# Oracle® APEX API Reference

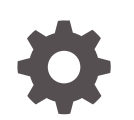

Release 22.1 F51980-03 June 2022

**ORACLE** 

Oracle APEX API Reference, Release 22.1

F51980-03

Copyright © 2003, 2022, Oracle and/or its affiliates.

Primary Author: John Godfrey

Contributors: Terri Jennings, Christina Cho, Hilary Farrell , Sharon Kennedy, Christian Neumueller, Anthony Raynor, Marc Sewtz, John Snyders, Jason Straub, Vladislav Unarov, Patrick Wolf

This software and related documentation are provided under a license agreement containing restrictions on use and disclosure and are protected by intellectual property laws. Except as expressly permitted in your license agreement or allowed by law, you may not use, copy, reproduce, translate, broadcast, modify, license, transmit, distribute, exhibit, perform, publish, or display any part, in any form, or by any means. Reverse engineering, disassembly, or decompilation of this software, unless required by law for interoperability, is prohibited.

The information contained herein is subject to change without notice and is not warranted to be error-free. If you find any errors, please report them to us in writing.

If this is software or related documentation that is delivered to the U.S. Government or anyone licensing it on behalf of the U.S. Government, then the following notice is applicable:

U.S. GOVERNMENT END USERS: Oracle programs (including any operating system, integrated software, any programs embedded, installed or activated on delivered hardware, and modifications of such programs) and Oracle computer documentation or other Oracle data delivered to or accessed by U.S. Government end users are "commercial computer software" or "commercial computer software documentation" pursuant to the applicable Federal Acquisition Regulation and agency-specific supplemental regulations. As such, the use, reproduction, duplication, release, display, disclosure, modification, preparation of derivative works, and/or adaptation of i) Oracle programs (including any operating system, integrated software, any programs embedded, installed or activated on delivered hardware, and modifications of such programs), ii) Oracle computer documentation and/or iii) other Oracle data, is subject to the rights and limitations specified in the license contained in the applicable contract. The terms governing the U.S. Government's use of Oracle cloud services are defined by the applicable contract for such services. No other rights are granted to the U.S. Government.

This software or hardware is developed for general use in a variety of information management applications. It is not developed or intended for use in any inherently dangerous applications, including applications that may create a risk of personal injury. If you use this software or hardware in dangerous applications, then you shall be responsible to take all appropriate fail-safe, backup, redundancy, and other measures to ensure its safe use. Oracle Corporation and its affiliates disclaim any liability for any damages caused by use of this software or hardware in dangerous applications.

Oracle, Java, and MySQL are registered trademarks of Oracle and/or its affiliates. Other names may be trademarks of their respective owners.

Intel and Intel Inside are trademarks or registered trademarks of Intel Corporation. All SPARC trademarks are used under license and are trademarks or registered trademarks of SPARC International, Inc. AMD, Epyc, and the AMD logo are trademarks or registered trademarks of Advanced Micro Devices. UNIX is a registered trademark of The Open Group.

This software or hardware and documentation may provide access to or information about content, products, and services from third parties. Oracle Corporation and its affiliates are not responsible for and expressly disclaim all warranties of any kind with respect to third-party content, products, and services unless otherwise set forth in an applicable agreement between you and Oracle. Oracle Corporation and its affiliates will not be responsible for any loss, costs, or damages incurred due to your access to or use of third-party content, products, or services, except as set forth in an applicable agreement between you and Oracle.

## **Contents**

#### [Preface](#page-29-0)

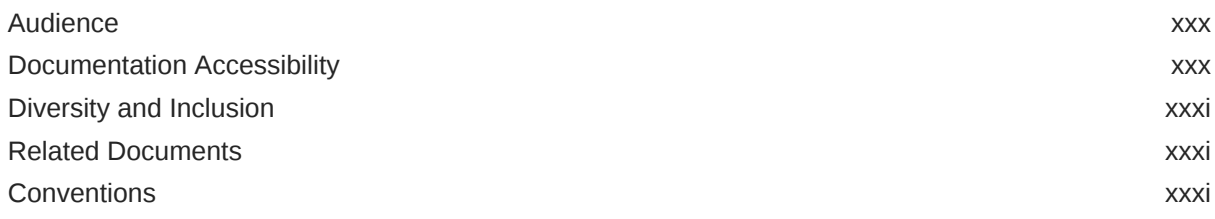

#### 1 [Changes in Release 22.1 for Oracle APEX API Reference](#page-31-0)

#### 2 [APEX\\_ACL](#page-34-0)

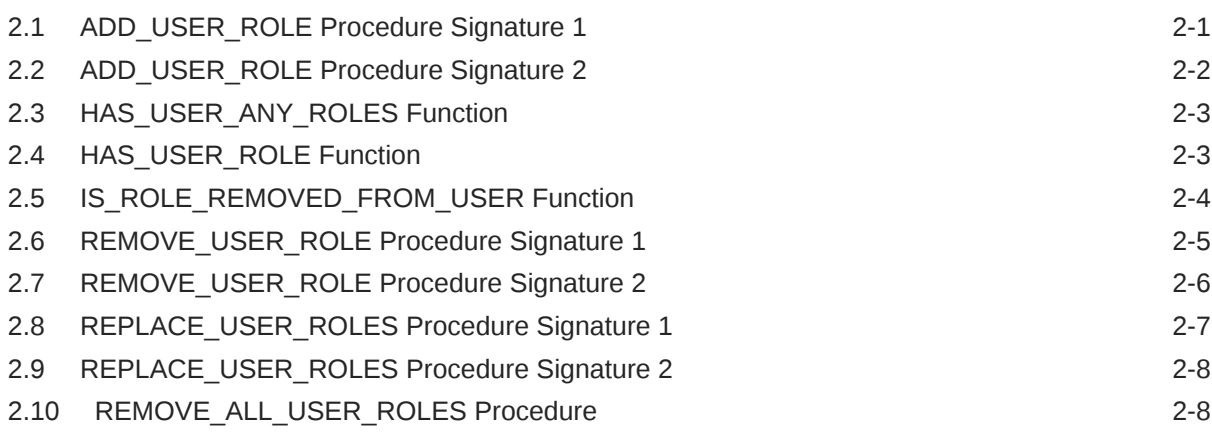

#### 3 [APEX\\_APPLICATION](#page-43-0)

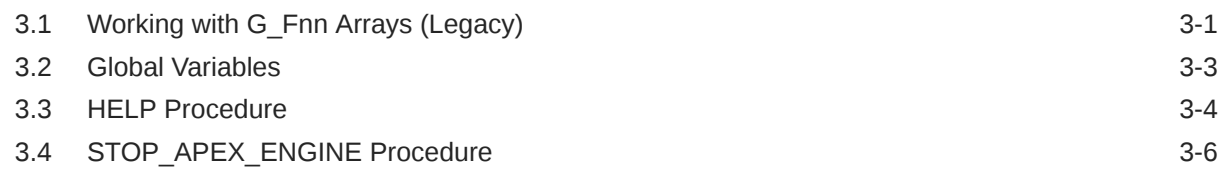

#### 4 [APEX\\_APPLICATION\\_INSTALL](#page-49-0)

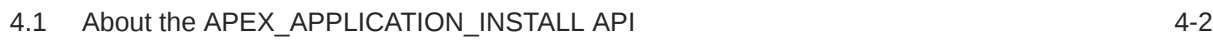

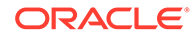

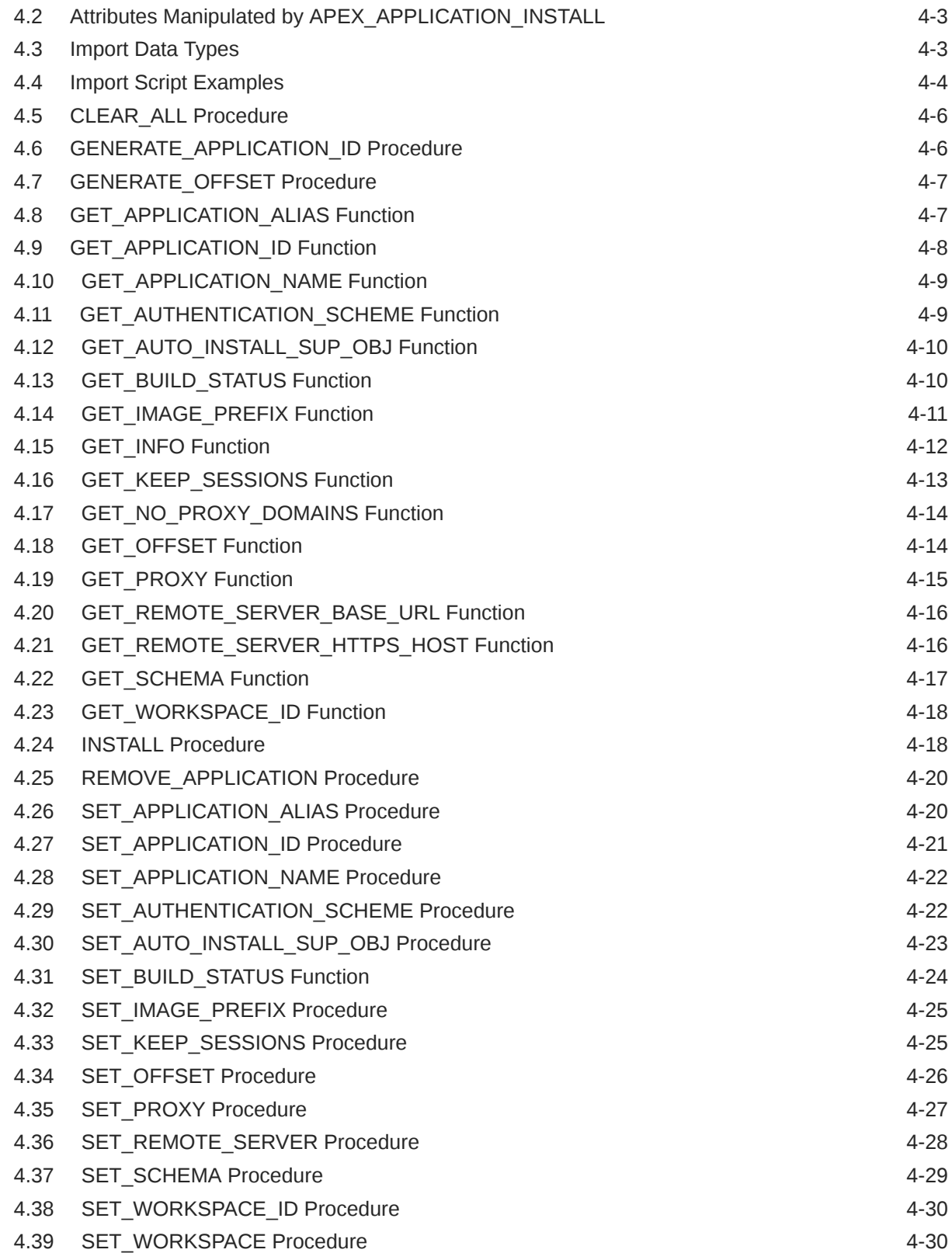

#### 5 [APEX\\_APP\\_SETTING](#page-80-0)

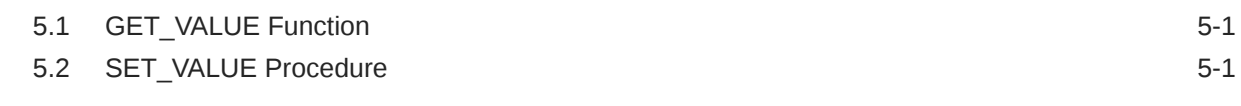

#### 6 [APEX\\_APPROVAL](#page-82-0)

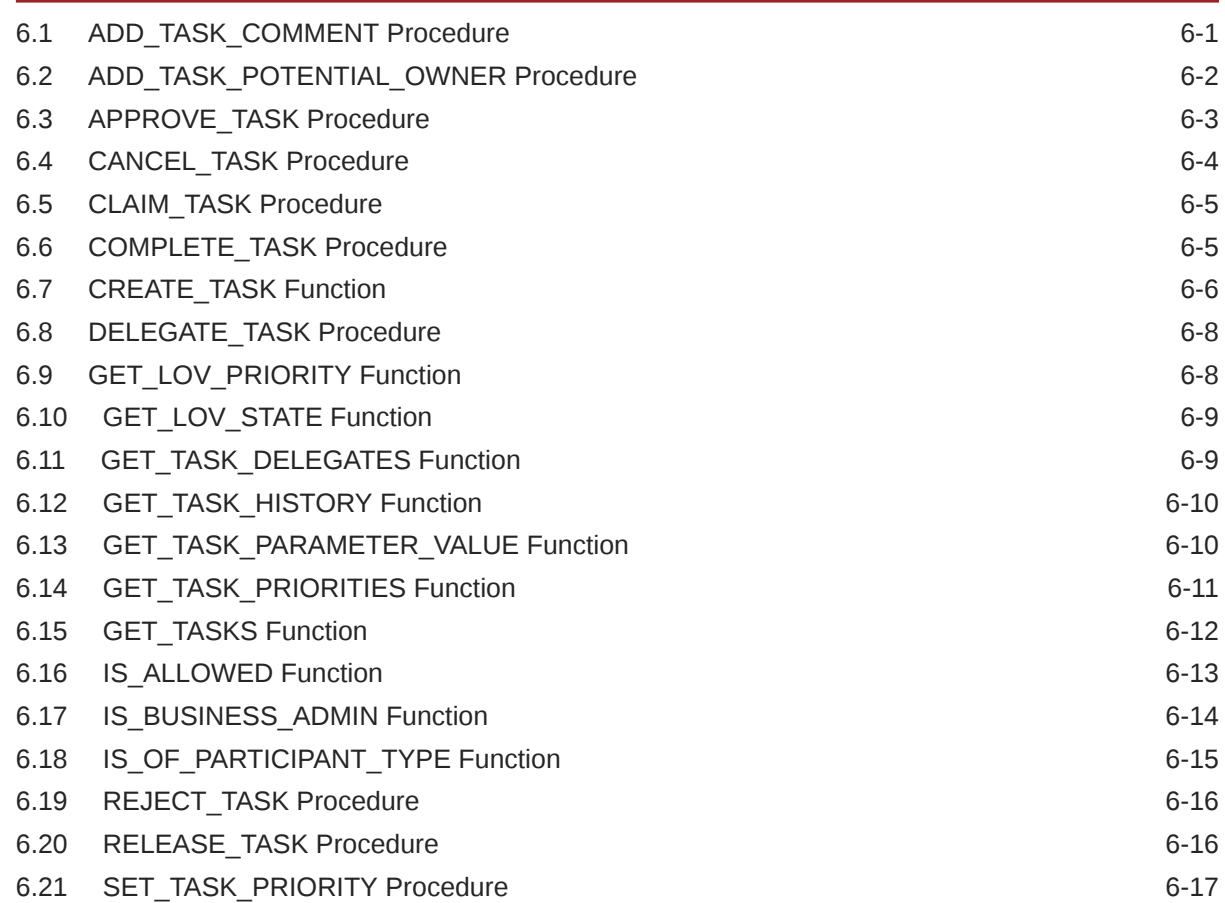

#### 7 [APEX\\_AUTHENTICATION](#page-100-0)

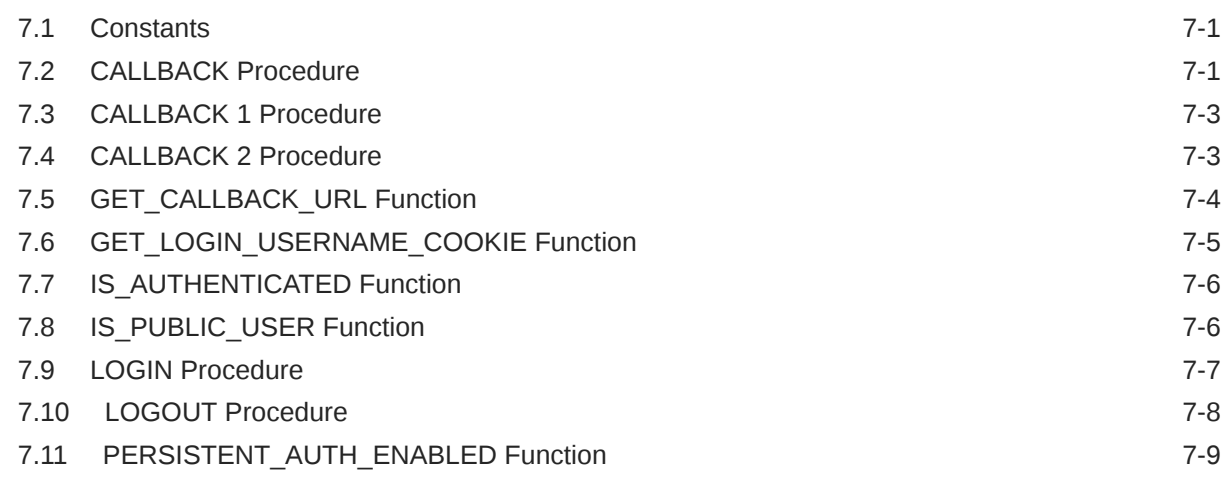

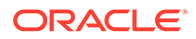

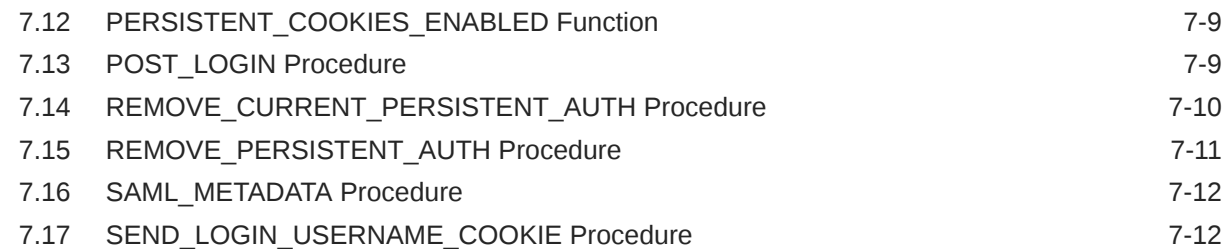

#### 8 [APEX\\_AUTHORIZATION](#page-113-0)

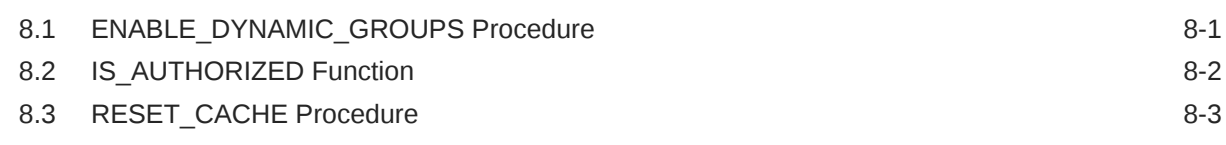

#### 9 [APEX\\_AUTOMATION](#page-116-0)

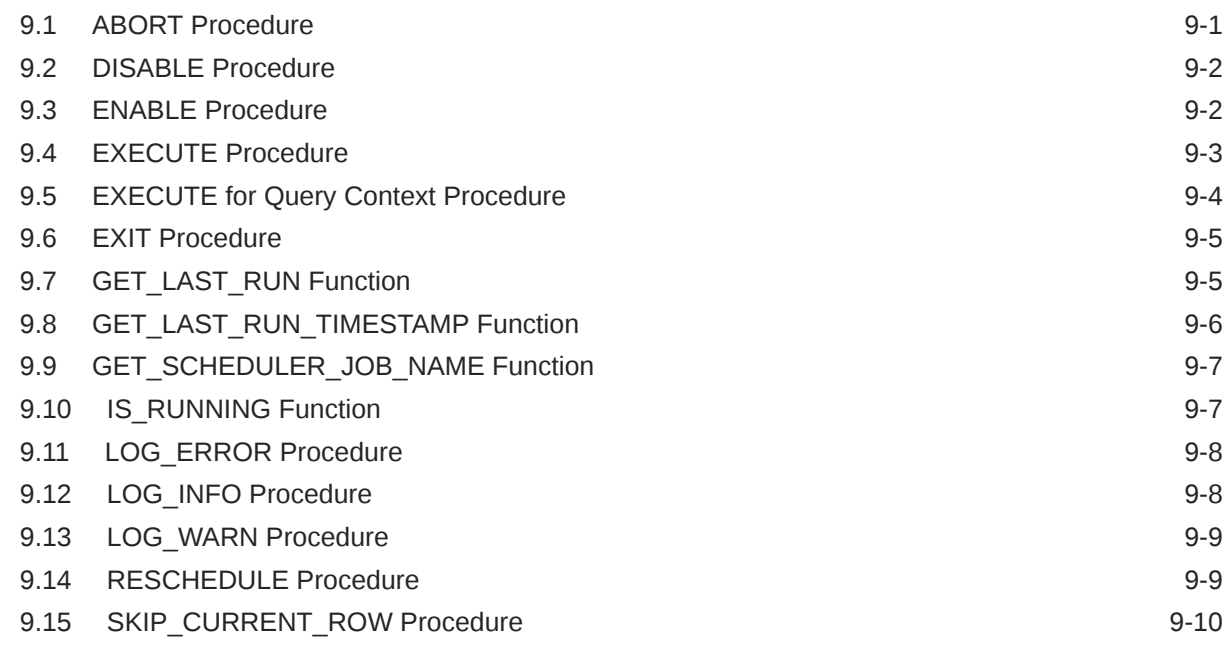

#### 10 [APEX\\_COLLECTION](#page-126-0)

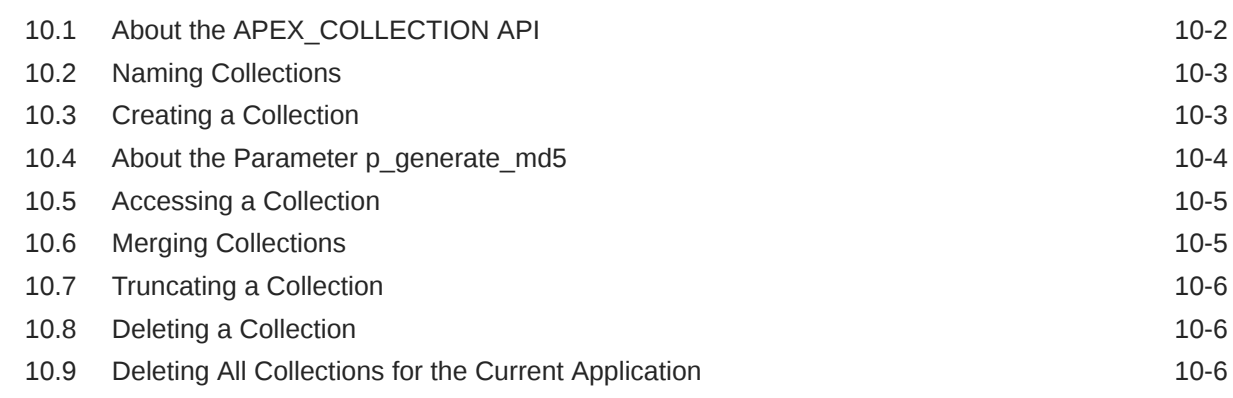

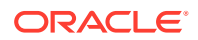

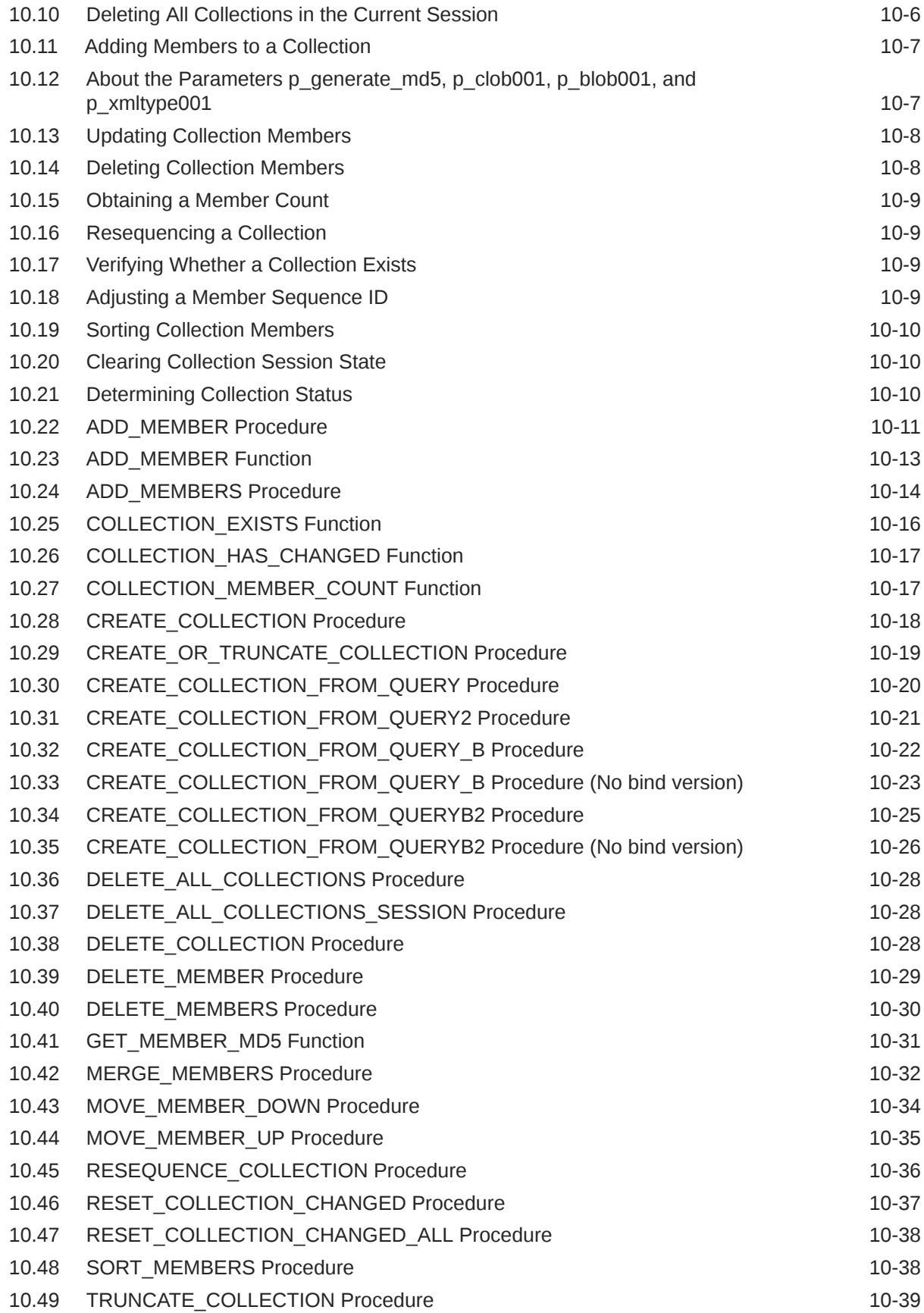

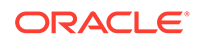

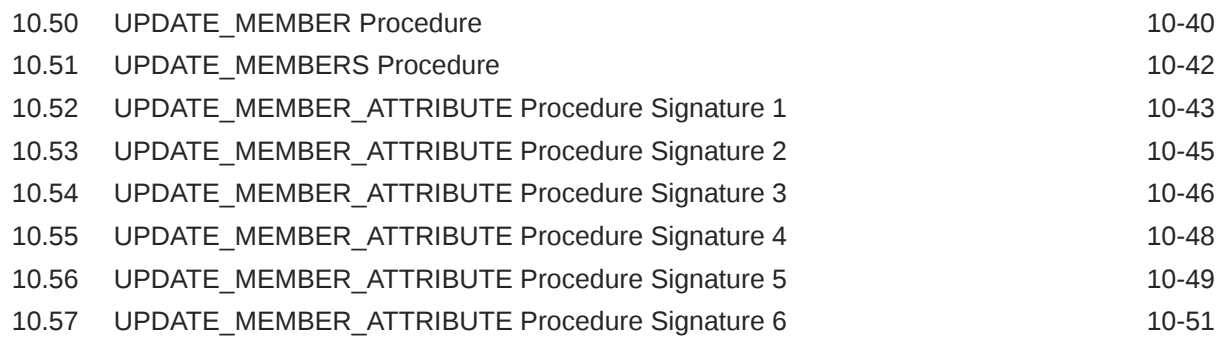

#### 11 [APEX\\_CREDENTIAL](#page-178-0)

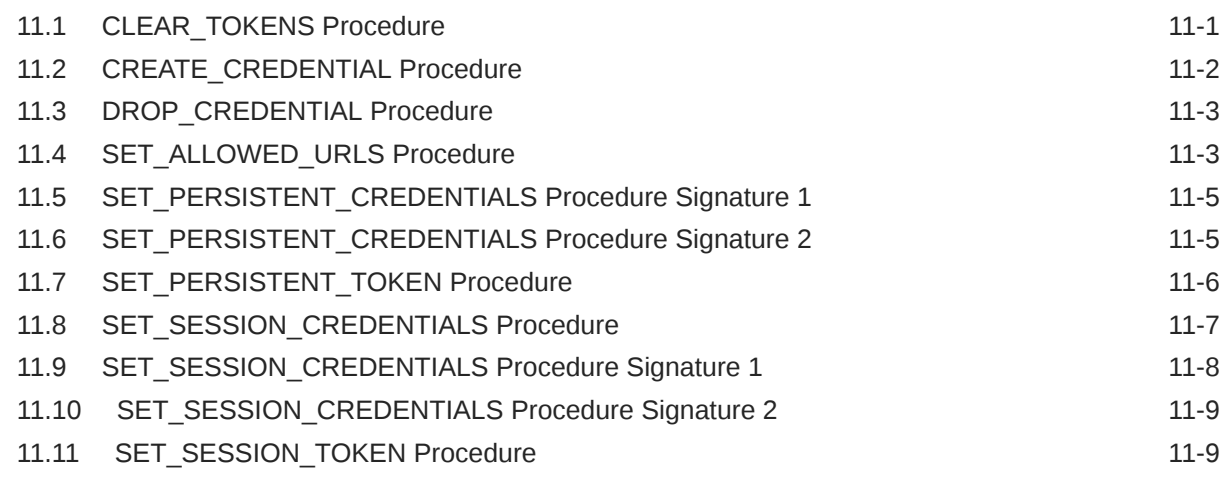

#### 12 [APEX\\_CSS](#page-188-0)

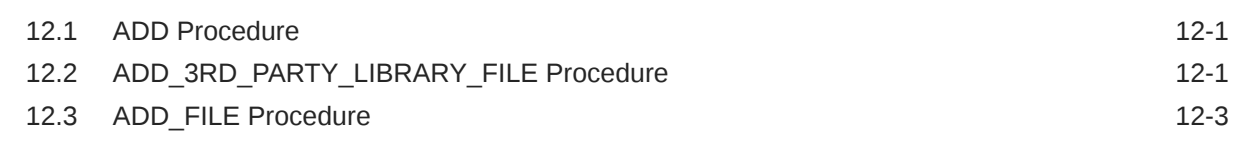

#### 13 [APEX\\_CUSTOM\\_AUTH](#page-191-0)

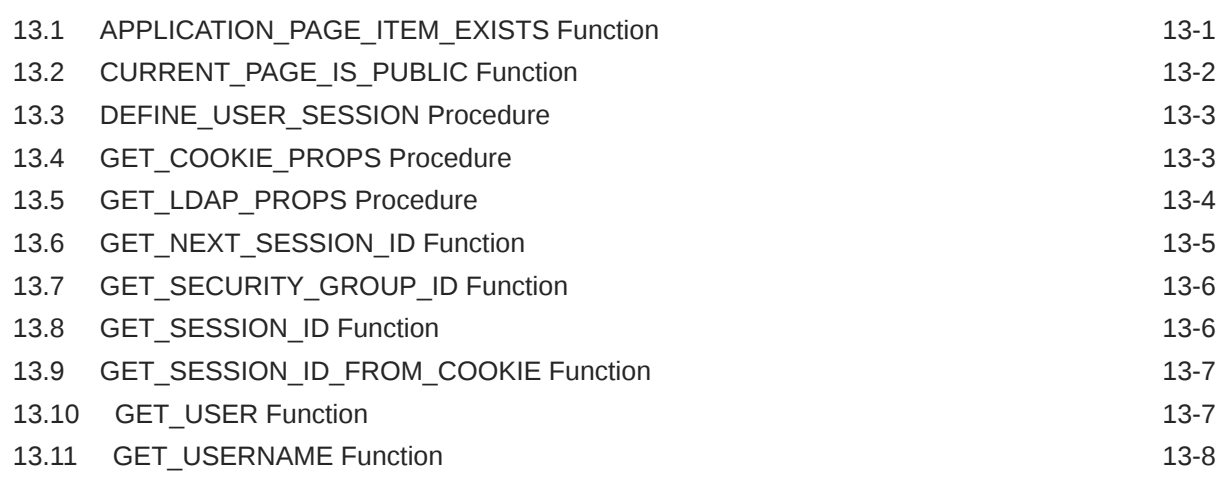

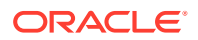

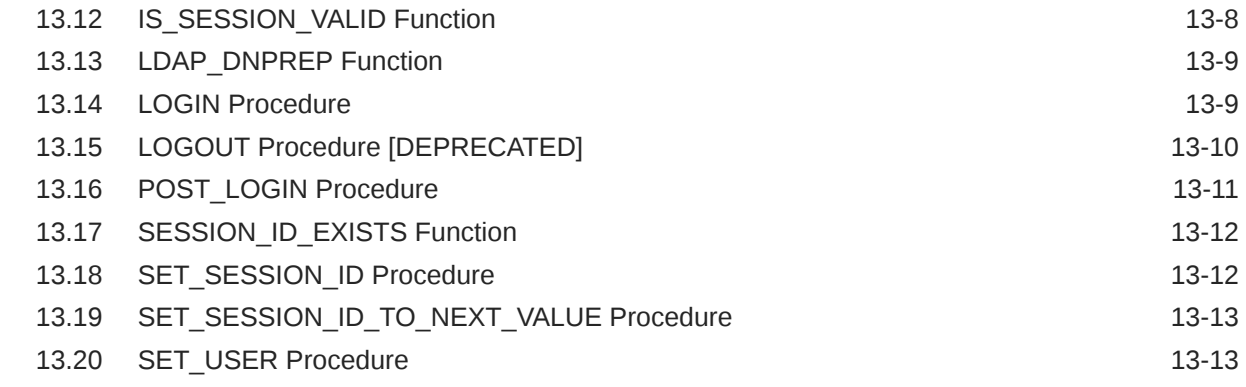

#### 14 [APEX\\_DATA\\_LOADING](#page-205-0)

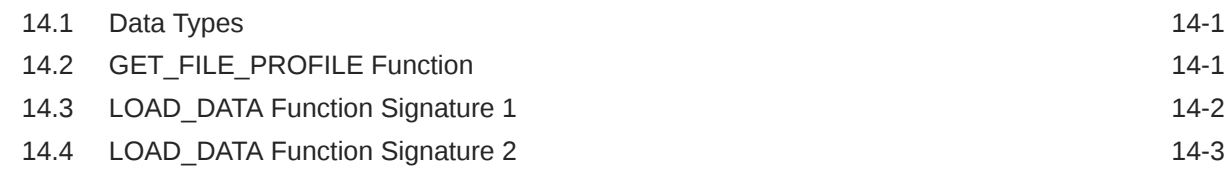

#### 15 [APEX\\_DATA\\_EXPORT](#page-209-0)

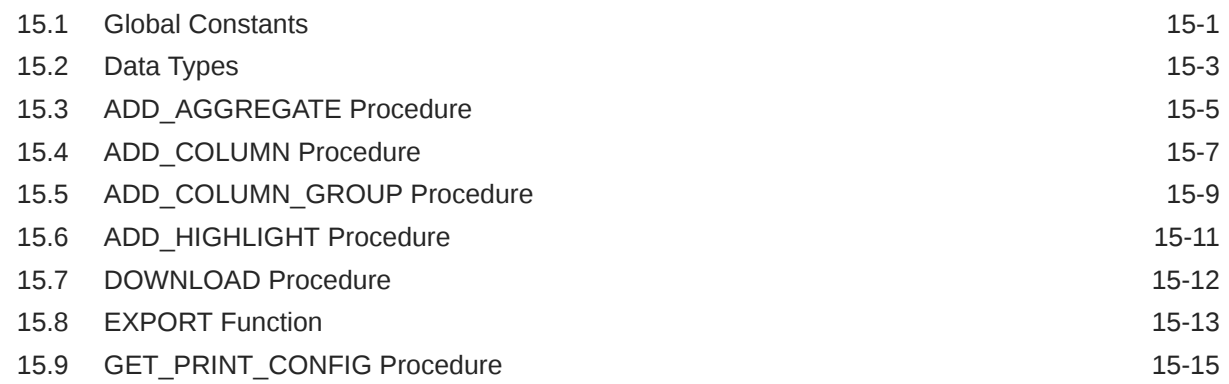

#### 16 [APEX\\_DATA\\_INSTALL](#page-226-0)

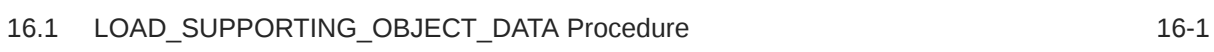

#### 17 [APEX\\_DATA\\_PARSER](#page-227-0)

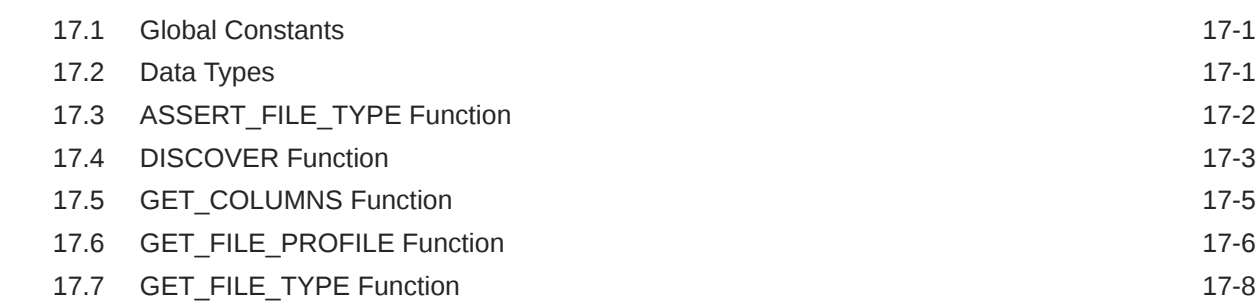

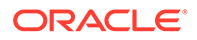

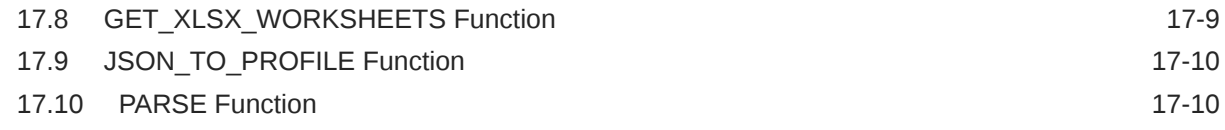

#### 18 [APEX\\_DEBUG](#page-242-0)

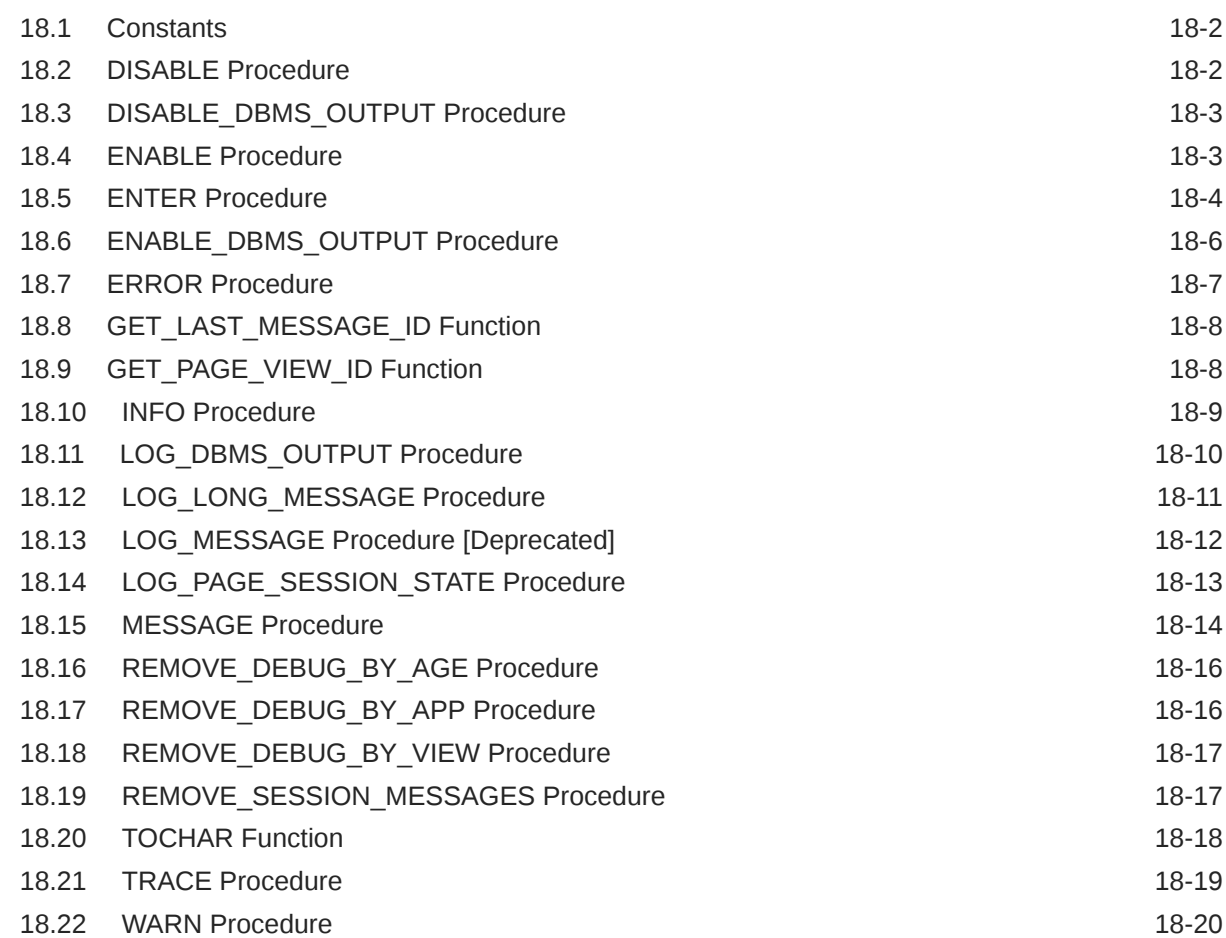

#### 19 [APEX\\_DG\\_DATA\\_GEN](#page-263-0)

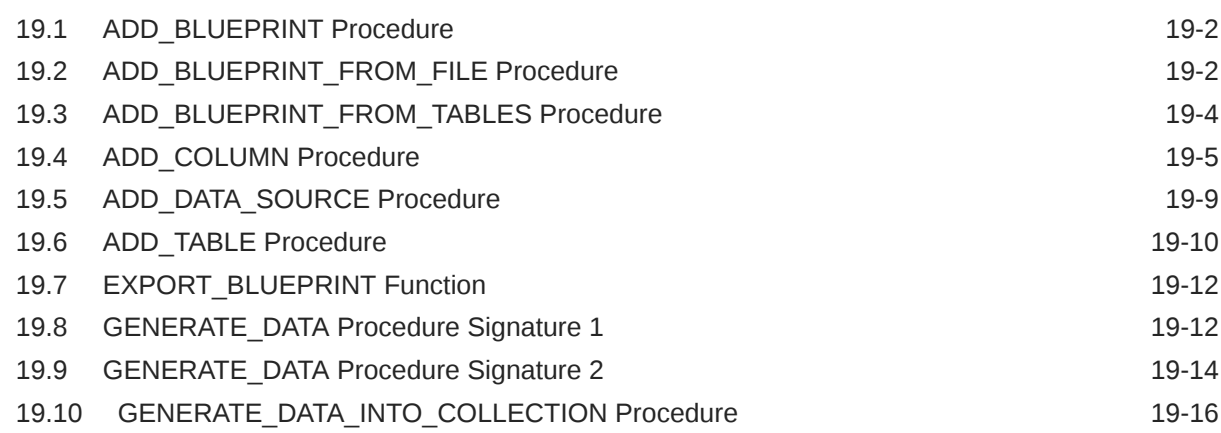

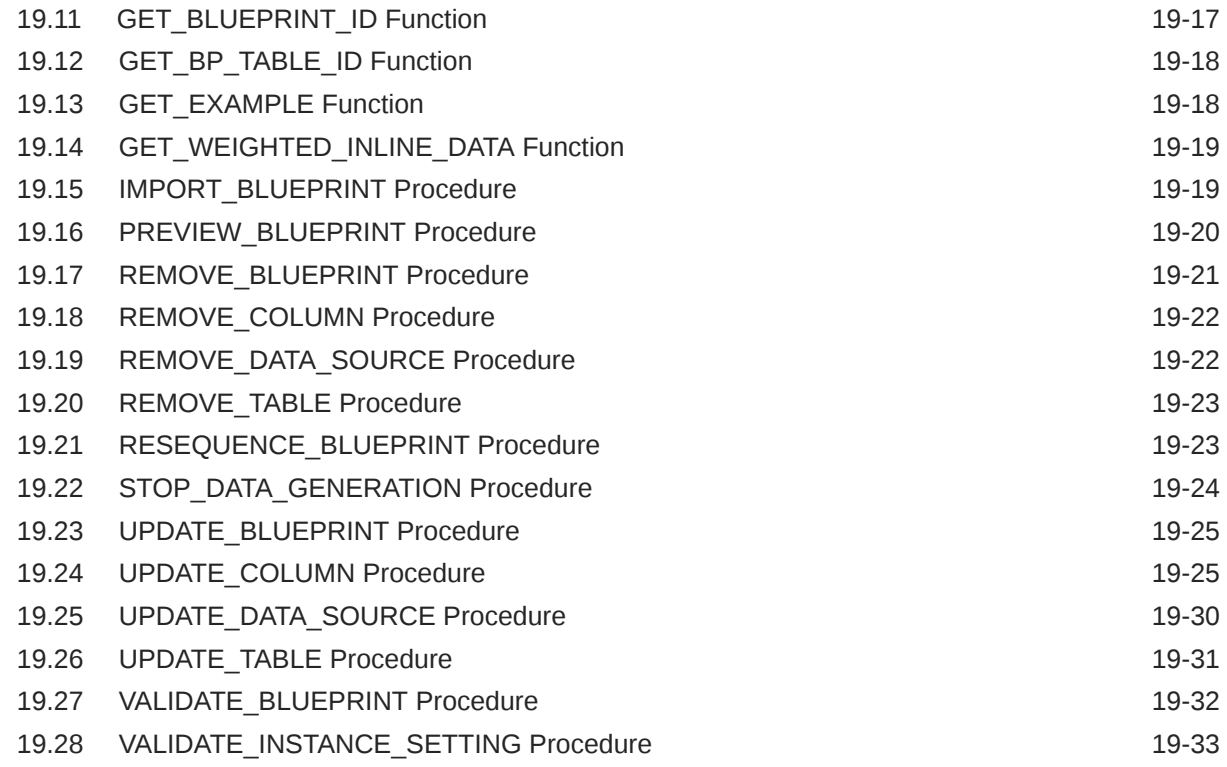

#### 20 [APEX\\_ERROR](#page-296-0)

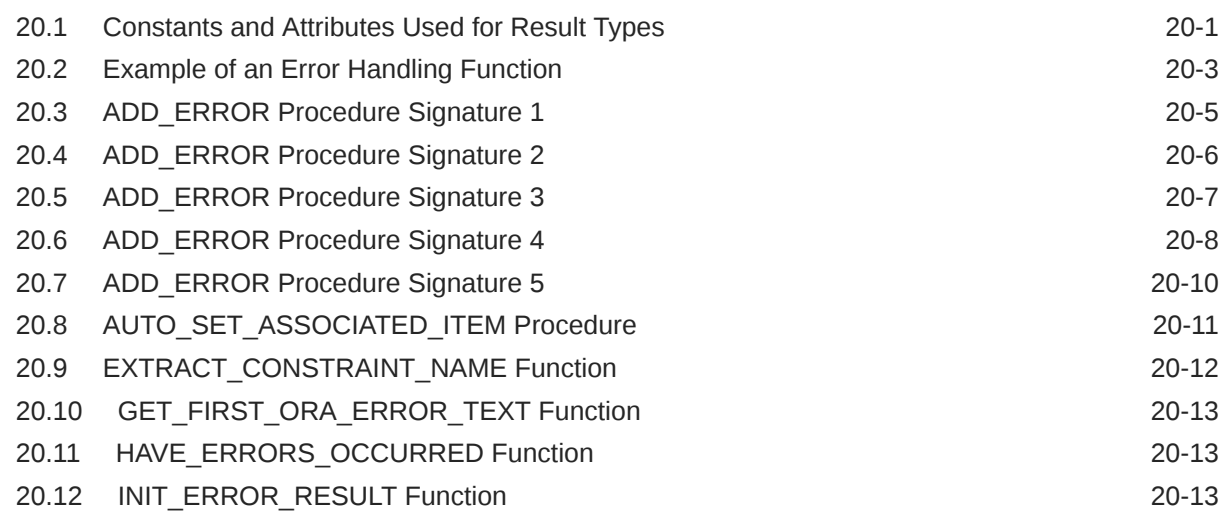

#### 21 [APEX\\_ESCAPE](#page-310-0)

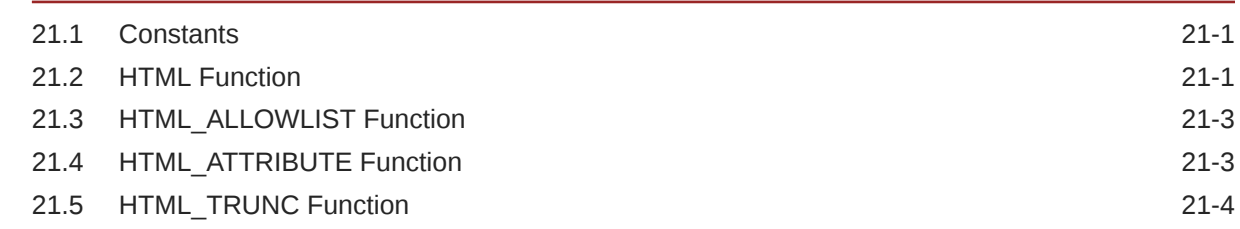

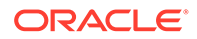

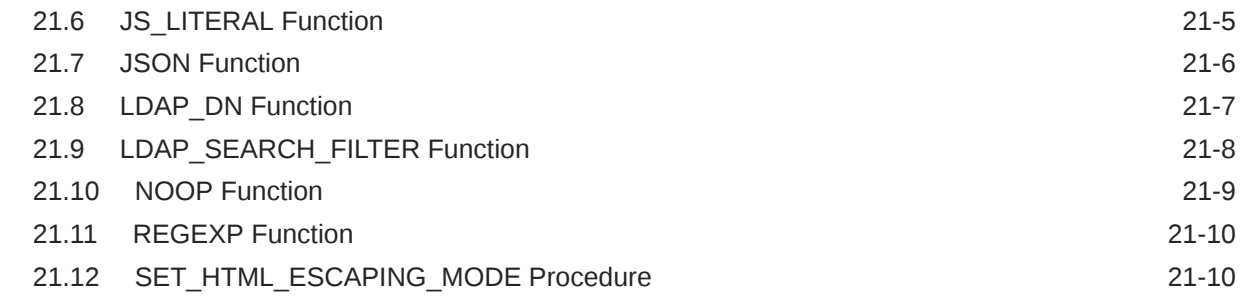

#### 22 [APEX\\_EXEC](#page-321-0)

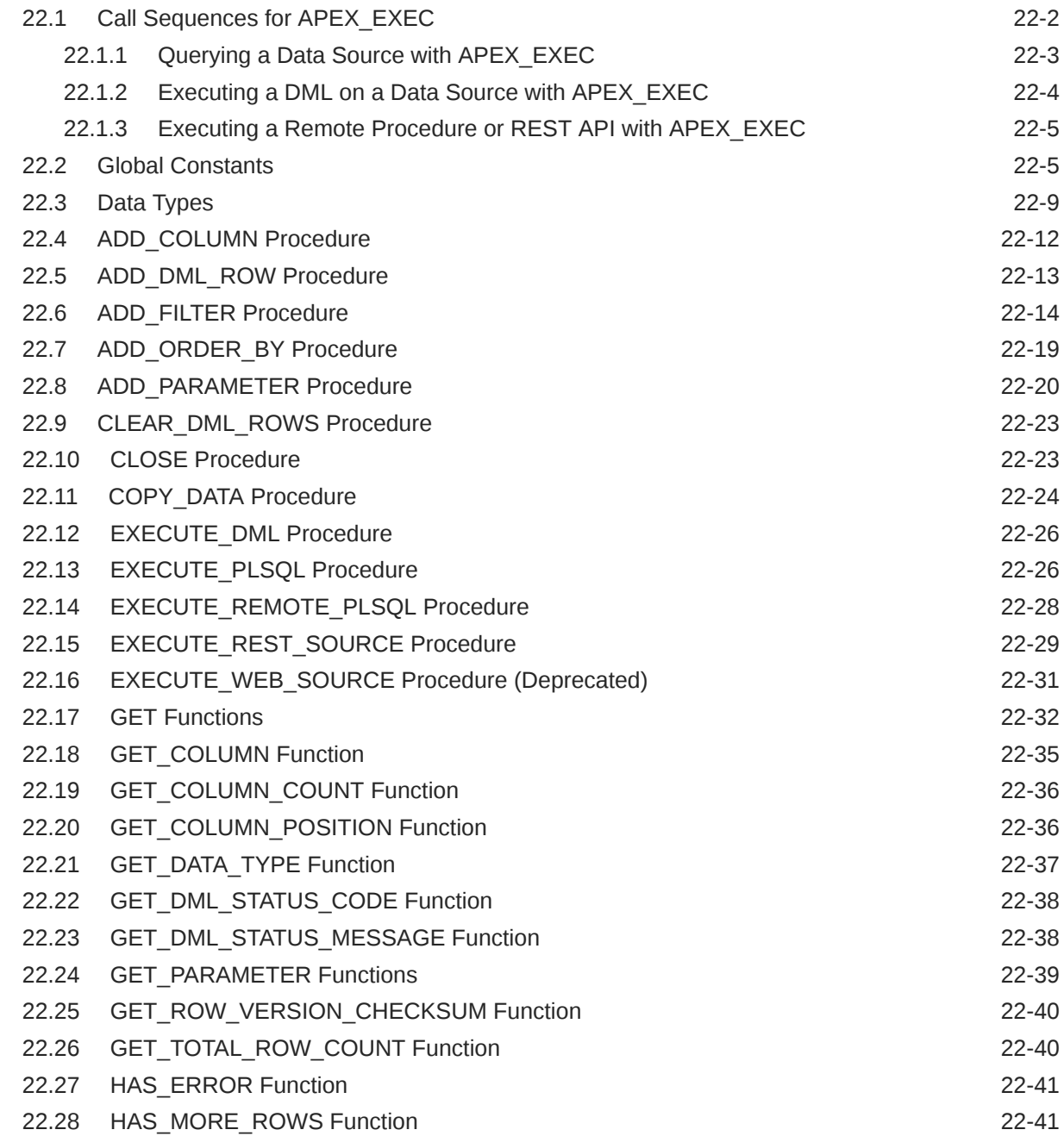

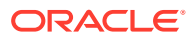

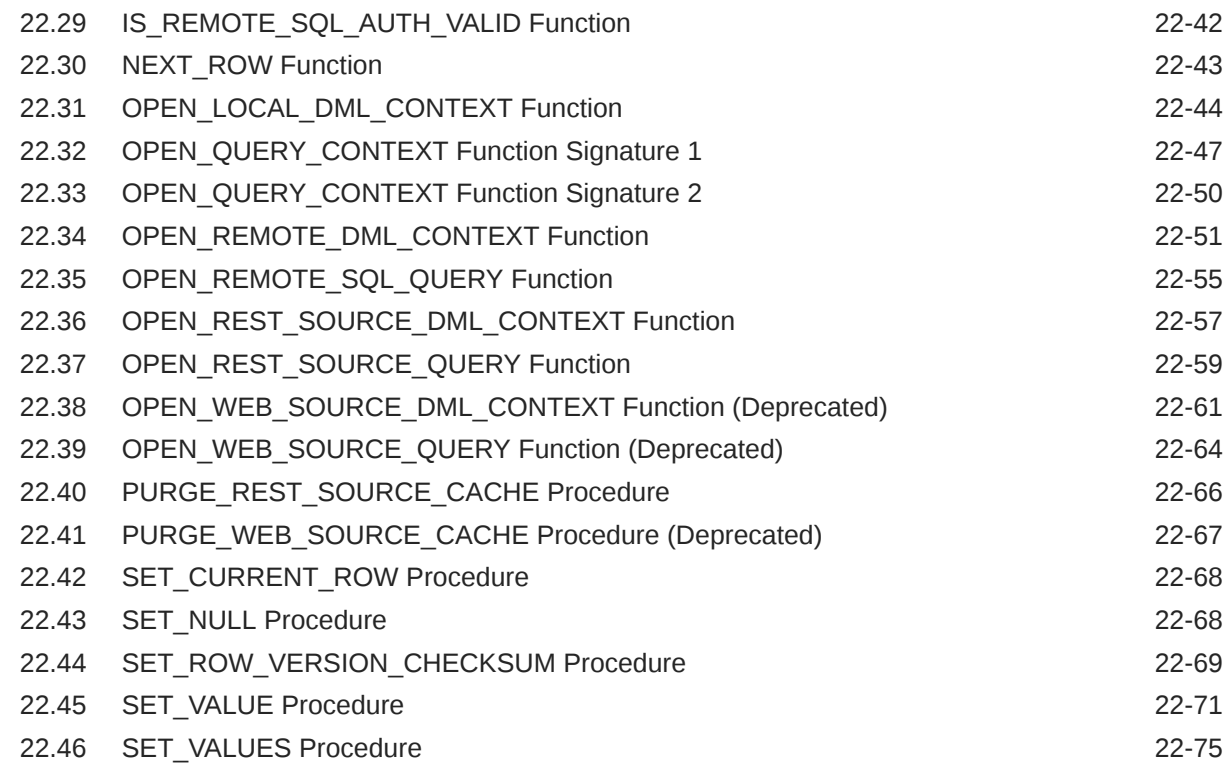

#### 23 [APEX\\_EXPORT](#page-396-0)

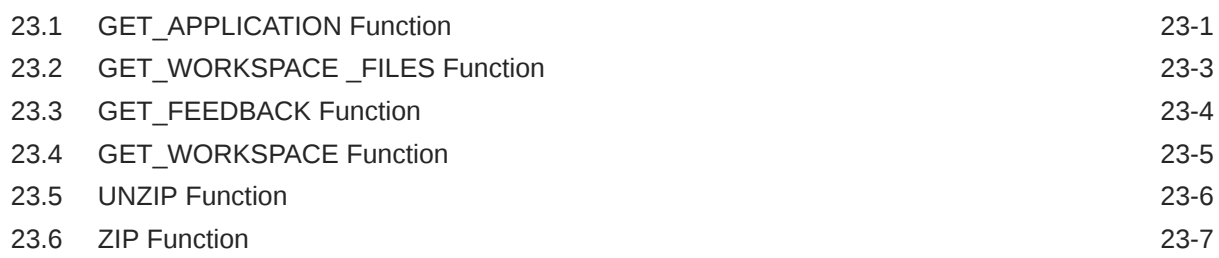

### 24 [APEX\\_INSTANCE\\_ADMIN](#page-404-0)

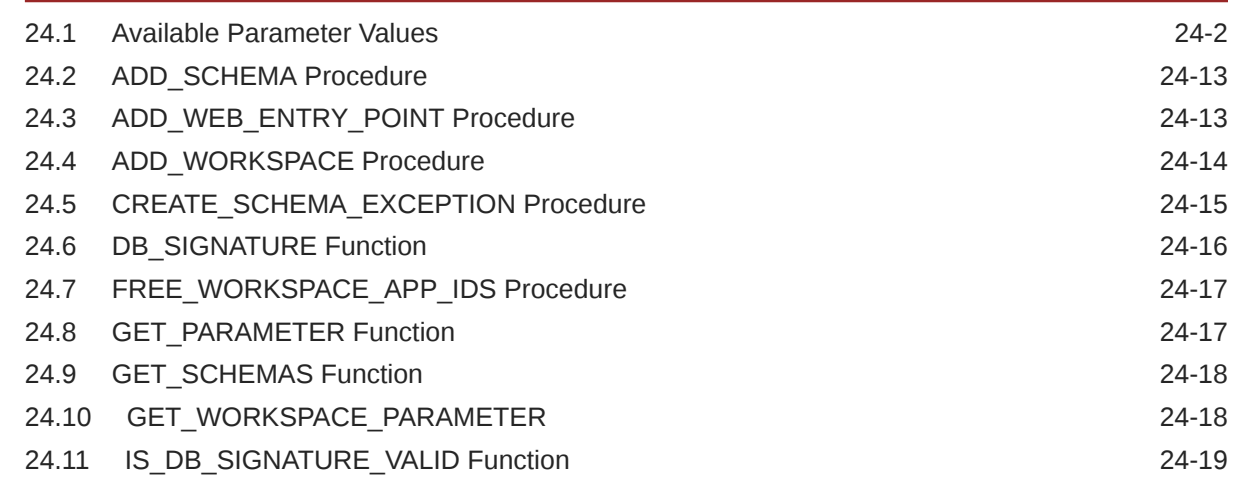

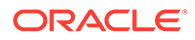

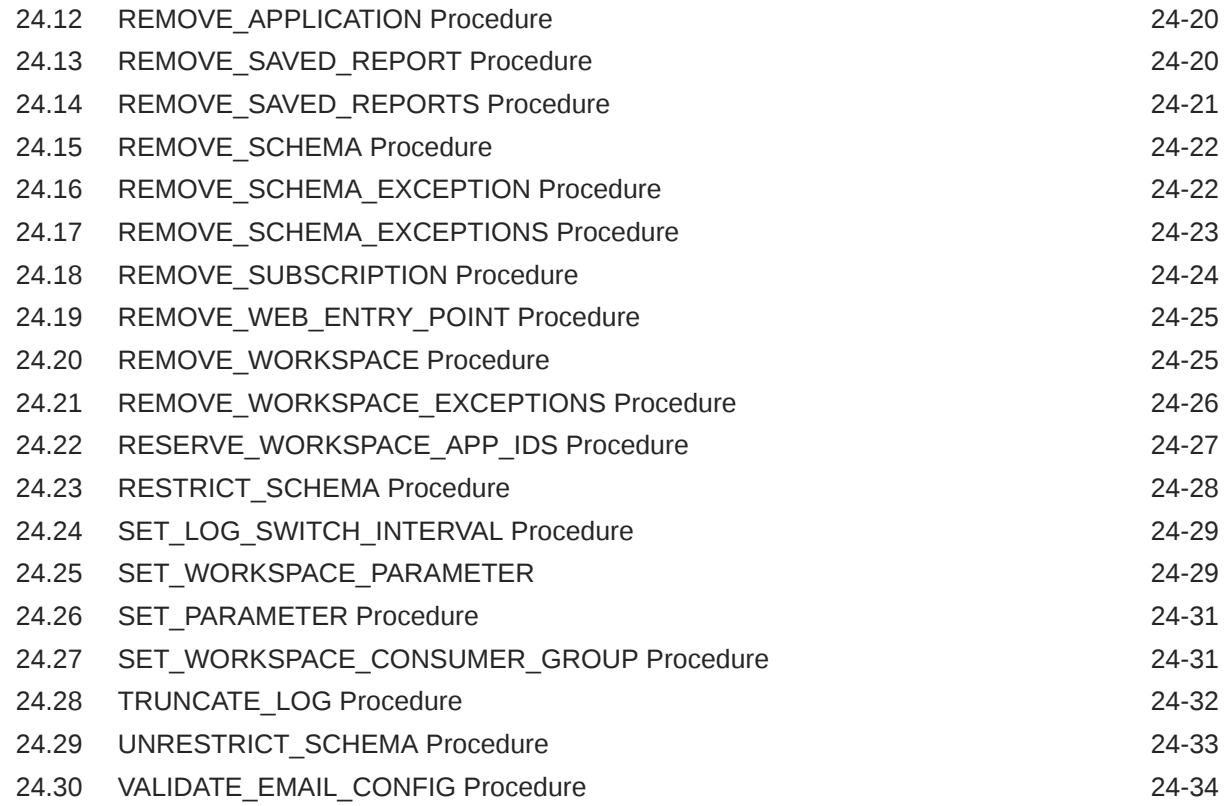

#### 25 [APEX\\_IG](#page-439-0)

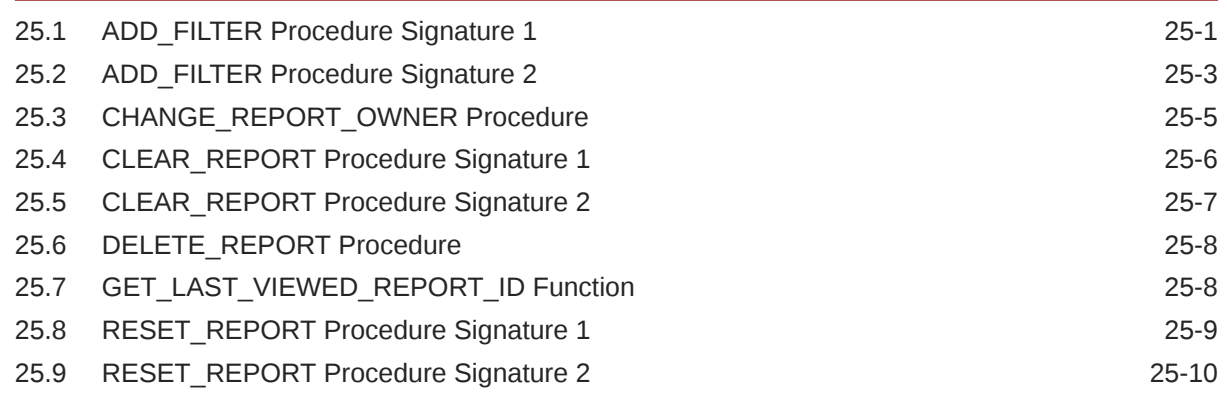

#### 26 [APEX\\_IR](#page-449-0)

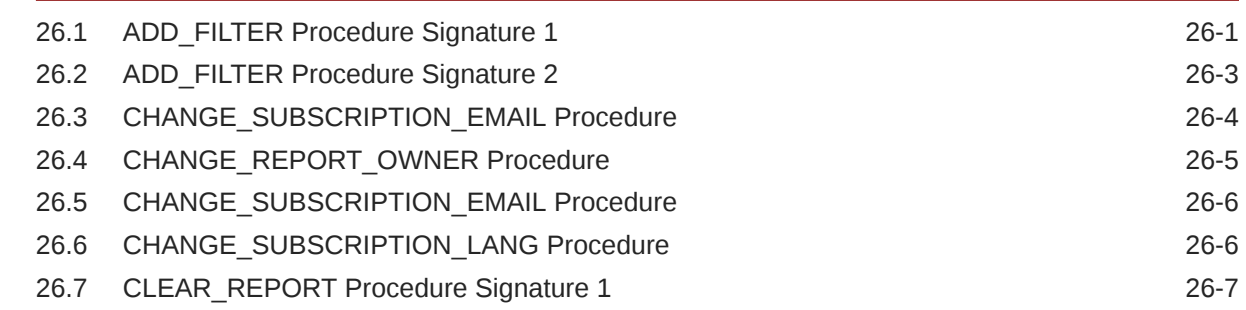

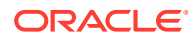

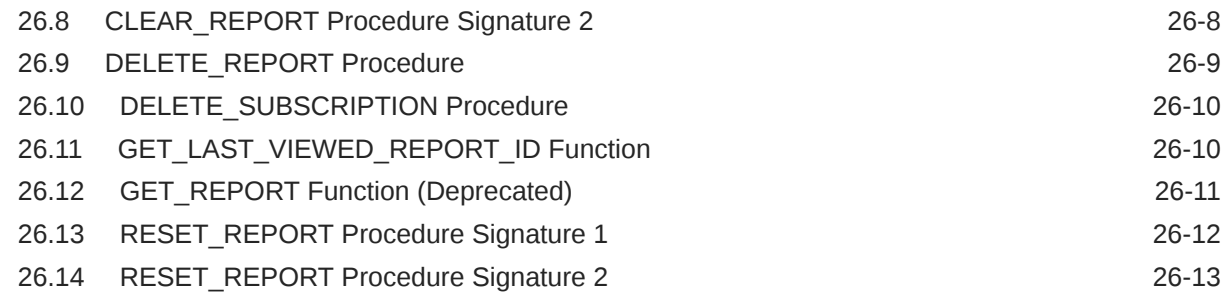

#### 27 [APEX\\_ITEM \(Legacy\)](#page-463-0)

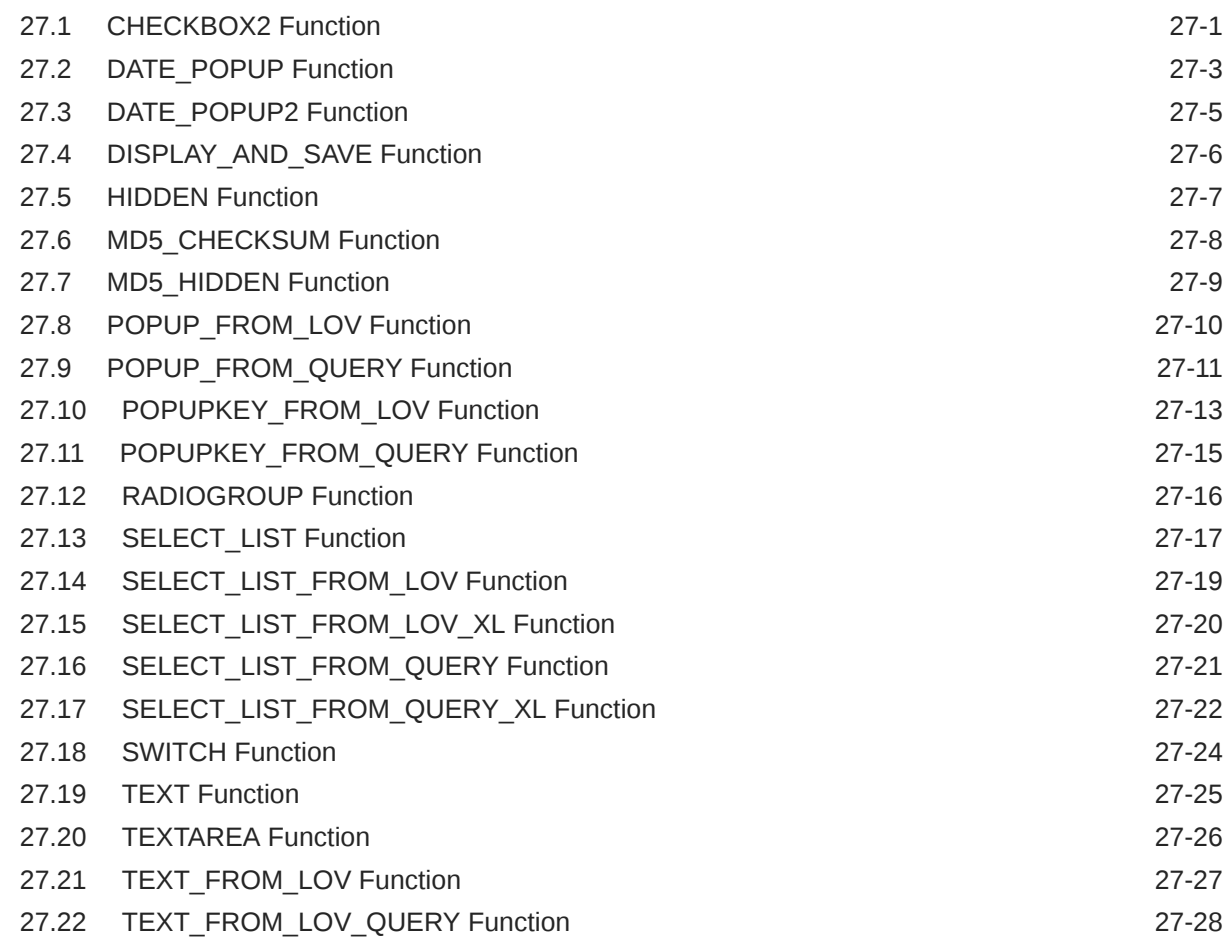

#### 28 [APEX\\_JAVASCRIPT](#page-491-0)

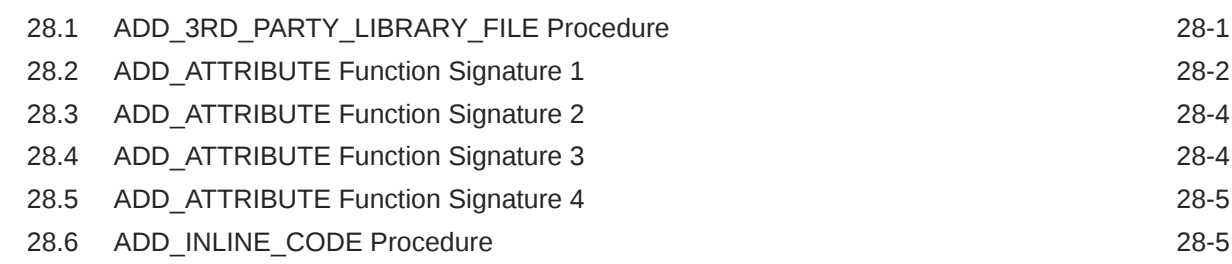

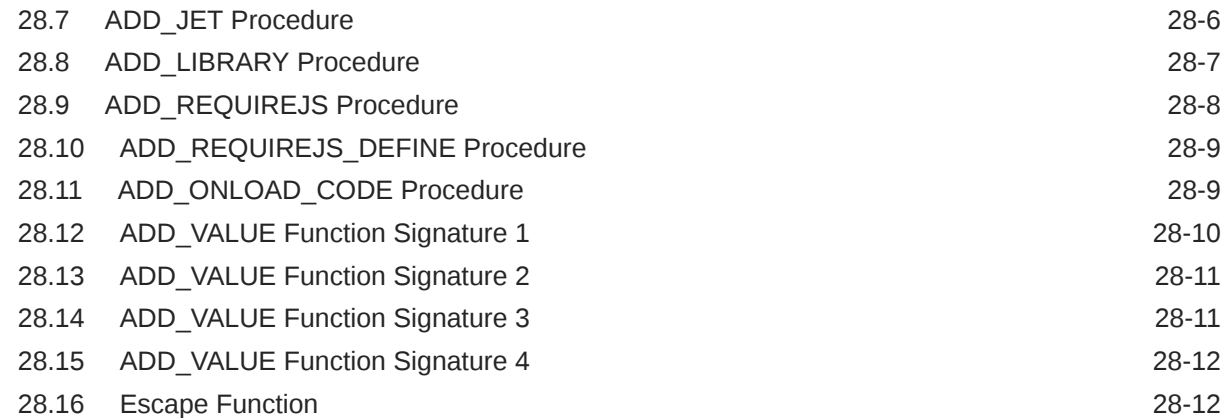

### 29 [APEX\\_JSON](#page-504-0)

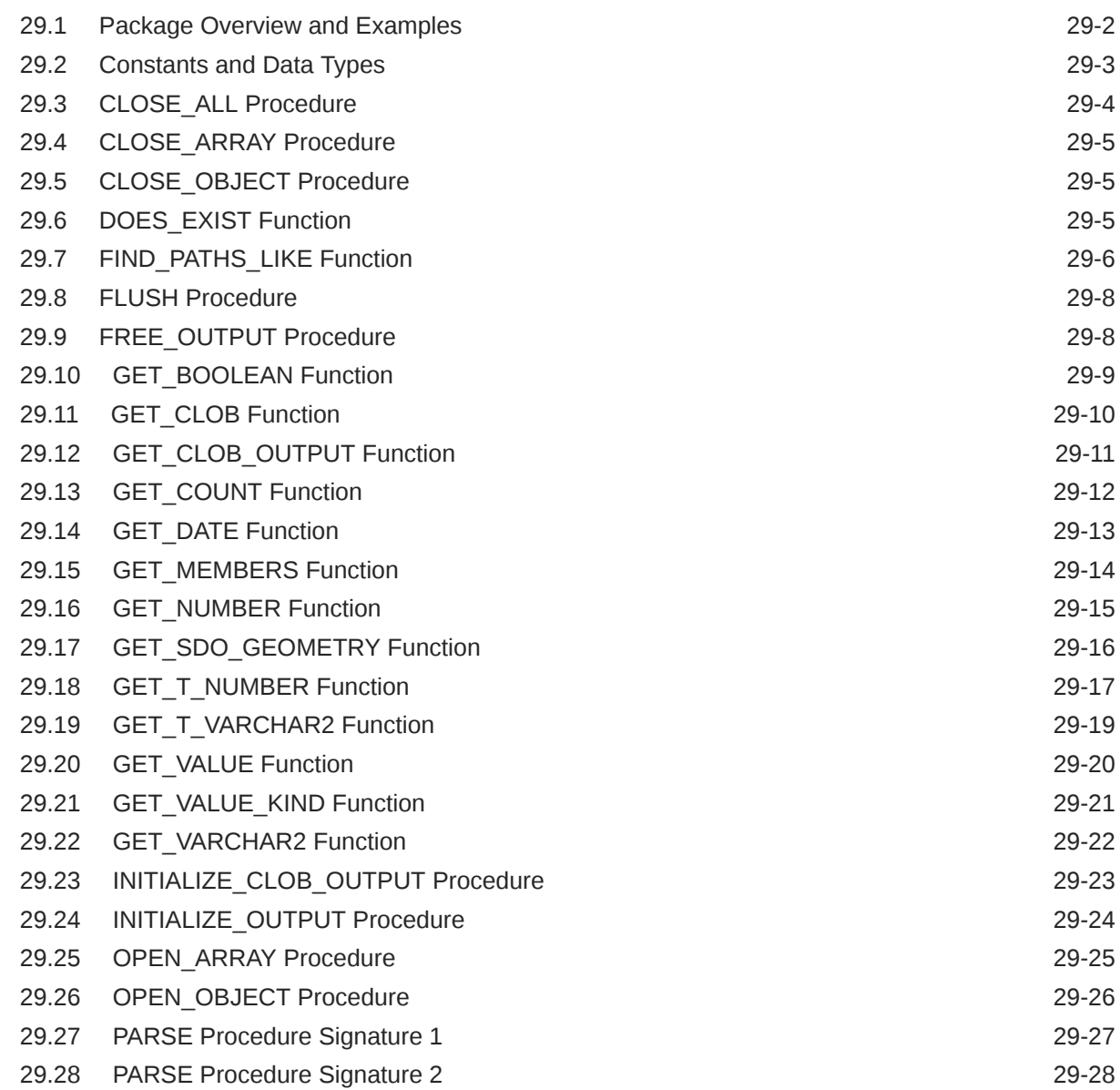

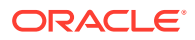

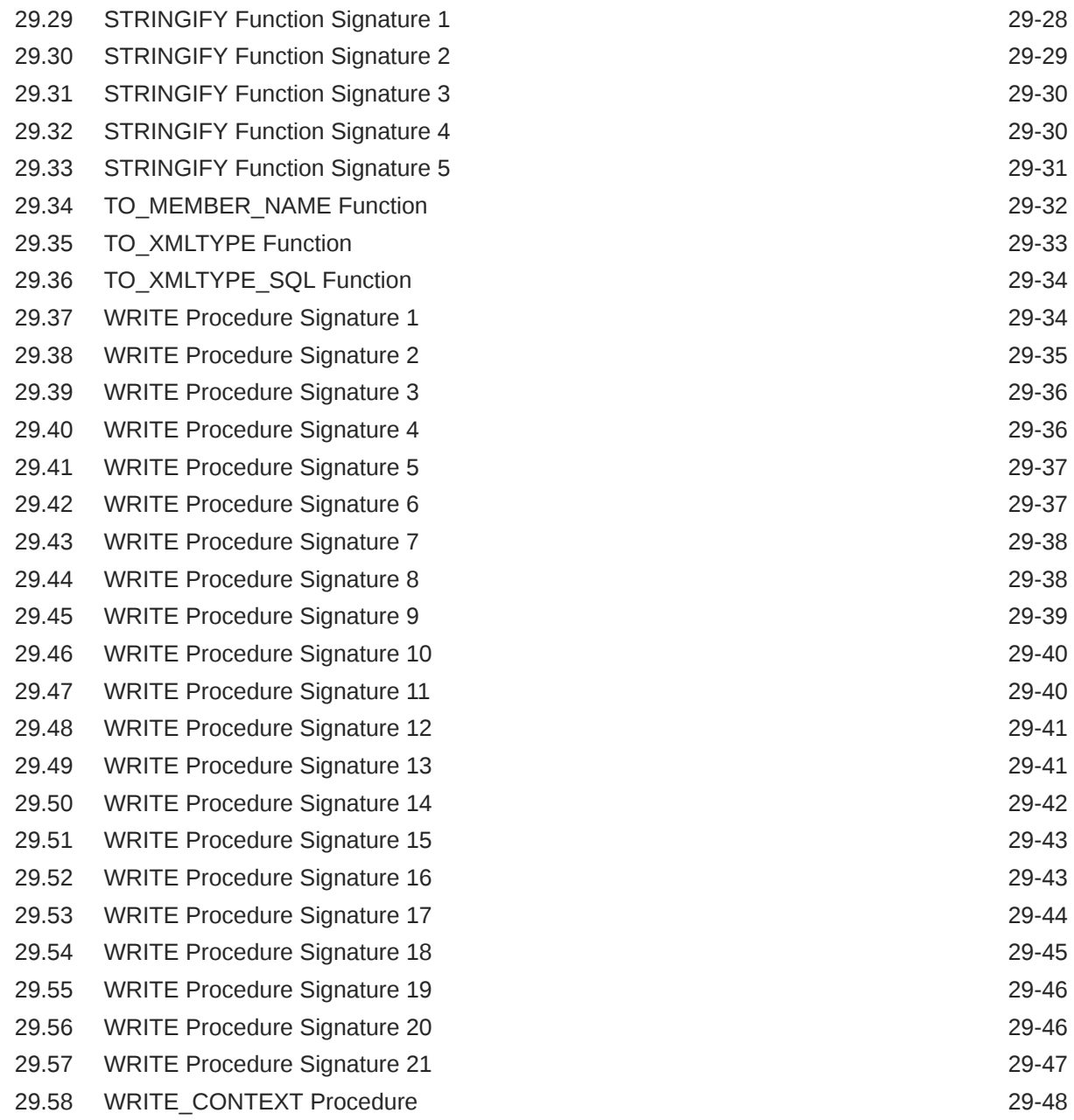

#### 30 [APEX\\_JWT](#page-553-0)

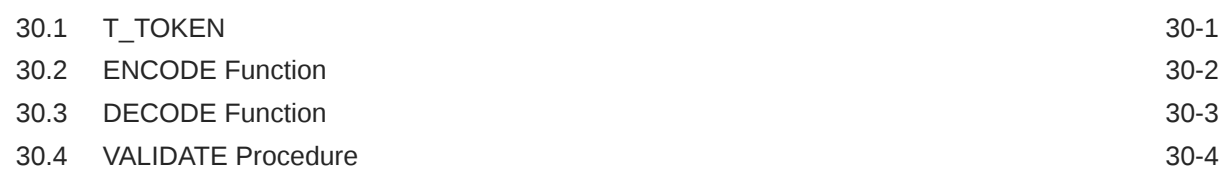

#### 31 [APEX\\_LANG](#page-558-0)

31.1 CREATE\_LANGUAGE\_MAPPING Procedure 31.1 CREATE\_LANGUAGE\_MAPPING Procedure

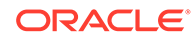

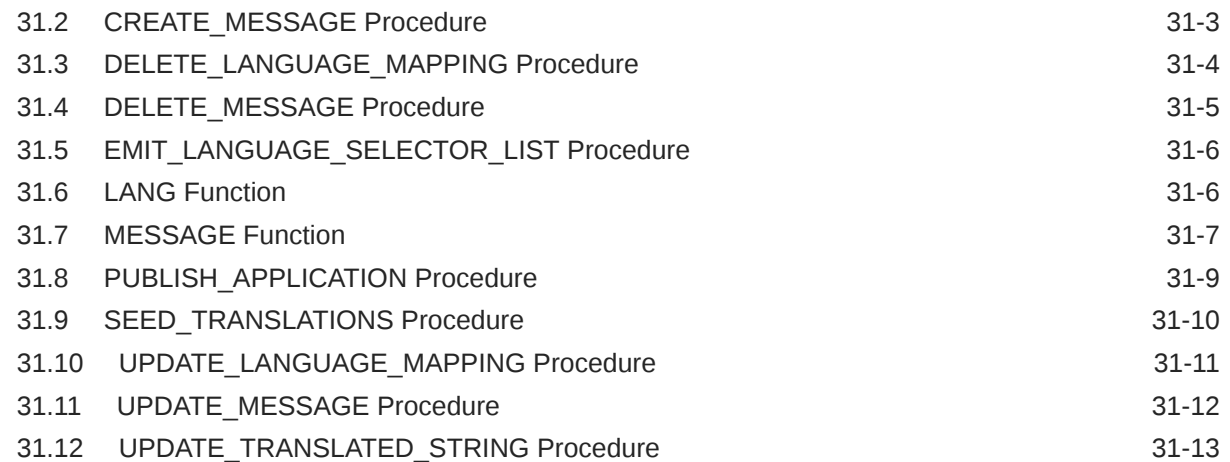

#### 32 [APEX\\_LDAP](#page-573-0)

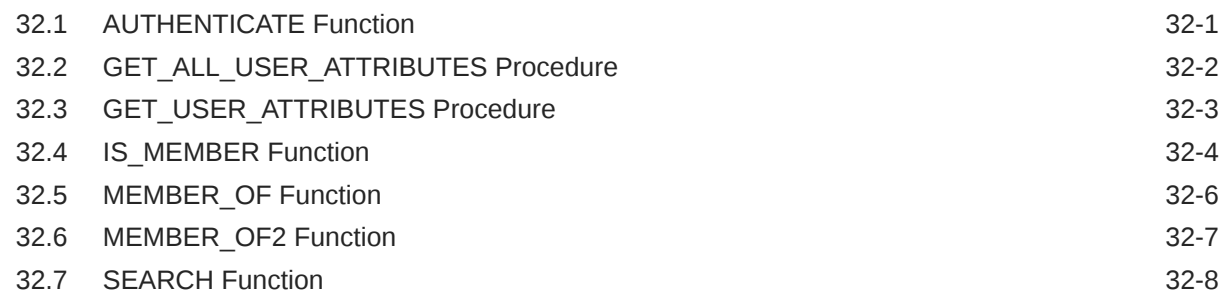

#### 33 [APEX\\_MAIL](#page-582-0)

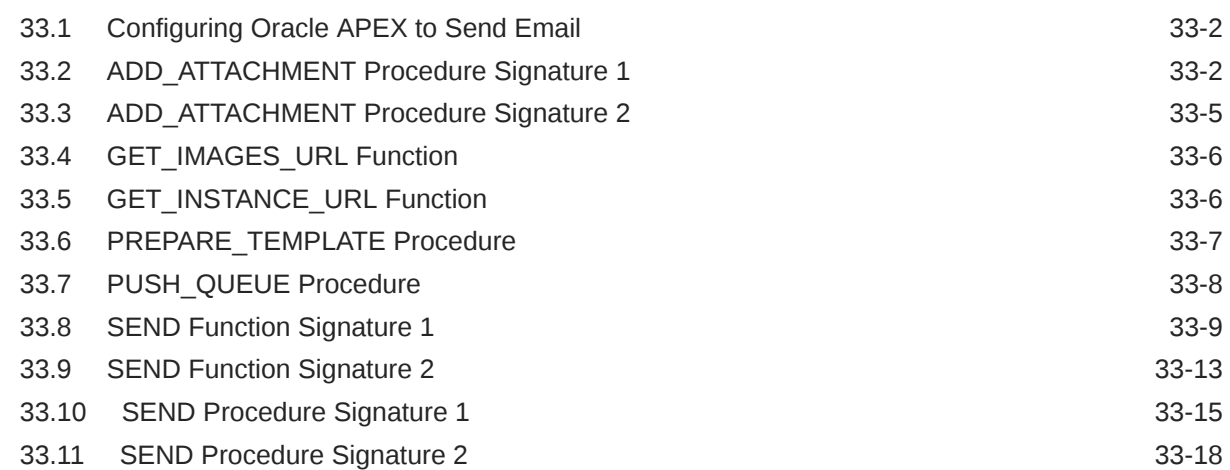

#### 34 [APEX\\_MARKDOWN](#page-601-0)

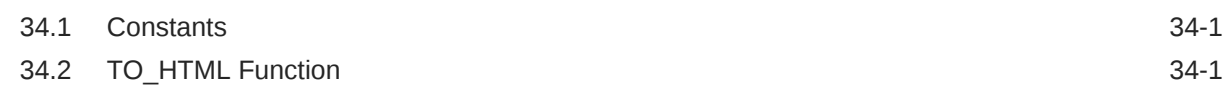

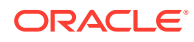

#### 35 [APEX\\_PAGE](#page-603-0)

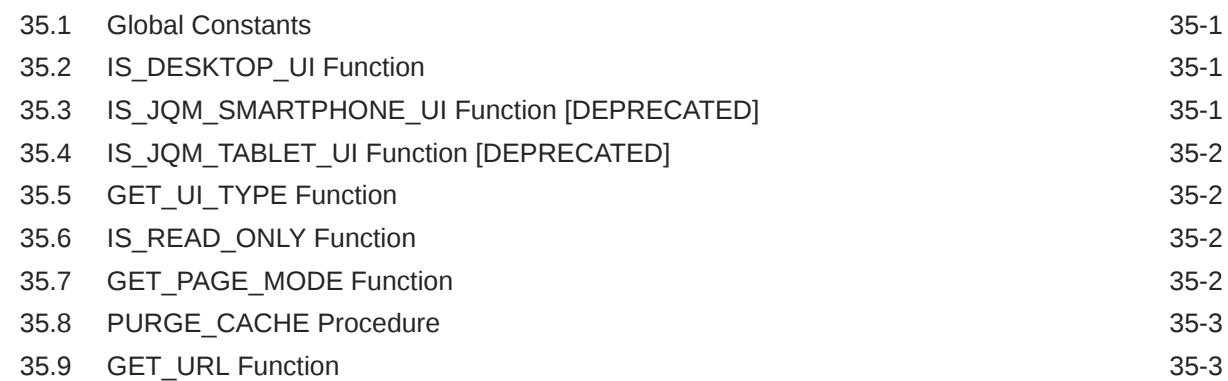

### 36 [APEX\\_PLUGIN](#page-608-0)

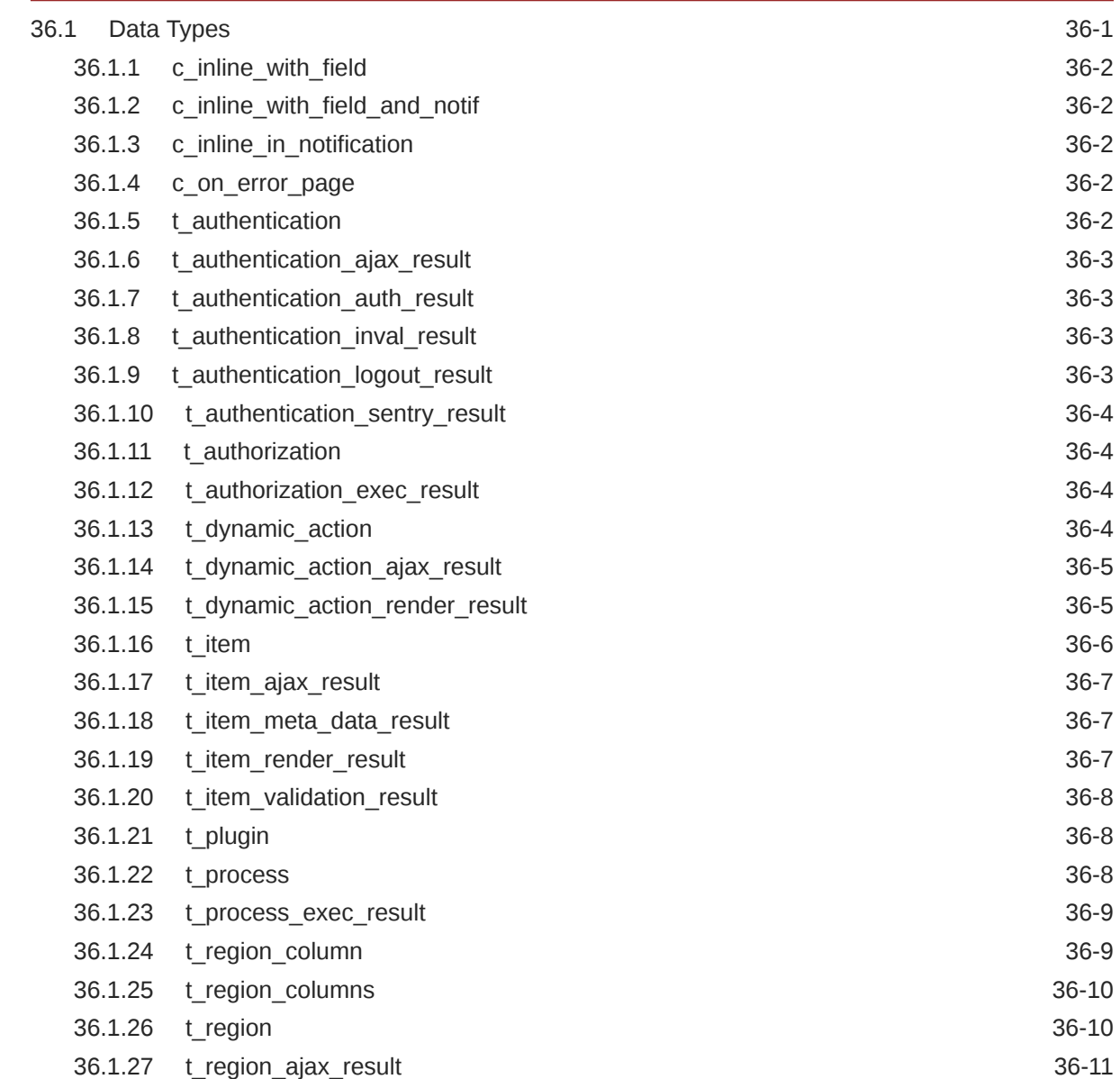

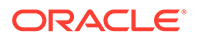

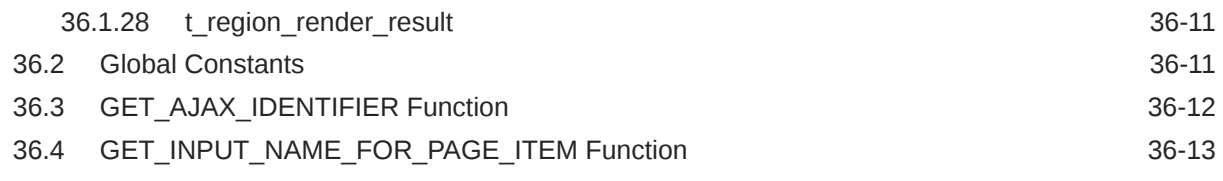

#### 37 [APEX\\_PLUGIN\\_UTIL](#page-622-0)

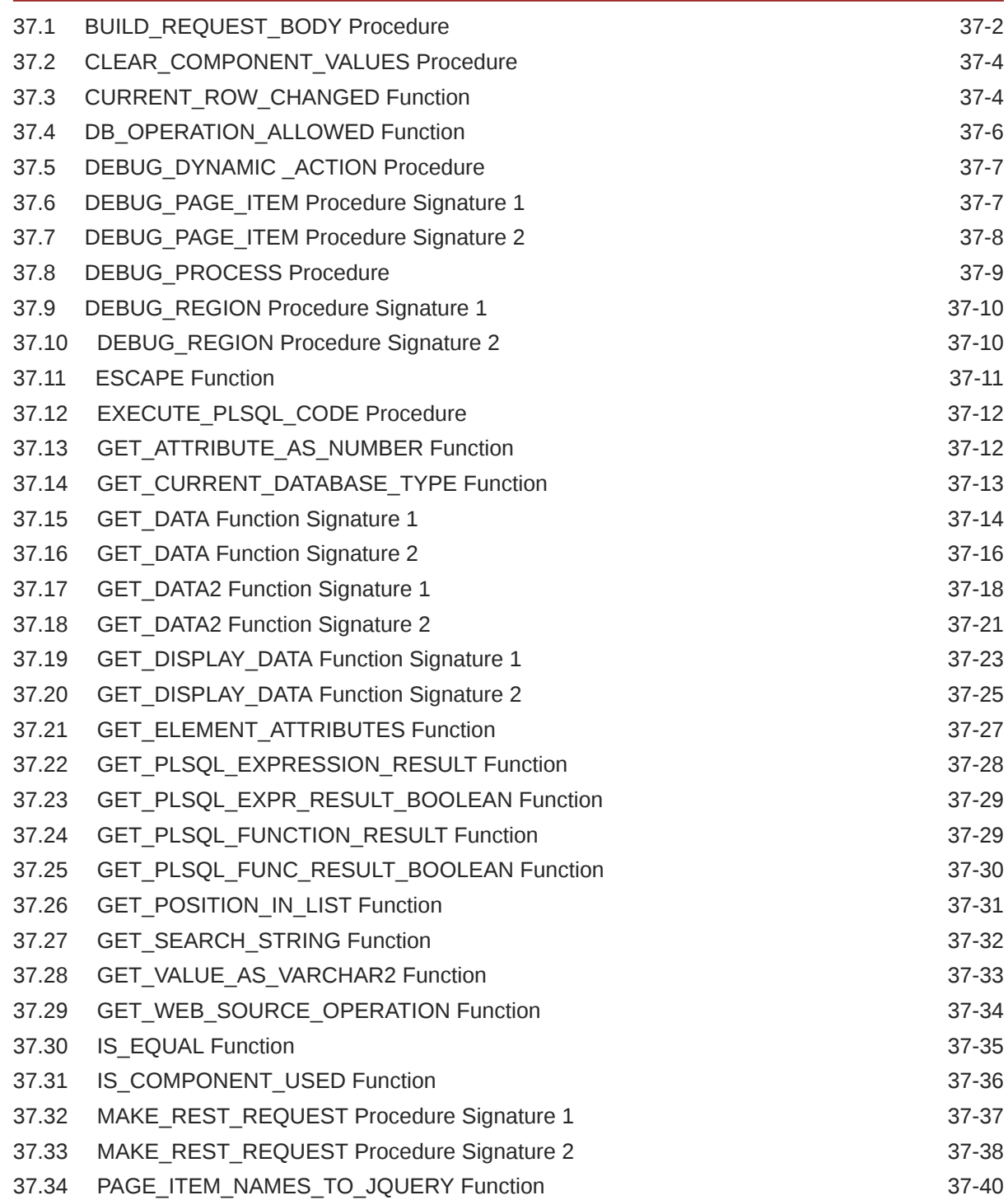

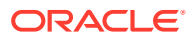

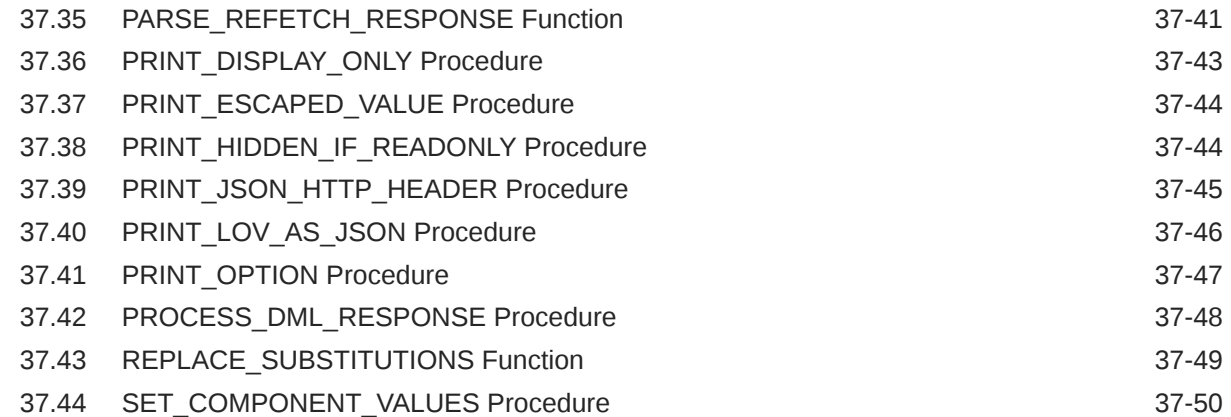

#### 38 [APEX\\_REGION](#page-673-0)

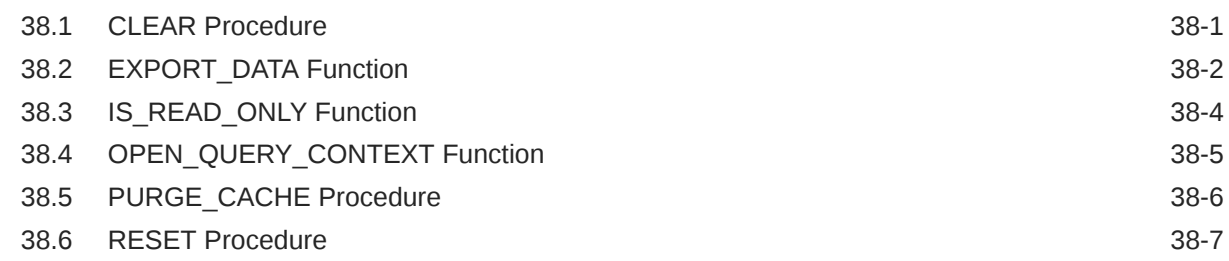

#### 39 [APEX\\_REST\\_SOURCE\\_SYNC](#page-681-0)

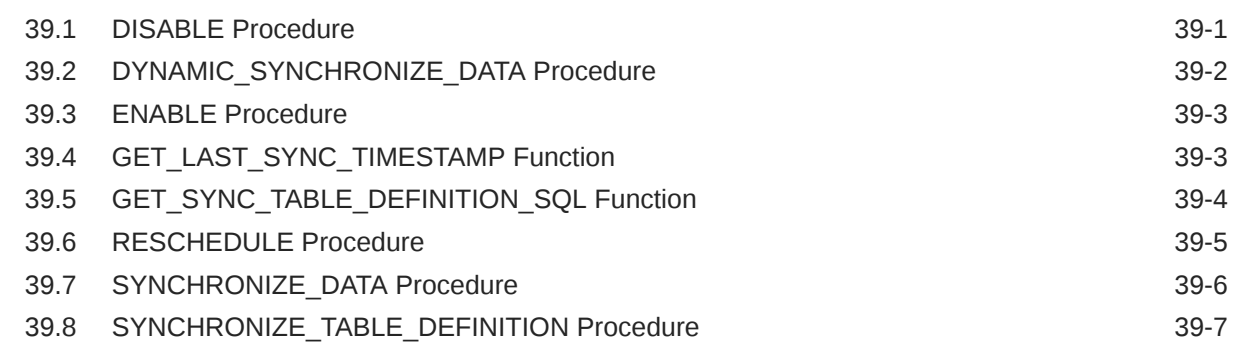

#### 40 [APEX\\_SESSION](#page-688-0)

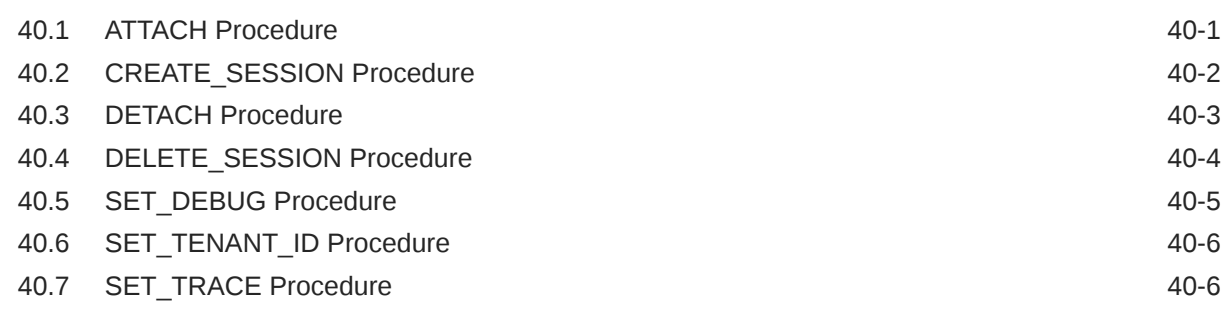

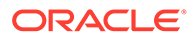

#### 41 [APEX\\_SPATIAL](#page-695-0)

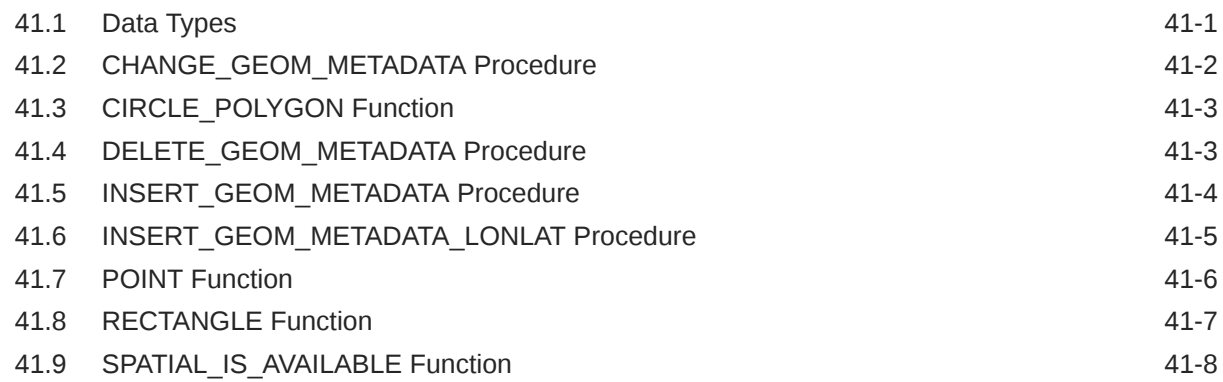

### 42 [APEX\\_STRING](#page-703-0)

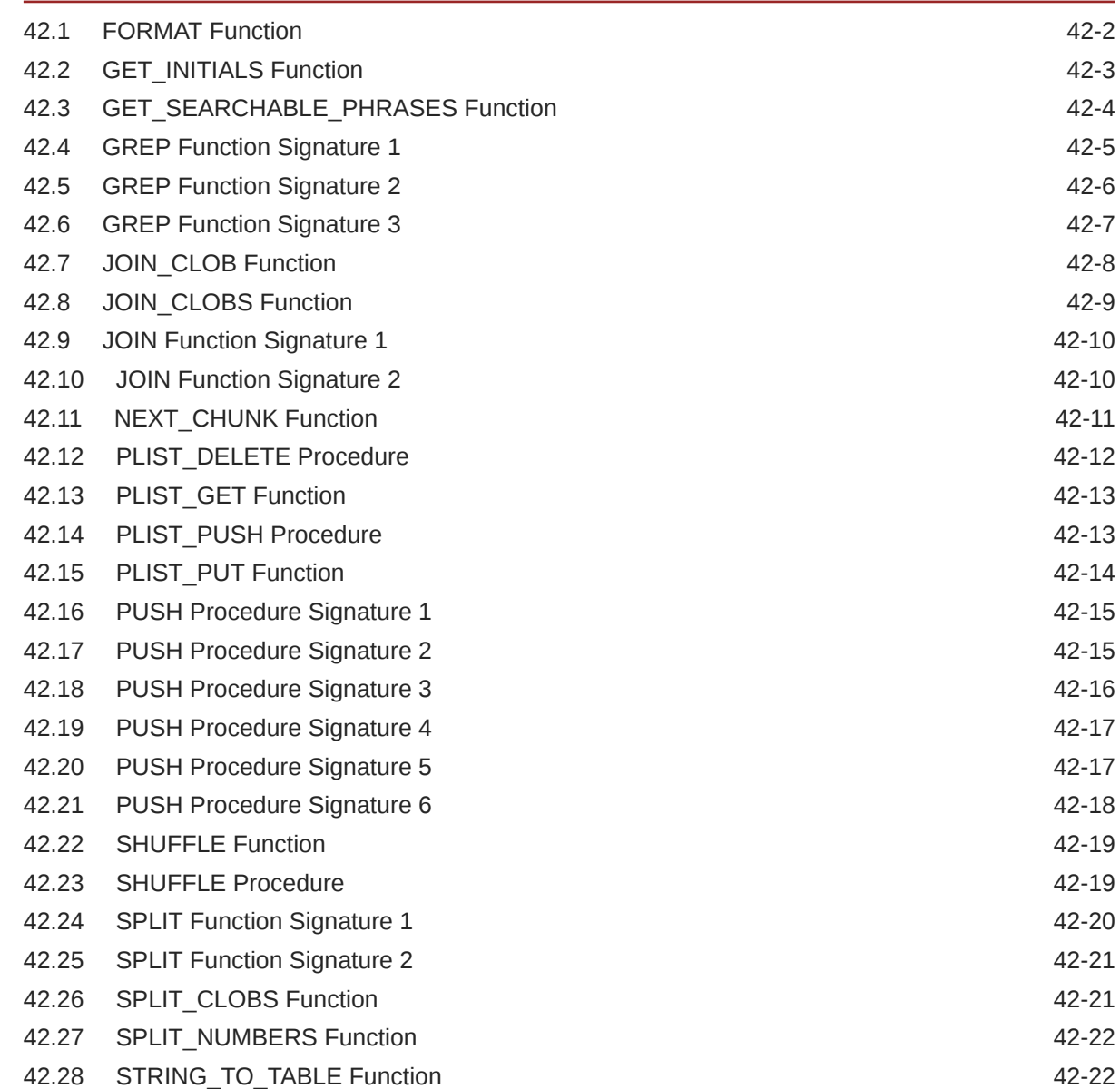

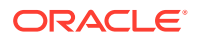

#### 43 [APEX\\_STRING\\_UTIL](#page-727-0)

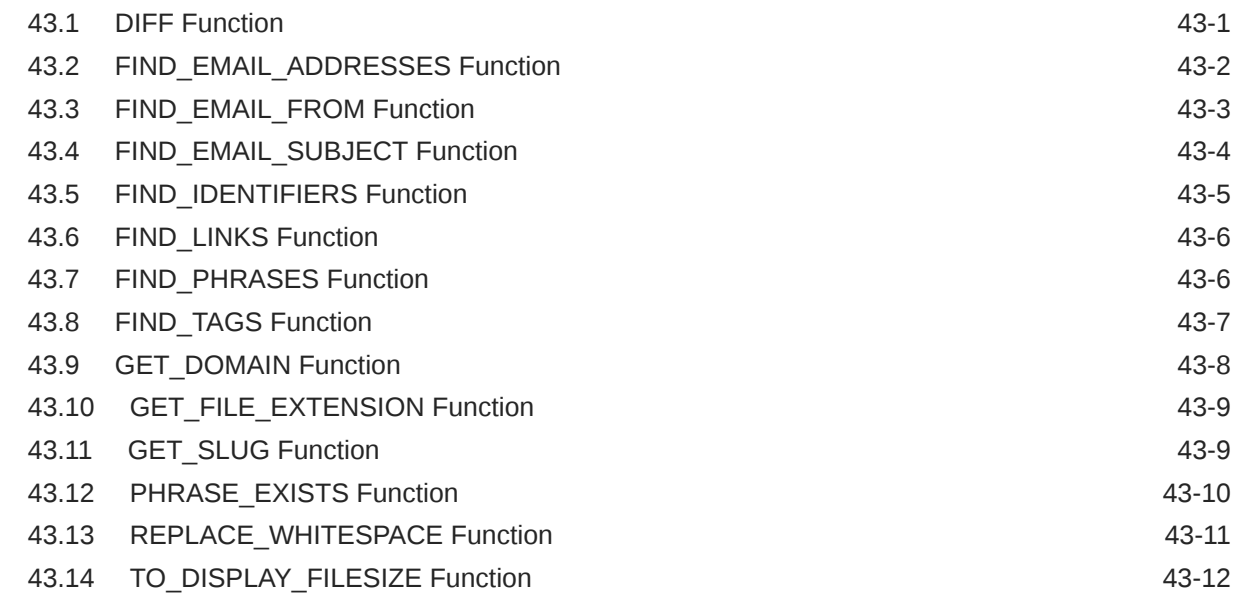

#### 44 [APEX\\_THEME](#page-739-0)

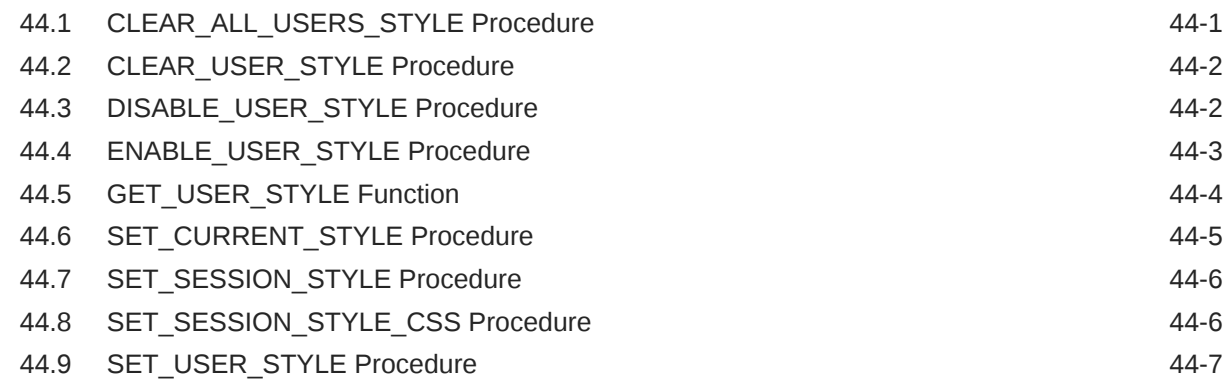

#### 45 [APEX\\_UI\\_DEFAULT\\_UPDATE](#page-747-0)

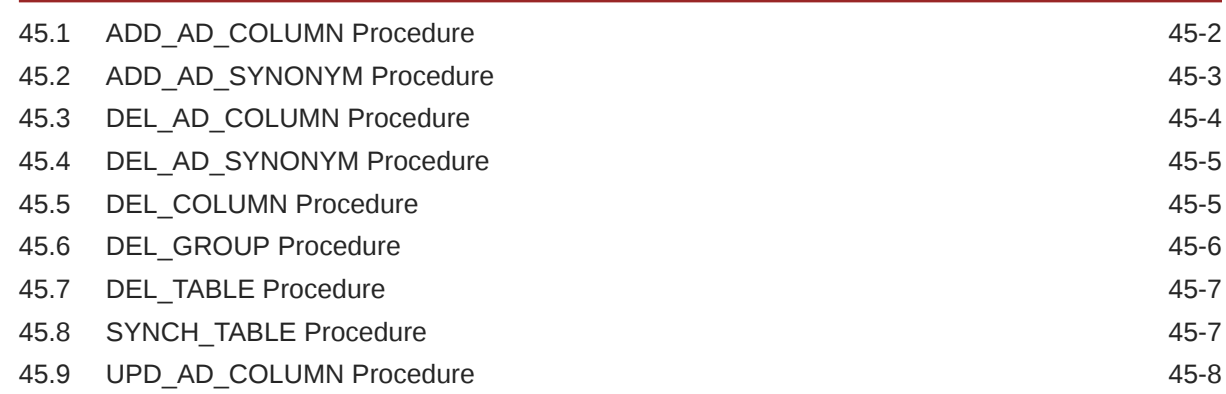

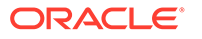

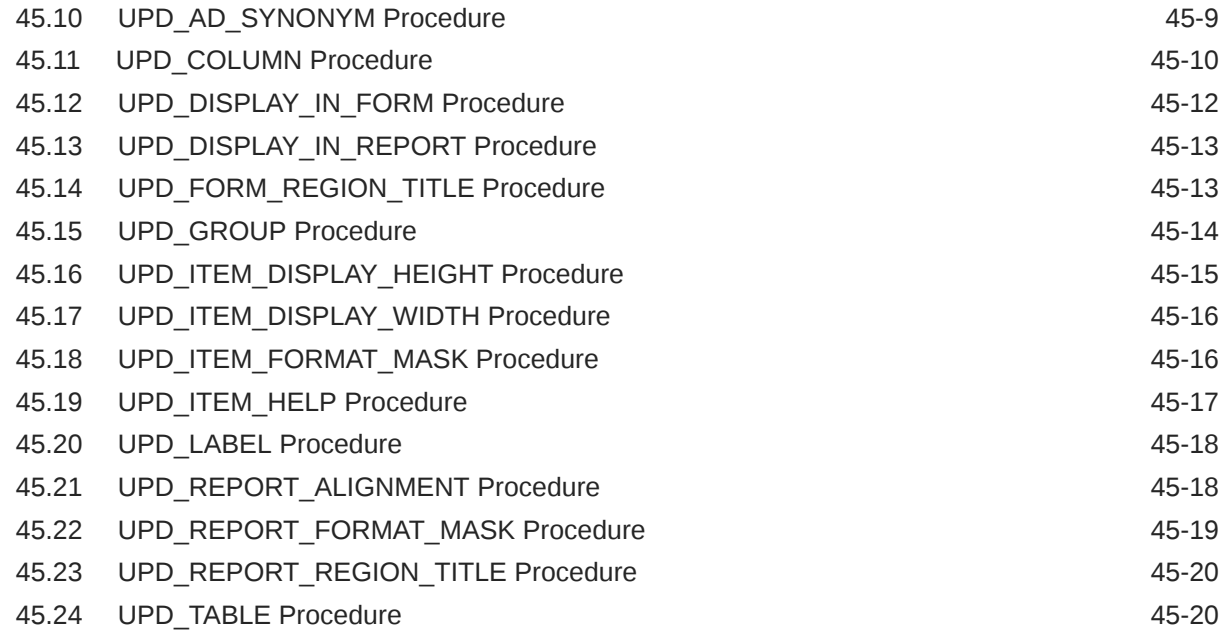

### 46 [APEX\\_UTIL](#page-768-0)

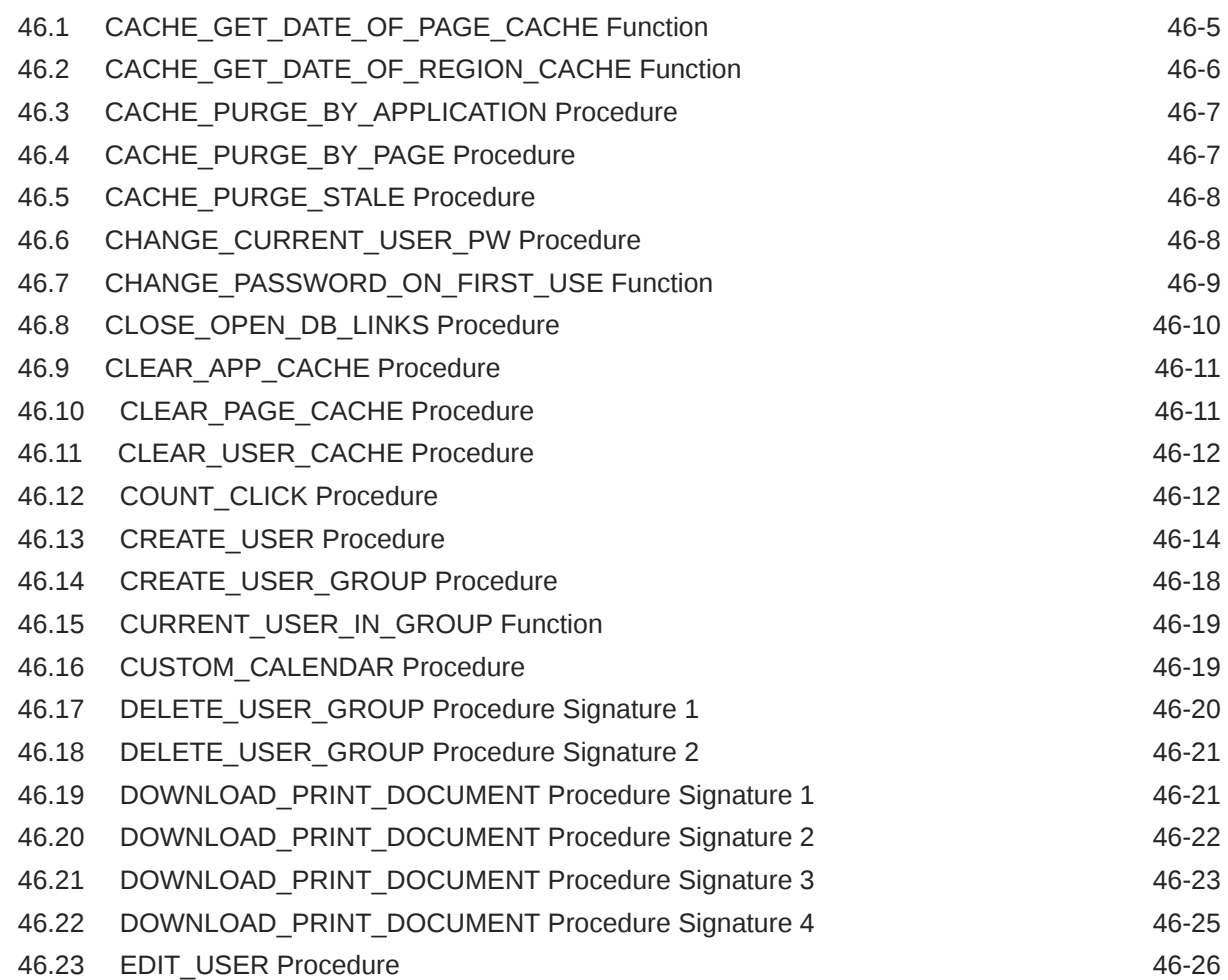

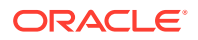

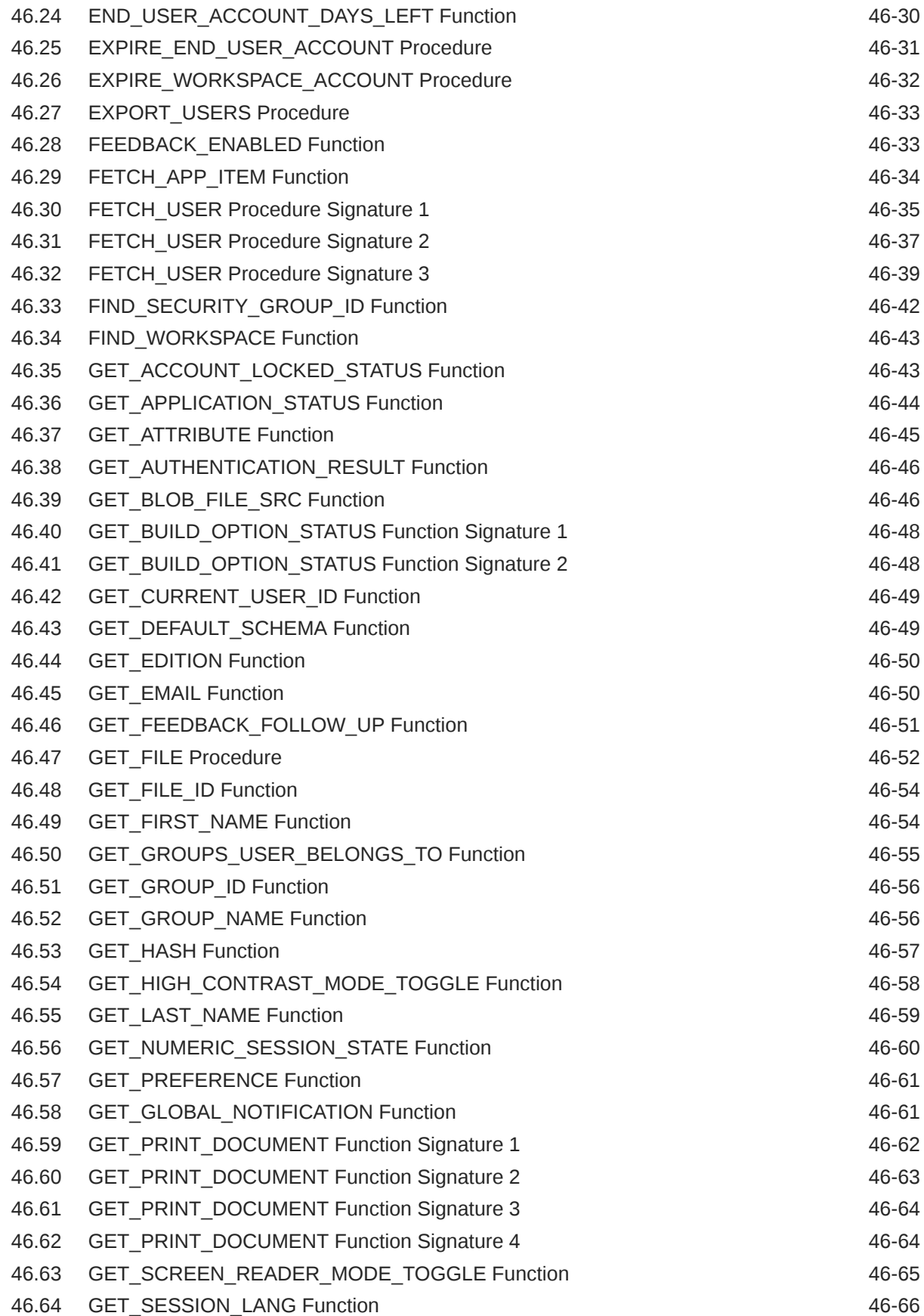

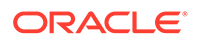

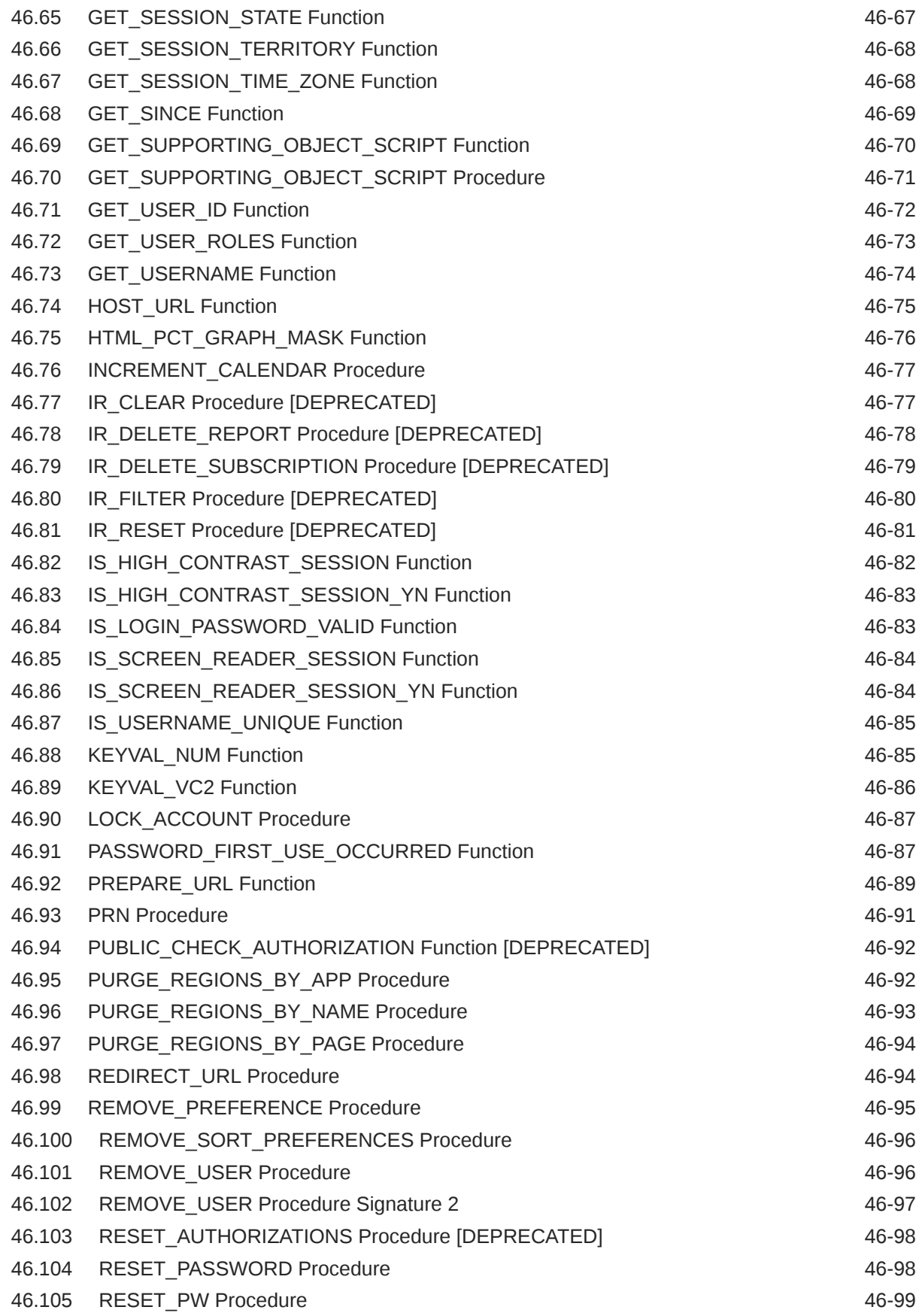

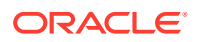

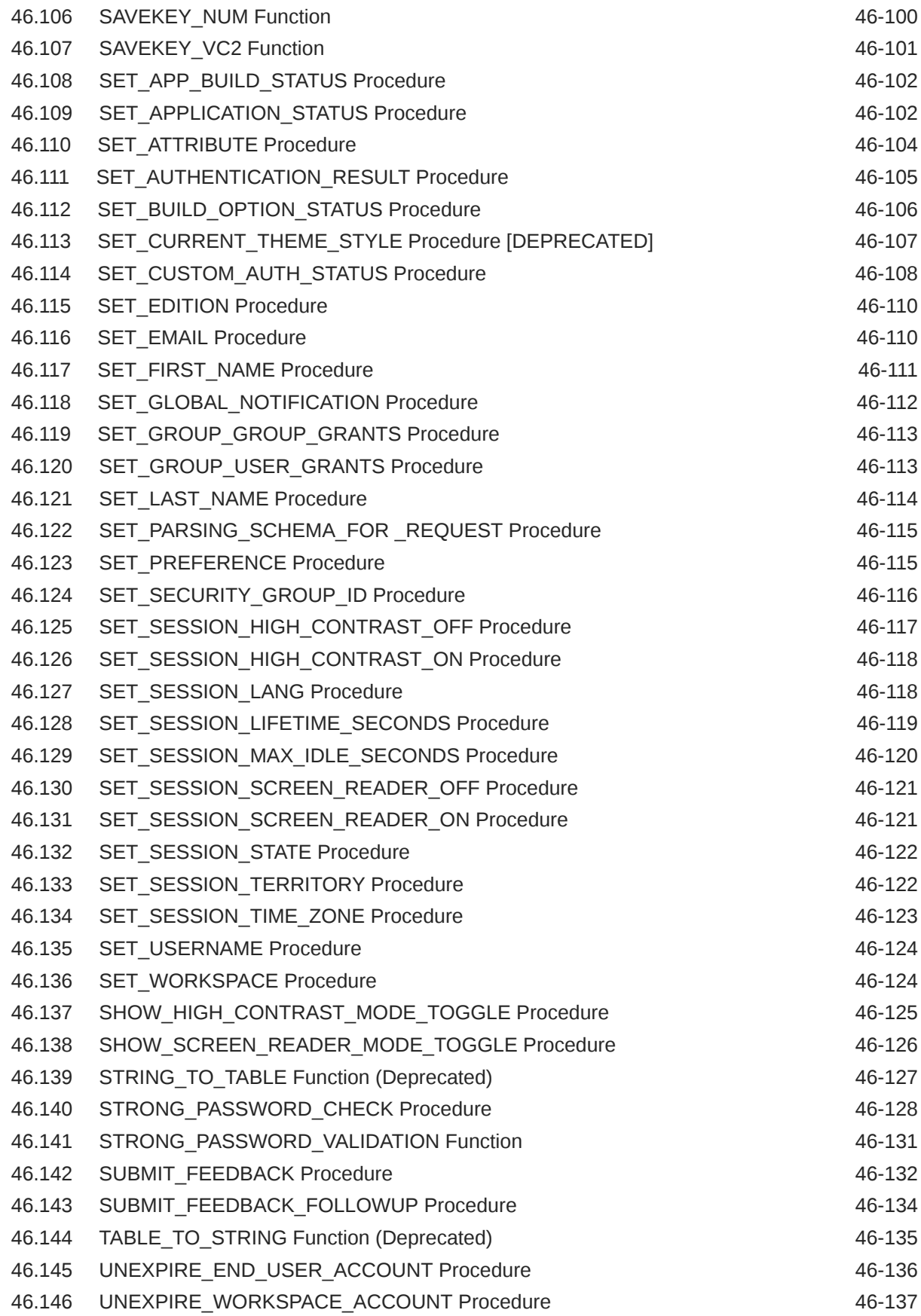

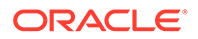

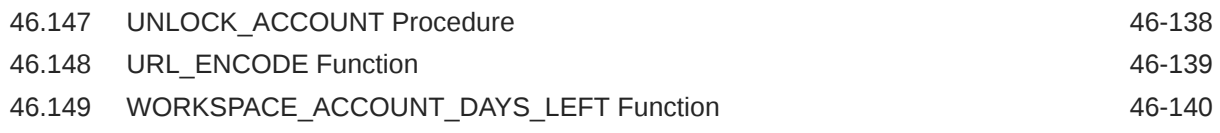

#### 47 [APEX\\_WEB\\_SERVICE](#page-909-0)

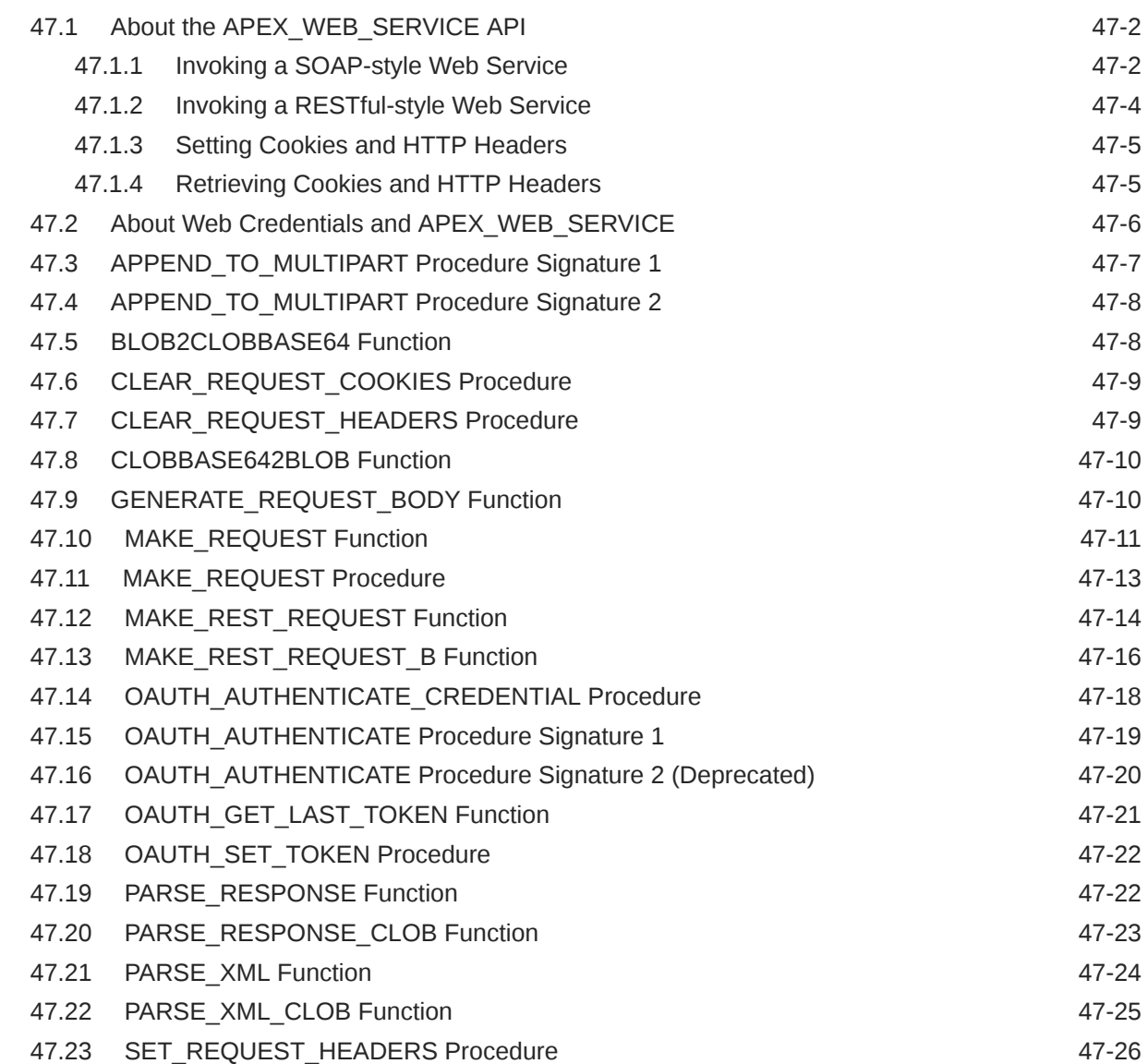

#### 48 [APEX\\_ZIP](#page-937-0)

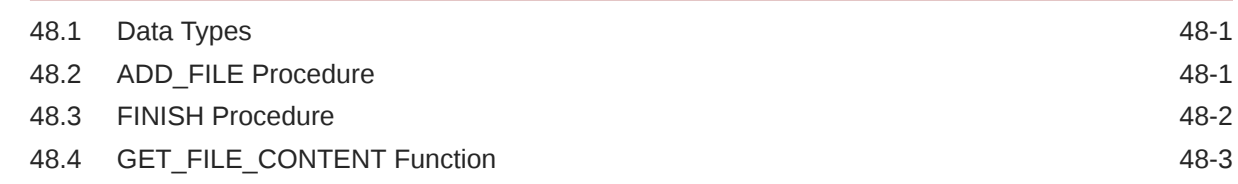

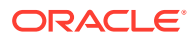

### 49 [JavaScript APIs](#page-942-0)

[Index](#page-943-0)

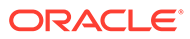

### <span id="page-29-0"></span>Preface

*Oracle APEX API Reference* describes the available Application Programming Interfaces (APIs) when programming in the Oracle APEX environment. To utilize these APIs, such as APEX\_JSON, when not developing with APEX, you must install APEX into the database.

- **Audience**
- Documentation Accessibility
- [Diversity and Inclusion](#page-30-0)
- [Related Documents](#page-30-0)
- **[Conventions](#page-30-0)**

### Audience

*Oracle APEX API Reference* is intended for application developers who are building database-centric web applications using Oracle APEX. The guide describes the APIs available when programming in the APEX environment.

To use this guide, you need to have a general understanding of relational database concepts and an understanding of the operating system environment under which you are running APEX.

**See Also:**

*Oracle APEX App Builder User's Guide*

### Documentation Accessibility

For information about Oracle's commitment to accessibility, visit the Oracle Accessibility Program website at [http://www.oracle.com/pls/topic/lookup?](http://www.oracle.com/pls/topic/lookup?ctx=acc&id=docacc) [ctx=acc&id=docacc](http://www.oracle.com/pls/topic/lookup?ctx=acc&id=docacc).

#### **Access to Oracle Support**

Oracle customers that have purchased support have access to electronic support through My Oracle Support. For information, visit [http://www.oracle.com/pls/topic/](http://www.oracle.com/pls/topic/lookup?ctx=acc&id=info) [lookup?ctx=acc&id=info](http://www.oracle.com/pls/topic/lookup?ctx=acc&id=info) or visit<http://www.oracle.com/pls/topic/lookup?ctx=acc&id=trs> if you are hearing impaired.

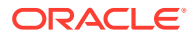

### <span id="page-30-0"></span>Diversity and Inclusion

Oracle is fully committed to diversity and inclusion. Oracle respects and values having a diverse workforce that increases thought leadership and innovation. As part of our initiative to build a more inclusive culture that positively impacts our employees, customers, and partners, we are working to remove insensitive terms from our products and documentation. We are also mindful of the necessity to maintain compatibility with our customers' existing technologies and the need to ensure continuity of service as Oracle's offerings and industry standards evolve. Because of these technical constraints, our effort to remove insensitive terms is ongoing and will take time and external cooperation.

### Related Documents

For more information, see these Oracle resources:

- *Oracle APEX Release Notes*
- *Oracle APEX Installation Guide*
- *Oracle APEX App Builder User's Guide*
- *Oracle APEX Administration Guide*
- *Oracle APEX SQL Workshop Guide*
- *Oracle APEX End User's Guide*
- *Oracle Database Concepts*
- *Oracle Database Administrator's Guide*
- *Oracle Database SQL Language Reference*
- *SQL\*Plus User's Guide and Reference*
- *Oracle Database PL/SQL Language Reference*

#### **Conventions**

For a description of PL/SQL subprogram conventions, refer to the *Oracle Database PL/SQL Language Reference*. This document contains the following information:

- Specifying subprogram parameter modes
- Specifying default values for subprogram parameters
- Overloading PL/SQL subprogram Names

The following text conventions are used in this document:

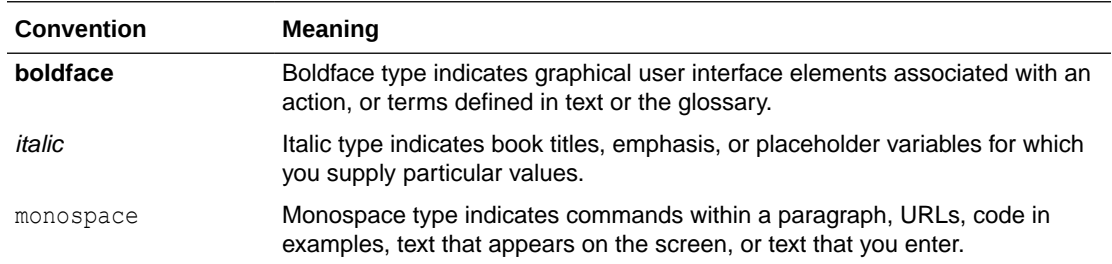

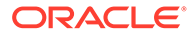

## <span id="page-31-0"></span>1 Changes in Release 22.1 for *Oracle APEX API Reference*

All content in *Oracle APEX API Reference* has been updated to reflect release 22.1 functionality.

#### **New Features and Updates**

The following topics have been added or updated for this release:

- APEX\_APPLICATION\_INSTALL (Updates)
	- SET\_REMOTE\_SERVER Procedure (Updates) New parameters p\_default\_database and p\_mysql\_sql\_modes.
- APEX\_AUTHENTICATION (Updates)
	- LOGIN (Update) New parameter p set persistent auth.
	- PERSISTENT\_AUTH\_ENABLED Function (New) Returns whether persistent authentication is enabled at instance level.
	- REMOVE CURRENT PERSISTENT AUTH Procedure (New) Removes all Persistent Authentication entries for a user and ends all related sessions in the current workspace.
	- REMOVE\_PERSISTENT\_AUTH Procedure (New) Removes all Persistent Authentication entries for a user and ends all related sessions in the current workspace.
- APEX\_AUTOMATION (Updates)
	- ABORT Procedure (New) Aborts a currently executing automation.
	- GET\_SCHEDULER\_JOB\_NAME Function (New) Returns the name which is used for the scheduler job when the automation executes.
	- $-$  IS RUNNING Function (New) Determines whether a given automation is currently running.
- APEX CSS (Updates)
	- ADD 3RD PARTY LIBRARY FILE Procedure (Updates) New attribute p\_attributes.
	- ADD FILE Procedure (Updates) New attribute p attributes.
- APEX\_DG\_DATA\_GEN (New) API package for the new Data Generator feature in SQL Workshop.
- APEX\_EXEC (Updates)
	- Constants (Updates):
		- \* Database Vendor Constants (New)
		- Aggregation Type Constants (New)
		- Aggregation Column Role Constants (New)

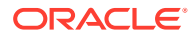

- \* Aggregation Function Constants (New)
- \* Aggregation Columns (New)
- \* Collection of Aggregation Columns (New)
- Aggregation (New)
- ENQUOTE LITERAL Function (New) Enquote a string literal and escape contained quotes.
- $-$  ENQUOTE NAME Function (New) Enquote a database object name and escape contained quotes.
- OPEN QUERY CONTEXT Function (Updates) New parameter p\_aggregation.
- OPEN QUERY CONTEXT Procedure (Updates) New parameter p aggregation.
- OPEN REST SOURCE QUERY Function (Updates) New parameter p\_aggregation.
- OPEN\_WEB\_SOURCE\_QUERY Function (Deprecated) (Updates) New parameter p\_aggregation.
- APEX\_INSTANCE\_ADMIN (Updates)
	- New parameter SAML\_NAMEID\_FORMAT.
- APEX\_JAVASCRIPT (Updates)
	- ADD\_3RD\_PARTY\_LIBRARY\_FILE Procedure (Updates) New attribute p\_attributes.
	- ADD LIBRARY Procedure (Updates) New attributes: p\_is\_module, p\_is\_async, p is defer, and p attributes.
- APEX\_JSON (Updates)
	- GET\_VALUE\_KIND Function (New) Returns the kind of the value at a path position.
- APEX\_MARKDOWN (Updates)
	- TO\_HTML Function (Updates) Function now supports passing content as CLOB. Default behavior of parameter  $p$  softbreak changed to  $\langle$ br  $/$ ).
- APEX\_PLUGIN\_UTIL (Updates)
	- GET CURRENT DATABASE TYPE Function (New) Retrieves the database type for the currently active region.
- APEX\_STRING (Updates)
	- $-$  New supported data type apex  $t$  clob.
	- $-$  JOIN CLOBS Function (New) Returns the values of the apex  $t$  clob input table  $p$  table as a concatenated clob, separated by  $p$  sep.
	- SPLIT CLOBS Function (New) Splits input clobs at the separator and returns a table of clobs.
	- PUSH Procedure Signtaure 5 (New) Appends collection values to the apex t clob table.
	- PUSH Procedure Signtaure 6 (New) Appends values of a PL/SQL table to the apex t varchar2 table.

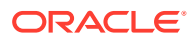

- APEX\_WEB\_SERVICE (Updates)
	- CLEAR\_REQUEST\_COOKIES Procedure (New) Clears all cookies, so that the next MAKE\_REST\_REQUEST call executes without sending any cookies.
	- CLEAR\_REQUEST\_HEADERS Procedure (New) clears the current request headers.

#### **Deprecated and Desupported Features**

- APEX\_IR
	- GET\_REPORT Function (Deprecated) This function is deprecated as of this release and will be removed in a future release. Use APEX\_REGION.OPEN\_QUERY\_CONTEXT Function instead.

See [Deprecated Features](https://docs.oracle.com/en/database/oracle/application-express/22.1/htmrn/index.html#HTMRN-GUID-657FF369-756E-4F31-96F9-B2D92C3DE084) and [Desupported Features](https://docs.oracle.com/en/database/oracle/application-express/22.1/htmrn/index.html#HTMRN-GUID-CC4B5D70-22FD-45CA-8F6F-C34A91F1B5BD) in *Oracle APEX Release Notes* .

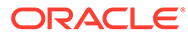

# <span id="page-34-0"></span>2 APEX\_ACL

The APEX\_ACL package provides utilities that you can use when programming in the Oracle APEX environment related to application access control shared components. You can use APEX\_ACL package to add, remove, or replace user roles. You can also take advantage of INSTEAD OF trigger on APEX\_APPL\_ACL\_USERS view to edit user roles with DML statements (INSERT, UPDATE, and DELETE).

If the package is used outside of an Oracle APEX environment, the security group id must be set using either APEX\_UTIL.SET\_WORKSPACE or APEX\_UTIL.SET\_SECURITY\_GROUP\_ID before the call. Use the related APEX views to get more information on application users and roles are APEX APPL ACL\_ROLES, APEX\_APPL\_ACL\_USERS, and APEX\_APPL\_ACL\_USER\_ROLES.

- ADD\_USER\_ROLE Procedure Signature 1
- [ADD\\_USER\\_ROLE Procedure Signature 2](#page-35-0)
- [HAS\\_USER\\_ANY\\_ROLES Function](#page-36-0)
- [HAS\\_USER\\_ROLE Function](#page-36-0)
- [IS\\_ROLE\\_REMOVED\\_FROM\\_USER Function](#page-37-0)
- [REMOVE\\_USER\\_ROLE Procedure Signature 1](#page-38-0)
- [REMOVE\\_USER\\_ROLE Procedure Signature 2](#page-39-0)
- [REPLACE\\_USER\\_ROLES Procedure Signature 1](#page-40-0)
- [REPLACE\\_USER\\_ROLES Procedure Signature 2](#page-41-0)
- [REMOVE\\_ALL\\_USER\\_ROLES Procedure](#page-41-0)

### 2.1 ADD\_USER\_ROLE Procedure Signature 1

This procedure assigns a role to a user.

#### **Syntax**

```
APEX_ACL.ADD_USER_ROLE (
   p application id IN NUMBER DEFAULT apex application.g flow id,
p user name IN VARCHAR2,
p_role_id IN NUMBER );
```
#### **Parameters**

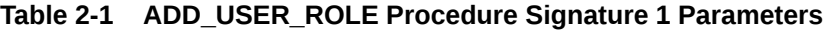

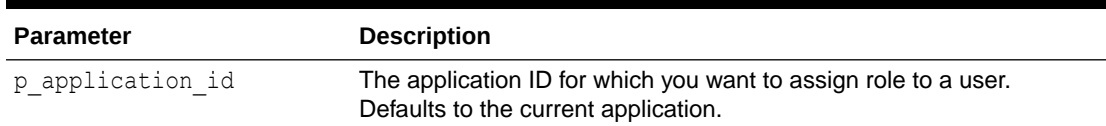

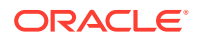

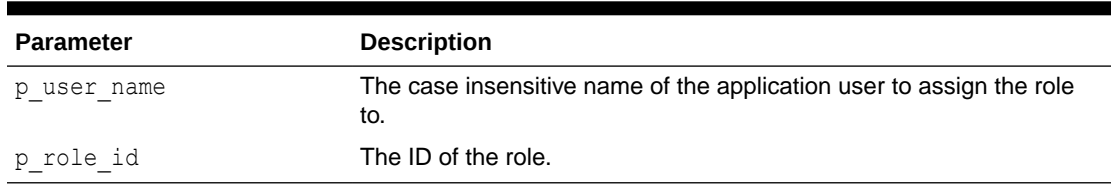

#### <span id="page-35-0"></span>**Table 2-1 (Cont.) ADD\_USER\_ROLE Procedure Signature 1 Parameters**

#### **Example**

The following example shows how to use ADD\_USER\_ROLE procedure to assign role ID of 2505704029884282 to the user name called 'SCOTT' in application 255.

```
begin
    APEX_ACL.ADD_USER_ROLE (
       p application id => 255,
p user name \Rightarrow 'SCOTT',
p role id \implies 2505704029884282 );
end;
```
### 2.2 ADD\_USER\_ROLE Procedure Signature 2

This procedure assigns a role to a user.

#### **Syntax**

```
APEX_ACL.ADD_USER_ROLE (
    p_application_id IN NUMBER DEFAULT apex_application.g_flow_id,
    p_user_name IN VARCHAR2,
    p_role_static_id IN VARCHAR2 );
```
#### **Parameters**

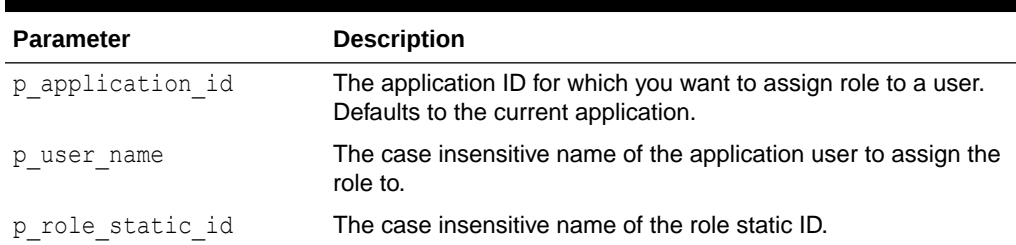

#### **Table 2-2 ADD\_USER\_ROLE Procedure Signature 2 Parameters**

#### **Example**

The following example shows how to use ADD\_USER\_ROLE procedure to assign role static ID 'ADMINISTRATOR' to the user name called 'SCOTT' in application 255.

```
begin
     APEX_ACL.ADD_USER_ROLE (
         p_application_id => 255,
```
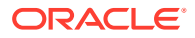
```
p user name \implies 'SCOTT',
p_role_static_id => 'ADMINISTRATOR' );
```
#### end;

# 2.3 HAS\_USER\_ANY\_ROLES Function

This function returns TRUE when the specified user is assigned to any application role. This function can be used to check if a user is permitted to access an application.

#### **Syntax**

```
APEX_ACL.HAS_USER_ANY_ROLES (
   p_application_id_IN_NUMBER DEFAULT_apex_application.g_flow_id,
   p_user_name IN VARCHAR2 DEFAULT apex_application.g_user )
    RETURN boolean;
```
#### **Parameters**

#### **Table 2-3 HAS\_USER\_ANY\_ROLES Function Parameters**

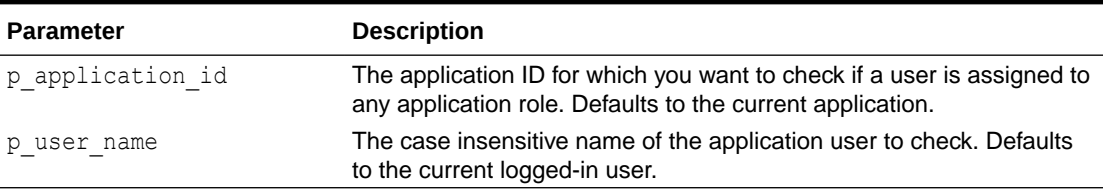

#### **Example**

The following example shows how to use HAS\_USER\_ANY\_ROLES function to check if the user name SCOTT is assigned to any application role in application 255.

```
DECLARE
    l has user any roles boolean := false;
BEGIN
     l_has_user_any_roles := APEX_ACL.HAS_USER_ANY_ROLES (
                               p_application_id => 255,
                             p_user_name => 'SCOTT' );
    IF NOT 1 has user any roles THEN
        raise application error(-20001, 'Scott is not assigned to any
application role' );
    END IF;
END;
```
### 2.4 HAS\_USER\_ROLE Function

This function returns TRUE if, the user is assigned to the specified role.

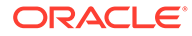

#### **Syntax**

```
APEX_ACL.HAS_USER_ROLE (
   p application id IN NUMBER default apex application.g flow id,
   p_user_name IN VARCHAR2 default apex_application.g_user,
    p_role_static_id IN VARCHAR2 )
    return boolean;
```
#### **Parameters**

#### **Table 2-4 HAS\_USER\_ROLE Function Parameters**

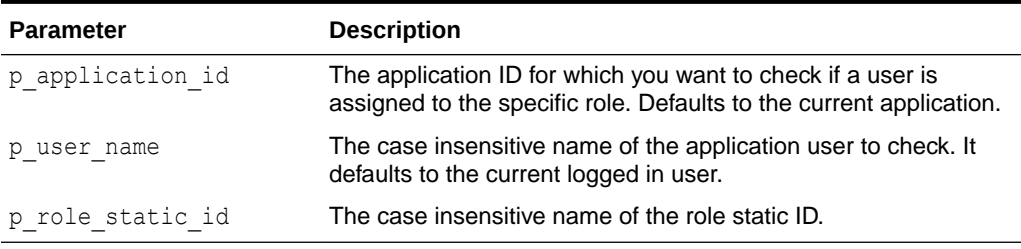

#### **Example**

The following example shows how to use HAS\_USER\_ROLE function to check if the user name called 'SCOTT' is assigned to role static IDs of 'ADMINISTRATOR' in application 255.

```
declare
   l is admin boolean := false;
begin
     l_is_admin := APEX_ACL.HAS_USER_ROLE (
                    p application id => 255,
                    p user name \implies 'SCOTT',
                    p_role_static_id => 'ADMINISTRATOR' );
    if not 1 is admin then
       raise application error(-20001, 'Scott is NOT an
administrator' );
     end if;
end;
```
### 2.5 IS\_ROLE\_REMOVED\_FROM\_USER Function

This function checks if a role is removed from a user. This function returns TRUE if a specific role is removed from the list of new role IDs for the user.

```
APEX_ACL.IS_ROLE_REMOVED_FROM_USER (
    p_application_id IN NUMBER DEFAULT 
apex application.g flow id,
   p user name IN VARCHAR2,
```
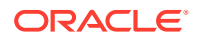

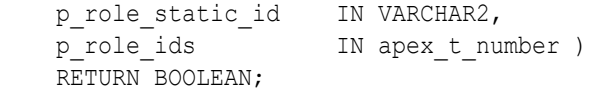

#### **Table 2-5 IS\_ROLE\_REMOVED\_FROM\_USER Parameters**

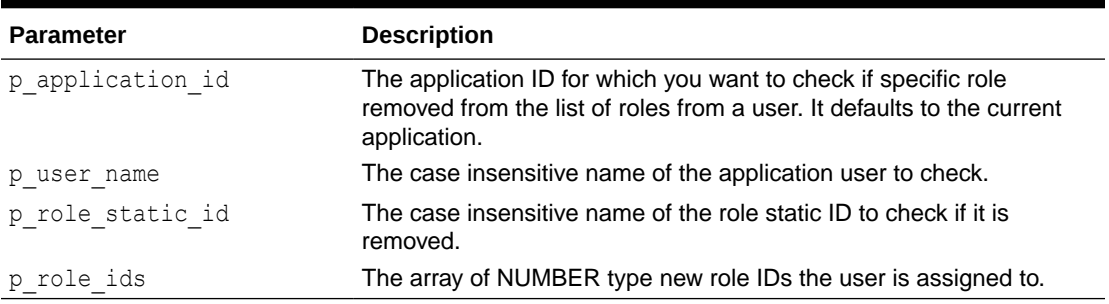

#### **Example**

The following example uses the IS\_ROLE\_REMOVED\_FROM\_USER function to check if role static ID of ADMINISTRATOR is removed from the new role IDs of 2505704029884282, 345029884282 for user name SCOTT in application 255.

```
DECLARE
   is role removed boolean := false;
BEGIN
     is_role_removed := apex_acl.is_role_removed_from_user (
                         p application id => 255,
                          p_user_name => 'SCOTT',
                          p_role_static_id => 'ADMINISTRATOR',
                          p_role_ids => apex_t_number( 2505704029884282, 
345029884282 ) );
    IF NOT is role removed THEN
        raise application error(-20001, 'ADMINISTRATOR role is not removed
from SCOTT.' );
    END IF;
END;
```
# 2.6 REMOVE\_USER\_ROLE Procedure Signature 1

This procedure removes an assigned role from a user.

```
APEX_ACL.REMOVE_USER_ROLE (
   p_application_id_IN_NUMBER DEFAULT apex_application.g_flow_id,
p user name IN VARCHAR2,
p_role_id IN NUMBER );
```
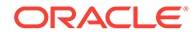

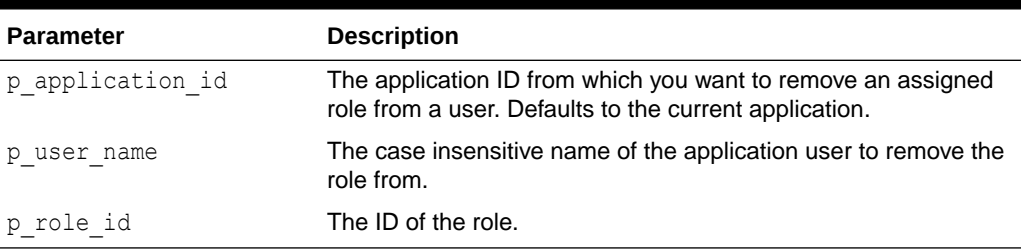

#### **Table 2-6 REMOVE\_USER\_ROLE Procedure Signature 1 Parameters**

#### **Example**

The following example shows how to use REMOVE\_USER\_ROLE procedure to remove role ID of 2505704029884282 from the user name called 'SCOTT' in application 255.

#### begin

```
 APEX_ACL.REMOVE_USER_ROLE (
       p application id => 255,
p user name \implies 'SCOTT',
p role id \implies 2505704029884282 );
end;
```
# 2.7 REMOVE\_USER\_ROLE Procedure Signature 2

This procedure removes an assigned role from a user.

#### **Syntax**

```
APEX_ACL.REMOVE_USER_ROLE ( 
         p_application_id IN NUMBER DEFAULT 
apex application.g flow id,
        p_user_name IN VARCHAR2, 
       p_role_static_id_IN_VARCHAR2 );
end;
```
#### **Parameters**

#### **Table 2-7 REMOVE\_USER\_ROLE Procedure Signature 2 Parameters**

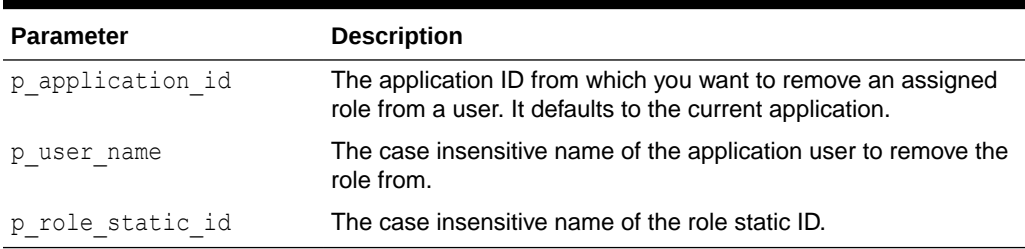

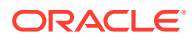

#### **Example**

The following example shows how to use REMOVE\_USER\_ROLE procedure to remove role static ID 'ADMINISTRATOR' from the user name 'SCOTT' in application 255.

```
begin
     APEX_ACL.REMOVE_USER_ROLE (
        p application id \Rightarrow 255,
         p_user_name => 'SCOTT',
        p_role_static_id => 'ADMINISTRATOR' );
end;
```
# 2.8 REPLACE\_USER\_ROLES Procedure Signature 1

This procedure replaces any existing assigned user roles to new array of roles.

#### **Syntax**

```
APEX_ACL.REPLACE_USER_ROLES (
   p_application_id_IN_NUMBER DEFAULT_apex_application.g_flow_id,
p user name IN VARCHAR2,
p_role_ids IN apex t_number );
```
#### **Parameters**

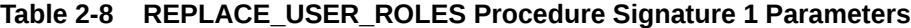

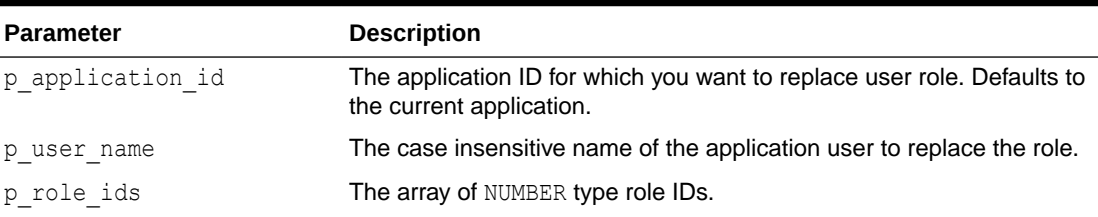

#### **Example**

The following example shows how to use REPLACE\_USER\_ROLES procedure to replace existing roles to new role IDs of 2505704029884282, 345029884282 for the user name called 'SCOTT' in application 255.

```
begin
     APEX_ACL.REPLACE_USER_ROLES (
         p application id => 255,
        p_user_name => 'SCOTT',<br>p\_role\_ids => apex_t_np> apex t number( 2505704029884282,
345029884282 ) );
end;
```
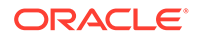

# 2.9 REPLACE\_USER\_ROLES Procedure Signature 2

This procedure replaces any existing assigned user roles to new array of roles.

#### **Syntax**

```
APEX_ACL.REPLACE_USER_ROLES (
   p_application_id IN NUMBER default apex_application.g_flow_id,
    p_user_name IN VARCHAR2,
   p_role_static_ids IN apex t varchar2 );
```
#### **Parameters**

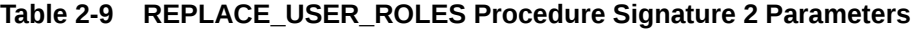

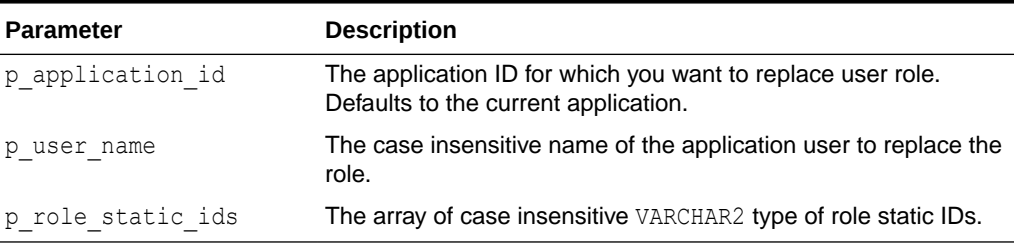

#### **Example**

The following example shows how to use REPLACE\_USER\_ROLES procedure to replace existing roles to new role static IDs of 'ADMINISTRATOR' and 'CONTRIBUTOR' for the user name called 'SCOTT' in application 255.

```
begin
    APEX_ACL.REPLACE_USER_ROLES (
        p application id => 255,
       p user name \implies 'SCOTT',
        p_role_static_ids => apex_t_varchar2( 'ADMINISTRATOR', 
'CONTRIBUTOR' ) );
end;
```
### 2.10 REMOVE ALL USER ROLES Procedure

This procedure removes all assigned roles from a user.

```
APEX_ACL.REMOVE_ALL_USER_ROLES (
   p_application_id_IN_NUMBER default apex_application.g_flow_id,
   p_user_name IN VARCHAR2 );
```
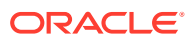

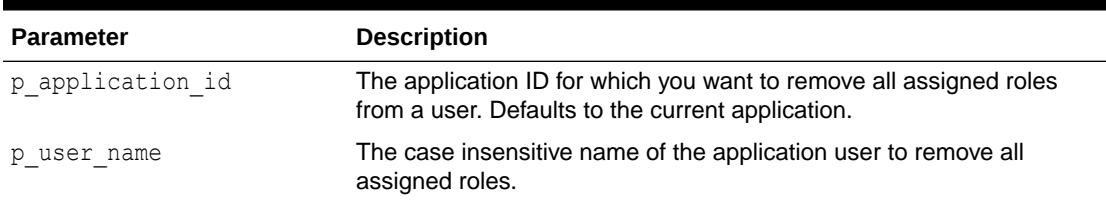

#### **Table 2-10 REMOVE\_ALL\_USER\_ROLES Procedure Parameters**

#### **Example**

The following example shows how to use REMOVE\_ALL\_USER\_ROLES procedure to removes all assigned roles from the user name called 'SCOTT' in application 255.

```
begin
    APEX_ACL.REMOVE_ALL_USER_ROLES (
       p_application_id => 255,
       p_user_name => 'SCOTT' );
end;
```
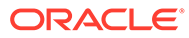

# 3 APEX\_APPLICATION

The APEX\_APPLICATION package is a PL/SQL package that implements the Oracle APEX rendering engine. You can use this package to take advantage of many global variables.

- Working with G\_Fnn Arrays (Legacy)
- [Global Variables](#page-45-0)
- **[HELP Procedure](#page-46-0)**
- [STOP\\_APEX\\_ENGINE Procedure](#page-48-0)

### 3.1 Working with G\_Fnn Arrays (Legacy)

#### *<u>O* Important:</u>

Support for G\_Fnn arrays is legacy and will be removed in a future release. Oracle recommends using interactive grids instead.

The APEX APPLICATION.G Fnn arrays (where *nn* ranges from 01 to 50) are used with APEX\_ITEM functions to enable the dynamic generation of HTML form elements to an APEX page (such as APEX\_ITEM.TEXT and APEX\_ITEM.SELECT\_LIST). On Page Submit, the item values are sent to the server and provided as the APEX\_APPLICATION.G\_Fnn arrays.

Only use APEX\_APPLICATION.G\_Fnn in an APEX\_ITEM context. For other contexts (such as plain array processing for PL/SQL code) use the APEX T\_VARCHAR2 type and the procedures and functions within the APEX STRING package.

#### **Note:**

When working with APEX APPLICATION.G Fnn, the TABLE TO STRING and STRING TO TABLE functions in APEX UTIL are deprecated. Use APEX STRING.TABLE TO STRING and APEX STRING.STRING TO TABLE instead.

#### **Referencing G\_Fnn Arrays**

The following example uses APEX ITEM to manually create a tabular form on the EMP table. Note that the ename, sal, and comm columns use the APEX ITEM.TEXT function to generate an HTML text field for each row. Note also that each item in the query is passed a unique  $p\_idx$ parameter to ensure that each column is stored in its own array.

- **1.** On a new page, add a classic report with a SQL Query such as the following example:
	- SELECT empno,

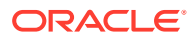

```
 APEX_ITEM.HIDDEN(1,empno)||
 APEX ITEM.TEXT(2,ename) ename,
 APEX ITEM.TEXT(3,job) job,
  mgr,
 APEX ITEM.DATE POPUP(4, rownum, hiredate, 'dd-mon-yyyy') hiredate,
 APEX ITEM.TEXT(5,sal) sal,
  APEX_ITEM.TEXT(6,comm) comm,
  deptno
FROM emp
ORDER BY 1
```
- **2.** Disable "Escape Special Characters" for all report columns (under the Security property in Page Designer).
- **3.** Add a Submit button to the page.
- **4.** Run the application.

#### **Referencing Values Within an On Submit Process**

You can reference the values posted by the tabular form using the PL/SQL variable APEX\_APPLICATION.G\_F01 to APEX\_APPLICATION.G\_F50. Because this element is an array, you can reference values directly. For example, the following code block collects all employee names as a text block and stores it as the value of the P3\_G\_F01\_CONTENTS item:

```
:P3_G_F01_CONTENTS := '';
for i IN 1..APEX_APPLICATION.G_F01.COUNT LOOP
     :P3_G_F01_CONTENTS := :P3_G_F01_CONTENTS 
                        || 'element '||I||' has a value of '||
APEX APPLICATION.G F02(i) || chr(10);
END LOOP;
```
Note that check boxes displayed using APEX\_ITEM.CHECKBOX only contain values in the APEX\_APPLICATION arrays for those rows which are checked. Unlike other items (TEXT, TEXTAREA, and DATE\_POPUP) which can contain an entry in the corresponding APEX APPLICATION array for every row submitted, a check box only has an entry in the APEX APPLICATION array if it is selected.

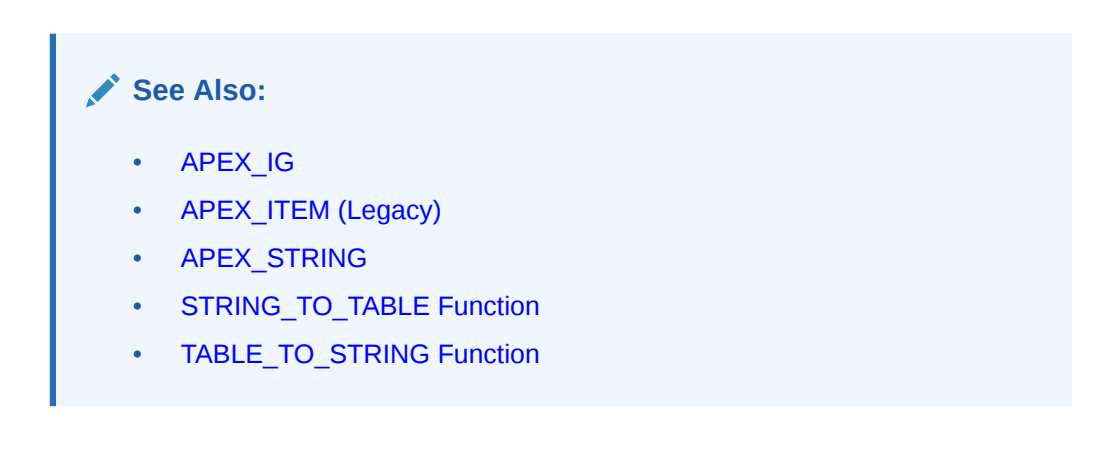

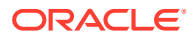

# <span id="page-45-0"></span>3.2 Global Variables

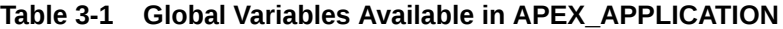

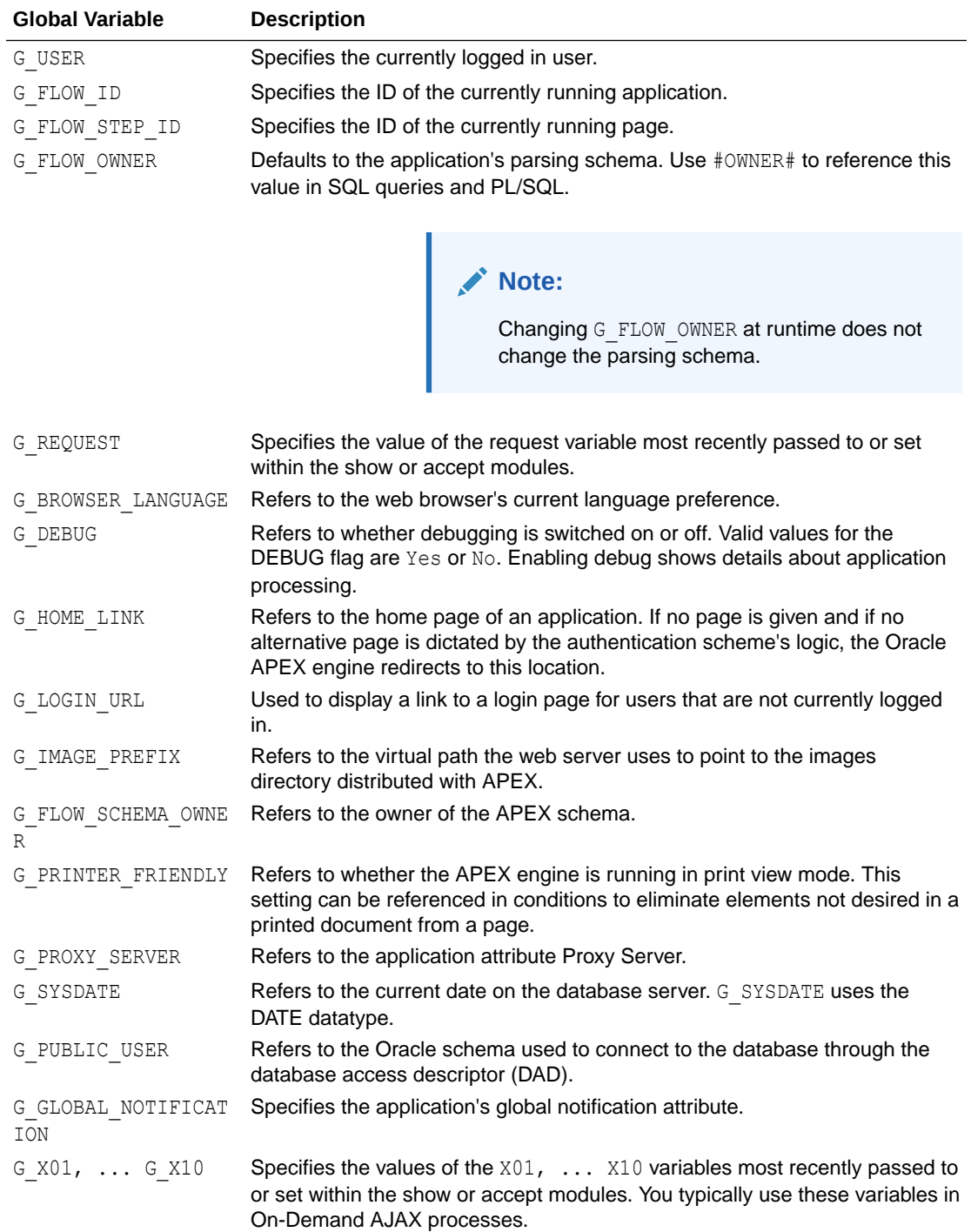

### <span id="page-46-0"></span>3.3 HELP Procedure

This function outputs page and item level help text as formatted HTML. You can also use it to customize how help information is displayed in your application.

#### **Syntax**

```
APEX_APPLICATION.HELP (
 p_request IN VARCHAR2 DEFAULT NULL,
p_flow_id IN VARCHAR2 DEFAULT NULL,
p_flow_step_id IN VARCHAR2 DEFAULT NULL,
 p_show_item_help IN VARCHAR2 DEFAULT 'YES',
 p_show_regions IN VARCHAR2 DEFAULT 'YES',
p_before_page_html IN VARCHAR2 DEFAULT '<p>',
p after page html IN VARCHAR2 DEFAULT NULL,
    p_before_region_html IN VARCHAR2 DEFAULT NULL,
   p_after_region_html __ IN_VARCHAR2 DEFAULT '</td></tr></table></p>',
   p_before_prompt_html IN VARCHAR2 DEFAULT '<p><br/>k>',
   p_after_prompt_html IN VARCHAR2 DEFAULT '</b></p>:*anbsp;',
p before item html IN VARCHAR2 DEFAULT NULL,
p_after_item_html IN VARCHAR2 DEFAULT NULL );
```
#### **Parameters**

Table 3-2 describes the parameters available in the HELP procedure.

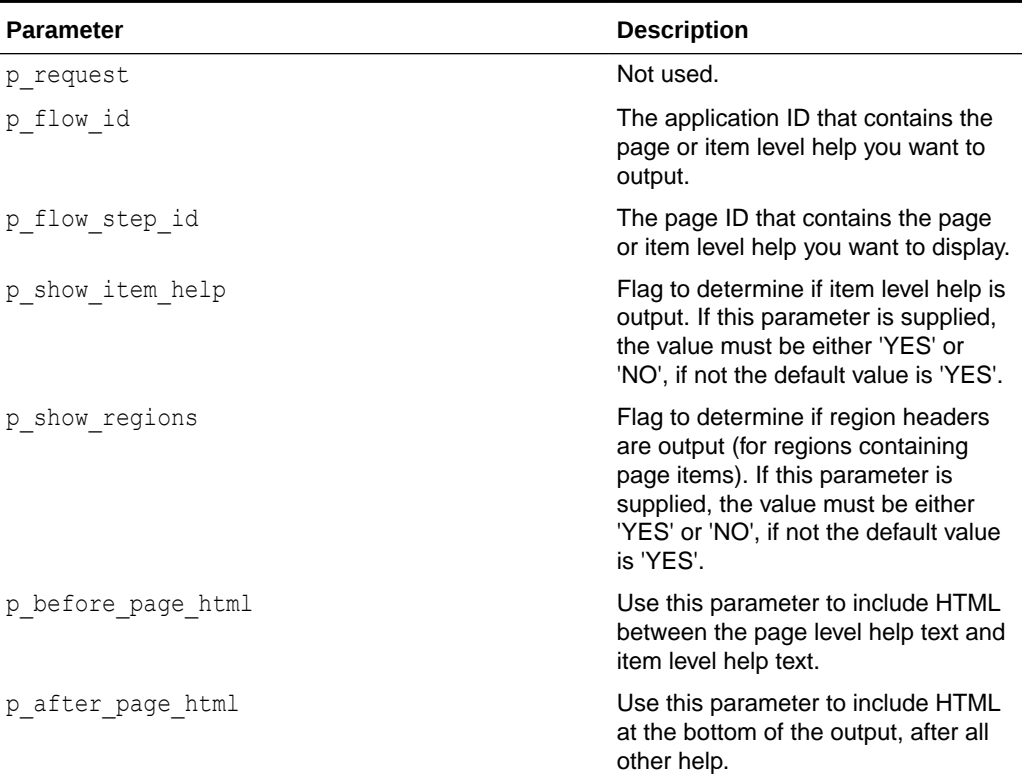

#### **Table 3-2 HELP Parameters**

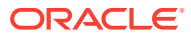

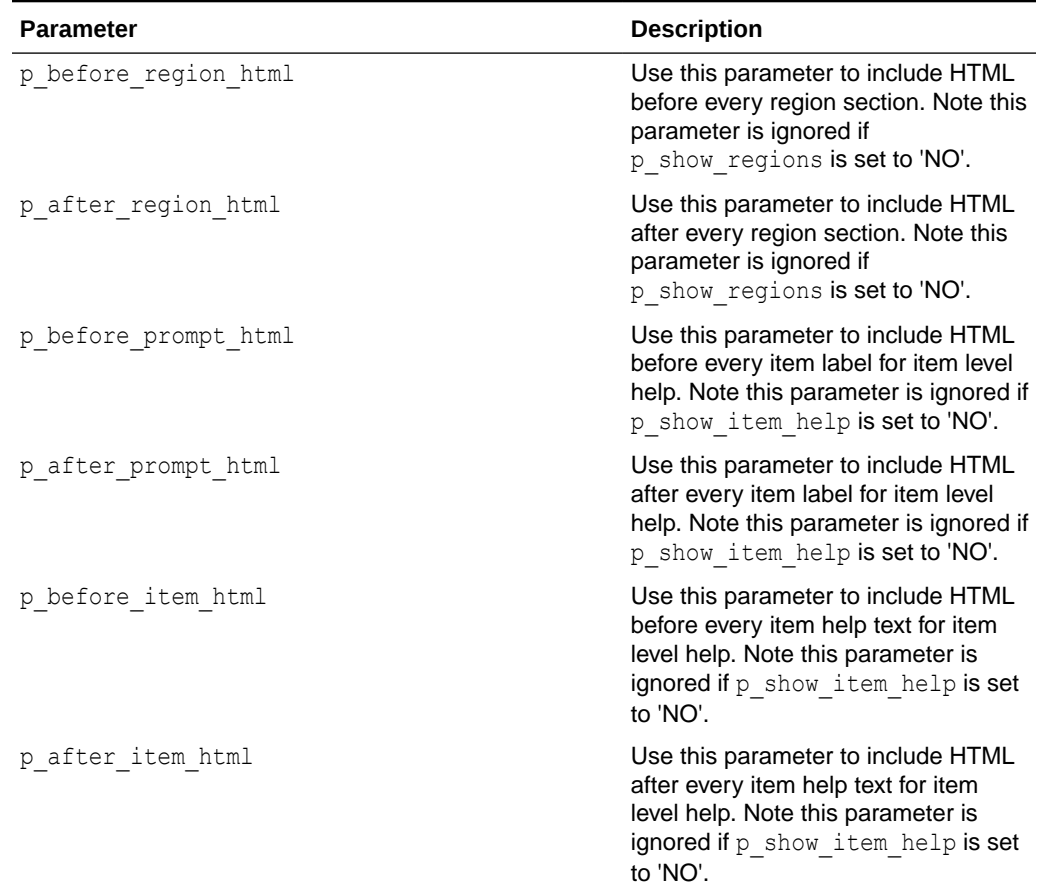

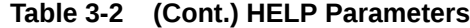

#### **Example**

The following example shows how to use the APEX\_APPLICATION. HELP procedure to customize how help information is displayed.

In this example, the  $p$  flow step id parameter is set to : REQUEST, which means that a page ID specified in the REQUEST section of the URL controls which page's help information to display (see note after example for full details on how this can be achieved).

Also, the help display has been customized so that the region sub-header now has a different color (through the p\_before\_region\_html parameter) and also the ':' has been removed that appeared by default after every item prompt (through the  $p$  after prompt  $html$  parameter).

```
APEX_APPLICATION.HELP(
    p flow id \Rightarrow :APP ID,
     p_flow_step_id => :REQUEST,
    p_before_region_html => '<p><br/>>br/>><table_class="u-info"
width="100%"><tr><td><b>',
    p_after_prompt_html => '</b></p>>
'nbsp; anbsp; ');
```
To implement this type of call in your application, you can do the following:

**1.** Create a page that will be your application help page.

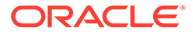

- **2.** Create a region of type 'PL/SQL Dynamic Content' and add the APEX APPLICATION. HELP call as PL/SQL Source.
- **3.** Then you can add a 'Navigation Bar' link to this page, ensuring that the REQUEST value set in the link is **&APP\_PAGE\_ID**.

### <span id="page-48-0"></span>3.4 STOP\_APEX\_ENGINE Procedure

This procedure signals the Oracle APEX engine to stop further processing and immediately exit to avoid adding additional HTML code to the HTTP buffer.

#### **Note:**

This procedure raises the exception APEX APPLICATION.E STOP APEX ENGINE internally. You must raise that exception again if you use a WHEN OTHERS exception handler.

#### **Syntax**

APEX\_APPLICATION.STOP\_APEX\_ENGINE

#### **Parameters**

None.

#### **Example 1**

This example tells the browser to redirect to http://apex.oracle.com/ and immediately stops further processing.

```
owa util.redirect url('http://apex.oracle.com');
apex application.stop apex engine;
```
#### **Example 2**

This example tells the browser to redirect to http://apex.oracle.com/ and immediately stops further processing. The code also contains a WHEN OTHERS exception handler which deals with the APEX\_APPLICATION.E\_STOP\_APEX\_ENGINE used by APEX APPLICATION.STOP APEX ENGINE.

```
BEGIN
     ... code which can raise an exception ...
     owa_util.redirect_url('http://apex.oracle.com');
    apex application.stop apex engine;
EXCEPTION
   WHEN apex application.e stop apex engine THEN
        RAISE; -- raise again the stop APEX engine exception
     WHEN others THEN
        ...; -- code to handle the exception
END;
```
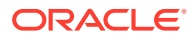

# 4 APEX\_APPLICATION\_INSTALL

The APEX\_APPLICATION\_INSTALL package provides many methods to modify application attributes during the Oracle APEX application installation process.

- [About the APEX\\_APPLICATION\\_INSTALL API](#page-50-0)
- [Attributes Manipulated by APEX\\_APPLICATION\\_INSTALL](#page-51-0)
- **[Import Data Types](#page-51-0)**
- **[Import Script Examples](#page-52-0)**
- [CLEAR\\_ALL Procedure](#page-54-0)
- [GENERATE\\_APPLICATION\\_ID Procedure](#page-54-0)
- [GENERATE\\_OFFSET Procedure](#page-55-0)
- GET APPLICATION ALIAS Function
- [GET\\_APPLICATION\\_ID Function](#page-56-0)
- **[GET\\_APPLICATION\\_NAME Function](#page-57-0)**
- [GET\\_AUTHENTICATION\\_SCHEME Function](#page-57-0)
- [GET\\_AUTO\\_INSTALL\\_SUP\\_OBJ Function](#page-58-0)
- **[GET\\_BUILD\\_STATUS Function](#page-58-0)**
- [GET\\_IMAGE\\_PREFIX Function](#page-59-0)
- **[GET\\_INFO Function](#page-60-0)**
- [GET\\_KEEP\\_SESSIONS Function](#page-61-0)
- [GET\\_NO\\_PROXY\\_DOMAINS Function](#page-62-0)
- **[GET\\_OFFSET Function](#page-62-0)**
- **[GET\\_PROXY Function](#page-63-0)**
- [GET\\_REMOTE\\_SERVER\\_BASE\\_URL Function](#page-64-0)
- [GET\\_REMOTE\\_SERVER\\_HTTPS\\_HOST Function](#page-64-0)
- **[GET\\_SCHEMA Function](#page-65-0)**
- **[GET\\_WORKSPACE\\_ID Function](#page-66-0)**
- **[INSTALL Procedure](#page-66-0)**
- [REMOVE\\_APPLICATION Procedure](#page-68-0)
- **[SET\\_APPLICATION\\_ALIAS Procedure](#page-68-0)**
- [SET\\_APPLICATION\\_ID Procedure](#page-69-0)
- [SET\\_APPLICATION\\_NAME Procedure](#page-70-0)
- **[SET\\_AUTHENTICATION\\_SCHEME Procedure](#page-70-0)**
- [SET\\_AUTO\\_INSTALL\\_SUP\\_OBJ Procedure](#page-71-0)

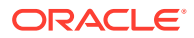

- <span id="page-50-0"></span>**[SET\\_BUILD\\_STATUS Function](#page-72-0)**
- **[SET\\_IMAGE\\_PREFIX Procedure](#page-73-0)**
- **[SET\\_KEEP\\_SESSIONS Procedure](#page-73-0)**
- **[SET\\_OFFSET Procedure](#page-74-0)**
- **[SET\\_PROXY Procedure](#page-75-0)**
- [SET\\_REMOTE\\_SERVER Procedure](#page-76-0)
- **[SET\\_SCHEMA Procedure](#page-77-0)**
- [SET\\_WORKSPACE\\_ID Procedure](#page-78-0)
- **[SET\\_WORKSPACE Procedure](#page-78-0)**

# 4.1 About the APEX APPLICATION\_INSTALL API

Oracle APEX provides two ways to import an application into an APEX instance:

- **1.** Uploading an application export file by using the web interface of APEX.
- **2.** Execution of the application export file as a SQL script, typically in the commandline utility SQL\*Plus.

Using the file upload capability of the web interface of APEX, developers can import an application with a different application ID, different workspace ID and different parsing schema. But when importing an application by using a command-line tool like SQL\*Plus, none of these attributes (application ID, workspace ID, parsing schema) can be changed without directly modifying the application export file.

To view the install log, enter the following from the command-line tool, so the server outputs are displayed:

set serveroutput on unlimited

As more and more APEX customers create applications which are meant to be deployed by using command-line utilities or by using a non-web-based installer, they are faced with this challenge of how to import their application into an arbitrary workspace on any APEX instance.

Another common scenario is in a training class when installing an application into 50 different workspaces that all use the same application export file. Today, customers work around this by adding their own global variables to an application export file and then varying the values of these globals at installation time. However, this manual modification of the application export file (usually done with a post-export sed or awk script) should not be necessary.

Application Express 4.0 and higher includes the APEX\_APPLICATION\_INSTALL API. This PL/SQL API provides many methods to set application attributes during the APEX application installation process. All export files in Application Express 4.0 and higher contain references to the values set by the APEX\_APPLICATION\_INSTALL API. However, the methods in this API is only used to override the default application installation behavior.

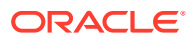

# <span id="page-51-0"></span>4.2 Attributes Manipulated by APEX\_APPLICATION\_INSTALL

The table below lists the attributes that can be set by functions in this API.

| <b>Attribute</b> | <b>Description</b>                                                                                                    |
|------------------|----------------------------------------------------------------------------------------------------|
| Workspace ID     | Workspace ID of the imported application. See<br>GET WORKSPACE_ID Function, SET_WORKSPACE_ID Procedure.                                             |
| Application ID   | Application ID of the imported application. See<br>GENERATE APPLICATION ID Procedure, GET APPLICATION ID<br>Function, SET APPLICATION ID Procedure. |
| Offset           | Offset value used during application import. See<br>GENERATE OFFSET Procedure, GET OFFSET Function,<br><b>SET OFFSET Procedure.</b>                 |
| Schema           | The parsing schema ("owner") of the imported application. See<br>GET_SCHEMA Function, SET_SCHEMA Procedure.                                         |
| Name             | Application name of the imported application. See<br>GET APPLICATION NAME Function, SET APPLICATION NAME<br>Procedure.                              |
| Alias            | Application alias of the imported application. See<br>GET APPLICATION ALIAS Function, SET APPLICATION ALIAS<br>Procedure.                           |
| Image Prefix     | The image prefix of the imported application. See<br>GET IMAGE PREFIX Function, SET IMAGE PREFIX Procedure.                                         |
| Proxy            | The proxy server attributes of the imported application. See<br>GET PROXY Function, SET PROXY Procedure.                                            |

**Table 4-1 Attributes Manipulated by the APEX\_APPLICATION\_INSTALL API**

### 4.3 Import Data Types

The section describes import data types used by the APEX\_APPLICATION\_INSTALL package.

#### **t\_file\_type**

t file type data types define the kinds of install files.

```
subtype t_file_type is pls_integer range 1 .. 5;
c file type workspace constant t file type := 1;c file type app constant t file type := 2;
c file type websheet constant t file type := 3;
c file type plugin constant t file type := 4;
c file type css constant t file type := 5;
```
#### **Note:**

The constant c file type websheet is no longer used in APEX and is obsolete.

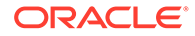

#### <span id="page-52-0"></span>**t\_app\_usage**

t app usage data types define the kinds of application usage.

subtype t app usage is pls integer range 1..3; c\_app\_usage\_not\_used constant t\_app\_usage := 1; c app usage current workspace constant t app usage  $:= 2;$ c app usage other workspace constant t app usage  $:= 3;$ 

#### **t\_file\_info**

t file info data types specify information in a source file that can be used to configure the installation.

```
type t file info is record (
  file type the type,
  workspace id number,
  version varchar2(10),
  app_id number,
  app_name varchar2(4000),
  app alias varchar2(4000),
app_owner varchar2(4000),
build status varchar2(4000),
has install script boolean,
app_id_usage tapp_usage,
app alias usage thapp usage );
```
### 4.4 Import Script Examples

Using the workspace FRED\_DEV on the development instance, you generate an application export of application 645 and save it as file f645.sql. All examples in this section assume you are connected to SQL\*Plus.

#### **Import Application without Modification**

To import this application back into the FRED\_DEV workspace on the same development instance using the same application ID:

@f645.sql

#### **Import Application with Specified Application ID**

To import this application back into the FRED\_DEV workspace on the same development instance, but using application ID 702:

```
BEGIN
  apex application install.set application id( 702);
  apex application install.generate offset;
  apex application install.set application alias( 'F' ||
apex application install.get application id );
END;
/
```
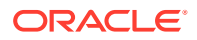

@645.sql

#### **Import Application with Generated Application ID**

To import this application back into the FRED\_DEV workspace on the same development instance, but using an available application ID generated by Oracle APEX :

```
BEGIN
  apex application install.generate application id;
  apex application install.generate offset;
  apex application install.set application alias( 'F' ||
apex application install.get application id );
END;
/
```
@f645.sql

#### **Import Application into Different Workspace using Different Schema**

To import this application into the FRED\_PROD workspace on the production instance, using schema FREDDY, and the workspace ID of FRED\_DEV and FRED\_PROD are different:

```
BEGIN
    apex_application_install.set_workspace('FRED_PROD');
    apex_application_install.generate_offset;
    apex application install.set schema( 'FREDDY' );
    apex application install.set application alias( 'FREDPROD APP' );
END;
/
```
@f645.sql

#### **Import into Training Instance for Three Different Workspaces**

To import this application into the Training instance for 3 different workspaces:

```
BEGIN
    apex_application_install.set_workspace('TRAINING1');
    apex application install.generate application id;
    apex application install.generate offset;
    apex application install.set schema( 'STUDENT1' );
    apex application install.set application alias( 'F' ||
apex application install.get application id );
END;
/
@f645.sql
BEGIN
    apex_application_install.set_workspace('TRAINING2');
    apex application install.generate application id;
    apex application install.generate offset;
    apex application install.set schema( 'STUDENT2' );
```
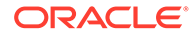

```
apex application install.set application alias( 'F' ||
apex application install.get application id );
END;
/
@f645.sql
BEGIN
    apex application install.set workspace('TRAINING3');
    apex application install.generate application id;
    apex application install.generate offset;
    apex application install.set schema( 'STUDENT3' );
    apex application install.set application alias( 'F' ||
apex application install.get application id );
     END;
/
@f645.sql
```
### 4.5 CLEAR\_ALL Procedure

This procedure clears all values currently maintained in the APEX APPLICATION INSTALL package.

#### **Syntax**

```
APEX APPLICATION INSTALL.CLEAR ALL;
```
#### **Parameters**

None.

#### **Example**

The following example clears all values currently set by the APEX APPLICATION INSTALL package.

```
begin
    apex application install.clear all;
end;
```
# 4.6 GENERATE\_APPLICATION\_ID Procedure

This procedure generates an available application ID on the instance and sets the application ID in APEX\_APPLICATION\_INSTALL.

```
APEX_APPLICATION_INSTALL.GENERATE_APPLICATION_ID;
```
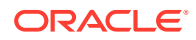

<span id="page-55-0"></span>None.

#### **See Also:**

- [GET\\_APPLICATION\\_ID Function](#page-56-0)
- [Import Script Examples](#page-52-0)
- [SET\\_APPLICATION\\_ID Procedure](#page-69-0)

# 4.7 GENERATE\_OFFSET Procedure

This procedure generates the offset value used during application import. Use the offset value to ensure that the metadata for the Oracle APEX application definition does not collide with other metadata on the instance. For a new application installation, it is usually sufficient to call this procedure to have APEX generate this offset value for you.

#### **Syntax**

APEX\_APPLICATION\_INSTALL.GENERATE\_OFFSET;

#### **Parameters**

None.

**See Also:**

- **[GET\\_OFFSET Function](#page-62-0)**
- [Import Script Examples](#page-52-0)
- [SET\\_OFFSET Procedure](#page-74-0)

# 4.8 GET APPLICATION ALIAS Function

This function gets the application alias for the application to be imported. This is only used if the application to be imported has an alias specified. An application alias must be unique within a workspace and it is recommended to be unique within an instance.

```
APEX_APPLICATION_INSTALL.GET_APPLICATION_ALIAS
RETURN VARCHAR2;
```
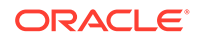

<span id="page-56-0"></span>None.

#### **Example**

The following example returns the value of the application alias value in the APEX\_APPLICATION\_INSTALL package. The application alias cannot be more than 255 characters.

```
declare
     l_alias varchar2(255);
begin
    l alias := apex application install.get application alias;
end;
```
### **See Also:** ["SET\\_APPLICATION\\_ALIAS Procedure"](#page-68-0)

# 4.9 GET\_APPLICATION\_ID Function

Use this function to get the application ID of the application to be imported. The application ID should either not exist in the instance or, if it does exist, must be in the workspace where the application is being imported to.

#### **Syntax**

```
APEX_APPLICATION_INSTALL.GET_APPLICATION_ID
RETURN NUMBER;
```
#### **Parameters**

None.

#### **Example**

The following example returns the value of the application ID value in the APEX APPLICATION INSTALL package.

```
declare
     l_id number;
begin
    l id := apex application install.get application id;
end;
```
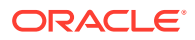

**See Also:**

- ["SET\\_APPLICATION\\_ID Procedure](#page-69-0)"
- ["GENERATE\\_APPLICATION\\_ID Procedure](#page-54-0)"

# <span id="page-57-0"></span>4.10 GET\_APPLICATION\_NAME Function

This function gets the application name of the import application.

#### **Syntax**

```
APEX_APPLICATION_INSTALL.GET_APPLICATION_NAME
RETURN VARCHAR2;
```
#### **Parameters**

None.

#### **Example**

The following example returns the value of the application name value in the APEX APPLICATION INSTALL package.

```
declare
    l application name varchar2(255);
begin
    l application name := apex application install.get application name;
end;
```
**See Also:**

["SET\\_APPLICATION\\_NAME Procedure](#page-70-0)"

# 4.11 GET AUTHENTICATION SCHEME Function

Use this function to retrieve the authentication scheme name that should override the default.

```
function GET_AUTHENTICATION_SCHEME(
     return VARCHAR2 );
```
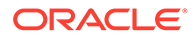

#### <span id="page-58-0"></span>**Example**

Print the authentication scheme override.

```
select apex application install.get authentication scheme from
    sys.dual;
```
**See Also:**

["SET\\_AUTHENTICATION\\_SCHEME Procedure"](#page-70-0)

### 4.12 GET AUTO INSTALL SUP OBJ Function

Use this function to get the automatic install of supporting objects setting used during the import of an application. This setting is valid only for command line installs. If the setting is set to TRUE and the application export contains supporting objects, it automatically installs or upgrades the supporting objects when an application imports from the command line.

#### **Syntax**

```
APEX APPLICATION INSTALL.GET AUTO INSTALL SUP OBJ
RETURN BOOLEAN;
```
#### **Parameters**

None.

#### **Example**

The following example returns the value of automatic install of supporting objects setting in the APEX\_APPLICATION\_INSTALL package.

```
declare
   l auto install sup obj boolean;
begin
    l auto install sup obj :=
apex application install.get auto install sup obj;
end;
```
### 4.13 GET\_BUILD\_STATUS Function

Use this function to retrieve the build status that should override the default.

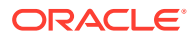

#### <span id="page-59-0"></span>**Syntax**

```
FUNCTION GET_BUILD_STATUS (
     RETURN VARCHAR2;
```
#### **Parameters**

None.

#### **Example**

The following example prints the build status override.

```
select apex_application_install.get_build_status from sys.dual;
```
### 4.14 GET\_IMAGE\_PREFIX Function

This function gets the image prefix of the import application. Most Oracle APEX instances use the default image prefix of /i/.

#### **Syntax**

```
APEX_APPLICATION_INSTALL.GET_IMAGE_PREFIX
RETURN VARCHAR2;
```
#### **Parameters**

None.

#### **Example**

The following example returns the value of the application image prefix in the APEX\_APPLICATION\_INSTALL package. The application image prefix cannot be more than 255 characters.

```
DECLARE
     l_image_prefix varchar2(255);
BEGIN
    l image prefix := apex application install.get image prefix;
END;
```
**See Also:** [SET\\_IMAGE\\_PREFIX Procedure](#page-73-0)

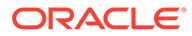

### <span id="page-60-0"></span>4.15 GET INFO Function

Use this function to retrieve install information from a source file.

#### **Syntax**

```
FUNCTION GET_INFO (
   p_source IN apex t_export_files )
   RETURN t_file_info;
```
#### **Parameters**

#### **Table 4-2 GET\_INFO Parameters**

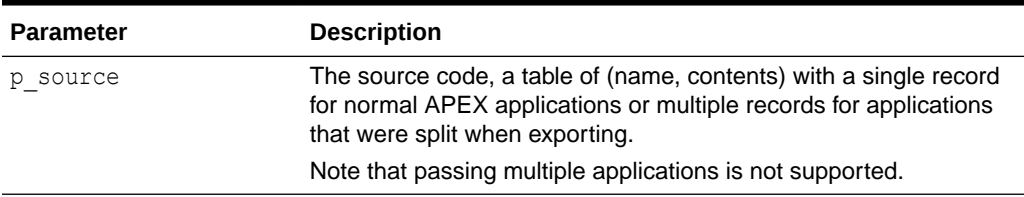

#### **Returns**

This function returns information about the application that can be used to configure installation.

#### **Raises**

This function may raise the folllowing: WWV\_FLOW\_IMP\_PARSER.RUN\_STMT\_ERROR: The source contains invalid statements.

#### **Example**

The following example fetches an application from a remote URL and prints its install information.

```
DECLARE
    l source apex t export files;
    l info apex application install.t file info;
BEGIN
     l_source := apex_t_export_files (
                    apex t export file (
                        name => 'f100.sql',
                        contents => apex web service.make rest request
(
                                        p url \Rightarrow 'https://
www.example.com/apps/f100.sql',
                                        p http method => 'GET' )));
    l_info := apex_application install.get info (
                    p_source \Rightarrow 1 source );
    sys.dbms output.put line (apex string.format (
         p message => q'! Type ................... %0
                      !Workspace ............. %1
```
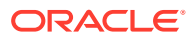

```
!Version .............. %2
                     !App ID ............... %3
                     !App Name .............. %4
                      !Alias ................ %5
                      !Owner ................ %6
                     !Build Status ......... %7
                     !Has Install Script ... %8
                     !App ID Usage ......... %9
                      !App Alias Usage ...... %10!',
      p0 \Rightarrow 1 info.file type,
      p1 => l info.workspace id,
      p2 \implies 1 info.version,
      p3 => 1 info.app id,
      p4 => 1 info.app name,
      p5 => 1 info.app alias,
       p6 => l_info.app_owner,
      p7 => l\_info.build status,
      p8 => apex debug.tochar(l info.has install script),
      p9 => 1 info.app id usage,
      p<sup>2</sup> => 1_info.app_alias_usage,
      p prefix \Rightarrow '!' ));
END;
```
**See Also:**

- **[INSTALL Procedure](#page-66-0)**
- **[GET\\_APPLICATION Function](#page-396-0)**

# 4.16 GET\_KEEP\_SESSIONS Function

This function finds out if sessions and session state will be preserved or deleted on upgrades.

#### **Syntax**

```
function GET_KEEP_SESSIONS
     RETURN BOOLEAN
```
#### **Example**

The following example shows whether print sessions will be kept or deleted.

```
dbms_output.put_line (
    case when apex application install.get keep sessions then 'sessions will
be kept'
     else 'sessions will be deleted'
     end );
```
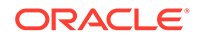

**See Also:** ["SET\\_KEEP\\_SESSIONS Procedure"](#page-73-0)

# <span id="page-62-0"></span>4.17 GET\_NO\_PROXY\_DOMAINS Function

Use this function to get the No Proxy Domains attribute of an application to be imported.

**Syntax**

```
APEX_APPLICATION_INSTALL.GET_PROXY
RETURN VARCHAR2;
```
#### **Parameters**

None.

#### **Example**

```
declare
    l_no_proxy_domains varchar2(255);
begin
   l no proxy domains :=
apex application install.get no proxy domains;
end;
```
**See Also:**

["SET\\_PROXY Procedure](#page-75-0)"

# 4.18 GET\_OFFSET Function

Use function to get the offset value used during the import of an application.

**Syntax**

```
APEX_APPLICATION_INSTALL.GET_OFFSET
RETURN NUMBER;
```
#### **Parameters**

None.

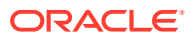

#### <span id="page-63-0"></span>**Example**

The following example returns the value of the application offset value in the APEX APPLICATION INSTALL package.

```
declare
    l_offset number;
begin
    l offset := apex application install.get offset;
end;
```
**See Also:**

- ["SET\\_OFFSET Procedure"](#page-74-0)
- ["GENERATE\\_OFFSET Procedure"](#page-55-0)

### 4.19 GET\_PROXY Function

Use this function to get the proxy server attribute of an application to be imported.

#### **Syntax**

```
APEX_APPLICATION_INSTALL.GET_PROXY
RETURN VARCHAR2;
```
#### **Parameters**

None.

#### **Example**

The following example returns the value of the proxy server attribute in the APEX\_APPLICATION\_INSTALL package. The proxy server attribute cannot be more than 255 characters.

```
declare
     l_proxy varchar2(255);
begin
    l proxy := apex application install.get proxy;
end;
```
**See Also:** ["SET\\_PROXY Procedure](#page-75-0)"

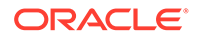

# <span id="page-64-0"></span>4.20 GET\_REMOTE\_SERVER\_BASE\_URL Function

Use this function to get the Base URL property to be used for a given remote server during application import.

#### **Syntax**

```
APEX_APPLICATION_INSTALL.GET_REMOTE_SERVER_BASE_URL(
     p_static_id IN VARCHAR2)
RETURN VARCHAR2;
```
#### **Parameters**

#### **Table 4-3 GET\_REMOTE\_SERVER\_BASE\_URL Function Parameters**

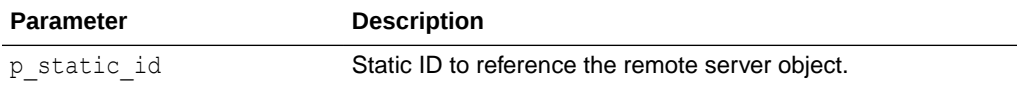

#### **Example**

```
declare
   1 base url varchar2(255);
begin
    l base url :=
apex application install.get remote server base url( 'MY REMOTE SERVER'
 );
end;
```
**See Also:**

["SET\\_REMOTE\\_SERVER Procedure"](#page-76-0)

# 4.21 GET\_REMOTE\_SERVER\_HTTPS\_HOST Function

Use this function to get the HTTPS Host property to be used for a given remote server during application import.

```
APEX_APPLICATION_INSTALL.GET_REMOTE_SERVER_HTTPS_HOST(
     p_static_id IN VARCHAR2)
RETURN VARCHAR2;
```
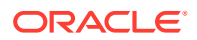

#### <span id="page-65-0"></span>**Table 4-4 GET\_REMOTE\_SERVER\_HTTPS\_HOST Parameters**

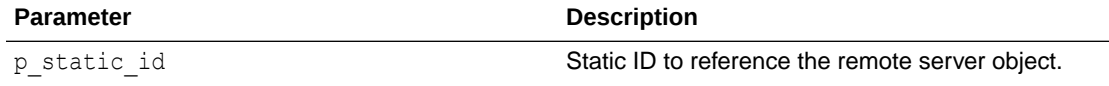

#### **Example**

```
declare
    l_https_host varchar2(255);
begin
    l https host :=
apex_application_install.get_remote_server_https_host( 'MY_REMOTE_SERVER' );
end;
```
#### **See Also:**

["SET\\_REMOTE\\_SERVER Procedure"](#page-76-0)

# 4.22 GET\_SCHEMA Function

Use this function to get the parsing schema (owner) of the APEX application.

#### **Syntax**

```
APEX_APPLICATION_INSTALL.GET_SCHEMA
RETURN VARCHAR2;
```
#### **Parameters**

None.

#### **Example**

The following example returns the value of the application schema in the APEX APPLICATION INSTALL package.

```
DECLARE
    l_schema varchar2(30);
BEGIN
    l schema := apex application install.get schema;
END;
```
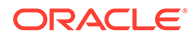

**See Also:** [SET\\_SCHEMA Procedure](#page-77-0)

# <span id="page-66-0"></span>4.23 GET\_WORKSPACE\_ID Function

Use this function to get the workspace ID for the application to be imported.

**Syntax**

```
APEX_APPLICATION_INSTALL.GET_WORKSPACE_ID
RETURN NUMBER;
```
**Parameters**

None.

#### **Example**

The following example returns the value of the workspace ID value in the APEX APPLICATION INSTALL package.

```
declare
     l_workspace_id number;
begin
     l_workspace_id := apex_application_install.get_workspace_id;
end;
```
**See Also:**

["SET\\_WORKSPACE\\_ID Procedure](#page-78-0)"

### 4.24 INSTALL Procedure

Use this procedure to install an application. Use the APEX\_APPLICATION\_INSTALL\_INSTALL.SET% procedures to configure installation parameters.

```
PROCEDURE INSTALL (
    p_source IN apex_t_export_files default null,
   p_overwrite_existing IN BOOLEAN default false );
```
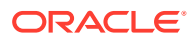

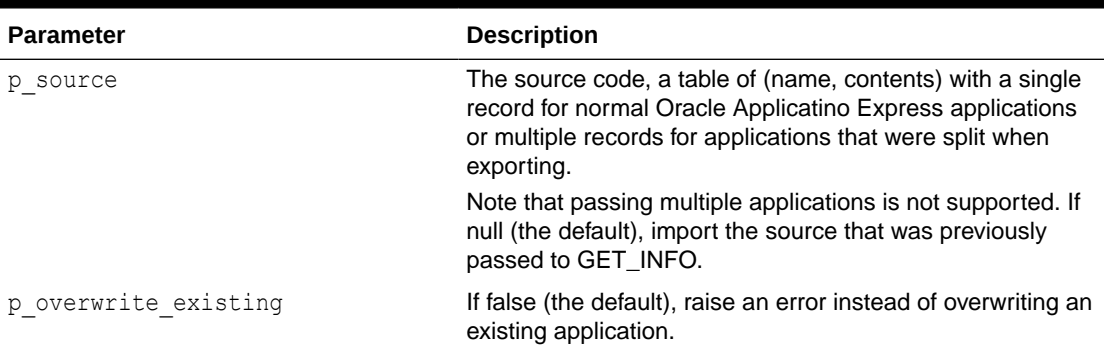

#### **Table 4-5 INSTALL Parameters**

#### **Raises**

- WWV\_FLOW\_IMP\_PARSER.RUN\_STMT\_ERROR: The source contains invalid statements.
- SECURITY GROUP ID INVALID: The current workspace conflicts with the install workspace.
- WWV\_FLOW\_API.FLOW\_ID\_RESERVED\_FOR\_OTHER\_WORKSPACE: The application ID isused in another workspace.
- WWV\_FLOW\_API.FLOW\_ID\_RANGE\_RESERVED: The application ID is reserved internal us.
- WWV\_FLOW\_API.FLOW\_ID\_OUT\_OF\_RANGE: The application ID used for installing is not in a valid range.
- APPLICATION ID RESERVED: The application ID is in use in the current workspace and p\_overwrite\_existing was set to false.

#### **Example**

Fetch an application from a remote URL, then install it with a new ID and new component ID offsets in workspace EXAMPLE.

```
declare
    l source apex t export_files;
    l info apex application install.t file info;
begin
     l_source := apex_t_export_files (
                    apex t export file (
                         n = \frac{1}{2} => 'f100.sql',
                         contents => apex web service.make rest request (
                                          p url \Rightarrow 'https://
www.example.com/apps/f100.sql',
                                           p http method => 'GET' )));
    apex_util.set_workspace('EXAMPLE');
    apex application install.generate application id;
    apex_application_install.generate_offset;
    apex application install.install (
        p source => 1 source );
end;
```
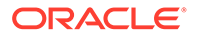

### <span id="page-68-0"></span>4.25 REMOVE\_APPLICATION Procedure

This procedure removes an application from a workspace. Use the APEX APPLICATION INSTALL.SET  $%$  procedures to configure installation parameters.

#### **Syntax**

```
APEX_APPLICATION_INSTALL.REMOVE_APPLICATION(
     p_application_id IN NUMBER);
```
#### **Parameters**

#### **Table 4-6 REMOVE\_APPLICATION Parameters**

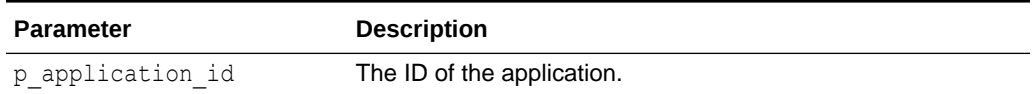

#### **Raises**

This procedure may raise the following:

- WWV\_FLOW\_API.DELETE\_APP\_IN\_DIFFERENT\_WORKSPACE: The application is not in this workspace.
- WWV\_FLOW\_API.FLOW\_NOT\_DELETED: The application was not deleted.
- WWV\_FLOW.APP\_NOT\_FOUND\_ERR: The application ID was not found.

#### **Example**

The following example demonstrates how to use the REMOVE\_APPLICATION procedure to remove an application with an ID of 100 from a workspace.

```
begin
    apex_application_install.set_workspace('EXAMPLE');
    apex application install.set keep sessions(false);
    apex application install.remove application(100);
end;
```
# 4.26 SET\_APPLICATION\_ALIAS Procedure

This procedure sets the application alias for the application to be imported. This is only used if the application to be imported has an alias specified. An application alias must be unique within a workspace and it is recommended to be unique within an instance.

```
APEX_APPLICATION_INSTALL.SET_APPLICATION_ALIAS(
    p_application_alias IN VARCHAR2);
```
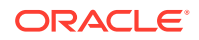

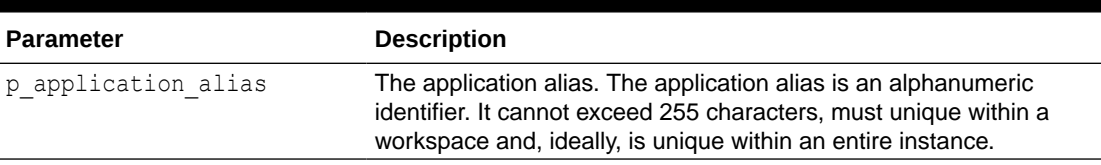

#### <span id="page-69-0"></span>**Table 4-7 SET\_APPLICATION\_ALIAS Parameters**

**See Also:**

- [GET\\_APPLICATION\\_ALIAS Function](#page-55-0)
- **[Import Script Examples](#page-52-0)**

# 4.27 SET\_APPLICATION\_ID Procedure

Use this procedure to set the application ID of the application to be imported. The application ID should either not exist in the instance or, if it does exist, must be in the workspace where the application is being imported to. This number must be a positive integer and must not be from the reserved range of Oracle APEX application IDs.

#### **Syntax**

```
APEX_APPLICATION_INSTALL.SET_APPLICATION_ID (
   p application id IN NUMBER);
```
#### **Parameters**

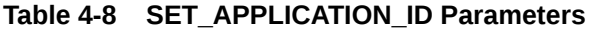

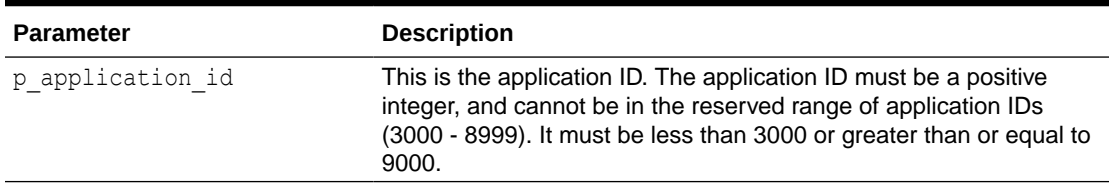

#### **See Also:**

- **SET\_APPLICATION\_ID Procedure**
- **[Import Script Examples](#page-52-0)**
- [GENERATE\\_APPLICATION\\_ID Procedure](#page-54-0)

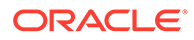

### <span id="page-70-0"></span>4.28 SET\_APPLICATION\_NAME Procedure

This procedure sets the application name of the import application.

#### **Syntax**

```
APEX_APPLICATION_INSTALL.SET_APPLICATION_NAME;(
   p_application_name IN VARCHAR2);
```
#### **Parameters**

#### **Table 4-9 SET\_APPLICATION\_NAME Parameters**

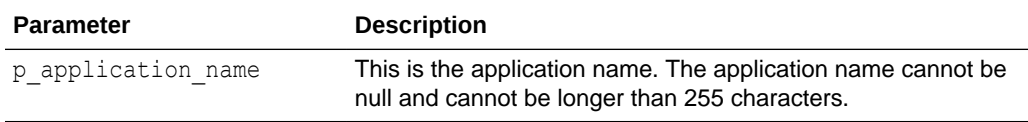

#### **Example**

The following example sets the application name in APEX\_APPLICATION\_INSTALL to "Executive Dashboard".

```
declare
     l_name varchar2(255) := 'Executive Dashboard';
begin
    apex application install.set application name( p application name
\Rightarrow 1 name );
end;
```
**See Also:**

["GET\\_APPLICATION\\_NAME Function](#page-57-0)"

### 4.29 SET\_AUTHENTICATION\_SCHEME Procedure

Use this procedure to override the active authentication scheme for the applications that are about to be installed.

```
APEX_APPLICATION_INSTALL.SET_AUTHENTICATION_SCHEME(
      p_name IN VARCHAR2 );
```
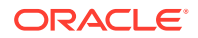

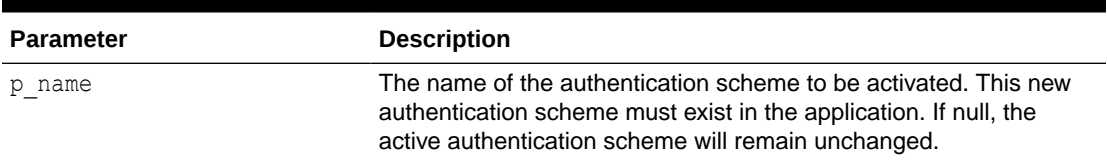

#### <span id="page-71-0"></span>**Table 4-10 SET\_AUTHENTICATION\_SCHEME Parameters**

#### **Example**

Activate authentication scheme "SSO-Production" and install application f100.sql, then reset the override for f101.sql to keep its active scheme.

```
begin
  apex application install.set authentication scheme (
       p_name => 'SSO-Production' );
end;
/
@f100.sql
begin
  apex application install.set authentication scheme (
      p name \Rightarrow null );
end;
/
@f101.sql
```
#### **See Also:**

["GET\\_AUTHENTICATION\\_SCHEME Function"](#page-57-0)

# 4.30 SET\_AUTO\_INSTALL\_SUP\_OBJ Procedure

This procedure sets the automatic install of supporting objects value used during application import. This setting is valid only for command line installs. If the value is set to TRUE and the application export contains supporting objects, it automatically installs or upgrades the supporting objects when an application imports from the command line.

```
APEX_APPLICATION_INSTALL.SET_AUTO_INSTALL_SUP_OBJ(
     p_auto_install_sup_obj IN BOOLEAN);
```
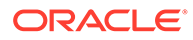
#### **Table 4-11 SET\_AUTO\_INSTALL\_SUP\_OBJ Parameters**

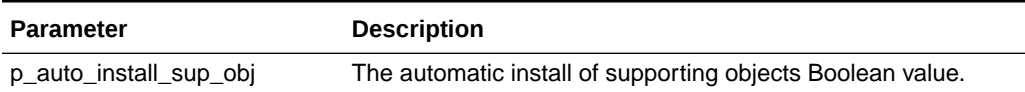

#### **Example**

The following example gets the automatic install of supporting objects setting. If it is not set to install automatically, it sets to true to override export file settings of automatic install of supporting objects.

begin

```
apex application install.set auto install sup obj( p auto install sup o
bj => true );end;
```
### 4.31 SET\_BUILD\_STATUS Function

Use this function to override the build status for applications that are about to be installed.

#### **Syntax**

```
Function SET BUILD STATUS (
   p_build_status IN VARCHAR2 );
```
#### **Parameters**

#### **Table 4-12 SET\_BUILD\_STATUS Parameters**

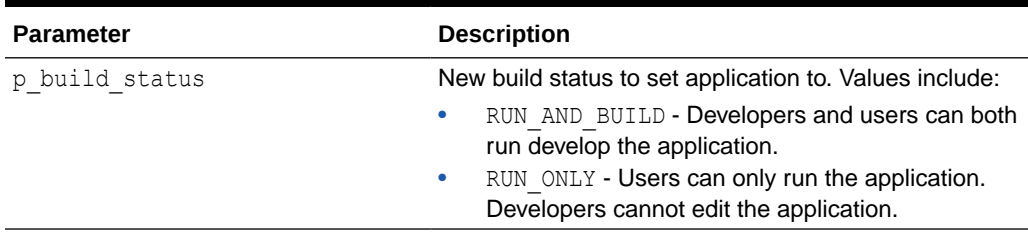

#### **Example**

The following example sets build status for app 100 to RUN\_ONLY.

```
 begin
  apex application install.set build status (
      p_build_status => 'RUN_ONLY' );
 end;
```
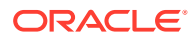

 / @f100.sql

# 4.32 SET\_IMAGE\_PREFIX Procedure

This procedure sets the image prefix of the import application. Most Oracle APEX instances use the default image prefix of /i/.

#### **Syntax**

```
APEX_APPLICATION_INSTALL.SET_IMAGE_PREFIX(
    \overline{p} image prefix IN VARCHAR2);
```
#### **Parameters**

#### **Table 4-13 SET\_APPLICATION\_NAME Parameters**

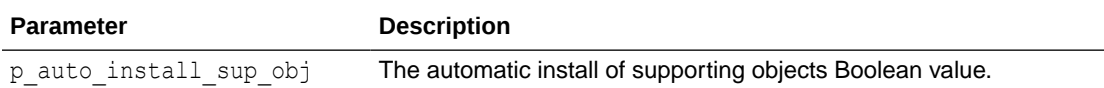

#### **Example**

The following example sets the value of the image prefix variable in APEX\_APPLICATION\_INSTALL.

```
DECLARE
    l prefix varchar2(255) := '/i/;
BEGIN
     apex_application_install.set_image_prefix( p_image_prefix => l_prefix );
END;
```
**See Also:**

[GET\\_IMAGE\\_PREFIX Function](#page-59-0)

# 4.33 SET\_KEEP\_SESSIONS Procedure

This procedure preserves sessions associated with the application on upgrades.

```
procedure SET_KEEP_SESSIONS (
    p keep sessions IN BOOLEAN );
```
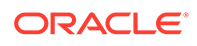

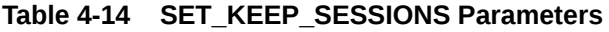

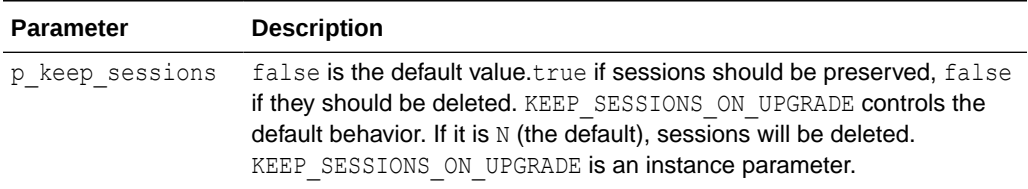

#### **Example**

The following example installs application 100 in workspace FRED\_PROD and keep session state.

```
SQL> exec apex application install.set workspace(p workspace =>
'FRED_PROD');
SQL> exec apex application install.set keep sessions(p keep sessions
\Rightarrow true);
SQL> @f100.sql
```
**See Also:**

["GET\\_KEEP\\_SESSIONS Function"](#page-61-0)

# 4.34 SET\_OFFSET Procedure

This procedure sets the offset value used during application import. Use the offset value to ensure that the metadata for the Oracle APEX application definition does not collide with other metadata on the instance. For a new application installation, it is usually sufficient to call the generate offset procedure to have APEX generate this offset value for you.

```
APEX_APPLICATION_INSTALL.SET_OFFSET(
     p_offset IN NUMBER);
```
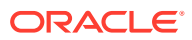

<span id="page-75-0"></span>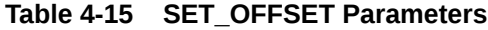

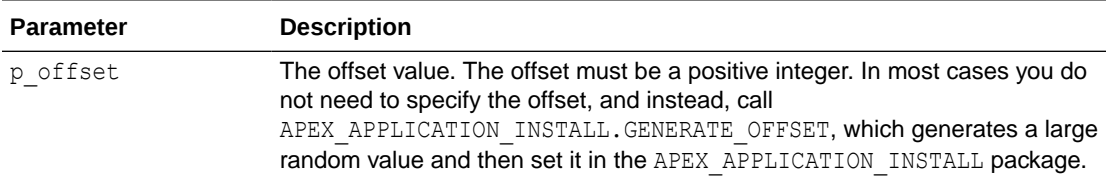

#### **Example**

The following example generates a random number from the database and uses this as the offset value in APEX\_APPLICATION\_INSTALL.

```
DECLARE
    l_offset number;
BEGIN
     l_offset := dbms_random.value(100000000000, 999999999999);
    apex application install.set offset( p offset => l offset);
END
```
#### **See Also:**

- **[GET\\_OFFSET Function](#page-62-0)**
- [GENERATE\\_OFFSET Procedure](#page-55-0)

### 4.35 SET\_PROXY Procedure

Use this procedure to set the proxy server attributes of an application to be imported.

#### **Syntax**

```
APEX_APPLICATION_INSTALL.SET_PROXY (
    p_proxy IN VARCHAR2,
   p_no_proxy_domains IN VARCHAR2 DEFAULT NULL );
```
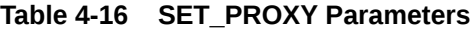

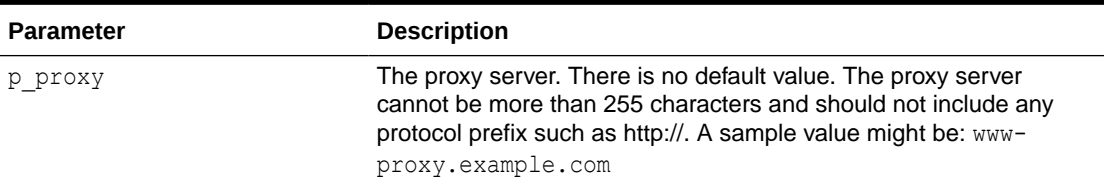

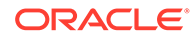

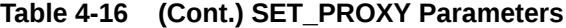

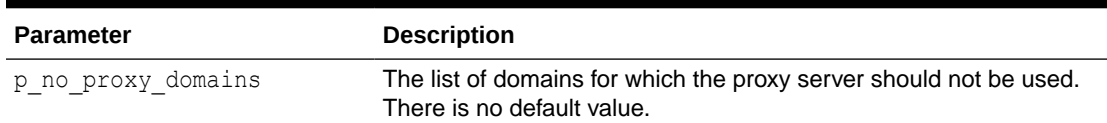

#### **Example**

The following example sets the value of the proxy variable in APEX\_APPLICATION\_INSTALL.

```
declare
     l_proxy varchar2(255) := 'www-proxy.example.com'
begin
    apex application install.set proxy( p_proxy => l_proxy );
end;
```
**See Also:**

["SET\\_PROXY Procedure](#page-75-0)"

### 4.36 SET\_REMOTE\_SERVER Procedure

Use this procedure to set the Base URL and the HTTPS Host attributes for remote servers of the imported application. Remote Servers are identified by their Static ID.

#### **Syntax**

```
APEX APPLICATION INSTALL.SET REMOTE SERVER (
    p_static_id IN VARCHAR2,
p base url IN VARCHAR2,
 p_https_host IN VARCHAR2 DEFAULT NULL,
   - - p_default_database IN VARCHAR2 DEFAULT NULL,
    p_mysql_sql_modes IN VARCHAR2 DEFAULT NULL,
   - p_ords_timezone IN VARCHAR2 DEFAULT NULL )
```
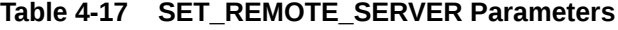

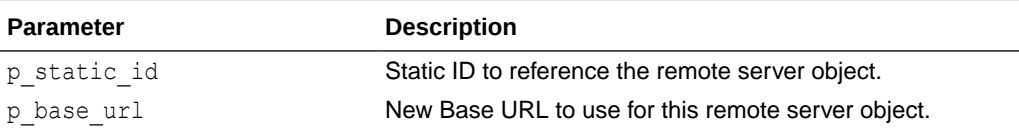

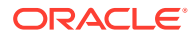

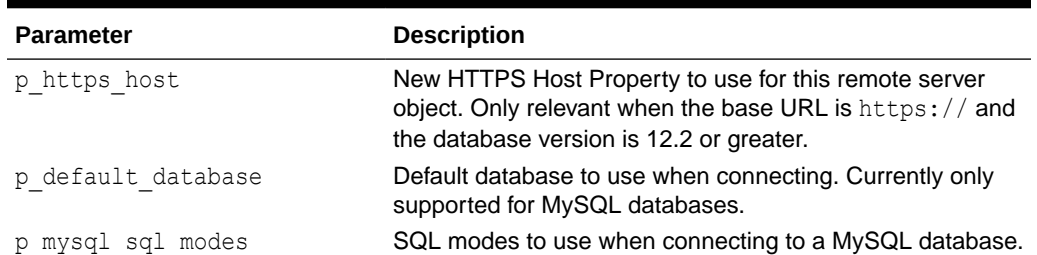

#### **Table 4-17 (Cont.) SET\_REMOTE\_SERVER Parameters**

#### **Example**

```
BEGIN
    apex application install.set remote server(
         \overline{p} static id => 'MY REMOTE SERVER',
         p_base_url => 'http://production.company.com' );
END;
```
#### **See Also:**

- [GET\\_REMOTE\\_SERVER\\_BASE\\_URL Function](#page-64-0)
- **[GET\\_REMOTE\\_SERVER\\_HTTPS\\_HOST Function](#page-64-0)**

### 4.37 SET\_SCHEMA Procedure

Use this function to set the parsing schema (owner) of the Oracle APEX application. The database user of this schema must already exist, and this schema name must already be mapped to the workspace used to import the application.

#### **Syntax**

```
APEX_APPLICATION_INSTALL.SET_SCHEMA (
    p_schema IN VARCHAR2);
```

```
Table 4-18 SET_SCHEMA Parameters
```
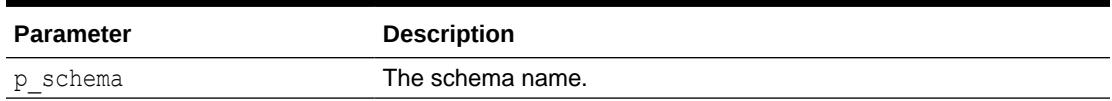

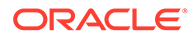

<span id="page-78-0"></span>**See Also:**

- [GET\\_SCHEMA Function](#page-65-0)
- **[Import Script Examples](#page-52-0)**

# 4.38 SET\_WORKSPACE\_ID Procedure

Use this function to set the workspace ID for the application to be imported.

**Syntax**

```
APEX APPLICATION INSTALL.SET WORKSPACE ID (
    \overline{p} workspace id IN NUMBER);
```
#### **Parameters**

#### **Table 4-19 SET\_WORKSPACE\_ID Parameters**

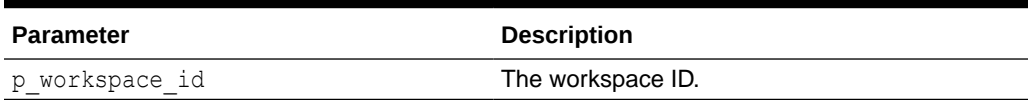

#### **See Also:**

- SET\_WORKSPACE\_ID Procedure
	- **[Import Script Examples](#page-52-0)**

### 4.39 SET\_WORKSPACE Procedure

This function is used to set the workspace ID for the application to be imported.

#### **Syntax**

```
procedure SET_WORKSPACE (
    p_workspace IN VARCHAR2 );
```
#### **Parameters**

#### **Table 4-20 SET\_WORKSPACE Procedure Parameters**

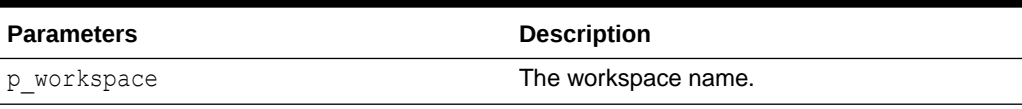

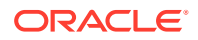

#### **Example**

This example shows how to set workspace ID for workspace FRED\_PROD.

```
apex_application_install.set_workspace (
    p_{\text{workspace}} = > 'FRED_PROD' );
```
#### **See Also:**

- ["GET\\_WORKSPACE\\_ID Function](#page-66-0)"
- ["SET\\_WORKSPACE\\_ID Procedure](#page-78-0)"

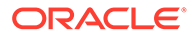

# 5 APEX\_APP\_SETTING

The APEX\_APP\_SETTING package provides utilities you can use when programming in the Oracle APEX environment related to application setting shared components. You can use the APEX APP\_SETTING package to get and set the value of application settings.

- **GET\_VALUE Function**
- **SET\_VALUE Procedure**

### 5.1 GET VALUE Function

This function gets the application setting value in the current application.

#### **Syntax**

```
APEX_APP_SETTING.GET_VALUE(
   p_name \overline{IN} VARCHAR2
   p_raise_error IN BOOLEAN DEFAULT FALSE );
```
#### **Parameters**

**Table 5-1 GET\_VALUE Function Parameters**

| <b>Parameters</b> | <b>Description</b>                                                                                                    |
|-------------------|----------------------------------------------------------------------------------------------------|
| p name            | The case insensitive name of the application setting. An error raises if:<br>Application Setting name does not exist.<br>۰<br>If build option, associated with application setting is disabled.<br>$\bullet$ |
| p raise error     | If set to TRUE, the procedure raises an error if an application setting with a<br>passed name does not exist.                                                                                                |

#### **Example**

The following example shows how to use the GET\_VALUE function to retrieve the value of application setting ACCESS\_CONTROL\_ENABLED.

```
declare
    l_value varchar2(4000);
begin
   l_value := APEX_APP_SETTING.GET_VALUE( p_name =>
'ACCESS CONTROL ENABLED');
end;
```
### 5.2 SET\_VALUE Procedure

This procedure changes the application setting value in the current application.

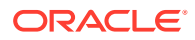

#### **Syntax**

```
APEX_APP_SETTING.SET_VALUE(
p_name IN VARCHAR2,
p_value in_VARCHAR2,
    p_raise_error IN BOOLEAN DEFAULT FALSE );
```
#### **Parameters**

#### **Table 5-2 SET\_VALUE Procedure Parameters**

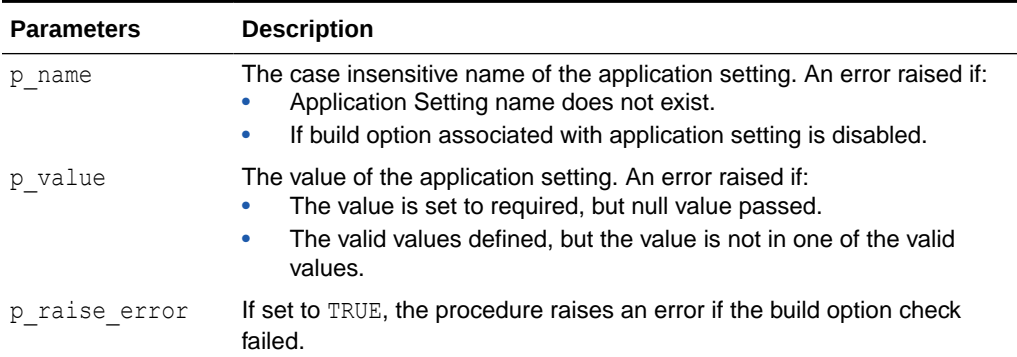

#### **Example**

The following example shows how to use the SET\_VALUE procedure to set the value of application setting ACCESS\_CONTROL\_ENABLED.

```
begin
     APEX_APP_SETTING.SET_VALUE(
         p_name => 'ACCESS_CONTROL_ENABLED',
        p_value => 'Y' );
end;
```
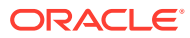

# 6 APEX\_APPROVAL

The APEX\_APPROVAL package provides APIs for the management of approvals and Human Tasks. This package includes functionality to create new Human Tasks for a user to approve as well as operations dealing with the lifecycle management and state handling of Human Tasks. This package is part of the Oracle APEX Workflow functionality.

- ADD\_TASK\_COMMENT Procedure
- [ADD\\_TASK\\_POTENTIAL\\_OWNER Procedure](#page-83-0)
- **APPROVE TASK Procedure**
- [CANCEL\\_TASK Procedure](#page-85-0)
- [CLAIM\\_TASK Procedure](#page-86-0)
- [COMPLETE\\_TASK Procedure](#page-86-0)
- [CREATE\\_TASK Function](#page-87-0)
- [DELEGATE\\_TASK Procedure](#page-89-0)
- **[GET\\_LOV\\_PRIORITY Function](#page-89-0)**
- **[GET\\_LOV\\_STATE Function](#page-90-0)**
- **[GET\\_TASK\\_DELEGATES Function](#page-90-0)**
- [GET\\_TASK\\_HISTORY Function](#page-91-0)
- **[GET\\_TASK\\_PARAMETER\\_VALUE Function](#page-91-0)**
- [GET\\_TASK\\_PRIORITIES Function](#page-92-0)
- [GET\\_TASKS Function](#page-93-0)
- **[IS\\_ALLOWED Function](#page-94-0)**
- **[IS\\_BUSINESS\\_ADMIN Function](#page-95-0)**
- IS OF PARTICIPANT TYPE Function
- [REJECT\\_TASK Procedure](#page-97-0)
- [RELEASE\\_TASK Procedure](#page-97-0)
- **[SET\\_TASK\\_PRIORITY Procedure](#page-98-0)**

### 6.1 ADD\_TASK\_COMMENT Procedure

This procedure adds a comment to a task. Any potential owner or business administrator of a Task can add comments to a Task. Comments are useful as additional information regarding a Task. For example, a manager may add her notes to a Task she is working on before delegating the Task.

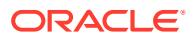

#### <span id="page-83-0"></span>**Syntax**

```
APEX_APPROVAL.ADD_TASK_COMMENT (
p task id IN NUMBER,
p text IN VARCHAR2 );
```
#### **Parameters**

#### **Table 6-1 ADD\_TASK\_COMMENT Parameters**

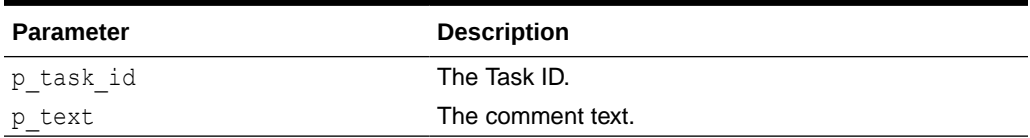

#### **Example**

```
BEGIN
      add_task_comment(
        p task id \Rightarrow 1234,
         p text \Rightarrow 'Please review and approve');
END;
```
### 6.2 ADD\_TASK\_POTENTIAL\_OWNER Procedure

This procedure adds a new potential owner to a task. Only a Business Administrator for the task can invoke this procedure. The procedure throws an error if the task is in Completed or Errored state.

#### **Syntax**

```
APEX_APPROVAL.ADD_TASK_POTENTIAL_OWNER (
   p_task_id IN NUMBER,
p_potential_owner IN VARCHAR2,
p_identity_type \hskip1cm IN t_task_identity_type_default
c_task_identity_type_user );
```
#### **Parameters**

#### **Table 6-2 ADD\_TASK\_POTENTIAL\_OWNER Parameters**

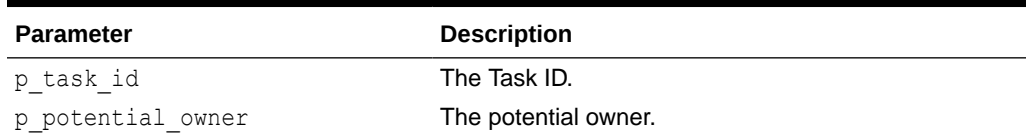

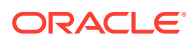

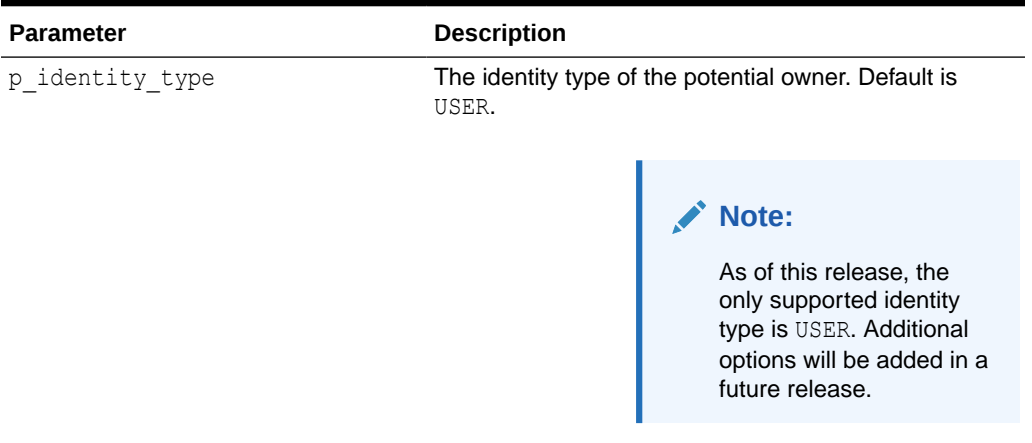

#### <span id="page-84-0"></span>**Table 6-2 (Cont.) ADD\_TASK\_POTENTIAL\_OWNER Parameters**

#### **Example**

The following example adds user STIGER as potential owner for Task ID 1234.

```
BEGIN
```

```
apex approval.add task potential owner(
         p task id \Rightarrow 1234,
          p_potential_owner => 'STIGER'
      );
END;
```
### 6.3 APPROVE\_TASK Procedure

This procedure approves a Task. Only the potential owner or actual owner of the task can invoke this procedure. This procedure moves the state of the Task to Completed and sets the outcome of the Task to Approved.

This is a convenience procedure and equivalent to calling complete task with outcome apex approval.c task outcome approved.

#### **Syntax**

```
APEX_APPROVAL.APPROVE_TASK (
   p task id IN NUMBER,
   p_autoclaim \qquad \qquad \qquad IN BOOLEAN DEFAULT FALSE );
```
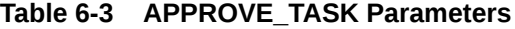

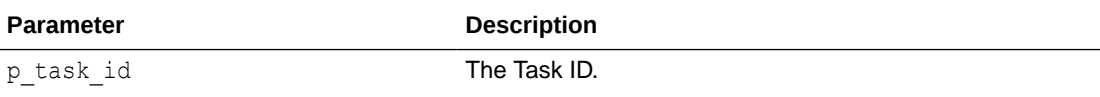

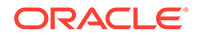

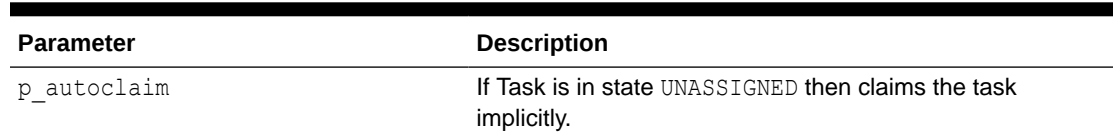

#### <span id="page-85-0"></span>**Table 6-3 (Cont.) APPROVE\_TASK Parameters**

#### **State Handling**

Pre-State: ASSIGNED|UNASSIGNED (p\_autoclaim=true)

Post-State: COMPLETED

#### **Example**

```
BEGIN
     apex_approval.approve_task(
        p\_task\_id \implies 1234;
END;
```
### 6.4 CANCEL\_TASK Procedure

This procedure cancels the task by setting the task to state CANCELED. Only the initiator of the task can invoke this procedure. Only tasks which are not in COMPLETED or ERRORED state can be CANCELED.

Canceling a task is useful when an approval is no longer required. For example, consider a travel approval for a business trip, and the person requesting the approval suddenly cannot make the trip, and the Task may be canceled.

#### **Syntax**

```
APEX_APPROVAL.CANCEL_TASK (
   \overline{p} task id IN NUMBER );
```
#### **Parameters**

#### **Table 6-4 CANCEL\_TASK Parameters**

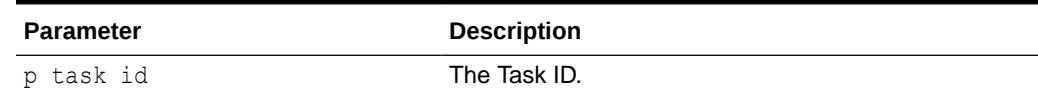

#### **State Handling**

Pre-State: Any

Post-State: CANCELED

#### **Example**

```
BEGIN
     apex_approval.cancel_task(
```
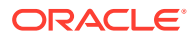

```
 p_task_id => 1234
     );
END;
```
### <span id="page-86-0"></span>6.5 CLAIM\_TASK Procedure

This procedure claims responsibility for a task. A task can be claimed by potential owners of the Task. A Task must be in Unassigned state to claim it. Once the task is claimed by a user, the Task transitions to Assigned state and the actual owner of the task is set to the user who claimed the task.

#### **Syntax**

```
APEX_APPROVAL.CLAIM_TASK (
   p task id 		 IN NUMBER );
```
#### **Parameters**

#### **Table 6-5 CLAIM\_TASK Parameters**

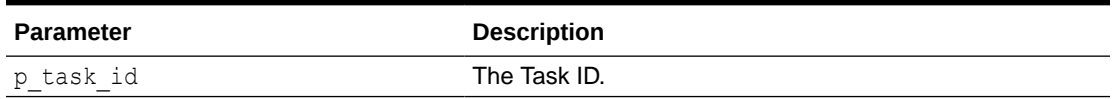

#### **State Handling**

Pre-State: UNASSIGNED. Post-State: ASSIGNED.

#### **Example**

```
BEGIN
     apex_approval.claim_task(
        p task id => 1234);
END;
```
# 6.6 COMPLETE\_TASK Procedure

This procedure completes a task with an outcome. Only the actual owner or a potential owner of the task can invoke this procedure.

Tasks in Assigned state might be completed with an outcome. This operation transitions the Task from Assigned state to Completed state and sets the outcome of the task. Once a Task is in Completed state, it is subject for purging and archival.

```
APEX_APPROVAL.COMPLETE_TASK (
   p_task_id IN NUMBER,
    p_outcome IN t_task_outcome,
   p_autoclaim \qquad \qquad \text{IN BOOLEAN DEFIN} FALSE );
```
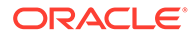

<span id="page-87-0"></span>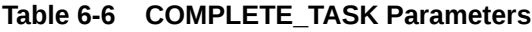

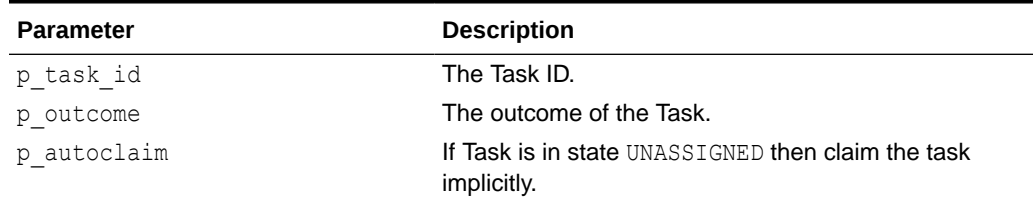

#### **State Handling**

Pre-State: ASSIGNED|UNASSIGNED (p\_autoclaim=true)

Post-State: COMPLETED

#### **Example**

```
BEGIN
```

```
 apex_approval.complete_task(
         p task id \Rightarrow 1234,
          p_outcome => apex_approval.c_task_outcome_approved
     );
END;
```
### 6.7 CREATE\_TASK Function

This function creates a new task. A new Task (Instance) is created. Depending on the task definition participant setting, the Task is set to state Unassigned or Assigned.

If the task definition has a single potential owner, the Task is set to Assigned.

If the task has multiple potential owners, the Task is set to Unassigned and can be claimed by any of the potential owners. This procedure throws an exception if no potential owners are found in the corresponding task definition.

```
APEX_APPROVAL.CREATE_TASK (
   p application id GN NUMBER DEFAULT
wwv_flow.g_flow_id,
p task def static id IN VARCHAR2,
 p_subject IN VARCHAR2 DEFAULT NULL,
    p_parameters IN t_task_parameters DEFAULT 
c_empty_task_parameters,
   p_priority IN INTEGER DEFAULT NULL,
  p_initiator Marchar2 DEFAULT NULL,
   p_detail_pk IN VARCHAR2 DEFAULT NULL )
return number; )
```
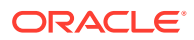

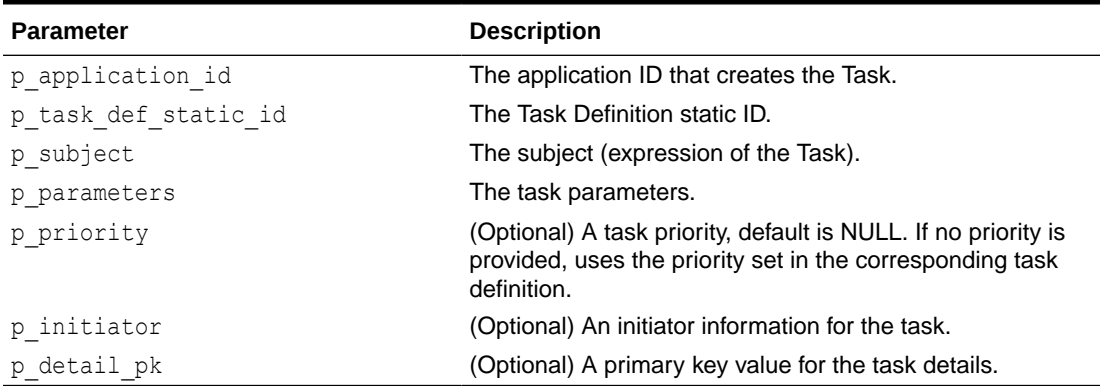

#### **Table 6-7 CREATE\_TASK Parameters**

#### **Returns**

Returns the ID of the newly created task.

#### **Example**

The following example creates a requisition item in the system of record in the database and then creates a new Human Task to get the requisition item approved by a user.

#### DECLARE

```
 l_req_id number;
     l_req_item varchar2(100) := 'Some requisition item requiring approval';
    l req amount number := 2499.42; l_task_id number;
BEGIN
    insert into requisitions(created by, creator emailid, item, item amount,
item_category)
    values (:emp_uid, :emp_email, l_req_item, l_req_amount, 'Equipment')
    returning id into 1 req id;
     commit;
     l_task_id := apex_approval.create_task(
                 p application id => 110,
                 p task def static id => 'REQAPPROVALS',
                 p_subject => 'Requisition ' || l_req_id || ': ' ||
l_req_item || ' for ' || l_req_amount,
                  p_initiator \Rightarrow :emp_uid,
                   p_parameters => apex_approval.t_task_parameters(
                 1 => apex approval.t task parameter(static id =>
'REQ DATE', string value => sysdate),
                  2 \Rightarrow apex approval.t task parameter(static id =>
'REQ AMOUNT', string value \Rightarrow l req amount),
                  3 => apex approval.t task parameter(static id =>
'REQ ITEM', string value => l req item),
                  4 => apex approval.t task parameter(static id => 'REQ ID',
string value \Rightarrow l req id)),
```
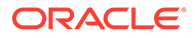

p\_detail\_pk => l\_req\_id);

END;

### <span id="page-89-0"></span>6.8 DELEGATE\_TASK Procedure

This procedure assigns the task to one potential owner and sets the task state to Assigned. Either the current owner of the task (the user to whom the task is currently assigned) or the Business Administrator of the task can perform this operation.

#### **Syntax**

```
APEX_APPROVAL.DELEGATE_TASK (
  p task id IN NUMBER,
  p_to_user IN VARCHAR2 );
```
**Parameters**

#### **Table 6-8 DELEGATE\_TASK Parameters**

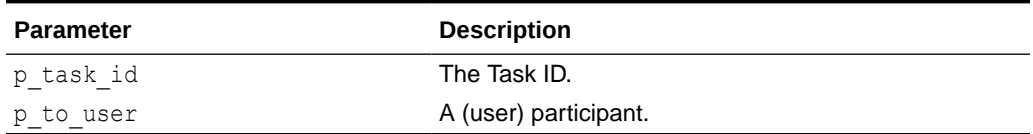

#### **State Handling**

Pre-State: UNASSIGNED, ASSIGNED

Post-State: ASSIGNED

#### **Example**

```
BEGIN
    apex_approval.delegate_task(
p task id \Rightarrow 1234,
 p_to_user => 'STIGER'
    );
END;
```
# **6.9 GET LOV PRIORITY Function**

This function retrieves the list of value data for the task priority.

**Syntax**

```
APEX_APPROVAL.GET_LOV_PRIORITY
RETURN wwv flow t temp lov data pipelined;
```
#### **Returns**

A table of apex\_t\_temp\_lov\_data.

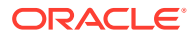

#### <span id="page-90-0"></span>**Example**

The following example demonstrates

select disp, val from table ( apex approval.get lov priority )

# 6.10 GET\_LOV\_STATE Function

This function gets the list of value data for the task attribute state.

**Syntax**

```
APEX_APPROVAL.GET_LOV_STATE
RETURN wwv flow t temp lov data pipelined;
```
#### **Returns**

A table of apex t temp lov data.

#### **Example**

select disp, val from table ( apex approval.get lov state )

# 6.11 GET\_TASK\_DELEGATES Function

This function gets the potential new owners of a task. The actual owner is excluded from the list.

This function only returns data in the context of a valid Oracle APEX session. It returns no data in SQL Workshop.

#### **Syntax**

```
APEX_APPROVAL.GET_TASK_DELEGATES (
     p_task_id IN NUMBER )
RETURN wwv flow t temp lov data pipelined;
```
#### **Parameters**

#### **Table 6-9 GET\_TASK\_DELEGATES Parameters**

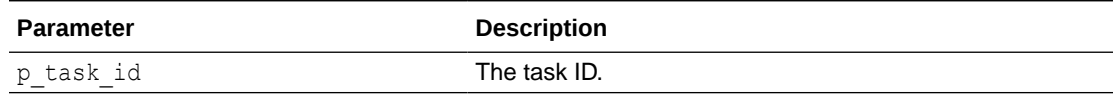

#### **Returns**

A table of apex t temp lov data.

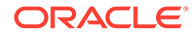

#### <span id="page-91-0"></span>**Example**

```
select disp, val from table ( apex approval.get task delegates
(p task id => 1234 ) )
```
# 6.12 GET\_TASK\_HISTORY Function

This function gets the approval log for a task.

This function only returns data in the context of a valid Oracle APEX session. It returns no data in SQL Workshop.

#### **Syntax**

```
APEX_APPROVAL.GET_TASK_HISTORY (
    p_task_id IN NUMBER )
RETURN wwv flow t approval log table pipelined;
```
#### **Parameters**

**Table 6-10 GET\_TASK\_HISTORY Parameters**

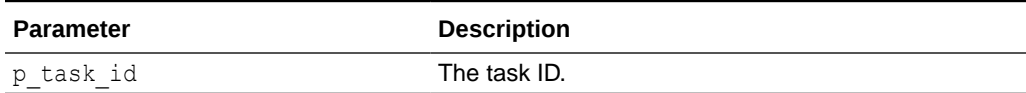

#### **Returns**

A table of log entries (type apex\_t\_approval\_log).

#### **Example**

```
select * from table ( apex approval.get task history ( p task id =>
1234 ) )
```
# 6.13 GET\_TASK\_PARAMETER\_VALUE Function

This function gets the value of a Task parameter. This function can be used in SQL or PL/SQL to get the value of a Task parameter for a given task.

```
APEX_APPROVAL.GET_TASK_PARAMETER_VALUE (
p task id IN NUMBER,
p param static id IN VARCHAR2,
 p_ignore_not_found IN BOOLEAN DEFAULT FALSE )
RETURN VARCHAR2;
```
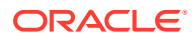

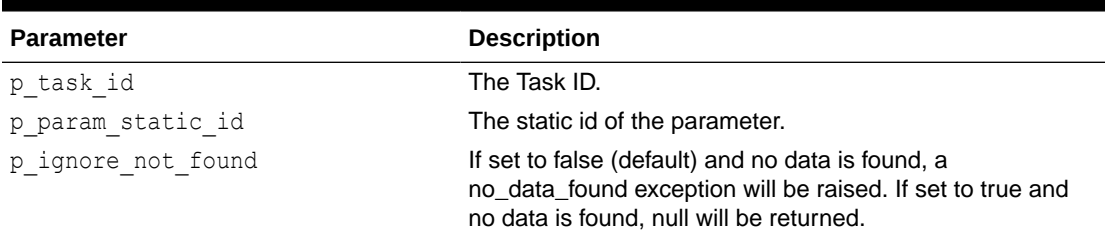

#### <span id="page-92-0"></span>**Table 6-11 GET\_TASK\_PARAMETER\_VALUE Parameters**

#### **Returns**

The task parameter value for the given static ID or null.

#### **Exception**

no data found - In the case where  $p$  ignore not found is set to false and no data is found (for example, if the parameter of given name does not exist).

#### **Example**

```
DECLARE
    l_req_item varchar2(100);
BEGIN
     l_req_item := apex_approval.get_task_parameter_value(
        p task id \Rightarrow 1234,
         p_param_static_id => 'REQ_ITEM'
     );
    dbms_output.put_line('Parameter REQ_ITEM of task 1234 has value ' ||
l req item);
END;
```
# 6.14 GET\_TASK\_PRIORITIES Function

This function gets the potential new priorities of a task. The actual priority is excluded from the list.

This function only returns data in the context of a valid Oracle APEX session. It returns no data in SQL Workshop.

```
APEX_APPROVAL.GET_TASK_PRIORITIES (
     p_task_id IN NUMBER )
RETURN wwv flow t temp lov data pipelined;
```
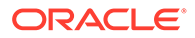

#### <span id="page-93-0"></span>**Table 6-12 GET\_TASK\_PRIORITIES Parameters**

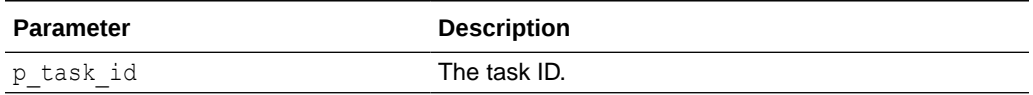

#### **Returns**

A table of apex t temp lov data.

#### **Example**

```
select disp, val from table ( apex approval.get task priorities
(p task id => 1234 ) )
```
### 6.15 GET\_TASKS Function

This function gets the tasks of a user depending on the given context.

Context can be one of the following:

- MY TASKS Returns all tasks where the user calling the function is either the Owner or one of the Potential Owners of the task.
- ADMIN TASKS Returns all tasks for which the user calling the function is a Business Administrator.
- INITIATED BY ME Returns all tasks where the user calling the function is the Initiator.
- SINGLE TASK Returns the task identified by the P\_TASK\_ID input parameter.

This function only returns data in the context of a valid Oracle APEX session. It returns no data in SQL Workshop.

#### **Syntax**

```
APEX_APPROVAL.GET_TASKS (
   p_context IN VARCHAR2 DEFAULT 
wwv_flow_approval_api.c_context_my_tasks,
p_user           IN VARCHAR2 DEFAULT wwv_flow_security.g_user,
p task id       IN NUMBER   DEFAULT NULL,
    p_application_id IN NUMBER DEFAULT NULL )
RETURN wwv_flow_t_approval_tasks pipelined;
```
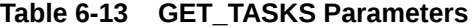

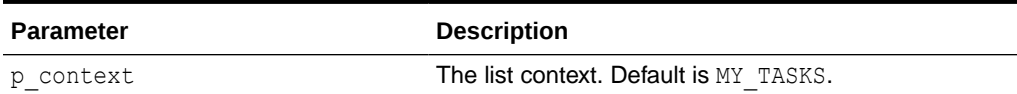

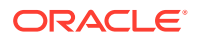

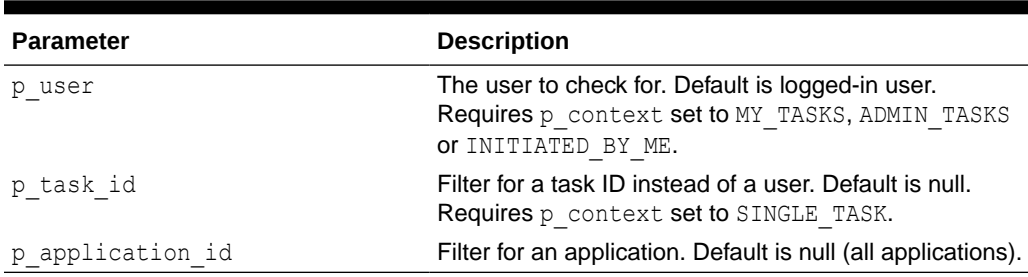

<span id="page-94-0"></span>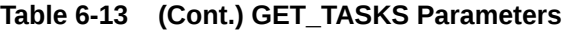

#### **Returns**

A table of tasks (type apex t approval tasks).

#### **Example**

select \* from table ( apex approval.get tasks ( p context => 'MY\_TASKS' ) )

### 6.16 IS ALLOWED Function

This function checks whether the given user is permitted to perform a certain operation on a Task.

#### **Syntax**

```
APEX_APPROVAL.IS_ALLOWED (
p task id in NUMBER,
p operation TN wwv flow approval api.t task operation,
p_user               IN VARCHAR2 DEFAULT wwv_flow_security.g_user,
   p_new_participant IN VARCHAR2 DEFAULT NULL )
RETURN BOOLEAN;
```
#### **Parameters**

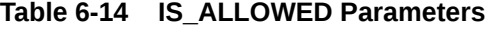

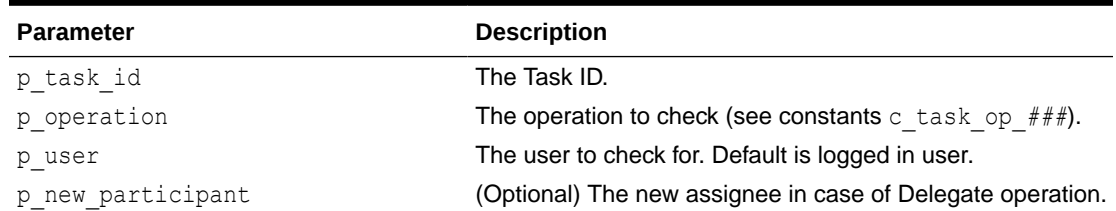

#### **Returns**

TRUE if the user given by  $p\_user$  is permitted to perform the operation given by  $p\_operation$ , FALSE otherwise.

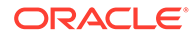

#### <span id="page-95-0"></span>**Example**

```
DECLARE
    l is allowed boolean;
BEGIN
    l is allowed := apex approval.is allowed(
       p task id \Rightarrow 1234,
p operation \Rightarrow apex approval.c task op delegate
p user \implies 'STIGER',
        p_new_participant => 'SMOON'
    );
     IF l_is_allowed THEN
       dbms output.put line('STIGER is a allowed to delegate the task
to SMOON for task 1234');
    END IF;
END;
```
### 6.17 IS BUSINESS ADMIN Function

This function checks whether the given user is a business administrator for at least one task definition.

#### **Syntax**

```
APEX_APPROVAL.IS_BUSINESS_ADMIN (
   p_user Marchar2 DEFAULT wwv_flow_security.g_user,
    p_application_id IN NUMBER DEFAULT NULL )
RETURN BOOLEAN;
```
#### **Parameters**

#### **Table 6-15 IS\_BUSINESS\_ADMIN Parameters**

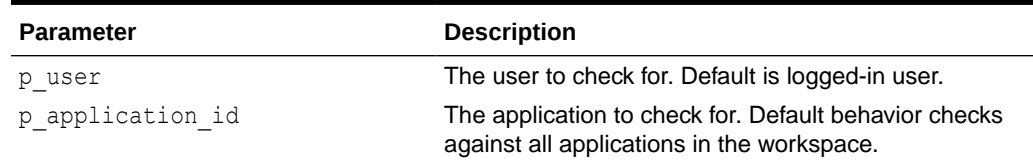

#### **Returns**

TRUE if the user given by  $p$  user is at least in one task definition configured as participant type BUSINESS\_ADMIN, FALSE otherwise.

#### **Example**

```
DECLARE
   l is business admin boolean;
BEGIN
    l is business admin := apex approval.is business admin(
        p_user => 'STIGER'
     );
```
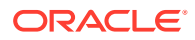

```
 IF l_is_business_admin THEN
        dbms output.put line('STIGER is a Business Administrator');
     END IF;
END;
```
# <span id="page-96-0"></span>6.18 IS\_OF\_PARTICIPANT\_TYPE Function

This function checks whether the given user is of a certain participant type for a Task.

#### **Syntax**

```
APEX APPROVAL.IS OF PARTICIPANT TYPE (
   p task id IN NUMBER,
   p_participant_type IN t_task_participant_type
                         DEFAULT c task potential owner,
   p_user IN VARCHAR2
                          DEFAULT www flow security.g user)
```
RETURN BOOLEAN;

#### **Parameters**

#### **Table 6-16 IS\_OF\_PARTICIPANT\_TYPE Parameters**

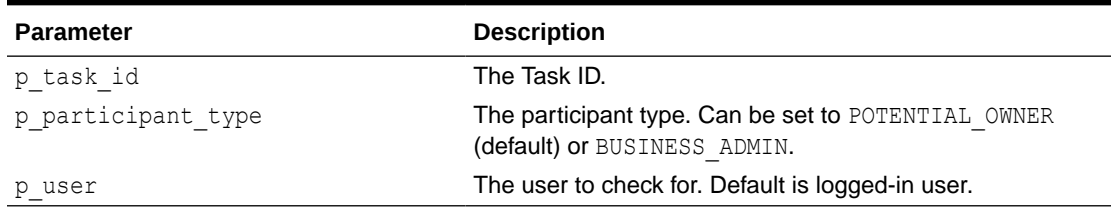

#### **Returns**

TRUE if the user given by  $p$  user is a participant of given participant type for a given task, FALSE otherwise.

#### **Example**

```
DECLARE
    l is potential owner boolean;
BEGIN
    l is potential owner := apex approval.is of participant type(
       p task id \Rightarrow 1234,
        p_participant_type => apex_approval.c_task_potential_owner,
        p_user => 'STIGER'
     );
    IF 1 is potential owner THEN
        dbms output.put line('STIGER is a potential owner for task 1234');
    END IF;
END;
```
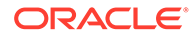

### <span id="page-97-0"></span>6.19 REJECT\_TASK Procedure

This procedure rejects the task. Only a potential owner or the actual owner of the task can invoke this procedure.

Moves the state of the Task to Completed and sets the outcome of the Task to Rejected. This is a convenience procedure and equivalent to calling complete task with outcome apex approval.c task outcome rejected.

#### **Syntax**

```
APEX_APPROVAL.REJECT_TASK (
p task id IN NUMBER,
p_autoclaim IN BOOLEAN DEFAULT FALSE );
```
#### **Parameters**

#### **Table 6-17 REJECT\_TASK Parameters**

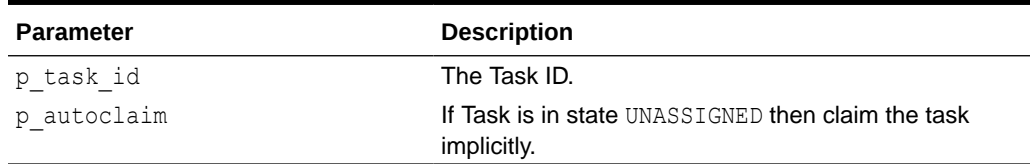

#### **State Handling**

Pre-State: ASSIGNED|UNASSIGNED (p\_autoclaim=true)

Post-State: COMPLETED

#### **Example**

```
BEGIN
     apex_approval.reject_task(
        p_task_id => 1234
     );
END;
```
### 6.20 RELEASE\_TASK Procedure

This procedure releases an Assigned task from its current owner and sets the task to Unassigned state. Only the current owner of the task can invoke this procedure.

```
APEX_APPROVAL.RELEASE_TASK (
   p_task_id 	IN NUMBER );
```
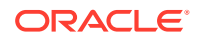

<span id="page-98-0"></span>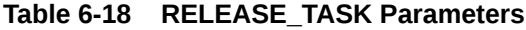

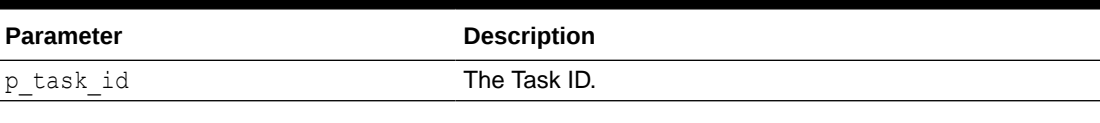

#### **State Handling**

Pre-State: ASSIGNED

Post-State: UNASSIGNED

#### **Example**

```
BEGIN
    apex_approval.release_task(
        p_task_id => 1234
    );
END;
```
# 6.21 SET\_TASK\_PRIORITY Procedure

This procedure sets the priority of a task.

This procedure updates the priority of a task. The task can not be COMPLETED or ERRORED. Only a user who is either a Business Administrator for the task or is the initiator of the task can invoke this procedure.

#### **Syntax**

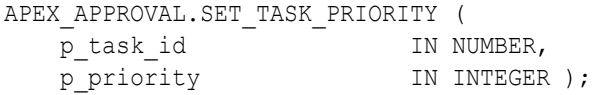

#### **Parameters**

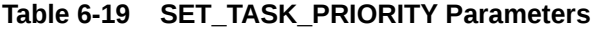

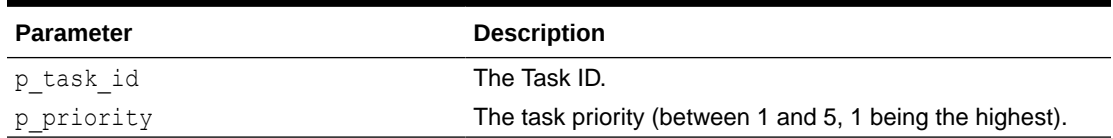

#### **Example**

#### BEGIN

```
apex approval.set task priority(
    p task id \Rightarrow 1234,
     p_priority => apex_approval.c_task_priority_highest
```
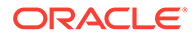

 ); END;

# <span id="page-100-0"></span>7 APEX\_AUTHENTICATION

The APEX\_AUTHENTICATION package provides a public API for authentication plug-in.

- **Constants**
- CALLBACK Procedure
- [CALLBACK 1 Procedure](#page-102-0)
- [CALLBACK 2 Procedure](#page-102-0)
- **[GET\\_CALLBACK\\_URL Function](#page-103-0)**
- [GET\\_LOGIN\\_USERNAME\\_COOKIE Function](#page-104-0)
- [IS\\_AUTHENTICATED Function](#page-105-0)
- **[IS\\_PUBLIC\\_USER Function](#page-105-0)**
- [LOGIN Procedure](#page-106-0)
- [LOGOUT Procedure](#page-107-0)
- [PERSISTENT\\_AUTH\\_ENABLED Function](#page-108-0)
- [PERSISTENT\\_COOKIES\\_ENABLED Function](#page-108-0)
- [POST\\_LOGIN Procedure](#page-108-0)
- [REMOVE\\_CURRENT\\_PERSISTENT\\_AUTH Procedure](#page-109-0)
- [REMOVE\\_PERSISTENT\\_AUTH Procedure](#page-110-0)
- [SAML\\_METADATA Procedure](#page-111-0)
- [SEND\\_LOGIN\\_USERNAME\\_COOKIE Procedure](#page-111-0)

### 7.1 Constants

The APEX\_AUTHENTICATION package uses the following constants.

c\_default\_username\_cookie\_constant\_varchar2(30) := 'LOGIN\_USERNAME\_COOKIE';

# 7.2 CALLBACK Procedure

This procedure is the landing resource for external login pages. Call this procedure directly from the browser.

```
APEX_AUTHENTICATION.CALLBACK ( 
p session id IN NUMBER,
p_app_id iN_NUMBER,
p_page_id     IN NUMBER DEFAULT NULL,
```
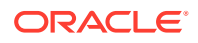

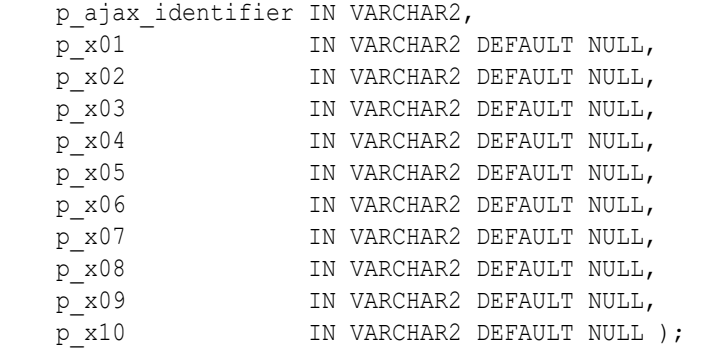

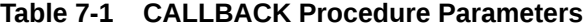

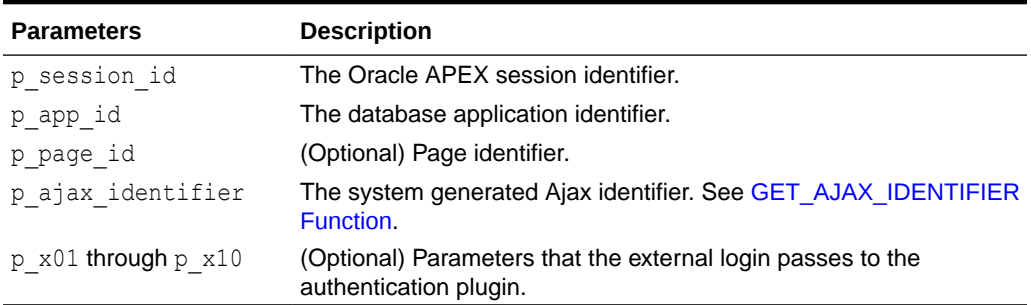

#### **Example 1**

In this example, a redirect is performed to an external login page and the callback is passed into APEX, which the external login redirects to after successful authentication.

```
DECLARE 
    l callback varchar2(4000) := apex application.get callback url;
BEGIN 
     sys.owa_util.redirect_url( 
         'https://single-signon.example.com/my_custom_sso.login?
p_on_success='|| 
         sys.utl_url.escape ( 
            url \Rightarrow 1 callback,
            escape_reserved_chars => true );
    apex application.stop apex engine;
END;
```
#### **Example 2**

In this example, an external login page saves user data in a shared table and performs a call back with a handle to the data. In APEX, the callback activates the authentication plugin's ajax code. It can take the value of  $x01$  and fetch the actual user data from the shared table.

```
---- create or replace package body my custom sso as
PROCEDURE LOGIN ( 
     p_on_success in varchar2 ) 
     IS
```
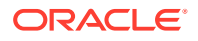

```
 l_login_id varchar2(32); 
BEGIN
    l login id := rawtohex(sys.dbms crypto.random(32));
    insert into login data(id, username) values (l login id, 'JOE USER');
    sys.owa util.redirect url (
    p_on_success||'&p_x01='||l_login_id );
END; 
---- end my custom sso;
```
#### **See Also:**

- [GET\\_CALLBACK\\_URL Function](#page-103-0)
- CALLBACK 2 Procedure

### 7.3 CALLBACK 1 Procedure

This procedure is the landing resource for OAuth2-based authentication schemes. The parameters are defined by the OAuth2 spec. This procedure gets called via redirects, by external authentication providers.

#### **Syntax**

```
PROCEDURE CALLBACK (
  state IN VARCHAR2,
  code IN VARCHAR2 DEFAULT NULL,
 error IN VARCHAR2 DEFAULT NULL,
  error description IN VARCHAR2 DEFAULT NULL,
error uri     IN VARCHAR2 DEFAULT NULL,
error reason IN VARCHAR2 DEFAULT NULL,
error code IN VARCHAR2 DEFAULT NULL,
error message IN VARCHAR2 DEFAULT NULL,
 authuser IN VARCHAR2 DEFAULT NULL,
session state IN VARCHAR2 DEFAULT NULL,
prompt TN VARCHAR2 DEFAULT NULL,
scope       IN VARCHAR2 DEFAULT NULL );
```
### 7.4 CALLBACK 2 Procedure

This procedure is an alternative to Callback 1 .

```
PROCEDURE CALLBACK2 (
p session id IN NUMBER,
p_app_id iN NUMBER,
   p_ajax_identifier IN VARCHAR2,
p page id in NUMBER DEFAULT NULL,
 p_x01 IN VARCHAR2 DEFAULT NULL,
```
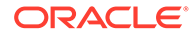

<span id="page-103-0"></span>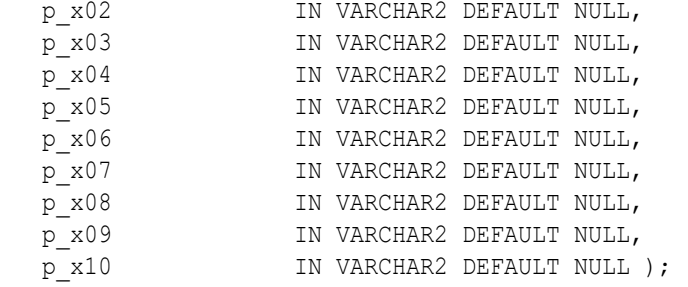

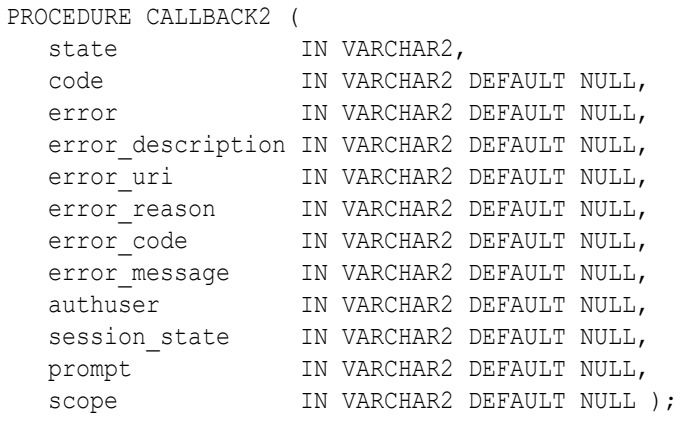

# 7.5 GET\_CALLBACK\_URL Function

This function is a plugin helper function to return a URL that is used as a landing request for external login pages. When the browser sends the request, it triggers the authentication plugin ajax callback, which can be used to log the user in.

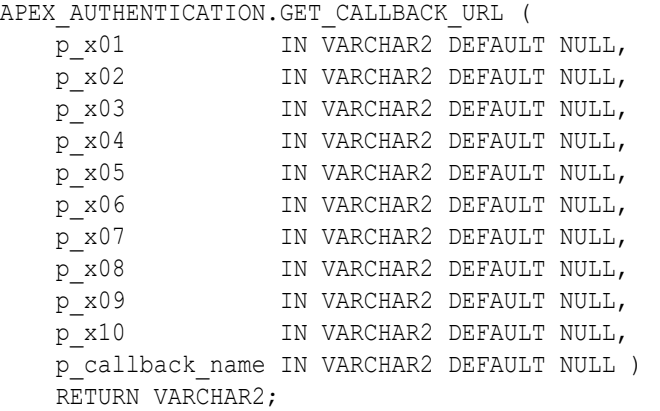

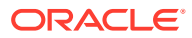

#### <span id="page-104-0"></span>**Table 7-2 APEX\_AUTHENTICATION.GET\_CALLBACK \_URL Function Parameters**

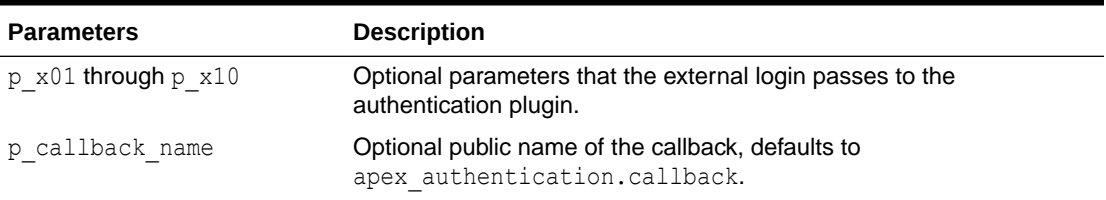

#### **Example**

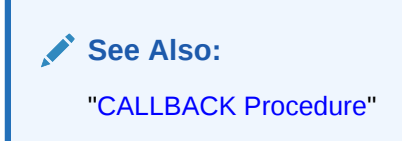

### 7.6 GET\_LOGIN\_USERNAME\_COOKIE Function

This function reads the cookie with the username from the default login page.

#### **Syntax**

```
GET_LOGIN_USERNAME_COOKIE (
   p_cookie_name_IN_VARCHAR2 DEFAULT c_default_username_cookie )
    RETURN VARCHAR2;
```
#### **Parameters**

#### **Table 7-3 APEX\_AUTHENTICATION.GET\_LOGIN\_USERNAME\_COOKIE Function Parameters**

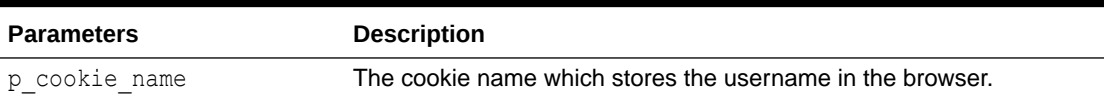

#### **Example**

The example code below could be from a Before Header process. It populates a text item P101\_USERNAME with the cookie value and a switch P101\_REMEMBER\_USERNAME, based on whether the cookie already has a value.

```
:P101 USERNAME := apex authentication.get login username cookie;
:P101 REMEMBER USERNAME := case when :P101 USERNAME is not null
                           then 'Y'
                           else 'N'
                           end;
```
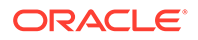

**See Also:**

["SEND\\_LOGIN\\_USERNAME\\_COOKIE Procedure](#page-111-0)"

# <span id="page-105-0"></span>7.7 IS\_AUTHENTICATED Function

This function checks if the user is authenticated in the session and returns TRUE if the user is already logged in or FALSE if the user of the current session is not yet authenticated.

#### **Syntax**

```
APEX_AUTHENTICATION.IS_AUTHENTICATED
     RETURN BOOLEAN;
```
#### **Parameters**

None.

#### **Example**

In this example, IS AUTHENTICATED is used to emit the username if the user has already logged in or a notification if the user has not.

```
if apex authentication.is authenticated then
     sys.htp.p(apex_escape.html(:APP_USER)||', you are known to the 
system'); 
else 
     sys.htp.p('Please sign in'); 
end if;
```
**Note:**

"IS\_PUBLIC\_USER Function"

### 7.8 IS\_PUBLIC\_USER Function

This function checks if the user is not authenticated in the session. A FALSE is returned if the user is already logged on or TRUE if the user of the current session is not yet authenticated.

```
APEX AUTHENTICATION.IS PUBLIC USER
     return BOLLEAN;
```
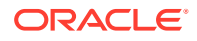

<span id="page-106-0"></span>None.

#### **Example**

In this example, IS\_PUBLIC\_USER is used to show a notification if the user has not already logged in or the username if the user has not.

```
if apex authentication.is_public_user then
     sys.htp.p('Please sign in'); 
else 
    sys.htp.p(apex_escape.html(:APP_USER)||', you are known to the system');
end if;
```
### 7.9 LOGIN Procedure

This procedure authenticates the user in the current session.

Login processing has the following steps:

- **1.** Run authentication scheme's pre-authentication procedure.
- **2.** Run authentication scheme's authentication function to check the user credentials (p\_username, p\_password), returning TRUE on success.
- **3.** If result=true: run post-authentication procedure.
- **4.** If result=true: save username in session table.
- **5.** If result=true: set redirect URL to deep link.
- **6.** If result=false: set redirect URL to current page, with an error message in the notification msg parameter.
- **7.** Log authentication result.
- **8.** Redirect.

#### **Syntax**

```
APEX_AUTHENTICATION.LOGIN ( 
p_username in VARCHAR2,
p_password        IN VARCHAR2,
   p_uppercase_username IN BOOLEAN DEFAULT TRUE
   p_set persistent auth IN BOOLEAN DEFAULT FALSE );
```
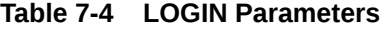

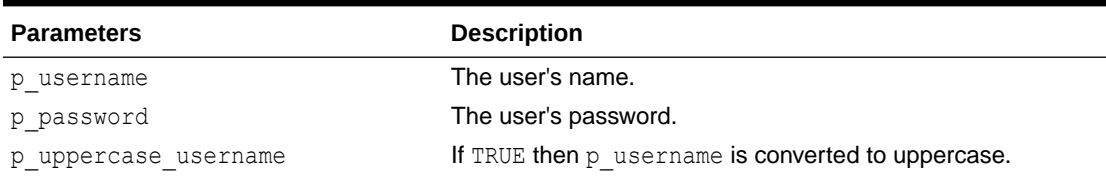

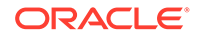

#### <span id="page-107-0"></span>**Table 7-4 (Cont.) LOGIN Parameters**

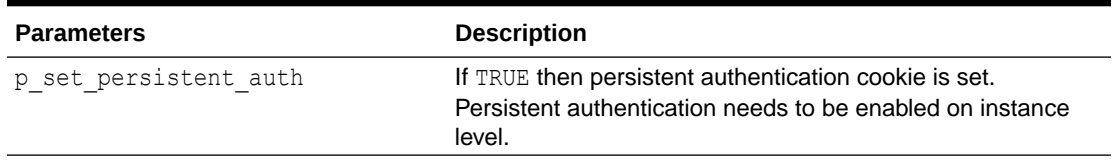

#### **Example**

This example passes user credentials, username and password, to the authentication scheme.

```
apex authentication.login('JOE USER', 'mysecret');
```
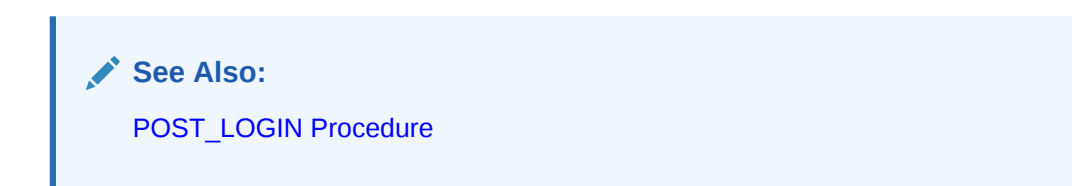

# 7.10 LOGOUT Procedure

This procedure closes the session and redirects to the application's home page. Call this procedure directly from the browser.

#### **Syntax**

```
APEX_AUTHENTICATION.LOGOUT ( 
    p_session_id IN NUMBER,
p_app_id IN NUMBER,
p_ws_app_id ___ IN_NUMBER __ DEFAULT_NULL );
```
#### **Parameters**

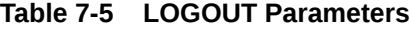

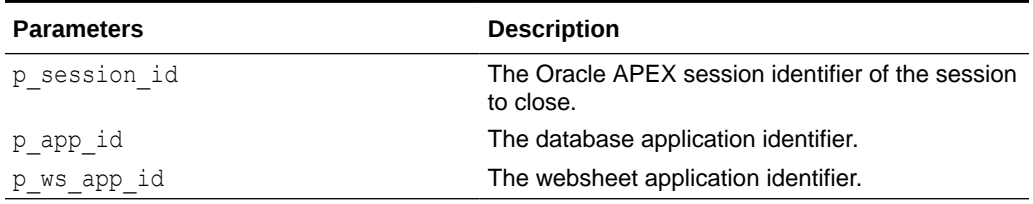

#### **Example**

This example logs the session out.

apex\_authentication.logout(:SESSION, :APP\_ID);

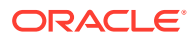
# 7.11 PERSISTENT\_AUTH\_ENABLED Function

This function returns whether persistent authentication is enabled on instance level.

#### **Syntax**

```
APEX_AUTHENTICATION.PERSISTENT_AUTH_ENABLED
     return BOOLEAN;
```
#### **Parameters**

None.

#### **Example**

The following example uses PERSISTENT\_AUTH\_ENABLED to show a notification.

```
begin
     if apex authentication.persistent auth enabled then
          sys.htp.p('Persistant Authentication enabled');
      else
          sys.htp.p('Persisten Auhentication disabled');
      end if;
end;
```
# 7.12 PERSISTENT\_COOKIES\_ENABLED Function

This function returns whether persistent cookies are enabled on the instance. Instance administrators can control this value with the parameter WORKSPACE\_NAME\_USER\_COOKIE.

#### **Syntax**

```
FUNCTION PERSISTENT_COOKIES_ENABLED
        RETURN BOOLEAN;
```
#### **RETURNS**

- TRUE: WORKSPACE\_NAME\_USER\_COOKIE is set to Y or not set.
- FALSE: WORKSPACE NAME USER COOKIE is set to N.

# 7.13 POST\_LOGIN Procedure

This procedure authenticates the user in the current session. It runs a subset of APEX AUTHENTICATION.LOGIN, without steps 1 and 2. For steps, see [LOGIN Procedure.](#page-106-0) This procedure is useful in authentication schemes where user credentials checking is performed externally to Oracle APEX.

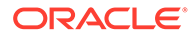

#### **Syntax**

```
APEX_AUTHENTICATION.POST_LOGIN (
p username IN VARCHAR2,
p_password in VARCHAR2,
   p_uppercase_username IN BOOLEAN DEFAULT TRUE );
```
#### **Parameters**

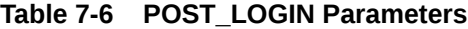

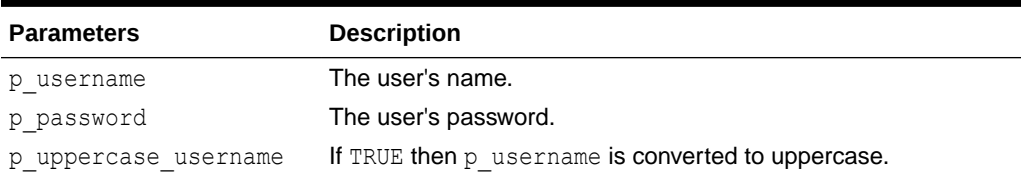

### **Example**

This procedure call passes user credentials, username and password, to the authentication scheme to finalize the user's authentication.

```
apex authentication.post login('JOE USER', 'mysecret');
```
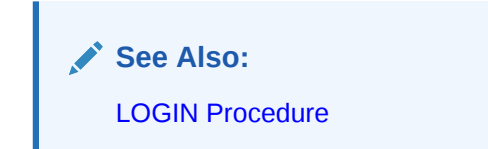

# 7.14 REMOVE\_CURRENT\_PERSISTENT\_AUTH Procedure

This procedure removes all Persistent Authentication entries for a user and ends all related sessions in the current workspace.

#### **Syntax**

APEX\_AUTHENTICATION.REMOVE\_CURRENT\_PERSISTENT\_AUTH;

### **Parameters**

None.

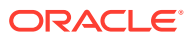

#### **Example**

This example invalidates the user's persistent authentication cookies for the current browser and application.

apex authentication.remove current persistent auth;

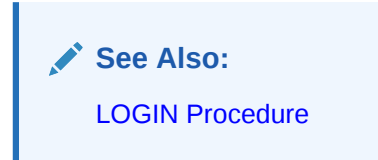

# 7.15 REMOVE\_PERSISTENT\_AUTH Procedure

This procedure removes all Persistent Authentication entries for a user and ends all related sessions in the current workspace.

#### **Syntax**

```
APEX_AUTHENTICATION.REMOVE_PERSISTENT_AUTH ( 
   p username IN VARCHAR2 );
```
#### **Parameters**

### **Table 7-7 REMOVE\_PERSISTENT\_AUTH Parameters**

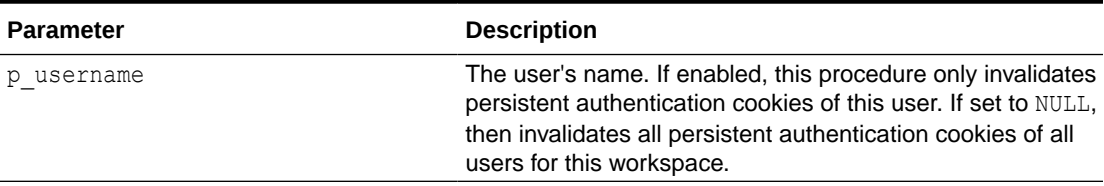

#### **Example**

This example deletes all Persistant Authentication entries for the current user and ends all sessions of this user in the current workspace.

```
apex authentication.remove persistent auth(
          p_username \Rightarrow :APP_USER );
```
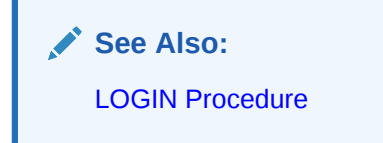

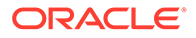

# 7.16 SAML\_METADATA Procedure

This procedure emits the SAML metadata for the given application or for the APEX instance.

### **Syntax**

```
APEX AUTHENTICATION.SAML METADATA (
   p_app_id ___ IN_NUMBER DEFAULT_NULL );
```
### **Parameters**

### **Table 7-8 SAML\_METADATA Parameters**

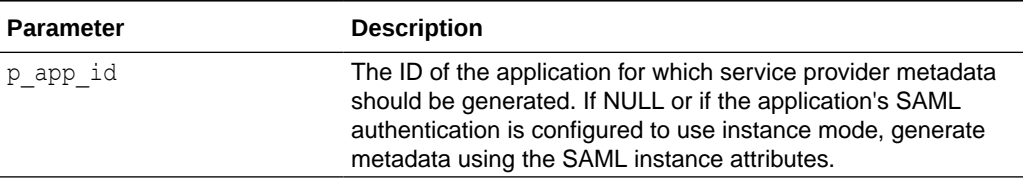

#### **Example**

The following example downloads SAML metadata for app 101.

```
$ curl https://www.example.com/apex/apex authentication.saml metadata?
p_app_id=101
```
x

# 7.17 SEND\_LOGIN\_USERNAME\_COOKIE Procedure

This procedure sends a cookie with the username.

### **Syntax**

```
SEND_LOGIN_USERNAME_COOKIE (
   \overline{p} username IN VARCHAR2,
   p_cookie_name_IN_VARCHAR2 DEFAULT c_default_username_cookie,
   p_consent IN BOOLEAN DEFAULT FALSE );
```
#### **Parameters**

### **Table 7-9 APEX\_AUTHENTICATION.SEND\_LOGIN\_USERNAME\_COOKIE Procedure Parameters**

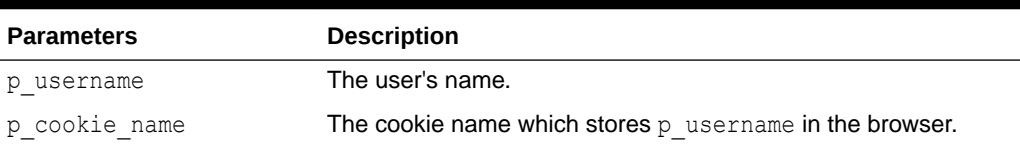

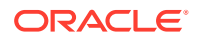

### **Table 7-9 (Cont.) APEX\_AUTHENTICATION.SEND\_LOGIN\_USERNAME\_COOKIE Procedure Parameters**

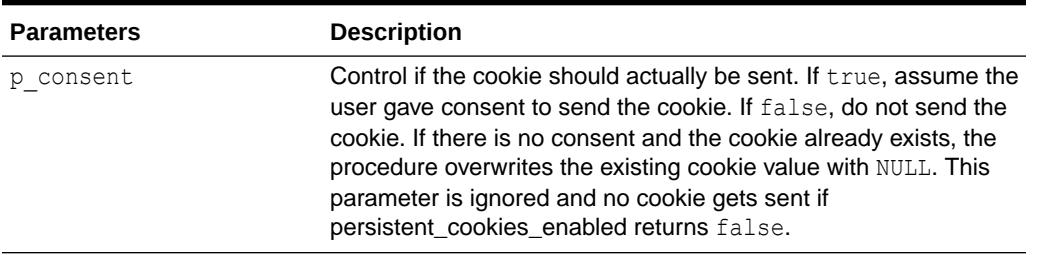

### **Example**

The example code below could be from a page submit process on a login page, which saves the username in a cookie when consent is given. P101\_REMEMBER\_USERNAME could be a switch. On rendering, it could be set to Y when the cookie has a value.

```
apex authentication.send login username cookie (
    p_username => :P101_USERNAME,
    p consent => :P101 REMEMBER USERNAME = 'Y' );
```
**See Also:**

["GET\\_LOGIN\\_USERNAME\\_COOKIE Function](#page-104-0)"

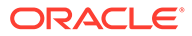

# 8 APEX\_AUTHORIZATION

The APEX\_AUTHORIZATION package contains public utility functions used for controlling and querying access rights to the application.

- ENABLE\_DYNAMIC\_GROUPS Procedure
- **[IS\\_AUTHORIZED Function](#page-114-0)**
- [RESET\\_CACHE Procedure](#page-115-0)

# 8.1 ENABLE\_DYNAMIC\_GROUPS Procedure

This procedure enables groups in the current session. These groups do not have to be created in the Oracle APEX workspace repository, but can be loaded from an LDAP repository or retrieved from a trusted HTTP header. Enabling a group that exists in the workspace repository and has other groups granted to it, also enables the granted groups.

If Real Application Security, available with Oracle Database Release 12*g,* is enabled for the authentication scheme, all dynamic groups are enabled as RAS dynamic or external groups (depending whether the group exists in dba\_xs\_dynamic\_roles).

This procedure must be called during or immediately after authentication, for example, in a post-authentication procedure.

### **Syntax**

```
APEX AUTHORIZATION.ENABLE DYNAMIC GROUPS (
    p_group_names IN apex t_varchar2 );
```
#### **Parameters**

### **Table 8-1 ENABLE\_DYNAMIC\_GROUPS Parameters**

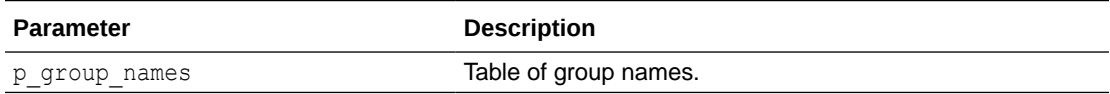

#### **Example**

This example enables the dynamic groups SALES and HR from within a post authentication procedure.

```
BEGIN
   apex authorization.enable dynamic groups (
       p_group_names => apex t_varchar2('SALES', 'HR') );
END;
```
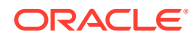

**See Also:** View APEX\_WORKSPACE\_SESSION\_GROUPS and View APEX\_WORKSPACE\_GROUP\_GROUPS

# <span id="page-114-0"></span>8.2 IS\_AUTHORIZED Function

This function determines if the current user passes the authorization with name p\_authorization\_name. For performance reasons, authorization results are cached. Because of this, the function may not always evaluate the authorization when called, but take the result out of the cache.

# **See Also:**

Changing the Evaluation Point Attribute in *Oracle APEX App Builder User's Guide*

#### **Syntax**

```
APEX_AUTHORIZATION.IS_AUTHORIZED (
     p_authorization_name IN VARCHAR2 )
     RETURN BOOLEAN;
```
### **Parameters**

#### **Table 8-2 IS\_AUTHORIZED Parameters**

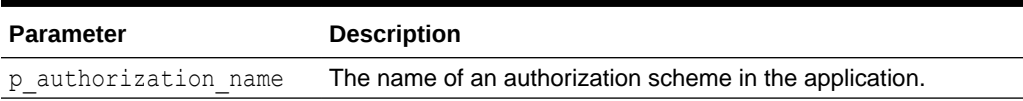

#### **Returns**

### **Table 8-3 IS\_AUTHORIZED Returns**

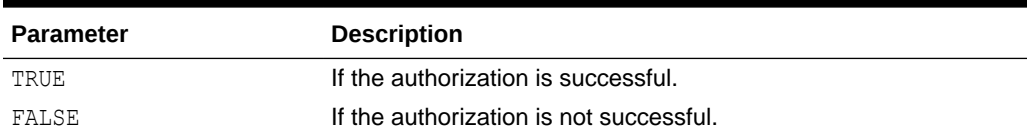

### **Example**

This example prints the result of the authorization "User Is Admin."

```
BEGIN
     sys.htp.p('User Is Admin: '||
              case apex authorization.is authorized (
                        p_authorization_name => 'User Is Admin' )
```
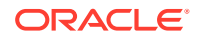

```
 WHEN true THEN 'YES'
 WHEN false THEN 'NO'
 ELSE 'null'
 END);
```
END;

# <span id="page-115-0"></span>8.3 RESET\_CACHE Procedure

This procedure resets the authorization caches for the session and forces a re-evaluation when an authorization is checked next.

#### **Syntax**

APEX\_AUTHORIZATION.RESET\_CACHE;

#### **Parameters**

None.

#### **Example**

This examples resets the authorization cache.

apex authorization.reset cache;

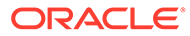

# 9 APEX\_AUTOMATION

The APEX\_AUTOMATION package provides automated functionality to your environment. Automations are a sequential set of actions which are triggered by query results. Use automations to monitor data and then perform the appropriate action, such as auto-approving specific requests and sending email alerts.

- **ABORT Procedure**
- [DISABLE Procedure](#page-117-0)
- [ENABLE Procedure](#page-117-0)
- [EXECUTE Procedure](#page-118-0)
- [EXECUTE for Query Context Procedure](#page-119-0)
- **[EXIT Procedure](#page-120-0)**
- **[GET\\_LAST\\_RUN Function](#page-120-0)**
- [GET\\_LAST\\_RUN\\_TIMESTAMP Function](#page-121-0)
- [GET\\_SCHEDULER\\_JOB\\_NAME Function](#page-122-0)
- **[IS\\_RUNNING Function](#page-122-0)**
- [LOG\\_ERROR Procedure](#page-123-0)
- **[LOG\\_INFO Procedure](#page-123-0)**
- **[LOG\\_WARN Procedure](#page-124-0)**
- [RESCHEDULE Procedure](#page-124-0)
- [SKIP\\_CURRENT\\_ROW Procedure](#page-125-0)

# 9.1 ABORT Procedure

This procedure aborts a currently executing automation.

### **Syntax**

```
APEX_AUTOMATION.ABORT (
p application id IN NUMBER DEFAULT {current application id},
p static id       IN VARCHAR2 )
```
### **Parameters**

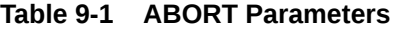

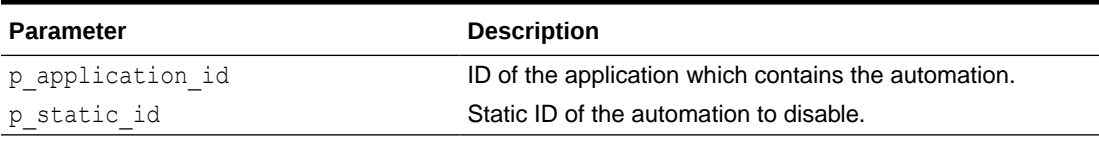

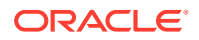

### <span id="page-117-0"></span>**Example**

```
The following example aborts the currently executing automation
my emp table automation in application 152. If the automation is not running, nothing
happens.
```

```
BEGIN
apex_automation.abort(
p application id => 152,
p_static_id => 'my_emp_table_automation' );
END;
```
# 9.2 DISABLE Procedure

This procedure stops the automation from executing automatically.

### **Syntax**

```
APEX_AUTOMATION.DISABLE(
p_application_id ___ IN NUMBER DEFAULT {current application id},
p static id IN VARCHAR2);
```
### **Parameters**

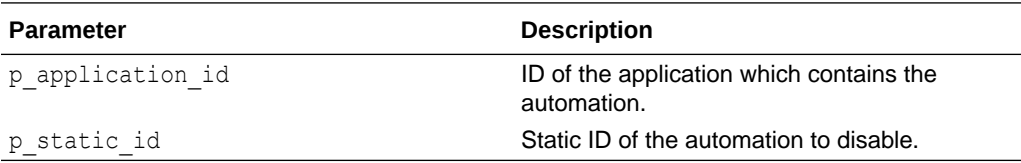

### **Examples**

This example disables the automation my emp table automation in application 152.

```
BEGIN
     apex_automation.disable(
         p_application_id => 152,
        p_{static_id} = mp_{exp}\n= mp_{exp}\ntable_automation' );
END;
```
# 9.3 ENABLE Procedure

This procedure enables the automation for normal execution.

## **Syntax**

```
APEX_AUTOMATION.ENABLE (
p application id IN NUMBER DEFAULT {current application id},
p static id      IN VARCHAR2 )
```
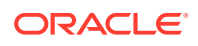

### <span id="page-118-0"></span>**Parameters**

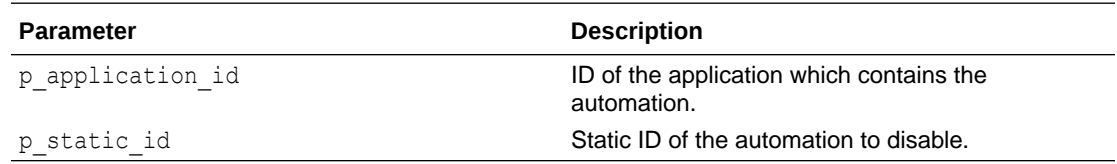

#### **Examples**

This example enables the automation my emp table automation in application 152.

```
BEGIN
     apex_automation.enable(
        p application id => 152,
        p static id \Rightarrow 'my emp table automation' );
END;
```
# 9.4 EXECUTE Procedure

This procedure executes an automation.

### **Syntax**

```
APEX_AUTOMATION.EXECUTE (
    p_application_id IN NUMBER DEFAULT {current 
application id},
p static id IN VARCHAR2,
p_filters         IN apex exec.t_filters     DEFAULT
apex_exec.c_empty_filters,
    p_order_bys IN apex_exec.t_order_bys DEFAULT 
apex_exec.c_empty_order_bys )
```
### **Parameters**

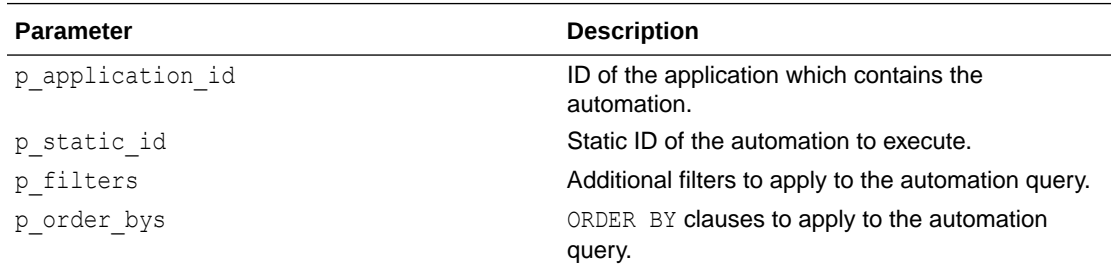

#### **Examples**

This example executes the automation  $my_{emp}$  table automation and applies a filter to the automation query on the DEPTNO column (DEPTNO =  $10$ ).

```
DECLARE
     l_filters apex_exec.t_filters;
BEGIN
```
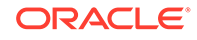

```
apex session.create session( 100, 1, 'ADMIN' );
    apex_exec.add_filter(
      p_filters => l_filters,
p_column_name => 'DEPTNO',
p_filter_type => apex exec.c_filter_eq,
p value \Rightarrow 10 );
    apex_automation.execute(
p static id \Rightarrow 'my emp table automation',
p_filters \Rightarrow l_filters );
END;
```
# 9.5 EXECUTE for Query Context Procedure

This procedure executes automation actions for a given query context. The columns returned by the query context match those defined in the automation query, especially when columns are referenced as bind variables in the actions code.

### **Syntax**

```
APEX_AUTOMATION.EXECUTE (
   p application id IN NUMBER DEFAULT {current application id},
p static id IN VARCHAR2,
 p_query_context IN apex_exec.t_context )
```
#### **Parameters**

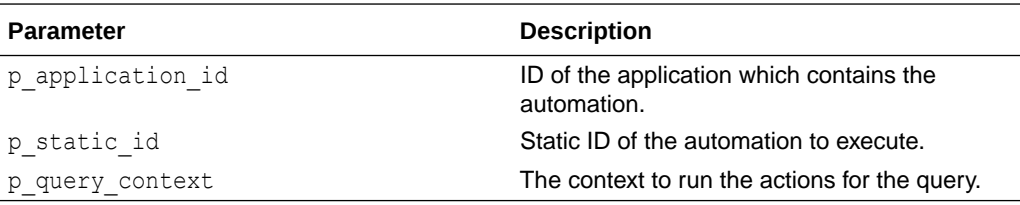

### **Examples**

This example executes the actions defined in the automation my emp table automation, but uses a different query context.

```
DECLARE
     l_context apex_exec.t_context:
BEGIN
    apex session.create session( 100, 1, 'ADMIN' );
     l_context := apex_exec.open_query_context(
                    p location \Rightarrowapex_exec.c_location_local_db,
                     p_sql_query => 'select * from 
emp_copy_table' );
     apex_automation.execute(
        p_static_id => 'my_emp_table_automation',
```
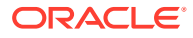

```
 p_query_context => l_context );
END;
```
# <span id="page-120-0"></span>9.6 EXIT Procedure

This procedure exits automation processing, including for remaining rows. Use this procedure in automation action code.

### **Syntax**

```
APEX_AUTOMATION.EXIT (
     p_log_message IN VARCHAR2 DEFAULT NULL )
```
#### **Parameters**

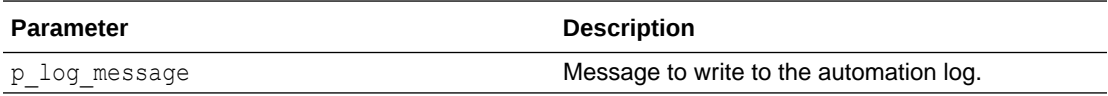

#### **Examples**

This example aborts the automation if a salary higher than 10000 is found. The automation uses select \* from emp as the automation query.

```
BEGIN
     IF :SQL > 10000 THEN
         apex automation.exit( p log message => 'Dubious SAL value found.
Exit automation.' );
     ELSE
          my_logic_package.process_emp( 
              p_empno => :EMPNO,
             p sal \Rightarrow :SAL,
             p \text{ depto} \Rightarrow : DEPTNO );
     END IF;
END;
```
# 9.7 GET\_LAST\_RUN Function

This function returns the last run of the automation as a TIMESTAMP WITH TIME ZONE type. Use this function within automation action code or the automation query.

**Syntax**

```
APEX_AUTOMATION.GET_LAST_RUN
     RETURN timestamp with time zone;
```
### **Returns**

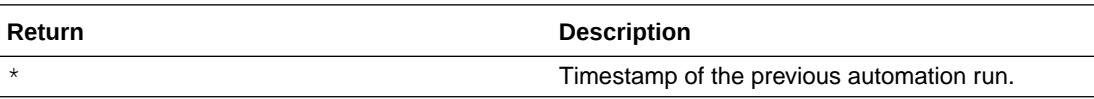

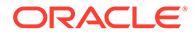

### <span id="page-121-0"></span>**Examples**

This example automation only selects rows from a table which have the CREATED\_AT column after the last run of the automation.

```
select * 
  from {table}
 where created at > apex automation.get last run;
```
# 9.8 GET\_LAST\_RUN\_TIMESTAMP Function

This function retrieves information about the latest automation run.

#### **Syntax**

```
APEX_AUTOMATION.GET_LAST_RUN_TIMESTAMP (
   p application id \overline{I} IN NUMBER DEFAULT {current application
id},
   p static id 		 IN VARCHAR2 )
    RETURN timestamp with time zone;
```
#### **Parameters**

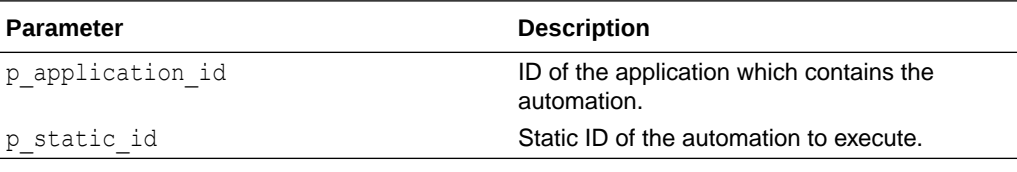

#### **Returns**

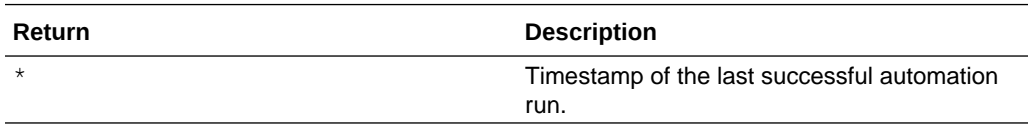

### **Examples**

This example retrieves the timestamp of the last successful run of the my emp table automation.

```
DECLARE
     l_last_run_ts timestamp with time zone;
BEGIN
     apex_session.create_session( 100, 1, 'ADMIN' );
     l_last_run := apex_automation.get_last_run_timestamp(
                        p_static_id => 'my_emp_table_automation' );
    dbms output.put line( 'The automation''s last run was as of: ' ||
l_last_run );
END;
```
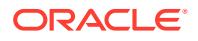

# <span id="page-122-0"></span>9.9 GET\_SCHEDULER\_JOB\_NAME Function

This procedure returns the name which is used for the scheduler job when the automation executes.

#### **Syntax**

```
APEX_AUTOMATION.GET_SCHEDULER_JOB_NAME (
    p_application_id IN NUMBER DEFAULT {current application id},
   p static id IN VARCHAR2 )
    RETURN VARCHAR2;
```
#### **Parameters**

#### **Table 9-2 GET\_SCHEDULER\_JOB\_NAME Parameters**

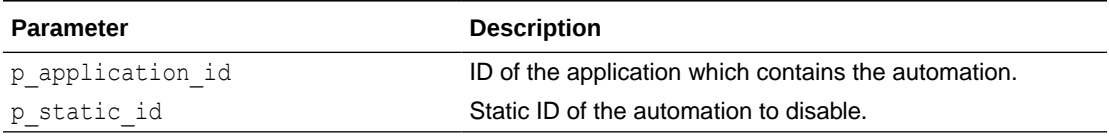

#### **Returns**

The name of the the scheduler job which is generated to execute this automation.

#### **Example**

The following example returns the name of the scheduler job which executes the automation with the static ID my emp table automation.

```
BEGIN
dbms_output.put_line(
apex automation.get scheduler job name(
p application id \Rightarrow 152,
p_static_id => 'my_emp_table_automation' ) );
```

```
-- ==> APEX$AUTOMATION 2167837869128719
END;
```
# 9.10 IS RUNNING Function

This function determines whether a given automation is currently running.

#### **Syntax**

```
APEX AUTOMATION.IS RUNNING (
   p_application_id ___ IN_NUMBER DEFAULT {current application id},
   p static id IN VARCHAR2 )
    RETURN BOOLEAN;
```
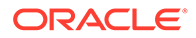

### <span id="page-123-0"></span>**Parameters**

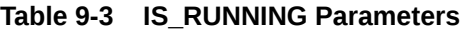

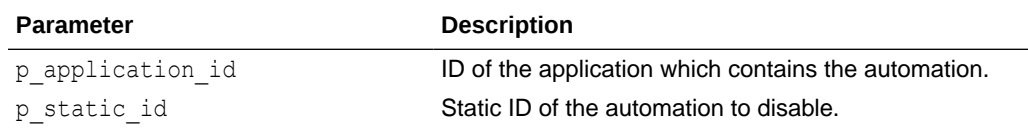

### **Returns**

If TRUE, the automation is currently running.

### **Example**

The following example prints out whether the automation is currently running.

```
BEGIN
IF apex automation.is running(
p application id => 152,
p static id => 'my_emp_table_automation' )
THEN
dbms output.put line( 'The Automation is currently running.' );
ELSE
dbms output.put line( 'The Automation is currently not running.' );
END IF;END;
```
# 9.11 LOG\_ERROR Procedure

#### **Syntax**

```
APEX_AUTOMATION.LOG_ERROR (
    p_message IN VARCHAR2 )
```
# 9.12 LOG INFO Procedure

This procedure logs procedures to be used within automation code.

#### **Syntax**

```
APEX_AUTOMATION.LOG_INFO (
   p_message IN VARCHAR2 )
```
#### **Parameters**

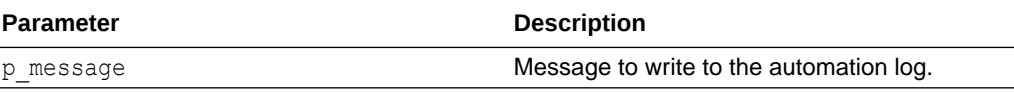

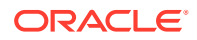

### <span id="page-124-0"></span>**Examples**

This example writes some log information. The automation uses select  $*$  from emp as the automation query.

```
BEGIN
     IF :SAL > 10000 THEN
         apex automation.log info( p message => 'High Salary found for empno:
' || :EMPNO );
     END IF;
     my_logic_package.process_emp( 
         p empno => :EMPNO,
         p sal \Rightarrow :SAL,
         p \text{ depto} \Rightarrow : \text{DEFINO} );
END;
```
# 9.13 LOG\_WARN Procedure

**Syntax**

```
APEX_AUTOMATION.LOG_WARN (
     p_message IN VARCHAR2 )
```
# 9.14 RESCHEDULE Procedure

This procedure sets the next scheduled execution date of a "polling" automation to now so that the main automation execution job executes the automation as soon as possible. If the automation is currently running, it will not restart.

### **Syntax**

```
APEX_AUTOMATION.RESCHEDULE (
 p application id IN NUMBER DEFAULT {current
application id},
p static id IN VARCHAR2,
p_next_run_at IN timestamp with time zone DEFAULT systimestamp )
```
#### **Parameters**

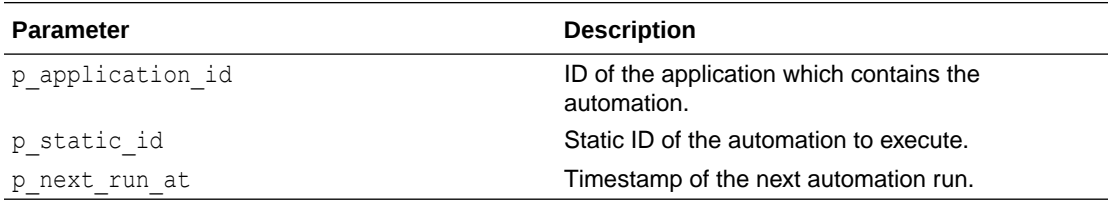

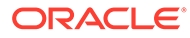

#### <span id="page-125-0"></span>**Examples**

This example sets the automation my emp table automation to execute in the background right now.

```
BEGIN
  apex session.create session( 100, 1, 'ADMIN' );
  apex automation.reschedule(
    p static id \Rightarrow 'my emp table automation' );
END;
```
# 9.15 SKIP\_CURRENT\_ROW Procedure

This procedure skips processing of the current row and continues with next one. Use this procedure in automation action code.

#### **Syntax**

```
APEX_AUTOMATION.SKIP_CURRENT_ROW (
   p log message IN VARCHAR2 DEFAULT NULL )
```
### **Parameters**

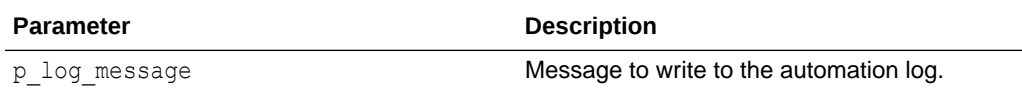

#### **Examples**

This example skips the rest of processing for the current row (PRESIDENT row). The automation uses select \* from emp as the automation query.

```
BEGIN
      IF :ENAME = 'PRESIDENT' THEN
         apex automation.skip current row( p log message => 'PRESIDENT
skipped' );
     ELSE
          my_logic_package.process_emp( 
              p empno \Rightarrow : EMPNO,
              p sal \Rightarrow :SAL,
              p \text{ depto} \Rightarrow : \text{DEPTNO} );
      END IF;
END;
```
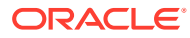

# 10 APEX\_COLLECTION

Collections enable you to temporarily capture one or more nonscalar values. You can use collections to store rows and columns currently in session state so they can be accessed, manipulated, or processed during a user's specific session. You can think of a collection as a bucket in which you temporarily store and name rows of information.

- [About the APEX\\_COLLECTION API](#page-127-0)
- [Naming Collections](#page-128-0)
- [Creating a Collection](#page-128-0)
- [About the Parameter p\\_generate\\_md5](#page-129-0)
- [Accessing a Collection](#page-130-0)
- **[Merging Collections](#page-130-0)**
- [Truncating a Collection](#page-131-0)
- **[Deleting a Collection](#page-131-0)**
- [Deleting All Collections for the Current Application](#page-131-0)
- [Deleting All Collections in the Current Session](#page-131-0)
- [Adding Members to a Collection](#page-132-0)
- [About the Parameters p\\_generate\\_md5, p\\_clob001, p\\_blob001, and p\\_xmltype001](#page-132-0)
- [Updating Collection Members](#page-133-0)
- **[Deleting Collection Members](#page-133-0)**
- [Obtaining a Member Count](#page-134-0)
- [Resequencing a Collection](#page-134-0)
- [Verifying Whether a Collection Exists](#page-134-0)
- [Adjusting a Member Sequence ID](#page-134-0)
- **[Sorting Collection Members](#page-135-0)**
- [Clearing Collection Session State](#page-135-0)
- **[Determining Collection Status](#page-135-0)**
- [ADD\\_MEMBER Procedure](#page-136-0)
- [ADD\\_MEMBER Function](#page-138-0)
- [ADD\\_MEMBERS Procedure](#page-139-0)
- [COLLECTION\\_EXISTS Function](#page-141-0)
- [COLLECTION\\_HAS\\_CHANGED Function](#page-142-0)
- [COLLECTION\\_MEMBER\\_COUNT Function](#page-142-0)
- [CREATE\\_COLLECTION Procedure](#page-143-0)
- [CREATE\\_OR\\_TRUNCATE\\_COLLECTION Procedure](#page-144-0)

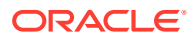

- <span id="page-127-0"></span>[CREATE\\_COLLECTION\\_FROM\\_QUERY Procedure](#page-145-0)
- [CREATE\\_COLLECTION\\_FROM\\_QUERY2 Procedure](#page-146-0)
- [CREATE\\_COLLECTION\\_FROM\\_QUERY\\_B Procedure](#page-147-0)
- [CREATE\\_COLLECTION\\_FROM\\_QUERY\\_B Procedure \(No bind version\)](#page-148-0)
- [CREATE\\_COLLECTION\\_FROM\\_QUERYB2 Procedure](#page-150-0)
- [CREATE\\_COLLECTION\\_FROM\\_QUERYB2 Procedure \(No bind version\)](#page-151-0)
- [DELETE\\_ALL\\_COLLECTIONS Procedure](#page-153-0)
- [DELETE\\_ALL\\_COLLECTIONS\\_SESSION Procedure](#page-153-0)
- [DELETE\\_COLLECTION Procedure](#page-153-0)
- [DELETE\\_MEMBER Procedure](#page-154-0)
- [DELETE\\_MEMBERS Procedure](#page-155-0)
- [GET\\_MEMBER\\_MD5 Function](#page-156-0)
- **[MERGE\\_MEMBERS Procedure](#page-157-0)**
- [MOVE\\_MEMBER\\_DOWN Procedure](#page-159-0)
- [MOVE\\_MEMBER\\_UP Procedure](#page-160-0)
- [RESEQUENCE\\_COLLECTION Procedure](#page-161-0)
- [RESET\\_COLLECTION\\_CHANGED Procedure](#page-162-0)
- [RESET\\_COLLECTION\\_CHANGED\\_ALL Procedure](#page-163-0)
- [SORT\\_MEMBERS Procedure](#page-163-0)
- [TRUNCATE\\_COLLECTION Procedure](#page-164-0)
- [UPDATE\\_MEMBER Procedure](#page-165-0)
- [UPDATE\\_MEMBERS Procedure](#page-167-0)
- [UPDATE\\_MEMBER\\_ATTRIBUTE Procedure Signature 1](#page-168-0)
- [UPDATE\\_MEMBER\\_ATTRIBUTE Procedure Signature 2](#page-170-0)
- [UPDATE\\_MEMBER\\_ATTRIBUTE Procedure Signature 3](#page-171-0)
- [UPDATE\\_MEMBER\\_ATTRIBUTE Procedure Signature 4](#page-173-0)
- [UPDATE\\_MEMBER\\_ATTRIBUTE Procedure Signature 5](#page-174-0)
- [UPDATE\\_MEMBER\\_ATTRIBUTE Procedure Signature 6](#page-176-0)

# 10.1 About the APEX\_COLLECTION API

Every collection contains a named list of data elements (or members) which can have up to 50 character attributes (VARCHAR2 (4000)), five number attributes, five date attributes, one XML Type attribute, one large binary attribute (BLOB), and one large character attribute (CLOB). You insert, update, and delete collection information using the PL/SQL API APEX COLLECTION.

The following are examples of when you might use collections:

• When you are creating a data-entry wizard in which multiple rows of information first need to be collected within a logical transaction. You can use collections to

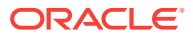

<span id="page-128-0"></span>temporarily store the contents of the multiple rows of information, before performing the final step in the wizard when both the physical and logical transactions are completed.

- When your application includes an update page on which a user updates multiple detail rows on one page. The user can make many updates, apply these updates to a collection and then call a final process to apply the changes to the database.
- When you are building a wizard where you are collecting an arbitrary number of attributes. At the end of the wizard, the user then performs a task that takes the information temporarily stored in the collection and applies it to the database.

Beginning in Oracle Database 12*c*, database columns of data type VARCHAR2 can be defined up to 32,767 bytes. This requires that the database initialization parameter MAX STRING SIZE has a value of EXTENDED. If Oracle APEX was installed in Oracle Database 12*c* and with MAX STRING SIZE=EXTENDED, then the tables for the APEX collections will be defined to support up 32,767 bytes for the character attributes of a collection. For the methods in the APEX\_COLLECTION API, all references to character attributes ( $c001$  through  $c050$ ) can support up to 32,767 bytes.

# 10.2 Naming Collections

When you create a collection, you must give it a name that cannot exceed 255 characters. Note that collection names are not case-sensitive and are converted to uppercase.

Once the collection is named, you can access the values in the collection by running a SQL query against the view APEX\_COLLECTIONS.

### **See Also:**

- ["Accessing a Collection"](#page-130-0)
- ["CREATE\\_COLLECTION Procedure"](#page-143-0)
- ["CREATE\\_OR\\_TRUNCATE\\_COLLECTION Procedure](#page-144-0)"

# 10.3 Creating a Collection

Every collection contains a named list of data elements (or members) which can have up to 50 character attributes (VARCHAR2(4000)), five number attributes, one XML Type attribute, one large binary attribute (BLOB), and one large character attribute (CLOB). You use the following methods to create a collection:

CREATE COLLECTION

This method creates an empty collection with the provided name. An exception is raised if the named collection exists.

• CREATE\_OR\_TRUNCATE\_COLLECTION

If the provided named collection does not exist, this method creates an empty collection with the given name. If the named collection exists, this method truncates it. Truncating a collection empties it, but leaves it in place.

CREATE COLLECTION FROM QUERY

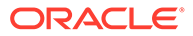

<span id="page-129-0"></span>This method creates a collection and then populates it with the results of a specified query. An exception is raised if the named collection exists. This method can be used with a query with up to 50 columns in the SELECT clause. These columns in the SELECT clause populate the 50 character attributes of the collection (C001 through C050).

CREATE\_COLLECTION\_FOM\_QUERY2

This method creates a collection and then populates it with the results of a specified query. An exception is raised if the named collection exists. It is identical to the CREATE\_COLLECTION\_FROM\_QUERY, however, the first 5 columns of the SELECT clause must be numeric. After the numeric columns, there can be up to 50 character columns in the SELECT clause.

CREATE\_COLLECTION\_FROM\_QUERY\_B

This method offers significantly faster performance than the CREATE\_COLLECTION\_FROM\_QUERY method by performing bulk SQL operations, but has the following limitations:

- No column value in the select list of the query can be more than 2,000 bytes. If a row is encountered that has a column value of more than 2,000 bytes, an error is raised during execution.
- The MD5 checksum is not computed for any members in the collection.
- CREATE COLLECTION FROM QUERYB2

This method also creates a collection and then populates it with the results of a specified query. An exception is raised if the named collection exists. It is identical to the CREATE\_COLLECTION\_FROM\_QUERY\_B, however, the first five columns of the SELECT clause must be numeric. After the numeric columns, there can be up to 50 character columns in the SELECT clause.

# **See Also:**

- ["CREATE\\_COLLECTION Procedure"](#page-143-0)
- ["CREATE\\_OR\\_TRUNCATE\\_COLLECTION Procedure](#page-144-0)"
- ["CREATE\\_COLLECTION\\_FROM\\_QUERY Procedure](#page-145-0)"
- ["CREATE\\_COLLECTION\\_FROM\\_QUERY2 Procedure](#page-146-0)"
- ["CREATE\\_COLLECTION\\_FROM\\_QUERY\\_B Procedure"](#page-147-0)
- ["CREATE\\_COLLECTION\\_FROM\\_QUERYB2 Procedure"](#page-150-0)

# 10.4 About the Parameter p\_generate\_md5

Use the p\_generate\_md5 flag to specify if the message digest of the data of the collection member should be computed. By default, this flag is set to NO. Use this parameter to check the MD5 of the collection member (that is, compare it with another member or see if a member has changed).

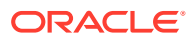

# <span id="page-130-0"></span>**See Also:**

- ["Determining Collection Status](#page-135-0)"for information about using the GET\_MEMBER\_MD5 function
- ["GET\\_MEMBER\\_MD5 Function](#page-156-0)"

# 10.5 Accessing a Collection

You can access the members of a collection by querying the database view APEX COLLECTIONS. Collection names are always converted to uppercase. When querying the APEX COLLECTIONS view, always specify the collection name in all uppercase. The APEX\_COLLECTIONS view has the following definition:

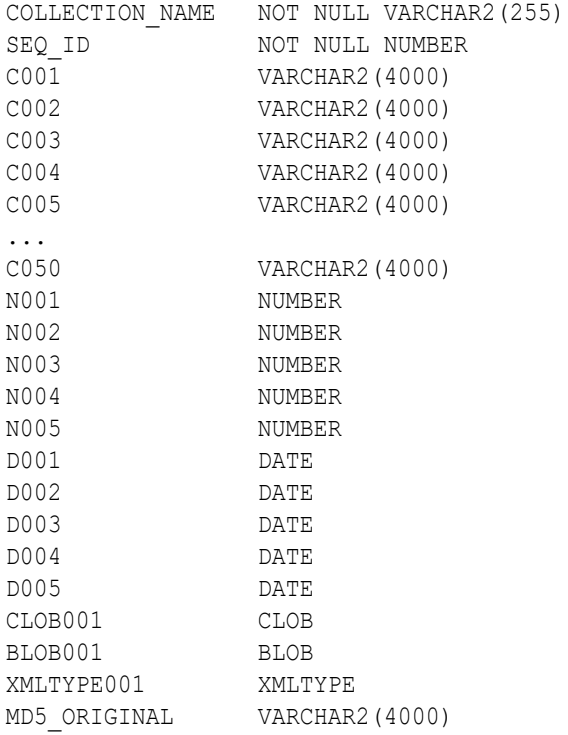

Use the APEX COLLECTIONS view in an application just as you would use any other table or view in an application, for example:

```
SELECT c001, c002, c003, n001, d001, clob001
   FROM APEX_collections
 WHERE collection name = 'DEPARTMENTS'
```
# 10.6 Merging Collections

You can merge members of a collection with values passed in a set of arrays. By using the p\_init\_query argument, you can create a collection from the supplied query.

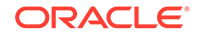

**See Also:** ["MERGE\\_MEMBERS Procedure](#page-157-0)"

# <span id="page-131-0"></span>10.7 Truncating a Collection

If you truncate a collection, you remove all members from the specified collection, but the named collection remains in place.

**See Also:** ["TRUNCATE\\_COLLECTION Procedure](#page-164-0)"

# 10.8 Deleting a Collection

If you delete a collection, you delete the collection and all of its members. Be aware that if you do not delete a collection, it is eventually deleted when the session is purged.

**See Also:** ["DELETE\\_COLLECTION Procedure"](#page-153-0)

# 10.9 Deleting All Collections for the Current Application

Use the DELETE\_ALL\_COLLECTIONS method to delete all collections defined in the current application.

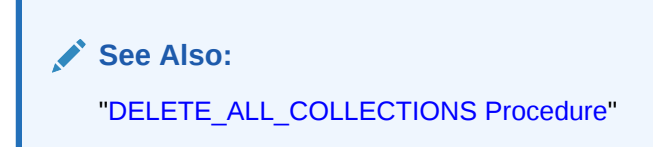

# 10.10 Deleting All Collections in the Current Session

Use the DELETE\_ALL\_COLLECTIONS\_SESSION method to delete all collections defined in the current session.

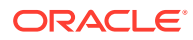

**See Also:**

["DELETE\\_ALL\\_COLLECTIONS\\_SESSION Procedure"](#page-153-0)

# <span id="page-132-0"></span>10.11 Adding Members to a Collection

When data elements (or members) are added to a collection, they are assigned a unique sequence ID. As you add members to a collection, the sequence ID is change in increments of 1, with the newest members having the largest ID.

You add new members to a collection using the ADD\_MEMBER function. Calling this function returns the sequence ID of the newly added member.

You can also add new members (or an array of members) to a collection using the ADD MEMBERS procedure. The number of members added is based on the number of elements in the first array.

# **See Also:**

- ["ADD\\_MEMBER Procedure"](#page-136-0)
- ["ADD\\_MEMBER Function](#page-138-0)"
- ["ADD\\_MEMBERS Procedure"](#page-139-0)

# 10.12 About the Parameters p\_generate\_md5, p\_clob001, p\_blob001, and p\_xmltype001

Use the p\_generate\_md5 flag to specify if the message digest of the data of the collection member should be computed. By default, this flag is set to NO. Use this parameter to check the MD5 of the collection member (that is, compare it with another member or see if a member has changed).

Use p\_clob001 for collection member attributes which exceed 4,000 characters. Use p\_blob001 for binary collection member attributes. Use p\_xmltype001 to store well-formed XML.

## **See Also:**

["Determining Collection Status](#page-135-0)" for information about using the function GET\_MEMBER\_MD5

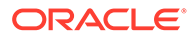

# <span id="page-133-0"></span>10.13 Updating Collection Members

You can update collection members by calling the UPDATE\_MEMBER procedure and referencing the desired collection member by its sequence ID. The UPDATE\_MEMBER procedure replaces an entire collection member, not individual member attributes.

Use the  $p_{c}$  clob001 parameter for collection member attributes which exceed 4,000 characters.

To update a single attribute of a collection member, use the UPDATE\_MEMBER\_ATTRIBUTE procedure.

## **See Also:**

- ["UPDATE\\_MEMBER Procedure"](#page-165-0)
- ["UPDATE\\_MEMBERS Procedure](#page-167-0)"
- ["UPDATE\\_MEMBER\\_ATTRIBUTE Procedure Signature 1"](#page-168-0)
- ["UPDATE\\_MEMBER\\_ATTRIBUTE Procedure Signature 2"](#page-170-0)
- ["UPDATE\\_MEMBER\\_ATTRIBUTE Procedure Signature 3"](#page-171-0)
- ["UPDATE\\_MEMBER\\_ATTRIBUTE Procedure Signature 4"](#page-173-0)
- ["UPDATE\\_MEMBER\\_ATTRIBUTE Procedure Signature 5"](#page-174-0)

# 10.14 Deleting Collection Members

You can delete a collection member by calling the DELETE\_MEMBER procedure and referencing the desired collection member by its sequence ID. Note that this procedure leaves a gap in the sequence IDs in the specified collection.

You can also delete all members from a collection by when an attribute matches a specific value. Note that the DELETE\_MEMBERS procedure also leaves a gap in the sequence IDs in the specified collection. If the supplied attribute value is null, then all members of the named collection are deleted where the attribute (specified by p\_attr\_number) is null.

# **See Also:**

- ["DELETE\\_MEMBER Procedure"](#page-154-0)
- ["DELETE\\_MEMBERS Procedure](#page-155-0)"

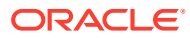

# <span id="page-134-0"></span>10.15 Obtaining a Member Count

Use COLLECTION MEMBER COUNT to return the total count of all members in a collection. Note that this count does not indicate the highest sequence in the collection.

**See Also:** ["COLLECTION\\_MEMBER\\_COUNT Function"](#page-142-0)

# 10.16 Resequencing a Collection

Use RESEQUENCE COLLECTION to resequence a collection to remove any gaps in sequence IDs while maintaining the same element order.

**See Also:** ["RESEQUENCE\\_COLLECTION Procedure"](#page-161-0)

# 10.17 Verifying Whether a Collection Exists

Use COLLECTION EXISTS to determine if a collection exists.

**See Also:** ["COLLECTION\\_EXISTS Function"](#page-141-0)

# 10.18 Adjusting a Member Sequence ID

You can adjust the sequence ID of a specific member within a collection by moving the ID up or down. When you adjust a sequence ID, the specified ID is exchanged with another ID. For example, if you were to move the ID 2 up, 2 becomes 3, and 3 would become 2.

Use MOVE\_MEMBER\_UP to adjust a member sequence ID up by one. Alternately, use MOVE MEMBER DOWN to adjust a member sequence ID down by one.

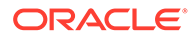

<span id="page-135-0"></span>**See Also:**

- ["MOVE\\_MEMBER\\_DOWN Procedure](#page-159-0)"
- ["MOVE\\_MEMBER\\_UP Procedure"](#page-160-0)

# 10.19 Sorting Collection Members

Use the SORT\_MEMBERS method to reorder members of a collection by the column number. This method sorts the collection by a particular column number and also reassigns the sequence IDs for each member to remove gaps.

**See Also:** ["SORT\\_MEMBERS Procedure"](#page-163-0)

# 10.20 Clearing Collection Session State

Clearing the session state of a collection removes the collection members. A shopping cart is a good example of when you might need to clear collection session state. When a user requests to empty the shopping cart and start again, you must clear the session state for a collection. You can remove session state of a collection by calling the TRUNCATE COLLECTION method or by using f?p syntax.

Calling the TRUNCATE COLLECTION method deletes the existing collection and then recreates it, for example:

```
APEX_COLLECTION.TRUNCATE_COLLECTION(
    p_collection_name => collection name);
```
You can also use the sixth  $f$ ? syntax argument to clear session state, for example:

f?p=App:Page:Session::NO:collection name

See Also:

["TRUNCATE\\_COLLECTION Procedure](#page-164-0)"

# 10.21 Determining Collection Status

The  $p$  generate  $md5$  parameter determines if the MD5 message digests are computed for each member of a collection. The collection status flag is set to FALSE immediately

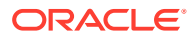

<span id="page-136-0"></span>after you create a collection. If any operations are performed on the collection (such as add, update, truncate, and so on), this flag is set to TRUE.

You can reset this flag manually by calling RESET COLLECTION CHANGED.

Once this flag has been reset, you can determine if a collection has changed by calling COLLECTION\_HAS\_CHANGED.

When you add a new member to a collection, an MD5 message digest is computed against all 50 attributes and the CLOB attribute if the  $p$  generated md5 parameter is set to YES. You can access this value from the MD5\_ORIGINAL column of the view APEX\_COLLECTION. You can access the MD5 message digest for the current value of a specified collection member by using the function GET\_MEMBER\_MD5.

**See Also:**

- ["RESET\\_COLLECTION\\_CHANGED Procedure"](#page-162-0)
- ["COLLECTION\\_HAS\\_CHANGED Function](#page-142-0)"
- ["GET\\_MEMBER\\_MD5 Function](#page-156-0)"

# 10.22 ADD\_MEMBER Procedure

Use this procedure to add a new member to an existing collection. An error is raised if the specified collection does not exist for the current user in the same session for the current Application ID. Gaps are not used when adding a new member, so an existing collection with members of sequence IDs (1,2,5,8) adds the new member with a sequence ID of 9.

#### **Syntax**

```
APEX_COLLECTION.ADD_MEMBER (
     p_collection_name IN VARCHAR2,
     p_c001 IN VARCHAR2 DEFAULT NULL,
     ...
     p_c050 IN VARCHAR2 DEFAULT NULL,
     p_n001 IN NUMBER DEFAULT NULL,
     p_n002 IN NUMBER DEFAULT NULL,
     p_n003 IN NUMBER DEFAULT NULL,
     p_n004 IN NUMBER DEFAULT NULL,
     p_n005 IN NUMBER DEFAULT NULL,
     p_d001 IN DATE DEFAULT NULL,
     p_d002 IN DATE DEFAULT NULL,
     p_d003 IN DATE DEFAULT NULL,
     p_d004 IN DATE DEFAULT NULL,
     p_d005 IN DATE DEFAULT NULL,
     p_clob001 IN CLOB DEFAULT EMPTY_CLOB(),
     p_blob001 IN BLOB DEFAULT EMPTY_BLOB(),
     p_xmltype001 IN XMLTYPE DEFAULT NULL,
    p_generate_md5 IN VARCHAR2 DEFAULT 'NO');
```
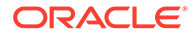

### **Parameters**

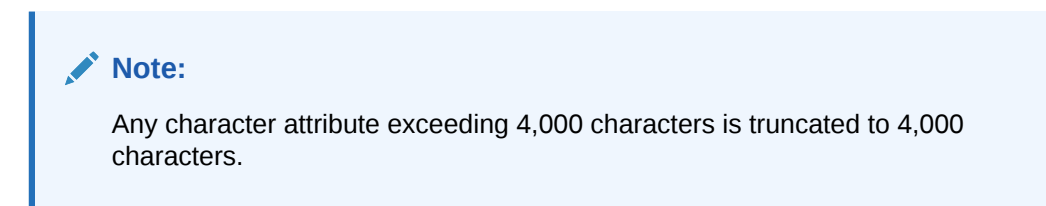

**Table 10-1 ADD\_MEMBER Procedure Parameters**

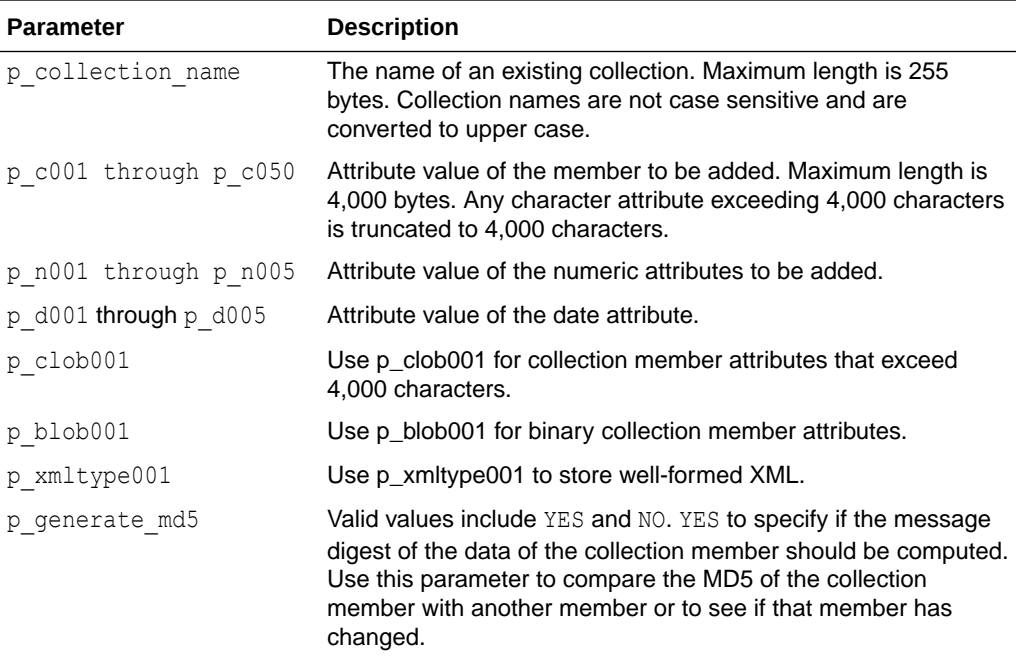

### **Example**

The following is an example of the ADD\_MEMBER procedure.

```
APEX_COLLECTION.ADD_MEMBER(
```
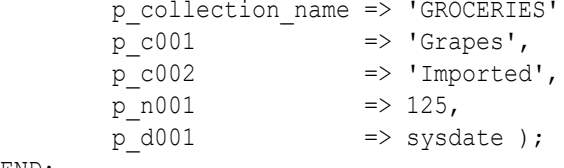

END;

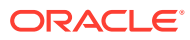

<span id="page-138-0"></span>**See Also:**

- ["GET\\_MEMBER\\_MD5 Function](#page-156-0)"
- "ADD\_MEMBER Function"
- ["ADD\\_MEMBERS Procedure"](#page-139-0)

# 10.23 ADD\_MEMBER Function

Use this function to add a new member to an existing collection. Calling this function returns the sequence ID of the newly added member. An error is raised if the specified collection does not exist for the current user in the same session for the current Application ID. Gaps are not used when adding a new member, so an existing collection with members of sequence IDs (1,2,5,8) adds the new member with a sequence ID of 9.

#### **Syntax**

```
APEX_COLLECTION.ADD_MEMBER (
     p_collection_name IN VARCHAR2,
     p_c001 IN VARCHAR2 DEFAULT NULL,
     ...
     p_c050 IN VARCHAR2 DEFAULT NULL,
     p_n001 IN NUMBER DEFAULT NULL,
     p_n002 IN NUMBER DEFAULT NULL,
     p_n003 IN NUMBER DEFAULT NULL,
     p_n004 IN NUMBER DEFAULT NULL,
     p_n005 IN NUMBER DEFAULT NULL,
     p_d001 IN DATE DEFAULT NULL,
     p_d002 IN DATE DEFAULT NULL,
     p_d003 IN DATE DEFAULT NULL,
     p_d004 IN DATE DEFAULT NULL,
     p_d005 IN DATE DEFAULT NULL,
     p_clob001 IN CLOB DEFAULT EMPTY_CLOB(),
     p_blob001 IN BLOB DEFAULT EMPTY_BLOB(),
     p_xmltype001 IN XMLTYPE DEFAULT NULL,
     p_generate_md5 IN VARCHAR2 DEFAULT 'NO')
RETURN NUMBER;
```
### **Parameters**

### **Note:**

Any character attribute exceeding 4,000 characters is truncated to 4,000 characters.

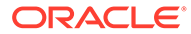

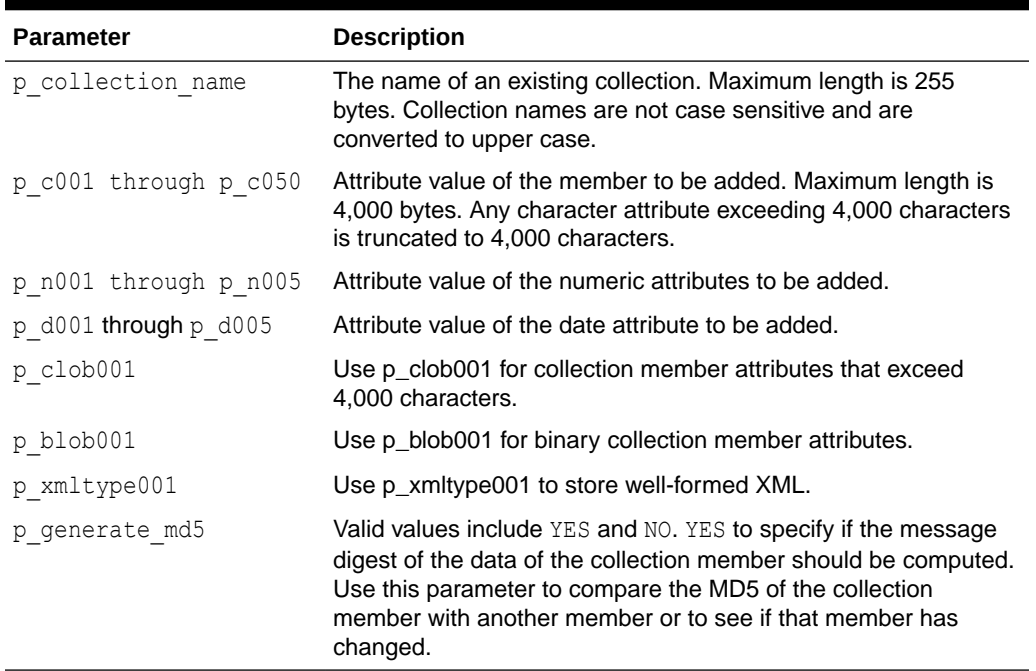

#### <span id="page-139-0"></span>**Table 10-2 ADD\_MEMBER Function Parameters**

#### **Example**

```
DECLARE
   l_seq number;
BEGIN
    l_seq := APEX_COLLECTION.ADD_MEMBER(
              p_collection_name => 'GROCERIES'
p_{\text{col}} = \rightarrow 'Grapes',
p_{c} c002 \Rightarrow 'Imported',
p_{n001} => 125,
p d001 \Rightarrow sysdate );
```
END;

# **See Also:**

- ["GET\\_MEMBER\\_MD5 Function](#page-156-0)"
- ["ADD\\_MEMBER Procedure"](#page-136-0)
- "ADD\_MEMBERS Procedure"

# 10.24 ADD\_MEMBERS Procedure

Use this procedure to add an array of members to a collection. An error is raised if the specified collection does not exist for the current user in the same session for the current Application ID. Gaps are not used when adding a new member, so an existing

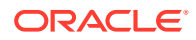

collection with members of sequence IDs (1,2,5,8) adds the new member with a sequence ID of 9. The count of elements in the p\_c001 PL/SQL table is used as the total number of items across all PL/SQL tables. For example, if p\_c001.count is 2 and p\_c002.count is 10, only 2 members are added. If p c001 is null an application error is raised.

#### **Syntax**

```
APEX COLLECTION.ADD MEMBERS (
     p_collection_name IN VARCHAR2,
     p_c001 IN APEX_APPLICATION_GLOBAL.VC_ARR2,
     p_c002 IN APEX_APPLICATION_GLOBAL.VC_ARR2 default empty_vc_arr,
     p_c003 IN APEX_APPLICATION_GLOBAL.VC_ARR2 default empty_vc_arr,
     ...
     p_c050 IN APEX_APPLICATION_GLOBAL.VC_ARR2 default empty_vc_arr,
    p_n001 IN APEX_APPLICATION_GLOBAL.N_ARR default empty_n_arr,
    p_n002 IN APEX_APPLICATION_GLOBAL.N_ARR default empty_n_arr,
    p_n003 IN APEX_APPLICATION_GLOBAL.N_ARR default empty_n_arr,
    p_n004 IN APEX_APPLICATION_GLOBAL.N_ARR default empty_n_arr,
    p_n005 IN APEX_APPLICATION_GLOBAL.N_ARR default empty_n_arr,
    p_d001 IN APEX_APPLICATION_GLOBAL.D_ARR default empty_d_arr,
    p_d002 IN APEX_APPLICATION_GLOBAL.D_ARR default empty_d_arr,
    p_d003 IN APEX_APPLICATION_GLOBAL.D_ARR default empty_d_arr,
    p_d004 IN APEX_APPLICATION_GLOBAL.D_ARR default empty_d_arr,
    p_d005 IN APEX_APPLICATION_GLOBAL.D_ARR default empty_d_arr,
    p generate md5 IN VARCHAR2 default 'NO');
```
### **Parameters**

### **Note:**

Any character attribute exceeding 4,000 characters is truncated to 4,000 characters. Also, the number of members added is based on the number of elements in the first array.

### **Table 10-3 ADD\_MEMBERS Procedure Parameters**

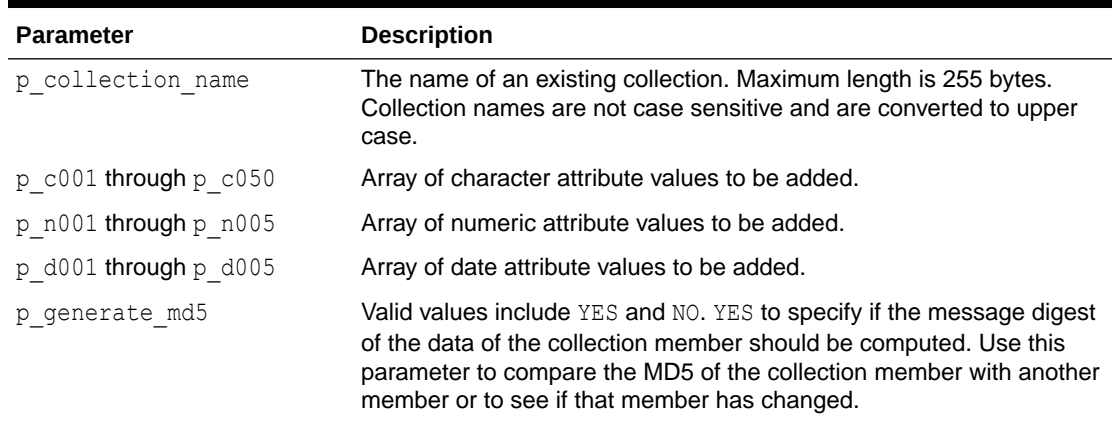

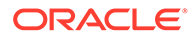

### <span id="page-141-0"></span>**Example**

The following example shows how to add two new members to the EMPLOYEE table.

```
Begin
     APEX_COLLECTION.ADD_MEMBERS(
        p_collection_name => 'EMPLOYEE',
        p c001 \Rightarrow 1 arr1,
        p c002 => 1_arr2);
End;
```
# **See Also:**

- ["GET\\_MEMBER\\_MD5 Function](#page-156-0)"
- ["ADD\\_MEMBER Procedure"](#page-136-0)
- ["ADD\\_MEMBER Function](#page-138-0)"

# 10.25 COLLECTION EXISTS Function

Use this function to determine if a collection exists. A TRUE is returned if the specified collection exists for the current user in the current session for the current Application ID, otherwise FALSE is returned.

### **Syntax**

```
APEX_COLLECTION.COLLECTION_EXISTS (
    p_collection_name IN VARCHAR2)
RETURN BOOLEAN;
```
### **Parameters**

### **Table 10-4 COLLECTION\_EXISTS Function Parameters**

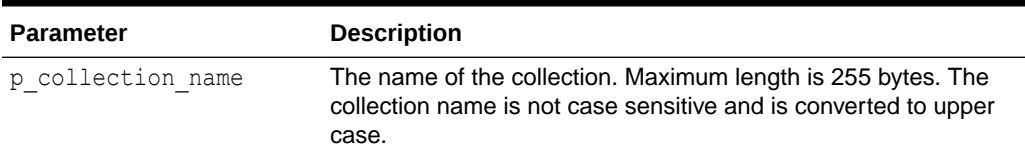

### **Example**

The following example shows how to use the COLLECTION EXISTS function to determine if the collection named EMPLOYEES exists.

```
Begin
     l_exists := APEX_COLLECTION.COLLECTION_EXISTS (
```
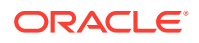

```
p_collection_name => 'EMPLOYEES');
```
# <span id="page-142-0"></span>10.26 COLLECTION HAS CHANGED Function

Use this function to determine if a collection has changed since it was created or the collection changed flag was reset.

### **Syntax**

End;

```
APEX_COLLECTION.COLLECTION_HAS_CHANGED (
   p_collection_name IN VARCHAR2)
RETURN BOOLEAN;
```
#### **Parameters**

**Table 10-5 COLLECTION\_HAS\_CHANGED Function Parameters**

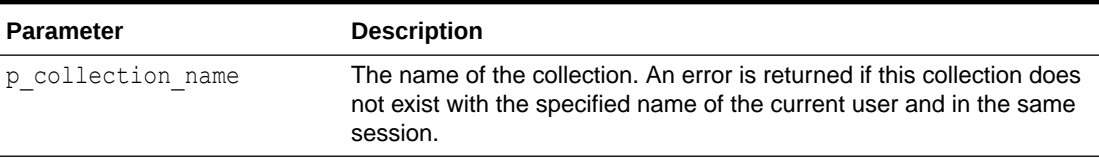

#### **Example**

The following example shows how to use the COLLECTION HAS CHANGED function to determine if the EMPLOYEES collection has changed since it was created or last reset.

### Begin

```
 l_exists := APEX_COLLECTION.COLLECTION_HAS_CHANGED (
  p_collection_name => 'EMPLOYEES');
```
#### End;

# 10.27 COLLECTION\_MEMBER\_COUNT Function

Use this function to get the total number of members for the named collection. If gaps exist, the total member count returned is not equal to the highest sequence ID in the collection. If the named collection does not exist for the current user in the current session, an error is raised.

#### **Syntax**

```
APEX_COLLECTION.COLLECTION_MEMBER_COUNT (
     p_collection_name IN VARCHAR2)
RETURN NUMBER;
```
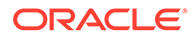

#### <span id="page-143-0"></span>**Parameters**

### **Table 10-6 COLLECTION\_MEMBER\_COUNT Function Parameters**

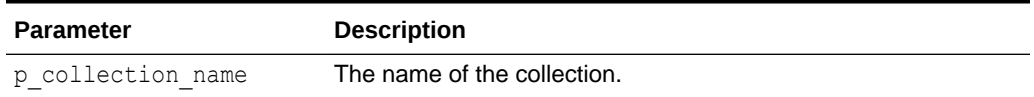

#### **Example**

This example shows how to use the COLLECTION\_MEMBER\_COUNT function to get the total number of members in the DEPARTMENTS collection.

```
Begin
   l count :=APEX COLLECTION.COLLECTION MEMBER COUNT( p collection name =>
'DEPARTMENTS');
End;
```
# 10.28 CREATE\_COLLECTION Procedure

Use this procedure to create an empty collection that does not already exist. If a collection exists with the same name for the current user in the same session for the current Application ID, an application error is raised.

### **Syntax**

```
APEX_COLLECTION.CREATE_COLLECTION(
    p collection name IN VARCHAR2,
   p_truncate_if_exists IN VARCHAR2 default 'NO');
```
### **Parameters**

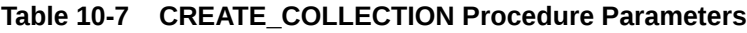

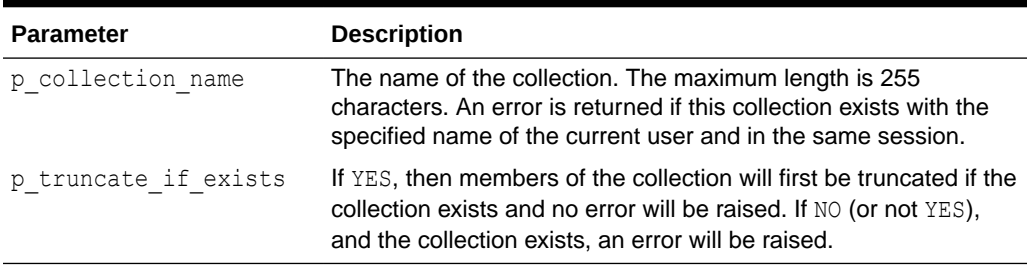

### **Example**

This example shows how to use the CREATE\_COLLECTION procedure to create an empty collection named EMPLOYEES.

Begin

APEX\_COLLECTION.CREATE\_COLLECTION(

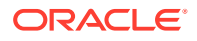
```
p_collection_name => 'EMPLOYEES');
End;
```
**See Also:**

[GET\\_MEMBER\\_MD5 Function](#page-156-0)

# 10.29 CREATE\_OR\_TRUNCATE\_COLLECTION Procedure

Use this procedure to create a collection. If a collection exists with the same name for the current user in the same session for the current Application ID, all members of the collection are removed. In other words, the named collection is truncated.

#### **Syntax**

```
APEX_COLLECTION.CREATE_OR_TRUNCATE_COLLECTION(
   p_collection_name IN VARCHAR2);
```
#### **Parameters**

#### **Table 10-8 CREATE\_OR\_TRUNCATE\_COLLECTION Procedure Parameters**

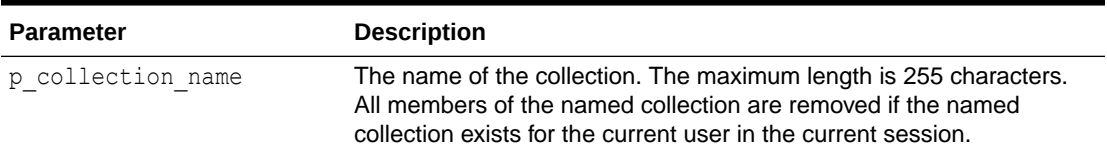

#### **Example**

This example shows how to use the CREATE\_OR\_TRUNCATE\_COLLECTION procedure to remove all members in an existing collection named EMPLOYEES.

```
Begin
```

```
APEX_COLLECTION.CREATE_OR_TRUNCATE_COLLECTION(
   p_collection_name => 'EMPLOYEES');
```
End;

### **See Also:**

[GET\\_MEMBER\\_MD5 Function](#page-156-0)

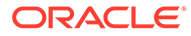

# 10.30 CREATE\_COLLECTION\_FROM\_QUERY Procedure

Use this procedure to create a collection from a supplied query. The query is parsed as the application owner. This method can be used with a query with up to 50 columns in the SELECT clause. These columns in the SELECT clause populates the 50 character attributes of the collection (C001 through C050). If a collection exists with the same name for the current user in the same session for the current Application ID, an application error is raised.

#### **Syntax**

```
APEX_COLLECTION.CREATE_COLLECTION_FROM_QUERY (
   p_collection_name IN VARCHAR2,
   p query IN VARCHAR2,
   p generate md5 IN VARCHAR2 default 'NO',
   p_truncate_if_exists IN VARCHAR2 default 'NO');
```
#### **Parameters**

#### **Table 10-9 CREATE\_COLLECTION\_FROM\_QUERY Procedure Parameters**

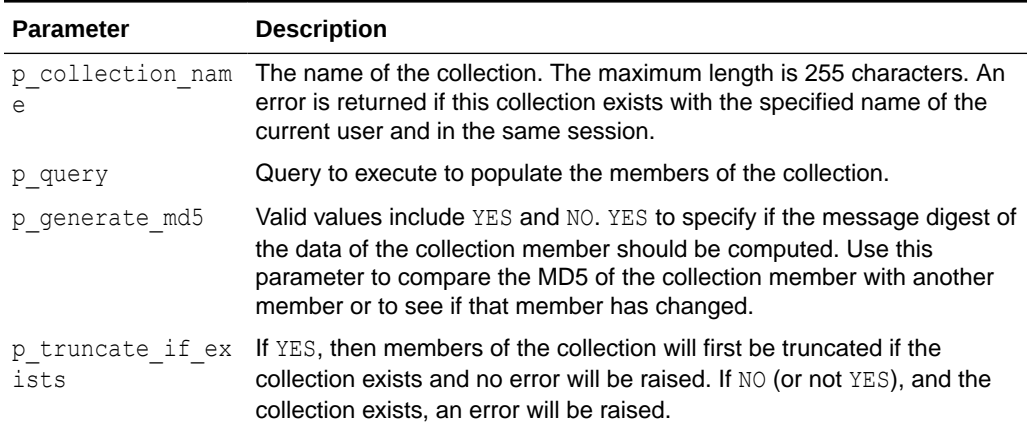

#### **Example**

The following example shows how to use the CREATE\_COLLECTION\_FROM\_QUERY procedure to create a collection named AUTO and populate it with data from the AUTOS table. Because  $p$  generate  $md5$  is 'YES', the MD5 checksum is computed to allow comparisons to determine change status.

```
Begin
     l_query := 'select make, model, year from AUTOS';
    APEX COLLECTION.CREATE COLLECTION FROM QUERY (
         p_collection_name => 'AUTO', 
        p_query \Rightarrow 1 query,
        p generate md5 => 'YES');
End;
```
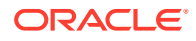

**See Also:**

[GET\\_MEMBER\\_MD5 Function](#page-156-0)

# 10.31 CREATE\_COLLECTION\_FROM\_QUERY2 Procedure

Use this procedure to create a collection from a supplied query. This method is identical to CREATE\_COLLECTION\_FROM\_QUERY, however, the first 5 columns of the SELECT clause must be numeric and the next 5 must be date. After the numeric and date columns, there can be up to 50 character columns in the SELECT clause. The query is parsed as the application owner. If a collection exists with the same name for the current user in the same session for the current Application ID, an application error is raised.

#### **Syntax**

```
APEX_COLLECTION.CREATE_COLLECTION_FROM_QUERY2 (
   p_collection_name IN VARCHAR2,<br>p query IN VARCHAR2,
p_query in VARCHAR2,
p_generate_md5 IN VARCHAR2 default 'NO',
   p_truncate_if_exists IN VARCHAR2 default 'NO');
```
#### **Parameters**

**Table 10-10 CREATE\_COLLECTION\_FROM\_QUERY2 Procedure Parameters**

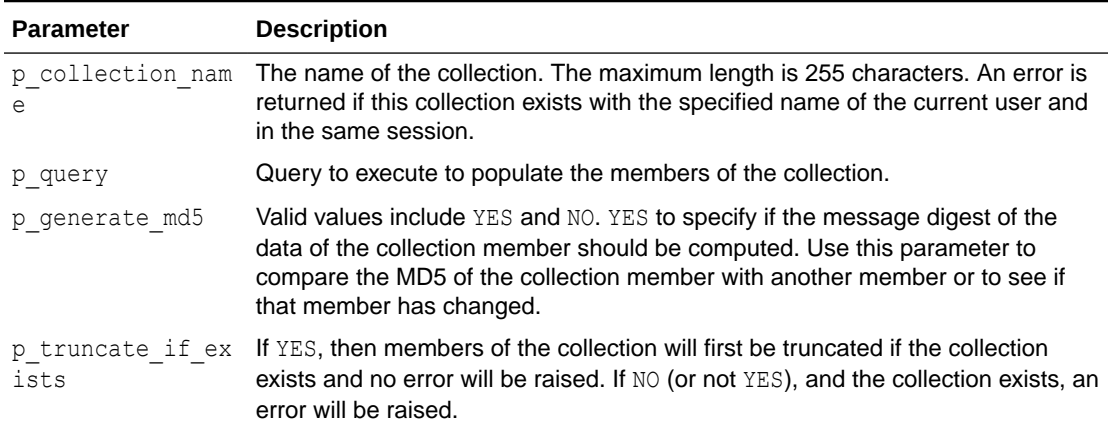

#### **Example**

The following example shows how to use the CREATE\_COLLECTION\_FROM\_QUERY2 procedure to create a collection named EMPLOYEE and populate it with data from the EMP table. The first five columns (mgr, sal, comm, deptno, and null) are all numeric. Because p\_generate\_md5 is 'NO', the MD5 checksum is not computed.

```
BEGIN
     APEX_COLLECTION.CREATE_COLLECTION_FROM_QUERY2 (
         p_collection_name => 'EMPLOYEE', 
         p_query => 'select empno, sal, comm, deptno, null, hiredate, null,
```

```
null, null, null, ename, job, mgr from emp',
        p generate md5 => 'NO');
END;
```
**See Also:**

**[GET\\_MEMBER\\_MD5 Function](#page-156-0)** 

# 10.32 CREATE\_COLLECTION\_FROM\_QUERY\_B Procedure

Use this procedure to create a collection from a supplied query using bulk operations. This method offers significantly faster performance than the CREATE\_COLLECTION\_FROM\_OUERY method. The query is parsed as the application

owner. If a collection exists with the same name for the current user in the same session for the current Application ID, an application error is raised.

This procedure uses bulk dynamic SQL to perform the fetch and insert operations into the named collection. Two limitations are imposed by this procedure:

- **1.** The MD5 checksum for the member data is not computed.
- **2.** No column value in query p\_query can exceed 2,000 bytes. If a row is encountered that has a column value of more than 2,000 bytes, an error is raised during execution. In Oracle Database 11g Release 2 (11.2.0.1) or later, this column limit is 4,000 bytes.

#### **Syntax**

```
APEX COLLECTION.CREATE COLLECTION FROM QUERY B (
    p_collection_name IN VARCHAR2,
   p query IN VARCHAR2,
   p_names IN apex application global.vc arr2,
   p_values IN apex application global.vc arr2,
   p_max_row_count IN NUMBER default null,
   p truncate if exists IN VARCHAR2 default 'NO');
```
#### **Parameters**

#### **Table 10-11 CREATE\_COLLECTION\_FROM\_QUERY\_B Procedure Parameters**

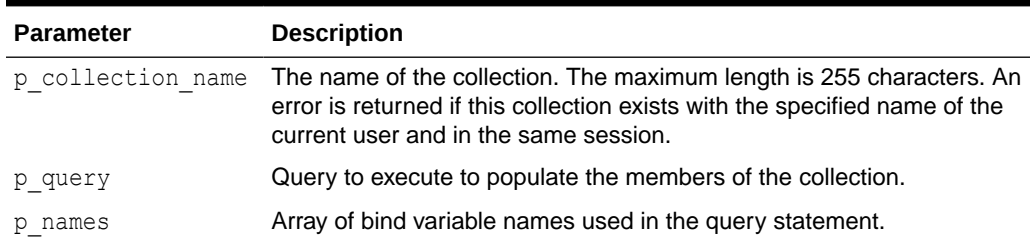

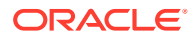

| <b>Parameter</b>         | <b>Description</b>                                                                                                    |
|--------------------------|----------------------------------------------------------------------------------------------------|
| p values                 | Array of bind variable values used in the bind variables in the query<br>statement.                                                                                                    |
| p max row count          | Maximum number of rows returned from the query in p query which<br>should be added to the collection.                                                                                              |
| p truncate if exi<br>sts | If YES, then members of the collection will first be truncated if the<br>collection exists and no error will be raised. If NO (or not YES), and the<br>collection exists, an error will be raised. |

**Table 10-11 (Cont.) CREATE\_COLLECTION\_FROM\_QUERY\_B Procedure Parameters**

#### **Example**

The following example shows how to use the CREATE\_COLLECTION\_FROM\_QUERY\_B procedure to create a collection named EMPLOYEES and populate it with data from the emp table.

```
declare
      l_query varchar2(4000);
  Begin
      l_query := 'select empno, ename, job, sal from emp where deptno = :b1';
     APEX COLLECTION.CREATE COLLECTION FROM QUERY B (
          p_collection_name => 'EMPLOYEES',
         p_{query} \Rightarrow l_{query} p_names => apex_util.string_to_table('b1'),
         p values => apex util.string to table('10'));
  End;
```
**See Also:**

**[GET\\_MEMBER\\_MD5 Function](#page-156-0)** 

# 10.33 CREATE\_COLLECTION\_FROM\_QUERY\_B Procedure (No bind version)

Use this procedure to create a collection from a supplied query using bulk operations. This method offers significantly faster performance than the CREATE\_COLLECTION\_FROM\_QUERY method. The query is parsed as the application owner. If a collection exists with the same name for the current user in the same session for the current Application ID, an application error is raised.

This procedure uses bulk dynamic SQL to perform the fetch and insert operations into the named collection. Two limitations are imposed by this procedure:

**1.** The MD5 checksum for the member data is not computed.

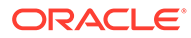

**2.** No column value in query p\_query can exceed 2,000 bytes. If a row is encountered that has a column value of more than 2,000 bytes, an error is raised during execution. In Oracle Database 11g Release 2 (11.2.0.1) or later, this column limit is 4,000 bytes.

#### **Syntax**

```
 APEX_COLLECTION.CREATE_COLLECTION_FROM_QUERY_B
(
  p_collection_name IN VARCHAR2,
 p query IN VARCHAR2,
 p_max_row_count IN NUMBER DEFAULT NULL);
```
#### **Parameters**

#### **Table 10-12 CREATE\_COLLECTION\_FROM\_QUERY\_B Procedure (No bind version) Parameters**

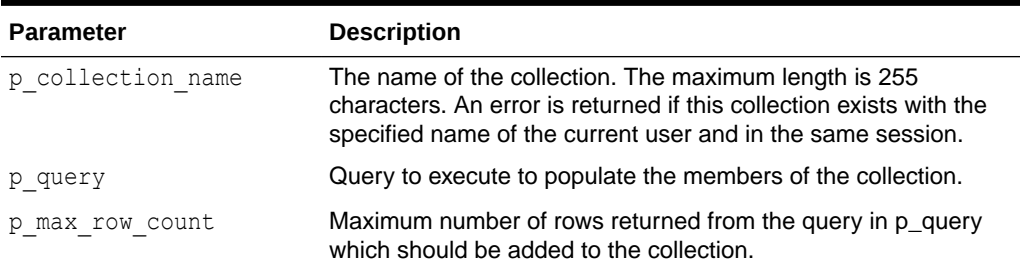

#### **Example**

The following example shows how to use the CREATE\_COLLECTION\_FROM\_QUERY\_B procedure to create a collection named EMPLOYEES and populate it with data from the emp table.

```
declare
    l_query varchar2(4000);
Begin
      l_query := 'select empno, ename, job, sal from emp';
     APEX_COLLECTION.CREATE_COLLECTION_FROM_QUERY_B
(
          p_collection_name => 'EMPLOYEES',
         p query \Rightarrow 1 query );
  End;
```
### **See Also:**

[GET\\_MEMBER\\_MD5 Function](#page-156-0)

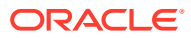

# 10.34 CREATE\_COLLECTION\_FROM\_QUERYB2 Procedure

Use this procedure to create a collection from a supplied query using bulk operations. This method offers significantly faster performance than the CREATE\_COLLECTION\_FROM\_QUERY\_2 method. The query is parsed as the application owner. If a collection exists with the same name for the current user in the same session for the current Application ID, an application error is raised. It is identical to the CREATE\_COLLECTION\_FROM\_QUERY\_B, however, the first five columns of the SELECT clause must be numeric and the next five columns must be date. After the date columns, there can be up to 50 character columns in the SELECT clause

This procedure uses bulk dynamic SQL to perform the fetch and insert operations into the named collection. Two limitations are imposed by this procedure:

- **1.** The MD5 checksum for the member data is not computed.
- **2.** No column value in query p\_query can exceed 2,000 bytes. If a row is encountered that has a column value of more than 2,000 bytes, an error is raised during execution. In Oracle Database 11g Release 2 (11.2.0.1) or later, this column limit is 4,000 bytes.

### **Syntax**

```
APEX_COLLECTION.CREATE_COLLECTION_FROM_QUERYB2 (
    p_collection_name IN VARCHAR2,
   p query IN VARCHAR2,
   p_names IN apex application global.vc arr2,
   p_values IN apex_application_qlobal.vc_arr2,
   p_max_row_count IN NUMBER default null,
   p truncate if exists IN VARCHAR2 default 'NO');
```
#### **Parameters**

#### **Table 10-13 CREATE\_COLLECTION\_FROM\_QUERYB2 Procedure Parameters**

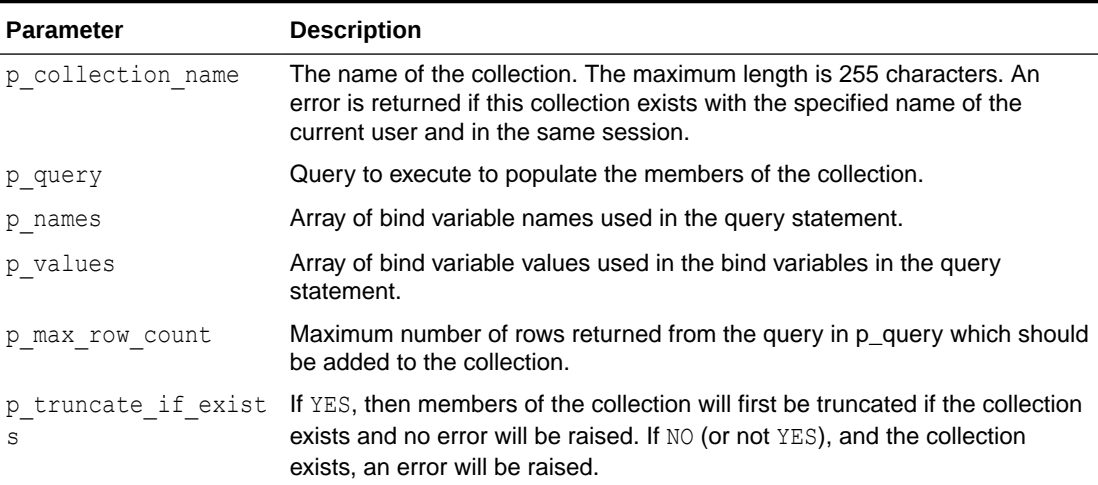

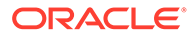

#### **Example**

The following example shows how to use the CREATE\_COLLECTION\_FROM\_QUERYB2 procedure to create a collection named EMPLOYEES and populate it with data from the EMP table. The first five columns (mgr, sal, comm, deptno, and null) are all numeric and the next five are all date.

```
declare
 l_query varchar2(4000);
Begin
 l query := 'select empno, sal, comm, deptno, null, hiredate, null,
null, null, null, ename, job, mgr from emp where deptno = :b1';
  APEX_COLLECTION.CREATE_COLLECTION_FROM_QUERYB2 (
         p_collection_name => 'EMPLOYEES', 
        p query \Rightarrow 1 query,p_names => apex_util.string_to_table('b1'),
         p values => apex util.string to table('10'));
End;
```
### **See Also:**

**[GET\\_MEMBER\\_MD5 Function](#page-156-0)** 

# 10.35 CREATE\_COLLECTION\_FROM\_QUERYB2 Procedure (No bind version)

Use this procedure to create a collection from a supplied query using bulk operations. This method offers significantly faster performance than the CREATE\_COLLECTION\_FROM\_QUERY\_2 method. The query is parsed as the application owner. If a collection exists with the same name for the current user in the same session for the current Application ID, an application error is raised. It is identical to the CREATE\_COLLECTION\_FROM\_QUERY\_B, however, the first five columns of the SELECT clause must be numeric and the next five columns must be date. After the date columns, there can be up to 50 character columns in the SELECT clause

This procedure uses bulk dynamic SQL to perform the fetch and insert operations into the named collection. Two limitations are imposed by this procedure:

- **1.** The MD5 checksum for the member data is not computed.
- **2.** No column value in query p\_query can exceed 2,000 bytes. If a row is encountered that has a column value of more than 2,000 bytes, an error is raised during execution. In Oracle Database 11g Release 2 (11.2.0.1) or later, this column limit is 4,000 bytes.

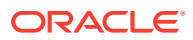

#### **Syntax**

```
APEX_COLLECTION.CREATE_COLLECTION_FROM_QUERYB2
(
    p_collection_name IN VARCHAR2,
   p query IN VARCHAR2,
    p_max_row_count IN NUMBER DEFAULT);
```
#### **Parameters**

#### **Table 10-14 CREATE\_COLLECTION\_FROM\_QUERYB2 Procedure (No bind version) Parameters**

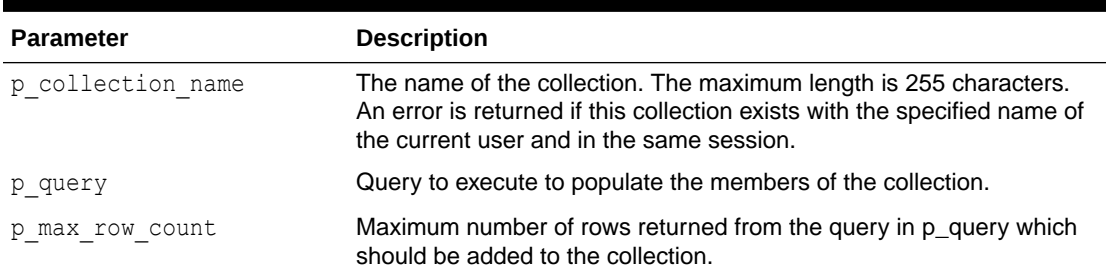

#### **Example**

The following example shows how to use the CREATE\_COLLECTION\_FROM\_QUERYB2 procedure to create a collection named EMPLOYEES and populate it with data from the EMP table. The first five columns (mgr, sal, comm, deptno, and null) are all numeric and the next five are all date. Because p\_generate\_md5 is 'NO', the MD5 checksum is not computed.

```
DECLARE
   l_query varchar2(4000);
BEGIN
l query := 'select empno, sal, comm, deptno, null, hiredate, null,
null, null, null, ename, job, mgr from emp where deptno = 10';
  APEX_COLLECTION.CREATE_COLLECTION_FROM_QUERYB2
(
         p_collection_name => 'EMPLOYEES',
        p query => l query;
END;
```
### **See Also:**

[GET\\_MEMBER\\_MD5 Function](#page-156-0)

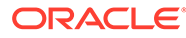

# <span id="page-153-0"></span>10.36 DELETE\_ALL\_COLLECTIONS Procedure

Use this procedure to delete all collections that belong to the current user in the current Oracle APEX session for the current Application ID.

**Syntax**

APEX COLLECTION.DELETE ALL COLLECTIONS;

#### **Parameters**

None.

#### **Example**

This example shows how to use the DELETE\_ALL\_COLLECTIONS procedure to remove all collections that belong to the current user in the current session and Application ID.

```
BEGIN
```

```
APEX COLLECTION.DELETE ALL COLLECTIONS;
END;
```
# 10.37 DELETE\_ALL\_COLLECTIONS\_SESSION Procedure

Use this procedure to delete all collections that belong to the current user in the current Oracle APEX session regardless of the Application ID.

#### **Syntax**

APEX COLLECTION.DELETE ALL COLLECTIONS SESSION;

#### **Parameters**

None.

#### **Example**

This example shows how to use the DELETE\_ALL\_COLLECTIONS\_SESSION procedure to remove all collections that belong to the current user in the current session regardless of Application ID.

```
BEGIN
     APEX_COLLECTION.DELETE_ALL_COLLECTIONS_SESSION;
END;
```
### 10.38 DELETE\_COLLECTION Procedure

Use this procedure to delete a named collection. All members that belong to the collection are removed and the named collection is dropped. If the named collection

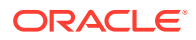

<span id="page-154-0"></span>does not exist for the same user in the current session for the current Application ID, an application error is raised.

#### **Syntax**

```
APEX COLLECTION.DELETE COLLECTION (
    p_collection_name IN VARCHAR2);
```
#### **Parameters**

#### **Table 10-15 DELETE\_COLLECTION Procedure Parameters**

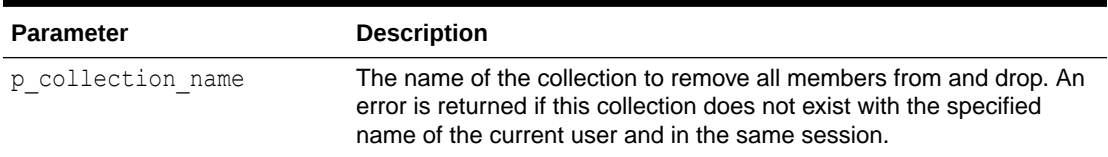

#### **Example**

This example shows how to use the DELETE\_COLLECTION procedure to remove the 'EMPLOYEE' collection.

```
Begin
     APEX_COLLECTION.DELETE_COLLECTION(
         p_collection_name => 'EMPLOYEE');
End;
```
### **See Also:**

- ["DELETE\\_ALL\\_COLLECTIONS\\_SESSION Procedure"](#page-153-0)
- ["DELETE\\_ALL\\_COLLECTIONS Procedure"](#page-153-0)
- "DELETE\_MEMBER Procedure"
- ["DELETE\\_MEMBERS Procedure](#page-155-0)"

### 10.39 DELETE\_MEMBER Procedure

Use this procedure to delete a specified member from a given named collection. If the named collection does not exist for the same user in the current session for the current Application ID, an application error is raised.

#### **Syntax**

```
APEX COLLECTION.DELETE MEMBER (
     p_collection_name IN VARCHAR2,
     p_seq IN VARCHAR2);
```
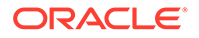

#### <span id="page-155-0"></span>**Parameters**

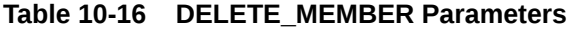

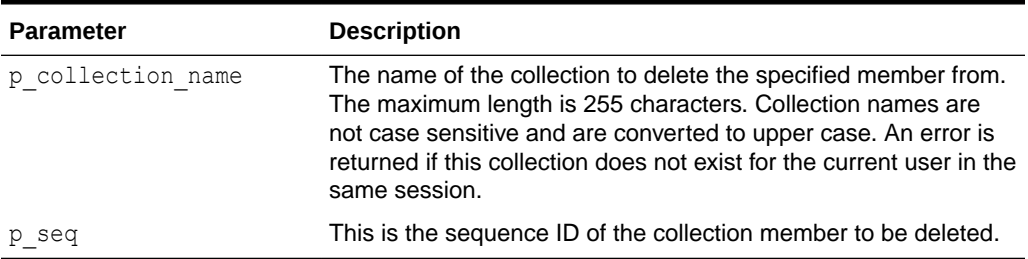

#### **Example**

This example shows how to use the DELETE\_MEMBER procedure to remove the member with a sequence ID of '2' from the collection named EMPLOYEES.

```
Begin
    APEX_COLLECTION.DELETE_MEMBER(
         p_collection_name => 'EMPLOYEES',
        p seq \implies '2');
End;
```
### **See Also:**

- ["DELETE\\_ALL\\_COLLECTIONS\\_SESSION Procedure"](#page-153-0)
- ["DELETE\\_ALL\\_COLLECTIONS Procedure"](#page-153-0)
- ["DELETE\\_COLLECTION Procedure"](#page-153-0)
- "DELETE\_MEMBERS Procedure"

### 10.40 DELETE\_MEMBERS Procedure

Use this procedure to delete all members from a given named collection where the attribute specified by the attribute number equals the supplied value. If the named collection does not exist for the same user in the current session for the current Application ID, an application error is raised. If the attribute number specified is invalid or outside the range of 1 to 50, an error is raised.

If the supplied attribute value is null, then all members of the named collection are deleted where the attribute, specified by  $p$  attr number, is null.

#### **Syntax**

```
APEX_COLLECTION.DELETE_MEMBERS (
     p_collection_name IN VARCHAR2,
```
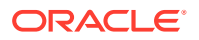

<span id="page-156-0"></span>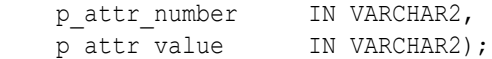

#### **Parameters**

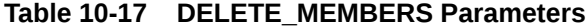

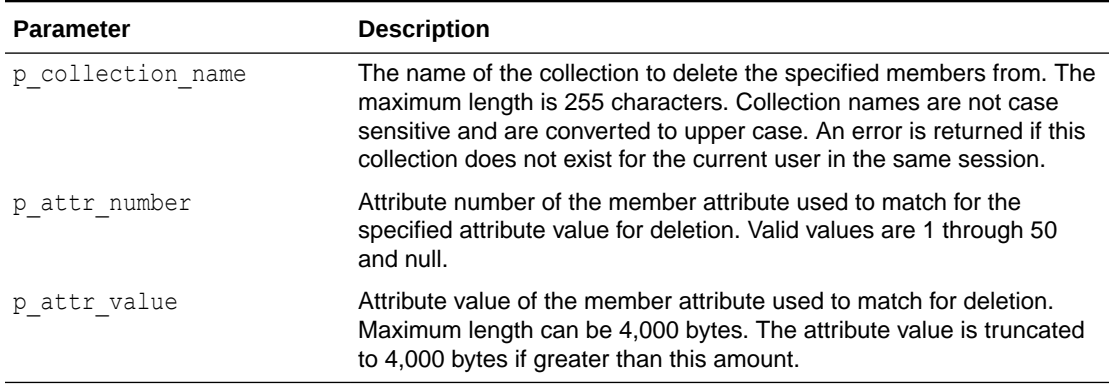

#### **Example**

The following example deletes all members of the collection named 'GROCERIES' where the 5th character attribute is equal to 'APPLE'.

```
Begin
```

```
apex collection.delete members(
        p_collection_name => 'GROCERIES'
p attr number \Rightarrow 5,
p attr value \Rightarrow 'APPLE' );
    Commit;
End;
```
### **See Also:**

- ["DELETE\\_ALL\\_COLLECTIONS\\_SESSION Procedure"](#page-153-0)
- ["DELETE\\_ALL\\_COLLECTIONS Procedure"](#page-153-0)
- ["DELETE\\_COLLECTION Procedure"](#page-153-0)
- ["DELETE\\_MEMBER Procedure"](#page-154-0)

# 10.41 GET\_MEMBER\_MD5 Function

Use this function to compute and return the message digest of the attributes for the member specified by the sequence ID. This computation of message digest is equal to the computation performed natively by collections. Thus, the result of this function could be compared to the MD5 ORIGINAL column of the view apex collections.

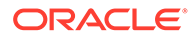

If a collection does not exist with the specified name for the current user in the same session and for the current Application ID, an application error is raised. If the member specified by sequence ID p\_seq does not exist, an application error is raised.

#### **Syntax**

```
APEX_COLLECTION.GET_MEMBER_MD5 (
    p_collection_name IN VARCHAR2,
    p_seq IN NUMBER)
RETURN VARCHAR2;
```
#### **Parameters**

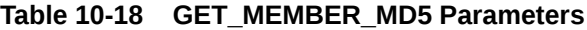

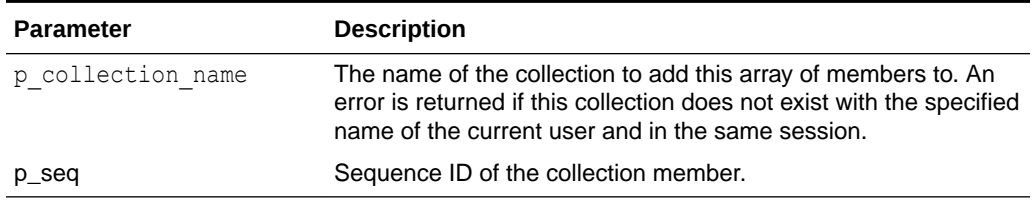

#### **Example**

The following example computes the MD5 for the 5th member of the GROCERIES collection.

```
declare
     l_md5 varchar2(4000);
begin
    l md5 := apex collection.get member md5(
        p_collection_name => 'GROCERIES'
       p seq \implies 10 );
end;
```
### **See Also:**

- ["COLLECTION\\_HAS\\_CHANGED Function](#page-142-0)"
- ["RESET\\_COLLECTION\\_CHANGED Procedure"](#page-162-0)
- ["RESET\\_COLLECTION\\_CHANGED\\_ALL Procedure"](#page-163-0)

### 10.42 MERGE\_MEMBERS Procedure

Use this procedure to merge members of the given named collection with the values passed in the arrays. If the named collection does not exist one is created. If a p\_init\_query is provided, the collection is created from the supplied SQL query. If the named collection exists, the following occurs:

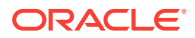

- **1.** Rows in the collection and not in the arrays are deleted.
- **2.** Rows in the collections and in the arrays are updated.
- **3.** Rows in the arrays and not in the collection are inserted.

The count of elements in the  $p$   $c001$  PL/SQL table is used as the total number of items across all PL/SQL tables. For example, if p\_c001.count is 2 and p\_c002.count is 10, only 2 members are merged. If p\_c001 is null an application error is raised.

#### **Syntax**

```
APEX COLLECTION.MERGE MEMBERS (
     p_collection_name IN VARCHAR2,
    p_seq IN APEX_APPLICATION_GLOBAL.VC_ARR2 DEFAULT empty_vc_arr,
     p_c001 IN APEX_APPLICATION_GLOBAL.VC_ARR2 DEFAULT empty_vc_arr,
     p_c002 IN APEX_APPLICATION_GLOBAL.VC_ARR2 DEFAULT empty_vc_arr,
     p_c003 IN APEX_APPLICATION_GLOBAL.VC_ARR2 DEFAULT empty_vc_arr,
     ...
     p_c050 IN APEX_APPLICATION_GLOBAL.VC_ARR2 DEFAULT empty_vc_arr,
     p_null_index IN NUMBER DEFAULT 1,
     p_null_value IN VARCHAR2 DEFAULT null,
    p_init_query IN VARCHAR2 DEFAULT null);
```
#### **Parameters**

#### **Note:**

Any character attribute exceeding 4,000 characters is truncated to 4,000 characters. Also, the number of members added is based on the number of elements in the first array.

#### **Table 10-19 MERGE\_MEMBERS Procedure Parameters**

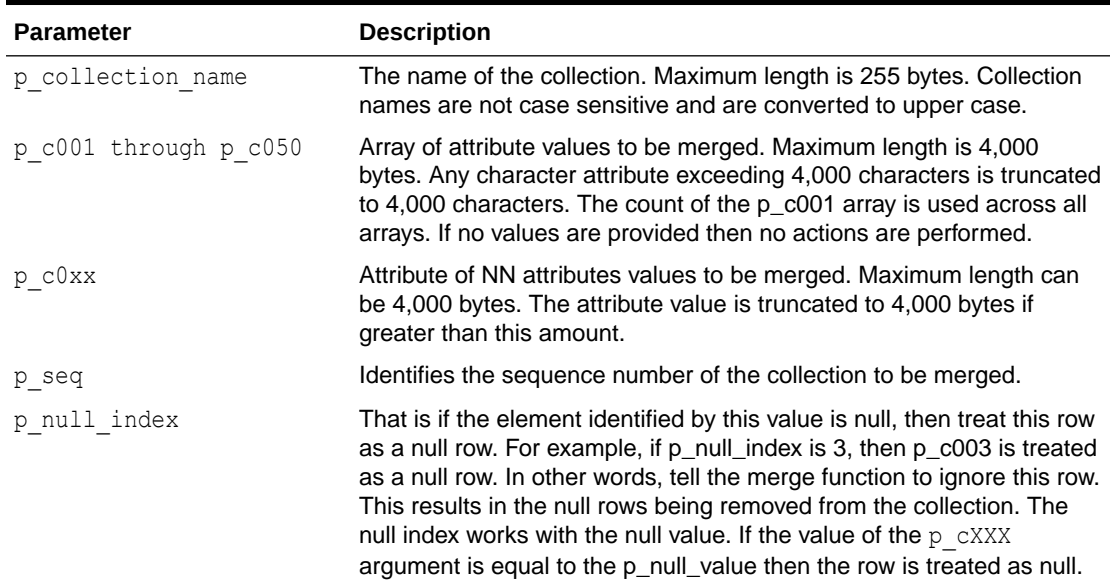

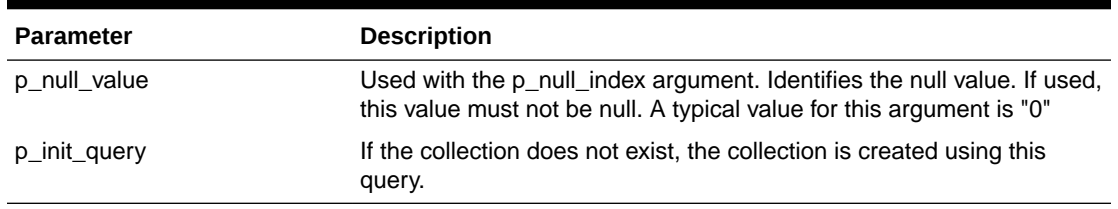

#### <span id="page-159-0"></span>**Table 10-19 (Cont.) MERGE\_MEMBERS Procedure Parameters**

#### **Example**

The following example creates a collection on the table of employees, and then merges the contents of the local arrays with the collection, updating the job of two employees.

```
DECLARE
      l_seq APEX_APPLICATION_GLOBAL.VC_ARR2;
      l_c001 APEX_APPLICATION_GLOBAL.VC_ARR2;
     1 c002 APEX APPLICATION GLOBAL.VC_ARR2;
      l_c003 APEX_APPLICATION_GLOBAL.VC_ARR2;
BEGIN
     l seq(1) := 1;
     1 c001(1) := 7369;
     1 CO02(1) := 'SMITH';1 \text{ } \text{ } \text{ } \text{ } \text{ } \text{ } c003(1) \text{ } := \text{ 'MANAGER'}l seq(2) := 2;
     l c001(2) := 7499;
     1 CO02(2) := 'ALLEN';1 CO03(2) := 'CLERK';APEX_COLLECTION.MERGE_MEMBERS(
          p_collection_name => 'EMPLOYEES',
         p_seq \Rightarrow l_seq,
         p_{c001} \Rightarrow 1_{c001},
         p_ c002 => 1 c002,
         p^{\sim} c003 => 1^{\sim} c003,
         p init query => 'select empno, ename, job from emp order by
empno');
END;
```
### 10.43 MOVE\_MEMBER\_DOWN Procedure

Use this procedure to adjust the sequence ID of a specified member in the given named collection down by one (subtract one), swapping sequence ID with the one it is replacing. For example, 3 becomes 2 and 2 becomes 3.

If a collection does not exist with the specified name for the current user in the same session and for the current Application ID, an application error is raised.

If the member specified by sequence ID p\_seq does not exist, an application error is raised. If the member specified by sequence ID p\_seq is the lowest sequence in the collection, an application error is NOT returned.

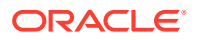

#### <span id="page-160-0"></span>**Syntax**

```
APEX_COLLECTION.MOVE_MEMBER_DOWN (
    p_collection_name IN VARCHAR2,
    p_seq IN NUMBER );
```
#### **Parameters**

#### **Table 10-20 MOVE\_MEMBER\_DOWN Parameters**

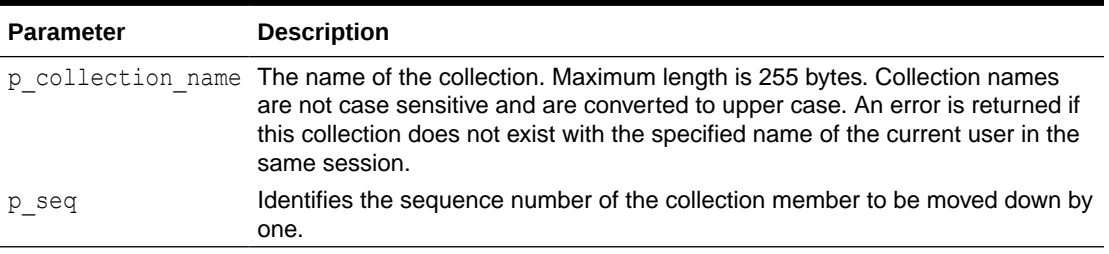

#### **Example**

This example shows how to move a member of the EMPLOYEES collection down one position. After executing this example, sequence ID '5' becomes sequence ID '4' and sequence ID '4' becomes sequence ID '5'.

```
BEGIN
     APEX_COLLECTION.MOVE_MEMBER_DOWN( 
        p_collection_name => 'EMPLOYEES',
        p seq => '5' );
END;
```
# 10.44 MOVE\_MEMBER\_UP Procedure

Use this procedure to adjust the sequence ID of specified member in the given named collection up by one (add one), swapping sequence ID with the one it is replacing. For example, 2 becomes 3 and 3 becomes 2.

If a collection does not exist with the specified name for the current user in the same session and for the current Application ID, an application error is raised.

If the member specified by sequence ID p\_seq does not exist, an application error is raised. If the member specified by sequence ID p\_seq is the highest sequence in the collection, an application error is not returned.

#### **Syntax**

```
APEX_COLLECTION.MOVE_MEMBER_UP (
    p_collection_name IN VARCHAR2,
   p_seq IN NUMBER );
```
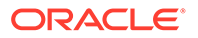

#### **Parameters**

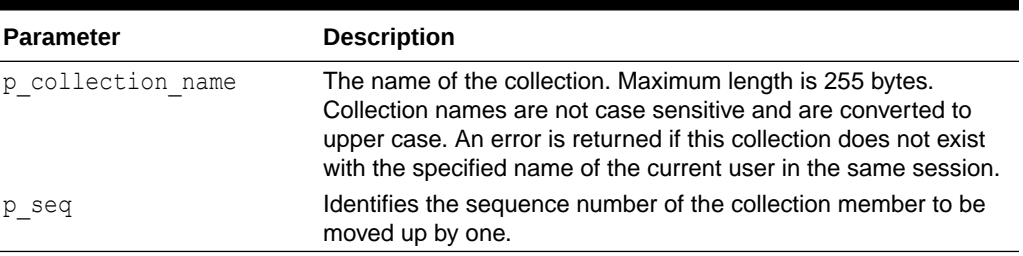

### **Table 10-21 MOVE\_MEMBER\_UP Parameters**

#### **Example**

This example shows how to move a member of the EMPLOYEES collection up one position. After executing this example, sequence ID '5' becomes sequence ID '6' and sequence ID '6' becomes sequence ID '5'.

#### BEGIN

```
APEX_COLLECTION.MOVE_MEMBER_UP(
         \overline{p} collection name => 'EMPLOYEES',
         p seq => '5' );
END;
```
# 10.45 RESEQUENCE\_COLLECTION Procedure

For a named collection, use this procedure to update the seq\_id value of each member so that no gaps exist in the sequencing. For example, a collection with the following set of sequence IDs  $(1,2,3,5,8,9)$  becomes  $(1,2,3,4,5,6)$ . If a collection does not exist with the specified name for the current user in the same session and for the current Application ID, an application error is raised.

#### **Syntax**

```
APEX_COLLECTION.RESEQUENCE_COLLECTION (
   p_collection_name IN VARCHAR2);
```
#### **Parameters**

#### **Table 10-22 RESEQUENCE\_COLLECTION Parameters**

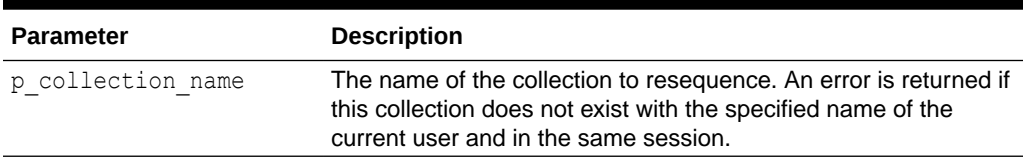

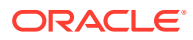

#### <span id="page-162-0"></span>**Example**

This example shows how to resequence the DEPARTMENTS collection to remove gaps in the sequence IDs.

```
BEGIN
     APEX_COLLECTION.RESEQUENCE_COLLECTION (
        p_collection_name => 'DEPARTMENTS');
END;
```
### **See Also:**

- ["MOVE\\_MEMBER\\_DOWN Procedure](#page-159-0)"
- ["MOVE\\_MEMBER\\_UP Procedure"](#page-160-0)

### 10.46 RESET\_COLLECTION\_CHANGED Procedure

Use this procedure to reset the collection changed flag (mark as not changed) for a given collection.

If a collection does not exist with the specified name for the current user in the same session and for the current Application ID, an application error is raised.

#### **Syntax**

```
APEX_COLLECTION.RESET_COLLECTION_CHANGED (
    p_collection_name IN VARCHAR2);
```
#### **Parameters**

#### **Table 10-23 RESET\_COLLECTION\_CHANGED Parameters**

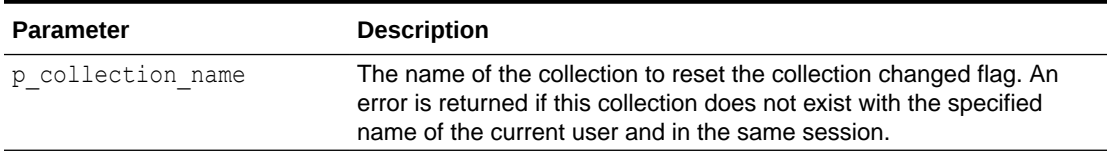

#### **Example**

This example shows how to reset the changed flag for the DEPARTMENTS collection.

```
BEGIN
    APEX_COLLECTION.RESET_COLLECTION_CHANGED (
         \overline{p} collection name => 'DEPARTMENTS');
END;
```
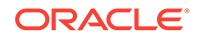

**See Also:**

RESET\_COLLECTION\_CHANGED\_ALL Procedure

# <span id="page-163-0"></span>10.47 RESET\_COLLECTION\_CHANGED\_ALL Procedure

Use this procedure to reset the collection changed flag (mark as not changed) for all collections in the user's current session.

**Syntax**

APEX\_COLLECTION.RESET\_COLLECTION\_CHANGED\_ALL;

**Parameters**

None.

#### **Example**

This example shows how to reset the changed flag for all collections in the user's current session.

BEGIN

```
 APEX_COLLECTION.RESET_COLLECTION_CHANGED_ALL;
END;
```
**See Also:**

[RESET\\_COLLECTION\\_CHANGED Procedure](#page-162-0)

# 10.48 SORT\_MEMBERS Procedure

Use this procedure to reorder the members of a given collection by the column number specified by p\_sort\_on\_column\_number. This sorts the collection by a particular column/attribute in the collection and reassigns the sequence IDs of each number such that no gaps exist. If a collection does not exist with the specified name for the current user in the same session and for the current Application ID, an application error is raised.

**Syntax**

```
APEX COLLECTION.SORT MEMBERS (
    p_collection_name IN VARCHAR2,
    p_sort_on_column_number IN NUMBER);
```
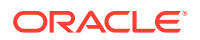

#### **Parameters**

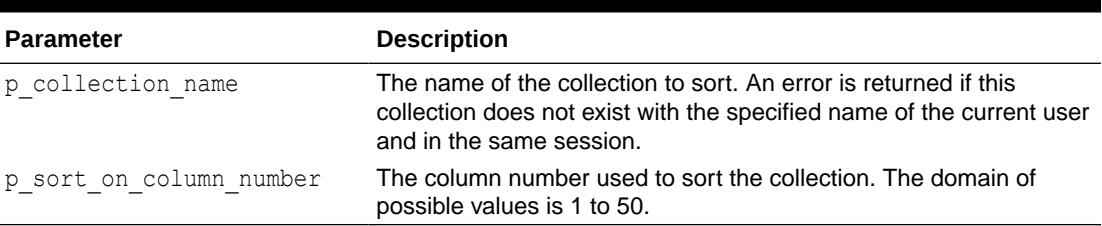

### **Table 10-24 SORT\_MEMBERS Parameters**

#### **Example**

In this example, column 2 of the DEPARTMENTS collection is the department location. The collection is reorder according to the department location.

```
BEGIN
    APEX COLLECTION.SORT MEMBERS (
         p_collection_name => 'DEPARTMENTS',
        p_sort_on_column_number => '2';
END;
```
# 10.49 TRUNCATE COLLECTION Procedure

Use this procedure to remove all members from a named collection.

If a collection does not exist with the specified name for the current user in the same session and for the current Application ID, an application error is raised.

#### **Syntax**

```
APEX COLLECTION.TRUNCATE COLLECTION (
    \overline{p} collection name IN VARCHAR2);
```
#### **Parameters**

#### **Table 10-25 TRUNCATE\_COLLECTION Parameters**

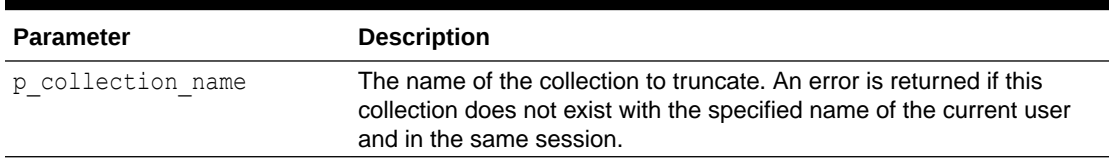

#### **Example**

This example shows how to remove all members from the DEPARTMENTS collection.

#### BEGIN

APEX\_COLLECTION.TRUNCATE\_COLLECTION(

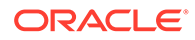

```
p_collection_name => 'DEPARTMENTS');
END;
```
**See Also:** [CREATE\\_OR\\_TRUNCATE\\_COLLECTION Procedure](#page-144-0)

### 10.50 UPDATE\_MEMBER Procedure

Use this procedure to update the specified member in the given named collection.

If a collection does not exist with the specified name for the current user in the same session and for the current Application ID, an application error is raised. If the member specified by sequence ID p\_seq does not exist, an application error is raised.

### **Note:**

Using this procedure sets the columns identified and nullifies any columns not identified. To update specific columns, without affecting the values of other columns, use "UPDATE\_MEMBER\_ATTRIBUTE Procedure Signature 1."

#### **Syntax**

```
APEX COLLECTION.UPDATE MEMBER (
```
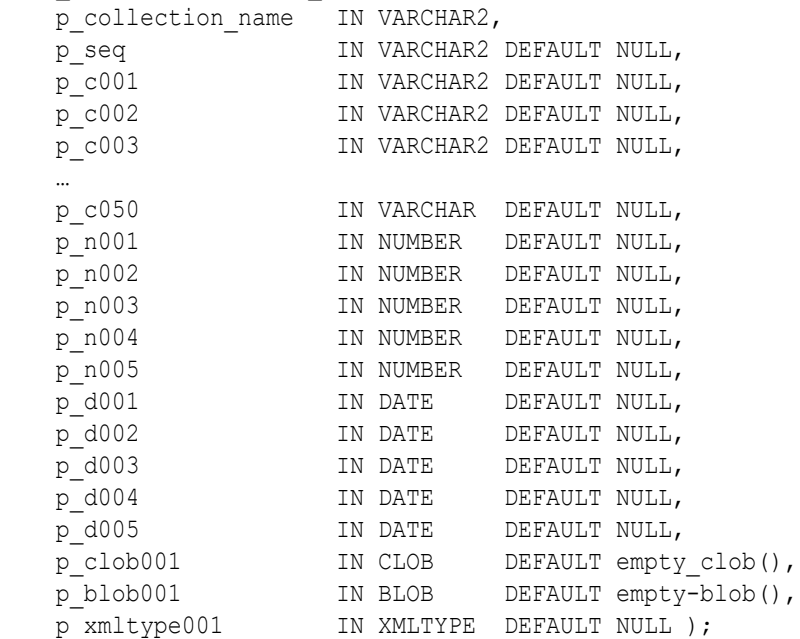

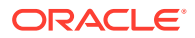

#### **Parameters**

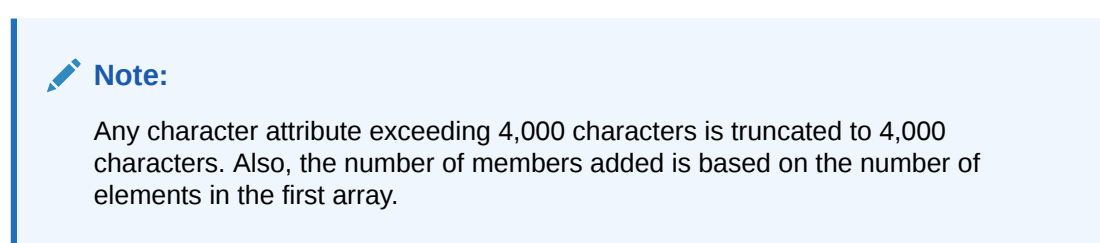

#### **Table 10-26 UPDATE\_MEMBER Parameters**

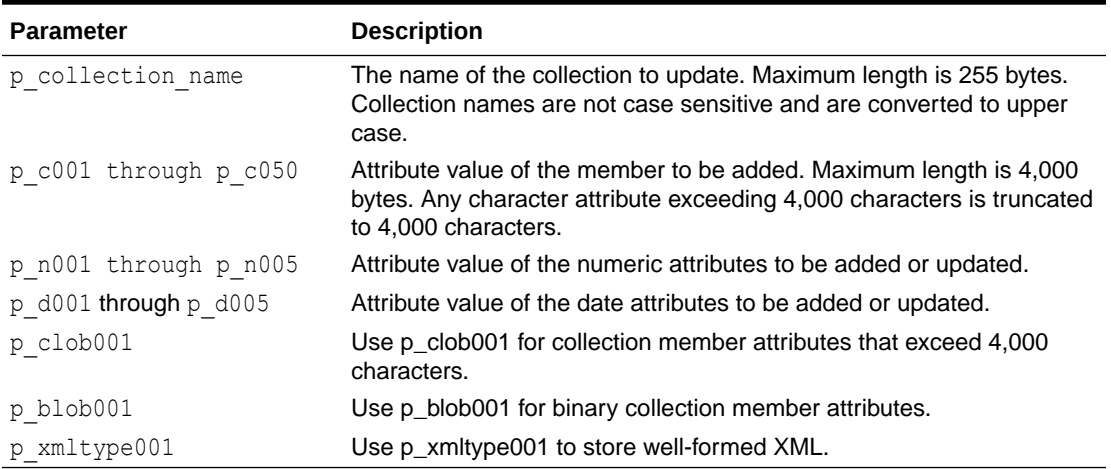

#### **Example**

Update the second member of the collection named 'Departments', updating the first member attribute to 'Engineering' and the second member attribute to 'Sales'.

```
BEGIN
    APEX COLLECTION.UPDATE MEMBER (
        p_collection_name => 'Departments',
        p\_seq \implies '2',p c001 => 'Engineering',
        p c002 => 'Sales');
END;
```
### **See Also:**

- [UPDATE\\_MEMBER\\_ATTRIBUTE Procedure Signature 1](#page-168-0)
- [UPDATE\\_MEMBERS Procedure](#page-167-0)

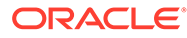

### <span id="page-167-0"></span>10.51 UPDATE MEMBERS Procedure

Use this procedure to update the array of members for the given named collection. If a collection does not exist with the specified name for the current user in the same session and for the current Application ID, an application error is raised. The count of elements in the p\_seq PL/SQL table is used as the total number of items across all PL/SQL tables. That is, if p\_seq.count = 2 and p\_c001.count = 10, only 2 members are updaapex\_application\_globalted. If p\_seq is null, an application error is raised. If the member specified by sequence ID p\_seq does not exist, an application error is raised.

#### **Syntax**

```
APEX_COLLECTION.UPDATE_MEMBERS (
     p_collection_name IN VARCHAR2,
    p_seq IN apex_application_global.VC_ARR2 DEFAULT empty_vc_arr,
    p_c001 IN apex_application_global.VC_ARR2 DEFAULT empty_vc_arr,
    p_c002 IN apex_application_global.VC_ARR2 DEFAULT empty_vc_arr,
    p_c003 IN apex_application_global.VC_ARR2 DEFAULT empty_vc_arr,
 ...
     p_c050 IN apex_application_global.VC_ARR2 DEFAULT empty_vc_arr,
    p_n001 IN apex application global.N_ARR DEFAULT empty n_arr,
    p_n002 IN apex application global.N_ARR DEFAULT empty n_arr,
    p_n003 IN apex_application_global.N_ARR DEFAULT empty_n_arr,
    p_n004 IN apex_application_global.N_ARR DEFAULT empty_n_arr,
    p_n005 IN apex application global.N_ARR DEFAULT empty n_arr,
   p_d001 IN apex_application_global.D_ARR DEFAULT empty_d_arr,
    p_d002 IN apex_application_global.D_ARR DEFAULT empty_d_arr,
    p_d003 IN apex_application_global.D_ARR DEFAULT empty_d_arr,
    p_d004 IN apex_application_global.D_ARR DEFAULT empty_d_arr,
    p_d005 IN apex_application_global.D_ARR DEFAULT empty_d_arr)
```
#### **Parameters**

#### **Note:**

Any character attribute exceeding 4,000 characters is truncated to 4,000 characters. Also, the number of members added is based on the number of elements in the first array.

#### **Table 10-27 UPDATE\_MEMBERS Parameters**

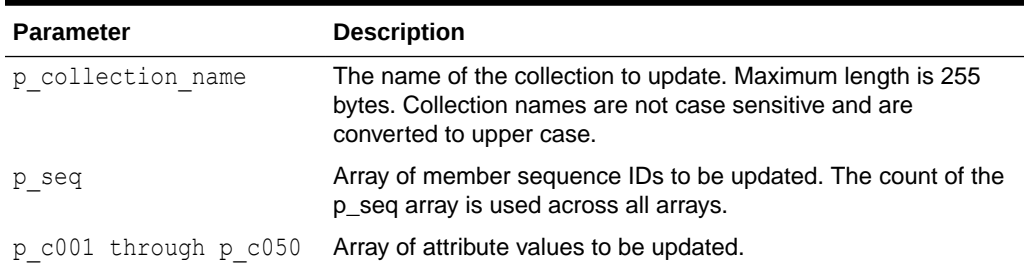

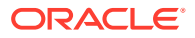

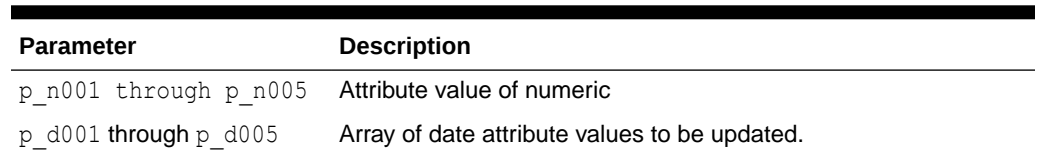

#### <span id="page-168-0"></span>**Table 10-27 (Cont.) UPDATE\_MEMBERS Parameters**

#### **Example**

```
DECLARE
    l seq apex application global.vc arr2;
    l carr apex application global.vc arr2;
    l_narr apex_application global.n arr;
    l darr apex application global.d arr;
BEGIN
    l seq(1) := 10;
    l seq(2) := 15;
    l carr(1) := 'Apples';
    l \text{ carr}(2) := 'Grapes';l narr(1) := 100;
    l narr(2) := 150;
    l darr(1) := sysdate;
    l darr(2) := sysdate;
    APEX COLLECTION.UPDATE MEMBERS (
        p_collection_name => 'Groceries',
        p seq \Rightarrow l seq,
        p c001 \Rightarrow 1 \text{ carr},
        p_n001 => l_narr,
        p d001 => l darr);
END;
```
**See Also:**

["UPDATE\\_MEMBER Procedure"](#page-165-0)

### 10.52 UPDATE\_MEMBER\_ATTRIBUTE Procedure Signature 1

Update the specified member attribute in the given named collection. If a collection does not exist with the specified name for the current user in the same session for the current Application ID, an application error is raised. If the member specified by sequence ID p\_seq does not exist, an application error is raised. If the attribute number specified is invalid or outside the range 1-50, an error is raised. Any attribute value exceeding 4,000 bytes are truncated to 4,000 bytes.

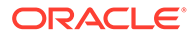

#### **Syntax**

```
APEX_COLLECTION.UPDATE_MEMBER_ATTRIBUTE (
    p_collection_name IN VARCHAR2,
   p seq IN NUMBER,
   p_attr_number IN NUMBER,
   p_attr_value IN VARCHAR2);
```
#### **Parameters**

#### **Note:**

Any character attribute exceeding 4,000 characters is truncated to 4,000 characters. Also, the number of members added is based on the number of elements in the first array.

#### **Table 10-28 UPDATE\_MEMBER\_ATTRIBUTE Signature 1 Parameters**

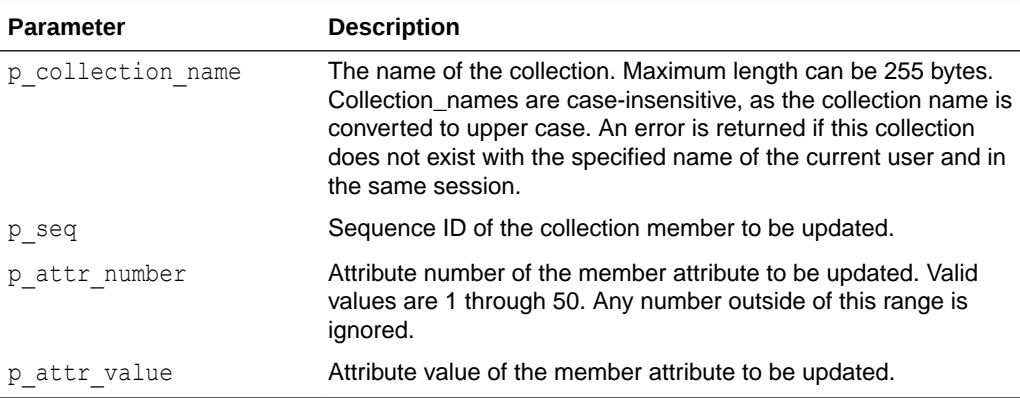

#### **Example**

Update the second member of the collection named 'Departments', updating the first member attribute to 'Engineering' and the second member attribute to 'Sales'.

```
BEGIN
```

```
APEX_COLLECTION.UPDATE_MEMBER_ATTRIBUTE (
    \overline{p} collection name => 'Departments',
    p seq \Rightarrow 2,
    p_attr_number => 1,
    p attr value => 'Engineering');
```
END;

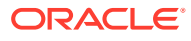

### <span id="page-170-0"></span>**See Also:**

- "UPDATE\_MEMBER\_ATTRIBUTE Procedure Signature 2"
- ["UPDATE\\_MEMBER\\_ATTRIBUTE Procedure Signature 3"](#page-171-0)
- ["UPDATE\\_MEMBER\\_ATTRIBUTE Procedure Signature 4"](#page-173-0)
- ["UPDATE\\_MEMBER\\_ATTRIBUTE Procedure Signature 5"](#page-174-0)
- ["UPDATE\\_MEMBER\\_ATTRIBUTE Procedure Signature 6"](#page-176-0)

# 10.53 UPDATE\_MEMBER\_ATTRIBUTE Procedure Signature 2

Update the specified CLOB member attribute in the given named collection.

If a collection does not exist with the specified name for the current user in the same session for the current Application ID, an application error is raised.

If the member specified by sequence ID  $p$  seq does not exist, an application error is raised.

If the attribute number specified is invalid or outside the valid range (currently only 1 for CLOB), an error is raised.

#### **Syntax**

```
APEX_COLLECTION.UPDATE_MEMBER_ATTRIBUTE (
    p_collection_name IN VARCHAR2,
p seq IN NUMBER,
p_clob_number IN NUMBER,
p clob value IN CLOB );
```
#### **Parameters**

#### **Note:**

Any character attribute exceeding 4,000 characters is truncated to 4,000 characters. Also, the number of members added is based on the number of elements in the first array.

#### **Table 10-29 UPDATE\_MEMBER\_ATTRIBUTE Signature 2 Parameters**

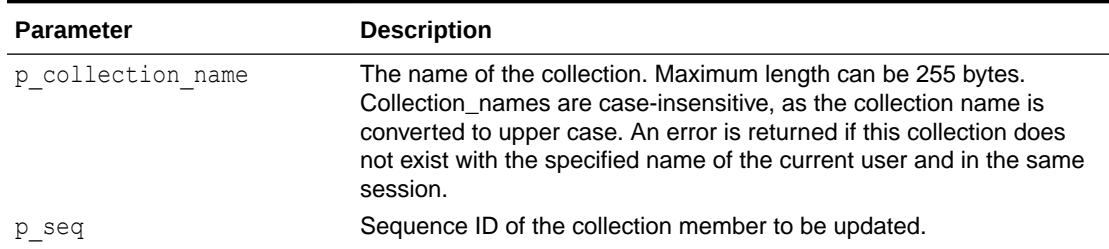

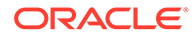

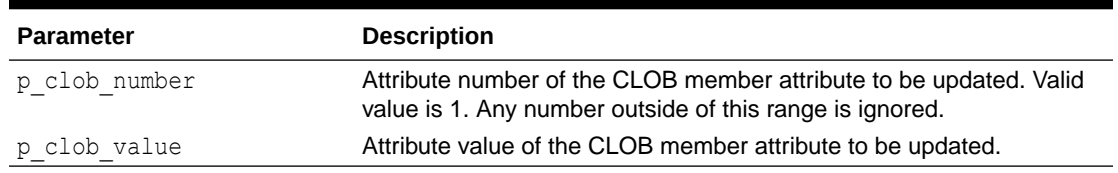

#### <span id="page-171-0"></span>**Table 10-29 (Cont.) UPDATE\_MEMBER\_ATTRIBUTE Signature 2 Parameters**

#### **Example**

The following example sets the first and only CLOB attribute of collection sequence number 2 in the collection named 'Departments' to a value of 'Engineering'.

```
BEGIN
     APEX_COLLECTION.UPDATE_MEMBER_ATTRIBUTE (
         p_collection_name => 'Departments',
         p seq \Rightarrow 2,
         p clob number \Rightarrow 1,
         p clob value \Rightarrow 'Engineering');
END;
```
**See Also:**

- [UPDATE\\_MEMBER\\_ATTRIBUTE Procedure Signature 1](#page-168-0)
- UPDATE\_MEMBER\_ATTRIBUTE Procedure Signature 3
- [UPDATE\\_MEMBER\\_ATTRIBUTE Procedure Signature 4](#page-173-0)
- [UPDATE\\_MEMBER\\_ATTRIBUTE Procedure Signature 5](#page-174-0)
- [UPDATE\\_MEMBER\\_ATTRIBUTE Procedure Signature 6](#page-176-0)

# 10.54 UPDATE\_MEMBER\_ATTRIBUTE Procedure Signature 3

Update the specified BLOB member attribute in the given named collection. If a collection does not exist with the specified name for the current user in the same session for the current Application ID, an application error is raised. If the member specified by sequence ID p\_seq does not exist, an application error is raised. If the attribute number specified is invalid or outside the valid range (currently only 1 for BLOB), an error is raised.

#### **Syntax**

```
APEX_COLLECTION.UPDATE_MEMBER_ATTRIBUTE (
    p_collection_name IN VARCHAR2,
    p_seq IN NUMBER,
```
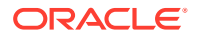

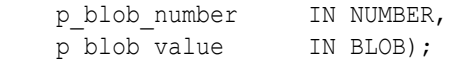

#### **Parameters**

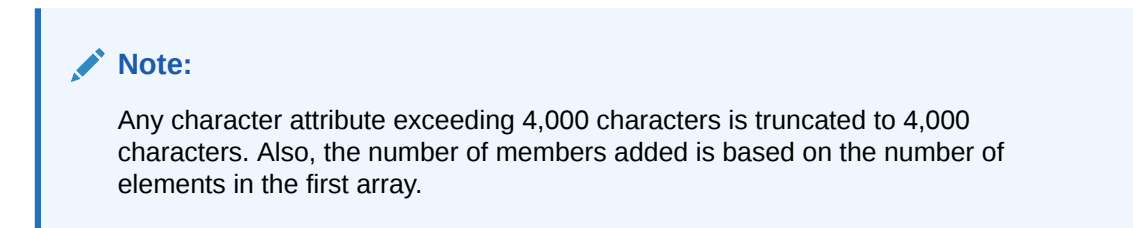

#### **Table 10-30 UPDATE\_MEMBER\_ATTRIBUTE Signature 3 Parameters**

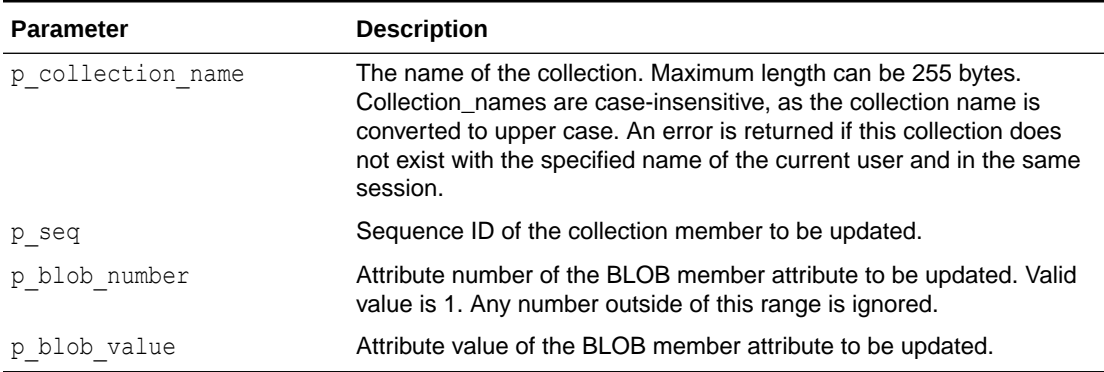

#### **Example**

The following example sets the first and only BLOB attribute of collection sequence number 2 in the collection named 'Departments' to a value of the BLOB variable 1 blob content.

```
BEGIN
```

```
APEX COLLECTION.UPDATE MEMBER ATTRIBUTE (
     p_collection_name => 'Departments',
    p seq \Rightarrow 2,
    p blob number \Rightarrow 1,
     p_blob_value => l_blob_content);
```

```
END;
```
### **See Also:**

- ["UPDATE\\_MEMBER\\_ATTRIBUTE Procedure Signature 1"](#page-168-0)
- ["UPDATE\\_MEMBER\\_ATTRIBUTE Procedure Signature 2"](#page-170-0)
- ["UPDATE\\_MEMBER\\_ATTRIBUTE Procedure Signature 4"](#page-173-0)
- ["UPDATE\\_MEMBER\\_ATTRIBUTE Procedure Signature 5"](#page-174-0)
- ["UPDATE\\_MEMBER\\_ATTRIBUTE Procedure Signature 6"](#page-176-0)

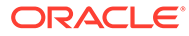

# <span id="page-173-0"></span>10.55 UPDATE\_MEMBER\_ATTRIBUTE Procedure Signature 4

Update the specified XMLTYPE member attribute in the given named collection. If a collection does not exist with the specified name for the current user in the same session for the current Application ID, an application error is raised. If the member specified by sequence ID p\_seq does not exist, an application error is raised. If the attribute number specified is invalid or outside the valid range (currently only 1 for XMLTYPE), an error is raised.

#### **Syntax**

```
APEX_COLLECTION.UPDATE_MEMBER_ATTRIBUTE (
    p_collection_name IN VARCHAR2,
    p_seq IN NUMBER,
    p_xmltype_number IN NUMBER,
    p_xmltype_value IN BLOB);
```
#### **Parameters**

#### **Note:**

Any character attribute exceeding 4,000 characters is truncated to 4,000 characters. Also, the number of members added is based on the number of elements in the first array.

#### **Table 10-31 UPDATE\_MEMBER\_ATTRIBUTE Signature 4 Parameters**

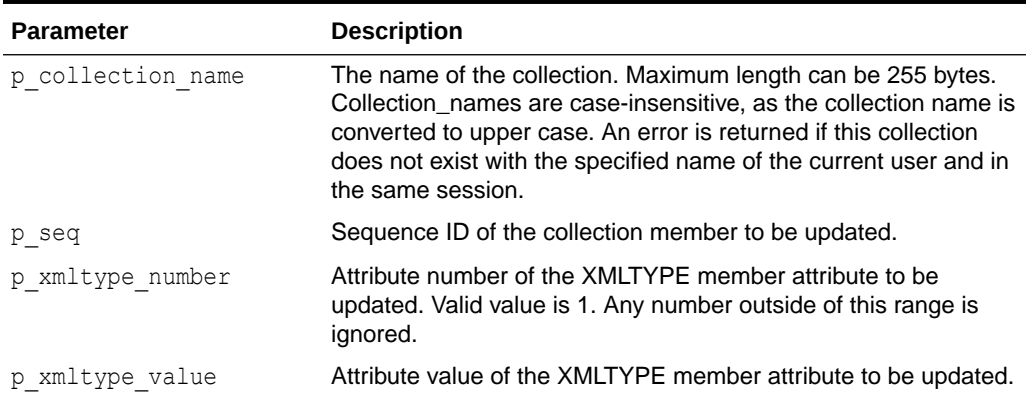

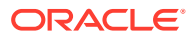

#### <span id="page-174-0"></span>**Example**

The following example sets the first and only XML attribute of collection sequence number 2 in the collection named 'Departments' to a value of the XMLType variable l\_xmltype\_content.

```
BEGIN
     APEX_COLLECTION.UPDATE_MEMBER_ATTRIBUTE (
         p_collection_name => 'Departments',
        p seq \Rightarrow 2,
        p xmltype number => 1,
        p_xmltype_value => l_xmltype_content);
END;
```
### **See Also:**

- ["UPDATE\\_MEMBER\\_ATTRIBUTE Procedure Signature 1"](#page-168-0)
- ["UPDATE\\_MEMBER\\_ATTRIBUTE Procedure Signature 2"](#page-170-0)
- ["UPDATE\\_MEMBER\\_ATTRIBUTE Procedure Signature 3"](#page-171-0)
- "UPDATE\_MEMBER\_ATTRIBUTE Procedure Signature 5"
- ["UPDATE\\_MEMBER\\_ATTRIBUTE Procedure Signature 6"](#page-176-0)

# 10.56 UPDATE\_MEMBER\_ATTRIBUTE Procedure Signature 5

Update the specified NUMBER member attribute in the given named collection. If a collection does not exist with the specified name for the current user in the same session for the current Application ID, an application error is raised. If the member specified by sequence ID p\_seq does not exist, an application error is raised. If the attribute number specified is invalid or outside the valid range (currently only 1 through 5 for NUMBER), an error is raised.

#### **Syntax**

```
APEX_COLLECTION.UPDATE_MEMBER_ATTRIBUTE (
```
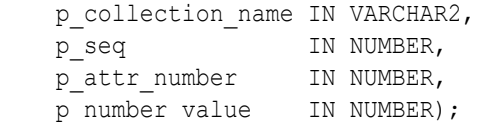

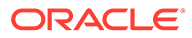

#### **Parameters**

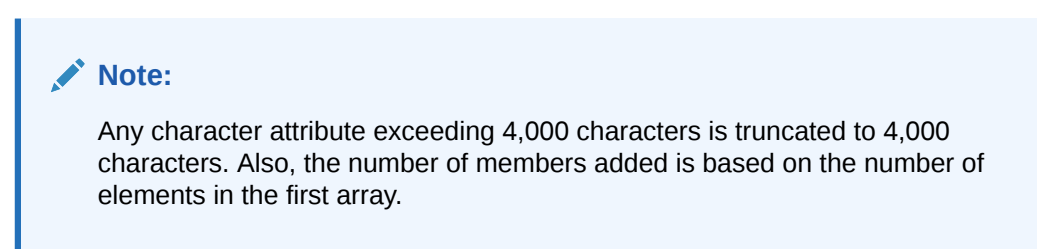

#### **Table 10-32 UPDATE\_MEMBER\_ATTRIBUTE Signature 5 Parameters**

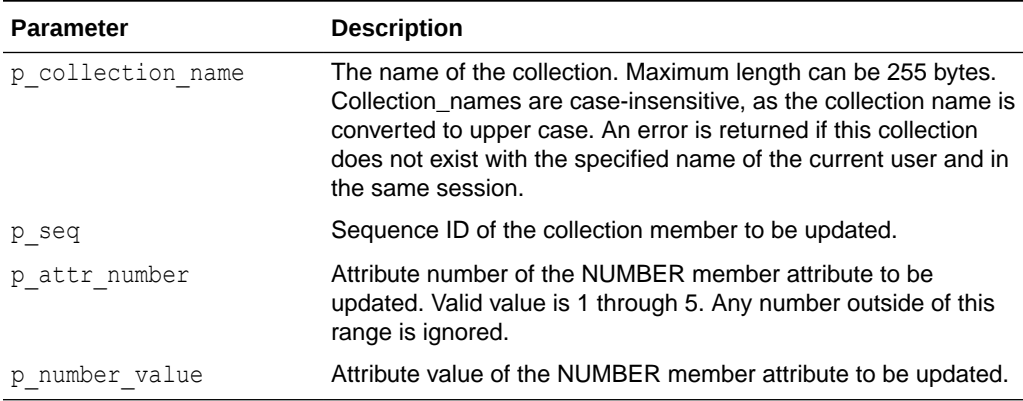

#### **Example**

The following example sets the first numeric attribute of collection sequence number 2 in the collection named 'Departments' to a value of 3000.

```
BEGIN
```

```
 APEX_COLLECTION.UPDATE_MEMBER_ATTRIBUTE (
     p_collection_name => 'Departments',
    p seq \Rightarrow 2,
    p_{attr\_number} \Rightarrow 1, p_number_value => 3000);
```
END;

### **See Also:**

- ["UPDATE\\_MEMBER\\_ATTRIBUTE Procedure Signature 1"](#page-168-0)
- ["UPDATE\\_MEMBER\\_ATTRIBUTE Procedure Signature 2"](#page-170-0)
- ["UPDATE\\_MEMBER\\_ATTRIBUTE Procedure Signature 3"](#page-171-0)
- ["UPDATE\\_MEMBER\\_ATTRIBUTE Procedure Signature 4"](#page-173-0)
- ["UPDATE\\_MEMBER\\_ATTRIBUTE Procedure Signature 6"](#page-176-0)

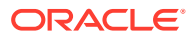

# <span id="page-176-0"></span>10.57 UPDATE\_MEMBER\_ATTRIBUTE Procedure Signature 6

Update the specified DATE member attribute in the given named collection. If a collection does not exist with the specified name for the current user in the same session for the current Application ID, an application error is raised. If the member specified by sequence ID  $p$  seq does not exist, an application error is raised. If the attribute number specified is invalid or outside the valid range (currently only 1 through 5 for DATE), an error is raised.

#### **Syntax**

```
APEX COLLECTION.UPDATE MEMBER ATTRIBUTE (
    p_collection_name IN VARCHAR2,
   p seq 			 IN NUMBER,
   p_attr_number IN NUMBER,
   p date value IN DATE);
```
#### **Parameters**

### **Note:**

Any character attribute exceeding 4,000 characters is truncated to 4,000 characters. Also, the number of members added is based on the number of elements in the first array.

#### **Table 10-33 UPDATE\_MEMBER\_ATTRIBUTE Signature 6 Parameters**

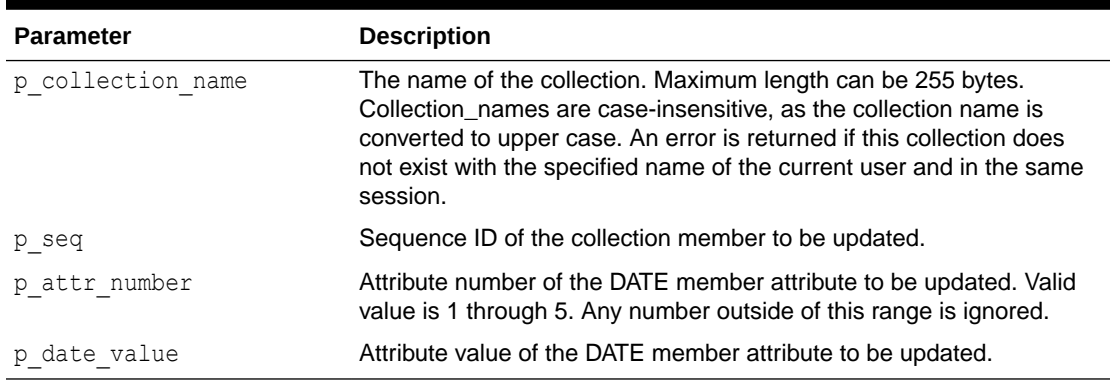

#### **Example**

Update the first date attribute of the second collection member in collection named 'Departments', and set it to the value of sysdate.

```
BEGIN
    APEX COLLECTION.UPDATE MEMBER ATTRIBUTE (
         p_collection_name => 'Departments',
        p seq \Rightarrow 2,
        p_attr_number => 1,
```
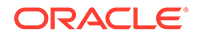

```
p date value => sysdate ) ;
END;
```
### **See Also:**

- ["UPDATE\\_MEMBER\\_ATTRIBUTE Procedure Signature 1"](#page-168-0)
- ["UPDATE\\_MEMBER\\_ATTRIBUTE Procedure Signature 2"](#page-170-0)
- ["UPDATE\\_MEMBER\\_ATTRIBUTE Procedure Signature 3"](#page-171-0)
- ["UPDATE\\_MEMBER\\_ATTRIBUTE Procedure Signature 4"](#page-173-0)
- ["UPDATE\\_MEMBER\\_ATTRIBUTE Procedure Signature 5"](#page-174-0)

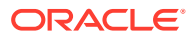

# 11 APEX\_CREDENTIAL

You can use the APEX\_CREDENTIAL package to change stored credentials either persistently or for the current APEX session only.

- CLEAR\_TOKENS Procedure
- [CREATE\\_CREDENTIAL Procedure](#page-179-0)
- [DROP\\_CREDENTIAL Procedure](#page-180-0)
- [SET\\_ALLOWED\\_URLS Procedure](#page-180-0)
- [SET\\_PERSISTENT\\_CREDENTIALS Procedure Signature 1](#page-182-0)
- [SET\\_PERSISTENT\\_CREDENTIALS Procedure Signature 2](#page-182-0)
- [SET\\_PERSISTENT\\_TOKEN Procedure](#page-183-0)
- [SET\\_SESSION\\_CREDENTIALS Procedure](#page-184-0)
- [SET\\_SESSION\\_CREDENTIALS Procedure Signature 1](#page-185-0)
- [SET\\_SESSION\\_CREDENTIALS Procedure Signature 2](#page-186-0)
- [SET\\_SESSION\\_TOKEN Procedure](#page-186-0)

### 11.1 CLEAR\_TOKENS Procedure

This procedure clears all acquired tokens for a given credential. Applies only to OAuth2 based flows, where the Client ID and Client Secret are used to obtain an Access Token with a certain expiry time. This call clears the obtained tokens.

#### **Syntax**

PROCEDURE CLEAR TOKENS( p credential static id IN VARCHAR2);

#### **Parameters**

#### **Table 11-1 CLEAR\_TOKENS Procedure Parameters**

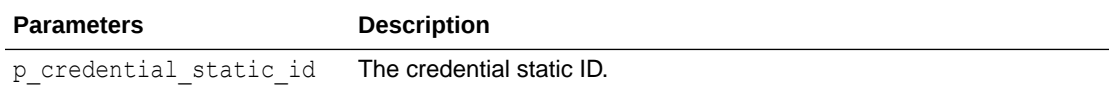

#### **Example**

The following example clears all obtained tokens for the credential OAuth Login.

```
BEGIN
    apex credential.clear tokens(
   p credential static id => 'OAuth Login' );
END;
```
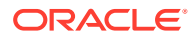

# <span id="page-179-0"></span>11.2 CREATE\_CREDENTIAL Procedure

This procedure creates a credential definition.

#### **Syntax**

```
PROCEDURE CREATE_CREDENTIAL (
   p credential name IN VARCHAR2,
   p_credential_static_id IN VARCHAR2,
   p_authentication_type IN VARCHAR2,
p_scope             IN VARCHAR2       DEFAULT NULL,
p_allowed_urls       IN_apex_t_varchar2 DEFAULT_NULL,
p_prompt_on_install in_BOOLEAN DEFAULT FALSE,
p_credential_comment IN VARCHAR2 DEFAULT NULL );
```
#### **Parameters**

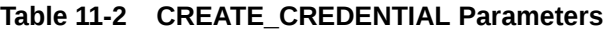

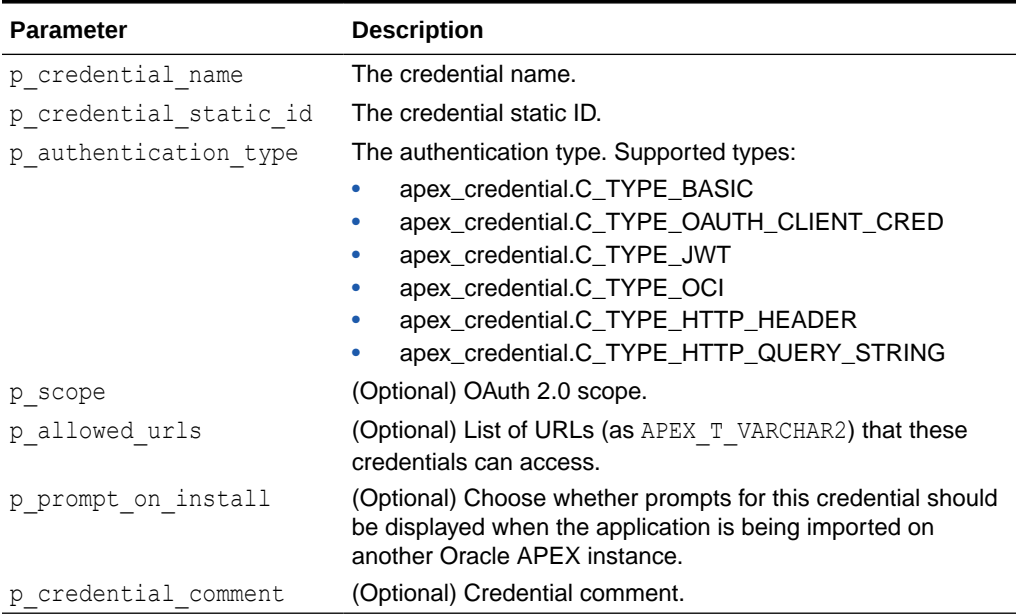

#### **Example**

The following example creates a credential definition "OAuth Login."

```
BEGIN
    -- first set the workspace
   apex_util.set_workspace(p_workspace => 'MY_WORKSPACE');
   apex credential.create credential (
        p_credential_name => 'OAuth Login',
        p_credential_static_id => 'OAUTH_LOGIN',
       p authentication type \Rightarrowapex_credential.C_TYPE_OAUTH_CLIENT_CRED,
```
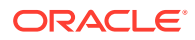
```
 p_scope => 'email',
        p_allowed_urls => apex_t_varchar2( 'https://tokenserver.mycompany.com/
oauth2/token', 'https://www.oracle.com' ),
       p_prompt_on_install => false,
       p credential comment => 'Credential for OAuth Login' );
  -- should be followed by set persistent credentials
  apex credential.set persistent credentials (
      p credential static id => 'OAUTH LOGIN',
       p_client_id => 'dnkjq237o8832ndj98098-..',
       p_client_secret => '1278672tjksaGSDA789312..' );
END;
```
## 11.3 DROP CREDENTIAL Procedure

This procedure drops a credential definition.

#### **Syntax**

```
PROCEDURE DROP CREDENTIAL (
    p credential static id IN VARCHAR2 );
```
#### **Parameters**

#### **Table 11-3 DROP\_CREDENTIAL Parameters**

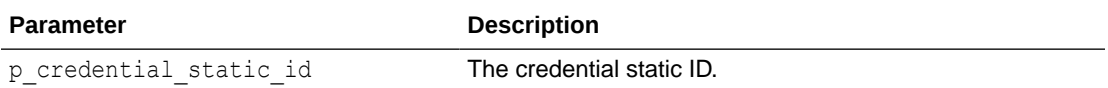

#### **Example**

The following example drops the credential definition "OAuth Login."

```
BEGIN
   -- first set the workspace
    apex_util.set_workspace(p_workspace => 'MY_WORKSPACE');
    apex_credential.drop_credential (
        p_credential_static_id => 'OAUTH_LOGIN );
END;
```
### 11.4 SET\_ALLOWED\_URLS Procedure

This procedure sets a list of URLs that can be used for this credential.

```
PROCEDURE SET_ALLOWED_URLS(
    p_credential_static_id IN VARCHAR2,
```
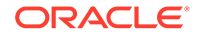

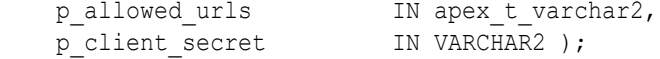

#### **Parameters**

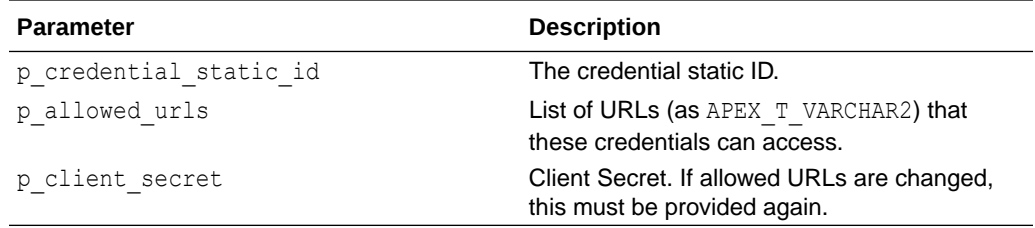

#### **Usage Notes**

If an HTTP request target URL for these credentials matches one of these URLs, credential usage is allowed. If not, an error raises.

URLs are matched on a starts-with basis. For example, if p\_allowed\_urls is passed in as:

```
apex t varchar2('https://www.oracle.com','https://apex.oracle.com/
ords/'),
```
… then the credential can be used for HTTP requests to:

- https://www.oracle.com/
- https://www.oracle.com/myrest/service
- https://apex.oracle.com/ords/secret/workspace

However, the credential is **not allowed** for requests to:

- https://web.oracle.com
- https://apex.oracle.com/apex/workspace
- http://www.oracle.com/

The Client Secret needs to be provided again if the allowed URLs change. If the client secret is provided as NULL, it will be cleared.

#### **Examples**

This example sets allowed URLs for the credential OAuth Login.

```
BEGIN
 apex credential.set allowed urls (
   p_credential_static_id 'OAuth Login',
    p_allowed_urls apex_t_varchar2( 
                             'https://tokenserver.mycompany.com/
oauth2/token',
                             'https://www.oracle.com' ),
   p client secret '1278672tjksaGSDA789312..' );
END;
```
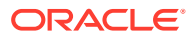

# 11.5 SET\_PERSISTENT\_CREDENTIALS Procedure Signature 1

This procedure sets Client ID and Client Secret for a given credential. Typically used for the OAuth2 Client Credentials flow. The new credentials are stored persistently and are valid for all current and future sessions. Stored access, refresh or ID tokens for that credential, will be deleted.

#### **Syntax**

```
PROCEDURE SET PERSISTENT CREDENTIALS(
    p_credential_static_id IN VARCHAR2,
p client id IN VARCHAR2,
p client secret IN VARCHAR2,
p_namespace \qquad \qquad \qquad \text{IN VARCHAR2 DEFAULT NULL,}p_fingerprint IN VARCHAR2 DEFAULT NULL );
```
#### **Parameters**

### **Table 11-4 SET\_PERSISTENT\_CREDENTIALS Procedure Signature 1 Parameters**

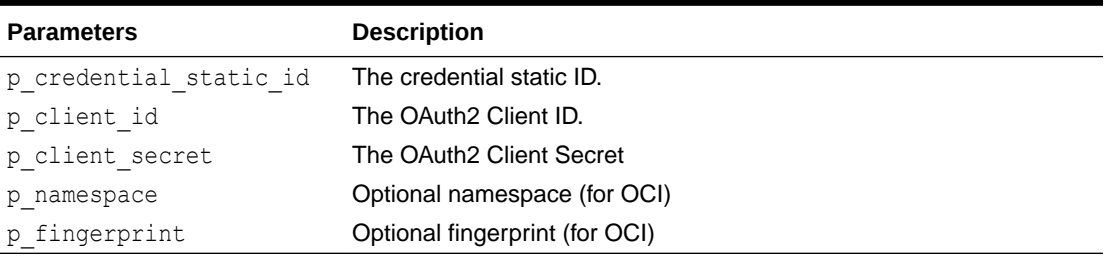

#### **Example**

The following example sets credential OAuth Login.

```
BEGIN
   apex credential.set persistent credentials (
   p credential static id => 'OAuth Login',
 p_client_id => 'dnkjq237o8832ndj98098-..',
p client secret \implies '1278672tjksaGSDA789312..' );
END;
```
# 11.6 SET\_PERSISTENT\_CREDENTIALS Procedure Signature 2

This procedure sets username and password for a given credential. This is typically be used by a security person after application import, and allows to separate responsibilities between a person importing the application and another person storing the credentials.

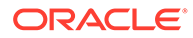

#### **Syntax**

```
PROCEDURE SET PERSISTENT CREDENTIALS (
    p_credential_static_id IN VARCHAR2,
p username IN VARCHAR2,
p_password        IN VARCHAR2 );
```
#### **Parameters**

**Table 11-5 SET\_PERSISTENT\_CREDENTIALS Procedure Signature 2 Parameters**

| <b>Parameters</b>                                | <b>Description</b>       |
|--------------------------------------------------|--------------------------|
| p credential static id The credential static ID. |                          |
| p username                                       | The credential username. |
| p password                                       | The credential password. |

#### **Example**

The following example sets credential Login.

```
begin
    apex credential.set persistent credentials (
     p_credential_static_id => 'Login',
p username \qquad \qquad \Rightarrow 'scott',
p password \Rightarrow 'tiger );
end;
```
# 11.7 SET\_PERSISTENT\_TOKEN Procedure

This procedure uses an autonomous transaction in order to store the token in the database table.

SET\_PERSISTENT\_TOKEN stores a token into a credential store which is obtained with manual or custom PL/SQL code. The credential store saves this token in encrypted form for subsequent use by Oracle APEX components. The token is stored for the lifetime of the APEX session. Other sessions cannot use this token. When tokens are obtained with custom PL/SQL code, Client ID, and Client Secret are not stored in that credential store – it contains the tokens set by this procedure only.

```
PROCEDURE SET_PERSISTENT_TOKEN(
    p_credential_static_id IN VARCHAR2,
p token type IN t token type,
p token value IN VARCHAR2,
p token expires IN DATE );
```
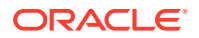

#### **Parameters**

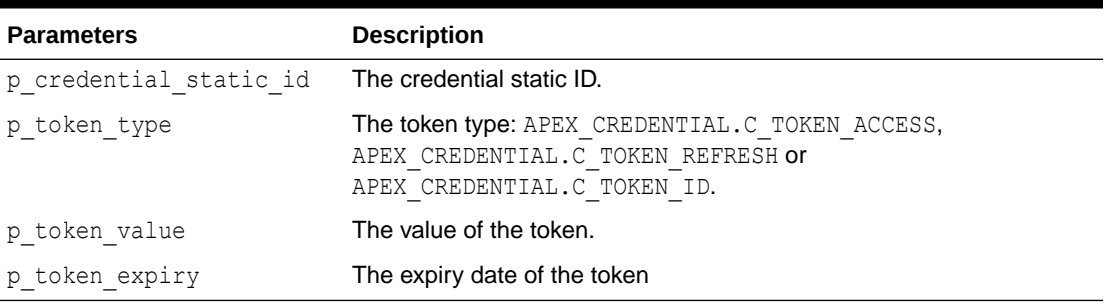

### **Table 11-6 SET\_PERSISTENT\_TOKEN Procedure Parameters**

#### **Example**

The following example stores OAuth2 access token with value

sdakjjkhw7632178jh12hs876e38.. and expiry date of 2017-10-31 into credential OAuth Login.

#### begin

```
apex credential.set persistent token (
     p_credential_static_id => 'OAuth Login',
p_token_type => apex_credential.C_TOKEN_ACCESS,
p token value \implies 'sdakjjkhw7632178jh12hs876e38..',
p_token_expiry \Rightarrow to_date('2017-10-31', 'YYYY-MM-DD') );
end;
```
# 11.8 SET\_SESSION\_CREDENTIALS Procedure

This procedure is a generic overload to set session credentials.

#### **Syntax**

```
PROCEDURE SET SESSION CREDENTIALS (
   p_credential_static_id IN VARCHAR2,
  p key IN VARCHAR2,
  p_value IN VARCHAR2 );
```
### **Parameters**

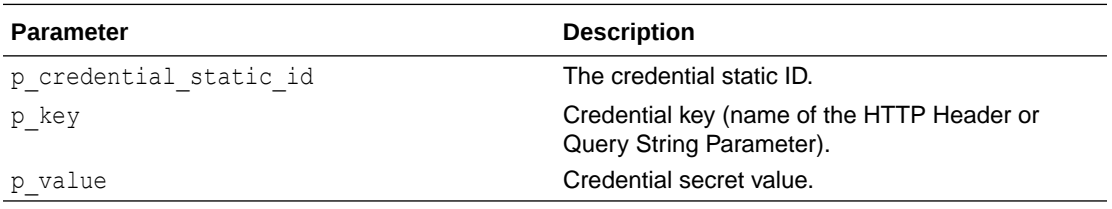

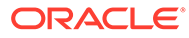

The following example sets the credential API Key.

```
begin
apex credential.set session credentials (
    p_credential_static_id 'my_API_key',
   p key 'api key',
    p_value 'lsjkgjw4908902ru9fj879q367891hdaw' );
end;
```
# 11.9 SET\_SESSION\_CREDENTIALS Procedure Signature 1

This procedure sets username and password for a given credential for the current session. Typically used for BASIC authentication when the credentials to be used are to be provided by the end user.

#### **Syntax**

```
PROCEDURE SET SESSION CREDENTIALS (
    p_credential_static_id IN VARCHAR2,
p username IN VARCHAR2,
p_password in VARCHAR2 );
```
#### **Parameters**

#### **Table 11-7 SET\_SESSION\_CREDENTIALS Procedure Signature1 Parameters**

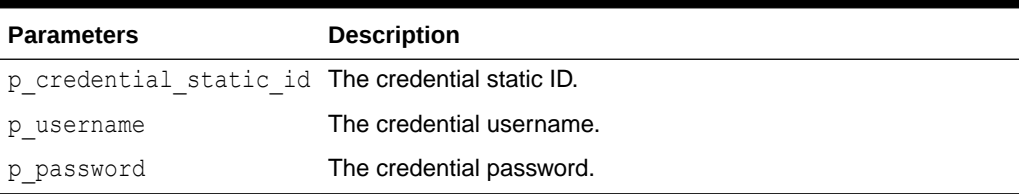

#### **Example**

The following example sets credential Login.

```
begin
   apex credential.set session credentials (
       p credential static id \Rightarrow 'Login',
p username \Rightarrow 'scott',
p password \Rightarrow 'tiger );
```
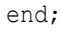

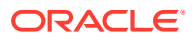

# 11.10 SET\_SESSION\_CREDENTIALS Procedure Signature 2

This procedure sets Client ID and Client Secret for a given credential for the current session. Typically used for the OAuth2 Client Credentials flow.

#### **Syntax**

```
PROCEDURE SET SESSION CREDENTIALS (
    p_credential_static_id IN VARCHAR2,
p client id IN VARCHAR2,
p client secret IN VARCHAR2,
p_namespace \qquad \qquad \text{IN VARCHAR2 DEFAULT NULL,}p_fingerprint TN VARCHAR2 DEFAULT NULL);
```
#### **Parameters**

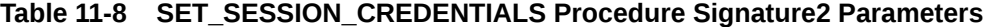

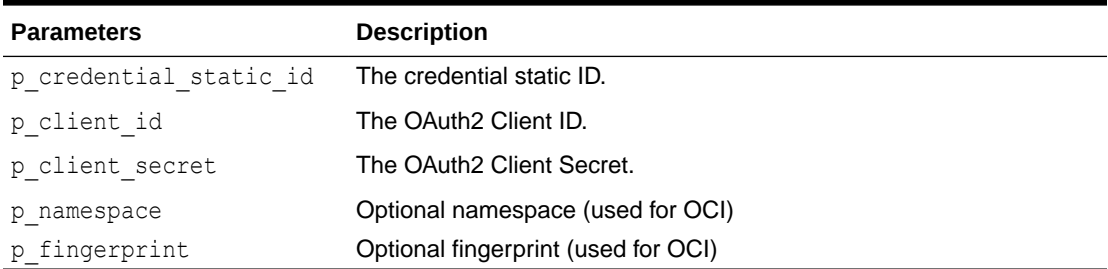

#### **Example**

The following example sets credential OAuth Login.

```
begin
    apex credential.set session credentials (
        p credential static id => 'OAuth Login',
         p_client_id => 'dnkjq237o8832ndj98098-..',
         p_client_secret => '1278672tjksaGSDA789312..' );
end;
```
## 11.11 SET\_SESSION\_TOKEN Procedure

This procedure uses an autonomous transaction in order to store the token in the database table.

Stores a token into a credential store which is obtained with manual or custom PL/SQL code. The credential store saves this token in encrypted form for subsequent use by APEX components. The token is stored for the lifetime of the APEX session. Other sessions cannot use this token. When tokens are obtained with custom PL/SQL code, Client ID, and Client Secret are not stored in that credential store – it contains the tokens set by this procedure only.

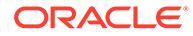

#### **Syntax**

```
PROCEDURE SET_SESSION_TOKEN(
    p_credential_static_id IN VARCHAR2,
p token type IN t token type,
p token value IN VARCHAR2,
  p_token_expires IN DATE );
```
#### **Parameters**

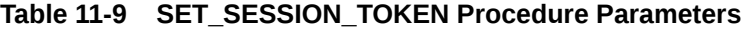

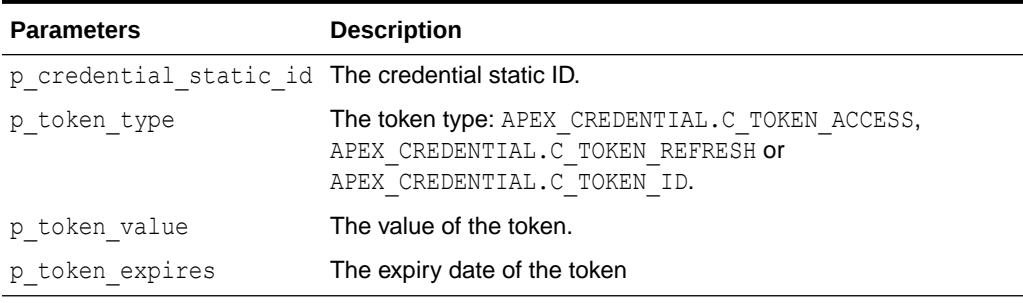

#### **Example**

The following example stores OAuth2 access token with value sdakjjkhw7632178jh12hs876e38.. and expiry date of 2017-10-31 into credential OAuth Login.

#### begin

```
 apex_credential.set_session_token (
     p_credential_static_id => 'OAuth Login',
p_token_type \Rightarrow apex_credential.C_TOKEN_ACCESS,
 p_token_value => 'sdakjjkhw7632178jh12hs876e38..',
p token expires \implies to date('2017-10-31', 'YYYY-MM-DD') );
end;
```
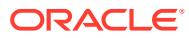

# 12 APEX\_CSS

The APEX\_CSS package provides utility functions for adding CSS styles to HTTP output. This package is usually used for plug-in development.

- ADD Procedure
- ADD\_3RD\_PARTY\_LIBRARY\_FILE Procedure
- [ADD\\_FILE Procedure](#page-190-0)

### 12.1 ADD Procedure

This procedure adds a CSS style snippet that is included inline in the HTML output. Use this procedure to add new CSS style declarations.

#### **Syntax**

```
APEX_CSS.ADD (
    p_css IN VARCHAR2,
    p_key IN VARCHAR2 DEFAULT NULL);
```
#### **Parameters**

#### **Table 12-1 ADD Parameters**

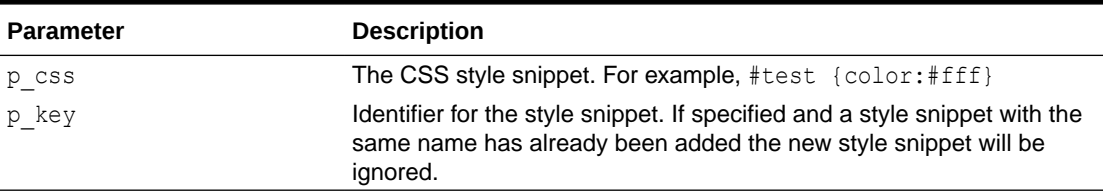

#### **Example**

Adds an inline CSS definition for the class autocomplete into the HTML page. The key autocomplete widget prevents the definition from being included another time if the apex css.add is called another time.

```
apex_css.add (
    p \text{css} => '.autocomplete { color:#ffffff }',
    p key => 'autocomplete widget' );
```
# 12.2 ADD\_3RD\_PARTY\_LIBRARY\_FILE Procedure

This procedure adds the link tag to load a third-party CSS file and also takes into account the specified CDN (content delivery network) for the application.

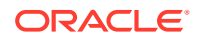

Supported libraries include:

- jQuery
- jQueryMobile
- jQueryUI

If a library has already been added, it is not added a second time.

#### **Syntax**

```
APEX_CSS.ADD_3RD_PARTY_LIBRARY_FILE (
p_library iN VARCHAR2,
p_file_name IN VARCHAR2 DEFAULT NULL,
p_directory IN VARCHAR2 DEFAULT NULL,
p_version IN VARCHAR2 DEFAULT NULL,
 p_media_query IN VARCHAR2 DEFAULT NULL,
p_attributes IN VARCHAR2 DEFAULT NULL );
```
#### **Parameters**

#### **Table 12-2 ADD\_3RD\_PARTY\_LIBRARY\_FILE Parameters**

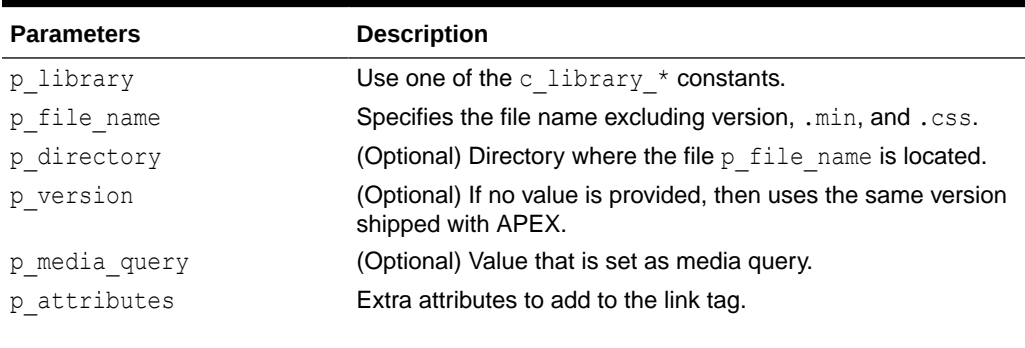

**Note:**

Callers are responsible for escaping this parameter.

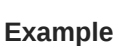

The following example loads the Cascading Style Sheet file of the Accordion component of the jQuery UI.

```
apex css.add 3rd party library file (
    p_library => apex_css.c_library_jquery_ui,
   p file name => 'jquery.ui.accordion' )
```
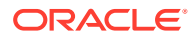

### <span id="page-190-0"></span>12.3 ADD\_FILE Procedure

This procedure adds the link tag to load a CSS library. If a library has already been added, it will not be added a second time.

#### **Syntax**

```
APEX_CSS.ADD_FILE (
   p_name IN VARCHAR2,
p_directory IN WARCHAR2 DEFAULT apex.g_image_prefix||'css/',
p_version IN VARCHAR2 DEFAULT NULL,
   p skip extension IN BOOLEAN DEFAULT FALSE,
   p_media_query IN VARCHAR2 DEFAULT NULL,
   -- p_ie_condition is desupported and has no effect
    p_ie_condition IN VARCHAR2 DEFAULT NULL,
   p_attributes IN VARCHAR2 DEFAULT NULL );
```
#### **Parameters**

### **Table 12-3 ADD\_FILE Parameters**

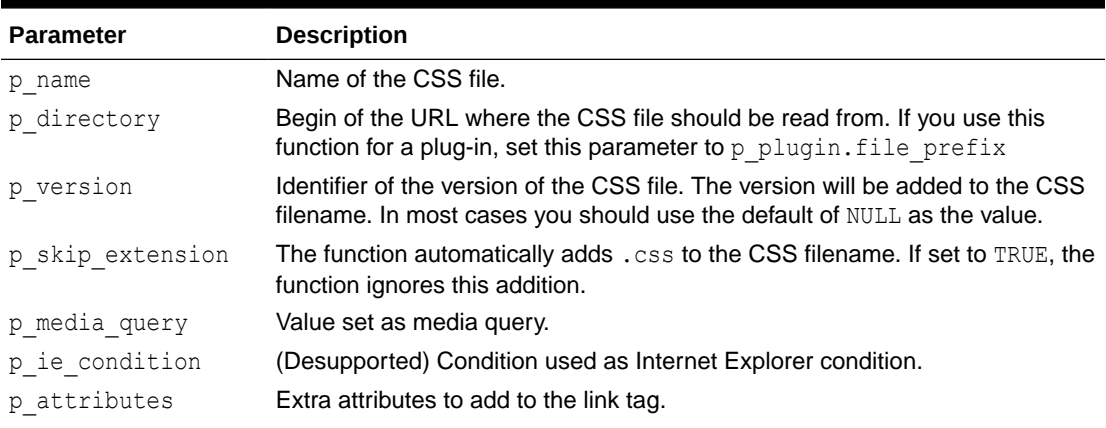

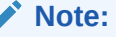

Callers are responsible for escaping this parameter.

#### **Example**

```
Adds the CSS file jquery.autocomplete.css in the directory specified by
p_plugin.image_prefix to the HTML output of the page and makes sure that it will only be
included once if apex css.add file is called multiple times with that name.
```

```
apex_css.add_file (
     p_name => 'jquery.autocomplete',
     p_directory => p_plugin.file_prefix );
```
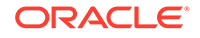

# 13 APEX\_CUSTOM\_AUTH

You can use the APEX\_CUSTOM\_AUTH package to perform various operations related to authentication and session management.

- APPLICATION\_PAGE\_ITEM\_EXISTS Function
- [CURRENT\\_PAGE\\_IS\\_PUBLIC Function](#page-192-0)
- [DEFINE\\_USER\\_SESSION Procedure](#page-193-0)
- [GET\\_COOKIE\\_PROPS Procedure](#page-193-0)
- **[GET\\_LDAP\\_PROPS Procedure](#page-194-0)**
- **[GET\\_NEXT\\_SESSION\\_ID Function](#page-195-0)**
- [GET\\_SECURITY\\_GROUP\\_ID Function](#page-196-0)
- [GET\\_SESSION\\_ID Function](#page-196-0)
- **[GET\\_SESSION\\_ID\\_FROM\\_COOKIE Function](#page-197-0)**
- [GET\\_USER Function](#page-197-0)
- [GET\\_USERNAME Function](#page-198-0)
- **[IS\\_SESSION\\_VALID Function](#page-198-0)**
- [LDAP\\_DNPREP Function](#page-199-0)
- **[LOGIN Procedure](#page-199-0)**
- [LOGOUT Procedure \[DEPRECATED\]](#page-200-0)
- [POST\\_LOGIN Procedure](#page-201-0)
- [SESSION\\_ID\\_EXISTS Function](#page-202-0)
- **[SET\\_SESSION\\_ID Procedure](#page-202-0)**
- [SET\\_SESSION\\_ID\\_TO\\_NEXT\\_VALUE Procedure](#page-203-0)
- **[SET\\_USER Procedure](#page-203-0)**

## 13.1 APPLICATION PAGE ITEM EXISTS Function

This function checks for the existence of page-level item within the current page of an application. This function requires the parameter  $p$  item name. This function returns a Boolean value (TRUE or FALSE).

```
APEX_CUSTOM_AUTH.APPLICATION_PAGE_ITEM_EXISTS(
    p_item_name IN VARCHAR2)
RETURN BOOLEAN;
```
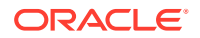

#### <span id="page-192-0"></span>**Parameters**

### **Table 13-1 APPLICATION\_PAGE\_ITEM\_EXISTS Parameters**

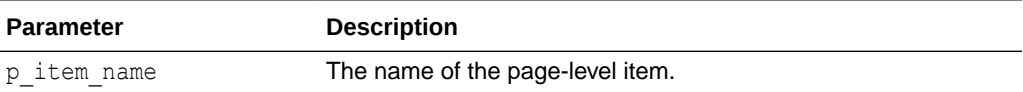

#### **Example**

The following example checks for the existence of a page-level item, ITEM NAME, within the current page of the application.

```
DECLARE
    L_VAL BOOLEAN;
BEGIN
   L_VAL := APEX_CUSTOM_AUTH.APPLICATION_PAGE_ITEM_EXISTS(:ITEM_NAME);
    IF L VAL THEN
         htp.p('Item Exists');
     ELSE
         htp.p('Does not Exist');
     END IF;
END;
```
# 13.2 CURRENT\_PAGE\_IS\_PUBLIC Function

This function checks whether the current page's authentication attribute is set to **Page Is Public** and returns a Boolean value (TRUE or FALSE)

#### **Syntax**

```
APEX CUSTOM AUTH.CURRENT PAGE IS PUBLIC
RETURN BOOLEAN;
```
#### **Example**

The following example checks whether the current page in an application is public.

```
DECLARE
    L_VAL BOOLEAN;
BEGIN
    L_VAL := APEX_CUSTOM_AUTH.CURRENT_PAGE_IS_PUBLIC;
     IF L_VAL THEN
         htp.p('Page is Public');
     ELSE
        htp.p('Page is not Public');
     END IF;
END;
```
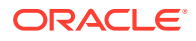

**See Also:**

"Editing Page Attributes" in *Oracle APEX App Builder User's Guide*.

# <span id="page-193-0"></span>13.3 DEFINE\_USER\_SESSION Procedure

This procedure combines the SET\_USER and SET\_SESSION\_ID procedures to create one call.

### **Syntax**

```
APEX_CUSTOM_AUTH.DEFINE_USER_SESSION(
   p_user IN VARCHAR2,
   p session id IN NUMBER);
```
### **Parameters**

#### **Table 13-2 DEFINE\_USER\_SESSION Parameters**

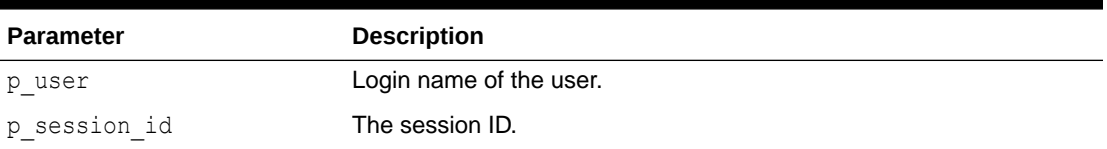

#### **Example**

In the following example, a new session ID is generated and registered along with the current application user.

```
APEX_CUSTOM_AUTH.DEFINE_USER_SESSION (
     :APP_USER, 
    APEX CUSTOM AUTH.GET_NEXT_SESSION_ID);
```
### **See Also:**

- ["SET\\_USER Procedure](#page-203-0)"
- ["SET\\_SESSION\\_ID Procedure](#page-202-0)"

# 13.4 GET\_COOKIE\_PROPS Procedure

This procedure obtains the properties of the session cookie used in the current authentication scheme for the specified application. These properties can be viewed directly in the App Builder by viewing the authentication scheme cookie attributes.

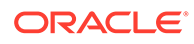

#### <span id="page-194-0"></span>**Syntax**

```
APEX_CUSTOM_AUTH.GET_COOKIE_PROPS(
   p_app_id IN NUMBER,
   p_cookie_name OUT VARCHAR2,
  p_cookie_path    QUT VARCHAR2,
  p cookie domain OUT VARCHAR2
  p secure OUT BOOLEAN);
```
#### **Parameters**

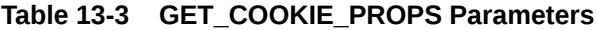

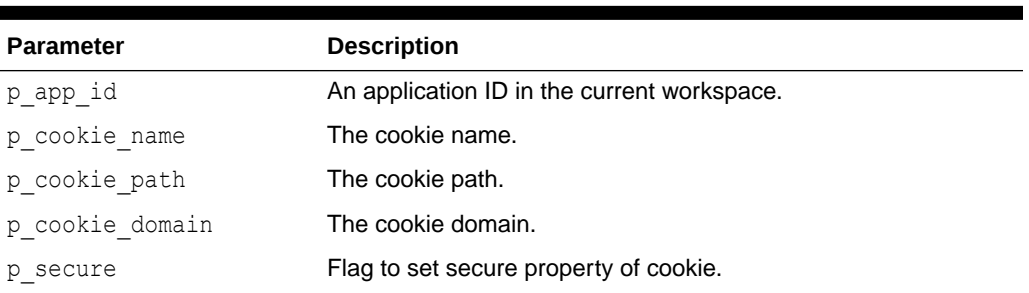

#### **Example**

The following example retrieves the session cookie values used by the authentication scheme of the current application.

```
DECLARE
```

```
1 cookie name varchar2(256);
    1 cookie path varchar2(256);
    l cookie domain varchar2(256);
    l secure boolean;
BEGIN
    APEX_CUSTOM_AUTH.GET_COOKIE_PROPS(
        p app id \Rightarrow 2918,
        p_cookie_name => 1 cookie_name,
        p_cookie_path => 1 cookie_path,
        p_cookie_domain => l_cookie_domain,
        p secure \Rightarrow l secure);
END;
```
# 13.5 GET\_LDAP\_PROPS Procedure

This procedure obtains the LDAP attributes of the current authentication scheme for the current application. These properties can be viewed directly in App Builder by viewing the authentication scheme attributes.

```
APEX_CUSTOM_AUTH.GET_LDAP_PROPS(
   p ldap host OUT VARCHAR2,
```
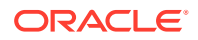

<span id="page-195-0"></span>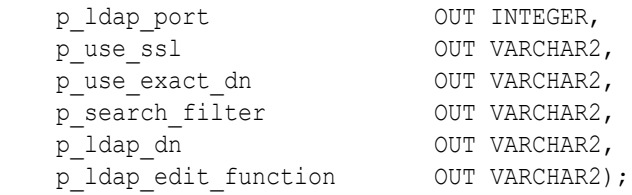

#### **Parameters**

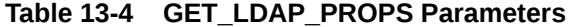

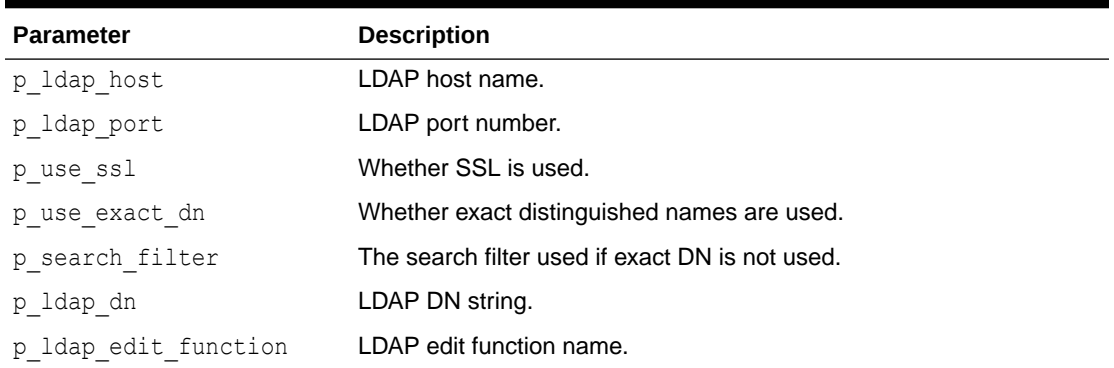

#### **Example**

The following example retrieves the LDAP attributes associated with the current application.

```
DECLARE
l ldap host VARCHAR2(256);
l ldap port INTEGER;
l use ssl VARCHAR2(1);
l use exact dn VARCHAR2(1);
l search filter VARCHAR2(256);
 l_ldap_dn VARCHAR2(256);
   l ldap edit function VARCHAR2(256);
BEGIN
APEX_CUSTOM_AUTH.GET_LDAP_PROPS (
p ldap host \implies l ldap host,
p ldap port \Rightarrow l ldap port,
p_use_ssl \implies l_use_ssl,
   p = -<br>p_use_exact_dn => l_use_exact_dn,
   p_search_filter => l_search_filter,
   p ldap dn \Rightarrow l ldap dn,
   p ldap edit function => l ldap edit function);
END;
```
# 13.6 GET\_NEXT\_SESSION\_ID Function

This function generates the next session ID from the Oracle APEX sequence generator. This function returns a number.

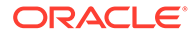

#### <span id="page-196-0"></span>**Syntax**

```
APEX CUSTOM AUTH.GET NEXT SESSION ID
RETURN NUMBER;
```
#### **Example**

The following example generates the next session ID and stores it into a variable.

```
DECLARE
    val number;
BEGIN
   val := apex custom auth.get next session id;
END;
```
# 13.7 GET\_SECURITY\_GROUP\_ID Function

This function returns a number with the value of the security group ID that identifies the workspace of the current user.

### **Syntax**

```
APEX CUSTOM AUTH.GET SECURITY GROUP ID
RETURN NUMBER;
```
#### **Example**

The following example retrieves the Security Group ID for the current user.

```
DECLARE
    VAL NUMBER;
BEGIN
    VAL := APEX CUSTOM AUTH.GET SECURITY GROUP ID;
END;
```
### 13.8 GET\_SESSION\_ID Function

This function returns APEX\_APPLICATION.G\_INSTANCE global variable. GET\_SESSION\_ID returns a number.

```
APEX_CUSTOM_AUTH.GET_SESSION_ID 
RETURN NUMBER;
```
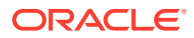

<span id="page-197-0"></span>The following example retrieves the session ID for the current user.

```
DECLARE
    VAL NUMBER;
BEGIN
   VAL := APEX CUSTOM AUTH.GET SESSION ID;
END;
```
# 13.9 GET\_SESSION\_ID\_FROM\_COOKIE Function

This function returns the Oracle APEX session ID located by the session cookie in a page request in the current browser session.

#### **Syntax**

```
APEX_CUSTOM_AUTH.GET_SESSION_ID_FROM_COOKIE
RETURN NUMBER;
```
#### **Example**

The following example retrieves the session ID from the current session cookie.

```
DECLARE 
    val number;
BEGIN
    val := apex_custom_auth.get_session_id_from_cookie;
END;
```
### 13.10 GET\_USER Function

This function returns the APEX\_APPLICATION.G\_USER global variable (VARCHAR2).

#### **Syntax**

```
APEX CUSTOM AUTH.GET USER
RETURN VARCHAR2;
```
#### **Examples**

The following example retrieves the username associated with the current session.

```
DECLARE
   VAL VARCHAR2(256);
BEGIN
   VAL := APEX CUSTOM AUTH.GET USER;
END;
```
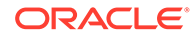

# <span id="page-198-0"></span>13.11 GET\_USERNAME Function

This function returns user name registered with the current Oracle APEX session in the internal sessions table. This user name is usually the same as the authenticated user running the current page.

#### **Syntax**

```
APEX CUSTOM AUTH.GET USERNAME
RETURN VARCHAR2;
```
#### **Example**

The following example retrieves the username registered with the current application session.

```
DECLARE
   val varchar2(256);
BEGIN
   val := apex custom auth.get username;
END;
```
# 13.12 IS\_SESSION\_VALID Function

This function is a Boolean result obtained from executing the current application's authentication scheme to determine if a valid session exists. This function returns the Boolean result of the authentication scheme's page sentry.

#### **Syntax**

```
APEX_CUSTOM_AUTH.IS_SESSION_VALID
RETURN BOOLEAN;
```
### **Example**

The following example verifies whether the current session is valid.

```
DECLARE
     L_VAL BOOLEAN;
BEGIN
    L_VAL := APEX_CUSTOM_AUTH.IS_SESSION_VALID;
     IF L_VAL THEN
         htp.p('Valid');
     ELSE
         htp.p('Invalid');
     END IF;
END;
```
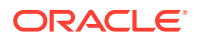

### <span id="page-199-0"></span>13.13 LDAP\_DNPREP Function

This function replaces any occurrences of a period character ( . ) with an underscore character  $($  ) in the passed in  $p$  username value and then returns that newly massaged username value.

### **Syntax**

```
APEX_CUSTOM_AUTH.LDAP_DNPREP (
     p_username IN VARCHAR2)
     RETURN VARCHAR2
IS
BEGIN
    RETURN replace(p username, '.',' ');
END ldap dnprep;
```
#### **Parameters**

#### **Table 13-5 LDAP\_DNPREP Parameters**

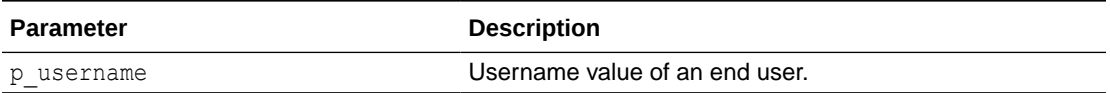

#### **Example**

The following example demonstrates how to return a username formatted for LDAP authentication.

```
return apex custom auth.ldap dnprep(p username =>
       :USERNAME);
```
### 13.14 LOGIN Procedure

Also referred to as the Login API, this procedure performs authentication and session registration.

```
APEX_CUSTOM_AUTH.LOGIN (
p_uname      IN VARCHAR2 DEFAULT NULL,
 p_password IN VARCHAR2 DEFAULT NULL,
 p_session_id IN VARCHAR2 DEFAULT NULL,
 p_app_page IN VARCHAR2 DEFAULT NULL,
    p_entry_point IN VARCHAR2 DEFAULT NULL,
    p_preserve_case IN BOOLEAN DEFAULT FALSE )
```
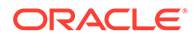

### <span id="page-200-0"></span>**Note:**

Do not use bind variable notations for  $p$  session id argument.

#### **Parameter**

#### **Table 13-6 LOGIN Parameters**

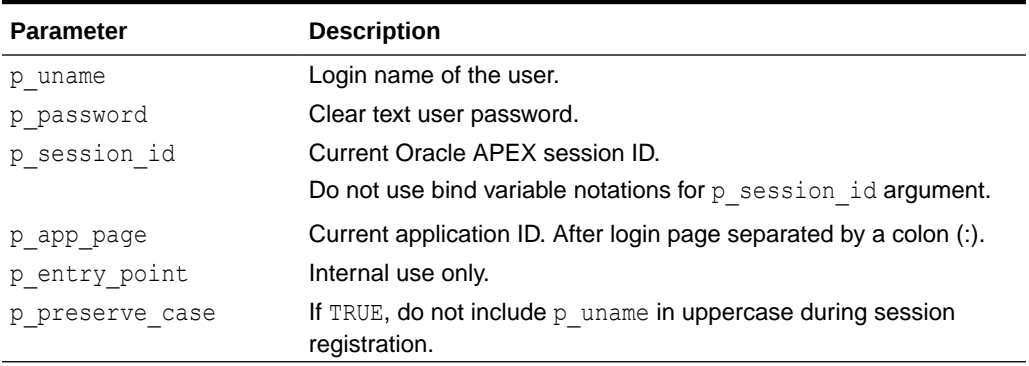

#### **Example**

The following example performs the user authentication and session registration.

```
BEGIN
    APEX_CUSTOM_AUTH.LOGIN (
p uname \Rightarrow 'FRANK',
 p_password => 'secret99',
p_session_id => V('APP_SESSION'),
      p_app_page => :APP_ID||':1');
END;
```
# 13.15 LOGOUT Procedure [DEPRECATED]

### **Note:**

This procedure is deprecated. Use APEX AUTHENTICATION. LOGOUT instead.

This procedure causes a logout from the current session by unsetting the session cookie and redirecting to a new location.

```
APEX_CUSTOM_AUTH.LOGOUT(
    p_this_app IN VARCHAR2 DEFAULT NULL,
 p_next_app_page_sess IN VARCHAR2 DEFAULT NULL,
p_next_url     IN VARCHAR2 DEFAULT NULL);
```
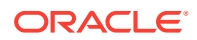

### <span id="page-201-0"></span>**Parameter**

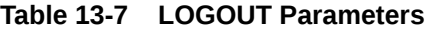

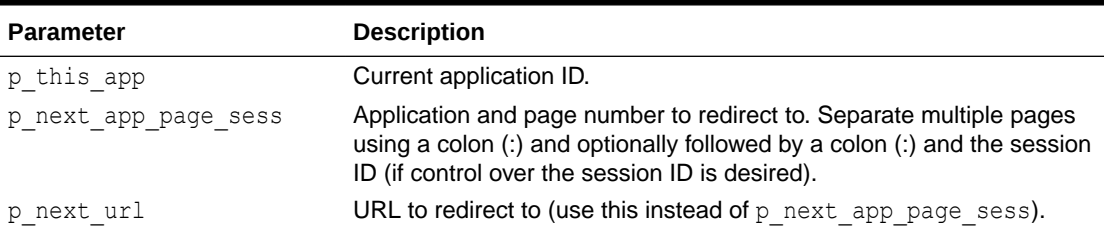

#### **Example**

The following example causes a logout from the current session and redirects to page 99 of application 1000.

```
BEGIN
    APEX_CUSTOM_AUTH.LOGOUT (
       p_{this\_app} => '1000',
       p\_next\_app\_page sess => '1000:99');
END;
```
# 13.16 POST\_LOGIN Procedure

This procedure performs session registration, assuming the authentication step has been completed. It can be called only from within an Oracle APEX application page context.

#### **Syntax**

```
APEX_CUSTOM_AUTH.POST_LOGIN (
   p_uname IN VARCHAR2 DEFAULT NULL,
    p_session_id IN VARCHAR2 DEFAULT NULL,
   p_app_page IN VARCHAR2 DEFAULT NULL,
    p_preserve_case IN BOOLEAN DEFAULT FALSE )
```
#### **Parameter**

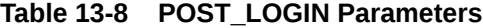

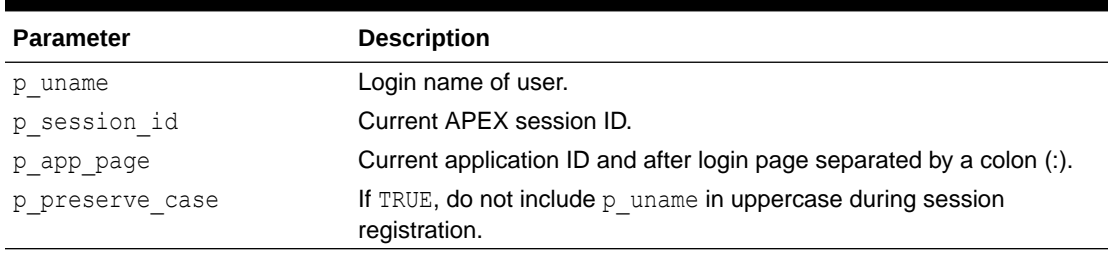

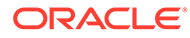

<span id="page-202-0"></span>The following example performs the session registration following a successful authentication.

```
BEGIN
      APEX_CUSTOM_AUTH.POST_LOGIN (
         \overline{p} uname \overline{p} => \overline{r}FRANK',
         p_session_id => V('APP_SESSION'),
         p app page => :APP ID||':1');
END;
```
# 13.17 SESSION\_ID\_EXISTS Function

This function returns a Boolean result based on the global package variable containing the current Oracle APEX session ID. Returns TRUE if the result is a positive number; returns FALSE if the result is a negative number.

#### **Syntax**

APEX\_CUSTOM\_AUTH.SESSION\_ID\_EXISTS RETURN BOOLEAN;

#### **Example**

The following example checks whether the current session ID is valid and exists.

```
DECLARE
     l_val BOOLEAN;
BEGIN
    L VAL := APEX CUSTOM AUTH.SESSION_ID_EXISTS;
     IF l_val THEN
         htp.p('Exists');
     ELSE
         htp.p('Does not exist');
     END IF;
END;
```
# 13.18 SET\_SESSION\_ID Procedure

This procedure sets APEX\_APPLICATION.G\_INSTANCE global variable. This procedure requires the parameter P\_SESSION\_ID (NUMBER) which specifies a session ID.

```
APEX_CUSTOM_AUTH.SET_SESSION_ID( 
   p session id IN NUMBER);
```
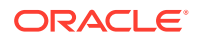

#### <span id="page-203-0"></span>**Parameters**

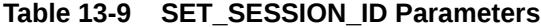

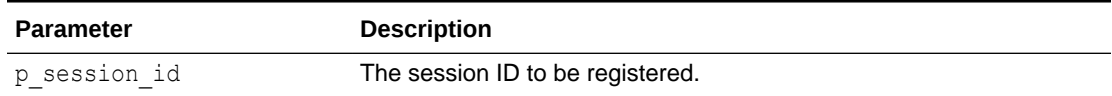

#### **Example**

In the following example, the session ID value registered is retrieved from the browser cookie.

APEX\_CUSTOM\_AUTH.SET\_SESSION\_ID(APEX\_CUSTOM\_AUTH.GET\_SESSION\_ID\_FROM\_COOKIE);

# 13.19 SET\_SESSION\_ID\_TO\_NEXT\_VALUE Procedure

This procedure combines the operation of GET\_NEXT\_SESSION\_ID and SET\_SESSION\_ID in one call.

#### **Syntax**

APEX CUSTOM AUTH.SET SESSION ID TO NEXT VALUE;

#### **Example**

In the following example, if the current session is not valid, a new session ID is generated and registered.

```
IF NOT APEX CUSTOM AUTH.SESSION ID EXISTS THEN
   APEX CUSTOM AUTH.SET SESSION ID TO NEXT VALUE;
END IF;
```
## 13.20 SET\_USER Procedure

This procedure sets the APEX\_APPLICATION.G\_USER global variable. SET\_USER requires the parameter P\_USER (VARCHAR2) which defines a user ID.

#### **Syntax**

```
APEX_CUSTOM_AUTH.SET_USER(
   p_user IN VARCHAR2);
```
#### **Parameters**

**Table 13-10 SET\_USER Parameters**

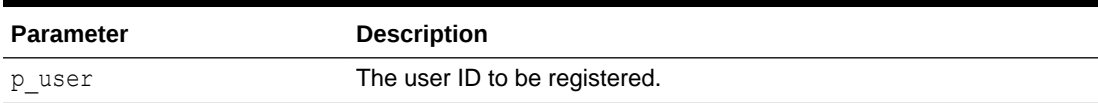

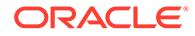

In the following example, if the current application user is **NOBODY**, then **JOHN.DOE** is registered as the application user.

```
IF V('APP_USER') = 'NOBODY' THEN
    APEX_CUSTOM_AUTH.SET_USER('JOHN.DOE');
END IF;
```
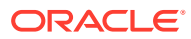

# 14 APEX\_DATA\_LOADING

The APEX\_DATA\_LOADING package provides the ability to load data by calling an application data loading definition. This can be used in place of native data loading.

- Data Types
- GET\_FILE\_PROFILE Function
- [LOAD\\_DATA Function Signature 1](#page-206-0)
- [LOAD\\_DATA Function Signature 2](#page-207-0)

### 14.1 Data Types

The APEX\_DATA\_LOADING package uses the following data types.

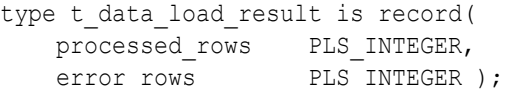

# 14.2 GET\_FILE\_PROFILE Function

This function returns the file profile (determined by the data loading definition) in JSON format.

#### **Syntax**

```
APEX_DATA_LOADING.GET_FILE_PROFILE (
    p_application_id IN NUMBER DEFAULT apex_application.g_flow_id,
   p static id IN VARCHAR2 )
    RETURN CLOB;
```
#### **Parameters**

**Table 14-1 GET\_FILE\_PROFILE Parameters**

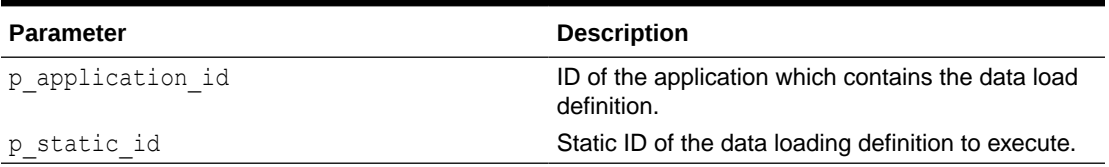

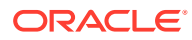

<span id="page-206-0"></span>This example parses and fetches the first 10 columns using a file uploaded from P1\_FILE File Browse item and the file profile computed from the data load defintion.

```
select p.line number,
     p.col001, p.col002, p.col003, p.col004, p.col005, p.col006, 
p.col007, p.col008, p.col009, p.col010
    from apex application temp files f,
               table( apex_data_parser.parse(
                   p_{\text{content}} \implies f.\text{blob\_content}p file name \Rightarrow f.filename,
                   p file profile \Rightarrowapex data loading.get file profile( p static id =>
          'my-load-definition'),
                   p max rows \implies 100 ) )
     p where f.name = :P1_FILE
```
### 14.3 LOAD\_DATA Function Signature 1

This function loads file data and returns loading status information containing processed rows and error rows.

#### **Syntax**

```
APEX_DATA_LOADING.LOAD_DATA (
    p_application_id IN NUMBER DEFAULT 
apex application.g flow id,
   p static id IN VARCHAR2,
    p_data_to_load IN BLOB,
   p_xlsx_sheet_name IN VARCHAR2 DEFAULT NULL )
   RETURN t data load result;
```
#### **Parameters**

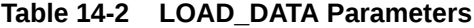

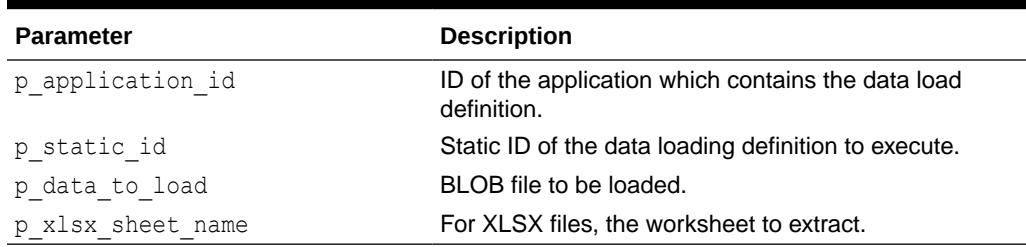

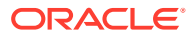

```
This example fetches a file (uploaded with the PX_FILEBROWSE_ITEM) from the
APEX_APPLICATION_TEMP_FILES table and executes the my-load-definition data
loading definition.
```

```
DECLARE
     l_file blob;
    l load result apex data loading.t data load result;
BEGIN
    apex session.create session( 100, 1, 'ADMIN' );
     SELECT blob_content
       INTO l_file
      FROM apex application temp files
    WHERE name = : PX FILEBROWSE ITEM;
    l load result := apex data loading.load data (
                       p static id \Rightarrow 'my-load-definition',
                       p data to load => l file );
    dbms_output.put_line( 'Processed ' || l_load_result.processed_rows || '
rows.');
END;
```
## 14.4 LOAD\_DATA Function Signature 2

This function loads CLOB data and returns loading status information containing processed rows and error rows.

#### **Syntax**

```
APEX_DATA_LOADING.LOAD_DATA (
   p_application_id IN NUMBER DEFAULT apex_application.g_flow_id,
   p static id IN VARCHAR2,
   p data to load IN CLOB,
   p_xlsx_sheet_name IN VARCHAR2 DEFAULT NULL )
   RETURN t data load result;
```
#### **Parameters**

```
Table 14-3 LOAD_DATA Parameters
```
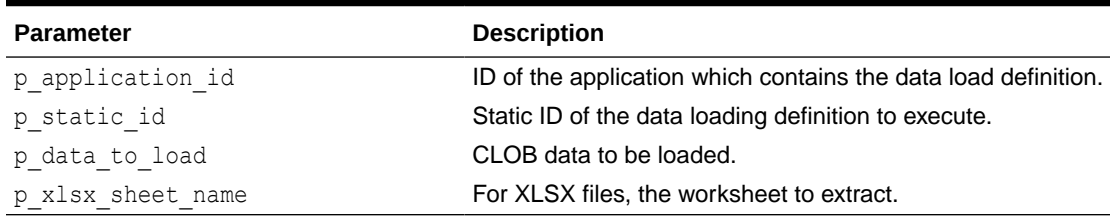

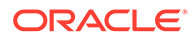

This example gets data (copy and pasted into the PX\_DATA textarea) and executes the my-load-definition data loading definition.

```
DECLARE
     l_load_result apex_data_loading.t_data_load_result;
BEGIN
    apex session.create session( 100, 1, 'ADMIN' );
     l_load_result := apex_data_loading.load_data (
                         p static id \Rightarrow 'my-load-definition',
                         p data to load => :PX DATA );
    dbms_output.put_line( 'Processed ' || l load_result.processed_rows
|| ' rows.');
END;
```
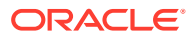

# 15 APEX\_DATA\_EXPORT

The APEX\_DATA\_EXPORT package contains the implementation to export data from Oracle APEX. Supported filetypes include: PDF, XLSX, HTML, CSV, XML and JSON.

Use the EXPORT function to pass a query context from the APEX\_EXEC package and return the t export type, which includes the contents in a LOB.

- Global Constants
- [Data Types](#page-211-0)
- [ADD\\_AGGREGATE Procedure](#page-213-0)
- [ADD\\_COLUMN Procedure](#page-215-0)
- [ADD\\_COLUMN\\_GROUP Procedure](#page-217-0)
- [ADD\\_HIGHLIGHT Procedure](#page-219-0)
- [DOWNLOAD Procedure](#page-220-0)
- **[EXPORT Function](#page-221-0)**
- [GET\\_PRINT\\_CONFIG Procedure](#page-223-0)

### 15.1 Global Constants

The APEX\_DATA\_EXPORT package uses the following constants.

#### **Export Format Constants**

Constants used in the EXPORT function. The c\_format\_pxml and c\_format\_pjson formats are optimized for printing.

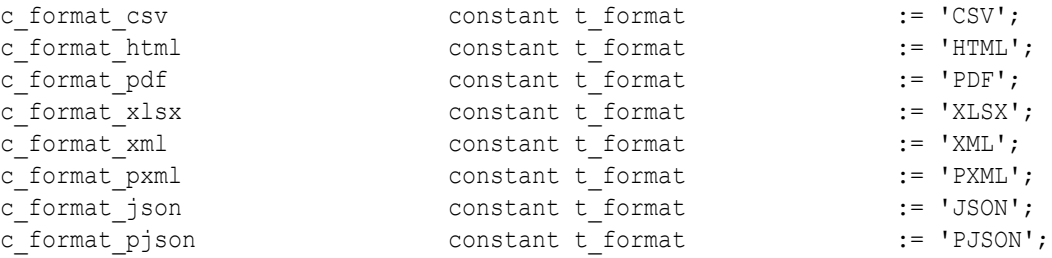

#### **Alignment Constants**

Constants used in the ADD\_COLUMN, ADD\_COLUMN\_GROUP, and GET\_PRINT\_CONFIG methods.

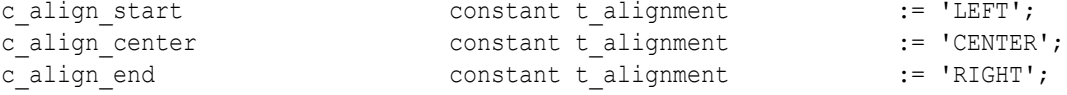

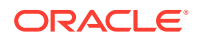

### **Content Disposition Constants**

Constants used in the DOWNLOAD procedure.

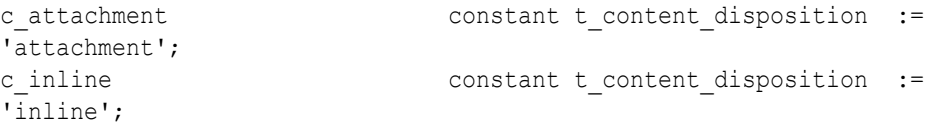

### **Size Unit Constants**

Constants used in the GET\_PRINT\_CONFIG function.

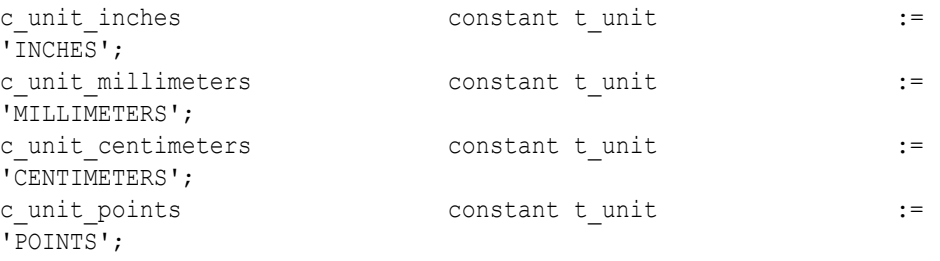

#### **Predefined Size Constants**

Constants used in the GET\_PRINT\_CONFIG function.

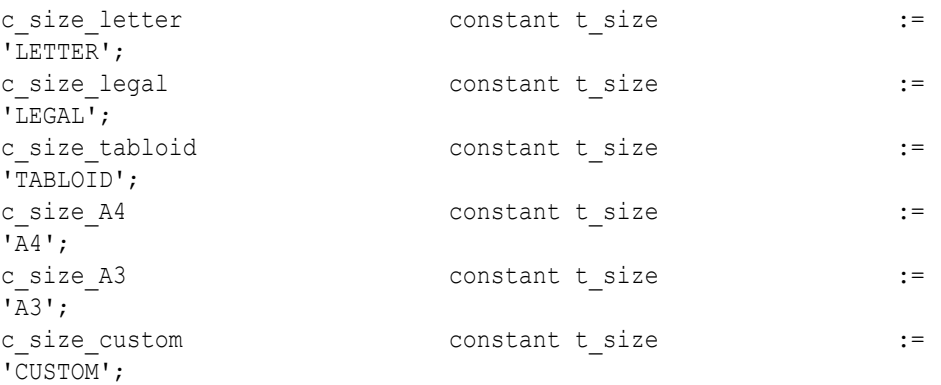

#### **Column Width Unit Constants**

Constants used in the GET\_PRINT\_CONFIG function.

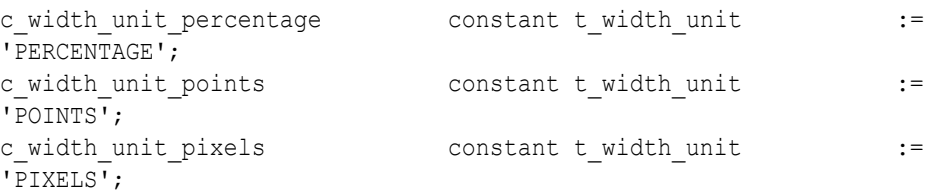

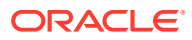

### <span id="page-211-0"></span>**Page Orientation Constants**

Constants used in the GET\_PRINT\_CONFIG function.

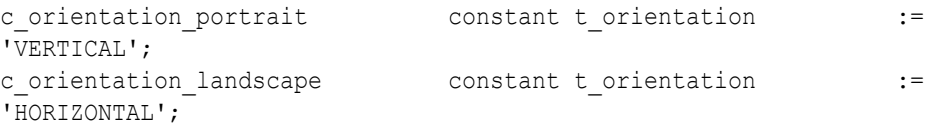

### **Font Family Constants**

Constants used in the GET\_PRINT\_CONFIG function.

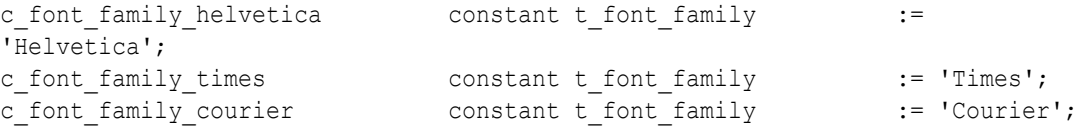

### **Font Weight Constants**

Constants used in the GET\_PRINT\_CONFIG function.

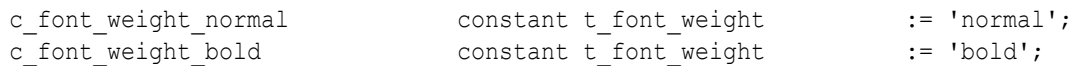

# 15.2 Data Types

The APEX\_DATA\_EXPORT package uses the following data types.

### **Generic**

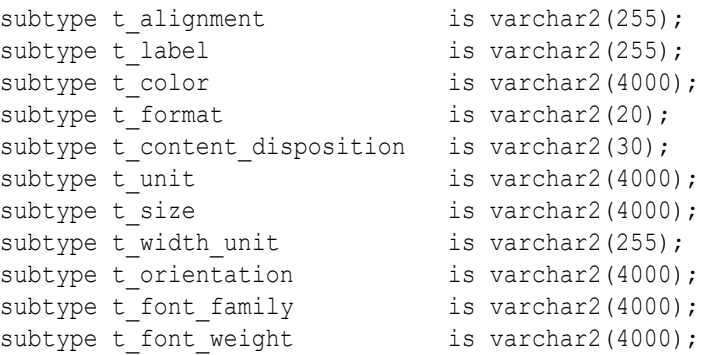

### **Resulting Object of an Export**

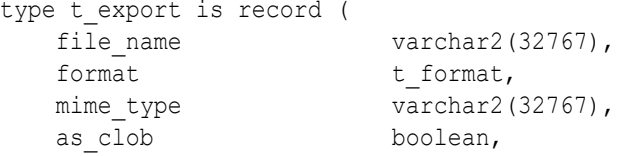

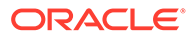

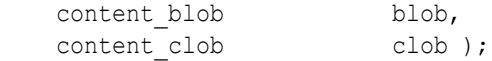

#### **Column Groups**

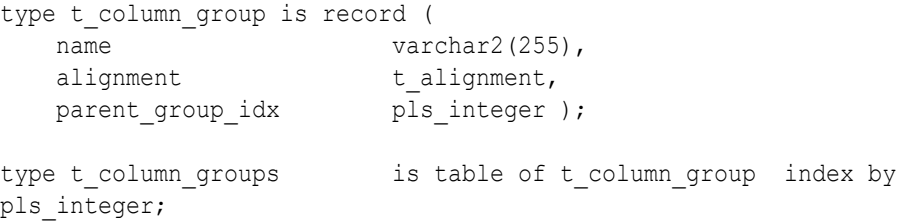

### **Columns**

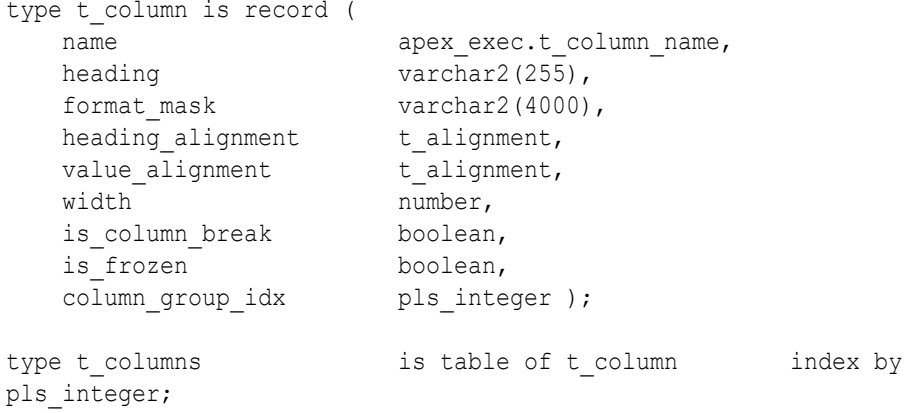

### **Highlights**

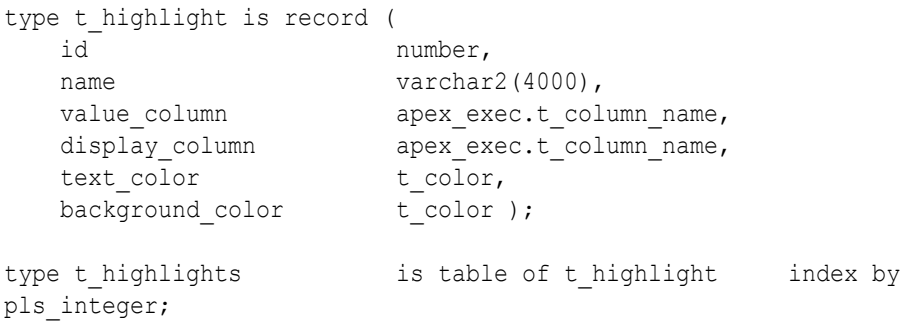

### **Aggregates**

```
type t_aggregate is record (
    label t_label,<br>format mask varchar2
    format_mask varchar2(4000),<br>display column apex exec.t col
    display_column apex_exec.t_column_name,<br>value column apex exec.t column name,
                                apex_exec.t_column_name,
    overline{1} label \overline{t} label,
     overall_value_column apex_exec.t_column_name );
```
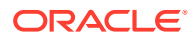

<span id="page-213-0"></span>type t aggregates is table of t aggregate index by pls integer;

#### **Print Config**

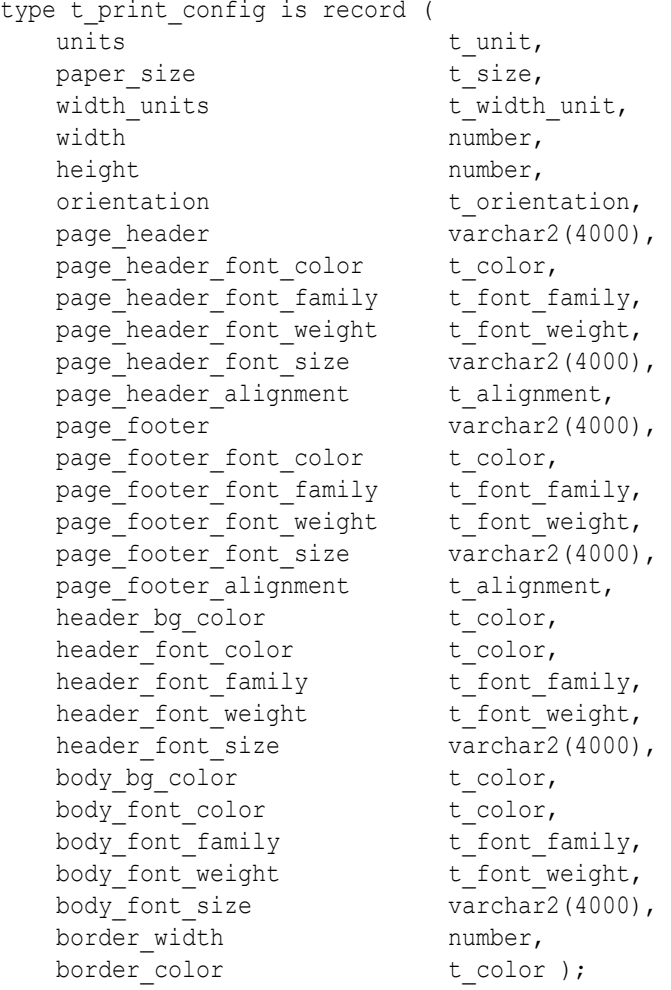

# 15.3 ADD\_AGGREGATE Procedure

This procedure adds an aggregate to the aggregate collection. Aggregate collections can be passed to the EXPORT calls in order to add an aggregate row. This procedure can be used in combination with control breaks or standalone for overall aggregates.

If an empty aggregate collection (or no aggregate collection) is passed, no aggregate rows render in the export.

This procedure requires an aggregate column. Value is the current aggregate total (for control breaks) or the overall total.

#### **Syntax**

PROCEDURE ADD\_AGGREGATE(

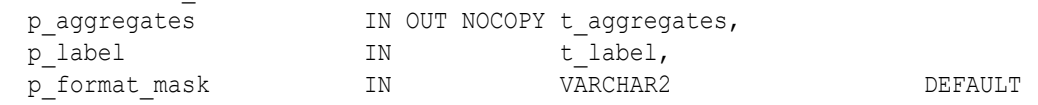

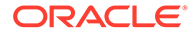

```
NULL,
 p_display_column IN apex_exec.t_column_name,
 p_value_column IN apex_exec.t_column_name,
  p_overall_label IN t_label 
DEFAULT NULL,
 p_overall_value_column IN apex_exec.t_column_name
DEFAULT NULL );
```
#### **Parameters**

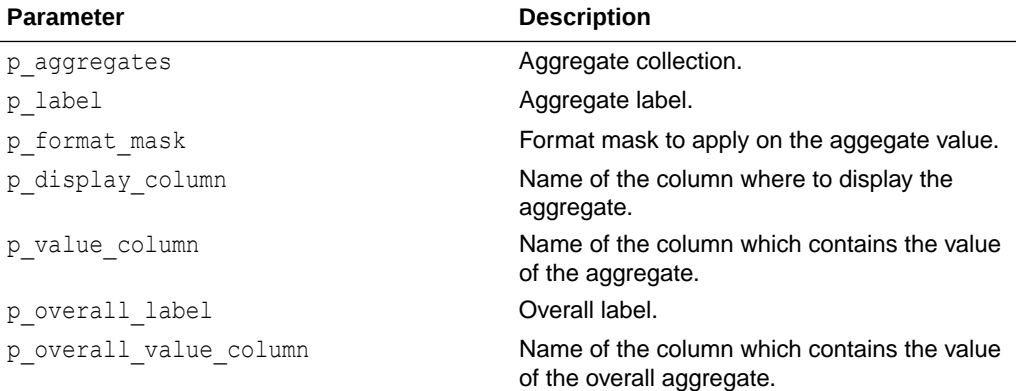

### **Examples**

```
DECLARE
```

```
l aggregates apex data export.t aggregates;
  l_columns apex_data_export.t_columns;
  l_context apex_exec.t_context;
  l_export apex_data_export.t_export;
BEGIN
   apex_data_export.add_aggregate(
   p_aggregates => 1 aggregates,
   p label \qquad \qquad \Rightarrow \quad 'Sum', p_format_mask => 'FML999G999G999G999G990D00',
   p display column => 'SAL',
   p value column \Rightarrow 'AGGREGATE1',
   p overall label \implies 'Total sum',
   p_overall_value_column => 'OVERALL1' );
 apex data export.add column( p_columns => l_columns, p_name =>
'DEPTNO', p_is_column_break => true );
 apex data export.add column( p_columns => l_columns, p_name =>
'EMPNO');
  apex data export.add column( p_columns => l_columns, p_name =>
'ENAME');
 apex data export.add column( p_columns => l_columns, p_name =>
'SAL');
   l_context := apex_exec.open_query_context(
   p_location => apex_exec.c_location_local_db,
   p sql query \Rightarrow 'select deptno,
                             empno,
```
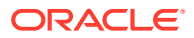

```
 ename, 
                              sal,
                              sum( sal) over ( partition by deptno ) as 
AGGREGATE1,
                              sum( sal) over ( ) as OVERALL1
                         FROM emp
                         order by deptno' );
l_export := apex_data_export.export (
p_{\text{context}} \implies 1_{\text{context}},
p_format = > apex_data_export.c_format_pdf,
p_{\text{columns}} \implies 1_{\text{columns}},
              p_aggregates => l aggregates );
  apex_exec.close( l context );
  apex data export.download( p export => l export );
EXCEPTION
   WHEN others THEN
      apex exec.close( 1 context );
       raise;
END;
```
## 15.4 ADD\_COLUMN Procedure

This procedure adds a column to the column collection. Column collections can be passed to the EXPORT calls in order to return only a subset of the columns in the export. If an empty column collection (or no column collection) passes, all columns defined in the Query Context are added to the export.

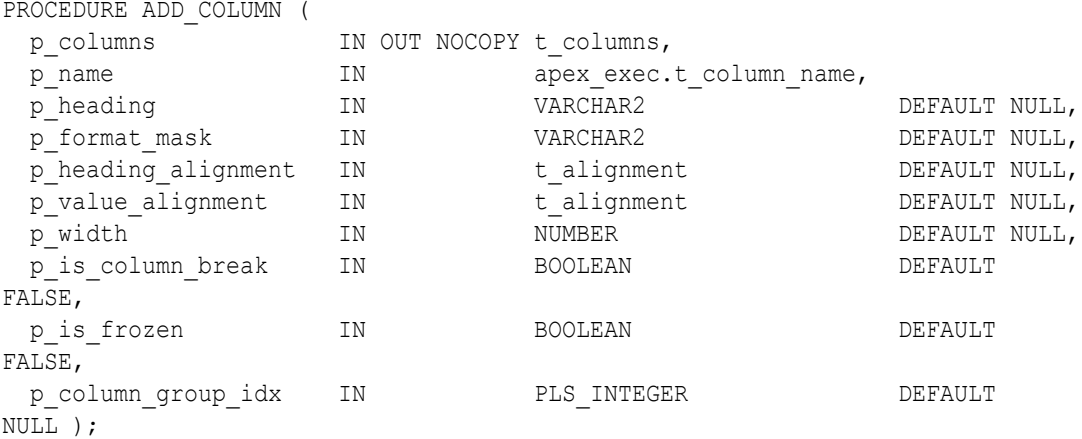

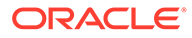
### **Parameters**

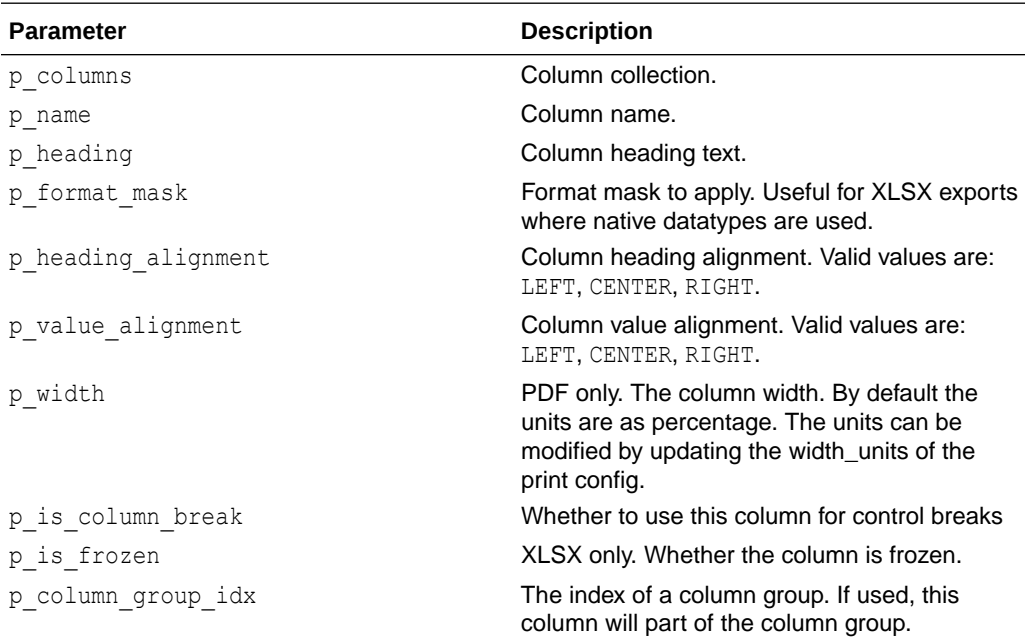

### **Examples**

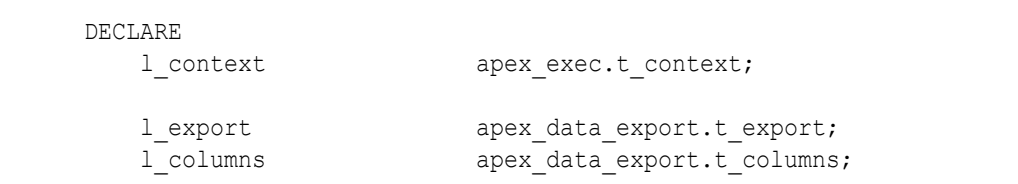

### BEGIN

```
 l_context := apex_exec.open_query_context(
    p_location => apex_exec.c_location_local_db,
   p sql query => 'select * from emp' );
```

```
 apex_data_export.add_column(
    p_columns => l_columns,
```
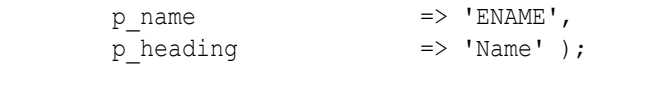

```
 apex_data_export.add_column(
   p_columns => l_columns,
  p\_name => 'JOB',
  p_{\text{leading}} => 'Job' );
```

```
 apex_data_export.add_column(
      p\_columns \qquad \qquad \Rightarrow \ 1\_columns,p_name \Rightarrow 'SAL',
      \bar{p}heading
p_format_mask => 'FML999G999G999G99G99OD00' );
```

```
 l_export := apex_data_export.export (
   p_{\text{context}} => l_{\text{context}},
```

```
p_format => apex_data_export.c_format_html,
       p columns \Rightarrow l columns,
       p file name \Rightarrow 'employees' );
   apex exec.close( l context );
   apex data export.download( p export => l export );
EXCEPTION
    WHEN others THEN
       apex_exec.close( l context );
        raise;
END;
```
### 15.5 ADD\_COLUMN\_GROUP Procedure

This procedure adds a column group to the column group collection. Column group collections can be passed to the EXPORT calls in order to group columns using an extra header row. If an empty column group collection (or no column group collection) passes, no column groups are added to the export. You can create multiple column group levels.

### **Syntax**

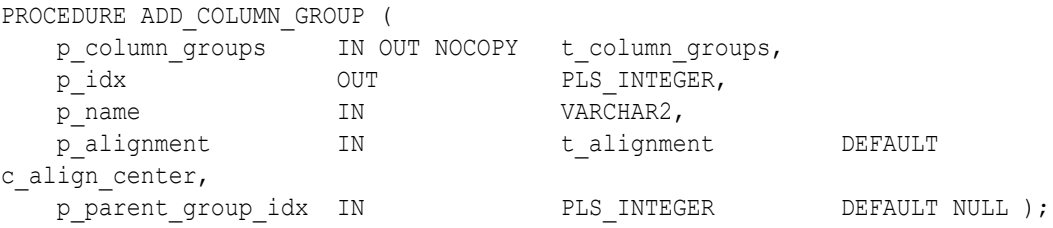

### **Parameters**

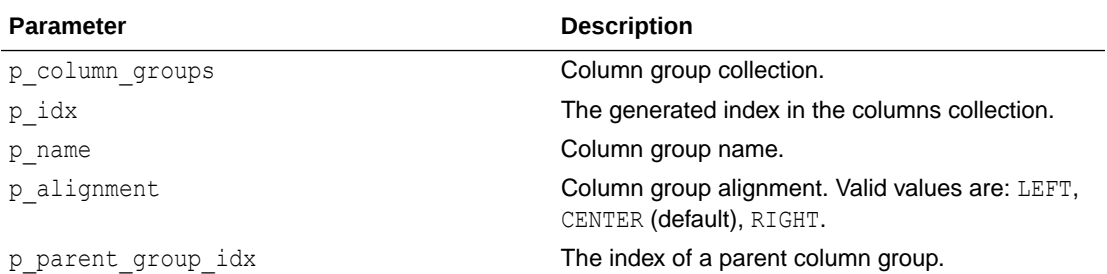

### **Examples**

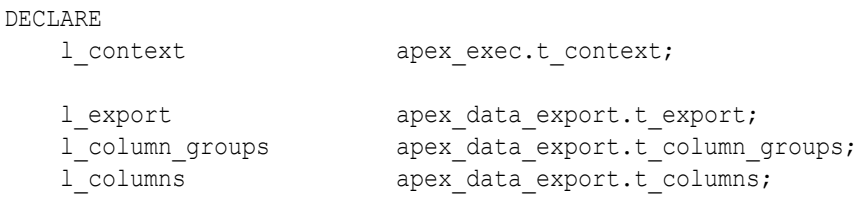

-- Column group indexes

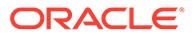

```
l identity idx bls integer;
l compensation idx pls integer;
BEGIN
    l_context := apex_exec.open_query_context(
       p_location => apex_exec.c_location_local_db,
       p sql query \Rightarrow 'select * from emp' );
    -- Define column groups
    apex_data_export.add_column_group(
        p_column_groups => l_column_groups,
p_idx \Rightarrow l_identity_idx,
p name \Rightarrow 'Identity' );
    apex_data_export.add_column_group(
       p_{colum\_groups} => l_{colum} groups,
p_idx \Rightarrow l_compensation idx,
p name \Rightarrow 'Compensation' );
    -- Define columns
    apex_data_export.add_column(
       p_{\text{columns}} => l_{\text{columns}},
p_name \Rightarrow 'ENAME',
p heading \Rightarrow 'Name',
       p column group idx => l identity idx );
    apex_data_export.add_column(
       p columns \implies l_columns,
p_name \Rightarrow 'JOB',
p heading \Rightarrow 'Job',
       p column group idx => l identity idx );
    apex_data_export.add_column(
       p columns \implies l columns,
p_name \Rightarrow 'SAL',
p heading \Rightarrow 'Salary',
      p_column_group_idx => l_compensation_idx );
    apex_data_export.add_column(
       p_columns => l_columns,
      p name \qquad \qquad \Rightarrow \qquad 'COMM',
        p_heading => 'Commission',
       p_column_group_idx => l_compensation_idx );
    l_export := apex_data_export.export (
p context \Rightarrow l context,
p_format = \geq apex_data_export.c_format_html,
p_{\text{columns}} => l columns,
p_{\text{column} \text{ groups}} => l column groups,
p file name \implies 'employees' );
   apex_exec.close( l context );
   apex data export.download( p export => l export );
```

```
EXCEPTION
     when others THEN
        apex exec.close( l context );
         raise;
END;
```
# 15.6 ADD\_HIGHLIGHT Procedure

This procedure adds a highlight to the highlight collection. Highlight collections can be passed to the EXPORT calls in order to highlight a row or a column in a row. If no highlight collection (or an empty highlight collection) is passed, no highlights render in the export.

This procedure requires a highlight column. The value is the ID when highlights should be applied, else NULL.

### **Syntax**

```
PROCEDURE ADD_HIGHLIGHT (
 p_highlights IN OUT NOCOPY t_highlights,
  p_id IN pls_integer,
 p_value_column IN apex_exec.t_column_name,<br>p_display_column IN apex_exec.t_column_name
                             apex exec.t column name DEFAULT NULL,
  p_text_color IN t_color DEFAULT NULL,
 p_background_color IN t_ color t_ t_ bEFAULT NULL );
```
### **Parameters**

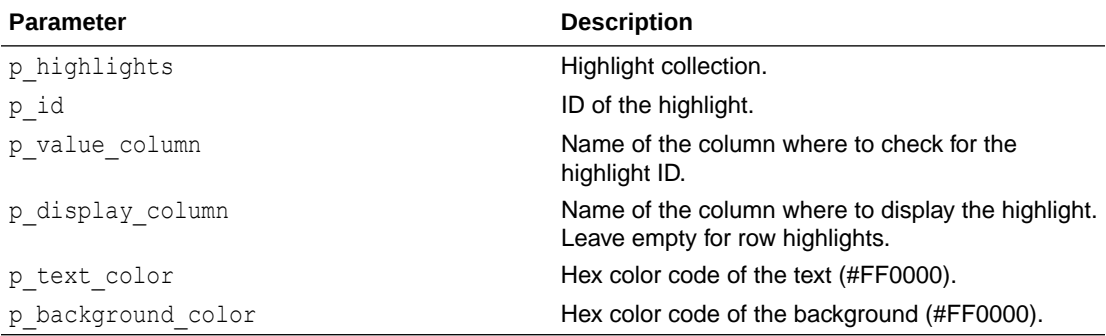

### **Examples**

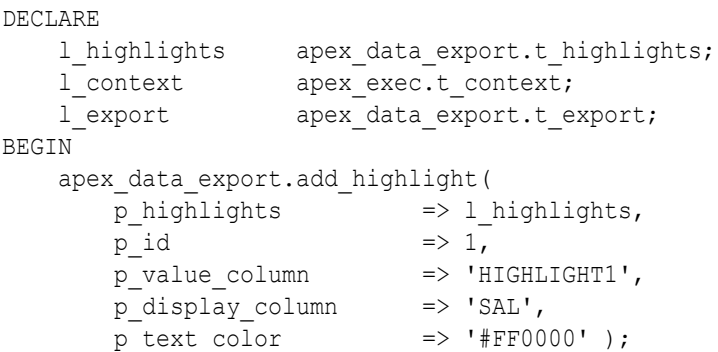

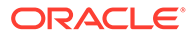

```
 l_context := apex_exec.open_query_context(
        p location => apex_exec.c_location local db,
        p sql query \Rightarrow 'select empno,
                                  ename, 
                                  sal,
                                  case when sal >= 3000 then 1 end as 
HIGHLIGHT1
                              from emp' );
     l_export := apex_data_export.export (
                        p context \implies l context,
                         p_format => 
apex_data_export.c_format_pdf,
                        p_highlights => l_highlights );
    apex exec.close( l context );
    apex data export.download( p export => l export );
EXCEPTION
     when others THEN
        apex_exec.close( l context );
         raise;
END;
```
# 15.7 DOWNLOAD Procedure

This procedure downloads the data export by calling APEX\_APPLICATION.STOP\_APEX\_ENGINE.

### **Syntax**

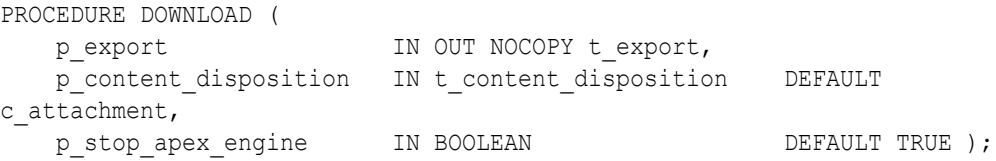

### **Parameters**

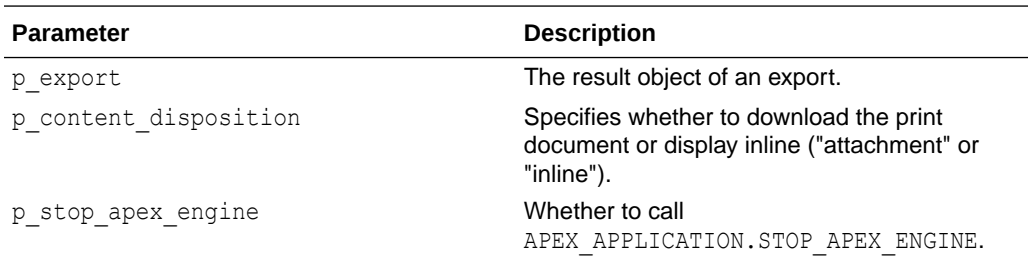

### **Examples**

DECLARE l\_context apex\_exec.t\_context;

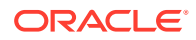

```
l export apex data export.t export;
BEGIN
     l_context := apex_exec.open_query_context(
        p location \overline{z} => apex exec.c location local db,
        p sql query \Rightarrow 'select * from emp' );
     l_export := apex_data_export.export (
        p context \Rightarrow l context,
        p_format => apex_data_export.c_format_csv,
        p_{\text{file\_name}} \Rightarrow \text{'employes'} );
    apex_exec.close( l context );
    apex data export.download( p export => l export );
EXCEPTION
     when others THEN
        apex exec.close( 1 context );
         raise;
END;
```
# 15.8 EXPORT Function

This function exports the query context in the specified format.

### **Syntax**

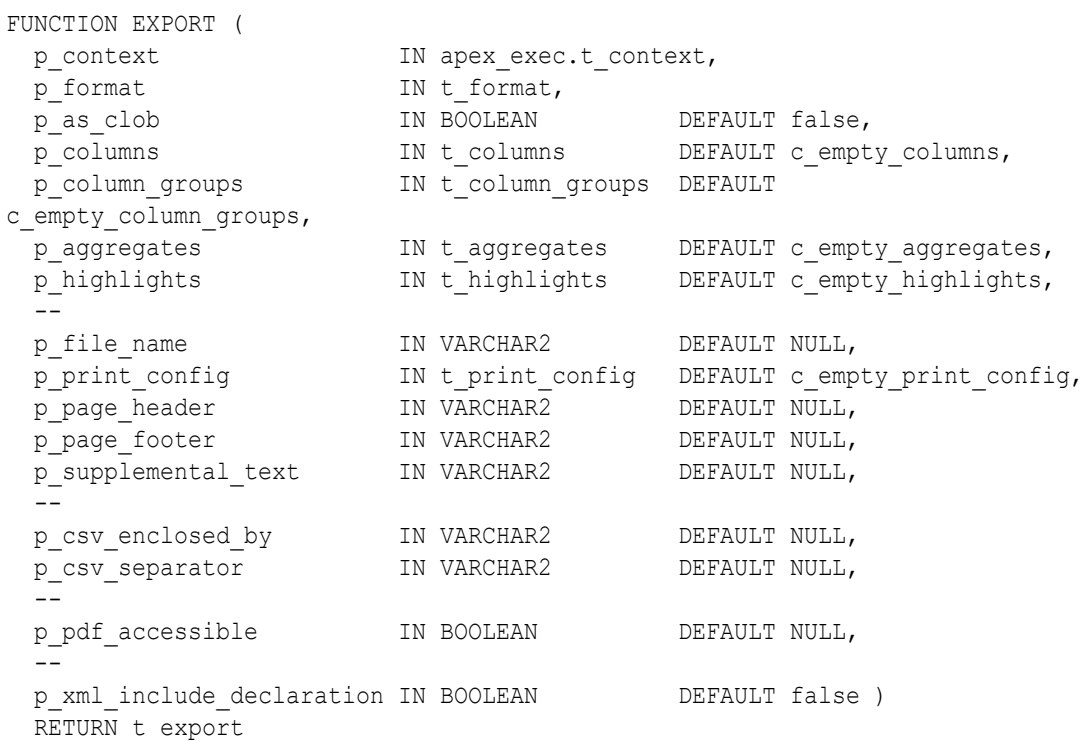

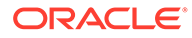

### **Parameters**

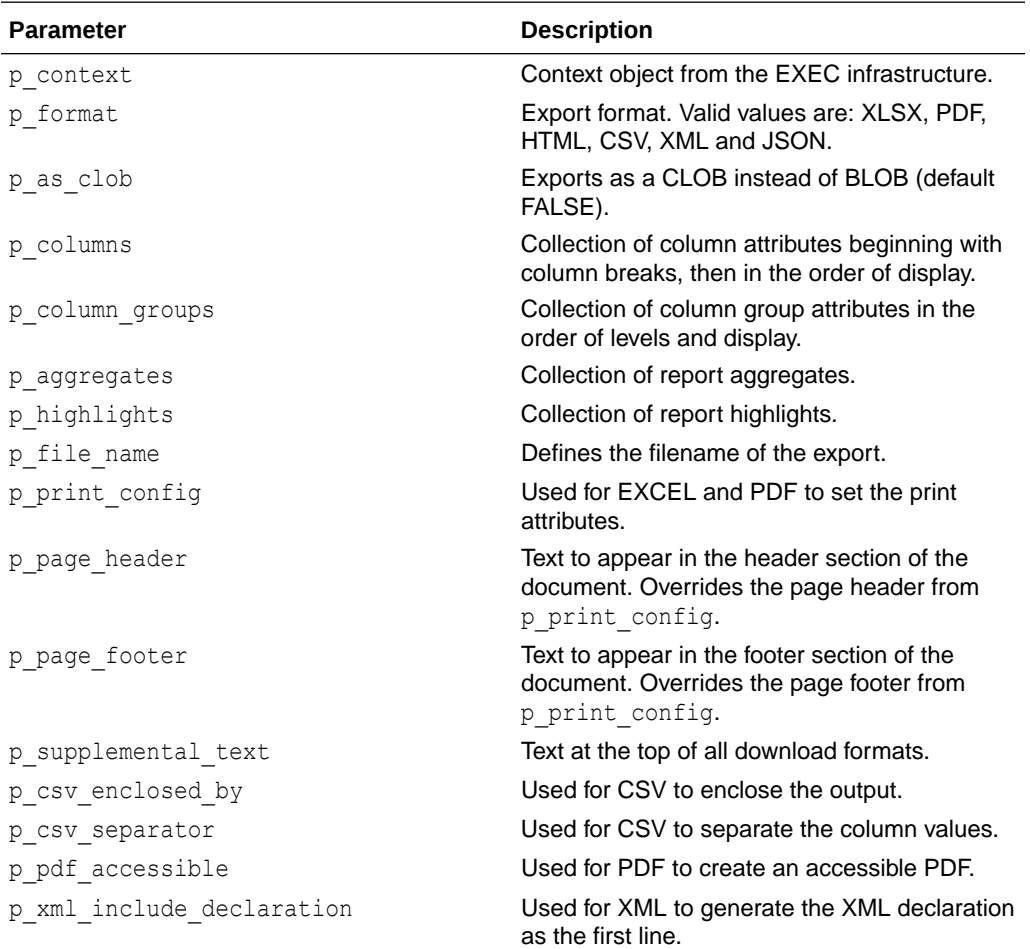

### **Returns**

This function returns: the export file as object which includes the contents, MIME type, and file name.

### **Examples**

```
DECLARE
   l context apex exec.t context;
   l export apex data export.t export;
BEGIN
    l_context := apex_exec.open_query_context(
        p_location => apex_exec.c_location_local_db,
       p sql query \Rightarrow 'select * from emp' );
    l_export := apex_data_export.export (
p_context \Rightarrow l_context,
p_format => apex_data_export.c_format_pdf );
   apex exec.close( l context );
```
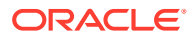

```
apex data export.download( p export \Rightarrow l export );
EXCEPTION
     when others THEN
       apex exec.close( 1 context );
         raise;
END;
```
# 15.9 GET\_PRINT\_CONFIG Procedure

This function prepares the print config to style the data export.

- The colors are specified using hexadecimal (hex) notation, RGB color codes, or HTML color names.
- The alignment options include: Left, Center, Right
- The font family options include: Helvetica, Times, Courier
- The font weight options include: Normal, Bold

### **Syntax**

```
FUNCTION GET_PRINT_CONFIG(
p_units \qquad \qquad \qquad \text{IN t unit} \qquad \qquad \text{DEFAULT c unit inches,}p_paper_size IN t_size DEFAULT c_size_letter,
    p_width_units IN t_width_unit DEFAULT 
c width unit percentage,
   p_width TN_NUMBER DEFAULT 11,
    p_height IN NUMBER DEFAULT 8.5,
   p_orientation IN t_orientation DEFAULT
c_orientation_landscape,
 --
 p_page_header IN VARCHAR2 DEFAULT NULL,
p_page_header_font_color in_t_color DEFAULT '#000000',
 p_page_header_font_family IN t_font_family DEFAULT 
c font family helvetica,
    p_page_header_font_weight IN t_font_weight DEFAULT 
c font weight normal,
p_page_header_font_size in_NUMBER DEFAULT 12,
p page header alignment IN t alignment DEFAULT c align center,
 --
p_page_footer \qquad \qquad \qquad \qquad \text{IN VARCHAR2} \qquad \qquad \text{DEFAULT NULL},p_page_footer_font_color in_t_color DEFAULT '#000000',
 p_page_footer_font_family IN t_font_family DEFAULT 
c font family helvetica,
   p_page_footer_font_weight IN t_font_weight DEFAULT
c font weight normal,
p page footer font size IN NUMBER DEFAULT 12,
p_page_footer_alignment IN t_alignment DEFAULT c_align_center,
 --
p_header_bg_color int_color DEFAULT '#EEEEEE',
p_header_font_color int_color DEFAULT '#000000',
 p_header_font_family IN t_font_family DEFAULT 
c font family helvetica,
```
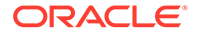

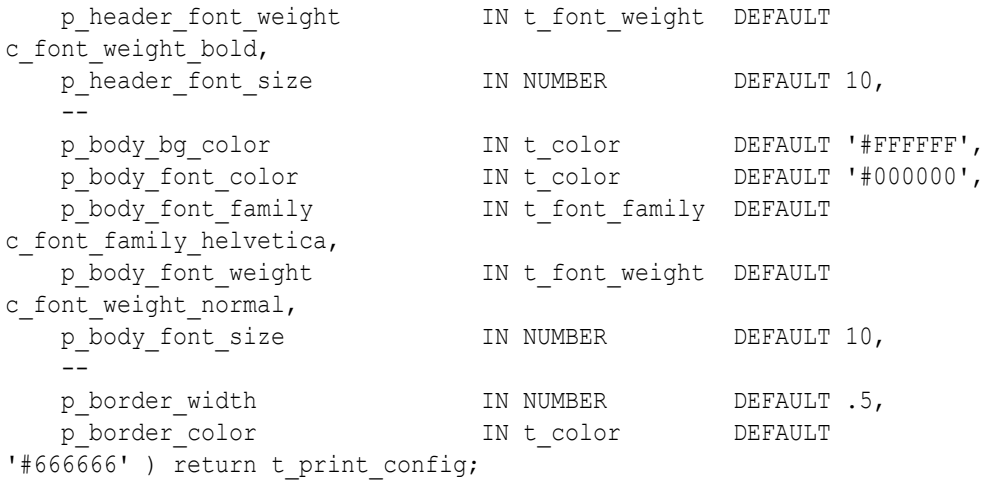

### **Parameters**

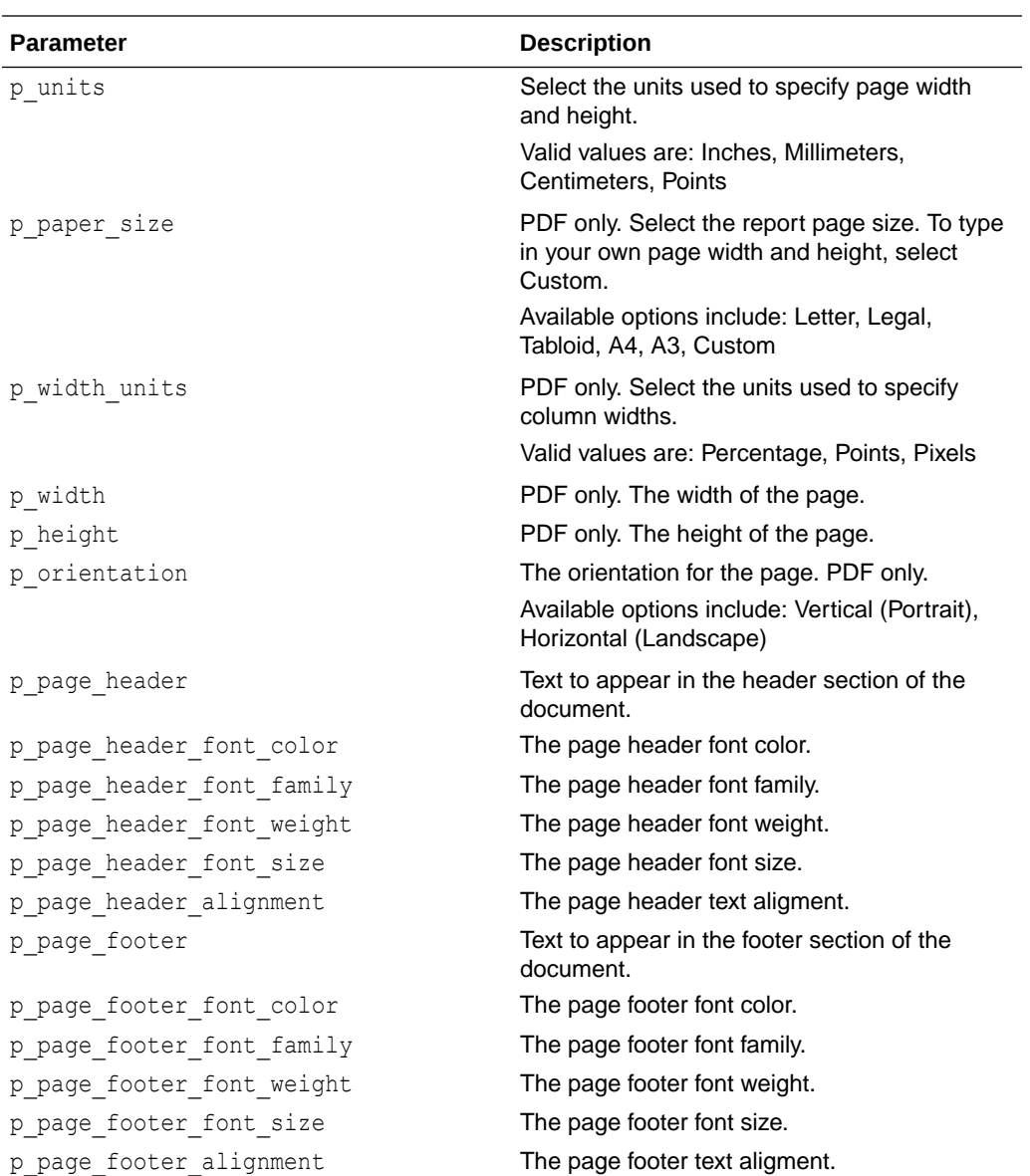

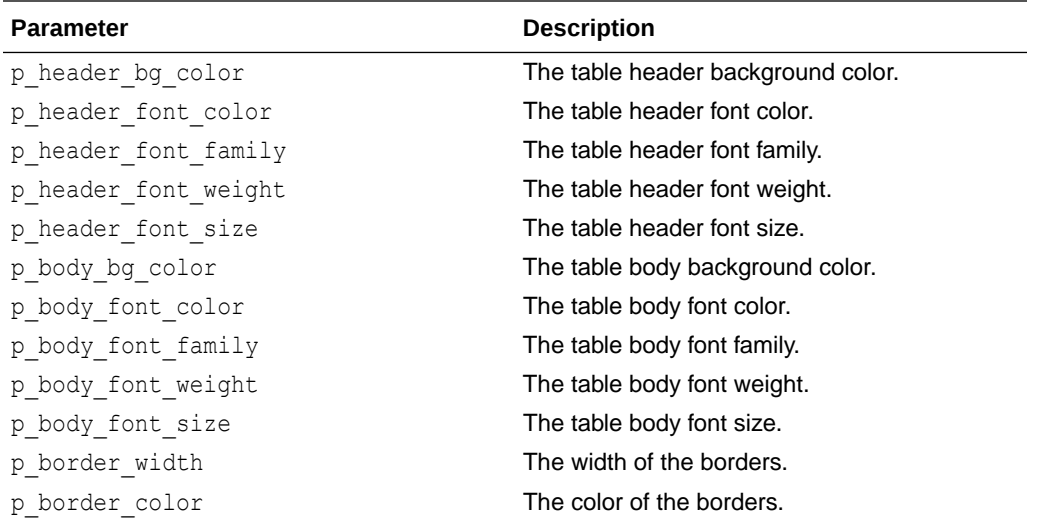

### **Returns**

The print config to style the data export.

### **Examples**

```
DECLARE
     l_context apex_exec.t_context; 
     l_print_config apex_data_export.t_print_config;
   l export apex data export.t export;
BEGIN
     l_context := apex_exec.open_query_context(
        p_location => apex_exec.c_location_local_db,
        p_sql_query => 'select * from emp' \overline{p};
     l_print_config := apex_data_export.get_print_config(
         p_orientation => apex_data_export.c_orientation_portrait,
        p border width \Rightarrow 2 );
     l_export := apex_data_export.export (
        p context \implies l context,
       p<sup>-</sup>print_config => l<sup>-</sup>print_config,
        p_format => apex_data_export.c_format_pdf );
    apex_exec.close( l context );
    apex data export.download( p export => l export );
EXCEPTION
     when others THEN
       apex exec.close( l context );
         raise;
END;
```
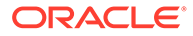

# 16 APEX\_DATA\_INSTALL

This package contains the API for data migration in Oracle APEX.

LOAD\_SUPPORTING\_OBJECT\_DATA Procedure

# 16.1 LOAD\_SUPPORTING\_OBJECT\_DATA Procedure

This procedure loads the supporting object data and installs the data in the specified application using the internal package. It makes use of the static files generated through the CREATE\_DATA\_MIGRATION procedure to carry out the installation

### **Syntax**

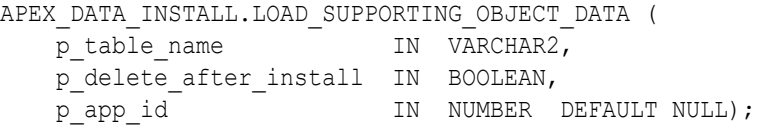

### **Parameters**

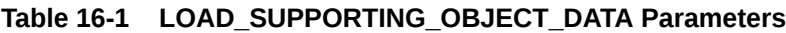

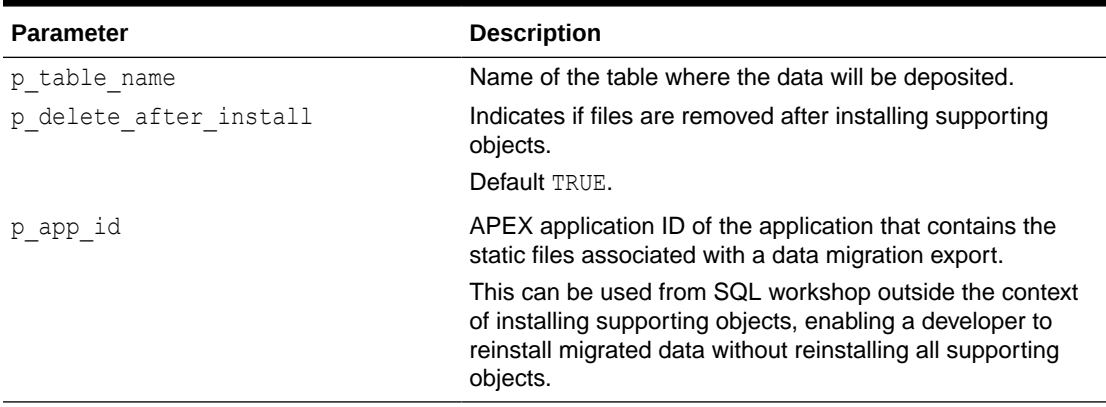

### **Example**

The following example demonstrates

```
DECLARE
    1 table name varchar2(400);
BEGIN
   wwv data migration int.load supporting object data(
       p_table_name \Rightarrow l_table_name,
       p delete after install \Rightarrow true);
END;
```
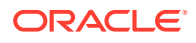

# 17 APEX\_DATA\_PARSER

This package contains the implementation for the file parser in APEX. APEX\_DATA\_PARSER supports XML, JSON, CSV and XLSX files. The most important function in this package is the PARSE function, which is implemented as a table function returning rows of the APEX T\_PARSER\_ROW type. The parser supports up to 300 columns.

- **Global Constants**
- Data Types
- [ASSERT\\_FILE\\_TYPE Function](#page-228-0)
- [DISCOVER Function](#page-229-0)
- [GET\\_COLUMNS Function](#page-231-0)
- [GET\\_FILE\\_PROFILE Function](#page-232-0)
- **[GET\\_FILE\\_TYPE Function](#page-234-0)**
- [GET\\_XLSX\\_WORKSHEETS Function](#page-235-0)
- [JSON\\_TO\\_PROFILE Function](#page-236-0)
- **[PARSE Function](#page-236-0)**

### 17.1 Global Constants

The APEX\_DATA\_PARSER package uses the following constants.

```
subtype t file type is pls integer range 1..4;
c file type xlsx constant t file type := 1;c file type csv constant t file type \qquad := 2;c file type xml constant t file type \qquad := 3;c file type json constant t file type := 4;
```
# 17.2 Data Types

The APEX\_DATA\_PARSER package uses the following data types.

**Generic**

```
type t file profile is record(
file type that ile type,
file charset varchar2(128),
row selector varchar2(32767),
is single row boolean,
   first row headings boolean,
    xlsx_worksheet varchar2(128),
xml namespaces varchar2(4000),
csv delimiter varchar2(4),
```
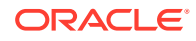

```
csv enclosed varchar2(4),
   null if varchar2(20),
   parsed_rows number,<br>file_columns t file
                   t file columns );
The t file columns type is defined as table of t file column type
type t_file_column is record(
col seq bls integer,
name varchar2(128),
   data type apex exec api.t data type,
   data_type_len pls integer,
   selector varchar2(32767),
   decimal char varchar2(1),
   group char varchar2(1),
   format mask varchar2(128) );
```
# 17.3 ASSERT\_FILE\_TYPE Function

This function checks if the file name is valid file type and returns boolean.

### **Syntax**

```
FUNCTION ASSERT_FILE_TYPE(
     p_file_name IN VARCHAR2,
   p_file_type_IN t_file_type ) RETURN BOOLEAN;
```
### **Parameters**

### **Table 17-1 ASSERT\_FILE\_TYPE Parameters**

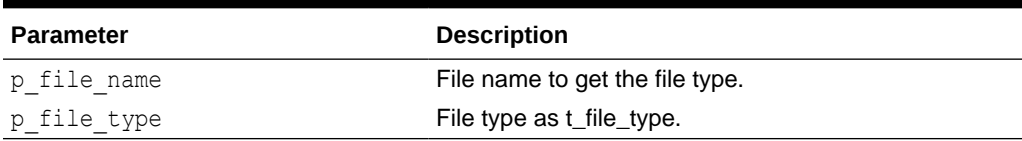

### **Returns**

Returns boolean.

### **Example**

The following example checks if the passed-in file name is the CSV file type.

```
DECLARE
    is valid file type boolean;
BEGIN
    is valid file type := apex data parser.assert file type(
        p file name \Rightarrow 'test.csv',
        p_file_type => apex_data_parser.c_file_type_csv );
END;
```
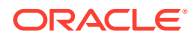

### <span id="page-229-0"></span>17.4 DISCOVER Function

This is a function to discover the column profile of a file. This function calls parse() and then returns the generated file profile. This function is a shortcut which can be used instead of first calling parse() and then get file profile().

### **Syntax**

```
APEX_DATA_PARSER.DISCOVER (
```

```
p content IN BLOB,
p file name IN VARCHAR2,
p_decimal_char IN VARCHAR2 DEFAULT NULL,
p_xlsx_sheet_name IN VARCHAR2 DEFAULT NULL,
p_row_selector IN VARCHAR2 DEFAULT NULL,
p csv row delimiter IN VARCHAR2 DEFAULT LF,
p_csv_col_delimiter IN VARCHAR2 DEFAULT NULL,
 p_csv_enclosed IN VARCHAR2 DEFAULT '"',
p_file_charset IN VARCHAR2 DEFAULT 'AL32UTF8',
 p_max_rows IN NUMBER DEFAULT 200 )
RETURN CLOB;
```
### **Parameter**

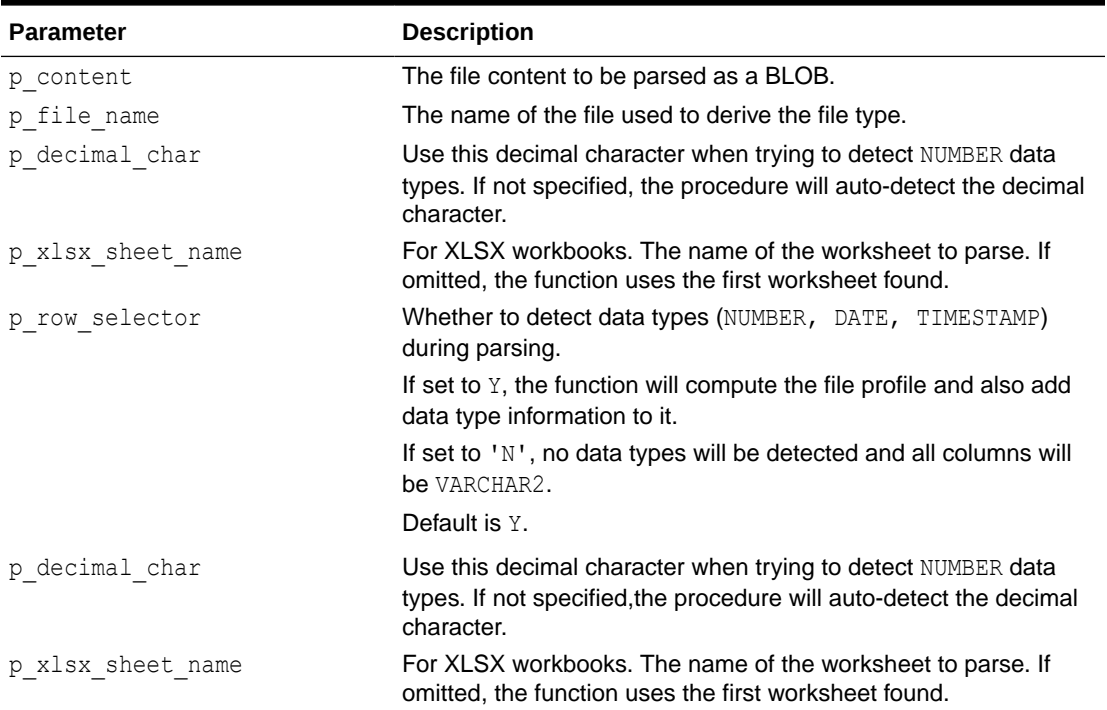

### **Table 17-2 DISCOVER Parameters**

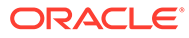

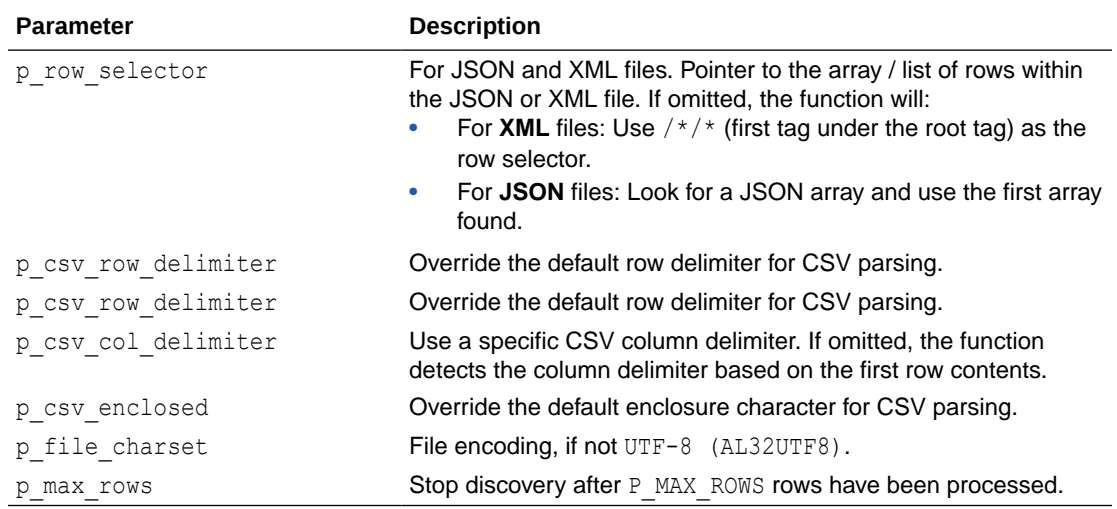

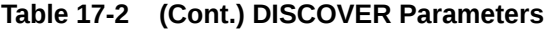

### **Returns**

Returns a CLOB containing the file profile in JSON format.

### **Example**

```
select apex data parser.discover(
            p_content => {BLOB containing XLSX file},
            p_file_name=>'large.xlsx' ) as profile_json
from dual;
```

```
PROFILE_JSON
-----------------------------------------------------------
{
     "file-encoding" : "AL32UTF8",
     "single-row" : false,
     "file-type" : 1,
     "parsed-rows" : 2189,
     "columns" : [
        {
           "name" : "C0",
           "format-mask" : "",
           "selector" : "",
           "data-type" : 2
        },
        {
           "selector" : "",
           "format-mask" : "",
           "data-type" : 1,
          "name" : "FIRST_NAME"
        },
        {
          "name" : "LAST_NAME",
           "format-mask" : "",
```

```
 "selector" : "",
           "data-type" : 1
       },
       :
       {
         "name" : "DATE ",
          "format-mask" : "DD\"/\"MM\"/\"YYYY",
           "data-type" : 3,
           "selector" : ""
       },
       {
          "format-mask" : "",
          "selector" : "",
          "data-type" : 2,
          "name" : "ID"
       }
   \cdot "row-selector" : "",
    "headings-in-first-row" : true,
    "xslx-worksheet" : "sheet1.xml",
    "csv-delimiter" : ""
 }
```
# 17.5 GET\_COLUMNS Function

This function returns the columns of a parser profile as a table in order to be consumed by APEX components.

### **Syntax**

```
FUNCTION GET_COLUMNS(
   p_profile IP IN CLOB ) RETURN APEX T_PARSER_COLUMNS;
```
### **Parameter**

### **Table 17-3 GET\_COLUMNS Function Parameters**

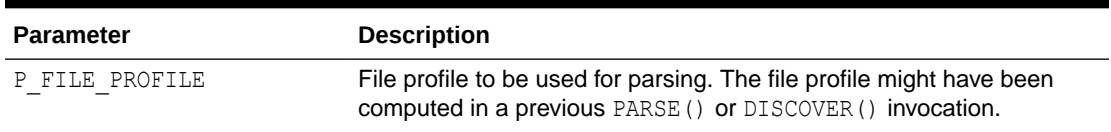

### **Returns**

Returns Profile column information as rows of APEX T\_PARSER\_COLUMNS.

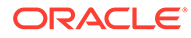

### <span id="page-232-0"></span>**Example**

This example uses DISCOVER() to compute a file profile and then GET\_COLUMS() to return the list of columns among with their data types.

```
select *
     from table(
               apex_data_parser.get_columns(
                 apex_data_parser.discover(
                     p_content => {BLOB containing XLSX file},
                    p file name=>'large.xlsx' )));
    COLUMN_POSITION COLUMN_NAME DATA_TYPE FORMAT_MASK 
     --------------- ------------- ----------- ------------------
               1 C0 NUMBER 
               2 FIRST_NAME VARCHAR2 
 3 LAST_NAME VARCHAR2 
 4 GENDER VARCHAR2 
              5 COUNTRY VARCHAR2
 6 AGE NUMBER 
                         DATE DD"/"MM"/"YYYY
 8 ID NUMBER
```
# 17.6 GET\_FILE\_PROFILE Function

This function returns the current file profile in JSON format. A file profile is generated when the parse() table function runs and no file profile is passed in. The file profile contains metadata about the parsed files such as the CSV delimiter, the XLSX worksheet name, and the columns found during parsing and their data types.

The typical call sequence is as follows:

- **1.** Invoke PARSE Use this table function to parse the files and get rows and columns in order to display a data preview. While the function runs, it computes the file parser profile which can be used in subsequent calls in order to further process the data.
- **2.** Invoke GET\_FILE\_PROFILE Retrieve file profile information in JSON format.
- **3.** Process the data.

### **Syntax**

FUNCTION GET FILE PROFILE RETURN CLOB;

### **Parameter**

None.

### **Returns**

Returns file profile of the last PARSE() invocation in JSON format.

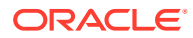

### **Example**

select line number, col001,col002,col003,col004,col005,col006,col007,col008 from table( apex\_data\_parser.parse( p\_content => {BLOB containing XLSX file}, p file name  $\Rightarrow$  'test.xlsx', p xlsx sheet name => 'sheet1.xml') ) ; LINE\_NUMBER COL001 COL002 COL003 COL004 COL005 COL006 COL007 COL008 ----------- -------- ------------ ------------ -------- --------------- -------- ------------ --------- 1 0 First Name Last Name Gender Country Age Date Id 2 1 Dulce Abril Female United States 32 15/10/2017 1562 3 2 Mara Hashimoto Female Great Britain 25 16/08/2016 1582 4 3 Philip Gent Male France 36 21/05/2015 2587 5 4 Kathleen Hanner Female United States 25 15/10/2017 3549 6 5 Nereida Magwood Female United States 58 16/08/2016 2468 7 6 Gaston Brumm Male United States 24 21/05/2015 2554 8 7 1 Etta 10 Hurn 19 Female Great Britain 56 15/10/2017 3598 9 8 Earlean Melgar Female United States 27 16/08/2016 2456 10 9 Vincenza Weiland Female United States 40 21/05/2015 6548 : : : : : : : **Experimental Security** 

select apex data parser.get file profile from dual;

```
{
     "file-type" : 1,
     "csv-delimiter" : "",
     "xslx-worksheet" : "sheet1.xml",
     "headings-in-first-row" : true,
     "file-encoding" : "AL32UTF8",
     "single-row" : false,
     "parsed-rows" : 2378,
     "columns" : [
        {
           "format-mask" : "",
           "name" : "C0",
           "data-type" : 2,
           "selector" : ""
        },
        {
```
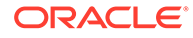

```
"name" : "FIRST_NAME",
            "data-type" : 1,
            "selector" : "",
            "format-mask" : ""
        },
        {
            "selector" : "",
           "data-type" : 1,
           "name" : "LAST_NAME",
           "format-mask" : ""
        },
        {
            "format-mask" : "",
            "data-type" : 1,
           "name" : "GENDER",
            "selector" : ""
        },
        {
          "name" : "COUNTRY",
            "data-type" : 1,
            "selector" : "",
            "format-mask" : ""
        },
        {
            "data-type" : 2,
           "name" : "AGE",
            "selector" : "",
            "format-mask" : ""
        },
        {
            "format-mask" : "DD\"/\"MM\"/\"YYYY",
            "selector" : "",
            "data-type" : 3,
           "name" : "DATE_"
        },
        {
          "name" : "ID",
           "data-type" : 2,
            "selector" : "",
            "format-mask" : ""
        }
     ],
     "row-selector" : ""
}
```
### 17.7 GET\_FILE\_TYPE Function

This function returns a file type, based on a file name extension.

### **Syntax**

```
FUNCTION GET_FILE_TYPE(
    p_file_name_IN_VARCHAR2 ) RETURN t_file_type;
```
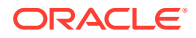

### <span id="page-235-0"></span>**Parameter**

### **Table 17-4 GET\_FILE\_TYPE Parameters**

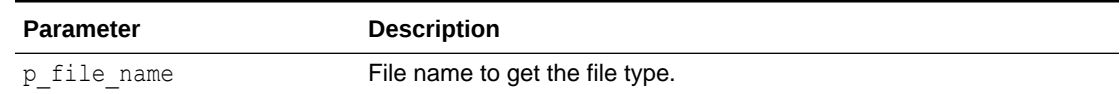

### **Returns**

Returns the file type as  $t$  file type.

### **Example**

```
declare 
   l file type apex data parser.t file type;
begin
     l_file_type := apex_data_parser.get_file_type( 'test.xlsx' );
end;
```
# 17.8 GET\_XLSX\_WORKSHEETS Function

This function returns information on worksheets within an XLSX workbook as a list of apex t parser worksheet instances.

### **Syntax**

```
FUNCTION GET XLSX WORKSHEETS(
   p_content IN BLOB ) RETURN apex t_parser_worksheets;
```
### **Parameter**

### **Table 17-5 GET\_XLSX\_WORKSHEETS Parameters**

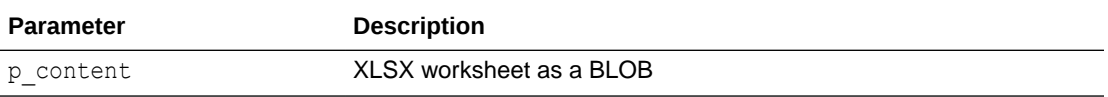

### **Returns**

Returns table with worksheet information.

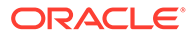

### <span id="page-236-0"></span>**Example**

```
select * from table(
   apex data parser.get xlsx worksheets(
       p_content =>{BLOB containing XLSX file}
SHEET SEQUENCE SHEET DISPLAY NAME __ SHEET FILE_NAME
SHEET_PATH 
1 Sheet1 sheet1.xml worksheets/
sheet1.xml
```
# 17.9 JSON\_TO\_PROFILE Function

This function converts a file profile in JSON format to an instance of the t file profile record type.

### **Syntax**

FUNCTION JSON TO PROFILE( p\_json inclob ) RETURN t\_file profile;

### **Parameter**

### **Table 17-6 JSON\_TO\_PROFILE Parameters**

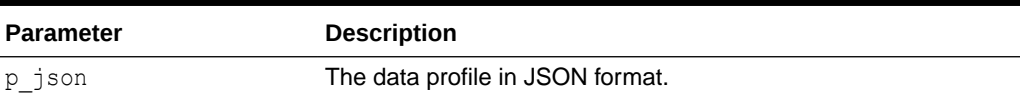

### **Returns**

Returns the the file profile in JSON format.

### **Example**

```
declare
    l profile t file profile;
begin
    l profile := apex data parser.json to profile( '{"file-type", "csv-
delimiter" : "", \ldots }' );
```
### end;

### 17.10 PARSE Function

This function enables you to parse XML, XLSX, CSV, or JSON files and returns a generic table of the following structure:

LINE NUMBER COL001 COL002 COL003 COL004 ... COL300

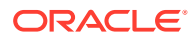

Values are generally returned in VARCHAR2 format. A returned table row can have a maximum of 300 columns. The maximum length for a VARCHAR2 table column is 4000 bytes; there is no line length maximum. 20 out of the 300 supported columns can be handled as a CLOB.

File parsing happens on-the-fly as this function is invoked. Data does not write to a collection nor to a temporary table.

### **About Parsing File Profiles**

If the  $p$  file profile parameter is not passed, the function computes a file profile with column information during parsing.

If p\_detect\_data\_types is passed as  $Y$  (default), the function also detects column data types during parsing. Retrieve the computed file profile using GET\_FILE\_PROFILE after the function finishes:

- **1.** Invoke PARSE Use this table function to parse the files and get rows and columns in order to display a data preview.
- **2.** Invoke GET\_FILE\_PROFILE Retrieve file profile information in JSON format.
- **3.** Process the data Generate a SQL query based on the data profile to perform custom processing.

### **Note:**

XLSX parsing occurs in phases:

- **1.** First, APEX ZIP extracts individual XML files from the XLSX archive.
- **2.** Then, the XMLTABLE SOL function parses the actual XLSX.

### **About CLOB Support**

Starting with APEX release 19.2, this package supports string values larger than 4,000 bytes. 20 out of the 300 supported columns can be handled as a CLOB. The level of CLOB support depends upon the file type being parsed.

### **CSV and XLSX**

- CLOB values are supported up to 32K.
- CLOB columns can be detected during discovery.
- When the data profile is discovered, values below 4000 bytes are normally returned as COLNNN. CLOB values are returned in the CLOBNN column and the first 1000 characters are returned as COLNNN. If a data profile is passed in and that has CLOB column defined, all values are returned in the CLOBNN column only.

### **XML**

- CLOB values with more than 32K are supported.
- CLOB columns can be detected during discovery.
- When the data profile is discovered, values below 4000 bytes are normally returned as COLNNN. CLOB values are returned in the CLOBNN column and the first 1000 characters are returned as COLNNN. If a data profile is passed in and that has CLOB column defined, all values are returned in the CLOBNN column only.

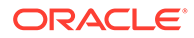

### **JSON**

- CLOB values with more than 32K are supported.
- CLOB columns are **not** detected during discovery; CLOB support is only active if a file profile containing CLOB column is passed in as the  $p$  file profile parameter.
- Since JSON TABLE does not support CLOBs on 12c databases, the parser uses XMLTYPE-based processing if a file profile with CLOB columns is passed in. Processing will be significantly slower.

### **About Large CSV Files**

If the BLOB passed to APEX\_DATA\_PARSER. PARSE is less than 50 MB, Oracle APEX copies the BLOB to an *internal, cached* temporary LOB. Thus all CSV parsing is done in memory. For larger BLOBs, APEX does CSV parsing on the original BLOB locator. If it is selected from a table, CSV parsing can happen on disk but might be significantly slower. Note that a performance degradation may occur when parsed CSV files grow beyond 50 MB.

However, developers can also use the DBMS LOB.CREATETEMPORARY (passing CACHE  $=$  > TRUE ) and DBMS\_LOB.COPY procedures in order to explicitly create a cached temporary LOB, even for a larger file. Instead of the original BLOB, the cached temporary LOB can be passed to APEX\_DATA\_PARSER. PARSE. This approach also enables in-memory parsing for files larger than 50 MB.

### **See Also:**

CREATETEMPORARY Procedures and COPY Procedures in *Oracle Database PL/SQL Packages and Types Reference*.

### **Syntax**

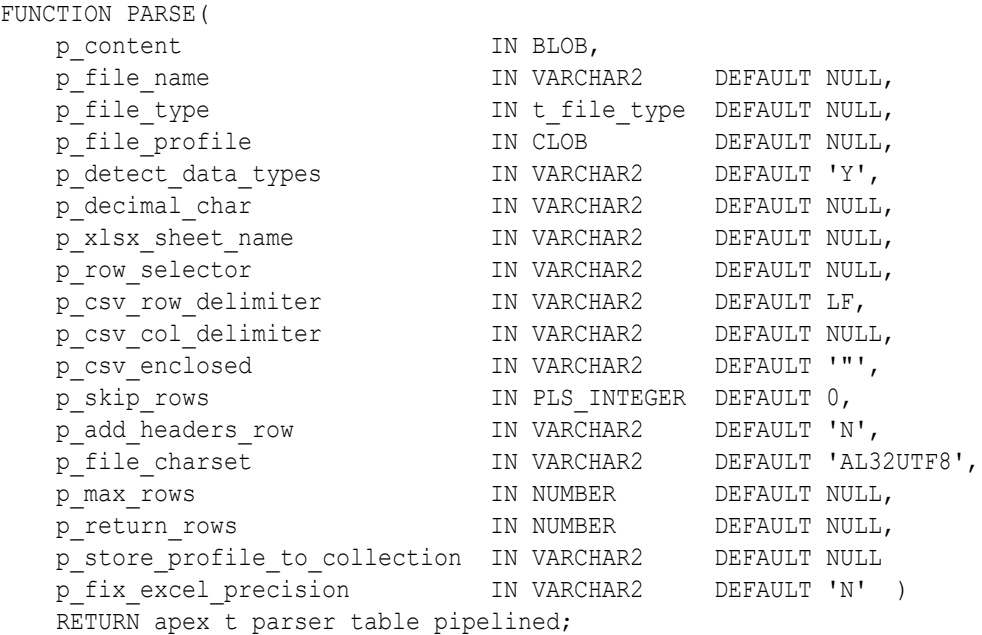

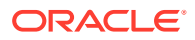

### **Parameters**

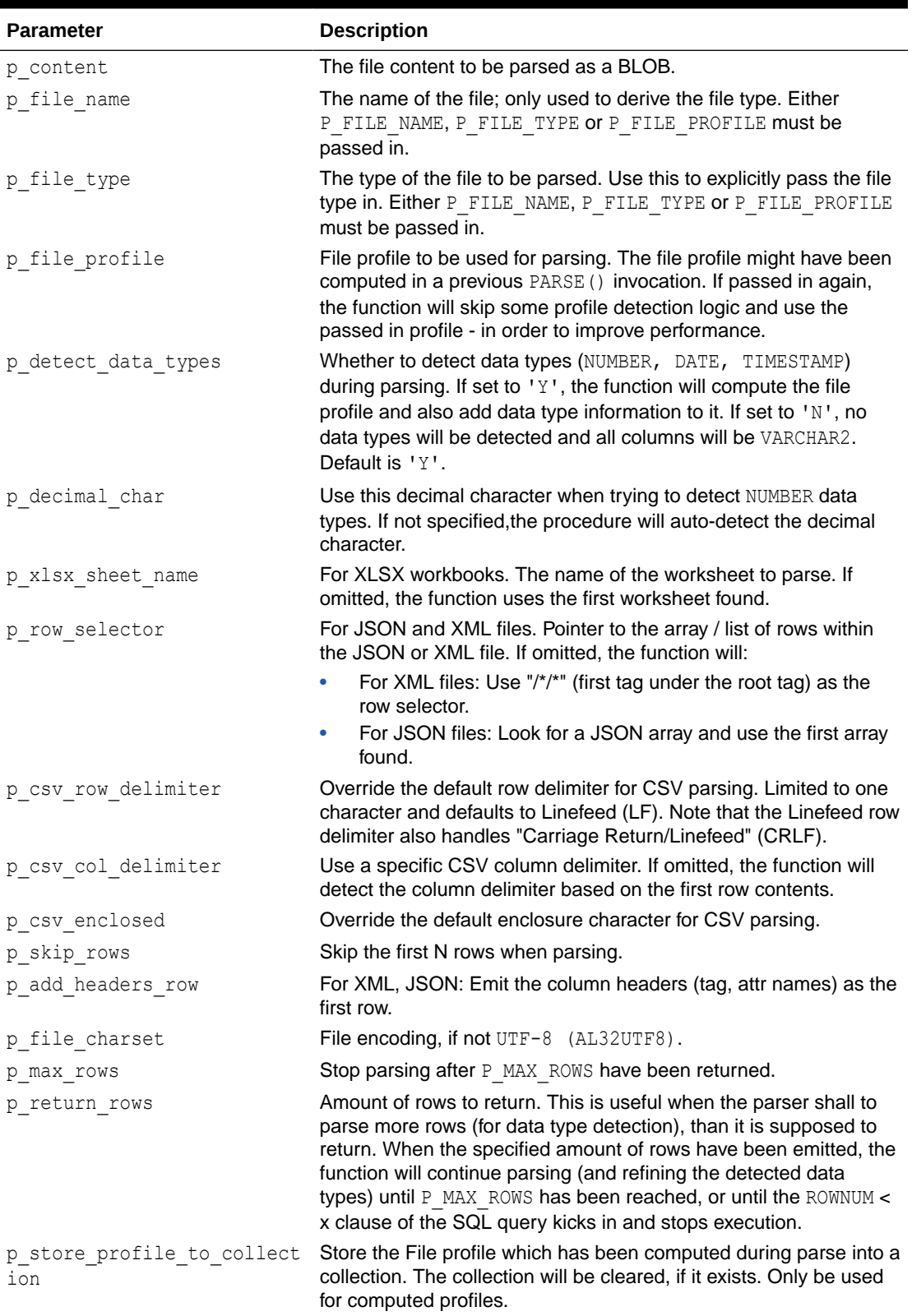

### **Table 17-7 PARSE Function Parameters**

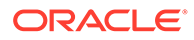

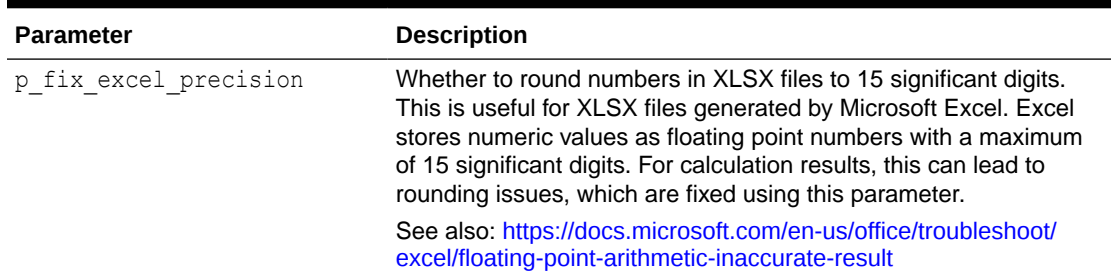

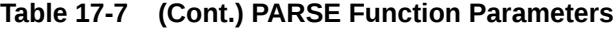

### **Returns**

Returns rows of the APEX\_T\_PARSER\_ROW type.

LINE\_NUMBER COL001 COL002 COL003 COL004 ... COL300

### **Example**

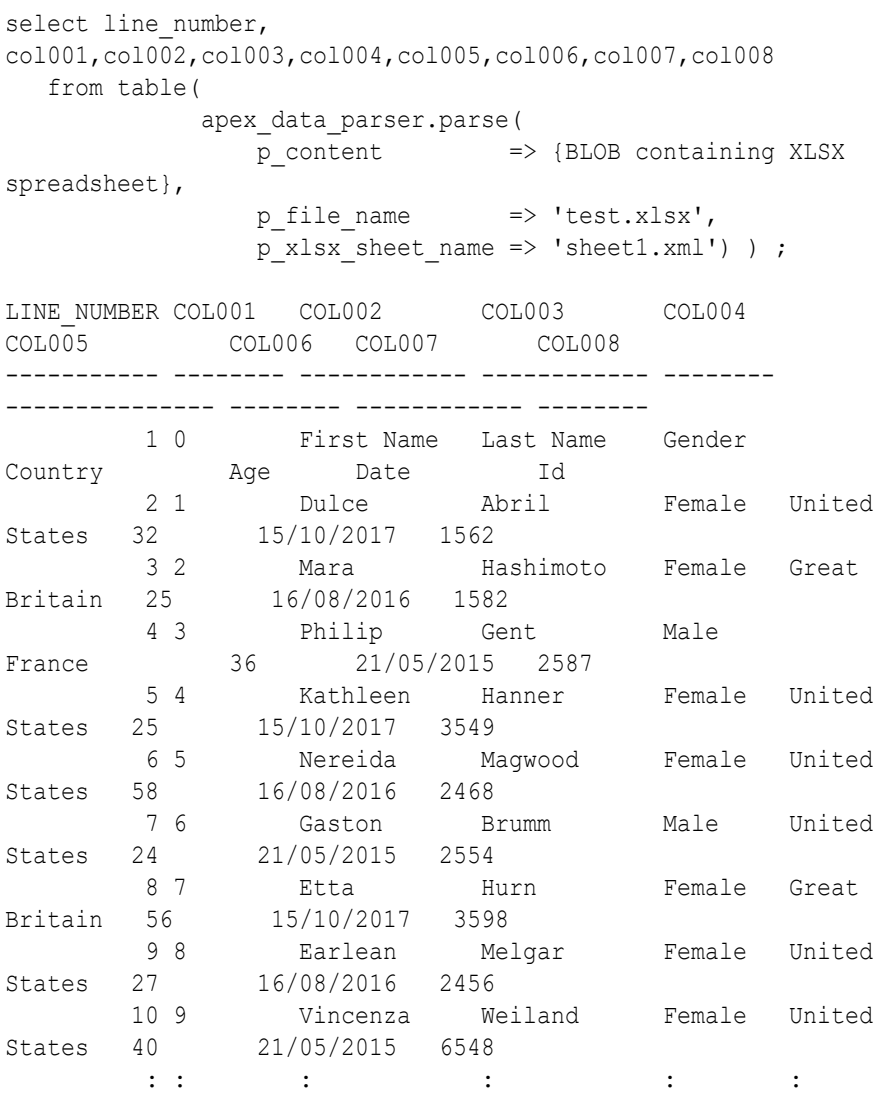

: : : select line number, col001,col002,col003,col004,col005,col006,col007,col008 from table( apex\_data\_parser.parse( p content  $\Rightarrow$  {BLOB containing JSON file}, p file name  $\Rightarrow$  'test.json') ) ; LINE\_NUMBER COL001 COL002 COL003 COL004 COL005 ----------- --------- ---------------------------------------------- --------------- -------------- 1 Feature 1.5 41km E of Cape Yakataga, Alaska 1536513727239 1536514117117 2 Feature 0.21 11km ENE of Aguanga, CA 1536513299520 1536513521231 3 Feature 1.84 5km SSW of Pahala, Hawaii 1536513262940 1536513459610 4 Feature 2.55 9km W of Volcano, Hawaii 1536513100890 1536513446680 5 Feature 1.3 62km ESE of Cape Yakataga, Alaska 1536512917361 1536513322236 6 Feature 1.79 7km SW of Tiptonville, Tennessee 1536512379690 1536512668010 7 Feature 1.9 126km NNW of Arctic Village, Alaska 1536512346186 1536512846567 8 Feature 1.4 105km NW of Arctic Village, Alaska 1536512140162 1536512846334

# 18 APEX\_DEBUG

The APEX\_DEBUG package provides utility functions for managing the debug message log. Specifically, this package provides the necessary APIs to instrument and debug PL/SQL code contained within your Oracle APEX application as well as PL/SQL code in database stored procedures and functions. Instrumenting your PL/SQL code makes it much easier to track down bugs and isolate unexpected behavior more quickly.

The package also provides the means to enable and disable debugging at different debug levels and utility procedures to clean up the message log.

You can view the message log either as described in the Accessing Debugging Mode section of the *Oracle APEX App Builder User's Guide* or by querying the APEX\_DEBUG\_MESSAGES view.

For further information, see the individual API descriptions.

### **Note:**

In APEX release 4.2, the APEX\_DEBUG\_MESSAGE package was renamed to APEX\_DEBUG. The APEX\_DEBUG\_MESSAGE package name is still supported to provide backward compatibility. As a best practice, however, use the new APEX\_DEBUG package for new applications unless you plan to run them in an earlier version of APEX.

- **[Constants](#page-243-0)**
- [DISABLE Procedure](#page-243-0)
- [DISABLE\\_DBMS\\_OUTPUT Procedure](#page-244-0)
- **[ENABLE Procedure](#page-244-0)**
- **[ENTER Procedure](#page-245-0)**
- **[ENABLE\\_DBMS\\_OUTPUT Procedure](#page-247-0)**
- **[ERROR Procedure](#page-248-0)**
- [GET\\_LAST\\_MESSAGE\\_ID Function](#page-249-0)
- [GET\\_PAGE\\_VIEW\\_ID Function](#page-249-0)
- **[INFO Procedure](#page-250-0)**
- [LOG\\_DBMS\\_OUTPUT Procedure](#page-251-0)
- [LOG\\_LONG\\_MESSAGE Procedure](#page-252-0)
- [LOG\\_MESSAGE Procedure \[Deprecated\]](#page-253-0)
- [LOG\\_PAGE\\_SESSION\\_STATE Procedure](#page-254-0)
- [MESSAGE Procedure](#page-255-0)

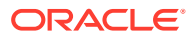

- <span id="page-243-0"></span>[REMOVE\\_DEBUG\\_BY\\_AGE Procedure](#page-257-0)
- [REMOVE\\_DEBUG\\_BY\\_APP Procedure](#page-257-0)
- [REMOVE\\_DEBUG\\_BY\\_VIEW Procedure](#page-258-0)
- [REMOVE\\_SESSION\\_MESSAGES Procedure](#page-258-0)
- **[TOCHAR Function](#page-259-0)**
- **[TRACE Procedure](#page-260-0)**
- [WARN Procedure](#page-261-0)

### **See Also:**

Accessing Debugging Mode in *Oracle APEX App Builder User's Guide*

### 18.1 Constants

The APEX DEBUG package uses the following constants.

```
subtype t log level is pls integer;
c log level error constant t log level := 1;
     -- critical error
c log level warn constant t log level := 2;
     -- less critical error
c log level info constant t log level := 4;
     -- default level if debugging is enabled
    -- (for example, used by apex application.debug)
c log level app enter constant t log level := 5;
     -- application: messages when procedures/functions are entered
c log level app trace constant t log level := 6;
     -- application: other messages within procedures/functions
c log level engine enter constant t log level := 8;
     -- APEX engine: messages when procedures/functions are entered
c log level engine trace constant t log level := 9;
     -- APEX engine: other messages within procedures/functions
```
### 18.2 DISABLE Procedure

This procedure turns off debug messaging.

**Syntax**

APEX\_DEBUG.DISABLE;

**Parameters**

None.

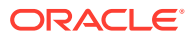

### <span id="page-244-0"></span>**Example**

This example shows how you can turn off debug messaging.

```
BEGIN
     APEX_DEBUG.DISABLE();
END;
```
**See Also:** "ENABLE Procedure"

### 18.3 DISABLE\_DBMS\_OUTPUT Procedure

This procedure stops writing all debug logs also via dbms output.

**Syntax**

DISABLE\_DBMS\_OUTPUT;

### **Parameters**

None.

### **Example**

See enable\_dbms\_output.

**See Also:**

- ["ENABLE\\_DBMS\\_OUTPUT Procedure"](#page-247-0)
- "ENABLE Procedure"
- ["DISABLE Procedure"](#page-243-0)

# 18.4 ENABLE Procedure

This procedure turns on debug messaging. You can specify, by level of importance, the types of debug messages that are monitored.

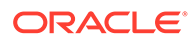

### <span id="page-245-0"></span>**Note:**

You only need to call ENABLE procedure once per page view or page accept.

### **Syntax**

```
APEX_DEBUG.ENABLE (
   p_level IN T_LOG_LEVEL DEFAULT C_LOG_LEVEL_INFO );
```
### **Parameters**

### **Table 18-1 ENABLE Procedure Parameters**

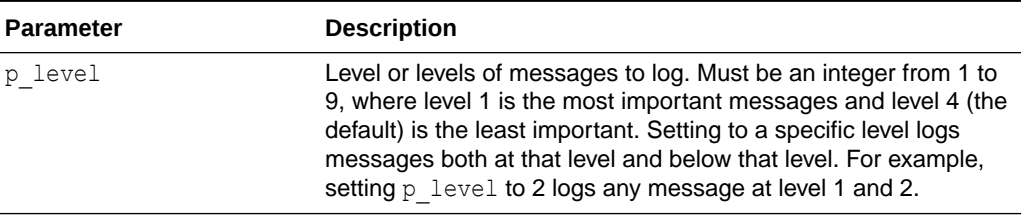

### **Example**

This examples shows how to enable logging of messages for levels 1, 2 and 4. Messages at higher levels are not logged.

```
BEGIN
     APEX_DEBUG.ENABLE(
         apex_debug.c_log_level_info);
END;
```
### 18.5 ENTER Procedure

This procedure logs messages at level c\_log\_level\_app\_enter. Use APEX DEBUG. ENTER() to log the routine name and it's arguments at the beginning of a procedure or function.

### **Syntax**

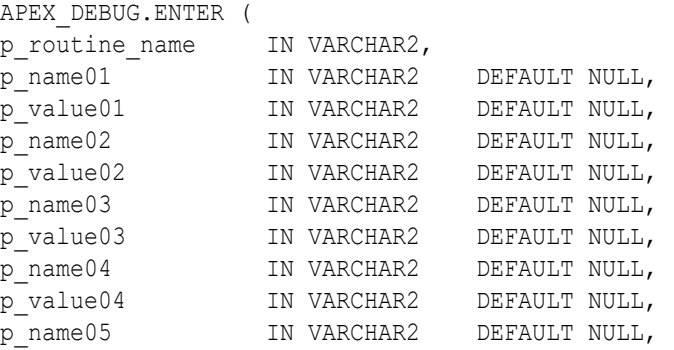

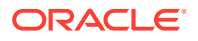

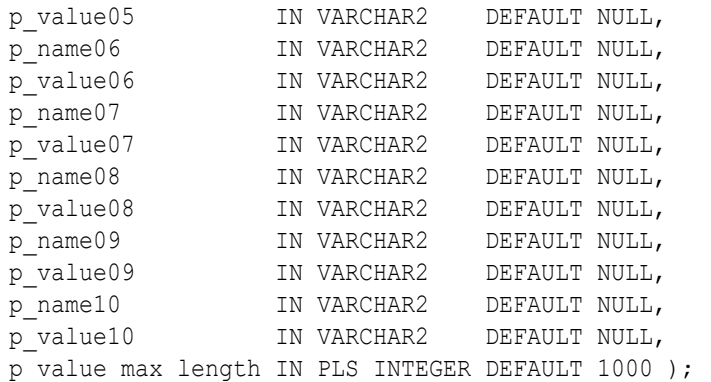

### **Parameters**

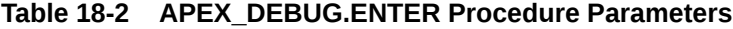

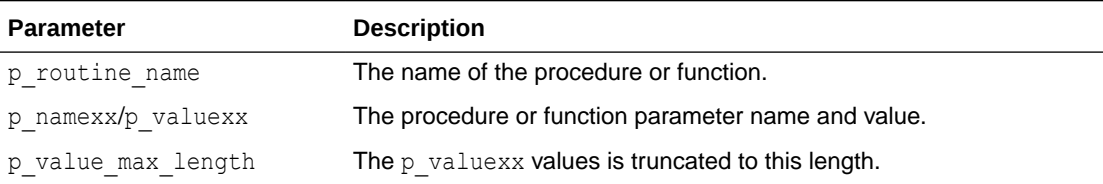

### **Example**

This example shows how to use APEX\_ENTER to add a debug message at the beginning of a procedure.

```
procedure foo ( 
     p_widget_id in number, 
     p_additional_data in varchar2, 
     p_emp_rec in emp%rowtype ) 
is 
begin 
     apex_debug.enter('foo', 
        'p_widget_id' , p_widget_id,
         'p_additional_data', p_additional_data, 
        'p_emp_rec.id', p_emp_rec.id );
....do something.... 
end foo;
```
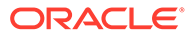

### <span id="page-247-0"></span>**See Also:**

- ["MESSAGE Procedure"](#page-255-0)
- ["ERROR Procedure](#page-248-0)"
- ["WARN Procedure](#page-261-0)"
- ["TRACE Procedure](#page-260-0)"
- ["INFO Procedure](#page-250-0)"

### 18.6 ENABLE\_DBMS\_OUTPUT Procedure

This procedure writes all debug logs via dbms output. If debug is disabled, this call also enables it with log level  $c$  log level warn. You have to set a debug level higher than c\_log\_level\_warn for finer grained debug output. The output 95 starts with a configurable prefix, followed by the log level, "|" and the actual debug message.

#### **Syntax**

```
ENABLE_DBMS_OUTPUT (
    p_prefix IN VARCHAR2 DEFAULT '# APEX|' );
```
### **Parameters**

### **Table 18-3 ENABLE\_DBMS\_OUTPUT Procedure Parameters**

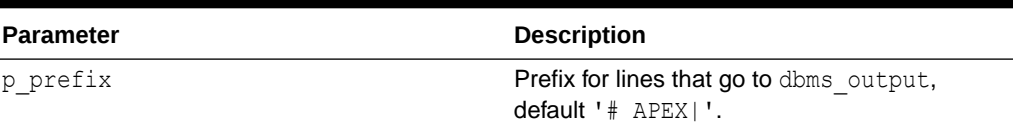

### **Example**

This sqlplus code writes the debug messages for  $4, 5, 7$ , and  $8$  via dbms output.

```
set serveroutput on size unlimited
begin
 apex debug.error('1');
 apex debug.warn('2');
 apex debug.enable dbms output(p_prefix=>'Debug-');
 apex debug.error('4');
 apex debug.warn('5');
 apex debug.info('6');
 apex_debug.enable(p_level=>apex_debug.c_log_level_info);
 apex debug.info('7');
 apex debug.enable dbms output;
 apex debug.info('8');
 apex debug.disable dbms output;
 apex debug.info('9');
end;
```
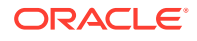

```
/
Output:
   Debug-ERR|4
   Debug-WRN|5
   Debug-INF|7
   # APEX|INF|8
```
### **See Also:**

- ["DISABLE\\_DBMS\\_OUTPUT Procedure"](#page-244-0)
- ["ENABLE Procedure"](#page-244-0)
- ["DISABLE Procedure"](#page-243-0)

# 18.7 ERROR Procedure

This procedure logs messages at level  $c\_log\_level\_error$ . This procedure always logs, even if debug mode is turned off.

### **Syntax**

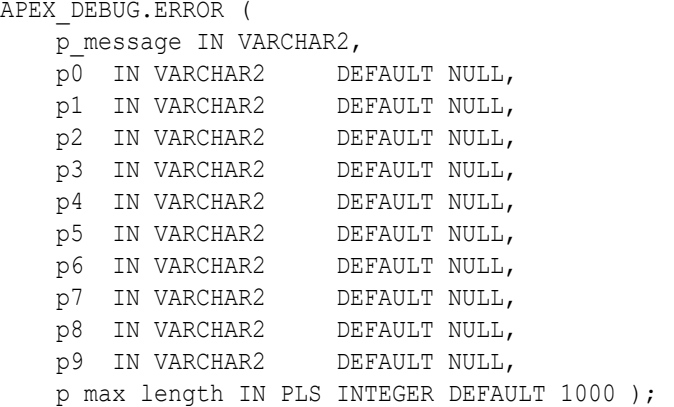

### **Parameters**

### **Table 18-4 APEX\_DEBUG.ERROR Procedure Parameters**

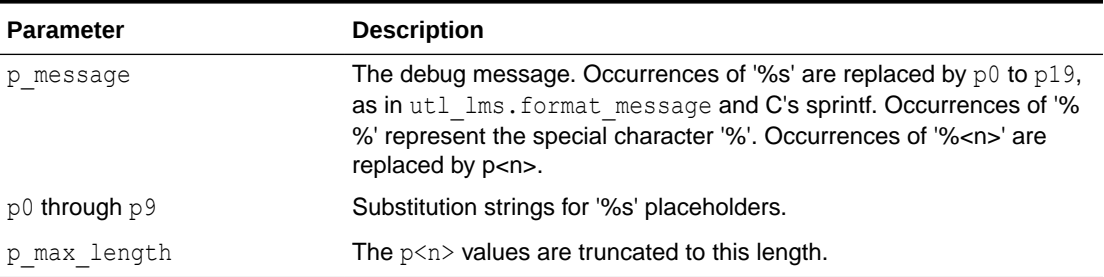

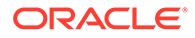

### <span id="page-249-0"></span>**Example**

This example shows how to use APEX ERROR to log a critical error in the debug log.

apex debug.error('Critical error %s', sqlerrm);

### **See Also:**

- ["MESSAGE Procedure"](#page-255-0)
- ["ERROR Procedure](#page-248-0)"
- ["WARN Procedure](#page-261-0)"
- ["TRACE Procedure](#page-260-0)"
- ["INFO Procedure](#page-250-0)"

### 18.8 GET\_LAST\_MESSAGE\_ID Function

This function returns the identifier for the last debug message that was generated in this session. The value is null until the first debug message has been generated.

### **Syntax**

```
APEX_DEBUG.GET_LAST_MESSAGE_ID (
   RETURN NUMBER );
```
### **Example**

The following example prints the message identifiers before and after emitting debug output.

```
BEGIN
    sys.dbms output.put line('Page View ID='||
apex debug.get last message id);
    apex debug.message('Hello', p_force => true);
    sys.dbms output.put line('Page View ID='||
apex debug.get last message id);
END;
```
# 18.9 GET\_PAGE\_VIEW\_ID Function

This function returns the current page view identifier, which is a unique ID for each browser request or standalone database session. The value is null until the first debug message has been generated.

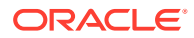

### <span id="page-250-0"></span>**Syntax**

```
APEX_DEBUG.GET_PAGE_VIEW_ID (
   RETURN NUMBER );
```
### **Example**

The following example prints the page view identifiers before and after emitting debug output.

```
BEGIN
    sys.dbms_output.put_line('Page_View ID='||apex_debug.get_page_view_id);
    apex debug.message('Hello', p_force => true);
    sys.dbms_output.put_line('Page_View ID='||apex_debug.get_page_view_id);
END;
```
### 18.10 INFO Procedure

This procedure logs messages at level c log level info.

### **Syntax**

```
APEX_DEBUG.INFO ( 
    p_message IN VARCHAR2, 
    p0 IN VARCHAR2 DEFAULT NULL, 
    p1 IN VARCHAR2 DEFAULT NULL, 
    p2 IN VARCHAR2 DEFAULT NULL, 
    p3 IN VARCHAR2 DEFAULT NULL, 
    p4 IN VARCHAR2 DEFAULT NULL, 
    p5 IN VARCHAR2 DEFAULT NULL, 
    p6 IN VARCHAR2 DEFAULT NULL, 
    p7 IN VARCHAR2 DEFAULT NULL, 
    p8 IN VARCHAR2 DEFAULT NULL, 
    p9 IN VARCHAR2 DEFAULT NULL, 
   p_max_length IN PLS_INTEGER DEFAULT 1000 );
```
### **Parameters**

### **Table 18-5 APEX\_DEBUG.INFO Procedure Parameters**

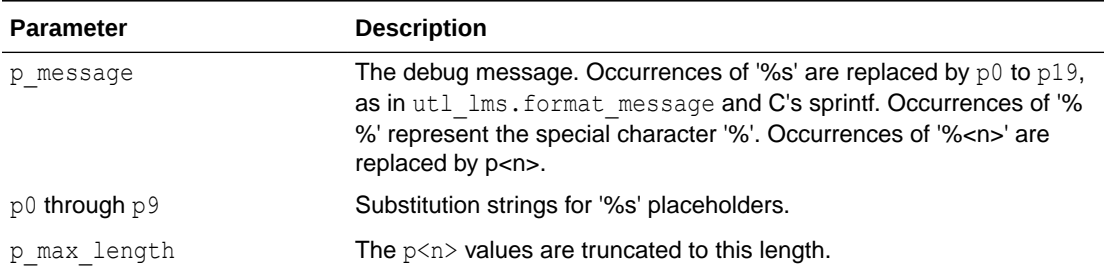

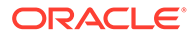

### <span id="page-251-0"></span>**Example**

This example shows how to use APEX DEBUG. INFO to log information in the debug log.

apex debug.info('Important: %s', 'fnord');

### **See Also:**

- ["MESSAGE Procedure"](#page-255-0)
- ["ERROR Procedure](#page-248-0)"
- ["WARN Procedure](#page-261-0)"
- ["TRACE Procedure](#page-260-0)"
- ["ENTER Procedure](#page-245-0)"

# 18.11 LOG\_DBMS\_OUTPUT Procedure

This procedure writes the contents of dbms\_output.get\_lines to the debug log. Messages of legacy applications which use dbms output are copied into the debug log. In order to write to the debug log, dbms output.enable must be performed

### **Syntax**

APEX\_DEBUG.LOG\_DBMS\_OUTPUT;

### **Parameters**

None.

### **Example**

This example shows how to log the contents of the DBMS\_OUTPUT buffer in the debug log.

```
sys.dbms_output.enable;
sys.dbms_output.put_line('some data'); 
sys.dbms output.put line('other data');
apex_debug.log_dbms_output;
```
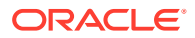
#### **See Also:**

- ["MESSAGE Procedure"](#page-255-0)
- ["ERROR Procedure](#page-248-0)"
- ["WARN Procedure](#page-261-0)"
- ["TRACE Procedure](#page-260-0)"
- ["INFO Procedure](#page-250-0)"

### 18.12 LOG\_LONG\_MESSAGE Procedure

This procedure emits debug messages from PL/SQL components of Oracle APEX, or PL/SQL procedures and functions.

This procedure is the same as LOG\_MESSAGE, except it allows logging of much longer messages, which are subsequently split into 4,000 character chunks in the debugging output (because a single debug message is constrained to 4,000 characters).

#### **Note:**

As a best practice, Oracle recommends using shorter message APIs when possible (ERROR, WARN, and so on), and reserving LOG\_LONG\_MESSAGE for scenarios that require longer messages.

#### **Syntax**

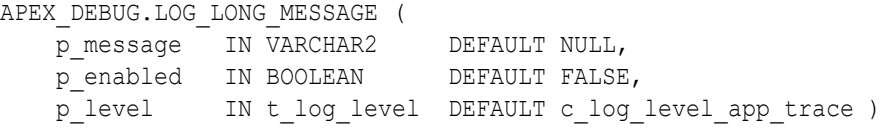

#### **Parameters**

**Table 18-6 APEX\_DEBUG.LOG\_LONG\_MESSAGE Procedure Parameters**

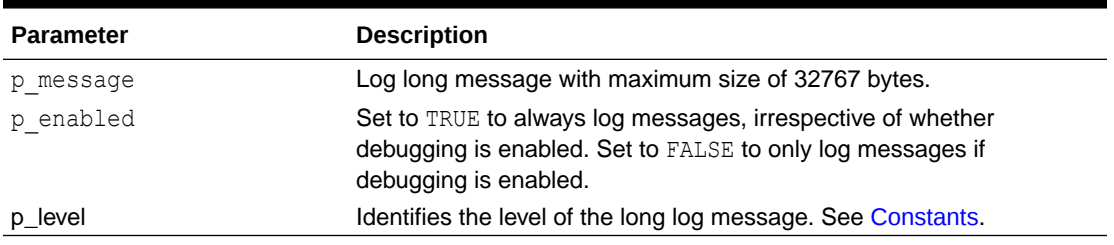

#### **Example**

This example shows how to enable debug message logging for 1 and 2 level messages and display a level 1 message that could contain anything up to 32767 characters. Note, the

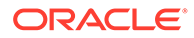

p\_enabled parameter need not be specified, as debugging has been explicitly enabled and the default of FALSE for this parameter respects this enabling.

```
DECLARE
     l_msg VARCHAR2(32767) := 'Debug outputs anything up to varchar2 
limit';
BEGIN
     APEX_DEBUG.ENABLE (p_level => 2);
     APEX_DEBUG.LOG_LONG_MESSAGE(
         p_message \Rightarrow 1 msg,
         p level \Rightarrow 1 );
END;
```
#### **See Also:**

- **[ENTER Procedure](#page-245-0)**
- **[ERROR Procedure](#page-248-0)**
- **[INFO Procedure](#page-250-0)**
- [MESSAGE Procedure](#page-255-0)
- **[TRACE Procedure](#page-260-0)**
- **[WARN Procedure](#page-261-0)**

### 18.13 LOG\_MESSAGE Procedure [Deprecated]

This procedure logs a debug message.

```
Note:
 Instead of this procedure, use "ERROR Procedure," "WARN Procedure,"
 "MESSAGE Procedure," "INFO Procedure," "ENTER Procedure," or "TRACE
 Procedure."
```

```
APEX_DEBUG.LOG_MESSAGE ( 
 p_message IN VARCHAR2 DEFAULT NULL, 
 p_enabled IN BOOLEAN DEFAULT FALSE, 
   p_level IN T_LOG_LEVEL DEFAULT C_LOG_LEVEL_APP_TRACE );
```
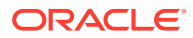

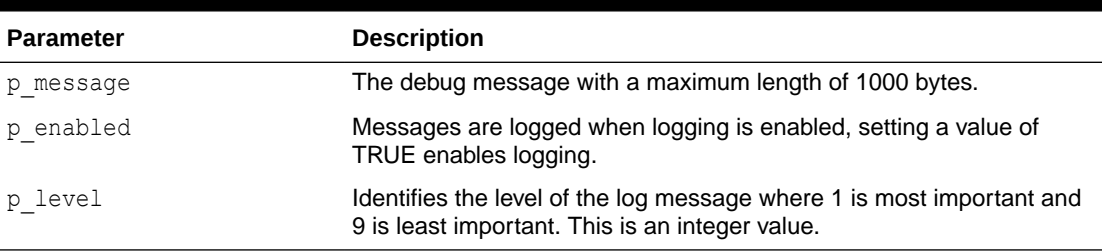

#### **Table 18-7 APEX\_DEBUG.LOG\_MESSAGE Procedure Parameters**

#### **Example**

This example shows how to enable debug message logging for 1 and 2 level messages and display a level 1 message showing a variable value. Note, the p\_enabled parameter need not be specified, as debugging has been explicitly enabled and the default of FALSE for this parameter respects this enabling.

```
DECLARE
    l value varchar2(100) := 'test value';
BEGIN
    APEX DEBUG.ENABLE (p level => 2);
APEX_DEBUG.LOG_MESSAGE(
    p_message => 'l_value = ' || l_value,
    p level \Rightarrow 1 );
```
END;

#### **See Also:**

- ["MESSAGE Procedure"](#page-255-0)
- ["ERROR Procedure](#page-248-0)"
- ["WARN Procedure](#page-261-0)"
- ["TRACE Procedure](#page-260-0)"
- ["INFO Procedure](#page-250-0)"

### 18.14 LOG\_PAGE\_SESSION\_STATE Procedure

This procedure logs the session's item values.

```
APEX_DEBUG.LOG_PAGE_SESSION_STATE ( 
    p_page_id IN NUMBER DEFAULT NULL,
```
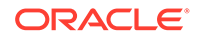

```
 p_enabled IN BOOLEAN DEFAULT FALSE, 
 p_level IN T_LOG_LEVEL DEFAULT C_LOG_LEVEL_APP_TRACE );
```

```
Table 18-8 APEX_DEBUG.LOG_SESSION_STATE Procedure Parameters
```
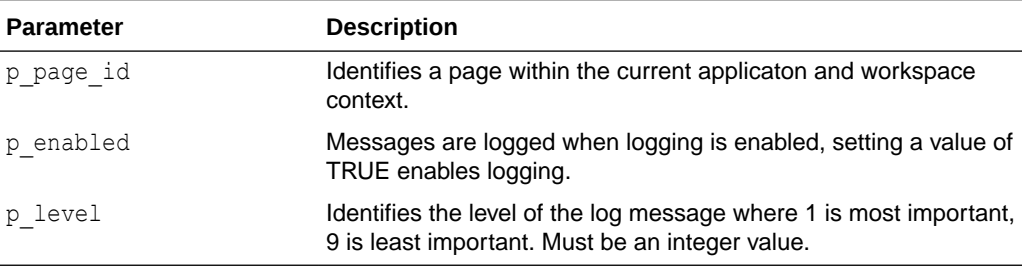

#### **Example**

This example shows how to enable debug message logging for 1 and 2 level messages and display a level 1 message containing all the session state for the application's current page. Note, the  $p$  enabled parameter need not be specified, as debugging has been explicitly enabled and the default of FALSE for this parameter respects this enabling. Also note the  $p$  page  $id$  has not been specified, as this example just shows session state information for the application's current page.

BEGIN

```
APEX DEBUG. ENABLE (p level => 2);
 APEX_DEBUG.LOG_PAGE_SESSION_STATE (p_level => 1);
```
END;

### 18.15 MESSAGE Procedure

This procedure logs a formatted debug message, general version.

```
APEX_DEBUG.MESSAGE (
```
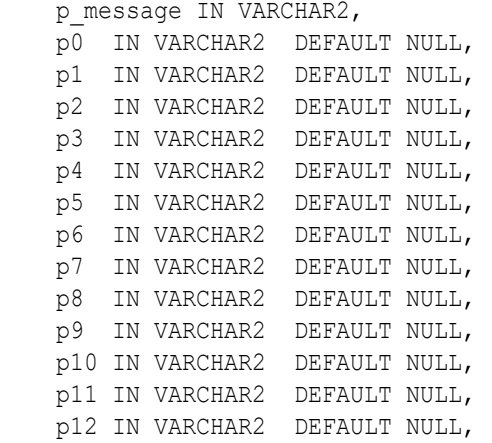

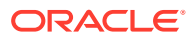

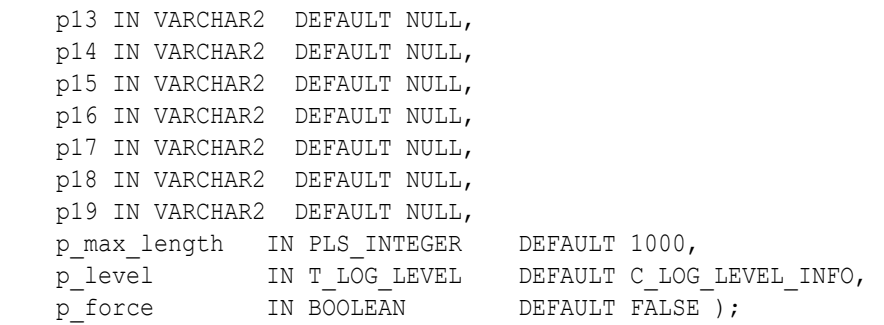

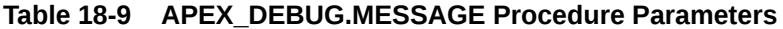

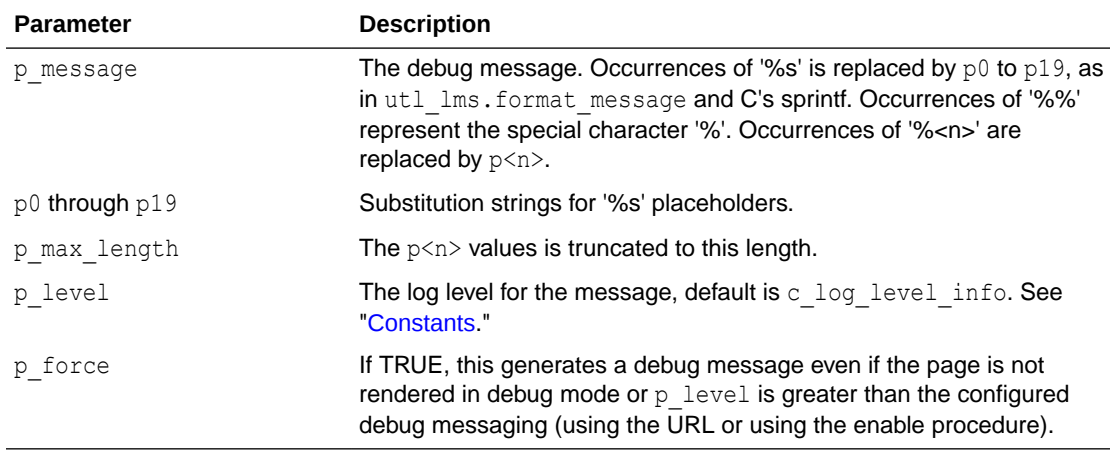

#### **Example**

This example shows how to use the APEX\_DEBUG.MESSAGE procedure to add text to the debug log.

apex\_debug.message('the value of  $s + s$ s equals  $s$ ', 3, 5, 'eight');

## **See Also:** • ["ERROR Procedure](#page-248-0)" • ["WARN Procedure](#page-261-0)" • ["TRACE Procedure](#page-260-0)" • ["INFO Procedure](#page-250-0)" • ["ENTER Procedure](#page-245-0)"

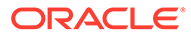

### 18.16 REMOVE\_DEBUG\_BY\_AGE Procedure

Use this procedure to delete from the debug message log all data older than the specified number of days.

#### **Syntax**

```
APEX_DEBUG.REMOVE_DEBUG_BY_AGE (
    p_application_id IN NUMBER,
    p_older_than_days IN NUMBER);
```
#### **Parameters**

**Table 18-10 APEX\_DEBUG.REMOVE\_DEBUG\_BY\_AGE Procedure Parameters**

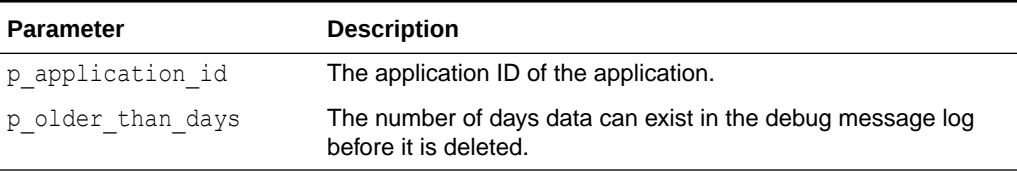

#### **Example**

This example demonstrates removing debug messages relating to the current application, that are older than 3 days old.

```
BEGIN
     APEX_DEBUG.REMOVE_DEBUG_BY_AGE (
        p_application_id => TO_NUMBER(:APP_ID),
        p_older_than_days => 3 );
END;
```
### 18.17 REMOVE\_DEBUG\_BY\_APP Procedure

Use this procedure to delete from the debug message log all data belonging to a specified application.

#### **Syntax**

```
APEX_DEBUG.REMOVE_DEBUG_BY_APP ( 
     p_application_id IN NUMBER);
```
#### **Parameters**

**Table 18-11 APEX\_DEBUG.REMOVE\_DEBUG\_BY\_APP Procedure Parameters**

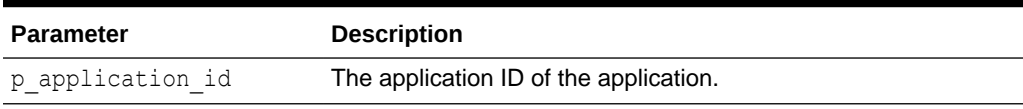

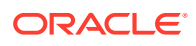

#### **Example**

This example demonstrates removing all debug messages logged for the current application.

```
BEGIN
     APEX_DEBUG.REMOVE_DEBUG_BY_APP(
        p_application_id => TO_NUMBER(:APP_ID) );
END;
```
### 18.18 REMOVE\_DEBUG\_BY\_VIEW Procedure

Use this procedure to delete all data for a specified view from the message log.

#### **Syntax**

```
APEX_DEBUG.REMOVE_DEBUG_BY_VIEW ( 
    p_application_id IN NUMBER, 
   p view id IN NUMBER);
```
#### **Parameters**

#### **Table 18-12 APEX\_DEBUG.REMOVE\_DEBUG\_BY\_VIEW Procedure Parameters**

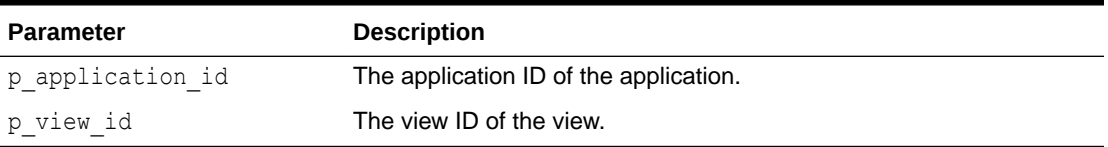

#### **Example**

This example demonstrates the removal of debug messages within the 'View Identifier' of 12345, belonging to the current application.

```
BEGIN
     APEX_DEBUG.REMOVE_DEBUG_BY_VIEW (
        p_application_id => TO_NUMBER(:APP_ID),
        p view id = > 12\overline{3}45 );
END;
```
### 18.19 REMOVE\_SESSION\_MESSAGES Procedure

This procedure deletes from the debug message log all data for a given session in your workspace defaults to your current session.

```
APEX_DEBUG.REMOVE_SESSION_MESSAGES (
   p session IN NUMBER DEFAULT NULL);
```
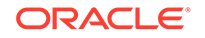

#### **Table 18-13 APEX\_DEBUG.REMOVE\_SESSION\_MESSAGES Procedure Parameters**

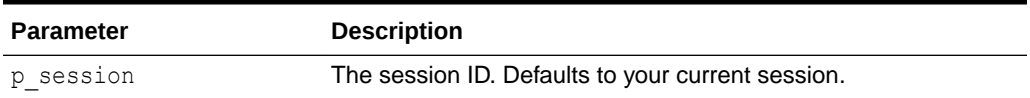

#### **Example**

This example demonstrates the removal of all debug messages logged within the current session. Note: As no value is passed for the  $p$  session parameter, the procedure defaults to the current session.

```
BEGIN
   APEX_DEBUG.REMOVE_SESSION_MESSAGES();
END;
```
### 18.20 TOCHAR Function

This procedure converts a BOOLEAN to a VARCHAR2.

#### **Syntax**

```
APEX_DEBUG.TOCHAR ( 
     p_value IN BOOLEAN ) 
     RETURN VARCHAR2;
```
#### **Parameters**

#### **Table 18-14 APEX\_DEBUG.TOCHAR Function Parameters**

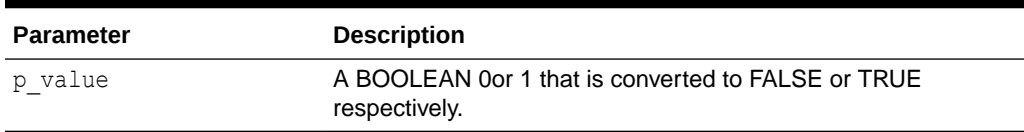

#### **Example**

This example shows how to use the APEX\_DEBUG.TOCHAR function to convert boolean values to varchar2, so they can be passed to the other debug procedures.

```
declare
     l_state boolean;
begin
     ....
    apex debug.info('Value of l state is %s',
apex_debug.tochar(l_state));
     ....
end;
```
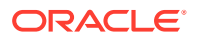

### <span id="page-260-0"></span>18.21 TRACE Procedure

This procedure logs messages at level c\_log\_level\_app\_trace.

#### **Syntax**

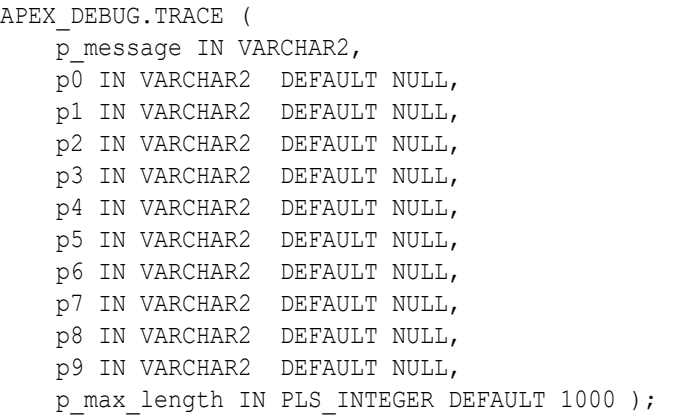

#### **Parameters**

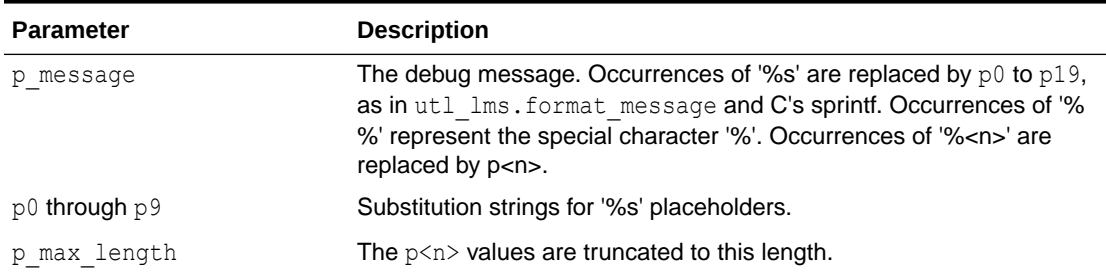

#### **Table 18-15 APEX\_DEBUG.TRACE Procedure Parameters**

#### **Example**

This example shows how to use APEX\_DEBUG. TRACE to log low-level debug information in the debug log.

apex\_debug.trace('Low-level information: %s+%s=%s', 1, 2, 3);

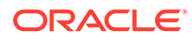

#### <span id="page-261-0"></span>**See Also:**

- ["MESSAGE Procedure"](#page-255-0)
- ["ERROR Procedure](#page-248-0)"
- "WARN Procedure"
- ["ENTER Procedure](#page-245-0)"
- ["INFO Procedure](#page-250-0)"

### 18.22 WARN Procedure

This procedure logs messages at level c log level warn.

#### **Syntax**

```
APEX_DEBUG.WARN ( 
     p_message IN VARCHAR2, 
     p0 IN VARCHAR2 DEFAULT NULL, 
     p1 IN VARCHAR2 DEFAULT NULL, 
     p2 IN VARCHAR2 DEFAULT NULL, 
     p3 IN VARCHAR2 DEFAULT NULL, 
     p4 IN VARCHAR2 DEFAULT NULL, 
     p5 IN VARCHAR2 DEFAULT NULL, 
     p6 IN VARCHAR2 DEFAULT NULL, 
     p7 IN VARCHAR2 DEFAULT NULL, 
     p8 IN VARCHAR2 DEFAULT NULL, 
     p9 IN VARCHAR2 DEFAULT NULL, 
    p_max_length IN PLS_INTEGER DEFAULT 1000 );
```
#### **Parameters**

#### **Table 18-16 APEX\_DEBUG.WARN Procedure Parameters**

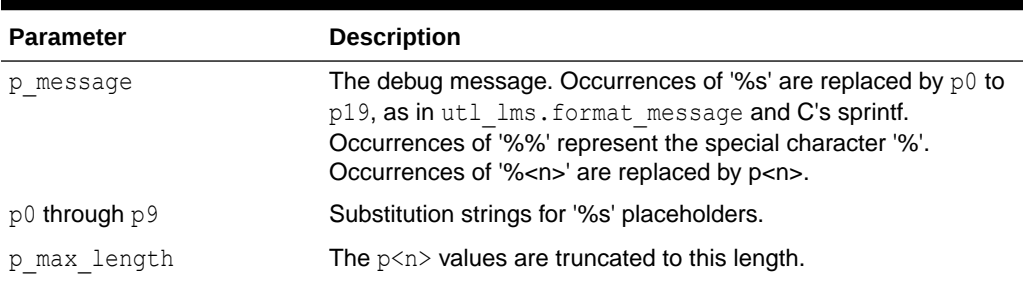

#### **Example**

This example shows how to use APEX DEBUG. WARN to log highly important data in the debug log.

apex debug.warn('Soft constraint %s violated: %s', 4711, sqlerrm);

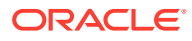

### **See Also:**

- ["MESSAGE Procedure"](#page-255-0)
- ["ERROR Procedure](#page-248-0)"
- ["ENTER Procedure](#page-245-0)"
- ["TRACE Procedure](#page-260-0)"
- ["INFO Procedure](#page-250-0)"

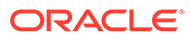

# 19 APEX\_DG\_DATA\_GEN

This package contains the implementation for data generation in Oracle APEX.

- [ADD\\_BLUEPRINT Procedure](#page-264-0)
- [ADD\\_BLUEPRINT\\_FROM\\_FILE Procedure](#page-264-0)
- [ADD\\_BLUEPRINT\\_FROM\\_TABLES Procedure](#page-266-0)
- [ADD\\_COLUMN Procedure](#page-267-0)
- [ADD\\_DATA\\_SOURCE Procedure](#page-271-0)
- [ADD\\_TABLE Procedure](#page-272-0)
- [EXPORT\\_BLUEPRINT Function](#page-274-0)
- [GENERATE\\_DATA Procedure Signature 1](#page-274-0)
- [GENERATE\\_DATA Procedure Signature 2](#page-276-0)
- [GENERATE\\_DATA\\_INTO\\_COLLECTION Procedure](#page-278-0)
- [GET\\_BLUEPRINT\\_ID Function](#page-279-0)
- **[GET\\_BP\\_TABLE\\_ID Function](#page-280-0)**
- **[GET\\_EXAMPLE Function](#page-280-0)**
- [GET\\_WEIGHTED\\_INLINE\\_DATA Function](#page-281-0)
- [IMPORT\\_BLUEPRINT Procedure](#page-281-0)
- [PREVIEW\\_BLUEPRINT Procedure](#page-282-0)
- [REMOVE\\_BLUEPRINT Procedure](#page-283-0)
- [REMOVE\\_COLUMN Procedure](#page-284-0)
- [REMOVE\\_DATA\\_SOURCE Procedure](#page-284-0)
- REMOVE TABLE Procedure
- [RESEQUENCE\\_BLUEPRINT Procedure](#page-285-0)
- [STOP\\_DATA\\_GENERATION Procedure](#page-286-0)
- [UPDATE\\_BLUEPRINT Procedure](#page-287-0)
- [UPDATE\\_COLUMN Procedure](#page-287-0)
- [UPDATE\\_DATA\\_SOURCE Procedure](#page-292-0)
- [UPDATE\\_TABLE Procedure](#page-293-0)
- [VALIDATE\\_BLUEPRINT Procedure](#page-294-0)
- **[VALIDATE\\_INSTANCE\\_SETTING Procedure](#page-295-0)**

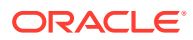

### <span id="page-264-0"></span>19.1 ADD\_BLUEPRINT Procedure

This procedure creates a blueprint which is a collection of tables with corresponding columns and data generation attributes.

#### **Syntax**

```
APEX_DG_DATA_GEN.ADD_BLUEPRINT (
```
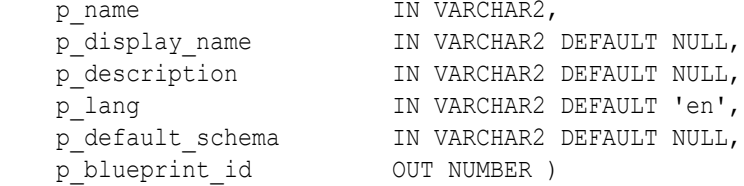

#### **Parameters**

#### **Table 19-1 ADD\_BLUEPRINT Parameters**

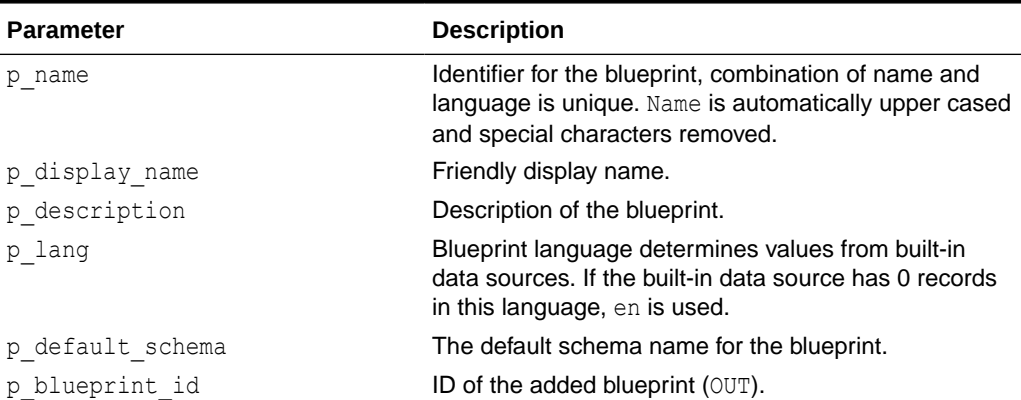

#### **Example**

```
DECLARE
  l_blueprint_id number;
BEGIN
    apex dg data gen.add blueprint(
                 p name \Rightarrow 'Cars',
                 p_display_name => 'My Cars Blueprint',
                 p description \Rightarrow 'A blueprint to generate car
data',
                  p blueprint id \Rightarrow l blueprint id);
END;
```
### 19.2 ADD\_BLUEPRINT\_FROM\_FILE Procedure

This procedure imports a JSON blueprint from a workspace or application file. The file should be JSON, containing a correct blueprint definition.

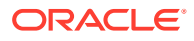

#### **Syntax**

```
APEX_DG_DATA_GEN.ADD_BLUEPRINT_FROM_FILE (
   p filename IN VARCHAR2, -- name of workspace or
application file 
   p application id IN NUMBER DEFAULT NULL, -- Application ID of an
Application File, or null if a workspace file
   p_override_name IN VARCHAR2 DEFAULT NULL, -- Name of blueprint,
overrides the name provided in the file
   p replace IN BOOLEAN DEFAULT FALSE, -- return error if
blueprint exist and p_replace=FALSE
    p_blueprint_id OUT NUMBER )
```
#### **Parameters**

#### **Table 19-2 ADD\_BLUEPRINT\_FROM\_FILE Parameters**

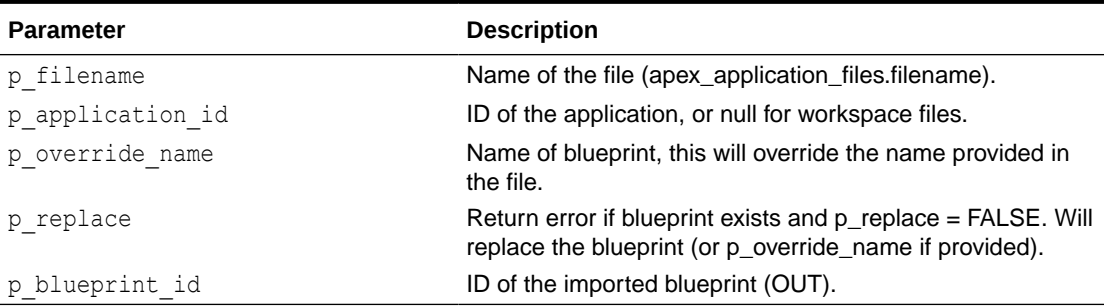

#### **Example**

```
DECLARE
   l_blueprint number;
BEGIN
  apex dg_data_gen.add_blueprint_from_file
 (p_filename => 'app/example.json', 
    p_application_id
p_override_name => 'My Application Blueprint',
     p replace \overline{\phantom{a}} => false,
     p blueprint id \Rightarrow l_blueprint
     );
END;
DECLARE
   l_blueprint number;
BEGIN
  apex dg data gen.add blueprint from file
     (p_filename => 'workspace/example.json',
     p override name \implies 'My Workspace Blueprint',
    p replace = \Rightarrow false,
      p_blueprint_id => l_blueprint
     );
END;
```
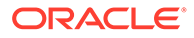

### <span id="page-266-0"></span>19.3 ADD\_BLUEPRINT\_FROM\_TABLES Procedure

This procedure creates a blueprint and adds the tables specified based on the data dictionary.

For all the table names specified by the user, the Data Generator retrieves each table from the current schema, plus its definition, column names, data types, and attributes as they come from the DB data dictionary.

#### **Syntax**

```
APEX_DG_DATA_GEN.ADD_BLUEPRINT_FROM_TABLES (
   p_name IN VARCHAR2,
p_tables TN wwv_flow_t_varchar2,
 p_preserve_case IN VARCHAR2 DEFAULT 'N',
 p_exclude_columns IN wwv_flow_t_varchar2 DEFAULT 
c_empty_t_varchar2,
 p_description IN VARCHAR2 DEFAULT NULL,
 p_lang IN VARCHAR2 DEFAULT 'en',
    p_default_schema IN VARCHAR2 DEFAULT NULL, 
    p_blueprint_id OUT NUMBER );
```
#### **Parameters**

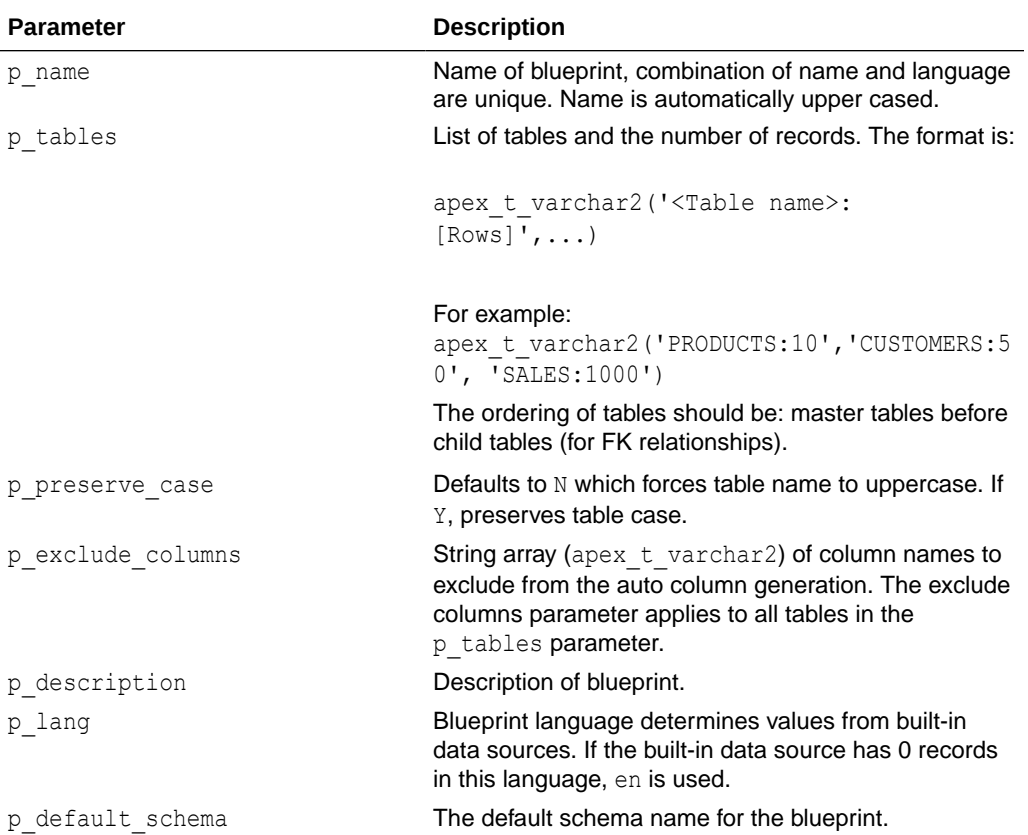

#### **Table 19-3 ADD\_BLUEPRINT\_FROM\_TABLES Parameters**

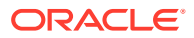

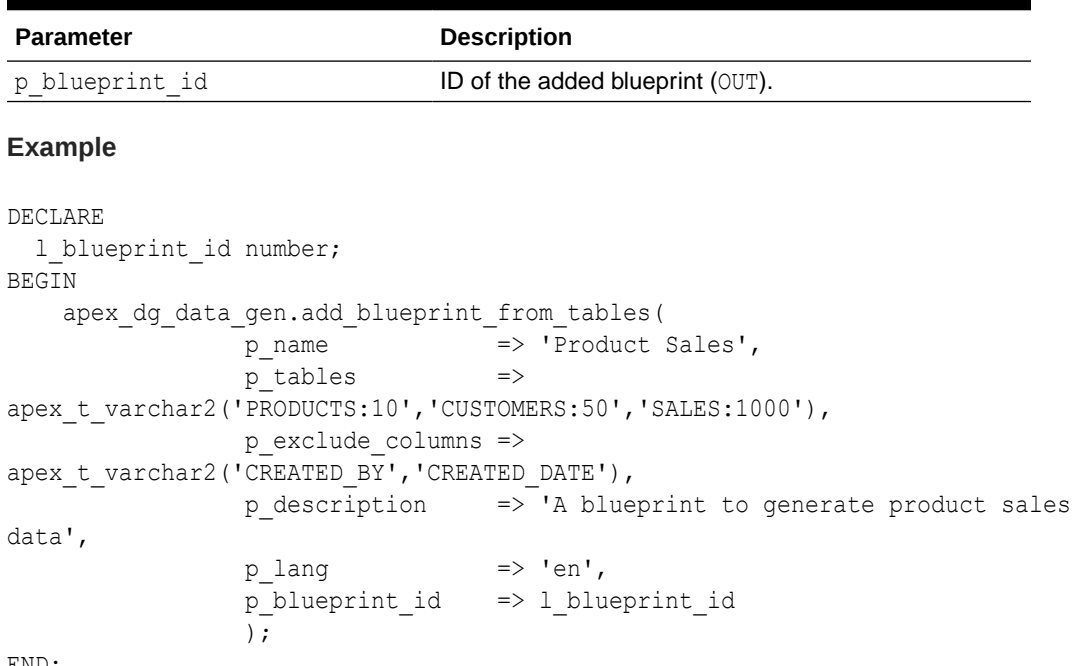

<span id="page-267-0"></span>**Table 19-3 (Cont.) ADD\_BLUEPRINT\_FROM\_TABLES Parameters**

END;

### 19.4 ADD\_COLUMN Procedure

This procedure adds a column to the blueprint table.

```
APEX_DG_DATA_GEN.ADD_COLUMN (
p blueprint TN VARCHAR2,
p sequence TN PLS INTEGER,
p table name IN VARCHAR2,
p_column_name iN VARCHAR2,
p_preserve_case IN VARCHAR2 DEFAULT 'N',
p_display_name IN VARCHAR2 DEFAULT NULL,
p_max_length in NUMBER DEFAULT 4000,
p_multi_value IN VARCHAR2 DEFAULT 'N',
p_mv_format TN VARCHAR2 DEFAULT 'JSON',
p_mv_unique \qquad \qquad \qquad IN VARCHAR2 DEFAULT 'Y',
p_mv_delimiter \qquad \qquad \text{IN VARCHAR2 DEFAULT} ':',
p_mv_min_entries IN INTEGER DEFAULT 1,
p_mv_max_entries IN INTEGER DEFAULT 2,
p_mv_partition_by IN VARCHAR2 DEFAULT NULL,
p_lang               IN VARCHAR2 DEFAULT 'en',
p data source type IN VARCHAR2,
p_data_source TN VARCHAR2 DEFAULT NULL,
p ds preserve case IN VARCHAR2 DEFAULT 'N',
p_min_numeric_value IN NUMBER DEFAULT 1,
p_max_numeric_value IN NUMBER DEFAULT 10,
p numeric precision IN NUMBER DEFAULT 0,
```
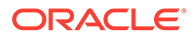

```
p_min_date_value IN DATE DEFAULT NULL,
p_max_date_value in DATE DEFAULT NULL,
p_format_mask IN VARCHAR2 DEFAULT c_json_date_format,
  p_sequence_start_with IN NUMBER DEFAULT 1,
p sequence increment IN NUMBER DEFAULT 1,
p_formula             IN VARCHAR2 DEFAULT NULL,
p_formula_lang        IN VARCHAR2 DEFAULT 'PLSQL',
p custom attributes IN VARCHAR2 DEFAULT NULL,
p_percent_blank IN NUMBER DEFAULT 0,
 p_column_id OUT NUMBER )
```
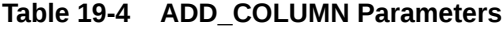

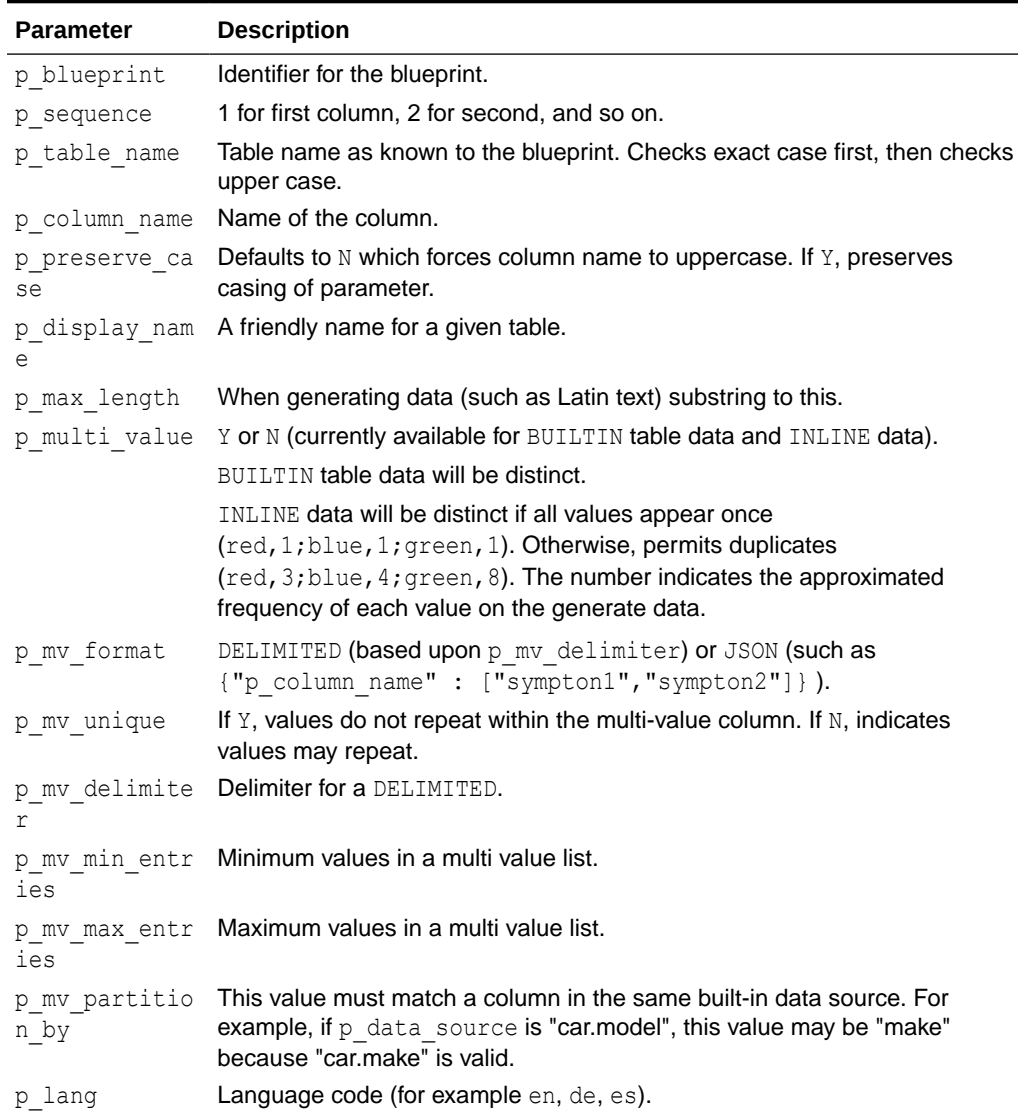

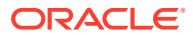

| <b>Parameter</b>                       | <b>Description</b>                                                                                                    |
|----------------------------------------|----------------------------------------------------------------------------------------------------|
| p data source<br>type<br>p data source | <b>BLUEPRINT</b><br>$\bullet$<br><b>BUILTIN</b><br>DATA_SOURCE<br>FORMULA (requires p data source to be NULL)<br>٠<br><b>INLINE</b><br>۰<br><b>SEQUENCE</b><br>۰<br>Can be set to one of the following options:<br>DATA SOURCE: DATA SOURCE NAME. COLUMN NAME (column name's<br>case follows p ds preserve case and defaults to upper case).<br>BUILTIN: see built-in list, must match a built-in exactly.<br>$\bullet$<br>BLUEPRINT: references table data already generated (table must have<br>$\bullet$<br>lower sequence). For example, Dept. Deptno where add table with<br>p table name = Dept and add column with Deptno exist. |
|                                        | Note:<br>This is case-sensitive. Tables created with<br>$p$ preserve case = $N$ are automatically uppercased. May<br>require DEPT. DEPTNO instead of dept. deptno).                                                                                                    |
|                                        | INLINE: PART TIME, 3; FULL_TIME, 7                                                                                                    |
|                                        | Note:<br>Inline format is VALUE, FREQUENCY, separated by a semi-<br>colon. The frequency of the value is an approximation and<br>Oracle best practice is to use the smallest numeric values<br>that provide the desired distribution.<br>SEQUENCE: uses p sequence parameters.<br>FORMULA: p data source must be NULL. Uses p formula as a<br>$\bullet$<br>PL/SQL formula and {column name} as substitutions from this table.<br>For example, $p$ formula => {first name} $  '.'  $<br>{last name}  '.insum.ca'                                                                                                    |
| case                                   | p ds preserve If p data source type in ('DATA SOURCE'. 'BLUEPRINT') and<br>$p$ ds preserve case = $N$ , then the data source is upper cased to match<br>an upper case table name.column name                                                                                                    |
| p min numeric<br>value                 | A positive integer number used as the minimum value (inclusive) to be used<br>in BUILTIN data sources that return NUMBER values.                                                                                                    |
| p max numeric<br>value                 | A positive integer number used as the maximum value (inclusive) to be<br>used in BUILTIN data sources that return NUMBER values.                                                                                                    |
| p numeric pre<br>cision                | $0 = no$ decimal values<br>$-1$ = round to ten                                                                                                    |
| p min date va<br>lue                   | positive integer = number of decimal places<br>A DATE used as the minimum value (inclusive) to be used in BUILTIN data<br>sources that return DATE type values.                                                                                                    |

**Table 19-4 (Cont.) ADD\_COLUMN Parameters**

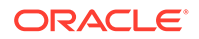

| Parameter                 | <b>Description</b>                                                                                                    |
|---------------------------|----------------------------------------------------------------------------------------------------|
| lue                       | p max date va ADATE used as the maximum value (inclusive) to be used in BUILTIN data<br>sources that return DATE type values.                                                                   |
| p format mask             | Format mask when datatype is a date.                                                                                                    |
| p sequence st<br>art with | Only used when p data source type = SEQUENCE.                                                                                                    |
| p sequence in<br>crement  | Only used when p data source type = SEQUENCE.                                                                                                    |
| p formula                 | Enables referencing columns in this row, PL/SQL expressions that can<br>reference columns defined in this blueprint row. For example:                                                           |
|                           | {FIRST NAME}  '.'  {LAST NAME}  '.insum.ca'                                                                                                    |
|                           | Substitutions are case sensitive and must match {column name} exactly. If<br>p preserve case was set to N, {COLUMN NAME} must be upper case.<br>Can be used on any DATA SOURCE TYPE.            |
|                           | Formulas are applied last, after p percent blank. If p percent blank<br>= 100 but FORMULAR is sysdate, the column value will be sysdate.                                                        |
| p formula lan<br>g        | Formulas can be used as a combination of PL/SQL functions performed on<br>this or other columns using {column name} notation. String/Char, Date/<br>Time, Numeric/Math functions are supported. |
| p custom attr<br>ibutes   | For future expansion.                                                                                                    |
| p percent bla<br>nk       | 0 to 100. This is applied prior to all formulas. If this column is referenced in<br>a formula, the formula contains a blank when appropriate.                                                   |

**Table 19-4 (Cont.) ADD\_COLUMN Parameters**

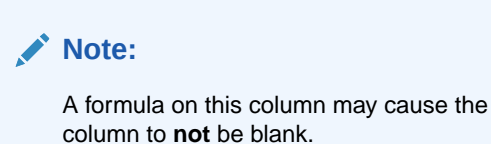

p\_column\_id ID of the added column (OUT).

#### **Example**

```
DECLARE
    l_column_id number;
BEGIN
    apex_dg_data_gen.add_column(
                     p_blueprint => 'Cars',
                     p_sequence \implies 1,
                      p_table_name => 'MY_CARS',
                    p_{\text{column_name}} =\n \begin{cases}\n \text{volume} & \text{if } p_{\text{value}} \\
 \text{p}_{\text{data\_source\_type}} & \text{if } p_{\text{full}} \\
 \end{cases}p_data_source_type
                      p_data_source => 'car.make',
```
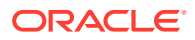

p\_column\_id => l\_column\_id);

#### END;

### <span id="page-271-0"></span>19.5 ADD\_DATA\_SOURCE Procedure

This procedure creates a data source which identifies a table or query from which you can source data values.

#### **Syntax**

```
APEX_DG_DATA_GEN.ADD_DATA_SOURCE (
p blueprint TN VARCHAR2,
p_name in VARCHAR2,
p data source type IN VARCHAR2,
p_table \qquad \qquad \qquad \text{IN VARCHAR2 DEFAULT NULL,}p_preserve_case IN VARCHAR2 DEFAULT 'N',
p_sql_query       IN VARCHAR2 DEFAULT NULL,
p where clause IN VARCHAR2 DEFAULT NULL,
p_inline_data TN CLOB DEFAULT NULL,
p_order_by_column IN VARCHAR2 DEFAULT NULL,
 p_data_source_id OUT NUMBER )
```
#### **Parameters**

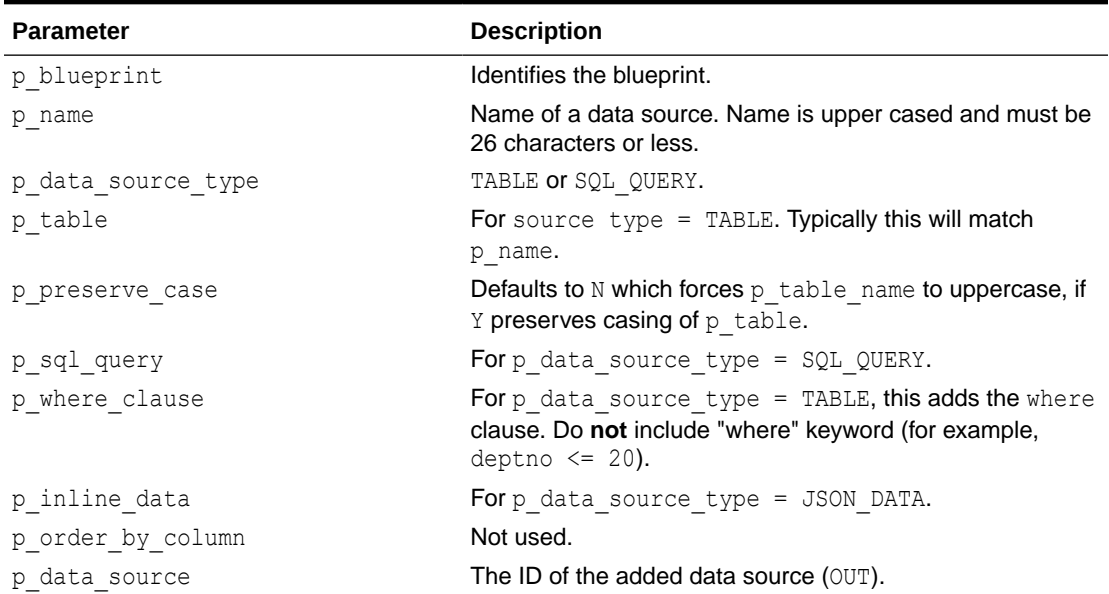

#### **Table 19-5 ADD\_DATA\_SOURCE Parameters**

#### **Example**

```
DECLARE
  l data source id number;
BEGIN
     apex_dg_data_gen.add_data_source(
                 p blueprint \Rightarrow 'Cars',
```
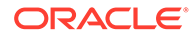

```
p name \Rightarrow 'apex dg builtin cars',
p data source type \Rightarrow 'TABLE',
p_table = = 'apex dg_builtin_cars',
p data source id \Rightarrow l data source id );
```
END;

### 19.6 ADD\_TABLE Procedure

This procedure adds a destination table for the generated data.

#### **Syntax**

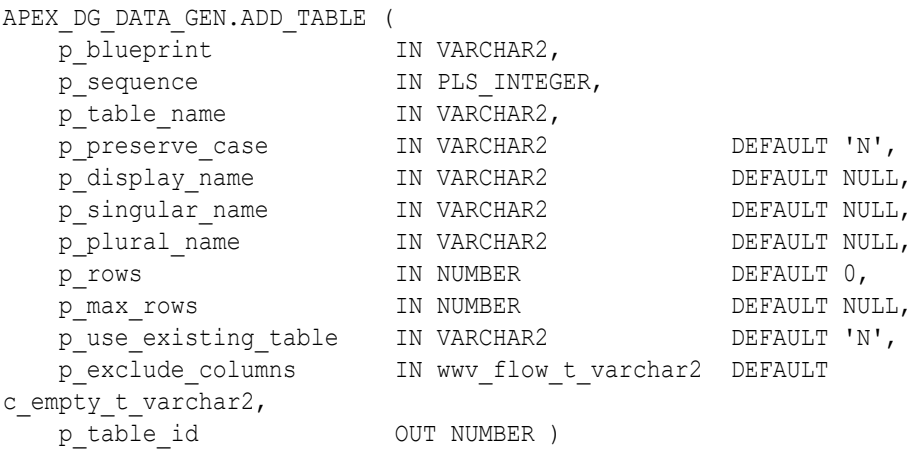

#### **Parameters**

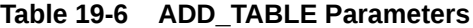

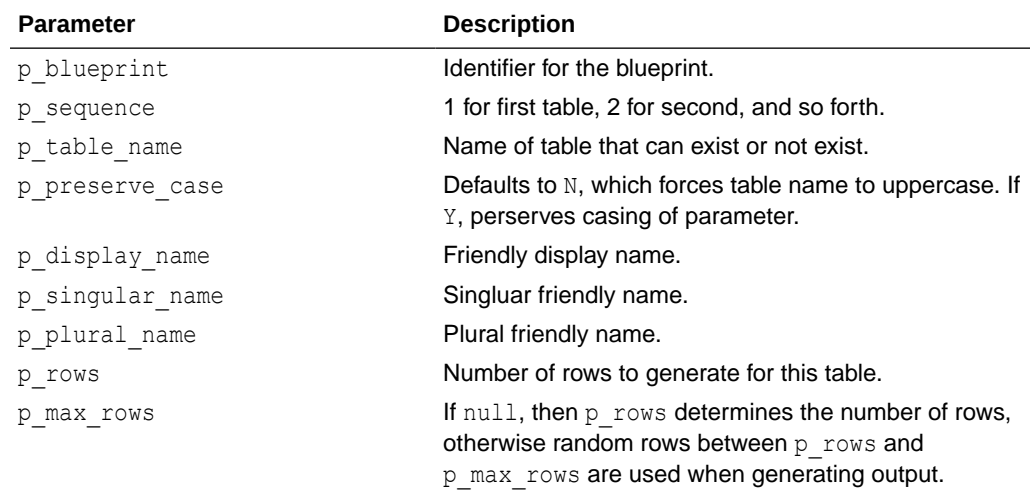

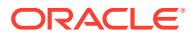

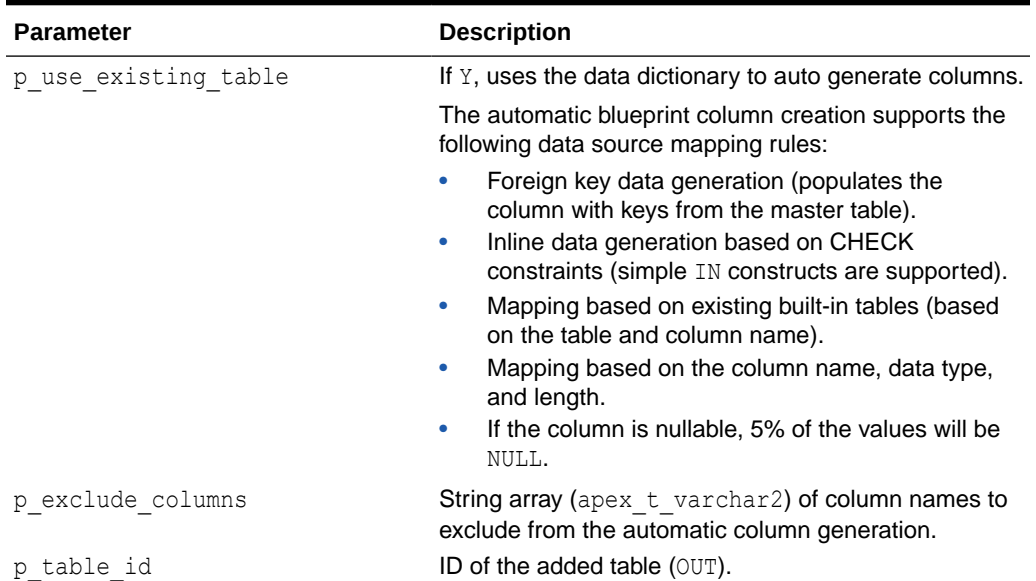

#### **Table 19-6 (Cont.) ADD\_TABLE Parameters**

#### **Example**

```
DECLARE
   l_table_id number;
BEGIN
   apex_dg_data_gen.add_table(
             p_blueprint => 'Cars',
            p_sequence \implies 1,
            p\_table\_name => 'my\_cars',
            p_{r}rows \Rightarrow '50',
            p\_table\_id => l\_table\_id;
   apex_dg_data_gen.add_table(
             p_blueprint => 'Cars',
            p_sequence \implies 1,
             p_table_name => 'my_cars',
            p_{\text{rows}} => '50',
            p_use_existing_table => 'Y',
             p_table_id => l_table_id
   );
   apex_dg_data_gen.add_table(
             p_blueprint => 'Cars',
            p_sequence \implies 1,
            p\_table\_name => 'my\_cars',
            p_{rows} => '50',
            p use existing table \Rightarrow 'Y', p_exclude_columns => 
apex_t_varchar2('CREATED_BY','CREATED_DATE'),
             p_table_id => l_table_id
   );
END;
```
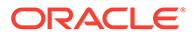

### <span id="page-274-0"></span>19.7 EXPORT\_BLUEPRINT Function

This function exports a blueprint in JSON format.

#### **Syntax**

```
APEX_DG_DATA_GEN.EXPORT_BLUEPRINT (
   p_name IN VARCHAR2,<br>n nretty IN VARCHAR2,
   p_pretty 		 IN VARCHAR2 DEFAULT 'Y' )
RETURN CLOB;
```
#### **Parameters**

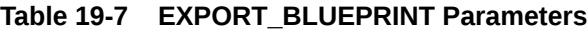

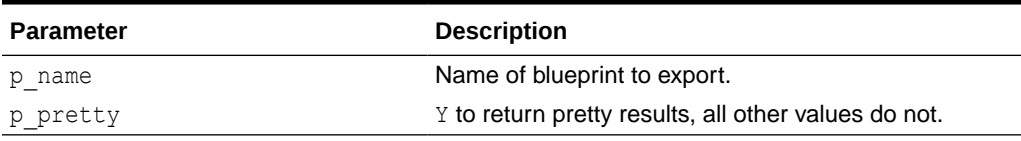

#### **Returns**

Returns the blueprint as a JSON document in a CLOB.

#### **Example**

```
DECLARE
     l_json clob;
BEGIN
     l_json := apex_dg_data_gen.export_blueprint(
                   p name \Rightarrow 'Cars');
END;
```
### 19.8 GENERATE\_DATA Procedure Signature 1

This procedure creates rows of data based on the blueprint tables and their columns customizations.

This procedure inserts data into tables in the schema when the  $p_{\text{format}}$  is set to INSERT INTO or FAST INSERT INTO. The outputs do not contain data (all are set to NULL).

This procedure also generates data in a file. For that file, the three outputs contain the following data:

- p\_output (BLOB) with the data output. Contents can be inside a JSON, CSV, ZIP, or SQL file.
- p\_file\_ext and p\_mime\_type (VARCHAR2) indicates the file extension and its MIME type.

These three output parameters send the file to the user's browser so it can be handled client-side.

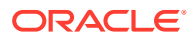

In both scenarios, p\_errors may have a NULL value or a CLOB with a JSON output that contains any errors.

#### **Syntax**

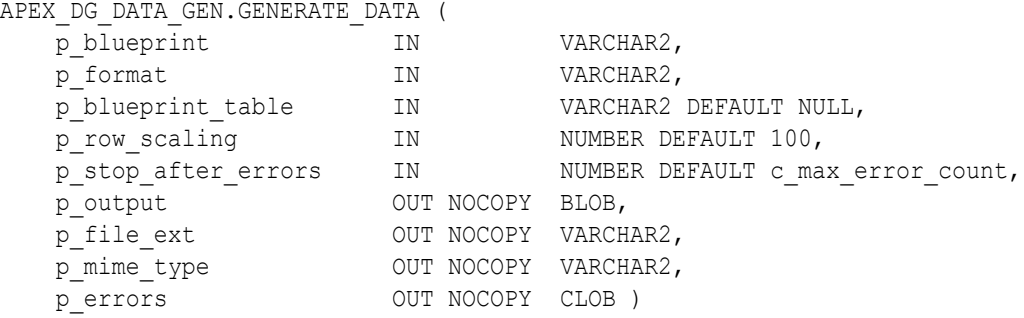

#### **Parameters**

#### **Table 19-8 GENERATE\_DATA Parameters**

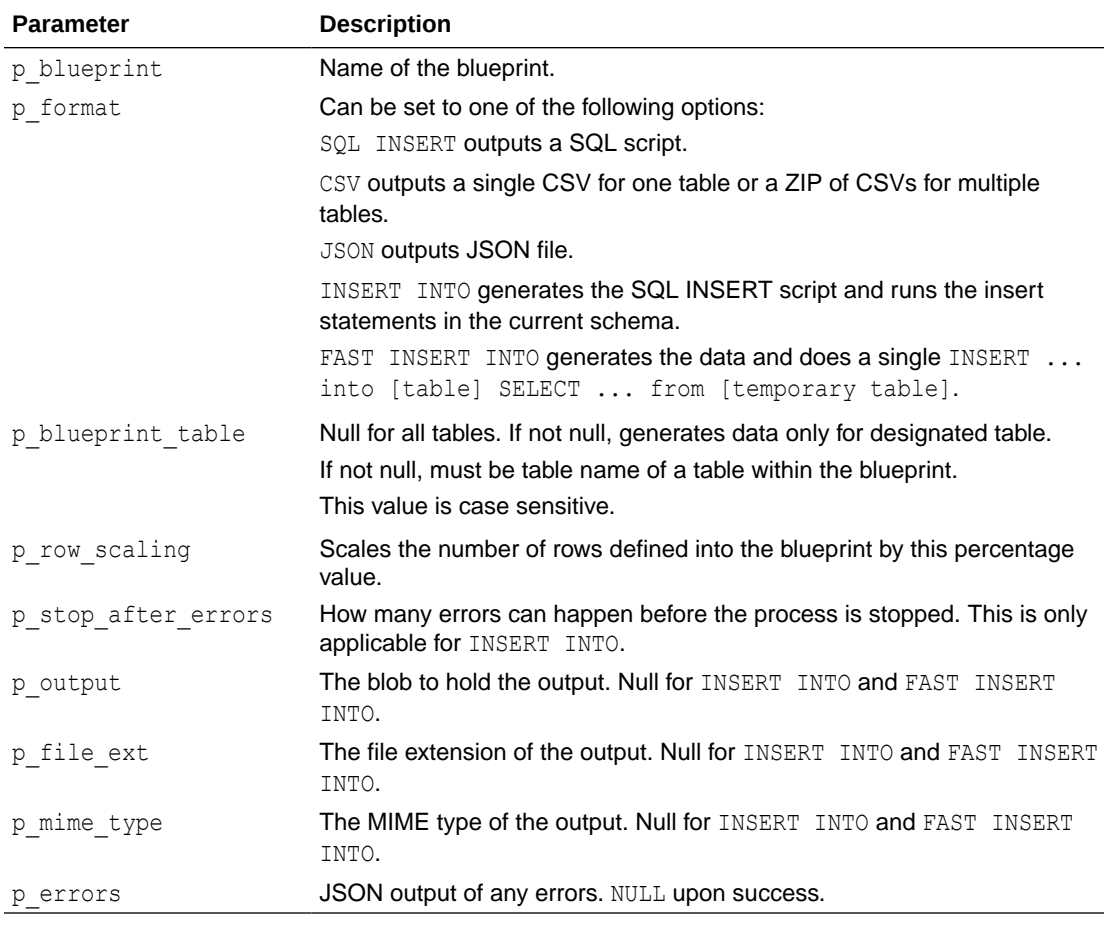

#### **Example**

DECLARE l\_output blob;

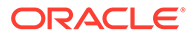

```
1 file ext varchar2(255);
   1 mime type varchar2(255);
   l errors clob;
BEGIN
   apex dg output.generate data
(p blueprint \Rightarrow 'Cars',
p_blueprint_table => 'my_cars',
       p stop after errors \Rightarrow 100,
 p_output => l_output
p_file_ext \Rightarrow l_file_ext,
p_mime_type \Rightarrow l_mime_type,
p errors \implies l errors
       );
END;
```
### 19.9 GENERATE\_DATA Procedure Signature 2

This procedure creates rows of data based on the blueprint tables and their columns customizations.

This procedure inserts data into user-specified tables in the schema when the p format is set to INSERT INTO or FAST INSERT INTO. The outputs do not contain data (all are set to NULL).

This procedure also generates data in a file. For that file, the three outputs contain the following data:

- p\_output (BLOB) with the data output. Contents can be inside a JSON, CSV, ZIP, or SQL file.
- p\_file\_ext and p\_mime\_type (VARCHAR2) indicates the actual file extension and its MIME type.

These three output parameters send the file to the user's browser so it can be handled client-side.

In both scenarios, p\_errors may have a NULL value or a CLOB with a JSON output that contains any errors.

```
APEX_DG_DATA_GEN.GENERATE_DATA (
  p_blueprint \overline{p} IN VARCHAR2,<br>p format IN VARCHAR2,
p format IN VARCHAR2,
p blueprint table IN VARCHAR2 DEFAULT NULL,
p_row_scaling N IN N NUMBER DEFAULT 100,
p_stop_after_errors IN NUMBER DEFAULT
c max error count,
p_output OUT NOCOPY CLOB,
p_file_ext        OUT NOCOPY VARCHAR2,
p_mime_type _{\rm{OUT}} OUT NOCOPY VARCHAR2,
p_errors          OUT NOCOPY CLOB )
```
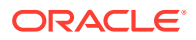

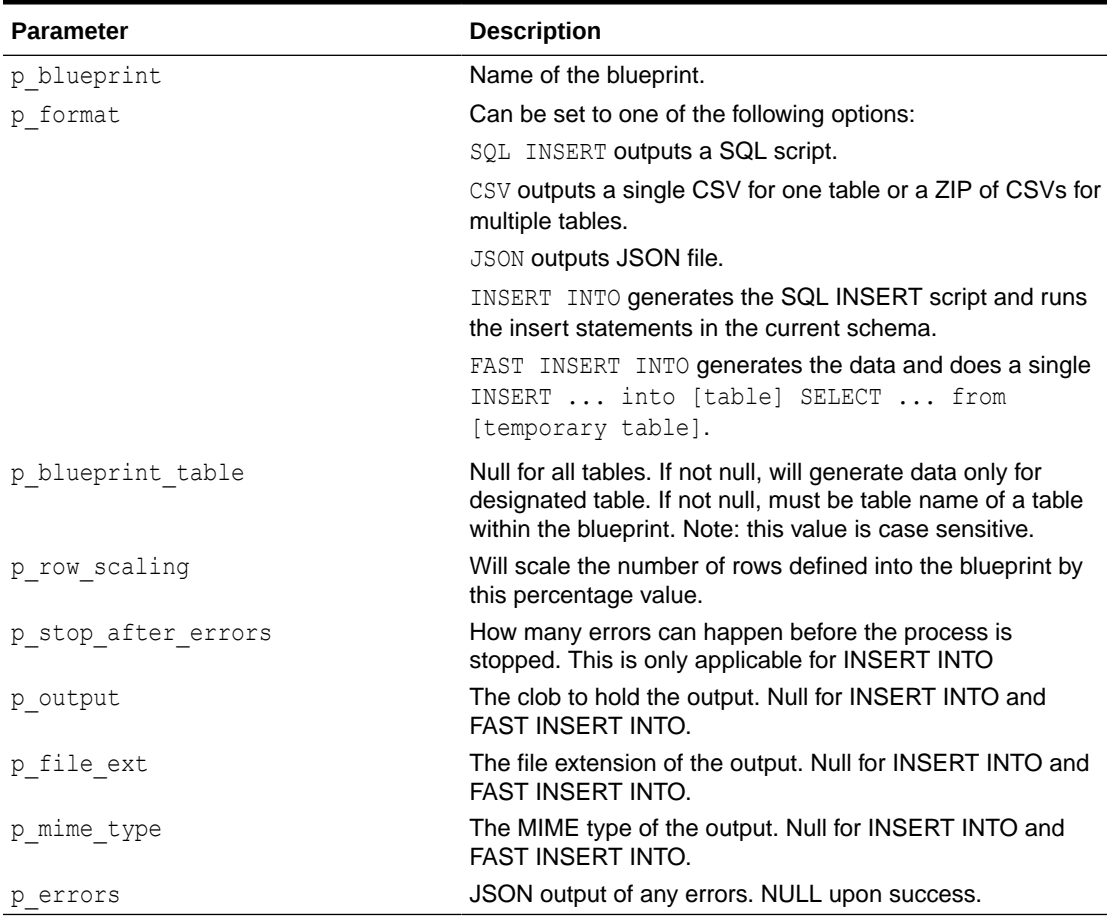

#### **Table 19-9 GENERATE\_DATA Parameters**

#### **Example**

#### DECLARE

```
l output clob;
    l_file_ext varchar2(255);
   1 mime type varchar2(255);
   l errors clob;
BEGIN
    apex_dg_output.generate_data
(p blueprint \Rightarrow 'Cars',
p_blueprint_table => 'my_cars',
p stop after errors \Rightarrow 100,
 p_output => l_output
p_file_ext \Rightarrow l_file_ext,
p_mime_type \Rightarrow l_mime_type,
p errors \implies l errors
      );
```
END;

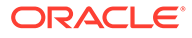

### <span id="page-278-0"></span>19.10 GENERATE\_DATA\_INTO\_COLLECTION Procedure

This procedure generates the data of the specified blueprint and stores the results in an APEX collection named APEX\$DG\$[*BLUEPRINT\_NAME*].

#### **Syntax**

```
APEX_DG_DATA_GEN.GENERATE_DATA_INTO_COLLECTION (
p blueprint IN VARCHAR2,
p format IN VARCHAR2,
p blueprint table IN VARCHAR2 DEFAULT NULL,
p_row_scaling IN NUMBER DEFAULT 100,
p_stop_after_errors IN NUMBER DEFAULT c_max_error_count,
   p_errors OUT NOCOPY CLOB )
```
#### **Parameters**

#### **Table 19-10 GENERATE\_DATA\_INTO\_COLLECTION Parameters**

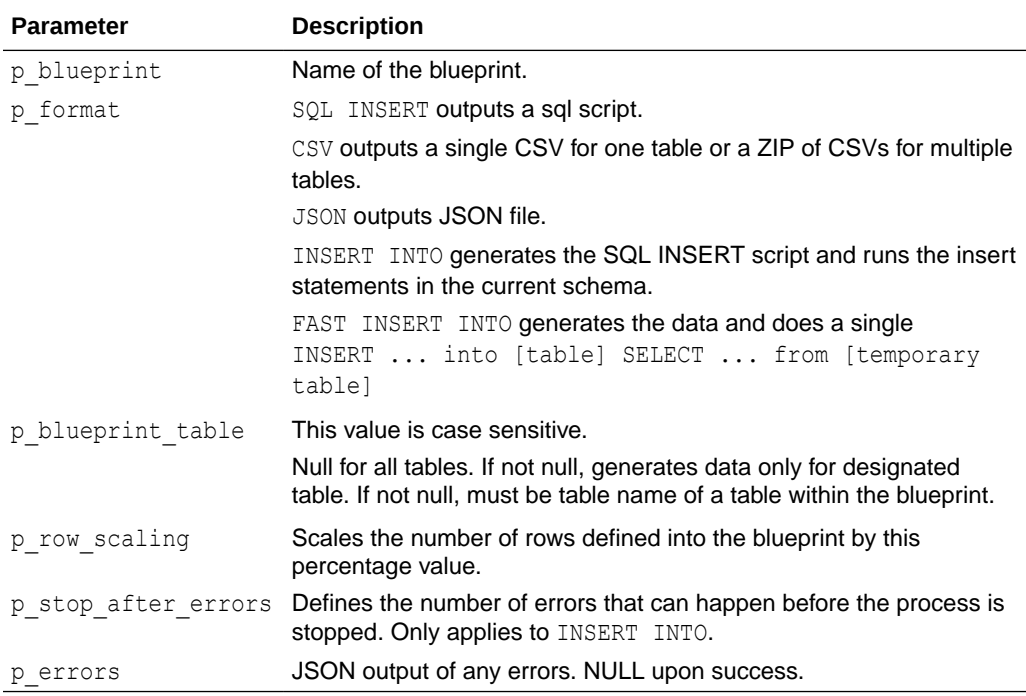

Output is stored in the collection. Additionally, a new row within the same collection contains the error message if there is none.

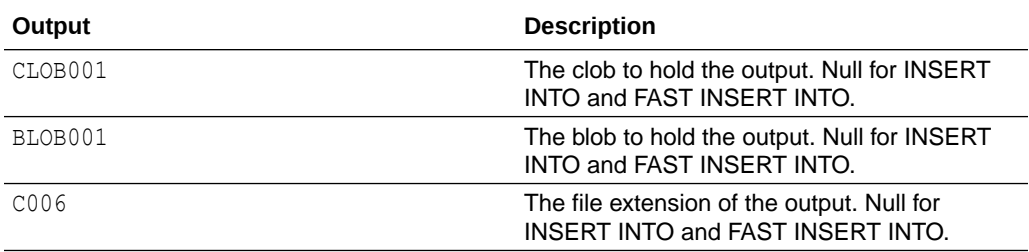

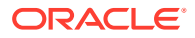

<span id="page-279-0"></span>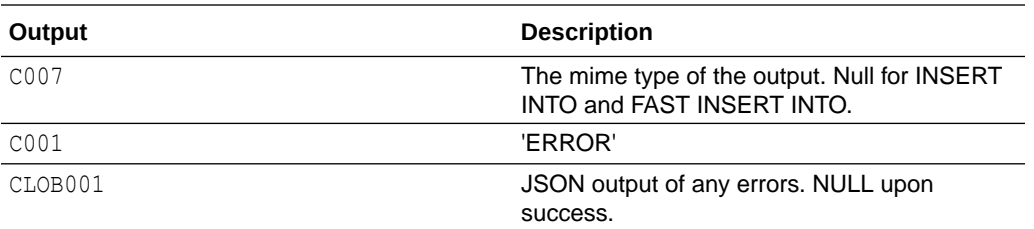

#### **Example**

```
DECLARE
   l errors clob;
BEGIN
   apex dg_output.generate_data_into_collection
       (p_b)lueprint => 'Cars',
        p_blueprint_table => 'my_cars',
        p stop after errors \Rightarrow 100,
        p errors \implies l errors
        );
END;
```
### 19.11 GET\_BLUEPRINT\_ID Function

This function returns the blueprint ID from the name.

#### **Syntax**

```
APEX_DG_DATA_GEN.GET_BLUEPRINT_ID (
    p name \overline{IN} VARCHAR2 )
     RETURN NUMBER;
```
#### **Parameters**

#### **Table 19-11 GET\_BLUEPRINT\_ID Parameters**

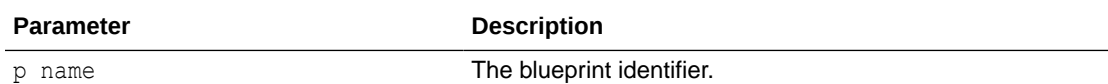

#### **Returns**

ID of the blueprint.

#### **Example**

The following example demonstrates

```
DECLARE
  l blueprint id apex dg blueprints.id%TYPE;
BEGIN
  l blueprint id := apex dg data gen.get blueprint id(p name => 'MY
```
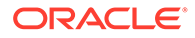

```
BLUEPRINT');
END;
```
### <span id="page-280-0"></span>19.12 GET\_BP\_TABLE\_ID Function

This function returns the table id for a given blueprint ID and table name (casesensitive). If not found, it searches with UPPERCASE  $p$  table name automatically.

#### **Syntax**

```
APEX_DG_DATA_GEN.GET_BP_TABLE_ID (
   p_bp_id IN_NUMBER,
   p table name IN VARCHAR2 )
    RETURN NUMBER;
```
#### **Parameters**

#### **Table 19-12 GET\_BP\_TABLE\_ID Parameters**

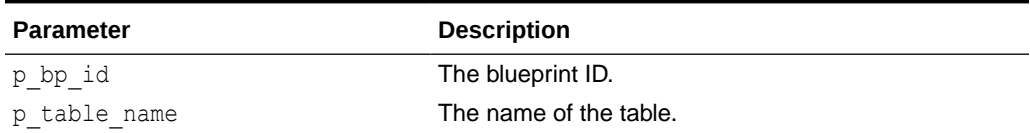

#### **Returns**

The table ID.

#### **Example**

```
DECLARE
 v_table_id number;
BEGIN
  l_table_id := apex_dg_data_gen.get_bp_table_id
     (p_bp_id => 12345,
      p_table_name => 'DEPT'
     );
END;
```
### 19.13 GET\_EXAMPLE Function

This function generates example data for the friendly name of built-in data. The function returns a (user-specified) number of examples, showing the data to expect when using this friendly name.

```
APEX_DG_DATA_GEN.GET_EXAMPLE (
p friendly name     IN  VARCHAR2,
 p_lang IN VARCHAR2 DEFAULT 'en',
```
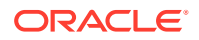

```
 p_rows IN NUMBER DEFAULT 5 )
RETURN wwv flow t varchar2;
```
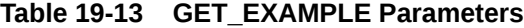

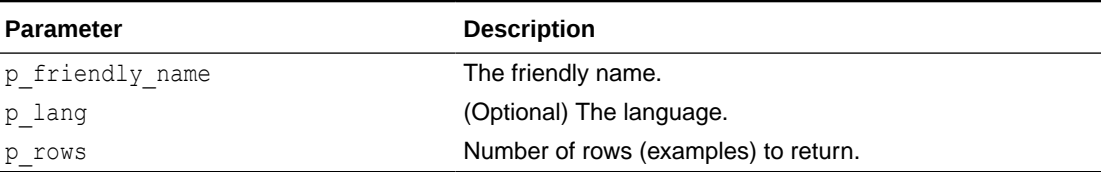

#### **Example**

The following example returns five rows from the domain of values for the built-in with the friendly name animal.family.

```
select * 
from apex dg data gen.get example( p friendly name => 'animal.family');
```
### 19.14 GET\_WEIGHTED\_INLINE\_DATA Function

This function returns a list of generated inline rows from a semi colon (;) delimited list of values. For each value add a comma to define weight (such as  $F$ , 45; M, 30).

#### **Syntax**

```
APEX_DG_DATA_GEN.GET_WEIGHTED_INLINE_DATA (
     p_data IN VARCHAR2 )
    RETURN wwv flow t varchar2
```
#### **Parameters**

#### **Table 19-14 GET\_WEIGHTED\_INLINE\_DATA Parameters**

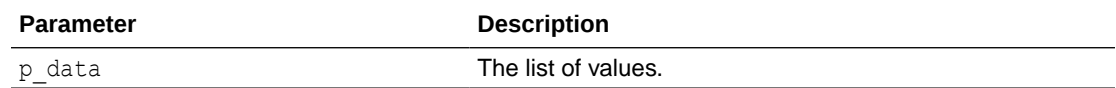

#### **Example**

The following example returns two rows: F and M.

```
select * 
from apex dg data gen.get weighted inline data( p data => 'F;M');
```
### 19.15 IMPORT\_BLUEPRINT Procedure

This procedure imports a JSON blueprint.

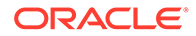

#### <span id="page-282-0"></span>**Syntax**

```
APEX_DG_DATA_GEN.IMPORT_BLUEPRINT (
 p_clob IN CLOB,
 p_override_name IN VARCHAR2 DEFAULT NULL,
p_replace \qquad \qquad \text{IN BOOLEAN} \quad \text{DEFAULT FALSE,} p_blueprint_id OUT NUMBER )
```
#### **Parameters**

#### **Table 19-15 IMPORT\_BLUEPRINT Parameters**

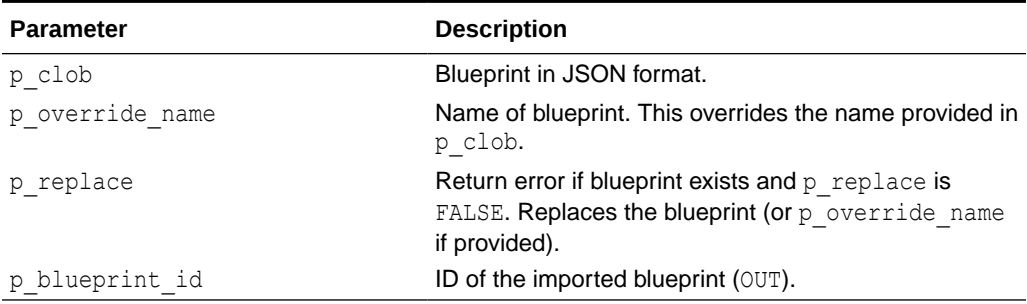

#### **Example**

```
DECLARE
    l_json clob;
    l_blueprint_id number;
BEGIN
    l_json := apex_dg_data_gen.export_blueprint(
                  p_name \Rightarrow 'Cars'); apex_dg_data_gen.import_blueprint(
                  p clob \Rightarrow 1 json,
                   p_replace => TRUE,
                  p blueprint id \Rightarrow 1 blueprint id);
```
END;

### 19.16 PREVIEW\_BLUEPRINT Procedure

This procedure creates preview data for a blueprint and stores this in APEX collections. This procedure can only be used with an active APEX session.

```
APEX_DG_DATA_GEN.PREVIEW_BLUEPRINT (
 parameter 1 IN NUMBER,
 parameter 2 IN VARCHAR2,
  parameter 3 IN NUMBER )
```
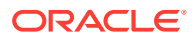

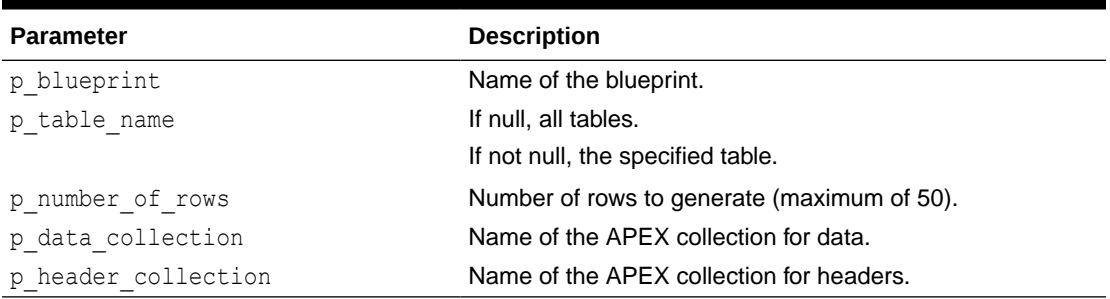

#### <span id="page-283-0"></span>**Table 19-16 PREVIEW\_BLUEPRINT Parameters**

#### **Example**

```
BEGIN
   apex dg_output.preview_blueprint
(p blueprint \Rightarrow 'Cars',
p table name \implies 'my cars',
p_data_collection => 'CARS_DATA',
       p_header_collection => 'CARS_HEADERS'
       );
```
#### END;

### 19.17 REMOVE\_BLUEPRINT Procedure

This procedure removes metadata associated with a blueprint.

#### **Syntax**

```
APEX_DG_DATA_GEN.REMOVE_BLUEPRINT (
    p_name IN VARCHAR2 )
```
#### **Parameters**

#### **Table 19-17 REMOVE\_BLUEPRINT Parameters**

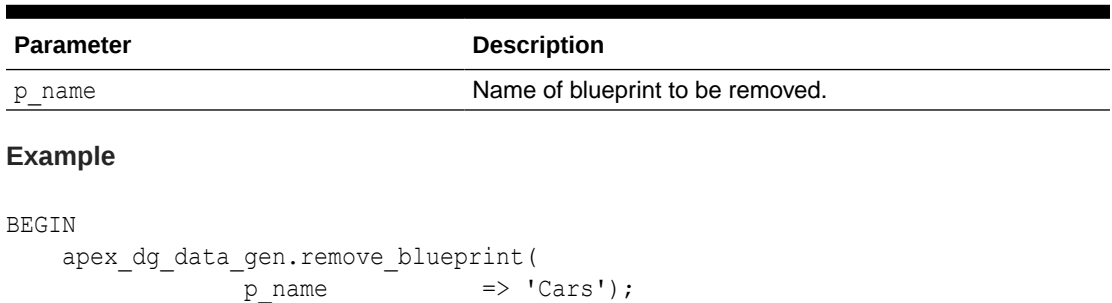

#### END;

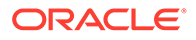

### <span id="page-284-0"></span>19.18 REMOVE\_COLUMN Procedure

This procedure removes a column from the blueprint table.

#### **Syntax**

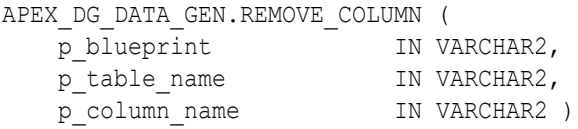

#### **Parameters**

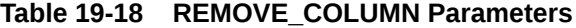

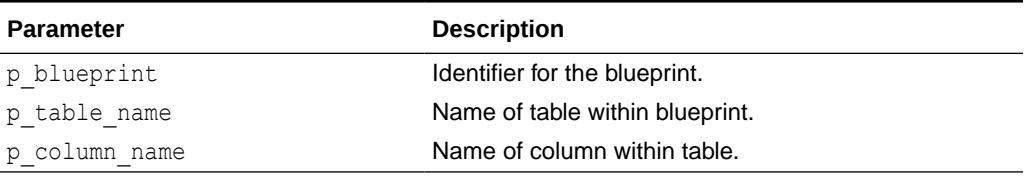

#### **Example**

```
BEGIN
   apex_dg_data_gen.remove_column(
           p_blueprint => 'Cars',
p table name \implies 'MY CARS',
p_column_name \Rightarrow 'MAKE');
```
END;

### 19.19 REMOVE\_DATA\_SOURCE Procedure

This procedure removes metadata associated with the data source for the given blueprint.

#### **Syntax**

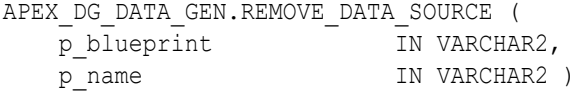

#### **Parameters**

#### **Table 19-19 REMOVE\_DATA\_SOURCE Parameters**

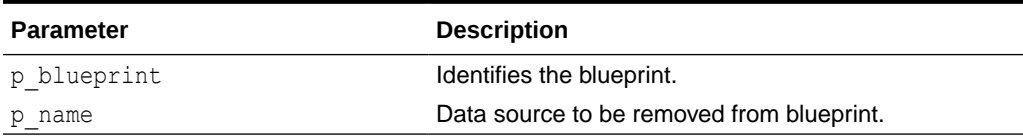

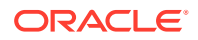

#### <span id="page-285-0"></span>**Example**

```
BEGIN
   apex dg data gen.remove data source(
                \frac{1}{p}blueprint \Rightarrow 'Cars',
                p name \Rightarrow 'apex dg builtin cars');
END;
```
### 19.20 REMOVE\_TABLE Procedure

This procedure removes a table for the specified blueprint.

#### **Syntax**

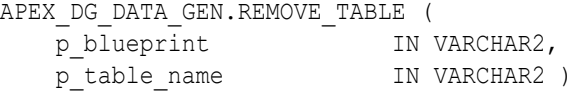

#### **Parameters**

#### **Table 19-20 REMOVE\_TABLE Parameters**

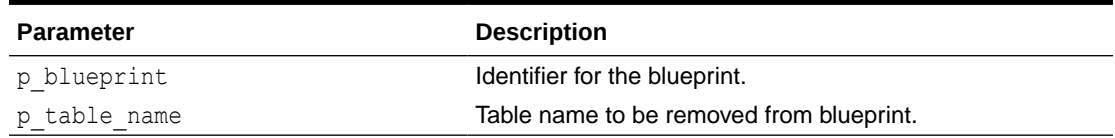

#### **Example**

```
BEGIN
   apex_dg_data_gen.remove_table(
p blueprint \Rightarrow 'Cars',
p table name \implies 'MY CARS');
END;
```
### 19.21 RESEQUENCE\_BLUEPRINT Procedure

This procedure resequences all tables and columns within tables with gaps of  $p$  offset, retaining their current order.

```
APEX_DG_DATA_GEN.RESEQUENCE_BLUEPRINT (
    p_blueprint IN VARCHAR2,
   p_offset IN NUMBER DEFAULT c_default_seq_offset )
```
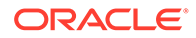

#### <span id="page-286-0"></span>**Table 19-21 RESEQUENCE\_BLUEPRINT Parameters**

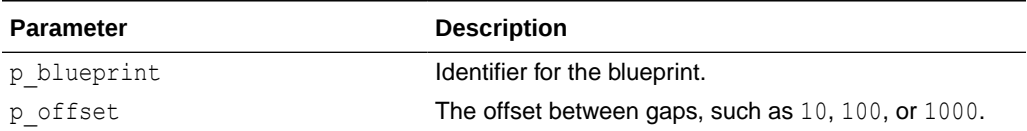

#### **Example**

```
BEGIN
 apex dg_data_gen.resequence_blueprint(
p blueprint \Rightarrow 'Cars',
p offset \implies 100;
END;
```
### 19.22 STOP\_DATA\_GENERATION Procedure

This procedure stops the current data generation process. This only works within an Oracle APEX session.

This procedure relies on an APEX Collection which tracks progress and reacts to stop instructions. The collection is named: APEX\$DG\$[*BLUEPRINT\_NAME*] and contains the following attributes:

```
d001 => current timestamp of the process step
c001 \Rightarrow Blueprint name
c002 => Requested output format
c003 => Table name being generated
c004 \Rightarrow Name of the process step,
c005 => Description of the process step
n001 => Numeric identifier of the process step
```
#### **Syntax**

```
APEX_DG_DATA_GEN.STOP_DATA_GENERATION (
   p blueprint IN VARCHAR2 )
```
#### **Parameters**

**Table 19-22 STOP\_DATA\_GENERATION Parameters**

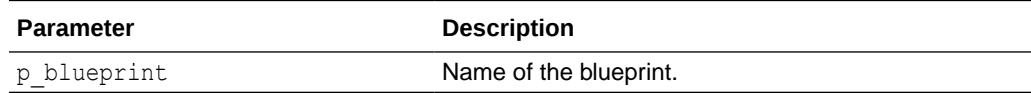

#### **Example**

BEGIN

apex dg\_output.stop\_data\_generation

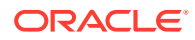

```
(p blueprint \Rightarrow 'CARS',
        );
END;
```
### <span id="page-287-0"></span>19.23 UPDATE\_BLUEPRINT Procedure

This procedure updates the attributes of an existing blueprint.

#### **Syntax**

```
APEX_DG_DATA_GEN.UPDATE_BLUEPRINT (
p_name in VARCHAR2,
p_new_name IN VARCHAR2 DEFAULT NULL,
p_display_name IN VARCHAR2 DEFAULT NULL,
p description IN VARCHAR2 DEFAULT NULL,
p_lang                IN VARCHAR2 DEFAULT 'en',
 p_default_schema IN VARCHAR2 DEFAULT NULL )
```
#### **Parameters**

#### **Table 19-23 UPDATE\_BLUEPRINT Parameters**

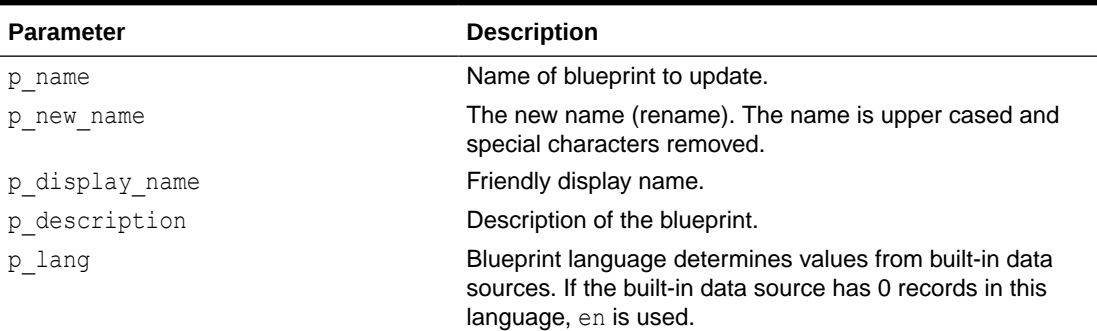

#### **Example**

```
BEGIN
    apex dg data gen.update blueprint(
                 p name \implies 'Cars',
                  p_display_name => 'My Cars',
                 p description \Rightarrow 'An updated blueprint to generate car
data');
END;
```
### 19.24 UPDATE\_COLUMN Procedure

This procedure updates an existing column in a blueprint table.

```
APEX_DG_DATA_GEN.UPDATE_COLUMN (
   p blueprint IN VARCHAR2,
```
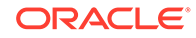
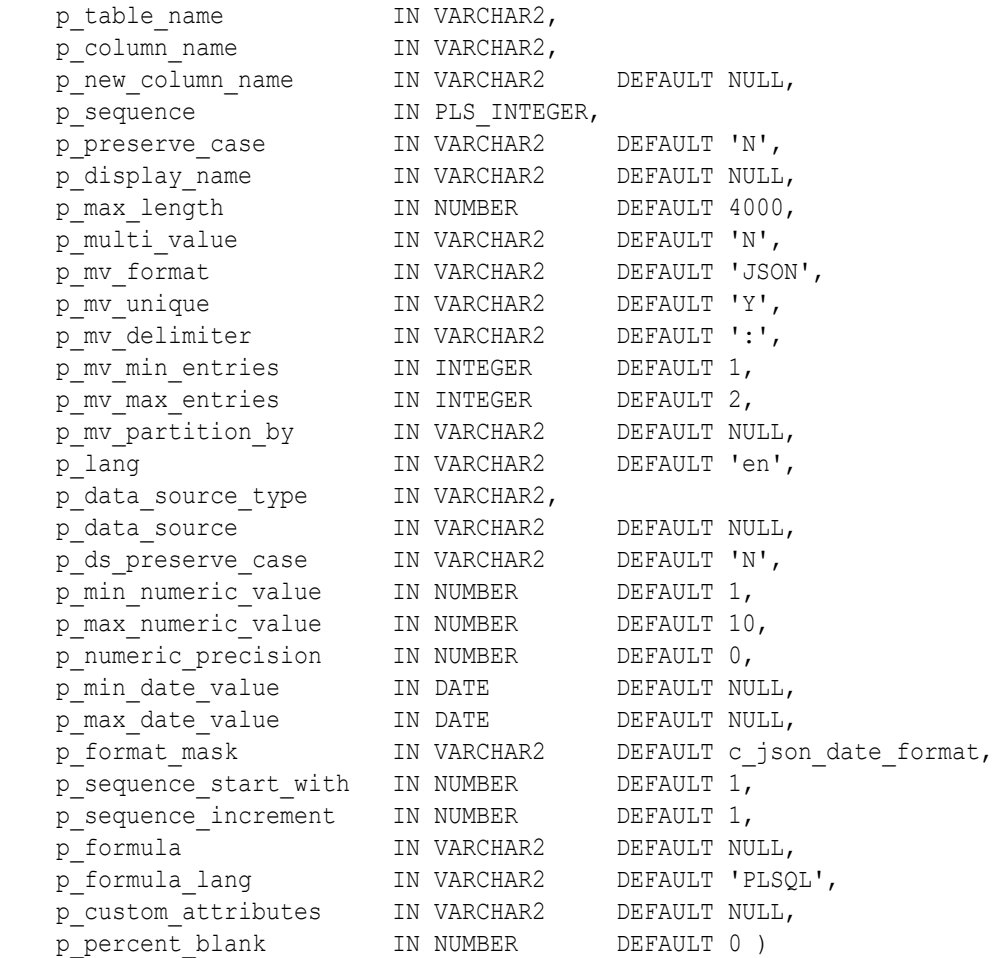

# **Table 19-24 UPDATE\_COLUMN Parameters**

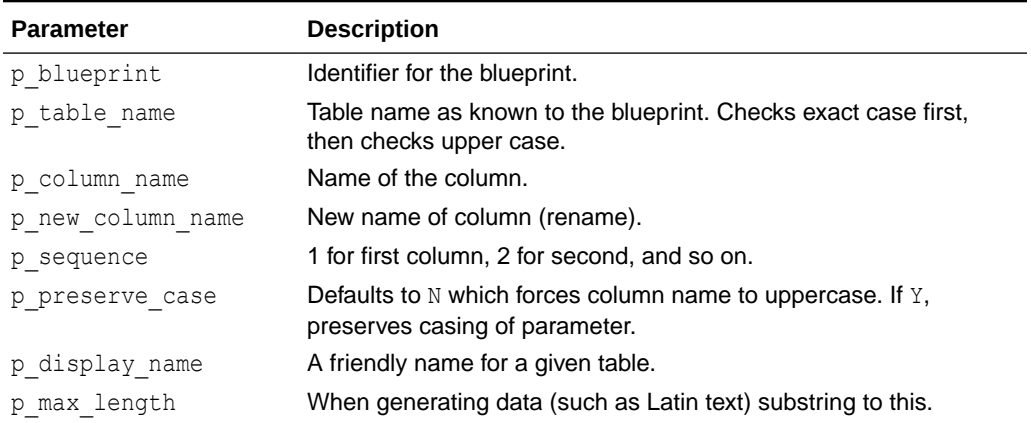

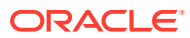

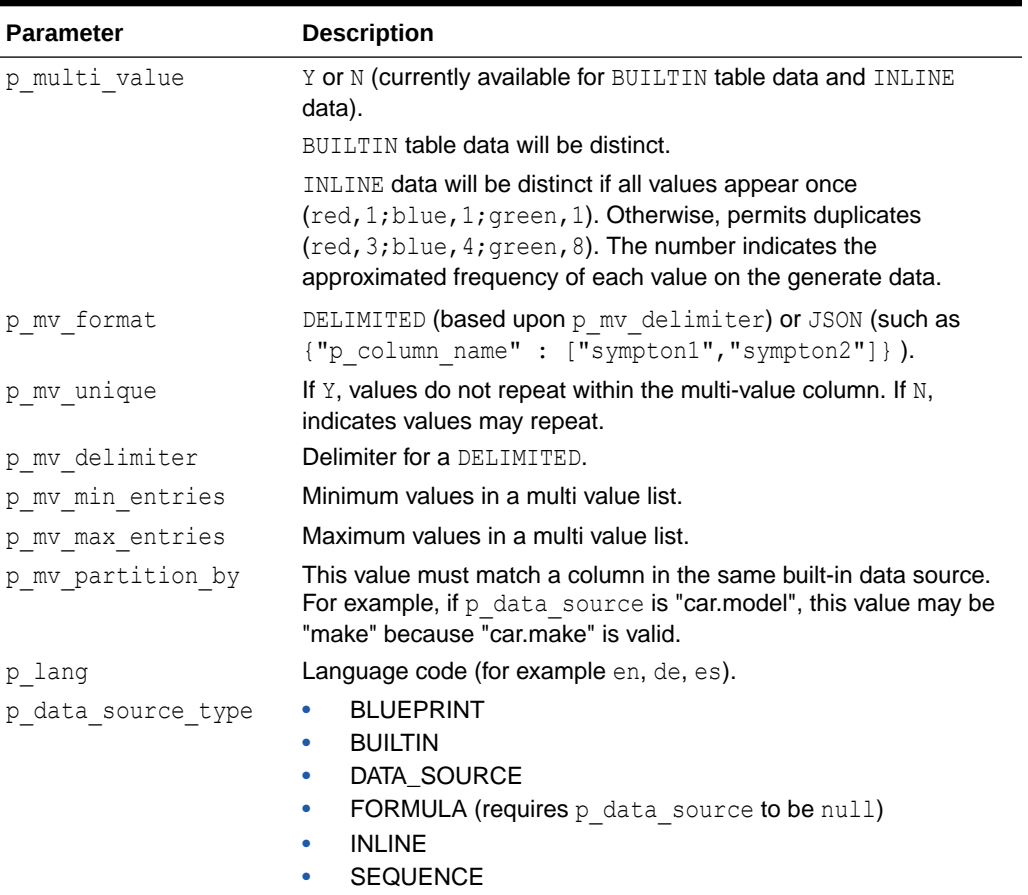

# **Table 19-24 (Cont.) UPDATE\_COLUMN Parameters**

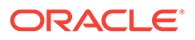

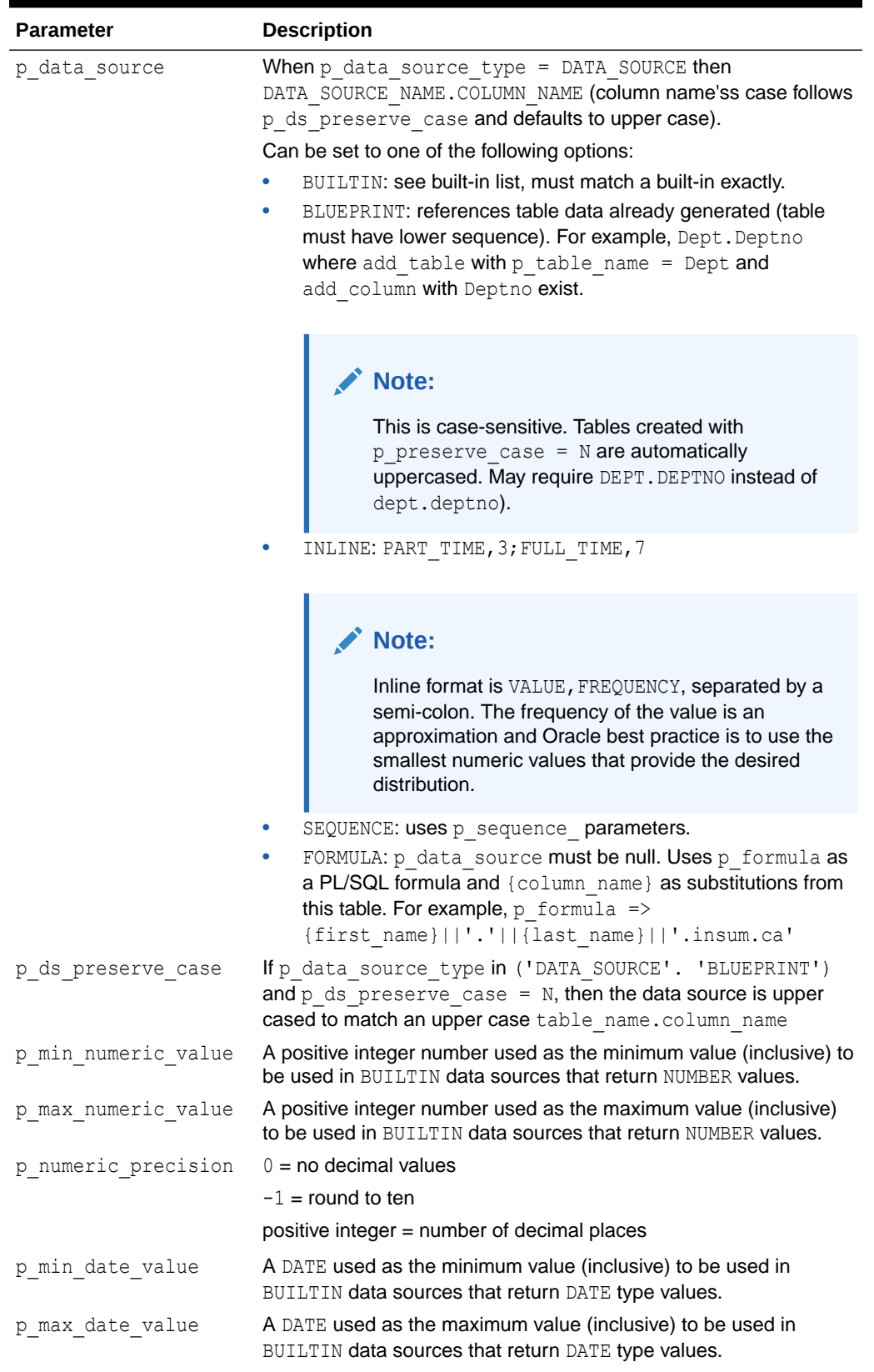

# **Table 19-24 (Cont.) UPDATE\_COLUMN Parameters**

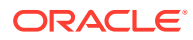

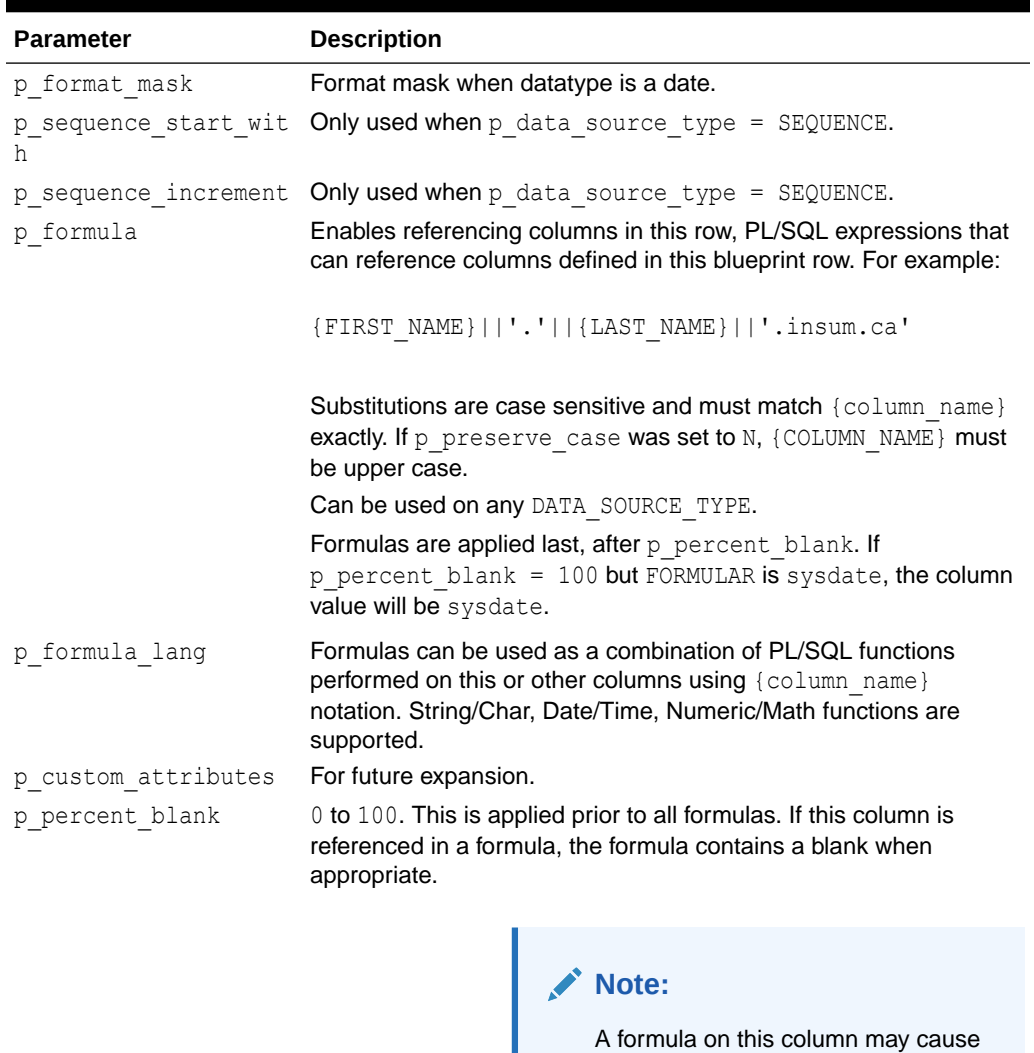

the column to **not** be blank.

# **Table 19-24 (Cont.) UPDATE\_COLUMN Parameters**

## **Example**

```
BEGIN
  apex_dg_data_gen.update_column(
            p_blueprint => 'Cars',
            p_sequence \implies 1,
             p_table_name => 'MY_CARS',
            p_{colum_n}name \Rightarrow 'make',
             p_data_source_type => 'BUILTIN',
             p_data_source => 'car.make');
```
END;

**ORACLE®** 

# 19.25 UPDATE\_DATA\_SOURCE Procedure

This procedure updates an existing data source which identifies a table or query from which you can source data values.

# **Syntax**

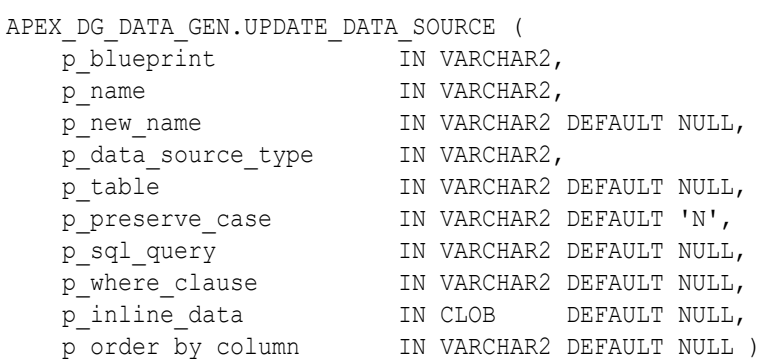

#### **Parameters**

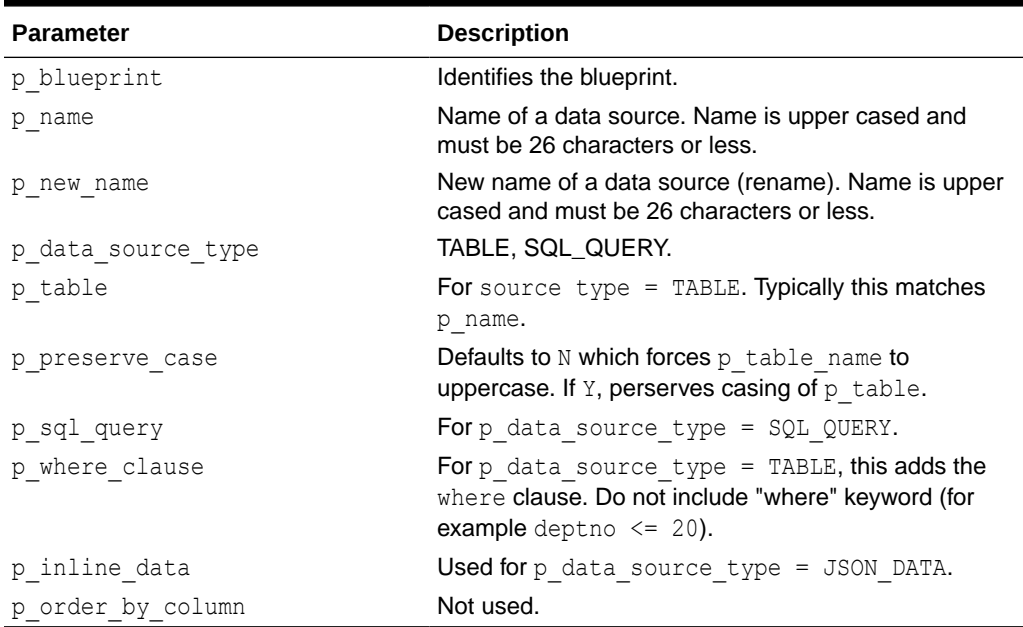

## **Table 19-25 UPDATE\_DATA\_SOURCE Parameters**

## **Example**

```
BEGIN
    apex_dg_data_gen.update_data_source(
p blueprint \Rightarrow 'Cars',
p_name => 'apex_dg_builtin_cars',
             p data source type \Rightarrow 'TABLE',
```
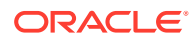

p table  $\Rightarrow$  'apex dg builtin cars');

# END;

# 19.26 UPDATE\_TABLE Procedure

This procedure updates the attributes for a blueprint table. The logical key is  $p$  blueprint and p\_table\_name.

## **Syntax**

```
APEX_DG_DATA_GEN.UPDATE_TABLE (
p blueprint IN VARCHAR2,
p table name IN VARCHAR2,
p_new_table_name IN VARCHAR2 DEFAULT NULL,
p sequence TN PLS INTEGER,
p_preserve_case IN VARCHAR2 DEFAULT 'N',
p display name IN VARCHAR2 DEFAULT NULL,
p singular name IN VARCHAR2 DEFAULT NULL,
p_plural_name IN VARCHAR2 DEFAULT NULL,
p_rows        IN NUMBER     DEFAULT 0,
 p_max_rows IN VARCHAR2 DEFAULT NULL )
```
#### **Parameters**

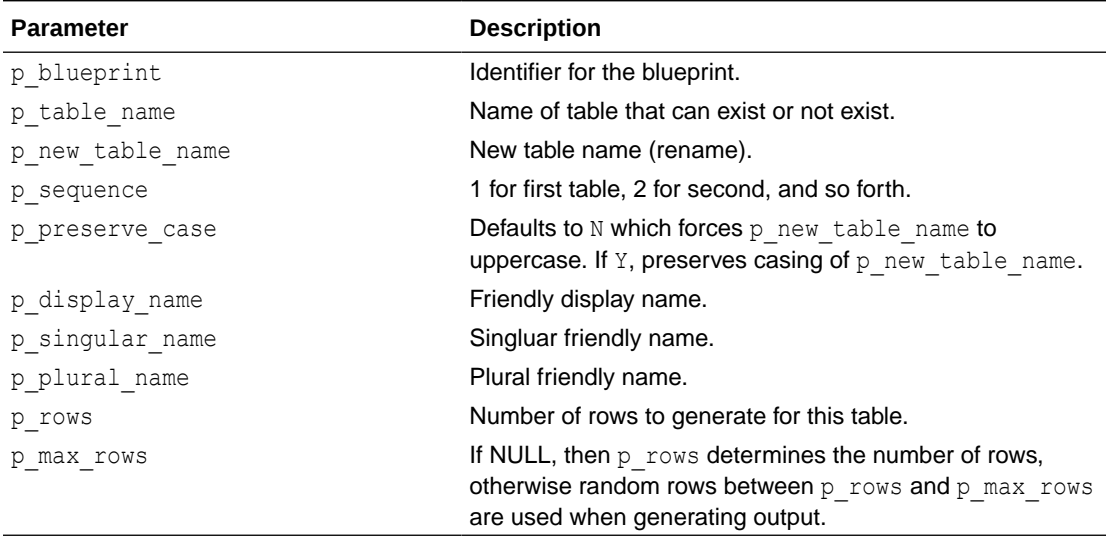

#### **Table 19-26 UPDATE\_TABLE Parameters**

#### **Example**

```
BEGIN
   apex dg data gen.update table(
            p blueprint \Rightarrow 'Cars',
            p table name \implies 'MY CARS',
            p sequence \implies 20,
p_new_table_name \implies 'MY_NEW_CARS',
p_display_name = \rightarrow 'My great cars 2',
```
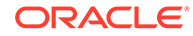

```
p\_singular\_name => 'My car',<br>
p\_plural name => 'My Cars',
               p plural name
               p_{\text{rows}} => '50',
    );
END;
BEGIN
  apex dg data gen.update table(
               \bar{p} blueprint \bar{p} => 'Cars',
               p_{\text{table\_name}} => 'my_cars',
               p sequence \implies 10,
               p_{\text{rows}} => '50',
                p_use_existing_table => 'Y',
    );
END;
```
# 19.27 VALIDATE\_BLUEPRINT Procedure

This procedure validates the blueprint by checking the validity of the generated SQL.

### **Syntax**

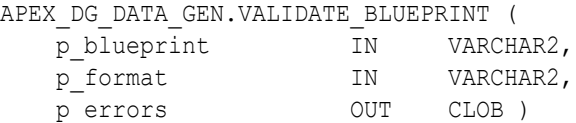

# **Parameters**

# **Table 19-27 VALIDATE\_BLUEPRINT Parameters**

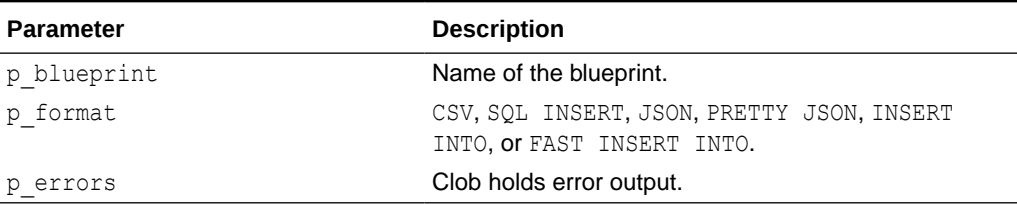

#### **Example**

```
DECLARE
  l errors clob;
BEGIN
  apex dg_output.validate_blueprint
(p blueprint \Rightarrow 'Cars',
p format \Rightarrow 'JSON',
      p errors \implies 1 errors
       );
END;
```
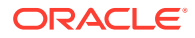

# 19.28 VALIDATE\_INSTANCE\_SETTING Procedure

This procedure validates appropriate instance settings (table, column, generation level).

#### **Syntax**

APEX\_DG\_DATA\_GEN.VALIDATE\_INSTANCE\_SETTING ( p\_json IN CLOB, p\_valid OUT NOCOPY VARCHAR2, p\_message OUT NOCOPY CLOB )

## **Parameters**

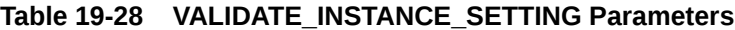

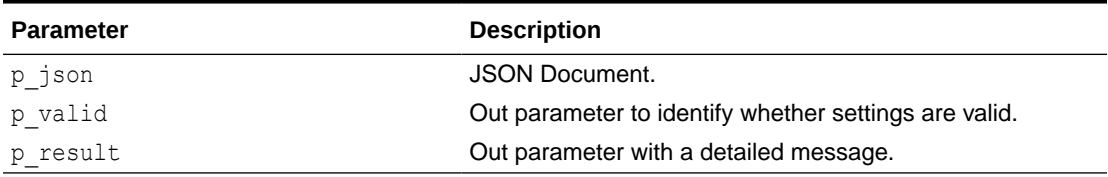

## **Example**

```
DECLARE
   l is valid varchar2(30);
    l_message clob;
BEGIN
   apex_dg_data_gen.validate_instance_setting(
p_j json p_j \Rightarrow '<json doc>',
p_valid \Rightarrow l_is_valid,
p_message \Rightarrow l_message);
```
END;

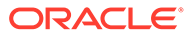

# <span id="page-296-0"></span>20 APEX\_ERROR

The APEX\_ERROR package provides the interface declarations and some utility functions for an error handling function and includes procedures and functions to raise errors in an APEX application.

- Constants and Attributes Used for Result Types
- [Example of an Error Handling Function](#page-298-0)
- [ADD\\_ERROR Procedure Signature 1](#page-300-0)
- [ADD\\_ERROR Procedure Signature 2](#page-301-0)
- [ADD\\_ERROR Procedure Signature 3](#page-302-0)
- [ADD\\_ERROR Procedure Signature 4](#page-303-0)
- [ADD\\_ERROR Procedure Signature 5](#page-305-0)
- [AUTO\\_SET\\_ASSOCIATED\\_ITEM Procedure](#page-306-0)
- **[EXTRACT\\_CONSTRAINT\\_NAME Function](#page-307-0)**
- **[GET\\_FIRST\\_ORA\\_ERROR\\_TEXT Function](#page-308-0)**
- [HAVE\\_ERRORS\\_OCCURRED Function](#page-308-0)
- **[INIT\\_ERROR\\_RESULT Function](#page-308-0)**

# 20.1 Constants and Attributes Used for Result Types

The following constants are used for the API parameter  $p$  display location and the attribute display location in the t error and t error result types.

```
c_inline_with_field constant varchar2(40):='INLINE_WITH_FIELD';
c inline with field and notif constant
varchar2(40):='INLINE WITH FIELD AND NOTIFICATION';c_inline_in_notification constant
\overline{varchar2(40)}: ='INLINE IN NOTIFICATION';
c on error page constant varchar2(40):='ON ERROR PAGE';
```
The following constants are used for the API parameter associated type in the  $t$  error type.

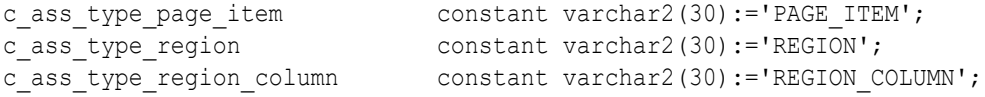

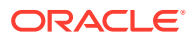

The following record structure is passed into an error handling callout function and contains all the relevant information about the error.

```
type t error is record (
   message varchar2(32767),
        /* Error message which will be displayed */
   additional info varchar2(32767),
       /* Only used for display location ON ERROR PAGE to display
additional error information */
   display location varchar2(40),
       \frac{1}{x} Use constants "used for display location" below */
   association type varchar2(40),
       /* Use constants "used for asociation type" below */
   page_item_name varchar2(255),
        /* Associated page item name */
   region id number,
        /* Associated tabular form region id of the primary 
application */
   column alias varchar2(255),
        /* Associated tabular form column alias */
   row num pls integer,
       /* Associated tabular form row */
   apex error code varchar2(255),
       \overline{1} Contains the system message code if it's an error raised by
APEX */
   is internal error boolean,
       /* Set to TRUE if it's a critical error raised by the APEX
engine, like an invalid SQL/PLSQL statements,
        ... Internal Errors are always displayed on the Error Page */
   is common runtime error boolean,
        /* TRUE for internal authorization, session and session state 
errors that normally should not be masked 
        by an error handler */
    ora_sqlcode number, 
        /* SQLCODE on exception stack which triggered the error, NULL 
if the error was not raised by an ORA error */
   ora sqlerrm varchar2(32767),
       \sqrt{2} SQLERRM which triggered the error, NULL if the error was
not raised by an ORA error */
   error backtrace varchar2(32767),
       \sqrt{*} Output of sys.dbms utility.format error backtrace or
sys.dbms utility.format call stack */
   error statement varchar2(32767),
       \sqrt{*} Statement that was parsed when the error occurred - only
suitable when parsing caused the error */
   component apex application.t component,
        /* Component which has been processed when the error occurred 
*/
);
```
The following record structure must be returned by an error handling callout function.

type t error result is record ( message varchar2(32767), /\* Error message which will

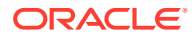

```
be displayed */
   additional info varchar2(32767), /* Only used for display location
ON_ERROR_PAGE
                                        to display additional error 
information */
   display location varchar2(40), /* Use constants "used for
display location" below */
    page_item_name varchar2(255), /* Associated page item name */
    column_alias varchar2(255) /* Associated tabular form column 
alias */
);
```
# 20.2 Example of an Error Handling Function

The following is an example of an error handling function.

```
create or replace function apex error handling example (
    p_error in apex_error.t_error )
    return apex error.t error result
is
    l result apex error.t error result;
    l reference id number;
    1 constraint name varchar2(255);
begin
    l result := apex error.init error result (
                    p error \Rightarrow p error );
     -- If it's an internal error raised by APEX, like an invalid statement or
     -- code which can't be executed, the error text might contain security 
sensitive
     -- information. To avoid this security problem we can rewrite the error 
to
     -- a generic error message and log the original error message for further
     -- investigation by the help desk.
    if p_error.is_internal_error then
         -- mask all errors that are not common runtime errors (Access Denied
         -- errors raised by application / page authorization and all errors
         -- regarding session and session state)
        if not p error.is common runtime error then
            -- log error for example with an autonomous transaction and 
return
           -- l reference id as reference#
            -- l reference id := log error (
            --    p_error => p_error );
 --
             -- Change the message to the generic error message which doesn't 
expose
             -- any sensitive information.
           l result.message := 'An unexpected internal application
error has occurred. '||
                                         'Please get in contact with XXX and 
provide '||
                                         'reference# '||
```

```
to char(1 reference id, '999G999G99G990')||
                                         ' for further investigation.';
            l result.additional info := null;
         end if;
     else
         -- Always show the error as inline error
         -- Note: If you have created manual tabular forms (using the 
package
                 apex item/htmldb item in the SQL statement) you
should still
                use "On error page" on that pages to avoid loosing
entered data
         l_result.display_location := case
                                       when 1 result.display location
= apex_error.c_on_error_page then apex_error.c_inline_in_notification
                                      else 1 result.display location
end; the contract of \mathbf{end};
         --
         -- Note: If you want to have friendlier ORA error messages, 
you can also define
                 a text message with the name pattern APEX.ERROR.ORA-
number
         -- There is no need to implement custom code for that.
 --
         -- If it's a constraint violation like
        - -- -) ORA-00001: unique constraint violated
         -- -) ORA-02091: transaction rolled back (-> can hide a 
deferred constraint)
         -- -) ORA-02290: check constraint violated
        -- -) ORA-02291: integrity constraint violated - parent key
not found
        -- -) ORA-02292: integrity constraint violated - child
record found
 --
         -- we try to get a friendly error message from our constraint 
lookup configuration.
         -- If we don't find the constraint in our lookup table we 
fallback to
         -- the original ORA error message.
        if p error.ora sqlcode in (-1, -2091, -2290, -2291, -2292) then
            l constraint name := apex error.extract constraint name (
                                     p error \Rightarrow p error );
             begin
                 select message
                  into l_result.message
                  from constraint_lookup
                 where constraint name = l constraint name;
            exception when no data found then null; -- not every
constraint has to be in our lookup table
             end;
         end if;
```

```
 -- If an ORA error has been raised, for example a 
raise application error(-20xxx, '...')
         -- in a table trigger or in a PL/SQL package called by a process and 
we
         -- haven't found the error in our lookup table, then we just want to 
see
         -- the actual error text and not the full error stack with all the 
ORA error numbers.
        if p error.ora sqlcode is not null and l result.message =
p_error.message then
            l result.message := apex error.get first ora error text (
                                     p error \Rightarrow p error );
         end if;
         -- If no associated page item/tabular form column has been set, we 
can use
        -- apex error.auto set associated item to automatically guess the
affected
         -- error field by examine the ORA error for constraint names or 
column names.
        if l result.page item name is null and l result.column alias is null
then
            apex error.auto set associated item (
                p_error => p error,
                p_error_result => l_result );
         end if;
     end if;
   return 1 result;
end apex error handling example;
```
# 20.3 ADD\_ERROR Procedure Signature 1

This procedure adds an error message to the error stack that is used to display an error on an error page or inline in a notification. It can be called in a validation or process to add one or more errors to the error stack.

# **Note:**

This procedure must be called before the Oracle APEX application has performed the last validation or process. Otherwise, the error is ignored if it does not have a display location of apex error.c on error page.

```
APEX_ERROR.ADD_ERROR (
   p_message IN VARCHAR2,
    p_additional_info IN VARCHAR2 DEFAULT NULL,
    p_display_location IN VARCHAR2 );
```
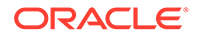

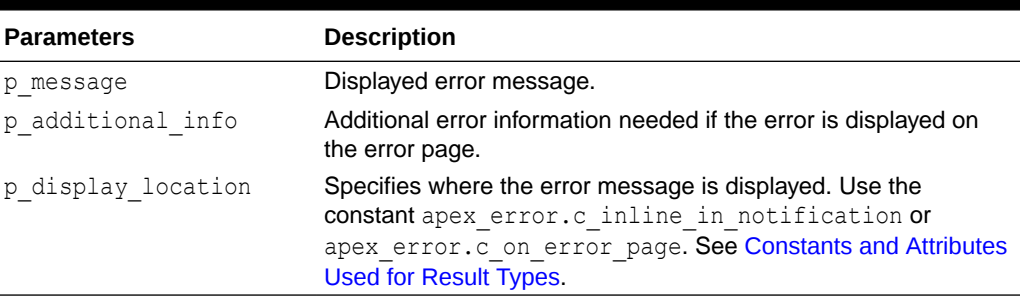

# <span id="page-301-0"></span>**Table 20-1 ADD\_ERROR Parameters**

# **Example**

This example illustrates how to add a custom error message to the error stack. The error message is displayed inline in a notification. This example can be used in a validation or process.

```
apex_error.add_error (
    p message \Rightarrow 'This custom account is not active!',
   p_display_location => apex_error.c_inline_in_notification );
```
# 20.4 ADD\_ERROR Procedure Signature 2

This procedure adds an error message to the error stack that is used to display an error for a page item inline in a notification. It can be called in a validation or process to add one or more errors to the error stack.

# **Note:**

This procedure must be called before the APEX application has performed the last validation or process. Otherwise, the error is ignored if it does not have a display location of apex error.c on error page.

```
APEX_ERROR.ADD_ERROR (
    p_message IN VARCHAR2,
    p_additional_info IN VARCHAR2 DEFAULT NULL,
    p_display_location IN VARCHAR2,
   p_page_item_name IN VARCHAR2);
```
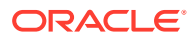

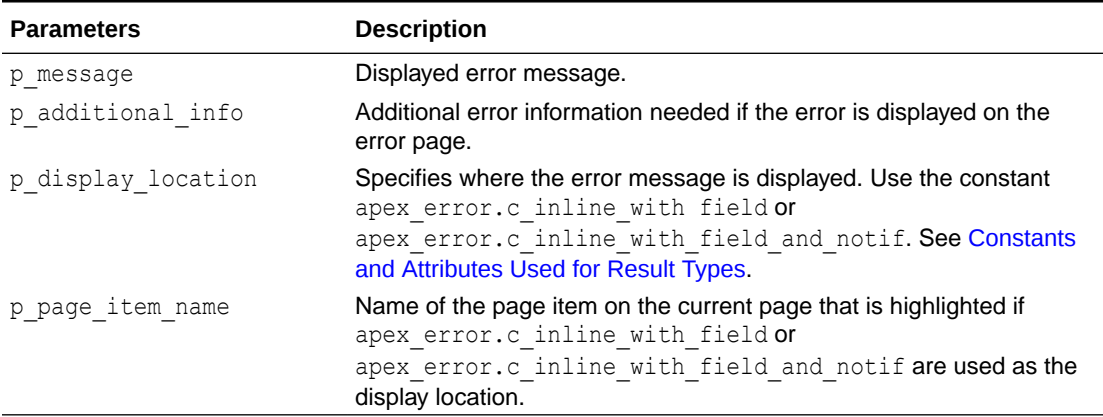

# <span id="page-302-0"></span>**Table 20-2 ADD\_ERROR Parameters**

# **Example**

This example illustrates how to add a custom error message to the error stack. The P5\_CUSTOMER\_ID item is highlighted on the page. The error message is displayed inline in a notification. This example can be used in a validation or process.

```
apex_error.add_error (
   p_message => 'Invalid Customer ID!',
   p_display_location => apex_error.c_inline_with_field_and_notif,
   p_page_item_name => 'P5_CUSTOMER_ID');
```
# 20.5 ADD ERROR Procedure Signature 3

This procedure adds an error message to the error stack that is used to display text as defined by a shared component. This error message can be displayed to all display locations. It can be called in a validation or process to add one or more errors to the error stack.

# **Note:**

This procedure must be called before the Oracle APEX application has performed the last validation or process. Otherwise, the error is ignored if it does not have a display location of apex error.c on error page.

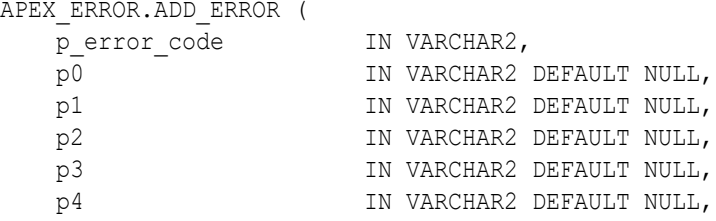

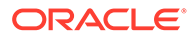

<span id="page-303-0"></span>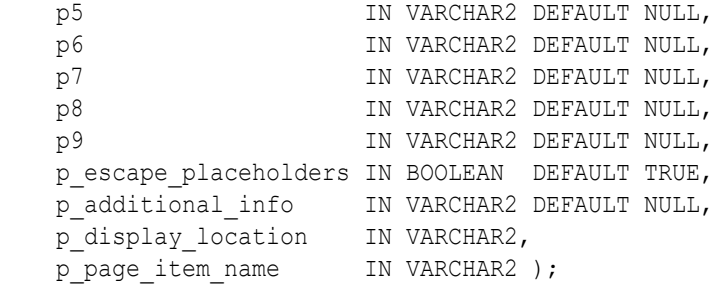

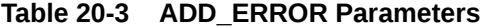

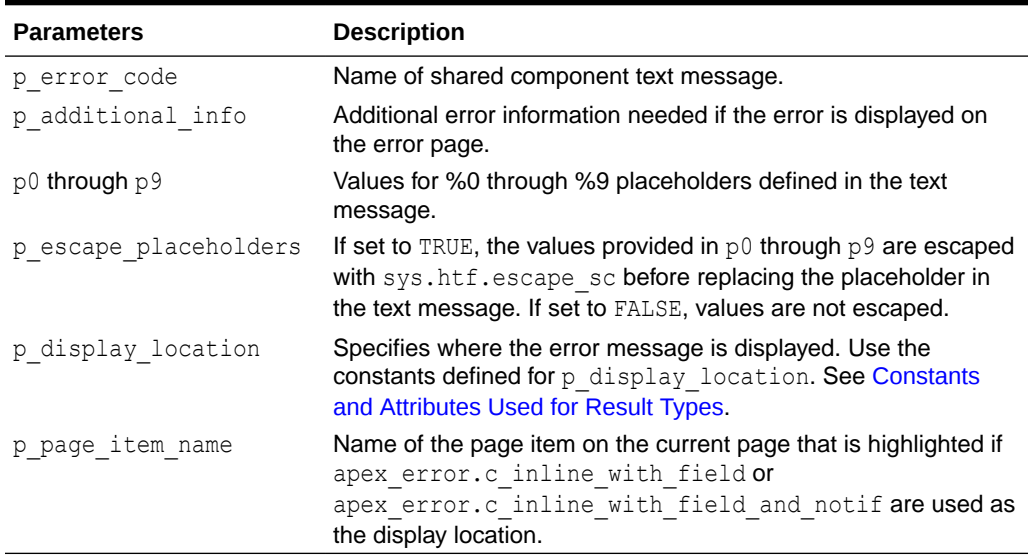

#### **Example**

This example illustrates how to add a custom error message, where the text is stored in a text message, to the error stack. The P5\_CUSTOMER\_ID item is highlighted on the page. The error message is displayed inline in a notification. This example can be used in a validation or process.

```
apex_error.add_error (
p_error_code \Rightarrow 'INVALID_CUSTOMER_ID',
p0 => 1 customer id,
   p_display_location => apex_error.c_inline_with_field_and_notif,
   p_page_item_name => 'P5_CUSTOMER_ID' );
```
# 20.6 ADD\_ERROR Procedure Signature 4

This procedure adds an error message to the error stack that is used to display an error for a tabular form inline in a notification. It can be called in a validation or process to add one or more errors to the error stack.

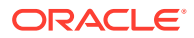

# **Note:**

This procedure must be called before the Oracle APEX application has performed the last validation or process. Otherwise, the error is ignored if it does not have a display location of apex error.c on error page.

#### **Syntax**

```
APEX_ERROR.ADD_ERROR (
   p_message IN VARCHAR2,
    p_additional_info IN VARCHAR2 DEFAULT NULL,
    p_display_location IN VARCHAR2,
p_region_id IN NUMBER,
 p_column_alias IN VARCHAR2 DEFAULT NULL,
p_row_num IN NUMBER );
```
#### **Parameters**

## **Table 20-4 ADD\_ERROR Parameters**

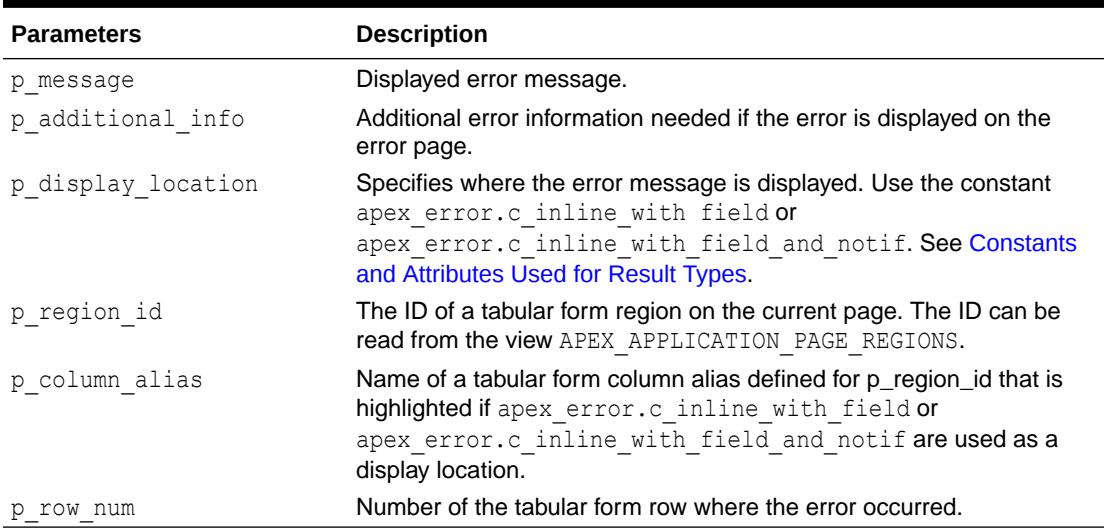

#### **Example**

This example illustrates how to add a custom error message for a tabular form, where the column CUSTOMER\_ID is highlighted, to the error stack. The error message is displayed inline in a notification. This example can be used in a validation or process.

```
apex_error.add_error (
   p message \Rightarrow 'Invalid Customer ID!',
   p_display_location => apex_error.c_inline_with_field_and_notif,
p_region_id \implies l_region_id,
 p_column_alias => 'CUSTOMER_ID',
p_row_num \Rightarrow l_row_num );
```
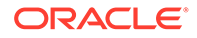

# <span id="page-305-0"></span>20.7 ADD\_ERROR Procedure Signature 5

This procedure adds an error message to the error stack of a tabular form that is used to display text as defined by a shared component. This error message can be displayed to all display locations. It can be called in a validation or process to add one or more errors to the error stack.

# **Note:**

This procedure must be called before the Oracle APEX application has performed the last validation or process. Otherwise, the error is ignored if it does not have a display location of apex error.c\_on\_error\_page.

# **Syntax**

```
APEX_ERROR.ADD_ERROR (
  p_error_code IN VARCHAR2,
   p0 IN VARCHAR2 DEFAULT NULL,
  p1 IN VARCHAR2 DEFAULT NULL,
  p2 IN VARCHAR2 DEFAULT NULL,
  p3 IN VARCHAR2 DEFAULT NULL,
  p4 IN VARCHAR2 DEFAULT NULL,
  p5 IN VARCHAR2 DEFAULT NULL,
   p6 IN VARCHAR2 DEFAULT NULL,
  p7 IN VARCHAR2 DEFAULT NULL,
  p8 IN VARCHAR2 DEFAULT NULL,
  p9 IN VARCHAR2 DEFAULT NULL,
   p_escape_placeholders IN BOOLEAN DEFAULT TRUE,
   p_additional_info IN VARCHAR2 DEFAULT NULL,
   p_display_location IN VARCHAR2,
p region id in NUMBER,
p column alias IN VARCHAR2 DEFAULT NULL,
p_row_num IN NUMBER );
```
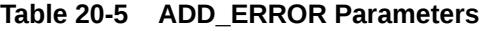

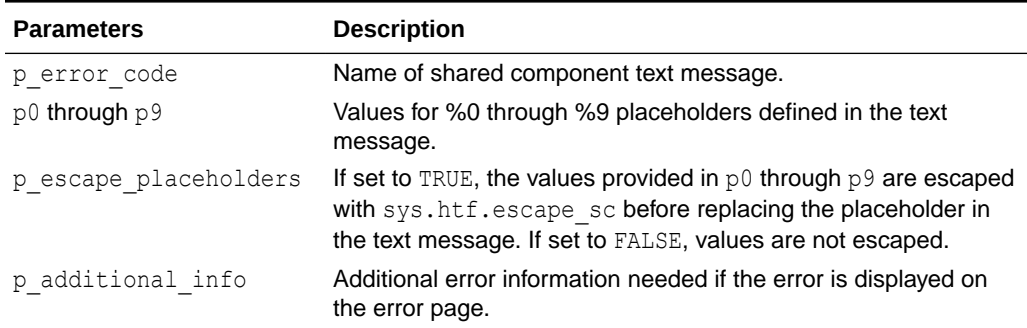

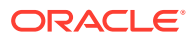

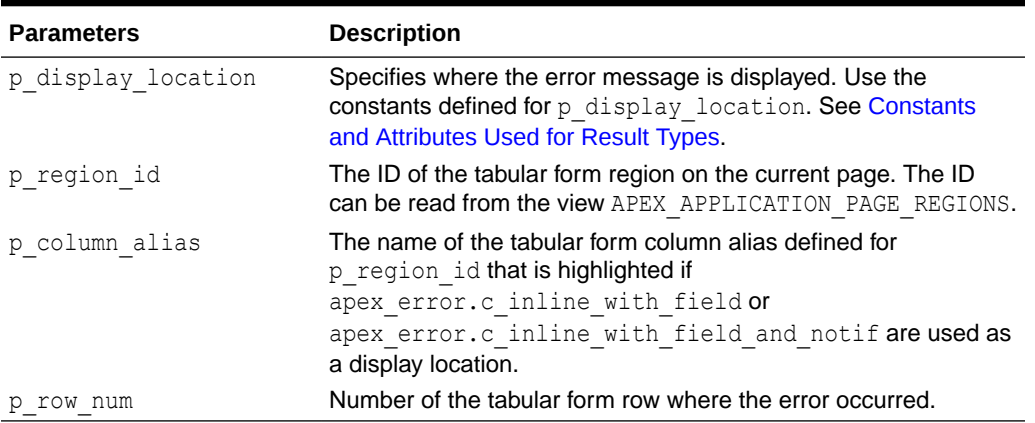

<span id="page-306-0"></span>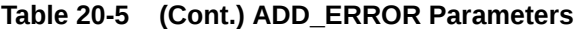

#### **Example**

This example illustrates how to add a custom error message, where the text is stored in a text message, to the error stack. The CUSTOMER\_ID column on the tabular form is highlighted. The error message is displayed inline in a notification. This example can be used in a validation or process.

```
apex_error.add_error (
p error code \Rightarrow 'INVALID CUSTOMER ID',
p0 => 1 customer id,
   p_display_location => apex_error.c_inline_with_field_and_notif,
   p region id \Rightarrow l region id,
 p_column_alias => 'CUSTOMER_ID',
p_row_num \implies l_row_num );
```
# 20.8 AUTO\_SET\_ASSOCIATED\_ITEM Procedure

This procedure automatically sets the associated page item or tabular form column based on a constraint contained in p\_error.ora\_sqlerrm.This procedure performs the following:

- Identifies the constraint by searching for the schema.constraint pattern.
- Only supports constraints of type P, U, R and C.
- For constraints of type C (check constraints), the procedure parses the expression to identify those columns that are used in the constraints expression.
- Using those columns, the procedure gets the first visible page item or tabular form column that is based on that column and set it as associated p\_error\_result.page\_item\_name or p\_error\_result.column\_alias.
- If a page item or tabular form column was found, p\_error\_result.display\_location is set to apex\_error.c\_inline\_with\_field\_and\_notif.

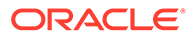

## <span id="page-307-0"></span>**Syntax**

```
APEX_ERROR.AUTO_SET_ASSOCIATED_ITEM (
   p_error_result IN OUT nocopy t_error_result,
   p_error IN t_ error );
```
## **Parameters**

#### **Table 20-6 AUTO\_SET\_ASSOCIATED\_ITEM Procedure Parameters**

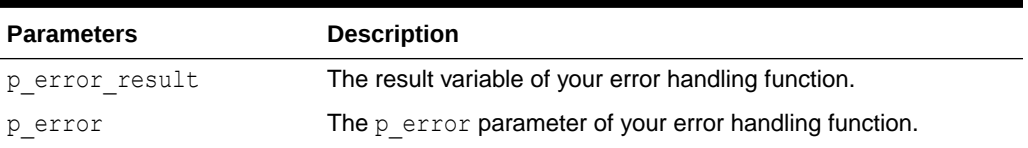

## **Example**

See an example of how to use this procedure in "[Example of an Error Handling](#page-298-0) [Function](#page-298-0)."

# 20.9 EXTRACT\_CONSTRAINT\_NAME Function

This function extracts a constraint name contained in  $p$  error.ora sqlerrm. The constraint must match the pattern schema.constraint.

### **Syntax**

```
APEX_ERROR.EXTRACT_CONSTRAINT_NAME (
   p_error IN t_error,
    p_include_schema IN BOOLEAN DEFAULT FALSE )
    RETURN VARCHAR2;
```
#### **Parameters**

#### **Table 20-7 EXTRACT\_CONSTRAINT\_NAME Function Parameters**

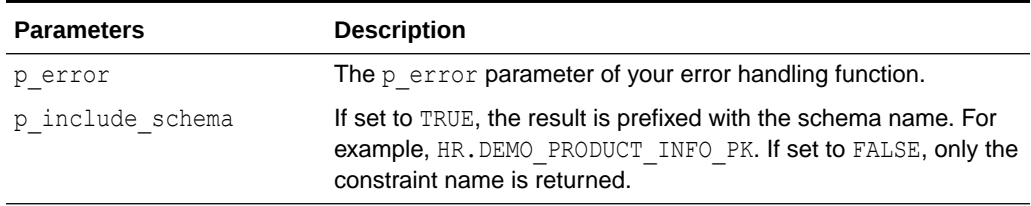

# **Example**

See an example of how to use this procedure in "[Example of an Error Handling](#page-298-0) [Function](#page-298-0)."

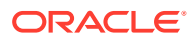

# <span id="page-308-0"></span>20.10 GET\_FIRST\_ORA\_ERROR\_TEXT Function

This function returns the first ORA error message text stored in  $p$  error.ora sqlerrm. If p error ora sqlerrm does not contain a value, NULL is returned.

# **Syntax**

```
APEX_ERROR.GET_FIRST_ORA_ERROR_TEXT (
   p error IN t error,
    p_include_error_no IN BOOLEAN DEFAULT FALSE )
    RETURN VARCHAR2;
```
## **Parameters**

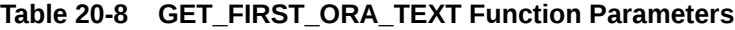

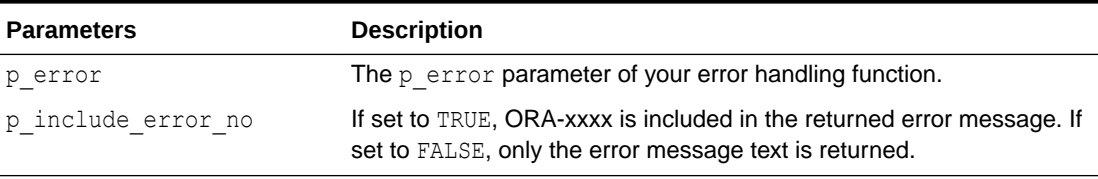

# **Example**

See an example of how to use this procedure in "[Example of an Error Handling Function.](#page-298-0)"

# 20.11 HAVE\_ERRORS\_OCCURRED Function

This function returns TRUE if (inline) errors have occurred and FALSE if no error has occurred.

# **Syntax**

```
APEX_ERROR.HAVE_ERRORS_OCCURRED
RETURN BOOLEAN;
```
# **Example**

This example only executes the statements of the IF statement if no error has been raised.

```
IF NOT apex error.have errors occurred THEN
     ...
END IF;
```
# 20.12 INIT\_ERROR\_RESULT Function

This function returns the  $t$ -error-result type initialized with the values stored in  $p_{error}$ .

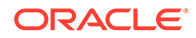

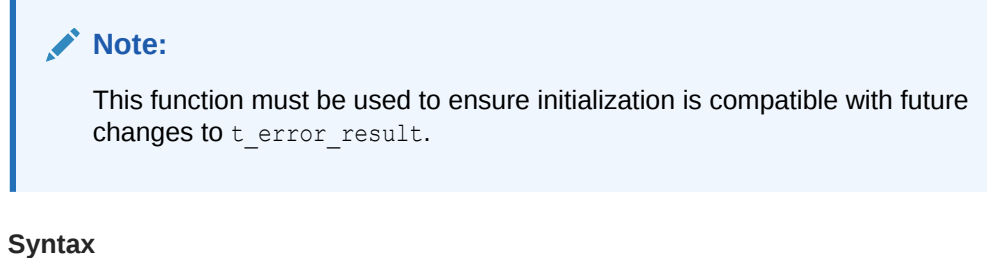

```
APEX_ERROR.INIT_ERROR_RESULT (
 p_error IN t_error)
RETURN t error result;
```
# **Table 20-9 INT\_ERROR\_RESULT Function Parameters**

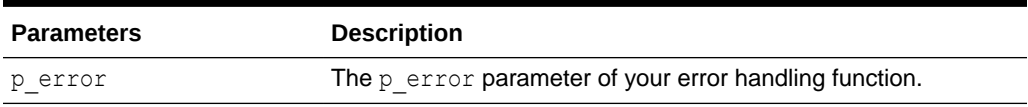

# **Example**

See an example of how to use this function in "[Example of an Error Handling](#page-298-0) [Function](#page-298-0)."

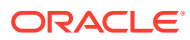

# <span id="page-310-0"></span>21 APEX\_ESCAPE

The APEX\_ESCAPE package provides functions for escaping special characters in strings to ensure that the data is suitable for further processing.

- **Constants**
- **HTML Function**
- **[HTML\\_ALLOWLIST Function](#page-312-0)**
- **[HTML\\_ATTRIBUTE Function](#page-312-0)**
- [HTML\\_TRUNC Function](#page-313-0)
- **[JS\\_LITERAL Function](#page-314-0)**
- **[JSON Function](#page-315-0)**
- [LDAP\\_DN Function](#page-316-0)
- [LDAP\\_SEARCH\\_FILTER Function](#page-317-0)
- [NOOP Function](#page-318-0)
- **[REGEXP Function](#page-319-0)**
- [SET\\_HTML\\_ESCAPING\\_MODE Procedure](#page-319-0)

# 21.1 Constants

The APEX\_ESCAPE package uses the following constants.

```
c ldap dn reserved chars constant varchar2(8) := ''+,; <=>\';
c ldap search reserved chars constant varchar2(5) := '*() \setminus /':c html allowlist tags constant varchar2(255) := '<h1>,</h1>,<h2>,</
h2>,<h3>,</h3>,<h4>,</h4>,<p>,</p>,</p>,<br/>>>,</b>,<strong>,</strong>,<i>,<//
i>,<ul>,</ul>,<ol>,</ol>,</ul>,<li>,</li>,<br/>></></>></><//><//><//><//><//><//>/>
```
# 21.2 HTML Function

This function escapes characters which can change the context in an html environment. It is an extended version of the well-known sys.htf.escape sc.

The function's result depends on the escaping mode that is defined by using apex escape.set html escaping mode. By default, the escaping mode is Extended, but it can be overridden by manually calling set\_html\_escaping\_mode or by setting the application security attribute HTML Escaping Mode to Basic. If the mode is Basic, the function behaves like sys.htf.escape\_sc. Otherwise, the rules below apply.

The following table, [Table 21-1,](#page-311-0) depicts ascii characters that the function transforms and their escaped values:

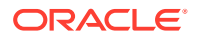

| <b>Raw ASCI</b><br><b>Characters</b> | <b>Returned Escaped Characters</b> |
|--------------------------------------|------------------------------------|
| $\delta$                             | &                                  |
| $\mathbf{H}$                         | "                                  |
| ✓                                    | $\&$ lt;                           |
| $\mathcal{E}$                        | &qt                                |
| ٠                                    | $&$ # $x27$ ;                      |
|                                      | $&$ # $\times$ 2 F;                |

<span id="page-311-0"></span>**Table 21-1 Escaped Values for Transformed ASCII Characters**

## **Syntax**

```
APEX_ESCAPE.HTML (
     p_string IN VARCHAR2 )
     return VARCHAR2;
```
## **Parameters**

# **Table 21-2 HTML Function Parameters**

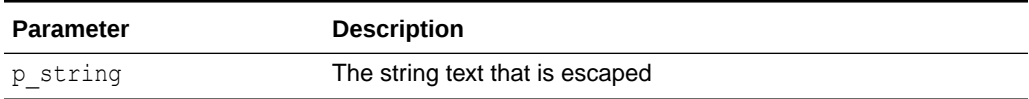

## **Example**

This example tests escaping in basic  $(B)$  and extended  $(E)$  mode.

```
DECLARE 
procedure eq(p_str1 in varchar2,p_str2 in varchar2)
     is 
     BEGIN 
        IF p_str1||'.' \langle > p_str2||'.' THEN
            raise application error(-20001,p_str1||' \langle> '||p_str2);
     END IF; 
END eq; 
BEGIN 
    apex escape.set html escaping mode('B');
    eq(apex escape.html('hello &"<>''/'), 'hello
\&;\"\<1t; \>qt; '''/');
    apex escape.set html escaping mode('E');
    eq(apex_escape.html('hello &"<>''/'), 'hello
    & amp; & quot; & lt; & gt; & # x 27; & # x 2F; ');
END;
```
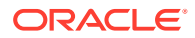

**See Also:**

[SET\\_HTML\\_ESCAPING\\_MODE Procedure](#page-319-0)

# <span id="page-312-0"></span>21.3 HTML\_ALLOWLIST Function

The HTML\_ALLOWLIST function performs HTML escape on all characters in the input text except the specified allowlist tags. This function can be useful if the input text contains simple html markup but a developer wants to ensure that an attacker cannot use malicious tags for cross-site scripting.

## **Syntax**

```
APEX_ESCAPE.HTML_ALLOWLIST (
   p_html IN VARCHAR2,
    p_allowlist_tags IN VARCHAR2 DEFAULT c_html_allowlist_tags )
    return VARCHAR2;
```
# **Parameters**

# **Table 21-3 HTML\_ALLOWLIST Function Parameters**

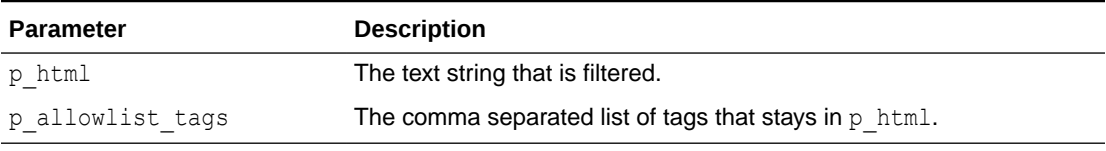

# **Example**

This example shows how to use HTML\_ALLOWLIST to remove unwanted html markup from a string, while preserving allowlisted tags.

BEGIN

```
 sys.htp.p(apex_escape.html_allowlist(
         '<h1>Hello<script>alert("XSS");</script></h1>'));
END;
```
# See Also:

[SET\\_HTML\\_ESCAPING\\_MODE Procedure](#page-319-0)

# 21.4 HTML\_ATTRIBUTE Function

Use this function to escape the values of HTML entity attributes. It hex escapes everything that is not alphanumeric or in one of the following characters:

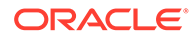

<span id="page-313-0"></span>• , • . • -  $\bullet$   $\bullet$ **Syntax**

```
APEX_ESCAPE.HTML_ATTRIBUTE (
     p_string IN VARCHAR2 )
     return VARCHAR2;
```
## **Parameters**

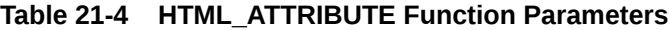

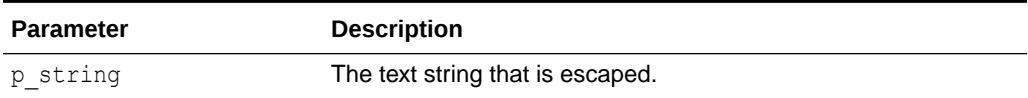

#### **Example**

This example generates a HTML list of of titles and text bodies. HTML entity attributes are escaped with HTML\_ATTRIBUTE, whereas normal text is escaped with HTML and HTML\_TRUNC.

```
BEGIN
```

```
 htp.p('<ul>'); 
    for 1 data in ( select title, cls, body
        from my topics )
     LOOP 
    sys.htp.p('<li><span class="'||
        apex escape.html attribute(l data.cls)||'">'||
        apex_escape.html(l_data.title)||'</span>');
    sys.htp.p(apex_escape.html_trunc(l_data.body));
    sys.htp.p('</li>');
     END LOOP; 
     htp.p('</ul>'); 
END;
```
# **See Also:**

[SET\\_HTML\\_ESCAPING\\_MODE Procedure](#page-319-0)

# 21.5 HTML\_TRUNC Function

The HTML\_TRUNC function escapes html and limits the returned string to  $p$  length bytes. This function returns the first  $p$  length bytes of an input clob and escapes <span id="page-314-0"></span>them. You can use this function if the input clob is too large to fit in a VARCHAR2 variable and it is sufficient to only display the first part of it.

#### **Syntax**

```
APEX_ESCAPE.HTML_TRUNC (
    p_string IN CLOB,
    p_length IN NUMBER DEFAULT 4000 )
     return VARCHAR2;
```
# **Parameters**

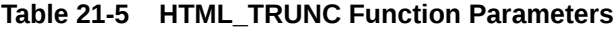

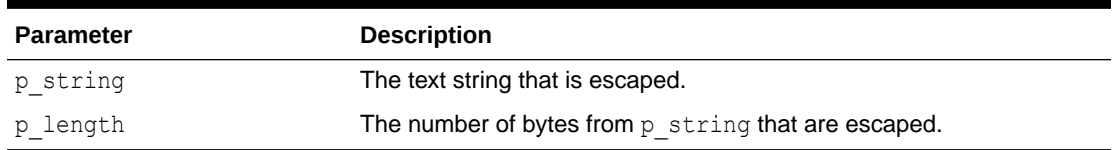

#### **Example**

This example generates a html list of of titles and text bodies. HTML entity attributes are escaped with HTML\_ATTRIBUTE, whereas normal text is escaped with HTML and HTML\_TRUNC.

```
BEGIN
```

```
 htp.p('<ul>'); 
    for 1 data in ( select title, cls, body
        from my topics )
     LOOP 
    sys.htp.p('<li><span class="'||
        apex escape.html attribute(l data.cls)||'">'||
        apex_escape.html(l_data.title)||'</span>');
    sys.htp.p(apex_escape.html_trunc(l_data.body));
    sys.htp.p('</li>');
     END LOOP; 
     htp.p('</ul>'); 
END;
```
**See Also:**

[SET\\_HTML\\_ESCAPING\\_MODE Procedure](#page-319-0)

# 21.6 JS\_LITERAL Function

The JS LITERAL function escapes and optionally enquotes a javascript string. This function replaces non-immune characters with \xHH or \uHHHH equivalents. The result can be injected into javascript code, within <script> tags or inline ("javascript:xxx"). Immune characters include a through z, A through Z, 0 through 9, commas ",", periods "." and underscores "\_" if

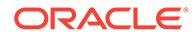

<span id="page-315-0"></span>the output should not be enclosed in quotes when the parameter  $p$  quote is null. If p quote has a value, printable ASCII 7 characters except for  $<$  > "' ` / \ % are not escaped.

# **Syntax**

```
APEX_ESCAPE.JS_LITERAL (
     p_string IN VARCHAR2,
     p_quote IN VARCHAR2 DEFAULT '''' )
     return VARCHAR2;
```
## **Parameters**

## **Table 21-6 JS\_LITERAL Function Parameters**

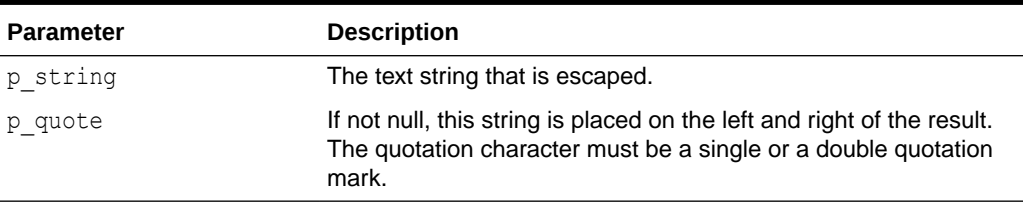

## **Example**

It describes how to use JS\_LITERAL to escape special characters in the  $1$  string variable.

```
declare 
    l string varchar2(4000) := '0''Brien';
begin 
     sys.htp.p('<script>'|| 
        'alert('||apex escape.js literal(l string)||');'||'</
script>'); 
end;
```
# 21.7 JSON Function

This function returns  $p$  string with all special characters escaped.

## **Syntax**

```
APEX_ESCAPE.JSON (
    p string IN VARCHAR2 )
RETURN VARCHAR2;
```
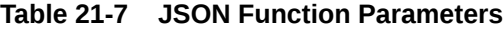

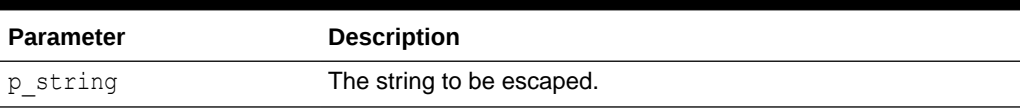

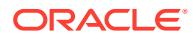

# <span id="page-316-0"></span>**Returns/Raised Errors**

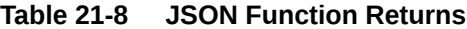

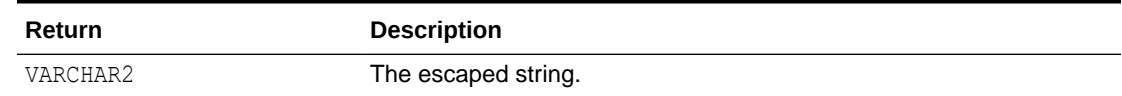

#### **Example**

The following example prints this: { "name": "O\u0027Brien"}

```
declare
    l string varchar2(4000) := 'O''Brien';
begin
    sys.htp.p('{ "name": "'||apex_escape.json(l_string)||'"}');
end;
```
# 21.8 LDAP\_DN Function

The LDAP DN function escapes reserved characters in an LDAP distinguished name, according to RFC 4514. The RFC describes "+,;<=>\ as reserved characters (see p reserved chars). These are escaped by a backslash, for example, " becomes \". Nonprintable characters, ASCII 0 - 31, and ones with a code  $>$  127 (see p escape non ascii) are escaped as  $\ximes x$ , where  $x \times x$  is the hexadecimal character code. The space character at the beginning or end of the string and  $a \#$  at the beginning is also escaped with a backslash.

## **Syntax**

```
APEX_ESCAPE.LDAP_DN (
   p string IN VARCHAR2,
   p_reserved_chars IN VARCHAR2 DEFAULT c_ldap_dn_reserved_chars,
    p_escaped_non_ascii IN BOOLEAN DEFAULT TRUE )
RETURN VARCHAR2;
```
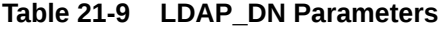

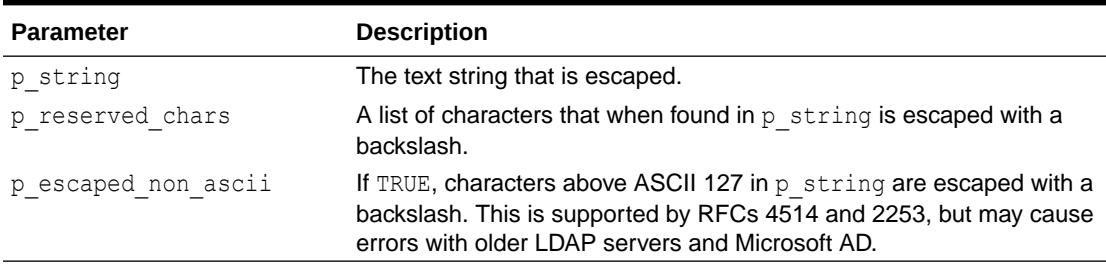

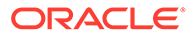

# <span id="page-317-0"></span>**Example**

This example escapes characters in  $1$  name and places the result in  $1$  escaped.

```
DECLARE
    l name varchar2(4000) := 'Joe+User';
     l_escaped varchar2(4000);
BEGIN
    l escaped := apex escape.ldap dn(l name);
    htp.p(l_name||' becomes '||l_escaped);
END;
```
**Note:**

LDAP\_SEARCH\_FILTER Function

# 21.9 LDAP SEARCH FILTER Function

The LDAP\_SEARCH\_FILTER function escapes reserved characters in an LDAP search filter, according to RFC 4515. The RFC describes \*()V as reserved characters (see p\_reserved\_chars). These, non-printable characters (ASCII 0 - 31) and ones with a  $code > 127$  (see p escape non ascii) are escaped as  $\{xx, where xx \text{ is the }$ hexadecimal character code.

# **Syntax**

```
APEX_ESCAPE.LDAP_SEARCH_FILTER (
p string IN VARCHAR2,
 p_reserved_chars IN VARCHAR2 DEFAULT 
c_ldap_search_reserved_chars,
   p_escape_non_ascii IN BOOLEAN DEFAULT TRUE )
RETURN VARCHAR2;
```
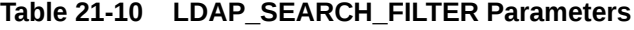

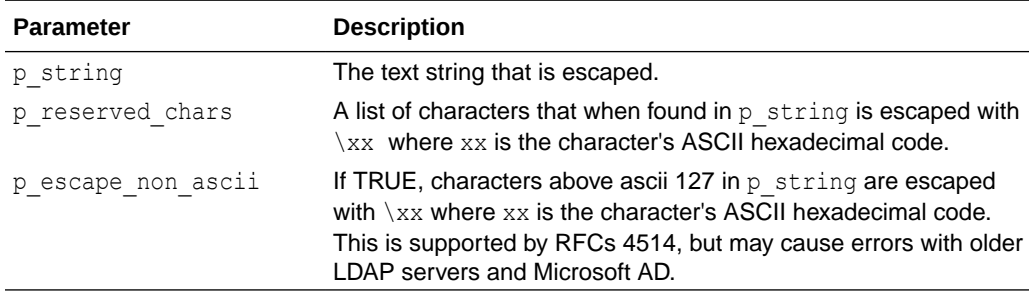

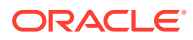

## <span id="page-318-0"></span>**Example**

This example escapes the text in  $1$  name and places the result in  $1$  escaped.

```
DECLARE
l_name varchar2(4000) := 'Joe*User';
l_escaped varchar2(4000);
BEGIN
    l escaped := apex escape.ldap search filter(l name);
   htp.p(l_name||' becomes '||l_escaped);
END;
```
# **Note:**

[LDAP\\_DN Function](#page-316-0)

# 21.10 NOOP Function

Return p\_string unchanged. Use this function to silence automatic injection detection tests, similar to dbms assert.noop for SQL injection.

## **Syntax**

```
APEX_ESCAPE.NOOP (
     p_string IN VARCHAR2)
     return VARCHAR2 deterministic;
```
#### **Parameters**

## **Table 21-11 APEX\_ESCAPE.NOOP Function Parameters**

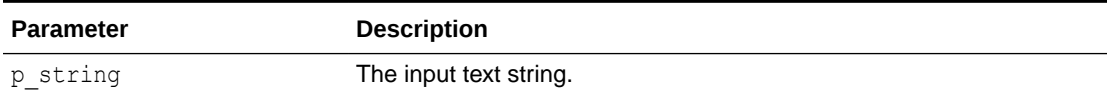

#### **Example**

This example shows how to use NOOP to show the developer's intention to explicitly not escape text.

```
begin 
    sys.htp.p(apex_escape.noop('Cats & Dogs'));
end;
```
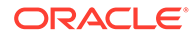

# <span id="page-319-0"></span>21.11 REGEXP Function

This function escapes characters that can change the context in a regular expression. It should be used to secure user input. The following list depicts ascii characters that the function escapes with a backslash (\):

\.^\$\*+-?()[]{|

## **Syntax**

```
APEX_ESCAPE.REGEXP (
     p_string IN VARCHAR2);
```
### **Parameters**

# **Table 21-12 APEX\_ESCAPE.REGEXP Function Parameters**

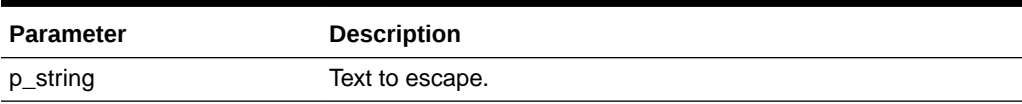

## **Example**

The following example ensures the special character "-" in Mary-Ann will be escaped and ignored by the regular expression engine.

```
declare
     l_subscribers varchar2(4000) := 'Christina,Hilary,Mary-Ann,Joel';
    l name varchar2(4000) := 'Mary-Ann';
begin
     if regexp_instr(l_subscribers,'(^|,)'|| 
apex_escape.regexp(l_name)||'(\frac{6}{7},\frac{1}{7})')>0
     then
          sys.htp.p('found');
     else
          sys.htp.p('not found')
     endif;
end
```
# 21.12 SET\_HTML\_ESCAPING\_MODE Procedure

The SET\_HTML\_ESCAPING\_MODE procedure configures HTML escaping mode for apex\_escape.html.

```
APEX_ESCAPE.SET_HTML_ESCAPING_MODE (
    p mode IN VARCHAR2);
```
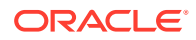

# **Table 21-13 APEX\_ESCAPE.SET\_HTML\_ESCAPING\_MODE Procedure Parameters**

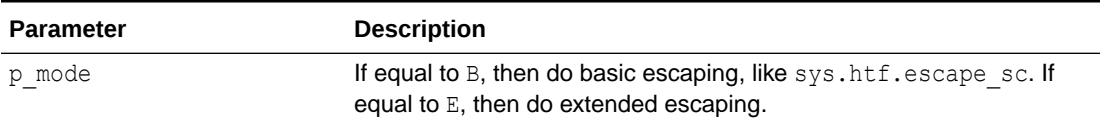

# **Example**

This example tests escaping in basic  $(B)$  and extended  $(E)$  mode.

```
DECLARE 
procedure eq(p_str1 in varchar2,p_str2 in varchar2)
     is 
     BEGIN 
         IF p_str1||'.' \langle > p_str2||'.' THEN
             raise application error(-20001,p_str1||' \langle '||p_str2);
     END IF; 
END eq; 
BEGIN 
    apex escape.set html escaping mode('B');
    eq(apex escape.html('hello &"<>''/'), 'hello &amp; &quot; &lt; &gt;''/');
    apex escape.set html escaping mode('E');
    eq(apex escape.html('hello &"<>''/'), 'hello
    & amp; & quot; & lt; & gt; & # x 27; & # x 2F; ');
END;
```
# **See Also:**

- **[HTML Function](#page-310-0)**
- **[HTML\\_ALLOWLIST Function](#page-312-0)**
- [HTML\\_ATTRIBUTE Function](#page-312-0)
- [HTML\\_TRUNC Function](#page-313-0)

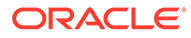

# 22 APEX\_EXEC

The APEX\_EXEC package encapsulates data processing and querying capabilities and provides an abstraction from the data source to APEX components and plug-ins. APEX\_EXEC contains procedures and functions to execute queries or procedural calls on local and remote data sources as well as REST Data Sources. It can be used for plug-in development and procedural PL/SQL processing in applications or within packages and procedures.

All APEX\_EXEC procedures require an existing APEX session to function. In a pure SQL or PL/SQL context, use the APEX\_SESSION package to initialize a new session.

# **Note:**

Always add an exception handler to your procedure or function to ensure that APEX\_EXEC.CLOSE is always called to release server resources such as database cursors and temporary lobs.

- [Call Sequences for APEX\\_EXEC](#page-322-0)
- **[Global Constants](#page-325-0)**
- [Data Types](#page-329-0)
- [ADD\\_COLUMN Procedure](#page-332-0)
- [ADD\\_DML\\_ROW Procedure](#page-333-0)
- [ADD\\_FILTER Procedure](#page-334-0)
- [ADD\\_ORDER\\_BY Procedure](#page-339-0)
- [ADD\\_PARAMETER Procedure](#page-340-0)
- [CLEAR\\_DML\\_ROWS Procedure](#page-343-0)
- [CLOSE Procedure](#page-343-0)
- COPY DATA Procedure
- **[EXECUTE\\_DML Procedure](#page-346-0)**
- **[EXECUTE\\_PLSQL Procedure](#page-346-0)**
- **[EXECUTE\\_REMOTE\\_PLSQL Procedure](#page-348-0)**
- **[EXECUTE\\_REST\\_SOURCE Procedure](#page-349-0)**
- **[EXECUTE\\_WEB\\_SOURCE Procedure \(Deprecated\)](#page-351-0)**
- [GET Functions](#page-352-0)
- [GET\\_COLUMN Function](#page-355-0)
- **[GET\\_COLUMN\\_COUNT Function](#page-356-0)**
- **[GET\\_COLUMN\\_POSITION Function](#page-356-0)**

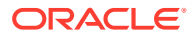

- <span id="page-322-0"></span>**[GET\\_DATA\\_TYPE Function](#page-357-0)**
- **[GET\\_DML\\_STATUS\\_CODE Function](#page-358-0)**
- **[GET\\_DML\\_STATUS\\_MESSAGE Function](#page-358-0)**
- **[GET\\_PARAMETER Functions](#page-359-0)**
- [GET\\_ROW\\_VERSION\\_CHECKSUM Function](#page-360-0)
- **[GET\\_TOTAL\\_ROW\\_COUNT Function](#page-360-0)**
- [HAS\\_ERROR Function](#page-361-0)
- [HAS\\_MORE\\_ROWS Function](#page-361-0)
- [IS\\_REMOTE\\_SQL\\_AUTH\\_VALID Function](#page-362-0)
- [NEXT\\_ROW Function](#page-363-0)
- [OPEN\\_LOCAL\\_DML\\_CONTEXT Function](#page-364-0)
- [OPEN\\_QUERY\\_CONTEXT Function Signature 1](#page-367-0)
- [OPEN\\_QUERY\\_CONTEXT Function Signature 2](#page-370-0)
- [OPEN\\_REMOTE\\_DML\\_CONTEXT Function](#page-371-0)
- [OPEN\\_REMOTE\\_SQL\\_QUERY Function](#page-375-0)
- [OPEN\\_REST\\_SOURCE\\_DML\\_CONTEXT Function](#page-377-0)
- [OPEN\\_REST\\_SOURCE\\_QUERY Function](#page-379-0)
- [OPEN\\_WEB\\_SOURCE\\_DML\\_CONTEXT Function \(Deprecated\)](#page-381-0)
- [OPEN\\_WEB\\_SOURCE\\_QUERY Function \(Deprecated\)](#page-384-0)
- [PURGE\\_REST\\_SOURCE\\_CACHE Procedure](#page-386-0)
- [PURGE\\_WEB\\_SOURCE\\_CACHE Procedure \(Deprecated\)](#page-387-0)
- [SET\\_CURRENT\\_ROW Procedure](#page-388-0)
- **[SET\\_NULL Procedure](#page-388-0)**
- [SET\\_ROW\\_VERSION\\_CHECKSUM Procedure](#page-389-0)
- **[SET\\_VALUE Procedure](#page-391-0)**
- **[SET\\_VALUES Procedure](#page-395-0)**

# 22.1 Call Sequences for APEX\_EXEC

All APEX EXEC procedures require an existing APEX session to function. In a pure SQL or PL/SQL context, use the APEX\_SESSION package to initialize a new session.

- [Querying a Data Source with APEX\\_EXEC](#page-323-0)
- [Executing a DML on a Data Source with APEX\\_EXEC](#page-324-0)
- [Executing a Remote Procedure or REST API with APEX\\_EXEC](#page-325-0)

**See Also:** [APEX\\_SESSION](#page-688-0)

# <span id="page-323-0"></span>22.1.1 Querying a Data Source with APEX\_EXEC

- **1.** Prepare columns to be selected from the data source:
	- **a.** Create a variable of the APEX EXEC. T COLUMNS type.
	- **b.** Add columns with the APEX EXEC.ADD COLUMNS.
- **2.** (Optional) Prepare bind variables:
	- **a.** Create a variable of APEX EXEC. T PARAMETERS type.
	- **b.** Add bind values with APEX EXEC.ADD PARAMETER.
- **3.** (Optional) Prepare filters:
	- **a.** Create a variable of the type APEX EXEC. T\_FILTERS.
	- **b.** Add bind values with APEX EXEC.ADD FILTER.
- **4.** Execute the data source query in one of the following ways:
	- For **REST Data Sources**, use APEX\_EXEC.OPEN\_REST\_SOURCE\_QUERY.
	- For REST Enabled SQL, use APEX\_EXEC.OPEN\_REMOTE\_SQL\_QUERY.
	- Alternatively, use APEX\_EXEC.OPEN\_QUERY\_CONTEXT to pass in the location as a parameter.
- **5.** Get the result set meta data:
	- **a.** APEX EXEC.GET COLUMN COUNT returns the number of result columns.
	- **b.** APEX EXEC.GET COLUMN returns information about a specific column.
- **6.** Process the result set:
	- **a.** APEX EXEC.NEXT ROW advances the result cursor by one row.
	- **b.** APEX EXEC.GET NNNN functions retrieve individual column values.
- **7.** Close all resources with APEX EXEC.CLOSE.
- **8.** Add an exception handler and close those resources. For example:

```
EXCEPTION
     WHEN others THEN
        apex debug.log exception;
         apex_exec.close( l context );
     RAISE;
```
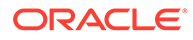
### **See Also:**

For code examples of a complete query to a Data Source, review the example sections in the following APIs:

- [OPEN\\_QUERY\\_CONTEXT Function Signature 2](#page-370-0)
- [OPEN\\_REMOTE\\_SQL\\_QUERY Function](#page-375-0)
- [OPEN\\_REST\\_SOURCE\\_QUERY Function](#page-379-0)

### 22.1.2 Executing a DML on a Data Source with APEX\_EXEC

- **1.** Define the Data Manipulation Language (DML) columns:
	- **a.** Create a variable of the APEX EXEC. T COLUMNS type.
	- **b.** Add columns with APEX EXEC.ADD COLUMNS.
- **2.** (Optional) Prepare bind variables:
	- **a.** Create a variable of the APEX EXEC.T PARAMETERS type.
	- **b.** Add bind values with APEX EXEC.ADD PARAMETER.
- **3.** Prepare the DML Context in one of the following ways:
	- For **REST Data Sources**, use OPEN\_REST\_SOURCE\_DML\_CONTEXT.
	- **For REST Enabled SQL, use OPEN REMOTE DML CONTEXT.**
	- For **local database**, use OPEN\_LOCAL\_DML\_CONTEXT.
- **4.** Add row values for the DML to perform:
	- **a.** Use APEX\_EXEC.ADD\_DML\_ROW to add a new row.
	- **b.** Use APEX EXEC. SET VALUE to provide individual column values.
- **5.** Execute the DML with APEX EXEC. EXECUTE DML.
- **6.** Close all resources with APEX EXEC.CLOSE.
- **7.** Add an exception handler and close those resources. For example:

```
EXCEPTION 
     WHEN others THEN
        apex_exec.close( l context );
         RAISE;
```
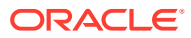

#### **See Also:**

For code examples of a complete DML query, review the example sections in the following APIs:

- [OPEN\\_LOCAL\\_DML\\_CONTEXT Function](#page-364-0)
- [OPEN\\_REMOTE\\_DML\\_CONTEXT Function](#page-371-0)
- [OPEN\\_REST\\_SOURCE\\_DML\\_CONTEXT Function](#page-377-0)

### 22.1.3 Executing a Remote Procedure or REST API with APEX\_EXEC

- **1.** (Optional) Prepare bind variables:
	- **a.** Create a variable of APEX EXEC. T PARAMETERS type.
	- **b.** Add bind values with APEX EXEC.ADD PARAMETER.
- **2.** Execute the local or remote procedure or REST API in one of the following ways:
	- For **REST Data Sources**, use APEX\_EXEC.EXECUTE\_REST\_SOURCE.
	- For REST Enabled SQL, use APEX EXEC. EXECUTE REMOTE PLSQL.
	- For **local database**, use APEX EXEC. EXECUTE PLSQL.

The  $P$  PARAMETERS array which is used to pass bind variables is an IN OUT parameter, so OUT parameters are passed back.

**3.** (Optional) Retrieve the OUT parameters. Walk through the variable of the APEX\_EXEC.T\_PARAMETERS type and use GET\_PARAMETER\_VALUE to retrieve the OUT parameter value.

#### **See Also:**

For code examples of a complete remote procedure or REST API query, review the example sections in the following APIs:

- [EXECUTE\\_PLSQL Procedure](#page-346-0)
- [EXECUTE\\_REMOTE\\_PLSQL Procedure](#page-348-0)
- **[EXECUTE\\_REST\\_SOURCE Procedure](#page-349-0)**

### 22.2 Global Constants

The APEX\_EXEC package uses the following constants.

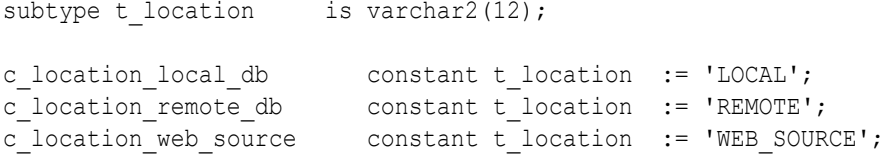

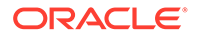

```
c_lov_shared constant t_lov_type := 1;<br>c lov_sql_query constant t_lov_type := 2;
                      constant t_l = \frac{1}{2};
c lov static constant t lov type := 3;subtype t query type is varchar2(23);
c query type table constant t query type := 'TABLE';
c query type sql query constant t query type := 'SQL';
c query type func return sql constant t query type :=
'FUNC_BODY_RETURNING_SQL';
subtype t dml operation is pls integer range 1..3;
c dml operation insert constant t dml operation := 1;
c dml operation update constant t dml operation := 2;
c dml operation delete constant t dml operation := 3;subtype t_target_type is varchar2(13);
c target type region source constant t target type := 'REGION SOURCE';
c target type table constant t target type := 'TABLE';
c_target_type_sql_query constant t_target_type := 'SQL';
c_target_type_plsql constant t_target_type := 'PLSQL_CODE';
subtype t post processing is pls integer range 1..3;
c postprocess where orderby constant t post processing := 1;c postprocess sql constant t post processing := 2;
c postprocess plsql return sql constant t post processing := 3;
```
#### **Data Type Constants**

Data type constants to be used in the ADD FILTER or ADD COLUMN procedures.

subtype t data type is pls integer range 1..15;

```
c data type varchar2 constant t data type := 1;c data type number constant t data type := 2;c data type date \sim constant t data type := 3;
c data type timestamp constant t data type := 4;
c_data_type_timestamp_tz constant \overline{t} data type := 5;
c data type timestamp ltz constant t data type := 6;
c data type interval y2m constant t data type := 7;
c_data_type_interestval_d2s constant t data type := 8;
c data type blob constant t data type := 9;
c data type bfile \sim constant t data type := 10;
c data type clob constant t data type := 11;c data type rowid constant t data type := 12;c data type user defined constant t data type := 13;
c data type binary number constant t data type := 14;
c data type sdo geometry constant t data type := 15;
--
-- Data Type constant for columns of the "JSON" data type (Database 
21c or higher) ONLY.
-- Has currently the same functionality as CLOB columns, but might be
```
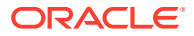

```
extended in the future.
c data type json constant t data type := 11;
```
#### **Filter Type Constants**

Filter type constants to be used in the ADD FILTER procedures.

```
c filter eq constant t filter type := 1;
c_filter_not_eq constant t_filter_type := 2;
c_filter_gt constant t_filter_type := 3;
c_f filter_gte constant t_filter_type := 4;
c filter 1t constant t filter type := 5;
c_filter_lte constant t_filter_type := 6;<br>c_filter_null constant t_filter_type := 7;
                     constant t_filter_type := 7;
c filter not null constant t filter type := 8;
c filter starts with constant t filter type := 9;
c filter not starts with constant t filter type := 10;
c filter ends with constant t filter type := 11;
c filter not ends with constant t filter type := 12;
c filter contains constant t filter type := 13;
c filter not contains constant t filter type := 14;
c filter in constant t filter type := 15;
c filter not in constant t filter type := 16;
c filter between constant t filter type := 17;
c filter not between constant t filter type := 18;c filter regexp constant t filter type := 19;
-- date filters: days/months/...
c filter last constant t filter type := 20;
c filter not last constant t filter type := 21;
c filter next constant t filter type := 22;
c filter not next constant t filter type := 23;
-- interactive reports
c filter like constant t filter type := 24;
c filter not like constant t filter type := 25;
c_filter_search constant t_filter_type := 26;
c filter sql expression constant t filter type := 27;
c filter between lbe constant t filter type := 29;
c filter between ube constant t filter type := 30;
-- Oracle TEXT CONTAINS filter
c filter oracletext constant t filter type := 28;-- Spatial filter
c filter sdo filter constant t filter type := 31;c filter sdo anyinteract constant t filter type := 32;
c filter expr sep constant varchar2(1) := ' ~';
c filter expr value sep constant varchar2(1) := chr(1);
-- interval types for date filters (last, not last, next, not next)
c_filter_int_type_year constant t_filter_interval_type := 'Y';
c_filter_int_type_month constant t_filter_interval_type := 'M';
c_filter_int_type_week constant t_filter_interval_type := 'W';
c_filter_int_type_day constant t_filter_interval_type := 'D';
```

```
c_filter_int_type_hour constant t_filter_interval_type := 'H';
c_filter_int_type_minute_constant_t_filter_interval_type := 'MI';
```
#### **Order By Constants**

Order by constants to be used in the ADD FILTER procedures.

```
c_order_asc constant t_order_direction := 1;
c_order_desc constant t_order_direction := 2;
c order nulls first constant t order nulls := 1;
c order nulls last constant t order nulls := 2;
```
#### **Empty Constants**

Constants for empty filter, order by, columns or parameter arrays.

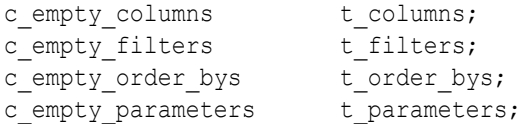

#### **Database Vendor Constants**

```
subtype t database type is pls integer range 1..2;
c database oracle constant t database type := 1;
c database mysql constant t database type := 2;
```
#### **Aggregation Type Constants**

```
subtype t aggregation type is pls integer range 1..3;
c aggregation none constant t aggregation type := 1;
c aggregation group by constant t aggregation type := 2;c aggregation distinct constant t aggregation type := 3;
```
#### **Aggregation Column Role Constants**

subtype t column role is pls integer range  $1..2;$ c column role aggregate constant t column role := 1; c column role group by constant t column role := 2;

#### **Aggregation Function Constants**

```
subtype t aggregate function is pls integer range 1..11;
c aggregate sum constant t aggregate function := 1;
c aggregate avg \sim constant t aggregate function := 2;
c aggregate median constant t aggregate function := 3;c aggregate cnt constant t aggregate function := 4;c aggregate distinct cnt constant t aggregate function := 5;
```
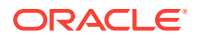

```
c aggregate approx dist cnt constant t aggregate function := 6;
c aggregate min constant t aggregate function := 7;
c_aggregate_max constant t_aggregate_function := 8;
c aggregate ratio report sum constant t aggregate function := 9;c aggregate ratio report cnt constant t aggregate function := 10;
c aggregate listagg constant t aggregate function := 11;
```
#### **Aggregation Columns**

```
type t aggregation column is record(
  attributes t column,
   aggr_role t_column_role,
   \overline{a} aggregate function,
   total column name t column name,
   total_function t_aggregate_function );
```
#### **Collection of Aggregation Columns**

type t aggregation columns is table of t aggregation column index by pls\_integer;

#### **Aggregation**

```
type t aggregation is record(
   aggregation type t aggregation type,
   column info taggregation columns,
  order bys torder bys,
   order by expr varchar2(32767),
   row count column t column name );
```

```
c empty aggregation t aggregation;
```
## 22.3 Data Types

The APEX EXEC package uses the following data types.

#### **Generic**

```
subtype t column name is varchar2(32767);
type t value is record (
   varchar2 value varchar2(32767),
   number value number,
   binary number value binary double,
   date value date,
   timestamp value timestamp,
   timestamp tz value timestamp with time zone,
   timestamp ltz value timestamp with local time zone,
   interval y2m value yminterval unconstrained,
   interval d2s value dsinterval unconstrained,
   blob value blob,
   bfile value bfile,
```
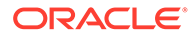

```
clob value clob,
sdo geometry value mdsys.sdo geometry,
anydata value sys.anydata );
```
type t values is table of t value index by pls integer;

#### **Note:**

sdo geometry value is only available when SDO\_GEOMETRY is installed in the database.

#### **Bind variables**

```
type t parameter is record (
   name t column name,
   data type t data type,
   value t value );
type t parameters is table of t parameter index by pls integer;
```
#### **Filters**

```
subtype t filter type is pls integer range 1..27;
subtype t filter interval type is varchar2(2);
```

```
type t filter is record (
   column name t column name,
data type \qquad \qquad t data type,
filter type ttilter type,
filter values t values,
   sql expression varchar2(32767),
   search columns t columns,
   null result boolean default false,
   is case sensitive boolean default true );
```
type t filters is table of t filter index by pls integer;

#### **Order Bys**

```
subtype t order direction is pls integer range 1..2;
subtype t order nulls is pls integer range 1..2;
type t order by is record (
   column name t column name,
   direction t order direction,
   order nulls torder_nulls );
type t order bys is table of t order by index by pls integer;
```
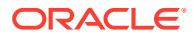

#### **Columns**

```
type t column is record (
name toolumn name,
sql expression varchar2(4000),
   --data type t data type,
   data_type_length pls_integer,
  format mask varchar2(4000),
   --is required boolean default false,
is primary key boolean default false,
is query only boolean default false,
   is checksum boolean default false,
   is returning boolean default false );
```
type t columns is table of t column index by pls integer;

#### **Context Handle**

subtype t context is pls\_integer;

#### **Data Source Capabilities**

#### **Note:**

The data source capabilities filter  $*$  and orderby  $*$  are deprecated and will be removed in a future release.

```
type t source capabilities is record(
   location t location,
    -- pagination boolean default false,
    -allow fetch all rows boolean default false,
    -filtering boolean default false,
   order by boolean default false,
    group by boolean default false,
    ---- the following filter * attributes are deprecated, do not use.
    -filter eq boolean default false,
    filter not eq boolean default false,
   filter gt boolean default false,
   \begin{tabular}{ll} \hline filter\_gte & boolean default false, \\ filter\_lt & boolean default false, \\ filter\_lte & boolean default false, \\ filter\_null & boolean default false, \\ \hline \end{tabular}boolean default false,
                          boolean default false,
                          boolean default false,
    filter not null boolean default false,
```
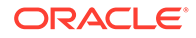

```
filter contains boolean default false,
filter not contains boolean default false,
filter like boolean default false,
filter not like boolean default false,
filter starts with boolean default false,
   filter not starts with boolean default false,
filter between boolean default false,
filter not between boolean default false,
filter in boolean default false,
filter not in boolean default false,
filter regexp boolean default false,
filter last boolean default false,
filter not last boolean default false,
filter next boolean default false,
filter not next boolean default false,
 --
   -- the following orderby * attributes are deprecated, do not use.
   -orderby asc boolean default false,
orderby desc boolean default false,
orderby nulls boolean default false );
```
## 22.4 ADD\_COLUMN Procedure

This procedure adds a column to the columns collection.

Columns collections can be passed to the OPEN  $*$  CONTEXT calls in order to request only a subset of columns. This is particularly useful for web sources without a SQL statement. If no or an empty column array is passed, all columns defined in the web source are fetched.

#### **Syntax**

```
procedure add_column(
   p_columns IN OUT NOCOPY t_columns,
p_column_name IN VARCHAR2,
p_data_type IN t_data_type DEFAULT NULL,
  p sql expression IN VARCHAR2 DEFAULT NULL,
  p_format_mask IN VARCHAR2 DEFAULT NULL,
p_is_primary_key IN BOOLEAN DEFAULT FALSE,
p_is_query_only IN BOOLEAN DEFAULT FALSE,
p_is_returning IN BOOLEAN DEFAULT FALSE,
p_is_checksum IN BOOLEAN DEFAULT_FALSE );
```
#### **Parameters**

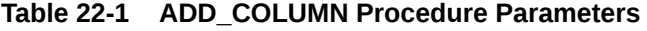

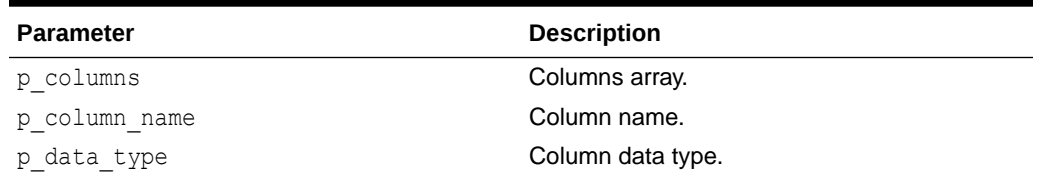

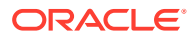

| <b>Parameter</b> | <b>Description</b>                                                                       |
|------------------|------------------------------------------------------------------------------------------|
| p sql expression | SQL expression used to derive a column from<br>other columns.                            |
| p format mask    | Format mask to use for this column.                                                      |
| p is primary key | Whether this is a primary key column (default<br>FALSE).                                 |
| p is query only  | Query only columns are not written in a DML<br>context (default FALSE).                  |
| p is returning   | Whether to retrieve the RETURNING column<br>after DML has been executed (default FALSE). |
| p is checksum    | Whether this is a checksum (row version)<br>column (default FALSE).                      |

**Table 22-1 (Cont.) ADD\_COLUMN Procedure Parameters**

#### **Example**

```
DECLARE
l columns apex exec.t columns;
l context apex exec.t context;
BEGIN
     apex_exec.add_column(
        p_columns => l_columns,
        p_column_name => 'ENAME' );
     apex_exec.add_column(
        p_columns => l_columns,
       p_{columname} \Rightarrow 'SAL' );
     l_context := apex_exec.open_web_source_query(
        p_module_static_id => '{web source module static ID}', 
 p_columns => l_columns
p_max_rows \Rightarrow 1000 );
       while apex exec.next row( l context ) LOOP
          -- process rows here ...
        END LOOP;
   apex exec.close( 1 context );
EXCEPTION
     when others then
        apex_exec.close( l_context );
         raise;
END;
```
## 22.5 ADD\_DML\_ROW Procedure

This procedure adds one row to the DML context. This is called after the open dml context and before the execute dml procedures. This procedure can be called multiple times to process multiple rows. All columns of the new row are initialized with NULL.

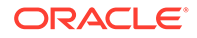

Use set value, set null and set row version checksum to populate the new row with values and the checksum for lost-update detection.

#### **Syntax**

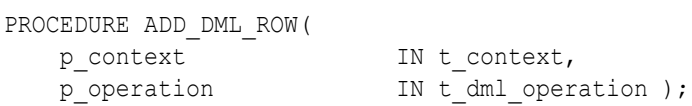

#### **Parameters**

#### **Table 22-2 ADD\_DML\_ROW Parameters**

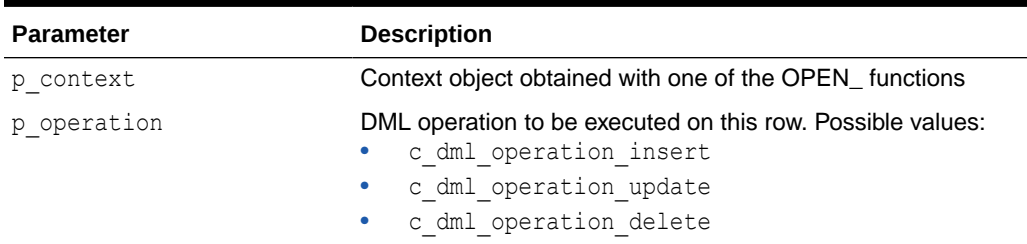

#### **Example**

```
See"OPEN_REMOTE_DML_CONTEXT Function
","OPEN_WEB_SOURCE_DML_CONTEXT Function
(Deprecated)","OPEN_LOCAL_DML_CONTEXT Function "
```
## 22.6 ADD\_FILTER Procedure

This procedure adds a filter to the filter collection.

#### **Syntax**

**Signature 1**

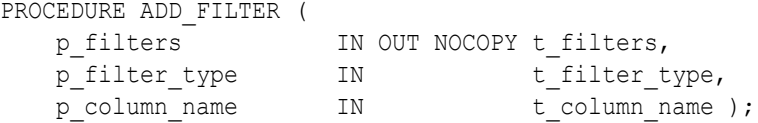

```
PROCEDURE ADD_FILTER (
p_filters TN OUT NOCOPY t_filters,
p_filter_type IN t__t__t_filter_type,
p_column_name IN t_column_name,
p_value IN apex_t_varchar2,
   p_vaiue IN apex_t_varchar2,<br>p_null_result IN BOOLEAN DEFAULT FALSE,<br>p is case sensitive IN
   p_is_case_sensitive IN BOOLEAN DEFAULT TRUE );
```
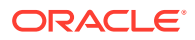

```
PROCEDURE ADD_FILTER (
p_filters TN OUT NOCOPY t_filters,
p_filter_type IN t__t__t_filter_type,
p_column_name IN t_column_name,
p_from_value IN VARCHAR2,
p_to_value IN VARCHAR2,
p_null_result in IN BOOLEAN DEFAULT FALSE,
p is case sensitive IN BOOLEAN DEFAULT TRUE );
```
#### **Signature 4**

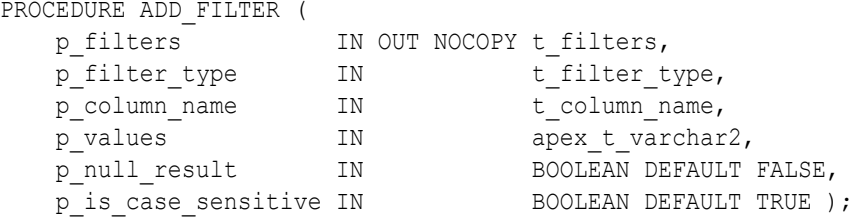

#### **Signature 5**

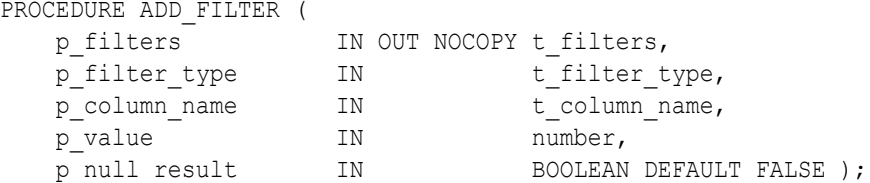

#### **Signature 6**

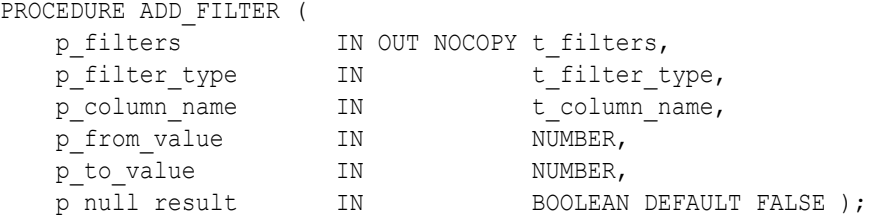

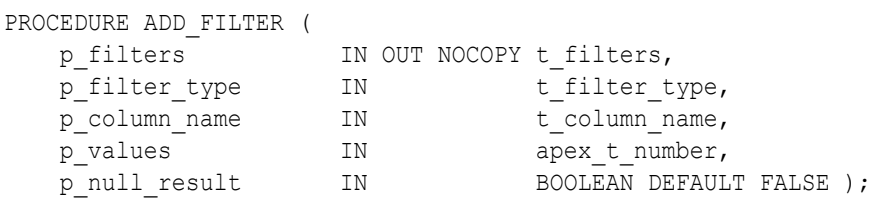

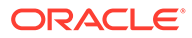

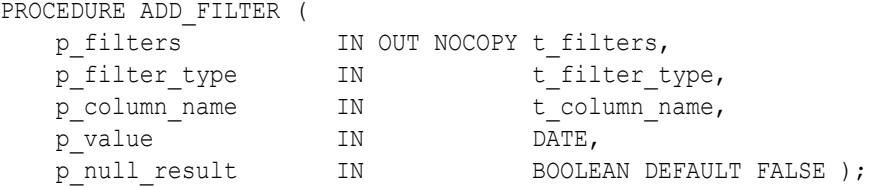

#### **Signature 9**

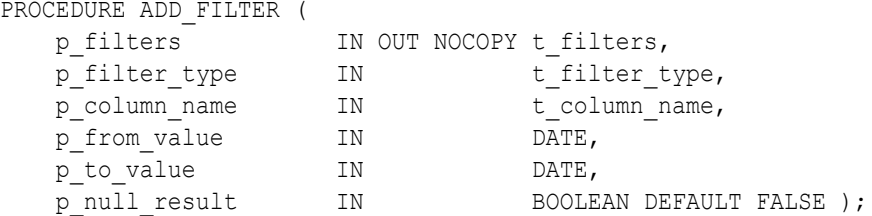

#### **Signature 10**

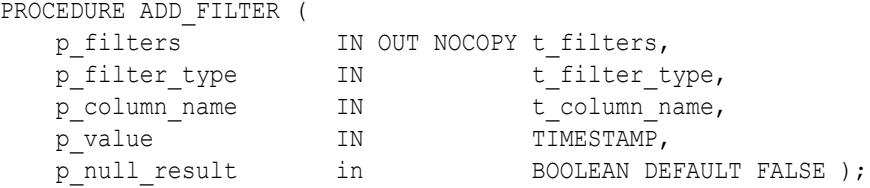

#### **Signature 11**

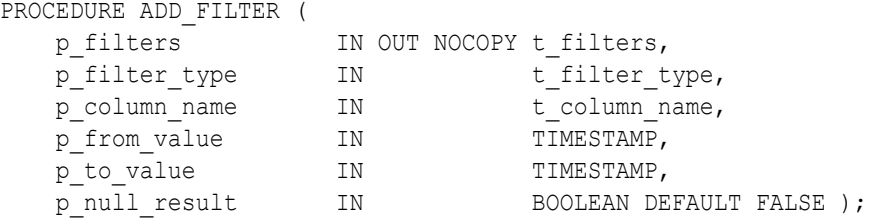

#### **Signature 12**

```
PROCEDURE ADD_FILTER (
p_filters IN OUT NOCOPY t_filters,
p_filter_type IN t__t__t_filter_type,
p_column_name IN t_column_name,
p_value IN IN TIMESTAMP WITH TIME ZONE,
p_null_result in The BOOLEAN DEFAULT FALSE );
```

```
PROCEDURE ADD_FILTER (
p_filters TN OUT NOCOPY t_filters,
p_filter_type IN t__t__t_filter_type,
```
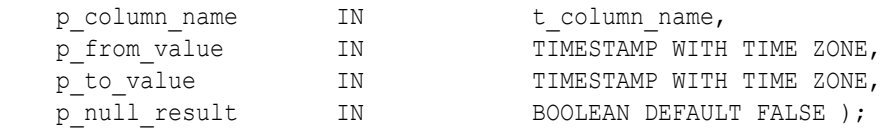

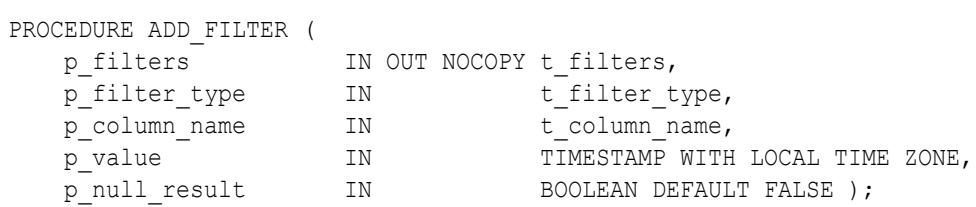

### **Signature 15**

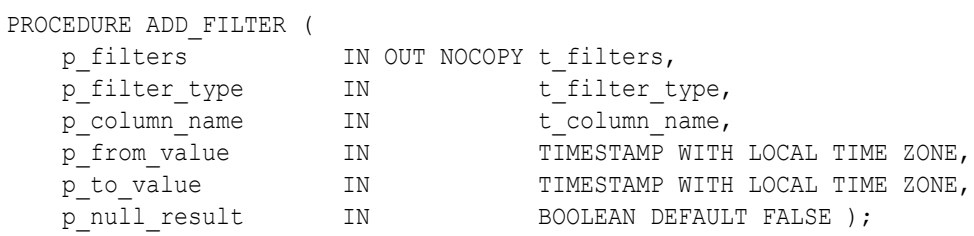

### **Signature 16**

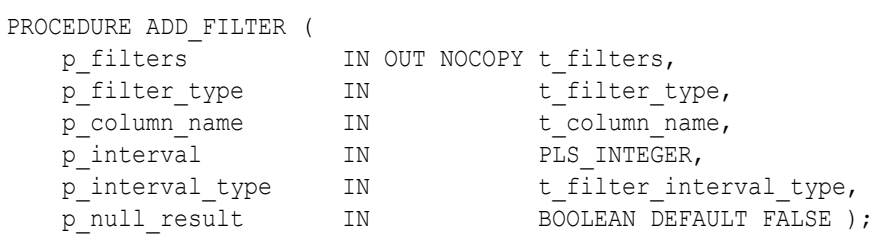

### **Signature 17**

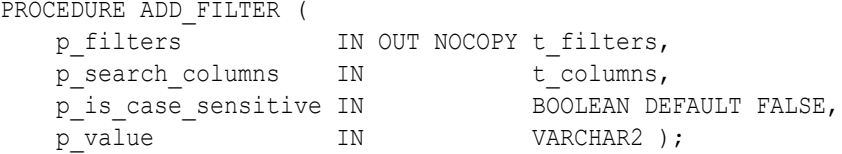

### **Signature 18**

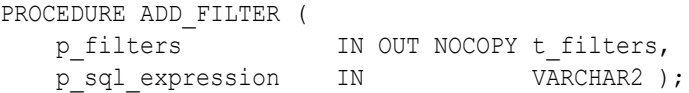

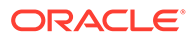

#### **Note:**

This signature is **only** available if SDO\_GEOMETRY (Oracle Locator) is installed in the database.

```
PROCEDURE ADD_FILTER (
```
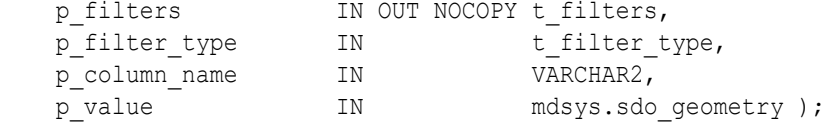

#### **Parameters**

#### **Table 22-3 ADD\_FILTER Procedure Parameters**

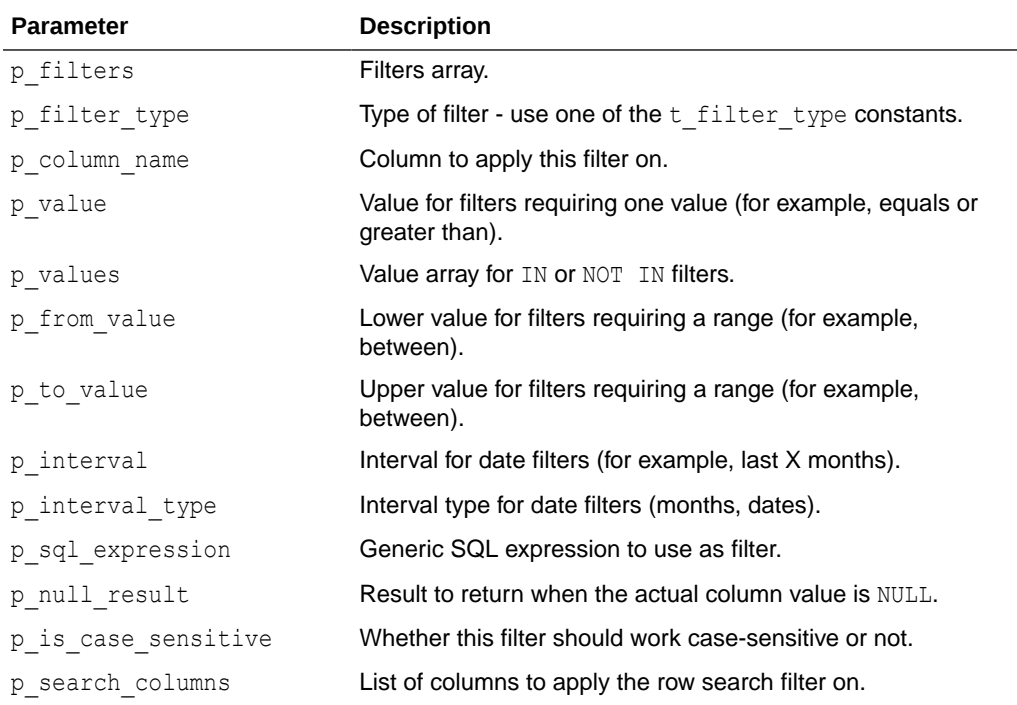

#### **Example**

```
DECLARE
l filters apex exec.t filters;
l context apex exec.t context;
BEGIN
   apex exec.add_filter(
       p_filters \Rightarrow l_filters,
        p_filter_type => apex_exec.c_filter_eq,
       p_column_name => 'ENAME',
       p value \Rightarrow 'KING' );
    apex_exec.add_filter(
      p filters \Rightarrow l filters,
```

```
p_filter_type => apex_exec.c_filter_gt,
       p column name => 'SAL',
       p_value => 2000 );
    l_context := apex_exec.open_web_source_query(
       p module static id => '{web source module static ID}',
      p_{\text{filter}} => l_filters
      p max rows \implies 1000 );
        while apex_exec.next_row( l_context ) loop
           -- process rows here ...
        END loop;
  apex_exec.close( l context );
EXCEPTION
      WHEN others THEN
        apex_exec.close( l_context );
        raise; 
END;
```
# 22.7 ADD\_ORDER\_BY Procedure

This procedure adds an order by expression to the order bys collection.

#### **Syntax**

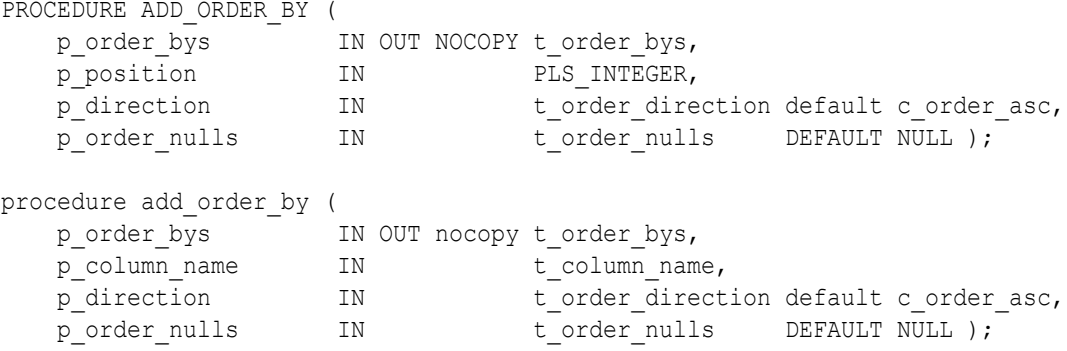

#### **Parameters**

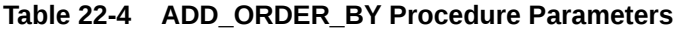

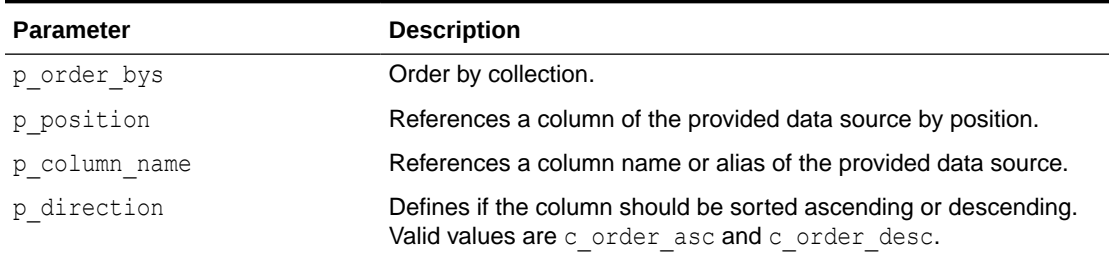

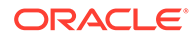

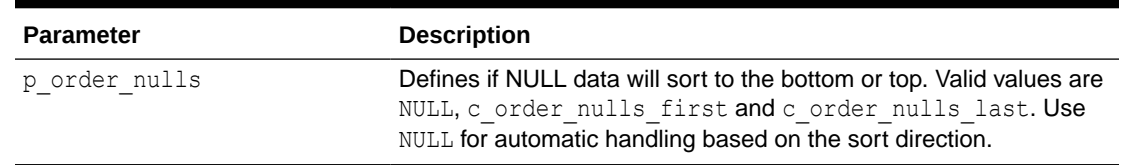

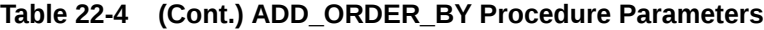

#### **Example**

```
declare
     l_order_bys apex_exec.t_order_bys;
     l_context apex_exec.t_context;
begin
    apex exec.add order by(
        p_order_bys => l_order_bys,
         p_column_name => 'ENAME',
       p_direction => apex_exec.c_order_asc );
    l_context := apex_exec.open_web_source_query(
       p module static id => '{web source module static ID}',
       p_order_bys \Rightarrow l_order_bys,
       p max rows \implies 1000);
       while apex exec.next row( l context ) loop
          -- process rows here ...
        end loop;
   apex exec.close( 1 context );
exception
    when others then
        apex exec.close( l context );
raise;
end;
```
## 22.8 ADD\_PARAMETER Procedure

This procedure adds a SQL parameter to the parameter collection. To use SQL parameters, prepare the array first, then use it in the execution call.

**Syntax**

```
PROCEDURE ADD_PARAMETER (
   p_parameters IN OUT NOCOPY t_parameters,
   p_name IN t_column_name,
   p value IN VARCHAR2 );
```
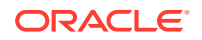

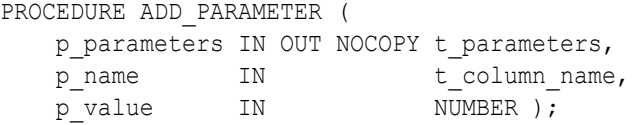

### **Signature 3**

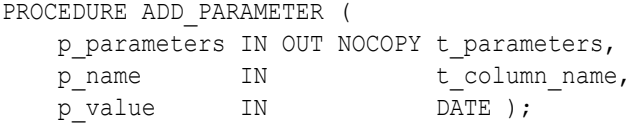

### **Signature 4**

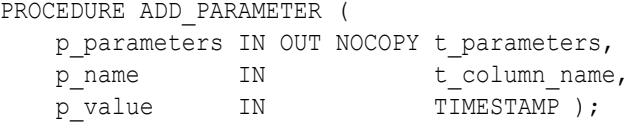

### **Signature 5**

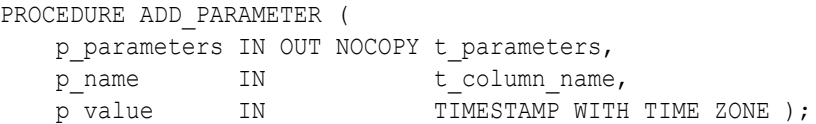

### **Signature 6**

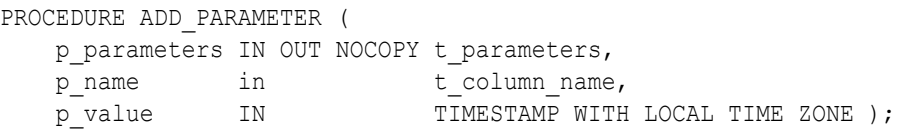

### **Signature 7**

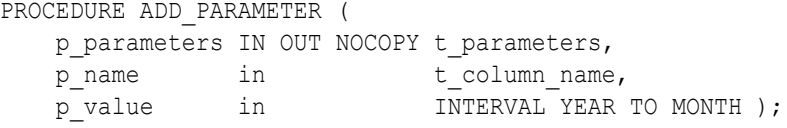

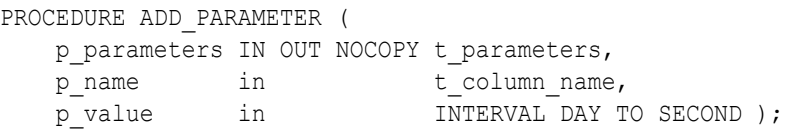

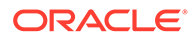

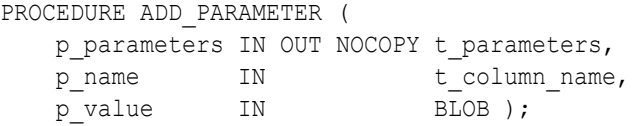

#### **Signature 10**

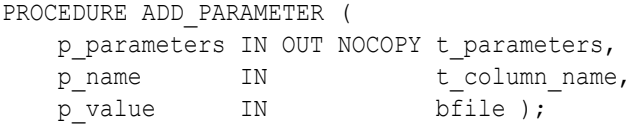

#### **Signature 11**

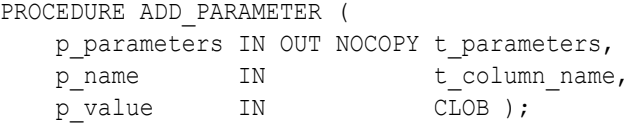

#### **Signature 12**

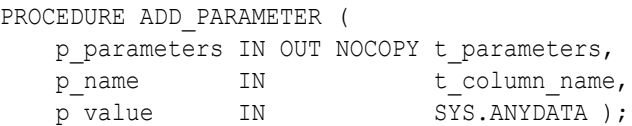

#### **Signature 13**

```
PROCEDURE ADD_PARAMETER (
   p_parameters IN OUT NOCOPY t_parameters,
p_name IN t_column_name,
p data type IN t data type,
p_value IN t_value );
```
#### **Signature 14**

# **Note:** This signature is **only** available if SDO\_GEOMETRY (Oracle Locator) is installed in the database.

```
PROCEDURE ADD_PARAMETER (
  p_parameters IN OUT NOCOPY t_parameters,
p_name IN t_column_name,
p_value IN mdsys.sdo_geometry );
```
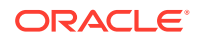

#### **Parameters**

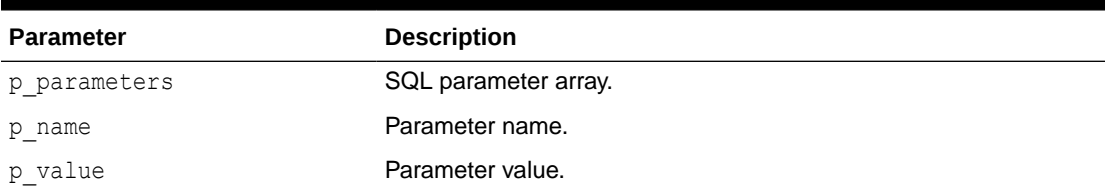

#### **Table 22-5 ADD\_PARAMETER Procedure Parameters**

#### **Example**

```
declare
    l parameters apex exec.t parameters;
begin
    apex_exec.add_parameter( l_parameters, 'ENAME', 'SCOTT' );<br>apex exec.add parameter( l parameters, 'SAL', 2000 );
    apex exec.add parameter( l parameters, 'SAL',
    apex exec.add parameter( l parameters, 'HIREDATE', sysdate );
    apex_exec.execute_remote_plsql(
        p server static id => '{static ID of the REST Enabled SQL Service}',
        p_auto_bind_items => false,
         p_plsql_code => q'#begin insert into emp values 
(:ENAME, :SAL, :HIREDATE ); end;#',
        p sql parameters => l parameters );
end;
```
## 22.9 CLEAR\_DML\_ROWS Procedure

This procedure clears all DML rows which have been added with add dml rows.

#### **Syntax**

```
PROCEDURE CLEAR_DML_ROWS(
    p_context IN t_context );
```
#### **Parameters**

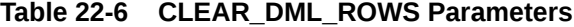

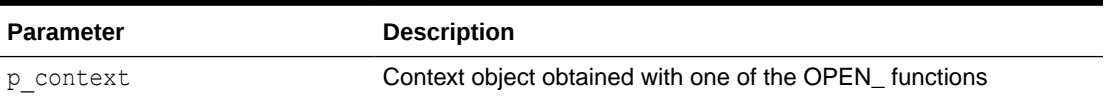

# 22.10 CLOSE Procedure

This procedure closes the query context and releases resources.

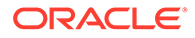

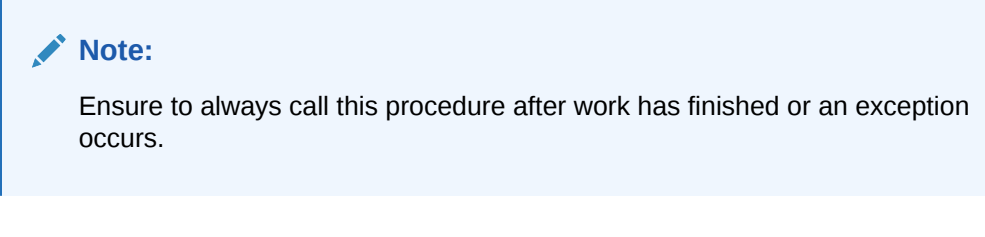

### **Syntax**

```
PROCEDURE CLOSE(
   p_context IN t_context );
```
#### **Parameters**

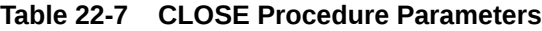

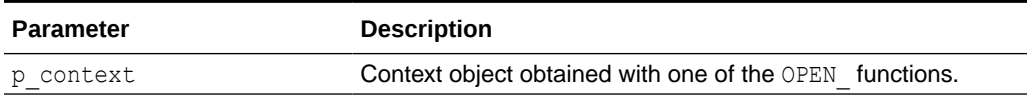

# 22.11 COPY\_DATA Procedure

This procedure fetches all rows from the source context and writes to the target context. Useful to copy data between different data sources (for example, local to remote, remote to web source etc).

#### **Syntax**

```
PROCEDURE COPY_DATA(
p_from_context IN OUT NOCOPY t_context,
p_to_context IN OUT NOCOPY t_context,
    p_operation_column_name IN VARCHAR2 DEFAULT NULL);
```
#### **Parameters**

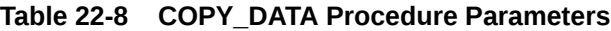

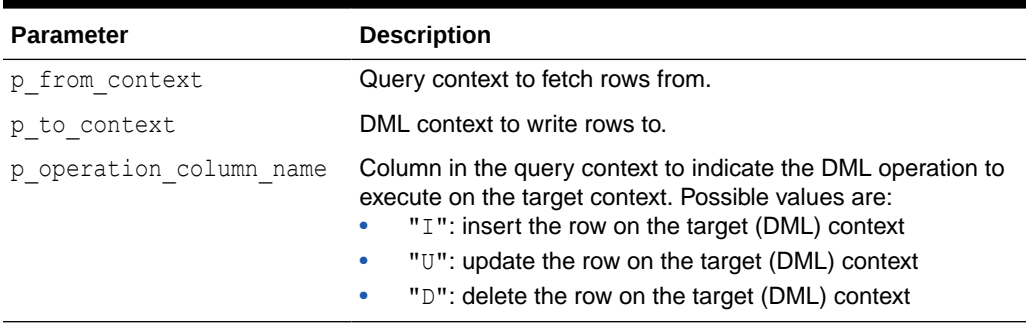

#### **Example**

declare

l columns apex exec.t columns;

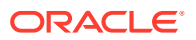

```
l dml context apex exec.t context;
   l query context apex exec.t context;
begin
    -- I. Define DML columns
    apex_exec.add_column(
       p columns => l columns,
       p column name => 'EMPNO',
       p_data_type => apex_exec.c_data_type_number,
       p is primary key => true );
    apex_exec.add_column(
       p columns => l columns,
       p column name => 'ENAME',
       p_data_type => apex_exec.c_data_type_varchar2 );
    apex_exec.add_column(
       p columns \implies l columns,
       p column name => 'JOB',
        p_data_type => apex_exec.c_data_type_varchar2 );
    apex_exec.add_column(
       p columns => l columns,
        p_column_name => 'HIREDATE',
       p = data type \Rightarrow apex exec.c data type date );
    apex_exec.add_column(
       p_columns => l_columns,
       p column name => 'MGR',
       p_data_type => apex_exec.c_data_type_number );
     apex_exec.add_column(
       p columns \implies l columns,
p_column_name => 'SAL',
p_data_type \Rightarrow apex exec.c_data_type_number );
    apex_exec.add_column(
        p_columns => l_columns,
       p column name => 'COMM',
       p_data_type => apex_exec.c_data_type_number );
    apex_exec.add_column(
       p_{columns} => l columns,
        p_column_name => 'DEPTNO',
       p_data_type => apex_exec.c_data_type_number );
     -- II. Open the Query Context object
    l_query_context := apex_exec.open_remote_sql_query(
       p_server_static_id => 'DevOps_Remote_SQL',
       p sql query \Rightarrow 'select * from emp',
       p columns \Rightarrow l columns );
     -- III. Open the DML context object
     l_dml_context := apex_exec.open_remote_dml_context(
        p_server_static_id => '{remote server static id}',
       p_{colums} => l columns,
       p_query_type => apex_exec.c_query_type_sql_query,
       p sql query \Rightarrow 'select * from emp' );
    -- IV. Copy rows
    apex_exec.copy_data(
        p_from_context => l_query_context,
       p_to_context => l dml_context );
```

```
 -- V. Close contexts and free resources
    apex exec.close( 1 dml context );
    apex exec.close( 1 query context );
exception 
     when others the
         apex exec.close( 1 dml context );
         apex exec.close( 1 query context );
          raise;
end;
```
# 22.12 EXECUTE\_DML Procedure

This procedure executes the DML context . This procedure is called after:

- After the context has been opened (open dml context).
- One or many DML rows have been added with add dml row.
- Column values have been set with set values, set null or set value.

#### **Syntax**

```
PROCEDURE EXECUTE_DML(
p_context in t_context,
p_continue_on_error IN BOOLEAN DEFAULT FALSE );
```
#### **Parameters**

#### **Table 22-9 EXECUTE\_DML Procedure Parameters**

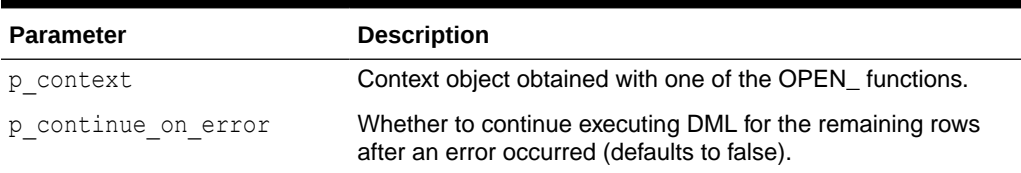

#### **Example**

```
"SET_ROW_VERSION_CHECKSUM Procedure ",
"OPEN_WEB_SOURCE_DML_CONTEXT Function
(Deprecated)","OPEN_LOCAL_DML_CONTEXT Function ", and
"OPEN_REMOTE_DML_CONTEXT Function "
```
## 22.13 EXECUTE\_PLSQL Procedure

This procedure executes PL/SQL code based on the current process or plug-in location settings.

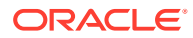

#### **Syntax**

```
PROCEDURE EXECUTE_PLSQL (
 p_plsql_code IN VARCHAR2,
p_auto_bind_items IN BOOLEAN DEFAULT TRUE,
   p_sql_parameters IN OUT t_parameters );
```
#### **Parameters**

#### **Table 22-10 EXECUTE\_PLSQL Procedure Parameters**

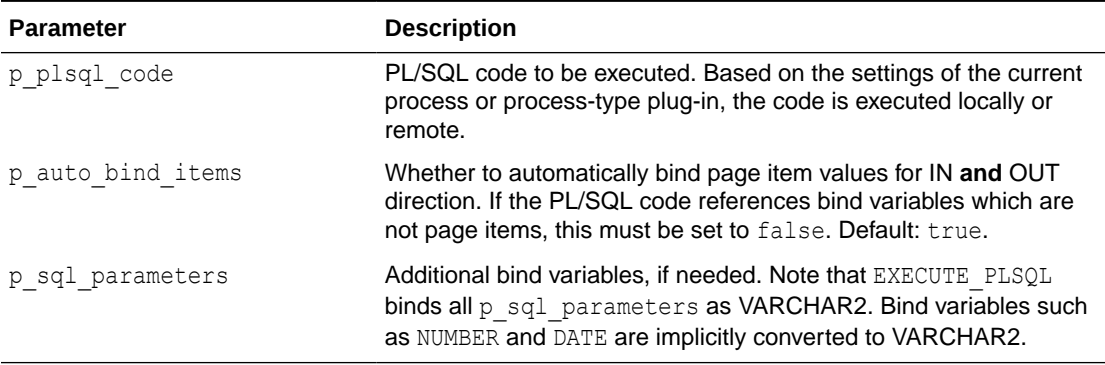

#### **Examples**

#### **Example 1**

Executes a PL/SQL block with arbitrary bind variables, so any bind can be used to pass values and to get values back.

```
declare
     l_sql_parameters apex_exec.t_parameters;
     l_out_value varchar2(32767);
begin
     apex_exec.add_parameter( l_sql_parameters, 'MY_BIND_IN_VAR', '{some 
value}' );
     apex_exec.add_parameter( l_sql_parameters, 'MY_BIND_OUT_VAR', 
\left( \begin{array}{ccc} 1 & -1 \\ -1 & 1 \end{array} \right);
     apex_exec.execute_plsql(
         p_plsql_code => q'#begin :MY_BIND_OUT_VAR := 
some_plsql( p_parameter => :MY_BIND_IN_VAR ); end;#',
        p_auto_bind_items => false,
        p sql parameters \Rightarrow l sql parameters );
    l out value := apex exec.get parameter varchar2(
         p_parameters => l_sql_parameters,
        p\_name => 'MY_BIND_OUT_VAR');
    -- further processing of 1 out value
end;
```
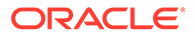

#### <span id="page-348-0"></span>**Example 2**

Executes a PL/SQL block.

```
begin
    apex_exec.execute_plsql(
       p plsql code => q'#begin :P10 NEW SAL :=
salary pkg.raise sal( p empno => :P10 EMPNO ); end;#' );
end;
```
# 22.14 EXECUTE\_REMOTE\_PLSQL Procedure

This procedure executes PL/SQL code on a REST Enabled SQL instance.

#### **Syntax**

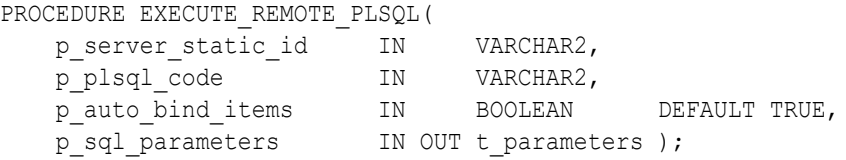

#### **Parameters**

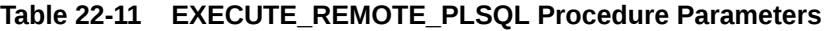

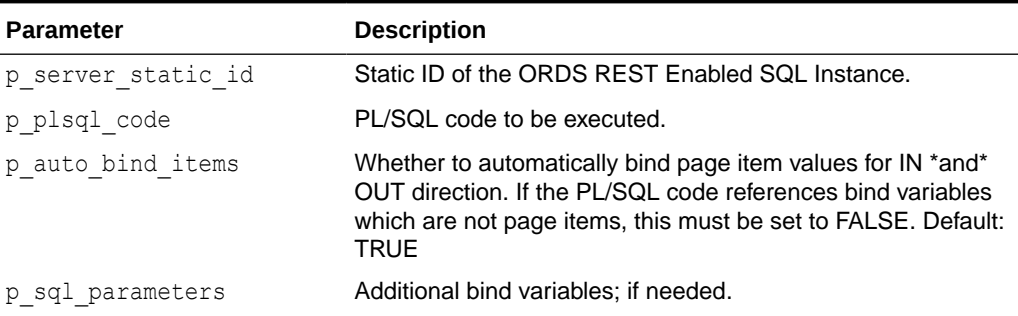

#### **Examples**

#### **Example 1**

Executes a PL/SQL block on a remote database.

```
begin
   apex exec.execute remote plsql(
        p_server_static_id => '{Static ID of the REST Enabled SQL 
Service}',
       p plsql code => q'#begin :P10 NEW SAL :=
salary pkg.raise sal( p empno => :P10 EMPNO ); end;#' );
end;
```
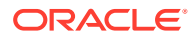

#### <span id="page-349-0"></span>**Example 2**

Works with arbitrary bind variables, so any bind can be used to pass values to the REST Enabled SQL service and to get values back.

```
 declare
        l sql parameters apex exec.t parameters;
        1 out value varchar2(32767);
     begin
        apex exec.add parameter( l sql parameters, 'MY_BIND_IN_VAR', '{some
value}' );
        apex exec.add parameter( l sql parameters, 'MY_BIND_OUT_VAR',
\left( \begin{array}{ccc} 1 & 1 \\ 1 & 1 \end{array} \right);
        apex_exec.execute_remote_plsql(
             p_server_static_id => '{Static ID of the REST Enabled SQL 
Service}',
            p_plsql_code => q'#begin :MY_BIND_OUT_VAR :=
some_remote_plsql( p_parameter => :MY_BIND IN VAR ); end;#',
            p_auto_bind_items => false,
            p sql parameters \Rightarrow l sql parameters );
         l_out_value := apex_exec.get_parameter_varchar2( 
             p_parameters => l_sql_parameters,
            p_name => 'MY_BIND_OUT_VAR');
        -- further processing of 1 out value
end;
```
## 22.15 EXECUTE\_REST\_SOURCE Procedure

This procedure executes a REST Source operation based on module name, operation, and URL pattern (if required). Use the  $t$  parameters array to pass in values for declared REST Data Source parameters. REST Source invocation is based on metadata defined in Shared Components.

#### **Syntax**

```
PROCEDURE EXECUTE REST SOURCE (
   p_static_id IN VARCHAR2,
   p_operation IN VARCHAR2,
   p_url_pattern IN VARCHAR2 DEFAULT NULL,
   p_parameters IN OUT t_parameters );
```
#### **Parameters**

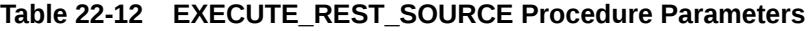

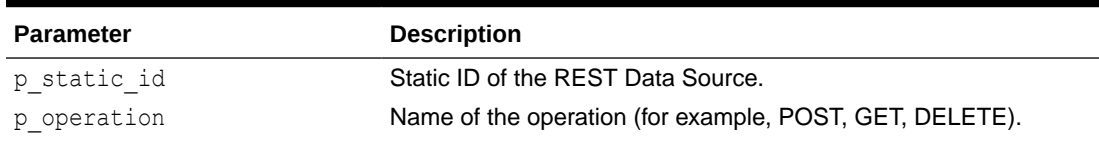

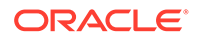

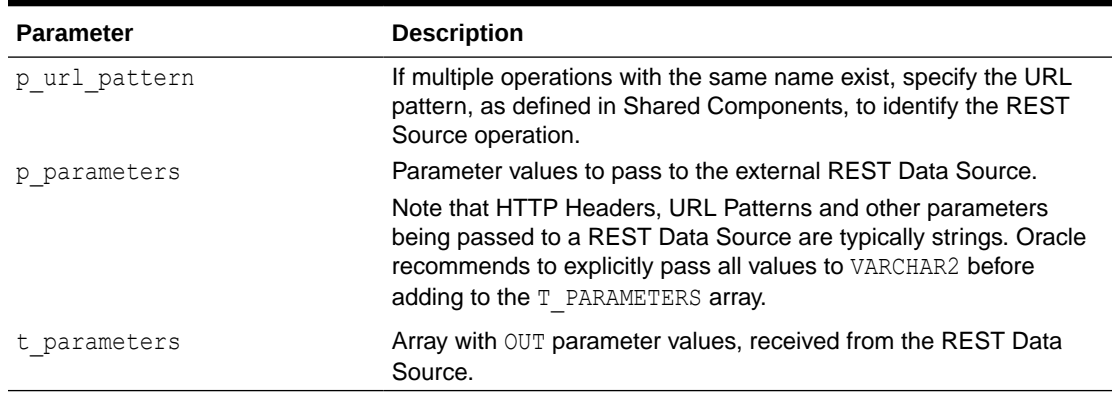

#### **Table 22-12 (Cont.) EXECUTE\_REST\_SOURCE Procedure Parameters**

#### **Returns**

#### **Table 22-13 EXECUTE\_REST\_SOURCE Procedure Returns**

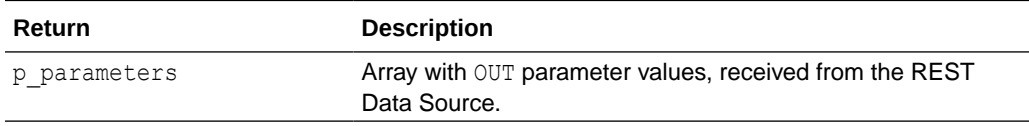

#### **Example**

This example assumes a REST service being created on the EMP table using ORDS and the "Auto-REST" feature (ORDS. ENABLE\_OBJECT). Then a REST Data Source for this REST service is being created in Shared Components as "ORDS EMP".

The POST operation has the following "Request Body Template" defined:

```
{"empno": "#EMPNO#", "ename": "#ENAME#", "job": "#JOB#", "sal": #SAL#}
```
#### Parameters are defined as follows:

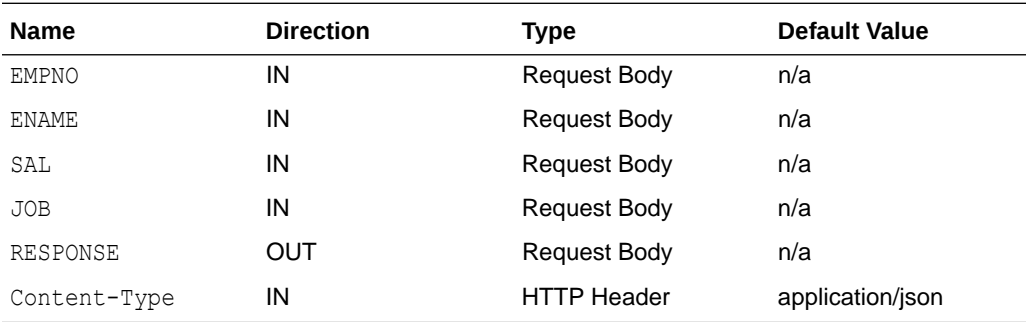

PL/SQL code to invoke that REST Source operation looks as follows:

```
DECLARE
     l_params apex_exec.t_parameters;
BEGIN
    apex exec.add parameter( l params, 'ENAME', :P2 ENAME );
```
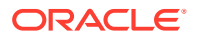

```
apex exec.add parameter( l params, 'EMPNO', :P2 EMPNO );
    apex exec.add parameter( l_params, 'SAL', :P2_SAL );
    apex<sup>-</sup>exec.add<sup>-</sup>parameter( l_params, 'JOB', :P2_JOB );
    apex exec.execute rest source(
p static id \Rightarrow 'ORDS EMP',
p operation \Rightarrow 'POST',
p parameters \implies l params );
    :P2 RESPONSE := apex exec.get parameter clob(l params, 'RESPONSE');
END;
```
# 22.16 EXECUTE\_WEB\_SOURCE Procedure (Deprecated)

#### **Note:**

This procedure is deprecated and will be removed in a future release. Use execute\_rest\_source instead.

This procedure executes a web source operation based on module name, operation and URL pattern (if required). Use the  $t$  parameters array to pass in values for declared web source parameters. Web Source invocation is done based on metadata defined in Shared Components.

#### **Syntax**

```
PROCEDURE EXECUTE WEB SOURCE (
```
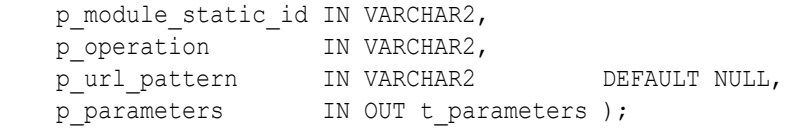

#### **Parameters**

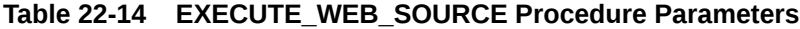

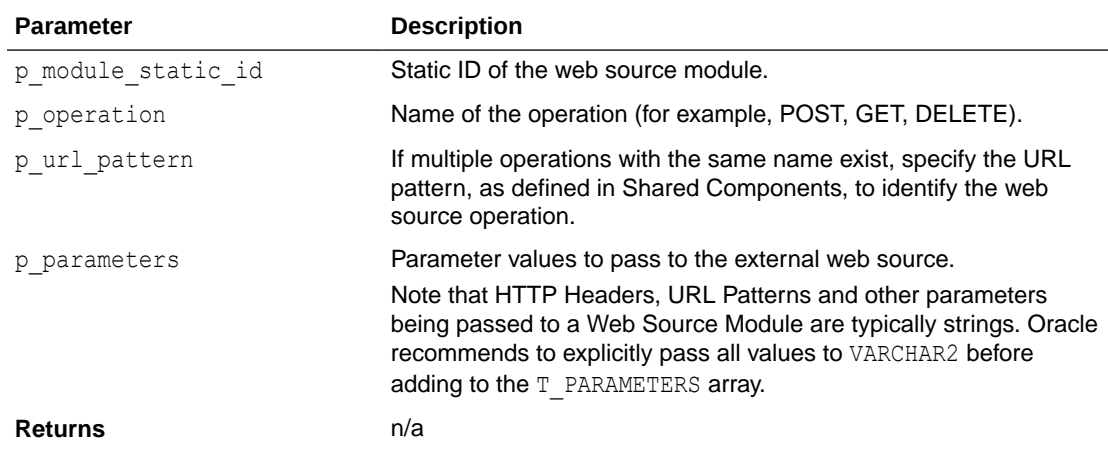

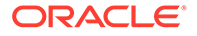

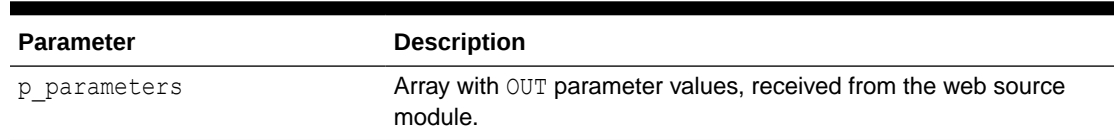

#### **Table 22-14 (Cont.) EXECUTE\_WEB\_SOURCE Procedure Parameters**

#### **Example**

This example assumes a REST service being created on the EMP table using ORDS and the "Auto-REST" feature (ORDS.ENABLE\_OBJECT). Then a Web Source Module for this REST service is being created in Shared Components as "ORDS EMP".

The POST operation has the following "Request Body Template" defined:

```
{"empno": "#EMPNO#", "ename": "#ENAME#", "job": "#JOB#", "sal": #SAL#}
```
Parameters are defined as follows:

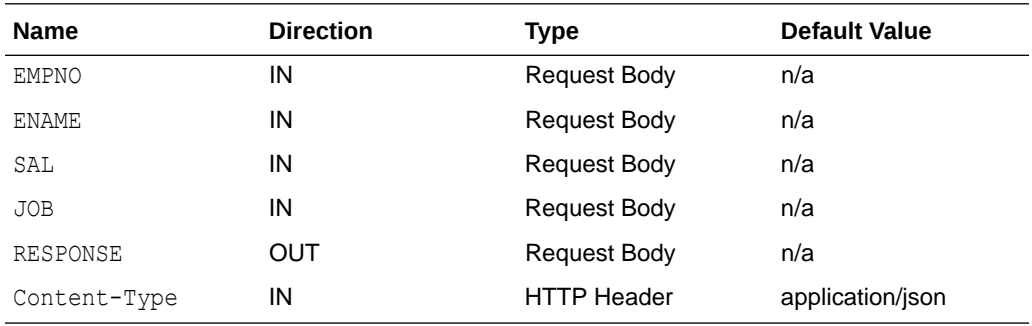

PL/SQL code to invoke that web source operation looks as follows:

```
declare
     l_params apex_exec.t_parameters;
begin
    apex exec.add parameter( l params, 'ENAME', :P2 ENAME );
    apex_exec.add_parameter( l_params, 'EMPNO', :P2_EMPNO );
    apex exec.add parameter( l params, 'SAL', :P2 SAL );
    apex exec.add parameter( l params, 'JOB', :P2 JOB );
    apex_exec.execute_web_source(
         p_module_static_id => 'ORDS_EMP',
        p_{\text{operation}} \Rightarrow \text{ 'POST'},p_parameters => l_params );
    :P2_RESPONSE := apex_exec.get_parameter_clob(l_params,'RESPONSE');
end;
```
## 22.17 GET Functions

This function retrieves column values for different data types.

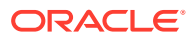

#### **Syntax**

```
FUNCTION GET_VARCHAR2 (
    p_context IN t_context,
    p_column_idx IN PLS_INTEGER ) RETURN VARCHAR2;
FUNCTION GET_VARCHAR2 (
   p_context IN t_context,
   p_column_name IN VARCHAR2 ) RETURN VARCHAR2;
```
#### **Signature 1**

```
FUNCTION GET_NUMBER (
    p_context IN t_context,
    p_column_idx IN PLS_INTEGER ) RETURN NUMBER;
FUNCTION GET_NUMBER (
   p_context IN t_context,
   p_column_name IN VARCHAR2 ) RETURN NUMBER;
```
#### **Signature 2**

```
FUNCTION GET_DATE (
    p_{\text{context}} IN t context,
   p_column_idx IN PLS_INTEGER ) RETURN DATE;
FUNCTION GET_DATE (
   p_context IN t_context,
   p_column_name IN VARCHAR2 ) RETURN DATE;
```
#### **Signature 3**

```
FUNCTION GET_TIMESTAMP (
   p_context IN t_context,
    p_column_idx IN PLS_INTEGER ) RETURN TIMESTAMP;
FUNCTION GET_TIMESTAMP (
   p_context IN t_context,
    p_column_name IN VARCHAR2 ) RETURN TIMESTAMP;
```

```
FUNCTION GET_TIMESTAMP_TZ (
   p_context IN t_context,
    p_column_idx IN PLS_INTEGER ) RETURN TIMESTAMP WITH TIME ZONE;
FUNCTION GET_TIMESTAMP_TZ (
   p_context IN t_context,
    p_column_name IN VARCHAR2 ) RETURN TIMESTAMP WITH TIME ZONE;
```
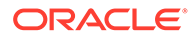

```
FUNCTION GET_TIMESTAMP_LTZ (
   p_context IN t_context,
    p_column_idx IN PLS_INTEGER ) RETURN TIMESTAMP WITH LOCAL TIME 
ZONE;
FUNCTION GET_TIMESTAMP_LTZ (
   p_context IN t_context,
    p_column_name IN VARCHAR2 ) RETURN TIMESTAMP WITH LOCAL TIME ZONE;
```
#### **Signature 6**

```
FUNCTION GET_CLOB (
   p_context IN t_context,
    p_column_idx IN PLS_INTEGER ) RETURN CLOB;
FUNCTION GET_CLOB (
   p_context IN t_context,
    p_column_name IN VARCHAR2 ) RETURN CLOB;
```
#### **Signature 7**

```
FUNCTION GET_BLOB (
   p_context IN t_context,
    p_column_idx IN PLS_INTEGER ) RETURN BLOB;
FUNCTION GET_BLOB (
   p_context IN t_context,
    p_column_name IN VARCHAR2 ) RETURN BLOB;
```
#### **Signature 8**

```
FUNCTION GET_INTERVALD2S (
   p_context IN t_context,
   p_column_idx IN PLS_INTEGER ) RETURN DSINTERVAL_UNCONSTRAINED;
FUNCTION GET_INTERVALD2S (
   p_{\text{context}} IN t context,
   p_column_name IN VARCHAR2 ) RETURN DSINTERVAL UNCONSTRAINED;
```

```
FUNCTION GET_INTERVALY2M (
    p_context IN t_context,
    p_column_idx IN PLS_INTEGER ) RETURN YMINTERVAL_UNCONSTRAINED;
FUNCTION GET_INTERVALY2M (
   p_context IN t_context,
   p_column_name IN VARCHAR2 ) RETURN YMINTERVAL UNCONSTRAINED;
```
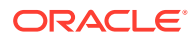

```
FUNCTION GET_ANYDATA (
   p_context IN t_context,
    p_column_idx IN PLS_INTEGER ) RETURN SYS.ANYDATA;
FUNCTION GET_ANYDATA (
   p_context IN t_context,
    p_column_name IN VARCHAR2 ) RETURN SYS.ANYDATA;
```
#### **Signature 11**

```
FUNCTION GET_SDO_GEOMETRY (
   p_{\text{context}} IN t context,
    p_column_name IN VARCHAR2 ) RETURN MDSYS.SDO_GEOMETRY;
```
#### **Note:**

This signature is **only** available if SDO\_GEOMETRY (Oracle Locator) is installed in the database.

#### **Parameters**

#### **Table 22-15 GET Functions Parameters**

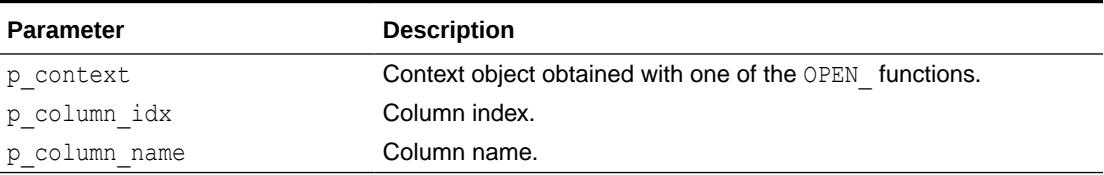

#### **Returns**

The column value as specific data type.

## 22.18 GET\_COLUMN Function

This function returns detailed information about a result set column.

#### **Syntax**

```
FUNCTION GET_COLUMN(
   p context IN t context,
   p_column_idx_IN PLS_INTEGER ) RETURN t_column;
```
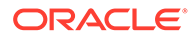

#### **Parameters**

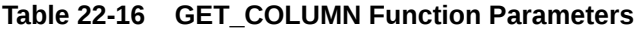

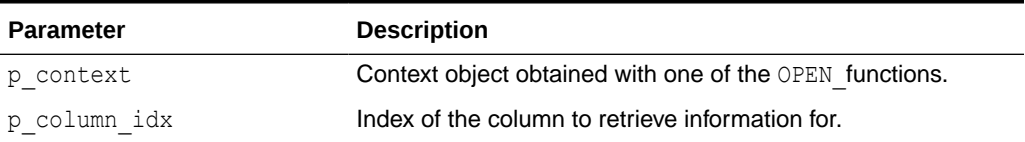

#### **Returns**

t column object with column metadata.

# 22.19 GET\_COLUMN\_COUNT Function

This function returns the result column count for the current execution context.

#### **Syntax**

```
FUNCTION GET_COLUMN_COUNT (
   p_context IN t_context ) RETURN PLS_INTEGER;
```
#### **Parameters**

#### **Table 22-17 GET\_COLUMN\_COUNT Function Parameters**

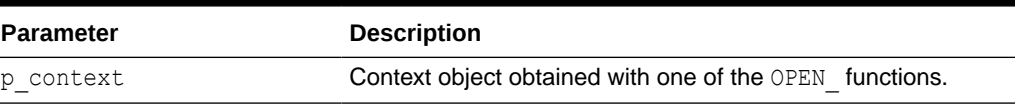

#### **Returns**

Returns the result columns count.

# 22.20 GET\_COLUMN\_POSITION Function

This function returns the array index for a given column alias. In order to do this lookup operation only once, Oracle recommends you to use GET\_COLUMN\_POSITION function before entering the NEXT\_ROW loop. This saves on computing resources.

#### **Syntax**

```
FUNCTION GET_COLUMN_POSITION (
p_context in t_context,
p_column_name IN VARCHAR2,
   p_<br>p_attribute_label IN VARCHAR2 DEFAULT NULL,
p_is_required IN BOOLEAN DEFAULT FALSE,
p_data_type     IN VARCHAR2 DEFAULT c_data_type_varchar2 )
   RETURN PLS INTEGER;
```
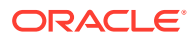

#### **Parameters**

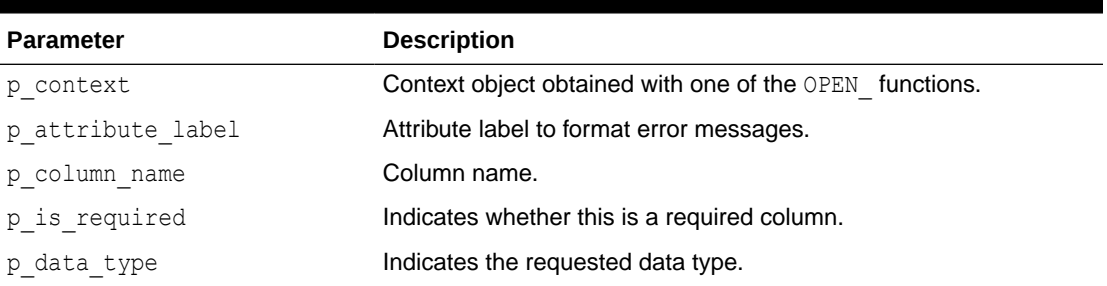

#### **Table 22-18 GET\_COLUMN\_POSITION Function Parameters**

#### **Returns**

The position of the column in the query result set. Throws an exception when  $p$  is required or p\_data\_type prerequisites are not met.

# 22.21 GET\_DATA\_TYPE Function

This function converts the t\_data\_type constant into the VARCHAR2 representation, or the data type VARCHAR2 representation to the t\_data\_type constant.

#### **Syntax**

#### **Signature 1**

```
FUNCTION GET_DATA_TYPE ( 
   p_datatype_num IN apex_exec.t_data_type )
    RETURN VARCHAR2;
```
#### **Signature 2**

```
FUNCTION GET_DATA_TYPE ( 
    p_datatype_num IN VARCHAR2 )
   RETURN apex exec.t data type;
```
#### **Parameters**

#### **Table 22-19 GET\_DATA\_TYPE Function Parameters**

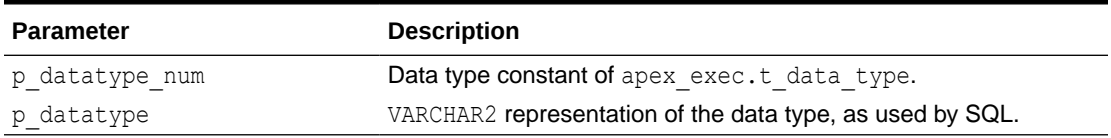

#### **Returns**

#### **Signature 1**

VARCHAR2 representation of the data type, as used by SQL

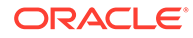

Data type constant of apex exec.t data type.

# 22.22 GET\_DML\_STATUS\_CODE Function

This function returns the SQL status code of the last context execution, for the current row. For local or remote SQL contexts, the ORA error code will be returned in case of an error, NULL in case of success.

For REST Data Source contexts, the function returns the HTTP status code.

#### **Syntax**

```
FUNCTION GET_DML_STATUS_CODE (
    p_context IN t_context )
    RETURN NUMBER;
```
#### **Parameters**

#### **Table 22-20 GET\_DML\_STATUS\_CODE Function Parameters**

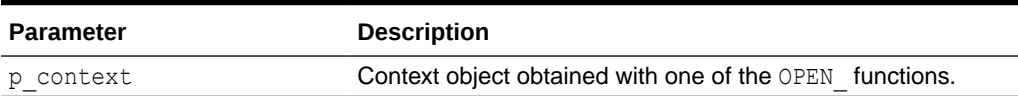

**Returns**

The DML status code of the current row.

# 22.23 GET\_DML\_STATUS\_MESSAGE Function

This function returns the SQL status message of the last context execution, for the current row. For local or remote SQL contexts, the ORA error message will be returned in case of an error; NULL in case of success.

For REST Data Source contexts, the function returns the HTTP reason phrase.

#### **Syntax**

```
FUNCTION GET_DML_STATUS_MESSAGE(
   p_context 	 IN t_context )
    RETURN VARCHAR2;
```
#### **Parameters**

#### **Table 22-21 GET\_DML\_STATUS\_MESSAGE Function Parameters**

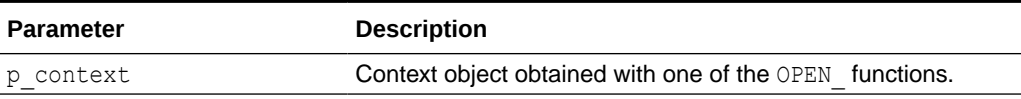

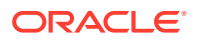

**Returns**

The DML status message of the current row.

## 22.24 GET\_PARAMETER Functions

These functions returns a SQL parameter value. Typically used to retrieve values for OUT binds of an executed SQL or PL/SQL statement.

```
Syntax
```

```
FUNCTION GET_PARAMETER_VARCHAR2 (
   p_parameters IN t_parameters,
   p_name IN VARCHAR2 ) RETURN VARCHAR2;
FUNCTION GET PARAMETER NUMBER (
    p_parameters IN t_parameters,
   p_name IN VARCHAR2 ) RETURN NUMBER;
FUNCTION GET_PARAMETER_DATE (
    p_parameters IN t_parameters,
   p_name IN VARCHAR2 ) RETURN DATE;
FUNCTION GET_PARAMETER_TIMESTAMP (
    p_parameters IN t_parameters,
    p_name IN VARCHAR2 ) RETURN TIMESTAMP;
FUNCTION GET_PARAMETER_TIMESTAMP_TZ (
    p_parameters IN t_parameters,
    p_name IN VARCHAR2 ) RETURN TIMESTAMP WITH TIME ZONE;
FUNCTION GET_PARAMETER_TIMESTAMP_LTZ (
   p_parameters IN t_parameters,
    p_name IN VARCHAR2 ) RETURN TIMESTAMP WITH LOCAL TIME ZONE;
FUNCTION GET_PARAMETER_CLOB (
   p_parameters IN t_parameters,
   p_name IN VARCHAR2 ) RETURN CLOB;
FUNCTION GET_PARAMETER_INTERVAL_D2S (
   p_parameters IN t_parameters,
    p_name IN VARCHAR2 ) RETURN INTERVAL DAY TO SECOND;
FUNCTION GET_PARAMETER_INTERVAL_Y2M (
    p_parameters IN t_parameters,
    p_name IN VARCHAR2 ) RETURN INTERVAL YEAR TO MONTH;
```
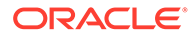
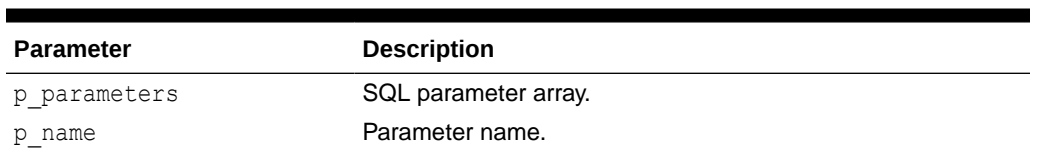

## **Returns**

Parameter value.

# 22.25 GET\_ROW\_VERSION\_CHECKSUM Function

**Table 22-22 GET\_PARAMETER Function Parameters**

This function returns the row version checksum for the current row. This is either a specific column (when designated as "checksum column") or a calculated checksum from all column values.

#### **Syntax**

```
FUNCTION GET_ROW_VERSION_CHECKSUM(
  p_context IN t_context ) RETURN VARCHAR2;
```
## **Parameters**

## **Table 22-23 GET\_ROW\_VERSION\_CHECKSUM Function Parameters**

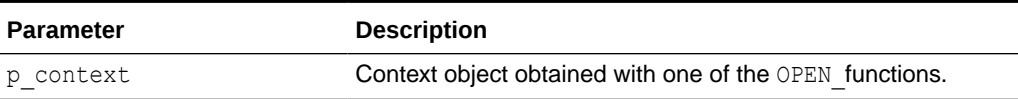

## **Returns**

The row version checksum.

# 22.26 GET\_TOTAL\_ROW\_COUNT Function

This function returns the total row count of the query result.

```
FUNCTION GET_TOTAL_ROW_COUNT (
    p context \overline{N} IN t context )
    RETURN PLS INTEGER;
```
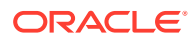

## **Table 22-24 GET\_TOTAL\_ROW\_COUNT Function Parameters**

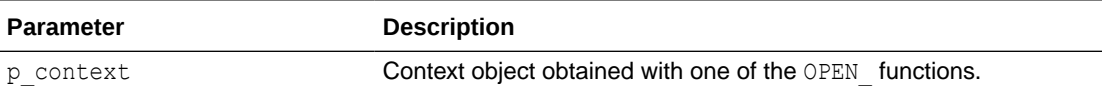

**Returns**

The total row count; NULL if unknown.

## 22.27 HAS\_ERROR Function

This function returns TRUE when DML execution led to an error and FALSE when not.

#### **Syntax**

```
APEX_EXEC.HAS_ERROR(
    p_context IN t_context)
    return boolean;
```
### **Parameters**

## **Table 22-25 APEX\_EXEC.HAS\_ERROR Function Parameters**

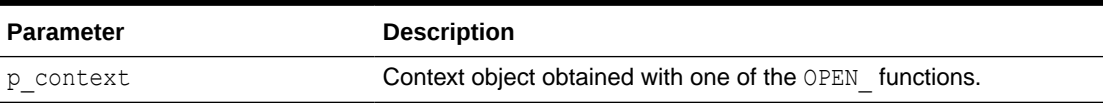

#### **Returns**

true, if an error occurred, false otherwise.

## 22.28 HAS\_MORE\_ROWS Function

This function returns whether the data source has more data after fetching  $p$  max rows. This function only returns a value after the NEXT\_ROW loop has finished. Only then we can know that there is more data to fetch than we actually requested.

```
APEX_EXEC.HAS_MORE_ROWS (
    p_context_IN t_context )
     return boolean;
```
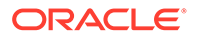

## **Table 22-26 APEX\_EXEC.HAS\_MORE\_ROWS Function Parameters**

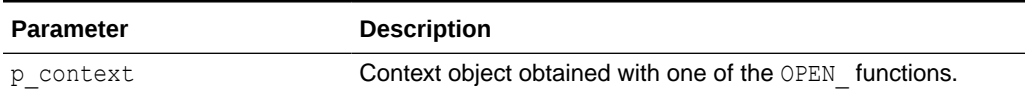

#### **Returns**

TRUE, if there is more data, FALSE otherwise. NULL if no more data detection was requested.

## **Examples**

The following example executes a query, fetches a maximum of 10 rows, and prints the result set. If there are more rows, then a message "has more rows" displays. This example code can be used within an Execute PL/SQL region.

```
DECLARE
```

```
 l_context apex_exec.t_context;
BEGIN
     l_context := apex_exec.open_query_context(
        p_location => apex_exec.c_location_local_db,
       p max rows \implies 10,
        p_sql_query => 'select * from emp' );
     while apex_exec.next_row( l_context ) loop
       htp.p( 'EMPNO: ' || apex exec.get number ( l context,
'EMPNO' ) ); 
        htp.p( 'ENAME: ' || apex_exec.get_varchar2( l_context, 
'ENAME' ) ) \boldsymbol{j}htp.p( '<br>' );
    END loop;
     IF apex_exec.has_more_rows( l_context ) THEN
       htp.p( 'there are more rows ...' );
    END IF;
    apex_exec.close( l_context );
    return;
EXCEPTION
     when others then
         apex_exec.close( l_context );
        raise; 
END;
```
# 22.29 IS\_REMOTE\_SQL\_AUTH\_VALID Function

This function checks whether the current authentication credentials are correct for the given REST Enabled SQL instance.

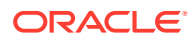

#### **Syntax**

```
function IS REMOTE SQL AUTH VALID (
   p_server_static_id IN VARCHAR2 )
    RETURN BOOLEAN;
```
#### **Parameters**

#### **Table 22-27 IS\_REMOTE\_SQL\_AUTH\_VALID Function Parameters**

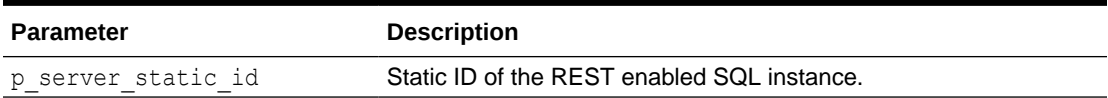

#### **Returns**

Returns true, when credentials are correct, false otherwise.

#### **Example**

The following example requires a REST enabled SQL instance created as My Remote SQL. It uses credentials stored as SCOTT\_Credentials.

```
begin
     apex_credentials.set_session_credentials(
p application id \Rightarrow {application-id},
 p_credential_name => 'SCOTT_Credentials',
p username \qquad \qquad \Rightarrow 'SCOTT',
p password \qquad \qquad \Rightarrow '****' );
     if apex_exec.check_rest_enabled_sql_auth(
         p_server_static_id => 'My_Remote_SQL' )
     then
         sys.dbms_output.put_line( 'credentials are correct!');
     else 
         sys.dbms_output.put_line( 'credentials are NOT correct!');
     end if;
end;
```
## 22.30 NEXT\_ROW Function

This function advances the cursor of an open query or DML context, after execution, by one row.

```
FUNCTION NEXT_ROW(
     p_context IN t_context ) RETURN BOOLEAN;
```
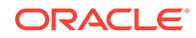

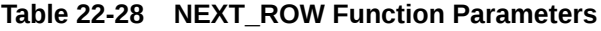

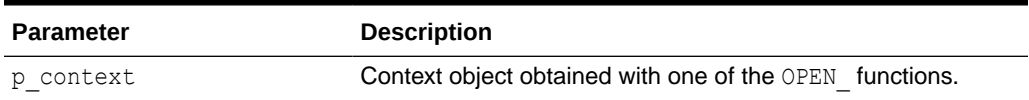

#### **Returns**

Returns false when the end of the response has been reached, true otherwise.

# 22.31 OPEN\_LOCAL\_DML\_CONTEXT Function

This function opens a DML context based for a local database.

## **Syntax**

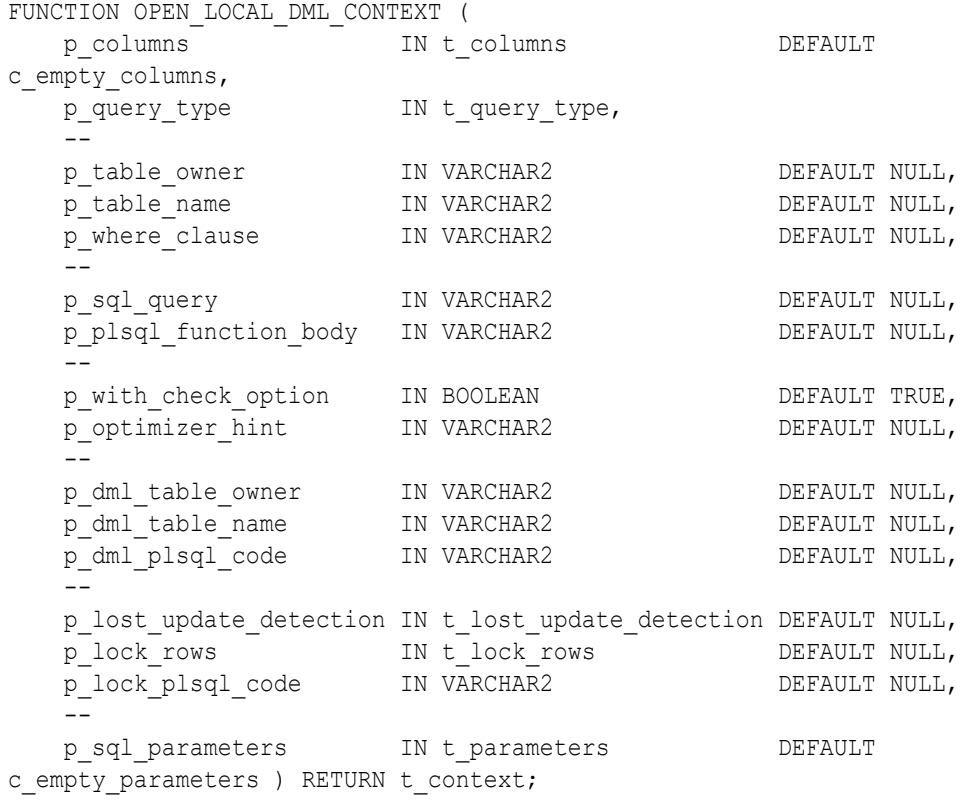

## **Parameters**

## **Table 22-29 OPEN\_LOCAL\_DML\_CONTEXT Function Parameters**

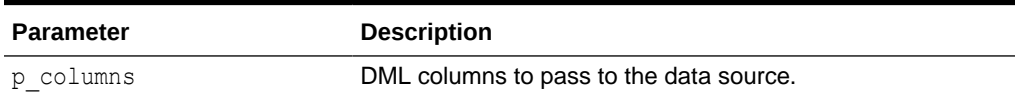

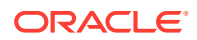

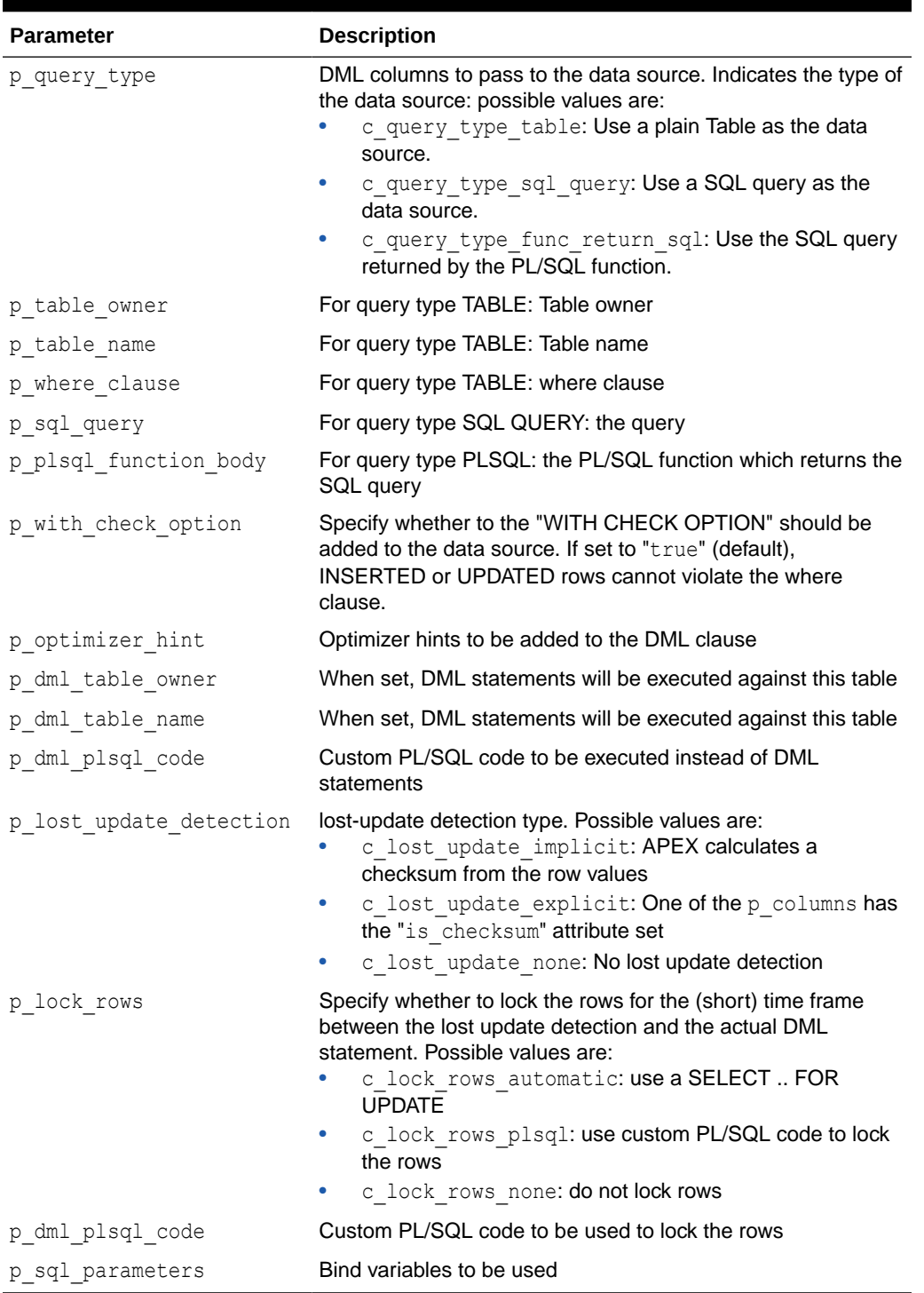

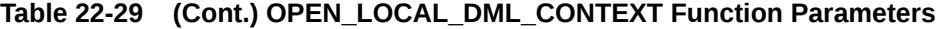

## **Example**

The following inserts one row into the EMP table on a REST Enabled SQL Service.

declare<br>l\_columns

apex\_exec.t\_columns;

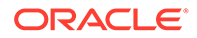

```
l context apex exec.t context;
begin
    -- I. Define DML columns
    apex_exec.add_column(
      p_columns => l_columns,
p_column_name => 'EMPNO',
p data type \Rightarrow apex exec.c data type number,
      p is primary key => true );
    apex_exec.add_column(
       p_columns => l_columns,
      p column name => 'ENAME',
      p_data_type => apex_exec.c_data_type_varchar2 );
    apex_exec.add_column(
       p_columns => l_columns,
      p column name => 'JOB',
      p_data_type => apex_exec.c_data_type_varchar2 );
    apex_exec.add_column(
      p_columns => l_columns,
       p_column_name => 'HIREDATE',
      p data type \Rightarrow apex exec.c data type date );
    apex_exec.add_column(
       p_columns => l_columns,
      p column name => 'MGR',
      p_data_type => apex_exec.c_data_type_number );
    apex_exec.add_column(
      p columns \implies l columns,
      p column name => 'SAL',
      \overline{p} data type \overline{p} => apex exec.c data type number );
    apex_exec.add_column(
      p columns \implies l columns,
       p_column_name => 'COMM',
      p_data_type => apex_exec.c_data_type_number );
    apex_exec.add_column(
       p_columns => l_columns,
       p_column_name => 'DEPTNO',
      p_data_type => apex_exec.c_data_type_number );
    -- II. Open the context object
     l_context := apex_exec.open_local_dml_context(
      p columns \implies l columns,
      p_query_type => apex_exec.c_query_type_sql_query,
       p_sql_query => 'select * from emp where deptno = 
10',
      p lost update detection => apex exec.c lost update none );
    -- III. Provide DML data
    apex_exec.add_dml_row(
      p_context => l context,
      p operation => apex exec.c dml operation insert );
    apex_exec.set_value(
      p context \implies l context,
      p column position \Rightarrow 1,
      p value \implies 4711 );
```

```
 apex_exec.set_value(
       p context \implies l context,
       p column position \Rightarrow 2,
       p value \implies 'DOE' );
    apex exec.set value(
       p context \implies l context,
       p column position \Rightarrow 3,
       p value \overline{\phantom{a}} \Rightarrow 'DEVELOPR' );
     apex_exec.set_value(
      p context \implies l context,
       p column position => 4,
       p value \Rightarrow sysdate );
     apex_exec.set_value(
       p column position \Rightarrow 6,
       p value = \Rightarrow 1000 );
    apex exec.set value(
       p context \implies l context,
       p column position => 8,
       p value \implies 10 );
     -- IV: Execute the DML statement
    apex_exec.execute_dml(
       p context \implies l context,
       p continue on error \Rightarrow false);
     apex_exec.close( l context );
exception 
     when others then
        apex exec.close( l context );
         raise;
end;
```
## **Returns**

The context object representing the DML handle.

# 22.32 OPEN\_QUERY\_CONTEXT Function Signature 1

This function opens a query context for a local database, remote database, or Web Source Module.

```
FUNCTION OPEN_QUERY_CONTEXT (
  p_location IN apex_exec_api.t_location,
 - p_table_owner IN VARCHAR2 DEFAULT NULL,
p_table_name        IN VARCHAR2           DEFAULT NULL,
p_where_clause           IN VARCHAR2               DEFAULT NULL,
p_order_by_clause in VARCHAR2 DEFAULT NULL,
 p_include_rowid_column IN BOOLEAN DEFAULT FALSE,
 -
```
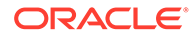

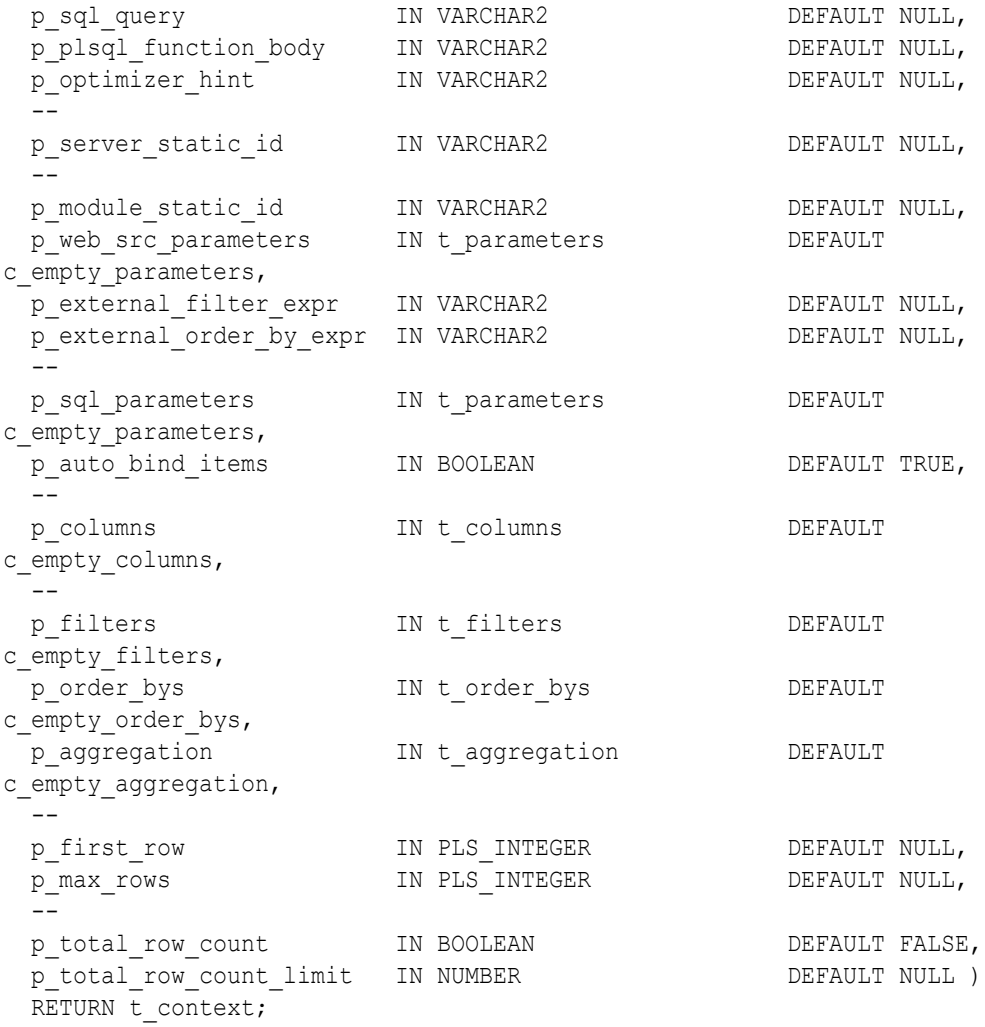

## **Table 22-30 OPEN\_QUERY\_CONTEXT Function Parameters**

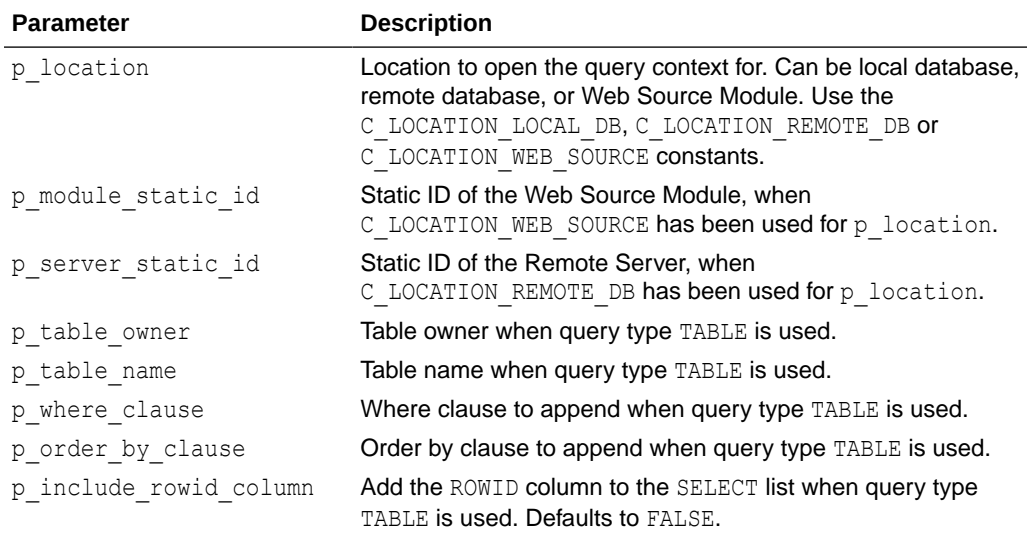

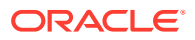

| <b>Parameter</b>         | <b>Description</b>                                                             |
|--------------------------|--------------------------------------------------------------------------------|
| p sql query              | SQL Query to execute when query type SQL Query is used.                        |
| p plsql function body    | PL/SQL function body returning SQL query.                                      |
| p optimizer hint         | Optimizer hint to be applied to the most outer SQL query<br>generated by APEX. |
| p external filter expr   | External filter expression to be passed to a Web Source<br>Module.             |
| p external order by expr | External order by expression to be passed to a Web Source<br>Module.           |
| p web src parameters     | Parameters to be passed to a Web Source Module.                                |
| p auto bind items        | Whether to auto-bind APEX items (page and application<br>items).               |
| p_sql_parameters         | Additional bind variables to be used for the SQL query.                        |
| p filters                | Filters to be passed to the query context.                                     |
| p order bys              | Order by expressions to be passed to the query context.                        |
| p aggregation            | Aggregation (GROUP BY, DISTINCT) to apply on top of the<br>query.              |
| p columns                | Columns to be selected.                                                        |
| p first row              | First row to be fetched from the result set.                                   |
| p max rows               | Maximum amount of rows to be fetched.                                          |
| p total row count        | Whether to determine the total row count.                                      |
| p total row count limit  | Upper boundary for total row count computation.                                |

**Table 22-30 (Cont.) OPEN\_QUERY\_CONTEXT Function Parameters**

## **Returns**

The context object representing a cursor for the query.

## **Example**

The following example executes a query and prints out the result set. This example code can be used within a Execute PL/SQL region.

```
DECLARE
```

```
 l_context apex_exec.t_context; 
   - l_idx_empno pls_integer;
l idx ename pls integer;
l idx job pls integer;
   l idx hiredate pls integer;
l idx mgr pls integer;
l idx sal pls integer;
l idx comm pls integer;
l idx deptno pls integer;
   --BEGIN
    l_context := apex_exec.open_query_context(
p_location \Rightarrow apex_exec.c_location_local_db,
p sql query \implies 'select * from emp' );
   -
```
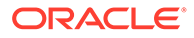

```
l idx empno := apex exec.get column position( l context,
'EMPNO'); 
    l_idx_ename := apex_exec.get_column_position( l_context,
'ENAME'); 
    l_idx_job := apex_exec.get_column_position( l_context,
'JOB'); 
    l idx hiredate := apex exec.get column position( l context,
'HIREDATE'); 
    l_idx_mgr := apex_exec.get_column_position( l_context,
'MGR'); 
    l_idx_sal := apex_exec.get_column_position( l_context,
'SAL'); 
    l_idx_comm := apex_exec.get_column_position( l_context,
'COMM'); 
    l idx deptno := apex exec.get column position( l context,
'DEPTNO'); 
 -- 
   WHILE apex exec.next row( l context ) LOOP
 --
       htp.p( 'EMPNO: ' || apex exec.get number ( l context,
l idx empno ) );
       htp.p( 'ENAME: ' || apex exec.get varchar2( l context,
l idx ename ) );
       htp.p( 'MGR: ' || apex exec.get number ( l context,
l idx mgr ) );
    -- END LOOP;
    -apex exec.close( l context );
    RETURN;
EXCEPTION
     WHEN others THEN
       apex exec.close( l context );
        RAISE; 
END;
```
# 22.33 OPEN\_QUERY\_CONTEXT Function Signature 2

This procedure enables plug-in developers to open a query context based on the current region source. All data source information that the query retrieves is from the plug-in region metadata.

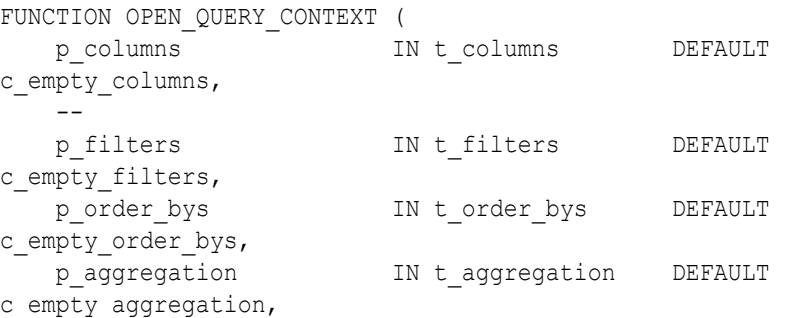

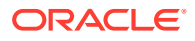

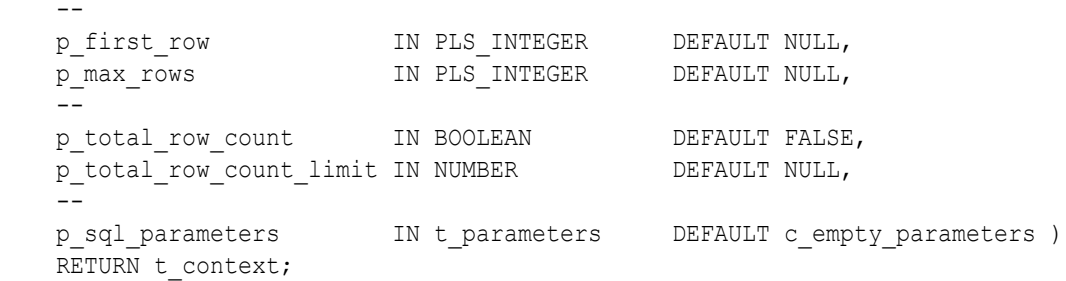

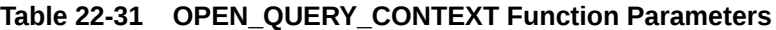

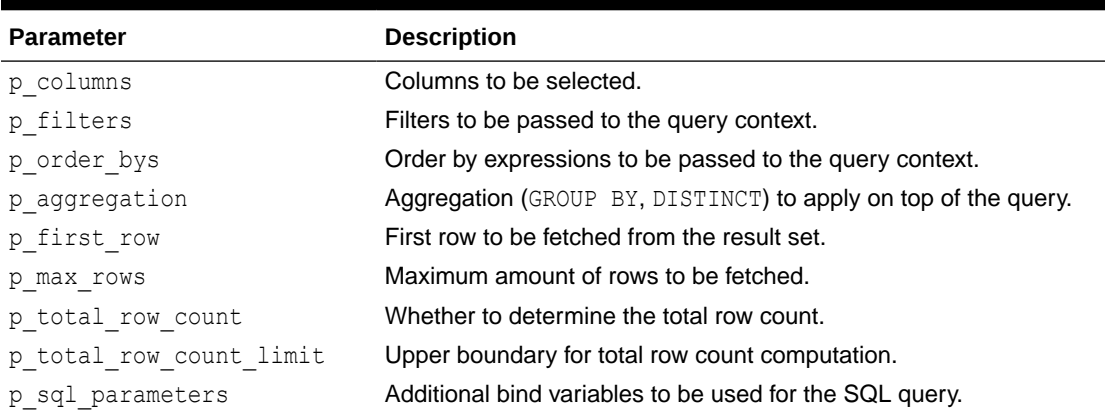

# 22.34 OPEN\_REMOTE\_DML\_CONTEXT Function

This function opens a DML context based for a remote database.

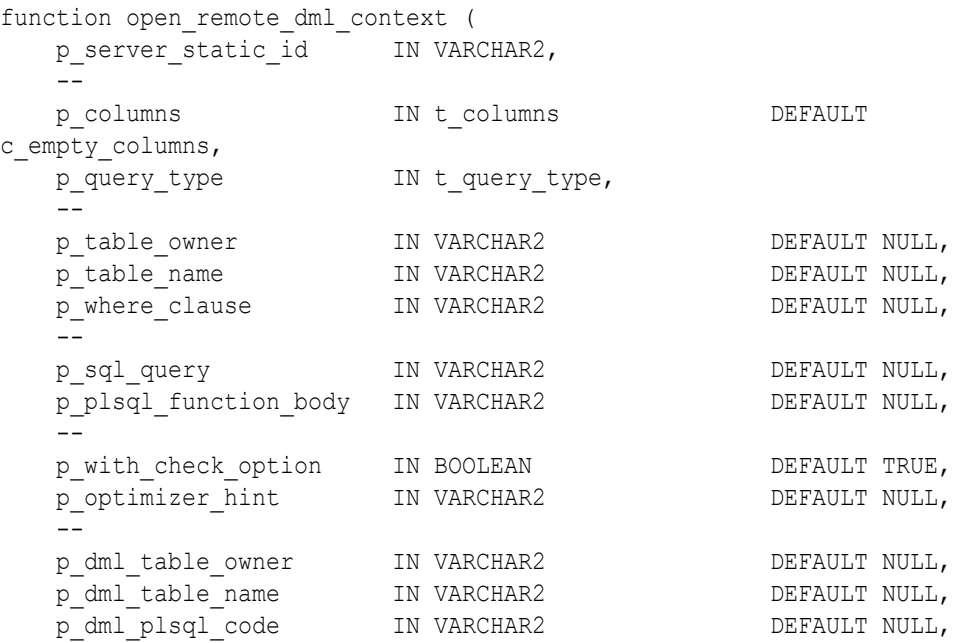

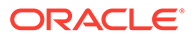

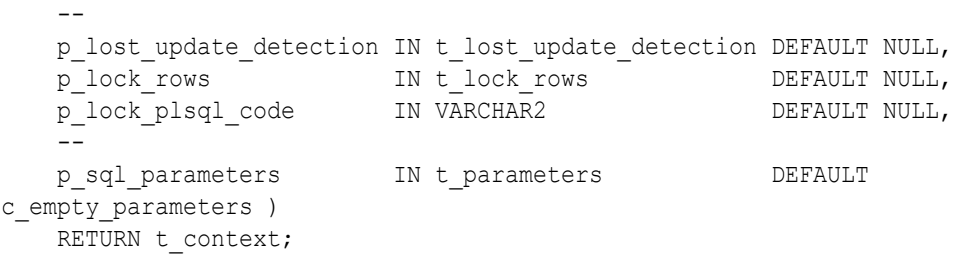

## **Table 22-32 OPEN\_REMOTE\_DML\_CONTEXT Function Parameters**

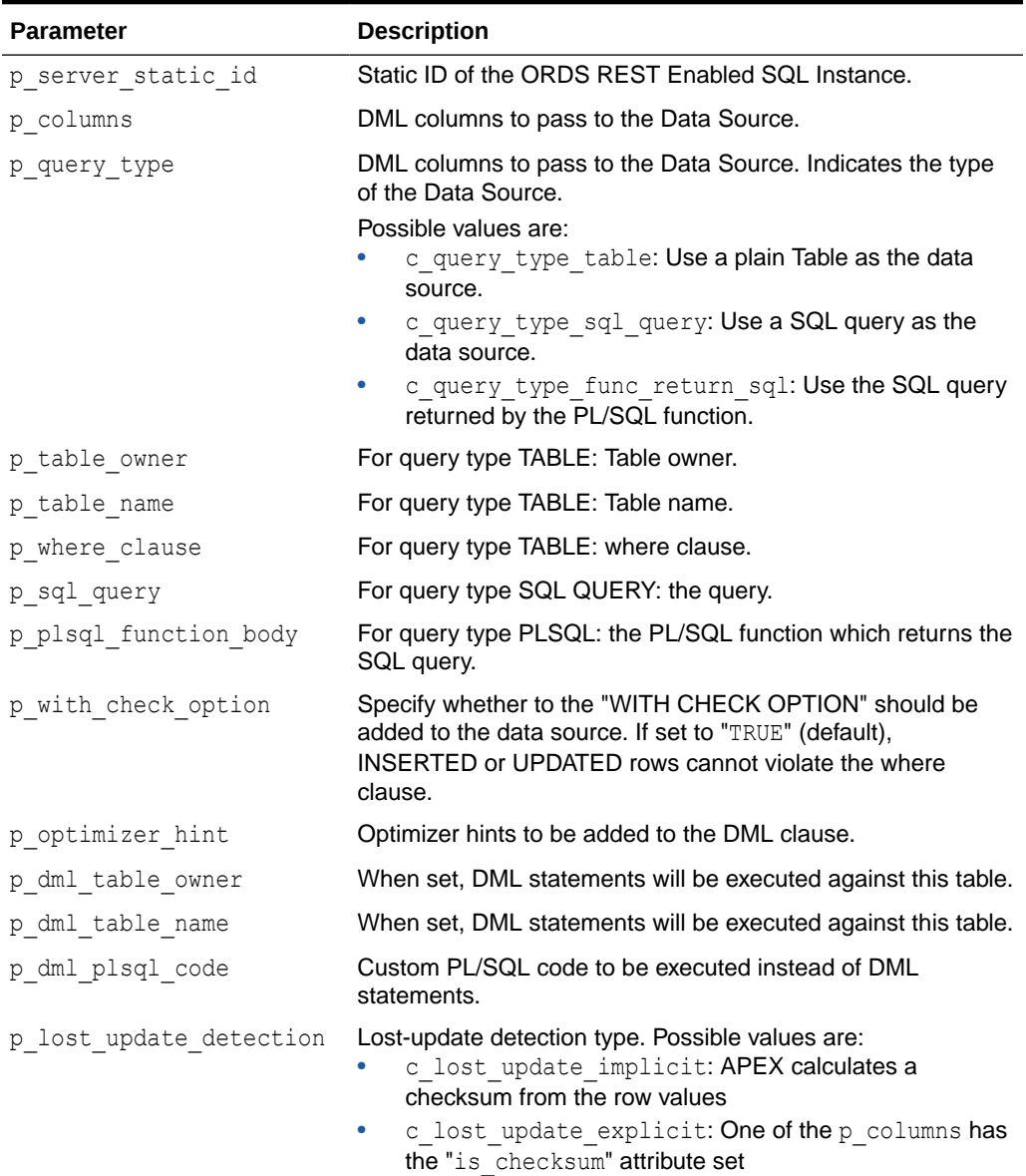

• c\_lost\_update\_none: No lost update detection

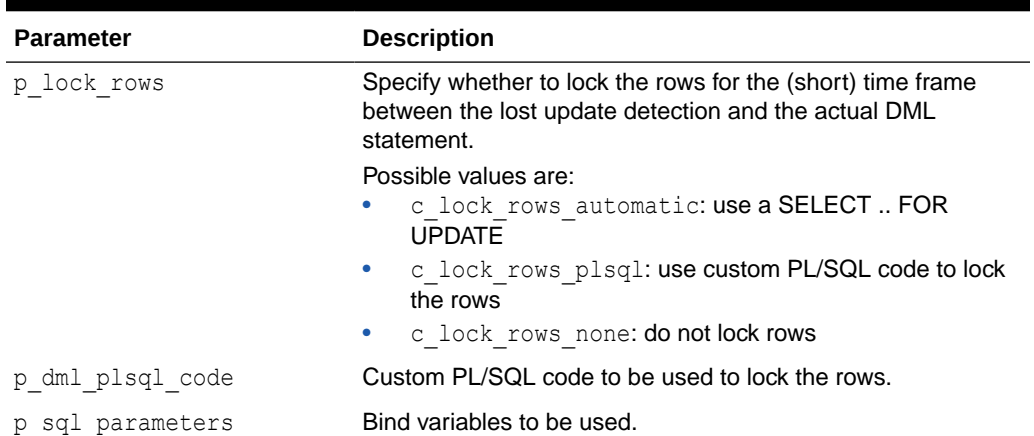

#### **Table 22-32 (Cont.) OPEN\_REMOTE\_DML\_CONTEXT Function Parameters**

#### **Returns**

The context object representing the DML handle.

#### **Example**

The following inserts one row into the EMP table on a REST Enabled SQL Service.

```
DECLARE
   l columns apex exec.t columns;
   l context apex exec.t context;
BEGIN
    -- I. Define DML columns
    apex_exec.add_column(
       p_columns => l_columns,
p_column_name => 'EMPNO',
p data type \Rightarrow apex exec.c data type number,
      p_is_primary_key => true );
    apex_exec.add_column(
       p_columns => l_columns,
      p column name => 'ENAME',
      p_cordin-_name => and p data type => apex exec.c data type varchar2 );
    apex_exec.add_column(
      p columns \implies l columns,
      p column name \Rightarrow 'JOB',
      p data type \Rightarrow apex exec.c data type varchar2 );
    apex_exec.add_column(
      p columns \implies l columns,
 p_column_name => 'HIREDATE',
p data type \Rightarrow apex exec.c data type date );
     apex_exec.add_column(
      p columns \implies l columns,
       p_column_name => 'MGR',
      p_data_type => apex_exec.c_data_type_number );
     apex_exec.add_column(
       p_columns => l_columns,
       p_column_name => 'SAL',
      p_data_type => apex_exec.c_data_type_number );
```

```
 apex_exec.add_column(
        p_columns => l_columns,
        p_column_name => 'COMM',
       p_data_type => apex_exec.c_data_type_number );
     apex_exec.add_column(
       p_{columns} => l columns,
        p_column_name => 'DEPTNO',
       p_data_type => apex_exec.c_data_type_number );
     -- II. Open the context object
     l_context := apex_exec.open_remote_dml_context(
       p server static id \Rightarrow '{remote server static id}',
       p_columns => l_columns,
        p_query_type => apex_exec.c_query_type_sql_query,
        p_sql_query => 'select * from emp where deptno = 
10',
       p lost update detection => apex exec.c lost update none );
     -- III. Provide DML data
     apex_exec.add_dml_row(
       p context \Rightarrow l context,
       p operation => apex exec.c dml operation insert );
     apex_exec.set_value(
       p context \implies l context,
       p column position \Rightarrow 1,
       p \text{ value} => 4711 );
    apex exec.set value(
       p context \implies l context,
       p_{columnposition} \Rightarrow 2,
       p value \qquad \qquad \Rightarrow \text{ 'DOE'} );
    apex exec.set value(
       p context => l context,
        p_column_position => 3,
       p\_value \qquad \qquad \Rightarrow \text{ 'DEVELOPR'} \text{ ) ; } apex_exec.set_value(
       p context \implies l context,
       p column position => 4,
       p value \Rightarrow sysdate );
     apex_exec.set_value(
       p column position \Rightarrow 6,
       p value \implies 1000 );
    apex exec.set value(
       p context \implies l context,
       p column position \Rightarrow 8,
       p_value => 10 );
     -- IV: Execute the DML statement
    apex exec.execute dml(
       p context \implies l context,
       p continue on error \Rightarrow false);
       apex exec.close( l context );
EXCEPTION
```

```
 when others then
        apex_exec.close( l context );
         raise;
END;
```
# 22.35 OPEN\_REMOTE\_SQL\_QUERY Function

This function opens a query context and executes the provided SQL query on the ORDS REST Enabled SQL instance.

#### **Syntax**

```
FUNCTION OPEN_REMOTE_SQL_QUERY(
p server static id IN VARCHAR2,
p sql query in VARCHAR2,
p_sql_parameters IN t_parameters DEFAULT c_empty_parameters,
p_auto_bind_items IN BOOLEAN DEFAULT TRUE,
 --
p_first_row IN PLS_INTEGER DEFAULT NULL,
p_max_rows TN_PLS_INTEGER DEFAULT NULL,
 --
    p_total_row_count IN BOOLEAN DEFAULT FALSE,
   p_total_row_count_limit IN PLS_INTEGER DEFAULT_NULL )
   RETURN t_context;
```
#### **Parameters**

## **Table 22-33 OPEN\_REMOTE\_SQL\_QUERY Function Parameters**

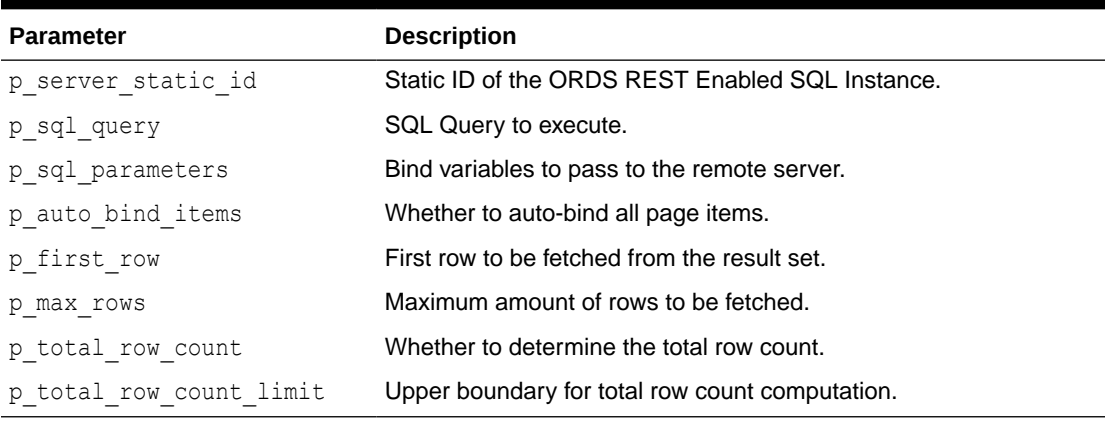

#### **Returns**

The context object representing a cursor for the web source query.

### **Example**

The following example assumes a REST enabled ORDS instance to be configured in Shared Components with the static ID "My\_Remote\_SQL\_Instance". Based on that, the example

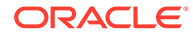

executes the query on the remote server and prints out the result set. This example code could be used Within a plug-in or within a "Execute PL/SQL" region.

```
declare
     l_context apex_exec.t_context;
    l idx empno pls integer;
     l_idx_ename pls_integer;
    l idx job pls integer;
    l idx hiredate pls integer;
    l idx mgr pls integer;
l idx sal pls integer;
l idx comm pls integer;
    l idx deptno pls integer;
begin
     l_context := apex_exec.open_remote_sql_query(
        p_server_static_id => 'My_Remote_SQL_Instance',
        p sql query \Rightarrow 'select * from emp' );
    l idx empno := apex exec.get column position( l context,
'EMPNO'); 
    l idx ename := apex exec.get column position( l context,
'ENAME'); 
    l_idx_job := apex_exec.get_column_position( l_context,
'JOB'); 
    l idx hiredate := apex exec.get column position( l context,
'HIREDATE'); 
    l_idx_mgr := apex_exec.get_column_position( l_context,
'MGR'); 
    l_idx_sal := apex_exec.get_column_position( l_context,
'SAL'); 
    l_idx_comm := apex_exec.get_column_position( l_context,
'COMM'); 
    l idx deptno := apex exec.get column position( l context,
'DEPTNO'); 
    while apex exec.next row( l context ) loop
         htp.p( 'EMPNO: ' || apex exec.get number ( l context,
l idx empno ) );
         htp.p( 'ENAME: ' || apex exec.get varchar2( l context,
l idx ename ) );
         htp.p( 'MGR: ' || apex exec.get number ( l context,
l idx mqr ) );
     end loop;
    apex_exec.close( l context );
    return;
exception
    when others then
        apex debug.log exception;
        apex_exec.close( 1 context );
```
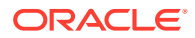

```
 raise; 
end;
```
## <span id="page-377-0"></span>22.36 OPEN\_REST\_SOURCE\_DML\_CONTEXT Function

This function opens a DML context based for a REST Data Source.

#### **Syntax**

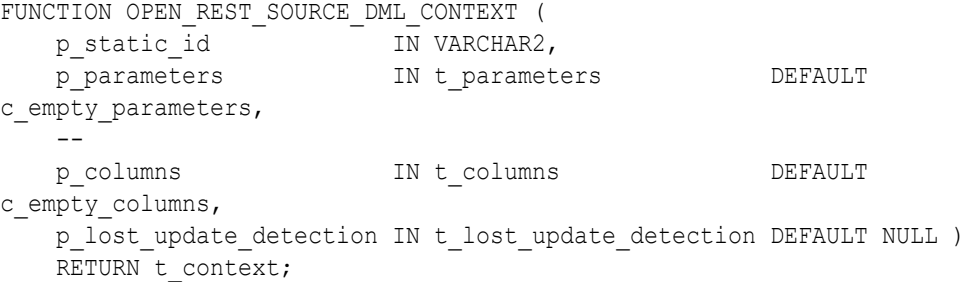

#### **Parameters**

## **Table 22-34 OPEN\_REST\_SOURCE\_DML\_CONTEXT Function Parameters**

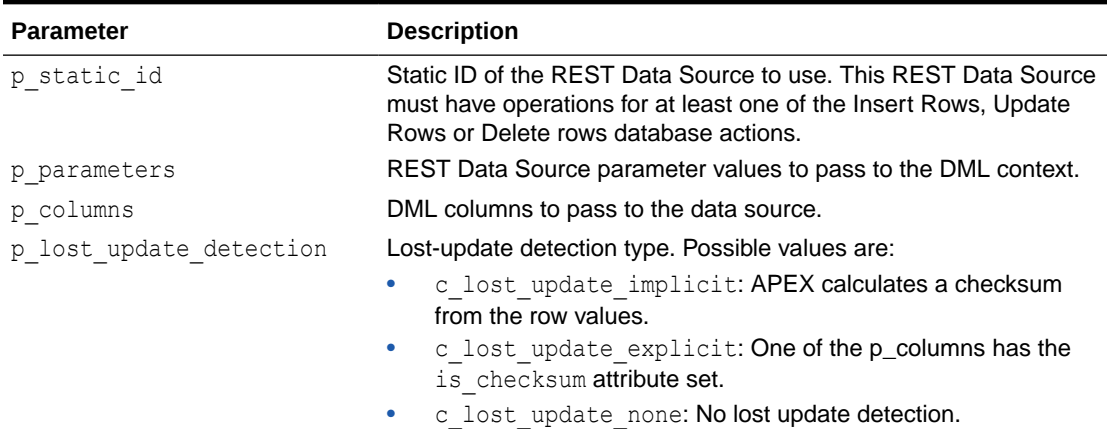

#### **Returns**

The context object representing the DML handle.

## **Example**

The following inserts one row into the EMP REST Data Source.

```
DECLARE
l columns apex exec.t columns;
l context apex exec.t context;
BEGIN
    -- I. Define DML columns
    apex_exec.add_column(
      p_columns => l_columns,
      p column name \implies 'EMPNO',
```
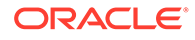

```
p_data_type => apex_exec.c_data_type_number,
       p is primary key => true );
    apex_exec.add_column(
       p columns \implies l columns,
       p column name => 'ENAME',
       p_data_type => apex_exec.c_data_type_varchar2 );
    apex_exec.add_column(
       p columns \implies l columns,
       p column name \implies 'JOB',
       p_data_type => apex_exec.c_data_type_varchar2 );
    apex_exec.add_column(
       p_columns => l_columns,
 p_column_name => 'HIREDATE',
p data type \Rightarrow apex exec.c data type date );
    apex_exec.add_column(
       p columns \implies l columns,
       p column name => 'MGR',
       p_data_type => apex_exec.c_data_type_number );
    apex_exec.add_column(
       p_{colums} => l columns,
       p_{\text{column_name}} => \overline{SAL},
       p_data_type => apex_exec.c_data_type_number );
    apex_exec.add_column(
        p_columns => l_columns,
       p column name => 'COMM',
       p_data_type => apex_exec.c_data_type_number );
    apex_exec.add_column(
       p_{columns} => l columns,
       p column name => 'DEPTNO',
       p_data_type => apex_exec.c_data_type_number );
    -- II. Open the context object
    l_context := apex_exec.open_web_source_dml_context(
       p server static id \Rightarrow '{module static id}',
       p columns \Rightarrow 1 columns,
       p lost update detection => apex exec.c lost update none );
    -- III. Provide DML data
    apex_exec.add_dml_row(
      p_context => l context,
      p operation => apex exec.c dml operation insert );
   apex exec.set value(
      p context \implies l context,
      p column position \Rightarrow 1,
      p value \implies 4711 );
    apex_exec.set_value(
      p context \implies l context,
      p column position \Rightarrow 2,
      p value \qquad \qquad \Rightarrow \text{ 'DOE'} );
    apex_exec.set_value(
      p context \implies l context,
      p column position \Rightarrow 3,
      p value \Rightarrow 'DEVELOPR' );
```

```
 apex_exec.set_value(
      p context \implies l context,
      p column position => 4,
      p value \Rightarrow sysdate );
     apex_exec.set_value(
      p context \implies l context,
      p column position => 6,
      p value \implies 1000 );
     apex_exec.set_value(
      p context \implies l context,
      p column position => 8,
      p value \qquad \qquad \Rightarrow 10 );
     -- IV: Execute the DML statement
    apex exec.execute dml(
      p context \implies l context,
       p continue on error => false);
    apex exec.close( l context );
EXCEPTION
     WHEN others THEN
         apex_exec.close( l context );
          raise;
```
END;

# 22.37 OPEN\_REST\_SOURCE\_QUERY Function

This function opens a REST Source query context. Based on the provided REST Source static ID, the operation matched to the FETCH COLLECTION database operation will be selected.

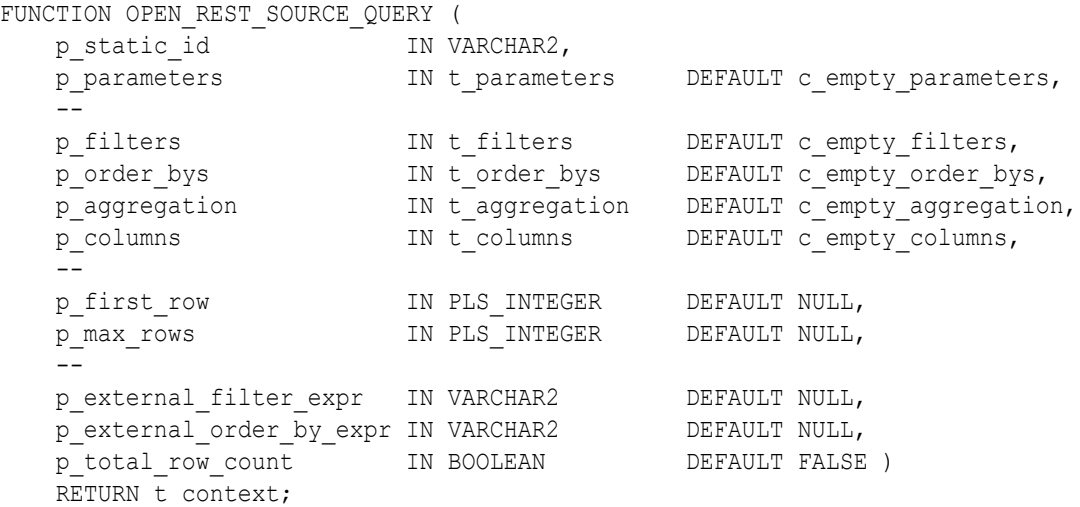

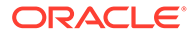

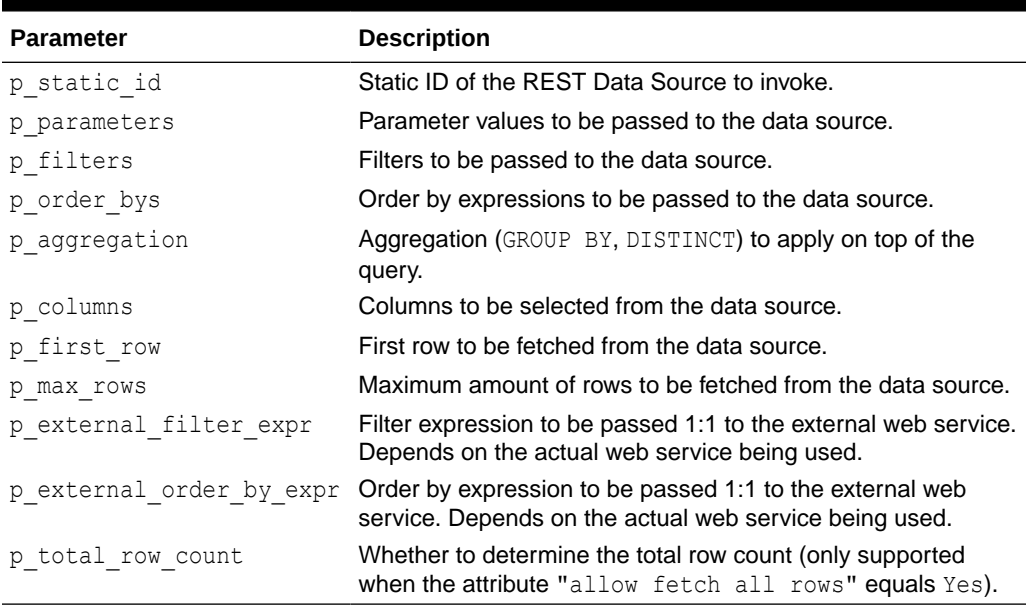

## **Table 22-35 OPEN\_REST\_SOURCE\_QUERY Parameters**

## **Returns**

The context object representing a cursor for the REST Data Source query

## **Example**

The following example assumes a REST Data Source with the static ID USGS to be created in Shared Components, based on the URL endpoint https:// earthquake.usgs.gov/earthquakes/feed/v1.0/summary/all day.geojson. The example invokes the REST service and prints out the result set. This example code could be used within a plug-in or within a Execute PL/SQL region.

```
declare 
     l_context apex_exec.t_context;
     l_filters apex_exec.t_filters;
     l_columns apex_exec.t_columns;
     l_row pls_integer := 1;
     l_magidx pls_integer;
     l_titidx pls_integer;
     l_plcidx pls_integer;
     l_timidx pls_integer;
     l_ididx pls_integer;
begin
     l_context := apex_exec.open_rest_source_query(
         p_module_static_id => 'USGS', 
        p_max_rows => 1000 );
     l_titidx := apex_exec.get_column_position( l_context, 'TITLE' );
```

```
l magidx := apex exec.get column position( l context, 'MAG' );
    l plcidx := apex exec.get column position( l context, 'PLACE' );
     l_timidx := apex_exec.get_column_position( l_context, 'TIME' );
    l_ididx := apex_exec.get_column_position( l_context, 'ID' );
    while apex exec.next row( l context ) loop
       htp.p( 'ID: ' || apex exec.get varchar2( l context, l ididx ) );
       htp.p( 'MAG: ' || apex exec.get varchar2( l context, l magidx ) );
        htp.p( 'PLACE: ' || apex exec.get varchar2( l context, l plcidx ) );
       htp.p( 'TITLE: ' || apex exec.get varchar2( l context, l titidx ) );
       htp.p( 'TIME: ' || apex exec.get varchar2( l context, l timidx ) );
     end loop;
    apex exec.close( l context );
exception
     when others then
        apex exec.close( l context );
     raise; 
end;
```
# 22.38 OPEN\_WEB\_SOURCE\_DML\_CONTEXT Function (Deprecated)

## **Note:**

This function is deprecated and will be removed in a future release. Use open rest source dml context instead. See [OPEN\\_REST\\_SOURCE\\_DML\\_CONTEXT Function.](#page-377-0)

Additionally, the parameter  $p \mod{m}$  and is deprecated. Use  $p \mod{m}$ instead.

This function opens a DML context based for a web source module.

```
FUNCTION OPEN_WEB_SOURCE_DML_CONTEXT (
    p_module_static_id IN VARCHAR2,
    p_parameters IN t_parameters DEFAULT 
c empty parameters,
   - p_columns IN t_columns DEFAULT 
c_empty_columns,
   p lost update detection IN t lost update detection DEFAULT NULL )
   RETURN t_context;
```
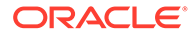

## **Table 22-36 OPEN\_WEB\_SOURCE\_DML\_CONTEXT Function Parameters**

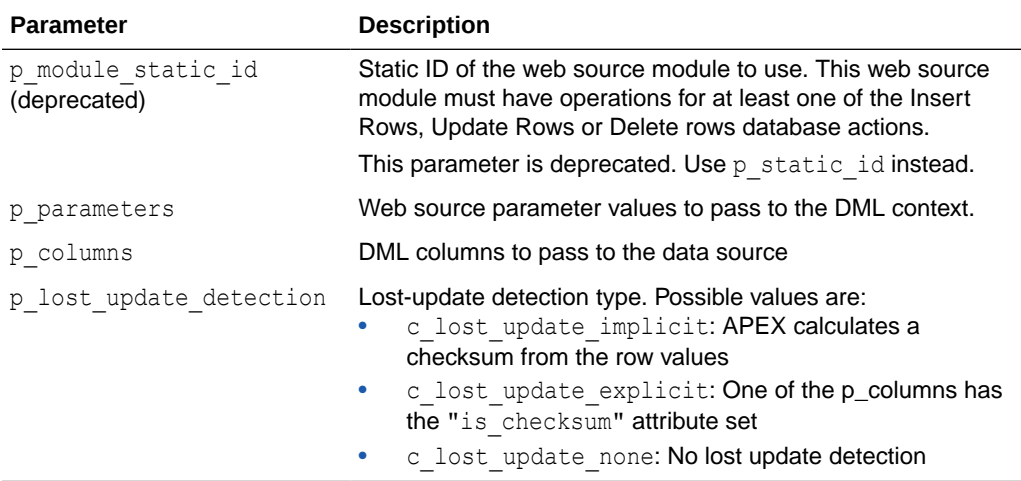

#### **Returns**

The context object representing the DML handle.

#### **Example**

The following inserts one row into the EMP web source module.

```
DECLARE
   l columns apex exec.t columns;
    l_context apex_exec.t_context;
BEGIN
    -- I. Define DML columns
    apex_exec.add_column(
        p_columns => l_columns,
p_column_name => 'EMPNO',
p data type \Rightarrow apex exec.c data type number,
       p is primary key => true );
    apex_exec.add_column(
       p_columns => l_columns,
       p column name \Rightarrow 'ENAME',
       p_data_type => apex_exec.c_data_type_varchar2 );
    apex_exec.add_column(
       p columns \implies l columns,
       p column name \Rightarrow 'JOB',
       p_data_type => apex_exec.c_data_type_varchar2 );
    apex_exec.add_column(
       p columns \implies l columns,
       p_column_name => 'HIREDATE',
       p data type \Rightarrow apex exec.c data type date );
    apex_exec.add_column(
       p_{colums} => l columns,
        p_column_name => 'MGR',
        p_data_type => apex_exec.c_data_type_number );
```

```
 apex_exec.add_column(
    p_columns => l_columns,
    p_column_name => 'SAL',
   p_data_type => apex_exec.c_data_type_number );
 apex_exec.add_column(
    p_columns => l_columns,
    p_column_name => 'COMM',
   p_data_type => apex_exec.c_data_type_number );
 apex_exec.add_column(
   p columns \implies l columns,
    p_column_name => 'DEPTNO',
    p_data_type => apex_exec.c_data_type_number );
 -- II. Open the context object
 l_context := apex_exec.open_web_source_dml_context(
    p_server_static_id => '{module static id}',
   p columns \Rightarrow l columns,
    p lost update detection => apex exec.c lost update none );
 -- III. Provide DML data
 apex_exec.add_dml_row(
  p_context => l context,
  p operation => apex exec.c dml operation insert );
 apex_exec.set_value(
  p context \implies l context,
  p column position \Rightarrow 1,
  p value \implies 4711 );
apex_exec.set_value(
  p context \implies l context,
  p column position => 2,
  p value \implies 'DOE' );
 apex_exec.set_value(
  p context \implies l context,
  p column position \Rightarrow 3,
  p value \overline{\phantom{a}} \Rightarrow 'DEVELOPR' );
apex exec.set value(
  p context \implies l context,
  p column position => 4,
  p value \Rightarrow sysdate );
 apex_exec.set_value(
  p column position \Rightarrow 6,
   p_value => 1000 );
apex exec.set value(
  p context \implies l context,
  p column position \Rightarrow 8,
  p value \implies 10 );
 -- IV: Execute the DML statement
apex_exec.execute_dml(
  p context \implies l context,
  p continue on error \Rightarrow false);
```
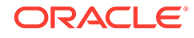

```
apex exec.close( l context );
EXCEPTION 
     when others then
         apex exec.close( l context );
          raise;
```
END;

# 22.39 OPEN\_WEB\_SOURCE\_QUERY Function (Deprecated)

## **Note:**

This function is deprecated and will be removed in a future release. Use open\_rest\_source\_query instead. See [OPEN\\_REST\\_SOURCE\\_QUERY](#page-379-0) [Function](#page-379-0).

This function opens a Web Source query context. Based on the provided web source static ID, the operation matched to the FETCH\_COLLECTION database operation will be selected.

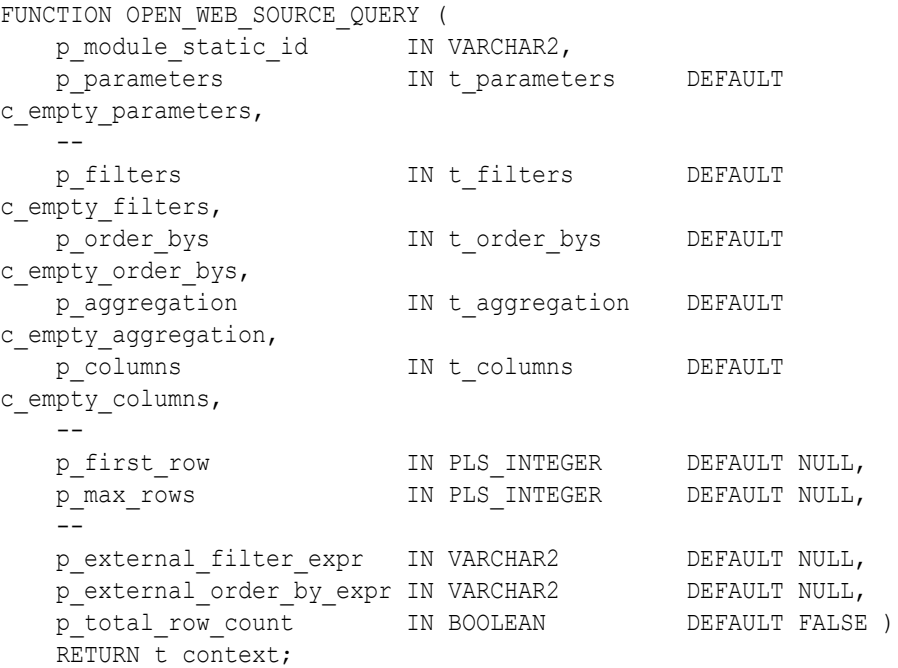

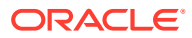

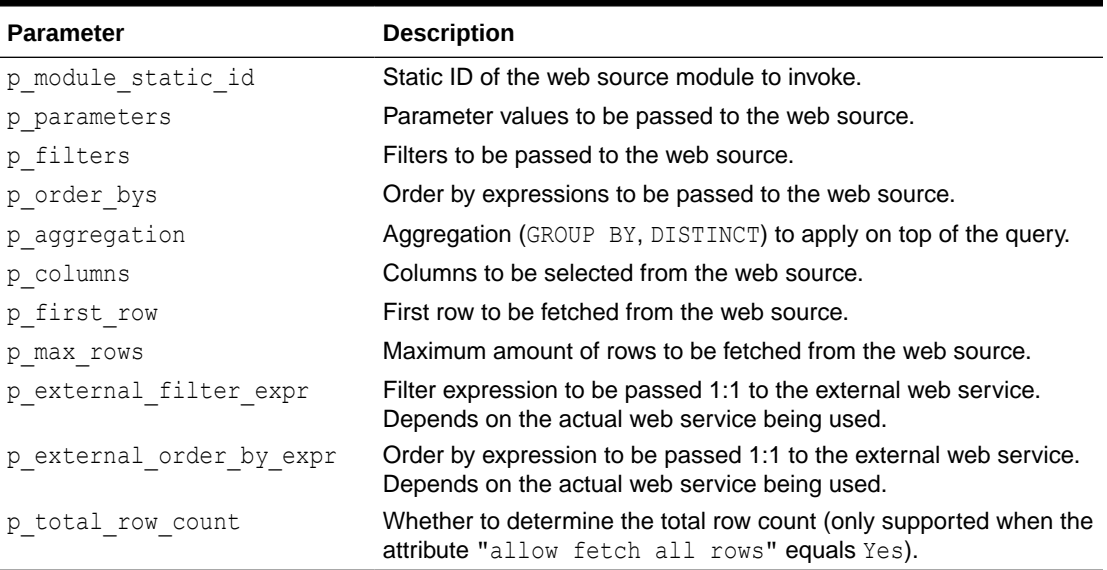

## **Table 22-37 OPEN\_WEB\_SOURCE\_QUERY Parameters**

## **Returns**

The context object representing a "cursor" for the web source query.

#### **Example**

The following example assumes a Web Source module with the static ID "USGS" to be created in Shared Components, based on the URL endpoint https://earthquake.usgs.gov/ earthquakes/feed/v1.0/summary/all day.geojson. The example invokes the REST service and prints out the result set. This example code could be used within a plug-in or within a "Execute PL/SQL" region.

```
DECLARE
```

```
 l_context apex_exec.t_context;
     l_filters apex_exec.t_filters;
     l_columns apex_exec.t_columns;
    l row pls integer := 1;
     l_magidx pls_integer;
     l_titidx pls_integer;
     l_plcidx pls_integer;
    l timidx pls integer;
     l_ididx pls_integer;
BEGIN
     l_context := apex_exec.open_web_source_query(
        p_module_static_id => 'USGS', 
       p max rows \implies 1000);
    l titidx := apex exec.get column position( l context, 'TITLE' );
    l magidx := apex exec.get column position( l context, 'MAG' );
```

```
l plcidx := apex exec.get column position( l context, 'PLACE' );
    l_timidx := apex_exec.get_column_position( l_context, 'TIME' );
    l_ididx := apex_exec.get_column_position( l_context, 'ID' );
    while apex exec.next row( l context ) LOOP
        htp.p( 'ID: ' || apex exec.get varchar2( l context,
l_ididx ) );
       htp.p( 'MAG: ' || apex exec.get varchar2( l context,
l_magidx ) );
       htp.p( 'PLACE: ' || apex exec.get varchar2( l context,
l_plcidx ) );
        htp.p( 'TITLE: ' || apex exec.get varchar2( l context,
l_titidx ) );
        htp.p( 'TIME: ' || apex exec.get varchar2( l context,
l_timidx ) );
      END LOOP;
     apex_exec.close( l context );
EXCEPTION
      when others then
        apex exec.close( 1 context );
         raise; 
END;
```
## 22.40 PURGE\_REST\_SOURCE\_CACHE Procedure

This procedure purges the local cache for a REST Data Source. The REST Data Source must exist in the current application and be identified by a static ID. If caching is disabled or no cache entries exist, nothing happens.

#### **Syntax**

```
PROCEDURE PURGE_REST_SOURCE_CACHE(
   p static id IN VARCHAR2,
   p_current_session_only IN BOOLEAN DEFAULT FALSE );
```
#### **Parameters**

**Table 22-38 PURGE\_REST\_SOURCE\_CACHE Procedure Parameters**

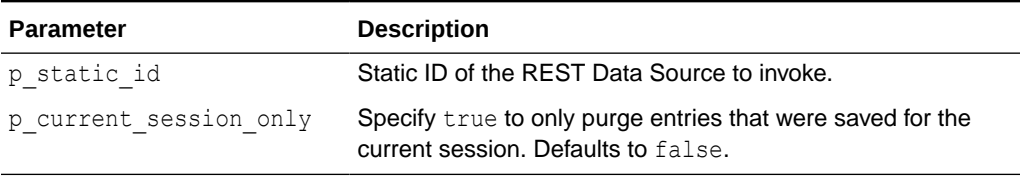

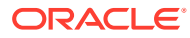

## **Example**

Purge cache for the REST Data Source with static ID usgs.

```
 begin
    apex exec.purge rest source cache(
         p static id => '\overline{U}SGS' );
 end;
```
# 22.41 PURGE\_WEB\_SOURCE\_CACHE Procedure (Deprecated)

## **Note:**

This procedure is deprecated and will be removed in a future release. Use purge\_rest\_source\_cache instead.

This procedure purges the local cache for a Web Source module. The web source module must exist in the current application and identified by its static ID. If caching is disabled or no cache entries exist, nothing happens.

## **Syntax**

```
PROCEDURE PURGE WEB SOURCE CACHE(
    p_module_static_id IN VARCHAR2,
   p_current_session_only IN BOOLEAN DEFAULT FALSE );
```
### **Parameters**

## **Table 22-39 PURGE\_WEB\_SOURCE\_CACHE Procedure Parameters**

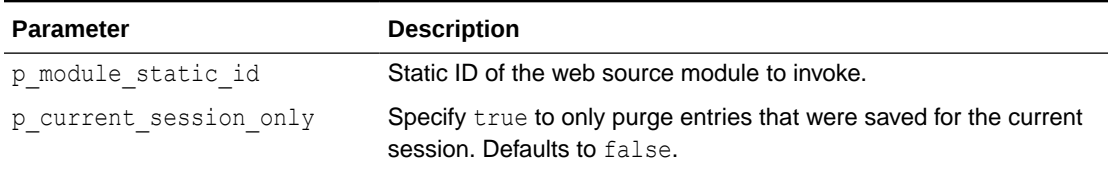

## **Example**

Purge cache for the Web Source Module with static ID "USGS".

```
 begin
    apex exec.purge web source cache(
        p_module_static_id => 'USGS' );
 end;
```
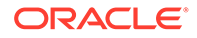

## 22.42 SET\_CURRENT\_ROW Procedure

This procedure sets the current row pointer of a DML context to the given row number. Subsequent SET\_VALUE invocations affect the row with this row number.

#### **Syntax**

```
APEX_EXEC.SET_CURRENT_ROW (
     p_context IN t_context,
     p_row_idx IN PLS_INTEGER );
```
### **Parameters**

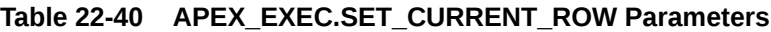

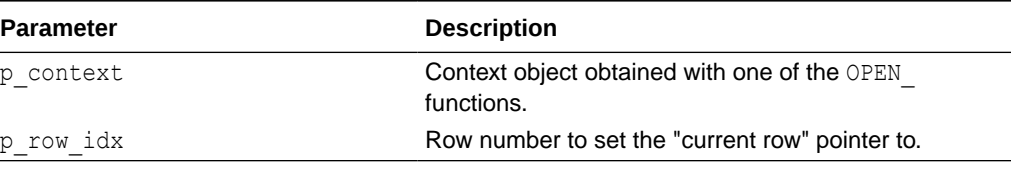

# 22.43 SET\_NULL Procedure

This procedure sets procedures to set a DML column value to NULL. Useful when the row is initialized from a query context with set values and the new value of one of the columns should be NULL.

## **Syntax**

## **Signature 1**

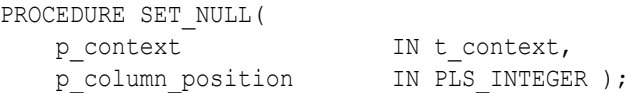

## **Signature 2**

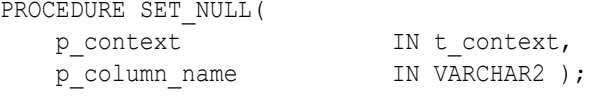

## **Parameters**

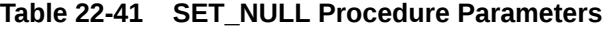

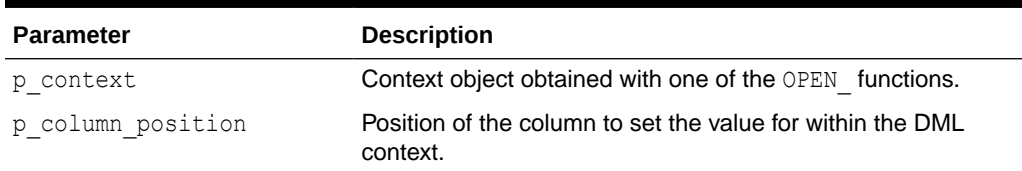

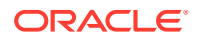

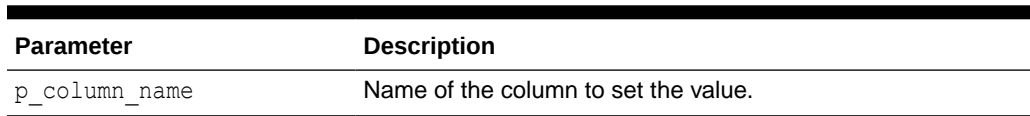

## <span id="page-389-0"></span>**Table 22-41 (Cont.) SET\_NULL Procedure Parameters**

#### **Examples**

#### Example 1

```
apex_exec.set_null(
     p \text{ context} => l\_dml\_context,
     p column position \Rightarrow 6 );
```
#### Example 2

```
apex_exec.set_null(
p context \implies l dml context,
p_column_name \Rightarrow 'SAL' );
```
## 22.44 SET\_ROW\_VERSION\_CHECKSUM Procedure

This procedure sets the row version checksum to use for lost update detection for the current DML row. This is called after add dml row.

#### **Syntax**

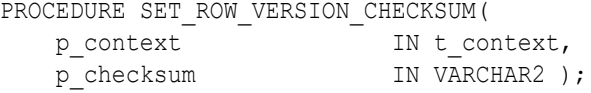

## **Parameters**

## **Table 22-42 SET\_ROW\_VERSION\_CHECKSUM Procedure Parameters**

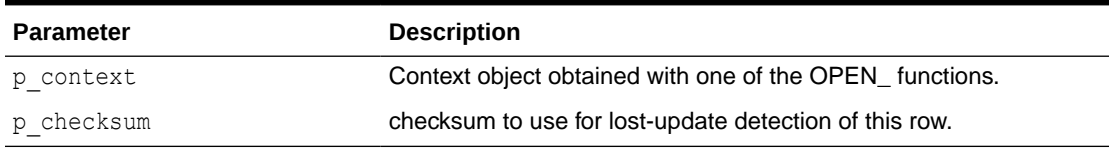

#### **Example**

The following example opens a query context on the EMP table and retrieves all values and the row version checksum for the row with EMPNO=7839. Then a DML context is opened to update the SAL column while using the row version checksum for lost update detection.

```
declare
   l columns apex exec.t columns;
    l_dml_context apex_exec.t_context;
   l query context apex exec.t context;
```
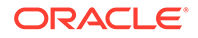

```
begin
      -- I. Define DML columns
     apex_exec.add_column(
        p columns => l columns,
        p column name => 'EMPNO',
        p_data_type => apex_exec.c_data_type_number,
        p is primary key => true );
     apex_exec.add_column(
        p_{columns} => l columns,
        p column name => 'ENAME',
        p_data_type => apex_exec.c_data_type_varchar2 );
     apex_exec.add_column(
        p columns \implies l columns,
p_column_name => 'JOB',
p_data_type \Rightarrow apex_exec.c_data_type_varchar2 );
     apex_exec.add_column(
        p columns => l columns,
        p_column_name => 'HIREDATE',
        p_data_type => apex_exec.c_data_type_date );
     apex_exec.add_column(
         p_columns => l_columns,
         p_column_name => 'MGR',
        p\_data\_type => apex\_exec.c\_data type number );
     apex_exec.add_column(
         p_columns => l_columns,
        p column name => 'SAL',
        p_data_type => apex_exec.c_data_type_number );
     apex_exec.add_column(
         p_columns => l_columns,
        p column name => 'COMM',
        p_data_type => apex_exec.c_data_type_number );
     apex_exec.add_column(
        p columns \implies l columns,
         p_column_name => 'DEPTNO',
        p_data_type => apex_exec.c_data_type_number );
     -- II. Open the Query Context object
     l_query_context := apex_exec.open_remote_sql_query(
        p_server_static_id => 'DevOps_Remote_SQL',
        p_sql_query => 'select * from emp where empno = 7839',
       p columns \Rightarrow l columns );
     -- III. Open the DML context object
     l_dml_context := apex_exec.open_remote_dml_context(
        p server static id \Rightarrow '{remote server static id}',
        p columns \Rightarrow l columns,
        p_query_type => apex_exec.c_query_type_sql_query,
        p sql query \Rightarrow 'select * from emp where deptno =
10',
        p lost update detection => apex exec.c lost update implicit );
    if apex exec.next row( p context => l query context ) then
         apex_exec.add_dml_row(
            p context \Rightarrow l dml context,
            p_operation => apex_exec.c_dml_operation_update);
```

```
apex exec.set row version checksum(
         p_{\text{context}} \Rightarrow l_{\text{dml}_\text{context}}p_checksum => apex_exec.get_row_version_checksum( p_context =>
l_query_context );
      apex_exec.set_values(
         p context \implies l dml context,
         p_cource_context => l_query_context );
       apex_exec.set_value(
          p_column_name => 'SAL',
          p_value => 8000 );
      else
         raise application error( -20000, 'EMPNO #4711 is not present!');
      end if;
     apex exec.execute dml(
         p context \implies l dml context,
         p continue on error \Rightarrow false);
     apex exec.close( 1 dml context );
     apex exec.close( 1 query context );
exception 
       when others then
           apex exec.close( 1 dml context );
           apex exec.close( 1 query context );
            raise;
```
end;

## 22.45 SET\_VALUE Procedure

This procedure sets DML column values for different data types. To be called after add dml row for each column value to be set. Each procedure is called either with the column name or with the column position.

#### **Syntax**

```
PROCEDURE SET_VALUE(
  p_context 		 IN t_ context,
   p_column_position IN PLS_INTEGER,
  p value IN VARCHAR2 );
PROCEDURE SET_VALUE(
   p_context IN t_context,
  p_column_name IN VARCHAR2,
  p value IN VARCHAR2 );
```
#### **Signature 1**

PROCEDURE SET\_VALUE( p\_context IN t\_context,

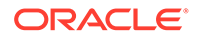

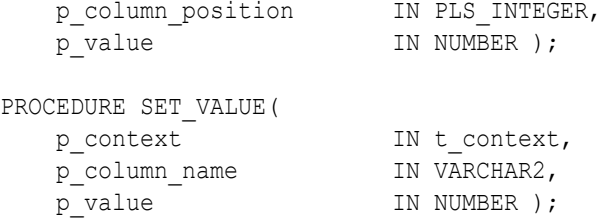

## **Signature 2**

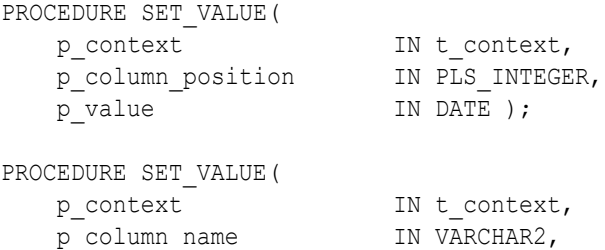

p value  $IN\ DATE$  );

## **Signature 3**

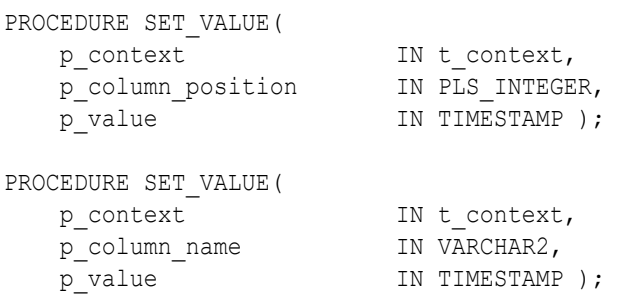

## **Signature 4**

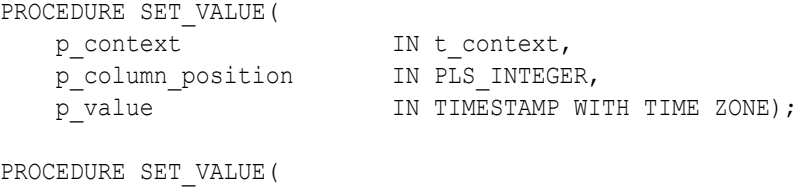

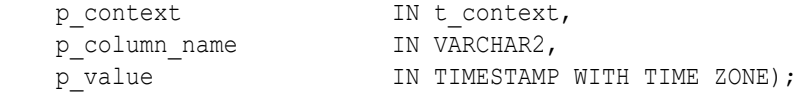

## **Signature 5**

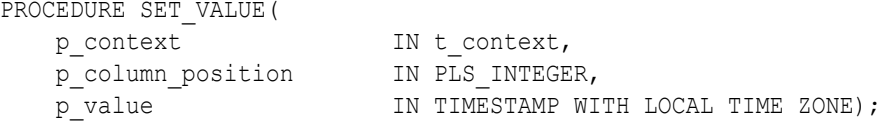

```
procedure set_value(
```
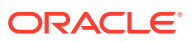

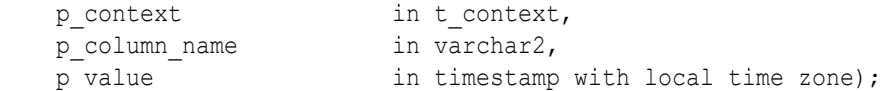

## **Signature 6**

PROCEDURE SET\_VALUE(<br>p\_context p\_context iN t\_context, p\_column\_position in PLS\_INTEGER, p\_value IN DSINTERVAL\_UNCONSTRAINED ); PROCEDURE SET\_VALUE(  $TN + const + c$ 

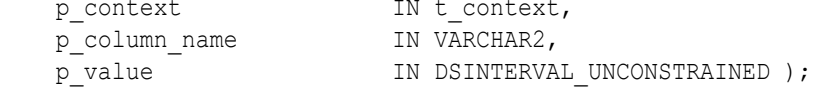

## **Signature 7**

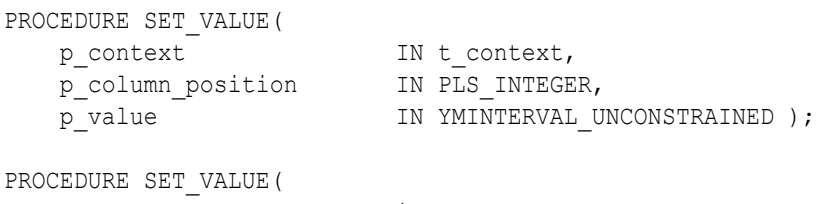

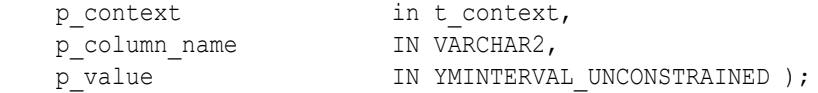

## **Signature 8**

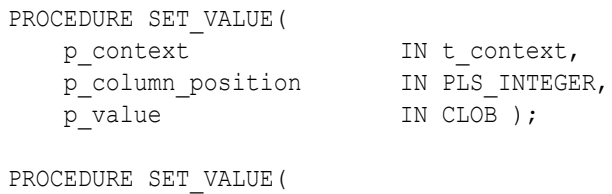

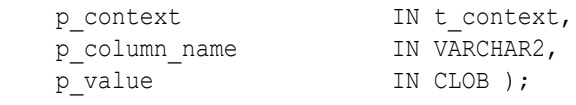

## **Signature 9**

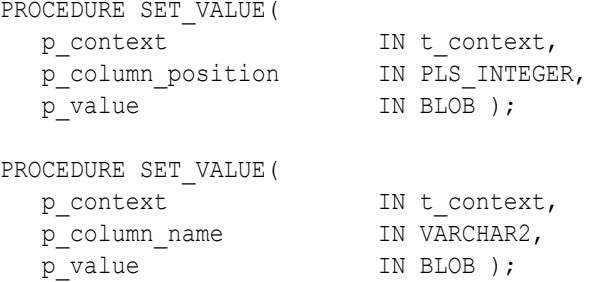

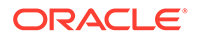

### **Signature 10**

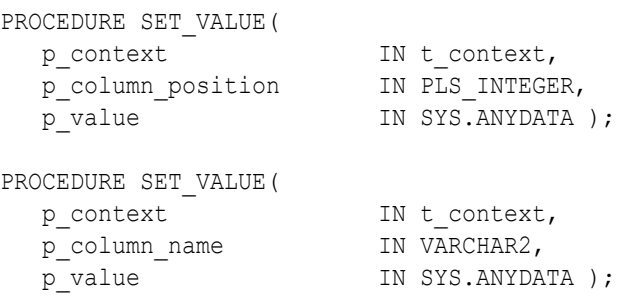

## **Signature 11**

## **Note:**

This signature is **only** available if SDO\_GEOMETRY (Oracle Locator) is installed in the database.

```
PROCEDURE SET_VALUE(
p_context in t_context,
p_column_position in PLS_INTEGER,
p_value \qquad \qquad \text{IN mdsys.sdo geometry } );
PROCEDURE SET_VALUE(
   p_context 			 IN t_context,
   p_column_name<br>p_value
                       party views.<br>IN VARCHAR2,<br>IN mdsys.sdo_geometry );
```
## **Parameters**

#### **Table 22-43 SET\_VALUE Procedure Parameters**

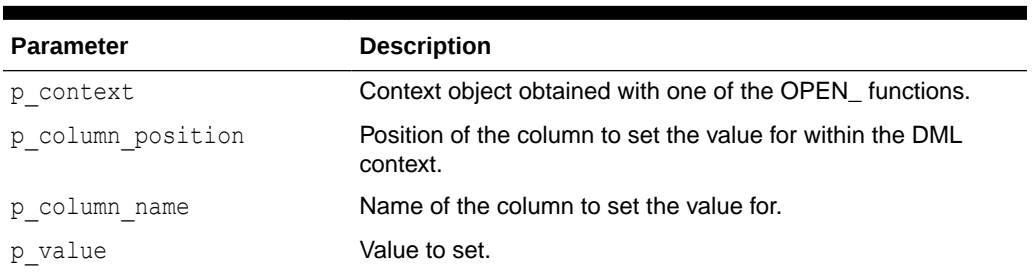

## **Example**

```
apex_exec.set_value(
p context \implies l dml context,
 p_column_name => 'SAL',
p value \implies 9500 );
apex exec.set value(
   p context \implies l dml context,
```
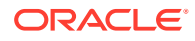

```
p column position \Rightarrow 6,
    p value \Rightarrow 9500 );
apex_exec.set_value(
    p context \implies l dml context,
    p_column_position => \overline{HIREDATE},
    p value \Rightarrow trunc( sysdate ) );
```
## 22.46 SET\_VALUES Procedure

This procedure sets all column values in the DML context with corresponding column values from the source (query) context. Useful for querying a row, changing only single columns and writing the row back.

## **Syntax**

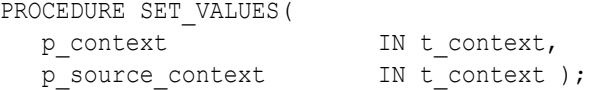

#### **Parameters**

### **Table 22-44 SET\_VALUE Procedure Parameters**

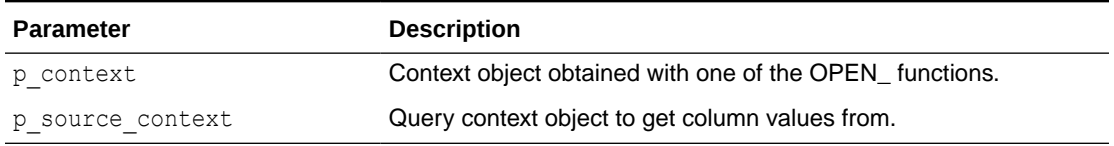

## **Example**

See ["SET\\_ROW\\_VERSION\\_CHECKSUM Procedure "](#page-389-0)

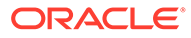
# 23 APEX\_EXPORT

The APEX\_EXPORT package provides APIs to export the definitions of applications, files, feedback, and workspaces to text files. APEX\_EXPORT uses utility types APEX\_T\_EXPORT\_FILE and APEX\_T\_EXPORT\_FILES. The APEX\_T\_EXPORT\_FILE is a tuple of (name, contents) where name is the file name and contents is a clob containing the export object's definition. APEX T EXPORT FILES is a table of APEX T EXPORT FILE.

- **GET\_APPLICATION Function**
- [GET\\_WORKSPACE \\_FILES Function](#page-398-0)
- [GET\\_FEEDBACK Function](#page-399-0)
- **[GET\\_WORKSPACE Function](#page-400-0)**
- [UNZIP Function](#page-401-0)
- **[ZIP Function](#page-402-0)**

### 23.1 GET\_APPLICATION Function

This function exports the given application and optionally splits the application definition into multiple files. The optional  $p$  with  $\frac{1}{2}$  parameters can be used to include additional information in the export.

#### **Syntax**

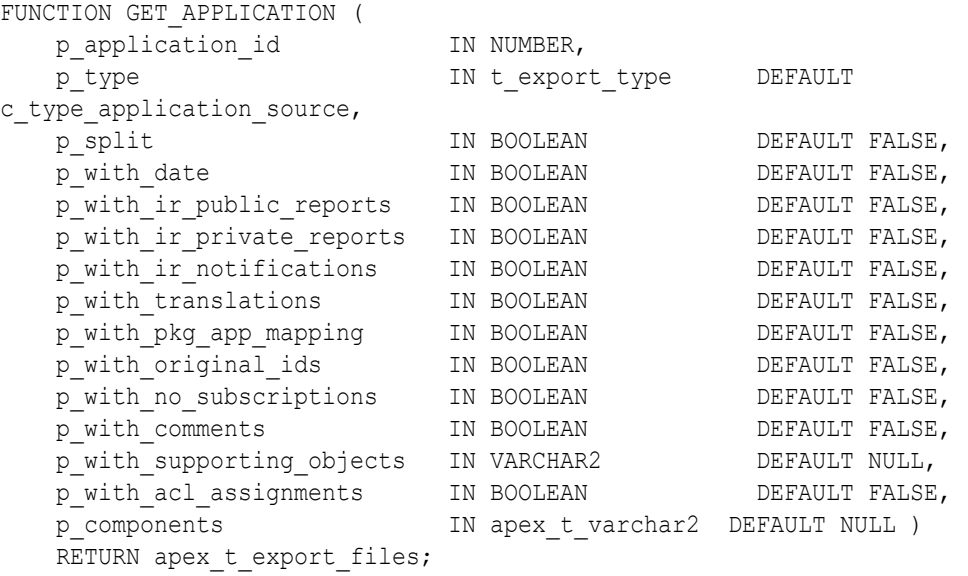

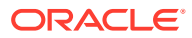

### **Parameters**

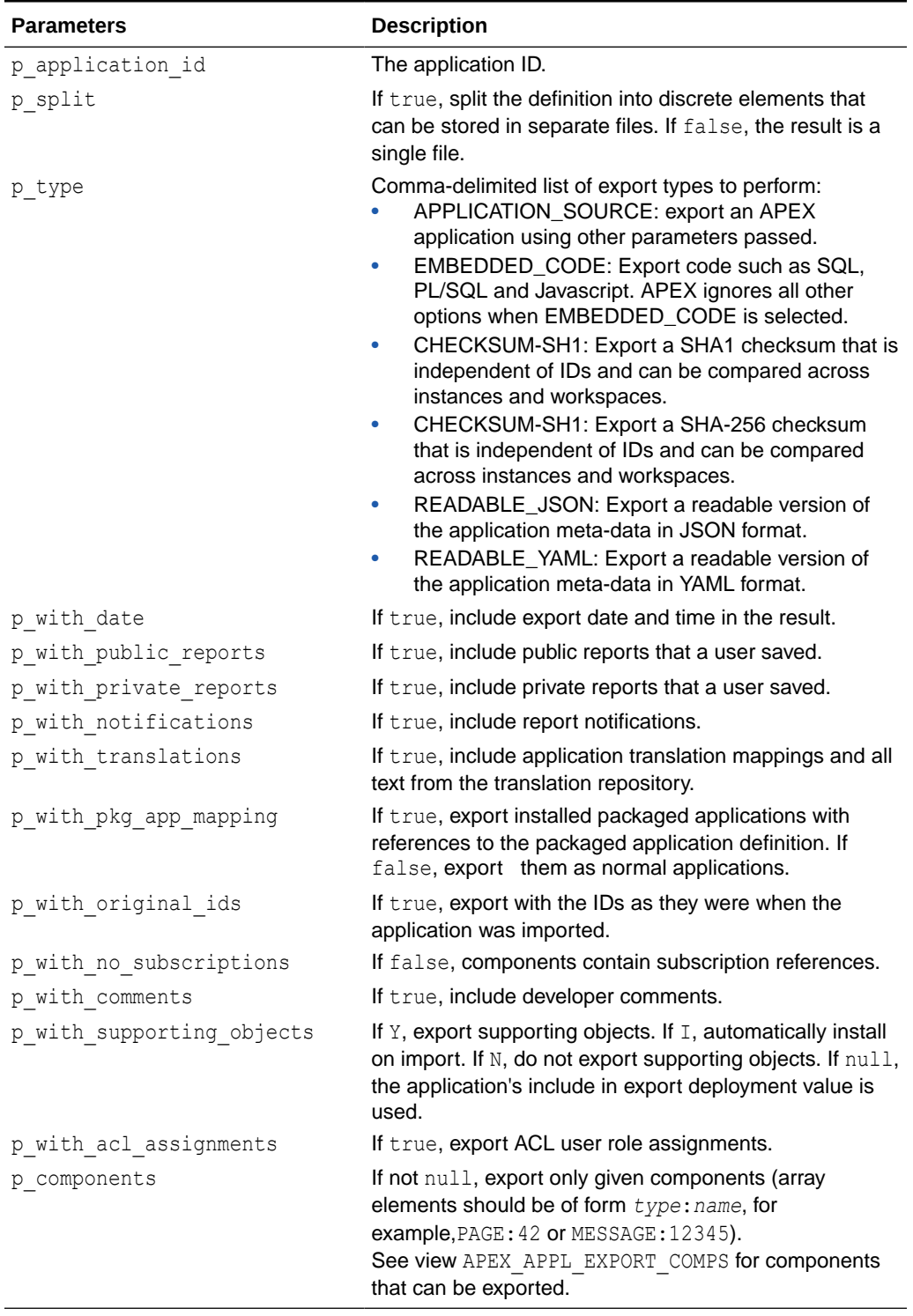

### **Table 23-1 GET\_APPLICATION Parameters**

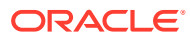

#### <span id="page-398-0"></span>**Returns**

A table of apex t export file. Unless the caller passes p split=>true to the function, the result is a single file.

#### **Example**

This sqlplus code fragment spools the definition of application 100 into file  $f100.\text{sq}1$ .

```
variable name varchar2(255)
variable contents clob
declare
   l_files apex_t_export_files;
begin
  l files := apex export.get application(p application id => 100);
   : name := 1 files(1) .name;: contents := 1 files(1).contents;
end;
/
set feed off echo off head off flush off termout off trimspool on
set long 100000000 longchunksize 32767
col name new_val name
select : name name from sys.dual;
spool &name.
print contents
spool off
```
### 23.2 GET\_WORKSPACE \_FILES Function

This function exports the given workspace's static files.

#### **Syntax**

```
FUNCTION GET WORKSPACE FILES (
    p_workspace_id IN NUMBER,
    p_with_date IN BOOLEAN DEFAULT FALSE )
   RETURN apex t export files;
```
#### **Parameters**

#### **Table 23-2 GET\_WORKSPACE\_FILES Function Parameters**

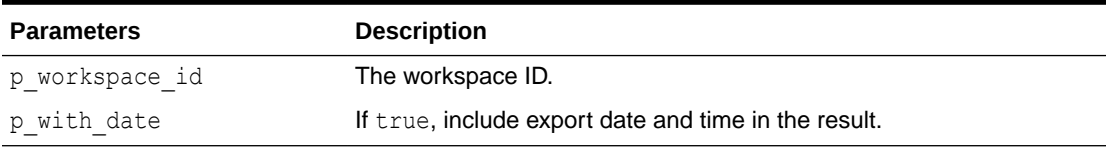

#### **RETURNS**

A table of apex t export file. The result is a single file, splitting into multiple files will be implemented in a future release.

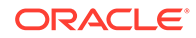

<span id="page-399-0"></span>Export the workspace files of the workspace with id 12345678.

```
declare
     l_file apex_t_export_files;
begin
    l file := apex export.get workspace files (p workspace id =>
12345678);
end;
```
# 23.3 GET\_FEEDBACK Function

This function exports user feedback to the development environment or developer feedback to the deployment environment.

#### **Syntax**

```
FUNCTION GET_FEEDBACK (
p_workspace_id iN NUMBER,
p_with_date TN_BOOLEAN DEFAULT FALSE,
p since IN DATE DEFAULT NULL,
   p_deployment_system IN VARCHAR2 DEFAULT NULL )
  RETURN apex t export files;
```
#### **Parameters**

#### **Table 23-3 GET\_FEEDBACK Function Parameters**

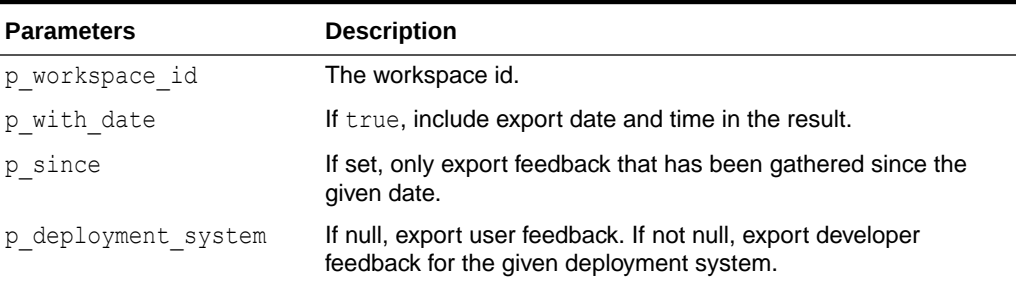

#### **RETURNS**

A table of apex t export file.

**Examples**

**Example 1**

Export feedback to development environment.

```
declare
     l file apex t export files;
begin
```
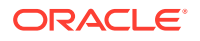

```
l file := apex export.get feedback(p workspace id => 12345678);
end;
```
Export developer feedback in workspace 12345678 since 8-MAR-2010 to deployment environment EA2.

```
declare
     l_file apex_t_export_files;
begin
     l_file := apex_export.get_feedback (
                   p workspace id \Rightarrow 12345678,
                    p_since => date'2010-03-08',
                   p_deployment_system => 'EA2' );
```
end;

### 23.4 GET\_WORKSPACE Function

This function exports the given workspace's definition and users. The optional p\_with  $\frac{1}{8}$ parameters (which all default to FALSE) can be used to include additional information in the export.

#### **Syntax**

```
FUNCTION GET_WORKSPACE (
   p_workspace_id IN NUMBER,
    p_with_date IN BOOLEAN DEFAULT FALSE,
    p_with_team_development IN BOOLEAN DEFAULT FALSE,
    p_with_misc IN BOOLEAN DEFAULT FALSE )
    RETURN apex_t_export_files;
```
### **Parameters**

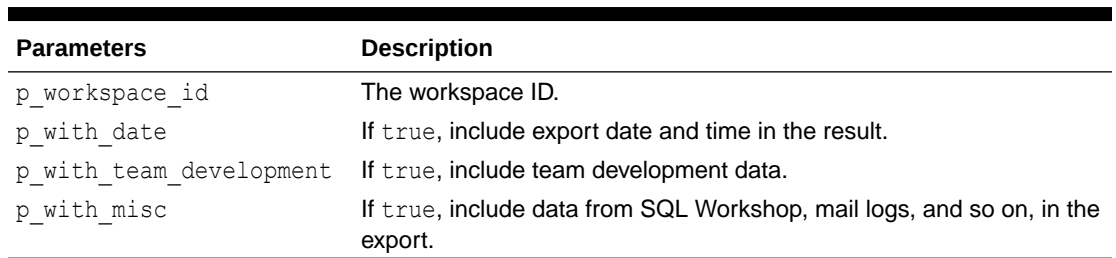

#### **Table 23-4 GET\_WORKSPACE Function Parameters**

#### **Returns**

A table of apex t export file.

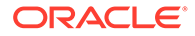

<span id="page-401-0"></span>The following example exports the definition of workspace #12345678.

```
DECLARE
     l_file apex_t_export_files;
BEGIN
    l files := apex export.get workspace(p workspace id => 12345678);
END;
```
### 23.5 UNZIP Function

This function extracts and decompresses all the files from a zip archive.

This function is intended for use with the routines in the APEX\_APPLICATION\_INSTALL package and assumes that all of the files in the ZIP archive are in a text format, such as SQL scripts (which must have a . sql extension) or simple README files.

All text content in the ZIP file must be encoded as UTF-8.

#### **Syntax**

```
APEX_EXPORT.UNZIP (
     p_source_zip IN BLOB )
     RETURN apex_t_export_file;
```
#### **Parameters**

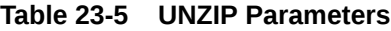

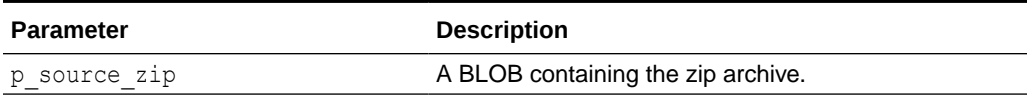

#### **Returns**

This function returns a table of  $a$ pex  $t$  export  $file$  containing the name and contents (converted to text format) of each file from the ZIP archive.

#### **Example**

The following example fetches an application archive from a remote URL, extracts the files within it, and prints the type and name of the contained application.

```
DECLARE
    l_zip blob;
   l info apex application install.t file info;
BEGIN
   l zip := apex web service.make rest request b (
                 p_url => 'https://www.example.com/apps/f100.zip',
                p http method \Rightarrow 'GET' );
   l info := apex application install.get info (
                     p_source => apex_export.unzip (
```
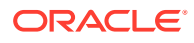

```
p source zip \Rightarrow 1 zip ) );
 sys.dbms_output.put_line (
     apex_string.format (
         p message \Rightarrow q'~
                         !Type ................. %0
                         !App Name .............. %1
                         !\sim',
         p0 \Rightarrow 1 info.file type,
          p1 => l_info.app_name,
         p prefix \Rightarrow '!' ));
```

```
END;
```
### 23.6 ZIP Function

This function compresses a list of files (usually obtained from one of the APEX\_EXPORT routines) into a single BLOB containing a . zip archive. All text content in the resultant . zip file is encoded as UTF-8.

All file names within the archive must be unique to prevent the accidental overwriting of files in the application export (an exception raises otherwise).

Additional files ( $p$  extra files) may also be added to the resultant archive, such as a simple README.txt file or licensing information.

#### **Syntax**

```
APEX_EXPORT.ZIP (
   p_source_files apex_t_export_files,
    p_extra_files apex_t_export_files DEFAULT apex_t_export_files() )
    RETURN BLOB;
```
#### **Parameters**

#### **Table 23-6 ZIP Parameters**

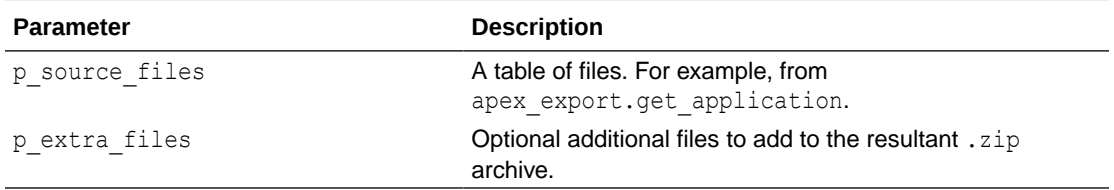

#### **Returns**

This function returns a BLOB containing the compressed application files and any extra files, in ZIP format.

### **Example**

```
DECLARE
  l source files apex t export files;
 l extra files apex t export files;
```
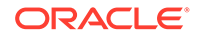

```
 l_zip blob;
BEGIN
   l_source_files := apex_export.get_application(
    p application id => 100,
     p_split => true );
  l extra files := apex t export files(
    apex t export file(
     name => 'README.md',
      contents \Rightarrow 'An example exported application.' ),
    apex t export file(
     name => 'LICENSE.txt',
       contents => 'The Universal Permissive License (UPL), Version 
1.0' ) );
   l_zip := apex_export.zip(
    p_source_files => 1_source_files,
    p_extra_files => l_extra_files );
     sys.dbms_output.put_line(
       'Compressed application export to zip of size; '
       || sys.dbms_lob.getLength( l_zip ) );
END;
```
# 24 APEX\_INSTANCE\_ADMIN

The APEX\_INSTANCE\_ADMIN package provides utilities for managing an Oracle APEX runtime environment.

Use the APEX\_INSTANCE\_ADMIN package to get and set email settings, Oracle Wallet settings, report printing settings, and to manage schema to workspace mappings.

APEX\_INSTANCE\_ADMIN can be executed by the SYS or SYSTEM database users and any database user granted the role APEX\_ADMINISTRATOR\_ROLE.

- [Available Parameter Values](#page-405-0)
- [ADD\\_SCHEMA Procedure](#page-416-0)
- [ADD\\_WEB\\_ENTRY\\_POINT Procedure](#page-416-0)
- [ADD\\_WORKSPACE Procedure](#page-417-0)
- [CREATE\\_SCHEMA\\_EXCEPTION Procedure](#page-418-0)
- **[DB\\_SIGNATURE Function](#page-419-0)**
- [FREE\\_WORKSPACE\\_APP\\_IDS Procedure](#page-420-0)
- **[GET\\_PARAMETER Function](#page-420-0)**
- **[GET\\_SCHEMAS Function](#page-421-0)**
- [GET\\_WORKSPACE\\_PARAMETER](#page-421-0)
- [IS\\_DB\\_SIGNATURE\\_VALID Function](#page-422-0)
- [REMOVE\\_APPLICATION Procedure](#page-423-0)
- [REMOVE\\_SAVED\\_REPORT Procedure](#page-423-0)
- [REMOVE\\_SAVED\\_REPORTS Procedure](#page-424-0)
- [REMOVE\\_SCHEMA Procedure](#page-425-0)
- [REMOVE\\_SCHEMA\\_EXCEPTION Procedure](#page-425-0)
- [REMOVE\\_SCHEMA\\_EXCEPTIONS Procedure](#page-426-0)
- [REMOVE\\_SUBSCRIPTION Procedure](#page-427-0)
- [REMOVE\\_WEB\\_ENTRY\\_POINT Procedure](#page-428-0)
- [REMOVE\\_WORKSPACE Procedure](#page-428-0)
- [REMOVE\\_WORKSPACE\\_EXCEPTIONS Procedure](#page-429-0)
- [RESERVE\\_WORKSPACE\\_APP\\_IDS Procedure](#page-430-0)
- [RESTRICT\\_SCHEMA Procedure](#page-431-0)
- [SET\\_LOG\\_SWITCH\\_INTERVAL Procedure](#page-432-0)
- [SET\\_WORKSPACE\\_PARAMETER](#page-432-0)
- **[SET\\_PARAMETER Procedure](#page-434-0)**

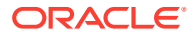

- <span id="page-405-0"></span>• [SET\\_WORKSPACE\\_CONSUMER\\_GROUP Procedure](#page-434-0)
- [TRUNCATE\\_LOG Procedure](#page-435-0)
- [UNRESTRICT\\_SCHEMA Procedure](#page-436-0)
- [VALIDATE\\_EMAIL\\_CONFIG Procedure](#page-437-0)

### 24.1 Available Parameter Values

The following table lists all the available parameter values you can set within the APEX\_INSTANCE\_ADMIN package, including parameters for email, wallet, and reporting printing.

You can query APEX\_INSTANCE\_PARAMETERS dictionary view to determine the current values of these parameters unless the parameter contains a password.

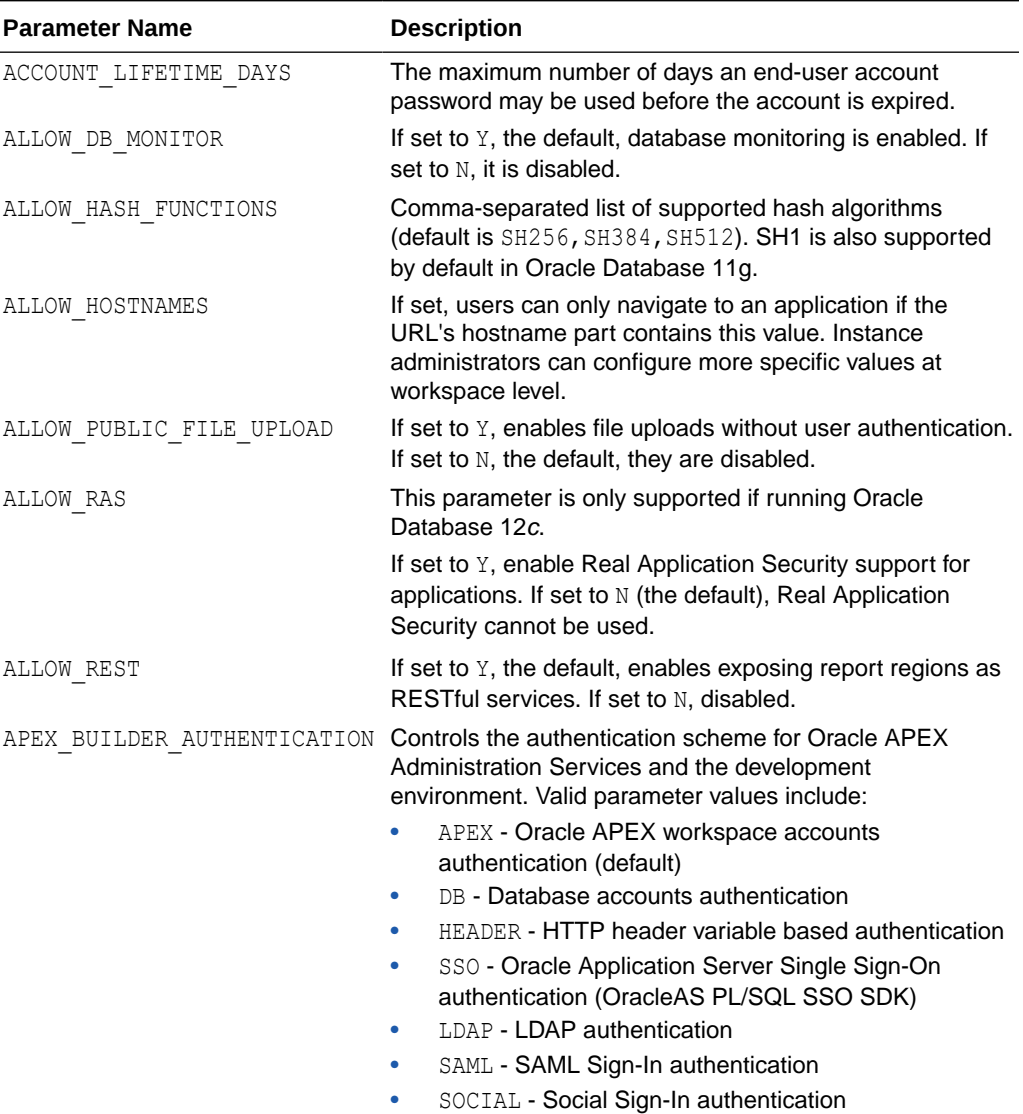

#### **Table 24-1 Available Parameters**

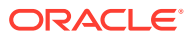

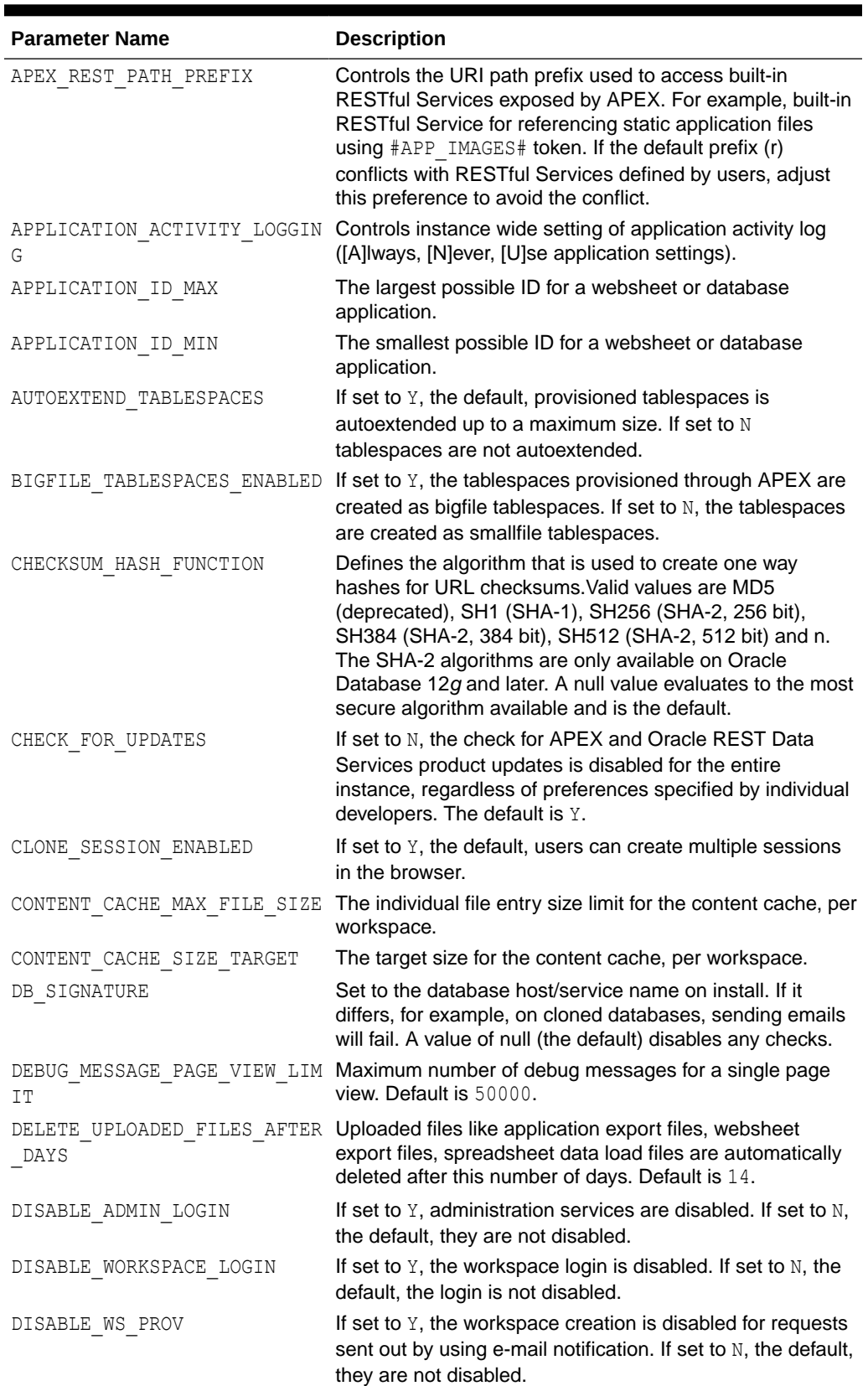

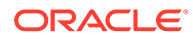

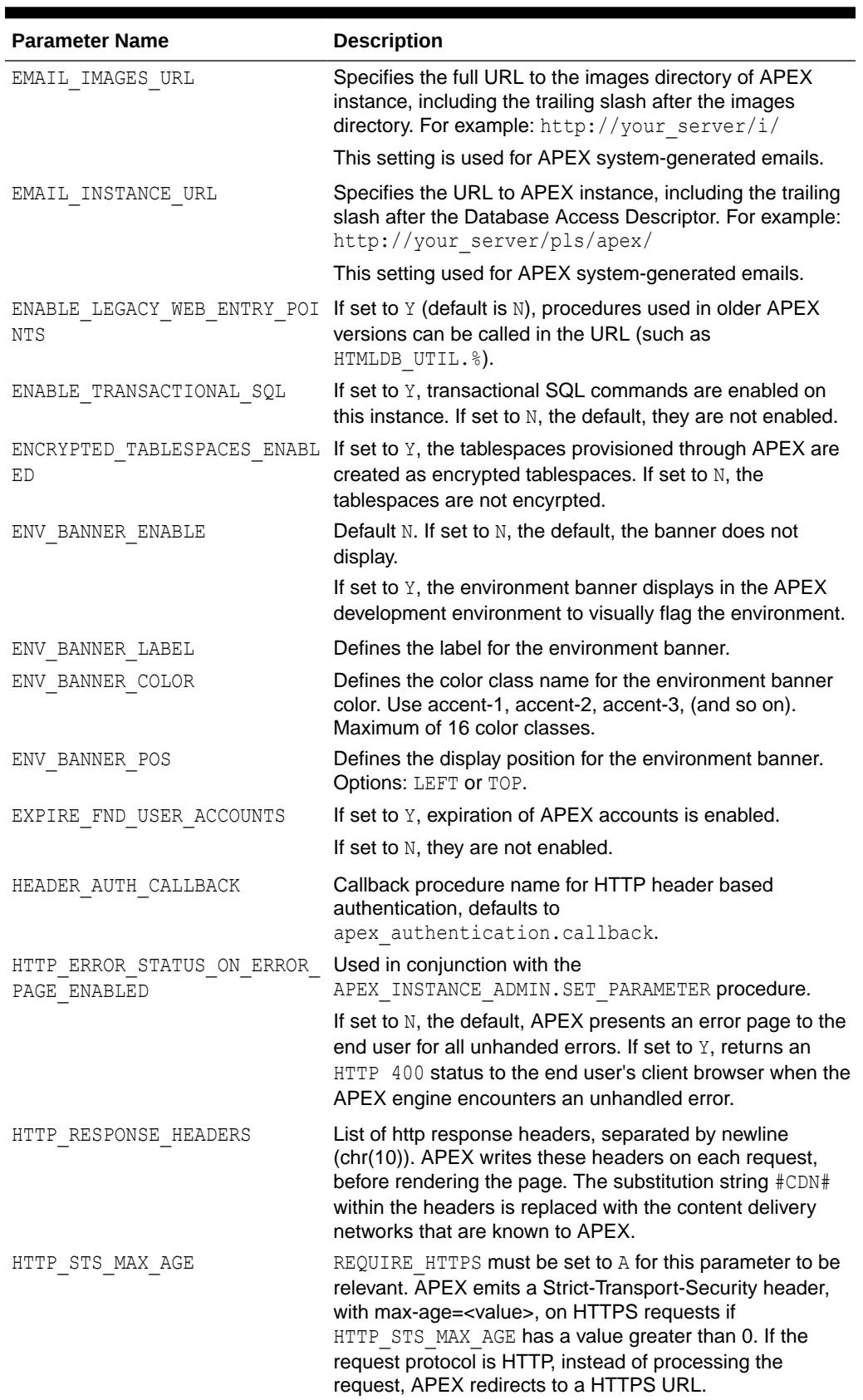

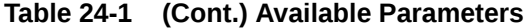

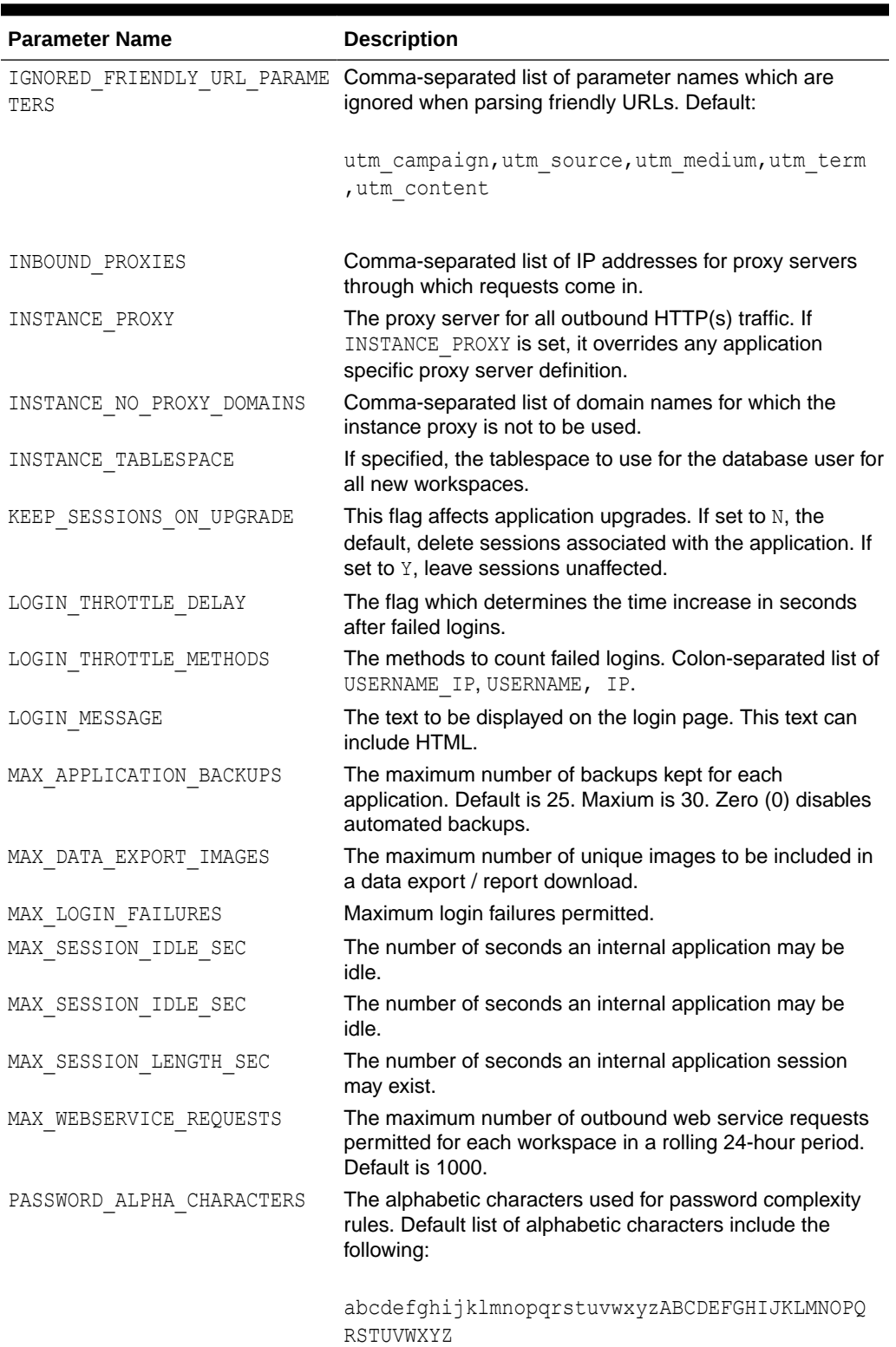

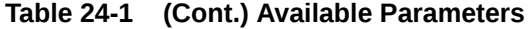

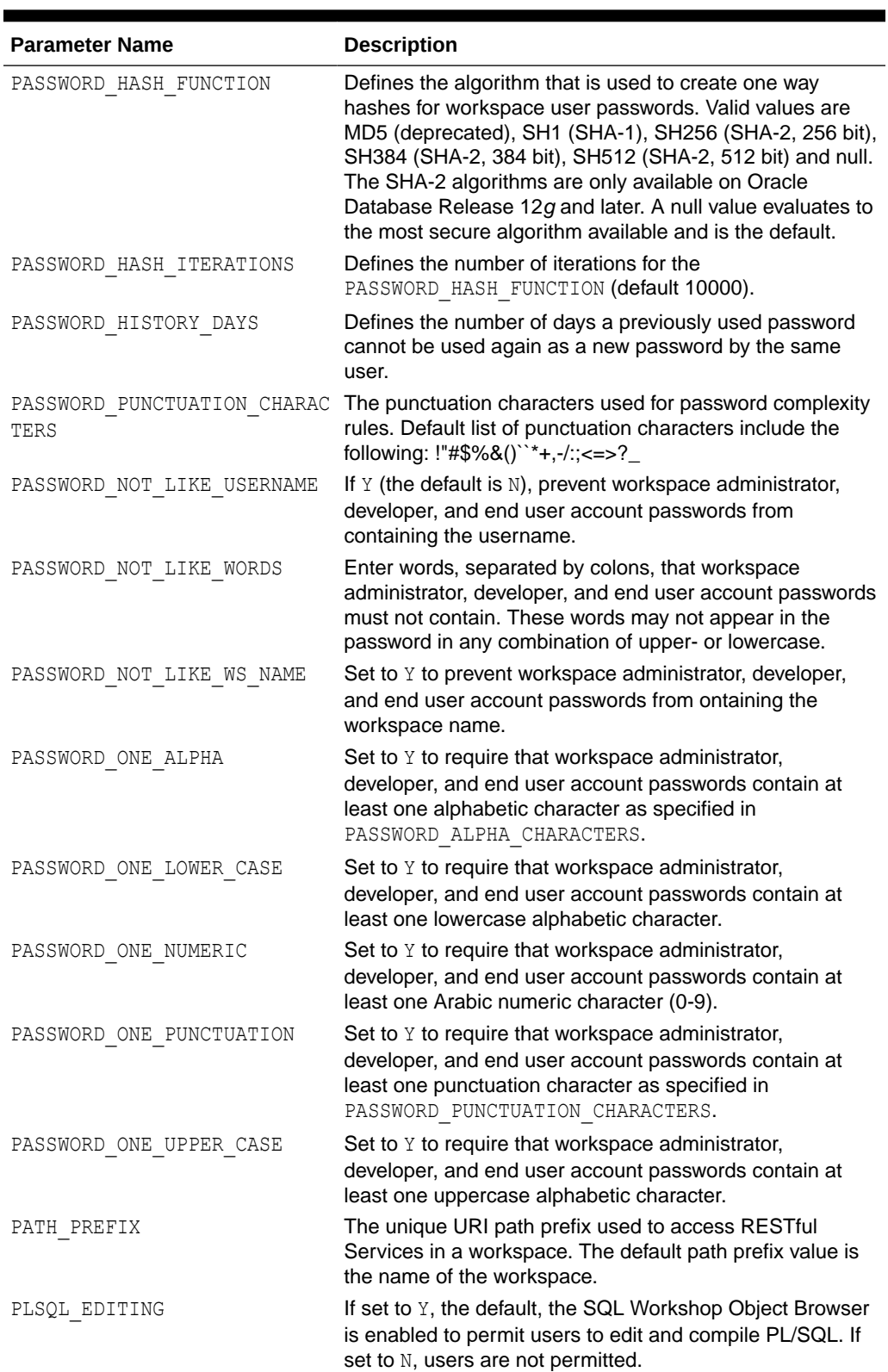

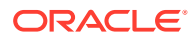

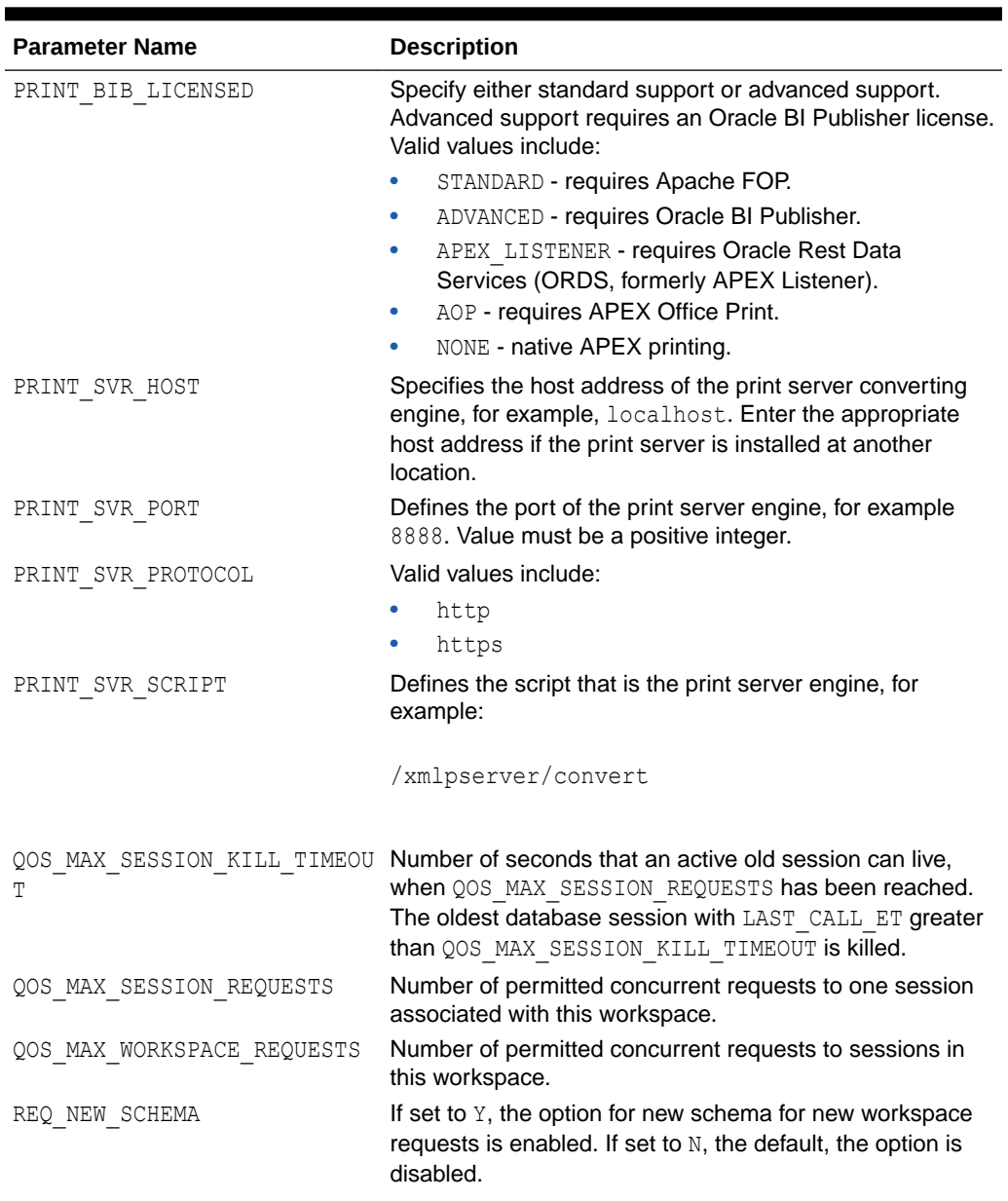

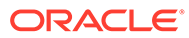

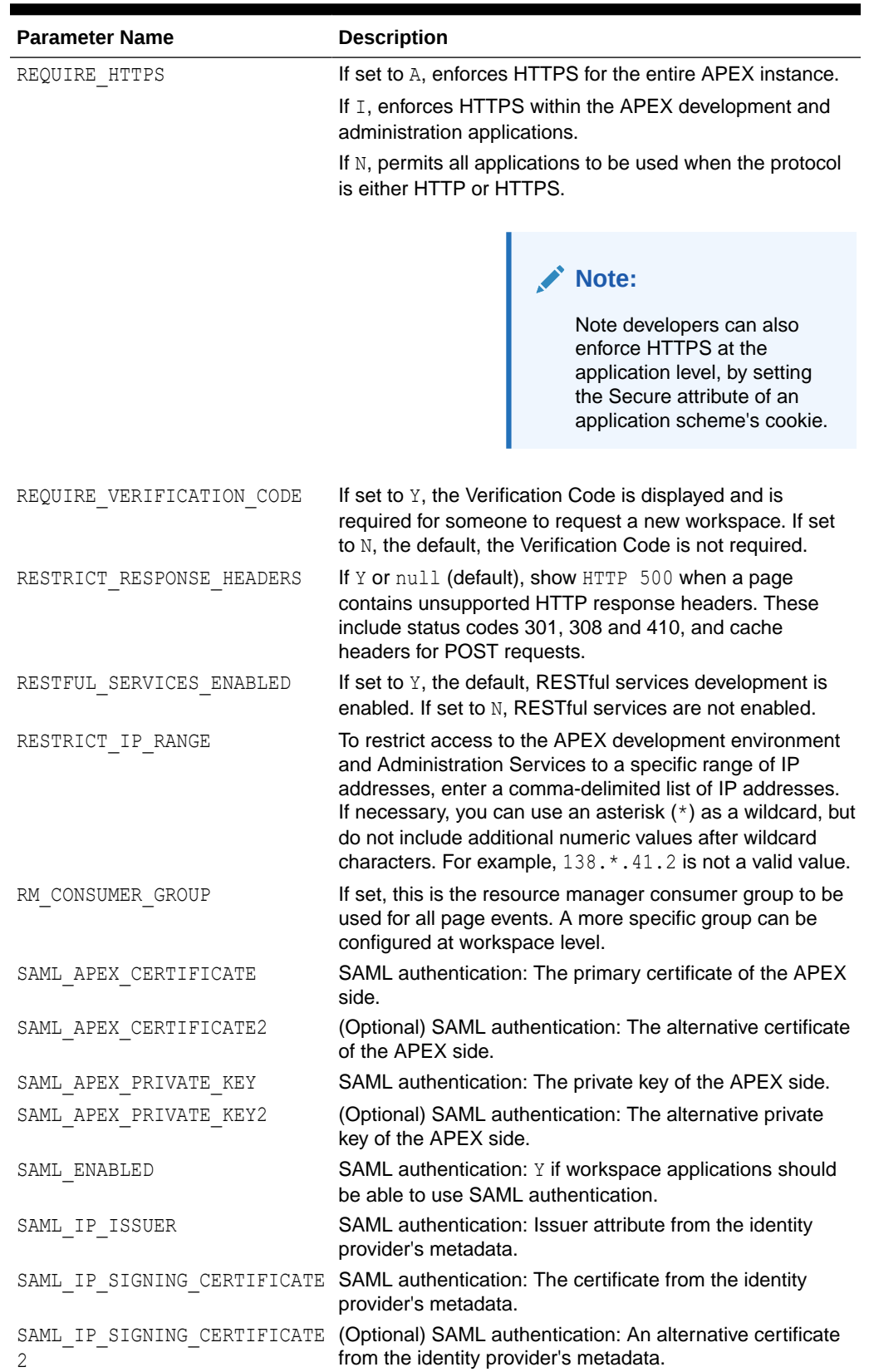

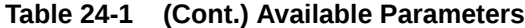

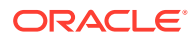

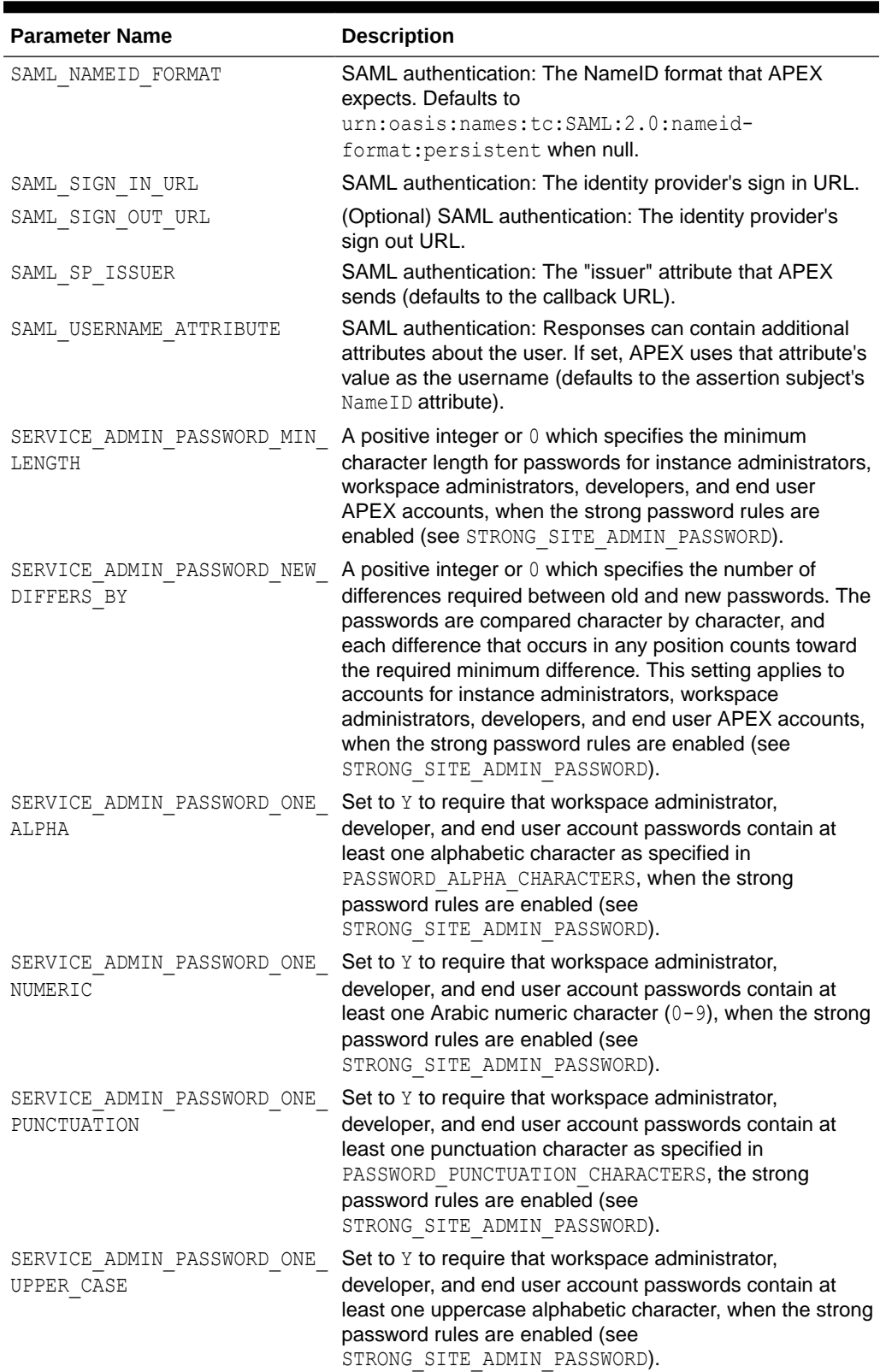

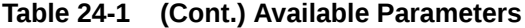

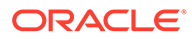

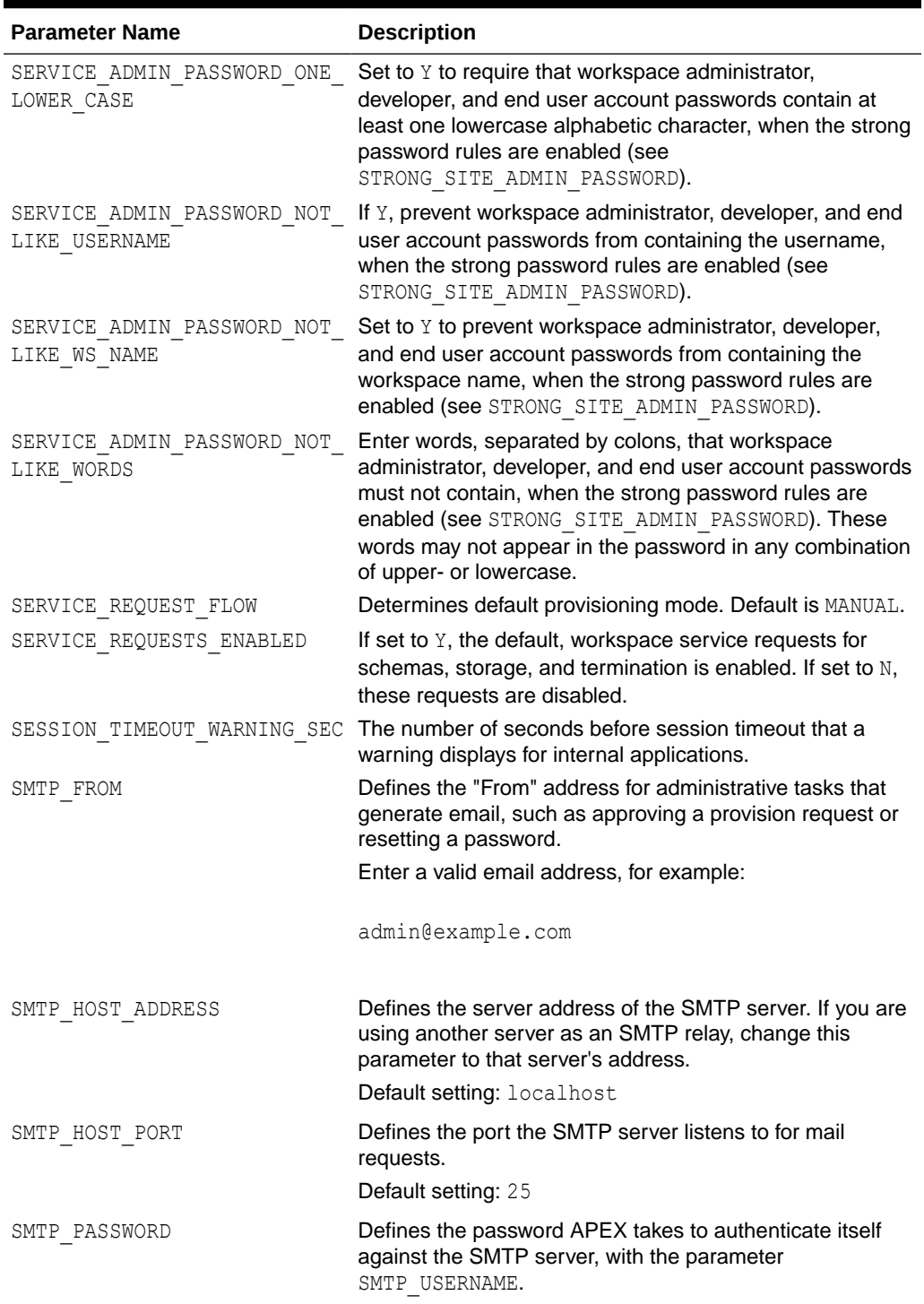

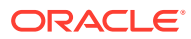

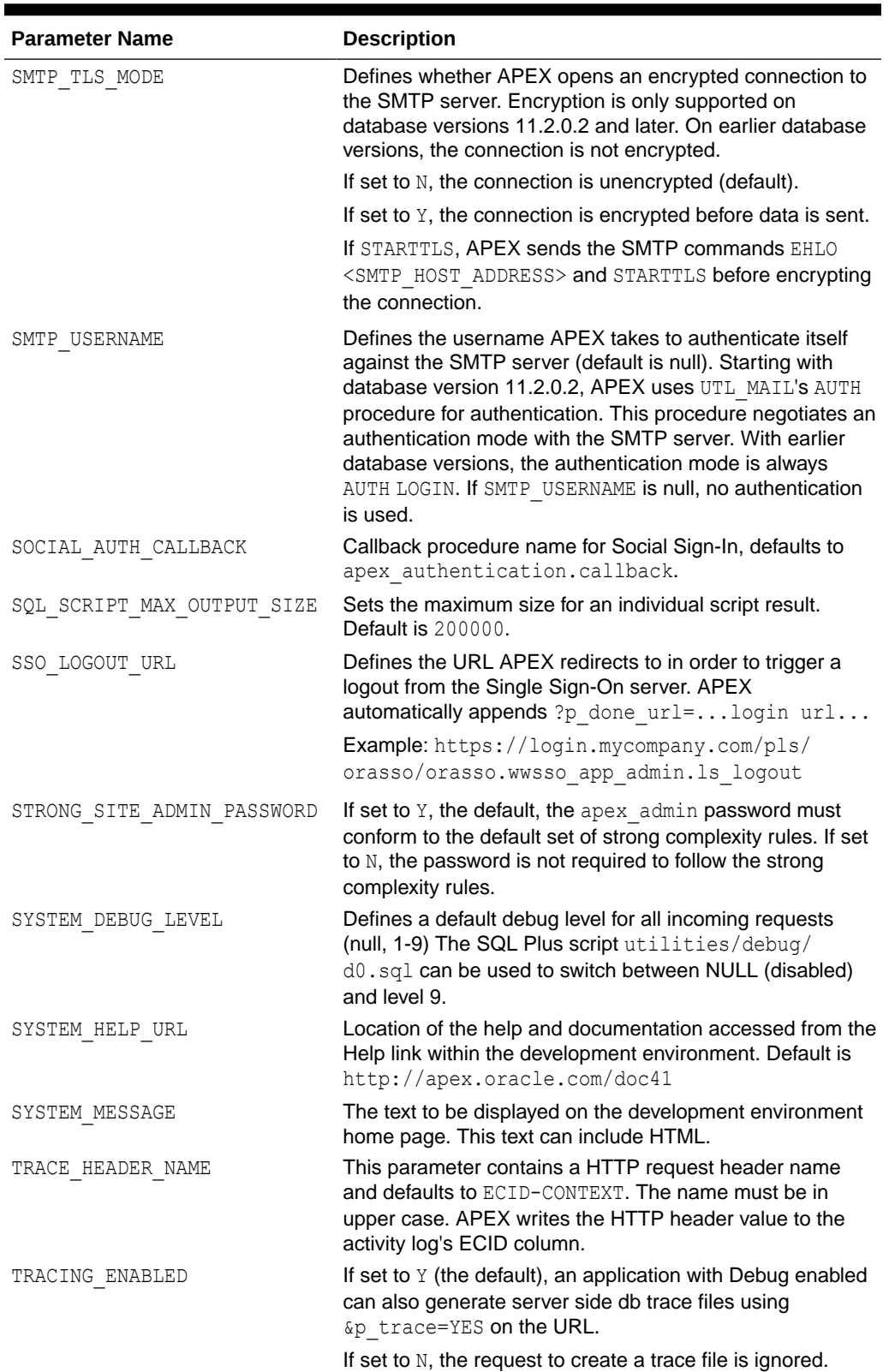

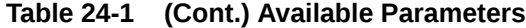

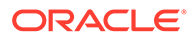

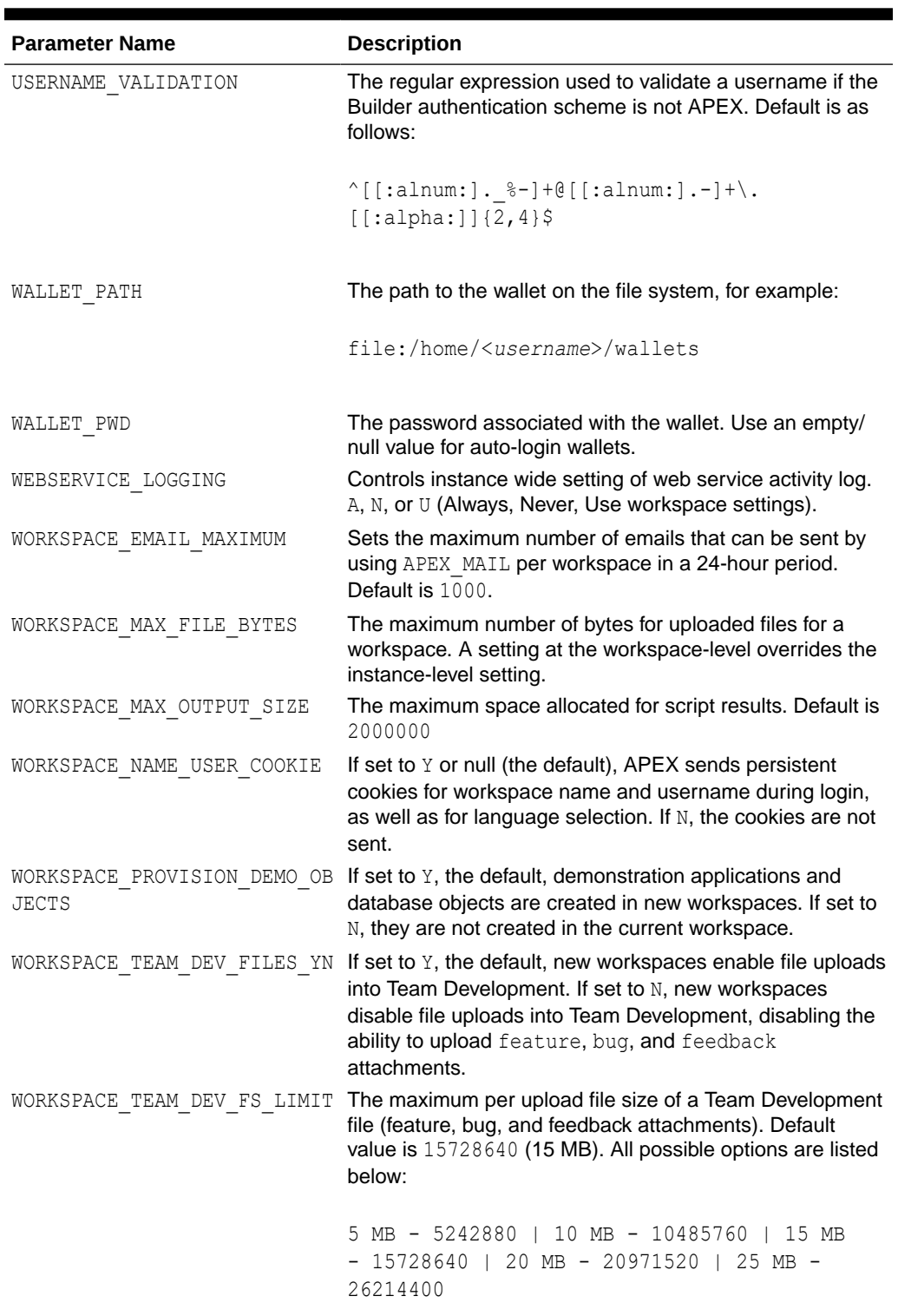

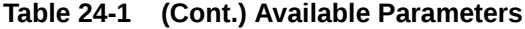

### <span id="page-416-0"></span>**See Also:**

- Configuring Email in a Runtime Environment in the *Oracle APEX Administration Guide*
- Configuring Wallet Information in the *Oracle APEX Administration Guide*
- Configuring Report Printing for an Instance in the *Oracle APEX Administration Guide*
- Workspace and Application Administration in the *Oracle APEX Administration Guide*

### 24.2 ADD\_SCHEMA Procedure

The ADD SCHEMA procedure adds a schema to a workspace to schema mapping.

#### **Syntax**

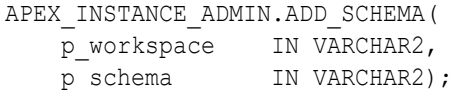

#### **Parameters**

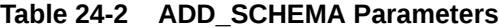

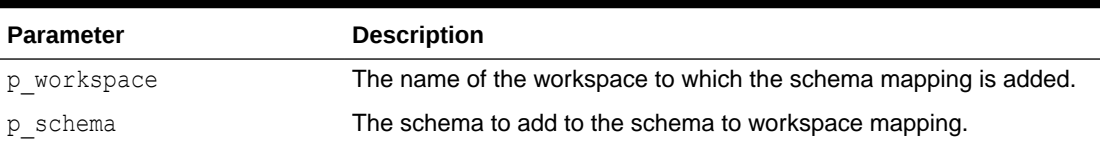

#### **Example**

The following example demonstrates how to use the ADD SCHEMA procedure to map a schema mapped to a workspace.

```
BEGIN
    APEX_INSTANCE_ADMIN.ADD_SCHEMA('MY_WORKSPACE','FRANK');
END;
```
# 24.3 ADD\_WEB\_ENTRY\_POINT Procedure

#### **Purpose**

Add a public procedure to the white list of objects that can be called via the URL.

The parsing schema (such as APEX\_PUBLIC\_USER) must have privileges to execute the procedure. You must enable EXECUTE to PUBLIC or the parsing schema.

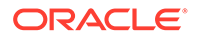

#### <span id="page-417-0"></span>**Syntax**

```
PROCEDURE ADD_WEB_ENTRY_POINT (
     p_name IN VARCHAR2,
     p_methods IN VARCHAR2 DEFAULT 'GET' );
```
#### **Parameters**

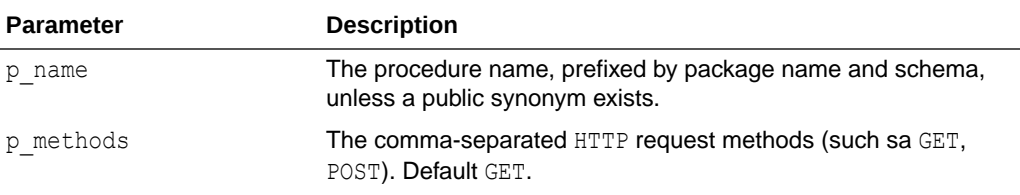

#### **Examples**

This example enables myschema.mypkg.proc to be called via GET and POST requests, such as https://www.example.com/apex/myschema.mypkg.proc

#### BEGIN

```
 apex_instance_admin.add_web_entry_point (
        p_name => 'MYSCHEMA.MYPKG.PROC',
        p_methods => 'GET,POST' );
     commit;
END;
```
### 24.4 ADD\_WORKSPACE Procedure

The ADD WORKSPACE procedure adds a workspace to an Oracle APEX Instance.

#### **Syntax**

```
APEX_INSTANCE_ADMIN.ADD_WORKSPACE(
 p_workspace_id IN NUMBER DEFAULT NULL,
p_workspace in VARCHAR2,
    p_source_identifier IN VARCHAR2 DEFAULT NULL,
   p_primary_schema IN VARCHAR2,
    p_additional_schemas IN VARCHAR2,
   p_rm_consumer_group IN VARCHAR2 DEFAULT NULL ) ;
```
#### **Parameters**

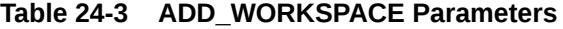

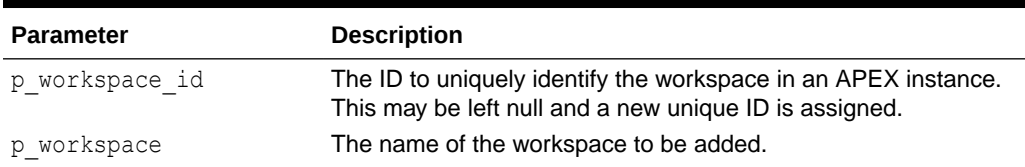

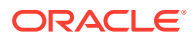

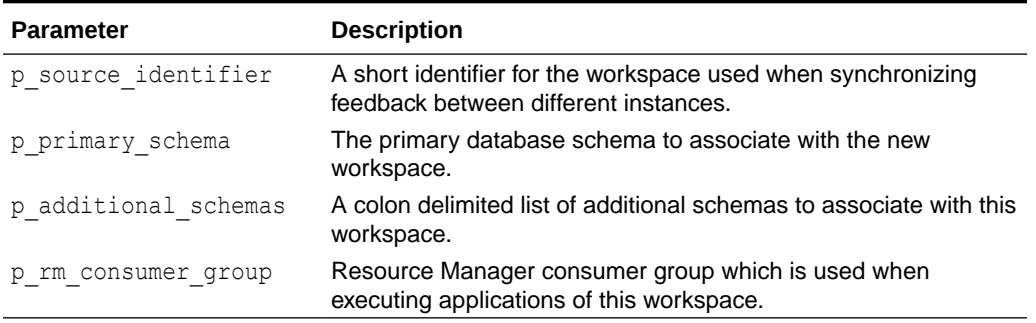

<span id="page-418-0"></span>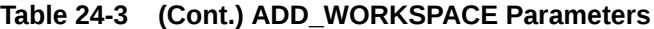

The following example demonstrates how to use the ADD\_WORKSPACE procedure to add a new workspace named MY\_WORKSPACE using the primary schema, SCOTT, along with additional schema mappings for HR and OE.

#### BEGIN

```
 APEX_INSTANCE_ADMIN.ADD_WORKSPACE (
p workspace id \Rightarrow 8675309,
p_workspace \Rightarrow 'MY_WORKSPACE',
 p_primary_schema => 'SCOTT',
        p_additional_schemas => 'HR:OE' );
END;
```
# 24.5 CREATE\_SCHEMA\_EXCEPTION Procedure

This procedure creates an exception which allows assignment of a restricted schema to a specific workspace.

#### **Syntax**

```
APEX_INSTANCE_ADMIN.CREATE_SCHEMA_EXCEPTION (
    p_schema IN VARCHAR2,
   p_workspace IN VARCHAR2 );
```
#### **Parameter**

#### **Table 24-4 CREATE\_SCHEMA\_EXCPETION Parameters**

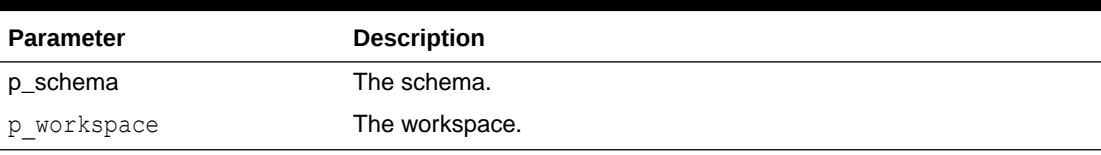

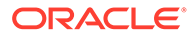

<span id="page-419-0"></span>This example allows the assignment of restricted schema HR to workspace HR\_WORKSPACE.

```
begin
    apex instance admin.create schema exception (
        p schema \Rightarrow 'HR',
        p_workspace => 'HR_WORKSPACE' );
     commit;
end;
```
### **See Also:**

- ["RESTRICT\\_SCHEMA Procedure"](#page-431-0)
- ["UNRESTRICT\\_SCHEMA Procedure](#page-436-0)"
- ["REMOVE\\_SCHEMA\\_EXCEPTION Procedure](#page-425-0)"
- ["REMOVE\\_SCHEMA\\_EXCEPTIONS Procedure"](#page-426-0)
- ["REMOVE\\_WORKSPACE\\_EXCEPTIONS Procedure](#page-429-0)"

### 24.6 DB SIGNATURE Function

The DB\_SIGNATURE function computes the current database signature value.

#### **Syntax**

```
FUNCTION DB_SIGNATURE
    RETURN VARCHAR2;
```
### **Example**

The following example prints the database signature.

```
begin
     apex instance admin.set parameter (
          p_parameter => 'DB_SIGNATURE',
         p value \Rightarrow apex instance admin.db signature );
end;
```
### **See Also:**

["IS\\_DB\\_SIGNATURE\\_VALID Function](#page-422-0)", "[Available Parameter Values](#page-405-0)"

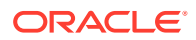

# <span id="page-420-0"></span>24.7 FREE\_WORKSPACE\_APP\_IDS Procedure

This procedure removes the reservation of application IDs for a given workspace ID. Use this procedure to undo a reservation, when the reservation is not necessary anymore because it happened by mistake or the workspace no longer exists. To reserve application IDs for a given workspace, see ["RESERVE\\_WORKSPACE\\_APP\\_IDS Procedure.](#page-430-0)"

#### **Syntax**

```
APEX_INSTANCE_ADMIN.FREE_WORKSPACE_APP_IDS (
    p_workspace_id_IN_NUMBER );
```
#### **Parameters**

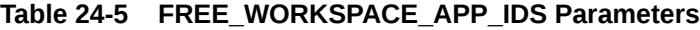

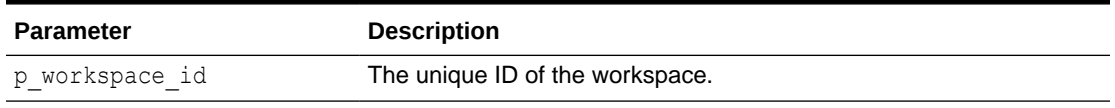

#### **Example**

This example illustrates how to undo the reservation of application IDS that belong to a workspace with an ID of 1234567890.

```
begin
    apex instance admin.free workspace app ids(1234567890);
end;
```
# 24.8 GET\_PARAMETER Function

This function retrieves the value of a parameter used in administering a runtime environment.

#### **Syntax**

```
APEX_INSTANCE_ADMIN.GET_PARAMETER(
    p_parameter IN VARCHAR2)
RETURN VARCHAR2;
```
#### **Parameters**

#### **Table 24-6 GET\_PARAMETER Parameters**

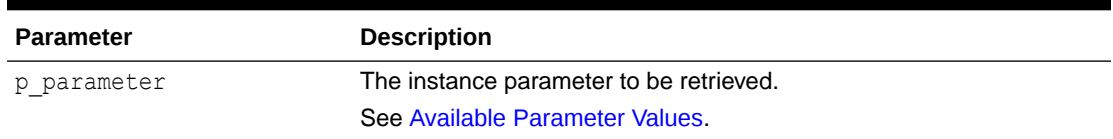

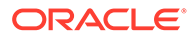

<span id="page-421-0"></span>The following example demonstrates how to use the GET\_PARAMETER function to retrieve the SMTP\_HOST\_ADDRESS parameter currently defined for an APEX instance.

```
DECLARE
   L VAL VARCHAR2(4000);
BEGIN
    L_VAL :=APEX_INSTANCE_ADMIN.GET_PARAMETER('SMTP_HOST_ADDRESS');
    DBMS OUTPUT.PUT LINE('The SMTP Host Setting Is: '||L VAL);
END;
```
# 24.9 GET SCHEMAS Function

The GET\_SCHEMAS function retrieves a comma-delimited list of schemas that are mapped to a given workspace.

#### **Syntax**

```
APEX_INSTANCE_ADMIN.GET_SCHEMAS(
    p_workspace IN VARCHAR2)
RETURN VARCHAR2;
```
#### **Parameters**

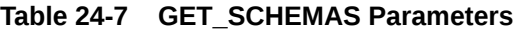

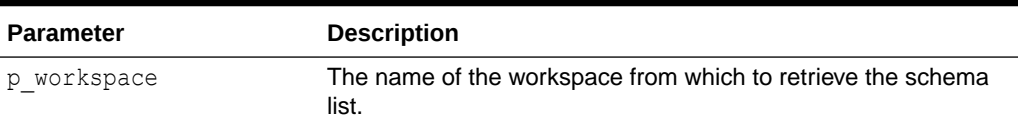

#### **Example**

The following example demonstrates how to use the GET\_SCHEMA function to retrieve the underlying schemas mapped to a workspace.

```
DECLARE
   L VAL VARCHAR2(4000);
BEGIN
    L_VAL :=APEX_INSTANCE_ADMIN.GET_SCHEMAS('MY_WORKSPACE');
    DBMS OUTPUT.PUT LINE('The schemas for my workspace: '||L_VAL);
END;
```
# 24.10 GET\_WORKSPACE\_PARAMETER

The GET\_WORKSPACE\_PARAMETER procedure gets the workspace parameter.

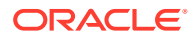

#### <span id="page-422-0"></span>**Syntax**

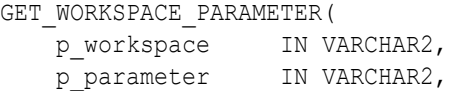

#### **Parameters**

#### **Table 24-8 GET\_WORKSPACE\_PARAMETER Parameters**

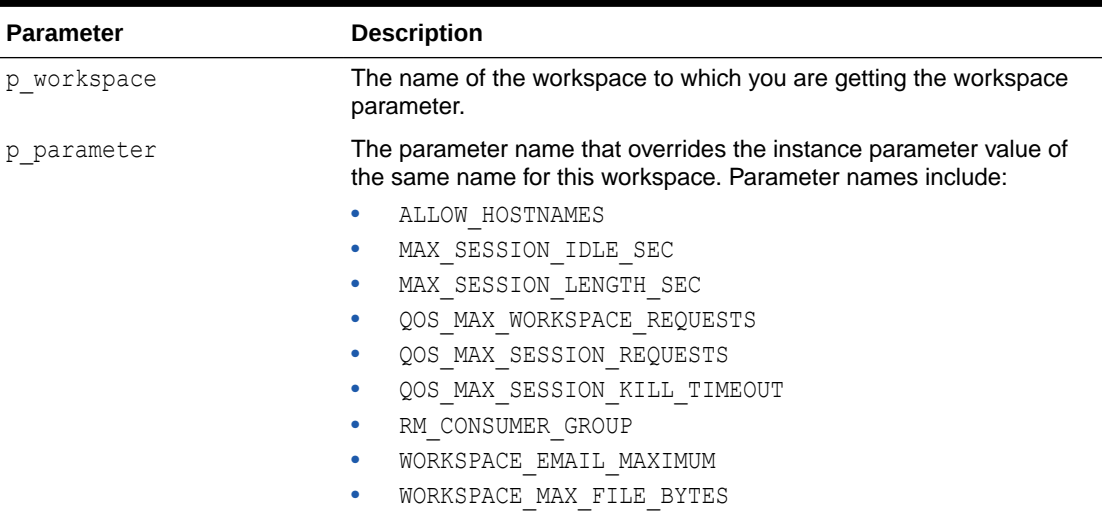

#### **Example**

The following example prints the value of ALLOW HOSTNAMES for the HR workspace.

```
BEGIN
     DBMS_OUTPUT.PUT_LINE (
APEX_INSTANCE_ADMIN.GET_WORKSPACE_PARAMETER (
             p workspace \Rightarrow 'HR',
              p_parameter => 'ALLOW_HOSTNAMES' ));
END;
```
# 24.11 IS\_DB\_SIGNATURE\_VALID Function

The IS DB\_SIGNATURE\_VALID function returns whether the instance parameter DB\_SIGNATURE matches the value of the function db signature. If the instance parameter is not set (the default), also return true.

#### **Syntax**

```
FUNCTION IS_DB_SIGNATURE_VALID
     RETURN BOOLEAN;
```
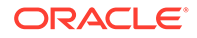

<span id="page-423-0"></span>The following example prints the signature is valid.

```
begin
     sys.dbms_output.put_line (
        case when apex instance admin.is db signature valid
         then 'signature is valid, features are enabled'
         else 'signature differs (cloned db), features are disabled'
         end );
end;
```
**See Also:** ["DB\\_SIGNATURE Function"](#page-419-0), ["Available Parameter Values"](#page-405-0)

# 24.12 REMOVE\_APPLICATION Procedure

The REMOVE\_APPLICATION procedure removes the application specified from the Oracle APEX instance.

#### **Syntax**

```
APEX_INSTANCE_ADMIN.REMOVE_APPLICATION (
    p_application_id IN NUMBER);
```
#### **Parameters**

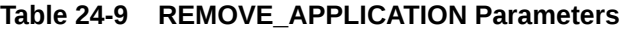

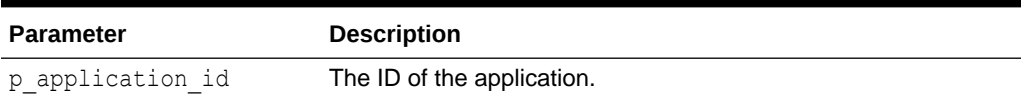

#### **Example**

The following example demonstrates how to use the REMOVE\_APPLICATION procedure to remove an application with an ID of 100 from an APEX instance.

```
BEGIN
   APEX_INSTANCE_ADMIN.REMOVE_APPLICATION(100);
END;
```
# 24.13 REMOVE\_SAVED\_REPORT Procedure

The REMOVE SAVED REPORT procedure removes a specific user's saved interactive report settings for a particular application.

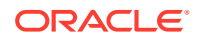

#### <span id="page-424-0"></span>**Syntax**

```
APEX_INSTANCE_ADMIN.REMOVE_SAVED_REPORT(
p application id IN NUMBER,
p report id IN NUMBER);
```
#### **Parameters**

### **Table 24-10 REMOVE\_SAVED\_REPORT Parameters**

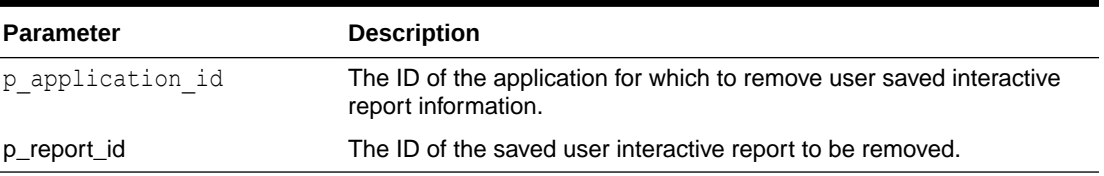

#### **Example**

The following example demonstrates how to use the REMOVE\_SAVED\_REPORT procedure to remove user saved interactive report with the ID 123 for the application with an ID of 100.

```
BEGIN
    APEX_INSTANCE_ADMIN.REMOVE_SAVED_REPORT(100,123);
END;
```
# 24.14 REMOVE\_SAVED\_REPORTS Procedure

The REMOVE\_SAVED\_REPORTS procedure removes all user saved interactive report settings for a particular application or for the entire instance.

#### **Syntax**

```
APEX_INSTANCE_ADMIN.REMOVE_SAVED_REPORTS(
   p_application_id IN NUMBER DEFAULT NULL);
```
#### **Parameters**

#### **Table 24-11 REMOVE\_SAVED\_REPORTS Parameters**

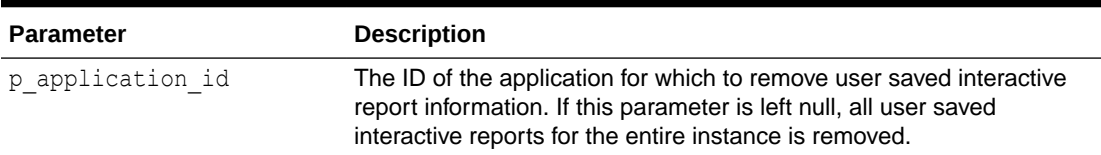

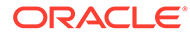

<span id="page-425-0"></span>The following example demonstrates how to use the REMOVE\_SAVED\_REPORTS procedure to remove user saved interactive report information for the application with an ID of 100.

```
BEGIN
    APEX_INSTANCE_ADMIN.REMOVE_SAVED_REPORTS(100);
END;
```
# 24.15 REMOVE\_SCHEMA Procedure

This REMOVE SCHEMA procedure removes a workspace to schema mapping.

#### **Syntax**

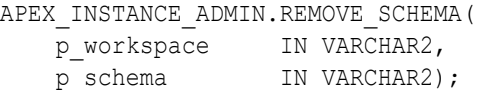

#### **Parameters**

#### **Table 24-12 REMOVE\_SCHEMA Parameters**

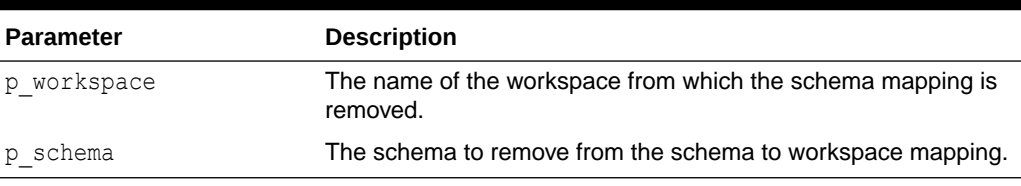

#### **Example**

The following example demonstrates how to use the REMOVE\_SCHEMA procedure to remove the schema named Frank from the MY\_WORKSPACE workspace to schema mapping.

```
BEGIN
    APEX_INSTANCE_ADMIN.REMOVE_SCHEMA('MY_WORKSPACE','FRANK');
END;
```
# 24.16 REMOVE\_SCHEMA\_EXCEPTION Procedure

This procedure removes an exception that allows the assignment of a restricted schema to a given workspace.

#### **Syntax**

```
APEX_INSTANCE_ADMIN.REMOVE_SCHEMA_EXCEPTION (
    p_schema IN VARCHAR2,
   p_workspace IN VARCHAR2 );
```
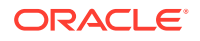

#### <span id="page-426-0"></span>**Parameter**

#### **Table 24-13 REMOVE\_SCHEMA\_EXCEPTION Parameters**

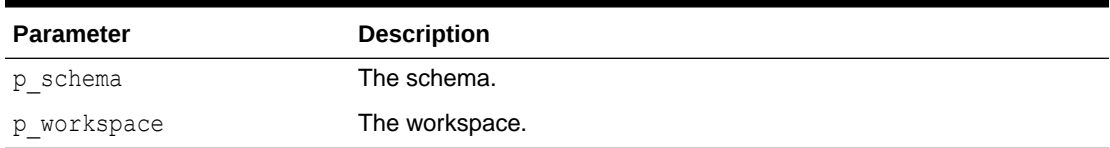

#### **Example**

This example removes the exception that allows the assignment of schema HR to workspace HR\_WORKSPACE.

```
begin
     apex_instance_admin.remove_schema_exception (
       p\_schema => 'HR',
       p_workspace => 'HR_WORKSPACE' );
     commit;
end;
```
### **See Also:**

- ["CREATE\\_SCHEMA\\_EXCEPTION Procedure"](#page-418-0)
- ["RESTRICT\\_SCHEMA Procedure"](#page-431-0)
- ["UNRESTRICT\\_SCHEMA Procedure](#page-436-0)"
- "REMOVE\_SCHEMA\_EXCEPTIONS Procedure"
- ["REMOVE\\_WORKSPACE\\_EXCEPTIONS Procedure](#page-429-0)"

# 24.17 REMOVE\_SCHEMA\_EXCEPTIONS Procedure

This procedure removes all exceptions that allow the assignment of a given schema to workspaces.

#### **Syntax**

```
APEX_INSTANCE_ADMIN.REMOVE_SCHEMA_EXCEPTIONS (
      p schema in varchar2 );
```
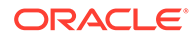

#### <span id="page-427-0"></span>**Parameter**

#### **Table 24-14 REMOVE\_SCHEMA\_EXCEPTIONS Parameter**

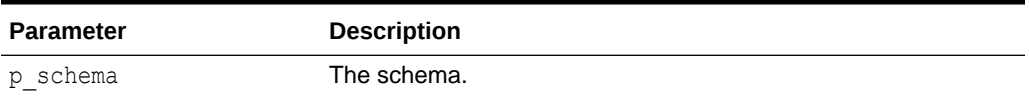

#### **Example**

This example removes all exceptions that allow the assignment of the HR schema to workspaces.

```
begin
    apex instance admin.remove schema exceptions (
          p schema => 'HR' );
     commit;
end;
```
### **See Also:**

- ["CREATE\\_SCHEMA\\_EXCEPTION Procedure"](#page-418-0)
- ["RESTRICT\\_SCHEMA Procedure"](#page-431-0)
- ["UNRESTRICT\\_SCHEMA Procedure](#page-436-0)"
- ["REMOVE\\_SCHEMA\\_EXCEPTION Procedure](#page-425-0)"
- ["REMOVE\\_WORKSPACE\\_EXCEPTIONS Procedure](#page-429-0)"

# 24.18 REMOVE\_SUBSCRIPTION Procedure

The REMOVE SUBSCRIPTION procedure removes a specific interactive report subscription.

#### **Syntax**

```
APEX_INSTANCE_ADMIN.REMOVE_SUBSCRIPTION(
    p subscription id \overline{IN} NUMBER);
```
#### **Parameters**

#### **Table 24-15 REMOVE\_SUBSCRIPTION Procedure Parameters**

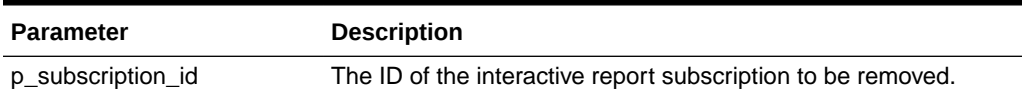

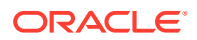

```
The following example demonstrates how to use the REMOVE_SUBSCRIPTION procedure to
remove interactive report subscription with the ID 12345. Use of
APEX_APPLICATION_PAGE_IR_SUB view can help identifying the subscription ID to remove.
BEGIN
     APEX_INSTANCE_ADMIN.REMOVE_SUBSCRIPTION (
        p subscription id => 12345);
```

```
END;
```
# 24.19 REMOVE\_WEB\_ENTRY\_POINT Procedure

The REMOVE\_WEB\_ENTRY\_POINT procedure removes a public procedure from the white list of objects that can be called via the URL.

#### **Syntax**

```
REMOVE WEB ENTRY POINT (
   p_name IN VARCHAR2 );
```
#### **Parameters**

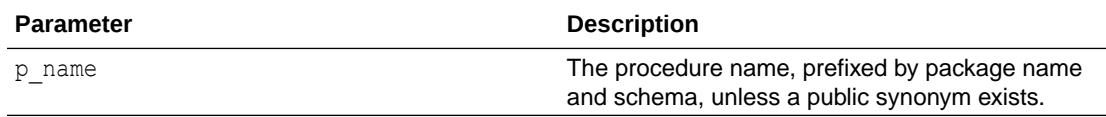

#### **Examples**

Prevent myschema.mypkg.proc from being called via POST requests.

```
BEGIN
APEX INSTANCE ADMIN.REMOVE WEB ENTRY POINT (
        p_name 'MYSCHEMA.MYPKG.PROC' );
     commit;
END;
```
### 24.20 REMOVE\_WORKSPACE Procedure

This procedure removes a workspace from an Oracle APEX instance.

#### **Syntax**

```
APEX_INSTANCE_ADMIN.REMOVE_WORKSPACE(
p_workspace in VARCHAR2,
p_drop_users IN VARCHAR2 DEFAULT 'N',
   p_drop_tablespaces IN VARCHAR2 DEFAULT 'N' );
```
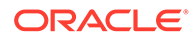

#### <span id="page-429-0"></span>**Parameters**

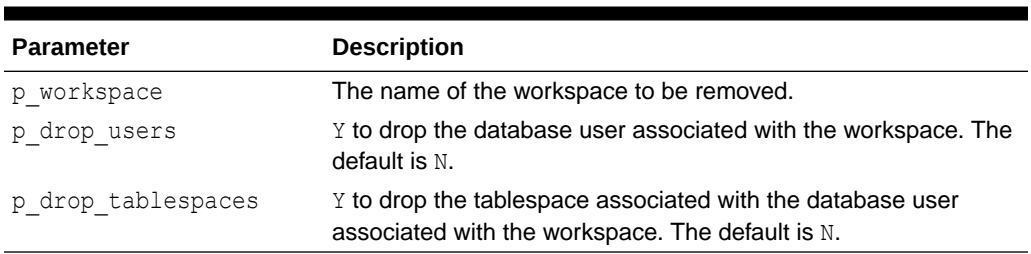

### **Table 24-16 REMOVE\_WORKSPACE Parameters**

#### **Example**

The following example demonstrates how to use the REMOVE\_WORKSPACE procedure to remove an existing workspace named MY\_WORKSPACE, along with the associated database users and tablespace.

```
BEGIN
```
APEX\_INSTANCE\_ADMIN.REMOVE\_WORKSPACE('MY\_WORKSPACE','Y','Y'); END;

# 24.21 REMOVE\_WORKSPACE\_EXCEPTIONS Procedure

This procedure removes all exceptions that allow the assignment of restricted schemas to given workspace.

#### **Syntax**

```
APEX INSTANCE ADMIN.REMOVE WORKSPACE EXCEPTIONS ( p workspace IN
VARCHAR2 ) :
```
#### **Parameter**

#### **Table 24-17 REMOVE\_WORKSPACE\_EXCEPTIONS Parameter**

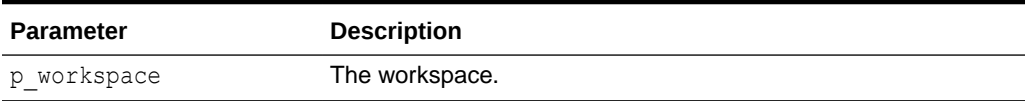

#### **Example**

This example removes all exceptions that allow the assignment of restricted schemas to HR\_WORKSPACE.

begin apex instance admin.remove schema exceptions ( ) p\_workspace => 'HR\_WORKSPACE' ); commit;end;

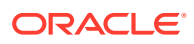

### <span id="page-430-0"></span>**See Also:**

- ["CREATE\\_SCHEMA\\_EXCEPTION Procedure"](#page-418-0)
- ["RESTRICT\\_SCHEMA Procedure"](#page-431-0)
- ["UNRESTRICT\\_SCHEMA Procedure](#page-436-0)"
- ["REMOVE\\_SCHEMA\\_EXCEPTION Procedure](#page-425-0)"
- ["REMOVE\\_SCHEMA\\_EXCEPTIONS Procedure"](#page-426-0)

### 24.22 RESERVE\_WORKSPACE\_APP\_IDS Procedure

This procedure permanently reserves the IDs of websheet and database applications in a given workspace. Even if the workspace and its applications get removed, developers can not create other applications with one of these IDs.

#### **Syntax**

APEX\_INSTANCE\_ADMIN.RESERVE\_WORKSPACE\_APP\_IDS ( p\_workspace\_id IN NUMBER );

### **Parameters**

#### **Table 24-18 RESERVE\_WORKSPACE\_APP\_IDS Parameters**

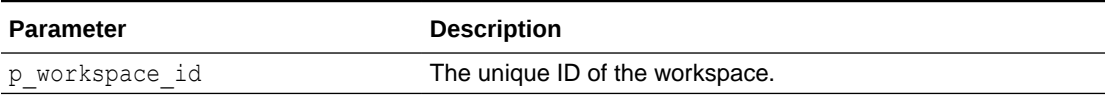

#### **Example**

This example demonstrates setting up two separate Oracle APEX instances where the application IDs are limited to within a specific range. At a later point, a workspace and all of its applications are moved from instance 1 to instance 2. For the workspace that is moved, the developer reserves all of its application IDs to ensure that no applications with the same IDs are created on instance 1.

**1.** After setting up APEX instance 1, ensure that application IDs are between 100000 and 199999.

```
begin
   apex instance admin.set parameter('APPLICATION ID MIN', 100000);
   apex instance admin.set parameter('APPLICATION ID MAX', 199999);
end;
```
**2.** After setting up APEX instance 2, ensure that application IDs are between 200000 and 299999.

```
begin
    apex instance admin.set parameter('APPLICATION ID MIN', 200000);
```
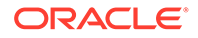

```
apex instance admin.set parameter('APPLICATION ID MAX', 299999);
end;
```
- **3.** Later, the operations team decides that workspace MY\_WORKSPACE with ID 1234567890 should be moved from instance 1 to instance 2. The required steps are:
	- **a.** Export the workspace, applications and data on instance 1 (not shown here).
	- **b.** Ensure that no other application on instance 1 can reuse application IDs of this workspace.

```
begin
     apex_instance_admin.reserve_workspace_app_ids(1234567890);
end;
```
**c.** Drop workspace, accompanying data and users on instance 1.

```
begin
    apex_instance_admin.remove_workspace('MY_WORKSPACE');
end;
```
**d.** Import the workspace, applications and data on instance 2 (not shown here).

### **See Also:**

To undo a reservation, see [FREE\\_WORKSPACE\\_APP\\_IDS Procedure.](#page-420-0)

### 24.23 RESTRICT\_SCHEMA Procedure

This procedure revokes the privilege to assign a schema to workspaces.

#### **Syntax**

```
APEX_INSTANCE_ADMIN.RESTRICT_SCHEMA (
     p_schema IN VARCHAR2 );
```
#### **Parameter**

### **Table 24-19 RESTRICT\_SCHEMA Parameters**

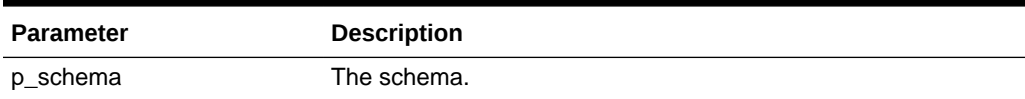

#### **Example**

This example revokes the privilege to assign schema HR to workspaces.

```
begin
```

```
 apex_instance_admin.restrict_schema(p_schema => 'HR');
```
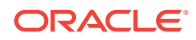
commit; end;

### **See Also:**

- ["CREATE\\_SCHEMA\\_EXCEPTION Procedure"](#page-418-0)
- ["UNRESTRICT\\_SCHEMA Procedure](#page-436-0)"
- ["REMOVE\\_SCHEMA\\_EXCEPTION Procedure](#page-425-0)"
- ["REMOVE\\_SCHEMA\\_EXCEPTIONS Procedure"](#page-426-0)
- ["REMOVE\\_WORKSPACE\\_EXCEPTIONS Procedure](#page-429-0)"

# 24.24 SET\_LOG\_SWITCH\_INTERVAL Procedure

Set the log switch interval for each of the logs maintained by Oracle APEX.

**Syntax**

```
APEX_INSTANCE_ADMIN.SET_LOG_SWITCH_INTERVAL(<br>p loq name IN VARCHAR2,
     p log name \overline{\text{IN VARCHAR2}},
      p_log_switch_after_days IN NUMBER );
```
### **Parameters**

### **Table 24-20 SET\_LOG\_SWITCH\_INTERVAL Parameters**

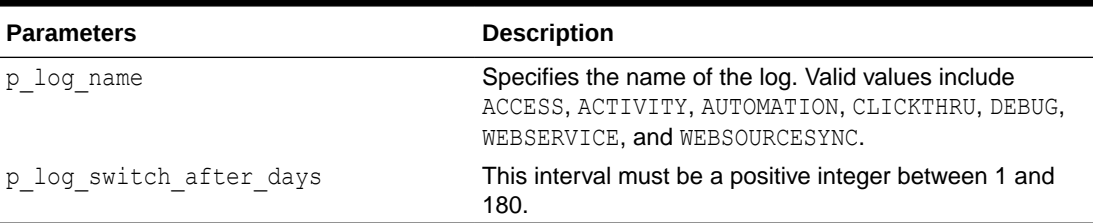

### **Example**

This example sets the log switch interval for the ACTIVITY log to 30 days.

```
BEGIN
    apex instance admin.set log switch interval ( p log name => 'ACTIVITY',
p log switch after days => 30 );
     COMMIT;
END;
```
### 24.25 SET\_WORKSPACE\_PARAMETER

The SET\_WORKSPACE\_PARAMETER procedure sets the designated workspace parameter.

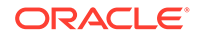

### **Syntax**

```
SET_WORKSPACE_PARAMETER(
 p_workspace IN VARCHAR2,
p_parameter IN VARCHAR2,
p value IN VARCHAR2 );
```
### **Parameters**

### **Table 24-21 SET\_WORKSPACE\_PARAMETER Parameters**

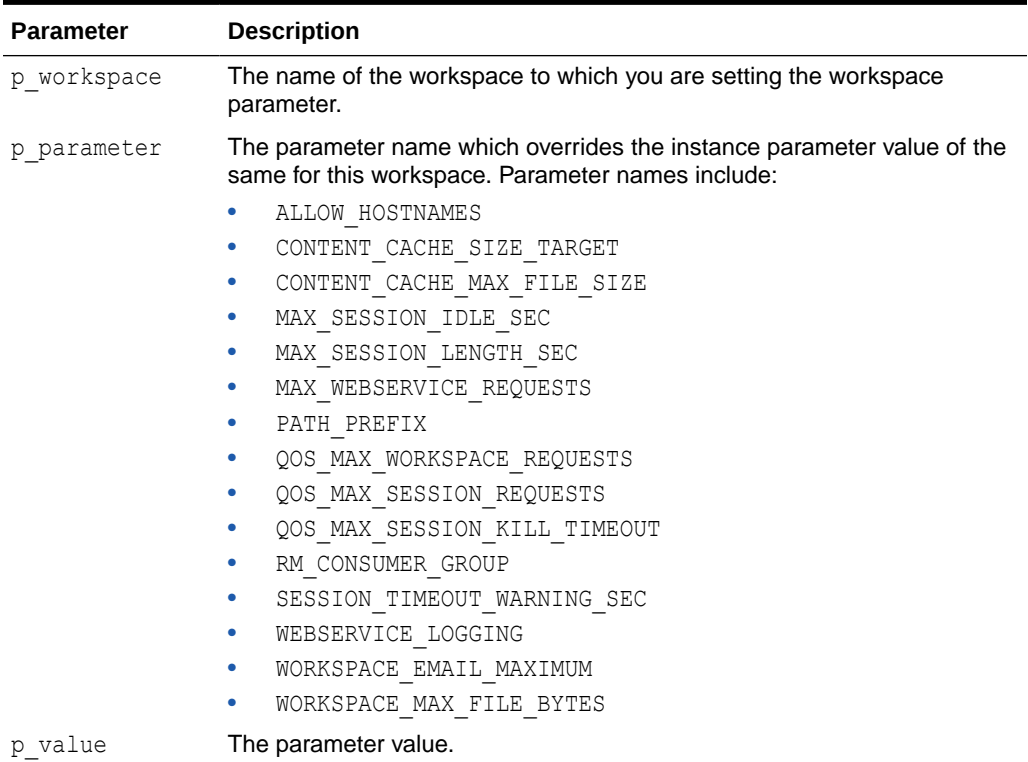

### **Example**

The following example demonstrates how to use the set workspace parameter procedure to restrict URLs for accessing applications in the HR workspace that have hr.example.com in the hostname or domain name.

```
BEGIN
    apex instance admin.set workspace parameter (
             p_workspace => 'HR',
            p_parameter => 'ALLOW_HOSTNAMES' );
            p value \Rightarrow 'hr.example.com' );
     COMMIT
END;
```
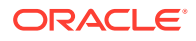

## 24.26 SET\_PARAMETER Procedure

This procedure sets a parameter used in administering a runtime environment. You must issue a commit for the parameter change to take affect.

### **Syntax**

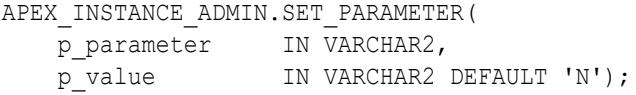

### **Parameters**

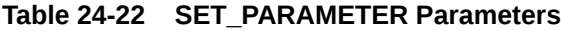

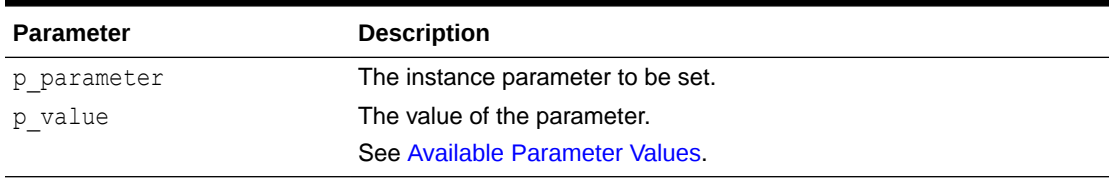

### **Example**

The following example demonstrates how to use the SET\_PARAMETER procedure to set the SMTP\_HOST\_ADDRESS parameter for an Oracle APEX instance.

```
BEGIN
    APEX_INSTANCE_ADMIN.SET_PARAMETER('SMTP_HOST_ADDRESS', 
'mail.example.com');
     COMMIT;
END;
```
# 24.27 SET\_WORKSPACE\_CONSUMER\_GROUP Procedure

The SET\_WORKSPACE\_CONSUMER\_GROUP procedure sets a Resource Manager Consumer Group to a workspace.

```
SET_WORKSPACE_CONSUMER_GROUP(
     p_workspace IN VARCHAR2, 
    p_rm_consumer_group IN VARCHAR2 );
```
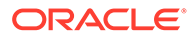

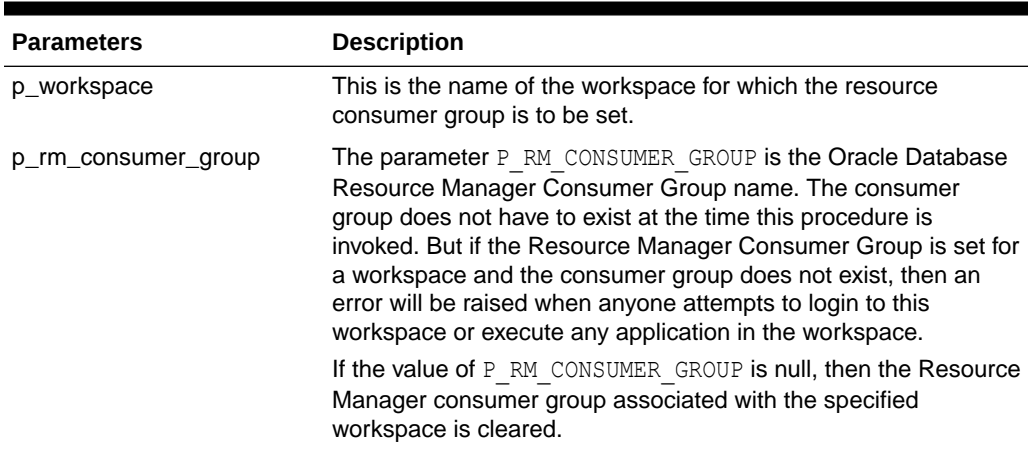

### **Table 24-23 SET\_WORKSPACE\_CONSUMER\_GROUP Parameters**

### **Example**

The following example sets the workspace to the Resource Manager consumer group "CUSTOM\_GROUP1":

```
begin
```

```
apex instance admin.set workspace consumer group(
        p workspace => 'MY WORKSPACE',
        p_rm_consumer_group => 'CUSTOM_GROUP1' );
     commit;
end;
/
```
# 24.28 TRUNCATE\_LOG Procedure

The TRUNCATE\_LOG procedure truncates the log entries specified by the input parameter.

```
APEX_INSTANCE_ADMIN.TRUNCATE_LOG (
    p_log IN VARCHAR2 )
```
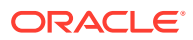

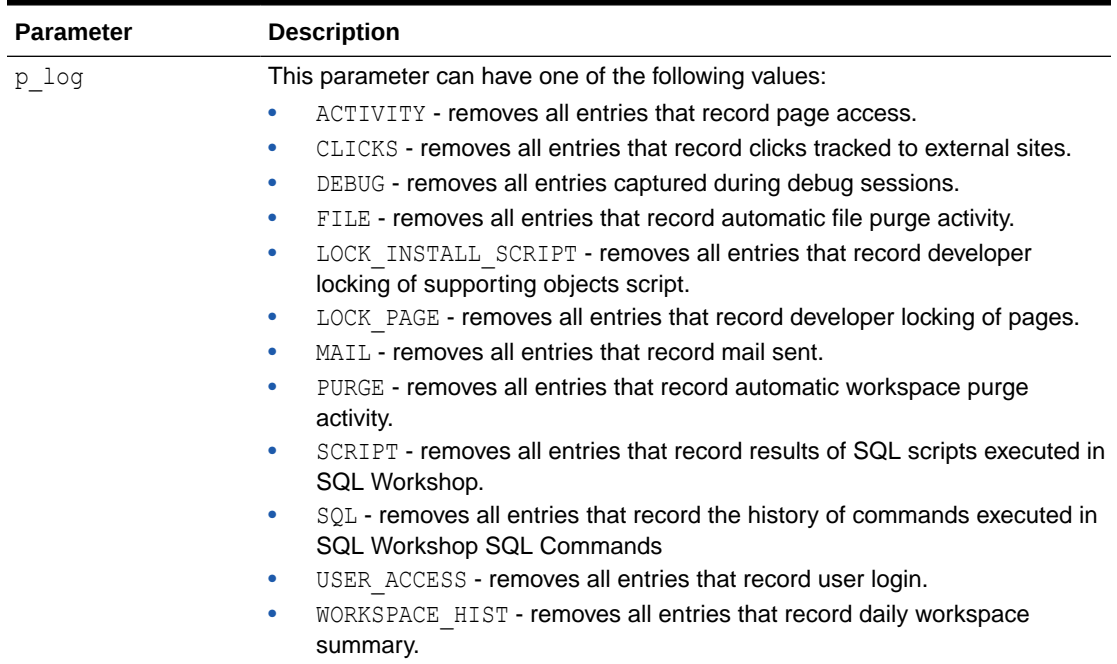

### <span id="page-436-0"></span>**Table 24-24 TRUNCATE\_LOG Parameters**

### **Example**

The following example demonstrates how to use the TRUNCATE LOG procedure to remove all log entries that record access to APEX application pages.

```
BEGIN
  APEX_INSTANCE_ADMIN.TRUNCATE_LOG('ACTIVITY');
```

```
END;
```
# 24.29 UNRESTRICT\_SCHEMA Procedure

This procedure re-grants the privilege to assign a schema to workspaces, if it has been revoked before.

### **Syntax**

```
APEX_INSTANCE_ADMIN.UNRESTRICT_SCHEMA (
   p schema IN VARCHAR2 );
```
### **Parameter**

**Table 24-25 RESTRICT\_SCHEMA Parameters**

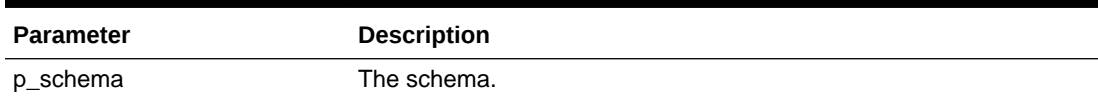

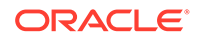

п

This example re-grants the privilege to assign schema HR to workspaces.

```
begin
    apex instance admin.unrestrict schema(p schema => 'HR');
     commit;
end;
```
### **See Also:**

- ["CREATE\\_SCHEMA\\_EXCEPTION Procedure"](#page-418-0)
- ["RESTRICT\\_SCHEMA Procedure"](#page-431-0)
- ["REMOVE\\_SCHEMA\\_EXCEPTION Procedure](#page-425-0)"
- ["REMOVE\\_SCHEMA\\_EXCEPTIONS Procedure,](#page-426-0)"
- ["REMOVE\\_WORKSPACE\\_EXCEPTIONS Procedure](#page-429-0)"

### 24.30 VALIDATE\_EMAIL\_CONFIG Procedure

This procedure attempts to establish a connection with the email server configured in an Oracle APEX instance. An error is returned if the connection is unsuccessful. This can indicate incorrect SMTP instance parameters, missing Network ACL, missing SSL certificate in Oracle Wallet, or a problem on the email server side. Correct the instance configuration and re-execute this procedure to confirm.

This procedure exits if the connection successfully establishes.

**Syntax**

APEX\_INSTANCE\_ADMIN.VALIDATE\_EMAIL\_CONFIG

### **Parameters**

None.

### **Example**

```
BEGIN
    APEX_INSTANCE_ADMIN.VALIDATE_EMAIL_CONFIG;
END;
```
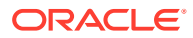

# See Also: • [APEX\\_MAIL](#page-582-0)

• Configuring Email in *Oracle APEX Administration Guide*

# 25 APEX\_IG

The APEX IG package provides utilities you can use when programming in the Oracle APEX environment related to interactive grids. You can use the APEX\_IG package to add filters, reset or clear report settings, delete saved reports and change report owners.

- ADD\_FILTER Procedure Signature 1
- [ADD\\_FILTER Procedure Signature 2](#page-441-0)
- [CHANGE\\_REPORT\\_OWNER Procedure](#page-443-0)
- [CLEAR\\_REPORT Procedure Signature 1](#page-444-0)
- [CLEAR\\_REPORT Procedure Signature 2](#page-445-0)
- **[DELETE\\_REPORT Procedure](#page-446-0)**
- **[GET\\_LAST\\_VIEWED\\_REPORT\\_ID Function](#page-446-0)**
- [RESET\\_REPORT Procedure Signature 1](#page-447-0)
- [RESET\\_REPORT Procedure Signature 2](#page-448-0)

### 25.1 ADD FILTER Procedure Signature 1

This procedure creates a filter on an interactive grid using a report ID.

### **Note:**

The use of this procedure in a page rendering process causes report download issues (CSV, HTML, Email, and so on). When a user downloads the report, the interactive grid reloads the page with download format in the REQUEST value. Any interactive grid settings changes (such as add filter or reset report) are done in an Ajax request. Thus, the download data may not match the report data user is seeing. For this reason, Oracle recommends only using this procedure in a page submit process.

```
APEX_IG.ADD_FILTER (
p page id in NUMBER,
p region id IN NUMBER,
p_filter_value IN VARCHAR2,
p_column_name IN VARCHAR2 DEFAULT NULL,
p_operator_abbr IN VARCHAR2 DEFAULT NULL,
   p_is_case_sensitive IN BOOLEAN DEFAULT FALSE,
    p_report_id IN NUMBER DEFAULT NULL );
```
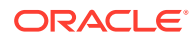

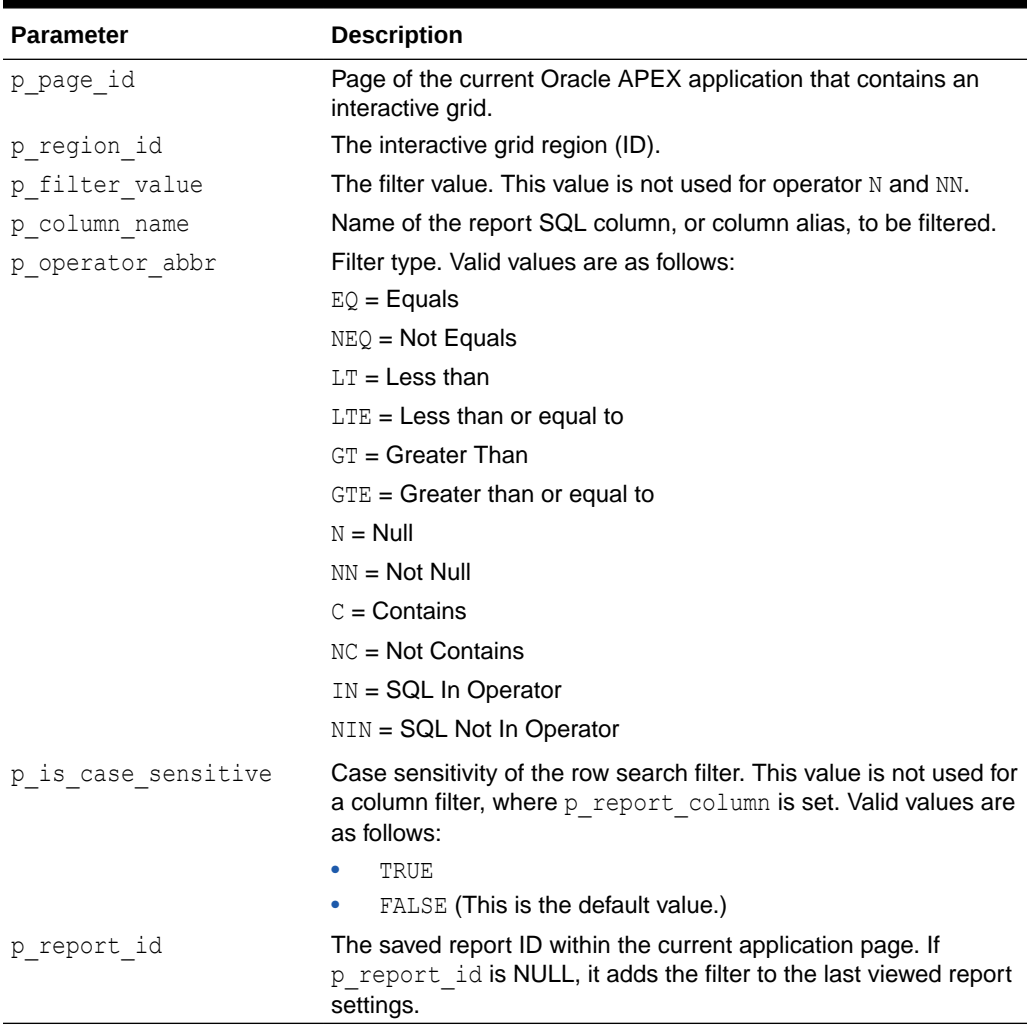

### **Table 25-1 ADD\_FILTER Parameters**

### **Example 1**

The following example shows how to use the ADD\_FILTER procedure to filter the interactive grid with report ID of 901029800374639010 in page 1, region 3335704029884222 of the current application with DEPTNO equals 30

```
BEGIN
```

```
 APEX_IG.ADD_FILTER(
p page id \Rightarrow 1,
p region id \implies 3335704029884222,
p filter value \Rightarrow '30',
p_column_name => 'DEPTNO',
p operator abbr \Rightarrow 'EQ',
p report id \Rightarrow 901029800374639010);
END;
```
**ORACLE®** 

<span id="page-441-0"></span>The following example shows how to use the ADD\_FILTER procedure to filter the interactive grid with report ID of 901029800374639010 in page 1, region 3335704029884222 of the current application with rows containing the case-sensitive word Salary.

```
BEGIN
     APEX_IG.ADD_FILTER(
        p page id \Rightarrow 1,
         p_region_id => 3335704029884222,
        p_region_id => 333370402<br>p filter value => 'Salary',
        p is case sensitive \Rightarrow true,
         p_report_id => 901029800374639010);
END;
```
### 25.2 ADD\_FILTER Procedure Signature 2

This procedure creates a filter on an interactive grid using a report name.

### **Note:**

The use of this procedure in a page rendering process causes report download issues (CSV, HTML, Email, and so on). When a user downloads the report, the interactive grid reloads the page with download format in the REQUEST value. Any interactive grid settings changes (such as add filter or reset report) are done in an Ajax request. Thus, the download data may not match the report data user is seeing. For this reason, Oracle recommends only using this procedure in a page submit process.

### **Syntax**

```
APEX_IG.ADD_FILTER (
p_page_id in NUMBER,
p_region_id iN NUMBER,
p_filter_value IN VARCHAR2,
p_column_name IN VARCHAR2 DEFAULT NULL,
 p_operator_abbr IN VARCHAR2 DEFAULT NULL, 
   p_is_case_sensitive IN BOOLEAN DEFAULT FALSE,
   p_report_name IN VARCHAR2 DEFAULT NULL );
```
### **Parameters**

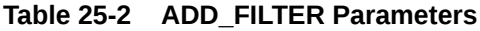

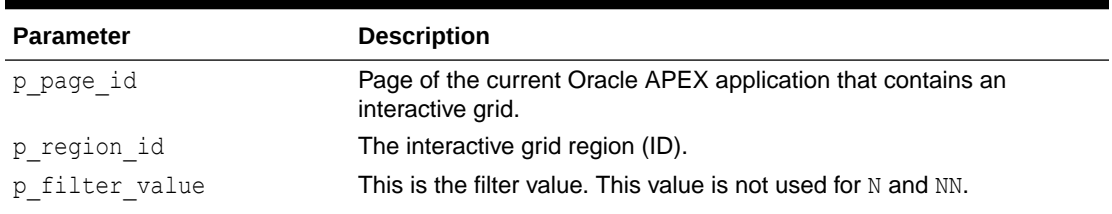

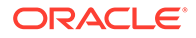

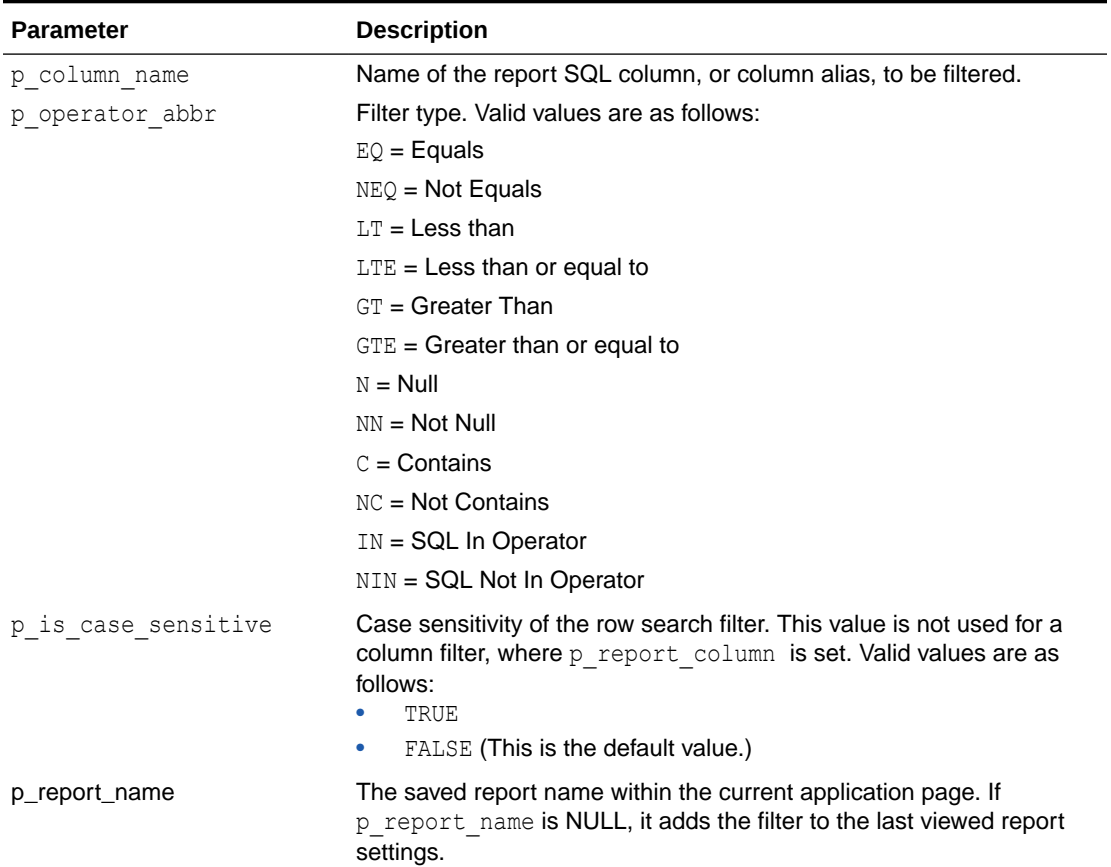

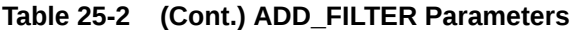

The following example shows how to use the ADD\_FILTER procedure to filter the interactive grid with report name of Statistics in page 1, region 3335704029884222 of the current application with DEPTNO equals 30.

```
BEGIN
     APEX_IG.ADD_FILTER(
        \overline{p} page id => 1,
        p region id \implies 3335704029884222,
        p_finter_value => '30',<br>p_column_name => 'DEPT
                           \Rightarrow 'DEPTNO',
        p operator abbr \implies 'EQ', p_report_name => 'Statistics');
```
END;

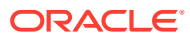

<span id="page-443-0"></span>The following example shows how to use the ADD\_FILTER procedure to filter the interactive grid with report name of Statistics in page 1, region 3335704029884222 of the current application with rows containing the case-sensitive word Salary.

```
BEGIN
     APEX_IG.ADD_FILTER(
        p page id \Rightarrow 1,
         p_region_id => 3335704029884222,
        p_region_id => 333370402<br>p filter value => 'Salary',
        p is case sensitive \Rightarrow true,
        p_report_name => 'Statistics');
END;
```
### 25.3 CHANGE\_REPORT\_OWNER Procedure

This procedure changes the owner of a saved interactive grid report using a report ID. This procedure cannot change the owner of default interactive grid report.

### **Syntax**

```
APEX_IG.CHANGE_REPORT_OWNER (
   p_application_id_IN_NUMBER DEFAULT apex_application.g_flow_id,
p report id IN NUMBER,
p_old_owner IN VARCHAR2,
p_new_owner IN VARCHAR2);
```
### **Parameters**

### **Table 25-3 CHANGE\_REPORT\_OWNER Procedure**

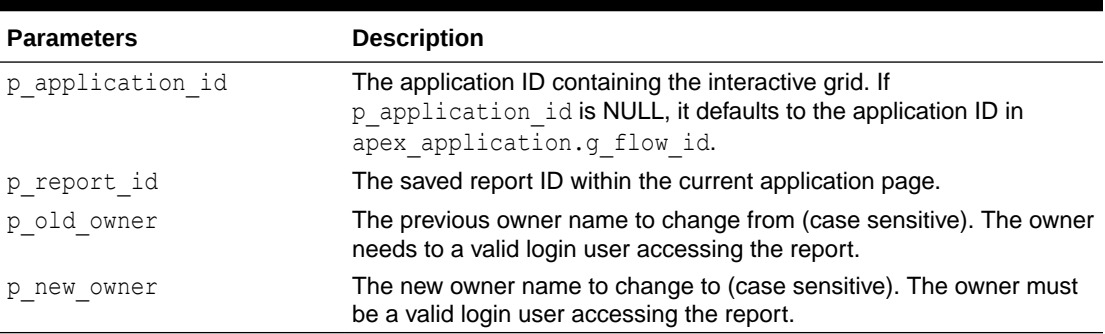

### **Example**

This example shows how to use CHANGE\_REPORT\_OWNER procedure to change the old owner name of JOHN to the new owner name of JOHN.DOE for a saved report. The saved report has a report ID of 1235704029884282 and resides in the application with ID 100.

```
BEGIN
     APEX_IG.CHANGE_REPORT_OWNER (
        P application id => 100,
```
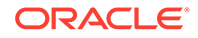

```
p report id \implies 1235704029884282,
p old owner \qquad \Rightarrow 'JOHN',
p_new_owner \Rightarrow 'JOHN.DOE');
```
### END; END;

### 25.4 CLEAR\_REPORT Procedure Signature 1

This procedure clears report filter settings to the developer defined default settings using the report ID.

### **Note:**

The use of this procedure in a page rendering process causes report download issues (CSV, HTML, Email, and so on). When a user downloads the report, the interactive grid reloads the page with download format in the REQUEST value. Any interactive grid settings changes (such as add filter or reset report) are done in an Ajax request. Thus, the download data may not match the report data user is seeing. For this reason, Oracle recommends only using this procedure in a page submit process.

### **Syntax**

```
APEX_IG.CLEAR_REPORT (
     p_page_id IN NUMBER,
    p_region_id IN NUMBER,
    p_report_id_IN_NUMBER DEFAULT_NULL );
```
### **Parameters**

### **Table 25-4 CLEAR\_REPORT Parameters**

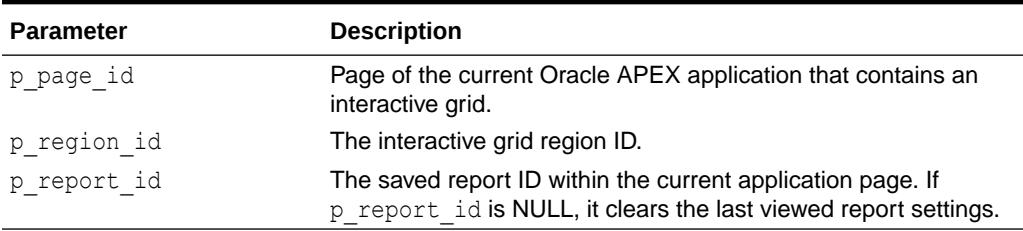

### **Example**

The following example shows how to use the CLEAR\_REPORT procedure signature 1 to reset interactive grid filter settings with report ID of 901029800374639010 in page 1, region 3335704029884222 of the current application.

### BEGIN

```
 APEX_IG.CLEAR_REPORT(
    p page id \Rightarrow 1,
    p region id \Rightarrow 3335704029884222,
```
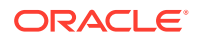

```
 p_report_id => 901029800374639010);
END;
```
# <span id="page-445-0"></span>25.5 CLEAR\_REPORT Procedure Signature 2

This procedure clears filter report settings to the developer defined default settings using the report name.

### **Note:**

The use of this procedure in a page rendering process causes report download issues (CSV, HTML, Email, and so on). When a user downloads the report, the interactive grid reloads the page with download format in the REQUEST value. Any interactive grid settings changes (such as add filter or reset report) are done in an Ajax request. Thus, the download data may not match the report data user is seeing. For this reason, Oracle recommends only using this procedure in a page submit process.

### **Syntax**

```
APEX_IG.CLEAR_REPORT(
    p_page_id IN NUMBER,
   p_region_id IN NUMBER,
   p_report_name_IN_VARCHAR2 DEFAULT_NULL);
```
### **Parameters**

### **Table 25-5 CLEAR\_REPORT Parameters**

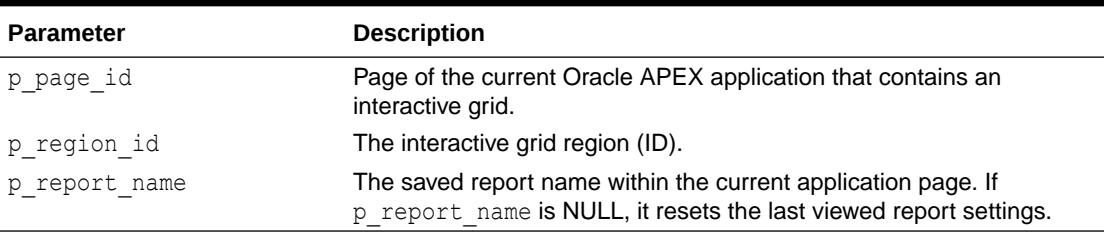

### **Example**

The following example shows how to use the CLEAR\_REPORT procedure signature 2 to reset interactive grid filter settings with report name of Statistics in page 1, region 3335704029884222 of the current application.

```
BEGIN 
     APEX_IG.CLEAR_REPORT(
        p page id \Rightarrow 1,
        p region id \implies 3335704029884222,
        p_report_name => 'Statistics');
END;
```
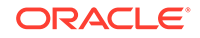

### <span id="page-446-0"></span>25.6 DELETE\_REPORT Procedure

This procedure deletes a saved interactive grid report. It deletes a specific saved report in the current logged in workspace and application.

### **Syntax**

```
APEX_IG.DELETE_REPORT(
   p application id IN NUMBER DEFAULT apex application.g flow id,
   p report id IN NUMBER);
```
### **Parameters**

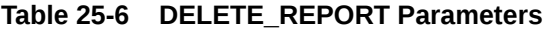

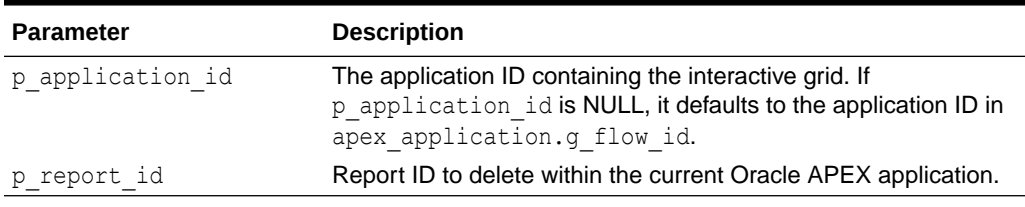

### **Example**

The following example shows how to use the DELETE\_REPORT procedure to delete the saved interactive grid report with ID of 901029800374639010 in application ID 100.

```
BEGIN
```

```
 APEX_IG.DELETE_REPORT (
       P application id => 100,
        p_report_id => 901029800374639010);
END;
```
# 25.7 GET\_LAST\_VIEWED\_REPORT\_ID Function

This function returns the last viewed base report ID of the specified page and region.

```
APEX_IG.GET_LAST_VIEWED_REPORT_ID (
   p page id IN NUMBER,
     p_region_id IN NUMBER );
```
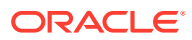

### <span id="page-447-0"></span>**Table 25-7 GET\_LAST\_VIEWED\_REPORT\_ID Parameters**

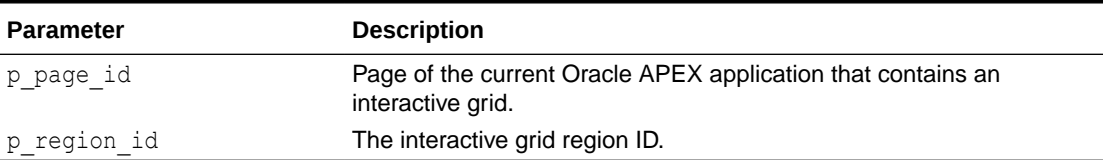

### **Example**

The following example shows how to use the GET\_LAST\_VIEWED\_REPORT\_ID function to retrieve the last viewed report ID in page 1, region 3335704029884222 of the current application.

```
DECLARE
     l_report_id number;
BEGIN 
     l_report_id := APEX_IG.GET_LAST_VIEWED_REPORT_ID (
        p page id \Rightarrow 1,
        p_region_id => 3335704029884222);
END;
```
### 25.8 RESET\_REPORT Procedure Signature 1

This procedure resets report settings to the developer defined default settings using the report ID.

### **Syntax**

```
APEX_IG.RESET_REPORT (
   p page id IN NUMBER,
    p_region_id IN NUMBER,
   p_report_id_IN_NUMBER DEFAULT_NULL );
```
### **Parameters**

### **Table 25-8 RESET\_REPORT Parameters**

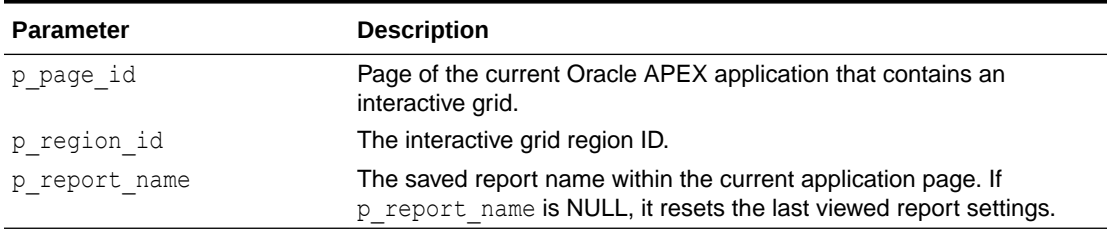

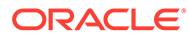

<span id="page-448-0"></span>The following example shows how to use the RESET\_REPORT procedure signature 1 to reset interactive grid settings with report ID of 901029800374639010 in page 1, region 3335704029884222 of the current application.

```
BEGIN 
     APEX_IG.RESET_REPORT(
        p page id \Rightarrow 1,
         p_region_id => 3335704029884222,
         p_report_id => 901029800374639010);
END;
```
# 25.9 RESET\_REPORT Procedure Signature 2

This procedure resets report settings to the developer defined default settings using the report name.

### **Syntax**

```
APEX_IG.RESET_REPORT(
     p_page_id IN NUMBER,
    p_{\text{region}} id IN NUMBER,
    p_report_name_IN_VARCHAR2 DEFAULT_NULL);
```
### **Parameters**

### **Table 25-9 RESET\_REPORT Parameters**

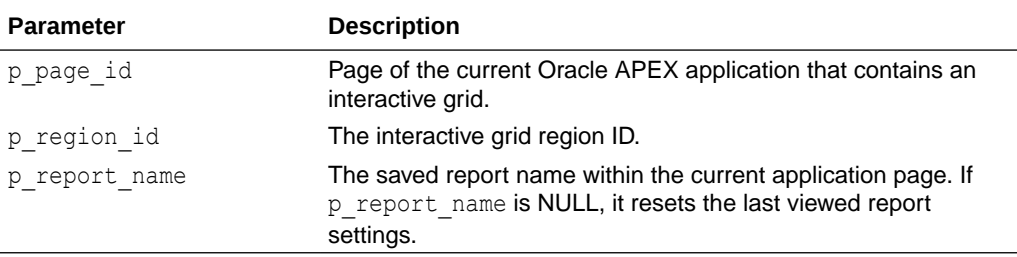

### **Example**

The following example shows how to use the RESET\_REPORT procedure signature 2 to reset interactive grid settings with report name of Statistics in page 1, region 3335704029884222 of the current application.

```
BEGIN 
     APEX_IG.RESET_REPORT(
        p page id \Rightarrow 1,
         p_region_id => 3335704029884222,
        p_report_name => 'Statistics' );
END;
```
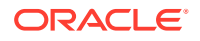

# 26 APEX\_IR

The APEX\_IR package provides utilities you can use when programming in the Oracle APEX environment related to interactive reports. You can use the APEX IR package to get an interactive report runtime query based on local and remote data source, add filters, reset or clear report settings, delete saved reports and manage subscriptions.

- ADD\_FILTER Procedure Signature 1
- [ADD\\_FILTER Procedure Signature 2](#page-451-0)
- [CHANGE\\_SUBSCRIPTION\\_EMAIL Procedure](#page-452-0)
- [CHANGE\\_REPORT\\_OWNER Procedure](#page-453-0)
- [CHANGE\\_SUBSCRIPTION\\_EMAIL Procedure](#page-454-0)
- [CHANGE\\_SUBSCRIPTION\\_LANG Procedure](#page-454-0)
- [CLEAR\\_REPORT Procedure Signature 1](#page-455-0)
- [CLEAR\\_REPORT Procedure Signature 2](#page-456-0)
- **[DELETE\\_REPORT Procedure](#page-457-0)**
- **[DELETE\\_SUBSCRIPTION Procedure](#page-458-0)**
- **[GET\\_LAST\\_VIEWED\\_REPORT\\_ID Function](#page-458-0)**
- **[GET\\_REPORT Function \(Deprecated\)](#page-459-0)**
- [RESET\\_REPORT Procedure Signature 1](#page-460-0)
- [RESET\\_REPORT Procedure Signature 2](#page-461-0)

### 26.1 ADD\_FILTER Procedure Signature 1

This procedure creates a filter on an interactive report using a report ID.

### **Note:**

The use of this procedure in a page rendering process causes report download issues (CSV, HTML, Email, and so on). When a user downloads the report, the interactive report reloads the page with download format in the REQUEST value. Any interactive report settings changes (such as add filter or reset report) are done in partial page refresh. Thus, the download data may not match the report data user is seeing. For this reason, Oracle recommends only using this procedure in a page submit process.

```
APEX_IR.ADD_FILTER (
    p_page_id IN NUMBER,
```
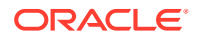

```
 p_region_id IN NUMBER,
 p_report_column IN VARCHAR2,
 p_filter_value IN VARCHAR2, 
 p_operator_abbr IN VARCHAR2 DEFAULT NULL, 
p_report_id IN NUMBER DEFAULT NULL );
```
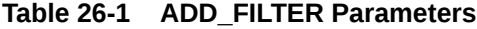

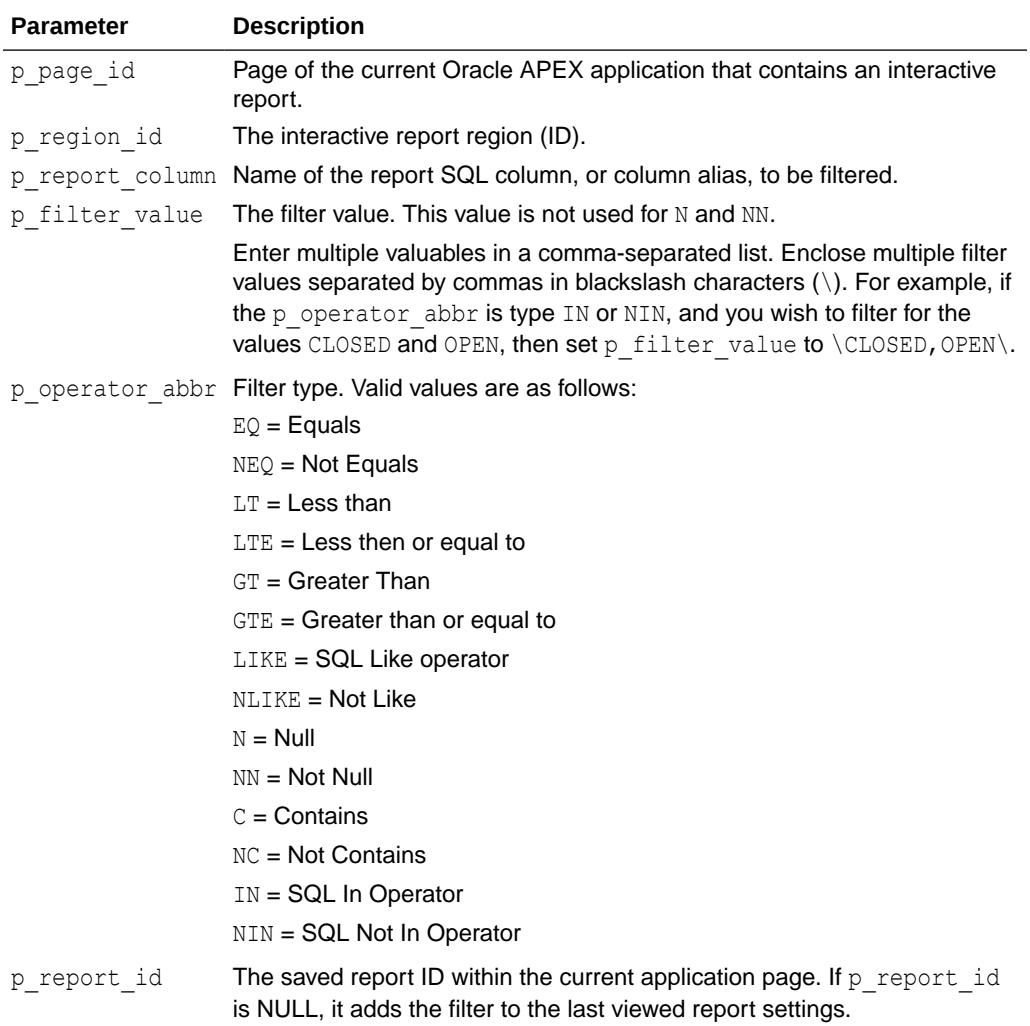

### **Example**

The following example shows how to use the ADD\_FILTER procedure to filter the interactive report with report ID of 880629800374638220 in page 1, region 2505704029884282 of the current application with DEPTNO equals 30.

#### BEGIN

```
 APEX_IR.ADD_FILTER(
    p page id \Rightarrow 1,
    p region id => 2505704029884282,
    p_report_column => 'DEPTNO',
```
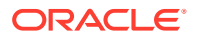

```
p filter value \Rightarrow '30',
p_operator_abbr => 'EQ',
p report i\bar{d} => 880629800374638220);
```
# <span id="page-451-0"></span>26.2 ADD\_FILTER Procedure Signature 2

This procedure creates a filter on an interactive report using a report alias.

### **Note:**

END;

The use of this procedure in a page rendering process causes report download issues (CSV, HTML, Email, and so on). When a user downloads the report, the interactive report reloads the page with download format in the REQUEST value. Any interactive report settings changes (such as add filter or reset report) are done in partial page refresh. Thus, the download data may not match the report data user is seeing. For this reason, Oracle recommends only using this procedure in a page submit process.

### **Syntax**

```
APEX_IR.ADD_FILTER (
p page id IN NUMBER,
p region id IN NUMBER,
    p_report_column IN VARCHAR2,
    p_filter_value IN VARCHAR2, 
    p_operator_abbr IN VARCHAR2 DEFAULT NULL, 
   p_report_alias IN VARCHAR2 DEFAULT NULL );
```
### **Parameters**

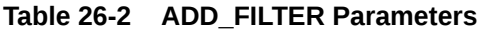

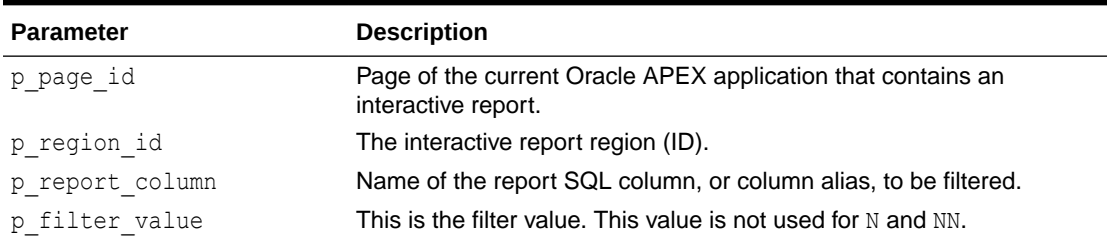

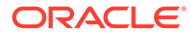

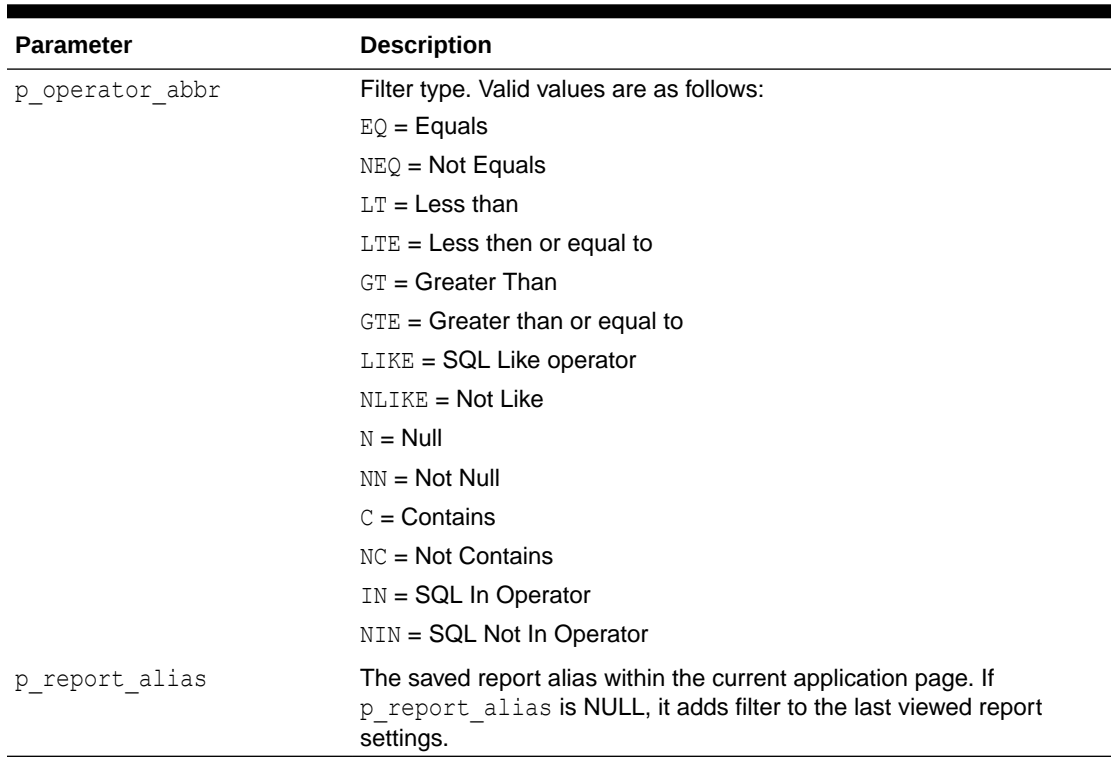

<span id="page-452-0"></span>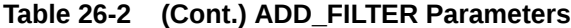

The following example shows how to use the ADD FILTER procedure to filter an interactive report with a report alias of CATEGORY\_REPORT in page 1, region 2505704029884282 of the current application with DEPTNO equals 30.

```
BEGIN
     APEX_IR.ADD_FILTER(
        p page id \Rightarrow 1,
        p_{\text{region}} = 2505704029884282, p_report_column => 'DEPTNO',
        p filter value \Rightarrow '30',
        p operator abbr => 'EQ',
        p report alias => 'CATEGORY REPORT');
END;
```
# 26.3 CHANGE\_SUBSCRIPTION\_EMAIL Procedure

This procedure changes interactive report subscriptions email address. When an email is sent out, the subscription sends message to the defined email address.

```
APEX_IR.CHANGE_SUBSCRIPTION_EMAIL (
    p_subscription_id IN NUMBER,
   p email address IN VARCHAR2);
```
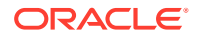

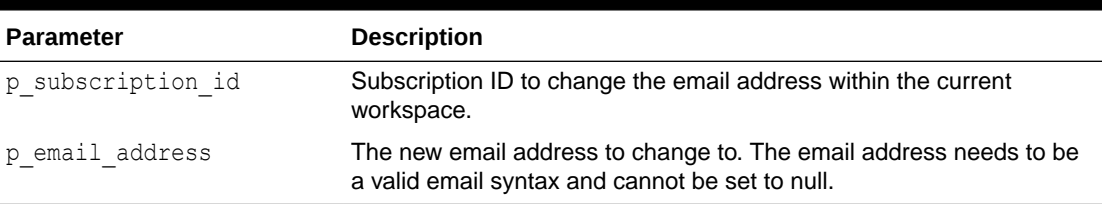

### <span id="page-453-0"></span>**Table 26-3 CHANGE\_SUBSCRIPTION\_EMAIL Parameters**

### **Example**

The following example shows how to use CHANGE\_SUBSCRIPTION\_EMAIL procedure to change the email address to some.user@somecompany.com for the interactive report subscription 956136850459718525.

#### BEGIN

```
 APEX_IR.CHANGE_SUBSCRIPTION_EMAIL (
        p subscription id => 956136850459718525,
         p_email_address => 'some.user@somecompany.com');
END;
```
### 26.4 CHANGE\_REPORT\_OWNER Procedure

This procedure changes the owner of a saved interactive report using a report ID. This procedure cannot change the owner of default interactive reports.

### **Syntax**

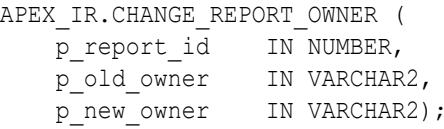

### **Parameters**

**Table 26-4 CHANGE\_REPORT\_OWNER Procedure**

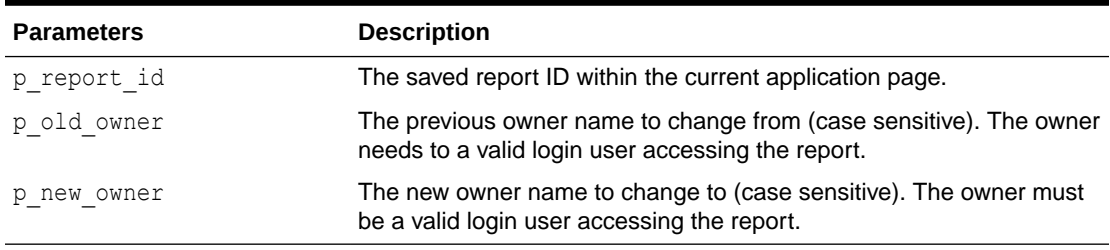

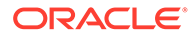

<span id="page-454-0"></span>This example shows how to use CHANGE\_REPORT\_OWNER procedure to change the old owner name of *JOHN* to the new owner name of *JOHN.DOE* for a saved report. The saved report has a report ID of 1235704029884282.

```
BEGIN
    APEX_IR.CHANGE_REPORT_OWNER (
        p_report_id => 1235704029884282,
p old owner \Rightarrow 'JOHN',
p_new_owner => 'JOHN.DOE');
END;
```
# 26.5 CHANGE\_SUBSCRIPTION\_EMAIL Procedure

This procedure changes interactive report subscriptions email address. When an email is sent out, the subscription sends message to the defined email address.

### **Syntax**

```
APEX_IR.CHANGE_SUBSCRIPTION_EMAIL (
    p_subscription_id IN NUMBER,
   p_email_address IN VARCHAR2);
```
#### **Parameters**

**Table 26-5 CHANGE\_SUBSCRIPTION\_EMAIL Parameters**

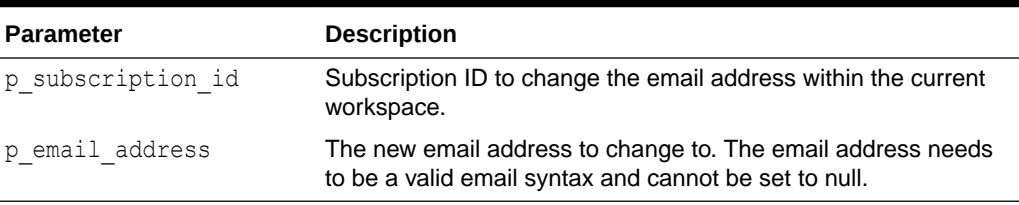

### **Example**

The following example shows how to use CHANGE\_SUBSCRIPTION\_EMAIL procedure to change the email address to some.user@somecompany.com for the interactive report subscription 956136850459718525.

```
BEGIN
```

```
 APEX_IR.CHANGE_SUBSCRIPTION_EMAIL (
       p subscription id => 956136850459718525,
         p_email_address => 'some.user@somecompany.com');
END;
```
# 26.6 CHANGE\_SUBSCRIPTION\_LANG Procedure

This procedure changes the interactive report subscription language.

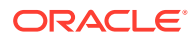

### <span id="page-455-0"></span>**Syntax**

```
APEX_IR.CHANGE_SUBSCRIPTION_LANG(
    p_subscription_id IN NUMBER,
   p language IN VARCHAR2);
```
### **Parameters**

### **Table 26-6 CHANGE\_SUBSCRIPTION\_LANG Procedure Parameters**

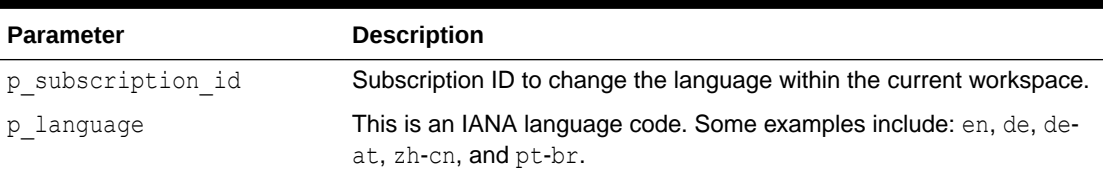

### **Example**

The following example shows how to use the CHANGE\_SUBSCRIPTION\_LANG procedure to change the subscription with the ID of 567890123 to German in the current workspace.

```
BEGIN 
     APEX_IR.CHANGE_SUBSCRIPTION_LANG(
         p subscription id \Rightarrow 567890123,
         p language \qquad \Rightarrow 'de');
END;
```
# 26.7 CLEAR REPORT Procedure Signature 1

This procedure clears report settings using the report ID.

### **Note:**

The use of this procedure in a page rendering process causes report download issues (CSV, HTML, Email, and so on). When a user downloads the report, the interactive report reloads the page with download format in the REQUEST value. Any interactive report settings changes (such as add filter or reset report) are done in partial page refresh. Thus, the download data may not match the report data user is seeing. For this reason, Oracle recommends only using this procedure in a page submit process.

```
APEX_IR.CLEAR_REPORT (
     p_page_id IN NUMBER,
    p_region_id IN NUMBER,
    p_report_id_IN_NUMBER DEFAULT_NULL );
```
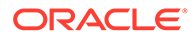

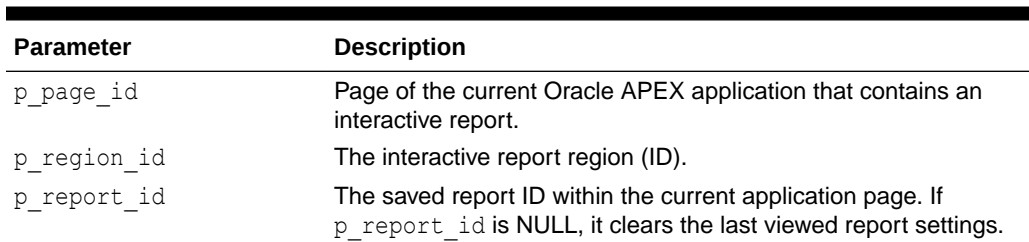

### <span id="page-456-0"></span>**Table 26-7 CLEAR\_REPORT Parameters**

### **Example**

The following example shows how to use the CLEAR\_REPORT procedure to clear interactive report settings with a report ID of 880629800374638220 in page 1, region 2505704029884282 of the current application.

#### BEGIN

```
 APEX_IR.CLEAR_REPORT(
        p page id \Rightarrow 1,
         p_region_id => 2505704029884282,
        p report id \Rightarrow 880629800374638220;
END;
```
# 26.8 CLEAR\_REPORT Procedure Signature 2

This procedure clears report settings using report alias.

### **Note:**

The use of this procedure in a page rendering process causes report download issues (CSV, HTML, Email, and so on). When a user downloads the report, the interactive report reloads the page with download format in the REQUEST value. Any interactive report settings changes (such as add filter or reset report) are done in partial page refresh. Thus, the download data may not match the report data user is seeing. For this reason, Oracle recommends only using this procedure in a page submit process.

```
APEX_IR.CLEAR_REPORT(
    p_page_id IN NUMBER,
    p_region_id IN NUMBER,
   p_report_alias IN VARCHAR2 DEFAULT NULL);
```
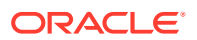

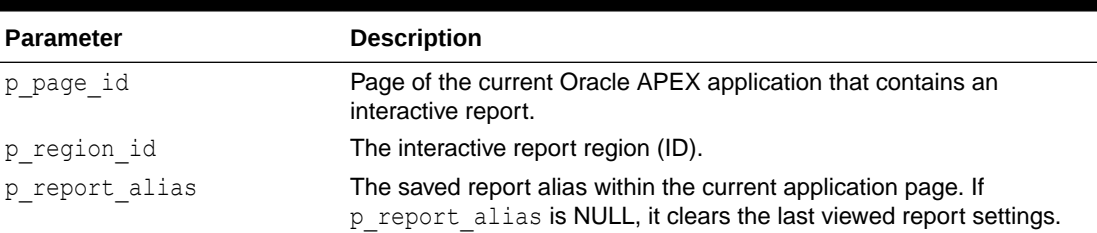

### <span id="page-457-0"></span>**Table 26-8 CLEAR\_REPORT Parameters**

### **Example**

The following example shows how to use the CLEAR\_REPORT procedure to clear interactive report settings with report alias of CATEGORY\_REPORT in page 1, region 2505704029884282 of the current application.

```
BEGIN
```

```
 APEX_IR.CLEAR_REPORT(
p page id \Rightarrow 1,
p region id \Rightarrow 2505704029884282,
       p_report_alias => 'CATEGORY_REPORT');
END;
```
# 26.9 DELETE\_REPORT Procedure

This procedure deletes saved interactive reports. The deleted saved report is removed from the current logged-in workspace and application.

### **Syntax**

```
APEX_IR.DELETE_REPORT(
     p_report_id IN NUMBER);
```
### **Parameters**

### **Table 26-9 DELETE\_REPORT Parameters**

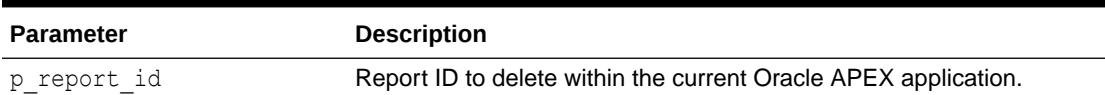

### **Example**

The following example shows how to use the DELETE\_REPORT procedure to delete the saved interactive report with ID of 880629800374638220 in the current application.

BEGIN

```
 APEX_IR.DELETE_REPORT (
```
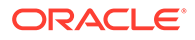

```
 p_report_id => 880629800374638220);
```
END;

# <span id="page-458-0"></span>26.10 DELETE\_SUBSCRIPTION Procedure

This procedure deletes interactive report subscriptions.

### **Syntax**

```
APEX_IR.DELETE_SUBSCRIPTION(
   p_subscription_id_IN_NUMBER);
```
### **Parameters**

```
Table 26-10 DELETE_SUBSCRIPTION Procedure Parameters
```
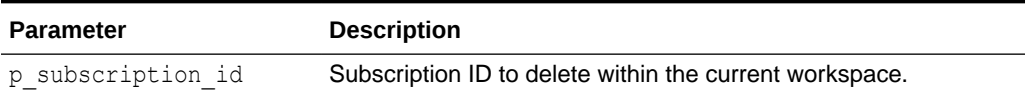

### **Example**

The following example shows how to use the DELETE\_SUBSCRIPTION procedure to delete the subscription with ID of 567890123 in the current workspace.

```
BEGIN 
    APEX_IR.DELETE_SUBSCRIPTION(
        p subscription id => 567890123);
END;
```
# 26.11 GET\_LAST\_VIEWED\_REPORT\_ID Function

This function returns the last viewed base report ID of the specified page and region.

### **Syntax**

```
APEX_IR.GET_LAST_VIEWED_REPORT_ID (
    p_page_id IN NUMBER,
   p region id IN NUMBER );
```
### **Parameters**

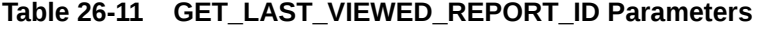

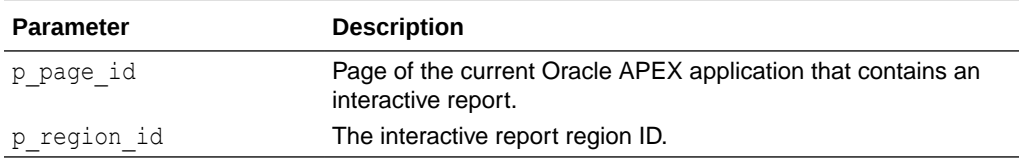

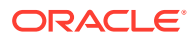

<span id="page-459-0"></span>The following example shows how to use the GET\_LAST\_VIEWED\_REPORT\_ID function to retrieve the last viewed report ID in page 1, region 2505704029884282 of the current application.

```
DECLARE
    l_report_id number;
BEGIN 
     l_report_id := APEX_IR.GET_LAST_VIEWED_REPORT_ID (
        p page id \Rightarrow 1,
         p_region_id => 2505704029884282);
END;
```
# 26.12 GET\_REPORT Function (Deprecated)

### **Note:**

This function is deprecated and will be removed in a future release.

Use [OPEN\\_QUERY\\_CONTEXT Function](#page-677-0) in APEX\_REGION instead.

This function returns an interactive report runtime query.

### **Syntax**

```
APEX_IR.GET_REPORT(
    p_page_id IN NUMBER,
    p_region_id IN NUMBER,
    p_report_id IN NUMBER DEFAULT NULL,
   p_view IN VARCHAR2 DEFAULT C_VIEW_REPORT );
```
### **Parameters**

### **Table 26-12 GET\_REPORT Function Parameters**

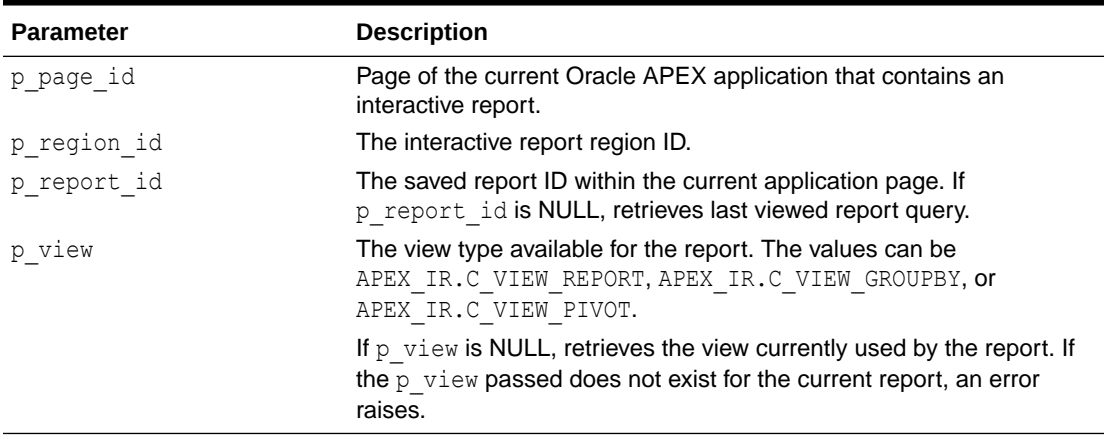

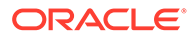

<span id="page-460-0"></span>The following example shows how to use the GET\_REPORT function to retrieve the runtime report query with bind variable information with report ID of 880629800374638220 in page 1, region 2505704029884282 of the current application.

```
DECLARE
    l_report apex_ir.t_report;
   1 query varchar2(32767);
BEGIN 
     l_report := APEX_IR.GET_REPORT (
                     p page id \Rightarrow 1,
                      p_region_id => 2505704029884282,
                      p_report_id => 880629800374638220);
     l_query := l_report.sql_query;
    sys.htp.p('Statement = '||1 report.sql query);
    for i in 1..1 report.binds.count
     loop
        sys.htp.p(i||'. '||l_report.binds(i).name||' = '||
l_report.binds(i).value);
     end loop;
END;
```
### **Example 2**

The following example shows how to use the GET\_REPORT function to retrieve Group By view query defined in the current report page with region 2505704029884282.

```
DECLARE
   l_report APEX_IR.T_REPORT;
BEGIN
   l_report := APEX_IR.GET_REPORT (
                \overline{p} page_id => :APP_PAGE_ID,
p region id \implies 2505704029884282,
p view \implies APEX IR.C VIEW GROUPBY );
  sys.htp.p( 'Statement = '||1 report.sql query );
END;
```
**See Also:** [OPEN\\_QUERY\\_CONTEXT Function](#page-677-0)

# 26.13 RESET\_REPORT Procedure Signature 1

This procedure resets report settings to the developer defined default settings using the report ID.

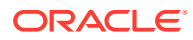

### <span id="page-461-0"></span>**Note:**

The use of this procedure in a page rendering process causes report download issues (CSV, HTML, Email, and so on). When a user downloads the report, the interactive report reloads the page with download format in the REQUEST value. Any interactive report settings changes (such as add filter or reset report) are done in partial page refresh. Thus, the download data may not match the report data user is seeing. For this reason, Oracle recommends only using this procedure in a page submit process.

### **Syntax**

```
APEX_IR.RESET_REPORT (
    p_page_id IN NUMBER,
    p_region_id IN NUMBER,
    p_report_id_IN_NUMBER DEFAULT_NULL );
```
### **Parameters**

### **Table 26-13 RESET\_REPORT Parameters**

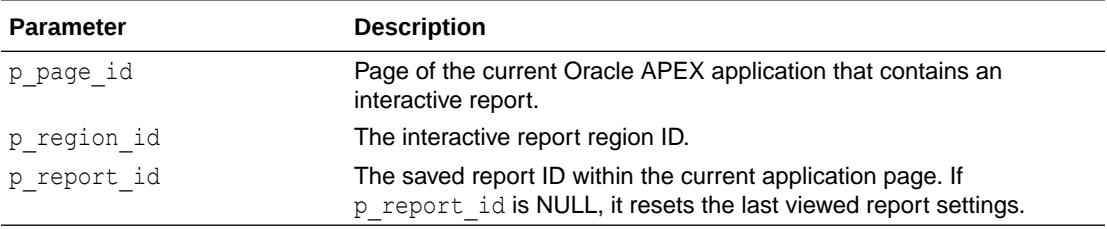

### **Example**

The following example shows how to use the RESET\_REPORT procedure signature 1 to reset interactive report settings with report ID of 880629800374638220 in page 1, region 2505704029884282 of the current application.

### BEGIN

```
 APEX_IR.RESET_REPORT(
        p page id \Rightarrow 1,
        p_region_id => 2505704029884282,
         p_report_id => 880629800374638220);
END;
```
### 26.14 RESET\_REPORT Procedure Signature 2

This procedure resets report settings using the report alias.

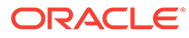

### **Note:**

The use of this procedure in a page rendering process causes report download issues (CSV, HTML, Email, and so on). When a user downloads the report, the interactive report reloads the page with download format in the REQUEST value. Any interactive report settings changes (such as add filter or reset report) are done in partial page refresh. Thus, the download data may not match the report data user is seeing. For this reason, Oracle recommends only using this procedure in a page submit process.

### **Syntax**

```
APEX_IR.RESET_REPORT(
    p_page_id IN NUMBER,
   p region id IN NUMBER,
   p_report_alias IN VARCHAR2 DEFAULT NULL);
```
### **Parameters**

### **Table 26-14 RESET\_REPORT Parameters**

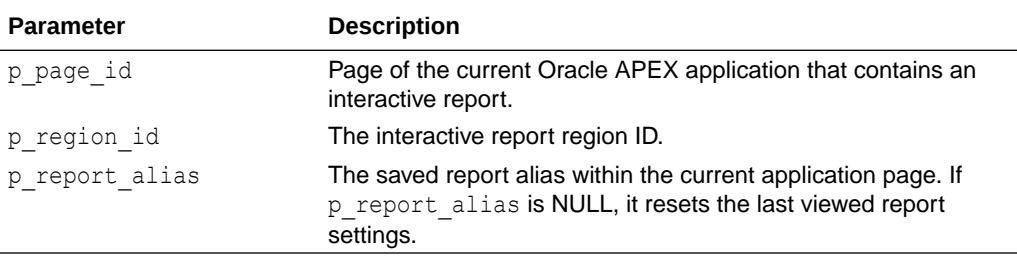

### **Example**

The following example shows how to use the RESET\_REPORT procedure to reset interactive report settings with a report alias of CATEGORY\_REPORT in page 1, region 2505704029884282 of the current application.

### BEGIN

```
 APEX_IR.RESET_REPORT(
        p page id \Rightarrow 1,
         p_region_id => 2505704029884282,
         p_report_alias => 'CATEGORY_REPORT');
END;
```
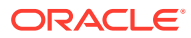

# 27 APEX\_ITEM (Legacy)

This API is designated as legacy.

You can use the APEX ITEM package to create form elements dynamically based on a SQL query instead of creating individual items page by page.

- CHECKBOX2 Function
- [DATE\\_POPUP Function](#page-465-0)
- [DATE\\_POPUP2 Function](#page-467-0)
- [DISPLAY\\_AND\\_SAVE Function](#page-468-0)
- [HIDDEN Function](#page-469-0)
- MD5 CHECKSUM Function
- [MD5\\_HIDDEN Function](#page-471-0)
- [POPUP\\_FROM\\_LOV Function](#page-472-0)
- [POPUP\\_FROM\\_QUERY Function](#page-473-0)
- [POPUPKEY\\_FROM\\_LOV Function](#page-475-0)
- [POPUPKEY\\_FROM\\_QUERY Function](#page-477-0)
- [RADIOGROUP Function](#page-478-0)
- [SELECT\\_LIST Function](#page-479-0)
- [SELECT\\_LIST\\_FROM\\_LOV Function](#page-481-0)
- [SELECT\\_LIST\\_FROM\\_LOV\\_XL Function](#page-482-0)
- [SELECT\\_LIST\\_FROM\\_QUERY Function](#page-483-0)
- [SELECT\\_LIST\\_FROM\\_QUERY\\_XL Function](#page-484-0)
- [SWITCH Function](#page-486-0)
- [TEXT Function](#page-487-0)
- [TEXTAREA Function](#page-488-0)
- [TEXT\\_FROM\\_LOV Function](#page-489-0)
- [TEXT\\_FROM\\_LOV\\_QUERY Function](#page-490-0)

# 27.1 CHECKBOX2 Function

This function creates check boxes.

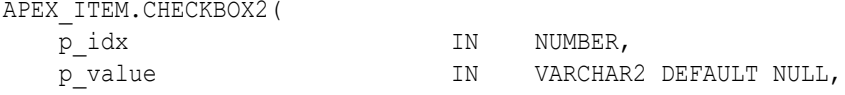

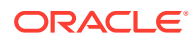

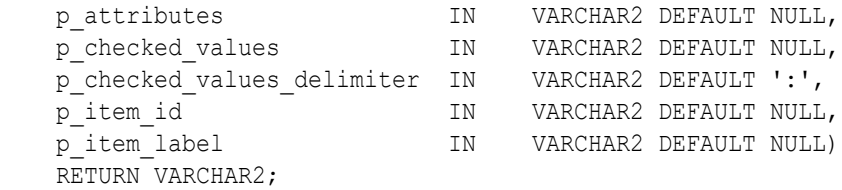

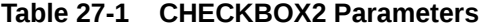

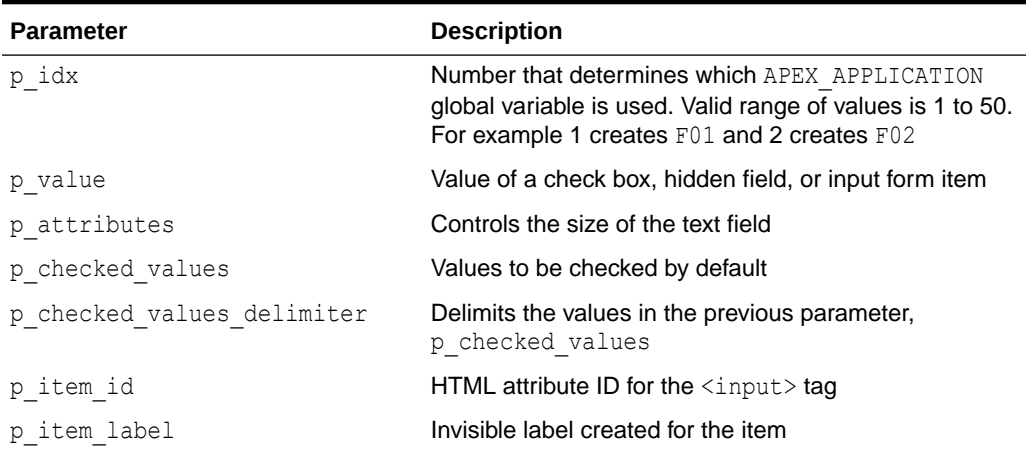

### **Examples of Default Check Box Behavior**

The following example demonstrates how to create a selected check box for each employee in the emp table.

```
SELECT APEX ITEM.CHECKBOX2(1,empno,'CHECKED') "Select",
    ename, job
FROM emp
ORDER BY 1
```
The following example demonstrates how to have all check boxes for employees display without being selected.

```
SELECT APEX ITEM. CHECKBOX2(1, empno) "Select",
    ename, job
FROM emp
ORDER BY 1
```
The following example demonstrates how to select the check boxes for employees who work in department 10.

```
SELECT APEX ITEM.CHECKBOX2(1,empno,DECODE(deptno,10,'CHECKED',NULL))
"Select",
    ename, job
FROM emp
ORDER BY 1
```
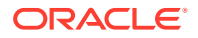

<span id="page-465-0"></span>The next example demonstrates how to select the check boxes for employees who work in department 10 or department 20.

```
SELECT APEX ITEM.CHECKBOX2(1,deptno,NULL,'10:20',':') "Select",
     ename, job
FROM emp
ORDER BY 1
```
### **Creating an On-Submit Process**

If you are using check boxes in your application, you might need to create an On Submit process to perform a specific type of action on the selected rows. For example, you could have a Delete button that uses the following logic:

```
SELECT APEX ITEM. CHECKBOX2(1, empno) "Select",
    ename, job
FROM emp
ORDER by 1
```
Consider the following sample on-submit process:

```
FOR I in 1..APEX APPLICATION.G F01.COUNT LOOP
    DELETE FROM emp WHERE empno = to number(APEX APPLICATION.G_F01(i));
END LOOP;
```
The following example demonstrates how to create unselected checkboxes for each employee in the emp table, with a unique ID. This is useful for referencing records from within JavaScript code:

```
SELECT APEX_ITEM.CHECKBOX2(1,empno,NULL,NULL,NULL,'f01_#ROWNUM#') "Select",
     ename, job
FROM emp
ORDER BY 1
```
### 27.2 DATE\_POPUP Function

Use this function with forms that include date fields. The DATE POPUP function dynamically generates a date field that has a popup calendar button.

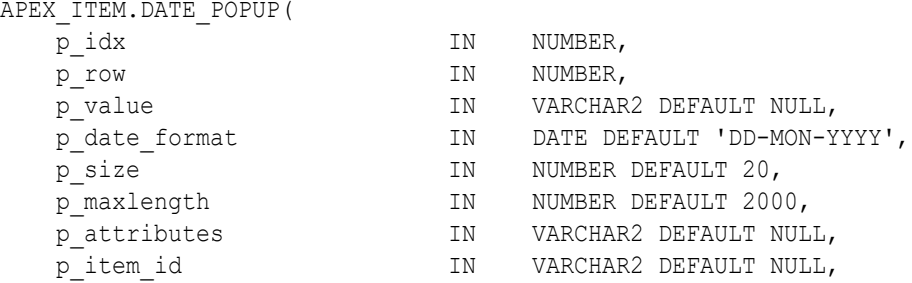

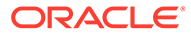

RETURN VARCHAR2;

p\_item\_label Monthstand IN VARCHAR2 DEFAULT NULL)

### **Parameters**

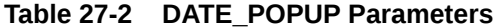

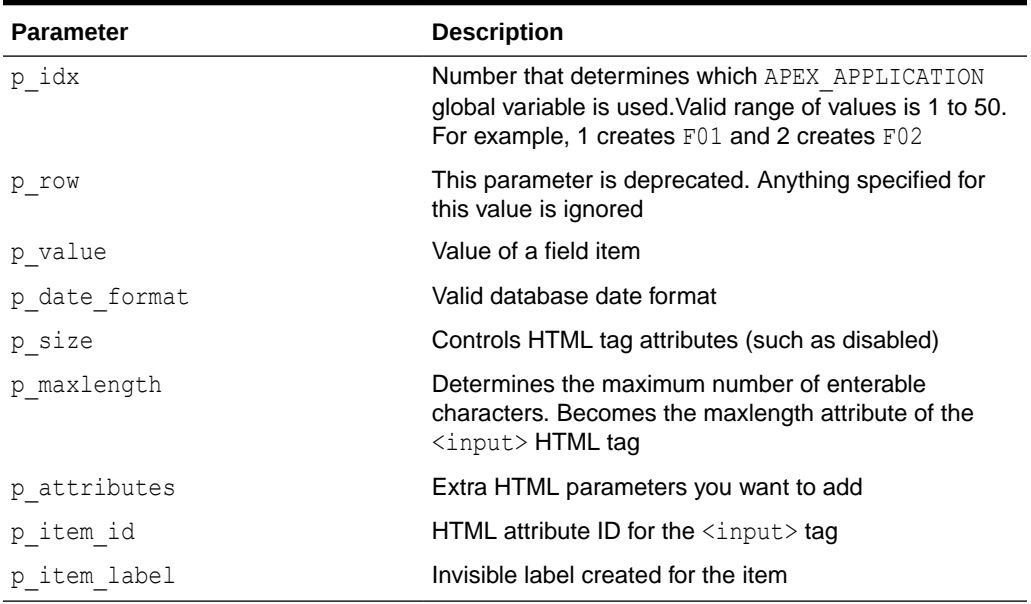

### **Example**

The following example demonstrates how to use APEX\_ITEM. DATE\_POPUP to create popup calendar buttons for the hiredate column.

```
SELECT 
     empno, 
     APEX_ITEM.HIDDEN(1,empno)||
     APEX_ITEM.TEXT(2,ename) ename, 
     APEX_ITEM.TEXT(3,job) job, 
     mgr, 
    APEX ITEM.DATE POPUP(4, rownum, hiredate, 'dd-mon-yyyy') hd,
    APEX ITEM.TEXT(5, sal) sal,
     APEX_ITEM.TEXT(6,comm) comm,
     deptno
FROM emp
ORDER BY 1
```
### **See Also:**

*Oracle Database SQL Language Reference* for information about the TO\_CHAR or TO\_DATE functions

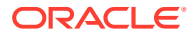

# <span id="page-467-0"></span>27.3 DATE\_POPUP2 Function

Use this function with forms that include date fields. The DATE\_POPUP2 function dynamically generates a date field that has a jQuery based popup calendar with button.

### **Syntax**

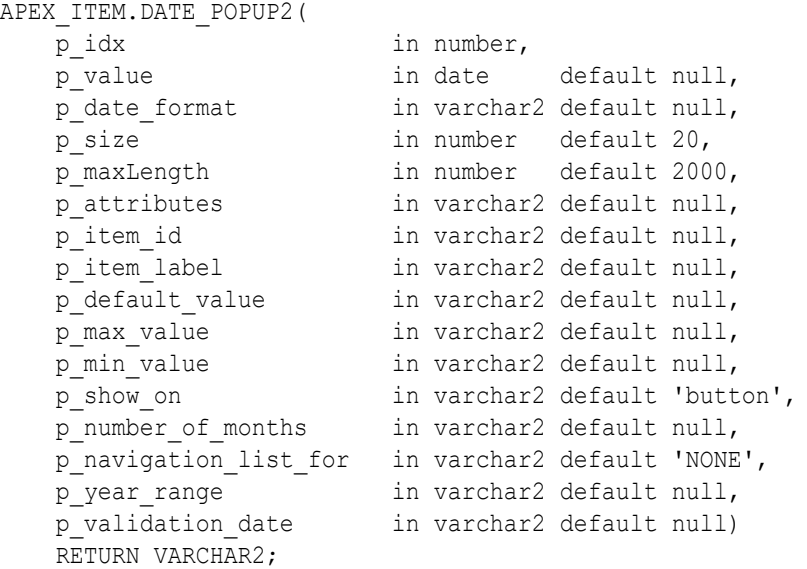

### **Parameters**

**Table 27-3 DATE\_POPUP2 Parameters**

| <b>Parameter</b> | <b>Description</b>                                                                                                    |
|------------------|----------------------------------------------------------------------------------------------------|
| p idx            | Number that determines which APEX APPLICATION global<br>variable is used. Valid range of values is 1 to 50. For<br>example, 1 creates F01 and 2 creates F02. |
| p value          | Value of a field item                                                                                                    |
| p date format    | Valid database date format                                                                                                    |
| p size           | Controls HTML tag attributes (such as disabled)                                                                                                    |
| p maxlength      | Determines the maximum number of enterable characters.<br>Becomes the maxlength attribute of the $\langle \text{input} \rangle$ HTML tag                     |
| p attributes     | Extra HTML parameters you want to add                                                                                                    |
| p item id        | HTML attribute ID for the $\langle \text{input} \rangle$ tag                                                                                                 |
| p item label     | Invisible label created for the item                                                                                                    |
| p default value  | The default date which should be selected in DatePicker<br>calendar popup                                                                                    |
| p max value      | The Maximum date that can be selected from the<br>datepicker                                                                                                 |
| p_min_value      | The Minimum date that can be selected from the datepicker.                                                                                                   |

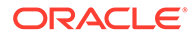
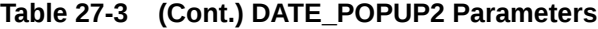

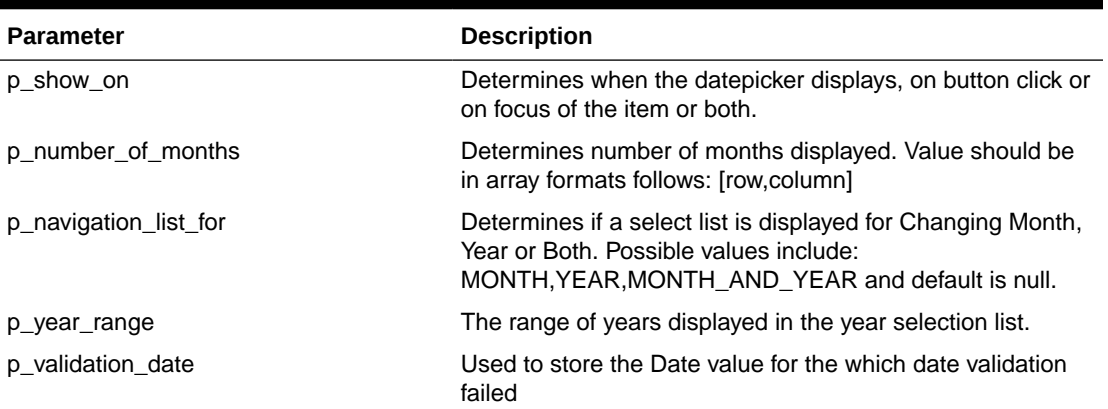

**See Also:**

*Oracle Database SQL Language Reference* for information about the TO\_CHAR or TO\_DATE functions

# 27.4 DISPLAY\_AND\_SAVE Function

Use this function to display an item as text, but save its value to session state.

### **Syntax**

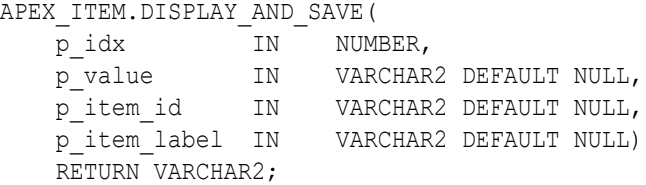

#### **Parameters**

#### **Table 27-4 DISPLAY\_AND\_SAVE Parameters**

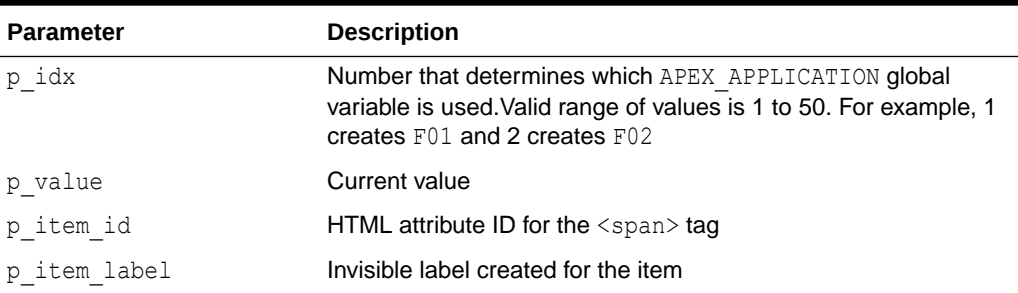

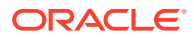

The following example demonstrates how to use the APEX\_ITEM. DISPLAY\_AND\_SAVE function.

SELECT APEX ITEM.DISPLAY AND SAVE(10, empno) c FROM emp

# 27.5 HIDDEN Function

This function dynamically generates hidden form items.

**Syntax**

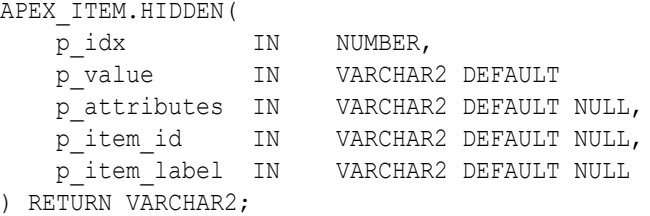

#### **Parameters**

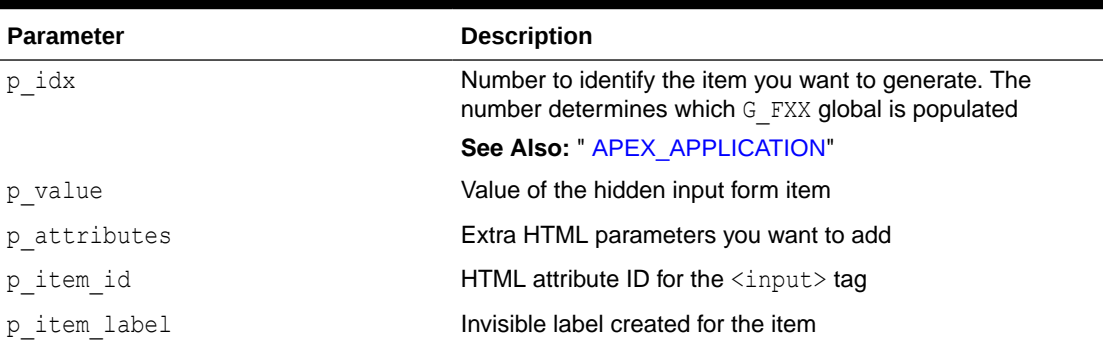

#### **Table 27-5 HIDDEN Parameters**

#### **Example**

Typically, the primary key of a table is stored as a hidden column and used for subsequent update processing, for example:

### SELECT

```
 empno, 
 APEX_ITEM.HIDDEN(1,empno)||
APEX ITEM.TEXT(2,ename) ename,
APEX ITEM.TEXT(3,job) job,
 mgr, 
APEX ITEM.DATE POPUP(4, rownum, hiredate, 'dd-mon-yyyy') hiredate,
APEX ITEM.TEXT(5, sal) sal,
APEX ITEM.TEXT(6, comm) comm,
 deptno
```
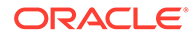

```
FROM emp
ORDER BY 1
```
The previous query could use the following page process to process the results:

```
BEGIN 
    FOR i IN 1..APEX APPLICATION.G F01.COUNT LOOP
         UPDATE emp
             SET
                ename=APEX_APPLICATION.G_F02(i),
                  job=APEX_APPLICATION.G_F03(i),
                     hiredate=to_date(APEX_APPLICATION.G_F04(i),'dd-mon-
yyyy'),
                     sal=APEX_APPLICATION.G_F05(i),
                      comm=APEX_APPLICATION.G_F06(i)
        WHERE empno=to number(APEX APPLICATION.G F01(i));
     END LOOP;
END;
```
Note that the  $G$  F01 column (which corresponds to the hidden EMPNO) is used as the key to update each row.

# 27.6 MD5\_CHECKSUM Function

Use this function for lost update detection. Lost update detection ensures data integrity in applications where data can be accessed concurrently.

This function produces hidden form fields with a name attribute equal to fcs and as value a MD5 checksum based on up to 50 inputs. APEX\_ITEM.MD5\_CHECKSUM also produces an MD5 checksum using Oracle Database DBMS\_CRYPTO:

```
DBMS_CRYPTO.HASH(
     SRC => UTL_RAW.CAST_TO_RAW('my_string'),
    TYP => DBMS CRYPTO.HASH MD5 );
```
An MD5 checksum provides data integrity through hashing and sequencing to ensure that data is not altered or stolen as it is transmitted over a network.

```
APEX_ITEM.MD5_CHECKSUM(
    p_value01 IN VARCHAR2 DEFAULT NULL,
    p_value02 IN VARCHAR2 DEFAULT NULL,
   p_value03 IN VARCHAR2 DEFAULT NULL,
    ...
    p_value50 IN VARCHAR2 DEFAULT NULL,
    p_col_sep IN VARCHAR2 DEFAULT '|',
   p_item_id IN VARCHAR2 DEFAULT NULL)
    RETURN VARCHAR2;
```
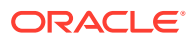

| <b>Parameter</b> | <b>Description</b>                                                          |
|------------------|-----------------------------------------------------------------------------|
| p value01        | Fifty available inputs. If no parameters are supplied, defaults to<br>NULL. |
| $\cdots$         |                                                                             |
| p value50        |                                                                             |
| p col sep        | String used to separate p value inputs. Defaults to   (pipe<br>symbol).     |
| p item id        | ID of the HTML form item.                                                   |

**Table 27-6 MD5\_CHECKSUM Parameters**

### **Example**

This function generates hidden form elements with the name fcs. The values can subsequently be accessed by using the APEX\_APPLICATION.G\_FCS\_array.

```
SELECT APEX ITEM.MD5 CHECKSUM(ename,job,sal) md5 cks,
        ename, job, sal
FROM emp
```
# 27.7 MD5\_HIDDEN Function

Use this function for lost update detection. Lost update detection ensures data integrity in applications where data can be accessed concurrently.

This function produces a hidden form field with a MD5 checksum as value which is based on up to 50 inputs. APEX\_ITEM.MD5\_HIDDEN also produces an MD5 checksum using Oracle database DBMS\_CRYPTO:

```
UTL_RAW.CAST_TO_RAW(DBMS_CRYPTO.MD5())
```
An MD5 checksum provides data integrity through hashing and sequencing to ensure that data is not altered or stolen as it is transmitted over a network

#### **Syntax**

APEX\_ITEM.MD5\_HIDDEN(

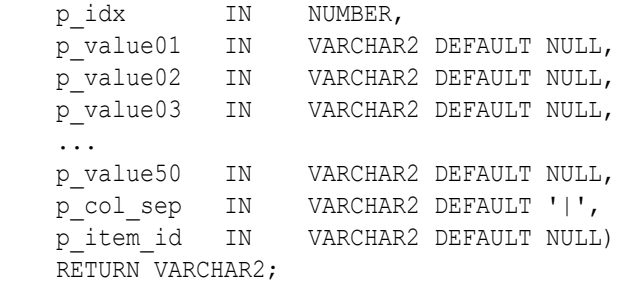

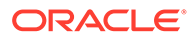

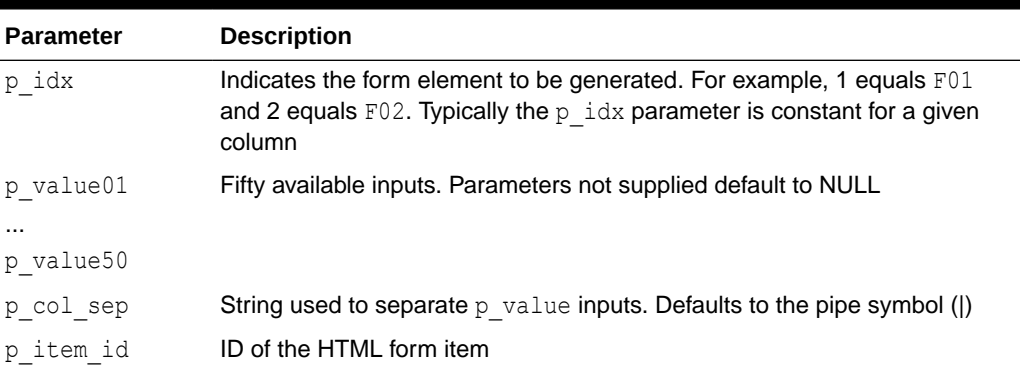

### **Table 27-7 MD5\_HIDDEN Parameters**

### **Example**

The  $p$  idx parameter specifies the FXX form element to be generated. In the following example, 7 generates F07. Also note that an HTML hidden form element is generated.

SELECT APEX ITEM.MD5 HIDDEN(7,ename,job,sal)md5 h, ename, job, sal FROM emp

# 27.8 POPUP\_FROM\_LOV Function

This function generates an HTML popup select list from an application shared list of values (LOV). Like other available functions in the APEX\_ITEM package, POPUP\_FROM\_LOV function is designed to generate forms with F01 to F50 form array elements.

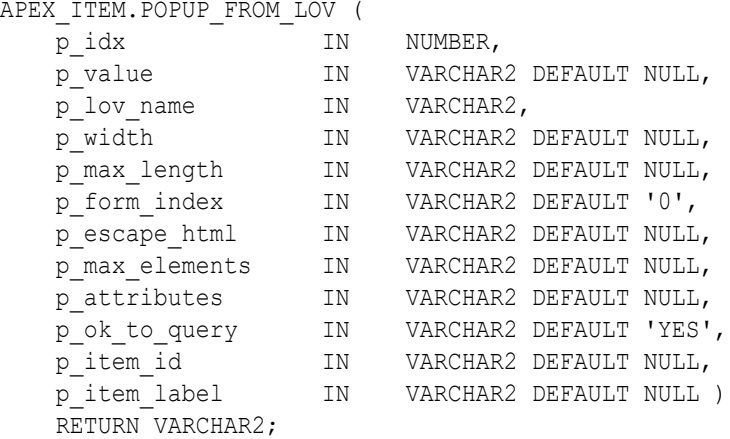

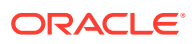

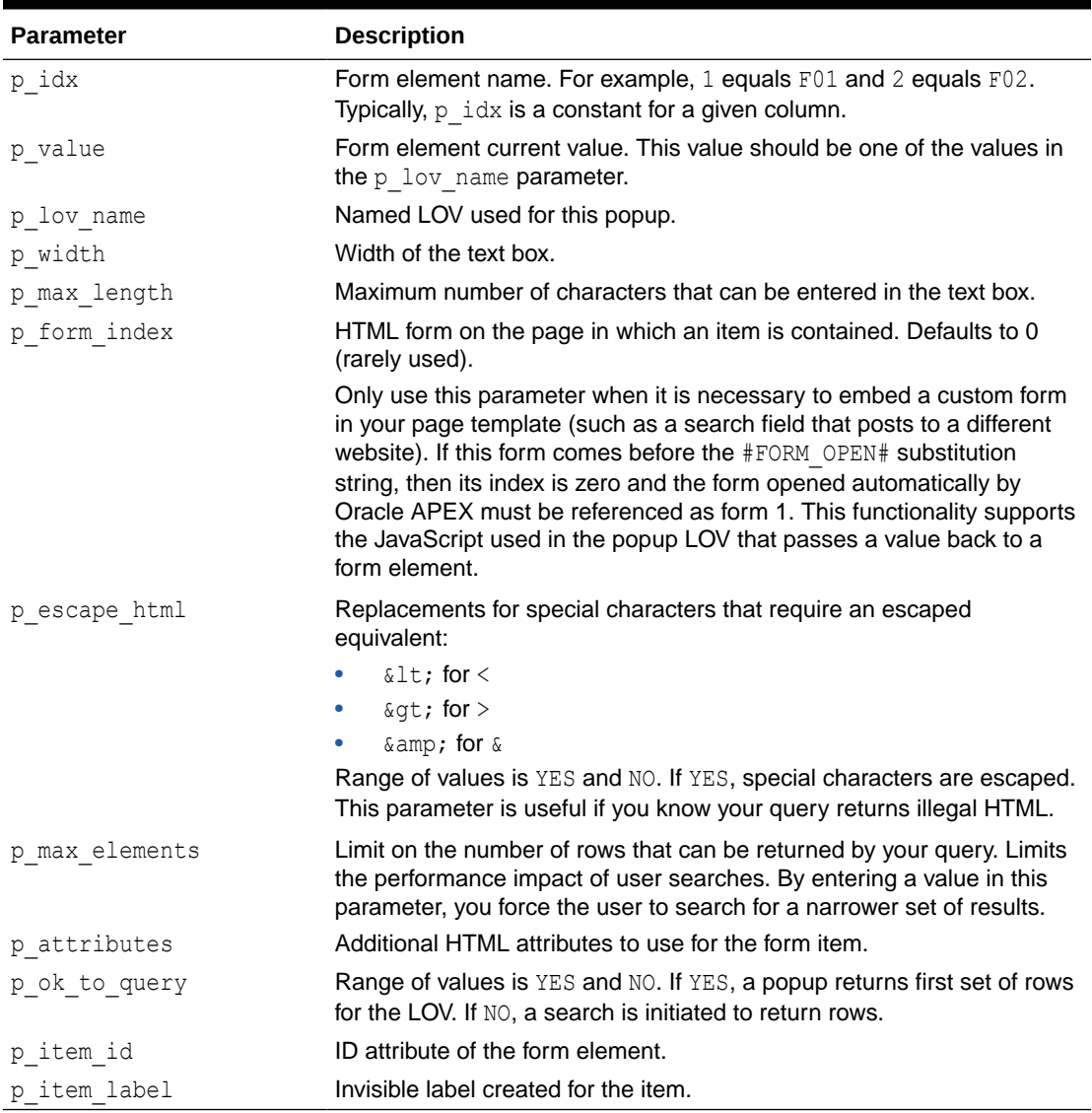

### **Table 27-8 POPUP\_FROM\_LOV Parameters**

#### **Example**

The following example demonstrates a sample query the generates a popup from an LOV named DEPT\_LOV.

SELECT APEX ITEM.POPUP FROM LOV (1,deptno,'DEPT LOV') dt FROM emp

# 27.9 POPUP\_FROM\_QUERY Function

This function generates an HTML popup select list from a query. Like other available functions in the APEX\_ITEM package, the POPUP\_FROM\_QUERY function is designed to generate forms with F01 to F50 form array elements.

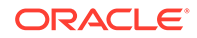

### **Syntax**

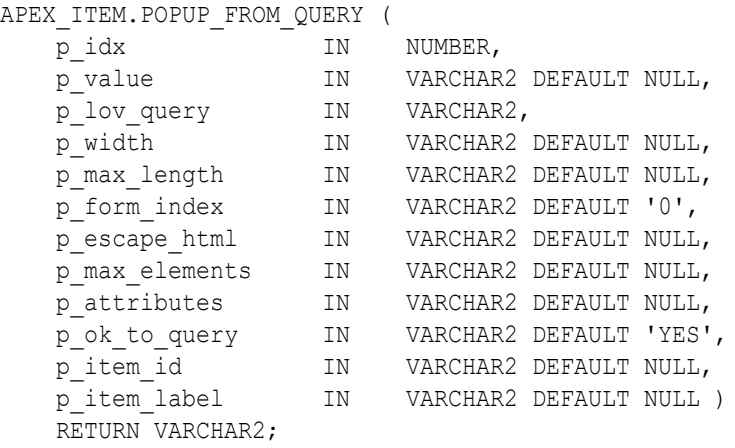

### **Parameters**

### **Table 27-9 POPUP\_FROM\_QUERY Parameters**

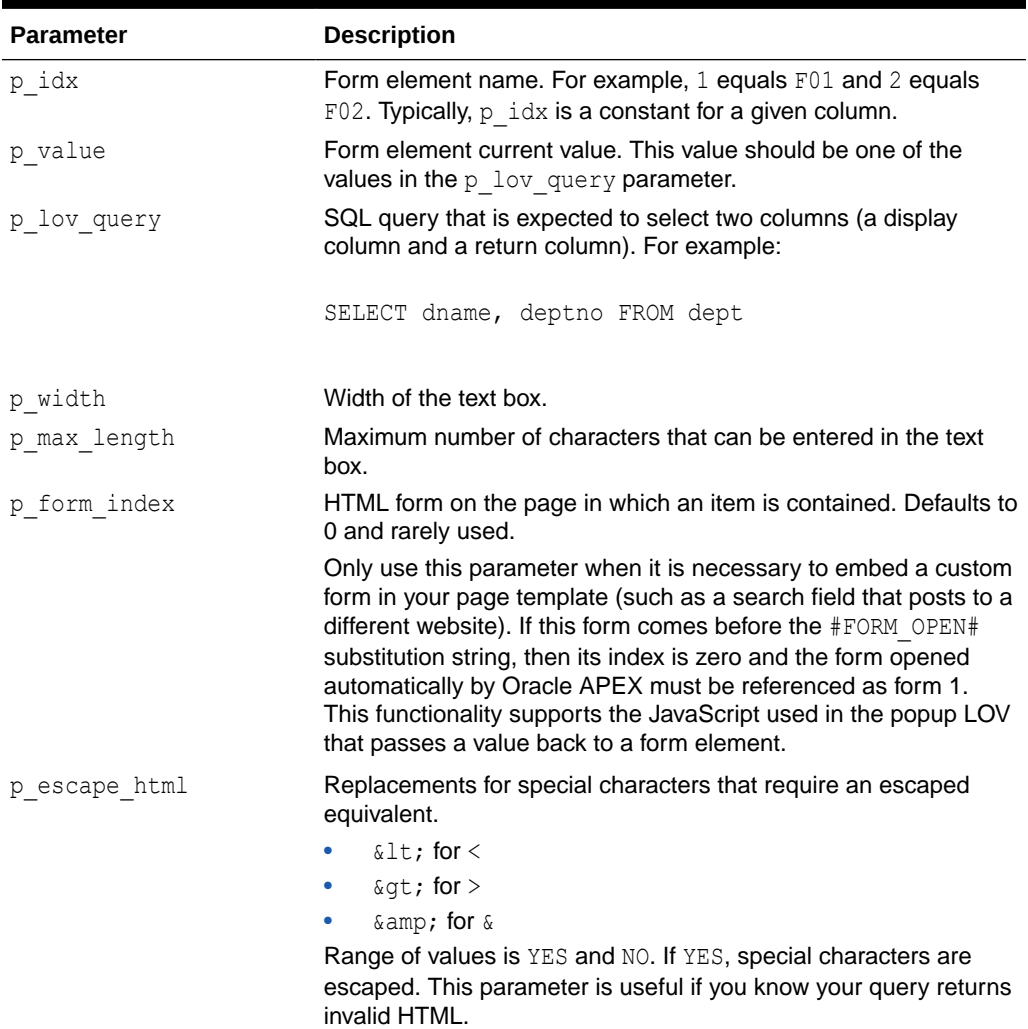

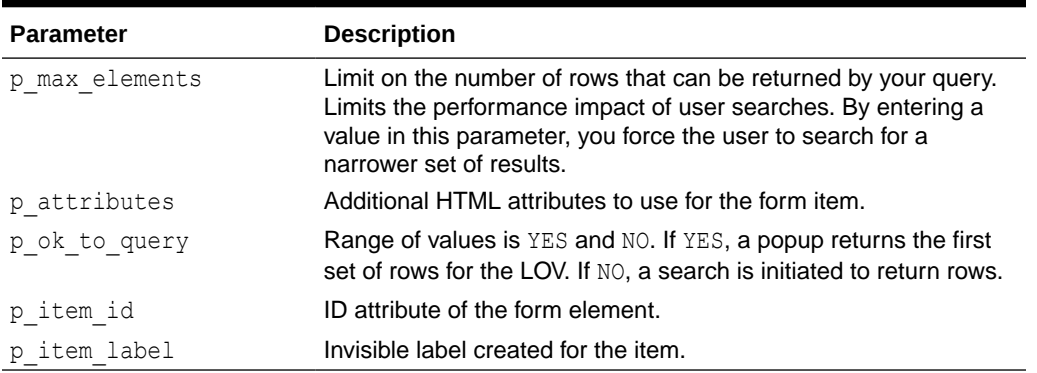

#### **Table 27-9 (Cont.) POPUP\_FROM\_QUERY Parameters**

#### **Example**

The following example demonstrates a sample query the generates a popup select list from the emp table.

```
SELECT APEX ITEM.POPUP FROM QUERY (1,deptno, 'SELECT dname, deptno FROM
dept') dt 
FROM emp
```
# 27.10 POPUPKEY\_FROM\_LOV Function

This function generates a popup key select list from a shared list of values (LOV). Similar to other available functions in the APEX\_ITEM package, the POPUPKEY\_FROM\_LOV function is designed to generate forms with F01 to F50 form array elements.

#### **Syntax**

```
APEX_ITEM.POPUPKEY_FROM_LOV (
p_idx        IN NUMBER,
p_value IN VARCHAR2 DEFAULT NULL,
p lov name IN VARCHAR2,
p_width IN VARCHAR2 DEFAULT NULL,
 p_max_length IN VARCHAR2 DEFAULT NULL,
p_form_index IN VARCHAR2 DEFAULT '0',
p_escape_html IN VARCHAR2 DEFAULT NULL,
 p_max_elements IN VARCHAR2 DEFAULT NULL,
p_attributes IN VARCHAR2 DEFAULT NULL,
 p_ok_to_query IN VARCHAR2 DEFAULT 'YES',
p_item_id IN VARCHAR2 DEFAULT_NULL,
 p_item_label IN VARCHAR2 DEFAULT NULL )
   RETURN VARCHAR2;
```
Although the text field associated with the popup displays in the first column in the LOV query, the actual value is specified in the second column in the query.

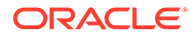

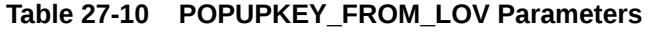

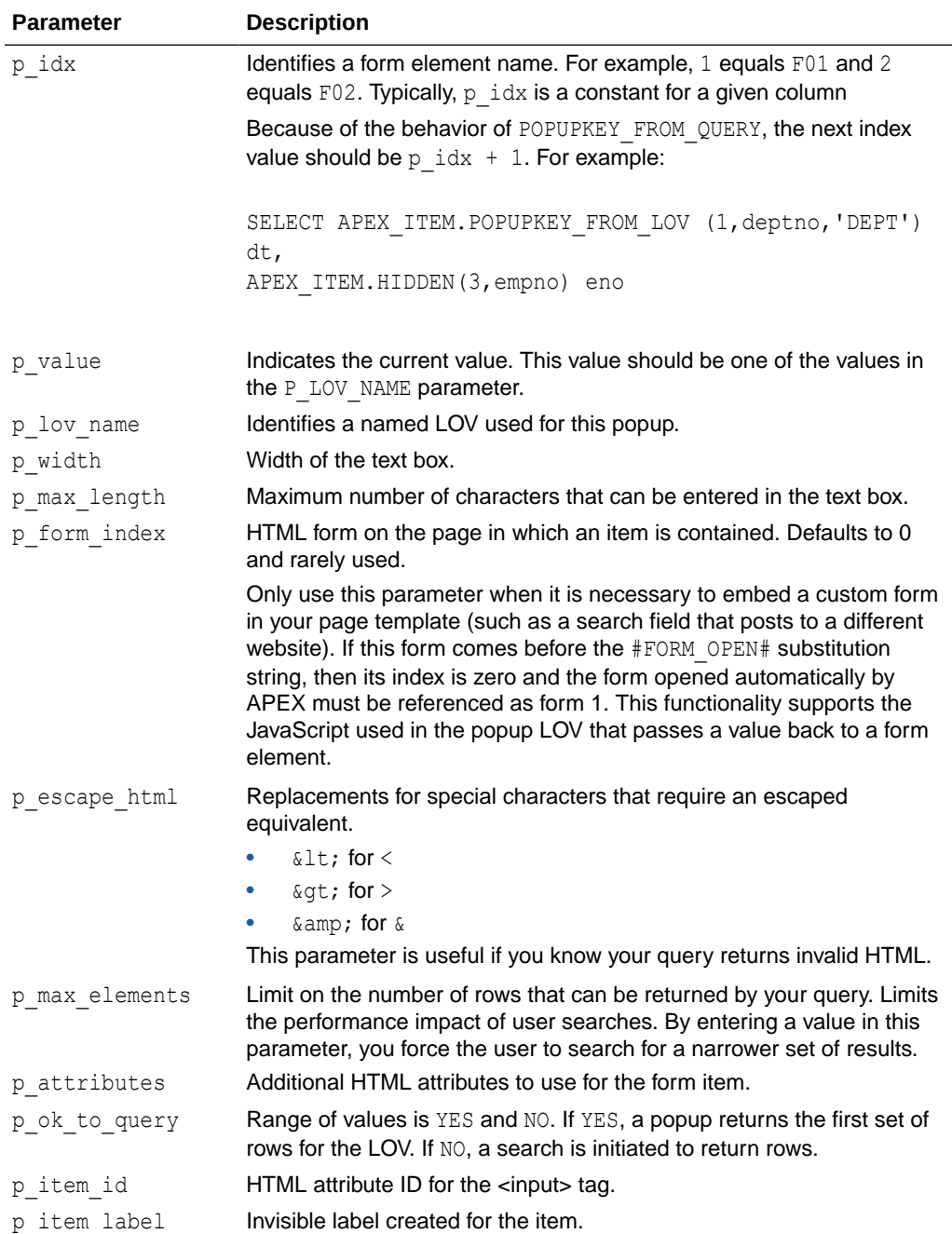

#### **Example**

The following example demonstrates how to generate a popup key select list from a shared list of values (LOV).

SELECT APEX\_ITEM.POPUPKEY\_FROM\_LOV (1,deptno,'DEPT') dt FROM emp

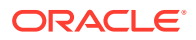

# 27.11 POPUPKEY\_FROM\_QUERY Function

This function generates a popup key select list from a SQL query. Similar to other available functions in the APEX\_ITEM package, the POPUPKEY\_FROM\_QUERY function is designed to generate forms with F01 to F50 form array elements.

### **Syntax**

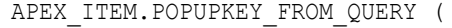

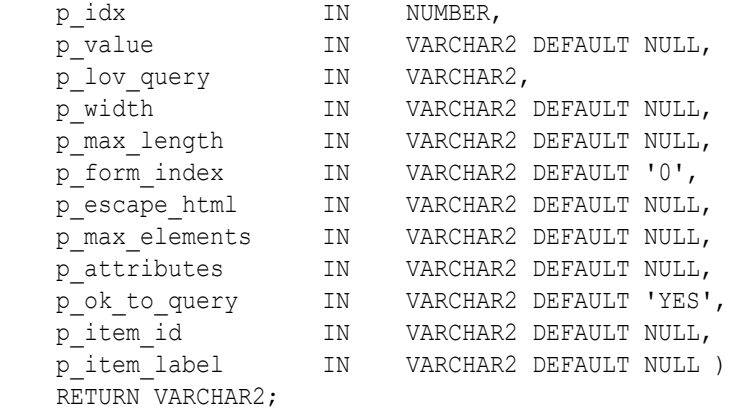

#### **Parameters**

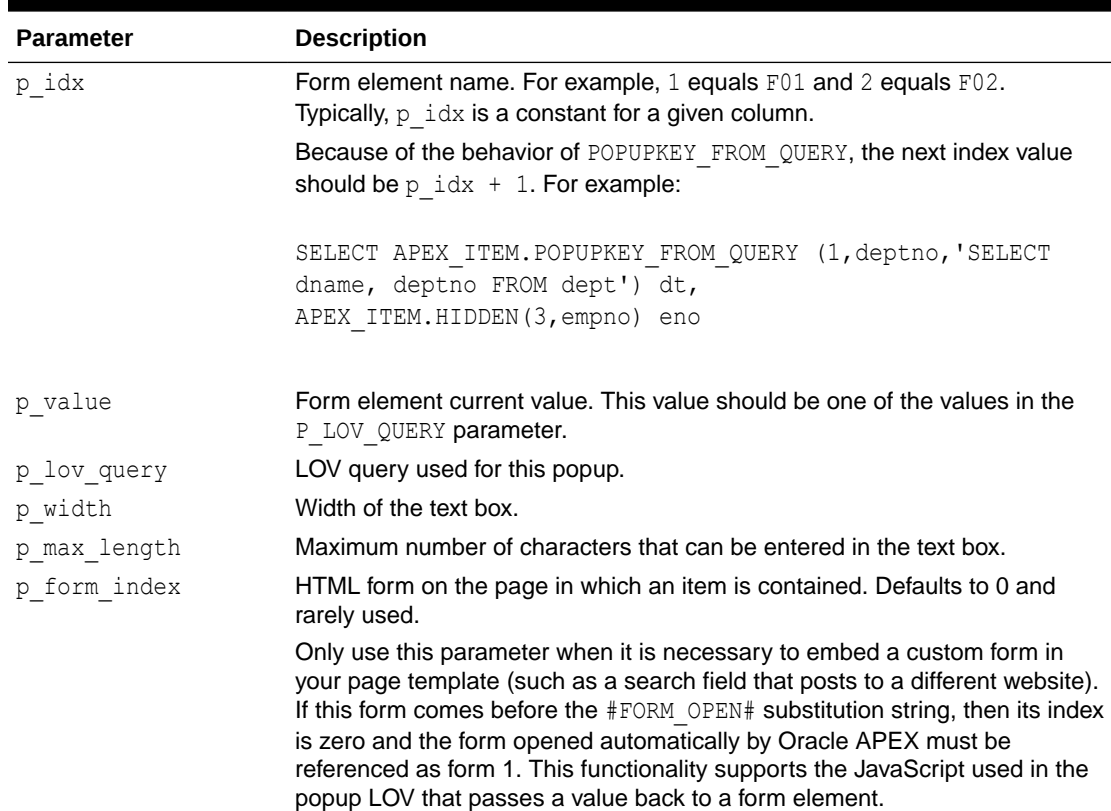

#### **Table 27-11 POPUPKEY\_FROM\_QUERY Parameters**

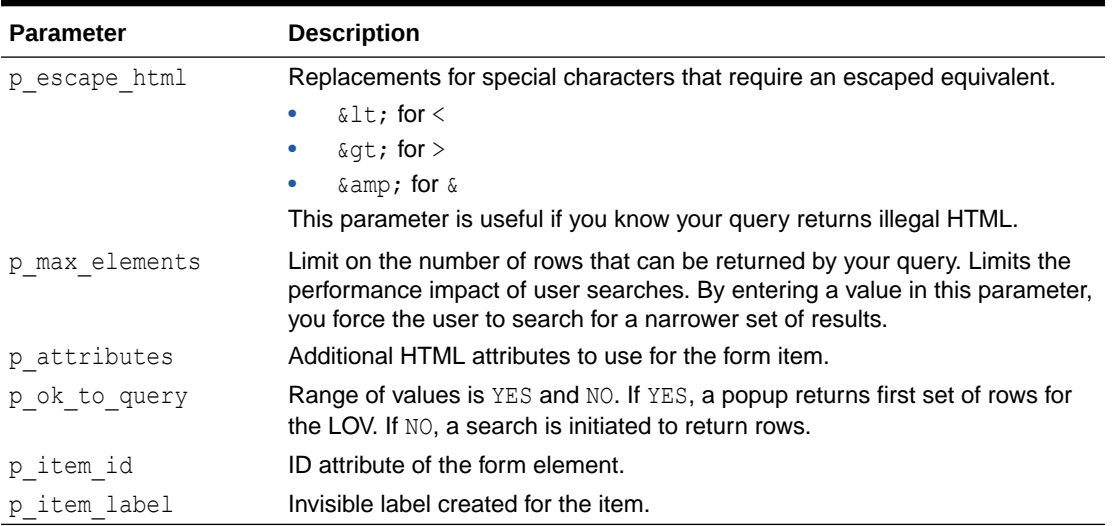

### **Table 27-11 (Cont.) POPUPKEY\_FROM\_QUERY Parameters**

#### **Example**

The following example demonstrates how to generate a popup select list from a SQL query.

```
SELECT APEX ITEM.POPUPKEY FROM QUERY (1,deptno, 'SELECT dname, deptno
FROM dept') dt 
FROM emp
```
# 27.12 RADIOGROUP Function

This function generates a radio group from a SQL query.

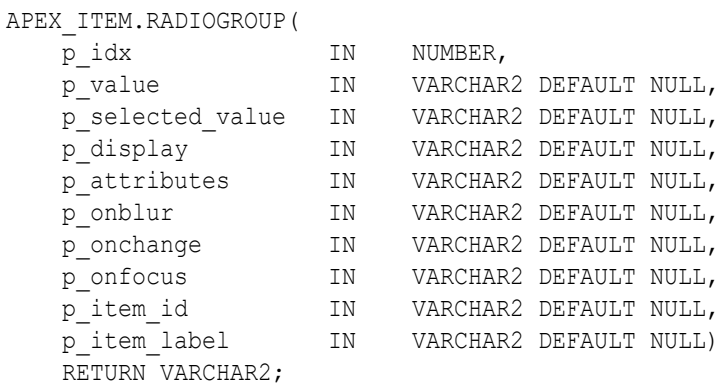

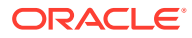

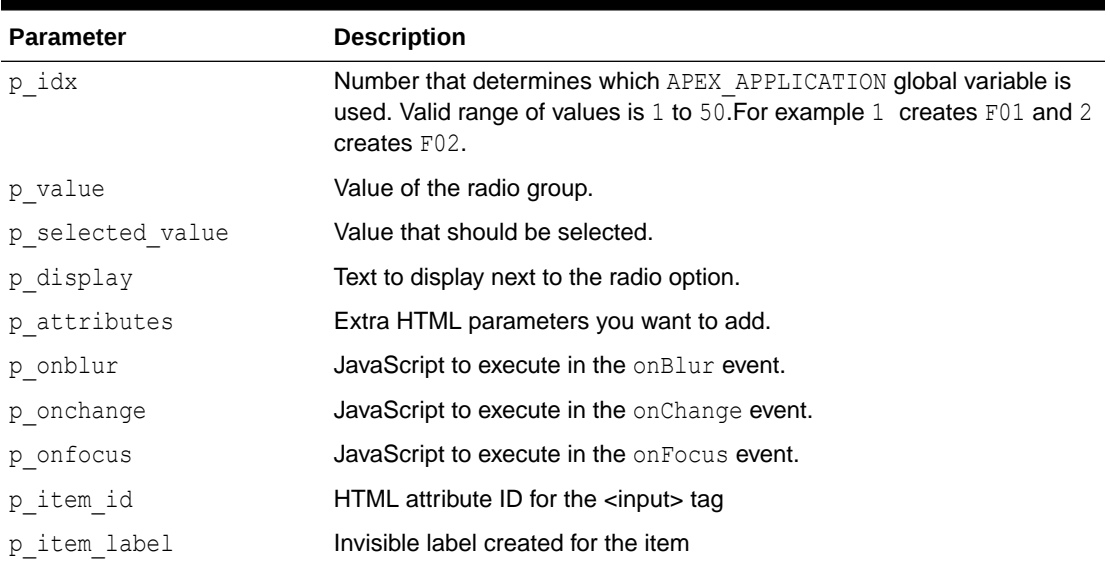

### **Table 27-12 RADIOGROUP Parameters**

#### **Example**

The following example demonstrates how to select department 20 from the emp table as a default in a radio group.

```
SELECT APEX ITEM.RADIOGROUP (1,deptno,'20',dname) dt
FROM dept
ORDER BY 1
```
# 27.13 SELECT\_LIST Function

This function dynamically generates a static select list. Similar to other functions available in the APEX\_ITEM package, these select list functions are designed to generate forms with F01 to F50 form array elements.

```
APEX_ITEM.SELECT_LIST(
```

```
 p_idx IN NUMBER,
p_value IN VARCHAR2 DEFAULT NULL,
   p_list_values IN VARCHAR2 DEFAULT NULL,
 p_attributes IN VARCHAR2 DEFAULT NULL,
 p_show_null IN VARCHAR2 DEFAULT 'NO',
 p_null_value IN VARCHAR2 DEFAULT '%NULL%',
p_null_text IN VARCHAR2 DEFAULT '%',
p_item_id IN VARCHAR2 DEFAULT_NULL,
 p_item_label IN VARCHAR2 DEFAULT NULL,
 p_show_extra IN VARCHAR2 DEFAULT 'YES')
   RETURN VARCHAR2;
```
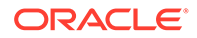

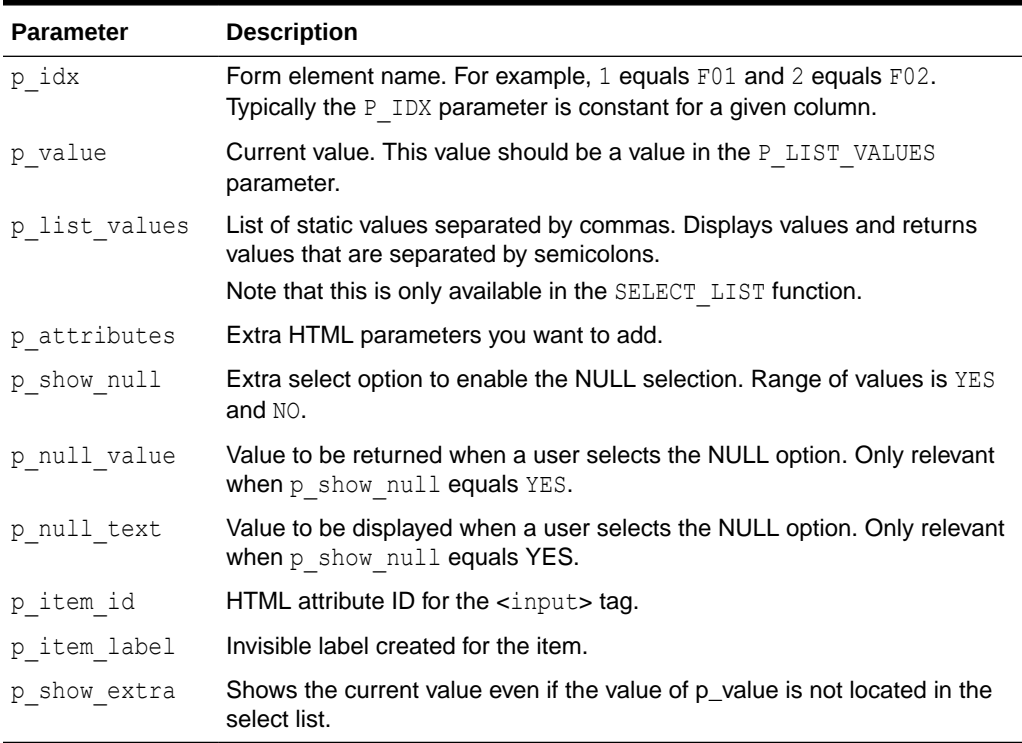

### **Table 27-13 SELECT\_LIST Parameters**

### **Example**

The following example demonstrates a static select list that displays Yes, returns Y, defaults to  $Y$ , and generates a F01 form item.

```
SELECT APEX ITEM.SELECT LIST(1,'Y','Yes;Y,No;N')yn
FROM emp
```
The following example demonstrates the use of APEX\_ITEM.SELECT\_LIST to generate a static select list where:

- A form array element  $F03$  is generated ( $p$  idx parameter).
- The initial value for each element is equal to the value for deptno for the row from emp (p\_value parameter).
- The select list contains 4 options (p\_list\_values parameter).
- The text within the select list displays in red (p attributes parameter).
- A null option is displayed ( $p$  show null) and this option displays -Select- as the text (p\_null\_text parameter).
- An HTML ID attribute is generated for each row, where #ROWNUM# is substituted for the current row rownum (p\_item\_id parameter). (So an ID of 'f03\_4' is generated for row 4.)
- A HTML label element is generated for each row  $(p \text{ item label parameter}).$

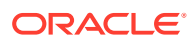

The current value for deptno is displayed, even if it is not contained with the list of values passed in the p\_list\_values parameter (p\_show\_extra parameter).

```
SELECT empno "Employee #", 
    ename "Name",
    APEX_ITEM.SELECT_LIST(
      p idx \Rightarrow 3,
       p_value => deptno,
      p list values \Rightarrow'ACCOUNTING;10,RESEARCH;20,SALES;30,OPERATIONS;40',
       p_attributes => 'style="color:red;"',
      p\_show\_null => 'YES',
      p_null_value => NULL,
p_null_text => '-Select-',
 p_item_id => 'f03_#ROWNUM#',
 p_item_label => 'Label for f03_#ROWNUM#',
      p show extra => 'YES') "Department"
  FROM emp;
```
# 27.14 SELECT\_LIST\_FROM\_LOV Function

This function dynamically generates select lists from a shared list of values (LOV). Similar to other functions available in the APEX\_ITEM package, these select list functions are designed to generate forms with F01 to F50 form array elements. This function is the same as SELECT\_LIST\_FROM\_LOV, but its return value is VARCHAR2. Use this function in SQL queries where you need to handle a column value longer than 4000 characters.

#### **Syntax**

```
APEX_ITEM.SELECT_LIST_FROM_LOV(
```

```
p_idx IN NUMBER,
p_value IN VARCHAR2 DEFAULT NULL,
p_lov IN VARCHAR2,
 p_attributes IN VARCHAR2 DEFAULT NULL,
 p_show_null IN VARCHAR2 DEFAULT 'YES',
   p_null_value IN VARCHAR2 DEFAULT '%NULL%',
 p_null_text IN VARCHAR2 DEFAULT '%',
 p_item_id IN VARCHAR2 DEFAULT NULL,
 p_item_label IN VARCHAR2 DEFAULT NULL,
   p_show_extra IN VARCHAR2 DEFAULT 'YES')
   RETURN VARCHAR2;
```
#### **Parameters**

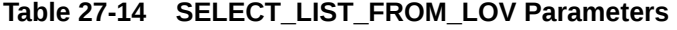

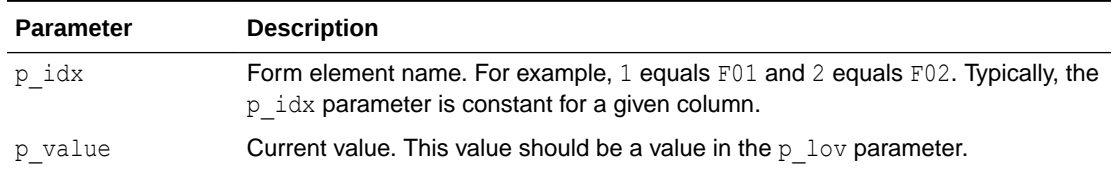

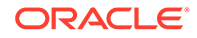

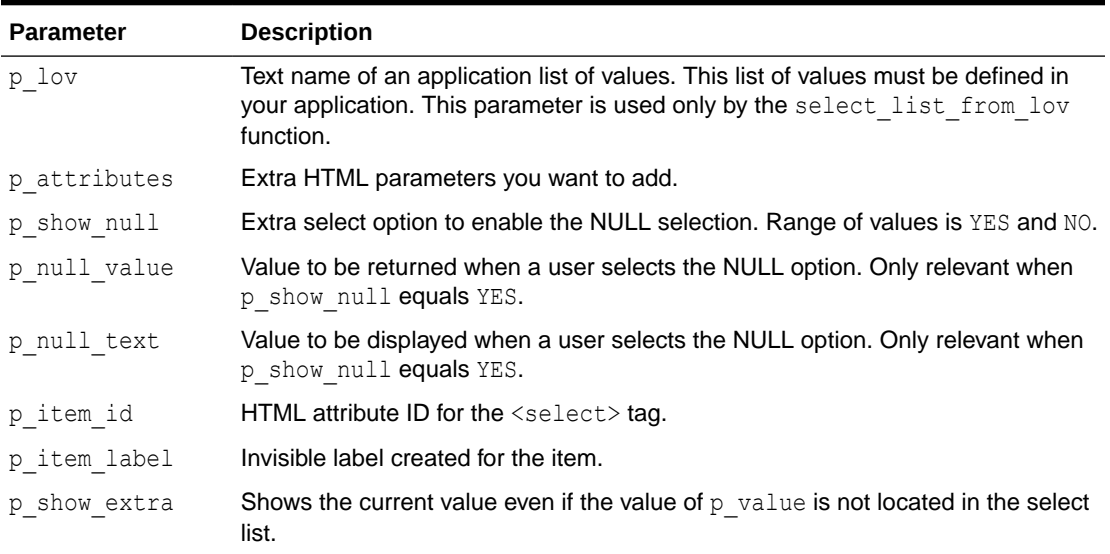

#### **Table 27-14 (Cont.) SELECT\_LIST\_FROM\_LOV Parameters**

### **Example**

The following example demonstrates a select list based on an LOV defined in the application.

```
SELECT APEX ITEM.SELECT LIST FROM LOV(2,job,'JOB FLOW LOV')job
FROM emp
```
# 27.15 SELECT\_LIST\_FROM\_LOV\_XL Function

This function dynamically generates very large select lists (greater than 32K) from a shared list of values (LOV). Similar to other functions available in the APEX ITEM package, these select list functions are designed to generate forms with F01 to F50 form array elements. This function is the same as SELECT LIST FROM LOV, but its return value is CLOB. Returned values will be limited to 32k.

```
APEX_ITEM.SELECT_LIST_FROM_LOV_XL(
```
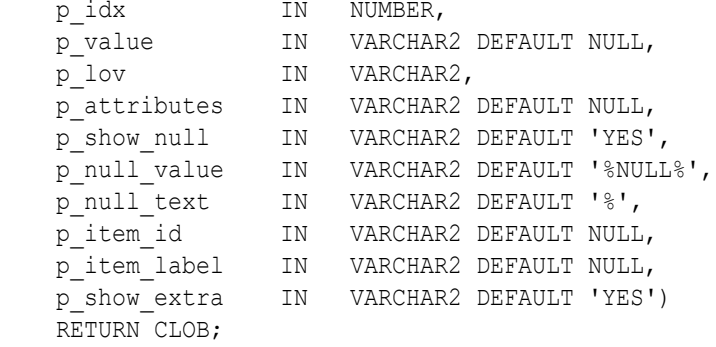

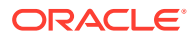

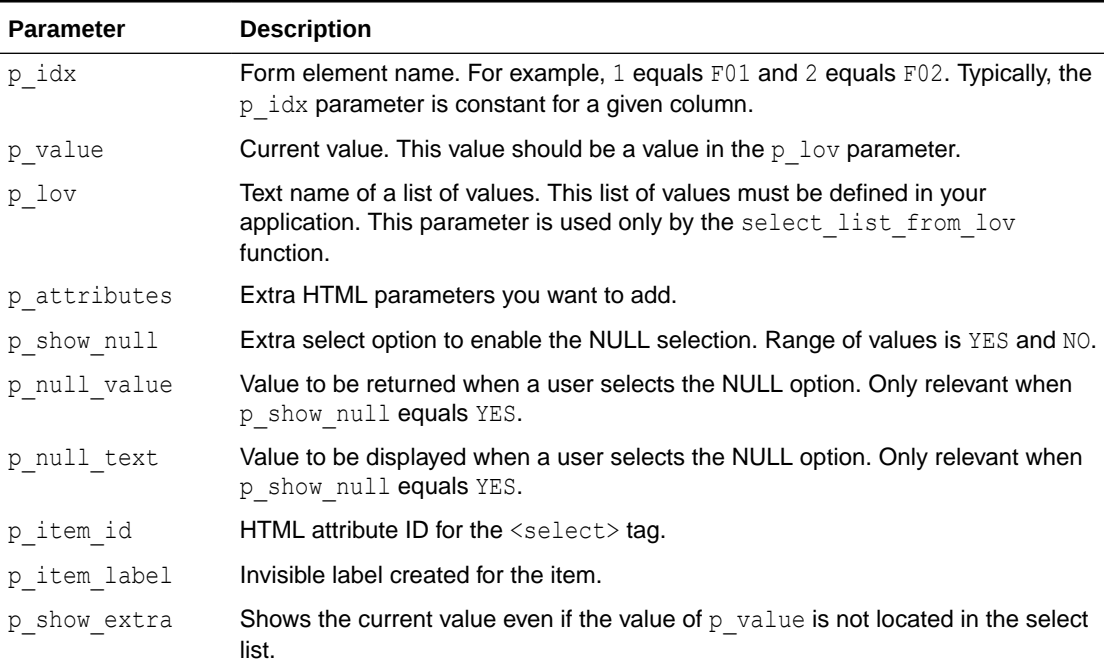

### **Table 27-15 SELECT\_LIST\_FROM\_LOV\_XL Parameters**

#### **Example**

The following example demonstrates how to create a select list based on an LOV defined in the application.

```
SELECT APEX ITEM.SELECT LIST FROM LOV XL(2,job,'JOB FLOW LOV')job
FROM emp
```
# 27.16 SELECT\_LIST\_FROM\_QUERY Function

This function dynamically generates a select list from a query. Similar to other functions available in the APEX\_ITEM package, these select list functions are designed to generate forms with  $F01$  to  $F50$  form array elements.

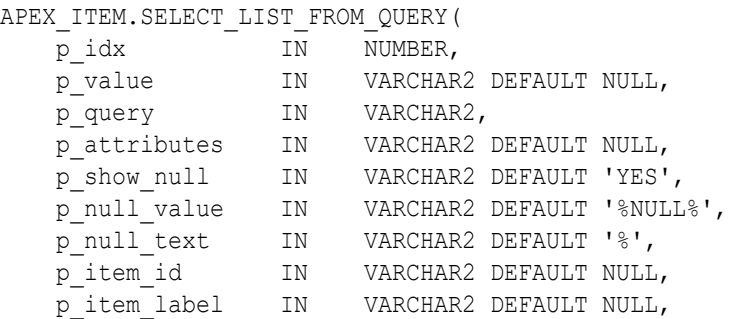

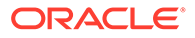

 p\_show\_extra IN VARCHAR2 DEFAULT 'YES') RETURN VARCHAR2;

#### **Parameters**

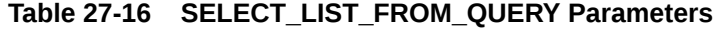

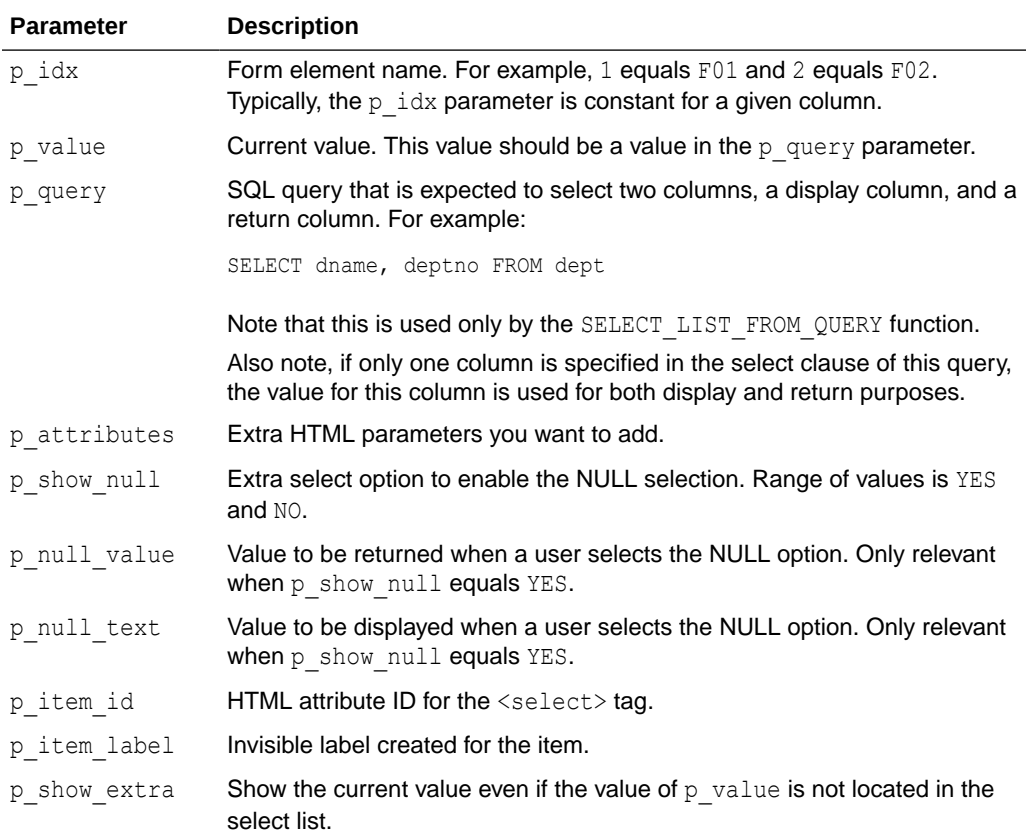

### **Example**

The following example demonstrates a select list based on a SQL query.

```
SELECT APEX ITEM.SELECT LIST FROM QUERY(3,job,'SELECT DISTINCT job
FROM emp')job
FROM emp
```
# 27.17 SELECT\_LIST\_FROM\_QUERY\_XL Function

This function is the same as SELECT\_LIST\_FROM\_QUERY, but its return value is a CLOB. This allows its use in SQL queries where you need to handle a column value longer than 4000 characters. Returned values will be limited to 32K. Similar to other functions available in the APEX\_ITEM package, these select list functions are designed to generate forms with F01 to F50 form array elements.

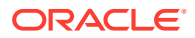

### **Syntax**

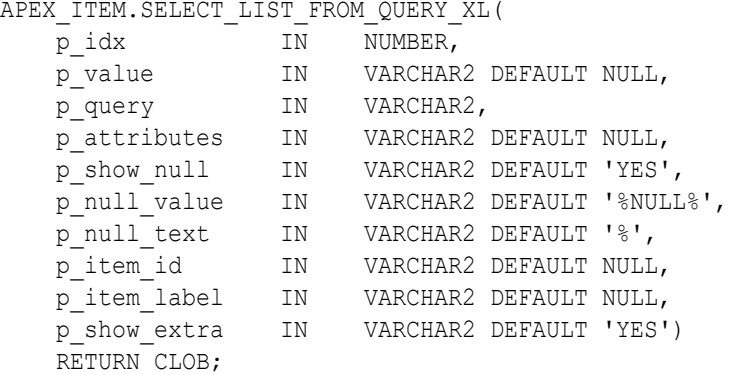

#### **Parameters**

### **Table 27-17 SELECT\_LIST\_FROM\_QUERY\_XL Parameters**

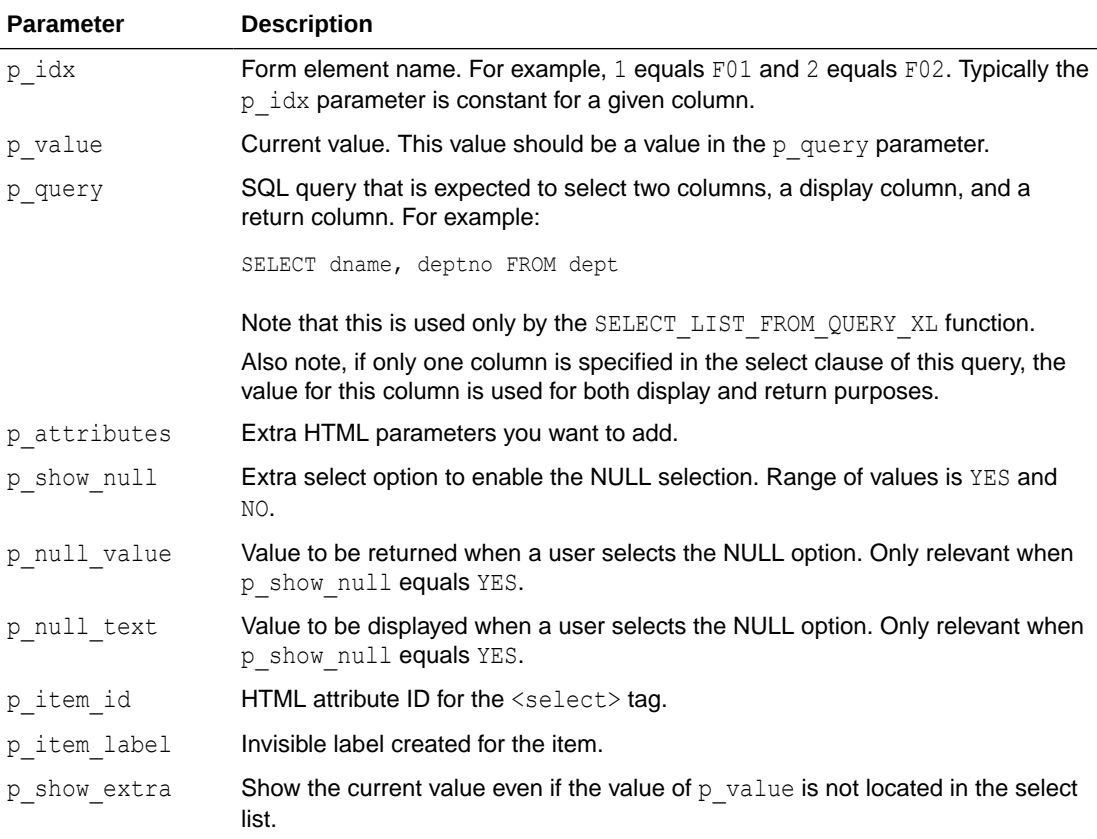

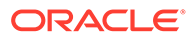

The following example demonstrates a select list based on a SQL query.

```
SELECT APEX_ITEM.SELECT_LIST_FROM_QUERY_XL(3,job,'SELECT DISTINCT job 
FROM emp')job 
FROM emp
```
### 27.18 SWITCH Function

This function dynamically generates flip toggle item. If On/Off value and label are not passed, it renders Yes/No toggle. Similar to other functions available in the APEX ITEM package, switch function is designed to generate forms with F01 to F50 form array elements.

#### **Syntax**

```
APEX_ITEM.SWITCH(
      p_idx IN NUMBER,
      p_value IN VARCHAR2,
      p_on_value IN VARCHAR2 DEFAULT 'Y',
      p_on_label IN VARCHAR2 DEFAULT 'Yes',
     p_off_value IN VARCHAR2 DEFAULT 'N',
      p_off_label IN VARCHAR2 DEFAULT 'No',
     p_item_id IN VARCHAR2 DEFAULT NULL,
      p_item_label IN VARCHAR2,
      p_attributes IN VARCHAR2 DEFAULT NULL)
      RETURN VARCHAR2;
```
#### **Parameters**

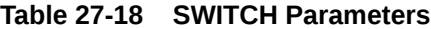

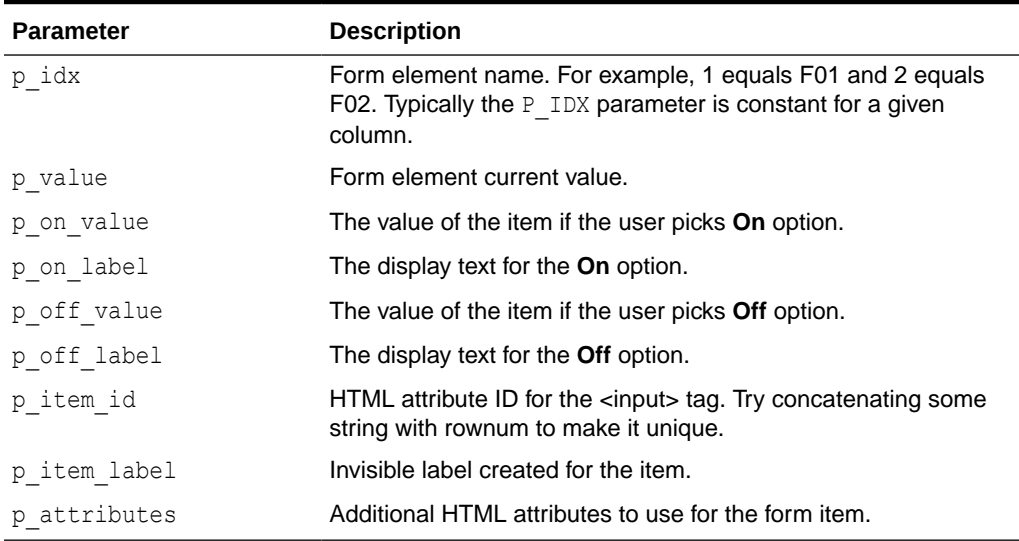

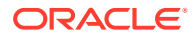

The following example demonstrates the use of APEX ITEM. SWITCH to generate a Yes/No flip toggle item where:

- A form array element F01 will be generated  $(p_i \text{idx parameter})$ .
- The initial value for each element will be equal to  $N$  (p\_value parameter).
- A HTML ID attribute will be generated for each row with the current rownum to uniquely identify. (p\_item\_id parameter). An ID of 'IS\_MANAGER\_2' is generated for row 2.)
- A HTML label element will be generated for each row (p item label parameter).

```
SELECT
   ename "Name",
   APEX_ITEM.SWITCH ( 
      p idx \Rightarrow 1,
       p value \Rightarrow 'N',
    p_item_id => 'IS_MANAGER_'||rownum,
         p_item_label => apex_escape.html(ename)||': Is Manager' )
"Is Manager"
FROM emp;
```
# 27.19 TEXT Function

This function generates text fields (or text input form items) from a SQL query.

#### **Syntax**

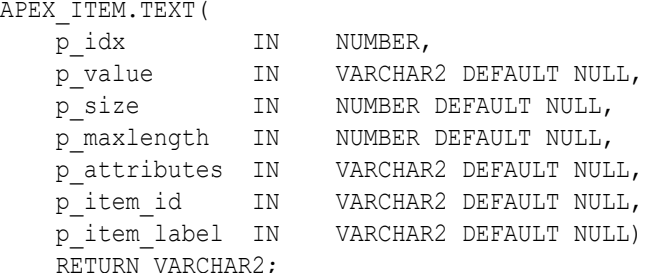

#### **Parameters**

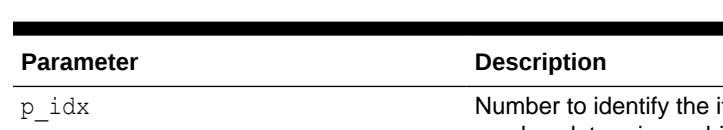

### **Table 27-19 TEXT Parameters**

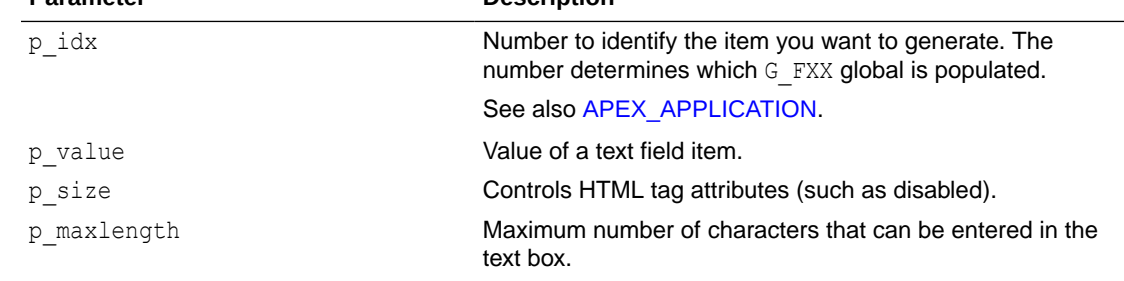

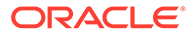

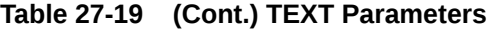

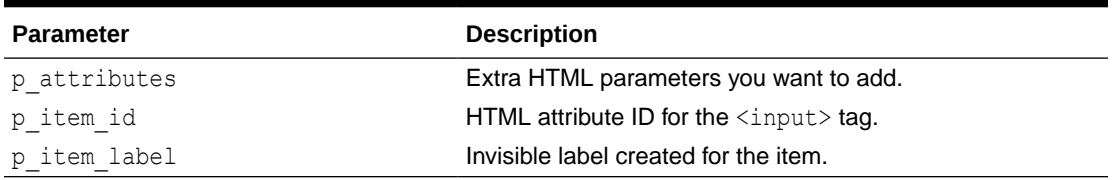

The following sample query demonstrates how to generate one update field for each row. Note that the ename, sal, and comm columns use the APEX ITEM.TEXT function to generate an HTML text field for each row. Note also that each item in the query is passed a unique  $p$  idx parameter to ensure that each column is stored in its own array.

#### SELECT

```
 empno, 
  APEX_ITEM.HIDDEN(1,empno)||
 APEX ITEM.TEXT(2,ename) ename,
 APEX ITEM.TEXT(3,job) job,
  mgr, 
 APEX ITEM.DATE POPUP(4, rownum, hiredate, 'dd-mon-yyyy') hiredate,
 APEX ITEM.TEXT(5,sal) sal,
 APEX ITEM.TEXT(6, comm) comm,
  deptno
FROM emp
ORDER BY 1
```
# 27.20 TEXTAREA Function

This function creates text areas.

```
APEX_ITEM.TEXTAREA(
```
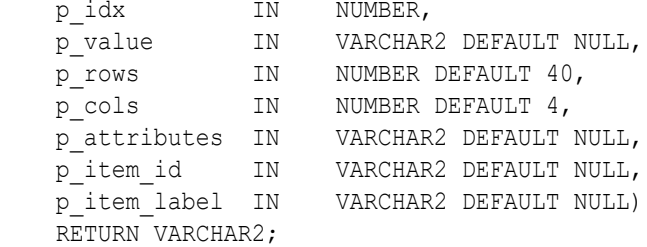

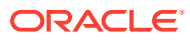

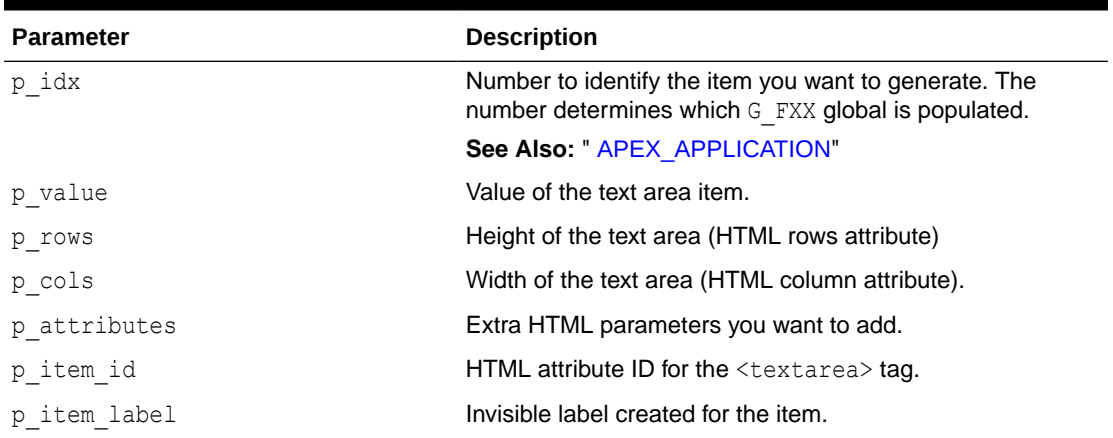

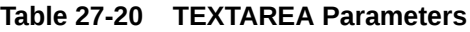

### **Example**

The following example demonstrates how to create a text area based on a SQL query.

```
SELECT APEX ITEM.TEXTAREA(3,ename, 5,80) a
FROM emp
```
# 27.21 TEXT\_FROM\_LOV Function

Use this function to display an item as text, deriving the display value of the named LOV.

### **Syntax**

```
APEX_ITEM.TEXT_FROM_LOV (
p_value IN VARCHAR2 DEFAULT NULL,
p_lov IN VARCHAR2,
   p_null_text IN VARCHAR2 DEFAULT '%')
    RETURN VARCHAR2;
```
### **Parameters**

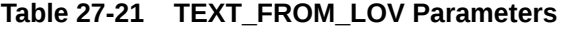

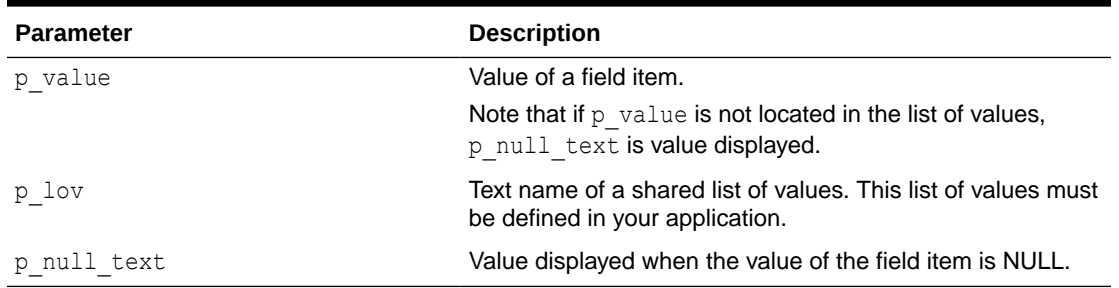

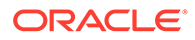

The following example demonstrates how to derive the display value from a named LOV (EMPNO ENAME LOV).

SELECT APEX ITEM.TEXT FROM LOV(empno, 'EMPNO ENAME LOV') c FROM emp

# 27.22 TEXT\_FROM\_LOV\_QUERY Function

Use this function to display an item as text, deriving the display value from a list of values query.

#### **Syntax**

```
APEX_ITEM.TEXT_FROM_LOV_QUERY (
```
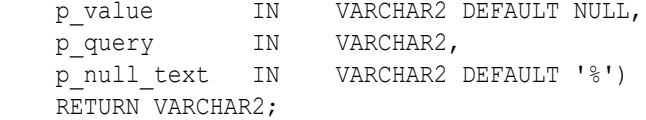

#### **Parameters**

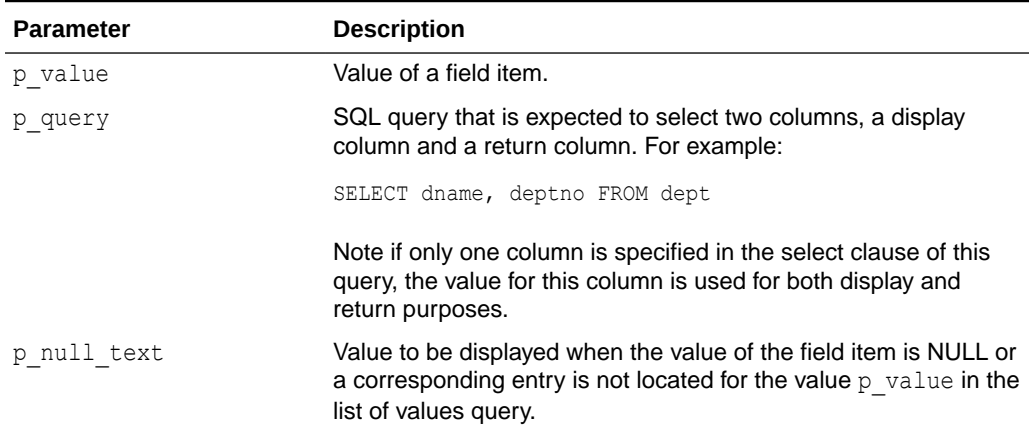

### **Table 27-22 TEXT\_FROM\_LOV\_QUERY Parameters**

#### **Example**

The following example demonstrates how to derive the display value from a query.

SELECT APEX ITEM.TEXT FROM LOV QUERY (empno, 'SELECT ename, empno FROM emp') c from emp

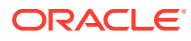

# 28 APEX\_JAVASCRIPT

The APEX\_JAVASCRIPT package provides utility functions for adding dynamic JavaScript code to HTTP output. This package is usually used for plug-in development.

- ADD\_3RD\_PARTY\_LIBRARY\_FILE Procedure
- [ADD\\_ATTRIBUTE Function Signature 1](#page-492-0)
- [ADD\\_ATTRIBUTE Function Signature 2](#page-494-0)
- [ADD\\_ATTRIBUTE Function Signature 3](#page-494-0)
- [ADD\\_ATTRIBUTE Function Signature 4](#page-495-0)
- [ADD\\_INLINE\\_CODE Procedure](#page-495-0)
- ADD JET Procedure
- [ADD\\_LIBRARY Procedure](#page-497-0)
- [ADD\\_REQUIREJS Procedure](#page-498-0)
- [ADD\\_REQUIREJS\\_DEFINE Procedure](#page-499-0)
- [ADD\\_ONLOAD\\_CODE Procedure](#page-499-0)
- [ADD\\_VALUE Function Signature 1](#page-500-0)
- [ADD\\_VALUE Function Signature 2](#page-501-0)
- [ADD\\_VALUE Function Signature 3](#page-501-0)
- [ADD\\_VALUE Function Signature 4](#page-502-0)
- **[Escape Function](#page-502-0)**

# 28.1 ADD\_3RD\_PARTY\_LIBRARY\_FILE Procedure

This procedure adds the script tag to load a third-party JavaScript library file and also takes into account the specified CDN (content delivery network) for the application.

Supported libraries include:

- jQuery
- jQueryMobile
- jQueryUI

```
APEX_JAVASCRIPT.ADD_3RD_PARTY_LIBRARY_FILE ( 
    p_library IN VARCHAR2, 
   p_file_name IN VARCHAR2 DEFAULT NULL,
    p_directory IN VARCHAR2 DEFAULT NULL,
```
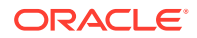

responsible for escaping this parameter.

```
 p_version IN VARCHAR2 DEFAULT NULL,
p_attributes IN VARCHAR2 DEFAULT NULL );
```
#### **Parameters**

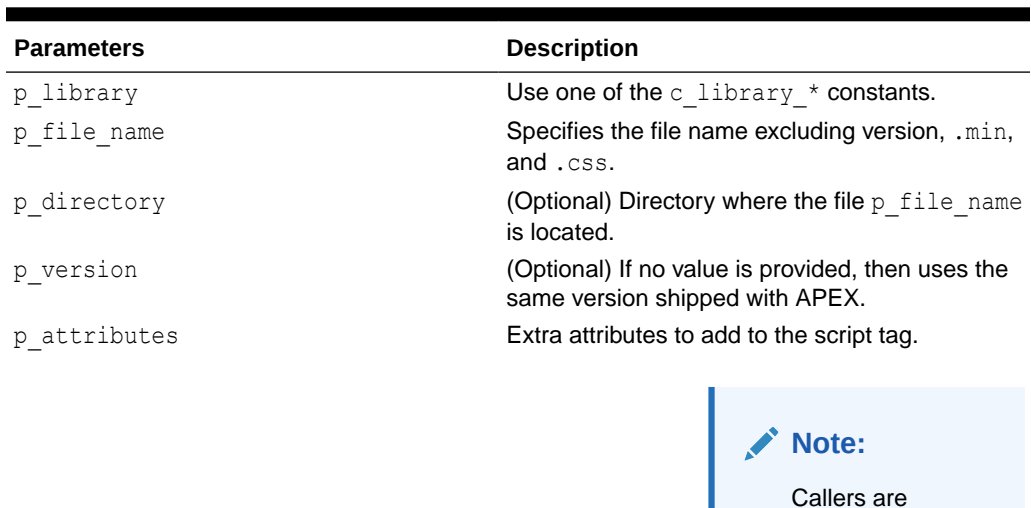

#### **Table 28-1 ADD\_3RD\_PARTY\_LIBRARY\_FILE Parameters**

#### **Example**

This example loads the JavaScript file of the Draggable feature of jQuery UI.

```
apex javascript.add 3rd party library file (
     p_library => apex_javascript.c_library_jquery_ui,
     p_file_name => 'jquery.ui.draggable' )
```
# 28.2 ADD\_ATTRIBUTE Function Signature 1

This function returns the attribute and the attribute's escaped text surrounded by double quotation marks.

### **Note:**

This function does not escape HTML tags. It only prevents HTML tags from breaking the JavaScript object attribute assignment. To prevent XSS (cross site scripting) attacks, you must also call SYS.HTF.ESCAPE\_SC to prevent embedded JavaScript code from being executed when you inject the string into the HTML page.

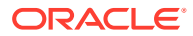

#### **Syntax**

```
APEX_JAVASCRIPT.ADD_ATTRIBUTE (
p_name IN VARCHAR2,
p_value IN VARCHAR2,
   p_omit_null _IN BOOLEAN:=TRUE,
    p_add_comma IN BOOLEAN:=TRUE)
RETURN VARCHAR2;
```
#### **Parameters**

#### **Table 28-2 ADD\_ATTRIBUTE Signature 1 Parameters**

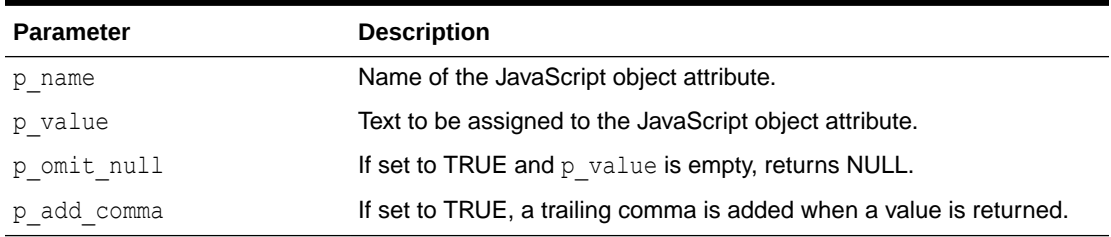

### **Example**

Adds a call to the addEmployee JavaScript function and passes in a JavaScript object with different attribute values. The output of this call looks like:

```
addEmployee(
   {"FirstName":"John",
    "LastName":"Doe",
    "Salary":2531.29,
    "Birthday":new Date(1970,1,15,0,0,0),
    "isSalesman":true
   });
```
As the last attribute you should use the parameter combination FALSE ( $p$  omit null), FALSE ( $p$  add comma) so that the last attribute is always generated. This avoids that you have to check for the other parameters if a trailing comma should be added or not.

```
apex_javascript.add_onload_code (
     'addEmployee('||
         '{'||
        apex javascript.add attribute('FirstName',
sys.htf.escape sc(l first name))||
        apex javascript.add attribute('LastName',
sys.htf.escape sc(l last name))||
        apex_javascript.add_attribute('Salary', \qquad l_salary)||
        apex javascript.add attribute('Birthday', \bot birthday)||
        apex<sup>-</sup>javascript.add<sup>-</sup>attribute('isSalesman', l<sup>i</sup>is salesman, false,
false)||
         '});' );
```
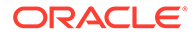

# <span id="page-494-0"></span>28.3 ADD\_ATTRIBUTE Function Signature 2

This function returns the attribute and the attribute's number.

#### **Syntax**

```
APEX_JAVASCRIPT.ADD_ATTRIBUTE (
p_name IN VARCHAR2,
p value IN NUMBER,
    p_omit_null IN BOOLEAN:=TRUE,
    p_add_comma IN BOOLEAN:=TRUE)
RETURN VARCHAR2;
```
#### **Parameters**

**Table 28-3 ADD\_ATTRIBUTE Signature 2 Parameters**

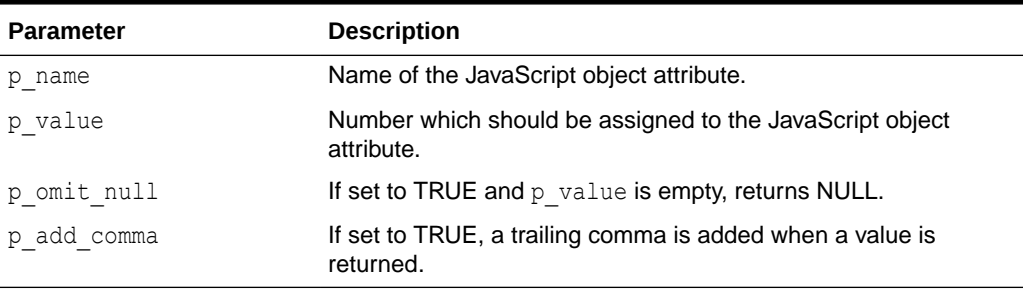

#### **Example**

See example for [ADD\\_ATTRIBUTE Function Signature 1](#page-492-0).

# 28.4 ADD ATTRIBUTE Function Signature 3

This function returns the attribute and a JavaScript boolean of TRUE, FALSE, or NULL.

```
APEX_JAVASCRIPT.ADD_ATTRIBUTE (
p_name IN VARCHAR2,
p value IN BOLLEAN,
   p_omit_null IN BOOLEAN:=TRUE,
    p_add_comma IN BOOLEAN:=TRUE)
RETURN VARCHAR2;
```
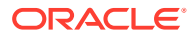

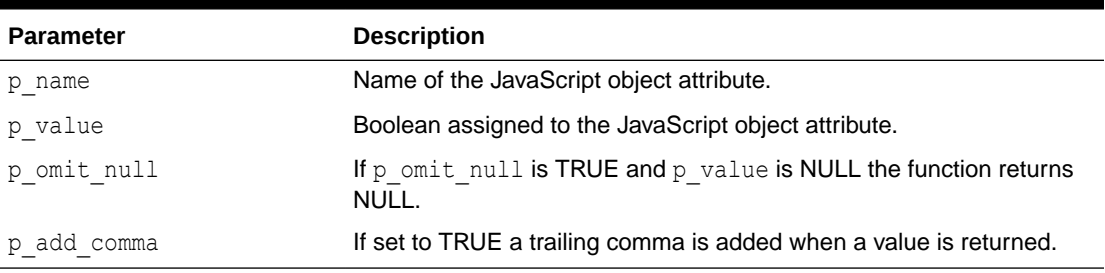

### <span id="page-495-0"></span>**Table 28-4 ADD\_ATTRIBUTE Signature 3 Parameters**

#### **Example**

See example for [ADD\\_ATTRIBUTE Function Signature 1](#page-492-0)

### 28.5 ADD ATTRIBUTE Function Signature 4

This function returns the attribute and the attribute's date. If p\_value is null the value null is returned.

#### **Syntax**

```
APEX_JAVASCRIPT.ADD_ATTRIBUTE (
p_name IN VARCHAR2,
p value IN DATE,
    p_omit_null IN BOOLEAN:=TRUE,
    p_add_comma IN BOOLEAN:=TRUE)
RETURN VARCHAR2;
```
#### **Parameters**

#### **Table 28-5 ADD\_ATTRIBUTE SIgnature 4 Parameters**

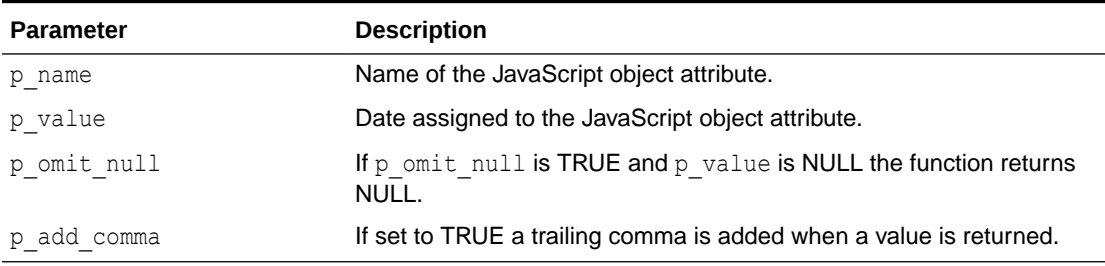

#### **Example**

See example for [ADD\\_ATTRIBUTE Function Signature 1](#page-492-0)

# 28.6 ADD\_INLINE\_CODE Procedure

This procedure adds a code snippet that is included inline into the HTML output. For example, you can use this procedure to add new functions or global variable declarations.

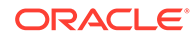

<span id="page-496-0"></span>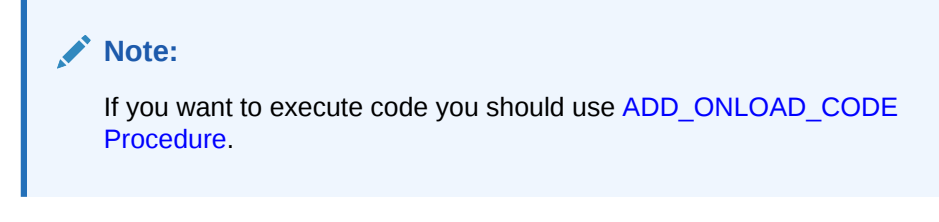

### **Syntax**

```
APEX_JAVASCRIPT.ADD_INLINE_CODE (
 p_code IN VARCHAR2,
p_key IN VARCHAR2 DEFAULT NULL);
```
#### **Parameters**

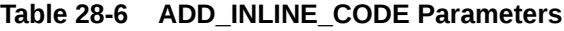

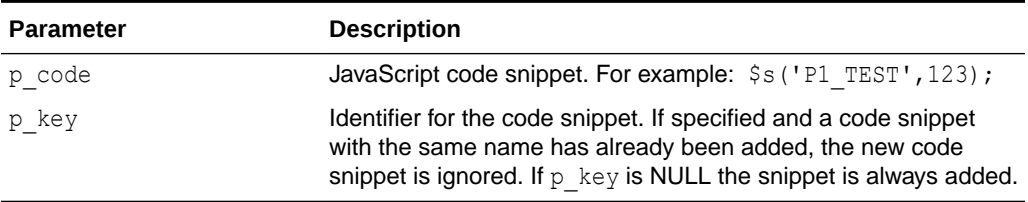

### **Example**

The following example includes the JavaScript function initMySuperWidget in the HTML output. If the plug-in is used multiple times on the page and the add inline code is called multiple times, it is added once to the HTML output because all calls have the same value for  $p$  key.

```
apex_javascript.add_inline_code (
    p_code => 'function initMySuperWidget(){'||chr(10)||
               ' // do something'||chr(10)||
               '};',
   p key => 'my super widget function' );
```
# 28.7 ADD\_JET Procedure

This procedure adds the script tag to load the Oracle JET library.

```
PACKAGE.PROCEDURE/FUNCTION (
 procedure add jet );
```
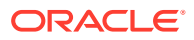

<span id="page-497-0"></span>The following example demonstrates how to only load the Oracle JET library if the widget isn't rendered as a native browser input field.

```
if l_display_as <> 'NATIVE' then
    apex javascript.add jet;
end if;
```
# 28.8 ADD\_LIBRARY Procedure

This procedure adds the script tag to load a JavaScript library. If a library has been added, it is not added a second time.

#### **Syntax**

```
APEX_JAVASCRIPT.ADD_LIBRARY (
```

```
p_name in VARCHAR2,
p directory TN VARCHAR2,
p_version N IN VARCHAR2 DEFAULT NULL,
  .<br>p_check_to_add_minified IN BOOLEAN DEFAULT FALSE,
p skip extension IN BOOLEAN DEFAULT FALSE,
p_ie_condition TN VARCHAR2 DEFAULT NULL,
p requirejs module IN VARCHAR2 DEFAULT NULL,
   p_requirejs_js_expression IN VARCHAR2 DEFAULT NULL,
  p_requirejs_required IN BOOLEAN DEFAULT FALSE,
p_is_module \qquad \qquad \qquad \qquad \text{IN BOOLEAN} \quad \text{DEFAULT FALSE,}p_is_async \qquad \qquad \text{IN BOOLEAN} DEFAULT FALSE,
p_is_defer TN BOOLEAN DEFAULT FALSE,
p_attributes \qquad \qquad \text{IN VARCHAR2 DEFAILT NULL,} p_key IN VARCHAR2 DEFAULT NULL )
```
#### **Parameters**

#### **Table 28-7 ADD\_LIBRARY Parameters**

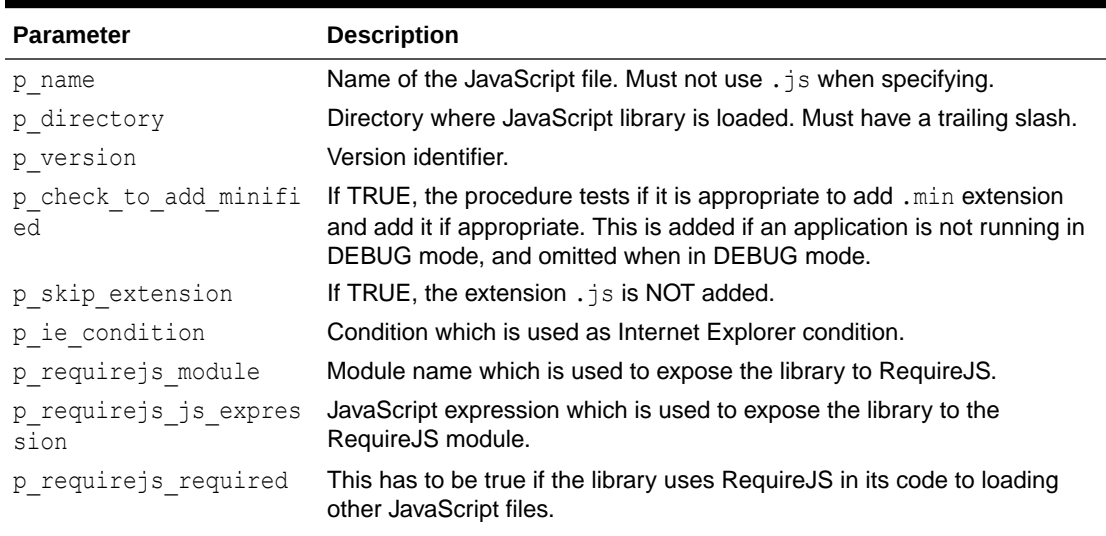

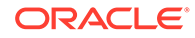

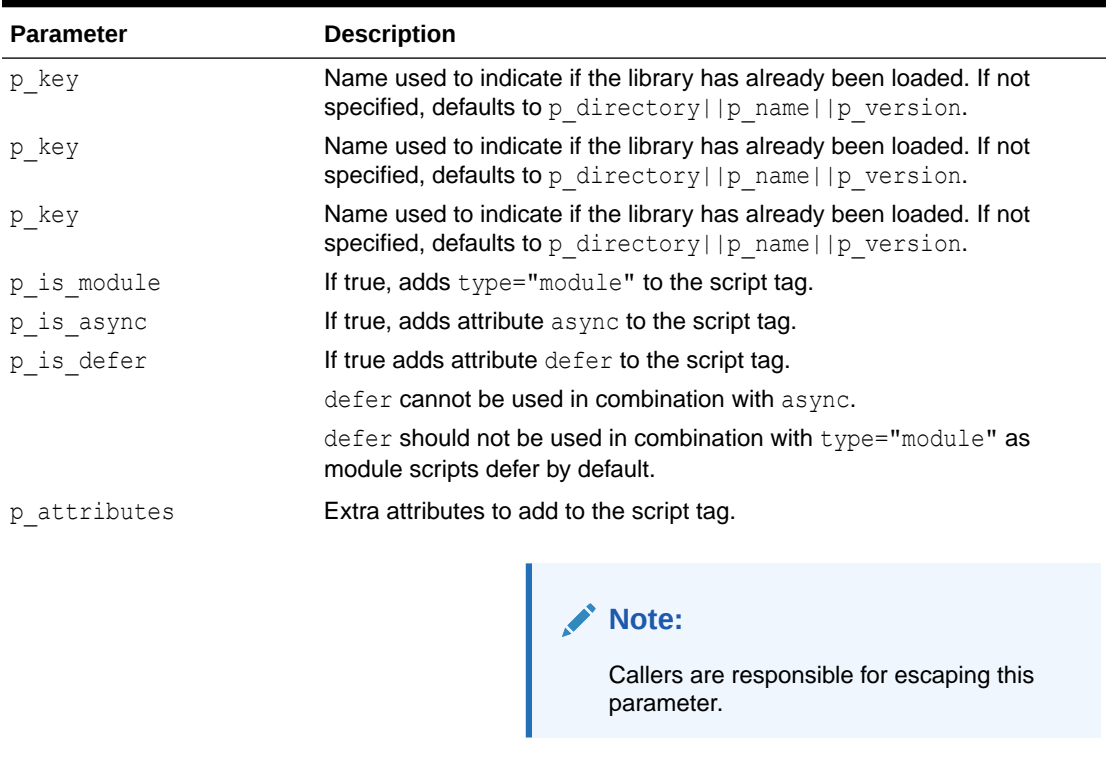

#### <span id="page-498-0"></span>**Table 28-7 (Cont.) ADD\_LIBRARY Parameters**

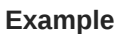

The following example includes the JavaScript library file named hammer-2.0.4.min.js (if the application has not been started from the Builder), or hammer-2.0.4.js (if the application has been started from the Builder or is running in DEBUG mode), from the directory specified by p\_plugin.file\_prefix. Since p skip extension is not specified, this defaults to .js. Also, since p key is not specified, the key defaults to p\_plugin.file\_prefix||hammer-2.0.4. Hammer is a JavaScript library which exposes itself to RequireJS using hammerjs as module name.

p key **Name used to indicate if the library has already been loaded. If not** 

specified, defaults to p\_directory||p\_name||p\_version.

```
apex_javascript.add_library (
   p_name = \rightarrow 'hammer-2.0.4#MIN#',<br>p_directory \rightarrow p plugin file profin
p directory \Rightarrow p plugin.file prefix,
 p_requirejs_module => 'hammerjs',
     p_requirejs_js_expression => 'Hammer' );
```
# 28.9 ADD\_REQUIREJS Procedure

This procedure adds the script tag to load the RequireJS library.

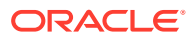

#### **Syntax**

procedure add\_requirejs;

# <span id="page-499-0"></span>28.10 ADD\_REQUIREJS\_DEFINE Procedure

This procedure adds a RequireJS define after RequireJS has been loaded to let it know about the existence of a library.

**Syntax**

```
APEX JAVASCRIPT.add requirejs define (
          p_module in varchar2,
         p js expression in varchar2 );
```
**Parameters**

#### **Table 28-8 ADD\_REQUIREJS\_DEFINE Parameters**

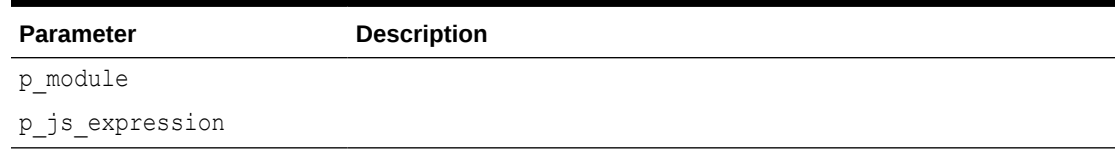

#### **Example**

```
apex javascript.add requirejs define (
    p \text{ module} => 'hammerjs',
   p js expression => 'Hammer' );
```
# 28.11 ADD\_ONLOAD\_CODE Procedure

This procedure adds a JavaScript code snippet to the HTML output which the onload event executes. If an entry with the same key exists, it is ignored. If  $p \; \text{key}$  is NULL the snippet is always added.

#### **Syntax**

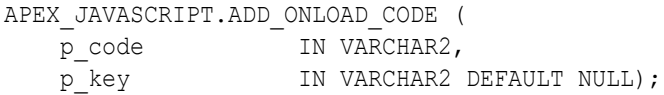

**Parameters**

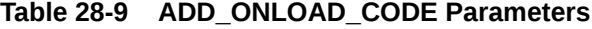

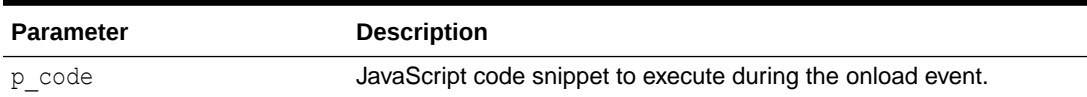

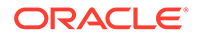

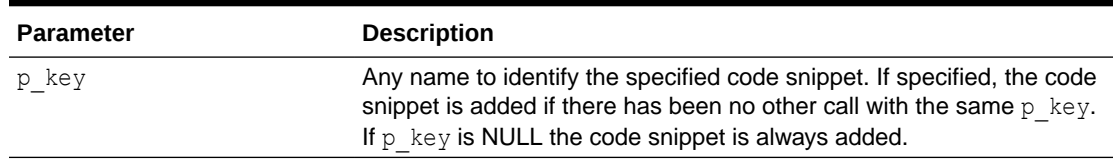

<span id="page-500-0"></span>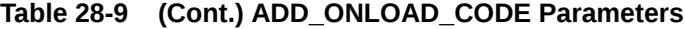

Adds the JavaScript call initMySuperWidget() to the onload buffer. If the plug-in is used multiple times on the page and the add onload code is called multiple times, it is added once to the HTML output because all calls have the same value for  $p$  key

```
apex_javascript.add_onload_code (
     p_code => 'initMySuperWidget();',
    p key \Rightarrow 'my super widget' );
```
# 28.12 ADD\_VALUE Function Signature 1

This function returns the escaped text surrounded by double quotation marks. For example, this string could be returned "That\'s a test".

### **Note:**

This function does not escape HTML tags. It only prevents HTML tags from breaking the JavaScript object attribute assignment. To prevent XSS (cross site scripting) attacks, you must also call SYS.HTF.ESCAPE\_SC to prevent embedded JavaScript code from being executed when you inject the string into the HTML page.

#### **Syntax**

```
APEX_JAVASCRIPT.ADD_VALUE (
p_value in VARCHAR2,
 p_add_comma IN BOOLEAN :=TRUE)
RETURN VARCHAR2;
```
#### **Parameters**

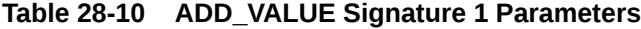

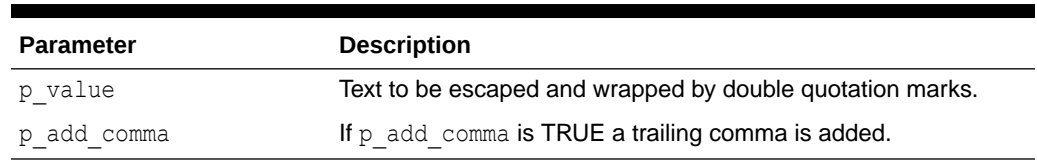

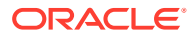

<span id="page-501-0"></span>This example adds some JavaScript code to the onload buffer. The value of p\_item.attribute\_01 is first escaped with htf.escape\_sc to prevent XSS attacks and then assigned to the JavaScript variable lTest by calling apex javascript.add value. Add value takes care of properly escaping the value and wrapping it with double quotation marks. Because commas are not wanted,  $p$  add comma is set to FALSE.

```
apex_javascript.add_onload_code (
    'var lTest = '||apex javascript.add value(sys.htf.escape sc(p item.attribute 01),
FALSE)||';'||chr(10)||
     'showMessage(lTest);' );
```
# 28.13 ADD VALUE Function Signature 2

This function returns  $p$  value as JavaScript number, if  $p$  value is NULL the value null is returned.

#### **Syntax**

```
APEX_JAVASCRIPT.ADD_VALUE (
p value IN NUMBER,
 p_add_comma IN BOOLEAN :=TRUE)
RETURN VARCHAR2;
```
#### **Parameters**

#### **Table 28-11 ADD\_VALUE Signature 2 Parameters**

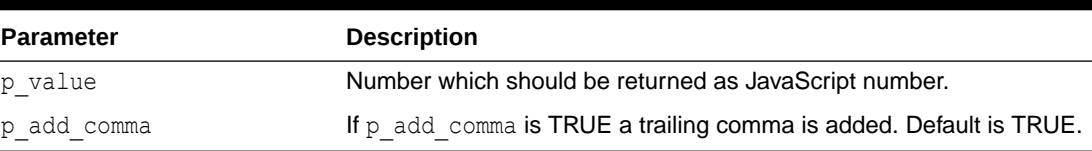

#### **Example**

See example for [ADD\\_VALUE Function Signature 1](#page-500-0) .

# 28.14 ADD VALUE Function Signature 3

This function returns  $p\_value$  as JavaScript boolean. If  $p\_value$  is NULL the value null is returned.

```
APEX_JAVASCRIPT.ADD_VALUE (
p value IN BOOLEAN,
 p_add_comma IN BOOLEAN :=TRUE)
RETURN VARCHAR2;
```
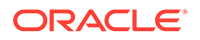

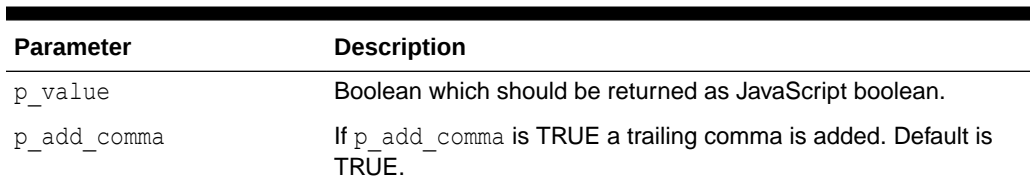

### <span id="page-502-0"></span>**Table 28-12 ADD\_VALUE Signature 3 Parameters**

#### **Example**

See example for [ADD\\_VALUE Function Signature 1](#page-500-0).

# 28.15 ADD\_VALUE Function Signature 4

This function returns p\_value as JavaScript date object, if p\_value is NULL the value null is returned.

#### **Syntax**

```
APEX_JAVASCRIPT.ADD_VALUE (
p value IN NUMBER,
 p_add_comma IN BOOLEAN :=TRUE)
RETURN VARCHAR2;
```
#### **Parameters**

#### **Table 28-13 ADD\_VALUE Signature 4 Parameters**

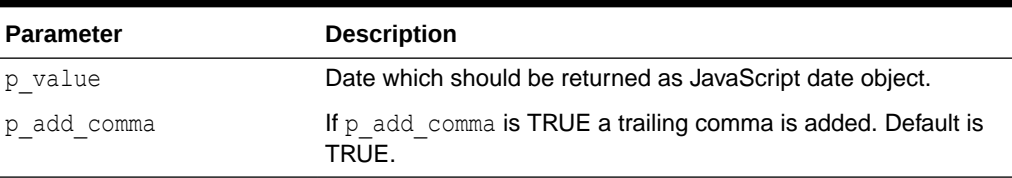

#### **Example**

See example for [ADD\\_VALUE Function Signature 1](#page-500-0).

# 28.16 Escape Function

This function escapes text to be used in JavaScript. This function uses APEX\_ESCAPE.JS\_LITERAL to escape characters and provide a reference to that other API.

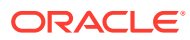

### **Note:**

This function prevents HTML tags from breaking the JavaScript object attribute assignment and also escapes the HTML tags '<' and '>'. It does not escape other HTML tags, therefore to be sure to prevent XSS (cross site scripting) attacks, you must also call SYS.HTF.ESCAPE SC to prevent embedded JavaScript code from being executed when you inject the string into the HTML page.

#### **Syntax**

```
APEX_JAVASCRIPT.ESCAPE (
    p_text IN VARCHAR2)
RETURN VARCHAR2;
```
#### **Parameters**

#### **Table 28-14 ESCAPE Parameters**

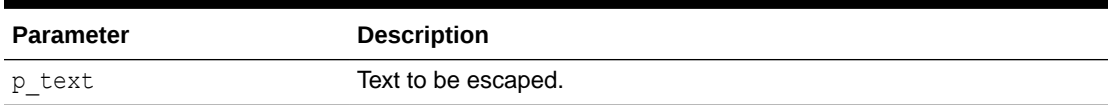

#### **Example**

Adds some JavaScript code to the onload buffer. The value of p\_item.attribute\_01 is first escaped with htf.escape\_sc to prevent XSS attacks and then escaped with apex javascript.escape to prevent that special characters like a quotation mark break the JavaScript code.

```
apex_javascript.add_onload_code (
    'var lTest = "|apex javascript.escape(sys.htf.escape sc(p item.attribute 01))||'";'||
chr(10)||
     'showMessage(lTest);' );
```
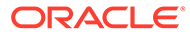
# 29 APEX\_JSON

This package includes utilities that parse and generate JSON.

- [Package Overview and Examples](#page-505-0)
- [Constants and Data Types](#page-506-0)
- [CLOSE\\_ALL Procedure](#page-507-0)
- [CLOSE\\_ARRAY Procedure](#page-508-0)
- [CLOSE\\_OBJECT Procedure](#page-508-0)
- [DOES\\_EXIST Function](#page-508-0)
- [FIND\\_PATHS\\_LIKE Function](#page-509-0)
- **[FLUSH Procedure](#page-511-0)**
- [FREE\\_OUTPUT Procedure](#page-511-0)
- [GET\\_BOOLEAN Function](#page-512-0)
- [GET\\_CLOB Function](#page-513-0)
- [GET\\_CLOB\\_OUTPUT Function](#page-514-0)
- [GET\\_COUNT Function](#page-515-0)
- [GET\\_DATE Function](#page-516-0)
- [GET\\_MEMBERS Function](#page-517-0)
- [GET\\_NUMBER Function](#page-518-0)
- [GET\\_SDO\\_GEOMETRY Function](#page-519-0)
- [GET\\_T\\_NUMBER Function](#page-520-0)
- **[GET\\_T\\_VARCHAR2 Function](#page-522-0)**
- [GET\\_VALUE Function](#page-523-0)
- [GET\\_VALUE\\_KIND Function](#page-524-0)
- [GET\\_VARCHAR2 Function](#page-525-0)
- [INITIALIZE\\_CLOB\\_OUTPUT Procedure](#page-526-0)
- [INITIALIZE\\_OUTPUT Procedure](#page-527-0)
- **[OPEN\\_ARRAY Procedure](#page-528-0)**
- [OPEN\\_OBJECT Procedure](#page-529-0)
- [PARSE Procedure Signature 1](#page-530-0)
- [PARSE Procedure Signature 2](#page-531-0)
- [STRINGIFY Function Signature 1](#page-531-0)
- [STRINGIFY Function Signature 2](#page-532-0)
- [STRINGIFY Function Signature 3](#page-533-0)

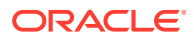

- <span id="page-505-0"></span>**[STRINGIFY Function Signature 4](#page-533-0)**
- **[STRINGIFY Function Signature 5](#page-534-0)**
- [TO\\_MEMBER\\_NAME Function](#page-535-0)
- [TO\\_XMLTYPE Function](#page-536-0)
- [TO\\_XMLTYPE\\_SQL Function](#page-537-0)
- [WRITE Procedure Signature 1](#page-537-0)
- [WRITE Procedure Signature 2](#page-538-0)
- [WRITE Procedure Signature 3](#page-539-0)
- [WRITE Procedure Signature 4](#page-539-0)
- [WRITE Procedure Signature 5](#page-540-0)
- [WRITE Procedure Signature 6](#page-540-0)
- [WRITE Procedure Signature 7](#page-541-0)
- [WRITE Procedure Signature 8](#page-541-0)
- [WRITE Procedure Signature 9](#page-542-0)
- [WRITE Procedure Signature 10](#page-543-0)
- [WRITE Procedure Signature 11](#page-543-0)
- [WRITE Procedure Signature 12](#page-544-0)
- [WRITE Procedure Signature 13](#page-544-0)
- [WRITE Procedure Signature 14](#page-545-0)
- [WRITE Procedure Signature 15](#page-546-0)
- [WRITE Procedure Signature 16](#page-546-0)
- [WRITE Procedure Signature 17](#page-547-0)
- [WRITE Procedure Signature 18](#page-548-0)
- [WRITE Procedure Signature 19](#page-549-0)
- [WRITE Procedure Signature 20](#page-549-0)
- [WRITE Procedure Signature 21](#page-550-0)
- [WRITE\\_CONTEXT Procedure](#page-551-0)

## 29.1 Package Overview and Examples

To read from a string that contains JSON data, first use parse() to convert the string to an internal format. Then use the get  $%$  routines (for example, get varchar2(), get number(), ...) to access the data and find paths like() to search.

Alternatively, use to xmltype() to convert a JSON string to an xmltype.

This package also contains procedures to generate JSON-formatted output. Use the overloaded open  $*($ ), close  $*()$  and write() procedures for writing.

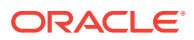

<span id="page-506-0"></span>This example parses a JSON string and prints the value of member variable "a".

```
DECLARE
     s varchar2(32767) := '{ "a": 1, "b": ["hello", "world"]}';
BEGIN
   apex json.parse(s);
    sys.dbms output.put line('a is '||apex json.get varchar2(p path => 'a'));
END;
```
## **Example 2**

This example converts a JSON string to XML and uses XMLTABLE to query member values.

```
select col1, col2
from xmltable (
         '/json/row'
        passing apex json.to xmltype('[{"col1": 1, "col2": "hello"},'||
                 '{"col1": 2, "col2": "world"}]')
         columns
            col1 number path '/row/col1',
            col2 varchar2(5) path '/row/col2' );
```
## **Example 3**

This example writes a nested JSON object to the HTP buffer.

```
BEGIN
```

```
apex json.open object; -- {
apex_json.write('a', 1); -- "a":1apex json.open array('b'); --, "b":[
apex json.open object; -- {
apex_json.write('c',2); -- "c":2apex json.close object; -- }
apex json.write('hello'); -- , "hello"
 apex_json.write('world'); -- ,"world"
apex json.close all; -- ]
                    -- }
```
END;

## 29.2 Constants and Data Types

## **Parser Interface**

The following are constants used for the parser interface:

```
subtype t kind is binary integer range 1 .. 8;
c_null constant t_kind := 1;
c true constant t kind := 2;c false constant \overline{t} kind := 3;
c_number constant t_kind := 4;
```
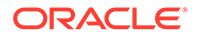

```
c varchar2 constant t kind := 5;c object constant t kind := 6;c_array constant t_kind := 7;
c clob constant t kind := 8;
```
## **Storage for JSON Data**

JSON data is stored in an index by varchar2 table. The JSON values are stored as records. The discriminator "kind" determines whether the value is null, true, false, a number, a varchar2, a clob, an object or an array. It depends on "kind" which record fields are used and how. If not explicitly mentioned below, the other record fields' values are undefined:

 $*$  c\_null: -

 $*$  c\_true: -

\* c\_false: -

\* c\_number: number\_value contains the number value

\* c\_varchar2: varchar2\_value contains the varchar2 value

\* c\_clob: clob\_value contains the clob

\* c\_object: object\_members contains the names of the object's members

\* c\_array: number\_value contains the array length

```
type t_value is record (
  kind t kind,
  number value number,
  varchar2 value varchar2(32767),
   clob_value clob,
  object members apex t varchar2 );
type t values is table of t value index by varchar2(32767);
```
## **Default Format for Dates**

c date iso8601 constant varchar2(30) := 'yyyy-mm-dd"T"hh24:mi:ss"Z"';

#### **Default JSON Values Table**

g\_values t\_values;

## **Errors Thrown for PARSE()**

e parse error exception; pragma exception init(e parse error, -20987);

## 29.3 CLOSE\_ALL Procedure

This procedure closes all objects and arrays up to the outermost nesting level.

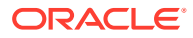

<span id="page-508-0"></span>APEX\_JSON.CLOSE\_ALL;

## **Parameters**

None.

**Example**

See ["Package Overview and Examples"](#page-505-0).

## 29.4 CLOSE\_ARRAY Procedure

This procedure writes a close bracket symbol as follows:

 $\,$   $\,$ 

### **Syntax**

APEX JSON.CLOSE ARRAY ();

**Parameters**

None.

**Example**

See ["Package Overview and Examples"](#page-505-0).

## 29.5 CLOSE\_OBJECT Procedure

This procedure writes a close curly bracket symbol as follows:

}

## **Syntax**

APEX JSON.CLOSE OBJECT ();

## **Parameters**

None.

#### **Example**

See ["Package Overview and Examples"](#page-505-0).

## 29.6 DOES\_EXIST Function

This function determines whether the given path points to an existing value.

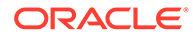

<span id="page-509-0"></span>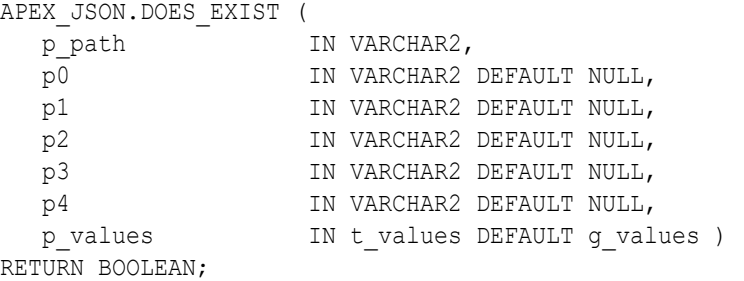

#### **Parameters**

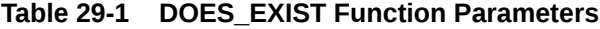

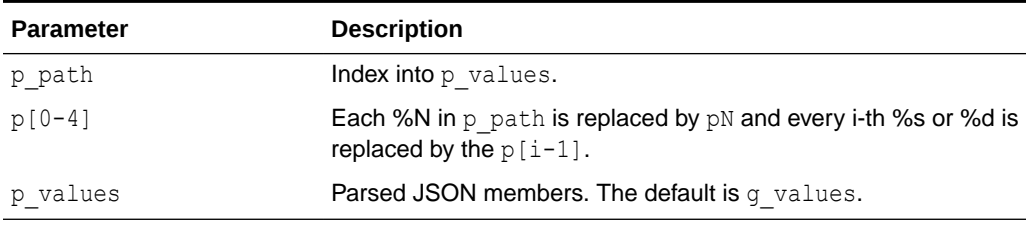

### **Returns**

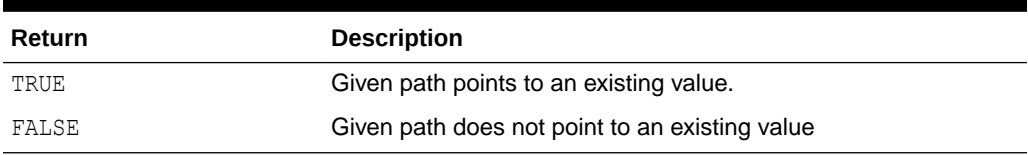

## **Table 29-2 DOES\_EXIST Function Returns**

#### **Example**

This example parses a JSON string and prints whether it contains values under a path.

```
DECLARE 
     j apex_json.t_values; 
BEGIN 
     apex_json.parse(j, '{ "items": [ 1, 2, { "foo": true } ] }'); 
     if apex_json.does_exist(p_path => 'items[%d].foo', p0 => 3, 
p_values => 
j) then 
         dbms_output.put_line('found items[3].foo'); 
     end if; 
END;
```
## 29.7 FIND\_PATHS\_LIKE Function

This function returns paths into  $p$  values that match a given pattern.

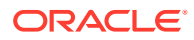

```
APEX_JSON.FIND_PATHS_LIKE (
    p_return_path IN VARCHAR2,
                     IN VARCHAR2 DEFAULT NULL,
p_value \qquad \qquad \text{IN VARCHAR2 DEFAULT NULL,}p_values         IN t_values DEFAULT g_values )
RETURN apex t varchar2;
```
### **Parameters**

### **Table 29-3 FIND\_PATHS\_LIKE Function Parameters**

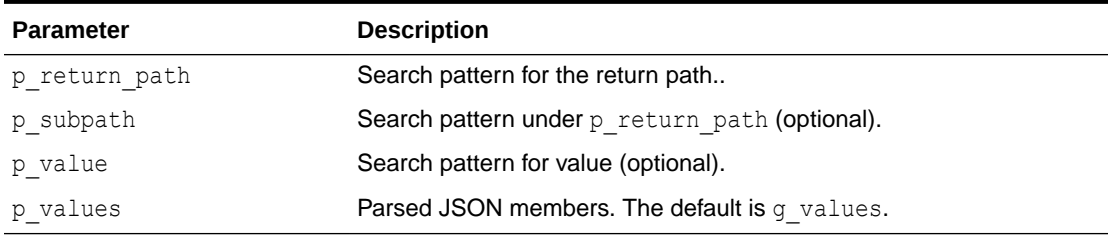

#### **Returns/Raised Errors**

## **Table 29-4 FIND\_PATHS\_LIKE Function Returns and Raised Errors**

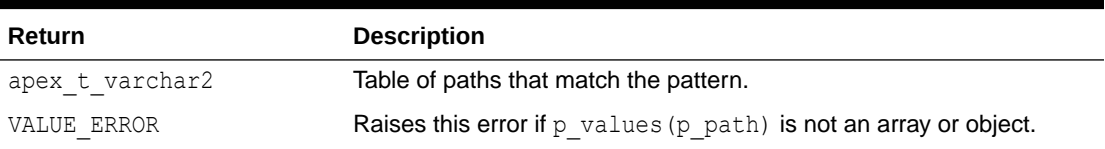

## **Example**

This example parses a JSON string, finds paths that match a pattern, and prints the values under the paths.

```
DECLARE
    j apex_json.t_values;
   l paths apex t varchar2;
BEGIN
   apex json.parse(j, '{ "items": [ { "name": "Amulet of Yendor",
"magical": true }, '||
                                       { "name": "Slippers", "magical": 
"rather not" } ]}');
     l_paths := apex_json.find_paths_like (
        p values \Rightarrow j,
        p_return_path => 'items[%]',
p subpath \Rightarrow '.magical',
p value \qquad \qquad \Rightarrow 'true' );
    dbms_output.put_line('Magical items:');
    for i in 1 .. 1 paths.count loop
        dbms_output.put_line(apex_json.get_varchar2(p_values => j, p_path =>
1 paths(i)|\overline{|\cdot|}.name'));
```
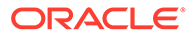

 end loop; END;

## <span id="page-511-0"></span>29.8 FLUSH Procedure

This procedure flushes pending changes. Note that close procedures automatically flush.

**Syntax**

APEX\_JSON.FLUSH

#### **Parameters**

None.

#### **Example**

This example writes incomplete JSON.

```
BEGIN
 apex json.open object;
 apex json.write('attr', 'value');
```

```
 apex_json.flush;
   sys.htp.p('the "}" is missing');
END;
```
## 29.9 FREE\_OUTPUT Procedure

Frees output resources. Call this procedure after process if you are using INITIALIZE CLOB OUTPUT to write to a temporary CLOB.

## **Syntax**

free\_output;

## **Example**

This example configures APEX JSON for CLOB output, generate JSON, print the CLOB with DBMS OUTPUT, and finally free the CLOB.

```
BEGIN
  apex json.initialize clob output;
  apex json.open object;
  apex json.write('hello', 'world');
  apex json.close object;
  dbms_output.put_line(apex_json.get_clob_output);
```
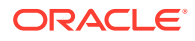

```
apex json.free output;
 END;
```
## <span id="page-512-0"></span>29.10 GET\_BOOLEAN Function

This function returns a boolean number value.

## **Syntax**

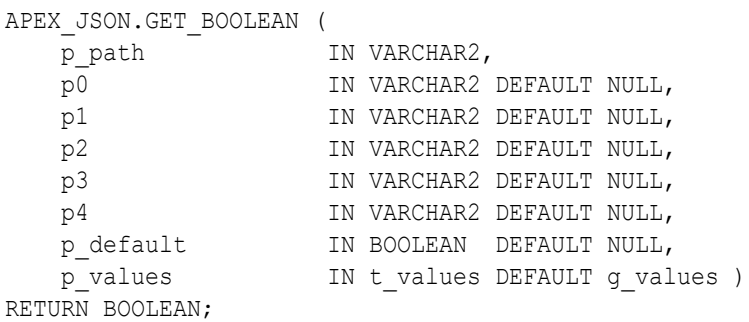

## **Parameters**

#### **Table 29-5 GET\_BOOLEAN Function Parameters**

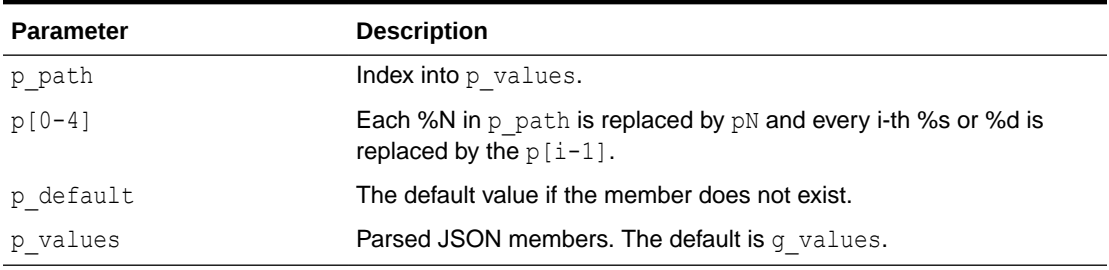

### **Returns**

## **Table 29-6 GET\_BOOLEAN Function Returns**

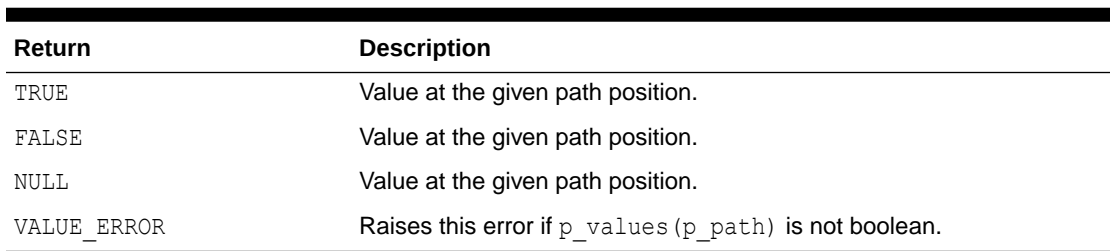

## **Example**

This example parses a JSON string and prints the boolean value at a position.

```
DECLARE 
     j apex_json.t_values; 
BEGIN
```
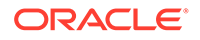

```
apex json.parse(j, '{ "items": [ 1, 2, { "foo": true } ] }');
    if apex json.get boolean(p path=>'items[%d].foo',
p0=>3,p_values=>j) then 
        dbms output.put line('items[3].foo is true');
END IF; 
END;
```
## 29.11 GET\_CLOB Function

This function returns clob member value. This function auto-converts varchar2, boolean, and number values.

## **Syntax**

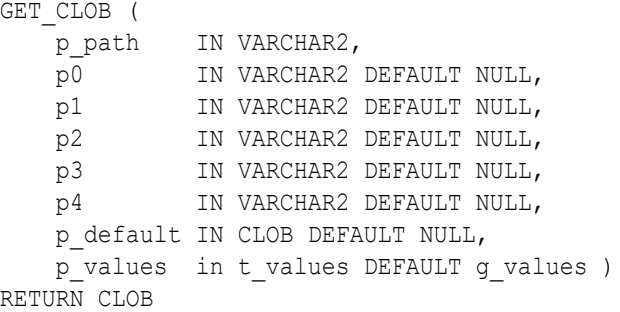

### **Parameters**

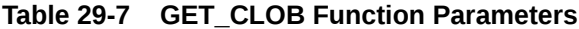

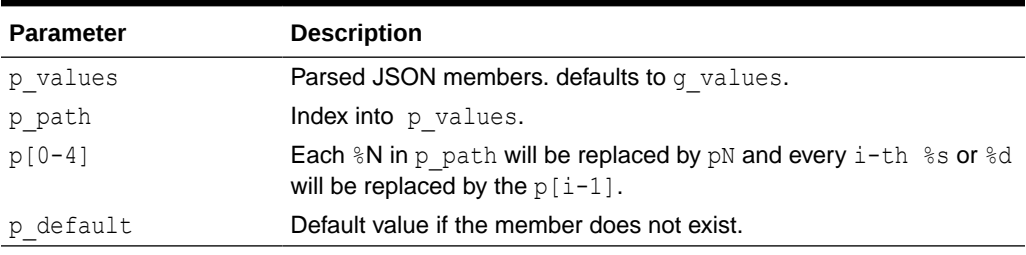

## **Returns/Raised Errors**

#### **Table 29-8 GET\_CLOB Function Returns and Raised Errors**

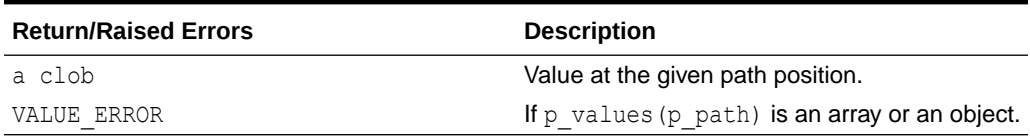

## **Example**

Parse a JSON string and print the value at a position.

```
DECLARE
     j apex_json.t_values;
```
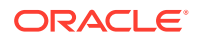

```
BEGIN
    apex json.parse(j, '{ "items": [ 1, 2, { "foo": 42 } ] }');
    dbms output.put line(apex json.get clob (
    p values \Rightarrow j,
     p_path => 'items[%d].foo',
    p0 \implies 3);
END;
```
## 29.12 GET\_CLOB\_OUTPUT Function

Returns the temporary CLOB that you created with INITIALIZE CLOB OUTPUT.

#### **Syntax**

```
APEX_JSON.GET_CLOB_OUTPUT (
    p free IN BOOLEAN DEFAULT FALSE )
    RETURN CLOB;
```
#### **Parameters**

#### **Table 29-9 GET\_CLOB\_OUTPUT Parameters**

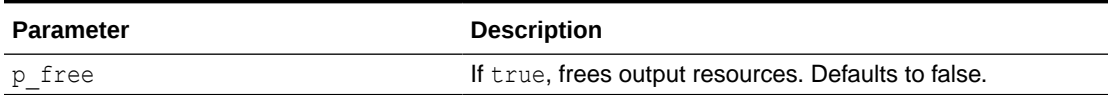

#### **Example 1**

This example configures APEX\_JSON for CLOB output, generates JSON, prints the CLOB with DBMS OUTPUT, and finally frees the CLOB.

```
BEGIN
   apex_json.initialize_clob_output;
   apex_json.open_object;
   apex_json.write('hello', 'world');
  apex json.close object;
   dbms_output.put_line(apex_json.get_clob_output);
  apex_json.free_output;
END;
```
## **Example 2**

This example configures APEX JSON for CLOB output, generates JSON, and prints and frees the CLOB with DBMS OUTPUT and GET CLOB OUTPUT.

```
BEGIN
  apex json.initialize clob output;
```

```
apex json.open object;
```
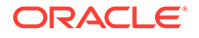

```
apex json.write('hello', 'world');
 apex json.close object;
 dbms output.put line(apex json.get clob output( p free => true ) );
END;
```
## 29.13 GET\_COUNT Function

This function returns the number of array elements or object members.

#### **Syntax**

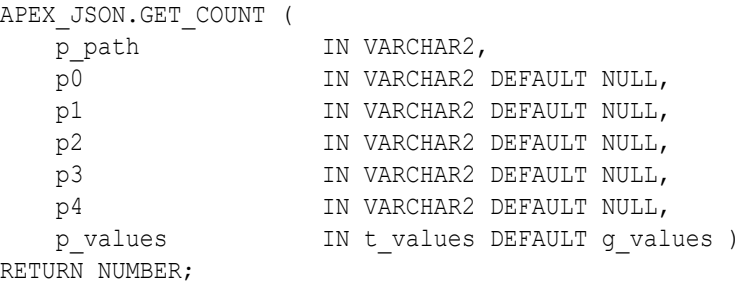

## **Parameters**

#### **Table 29-10 GET\_COUNT Function Parameters**

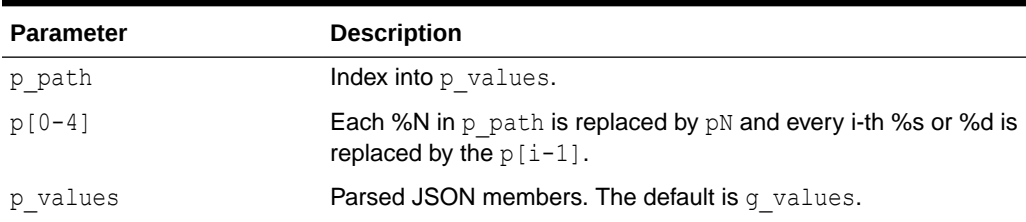

## **Returns/Raised Errors**

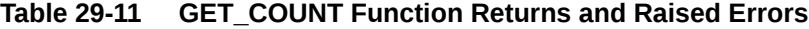

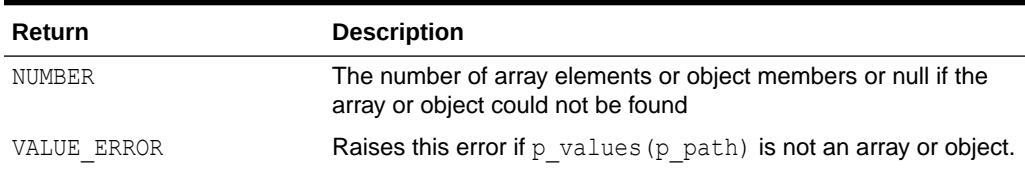

## **Example**

This example parses a JSON string and prints the number of members at positions.

```
DECLARE 
     j apex_json.t_values; 
BEGIN 
    apex json.parse(j, '{ "foo": 3, "bar": [1, 2, 3, 4] }');
```
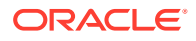

```
dbms_output.put_line(apex_json.get_count(p_path=>'.',p_values=>j)); -- 2
(foo and bar) 
   dbms_output.put_line(apex_json.get_count(p_path=>'bar',p_values=>j)); --
4 
END;
```
## 29.14 GET\_DATE Function

This function returns a date member value.

#### **Syntax**

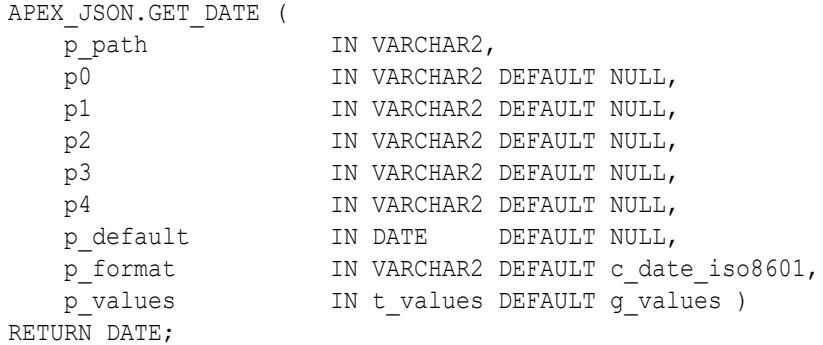

#### **Parameters**

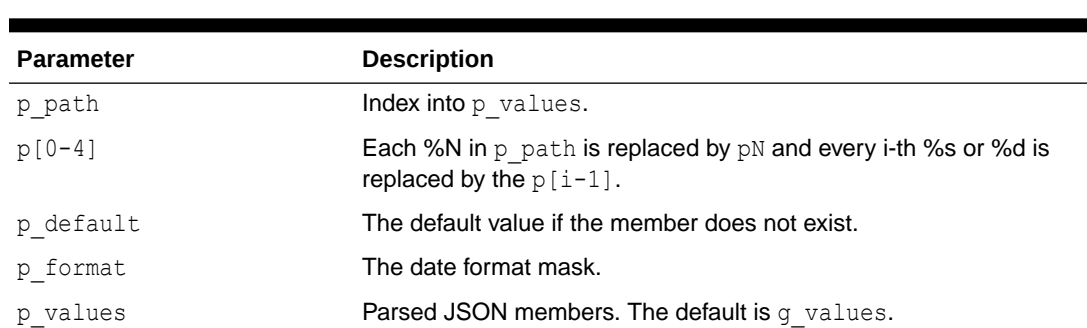

## **Table 29-12 GET\_DATE Function Parameters**

## **Returns/Raised Errors**

## **Table 29-13 GET\_DATE Function Returns and Raised Errors**

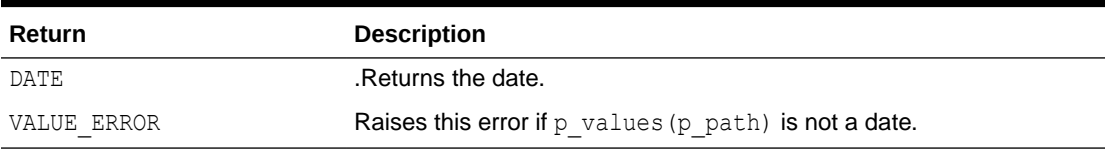

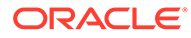

п

<span id="page-517-0"></span>This example parses a JSON string and prints the value at a position.

```
DECLARE 
     j apex_json.t_values; 
BEGIN 
    apex json.parse(j, \prime{ "items": [ 1, 2, { "foo":
"2014-04-29T10:08:00Z" }] }'); 
dbms_output.put_line(to_char(apex_json.get_date(p_path=>'items[%d].foo'
,p0=>3, p_values=>j), 'DD-Mon-YYYY')); 
END;
```
## 29.15 GET\_MEMBERS Function

This function returns the table of OBJECT\_MEMBERS names for an object.

## **Syntax**

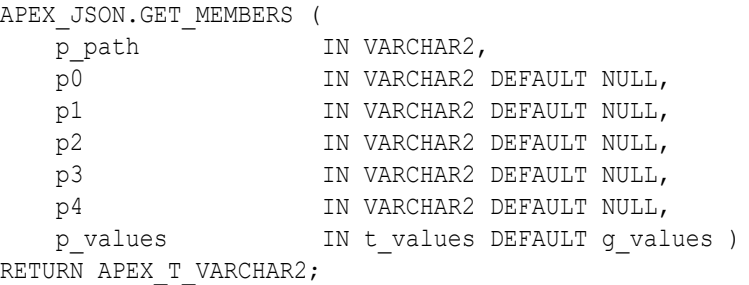

#### **Parameters**

## **Table 29-14 GET\_MEMBERS Function Parameters**

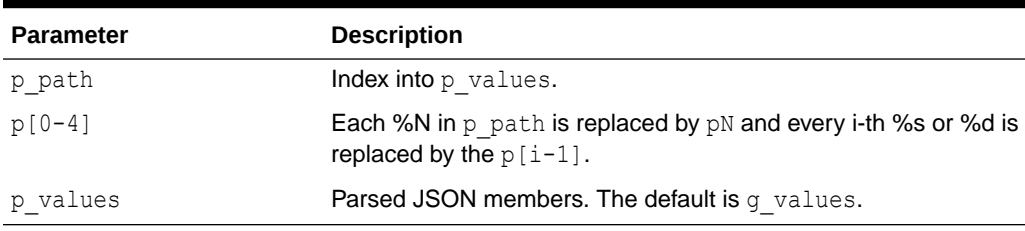

## **Returns/Raised Errors**

## **Table 29-15 GET\_MEMBERS Function Returns and Raised Errors**

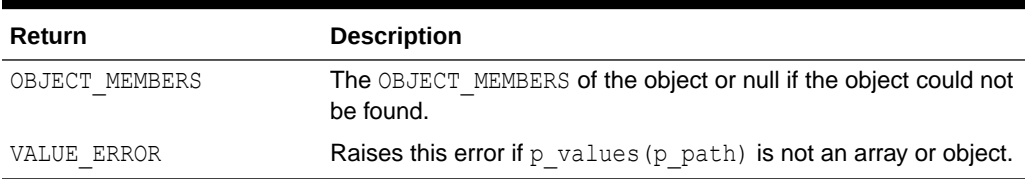

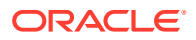

<span id="page-518-0"></span>This example parses a JSON string and prints members at positions.

```
DECLARE 
     j apex_json.t_values; 
BEGIN 
    apex json.parse(j, '{ "foo": 3, "bar": [1, 2, 3, 4] }');
    dbms_output.put_line(apex_json.get_members(p_path=>'.',p_values=>j)(1));
-- foo
    dbms_output.put_line(apex_json.get_members(p_path=>'.',p_values=>j)(2));
-- bar 
END;
```
## 29.16 GET\_NUMBER Function

This function returns a numeric number value.

## **Syntax**

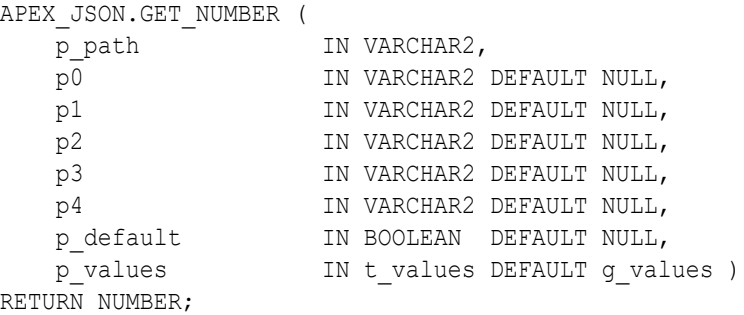

#### **Parameters**

## **Table 29-16 GET\_NUMBER Parameters**

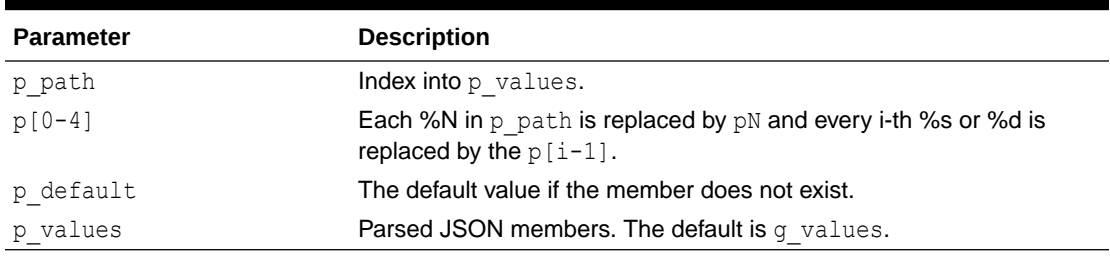

## **Returns and Raised Errors**

#### **Table 29-17 GET\_NUMBER Function Returns and Raised Errors**

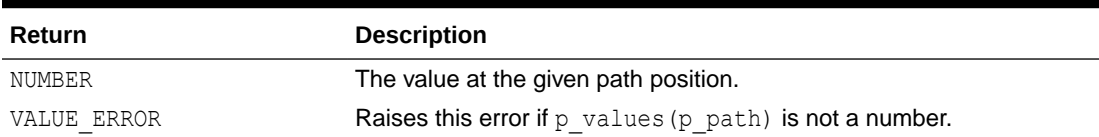

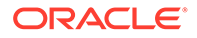

<span id="page-519-0"></span>This example parses a JSON string and prints the value at a position.

```
DECLARE 
     j apex_json.t_values; 
BEGIN 
    apex json.parse(j, '{ "items": [ 1, 2, { "foo": 42 } ] }');
dbms_output.put_line(apex_json.get_number(p_path=>'items[%d].foo',p0=>
3,p_values=>j)); 
END;
```
## 29.17 GET\_SDO\_GEOMETRY Function

This function returns SDO\_GEOMETRY member value from a GeoJSON member. This function supports only two-dimensional geometry objects.

## **Note:**

This function is **only** available if SDO\_GEOMETRY (Oracle Locator) is installed in the database.

## **Syntax**

```
APEX_JSON.GET_SDO_GEOMETRY FUNCTION (
    p_path IN VARCHAR2,
    p0 IN VARCHAR2 DEFAULT NULL,
    p1 IN VARCHAR2 DEFAULT NULL,
   p2 1N VARCHAR2 DEFAULT NULL,<br>p3 1N VARCHAR2 DEFAULT NULL.
                 IN VARCHAR2 DEFAULT NULL,
 p4 IN VARCHAR2 DEFAULT NULL,
p_srid IN NUMBER DEFAULT 4326,
p_values         IN t_values DEFAULT g_values )
    RETURN mdsys.sdo_geometry;
```
#### **Parameters**

#### **Table 29-18 GET\_SDO\_GEOMETRY Parameters**

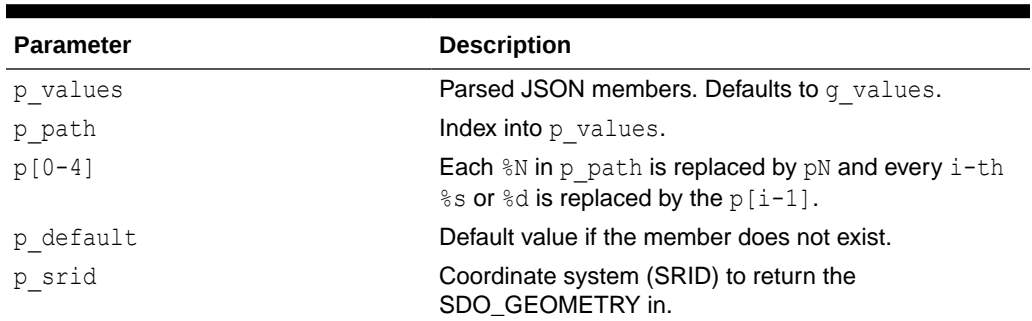

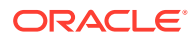

#### <span id="page-520-0"></span>**Returns**

## **Table 29-19 GET\_SDO\_GEOMETRY Returns**

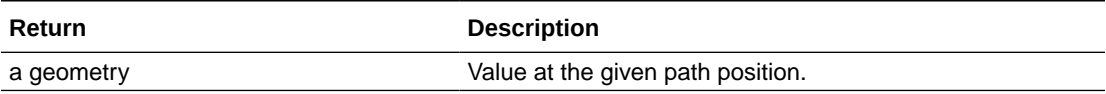

**Raises**

## **Table 29-20 GET\_SDO\_GEOMETRY Raises**

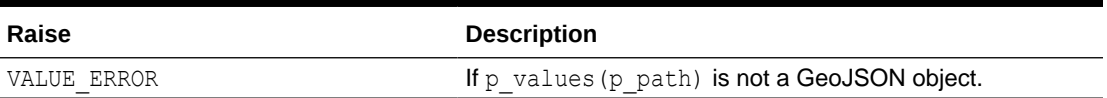

#### **Example**

The following example parses a JSON string and prints the value at a position.

```
DECLARE
     j apex_json.t_values;
BEGIN
    apex json.parse(j, '{ "items": [ 1, 2, { "geom":
{"type":"Point","coordinates":[-122.7783356,38.8198318,1.85 ] } } ] }');
    dbms_output.put_line(to_char(apex_json.get_sdo_geometry (
                                       p values \Rightarrow j,
                                        p_path => 'items[%d].geom',
                                       p0 \Rightarrow 3) ) );
```
END;

## 29.18 GET\_T\_NUMBER Function

This function returns the numeric attributes of an array.

```
FUNCTION GET_T_NUMBER (
         p_path IN VARCHAR2,
         p0 IN VARCHAR2 DEFAULT NULL,
         p1 IN VARCHAR2 DEFAULT NULL,
         p2 IN VARCHAR2 DEFAULT NULL,
        p3 IN VARCHAR2 DEFAULT NULL,
        p<sub>1</sub> and the VARCHAR2 DEFAULT NULL,<br>p<sub>2</sub>values TN T<sub>2</sub>VALUES DEFAULT G VAL
                          IN T VALUES DEFAULT G VALUES )
         return apex_t_number;
```
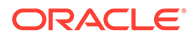

### **Parameters**

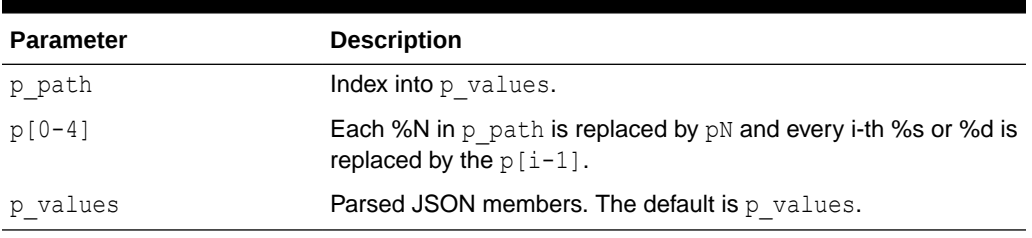

## **Table 29-21 GET\_T\_NUMBER Parameters**

#### **Returns**

Array member values if the referenced  $t$  value is an array. An array with just the referenced value if it's type can be converted to a number.

## **Table 29-22 GET\_T\_NUMBER Function Raised Errors**

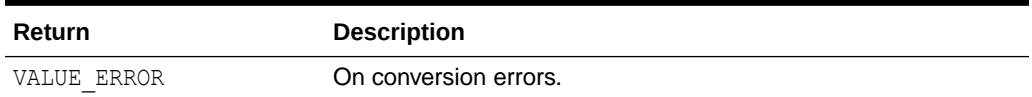

## **Example**

This example parses a JSON string and prints the value at position 1.

```
 declare
      j apex_json.t_values;
      l elements apex t number;
   begin
      apex json.parse(j, '{ "foo": [111, 222], "bar": 333 }');
       l_elements := apex_json.get_t_number (
                         p values \Rightarrow j,
                          p path \Rightarrow 'foo' );
      for i in 1 .. 1 elements.count loop
          sys.dbms_output.put_line(i||':'||l_elements(i));
       end loop;
       l_elements := apex_json.get_t_number (
                         p values \Rightarrow j,
                          p path \Rightarrow 'bar' );
      for i in 1 .. 1 elements.count loop
          sys.dbms_output.put_line(i||':'||l_elements(i));
       end loop;
   end;
 Output:
   1:111
   2:222
   1:333
```
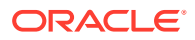

## <span id="page-522-0"></span>29.19 GET\_T\_VARCHAR2 Function

This function returns the varchar2 attributes of an array.

### **Syntax**

```
FUNCTION GET T VARCHAR2 (
  p-path IN VARCHAR2,
  p0 IN VARCHAR2 default null,
   p1 IN VARCHAR2 default null,
   p2 IN VARCHAR2 default null,
   p3 IN VARCHAR2 default null,
 p4 IN VARCHAR2 default null,
p_values         IN T_VALUES default g_values )
   RETURN apex_t_varchar2;
```
#### **Parameters**

#### **Table 29-23 GET\_T\_VARCHAR2 Function Parameters**

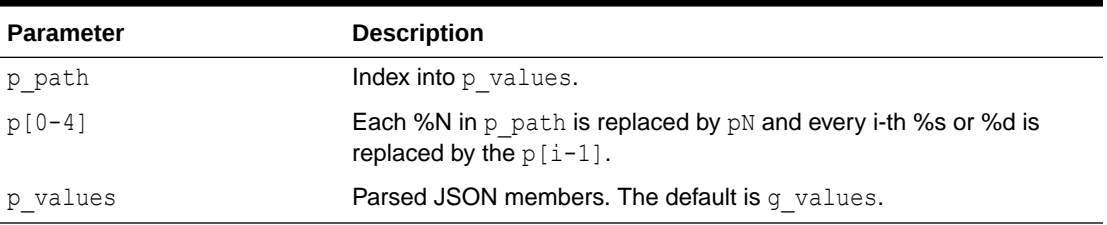

## **Returns**

Array member values if the referenced  $t$  value is an array. An array with just the referenced value if it's type can be converted to a varchar2.

#### **Raises**

## **Table 29-24 GET\_T\_VARCHAR2 Function Raised Errors**

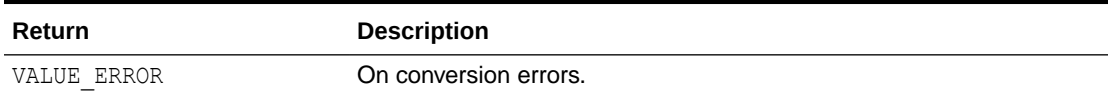

## **Example**

This example parses a JSON and prints the value at position 1.

```
declare
     j apex_json.t_values;
     l_elements apex_t_varchar2;
begin
    apex json.parse(j, '{ "foo": ["one", "two"], "bar": "three" }');
     l_elements := apex_json.get_t_varchar2 (
                       p_values \Rightarrow j,p path \Rightarrow 'foo' );
```
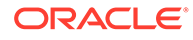

```
for i in 1 .. l elements.count loop
        sys.dbms_output.put_line(i||':'||l_elements(i));
     end loop;
     l_elements := apex_json.get_t_varchar2 (
                       p_values \Rightarrow j,p path \Rightarrow 'bar' );
     for i in 1 .. l_elements.count loop
        sys.dbms_output.put_line(i||':'||l_elements(i));
     end loop;
end;
Output:
   1:one
   2:two
   1:three
```
## 29.20 GET\_VALUE Function

This function returns the t\_value.

### **Syntax**

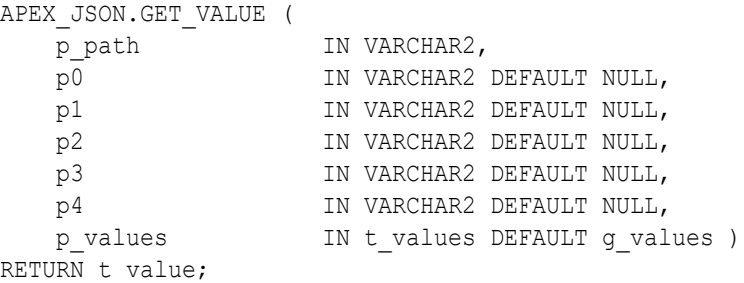

#### **Parameters**

## **Table 29-25 GET\_VALUE Function Parameters**

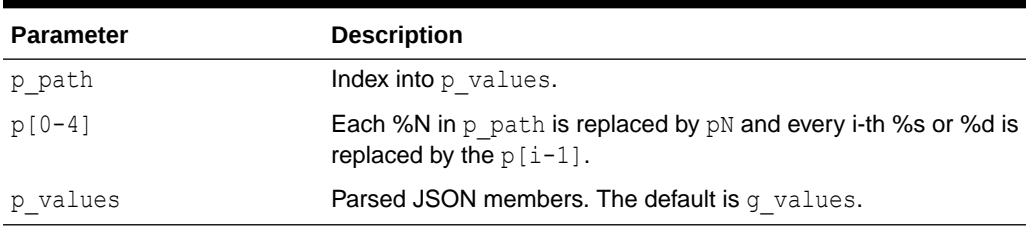

## **Returns/Raised Errors**

#### **Table 29-26 GET\_VALUE Function Returns and Raised Errors**

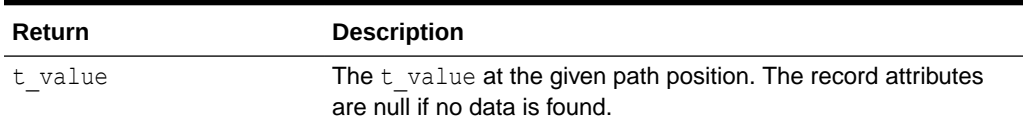

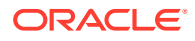

<span id="page-524-0"></span>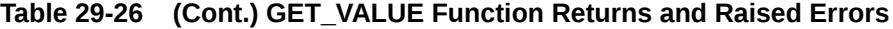

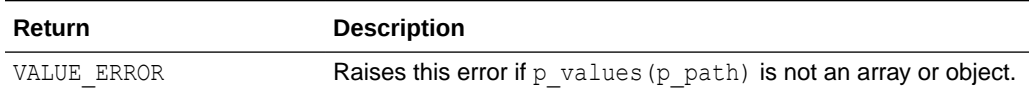

This example parses a JSON string and prints attributes of values at positions.

```
DECLARE
     j apex_json.t_values; 
     v apex_json.t_value; 
BEGIN 
     apex_json.parse(j, '{ "foo": 3, "bar": [1, 2, 3, 4] }'); 
    v := apex json.get value(p_path=>'bar[%d]',p0=> 2,p_values=>j); --
returns the t_value for bar[2] 
     dbms_output.put_line(v.number_value); -- 2 
     v := apex_json.get_value(p_path=>'does.not.exist',p_values=>j); 
     dbms_output.put_line(case when v.kind is null then 'not found!' end); 
END;
```
## 29.21 GET\_VALUE\_KIND Function

This function returns the kind of the value at a path position.

## **Syntax**

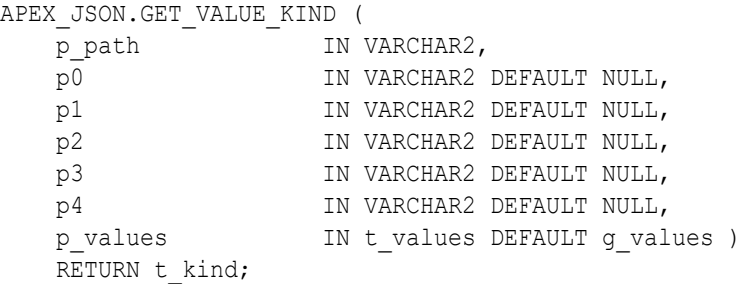

#### **Parameters**

#### **Table 29-27 GET\_VALUE\_KIND Parameters**

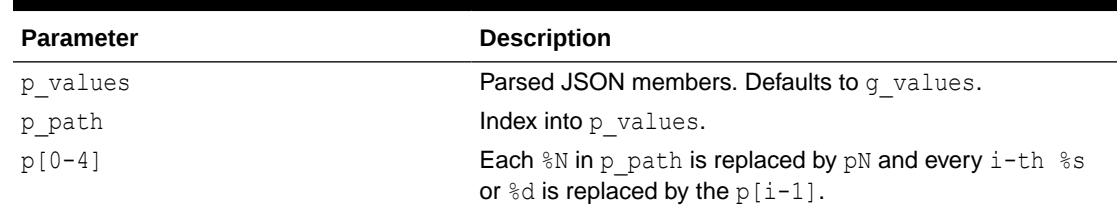

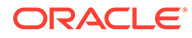

<span id="page-525-0"></span>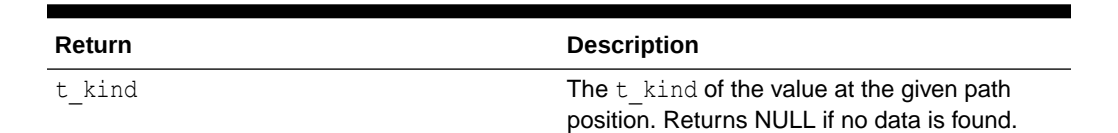

#### **Table 29-28 Returns**

#### **Example**

The following example demonstrates

```
DECLARE
    j apex_json.t_values;
    k apex_json.t_kind;
   PROCEDURE print kind( p kind in apex json.t kind ) IS
    BEGIN
       dbms output.put line(
            CASE p_kind
WHEN apex json.c null THEN 'NULL'
WHEN apex json.c true THEN 'true'
WHEN apex json.c false THEN 'false'
              WHEN apex json.c<sup>_</sup>number THEN 'NUMBER'
              WHEN apex json.c varchar2 THEN 'VARCHAR2'
               WHEN apex_json.c_object THEN 'OBJECT'
WHEN apex json.c array THEN 'ARRAY'
WHEN apex json.c clob THEN 'CLOB' end );
   END print kind;
BEGIN
   apex json.parse(j, '{ "foo": 3, "bar": [1, 2, 3, 4] }');
   k := apex json.get value kind (
            p values \Rightarrow j,
            p path \Rightarrow 'bar[%d]',
            p0 => 2); -- returns the t value for bar[2]print kind(k); -- 'NUMBER'
    k := apex_json.get_value_kind (
            p values \Rightarrow j,
            p path \Rightarrow 'bar');
    print_kind(k); -- 'ARRAY'
END;
```
## 29.22 GET\_VARCHAR2 Function

This function returns a varchar2 member value. This function converts boolean and number values to varchar2 values.

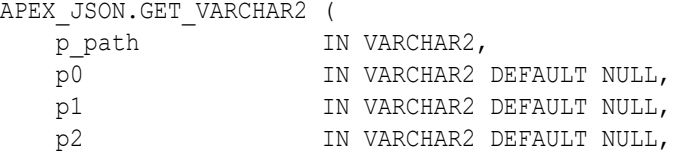

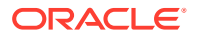

<span id="page-526-0"></span>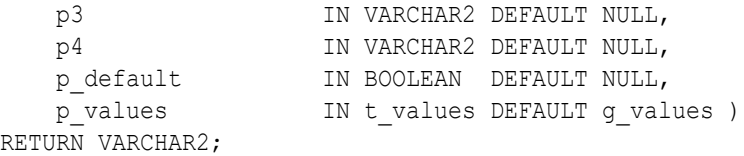

#### **Parameters**

## **Table 29-29 GET\_VARCHAR2 Function Parameters**

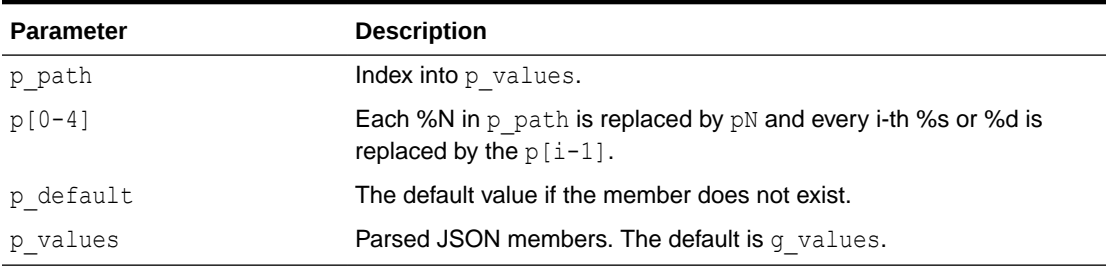

#### **Returns/Raised Errors**

### **Table 29-30 GET\_VARCHAR2 Function Returns and Raised Errors**

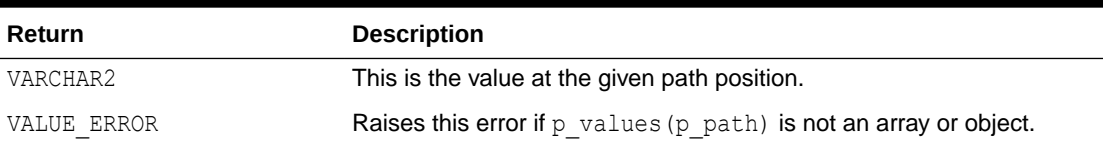

#### **Example**

This example parses a JSON string and prints the value at a position.

```
DECLARE 
     j apex_json.t_values; 
BEGIN 
     apex_json.parse(j, '{ "items": [ 1, 2, { "foo": 42 } ] }'); 
     dbms_output.put_line(apex_json.get_varchar2(p_path=>'items[%d].foo',p0=> 
3,p_values=>j)); 
END;
```
## 29.23 INITIALIZE\_CLOB\_OUTPUT Procedure

This procedure initializes the output interface to write to a temporary CLOB. The default is to write to SYS.HTP. If using CLOB output, call FREE\_OUTPUT() at the end to free the CLOB.

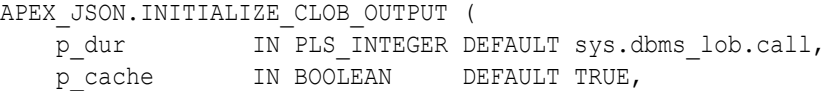

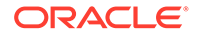

<span id="page-527-0"></span>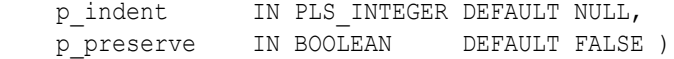

**Table 29-31 INITIALIZE\_CLOB\_OUTPUT Procedure Parameters**

#### **Parameters**

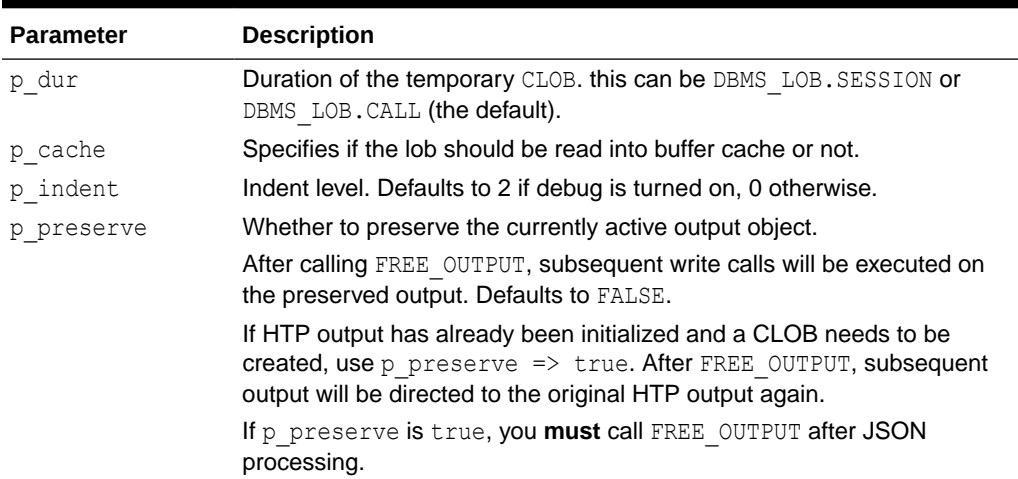

#### **Example**

This example configures APEX JSON for CLOB output, generates JSON, prints the CLOB with DBMS OUTPUT, and finally frees the CLOB.

```
BEGIN
  apex json.initialize clob output( p preserve => true );
  apex json.open object;
   apex_json.write('hello', 'world');
  apex json.close object;
  dbms_output.put_line(apex_json.get_clob_output);
  apex json.free output;
END;
```
## 29.24 INITIALIZE\_OUTPUT Procedure

This procedure initializes the output interface. You only have to call this procedure if you want to modify the parameters below. Initially, output is already configured with the defaults mentioned in the parameter table.

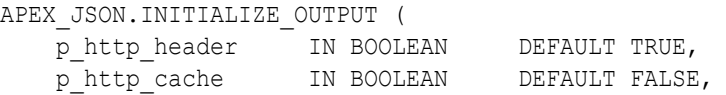

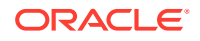

<span id="page-528-0"></span> p\_http\_cache\_etag IN VARCHAR2 DEFAULT NULL, p\_indent IN PLS\_INTEGER DEFAULT NULL );

#### **Parameters**

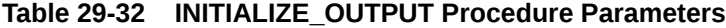

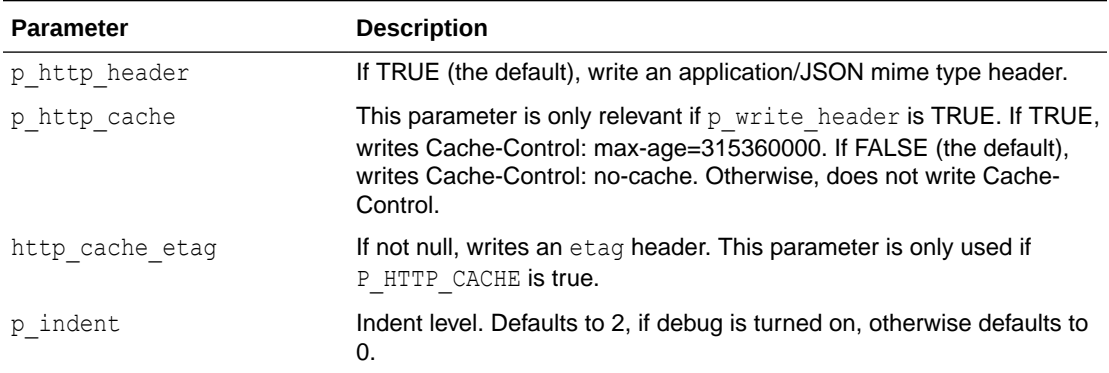

#### **Example**

This example configures APEX JSON to not emit default headers, because they are written directly.

```
BEGIN
   apex_json.initialize_output (
      p http header \Rightarrow false );
  sys.owa_util.mime_header('application/json', false);
  sys.owa_util.status_line(429, 'Too Many Requests');
  sys.owa util.http header close;
 --
  apex json.open object;
   apex_json.write('maxRequestsPerSecond', 10);
  apex json.close object;
END;
```
## 29.25 OPEN\_ARRAY Procedure

This procedure writes an open bracket symbol as follows:

 $\lceil$ 

```
APEX_JSON.OPEN_ARRAY (
   p_name IN VARCHAR2 DEFAULT NULL ) ;
```
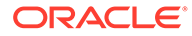

## <span id="page-529-0"></span>**Parameters**

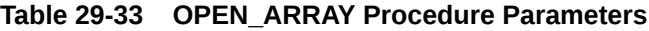

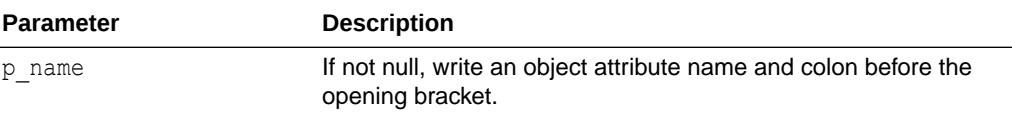

#### **Example**

```
This example performs a write \{ "array":[1, [ ] ] \}.
```

```
BEGIN
   apex_json.open_object; -- {
   apex_json.open_array('array'); -- "array": [
  apex json.write(1); -- 1
   apex_json.open_array; -- , [
   apex_json.close_array; -- ]
   apex_json.close_array; -- ]
   apex_json.close_object; -- }
END;
```
## 29.26 OPEN\_OBJECT Procedure

This procedure writes an open curly bracket symbol as follows:

{

## **Syntax**

```
APEX_JSON.OPEN_OBJECT (
   p_name IN VARCHAR2 DEFAULT NULL );
```
#### **Parameters**

## **Table 29-34 OPEN\_OBJECT Procedure Parameters**

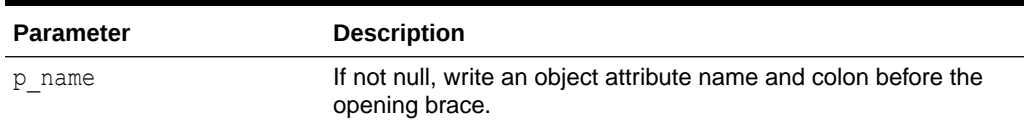

#### **Example**

```
This example performs a write { "obj": { "obj-attr": "value" }}.
```
### BEGIN

```
apex json.open object; -- {
apex json.open object('obj'); -- "obj": {
apex json.write('obj-attr', 'value'); -- "obj-attr": "value"
```
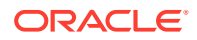

```
apex json.close all; -- }}
END;
```
## <span id="page-530-0"></span>29.27 PARSE Procedure Signature 1

This procedure parses a JSON-formatted VARCHAR2 or CLOB and puts the members into p\_values.

#### **Syntax**

```
APEX_JSON.PARSE (
    p_values IN OUT NOCOPY t_values,
    p_source IN VARCHAR2,
   p_strict IN BOOLEAN DEFAULT TRUE );
APEX_JSON.PARSE (
   \overline{p} values IN OUT NOCOPY t values,
    p_source IN CLOB,
   p_<br>p_strict IN_BOOLEAN DEFAULT_TRUE );
```
## **Parameters**

## **Table 29-35 PARSE Parameters**

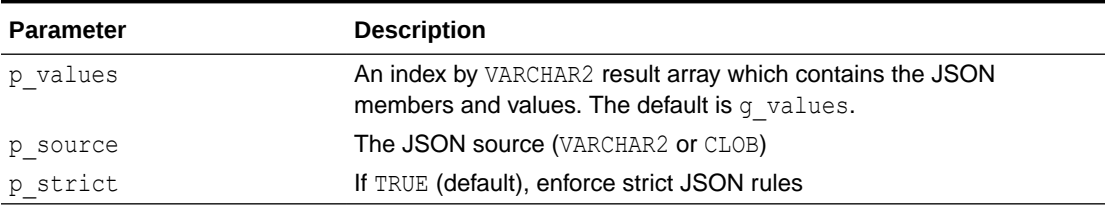

## **Example**

This example parses JSON and prints member values.

```
DECLARE
    l values apex json.t values;
BEGIN
     apex_json.parse (
         p_values \Rightarrow l_values,
          p_source => '{ "type": "circle", "coord": [10, 20] }' );
     sys.htp.p('Point at '||
          apex_json.get_number (
             p_values \Rightarrow 1 values,
              p path \Rightarrow 'coord[1]')||
         ', '||
          apex_json.get_number (
             p_values \Rightarrow l_values,
             p path \Rightarrow 'coord[2]'));
END;
```
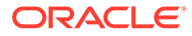

## <span id="page-531-0"></span>29.28 PARSE Procedure Signature 2

This procedure parses a JSON-formatted varchar2 or clob and puts the members into the package global  $g$  values. This simplified API works similar to the parse() procedure for signature 1, but saves the developer from declaring a local variable for parsed JSON data and passing it to each JSON API call.

## **Syntax**

```
APEX_JSON.PARSE (
p_source IN VARCHAR2,
p strict IN BOOLEAN DEFAULT TRUE );
APEX_JSON.PARSE (
    p_source IN CLOB,
   p_strict IN BOOLEAN DEFAULT TRUE );
```
## **Parameters**

#### **Table 29-36 PARSE Parameters**

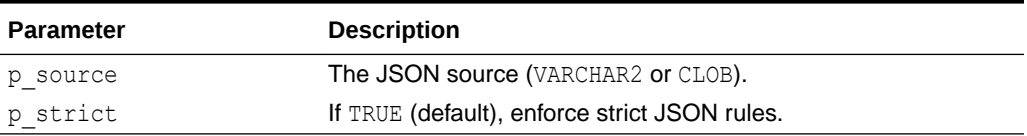

## **Example**

This example parses JSON and prints member values.

```
apex_json.parse('{ "type": "circle", "coord": [10, 20] }');
sys.htp.p('Point at '||
     apex_json.get_number(p_path=>'coord[1]')||
     ','||
     apex_json.get_number(p_path=>'coord[2]'));
```
## 29.29 STRINGIFY Function Signature 1

This function converts a string to an escaped JSON value.

```
APEX_JSON.STRINGIFY (
    p_value IN VARCHAR2 )
RETURN VARCHAR2;
```
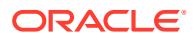

## <span id="page-532-0"></span>**Parameters**

## **Table 29-37 STRINGIFY Function Parameters**

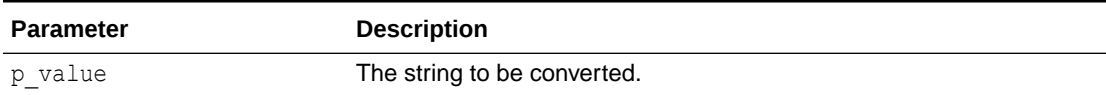

**Returns**

## **Table 29-38 STRINGIFY Function Returns**

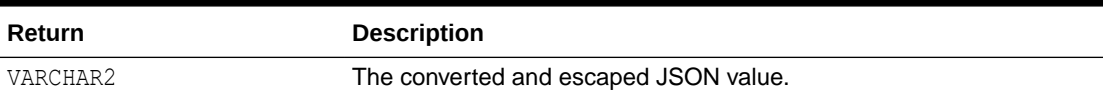

### **Example**

This example is a query that returns a JSON varchar2 value.

select apex json.stringify('line 1'||chr(10)||'line 2') from dual;

## 29.30 STRINGIFY Function Signature 2

This function converts a number to an escaped JSON value.

## **Syntax**

```
APEX_JSON.STRINGIFY (
    p_value IN NUMBER )
RETURN VARCHAR2;
```
#### **Parameters**

**Table 29-39 STRINGIFY Function Parameters**

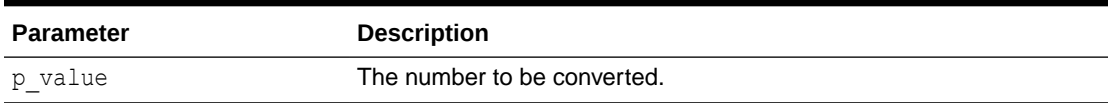

#### **Returns**

## **Table 29-40 STRINGIFY Function Returns**

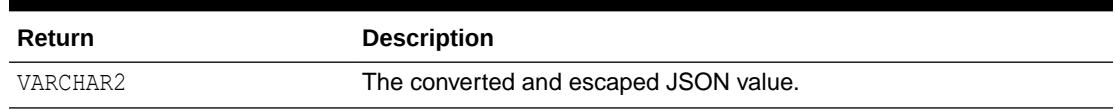

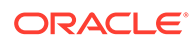

This example is a query that returns a JSON number value.

```
select apex json.stringify(-1/10) from dual
```
## <span id="page-533-0"></span>29.31 STRINGIFY Function Signature 3

This function converts a date to an escaped JSON value.

**Syntax**

```
APEX_JSON.STRINGIFY (
    p_value IN DATE,
   p_format IN VARCHAR2 DEFAULT c_date_iso8601 )
RETURN VARCHAR2;
```
## **Parameters**

### **Table 29-41 STRINGIFY Function Parameters**

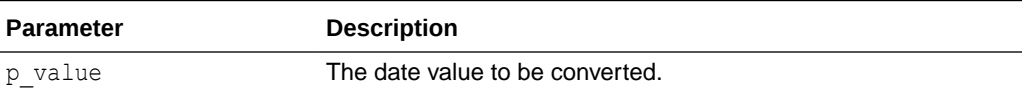

**Returns**

## **Table 29-42 STRINGIFY Function Returns**

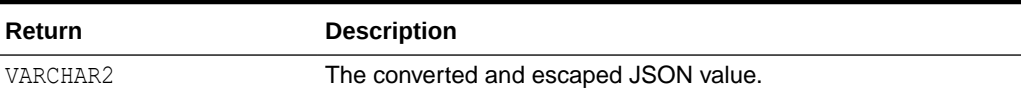

## **Example**

This example is a query that returns a JSON varchar2 value that is suitable to be converted to dates.

select apex json.stringify(sysdate) from dual

## 29.32 STRINGIFY Function Signature 4

This function converts a boolean value to an escaped JSON value.

```
APEX_JSON.STRINGIFY (
     p_value IN BOOLEAN )
RETURN VARCHAR2;
```
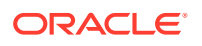

## <span id="page-534-0"></span>**Parameters**

## **Table 29-43 STRINGIFY Function Parameters**

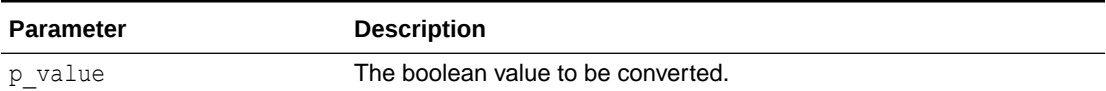

**Returns**

## **Table 29-44 STRINGIFY Function Returns**

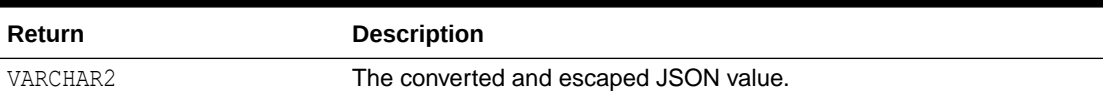

#### **Example**

This example demonstrates printing JSON boolean values.

```
BEGIN
  sys.htp.p(apex_json.stringify(true));
  sys.htp.p(apex_json.stringify(false));
END;
```
## 29.33 STRINGIFY Function Signature 5

This function converts p\_value to a GeoJSON value.

## **Note:**

This signature is **only** available if SDO\_GEOMETRY (Oracle Locator) is installed in the database.

#### **Syntax**

```
APEX_JSON.STRINGIFY (
     p_value IN mdsys.sdo_geometry )
     RETURN CLOB;
```
## **Parameters**

## **Table 29-45 STRINGIFY Parameters**

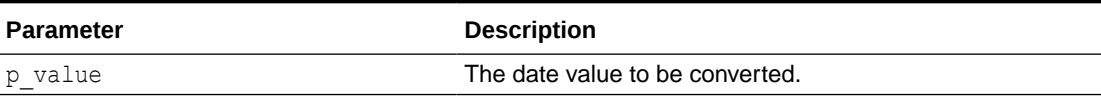

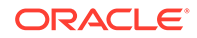

### <span id="page-535-0"></span>**Returns**

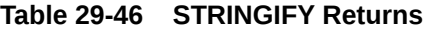

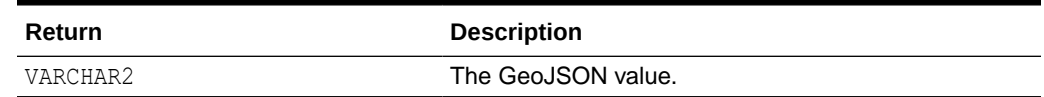

#### **Example**

The following example prints GeoJSON values.

```
BEGIN
  sys.htp.p(apex_json.stringify( 
                 mdsys.sdo_geometry( 2001, 4326, sdo_point_type( 10, 
50, null ), null, null ) ) );
END;
```
## 29.34 TO\_MEMBER\_NAME Function

This function converts the given string to a JSON member name, usable for accessing values via the get  $\frac{1}{8}$  functions. Unless member names are simple identifiers (A-Z, 0-9, "\_"), they need to be quoted.

## **Syntax**

```
FUNCTION TO_MEMBER_NAME (
    p_string IN VARCHAR2 )
   RETURN VARCHAR2
```
#### **Parameters**

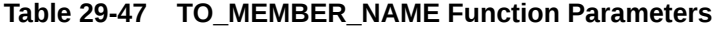

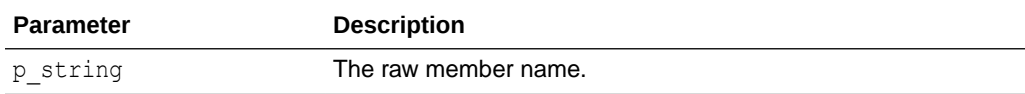

## **Returns**

A valid member name for get  $%$  functions.

## **Example**

Print various converted strings.

```
begin
    sys.dbms output.put line('Unquoted: '||
apex json.to member name('member name'));
   sys.dbms output.put line('Quoted: '||
apex json.to member name('Hello"World'));
end;
```
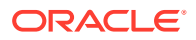

Output:

 Unquoted: member\_name Quoted: "Hello\"World"

## <span id="page-536-0"></span>29.35 TO\_XMLTYPE Function

This procedure parses a JSON-formatted varchar2 or CLOB and converts it to an xmltype.

#### **Syntax**

```
APEX_JSON.TO_XMLTYPE (
    \bar{p} source IN VARCHAR2,
     p_strict IN BOOLEAN DEFAULT TRUE )
RETURN sys.xmltype;
APEX_JSON.TO_XMLTYPE (
    p_source IN CLOB,
    p_<br>p_strict IN BOOLEAN DEFAULT TRUE )
RETURN sys.xmltype;
```
## **Parameters**

#### **Table 29-48 TO\_XMLTYPE Function Parameters**

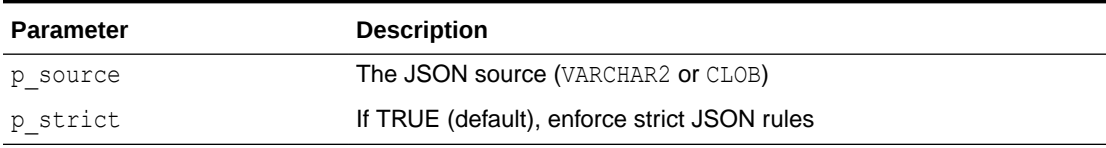

## **Returns**

## **Table 29-49 TO\_XMLTYPE Function Returns**

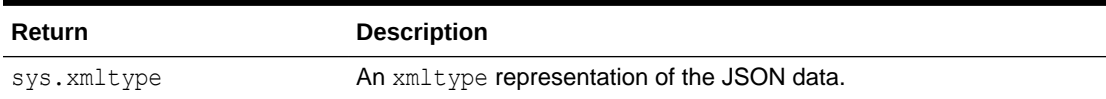

#### **Example**

This example parses JSON and prints the XML representation.

```
DECLARE
    l_xml xmltype;
BEGIN
    l xml := apex json.to xmltype('{ "items": [ 1, 2, { "foo": true } ] }');
    dbms output.put line(l xml.getstringval);
END;
```
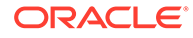

## <span id="page-537-0"></span>29.36 TO\_XMLTYPE\_SQL Function

This function parses a JSON-formatted varchar2 or CLOB and converts it to an xmltype. This function overload has the  $p$  strict parameter as VARCHAR2 in order to allow invoking from within a SQL query and having JSON parsing in LAX mode.

## **Syntax**

```
function to_xmltype_sql (
    p_source IN VARCHAR2,
    p_strict IN BOOLEAN DEFAULT 'Y' )
RETURN sys.xmltype;
function to_xmltype_sql (
    p_source IN CLOB,
    p_strict IN BOOLEAN DEFAULT 'Y' )
RETURN sys.xmltype;
```
## **Parameters**

## **Table 29-50 TO\_XMLTYPE\_SQL Function Parameters**

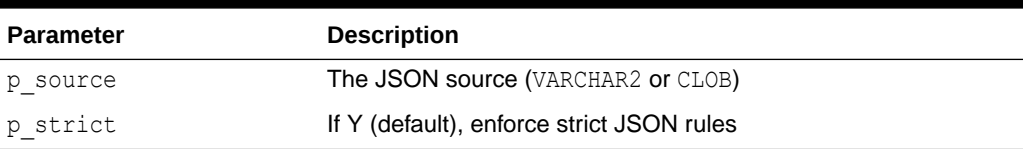

## **Returns**

An xmltype representation of the json data

## **Example**

This example SQL query converts JSON to XMLTYPE and uses the XMLTABLE SQL function to extract data. The  $p$  strict argument is set to  $N$ , so the JSON can successfully be parsed in lax mode, although the items attribute is not enquoted.

```
select
     attr_1
from
     xmltable(
     '/json/items/row'
   passing apex json.to xmltype sql( '{ items: [ 1, 2, { "foo":
true \} ] \}', p strict => 'N' )
     columns
    attr 1 varchar2(20) path 'foo/text()'
  );
```
## 29.37 WRITE Procedure Signature 1

This procedure writes an array attribute of type VARCHAR2.

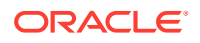

```
APEX_JSON.WRITE (
    p_value IN VARCHAR2 );
```
### **Parameters**

#### **Table 29-51 WRITE Procedure Parameters**

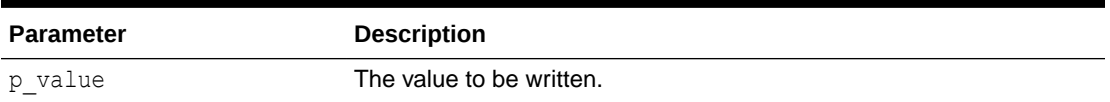

#### **Example**

This example writes an array containing 1, "two", "long text", false, the current date and a JSON representation of an xml document.

#### DECLARE

```
 l_clob clob := 'long text';
  l xml sys.xmltype := sys.xmltype('<obj><foo>1</foo><br/>>bar>2</bar></obj>');
BEGIN
  apex json.open array; -- [
  apex json.write(1); -- 1
  apex json.write('two'); -- , "two"
  apex json.write(l clob); -- , "long text"
  apex json.write(false); --, false
   apex_json.write(sysdate); -- , "2014-05-05T05:36:08Z"
  apex json.write(localtimestamp); -- , "2014-05-05T05:36:08.5434Z"
   apex_json.write(current_timestamp); -- , "2014-05-05T05:36:08.5434+02:00" 
  apex_json.write(1.xml); -- , { "foo": 1, "bar": 2 }
  apex json.close array; -- ]
END;
```
## 29.38 WRITE Procedure Signature 2

This procedure writes an array attribute. of type clob.

## **Syntax**

```
APEX_JSON.WRITE (
   p_value IN CLOB );
```
## **Parameters**

**Table 29-52 WRITE Procedure Parameters**

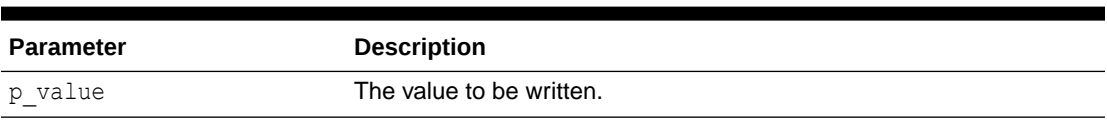

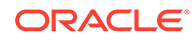

See ["WRITE Procedure Signature 1](#page-537-0)".

## <span id="page-539-0"></span>29.39 WRITE Procedure Signature 3

This procedure writes an array attribute of type NUMBER.

#### **Syntax**

```
APEX_JSON.WRITE (
   p value IN NUMBER );
```
#### **Parameters**

#### **Table 29-53 WRITE Procedure Parameters**

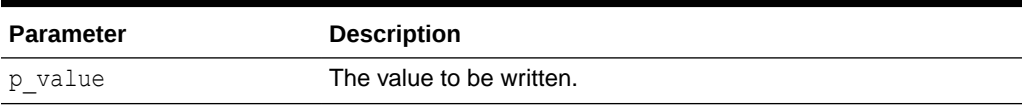

### **Example**

See ["WRITE Procedure Signature 1](#page-537-0)".

## 29.40 WRITE Procedure Signature 4

This procedure writes an array attribute. of type date

## **Syntax**

```
APEX_JSON.WRITE (
    p_value IN DATE,
    p_format IN VARCHAR2 DEFAULT c_date_iso8601 );
```
## **Parameters**

## **Table 29-54 WRITE Procedure Parameters**

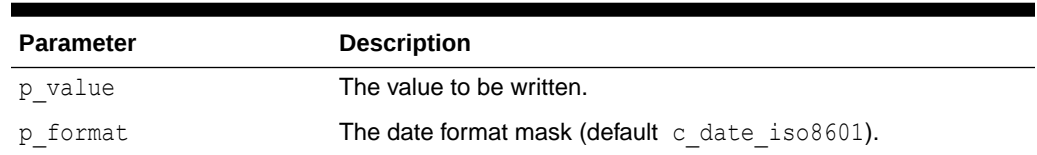

#### **Example**

See ["WRITE Procedure Signature 1](#page-537-0)".

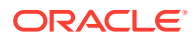
# 29.41 WRITE Procedure Signature 5

This procedure writes an array attribute of type boolean.

#### **Syntax**

```
APEX_JSON.WRITE (
     p_value IN BOOLEAN );
```
## **Parameters**

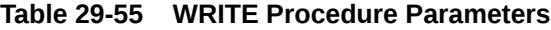

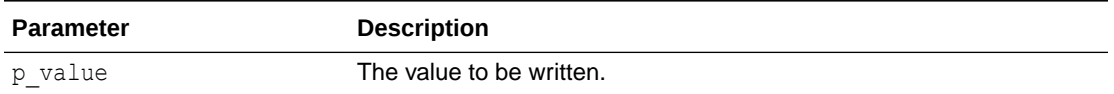

#### **Example**

See ["WRITE Procedure Signature 1](#page-537-0)".

# 29.42 WRITE Procedure Signature 6

This procedure writes an array attribute of type sys.xmltype. The procedure uses a XSL transformation to generate JSON. To determine the JSON type of values, it uses the following rules:

- If the value is empty, it generates a NULL value.
- If upper(value) is TRUE, it generates a boolean true value.
- If upper(value) is FALSE, it generates a boolean false value.
- If the XPath number function returns TRUE, it emits the value as is. Otherwise, it enquotes the value (that is, treats it as a JSON string).

## **Syntax**

```
APEX_JSON.WRITE (
   p_value IN sys.xmltype );
```
#### **Parameters**

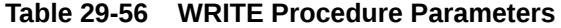

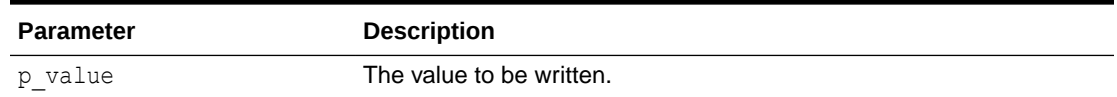

#### **Example**

See ["WRITE Procedure Signature 1](#page-537-0)".

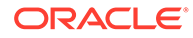

# 29.43 WRITE Procedure Signature 7

This procedure writes an array with all rows that the cursor returns. Each row is a separate object. If the query contains object type, collection, or cursor columns, the procedure uses write (xmltype) to generate JSON. Otherwise, it uses DBMS SQL to fetch rows and the write() procedures for the appropriate column data types for output. If the column type is varchar2 and the uppercase value is 'TRUE' or 'FALSE', it generates boolean values.

#### **Syntax**

```
APEX_JSON.WRITE (
   p_cursor IN OUT NOCOPY sys_refcursor );
```
#### **Parameters**

## **Table 29-57 WRITE Procedure Parameters**

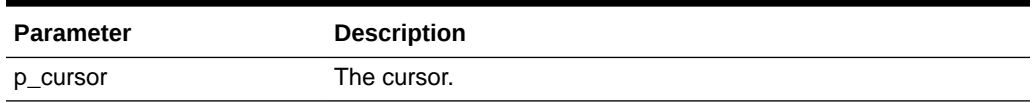

# **Example 1**

This example writes an array containing JSON objects for departments 10 and 20.

```
DECLARE
     c sys_refcursor;
BEGIN
    open c for select deptno, dname, loc from dept where deptno in 
(10, 20); apex_json.write(c);
END;
```
## This is the output:

```
[ { "DEPTNO":10 ,"DNAME":"ACCOUNTING" ,"LOC":"NEW YORK" }
, { "DEPTNO":20 ,"DNAME":"RESEARCH" ,"LOC":"DALLAS" } ]
```
# 29.44 WRITE Procedure Signature 8

This procedure writes array attribute of type SDO\_GEOMETRY.

# **Note:**

This signature is **only** available if SDO\_GEOMETRY (Oracle Locator) is installed in the database.

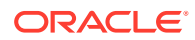

## <span id="page-542-0"></span>**Syntax**

```
APEX_JSON.WRITE (
   p_value IN mdsys.sdo_geometry );
```
### **Parameters**

#### **Table 29-58 WRITE Parameters**

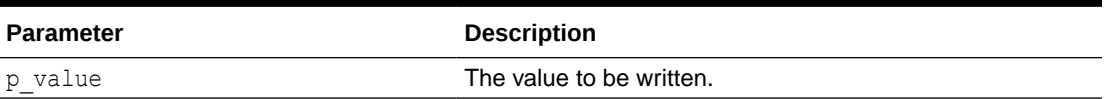

# 29.45 WRITE Procedure Signature 9

This procedure writes an object attribute of type VARCHAR2.

#### **Syntax**

```
APEX_JSON.WRITE (
p_name IN VARCHAR2,
p_value IN VARCHAR2,
   p_write_null_IN BOOLEAN DEFAULT FALSE );
```
#### **Parameters**

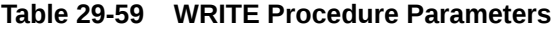

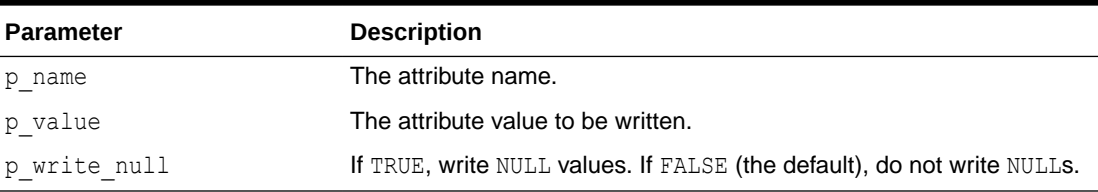

#### **Example**

This example writes an object with named member attributes of various types. The comments to the right of the statements show the output that they generate.

```
DECLARE
```

```
 l_clob clob := 'long text';
  l xml sys.xmltype := sys.xmltype('<obj><foo>1</foo><br/><br/>cbar>2</bar></obj>');
BEGIN
  apex json.open object; -- {
  apex json.write('a1', 1); -- "a1": 1
  apex json.write('a2', 'two'); -- ,"a2": "two"
  apex json.write('a3', 1_clob); -- , "a3": "long text"
  apex json.write('a4', false); -- ,"a4": false
  apex json.write('a5', sysdate); -- ,"a5": "2014-05-05T05:36:08Z"
  apex json.write('a6', l_xml); -- ,"a6": { "foo": 1, "bar": 2 }
```
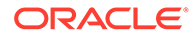

```
apex json.close object; -- }
END;
```
# 29.46 WRITE Procedure Signature 10

This procedure writes an object attribute of type CLOB.

#### **Syntax**

```
APEX_JSON.WRITE (
p_name IN VARCHAR2,
p value IN CLOB,
   p_write_null IN BOOLEAN DEFAULT FALSE );
```
#### **Parameters**

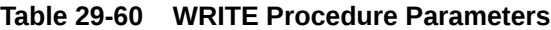

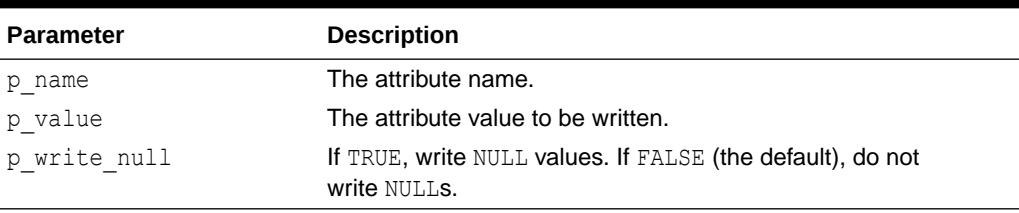

## **Example**

See example for [WRITE Procedure Signature 9.](#page-542-0)

# 29.47 WRITE Procedure Signature 11

This procedure writes an object attribute of type NUMBER.

## **Syntax**

```
APEX_JSON.WRITE (
p_name IN VARCHAR2,
p value IN NUMBER,
p_write_null IN BOOLEAN DEFAULT FALSE );
```
### **Parameters**

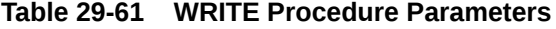

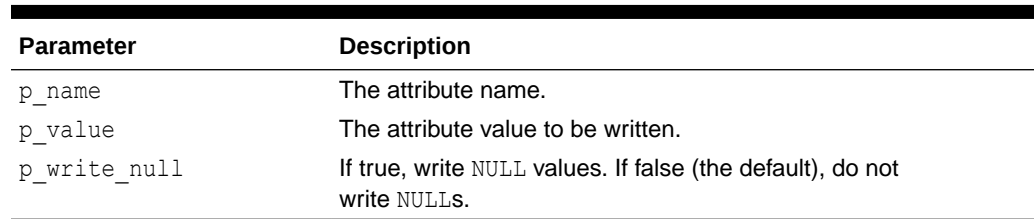

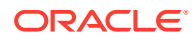

**Example**

See example for [WRITE Procedure Signature 9.](#page-542-0)

# 29.48 WRITE Procedure Signature 12

This procedure writes an object attribute of type date.

### **Syntax**

```
APEX_JSON.WRITE (
p_name IN VARCHAR2,
p value IN DATE,
p_format IN VARCHAR2 DEFAULT c_date_iso8691,
   p_write_null IN BOOLEAN DEFAULT FALSE );
```
#### **Parameters**

# **Table 29-62 WRITE Procedure Parameters**

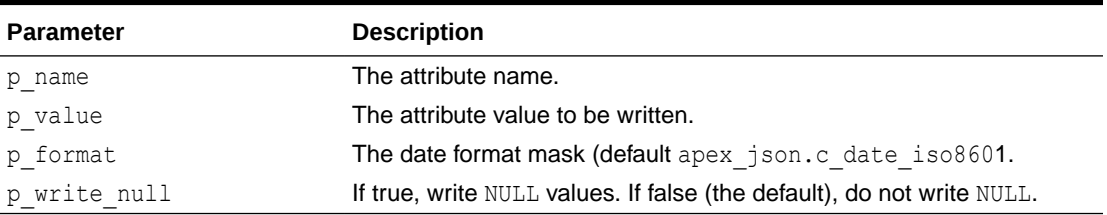

## **Example**

See example for [WRITE Procedure Signature 9.](#page-542-0)

# 29.49 WRITE Procedure Signature 13

This procedure writes an object attribute of type boolean.

#### **Syntax**

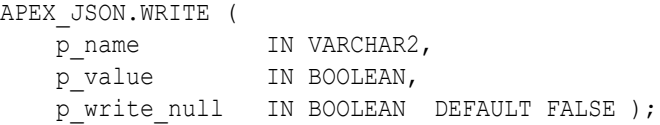

## **Parameters**

## **Table 29-63 WRITE Procedure Parameters**

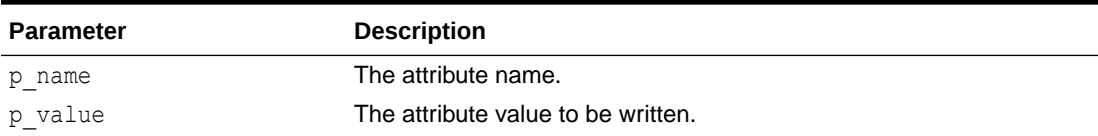

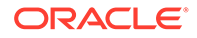

<span id="page-545-0"></span>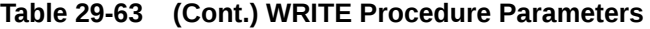

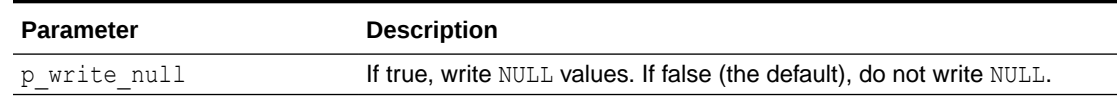

**Example**

See example for [WRITE Procedure Signature 9.](#page-542-0)

# 29.50 WRITE Procedure Signature 14

This procedure writes an attribute where the value is an array that contains all rows that the cursor returns. Each row is a separate object.

If the query contains object type, collection, or cursor columns, the procedure uses write (p\_name,<xmltype>). See ["WRITE Procedure Signature 15"](#page-546-0). Otherwise, it uses DBMS SQL to fetch rows and the write () procedures for the appropriate column data types for output. If the column type is varchar2 and the uppercase value is 'TRUE' or 'FALSE', it generates boolean values.

#### **Syntax**

```
APEX_JSON.WRITE (
p_name IN VARCHAR2,
p_cursor IN OUT NOCOPY sys_refcursor );
```
## **Parameters**

#### **Table 29-64 WRITE Procedure Parameters**

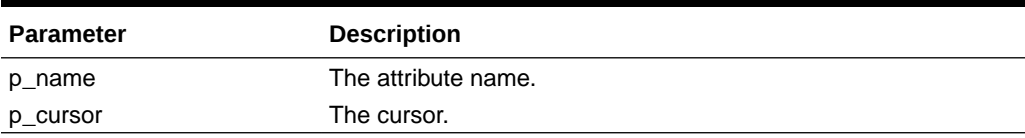

#### **Example**

This example writes an array containing JSON objects for departments 10 and 20, as an object member attribute.

```
DECLARE
   c sys_refcursor;
BEGIN
   open c for select deptno,
                      dname,
                      cursor(select empno,
                                    ename
                               from emp e
                               where e.deptno=d.deptno) emps
                 from dept d;
  apex json.open object;
  apex json. write('departments', c);
```

```
apex json.close object;
END;
{ "departments":[
       {"DEPTNO":10,
        "DNAME":"ACCOUNTING",
        "EMPS":[{"EMPNO":7839,"ENAME":"KING"}]},
 ...
      ,{"DEPTNO":40,"DNAME":"OPERATIONS","EMPS":null}] }
```
# 29.51 WRITE Procedure Signature 15

This procedure writes an array attribute of type sys.xmltype. The procedure uses a XSL transformation to generate JSON. To determine the JSON type of values, it uses the following rules:

- If the value is empty, it generates a NULL value.
- If upper(value) is TRUE, it generates a boolean true value.
- If upper(value) is FALSE, it generates a boolean false value.
- If the XPath number function returns true, it emits the value as is. Otherwise, it enquotes the value (that is, treats it as a JSON string).

#### **Syntax**

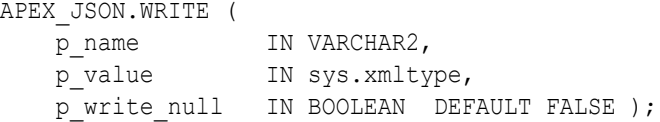

### **Parameters**

**Table 29-65 WRITE Procedure Parameters**

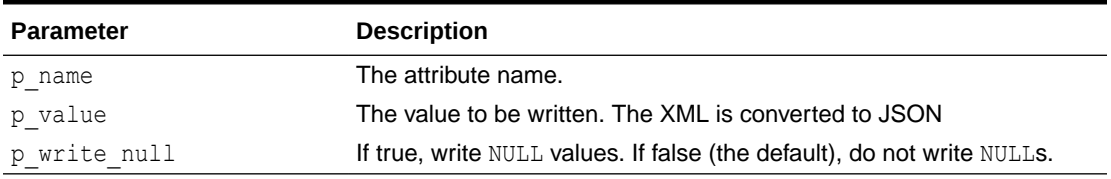

## **Example**

See example for [WRITE Procedure Signature 14](#page-545-0).

# 29.52 WRITE Procedure Signature 16

This procedure writes parts of a parsed APEX JSON.t values table.

#### **Syntax**

```
APEX_JSON.WRITE (
   p_values in t_values,
```
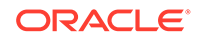

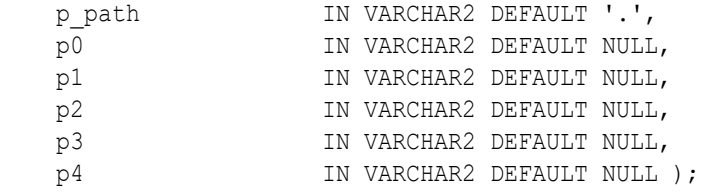

### **Parameters**

# **Table 29-66 WRITE Procedure Parameters**

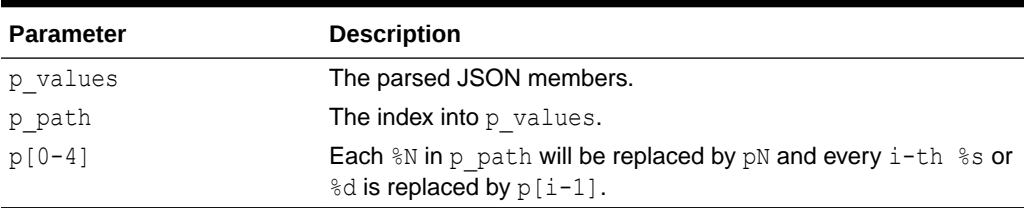

# **Example**

This example parses a JSON string and writes parts of it.

```
DECLARE
  j apex_json.t_values;
BEGIN
   apex_json.parse(j, '{ "foo": 3, "bar": { "x": 1, "y": 2 }}');
   apex_json.write(j,'bar');
END;
```
# 29.53 WRITE Procedure Signature 17

This procedure writes parts of a parsed APEX\_JSON.t\_values table as an object member attribute.

# **Syntax**

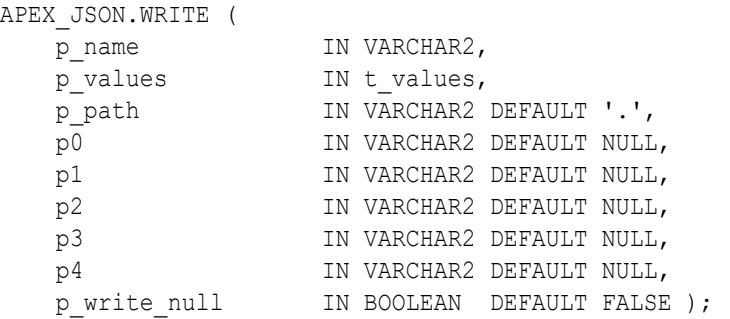

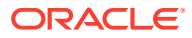

# **Parameters**

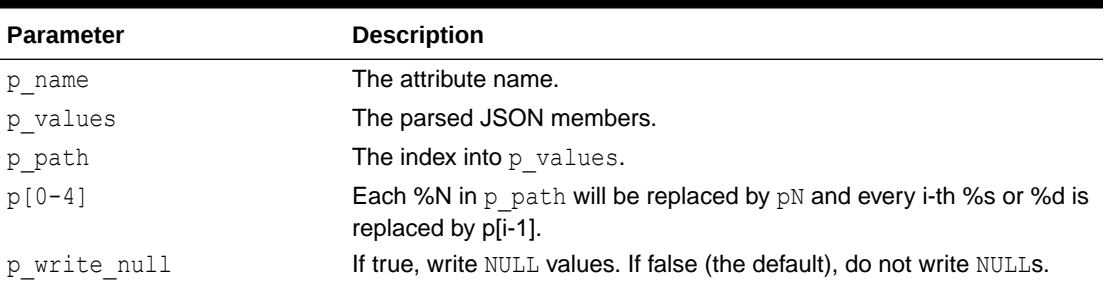

# **Table 29-67 WRITE Procedure Parameters**

## **Example**

This example parses a JSON string and writes parts of it as an object member.

```
DECLARE
  j apex_json.t_values;
BEGIN
  apex json.parse(j, '{ "foo": 3, "bar": { "x": 1, "y": 2 }}');
 apex json.open object; -- {
 apex json.write('parsed-bar',j,'bar');-- "parsed-bar":{ "x":1 ,"y":2 }
 apex json.close object; -- }
END;
```
# 29.54 WRITE Procedure Signature 18

This procedure writes an array attribute of type VARCHAR2.

# **Syntax**

```
APEX_JSON.WRITE (
p_name in VARCHAR2,
p_values IN APEX T_VARCHAR2,
    p_write_null IN BOOLEAN DEFAULT FALSE );
```
# **Parameters**

# **Table 29-68 WRITE Procedure Parameters**

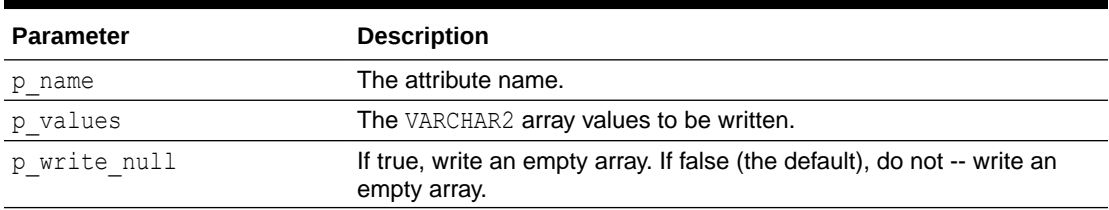

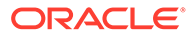

## **Example**

This example writes an array containing a, b, c.

```
DECLARE
l values apex t varchar2 := apex t varchar2( 'a', 'b', 'c' );
BEGIN
 apex json.open object; -- {
 apex_json.write('array', l_values ); -- "array": [ "a", "b", "c" ]
 apex json.close object; -- }
END;
```
# 29.55 WRITE Procedure Signature 19

This procedure writes an array attribute of type NUMBER.

## **Syntax**

```
APEX_JSON.WRITE (
p_name IN VARCHAR2,
p_values IN APEX T_NUMBER,
  p_write_null IN BOOLEAN DEFAULT FALSE );
```
## **Parameters**

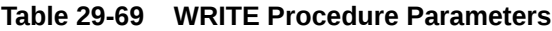

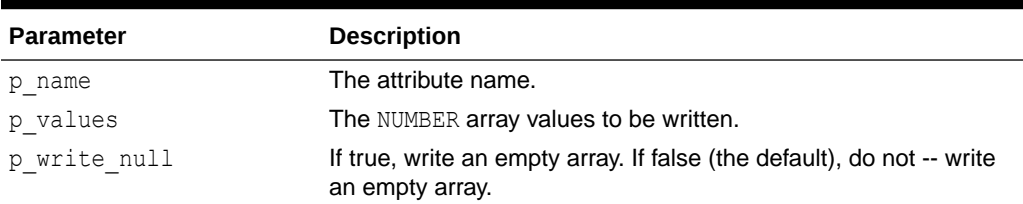

## **Example**

This example writes an array containing 1, 2, 3.

```
DECLARE
 l values apex t number := apex t number( 1, 2, 3 );
BEGIN
 apex json.open object; -- {
 apex_json.write('array', 1_values ); -- "array": [1, 2, 3]apex json.close object; -- }
END;
```
# 29.56 WRITE Procedure Signature 20

This procedure writes a BLOB object attribute. The value will be Base64-encoded.

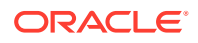

#### **Syntax**

```
APEX_JSON.WRITE (
 p_name IN VARCHAR2
p value IN BLOB,
  p_write_null IN BOOLEAN DEFAULT FALSE );
```
#### **Parameters**

#### **Table 29-70 WRITE Procedure Parameters**

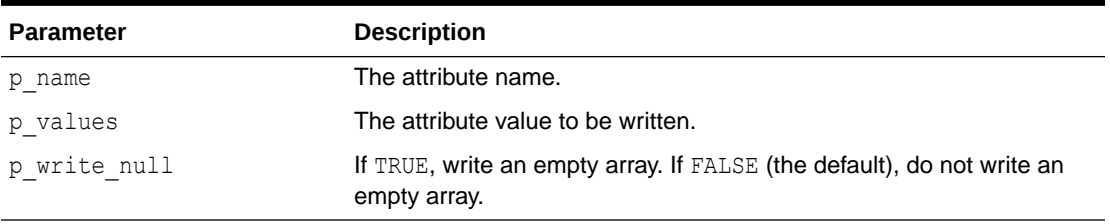

# **Example**

This example writes a JSON object with the  $a1$ ,  $a2$ ,  $a3$ , and  $a4$  attributes.  $a3$  is a BLOB, encoded in Base64 format.

```
DECLARE
  l_blob blob := to_blob( hextoraw('000102030405060708090a');
BEGIN
  apex json.open object; -- {
  apex json.write('a1', 1); -- "a1": 1
  apex json.write('a2', 'two'); -- , "a2": "two"
  apex json.write('a3', l blob); -- ,"a3": "AAECAwQFBgcICQo="
  apex json.write('a4', false); -- ,"a4": false
  apex json.close object; -- }
END;
```
# 29.57 WRITE Procedure Signature 21

This procedure writes an object attribute.

# **Note:**

This signature is **only** available if SDO\_GEOMETRY (Oracle Locator) is installed in the database.

## **Syntax**

```
APEX_JSON.WRITE (
   p_name IN VARCHAR2,
   p_value IN mdsys.sdo geometry,
   p_write_null IN BOOLEAN DEFAULT FALSE );
```
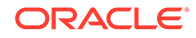

### **Parameters**

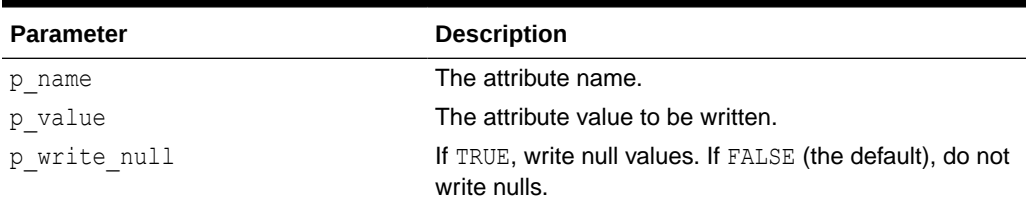

# **Table 29-71 WRITE Parameters**

## **Example**

The following example writes a JSON object with the  $a1$ ,  $a2$ ,  $a3$ , and  $a4$  attributes.  $a3$  is an SDO\_GEOMETRY, encoded as GeoJSON.

```
DECLARE
  l sdo geometry mdsys.sdo geometry := sdo geometry ( 2001, 4326,
sdo point type( 10, 50, null ), null, null );
BEGIN
  apex json.open object; -- {
  apex json.write('a1', 1); -- "a1": 1
  apex json.write('a2', 'two'); -- ,"a2": "two"
  apex<sup>-</sup>json.write('a3', 1 sdo geometry); -- ,"a3": { "type": "Point",
"coordinates": [ 10, 50 ] }
  apex json.write('a4', false); -- ,"a4": false
  apex json.close object; -- }
END;
```
# 29.58 WRITE\_CONTEXT Procedure

This procedure writes an array with all rows that the context handle returns. Each row is a separate object.

If the query contains object type, collection or cursor columns, an error is raised. If the column is VARCHAR2 and the uppercase value is 'TRUE' or 'FALSE', boolean values are generated.

## **Syntax**

```
PROCEDURE WRITE CONTEXT (
  p_name IN VARCHAR2
   p_context IN apex_exec.t_context,
  \overline{p} write null IN BOOLEAN DEFAULT FALSE );
```
#### **Parameters**

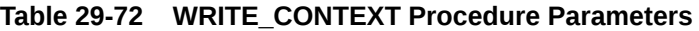

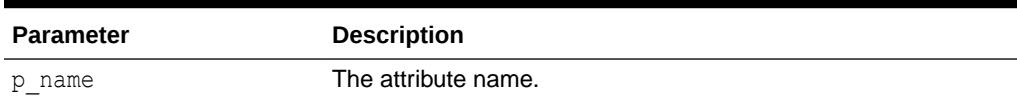

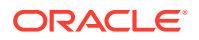

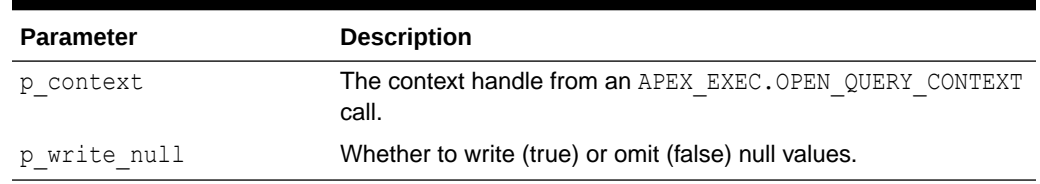

#### **Table 29-72 (Cont.) WRITE\_CONTEXT Procedure Parameters**

#### **Example**

This example opens an APEX\_EXEC quey context selecting the DEPT table and passes it to APEX\_JSON.

```
DECLARE
    l_context apex_exec.t_context;
begin
     l_context := apex_exec.open_query_context( 
p_location => apex_exec.c_location_local_db,
p sql query \Rightarrow q'#select * from dept#' );
  apex json.open object;
  apex json.write context( p_name => 'departments', p_context => l_context);
  apex json.close object;
  end;
{ "departments":[
     { "DEPTNO":10 ,"DNAME":"ACCOUNTING" ,"LOC":"NEW YORK" }
     ,{ "DEPTNO":20 ,"DNAME":"RESEARCH" ,"LOC":"DALLAS" } 
     ,{ "DEPTNO":30 ,"DNAME":"SALES" ,"LOC":"CHICAGO" } 
     ,{ "DEPTNO":40 ,"DNAME":"OPERATIONS" ,"LOC":"BOSTON" } ] }
```
# 30 APEX\_JWT

This package provides APIs to work with JSON Web Tokens (JWT). JWTs can be used to pass a number of signed claims between client and server. Token values are URL-safe strings that consist of 3 parts, separated by '.'. The header part identifies the algorithm used for the signature part. The payload part contains the claims to make.

For more details on JWT, see RFC 7519.

# **Note:**

APEX JWT APIs only support HS256 symmetric encryption algorithm for claim signatures. Asymmetric encryption algorithms such as RS256 are not supported.

- **T\_TOKEN**
- **[ENCODE Function](#page-554-0)**
- [DECODE Function](#page-555-0)
- [VALIDATE Procedure](#page-556-0)

# 30.1 T\_TOKEN

A t\_token record contains the decoded parts of a JSON Web Token.

## **Syntax**

```
TYPE t token IS RECORD (
     header VARCHAR2(32767),
      payload VARCHAR2(32767),
     signature VARCHAR2(32767) );
```
## **Parameters**

# **Table 30-1 T\_TOKEN Parameters**

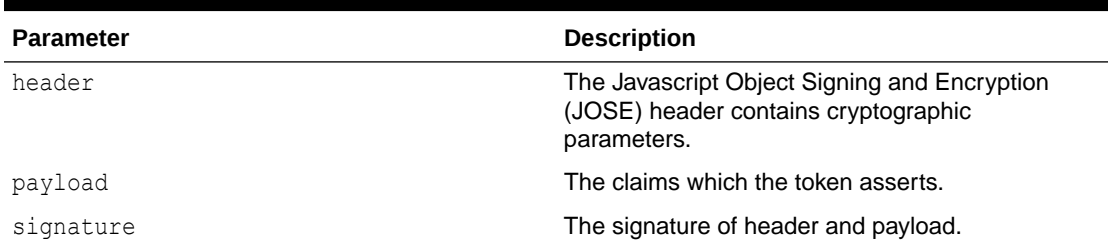

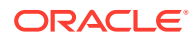

# <span id="page-554-0"></span>30.2 ENCODE Function

This function encodes and optionally encrypts payload.

#### **Syntax**

#### FUNCTION ENCODE (

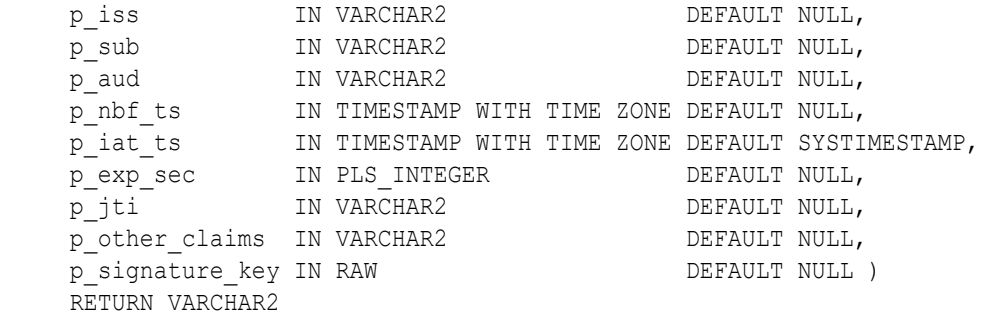

# **Parameters**

# **Table 30-2 ENCODE Function Parameters**

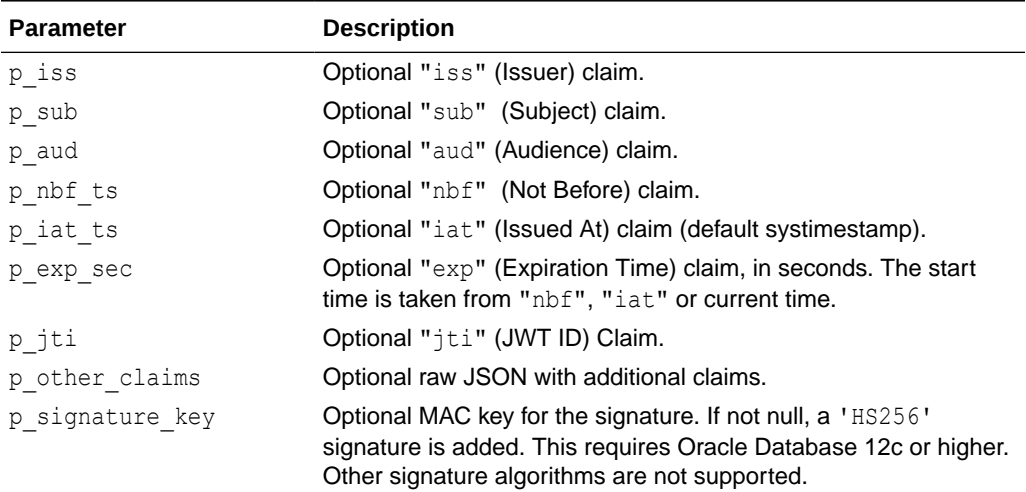

#### **Returns**

A VARCHAR2, the encoded token value.

### **Example**

This example creates and prints a JWT value for Example User, intended to be used by Example JWT Recipient. The token is valid for 5 minutes.

```
DECLARE
     l_jwt_value varchar2(32767);
BEGIN
     l_jwt_value := apex_jwt.encode (
                         p_iss => 'Example Issuer',
```
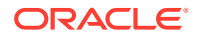

```
 p_sub => 'Example User',
                        p_aud => 'Example JWT Recipient',
                       p exp sec => 60*5,
                       p_other_claims => '"name1": '||
apex_json.stringify('value1')||
                                           ',"name2": '||
apex json.stringify('value2'),
                       p signature key => ... encryption key ... );
    sys.dbms_output.put_line(l_jwt_value);
END;
```
# 30.3 DECODE Function

This function decodes a raw token value.

#### **Syntax**

```
FUNCTION DECODE (
   p_value IN VARCHAR2,
    p_signature_key IN RAW DEFAULT NULL )
RETURN t_token;
```
# **Parameters**

# **Table 30-3 DECODE Function Parameters**

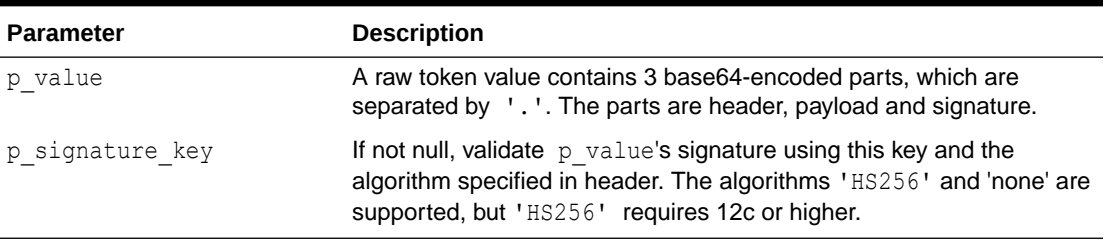

#### **Returns**

A t\_token.

#### **Raises**

VALUE ERROR: The input value is invalid.

WWV\_FLOW\_CRYPTO.UNSUPPORTED\_FUNCTION: The token is signed using an unsupported function.

#### **Example**

This example decodes an encoded token and print it's contents.

```
declare
    l token apex jwt.t token;
    l keys apex t varchar2;
begin
     l_token := apex_jwt.decode (
```
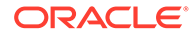

```
 p_value => 
'eyJhbGciOiJIUzI1NiIsInR5cCI6IkpXVCJ9.eyJsb2dnZWRJbkFzIjoiYWRtaW4iLCJpY
XQiOjE0MjI3Nzk2Mzh9.gzSraSYS8EXBxLN_oWnFSRgCzcmJmMjLiuyu5CSpyHI' );
    sys.dbms output.put line('--- Header ---');
    apex json.parse(l token.header);
     l_keys := apex_json.get_members('.');
    for i in 1 .. l keys.count loop
         sys.dbms_output.put_line(l_keys(i)||'='||
apex_json.get_varchar2(l_keys(i)));
     end loop;
    sys.dbms output.put line('--- Payload ---');
    apex_json.parse(l_token.payload);
    l keys := apex json.get members('.');
    for i in 1 .. l keys.count loop
         sys.dbms_output.put_line(l_keys(i)||'='||
apex_json.get_varchar2(l_keys(i)));
    end loop;
end;
```
#### Output:

```
--- Header ---
alg=HS256
typ=JWT
--- Payload ---
loggedInAs=admin
iat=1422779638
```
# 30.4 VALIDATE Procedure

This procedure validates the given token.

## **Syntax**

```
PROCEDURE VALIDATE (
   p_token IN t_token,
   p_iss IN VARCHAR2 DEFAULT NULL,
    p_aud IN VARCHAR2 DEFAULT NULL,
   p_leeway_seconds IN PLS_INTEGER DEFAULT 0 );
```
#### **Parameters**

## **Table 30-4 VALIDATE Procedure Parameters**

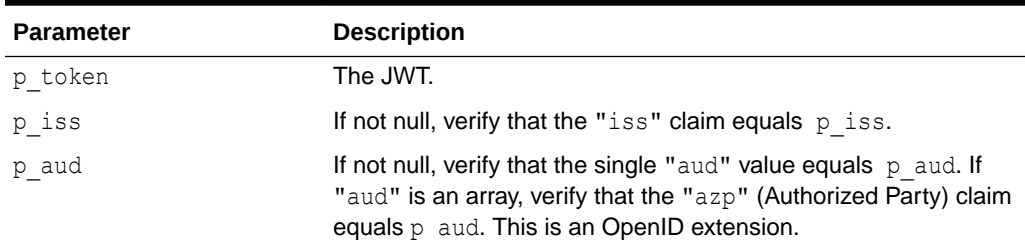

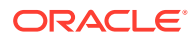

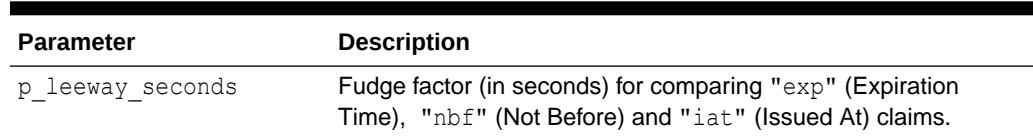

#### **Table 30-4 (Cont.) VALIDATE Procedure Parameters**

#### **Raises**

APEX.ERROR.INTERNAL: Validation failed, check debug log for details.

#### **Example**

Verify that  $1$  value is a valid OpenID ID token.

```
declare
      l_value varchar2(4000) := 'eyJ0 ... NiJ9.eyJ1c ... 
I6IjIifX0.DeWt4Qu ... ZXso';
     l oauth2 client id varchar2(30) := '...';
     l token apex jwt.t token;
begin
      l_token := apex_jwt.decode (
                    p_value => l_value );
      apex_jwt.validate (
          p_token => l_token,
         p_aud => l_oauth2_client_id );
end;
```
# 31 APEX\_LANG

You can use APEX LANG API to translate messages.

- CREATE\_LANGUAGE\_MAPPING Procedure
- [CREATE\\_MESSAGE Procedure](#page-560-0)
- [DELETE\\_LANGUAGE\\_MAPPING Procedure](#page-561-0)
- [DELETE\\_MESSAGE Procedure](#page-562-0)
- **[EMIT\\_LANGUAGE\\_SELECTOR\\_LIST Procedure](#page-563-0)**
- **[LANG Function](#page-563-0)**
- **[MESSAGE Function](#page-564-0)**
- [PUBLISH\\_APPLICATION Procedure](#page-566-0)
- [SEED\\_TRANSLATIONS Procedure](#page-567-0)
- [UPDATE\\_LANGUAGE\\_MAPPING Procedure](#page-568-0)
- [UPDATE\\_MESSAGE Procedure](#page-569-0)
- [UPDATE\\_TRANSLATED\\_STRING Procedure](#page-570-0)

# 31.1 CREATE\_LANGUAGE\_MAPPING Procedure

Use this procedure to create the language mapping for the translation of an application. Translated applications are published as new applications, but are not directly editable in the App Builder.

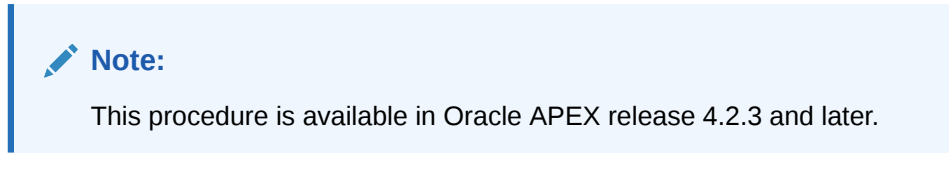

# **Syntax**

```
APEX_LANG.CREATE_LANGUAGE_MAPPING (
  p_application_id IN NUMBER,
  p_language IN VARCHAR2,
  p_translation_application_id IN NUMBER )
```
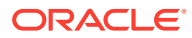

#### **Parameters**

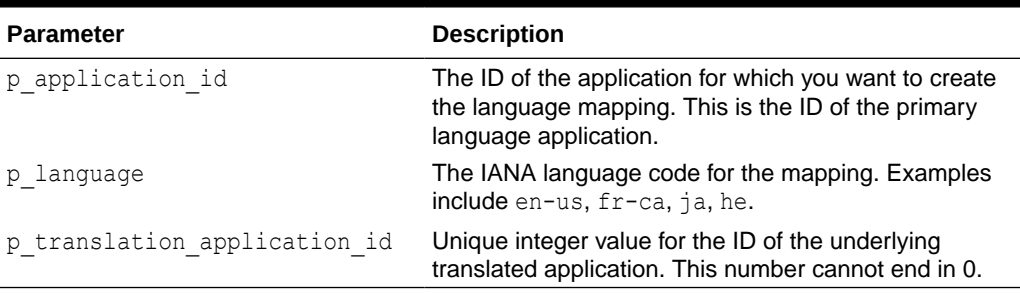

# **Table 31-1 CREATE\_LANGUAGE\_MAPPING Parameters**

#### **Example**

The following example demonstrates the creation of the language mapping for an existing APEX application.

```
begin
```

```
 --
     -- If running from SQL*Plus, we need to set the environment
    -- for the Oracle APEX workspace associated with this schema.
    -- The call to apex util.set security group id is not necessary
     -- if you're running within the context of the App Builder
     -- or an APEX application.
    --for c1 in (select workspace id
                  from apex_workspaces) loop
        apex util.set security group id( c1.workspace id );
         exit;
     end loop;
     -- Now, actually create the language mapping
    apex lang.create language mapping(
         p_application_id => 63969,
        p language \Rightarrow 'ja',
       p translation application id => 778899 );
     commit;
 --
     -- Print what we just created to confirm
    - for c1 in (select *
                 from apex application trans map
                where primary application id = 63969) loop
        dbms output.put line( 'translated application id: ' ||
c1.translated application id );
        dbms output.put line( 'translated app language: ' ||
c1.translated app language );
     end loop;
end;
```
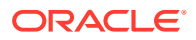

/

# <span id="page-560-0"></span>31.2 CREATE\_MESSAGE Procedure

Use this procedure to create a translatable text message for the specified application.

#### **Syntax**

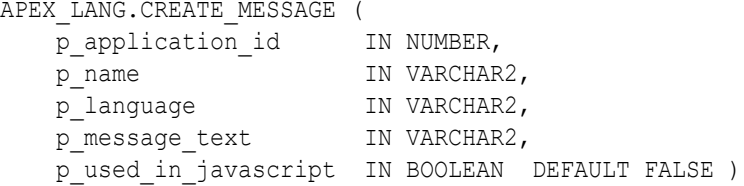

#### **Parameters**

**Table 31-2 CREATE\_MESSAGE Procedure Parameters**

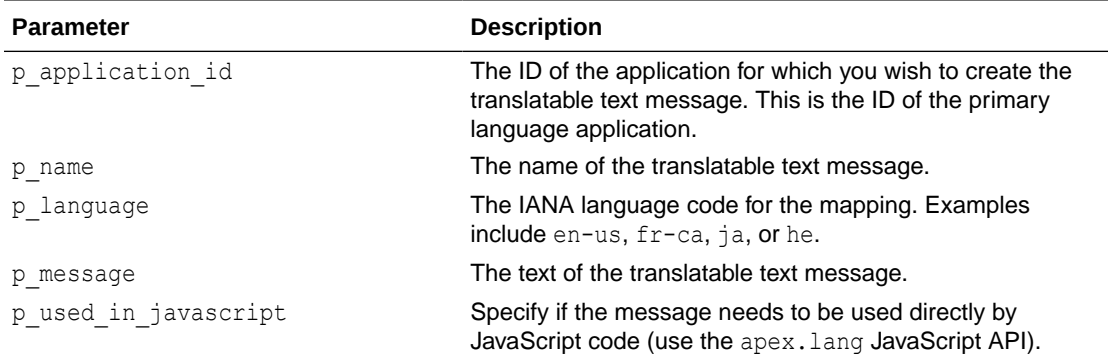

#### **Example**

The following example demonstrates the creation of a translatable text message.

# BEGIN

 $-$ 

```
 -- If running from SQL*Plus or SQLcl, we need to set the environment
    -- for the Oracle APEX workspace associated with this schema.
    -- The call to apex_util.set_security_group_id is not necessary if
    -- you're running within the context of the App Builder or an APEX
    -- application.
 --
    for c1 in (select workspace_id
                 from apex_workspaces
                 where workspace = 'HR_DEV') loop
            apex util.set security group id( c1.workspace id );
             exit;
        end loop;
    apex_lang.create_message(
         p_application_id => 63969,
         p_name => 'TOTAL_COST',
       p language \Rightarrow 'ja',
         p_message_text => 'The total cost is: %0',
```
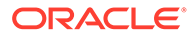

```
p used in javascript => true );
     commit;
END;
/
```
# <span id="page-561-0"></span>31.3 DELETE\_LANGUAGE\_MAPPING Procedure

Use this procedure to delete the language mapping for the translation of an application. This procedure deletes all translated strings in the translation repository for the specified language and mapping. Translated applications are published as new applications, but are not directly editable in the App Builder.

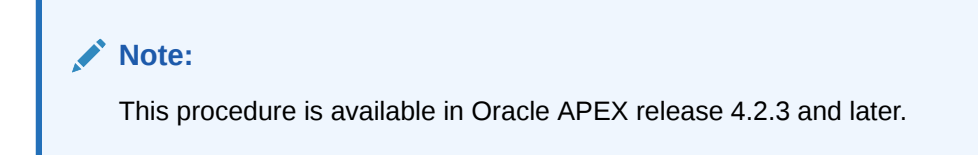

#### **Syntax**

```
APEX_LANG.DELETE_LANGUAGE_MAPPING (
    p_application_id IN NUMBER,
   p language IN VARCHAR2 )
```
#### **Parameters**

```
Table 31-3 DELETE_LANGUAGE_MAPPING Parameters
```
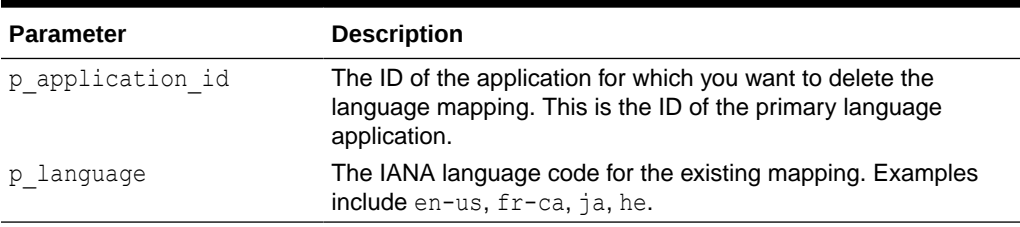

## **Example**

The following example demonstrates the deletion of the language mapping for an existing APEX application and existing translation mapping.

```
begin
```

```
 --
 -- If running from SQL*Plus, we need to set the environment
 -- for the Oracle APEX workspace associated with this schema.
-- The call to apex util.set security group id is not necessary
 -- if you're running within the context of the App Builder
 -- or an APEX application.
 --
for c1 in (select workspace id
              from apex_workspaces) loop
    apex util.set security group id( c1.workspace id );
     exit;
```
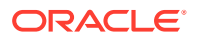

```
 end loop;
     -- Now, delete the language mapping
    apex lang.delete language mapping(
        p application id \Rightarrow 63969,
        p language \Rightarrow 'ja' );
     commit;
 --
     -- Print what we just updated to confirm
 --
     for c1 in (select count(*) thecount
                  from apex application trans map
                 where primary application id = 63969) loop
        dbms output.put line( 'Translation mappings found: ' ||
c1.thecount );
     end loop;
end;
/
```
# 31.4 DELETE\_MESSAGE Procedure

Use this procedure to delete a translatable text message in the specified application.

#### **Syntax**

```
APEX_LANG.DELETE_MESSAGE (
    p_id IN NUMBER )
```
# **Parameters**

#### **Table 31-4 DELETE\_MESSAGE Parameters**

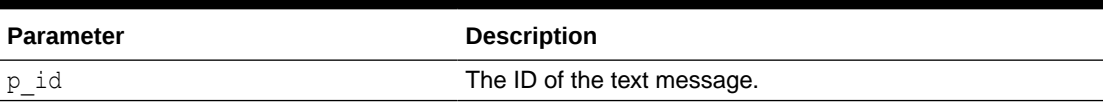

#### **Example**

The following example demonstrates the deletion of an existing translatable text message.

```
begin
 --
```

```
 -- If running from SQL*Plus or SQLcl, we need to set the environment
 -- for the Oracle APEX workspace associated with this schema.
 -- The call to apex_util.set_security_group_id is not necessary if
 -- you're running within the context of the App Builder or an APEX
 -- application.
--for c1 in (select workspace id
             from apex_workspaces
          where workspace = 'HR DEV') loop
     apex_util.set_security_group_id( c1.workspace_id );
     exit;
 end loop;
```
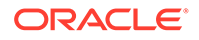

```
 -- Locate the ID of the specific message and delete it
     for c1 in (select translation_entry_id
                from apex application translations
               where application id = 63969and translatable message = 'TOTAL COST'
                and language code = 'ja') loop
        apex_lang.delete_message(
            p_id => c1.translation_entry_id );
         commit;
         exit;
     end loop;
end;
/
```
# 31.5 EMIT\_LANGUAGE\_SELECTOR\_LIST Procedure

This procedure determines which languages the current application is translated into and prints language selector. You can use this procedure from a PL/SQL region to include language selector.

#### **Syntax**

APEX\_LANG.EMIT\_LANGUAGE\_SELECTOR\_LIST;

# **Example**

The following example shows how to use the EMIT\_LANGUAGE\_SELECTOR\_LIST procedure to display language selector.

```
begin
APEX_LANG.EMIT_LANGUAGE_SELECTOR_LIST;
end;
```
# 31.6 LANG Function

Use this function to return a translated text string for translations defined in dynamic translations.

## **Syntax**

```
APEX_LANG.LANG (
     p_primary_text_string IN VARCHAR2 DEFAULT NULL,
     p0 IN VARCHAR2 DEFAULT NULL,
     p1 IN VARCHAR2 DEFAULT NULL,
     p2 IN VARCHAR2 DEFAULT NULL,
     ...
     p9 IN VARCHAR2 DEFAULT NULL,
     p_primary_language IN VARCHAR2 DEFAULT NULL )
RETURN VARCHAR2;
```
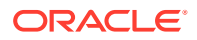

#### <span id="page-564-0"></span>**Parameters**

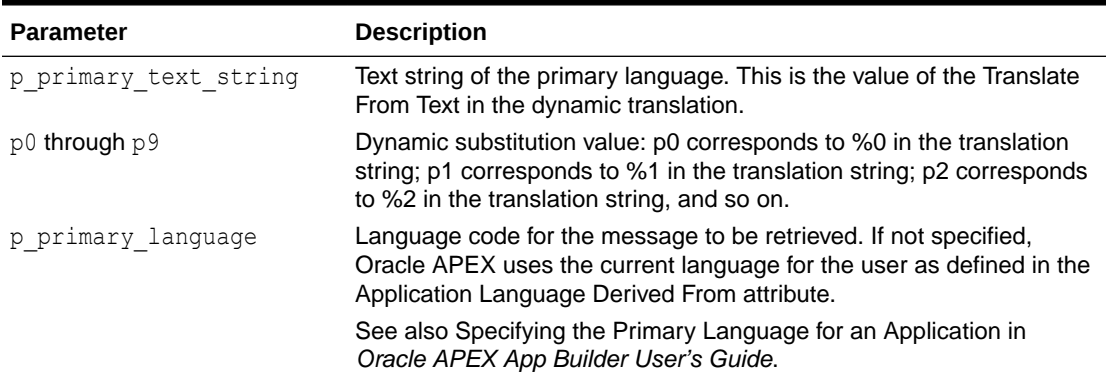

# **Table 31-5 LANG Parameters**

## **Example**

In a table that defines all primary colors, you can define a dynamic message for each color and then apply the LANG function to the defined values in a query. For example:

```
SELECT APEX_LANG.LANG(color)
FROM my_colors
```
In an application in German where RED (English) is a value for the color column in the my colors table, and you defined the German word for red, the previous example returns ROT.

# 31.7 MESSAGE Function

Use this function to translate text strings (or messages) generated from PL/SQL stored procedures, functions, triggers, packaged procedures, and functions.

## **Syntax**

```
APEX_LANG.MESSAGE (
p_name IN VARCHAR2 DEFAULT NULL,
 p0 IN VARCHAR2 DEFAULT NULL,
   p1 IN VARCHAR2 DEFAULT NULL,
   p2 IN VARCHAR2 DEFAULT NULL,
   ...
 p9 IN VARCHAR2 DEFAULT NULL,
p_lang IN VARCHAR2 DEFAULT NULL,
   p_application_id IN NUMBER DEFAULT NULL )
RETURN VARCHAR2;
```
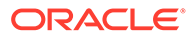

#### **Parameters**

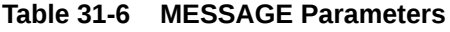

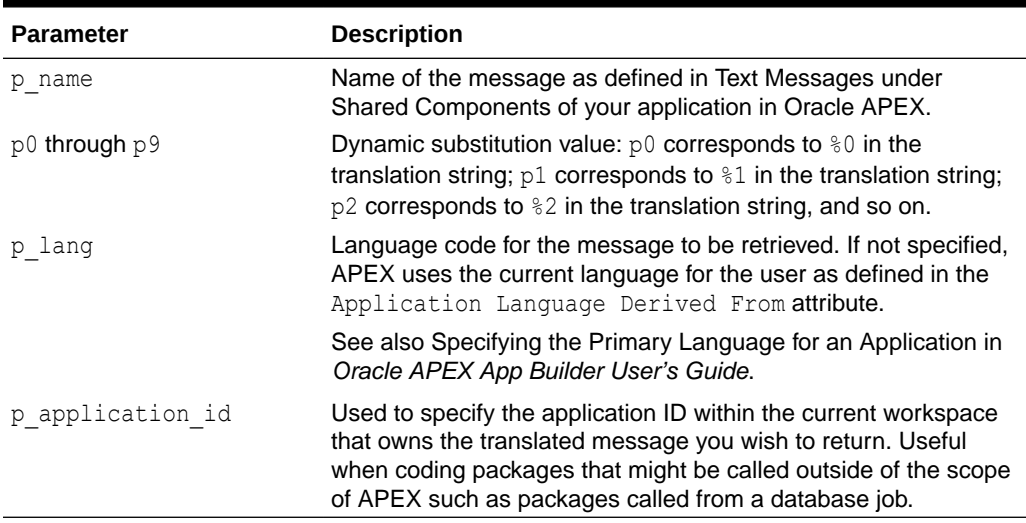

## **Example**

The following example assumes you have defined a message called GREETING MSG in your application in English as Good morning %0 and in German as Guten Tag %1. The following example demonstrates how to invoke this message from PL/SQL:

```
BEGIN
--- Print the greeting
-HTP.P(APEX_LANG.MESSAGE('GREETING_MSG', V('APP_USER')));
END;
```
How the  $p$  lang attribute is defined depends on how the APEX engine derives the Application Primary Language. For example, if you are running the application in German and the previous call is made to the APEX\_LANG.MESSAGE API, the APEX engine first looks for a message called GREETING MSG with a LANG CODE of de. If it does not find anything, then it is reverted to the Application Primary Language attribute. If it still does not find anything, the APEX engine looks for a message by this name with a language code of en.

# **See Also:**

Specifying the Primary Language for an Application in *Oracle APEX App Builder User's Guide*

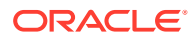

# <span id="page-566-0"></span>31.8 PUBLISH\_APPLICATION Procedure

Use this procedure to publish the translated version of an application. This procedure creates an underlying, hidden replica of the primary application and merges the strings from the translation repository in this new application. Perform a seed and publish process each time you want to update the translated version of your application and synchronize it with the primary application.

This application is not visible in the App Builder. It can be published and exported, but not directly edited.

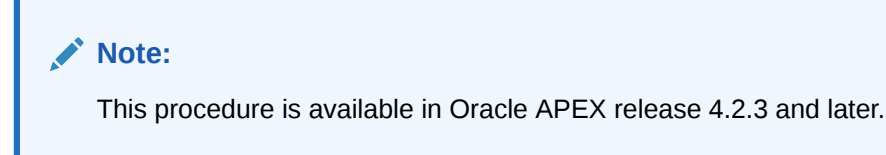

## **Syntax**

```
APEX_LANG.PUBLISH_APPLICATION (
   p_application_id IN NUMBER,
   p_language IN VARCHAR2 )
```
# **Parameters**

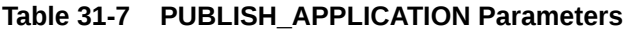

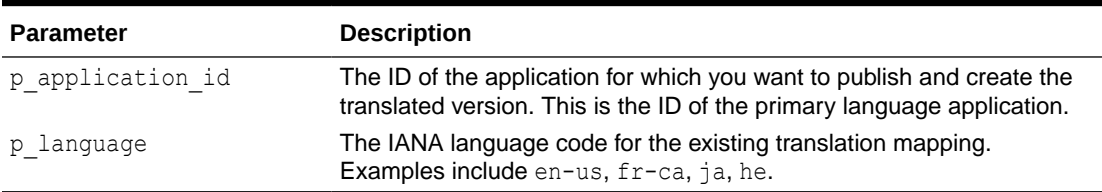

## **Example**

The following example demonstrates the publish process for an APEX application and language.

```
begin
```

```
 --
    -- If running from SQL*Plus, we need to set the environment
    -- for the Oracle APEX workspace associated with this schema.
   -- The call to apex util.set security group id is not necessary
    -- if you're running within the context of the App Builder
    -- or an APEX application.
    --
    for c1 in (select workspace_id
                  from apex_workspaces) loop
       apex util.set security group id( c1.workspace id );
        exit;
    end loop;
```
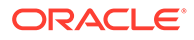

```
 -- Now, publish the translated version of the application
    apex lang.publish application(
         p_application_id => 63969,
        p language \Rightarrow 'ja' );
     commit;
end;
/
```
# 31.9 SEED\_TRANSLATIONS Procedure

This procedure seeds the translation repository for the specified application and language. This procedure populates the translation repository with all of the new, updated, and removed translatable strings from your application. Perform a seed and publish process each time you want to update the translated version of your application and synchronize it with the primary application.

#### **Syntax**

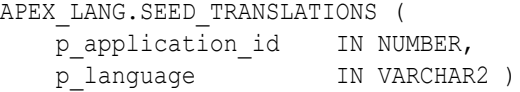

#### **Parameters**

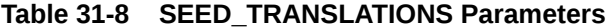

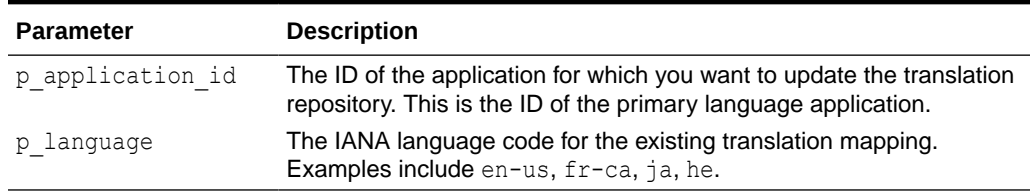

#### **Example**

The following example demonstrates the seeding process of the translation repository for an Oracle APEX application and language.

```
begin
```

```
 --
    -- If running from SQL*Plus, we need to set the environment
    -- for the Oracle APEX workspace associated with this schema. The
    -- call to apex_util.set_security_group_id is not necessary if
    -- you're running within the context of the App Builder
    -- or an APEX application.
 --
   for c1 in (select workspace id
                  from apex_workspaces) loop
        apex_util.set_security_group_id( c1.workspace_id );
        exit;
    end loop;
    -- Now, seed the translation repository
    apex_lang.seed_translations(
```
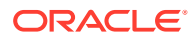

```
p application id => 63969,
        p language \Rightarrow 'ja' );
     commit;
     -- Print out the total number of potentially translatable strings
    -- for c1 in (select count(*) thecount
                  from apex application trans repos
                where application id = 63969) loop
        dbms output.put line( 'Potentially translatable strings found: ' ||
c1.thecount );
     end loop;
end;
/
```
# 31.10 UPDATE\_LANGUAGE\_MAPPING Procedure

Use this procedure to update the language mapping for the translation of an application. Translated applications are published as new applications, but are not directly editable in the App Builder.

# **Note:**

This procedure is available in Oracle APEX release 4.2.3 and later.

## **Syntax**

```
APEX_LANG.UPDATE_LANGUAGE_MAPPING (
   p application id IN NUMBER,
   p language IN VARCHAR2,
    p_new_trans_application_id IN NUMBER )
```
## **Parameters**

## **Table 31-9 UPDATE\_LANGUAGE\_MAPPING Parameters**

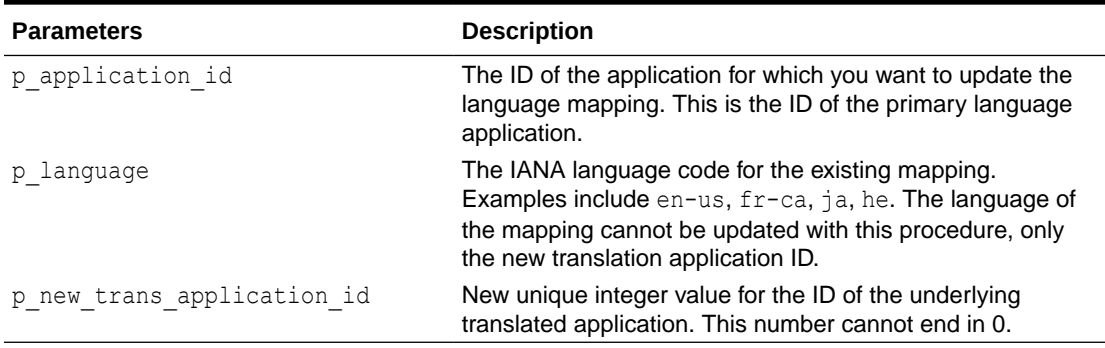

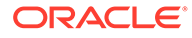

## <span id="page-569-0"></span>**Example**

The following example demonstrates the update of the language mapping for an existing APEX application and existing translation mapping.

```
begin
 --
     -- If running from SQL*Plus, we need to set the environment
     -- for the Oracle APEX workspace associated with this schema.
    -- The call to apex util.set security group id is not necessary
     -- if you're running within the context of the App Builder
     -- or an APEX application.
     --
    for c1 in (select workspace id
                  from apex_workspaces) loop
        apex util.set security group id( c1.workspace id );
         exit;
     end loop;
     -- Now, update the language mapping
    apex lang.update language mapping(
        p application id => 63969,
        p language \Rightarrow 'ja',
        p new trans application id => 881188 );
     commit;
 --
     -- Print what we just updated to confirm
     --
     for c1 in (select *
                 from apex application trans map
                where primary application id = 63969) loop
        dbms output.put line( 'translated application id: ' ||
c1.translated application id );
        dbms output.put line( 'translated app language: ' ||
c1.translated app language );
     end loop;
end;
```
# 31.11 UPDATE\_MESSAGE Procedure

Use this procedure to update a translatable text message for the specified application.

**Syntax**

/

```
APEX_LANG.UPDATE_MESSAGE (
  p_id IN NUMBER,
 p_message_text IN VARCHAR2 )
```
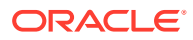

#### <span id="page-570-0"></span>**Parameters**

# **Table 31-10 UPDATE\_MESSAGE Parameters**

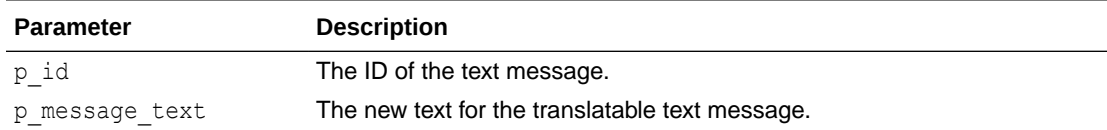

#### **Example**

The following example demonstrates an update of an existing translatable text message.

```
begin
```

```
 --
     -- If running from SQL*Plus, we need to set the environment
     -- for the Oracle APEX workspace associated with this schema.
    -- The call to apex util.set security group id is not necessary
     -- if you're running within the context of the App Builder
     -- or an APEX application.
    - for c1 in (select workspace_id
                  from apex_workspaces) loop
        apex util.set security group id( c1.workspace id );
         exit;
     end loop;
     -- Locate the ID of the specific message and update it with the new text
     for c1 in (select translation_entry_id
                 from apex application translations
                where application id = 63969and translatable message = 'TOTAL COST'
                  and language code = 'ja') loop
         apex_lang.update_message(
            p_id => c1.translation_entry_id,
            p message text => 'The total cost is: %0');
         commit;
         exit;
     end loop;
end;
/
```
# 31.12 UPDATE\_TRANSLATED\_STRING Procedure

Use this procedure to update a translated string in the seeded translation repository.

# **Note:**

This procedure is available in Oracle APEX release 4.2.3 and later.

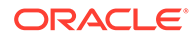

#### **Syntax**

```
APEX_LANG.UPDATE_TRANSLATED_STRING (
    p_id IN NUMBER,
    p_language IN VARCHAR2
    p_string IN VARCHAR2 )
```
#### **Parameters**

#### **Table 31-11 UPDATE\_TRANSLATED\_STRING Parameters**

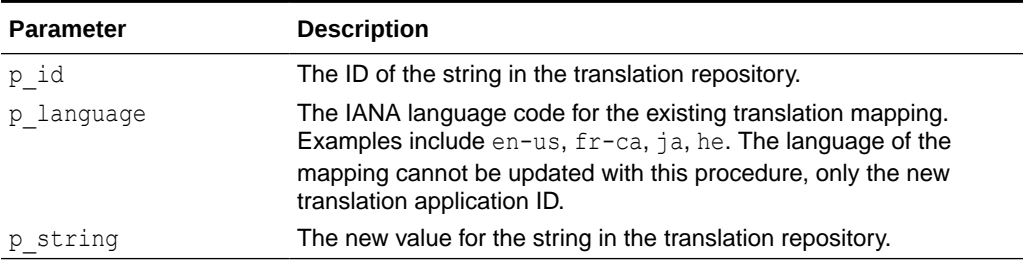

### **Example**

The following example demonstrates an update of an existing string in the translation repository.

```
begin
```

```
 --
     -- If running from SQL*Plus, we need to set the environment
     -- for the Oracle APEX workspace associated with this schema. The
    -- call to apex util.set security group id is not necessary if
     -- you're running within the context of the App Builder
     -- or an APEX application.
    - for c1 in (select workspace_id
                   from apex_workspaces) loop
         apex_util.set_security_group_id( c1.workspace_id );
         exit;
     end loop;
     -- Locate all strings in the repository for the specified 
application
     -- which are 'Search' and change to 'Find'
     for c1 in (select id
                   from apex_application_trans_repos
                where application id = 63969
                   and dbms_lob.compare(from_string, 
to nclob('Search')) = 0and language code = 'ja') loop
        apex lang.update translated string(
            p id \Rightarrow c1.id,
            p_language => 'ja',
            p string \Rightarrow 'Find');
         commit;
         exit;
```
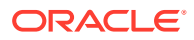

 end loop; end; /

# 32 APEX\_LDAP

You can use APEX\_LDAP to perform various operations related to Lightweight Directory Access Protocol (LDAP) authentication.

- AUTHENTICATE Function
- [GET\\_ALL\\_USER\\_ATTRIBUTES Procedure](#page-574-0)
- [GET\\_USER\\_ATTRIBUTES Procedure](#page-575-0)
- [IS\\_MEMBER Function](#page-576-0)
- [MEMBER\\_OF Function](#page-578-0)
- [MEMBER\\_OF2 Function](#page-579-0)
- **[SEARCH Function](#page-580-0)**

# 32.1 AUTHENTICATE Function

The AUTHENTICATE function returns a boolean TRUE if the user name and password can be used to perform a SIMPLE\_BIND\_S, call using the provided search base, host, and port.

### **Syntax**

```
APEX_LDAP.AUTHENTICATE(
```

```
 p_username IN VARCHAR2 DEFAULT NULL,
 p_password IN VARCHAR2 DEFAULT NULL,
   p_search_base IN VARCHAR2,
p_host in VARCHAR2,
 p_port IN VARCHAR2 DEFAULT 389,
 p_use_ssl IN VARCHAR2 DEFAULT 'N')
RETURN BOOLEAN;
```
## **Parameters**

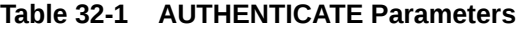

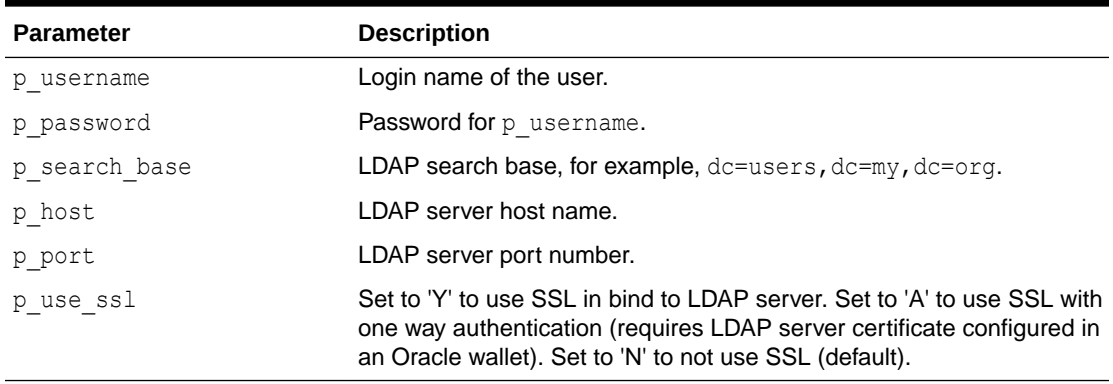

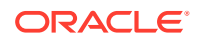

# <span id="page-574-0"></span>**Example**

The following example demostrates how to use the APEX\_LDAP.AUTHENTICATE function to verify user credentials against an LDAP Server.

```
IF APEX_LDAP.AUTHENTICATE(
     p_username =>'firstname.lastname',
     p_password =>'abcdef',
    p search base => 'cn=user,l=amer,dc=my company,dc=com',
     p_host => 'our_ldap_sever.my_company.com',
    p port => 389) THEN
    dbms output.put line('authenticated');
ELSE
    dbms output.put line('authentication failed');
END IF;
```
# 32.2 GET\_ALL\_USER\_ATTRIBUTES Procedure

The GET ALL USER ATTRIBUTES procedure returns two OUT arrays of user attribute names and values for the user name designated by  $p$  username (with password if required) using the provided auth base, host, and port.

#### **Syntax**

```
APEX_LDAP.GET_ALL_USER_ATTRIBUTES(
    p_username IN VARCHAR2 DEFAULT NULL,
   --<br>p_pass             IN VARCHAR2 DEFAULT NULL,
p_auth_base IN VARCHAR2 DEFAULT NULL,
p_host in VARCHAR2,
   p_port 			IN VARCHAR2 DEFAULT 389,
p_use_ssl      IN VARCHAR2 DEFAULT 'N',
p_attributes oUT apex application global.vc arr2,
   p_attribute_values OUT apex_application_global.vc_arr2);
```
## **Parameters**

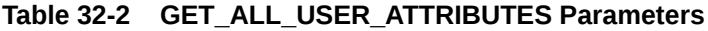

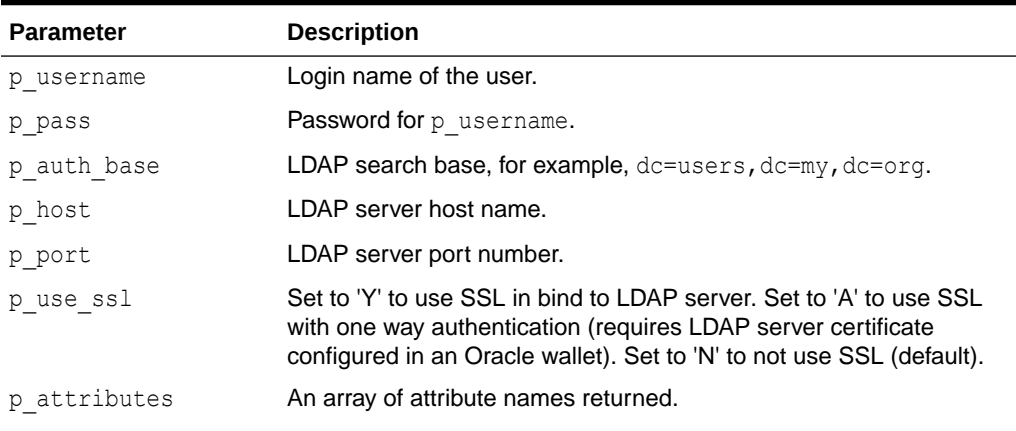

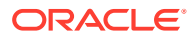

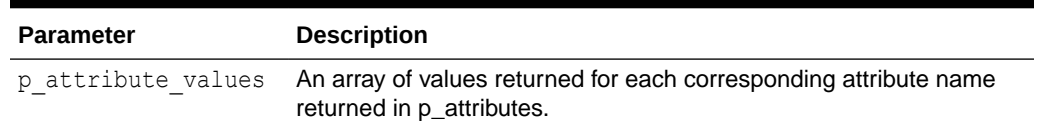

#### <span id="page-575-0"></span>**Table 32-2 (Cont.) GET\_ALL\_USER\_ATTRIBUTES Parameters**

#### **Example**

The following example demonstrates how to use the APEX\_LDAP.GET\_ALL\_USER\_ATTRIBUTES procedure to retrieve all attribute value's associated to a user.

```
DECLARE
   L ATTRIBUTES apex application global.vc arr2;
   L ATTRIBUTE VALUES apex application global.vc arr2;
BEGIN
    APEX_LDAP.GET_ALL_USER_ATTRIBUTES(
        p_username => 'firstname.lastname',
       p pass \Rightarrow 'abcdef',
       p_auth_base => 'cn=user, l=amer, dc=my_company, dc=com',
        p_host => 'our_ldap_sever.my_company.com',
       p^{\sim}port \Rightarrow '389',
       p_attributes => L_ATTRIBUTES,
       p_attribute_values => L_ATTRIBUTE_VALUES);
    FOR i IN L ATTRIBUTES. FIRST..L ATTRIBUTES. LAST LOOP
        htp.p('attribute name: '||L ATTRIBUTES(i));
        htp.p('attribute value: '||L ATTRIBUTE VALUES(i));
     END LOOP;
END;
```
# 32.3 GET\_USER\_ATTRIBUTES Procedure

The GET\_USER\_ATTRIBUTES procedure returns an OUT array of user\_attribute values for the user name designated by  $p$  username (with password if required) corresponding to the attribute names passed in  $p_{\text{attribute}}$  attributes using the provided auth base, host, and port.

#### **Syntax**

```
APEX_LDAP.GET_USER_ATTRIBUTES(
```

```
p username IN VARCHAR2 DEFAULT NULL,
p_pass        IN VARCHAR2 DEFAULT NULL,
p_auth_base IN VARCHAR2,
p_host in VARCHAR2,
   p_host                   IN VARCHAR2,<br>
p_port                 IN VARCHAR2 DEFAULT 389,<br>
p use_ssl         IN VARCHAR2 DEFAULT 'N',
p_use_ssl       IN VARCHAR2 DEFAULT 'N',
p attributes IN apex application global.vc arr2,
   p_attribute_values OUT apex_application_global.vc_arr2);
```
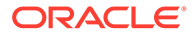
# **Parameters**

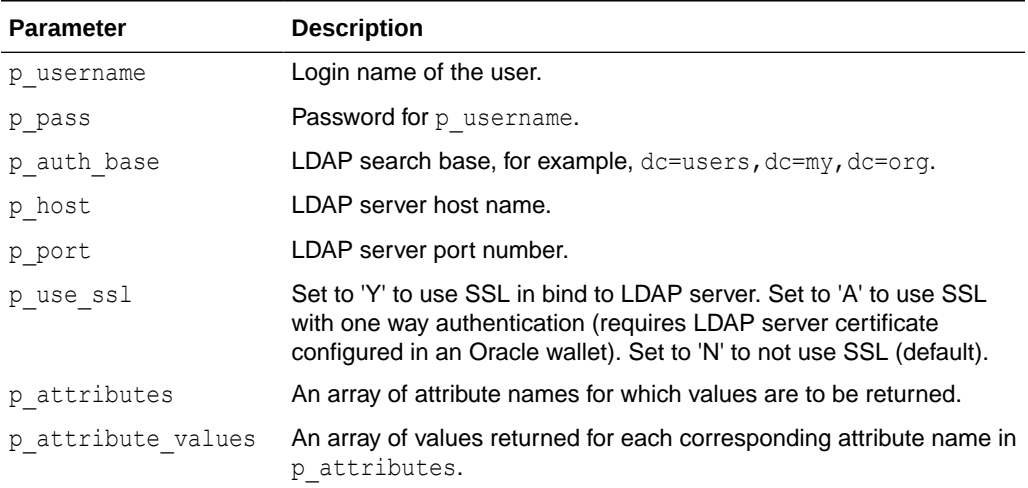

# **Table 32-3 GET\_USER\_ATTRIBUTES Parameters**

## **Example**

The following example demonstrates how to use the APEX LDAP.GET USER ATTRIBUTES procedure to retrieve a specific attribute value associated to a user.

```
DECLARE
```

```
L ATTRIBUTES apex application global.vc arr2;
    L ATTRIBUTE VALUES apex application global.vc arr2;
BEGIN
    L ATTRIBUTES(1) := 'xxxxxxxxxx'; /* name of the employee number
attribute */
     APEX_LDAP.GET_USER_ATTRIBUTES(
        p username => Tfirstname.lastname',
         p_pass => NULL,
        p_auth_base => 'cn=user, l=amer, dc=my_company, dc=com',
         p_host => 'our_ldap_sever.my_company.com',
        p port => '389',
        p attributes \Rightarrow L ATTRIBUTES,
        p_attribute_values => L_ATTRIBUTE_VALUES);
END;
```
# 32.4 IS\_MEMBER Function

The IS MEMBER function returns a boolean TRUE if the user named by  $p$  username (with password if required) is a member of the group specified by the  $p$  group and p\_group\_base parameters using the provided auth base, host, and port.

## **Syntax**

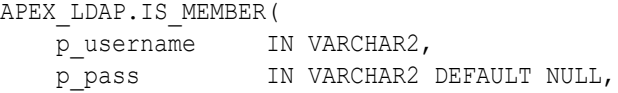

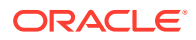

```
p_auth_base IN VARCHAR2,
   p_host IN VARCHAR2,
   p_port IN VARCHAR2 DEFAULT 389,
p_use_ssl IN VARCHAR2 DEFAULT 'N',
p_group IN VARCHAR2,
    p_group_base IN VARCHAR2)
RETURN BOOLEAN;
```
# **Parameters**

# **Table 32-4 IS\_MEMBER Parameters**

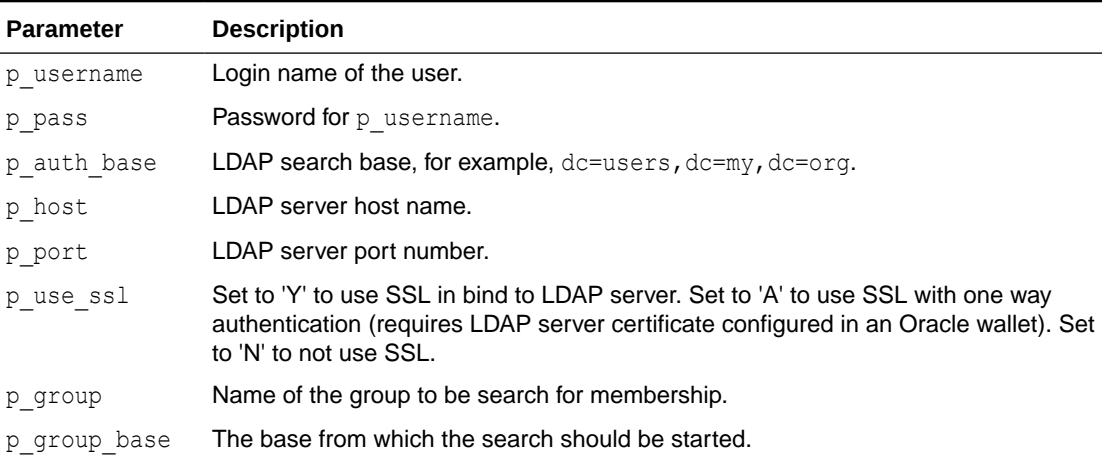

# **Example**

The following example demonstrates how to use the APEX\_LDAP.IS\_MEMBER function to verify whether a user is a member of a group against an LDAP server.

```
DECLARE
    L VAL boolean;
BEGIN
     L_VAL := APEX_LDAP.IS_MEMBER(
         p_username =>'firstname.lastname',
         p_pass =>'abcdef',
         p_auth_base => 'cn=user,l=amer,dc=my_company,dc=com',
         p_host => 'our_ldap_sever.my_company.com',
        p port \Rightarrow 389,
         p_group => 'group_name',
        p_group_base => 'group base');
     IF L_VAL THEN
         htp.p('Is a member.');
     ELSE
         htp.p('Not a member.');
     END IF;
END;
```
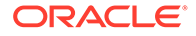

# 32.5 MEMBER\_OF Function

The MEMBER OF function returns an array of groups the user name designated by p\_username (with password if required) belongs to, using the provided auth base, host, and port.

# **Syntax**

```
APEX_LDAP.MEMBER_OF(
 p_username IN VARCHAR2 DEFAULT NULL,
p_pass IN VARCHAR2 DEFAULT NULL,
   p_auth_base IN VARCHAR2,
p_host in VARCHAR2,
 p_port IN VARCHAR2 DEFAULT 389,
 p_use_ssl IN VARCHAR2 DEFAULT 'N')
RETURN apex application global.vc arr2;
```
## **Parameters**

## **Table 32-5 MEMBER\_OF Parameters**

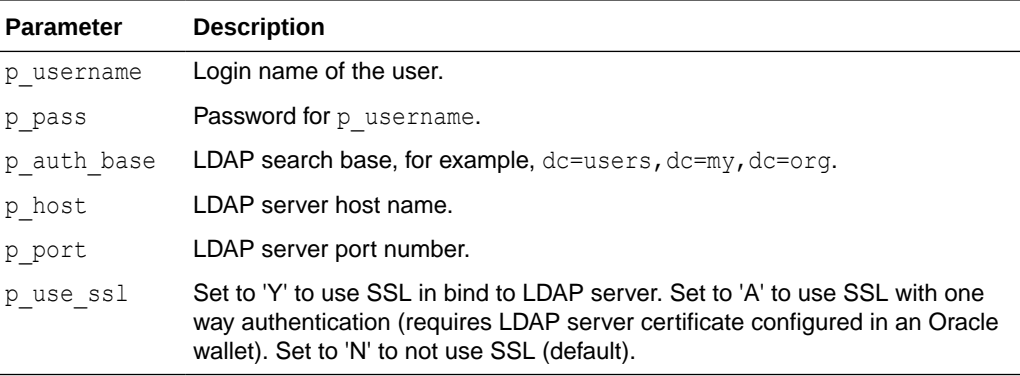

# **Example**

The following example demonstrates how to use the APEX\_LDAP.MEMBER\_OF function to retrieve all the groups designated by the specified username.

```
DECLARE
   L MEMBERSHIP apex application global.vc arr2;
BEGIN
    L_MEMBERSHIP := APEX_LDAP.MEMBER_OF(
       p_username => 'firstname.lastname',<br>p_pass => 'abcdef',
p pass \Rightarrow 'abcdef',
p_auth_base \Rightarrow 'cn=user,l=amer,dc=my_company,dc=com',
p_host \Rightarrow 'our_ldap_sever.my_company.com',
p port \Rightarrow '389');
   FOR i IN L_MEMBERSHIP.FIRST..L_MEMBERSHIP.LAST LOOP
       htp.p('Member of: '||L_MEMBERSHIP(i));
    END LOOP;
END;
```
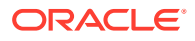

# 32.6 MEMBER\_OF2 Function

The MEMBER\_OF2 function returns a VARCHAR2 colon delimited list of groups the user name designated by  $p$  username (with password if required) belongs to, using the provided auth base, host, and port.

## **Syntax**

```
APEX_LDAP.MEMBER_OF2(
p_username IN VARCHAR2 DEFAULT NULL,
p_pass IN VARCHAR2 DEFAULT NULL,
   p_auth_base IN VARCHAR2,
   p_host <br>p_port IN VARCHAR2, <br>m VARCHAR2
p_port IN VARCHAR2 DEFAULT 389,
 p_use_ssl IN VARCHAR2 DEFAULT 'N')
RETURN VARCHAR2;
```
## **Parameters**

#### **Table 32-6 MEMBER\_OF2 Parameters**

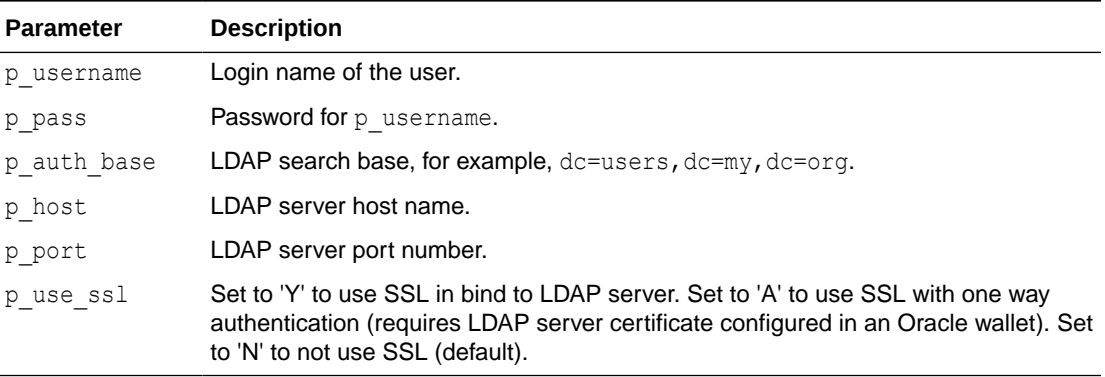

### **Example**

The following example demonstrates how to use the APEX\_LDAP.MEMBER\_OF2 function to retreive all the groups designated by the specified username.

```
DECLARE
    L VAL varchar2(4000);
BEGIN
     L_VAL := APEX_LDAP.MEMBER_OF2(
         p_username => 'firstname.lastname',
        p pass \Rightarrow 'abcdef',
         p_auth_base => 'cn=user,l=amer,dc=my_company,dc=com',
         p_host => 'our_ldap_sever.my_company.com',
        p port \Rightarrow 389);
     htp.p('Is Member of:'||L_VAL);
END;
```
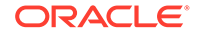

# 32.7 SEARCH Function

The SEARCH function searches the LDAP repository. The result is an object table of (dn, name, val) that can be used in table queries.

# **Syntax**

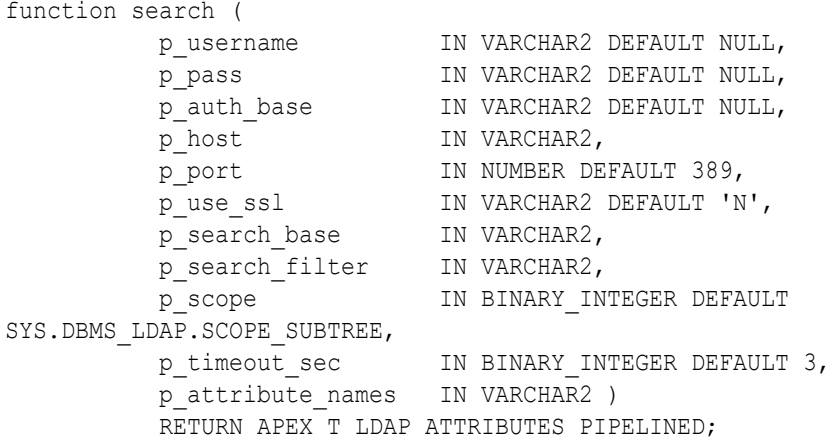

# **Parameters**

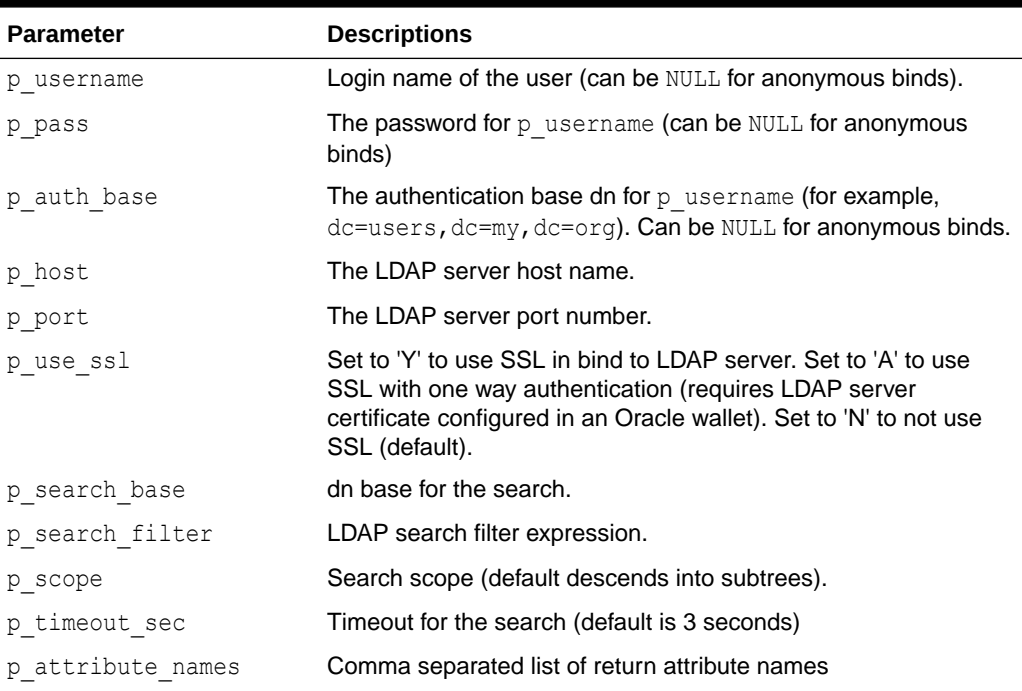

### **Table 32-7 Search Parameters**

# **Example 1**

SELECT val group dns FROM table(apex\_ldap.search (

```
p host \Rightarrow 'ldap.example.com',
           p search base => 'dc=example,dc=com',
           p search filter \Rightarrow 'uid='||
apex_escape.ldap_search_filter(:APP_USER),
           p_attribute_names => 'memberof' ));
```
# **Example 2**

```
SELECT dn, mail, dispname, phone
   from ( select dn, name, val
           from table(apex_ldap.search (
                        p host \Rightarrow 'ldap.example.com',
                        p_nose p => 'dc=example,dc=com',
                        p search filter => '&(objectClass=person)
(ou=Test)',
                          p_attribute_names => 
'mail,displayname,telephonenumber' )))
  pivot (min(val) for name in ( 'mail' mail,
                                'displayname' dispname,
                               'telephonenumber' phone ))
```
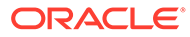

# 33 APEX\_MAIL

You can use the APEX MAIL package to send an email from an Oracle APEX application. This package is built on top of the Oracle-supplied UTL SMTP package. Because of this dependence, the UTL SMTP package must be installed and functioning to use APEX MAIL.

APEX\_MAIL contains three notable procedures:

- Use APEX\_MAIL.SEND to send an outbound email message from your application.
- Use APEX MAIL. PUSH QUEUE to deliver mail messages stored in APEX MAIL QUEUE.
- Use APEX\_MAIL.ADD\_ATTACHMENT to send an outbound email message from your application as an attachment.

APEX installs the database job ORACLE\_APEX\_MAIL\_QUEUE, which periodically sends all mail messages stored in the active mail queue.

# **Note:**

The APEX\_MAIL package may be used from outside the context of an APEX application (such as from SQL\*Plus or from a Database Scheduler job) as long as the database user making the call is mapped to an APEX workspace. If the database user is mapped to multiple workspaces, you must first call APEX UTIL.SET WORKSPACE OF APEX UTIL.SET SECURITY GROUP ID as in the following examples. The APEX\_MAIL package cannot be used by database users that are not mapped to any workspace unless they have been granted the role APEX\_ADMINISTRATOR\_ROLE.

```
- Example 1
apex_util.set_workspace(p_workspace => 'MY_WORKSPACE');
-- Example 2
FOR c1 in (
   select workspace_id
     from apex_applications
   where application id = 100 )
LOOP
   apex util.set_security_group_id(p_security_group_id =>
c1.workspace id);
END LOOP;
```
- [Configuring Oracle APEX to Send Email](#page-583-0)
- [ADD\\_ATTACHMENT Procedure Signature 1](#page-583-0)
- [ADD\\_ATTACHMENT Procedure Signature 2](#page-586-0)

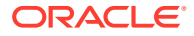

- <span id="page-583-0"></span>**[GET\\_IMAGES\\_URL Function](#page-587-0)**
- **[GET\\_INSTANCE\\_URL Function](#page-587-0)**
- [PREPARE\\_TEMPLATE Procedure](#page-588-0)
- [PUSH\\_QUEUE Procedure](#page-589-0)
- **[SEND Function Signature 1](#page-590-0)**
- **[SEND Function Signature 2](#page-594-0)**
- **[SEND Procedure Signature 1](#page-596-0)**
- **[SEND Procedure Signature 2](#page-599-0)**

# **See Also:**

- Sending Email from an Application in *Oracle APEX App Builder User's Guide*
- *Oracle Database PL/SQL Packages and Types Reference* for more information about the UTL\_SMTP package

# 33.1 Configuring Oracle APEX to Send Email

Before you can send email from an App Builder application, you must:

- **1.** Log in to APEX Administration Services and configure the email settings on the Instance Settings page. See Configuring Email in *Oracle APEX Administration Guide*.
- **2.** Enable network services that are disabled by default in Oracle Database 11*g* release 2 (11.2) and newer. See Enabling Network Service in Oracle Database 11*g* in Enabling Network Services in Oracle Database 11g or Later in *Oracle APEX App Builder User's Guide*.

# **Tip:**

You can configure APEX to automatically email users their login credentials when a new workspace request has been approved. To learn more, see Selecting a Provisioning Mode in *Oracle APEX Administration Guide*.

# 33.2 ADD\_ATTACHMENT Procedure Signature 1

This procedure adds an attachment of type BLOB to an outbound email message. To add multiple attachments to a single email, APEX\_MAIL.ADD\_ATTACHMENT can be called repeatedly for a single email message.

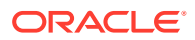

# **Syntax**

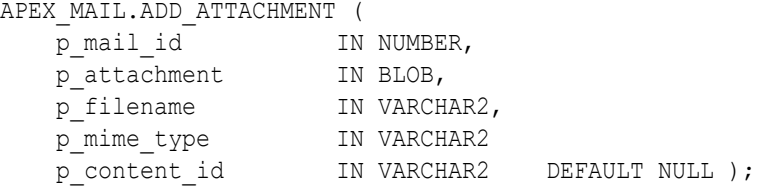

## **Parameters**

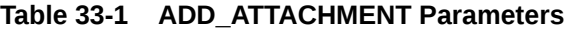

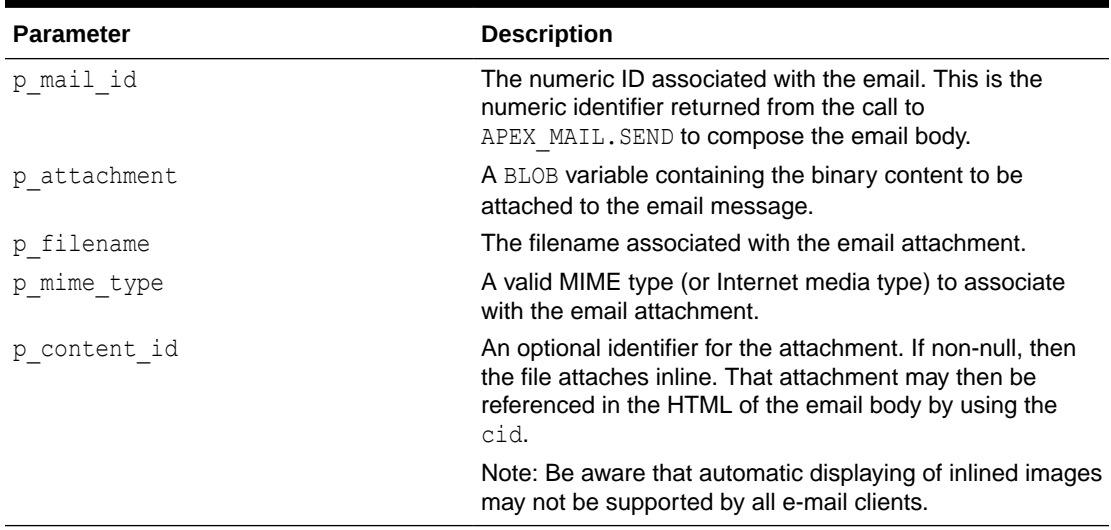

## **Example 1**

The following example demonstrates how to access files stored in APEX\_APPLICATION\_FILES and add them to an outbound email message.

```
DECLARE
    l_id NUMBER;
BEGIN
    l_id := APEX_MAIL.SEND(
p to \Rightarrow 'fred@flintstone.com',
 p_from => 'barney@rubble.com',
p_subj => 'APEX_MAIL with attachment',
 p_body => 'Please review the attachment.',
       p body html => '<b>Please</b> review the attachment');
    FOR c1 IN (SELECT filename, blob_content, mime_type 
        FROM APEX_APPLICATION_FILES
        WHERE ID IN (123,456)) LOOP
        APEX_MAIL.ADD_ATTACHMENT(
           p\_mail\_id => l\_id,
            p_attachment => c1.blob_content,
            p_filename => c1.filename,
           p\_mine\_type => c1.mime\_type;
```

```
 END LOOP;
     COMMIT;
END;
/
```
# **Example 2**

This example shows how to attach a file inline, by using a content identifier, and how to refer to that attachment in the HTML of the email.

```
DECLARE
   l_id number;
   l_body clob;
   l_body_html clob;
   l_content_id varchar2(100) := 'my-inline-image';
   l_filename varchar2(100);
   l_mime_type varchar2(100);
   l_image blob;
BEGIN
   l_body := 'To view the content of this message, please use an HTML 
enabled mail client.' || utl tcp.crlf;
   l_body_html := '<html><body>' || utl_tcp.crlf ||
                   '<p>Here is the image you requested.</p>' || 
utl tcp.crlf ||
                   '<p><img src="cid:' || l_content_id || '" 
alt="Requested Image"></p>' || utl_tcp.crlf ||
                  '<p>Thanks,<br />' || utl_tcp.crlf ||
                  'The EveryCorp Dev Team<br />' || utl tcp.crlf ||
                  '</body></html>';
   l_id := apex_mail.send (
    p to => 'some user@somewhere.com', -- change to your email address
    p from => 'some sender@somewhere.com', -- change to a real senders
email address
    p_body => 1 body,
    p_body_html => l_body_html,
    p subj => 'Requested Image' );
  select filename, mime type, blob_content
    into 1 filename, 1 mime type, 1 image
     from apex_application_files
   where id = 123;apex mail.add attachment(
    p_mail_id => 1 id,
    p_attachment => l image,
    p filename \Rightarrow l filename,
    p_mime_type => l mime type,
    p_content_id => l_content_id );
   COMMIT;
END;
```
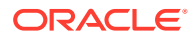

# <span id="page-586-0"></span>33.3 ADD\_ATTACHMENT Procedure Signature 2

This procedure adds an attachment of type CLOB to an outbound email message. To add multiple attachments to a single email, APEX\_MAIL.ADD\_ATTACHMENT can be called repeatedly for a single email message.

## **Syntax**

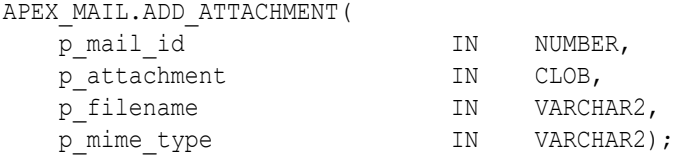

## **Parameters**

## **Table 33-2 ADD\_ATTACHMENT Parameters**

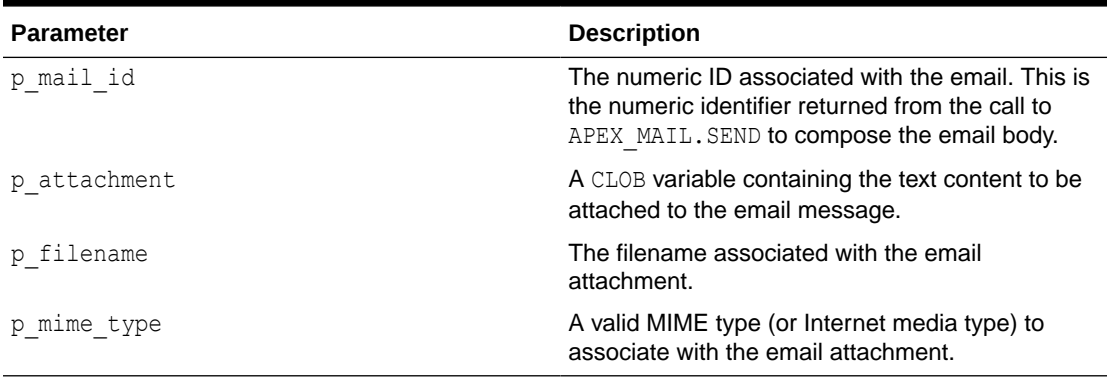

## **Examples**

The following example demonstrates how to attached a CLOB-based attachment to an outbound email message.

```
DECLARE
     l_id NUMBER;
     l_clob CLOB := 'Value1,Value2,Value3,42';
BEGIN
     l_id := APEX_MAIL.SEND(
         p_to => 'fred@flintstone.com',
         p_from => 'barney@rubble.com',
         p_subj => 'APEX_MAIL with a text attachment',
        p body \Rightarrow 'Please review the attachment.',
        p body html => '<b>Please</b> review the attachment');
     APEX_MAIL.ADD_ATTACHMENT(
        p_mail_id => l_id,
        p_attachment => 1 clob,
         p_filename => 'data.csv',
         p_mime_type => 'text/csv');
```
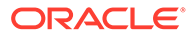

```
 COMMIT;
END;
/
```
# <span id="page-587-0"></span>33.4 GET\_IMAGES\_URL Function

This function gets the image prefixed URL if the email includes Oracle APEX instance images.

## **Syntax**

APEX\_MAIL.GET\_IMAGES\_URL return VARCHAR2;

## **Parameters**

None.

## **Example**

The following example sends an Order Confirmation email which includes the Oracle Logo image.

```
declare
    l body clob;
     l_body_html clob;
begin
     l_body := 'To view the content of this message, please use an HTML 
enabled mail client.' || utl tcp.crlf;
    l body html := '<html><br/>>body>' || utl tcp.crlf ||
                    '<p>Please confirm your order on the <a href="' ||
                   apex mail.get instance url || 'f?p=100:10">Order
Confirmation</a> page.</p>' || utl tcp.crlf ||
                    '<p>Sincerely,<br />' || utl_tcp.crlf ||
                   'The EveryCorp Dev Team<br />' || utl tcp.crlf ||
                    '<img src="' || apex_mail.get_images_url || 
'oracle.gif" alt="Oracle Logo"></p>' || utl_tcp.crlf ||
                    '</body></html>'; 
     apex_mail.send (
       p to \Rightarrow 'some user@somewhere.com', -- change to your
email address
       p from => 'some sender@somewhere.com', -- change to a
real senders email address
        p\text{ body} => l body,
        p_body_html => l_body_html,
         p_subj => 'Order Confirmation' );
end;
```
# 33.5 GET\_INSTANCE\_URL Function

This function gets the instance URL if an email includes a link to an Oracle APEX instance

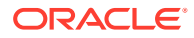

# <span id="page-588-0"></span>**Note:**

This function requires that the instance setting APEX Instance URL for emails is set.

# **Syntax**

APEX MAIL.GET INSTANCE URL return VARCHAR2;

## **Parameters**

None.

# **Example**

The following example sends an Order Confirmation email which includes an absolute URL to page 10 of application 100.

```
declare
    l body clob;
   l body html clob;
begin
     l_body := 'To view the content of this message, please use an HTML 
enabled mail client.' || utl tcp.crlf;
    l body html := '<html><br/>body>' || utl tcp.crlf ||
                    '<p>Please confirm your order on the <a href="' ||
                   apex mail.get instance url || 'f?p=100:10">Order
Confirmation</a> page.</p>' || utl tcp.crlf ||
                    '</body></html>'; 
    apex\_mail.send (<br> p to =
                  => 'some user@somewhere.com', -- change to your email
address
         p_from => 'some_sender@somewhere.com', -- change to a real 
senders email address
        p_body => \geq body,
        p_body_html => l_body_html,
         p_subj => 'Order Confirmation' );
end;
```
# 33.6 PREPARE\_TEMPLATE Procedure

Procedure to return a formatted mail based on an e-mail template where the placeholders specified as JSON string are substituted.

# **Syntax**

```
PROCEDURE PREPARE TEMPLATE (
    p_static_id IN VARCHAR2,
    p_placeholders IN CLOB,
    p_application_id IN NUMBER DEFAULT, 
    p_subject OUT VARCHAR2,
    p_html OUT CLOB,
```
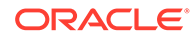

<span id="page-589-0"></span> p\_text OUT CLOB, p language override IN VARCHAR2 DEFAULT NULL );

#### **Parameters**

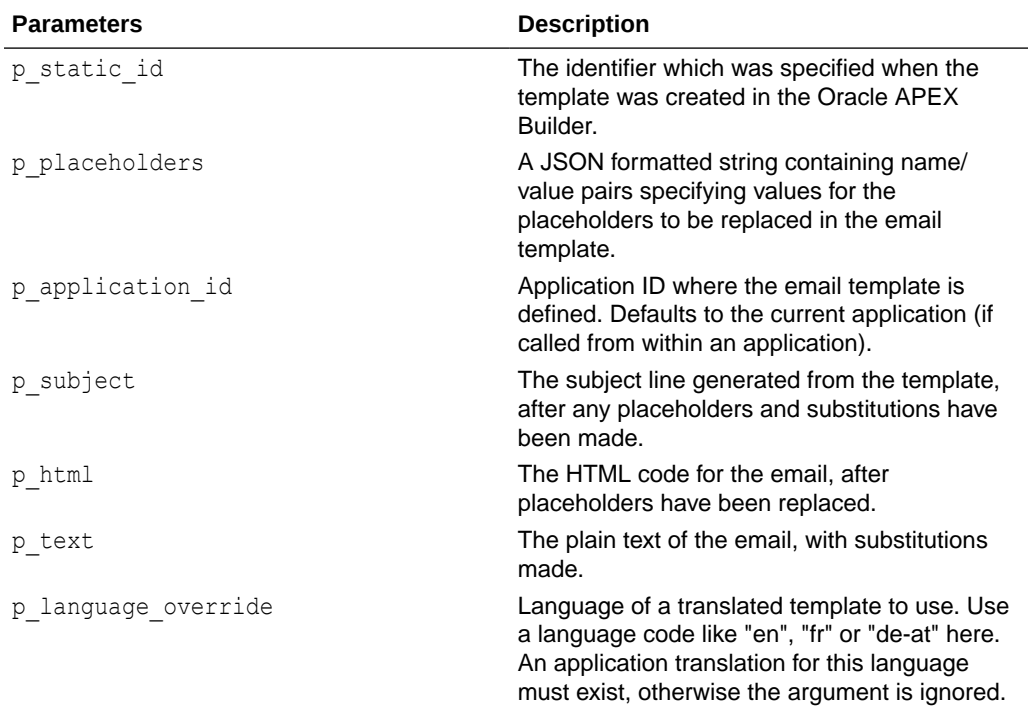

# **Table 33-3 PREPARE\_TEMPLATE Parameters**

#### **Example**

```
declare
  l_subject varchar2( 4000 );
  l html clob;
  l text clob;
begin
  apex mail.prepare template (
 p static id \Rightarrow 'ORDER',
 p_placeholders => '{ "ORDER_NUMBER": 5321, "ORDER_DATE": "01-
Feb-2018", "ORDER_TOTAL": "$12,000" }',
p_subject \Rightarrow l_subject,
p html \implies l html,
  p text \implies l text );
end;
```
# 33.7 PUSH\_QUEUE Procedure

This procedure manually delivers queued mail messages stored in the APEX\_MAIL\_QUEUE dictionary view to the SMTP gateway.

Oracle APEX logs successfully submitted messages in the APEX\_MAIL\_LOG dictionary view with the timestamp reflecting your server's local time.

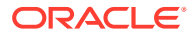

## <span id="page-590-0"></span>**Syntax**

```
APEX_MAIL.PUSH_QUEUE (
 p_smtp_hostname IN VARCHAR2 DEFAULT NULL,
p_smtp_portno IN NUMBER DEFAULT NULL );
```
#### **Parameters**

#### **Table 33-4 PUSH\_QUEUE Parameters**

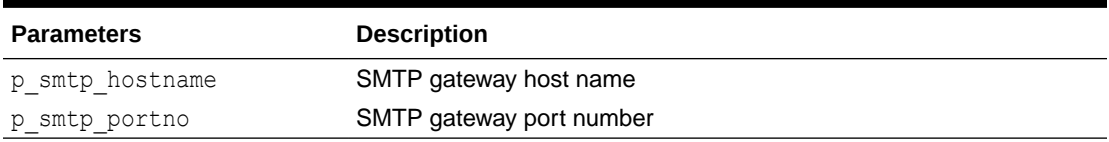

Note that these parameter values are provided for backward compatibility, but their respective values are ignored. The SMTP gateway hostname and SMTP gateway port number are exclusively derived from values entered on the Instance Settings page in Administration Services or set using APEX\_INSTANCE\_ADMIN API.

#### **Example**

The following example demonstrates the use of the APEX\_MAIL.PUSH\_QUEUE procedure using a shell script. This example only applies to UNIX/LINUX installations.

```
SQLPLUS / <<EOF
APEX_MAIL.PUSH_QUEUE;
DISCONNECT
EXIT
EOF
```
# **See Also:**

- Configuring Email in *Oracle APEX Administration Guide*
- Sending an Email from an Application in *Oracle APEX App Builder User's Guide*

# 33.8 SEND Function Signature 1

This function sends an outbound email message from an application. Although you can use this function to pass in either a VARCHAR2 or a CLOB to  $p$  body and  $p$  body html, the data types must be the same. In other words, you cannot pass a CLOB to  $P$  BODY and a VARCHAR2 to p\_body\_html.

This function returns a NUMBER. The NUMBER returned is the unique numeric identifier associated with the mail message.

When using APEX\_MAIL.SEND, remember the following:

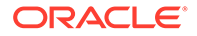

- **No single line may exceed 1000 characters.** The SMTP/MIME specification dictates that no single line shall exceed 1000 characters. To comply with this restriction, you must add a carriage return or line feed characters to break up your p\_body or p\_body\_html parameters into chunks of 1000 characters or less. Failing to do so results in erroneous email messages, including partial messages or messages with extraneous exclamation points.
- **Plain text and HTML email content.** Passing a value to p\_body, but not p\_body\_html results in a plain text message. Passing a value to p\_body and p body html yields a multi-part message that includes both plain text and HTML content. The settings and capabilities of the recipient's email client determine what displays. Although most modern email clients can read an HTML formatted email, remember that some users disable this functionality to address security issues.
- **Avoid images.** When referencing images in  $p$  body html using the  $\langle \text{img } f \rangle$  tag, remember that the images must be accessible to the recipient's email client in order for them to see the image.

For example, suppose you reference an image on your network called hello.gif as follows:

<img src="http://someserver.com/hello.gif" alt="Hello" />

In this example, the image is not attached to the email, but is referenced by the email. For the recipient to see it, they must be able to access the image using a web browser. If the image is inside a firewall and the recipient is outside of the firewall, the image is not displayed.

Alternatively, you may specify the p\_content\_id parameter when calling APEX\_MAIL.ADD\_ATTACHMENT which creates an inline attachment that can be referenced as follows:

<img src="cid:hello\_content\_id" alt="Hello" />

Note that this may greatly increase the size of the resultant emails and that clients may not always automatically display inline images.

For these reasons, avoid using images. If you must include images, be sure to include the ALT attribute to provide a textual description in the event the image is not accessible nor displayed.

## **Syntax**

```
APEX_MAIL.SEND (
p_to IN VARCHAR2,
p from IN VARCHAR2,
p_body       IN [ VARCHAR2 | CLOB ],
 p_body_html IN [ VARCHAR2 | CLOB ] DEFAULT NULL,
p_subj       IN     VARCHAR2 DEFAULT NULL,
p_cc IN VARCHAR2 DEFAULT NULL,
p_bcc IN VARCHAR2 DEFAULT NULL,
 p_replyto IN VARCHAR2 )
RETURN NUMBER;
```
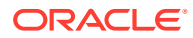

# **Parameters**

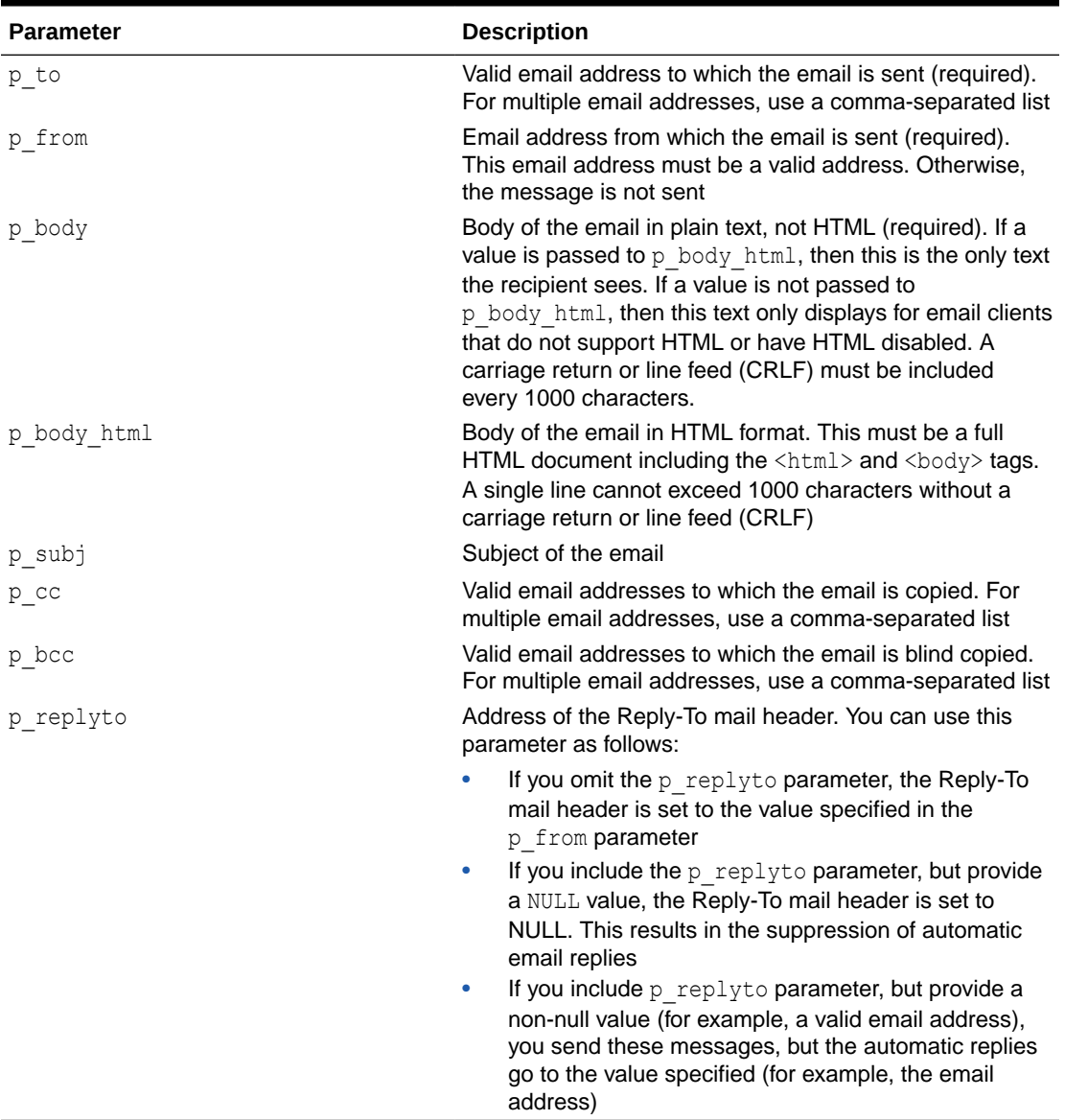

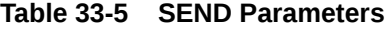

# **Examples**

The following example demonstrates how to use APEX\_MAIL.SEND to send a plain text email message from an application and return the unique message ID.

```
-- Example One: Plain Text only message
DECLARE
    l body CLOB;
   l id NUMBER;
BEGIN
     l_body := 'Thank you for your interest in the APEX_MAIL 
package.'||utl_tcp.crlf||utl_tcp.crlf;
```
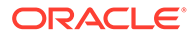

```
l body := l body ||' Sincerely,'||utl tcp.crlf;
    l body := l body ||' The EveryCorp Dev Team'||utl tcp.crlf;
     l_id := apex_mail.send(
       p to \Rightarrow 'some user@somewhere.com', -- change to your
email address
        p_from => 'some_sender@somewhere.com', -- change to a real 
senders email address
       p\text{ body} => 1 body,
        p subj => 'APEX MAIL Package - Plain Text message');
END;
/
```
The following example demonstrates how to use APEX\_MAIL.SEND to send an HTML email message from an application. Remember, you must include a carriage return or line feed (CRLF) every 1000 characters. The example that follows uses utl tcp.crlf.

```
-- Example Two: Plain Text / HTML message
DECLARE
    l body CLOB;
    l body html CLOB;
    l_id NUMBER;
BEGIN
    1 body := 'To view the content of this message, please use an HTML
enabled mail client.'||utl tcp.crlf;
     l_body_html := '<html>
        <head>
             <style type="text/css">
                 body{font-family: Arial, Helvetica, sans-serif;
                     font-size:10pt;
                     margin:30px;
                     background-color:#ffffff;}
                 span.sig{font-style:italic;
                     font-weight:bold;
                     color:#811919;}
              </style>
          </head>
          <body>'||utl_tcp.crlf;
     l_body_html := l_body_html ||'<p>Thank you for your interest in 
the <strong>APEX_MAIL</strong> package.</p>'||utl_tcp.crlf;
    l body html := l body html ||' Sincerely, <br />'||utl tcp.crlf;
    l body html := l body html ||' <span class="sig">The EveryCorp
Dev Team</span><br />>/||utl_tcp.crlf;
    l body html := l body html ||'</body></html>';
     l_id := apex_mail.send(
       p to \Rightarrow 'some user@somewhere.com', -- change to your
email address
       p from => 'some sender@somewhere.com', -- change to a
real senders email address
       p body \implies l_body,
        p_body_html => l_body_html,
        p subj => 'APEX MAIL Package - HTML formatted message');
```
END; /

# <span id="page-594-0"></span>33.9 SEND Function Signature 2

This function returns a mail ID after adding the mail to the mail queue of APEX. The mail ID can be used in a call to add attachment to add attachments to an existing mail.

The mail is based on an email template where the placeholder values specified as JSON string are substituted.

## **Syntax**

```
FUNCTION SEND (
p template static id IN VARCHAR2,
p placeholders IN CLOB,
p to IN VARCHAR2,
 p_cc IN VARCHAR2 DEFAULT NULL,
p_bcc    IN VARCHAR2 DEFAULT NULL,
p_from TN VARCHAR2 DEFAULT NULL,
p_replyto N IN VARCHAR2 DEFAULT NULL,
p_application_id IN NUMBER DEFAULT apex_application.g_flow_id,
p language override IN VARCHAR2 DEFAULT NULL );
   RETURN NUMBER;
```
## **Parameters**

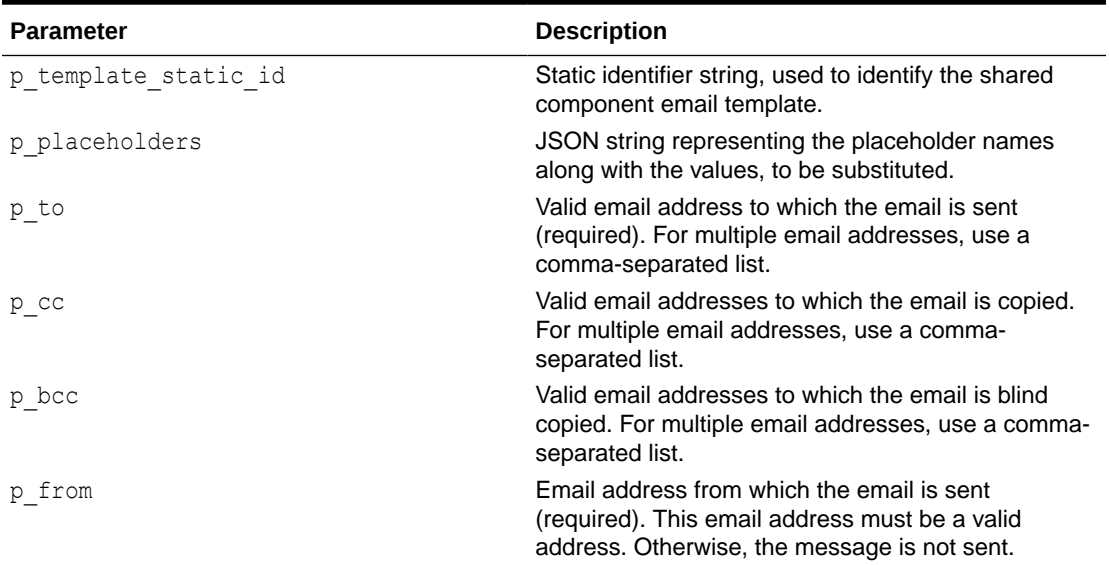

## **Table 33-6 SEND Function Parameters**

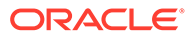

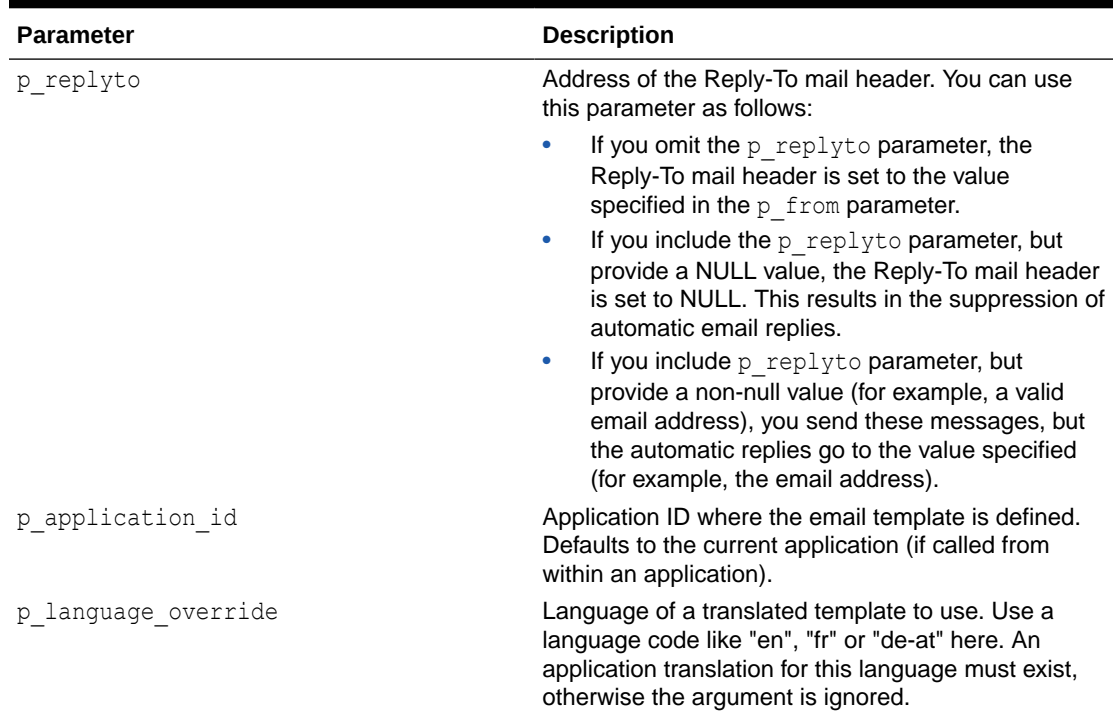

## **Table 33-6 (Cont.) SEND Function Parameters**

# **Note:**

When calling the SEND function from outside the context of an APEX application (such as from a Database Scheduler job), you must specify the p\_application\_id parameter.

# **Examples**

```
DECLARE
    l_mail_id number;
BEGIN
     l_mail_id := apex_mail.send (
        p_template_static_id => 'ORDER',
       p_placeholders => '{ "ORDER_NUMBER": 5321, "ORDER_DATE":
"01-Feb-2018", "ORDER_TOTAL": "$12,000" }',
        p_to => 'some_user@somewhere.com' );
    apex mail.add_attachment (
       p_mail_id => l_mail_id,
       p_{\text{1}}attachment => ... );
END;
```
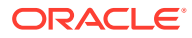

# <span id="page-596-0"></span>33.10 SEND Procedure Signature 1

This procedure sends an outbound email message from an application. Although you can use this procedure to pass in either a VARCHAR2 or a CLOB to p\_body and p\_body\_html, the data types must be the same. In other words, you cannot pass a CLOB to P\_BODY and a VARCHAR2 to p\_body\_html.

When using APEX MAIL.SEND, remember the following:

- **No single line may exceed 1000 characters.** The SMTP/MIME specification dictates that no single line shall exceed 1000 characters. To comply with this restriction, you must add a carriage return or line feed characters to break up your  $p$  body or  $p$  body html parameters into chunks of 1000 characters or less. Failing to do so results in erroneous email messages, including partial messages or messages with extraneous exclamation points.
- **Plain text and HTML email content.** Passing a value to p\_body, but not p\_body\_html results in a plain text message. Passing a value to  $p\bar{p}$  body and p\_body\_html yields a multi-part message that includes both plain text and HTML content. The settings and capabilities of the recipient's email client determine what displays. Although most modern email clients can read an HTML formatted email, remember that some users disable this functionality to address security issues.
- **Avoid images.** When referencing images in p\_body\_html using the  $\langle \text{img } / \rangle$  tag, remember that the images must be accessible to the recipient's email client in order for them to see the image.

For example, suppose you reference an image on your network called hello.gif as follows:

<img src="http://someserver.com/hello.gif" alt="Hello" />

In this example, the image is not attached to the email, but is referenced by the email. For the recipient to see it, they must be able to access the image using a web browser. If the image is inside a firewall and the recipient is outside of the firewall, the image is not displayed.

Alternatively, you may specify the  $p_{\text{content}}$  id parameter when calling APEX\_MAIL.ADD\_ATTACHMENT which creates an inline attachment that can be referenced as follows:

<img src="cid:hello\_content\_id" alt="Hello" />

Note that this may greatly increase the size of the resultant emails and that clients may not always automatically display inline images.

For these reasons, avoid using images. If you must include images, be sure to include the ALT attribute to provide a textual description in the event the image is not accessible nor displayed.

# **Syntax**

APEX\_MAIL.SEND( p\_to IN VARCHAR2,

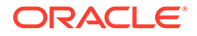

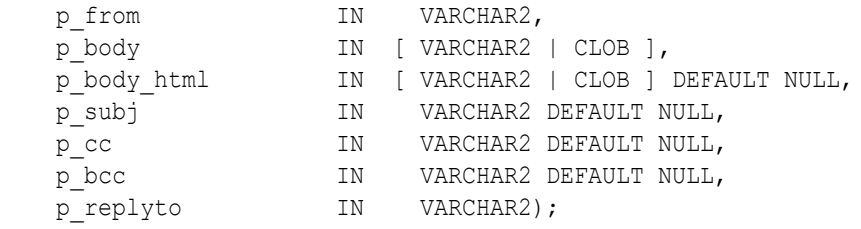

# **Parameters**

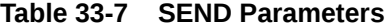

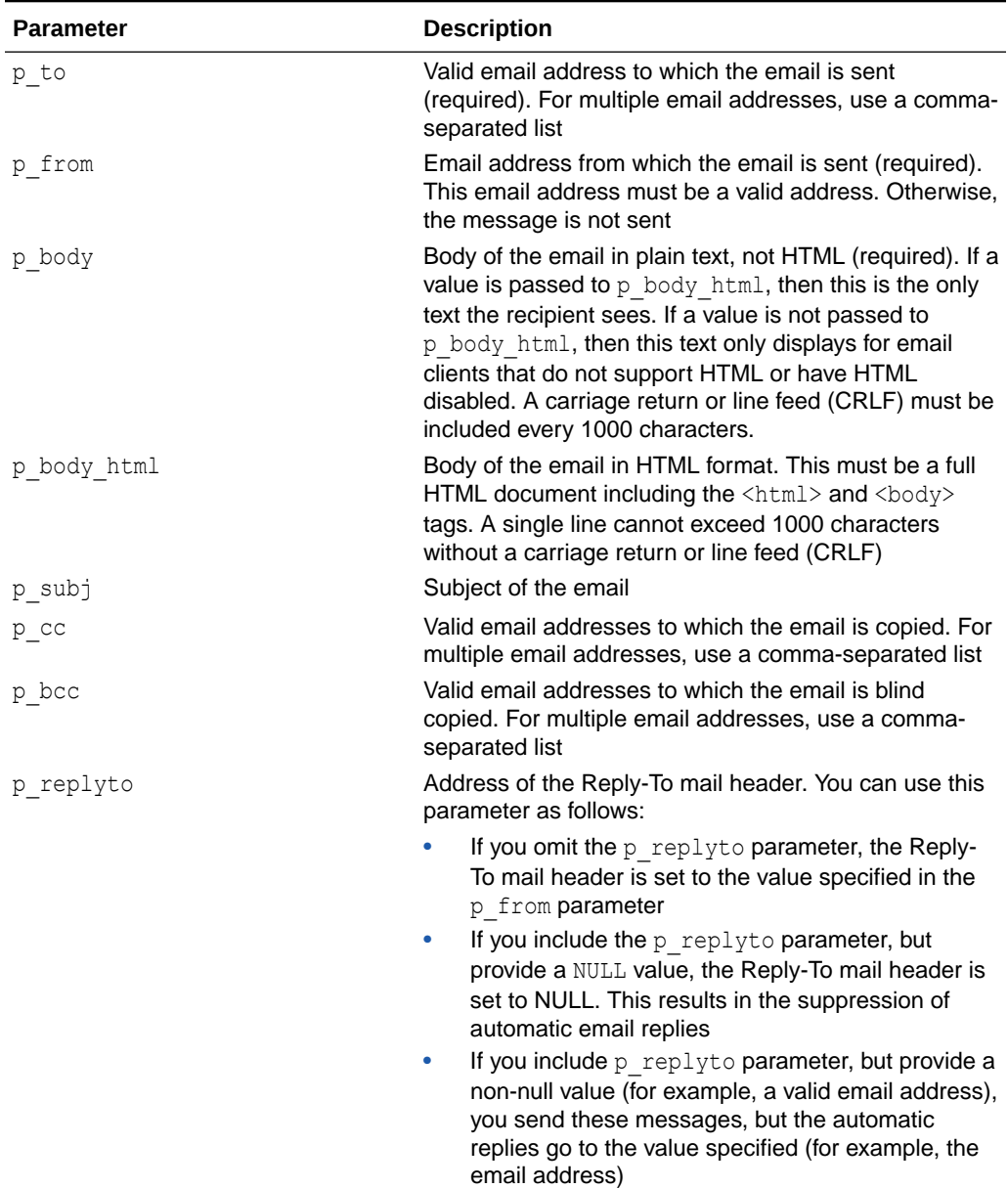

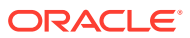

# **Examples**

The following example demonstrates how to use APEX\_MAIL.SEND to send a plain text email message from an application.

```
-- Example One: Plain Text only message
DECLARE
    l body CLOB;
BEGIN
    l body := 'Thank you for your interest in the APEX MAIL
package.'||utl_tcp.crlf||utl_tcp.crlf;
    l body := l body ||' Sincerely,'||utl tcp.crlf;
    l body := l body ||' The EveryCorp Dev Team'||utl tcp.crlf;
     apex_mail.send(
        p_to => 'some_user@somewhere.com', -- change to your email 
address
        p_from => 'some_sender@somewhere.com', -- change to a real 
senders email address
       p_body => 1 body,
       p_subj => 'APEX_MAIL Package - Plain Text message');
END;
/
```
The following example demonstrates how to use APEX\_MAIL.SEND to send an HTML email message from an application. Remember, you must include a carriage return or line feed (CRLF) every 1000 characters. The example that follows uses utl tcp.crlf.

```
-- Example Two: Plain Text / HTML message
DECLARE
    l body CLOB;
    l body html CLOB;
BEGIN
     l_body := 'To view the content of this message, please use an HTML 
enabled mail client.'||utl tcp.crlf;
     l_body_html := '<html>
         <head>
             <style type="text/css">
                 body{font-family: Arial, Helvetica, sans-serif;
                     font-size:10pt;
                     margin:30px;
                     background-color:#ffffff;}
                 span.sig{font-style:italic;
                     font-weight:bold;
                     color:#811919;}
              </style>
          </head>
          <body>'||utl_tcp.crlf;
    l body html := l body html ||' <p>Thank you for your interest in the
<strong>APEX_MAIL</strong> package.</p>'||utl_tcp.crlf;
    l body html := l body html ||' Sincerely, <br />>'||utl tcp.crlf;
    l body html := l body html ||' <span class="sig">The EveryCorp Dev
```

```
Team</span><br />>/>'||utl tcp.crlf;
    l_body_html := l_body_html ||'</body></html>';
     apex_mail.send(
   p to \Rightarrow 'some user@somewhere.com', -- change to your email
address
    p from => 'some sender@somewhere.com', -- change to a real senders
email address
   p_body => 1 body,
   p_body_html => l_body_html,
   p_subj => 'APEX_MAIL Package - HTML formatted message');
END;
/
```
# 33.11 SEND Procedure Signature 2

This procedure adds a mail to the mail queue of Oracle APEX. The mail is based on an email template where the placeholder values specified as JSON string are substituted.

# **Syntax**

```
APEX_MAIL.SEND (
   p template static id IN VARCHAR2,
   p_placeholders - IN CLOB,
   p_to IN VARCHAR2,
    p_cc IN VARCHAR2 DEFAULT NULL,
p_bcc    IN VARCHAR2 DEFAULT NULL,
p_from TN VARCHAR2 DEFAULT NULL,
   -_<br>p_from              IN VARCHAR2 DEFAULT NULL,<br>p_replyto         IN VARCHAR2 DEFAULT NULL,
   p_application id IN NUMBER DEFAULT
apex application.g flow id );
```
## **Parameters**

## **Table 33-8 SEND Parameters**

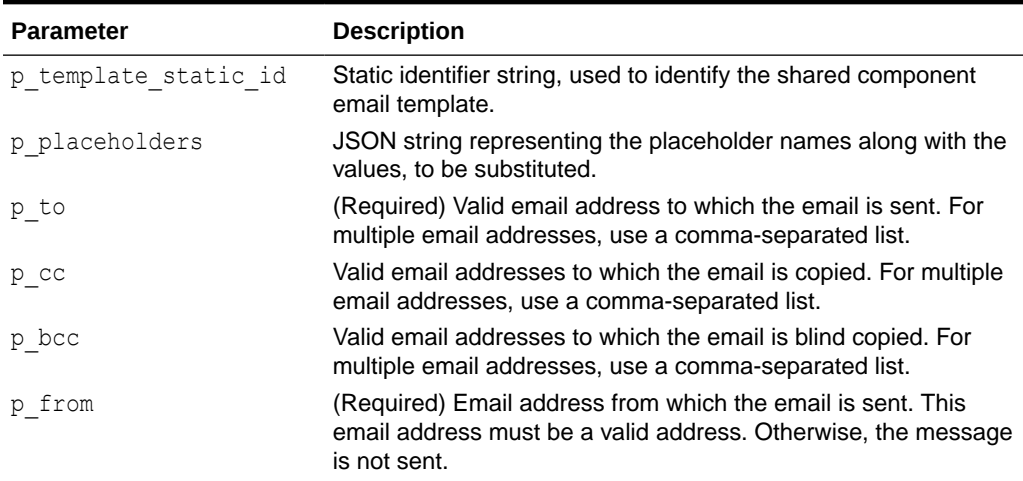

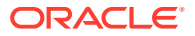

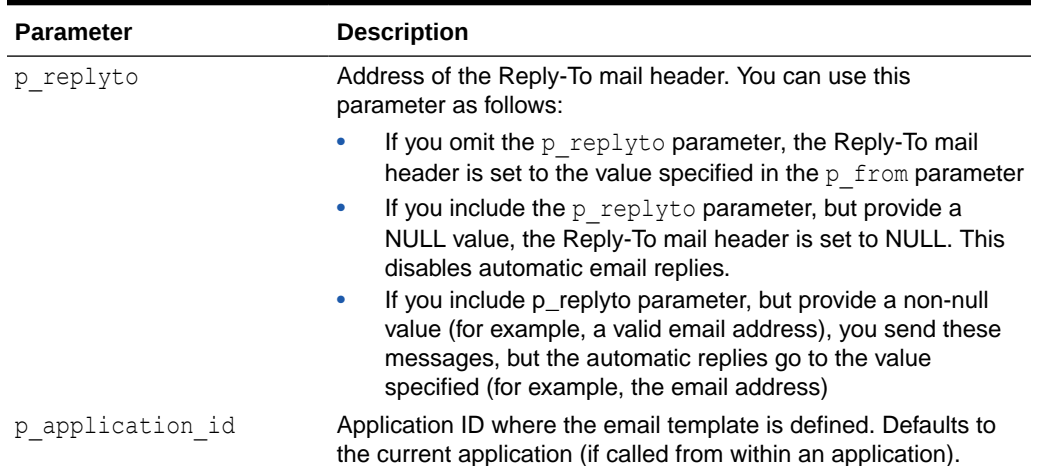

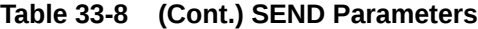

# **Note:**

When calling the SEND procedure from outside the context of an APEX application (such as from a Database Scheduler job), you must specify the  $p$  application id parameter.

# **Examples**

```
begin
    apex_mail.send (
        p_template_static_id => 'ORDER',
        p_placeholders => '{ "ORDER_NUMBER": 5321, "ORDER_DATE": "01-
Feb-2018", "ORDER TOTAL": "$12,000" }',
       p_to => 'some_user@somewhere.com' );
end;
```
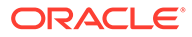

# 34 APEX\_MARKDOWN

This package offers a way to convert Markdown to HTML directly in the database.

This parser is compliant with the [CommonMark Spec version 0.29](https://spec.commonmark.org/0.29/).

- Constants
- **TO\_HTML Function**

# 34.1 Constants

The following constants are used by this package.

```
c_embedded_html_escape constant t_embedded_html_mode := 'ESCAPE';
-- escapes HTML
c_embedded_html_preserve_constant t_embedded_html_mode := 'PRESERVE';
-- leaves HTML content as-is
```
# 34.2 TO\_HTML Function

This function converts a Markdown string into HTML.

# **Syntax**

```
APEX_MARKDOWN.TO_HTML (
   p_markdown IN CLOB,
    p_embedded_html_mode IN t_embedded_html_mode DEFAULT 
c embedded html escape,
p_softbreak           IN VARCHAR2           DEFAULT '<br />',
 p_extra_link_attributes IN apex_t_varchar2 DEFAULT 
apex t varchar2() )
    RETURN CLOB;
```
# **Parameters**

# **Table 34-1 TO\_HTML Parameters**

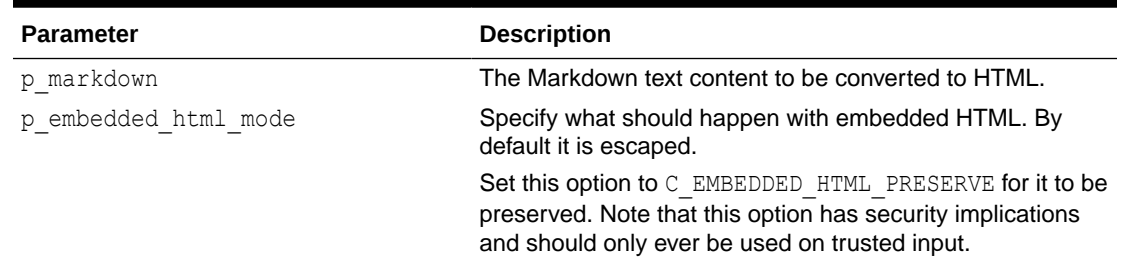

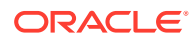

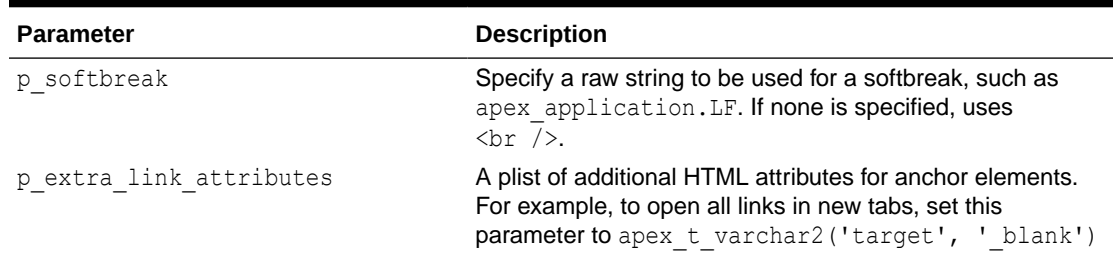

# **Table 34-1 (Cont.) TO\_HTML Parameters**

# **Example**

DECLARE

```
 l_markdown varchar2(100) := '## APEX_MARKDOWN' || chr(10) || '- 
Includes the `to_html` **function**';
BEGIN
   dbms_output.put_line(apex_markdown.to_html(l_markdown));
END;
```
# 35 APEX\_PAGE

The APEX\_PAGE package is the public API for handling pages.

- **Global Constants**
- **IS\_DESKTOP\_UI Function**
- IS\_JQM\_SMARTPHONE\_UI Function [DEPRECATED]
- [IS\\_JQM\\_TABLET\\_UI Function \[DEPRECATED\]](#page-604-0)
- [GET\\_UI\\_TYPE Function](#page-604-0)
- [IS\\_READ\\_ONLY Function](#page-604-0)
- [GET\\_PAGE\\_MODE Function](#page-604-0)
- [PURGE\\_CACHE Procedure](#page-605-0)
- **[GET\\_URL Function](#page-605-0)**

# 35.1 Global Constants

The APEX\_PAGE package uses the following constants.

```
c ui type desktop constant varchar2(10) := 'DESKTOP';
c ui type jqm smartphone constant varchar2(15) := 'JQM SMARTPHONE';
```
# 35.2 IS DESKTOP UI Function

This function returns TRUE if the current page has been designed for desktop browsers.

**Syntax**

FUNCTION IS\_DESKTOP\_UI RETURN BOOLEAN;

# 35.3 IS\_JQM\_SMARTPHONE\_UI Function [DEPRECATED]

This function returns TRUE if the current page has been designed for smartphone devices using jQuery Mobile.

# **Syntax**

FUNCTION IS\_JQM\_SMARTPHONE\_UI RETURN BOOLEAN;

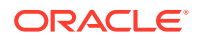

# <span id="page-604-0"></span>35.4 IS\_JQM\_TABLET\_UI Function [DEPRECATED]

This function returns TRUE if the current page has been designed for tablet devices using jQuery Mobile.

**Syntax**

FUNCTION IS\_JQM\_TABLET\_UI RETURN BOOLEAN;

# 35.5 GET\_UI\_TYPE Function

This function returns the user interface (UI) type for which the current page has been designed.

### **Syntax**

FUNCTION GET\_UI\_TYPE RETURN VARCHAR2;

# 35.6 IS\_READ\_ONLY Function

This function returns TRUE if the current page is rendered read-only and FALSE if it is not.

### **Syntax**

FUNCTION IS\_READ\_ONLY RETURN BOOLEAN;

# 35.7 GET\_PAGE\_MODE Function

This function returns the page mode for a given page.

### **Syntax**

```
FUNCTION GET_PAGE_MODE (
    p_application_id IN NUMBER,
    p_page_id IN NUMBER) 
    RETURN VARCHAR2;
```
# **Parameters**

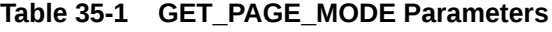

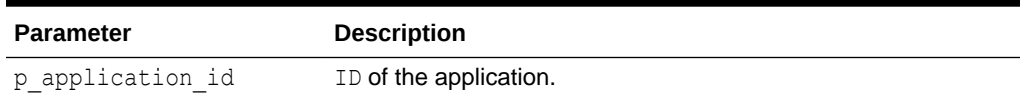

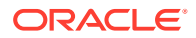

<span id="page-605-0"></span>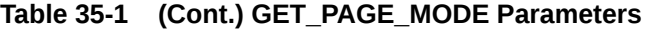

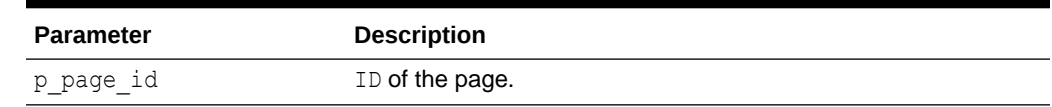

# 35.8 PURGE\_CACHE Procedure

This procedure purges the cache of the specified application, page, and region for the specified user. If the user is not specified, the procedure purges all cached versions of the page.

### **Syntax**

```
APEX_PAGE.PURGE_CACHE (
```
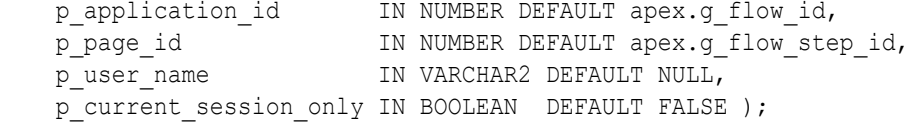

## **Parameters**

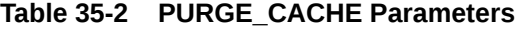

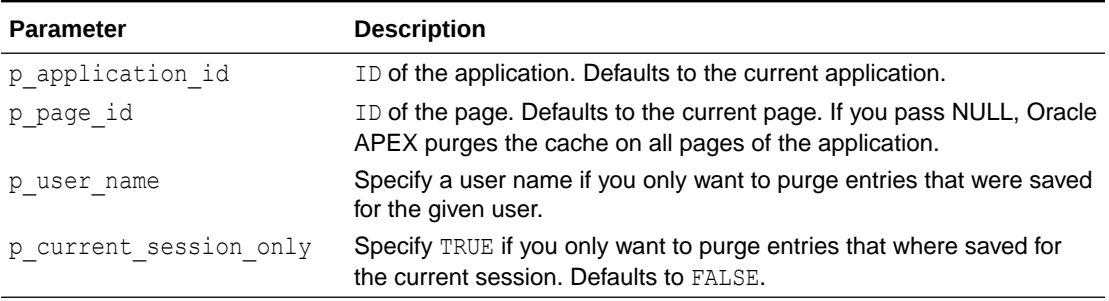

# **Example**

This example purges session specific cache on the current page.

```
BEGIN
      APEX_PAGE.PURGE_CACHE (
         p current session only => true );
END;
```
# 35.9 GET\_URL Function

This function returns an APEX navigation. It is sometimes clearer to read a function call than a concatenated URL. See the example below for a comparison.

If the specified application is located in a different workspace, the URL does not contain a checksum.

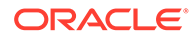

# **Syntax**

```
FUNCTION GET_URL (
p_application IN VARCHAR2 DEFAULT NULL,
p_page         IN VARCHAR2 DEFAULT NULL,
p_session IN NUMBER DEFAULT APEX.G_INSTANCE,
p_request       IN VARCHAR2 DEFAULT NULL,
p_debug               IN VARCHAR2 DEFAULT NULL,
p_clear_cache     IN VARCHAR2 DEFAULT NULL,
p_items IN VARCHAR2 DEFAULT NULL,
p_values           IN VARCHAR2 DEFAULT NULL,
 p_printer_friendly IN VARCHAR2 DEFAULT NULL,
    p_trace IN VARCHAR2 DEFAULT NULL, 
    p_triggering_element IN VARCHAR2 DEFAULT 'this',
   p<sup>p</sup>plain url <sup>I</sup> IN BOOLEAN DEFAULT FALSE )
    RETURN VARCHAR2;
```
### **Parameters**

## **Table 35-3 GET\_URL Parameters**

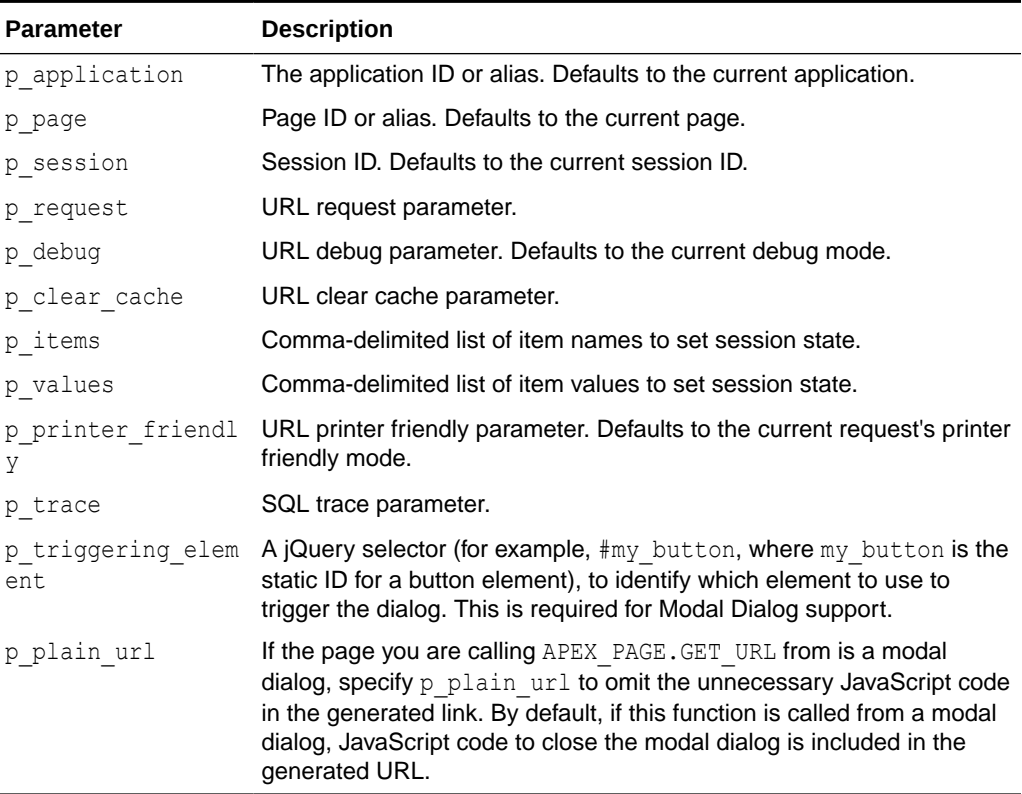

# **Example**

This query uses APEX\_PAGE.GET\_URL and its alternative APEX\_UTIL.PREPARE\_URL to produce two identical URLs.

```
SELECT APEX PAGE.GET URL (
            p page \Rightarrow 1,
            \overline{p} items => 'P1 X,P1 Y',
            p_values => 'somevalue, othervalue' ) f_url_1,
         APEX_UTIL.PREPARE_URL('f?
p=&APP_ID.:1:&APP_SESSION.::::P1_X,P1_Y:somevalue,othervalue')
      FROM DUAL
```
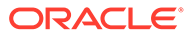

# 36 APEX\_PLUGIN

The APEX\_PLUGIN package provides the interface declarations and some utility functions to work with plug-ins.

- **Data Types**
- **[Global Constants](#page-618-0)**
- [GET\\_AJAX\\_IDENTIFIER Function](#page-619-0)
- [GET\\_INPUT\\_NAME\\_FOR\\_PAGE\\_ITEM Function](#page-620-0)

# 36.1 Data Types

This section describes the data types used by the APEX\_PLUGIN package.

- [c\\_inline\\_with\\_field](#page-609-0)
- [c\\_inline\\_with\\_field\\_and\\_notif](#page-609-0)
- [c\\_inline\\_in\\_notification](#page-609-0)
- [c\\_on\\_error\\_page](#page-609-0)
- t authentication
- [t\\_authentication\\_ajax\\_result](#page-610-0)
- [t\\_authentication\\_auth\\_result](#page-610-0)
- [t\\_authentication\\_inval\\_result](#page-610-0)
- [t\\_authentication\\_logout\\_result](#page-610-0)
- [t\\_authentication\\_sentry\\_result](#page-611-0)
- [t\\_authorization](#page-611-0)
- [t\\_authorization\\_exec\\_result](#page-611-0)
- [t\\_dynamic\\_action](#page-611-0)
- [t\\_dynamic\\_action\\_ajax\\_result](#page-612-0)
- [t\\_dynamic\\_action\\_render\\_result](#page-612-0)
- [t\\_item](#page-613-0)
- t item ajax result
- [t\\_item\\_meta\\_data\\_result](#page-614-0)
- [t\\_item\\_render\\_result](#page-614-0)
- [t\\_item\\_validation\\_result](#page-615-0)
- [t\\_plugin](#page-615-0)
- [t\\_process](#page-615-0)
- [t\\_process\\_exec\\_result](#page-616-0)

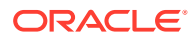

- <span id="page-609-0"></span>[t\\_region\\_column](#page-616-0)
- [t\\_region\\_columns](#page-617-0)
- [t\\_region](#page-617-0)
- [t\\_region\\_ajax\\_result](#page-618-0)
- [t\\_region\\_render\\_result](#page-618-0)

# 36.1.1 c\_inline\_with\_field

Use the constant c inline with field for display location in the page item validation function result type t page item validation result.

```
c_inline_with_field constant varchar2(40) := 
'INLINE WITH FIELD';
```
# 36.1.2 c\_inline\_with\_field\_and\_notif

Use the constant  $c$  inline with field and notif for display location in the page item validation function result type t page item validation result.

```
c inline with field and notif constant varchar2(40) :=
'INLINE WITH FIELD AND NOTIFICATION';
```
# 36.1.3 c\_inline\_in\_notification

Use the following constant for display location in the page item validation function result type t page item validation result.

```
c inline in notification constant varchar2(40) :=
'INLINE IN NOTIFICATION';
```
# 36.1.4 c\_on\_error\_page

Use the constant conderror page for display location in the page item validation function result type t page item validation result.

```
c on error page constant varchar2(40) :=
'ON ERROR PAGE';
```
# 36.1.5 t\_authentication

```
type t authentication is record (
   id number,
  name varchar2(255),
```
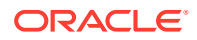

<span id="page-610-0"></span>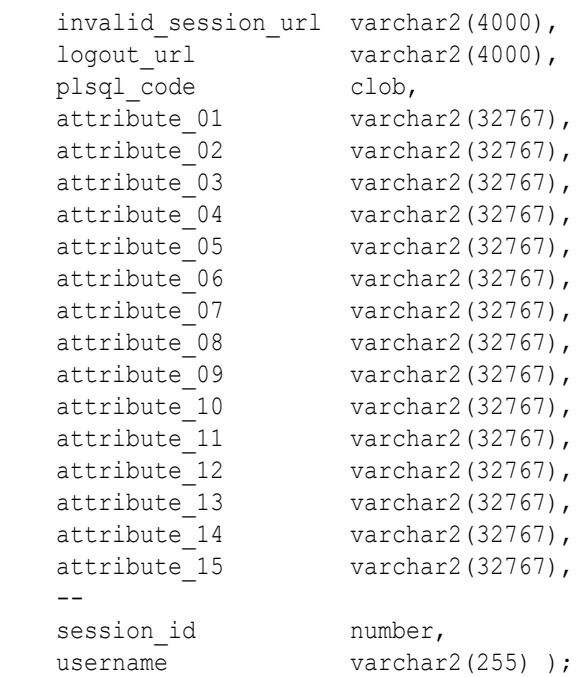

# 36.1.6 t\_authentication\_ajax\_result

```
type t authentication ajax result is record (
    dummy boolean );
```
# 36.1.7 t\_authentication\_auth\_result

```
type t_authentication_auth_result is record (
is authenticated boolean,
redirect url varchar2(4000),
log_code number,
log text varchar2(4000),
display text varchar2(4000) );
```
# 36.1.8 t\_authentication\_inval\_result

```
type t authentication inval result is record (
   redirect url varchar2(4000) );
```
# 36.1.9 t\_authentication\_logout\_result

```
type t_authentication_logout_result is record (
   redirect_url varchar2(4000));
```
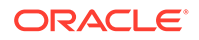

# <span id="page-611-0"></span>36.1.10 t\_authentication\_sentry\_result

```
type t_authentication_sentry_result is record (
    is valid \overline{b} boolean );
```
# 36.1.11 t\_authorization

The following type is passed to all authorization plug-in functions and contains information about the current authorization.

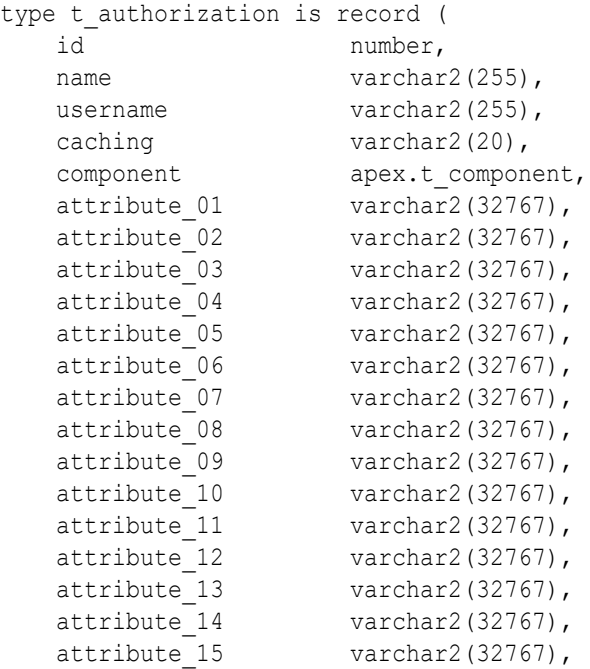

# 36.1.12 t\_authorization\_exec\_result

The t authorization exec result data type has been added to the APEX PLUGIN package.

```
type t authorization exec result is record (
   is authorized boolean
   );
```
# 36.1.13 t\_dynamic\_action

The t\_dynamic\_action type is passed into all dynamic action plug-in functions and contains information about the current dynamic action.

type t dynamic action is record ( id number,

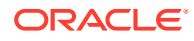
```
action varchar2(50),
attribute 01 varchar2(32767),
attribute 02 varchar2(32767),
attribute 03 varchar2(32767),
attribute 04 varchar2(32767),
attribute 05 varchar2(32767),
attribute 06 varchar2(32767),
attribute 07 varchar2(32767),
attribute 08 varchar2(32767),
attribute 09 varchar2(32767),
attribute 10 varchar2(32767),
attribute 11 varchar2(32767),
attribute 12 varchar2(32767),
attribute 13 varchar2(32767),
attribute 14 varchar2(32767),
attribute 15 varchar2(32767) );
```
### 36.1.14 t\_dynamic\_action\_ajax\_result

The  $t$  dynamic action  $a$ jax result type is used as the result type for the Ajax function of a dynamic action type plug-in.

```
type t dynamic action ajax result is record (
     dummy boolean /* not used yet */
     );
```
### 36.1.15 t\_dynamic\_action\_render\_result

The t\_dynamic\_action\_render\_result type is used as the result type for the rendering function of a dynamic action plug-in.

```
type t dynamic action render result is record (
   javascript function varchar2(32767),
ajax identifier varchar2(255),
attribute 01 varchar2(32767),
attribute 02 varchar2(32767),
attribute 03 varchar2(32767),
attribute 04 varchar2(32767),
attribute 05 varchar2(32767),
attribute 06 varchar2(32767),
attribute 07 varchar2(32767),
attribute 08 varchar2(32767),
attribute 09 varchar2(32767),
attribute 10 varchar2(32767),
attribute 11 varchar2(32767),
attribute 12 varchar2(32767),
  attribute 13 varchar2(32767),
attribute 14 varchar2(32767),
attribute 15 varchar2(32767) );
```
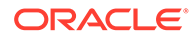

### 36.1.16 t\_item

The  $t_1$  item type is passed into all item type plug-in functions and contains information about the current page item.

```
type t_item is record (
     id number,
     name varchar2(4000),
    session state name varchar2(4000),
    component type id number,
     region_id number,
    form region id number,
     data_type varchar2(30),
     label varchar2(4000),
    plain label varchar2(4000),
    label id varchar2(4000), /* label id is set if "Standard Form
Element" = no and label template uses #LABEL ID# substitution */ placeholder varchar2(4000),
     format_mask varchar2(4000),
    is required boolean,
    lov definition varchar2(4000),
     shared_lov_id number,
    lov display extra boolean,
     lov_display_null boolean,
     lov_null_text varchar2(4000),
    lov null value varchar2(4000),
    lov cascade parent items varchar2(4000),
    lov return column varchar2(128),
     lov_display_column varchar2(128),
    lov icon column varchar2(128),
    lov group column varchar2(128),
    lov group sort direction varchar2(16),
     lov_default_sort_column varchar2(128),
    lov default sort direction varchar2(16),
     lov_oracle_text_column varchar2(128),
     lov_columns t_lov_columns,
    lov is legacy boolean,
    ajax items to submit varchar2(4000),
    ajax optimize refresh boolean,
     element_width number,
    element max length number,
    element height number,
    element css classes varchar2(4000),
    element attributes varchar2(4000),
    element option attributes varchar2(4000),
     icon_css_classes varchar2(4000),
    escape output boolean,
    ignore change boolean default true,
    attribute 01 varchar2(32767),
    attribute 02 varchar2(32767),
    attribute 03 varchar2(32767),
    attribute 04 varchar2(32767),
    attribute 05 varchar2(32767),
```

```
attribute 06 varchar2(32767),
    attribute 07 varchar2(32767),
    attribute 08 varchar2(32767),
    attribute 09 varchar2(32767),
    attribute 10 varchar2(32767),
    attribute 11 varchar2(32767),
    attribute 12 varchar2(32767),
    attribute 13 varchar2(32767),
    attribute 14 varchar2(32767),
    attribute 15 varchar2(32767),
    init_javascript_code_varchar2(32767),
    inline help text varchar2(4000)
);
```
### 36.1.17 t\_item\_ajax\_result

The  $t$  item ajax result type is used as the result type for the Ajax function of an item type plug-in.

```
type t item ajax result is record (
     dummy boolean /* not used yet */
     );
```
### 36.1.18 t\_item\_meta\_data\_result

The  $t$  item meta data result type is used as the result type for the meta data function of an item type plug-in.

#### **Syntax**

```
TYPE T_ITEM_META_DATA_RESULT IS RECORD (
   is multi value BOOLEAN DEFAULT FALSE,
    display_lov_definition VARCHAR2(32767),
   return display value BOOLEAN DEFAULT TRUE,
   escape_output BOOLEAN DEFAULT TRUE ) ;
```
### 36.1.19 t\_item\_render\_result

The  $t$  item render result type is used as the result type for the rendering function of an item type plug-in.

```
type t item render result is record (
    is_navigable boolean default false,
   navigable dom id varchar2(255), /* should only be set if
navigable element is not equal to item name */
   item rendered boolean default true /* should be set to false
if the render procedure didn't render anything,
                                                 this could be the case 
for a read only item in IG */
    );
```
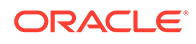

### 36.1.20 t\_item\_validation\_result

The  $t$  item validation result type is used as the result type for the validation function of an item type plug-in.

```
type t item validation result is record (
   message varchar2(32767),
   display location varchar2(40), \frac{1}{2} if not set the application
default is used */
   page item name varchar2(255) ); /* if not set the validated page
item name is used */
```
### 36.1.21 t\_plugin

The  $t$  plugin type is passed into all plug-in functions and contains information about the current plug-in.

```
type t plugin is record (
   name varchar2(45),
   file prefix varchar2(4000),
   attribute 01 varchar2(32767),
   attribute 02 varchar2(32767),
   attribute 03 varchar2(32767),
   attribute 04 varchar2(32767),
   attribute 05 varchar2(32767),
   attribute 06 varchar2(32767),
   attribute 07 varchar2(32767),
   attribute 08 varchar2(32767),
   attribute 09 varchar2(32767),
   attribute 10 varchar2(32767),
   attribute 11 varchar2(32767),
   attribute 12 varchar2(32767),
   attribute 13 varchar2(32767),
     attribute_14 varchar2(32767),
    attribute 15 varchar2(32767) );
```
### 36.1.22 t\_process

The  $t$  process type is passed into all process type plug-in functions and contains information about the current process.

```
type t process is record ( id number, name varchar2(255), success message
varchar2(32767), attribute 01 varchar2(32767), attribute 02
varchar2(32767), attribute 03 varchar2(32767), attribute 04
varchar2(32767), attribute 05 varchar2(32767), attribute 06
varchar2(32767), attribute 07 varchar2(32767), attribute 08
varchar2(32767), attribute 09 varchar2(32767), attribute 10
varchar2(32767), attribute_11 varchar2(32767), attribute_12
varchar2(32767), attribute 13 varchar2(32767), attribute 14
varchar2(32767), attribute 15 varchar2(32767) );
```
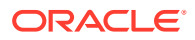

### 36.1.23 t\_process\_exec\_result

The  $t$  process exec result type is used as the result type for the execution function of a process type plug-in.

```
type t_process_exec_result is record (
    success message varchar2(32767)
     execution_skipped boolean default false /* set to TRUE if process 
execution has been skipped by plug-in because of additional condition checks 
*/
     );
```
### 36.1.24 t\_region\_column

The  $t$  region column type is passed into all region type plug-in functions and contains information about the current region.

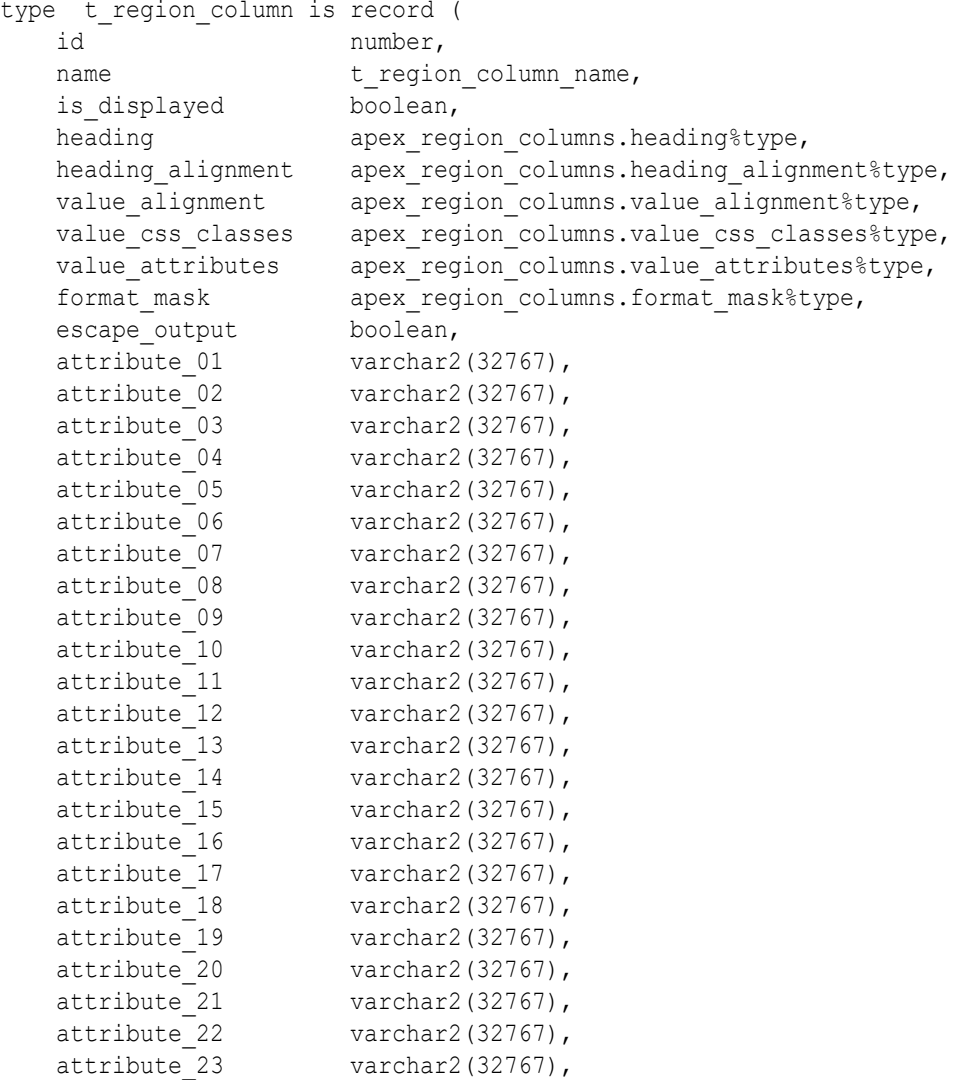

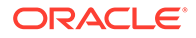

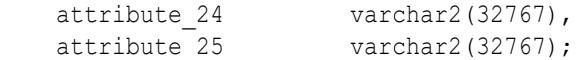

### 36.1.25 t\_region\_columns

```
type t region columns is table of t region column index by
       pls integer;
```
### 36.1.26 t\_region

The t\_region type is passed into all region type plug-in functions and contains information about the current region.

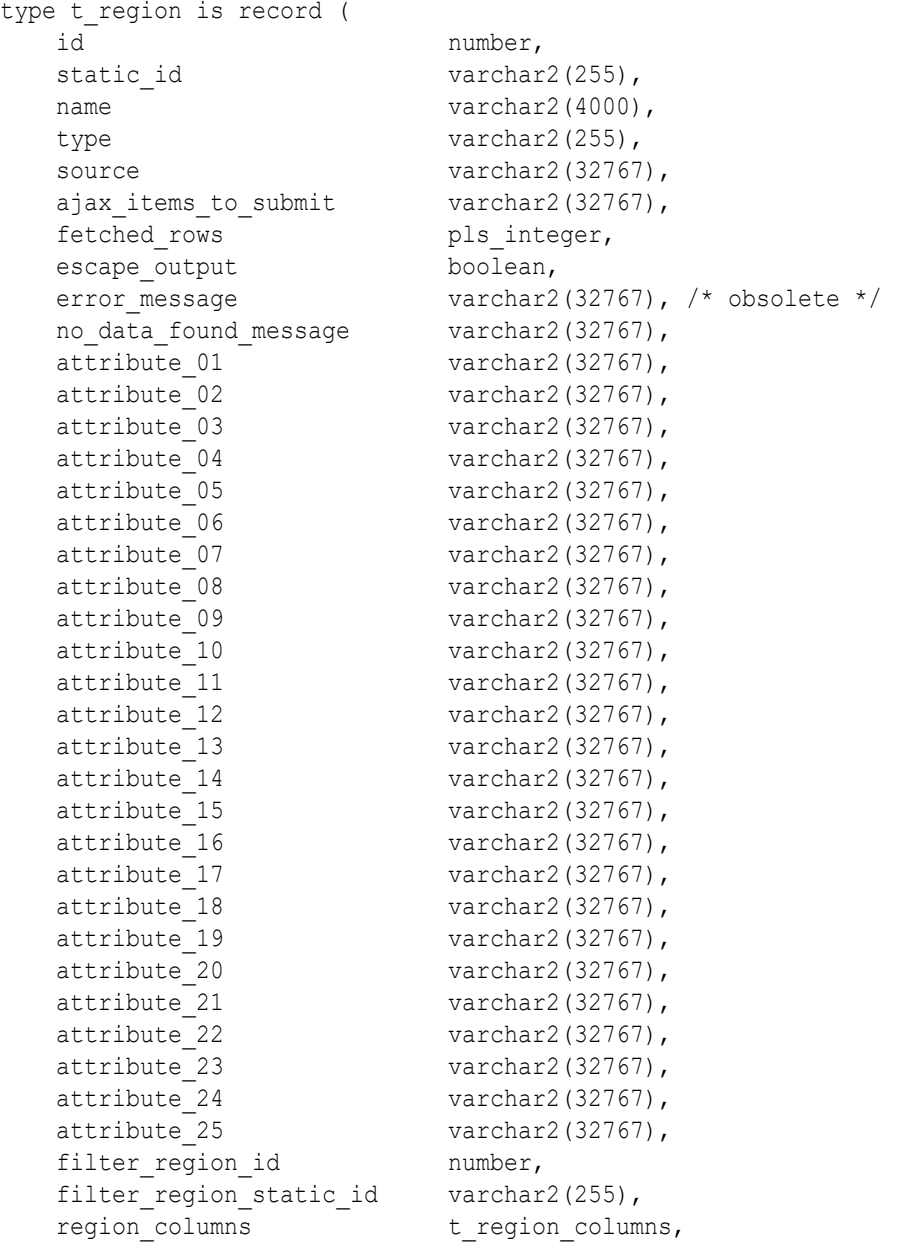

```
init_javascript_code varchar2(32767),
 );
```
### 36.1.27 t\_region\_ajax\_result

The t\_region\_ajax\_result type is used as result type for the Ajax function of a region type plug-in.

```
type t region ajax result is record (
     dummy boolean /* not used yet */
     );
```
### 36.1.28 t\_region\_render\_result

The  $t$  region render result type is used as the result type for the rendering function of a region type plug-in.

```
type t region render result is record (
    navigable dom id varchar2(255) /* can be used to put focus to an input
field (that is, search field) the region renders as part of the plug-in 
output */
    );
```
# 36.2 Global Constants

#### **Data Format Constants**

The following data format constants are used with REST Data Sources in APEX\_PLUGIN:

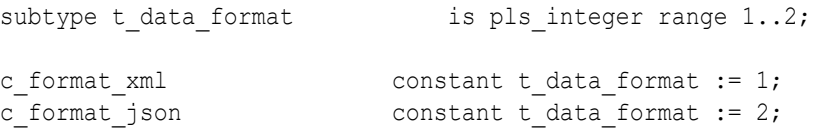

#### **Database Operation Constants**

The following constants are used with REST Data Sources in APEX\_PLUGIN:

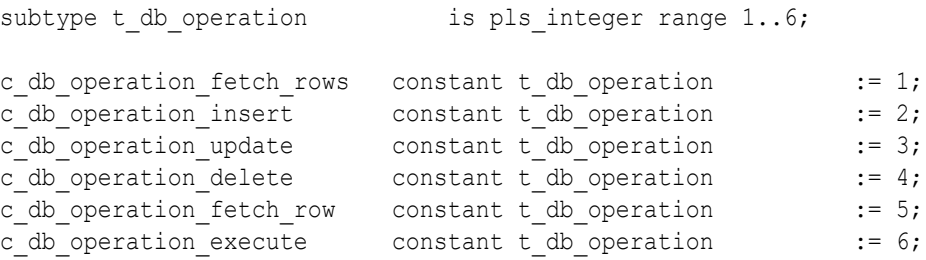

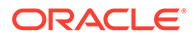

#### **REST Data Source Parameter Constants**

The following constants are used with REST Data Sources in APEX\_PLUGIN:

```
subtype t web source param type is pls integer range 1..5;
c web src param header constant t web source param type := 1;c web src param query constant t web source param type := 2;c web src param url pattern constant t web source param type := 3;
c web src param body constant t web source param type := 4;c web src param cookie constant t web source param type := 5;
subtype t web source param dir is pls integer range 1..3;
```

```
c_direction_in constant t_web_source_param_dir := 1;<br>c_direction_out constant t_web_source_param_dir := 2;
                              constant t web source param dir := 2;c_direction_in_out constant t_web_source_param_dir := 3;
```
#### **REST Data Source DML Row Status Constants**

The following constants are used with REST Data Sources in APEX\_PLUGIN:

subtype t web source row check result is pls integer range 1..5;

```
c row ok constant t web source row check result :=
1;
c_row_version_changed constant t_ web_source_row_check_result :=
2;
c_row_data_not_changed constant t_web_source_row_check_result :=
3;
c_row_refetch_error constant t_web_source_row_check_result :=
4;
c_row_dml_not_allowed constant t_web_source_row_check_result :=
5;
```
# 36.3 GET\_AJAX\_IDENTIFIER Function

This function returns the Ajax identifier used to call the Ajax callback function defined for the plug-in.

#### **Note:**

This function only works in the context of a plug-in rendering function call and only if the plug-in has defined an Ajax function callback in the plug-in definition.

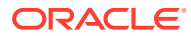

#### **Syntax**

```
APEX_PLUGIN.GET_AJAX_IDENTIFIER
RETURN VARCHAR2;
```
#### **Parameters**

None.

#### **Example**

This is an example of a dynamic action plug-in rendering function that supports an Ajax callback.

```
FUNCTION RENDER_SET_VALUE (
    p_dynamic_action in apex_plugin.t_dynamic_action )
   return apex plugin.t dynamic action render result
IS
    l_result apex_plugin.t_dynamic_action_render_result;
BEGIN
    l_result.javascript_function := 'com_oracle_apex_set_value';
   l result.ajax identifier := apex plugin.get ajax identifier;
   return 1 result;
END;
```
# 36.4 GET\_INPUT\_NAME\_FOR\_PAGE\_ITEM Function

Use this function when you want to render an HTML input element in the rendering function of an item type plug-in. For the HTML input element, for example,  $\langle \text{input type} = \text{text}^* \rangle$ id="P1\_TEST" name="xxx">, you have to provide a value for the name attribute so that Oracle APEX can map the submitted value to the actual page item in session state. This function returns the mapping name for your page item. If the HTML input element has multiple values, such as a select list with multiple="multiple", then set p\_is\_multi\_value to TRUE.

#### **Note:**

This function is only useful when called in the rendering function of an item type plug-in.

#### **Syntax**

```
APEX_PLUGIN.GET_INPUT_NAME_FOR_PAGE_ITEM (
   p_is_multi_value IN BOOLEAN )
RETURN VARCHAR2;
```
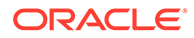

#### **Parameters**

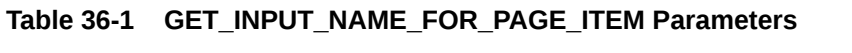

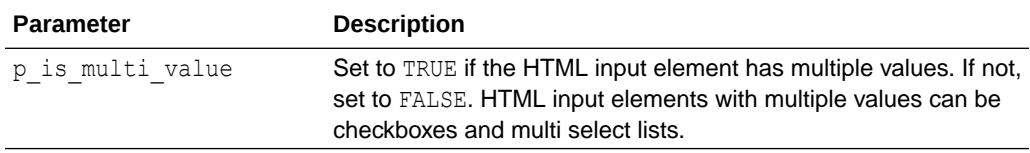

#### **Example**

The following example outputs the necessary HTML code to render a text field where the value gets stored in session state when the page is submitted.

```
sys.htp.prn (
     '<input type="text" id="'||p_item.name||'" '||
     'name="'||apex_plugin.get_input_name_for_page_item(false)||'" '||
     'value="'||sys.htf.escape_sc(p_value)||'" '||
     'size="'||p_item.element_width||'" '||
     'maxlength="'||p_item.element_max_length||'" '||
     coalesce(p_item.element_attributes, 'class="text_field"')||' />' );
```
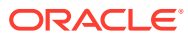

# 37 APEX\_PLUGIN\_UTIL

The APEX\_PLUGIN\_UTIL package provides utility functions that solve common problems when writing a plug-in.

- [BUILD\\_REQUEST\\_BODY Procedure](#page-623-0)
- [CLEAR\\_COMPONENT\\_VALUES Procedure](#page-625-0)
- [CURRENT\\_ROW\\_CHANGED Function](#page-625-0)
- [DB\\_OPERATION\\_ALLOWED Function](#page-627-0)
- [DEBUG\\_DYNAMIC \\_ACTION Procedure](#page-628-0)
- [DEBUG\\_PAGE\\_ITEM Procedure Signature 1](#page-628-0)
- [DEBUG\\_PAGE\\_ITEM Procedure Signature 2](#page-629-0)
- [DEBUG\\_PROCESS Procedure](#page-630-0)
- [DEBUG\\_REGION Procedure Signature 1](#page-631-0)
- [DEBUG\\_REGION Procedure Signature 2](#page-631-0)
- [ESCAPE Function](#page-632-0)
- **[EXECUTE\\_PLSQL\\_CODE Procedure](#page-633-0)**
- **[GET\\_ATTRIBUTE\\_AS\\_NUMBER Function](#page-633-0)**
- [GET\\_CURRENT\\_DATABASE\\_TYPE Function](#page-634-0)
- [GET\\_DATA Function Signature 1](#page-635-0)
- **[GET\\_DATA Function Signature 2](#page-637-0)**
- **[GET\\_DATA2 Function Signature 1](#page-639-0)**
- **GET DATA2 Function Signature 2**
- [GET\\_DISPLAY\\_DATA Function Signature 1](#page-644-0)
- [GET\\_DISPLAY\\_DATA Function Signature 2](#page-646-0)
- [GET\\_ELEMENT\\_ATTRIBUTES Function](#page-648-0)
- **[GET\\_PLSQL\\_EXPRESSION\\_RESULT Function](#page-649-0)**
- [GET\\_PLSQL\\_EXPR\\_RESULT\\_BOOLEAN Function](#page-650-0)
- [GET\\_PLSQL\\_FUNCTION\\_RESULT Function](#page-650-0)
- [GET\\_PLSQL\\_FUNC\\_RESULT\\_BOOLEAN Function](#page-651-0)
- **[GET\\_POSITION\\_IN\\_LIST Function](#page-652-0)**
- [GET\\_SEARCH\\_STRING Function](#page-653-0)
- [GET\\_VALUE\\_AS\\_VARCHAR2 Function](#page-654-0)
- **[GET\\_WEB\\_SOURCE\\_OPERATION Function](#page-655-0)**
- **[IS\\_EQUAL Function](#page-656-0)**

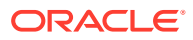

- <span id="page-623-0"></span>**[IS\\_COMPONENT\\_USED Function](#page-657-0)**
- [MAKE\\_REST\\_REQUEST Procedure Signature 1](#page-658-0)
- [MAKE\\_REST\\_REQUEST Procedure Signature 2](#page-659-0)
- [PAGE\\_ITEM\\_NAMES\\_TO\\_JQUERY Function](#page-661-0)
- [PARSE\\_REFETCH\\_RESPONSE Function](#page-662-0)
- [PRINT\\_DISPLAY\\_ONLY Procedure](#page-664-0)
- [PRINT\\_ESCAPED\\_VALUE Procedure](#page-665-0)
- [PRINT\\_HIDDEN\\_IF\\_READONLY Procedure](#page-665-0)
- [PRINT\\_JSON\\_HTTP\\_HEADER Procedure](#page-666-0)
- [PRINT\\_LOV\\_AS\\_JSON Procedure](#page-667-0)
- [PRINT\\_OPTION Procedure](#page-668-0)
- [PROCESS\\_DML\\_RESPONSE Procedure](#page-669-0)
- [REPLACE\\_SUBSTITUTIONS Function](#page-670-0)
- [SET\\_COMPONENT\\_VALUES Procedure](#page-671-0)

# 37.1 BUILD\_REQUEST\_BODY Procedure

This procedure builds a request body for a REST Data Source DML request. If a request body template is set, then #COLUMN# placeholders will be replaced by the DML context column values. In this case, the request body can be any data format.

If no request body template is set, the function builds a JSON with the following structure:

```
{
    "{column1-name}": "{column1-value}",
    "{column2-name}": "{column2-value}",
    :
}
```
#### **Syntax**

```
APEX_PLUGIN_UTIL.BUILD_REQUEST_BODY (
    p_request_format IN apex_plugin.t_data_format,
   p_profile_columns IN apex_plugin.t_web_source_columns,
    p_values_context IN apex_exec.t_context,
   p_build_when_empty IN BOOLEAN,
     --
    p_request_body IN OUT NOCOPY CLOB );
```
#### **Parameters**

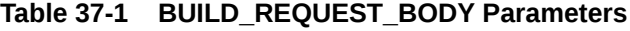

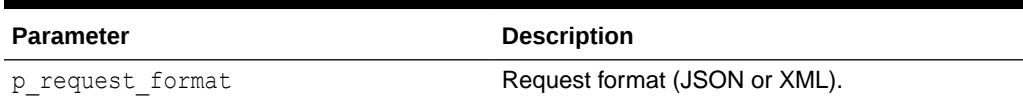

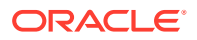

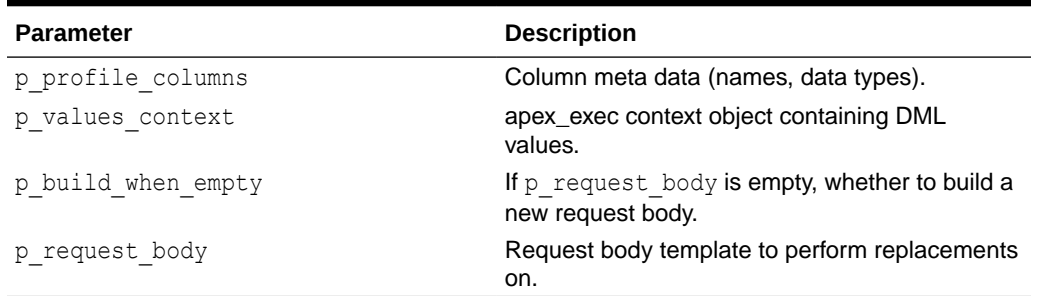

#### **Table 37-1 (Cont.) BUILD\_REQUEST\_BODY Parameters**

#### **Returns**

#### **Table 37-2 BUILD\_REQUEST\_BODY Returns**

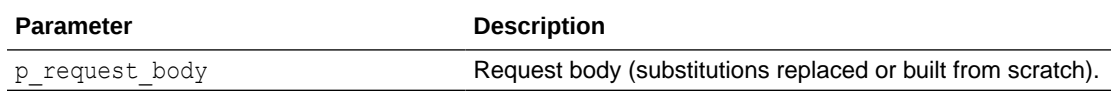

#### **Example**

The following example uses BUILD\_REQUEST\_BODY within a plug-in DML procedure.

```
apex plugin util.build request body (
    p_plugin IN apex_plugin.t_plugin,
   p_web_source IN apex_plugin.t_web_source,<br>p_params IN apex_plugin.t_web_source
                             apex plugin.t web source dml params,
   p_result IN OUT NOCOPY apex_plugin.t_web_source_dml_result )
IS
   l web source operation apex plugin.t web source operation;
   l request body clob;
BEGIN
    l web source operation := apex plugin util.get web source operation(
       p_web_source => p_web_source,
       p_db_operation => apex_plugin.c_db_operation_insert,
       p perform init => true );apex_plugin_util.build_request_body(
p_request_format => apex_plugin.c_format_json,
p_profile_columns \implies p_web_source.profile_columns,
p_values_context = p_params.insert_values_context,
p build when empty \Rightarrow true,
p_request_body \implies l_request_body );
   -- continue with APEX PLUGIN UTIL.MAKE REST REQUEST
END plugin dml;
```
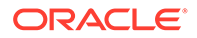

# <span id="page-625-0"></span>37.2 CLEAR\_COMPONENT\_VALUES Procedure

This procedure clears the component specific Session State set by apex\_plugin\_util.set\_component\_values.

#### **Syntax**

PROCEDURE CLEAR COMPONENT VALUES;

#### **Example**

See apex\_plugin\_util.set\_component\_values

**See Also:** [SET\\_COMPONENT\\_VALUES Procedure](#page-671-0)

# 37.3 CURRENT\_ROW\_CHANGED Function

This function determines whether the current row changed between the two contexts. In order to compare the next row within the value context, use APEX\_EXEC.NEXT\_ROW for both contexts.

#### **Syntax**

```
API_PLUGIN_UTIL.CURRENT_ROW_CHANGED(
p_old_row_context IN apex_exec.t_context,
p_new_row_context in apex_exec.t_context )
RETURN BOOLEAN;
```
#### **Parameters**

#### **Table 37-3 CURRENT\_ROW\_CHANGED Parameters**

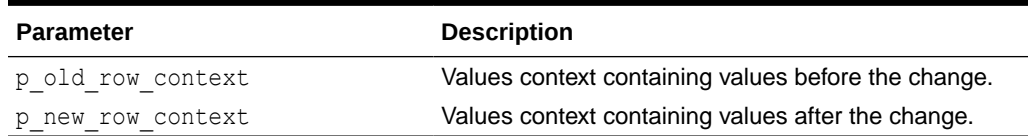

#### **Returns**

#### **Table 37-4 CURRENT\_ROW\_CHANGED Returns**

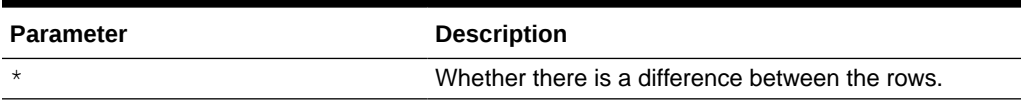

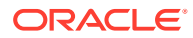

#### **Example**

The following example performs a "refetch" operation within the Plug-In DML function for a given row to be updated and check whether the row would actually be changed with the DML operation. If not, we could suppress the HTTP request.

```
procedure plugin_dml(
   p_plugin in apex_plugin.t_plugin,
    p_web_source in apex_plugin.t_web_source,
   p_params in apex_plugin.t_web_source_dml_params,
   p_result in out nocopy apex_plugin.t_web_source_dml_result )
IS
   l web source operation apex plugin.t web source operation;
   l request body clob;
   l response clob;
l refetch context apex exec.t context;
l checksum varchar2(32767);
    l_refetched_checksum varchar2(32767);
BEGIN
   p_result.update_values_context := p_params.update_values_context;
 --
    -- this code performs a "refetch" operation for a row, in order to 
perform
    -- lost update detection. This happens before the actual DML.
     --
 IF 
p_web_source.operations.exists( apex_plugin.c_db_operation_fetch_row ) THEN
       l web source operation := apex plugin util.get web source operation(
          p_web_source => p_web_source,
           p_db_operation => apex_plugin.c_db_operation_fetch_row,
           p preserve headers \Rightarrow false,
           p perform init \Rightarrow true );
        -- add some logic to add primary key values to the URL or as HTTP 
headers here
       -- PK values can be obtained from "p_params.update_values_context"
       apex plugin util.make rest request(
           p web source operation \Rightarrow l web source operation,
           \verb|p_request_body| => l_request_body,p_response => l_response,
           p response parameters => p_result.out parameters );
       l refetch context := apex plugin util.parse refetch response(
           p web source operation \Rightarrow l web source operation,
p_web_source \Rightarrow p_web_source,
p_response \Rightarrow l_response,
           p_values_context => p_params.update_values_context );
```
IF apex plugin util.current row changed(

```
 p_old_row_context => l_refetch_context,
              p_new_row_context => p_params.update_values_context )
         THEN
             -- perform actual DML here
 --
         ELSE
            apex exec.set row status(
                p_context => p_result.update_values_context,
                p sqlcode \Rightarrow 0,
                 p_sqlerrm => 'SKIPPED' );
         END IF;
     END IF;
END plugin dml;
```
## 37.4 DB\_OPERATION\_ALLOWED Function

This function checks whether a database operation is allowed (contained in the allowed operations) and either raises an APEX error or returns an error message.

#### **Syntax**

```
APEX_PLUGIN_UTIL.DB_OPERATION_ALLOWED (
    p_allowed_operations IN VARCHAR2,
p operation TN apex plugin.t db operation,
 p_raise_error IN BOOLEAN DEFAULT TRUE )
RETURN VARCHAR2;
```
#### **Parameters**

#### **Table 37-5 DB\_OPERATION\_ALLOWED Parameters**

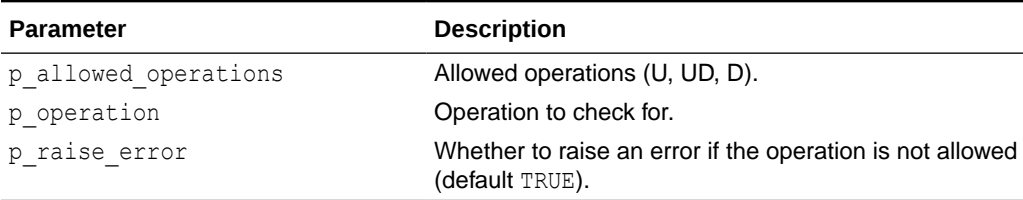

#### **Returns**

NULL if the operation is allowed.

If not allowed, an error message and  $p$  raise error is FALSE.

#### **Example**

The following example asserts (using allowed operations column) that the current operation is allowed within the Plug-In code. See above examples for illustration of the Plug-In DML procedure.

```
apex plugin util.db operation allowed (
DECLARE
     l_error_message varchar2(32767);
```
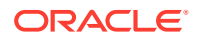

```
BEGIN
    l error message := apex plugin util.db operation allowed(
                         p_allowed_operations => apex_exec.get_varchar2(
                                                   p context \Rightarrowl_refetch_context,
                                                    p_column_name => 
p_params.allowed_operations_column ),
                        p operation \Rightarrowapex plugin.c db operation update,
                         p_raise_error => false );
END;
```
### 37.5 DEBUG DYNAMIC ACTION Procedure

This procedure writes the data of the dynamic action meta data to the debug output if debugging is enabled.

#### **Syntax**

```
APEX_PLUGIN_UTIL.DEBUG_DYNAMIC_ACTION (
   p_plugin IN apex_plugin.t_plugin,
   p_dynamic_action IN apex_plugin.t_dynamic_action);
```
#### **Parameters**

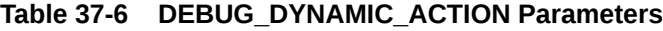

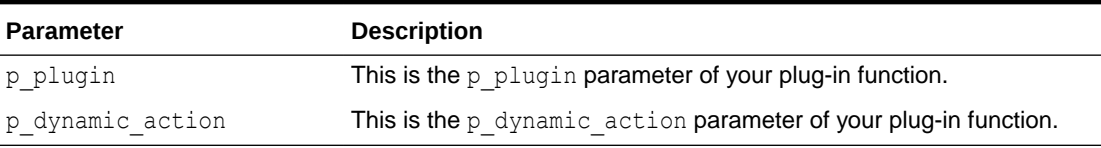

#### **Example**

This example shows how to collect helpful debug information during the plug-in development cycle to see what values are actually passed into the rendered function or Ajax callback function of the plug-in.

```
apex plugin util.debug dynamic action (
    p plugin \Rightarrow p plugin,
   p dynamic action => p dynamic action );
```
### 37.6 DEBUG PAGE ITEM Procedure Signature 1

This procedure writes the data of the page item meta data to the debug output if debugging is enabled.

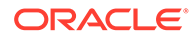

#### <span id="page-629-0"></span>**Syntax**

```
APEX_PLUGIN_UTIL.DEBUG_PAGE_ITEM (
     p_plugin IN apex_plugin.t_plugin,
    p_page_item IN apex_plugin.t_page_item);
```
#### **Parameters**

#### **Table 37-7 DEBUG\_PAGE\_ITEM Parameters**

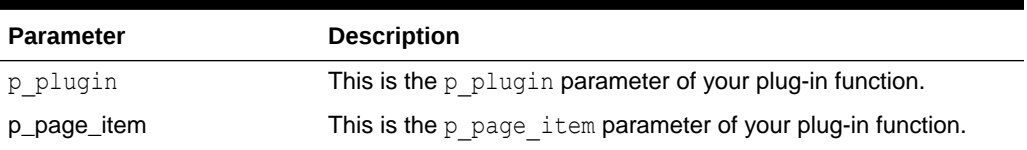

#### **Example**

This example shows how to collect helpful debug information during the plug-in development cycle to see what values are actually passed into the renderer, Ajax callback or validation function.

```
apex plugin util.debug page item (
    p plugin \Rightarrow p plugin,
    p page item \Rightarrow p page item );
```
### 37.7 DEBUG PAGE\_ITEM Procedure Signature 2

This procedure writes the data of the page item meta data to the debug output if debugging is enabled.

#### **Syntax**

```
APEX_PLUGIN_UTIL.DEBUG_PAGE_ITEM (
p_plugin I<sub>N</sub> apex_plugin.t_plugin,
p_page_item I_N IN apex plugin.t page_item,
p value in VARCHAR2,
   p_value IN VARCHAR2,<br>p_is_readonly IN BOOLEAN,
    p_is_printer_friendly IN BOOLEAN);
```
#### **Parameters**

#### **Table 37-8 DEBUG\_PAGE\_ITEM Parameters**

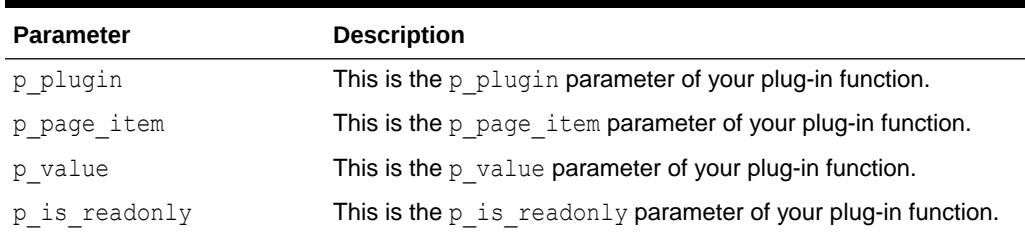

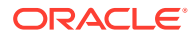

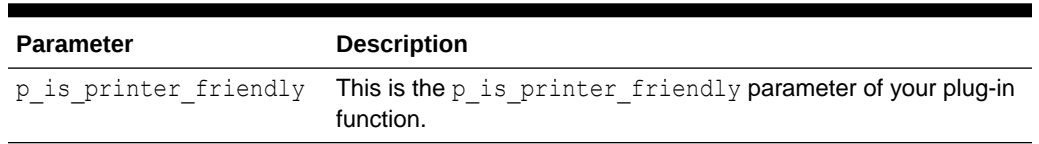

#### <span id="page-630-0"></span>**Table 37-8 (Cont.) DEBUG\_PAGE\_ITEM Parameters**

#### **Example**

This example shows how to collect helpful debug information during the plug-in development cycle to see what values are actually passed into the renderer, Ajax callback or validation function.

```
apex plugin util.debug page item (
   p plugin \Rightarrow p plugin,
p page item \implies p page item,
p value \Rightarrow p value,
   p_is_readonly => p-is_readonly,
   p_ is_printer_friendly => p_ is_printer_friendly);
```
### 37.8 DEBUG\_PROCESS Procedure

This procedure writes the data of the process meta data to the debug output if debugging is enabled.

#### **Syntax**

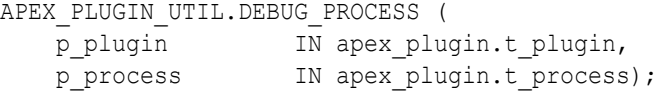

#### **Parameters**

#### **Table 37-9 DEBUG\_PROCESS Parameters**

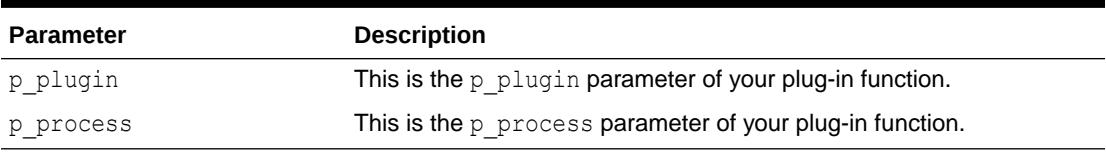

#### **Example**

This example shows how to collect helpful debug information during the plug-in development cycle to see what values are actually passed into the execution function of the plug-in.

```
apex_plugin_util.debug_process (
    p_plugin => p_plugin,
    p_process => p_process);
```
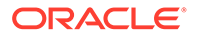

# <span id="page-631-0"></span>37.9 DEBUG\_REGION Procedure Signature 1

This procedure writes the data of the region meta data to the debug output if debugging is enabled.

#### **Syntax**

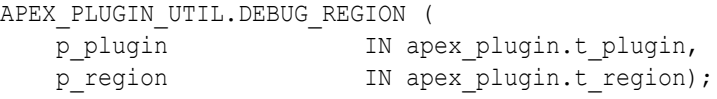

#### **Parameters**

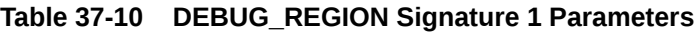

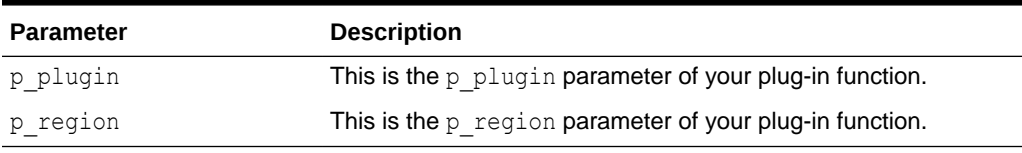

#### **Example**

This example shows how to collect helpful debug information during the plug-in development cycle to see what values are actually passed into the render function or Ajax callback function of the plug-in.

```
apex plugin util.debug process (
     p_plugin => p_plugin,
    p_{\text{region}} => p_{\text{region}};
```
# 37.10 DEBUG\_REGION Procedure Signature 2

This procedure writes the data of the region meta data to the debug output if debugging is enabled. This is the advanced version of the debugging procedure which is used for the rendering function of a region plug-in.

#### **Syntax**

```
APEX_PLUGIN_UTIL.DEBUG_REGION (
   p_plugin IN apex_plugin.t_plugin,
    p_region IN apex_plugin.t_region,
    p_is_printer_friendly IN BOOLEAN);
```
#### **Parameters**

[Table 37-11](#page-632-0) describes the parameters available in the DEBUG REGION procedure.

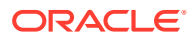

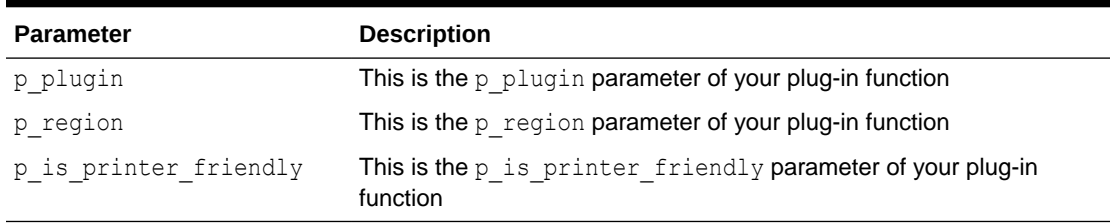

<span id="page-632-0"></span>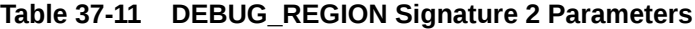

#### **Example**

This example shows how to collect helpful debug information during the plug-in development cycle to see what values are actually passed into the render function or Ajax callback function of the plug-in.

```
apex plugin util.debug region (
p plugin \Rightarrow p plugin,
p region \Rightarrow p region,
   p_is_printer_friendly => p_is_printer_friendly);
```
# 37.11 ESCAPE Function

This function is used if you have checked the standard attribute "Has Escape Output Attribute" option for your item type plug-in which allows a developer to decide if the output should be escaped or not.

#### **Syntax**

```
APEX_PLUGIN_UTIL.ESCAPE (
    \overline{p} value IN VARCHAR2,
     p_escape IN BOOLEAN)
RETURN VARCHAR2;
```
#### **Parameters**

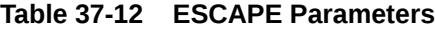

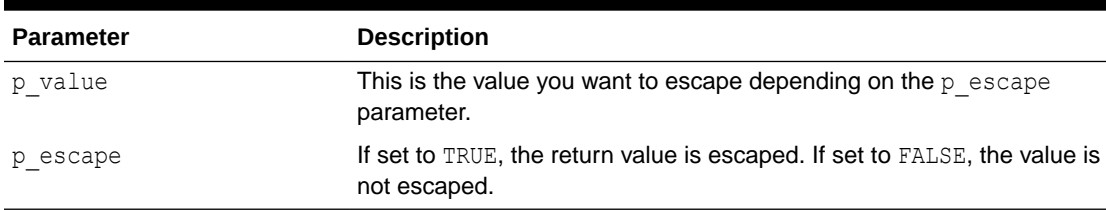

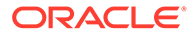

#### <span id="page-633-0"></span>**Example**

This example outputs all values of the array  $1$  display value list as a HTML list and escapes the value of the array depending on the setting the developer as picked when using the plug-in.

```
for i in 1 .. l display value list.count
loop
     sys.htp.prn (
         '<li>'||
         apex_plugin_util.escape (
            p_value => l_display_value_list(i),
             p_escape => p_item.escape_output )||
        '</li>' );
end loop;
```
# 37.12 EXECUTE\_PLSQL\_CODE Procedure

This procedure executes a PL/SQL code block and performs binding of bind variables in the provided PL/SQL code. This procedure is usually used for plug-in attributes of type PL/SQL Code.

#### **Syntax**

```
APEX_PLUGIN_UTIL.EXECUTE_PLSQL_CODE (
    p_plsql_code IN VARCHAR2);
```
#### **Parameters**

#### **Table 37-13 EXECUTE\_PLSQL\_CODE Parameters**

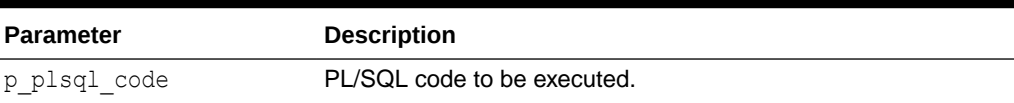

#### **Example**

Text which should be escaped and then printed to the HTTP buffer.

```
declare
    l plsql code VARCHAR(32767) := p process.attribute 01;
begin
    apex plugin util.execute plsql code (
        p plsql code \Rightarrow 1 plsql code);
end;
```
# 37.13 GET\_ATTRIBUTE\_AS\_NUMBER Function

This function returns the value of a plug-in attribute as a number, taking into account NLS decimal separator effective for the current database session. Use this function in

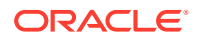

<span id="page-634-0"></span>plug-in PL/SQL source for custom attributes of type NUMBER instead of the built-in to\_number function.

#### **Syntax**

```
APEX_PLUGIN_UTIL.GET_ATTRIBUTE_AS_NUMBER (
     p_value IN VARCHAR2 ),
     p_attribute_label IN VARCHAR2 )
     return NUMBER;
```
#### **Parameters**

#### **Table 37-14 GET\_ATTRIBUTE\_AS\_NUMBER Function Parameters**

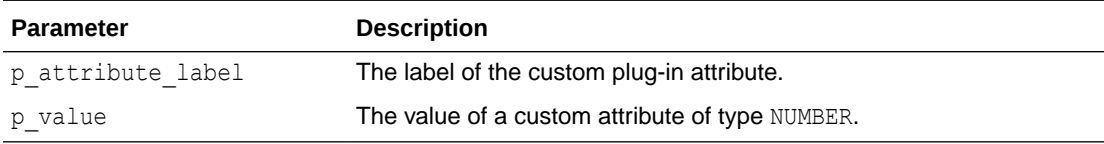

#### **Example**

```
declare
     l_value number;
begin
     -- The following may fail for languages that don't use dot as the NLS 
decimal separator
    l value := to number( p region.attribute 04 );
     -- The following will work correctly regardless of the effective NLS 
decimal separator
     l_value := 
apex plugin util.get attribute as number( p region.attribute 04, 'Minimum
Amount' );
end;
/
```
# 37.14 GET\_CURRENT\_DATABASE\_TYPE Function

This function retrieves the database type for the currently active region. If Plug-In developers generate SQL in their code, this information helps to generate correct SQL for the corresponding database type.

#### **Syntax**

```
APEX_PLUGIN_UTIL.GET_CURRENT_DATABASE_TYPE (
   p_remote_server_id IN NUMBER DEFAULT NULL )
   RETURN apex exec.t database type;
```
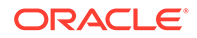

#### <span id="page-635-0"></span>**Parameters**

#### **Table 37-15 GET\_CURRENT\_DATABASE\_TYPE Parameters**

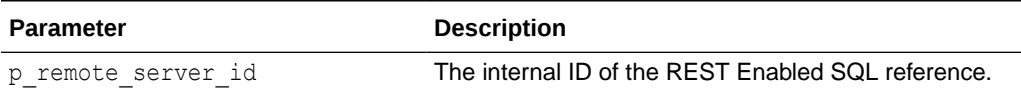

#### **Returns**

This function returns the database vendor for the data source of the currently executed region.

#### **Example**

The following example demonstrates

```
DECLARE
   l database type apex exec.t database type;
BEGIN
    l database type := apex plugin util.get current database type;
    IF l database type = apex exec.c database mysql THEN
         -- MySQL specific code goes here
     ELSE
         -- normal code goes here
    END IF;
END;
```
### 37.15 GET DATA Function Signature 1

Executes the specified SQL query restricted by the provided search string (optional) and returns the values for each column. All column values are returned as a string, independent of their data types. The search column is identified by providing a column number in the p\_search\_column\_no parameter. This function takes into account character value comparison globalization attributes defined for the application.

#### **Syntax**

```
APEX_PLUGIN_UTIL.GET_DATA (
    p_sql_statement IN VARCHAR2,
p_min_columns IN NUMBER,
 p_max_columns IN NUMBER,
    p_component_name IN VARCHAR2,
   p_search_type IN VARCHAR2 DEFAULT 2,
    p_search_column_no IN VARCHAR2 DEFAULT 2,
    p_search_string IN VARCHAR2 DEFAULT NULL,
p_first_row IN NUMBER DEFAULT NULL,
 p_max_rows IN NUMBER DEFAULT NULL)
RETURN t column value list;
```
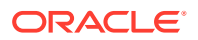

#### **Parameters**

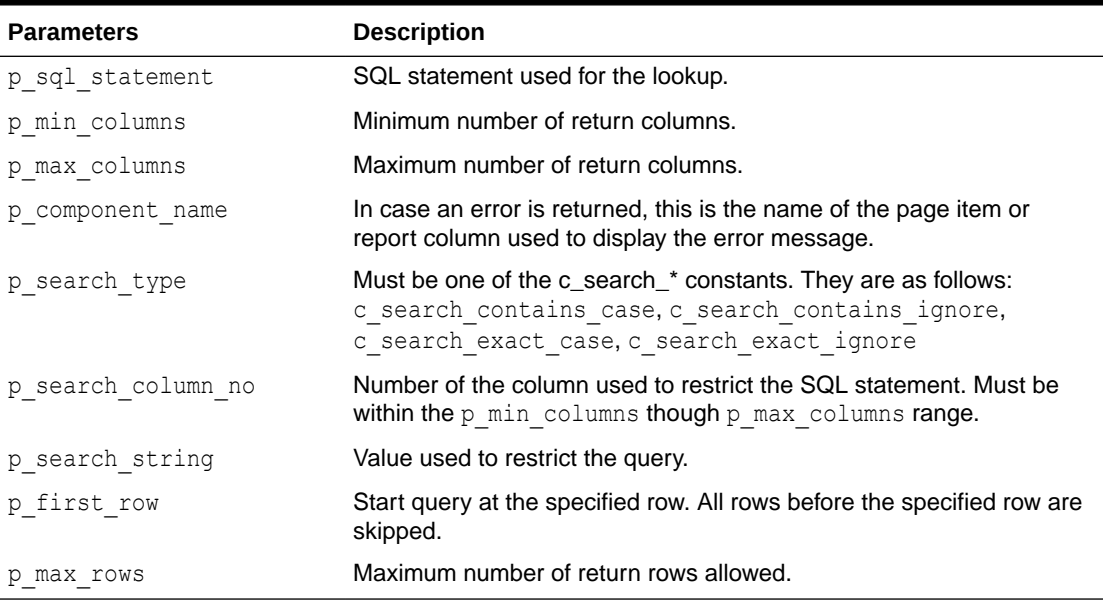

#### **Table 37-16 GET\_DATA Function Signature 1Parameters**

#### **Return**

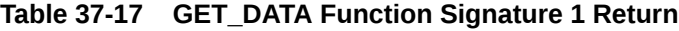

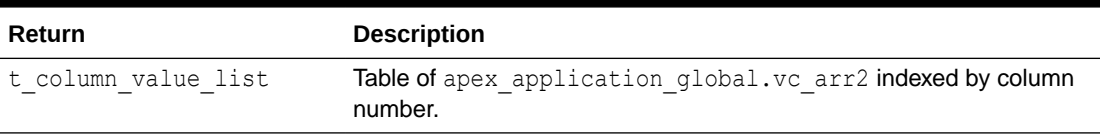

#### **Example**

The following example shows a simple item type plug-in rendering function which executes the LOV defined for the page item and does a case sensitive LIKE filtering with the current value of the page item. The result is then generated as a HTML list.

```
function render_list (
   p_item \overline{p} in apex_plugin.t_page_item,
p value in varchar2,
p is readonly in boolean,
    p_is_printer_friendly in boolean )
   return apex plugin.t page item render result
is
    l_column_value_list apex_plugin_util.t_column_value_list;
begin
    l_column_value_list :=
       apex plugin util.get data (
p sql statement \Rightarrow p item.lov definition,
p min columns \implies 2,
p_max_columns \implies 2,
```
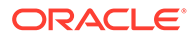

```
p component name \Rightarrow p item.name,
             p search type \Rightarrowapex plugin util.c search contains case,
             p search column no \Rightarrow 1,
             p search string \Rightarrow p value );
     sys.htp.p('<ul>');
    for i in 1 .. 1 column value list(1).count
     loop
          sys.htp.p(
              '<li>'||
             sys.htf.escape sc(l column value list(1)(i))|| -- display
column
             ' -'||
             sys.htf.escape sc(l column value list(2)(i))|| -- return
column
             '</li>');
     end loop;
     sys.htp.p('</ul>');
end render list;
```
# 37.16 GET\_DATA Function Signature 2

Executes the specified SQL query restricted by the provided search string (optional) and returns the values for each column. All column values are returned as a string, independent of their data types. The search column is identified by providing a column name in the p\_search\_column\_name parameter. This function takes into account character value comparison globalization attributes defined for the application.

#### **Syntax**

```
APEX_PLUGIN_UTIL.GET_DATA (
   p_sql_statement IN VARCHAR2,
p_min_columns IN NUMBER,
p_max_columns iN_NUMBER,
p_component_name IN VARCHAR2,
p search type IN VARCHAR2 DEFAULT NULL,
   p_search_column_name IN VARCHAR2 DEFAULT NULL,
    p_search_string IN VARCHAR2 DEFAULT NULL,
p_first_row IN NUMBER DEFAULT NULL,
 p_max_rows IN NUMBER DEFAULT NULL)
RETURN t column value list;
```
#### **Parameters**

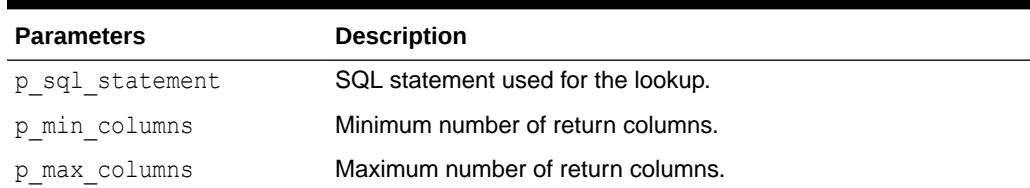

#### **Table 37-18 GET\_DATA Function Signature 2 Parameters**

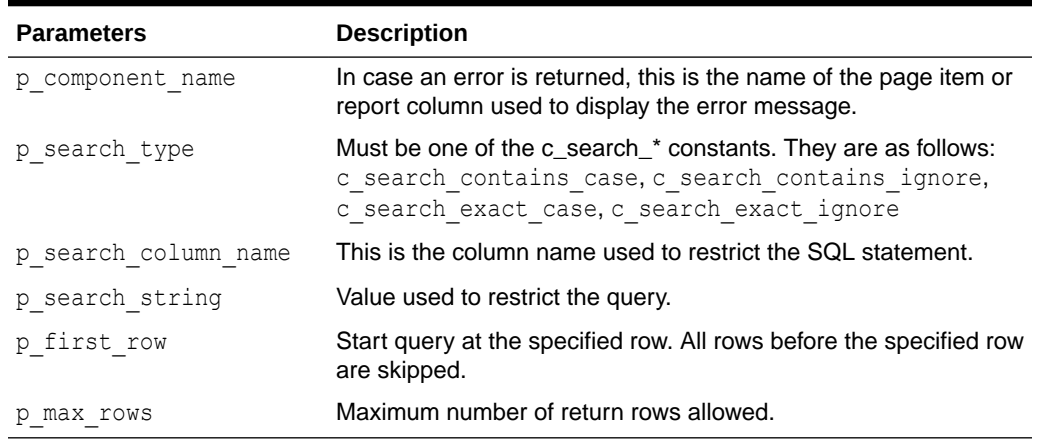

#### **Table 37-18 (Cont.) GET\_DATA Function Signature 2 Parameters**

#### **Return**

#### **Table 37-19 GET\_TABLE Function Signature 2**

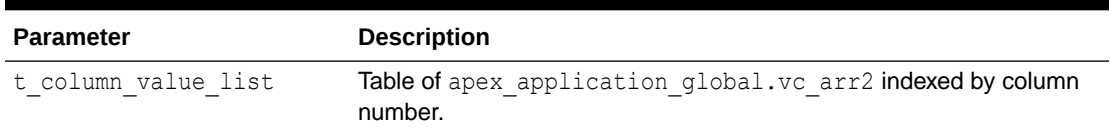

#### **Example**

The following example shows a simple item type plug-in rendering function which executes the LOV defined for the page item and does a case sensitive LIKE filtering with the current value of the page item. The result is then generated as a HTML list.

```
function render_list (
   p_item in apex_plugin.t_page_item,
   p value in varchar2,
   p_is_readonly in boolean,
   p_is_printer_friendly in boolean )
   return apex plugin.t page item render result
is
    l column value list apex plugin util.t column value list;
begin
     l_column_value_list :=
       apex plugin util.get data (
           p sql statement => p item.lov definition,
           p min columns \implies 2,
           p max columns \implies 2,
           p component name \Rightarrow p item.name,
           p_search_type => apex_plugin_util.c_search_contains_case,
           p_search_column_name => 'ENAME',
           p search string \Rightarrow p value );
     sys.htp.p('<ul>');
    for i in 1 .. l column value list(1).count
     loop
```
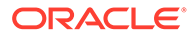

```
 sys.htp.p(
             '<li>'||
            sys.htf.escape sc(l column value list(1)(i))|| -- display
column
             '-'||
            sys.htf.escape sc(l column value list(2)(i))|| -- return
column
            '</li>');
     end loop;
     sys.htp.p('</ul>');
end render list;
```
### 37.17 GET\_DATA2 Function Signature 1

This function executes the specified SQL query (optionally restricted by the provided search string) and returns the values for each column. All column values are returned along with their original data types. The search column is identified by providing a column number in the p\_search\_column\_no parameter. This function takes into account character value comparison globalization attributes defines for the application.

#### **Syntax**

```
APEX_PLUGIN_UTIL.GET_DATA2 (
    p_sql_statement IN VARCHAR2,
   p_min_columns IN NUMBER,
   p max columns IN NUMBER,
   p<sup>data</sup>type list IN wwv global.vc arr2 DEFAULT
c empty data type list,
   p_component_name IN VARCHAR2,
   p_<br>p_search_type IN VARCHAR2 DEFAULT 2,
    p_search_column_no IN VARCHAR2 DEFAULT 2,
   p_search_string IN VARCHAR2 DEFAULT NULL,
p_first_row IN NUMBER DEFAULT NULL,
 p_max_rows IN NUMBER DEFAULT NULL)
RETURN t column value list2;
```
#### **Parameters**

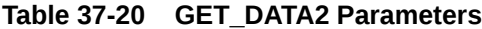

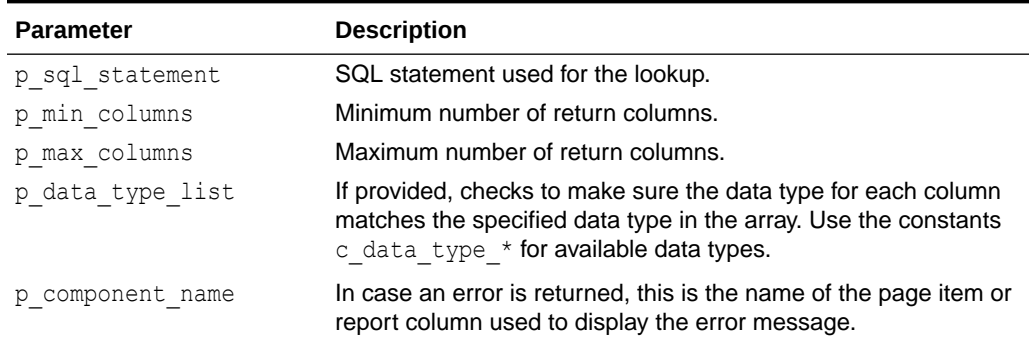

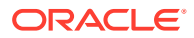

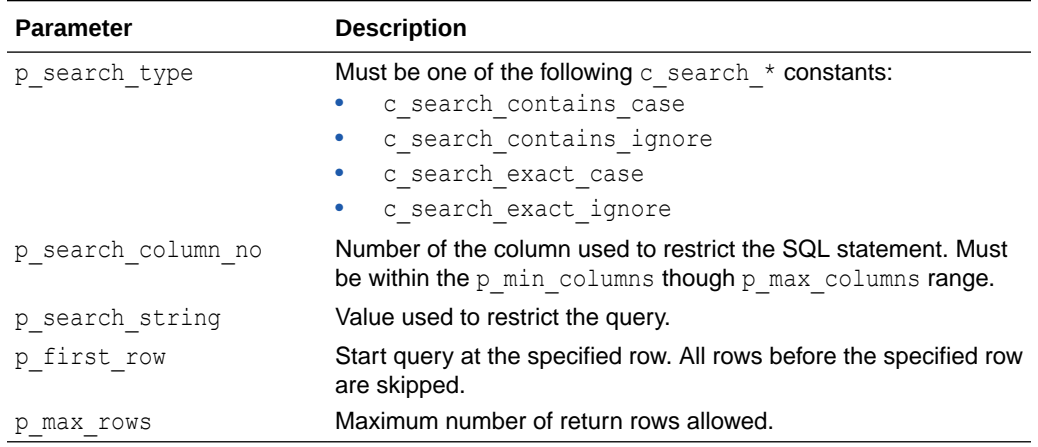

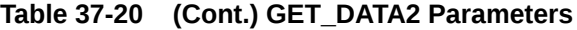

**Return**

#### **Table 37-21 GET\_DATA2 Return**

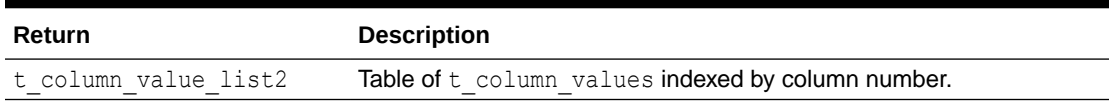

#### **Example 1**

In the following example, a simple item type plug-in rendering function executes the LOV defined for the page item and performs a case sensitive LIKE filtering with the current value of the page item. The result then generates as an HTML list. Here, the first column of the LOV SQL statement is checked if it is VARCHAR2 and the second is NUMBER.

```
function render_list (
   p_item in apex_plugin.t_page_item,
    p_value in varchar2,
    p_is_readonly in boolean,
   p is printer friendly in boolean )
   return apex plugin.t page item render result
IS
     l_data_type_list apex_application_global.vc_arr2;
     l_column_value_list apex_plugin_util.t_column_value_list2;
BEGIN
     -- The first LOV column has to be a string and the second a number
     l_data_type_list(1) := apex_plugin_util.c_data_type_varchar2;
     l_data_type_list(2) := apex_plugin_util.c_data_type_number;
    - l_column_value_list :=
        apex plugin util.get data2 (
           p sql statement \Rightarrow p item.lov definition,
           p min columns \implies 2,
           p max columns \implies 2,
            p_data_type_list => l_data_type_list,
           p component name \Rightarrow p item.name,
            p_search_type => apex_plugin_util.c_search_contains_case,
```

```
p search column no => 1,
            p search string \Rightarrow p value );
 --
     sys.htp.p('<ul>');
    FOR i in 1 .. 1 column value list.count
     LOOP
         sys.htp.p(
             '<li>'||
sys.htf.escape sc(l column value list(1).value list(i).varchar2 value)|
| -- display column
            ' -' ||sys.htf.escape sc(l column value list(2).value list(i).number value)||
-- return column
            '</li>');
     END LOOP;
     sys.htp.p('</ul>');
END render list;
```
#### **Example 2**

In the following example, a simple region type plug-in rendering function executes the SQL query defined for the region. The result generates as an HTML list. This example demonstrates the advanced handling of object type columns like SDO\_GEOMETRY.

```
function render (
    p_region in apex_plugin.t_region,
     p_plugin in apex_plugin.t_plugin,
    p is printer friendly in boolean )
    return apex plugin.t region render result
IS
    l column value list apex plugin util.t column value list2;
     l_geometry sdo_geometry;
     l_value varchar2(32767);
     l_dummy pls_integer;
BEGIN
     l_column_value_list :=
        apex plugin util.get data2 (
             p_sql_statement => p_region.source,
            p min columns \Rightarrow 1,
             p_max_columns => null,
            p component name \Rightarrow p region.name );
 --
    sys.htp.p('<ul>');
   FOR row in 1 .. l column value list(1).value list.count LOOP
        sys.htp.p('<li>');
       FOR col in 1 .. 1 column value list.count LOOP
            IF 1 column value list(col).data type = 'SDO GEOMETRY' THEN
                 -- Object Type columns are always returned using 
ANYDATA and we have to
                 -- use GETOBJECT to transform them back into the
```

```
original object type
               l dummy :=l column value list(col).value list(row).anydata value.getobject(
l_geometry );
               l value := '( type=' || l geometry.sdo gtype || ' srid=' ||
l_geometry.sdo_srid ||
                           case when 1 geometry.sdo point is not null THEN
                                ', x=' || l qeometry.sdo point.x ||
                                ', y=' || l geometry.sdo point.y ||
                                ',z=' || l geometry.sdo point.z
                            END ||
                            ' )';
                ELSE
                           l value := apex plugin util.get value as varchar2(
                                   p data type =>
l_column_value_list(col).data_type,
                                    p_value => 
l column value list(col).value list(row) );
                END IF;
               sys.htp.p( case when col > 1 then ' - ' END || l value );
           END LOOP;
          sys.htp.p('<li>');
       END LOOP;
       sys.htp.p('<ul>');
       RETURN null;
END;
```
### 37.18 GET\_DATA2 Function Signature 2

Executes the specified SQL query restricted by the provided search string (optional) and returns the values for each column. All column values are returned along with their original data types. The search column is identified by providing a column number in the p\_search\_column\_no parameter. This function takes into account character value comparison globalization attributes defines for the application.

#### **Syntax**

```
APEX_PLUGIN_UTIL.GET_DATA2 (
   p sql statement IN VARCHAR2,
   p_min_columns IN NUMBER,
   p max columns IN NUMBER,
   p_data_type_list IN WWV_GLOBAL.VC_ARR2 DEFAULT
C_EMPTY_DATA_TYPE_LIST,
   p_component_name IN VARCHAR2,
   p search type IN VARCHAR2 DEFAULT 2,
   p search column name IN VARCHAR2 DEFAULT 2,
   p search string IN VARCHAR2 DEFAULT NULL,
   p_first_row IN NUMBER DEFAULT NULL,<br>p_max_rows IN NUMBER DEFAULT NULL)
                       IN NUMBER DEFAULT NULL)
RETURN t column value list2;
```
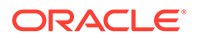

#### **Parameters**

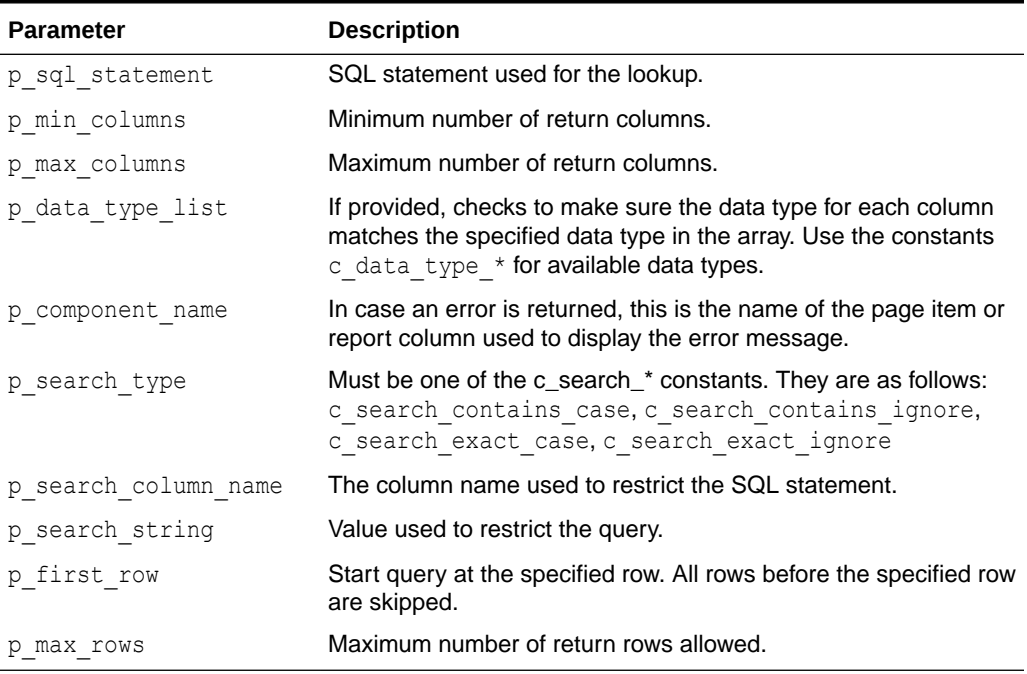

#### **Table 37-22 GET\_DATA2 Function Signature 2**

#### **Return**

#### **Table 37-23 GET\_DATA2 Function Signature 2 Return**

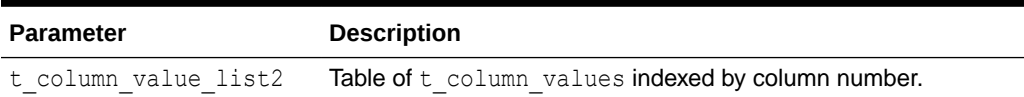

#### **Example**

The following example is a simple item type plug-in rendering function which executes the LOV defined for the page item and does a case sensitive LIKE filtering with the current value of the page item. The result is then generated as a HTML list. This time, the first column of the LOV SQL statement is checked if it is of type VARCHAR2 and the second is of type number.

```
function render_list (
   p_item in apex_plugin.t_page_item,
   p value in varchar2,
   p is readonly in boolean,
   p is printer friendly in boolean )
   return apex plugin.t page item render result
is
    l_data_type_list apex_application_global.vc_arr2;
   l column value list apex plugin util.t column value list2;
begin
    -- The first LOV column has to be a string and the second a number
   l data type list(1) := apex plugin util.c data type varchar2;
```

```
l data type list(2) := apex plugin util.c data type number;
 --
    l column value list :=
        apex plugin util.get data2 (
           p sql statement => p item.lov definition,
p_min_columns \Rightarrow 2,
p_max_columns \Rightarrow 2,
           p_data_type_list => l_data_type_list,
           p component name \Rightarrow p item.name,
           p_search_type => apex_plugin_util.c_search_contains_case,
           p_search_column_name => 'ENAME',
           p search string \Rightarrow p value );
 --
     sys.htp.p('<ul>');
    for i in 1 .. 1 column value list.count(1)
     loop
         sys.htp.p(
            '<li>'||
sys.htf.escape sc(l_column_value_list(1).value_list(i).varchar2_value)|| --
display column
             '-'||
sys.htf.escape sc(l column value list(2).value list(i).number value)|| --
return column
           ' </li>');
    end loop;
     sys.htp.p('</ul>');
end render list;
```
### 37.19 GET\_DISPLAY\_DATA Function Signature 1

This function gets the display lookup value for the value specified in  $p$  search string.

#### **Syntax**

```
APEX_PLUGIN_UTIL.GET_DISPLAY_DATA (
    p_sql_statement IN VARCHAR2,
    p_min_columns IN NUMBER,
    p_max_columns IN NUMBER,
   p_component_name IN VARCHAR2,
    p_display_column_no IN BINARY_INTEGER DEFAULT 1,
    p_search_column_no IN BINARY_INTEGER DEFAULT 2,
   p_search_string IN VARCHAR2 DEFAULT NULL,
     p_display_extra IN BOOLEAN DEFAULT TRUE)
RETURN VARCHAR2;
```
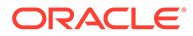

#### **Parameters**

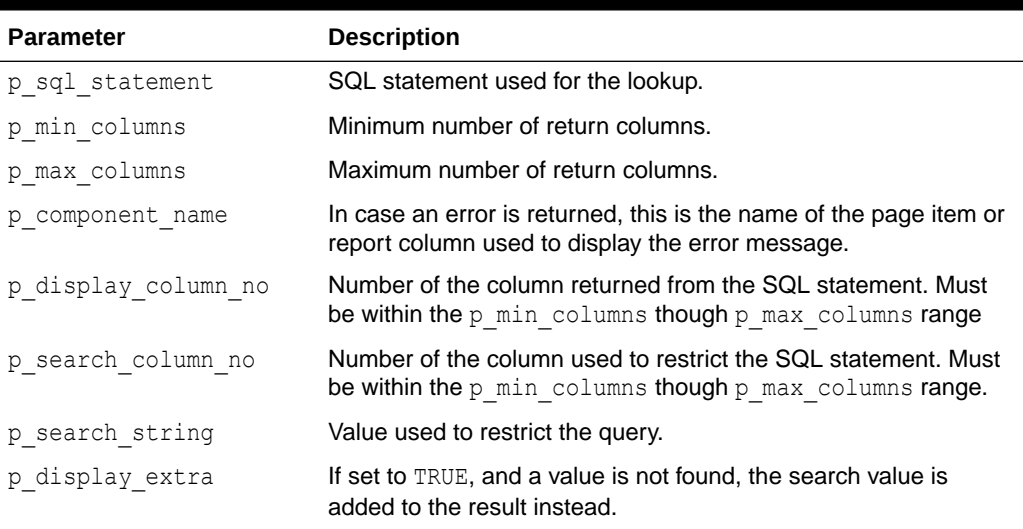

#### **Table 37-24 GET\_DISPLAY\_DATA Signature 1 Parameters**

#### **Return**

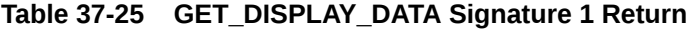

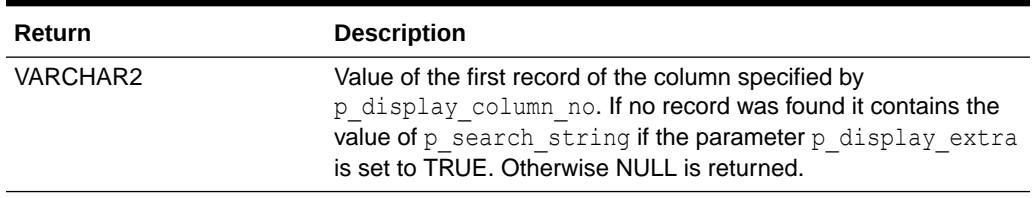

#### **Example**

The following example does a lookup with the value provided in p\_value and returns the display column of the LOV query.

```
function render value (
    p_item in apex_plugin.t_page_item,
   p value in varchar2,
   p is readonly in boolean,
   p is printer friendly in boolean )
   return apex plugin.t page item render result
is
begin
     sys.htp.p(sys.htf.escape_sc(
         apex_plugin_util.get_display_data (
p sql statement \Rightarrow p item.lov definition,
p_min_columns => 2,
           p_{\text{min}} columns \Rightarrow 2,<br>
p_{\text{max}} columns \Rightarrow 2,p component name => p item.name,
           p_display_column_ no => 1,
            p_search_column_no => 2,
```
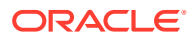

```
p search string \Rightarrow p value )));
end render value;
```
# <span id="page-646-0"></span>37.20 GET\_DISPLAY\_DATA Function Signature 2

This function looks up all the values provided in the p\_search\_value\_list instead of just a single value lookup.

#### **Syntax**

```
APEX_PLUGIN_UTIL.GET_DISPLAY_DATA (
 p_sql_statement IN VARCHAR2,
p_min_columns IN NUMBER,
 p_max_columns IN NUMBER,
   p_component_name IN VARCHAR2,
    p_display_column_no IN BINARY_INTEGER DEFAULT 1,
   p_search_column_no IN BINARY_INTEGER DEFAULT 2,
   p_search_value_list IN ww_flow_global.vc_arr2,
   p_display_extra IN BOOLEAN DEFAULT TRUE)
RETURN apex application global.vc arr2;
```
#### **Parameters**

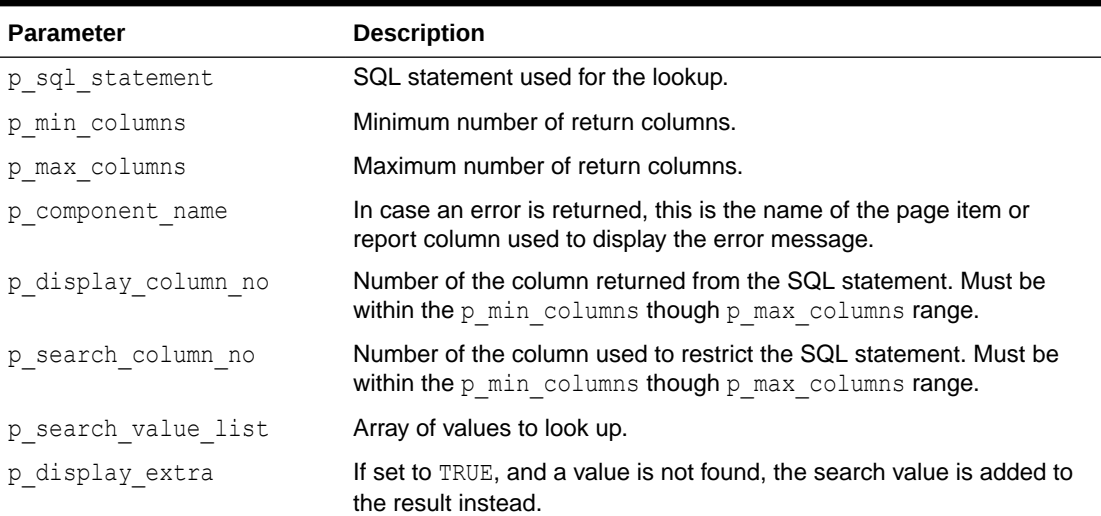

#### **Table 37-26 GET\_DISPLAY\_DATA Signature 2 Parameters**

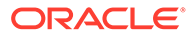

#### **Return**

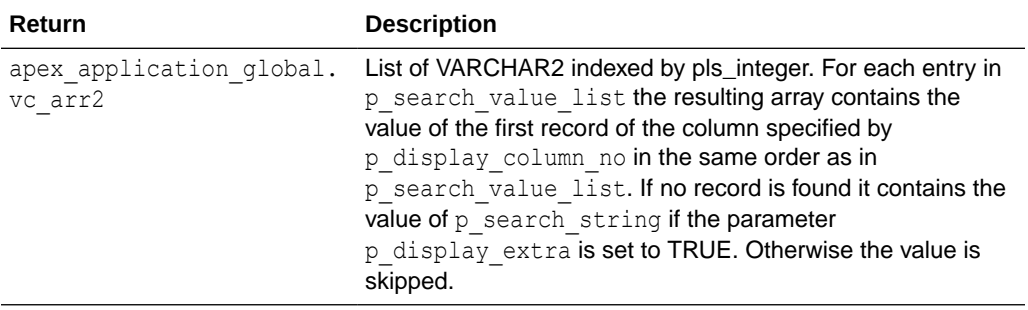

#### **Table 37-27 GET\_DISPLAY\_DATA Signature 2 Return**

#### **Example**

Looks up the values 7863, 7911 and 7988 and generates a HTML list with the value of the corresponding display column in the LOV query.

```
function render_list (
    p_plugin in apex_plugin.t_plugin,
    p_item in apex_plugin.t_page_item,
    p_value in varchar2,
    p_is_readonly in boolean,
    p_is_printer_friendly in boolean )
    return apex plugin.t page item render result
is
    l search list apex application global.vc arr2;
     l_result_list apex_application_global.vc_arr2;
begin
    1 search list(1) := '7863'; l_search_list(2) := '7911';
     l_search_list(3) := '7988';
    -l result list :=
         apex_plugin_util.get_display_data (
           p_sql\_statement \implies p\_item.lower\_definition,p min columns \implies 2,
           p max columns \implies 2,
            p_component_name => p_item.name,
           p search column no \Rightarrow 1,
           p_search_value_list => l_search_list );
     --
     sys.htp.p('<ul>');
     for i in 1 .. l_result_list.count
     loop
         sys.htp.p(
            '<li>'||
            sys.htf.escape_sc(l_result_list(i))||
             '</li>');
     end loop;
     sys.htp.p('</ul>');
end render list;
```
# 37.21 GET\_ELEMENT\_ATTRIBUTES Function

This function returns some of the standard attributes of an HTML element (for example, id, name, required, placeholder, aria-error-attributes, class) which is used if a HTML input/select/ textarea/... tag is generated to get a consistent set of attributes.

#### **Syntax**

```
APEX_PLUGIN_UTIL.GET_ELEMENT_ATTRIBUTES (
    p_item IN apex_plugin.t_page_item,
     p_name IN VARCHAR2 DEFAULT NULL,
     p_default_class IN VARCHAR2 DEFAULT NULL,
     p_add_id IN BOOLEAN DEFAULT TRUE,
     p_add_labelledby IN BOOLEAN DEFAULT TRUE 
     p_aria_describedby_id IN VARCHAR2 DEFAULT NULL ) 
     RETURN VARCHAR2;
```
#### **Parameters**

#### **Table 37-28 GET\_ELEMENT\_ATTRIBUTES Function Parameters**

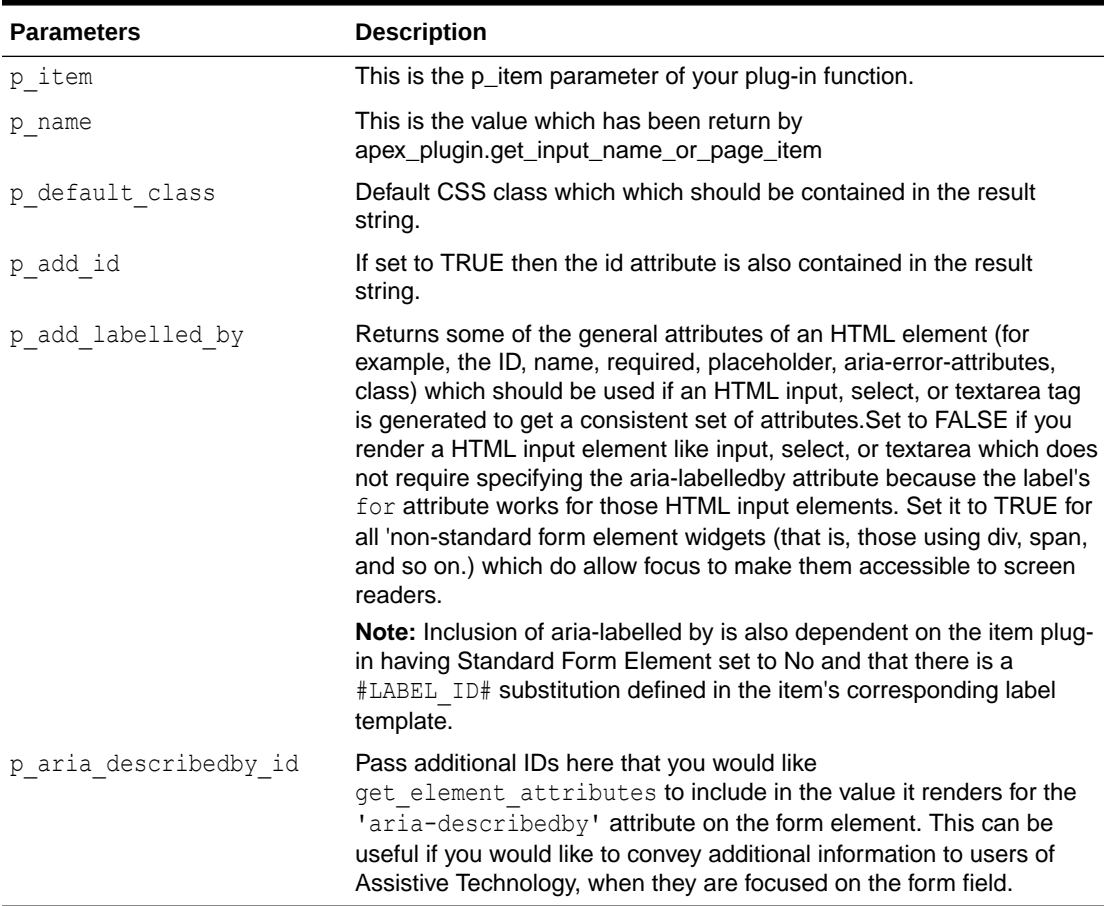

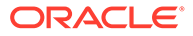

```
This example emits an INPUT tag of type text which uses
apex plugin util.get element attributes to automatically include the most
common attributes.
```

```
sys.htp.prn (
         '<input type="text" ' ||
        apex plugin util.get element attributes (p item, l name,
'text_field') ||
         'value="'||l_escaped_value||'" '||
         'size="'||p_item.element_width||'" '||
         'maxlength="'||p_item.element_max_length||'" '||
        ' />');
```
# 37.22 GET\_PLSQL\_EXPRESSION\_RESULT Function

This function executes a PL/SQL expression and returns a result. This function also performs the binding of any bind variables in the provided PL/SQL expression. This function is usually used for plug-in attributes of type PL/SQL expression.

#### **Syntax**

```
APEX_PLUGIN_UTIL.GET_PLSQL_EXPRESSION_RESULT (
     p_plsql_expression IN VARCHAR2 )
RETURN VARCHAR2;
```
#### **Parameters**

#### **Table 37-29 GET\_PLSQL\_EXPRESSION\_RESULT Parameters**

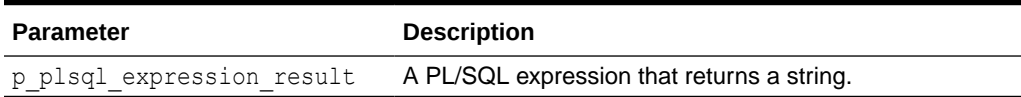

#### **Return**

#### **Table 37-30 GET\_PLSQL\_EXPRESSION\_RESULT Returns**

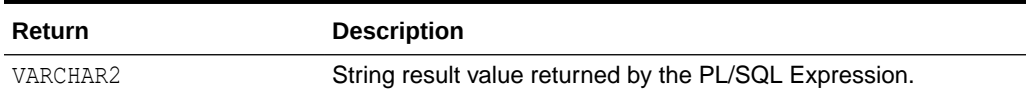

#### **Example**

This example executes and returns the result of the PL/SQL expression which is specified in attribute  $03$  of an item type plug-in attribute of type  $PL/SQL$  Expression.

l result := apex plugin util.get plsql expression result (  $p$  plsql\_expression => p\_item.attribute 03 );

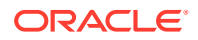

# 37.23 GET\_PLSQL\_EXPR\_RESULT\_BOOLEAN Function

This function executes a PL/SQL expression and returns a Boolean result. This function also performs the binding of any bind variables in the provided PL/SQL expression. This function is usually used for plug-in attributes of type PL/SQL expression.

#### **Syntax**

```
APEX_PLUGIN_UTIL.GET_PLSQL_EXPR_RESULT_BOOLEAN (
     p_plsql_expression IN BOOLEAN )
RETURN VARCHAR2;
```
#### **Parameters**

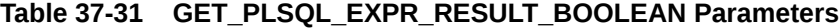

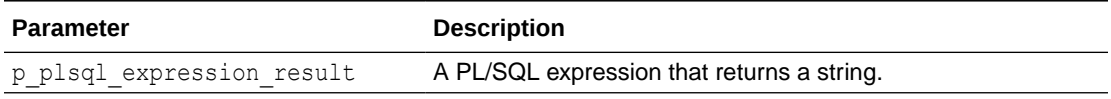

**Return**

#### **Table 37-32 GET\_PLSQL\_EXPR\_RESULT\_BOOLEAN Returns**

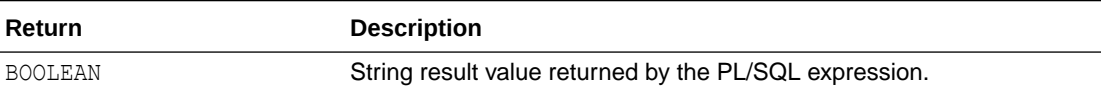

#### **Example**

This example executes and returns the result of the PL/SQL expression which is specified in attribute 03 of an item type plug-in attribute of type PL/SQL Expression.

```
l result := apex plugin util.get plsql expr result boolean (
    p plsql expression => p_item.attribute 03 );
```
# 37.24 GET\_PLSQL\_FUNCTION\_RESULT Function

This function executes a PL/SQL function block and returns the result. This function also performs binding of bind variables in the provided PL/SQL function body. This function is usually used for plug-in attributes of type PL/SQL function body.

#### **Syntax**

```
APEX_PLUGIN_UTIL.GET_PLSQL_FUNCTION_RESULT (
     p_plsql_function IN VARCHAR2 )
RETURN VARCHAR2;
```
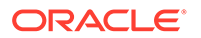

#### **Parameters**

#### **Table 37-33 GET\_PLSQL\_FUNCTION\_RESULT Parameters**

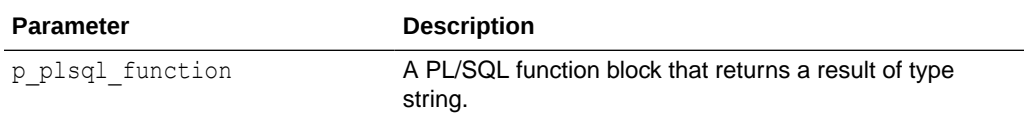

**Return**

#### **Table 37-34 GET\_PLSQL\_FUNCTION\_RESULT Return**

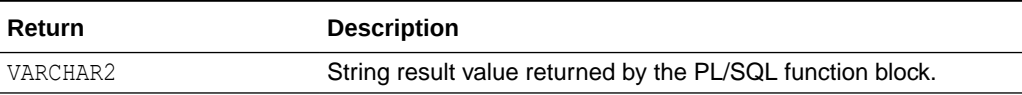

#### **Example**

The following example executes and returns the result of the PL/SQL function body that is specified in attribute 03 of an item type plug-in attribute of type PL/SQL Function Body.

```
l result := apex plugin util.get plsql function result (
    p plsql function => p item.attribute 03 );
```
### 37.25 GET\_PLSQL\_FUNC\_RESULT\_BOOLEAN Function

This function executes a PL/SQL function block and returns the Boolean result. This function also performs binding of bind variables in the provided PL/SQL function body. This function is usually used for plug-in attributes of type PL/SQL function body.

#### **Syntax**

```
APEX_PLUGIN_UTIL.GET_PLSQL_FUNCTION_RESULT (
    p_plsql_function IN_BOOLEAN )
RETURN VARCHAR2;
```
#### **Parameters**

#### **Table 37-35 GET\_PLSQL\_FUNC\_RESULT\_BOOLEAN Parameters**

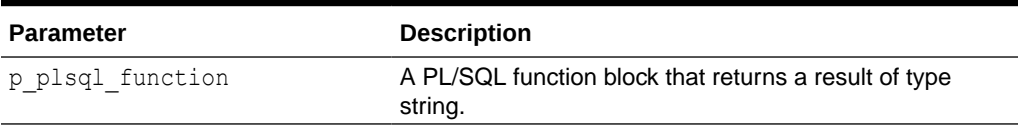

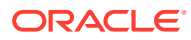

#### **Return**

#### **Table 37-36 GET\_PLSQL\_FUNC\_RESULT\_BOOLEAN Return**

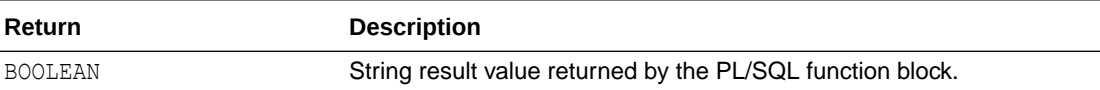

#### **Example**

The following example executes and returns the Boolean result of the PL/SQL function body that is specified in attribute 03 of an item type plug-in attribute of type PL/SQL Function Body.

```
l_result := apex_plugin_util.get_plsql_func_result_boolean (
    p_plsql_function => p_item.attribute_03 );
```
# 37.26 GET\_POSITION\_IN\_LIST Function

This function returns the position in the list where p\_value is stored. If it is not found, null is returned.

#### **Syntax**

```
APEX_PLUGIN_UTIL.GET_POSITION_IN_LIST(
   p_list IN apex_application_global.vc_arr2,
    p_value IN VARCHAR2)
RETURN NUMBER;
```
#### **Parameters**

#### **Table 37-37 GET\_POSITION\_IN\_LIST Parameters**

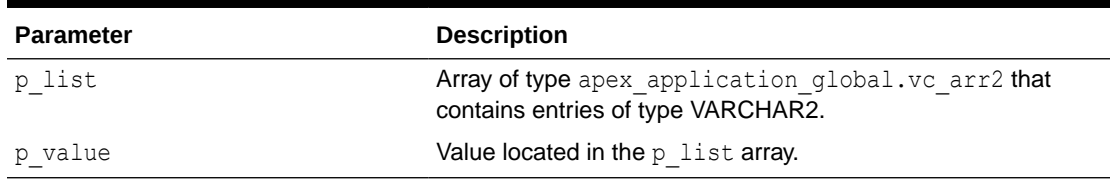

**Return**

#### **Table 37-38 GET\_POSITION\_IN\_LIST Return**

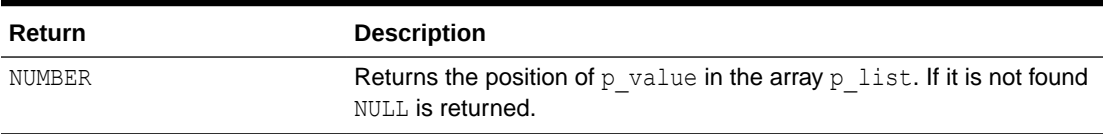

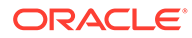

The following example searchs for "New York" in the provided list and returns 2 into l\_position.

```
declare
    l list apex application global.vc arr2;
     l_position number;
begin
    l list(1) := 'Rome';
    l list(2) := 'New York';
    l list(3) := 'Vienna';
    l position := apex plugin util.get position in list (
                       p list \Rightarrow l list,
                       p value \Rightarrow 'New York' );
end;
```
# 37.27 GET\_SEARCH\_STRING Function

Based on the provided value in  $p$  search type the passed in value of p search string is returned unchanged or is converted to uppercase. Use this function with the p\_search\_string parameter of get\_data and get\_data2.

#### **Syntax**

```
APEX_PLUGIN_UTIL.GET_SEARCH_STRING(
   p search type IN VARCHAR2,
     p_search_string IN VARCHAR2)
RETURN VARCHAR2;
```
#### **Parameters**

#### **Table 37-39 GET\_SEARCH\_STRING Parameters**

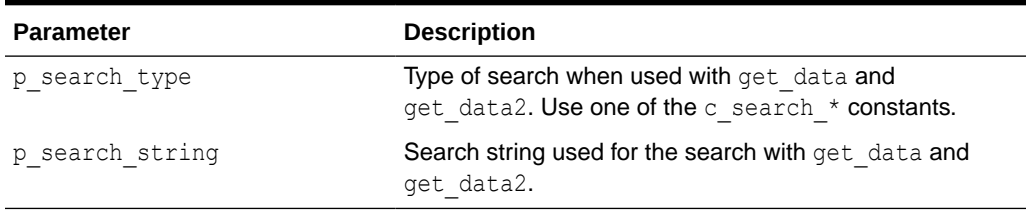

#### **Return**

#### **Table 37-40 GET\_SEARCH\_STRING Return**

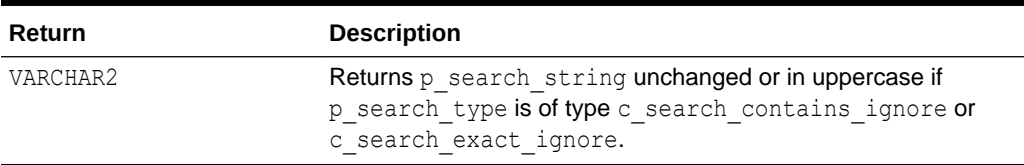

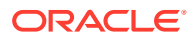

This example uses a call to get data or get data2 to make sure the search string is using the correct case.

```
l_column_value_list :=
    apex plugin util.get data (
       p sql statement => p item.lov definition,
       p min columns \implies 2,
       p max columns \implies 2,
       p component name \Rightarrow p item.name,
       p_search_type => apex_plugin_util.c_search_contains_ignore,
       p search column no => 1,
        p_search_string => apex_plugin_util.get_search_string (
           p_search_type => apex_plugin_util.c_search_contains_ignore,
           p_search_string => p_value ) );
```
# 37.28 GET\_VALUE\_AS\_VARCHAR2 Function

This function can be used if you use GET\_DATA2 to read the column values along with their original data types. It will convert and return the passed in  $p$  value as VARCHAR2.

#### **Syntax**

```
function get_value_as_varchar2 (
  p data type IN VARCHAR2,
   p_value IN T_VALUE,
  p_format_mask IN VARCHAR2 DEFAULT NULL )
   RETURN VARCHAR2;
```
#### **Parameters**

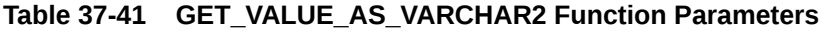

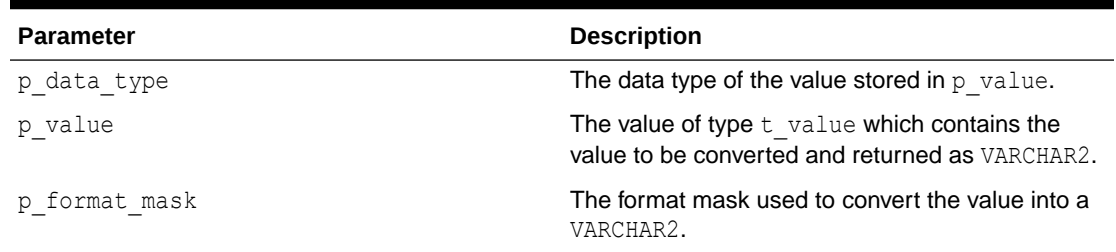

#### **Example**

The following example emits all values stored in the data type aware  $1$  column value list array as VARCHAR2.

```
declare
  l column value list apex plugin util.t column value list2;
begin
    -- Populate l column value list by calling apex plugin util.get data2
```
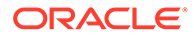

```
 ...
     -- Emit returned data
     sys.htp.p( '<table>' );
    for 1 row in 1 .. 1 column value list( 1 ).value list.count
     loop
         sys.htp.p( '<tr>' );
        for 1 column in 1 .. 1 column value list.count loop
             sys.htp.p (
                  '<td>' ||
                 apex plugin util.get value as varchar2 (
                      p_data_type => 
l column value list( l column ).data type,
                      p_value => 
l column value list( l column ).value list( l row )
                      ) ||
                 '</td>' );
         end loop;
        sys.htp.p( '</tr>' );
     end loop;
    sys.htp.p( '</table>' );
end;
```
# 37.29 GET\_WEB\_SOURCE\_OPERATION Function

This function gets a REST Data Source operation. The REST Data Source operation object contains all meta data for the HTTP request which needs to be done to implement the given database operation (such as INSERT, UPDATE, DELETE).

#### **Syntax**

```
APEX_PLUGIN_UTIL.GET_WEB_SOURCE_OPERATION (
    p_web_source in apex_plugin.t_web_source,
   p_db_operation in apex_plugin.t_db_operation DEFAULT NULL,
   p_perform_init in BOOLEAN definition of the DEFAULT FALSE,
   p_preserve_headers_in_BOOLEAN details are default false )
RETURN apex plugin.t web source operation;
```
#### **Parameters**

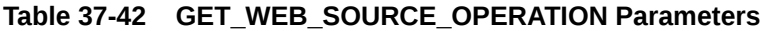

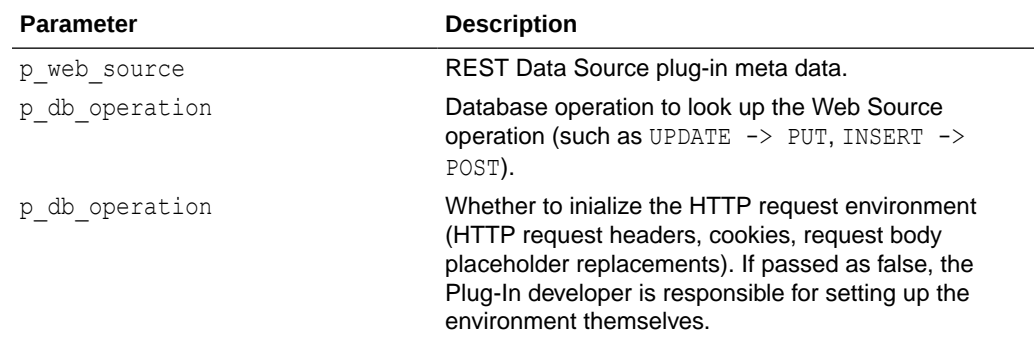

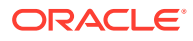

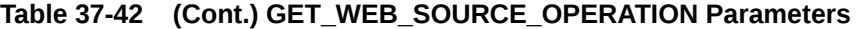

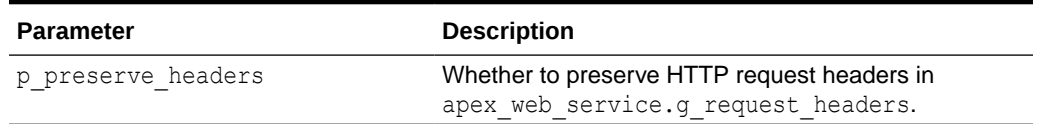

#### **Returns**

#### **Table 37-43 GET\_WEB\_SOURCE\_OPERATION Returns**

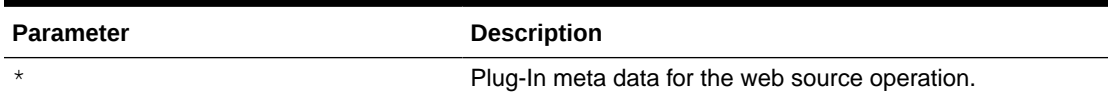

#### **Example**

The following example uses get web source operation as part of a Plug-In "fetch" procedure in order to get meta data about the REST Data Source operation.

```
apex plugin util.get web source operation (
   p_plugin in apex_plugin.t_plugin,
p_web_source in \qquad \qquad \qquad apex_plugin.t_web_source,
p_params in apex_plugin.t_web_source_fetch_params,
p_result in out nocopy apex plugin.t web source fetch result )
IS
   l web source operation apex plugin.t web source operation;
BEGIN
    l web source operation := apex plugin util.get web source operation(
       p_web_source => p_web_source,
       p_db_operation => apex_plugin.c_db_operation_fetch_rows,
       p perform init \Rightarrow true );
   p_result.responses.extend( 1 );
    apex plugin util.make rest request(
       p web source operation => l web source operation,
        -p_response \Rightarrow p_result.responses( 1 ),
       p response parameters \Rightarrow p result.out parameters );
```

```
END plugin fetch;
```
### 37.30 IS\_EQUAL Function

This function returns TRUE if both values are equal and FALSE if not. If both values are NULL, TRUE is returned.

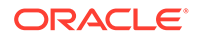

#### **Syntax**

```
APEX_PLUGIN_UTIL.IS_EQUAL (
     p_value1 IN VARCHAR2
     p_value2 IN VARCHAR2)
RETURN BOOLEAN;
```
#### **Parameters**

#### **Table 37-44 IS\_EQUAL Parameters**

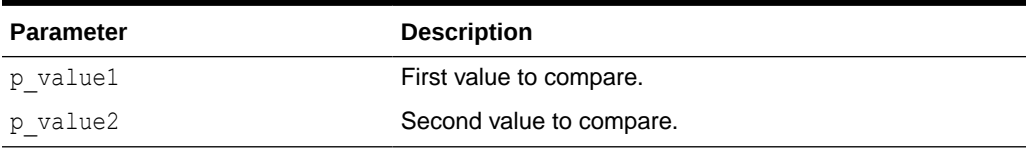

**Return**

#### **Table 37-45 IS\_EQUAL Return**

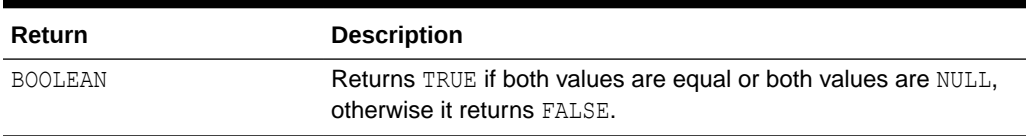

#### **Example**

In the following example, if the value in the database is different from what is entered, the code in the if statement is executed.

```
if NOT apex plugin util.is equal(l database value, l current value)
then
     -- value has changed, do something
    null;
end if;
```
# 37.31 IS COMPONENT USED Function

This function returns TRUE if the passed build option, authorization, and condition are valid to display, process, or use this component.

#### **Syntax**

```
APEX_PLUGIN_UTIL.IS_COMPONENT_USED (
p_build_option_id TN_NUMBER DEFAULT_NULL,
p_authorization_scheme_id __IN VARCHAR2,
p condition type TN VARCHAR2,
p condition expression1 IN VARCHAR2,
p condition expression2 IN VARCHAR2,
 p_component IN VARCHAR2 DEFAULT NULL )
    RETURN BOOLEAN;
```
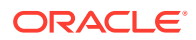

# 37.32 MAKE\_REST\_REQUEST Procedure Signature 1

This procedure performs the actual REST request (HTTP). Unlike a direct invocation of APEX\_WEB\_SERVICE. MAKE\_REST\_REQUEST, this procedure respects all REST Data Source parameters.

#### **Syntax**

```
APEX_PLUGIN_UTIL.MAKE_REST_REQUEST (
   p_web_source_operation IN apex_plugin.t_web_source_operation,
p_request_body IN CLOB DEFAULT NULL,
p_bypass_cache      IN BOOLEAN DEFAULT FALSE,
 --
   p_time_budget IN OUT NOCOPY NUMBER,
 --
    p_response IN OUT NOCOPY CLOB,
    p_response_parameters IN OUT NOCOPY 
apex plugin.t web source parameters );
```
#### **Parameters**

#### **Table 37-46 APEX\_PLUGIN\_UTIL.MAKE\_REST\_REQUEST Parameters**

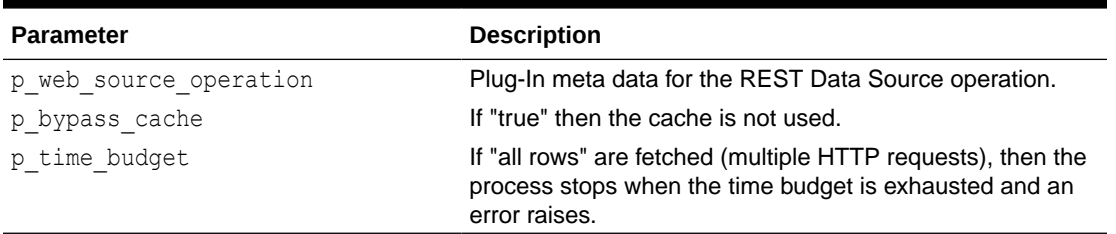

#### **Returns**

#### **Table 37-47 APEX\_PLUGIN\_UTIL.MAKE\_REST\_REQUEST Returns**

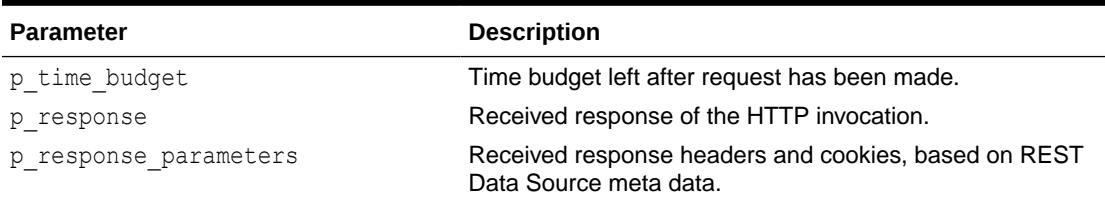

#### **Example**

The following example demonstrates a simplified Plug-In "fetch" procedure doing HTTP requests with APEX\_PLUGIN\_UTIL.MAKE\_REST\_REQUEST.

```
apex plugin util.make rest request (
p_plugin in apex_plugin.t_plugin,
p_web_source in apex plugin.t_web_source,
p_params in apex_plugin.t_web_source_fetch_params,
   p_result in out nocopy apex_plugin.t_web_source_fetch_result )
```
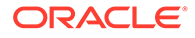

```
IS
    l web source operation apex plugin.t web source operation;
    l time budget pls integer := 60;
    l page to fetch pls integer := 1;
    1 continue fetching boolean;
BEGIN
    l web source operation :=
apex plugin util.get web source operation(
         p_web_source => p_web_source,
        p_db_operation => apex_plugin.c_db_operation_fetch_rows,
        p perform init => true );
 --
     -- loop to execute HTTP request as long as we receive a response 
header named "moreRows"
     -- with the value of "true". A time budget of (initially 60) 
seconds is passed as
    -- IN OUT parameter to MAKE REST REQUEST; once that budget is
exhausted, an error will
     -- be raised.
 --
    while 1 continue fetching loop
         p_result.responses.extend( 1 );
        l page to fetch := l page to fetch + 1;
        apex plugin util.make rest request(
            p web source operation \Rightarrow l web source operation,
             p_bypass_cache => false,
            p_time_budget \implies l_time_budget,
 --
            p response
p_result.responses( l_page_to_fetch ),
            p response parameters => p_result.out parameters );
         l_continue_fetching := false;
        for h in 1 .. apex web service.g headers.count loop
            IF apex web service.g headers( h ).name = 'moreRows' and
               apex web service.g headers( h ).value = 'true'
             THEN
               l continue fetching := true;
                exit;
             END IF;
         END LOOP;
     END LOOP;
END plugin fetch;
```
# 37.33 MAKE\_REST\_REQUEST Procedure Signature 2

This procedure performs the actual REST request (HTTP). It uses apex web service. All parameters for apex web service.make rest request are derived from the REST Data Source meta data passed in as p web source operation.

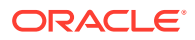

#### **Syntax**

```
APEX_PLUGIN_UTIL.MAKE_REST_REQUEST_(
   p_web_source_operation IN apex_plugin.t_web_source_operation,
   - p_request_body IN CLOB DEFAULT NULL,
   -p response IN OUT NOCOPY CLOB,
    p_response_parameters IN OUT NOCOPY 
apex plugin.t web source parameters );
```
#### **Parameters**

#### **Table 37-48 MAKE\_REST\_REQUEST Parameters**

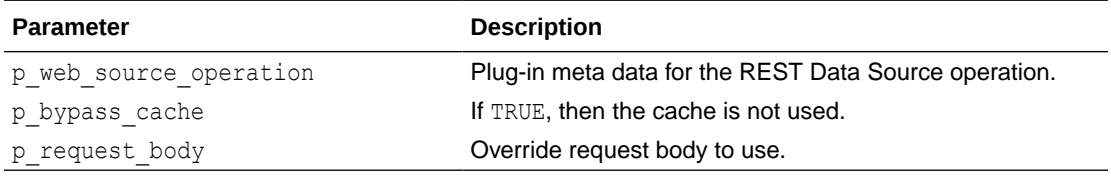

#### **Returns**

#### **Table 37-49 MAKE\_REST\_REQUEST Returns**

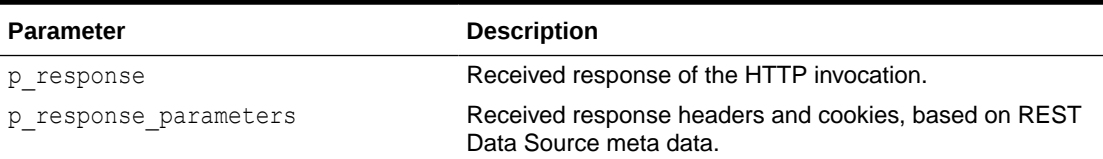

#### **Example**

The following example demonstrates a simplified Plug-In "fetch" procedure doing a HTTP request with APEX\_PLUGIN\_UTIL.MAKE\_REST\_REQUEST.

```
apex plugin util.make rest request (
    p_plugin in apex_plugin.t_plugin,
   p_web_source in apex_plugin.t_web_source,<br>p_params in apex_plugin.t web source
                              apex plugin.t web source fetch params,
    p_result in out nocopy apex_plugin.t_web_source_fetch_result )
is
    l web source operation apex plugin.t web source operation;
BEGIN
    l web source operation := apex plugin util.get web source operation(
        p_web_source => p_web_source,
        p_db_operation => apex_plugin.c_db_operation_fetch_rows,
        p perform init \Rightarrow true );
     p_result.responses.extend( 1 );
    apex plugin util.make rest request(
```
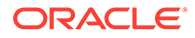

```
p web source operation => l web source operation,
 --
       p response \Rightarrow p result.responses( 1 ),
       p_response_parameters => p_result.out_parameters );
```
END plugin fetch;

# 37.34 PAGE\_ITEM\_NAMES\_TO\_JQUERY Function

This function returns a jQuery selector based on a comma delimited string of page item names. For example, you could use this function for a plug-in attribute called "Page Items to Submit" where the JavaScript code has to read the values of the specified page items.

#### **Syntax**

```
APEX_PLUGIN_UTIL.PAGE_ITEM_NAMES_TO_JQUERY (
    p page item names IN VARCHAR2)
RETURN VARCHAR2;
```
#### **Parameters**

#### Table 37-50 PAGE\_ITEM\_NAMES\_TO\_JQUERY Parameters

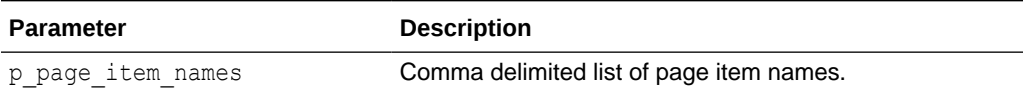

#### **Return**

#### **Table 37-51 PAGE\_ITEM\_NAMES\_TO\_JQUERY Return**

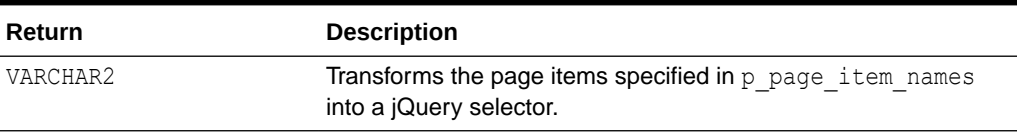

#### **Example**

The following example shows the code to construct the initialization call for a JavaScript function called myOwnWidget. This function gets an object with several attributes where one attribute is pageItemsToSubmit which is expected to be a jQuery selector.

```
apex_javascript.add_onload_code (
     p_code => 'myOwnWidget('||
                   '"#'||p_item.name||'",'||
                   '{'||
                  apex javascript.add attribute('ajaxIdentifier',
apex plugin.get ajax identifier) | |
                  apex javascript.add attribute('dependingOnSelector',
apex plugin util.page item names to jquery(p item.lov cascade parent it
ems))||
```
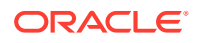

```
apex javascript.add attribute('optimizeRefresh',
p_item.ajax_optimize_refresh)||
                  apex javascript.add attribute('pageItemsToSubmit',
apex_plugin_util.page_item_names_to_jquery(p_item.ajax_items_to_submit))||
                  apex javascript.add attribute('nullValue',
p_item.lov_null_value, false, false)||
                   '});' );
```
# 37.35 PARSE\_REFETCH\_RESPONSE Function

This function parses the response from a "DML row refetch." A "row refetch" is used for lost update detection in order to verify that nobody else changed the row. To use this function, the REST Data Source must have a "Fetch Single Row" database operation defined.

#### **Syntax**

```
APEX_PLUGIN_UTIL.PARSE_REFETCH_RESPONSE (
   p_web_source_operation IN apex_plugin.t_web_source_operation,
   p_web_source IN apex_plugin.t_web_source,
    p_values_context IN apex_exec.t_context,
 --
   p response IN CLOB )
RETURN apex exec.t context;
```
#### **Parameters**

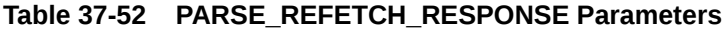

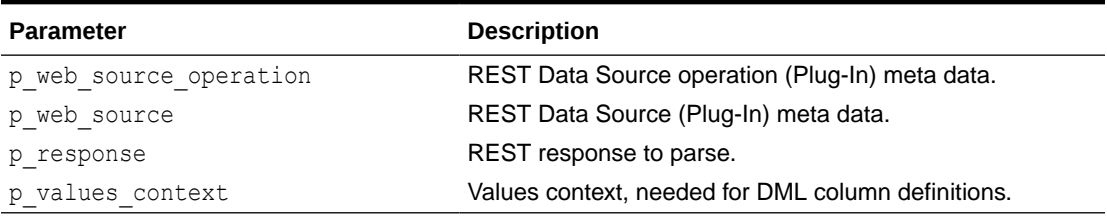

#### **Returns**

#### **Table 37-53 PARSE\_REFETCH\_RESPONSE Returns**

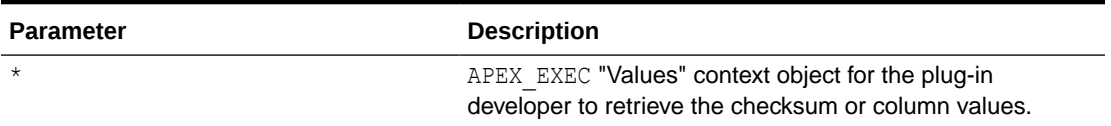

#### **Example**

The following example demonstrates how to perform a "refetch" operation within the Plug-In DML function for a given row to be updated and compare checksums in order to detect lost updates.

```
apex plugin util.parse_refetch_response (
 p_plugin in apex_plugin.t_plugin,
```
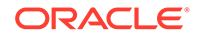

```
 p_web_source in apex_plugin.t_web_source,
                          apex plugin.t web source dml params,
 p_result in out nocopy apex_plugin.t web source dml result )
IS
 l web source operation apex plugin.t web source operation;
 l request body clob;
 l response clob;
l refetch context apex exec.t context;
l checksum varchar2(32767);
 l refetched checksum varchar2(32767);
BEGIN
 p_result.update_values_context := p_params.update_values_context;
 --
  -- this code performs a "refetch" operation for a row, in order to 
perform
  -- lost update detection. This happens before the actual DML.
 --
  IF 
p_web_source.operations.exists( apex plugin.c db_operation_fetch_row )
THEN
   l web source operation :=
apex plugin util.get web source operation(
p_web_source \Rightarrow p_web_source,
p_db_operation => apex_plugin.c_db_operation_fetch_row,
     p preserve headers => false,
     p perform init \Rightarrow true );
    -- add some logic to add primary key values to the URL or as HTTP 
headers here
   -- PK values can be obtained from "p_params.update_values_context"
   apex plugin util.make rest request(
     p web source operation \Rightarrow l web source operation,
     p_request_body => l_request_body,
      p_response => l_response,
     p_response_parameters => p_result.out_parameters );
   l refetch context := apex plugin util.parse refetch response(
     p web source operation => l web source operation,
     p_web_source \Rightarrow p_web_source,
     p_response => l_response,
     p values context \Rightarrow p params.update values context );
   IF apex exec.next row( p_context => l_refetch_context ) THEN
      l checksum :=
apex exec.get row version checksum( p context =>
p_params.update_values_context );
       l_refetched_checksum := 
apex exec.get row version checksum( p_context => l_refetch_context );
```

```
 IF l_checksum != l_refetched_checksum THEN
        apex exec.set row status(
          p_context => p_result.update_values_context,
          p sqlcode \Rightarrow -20987,
           p_sqlerrm => 'APEX.DATA_HAS_CHANGED' );
       END IF;
     END IF;
  END IF;
   -- continue with DML logic here ...
END plugin dml;
```
# 37.36 PRINT\_DISPLAY\_ONLY Procedure

This procedure outputs a SPAN tag for a display only field.

#### **Syntax**

```
APEX_PLUGIN_UTIL.PRINT_DISPLAY_ONLY (
   \overline{p} item name \overline{I}N VARCHAR2,
    p_display_value IN VARCHAR2,
    p_show_line_breaks IN BOOLEAN,
p attributes IN VARCHAR2,
p_id_postfix IN VARCHAR2 DEFAULT '_DISPLAY');
```
#### **Parameters**

**Table 37-54 PRINT\_DISPLAY\_ONLY Parameter**

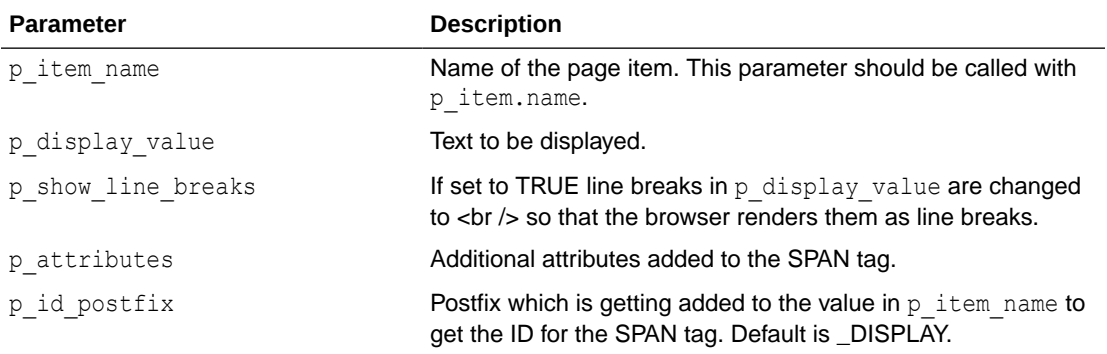

#### **Example**

The following code could be used in an item type plug-in to render a display only page item.

```
apex plugin util.print display only (
   p item name \Rightarrow p item.name,
   p_display_value => p_value,
    p_show_line_breaks => false,
   p escape \implies true,
   p_attributes \Rightarrow p_item.element_attributes );
```
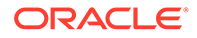

## 37.37 PRINT\_ESCAPED\_VALUE Procedure

This procedure outputs the value in an escaped form and chunks big strings into smaller outputs.

#### **Syntax**

```
APEX_PLUGIN_UTIL.PRINT_ESCAPED_VALUE (
     p_value IN VARCHAR2);
```
#### **Parameters**

#### **Table 37-55 PRINT\_ESCAPED\_VALUE Parameter**

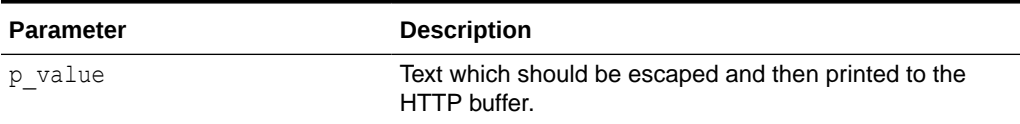

#### **Example**

Prints a hidden field with the current value of the page item.

```
sys.htp.prn('<input type="hidden" name="'||l_name||'" id="'||
p_item_name||'" value="');
print_escaped_value(p_value);
sys.htp.prn('">');
```
# 37.38 PRINT\_HIDDEN\_IF\_READONLY Procedure

This procedure outputs a hidden field to store the page item value if the page item is rendered as readonly and is not printer friendly. If this procedure is called in an item type plug-in, the parameters of the plug-in interface should directly be passed in.

#### **Syntax**

```
APEX_PLUGIN_UTIL.PRINT_HIDDEN_IF_READ_ONLY (
    p_item_name IN VARCHAR2,
   p_value IN VARCHAR2,
    p_is_readonly IN BOOLEAN,
    p_is_printer_friendly IN BOOLEAN,
   p_id_postfix IN VARCHAR2 DEFAULT NULL);
```
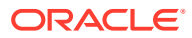

#### **Parameters**

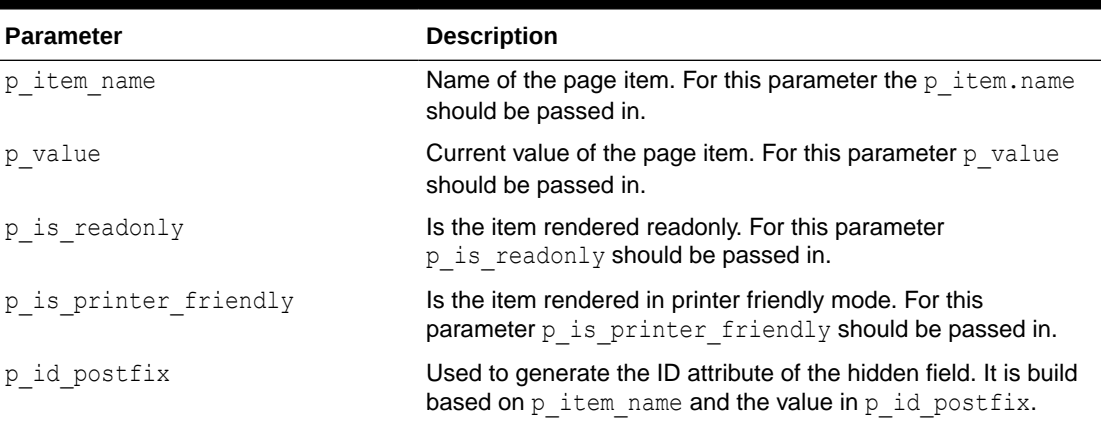

#### **Table 37-56 PRINT\_HIDDEN\_IF\_READONLY Parameters**

#### **Example**

Writes a hidden field with the current value to the HTTP output if  $p$  is readonly is TRUE and p\_printer\_friendly is FALSE.

```
apex plugin util.print hidden if readonly (
    p_item_name \Rightarrow p_item.name,<br>
p value \Rightarrow p value,
p value \Rightarrow p value,
p_is_readonly \implies p_is_readonly,
    p_ is_printer_friendly => p_ is_printer_friendly );
```
# 37.39 PRINT\_JSON\_HTTP\_HEADER Procedure

This procedure outputs a standard HTTP header for a JSON output.

#### **Syntax**

APEX\_PLUGIN\_UTIL.PRINT\_JSON\_HTTP\_HEADER;

#### **Parameters**

None.

#### **Example**

This example shows how to use this procedure in the Ajax callback function of a plugin. This code outputs a JSON structure in the following format: [{"d":"Display 1","r":"Return 1"},{"d":"Display 2","r":"Return 2"}]

```
-- Write header for the JSON stream.
apex plugin util.print json http header;
-- initialize the JSON structure
sys.htp.p('[');
-- loop through the value array
```
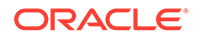

```
for i in 1 .. l values.count
loop
     -- add array entry
     sys.htp.p (
        case when i > 1 then ',' end||
         '{'||
         apex_javascript.add_attribute('d', 
sys.htf.escape sc(l values(i).display value), false, true)||
         apex_javascript.add_attribute('r', 
sys.htf.escape sc(l values(i).return value), false, false)||
         '}' );
end loop;
-- close the JSON structure
sys.htp.p(']');
```
# 37.40 PRINT\_LOV\_AS\_JSON Procedure

This procedure outputs a JSON response based on the result of a two column LOV in the format:

```
[{"d:"display","r":"return"},{"d":....,"r":....},....]
```
#### **Note:**

The HTTP header is initialized with MIME type "application/json" as well.

#### **Syntax**

```
APEX_PLUGIN_UTIL.PRINT_LOV_AS_JSON (
   p sql statement IN VARCHAR2,
   p_component_name IN VARCHAR2,
   p escape IN BOOLEAN,
   p_replace_substitutions IN BOOLEAN DEFAULT FALSE);
```
#### **Parameters**

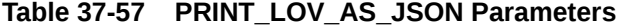

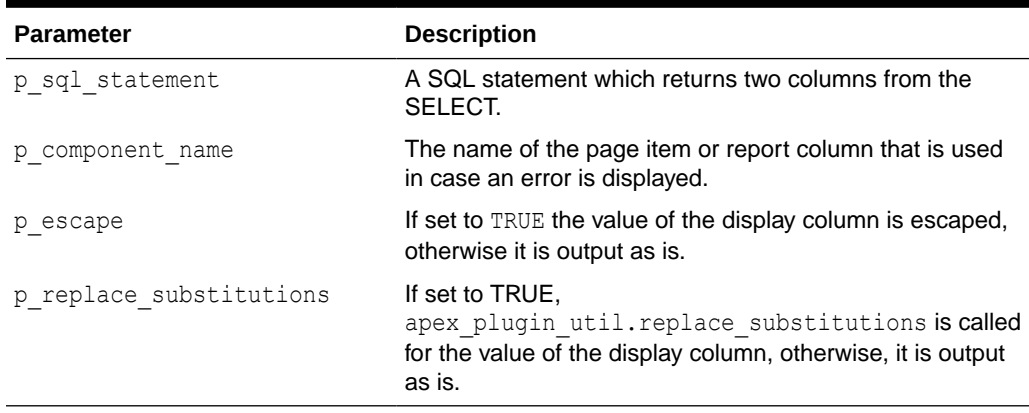

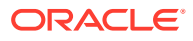

This example shows how to use the procedure in an Ajax callback function of an item type plug-in. The following call writes the LOV result as a JSON array to the HTTP output.

```
apex plugin util.print lov as json (
     p_sql_statement => p_item.lov_definition,
     p_component_name => p_item.name,
   p escape \implies true );
```
# 37.41 PRINT\_OPTION Procedure

This procedure outputs an OPTION tag.

#### **Syntax**

```
APEX_PLUGIN_UTIL.PRINT_OPTION (
p display value IN VARCHAR2,
p_return_value IN VARCHAR2,
p_is_selected IN BOOLEAN,
p attributes IN VARCHAR2,
p_escape             IN BOOLEAN DEFAULT TRUE);
```
#### **Parameters**

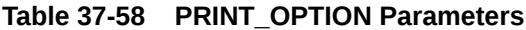

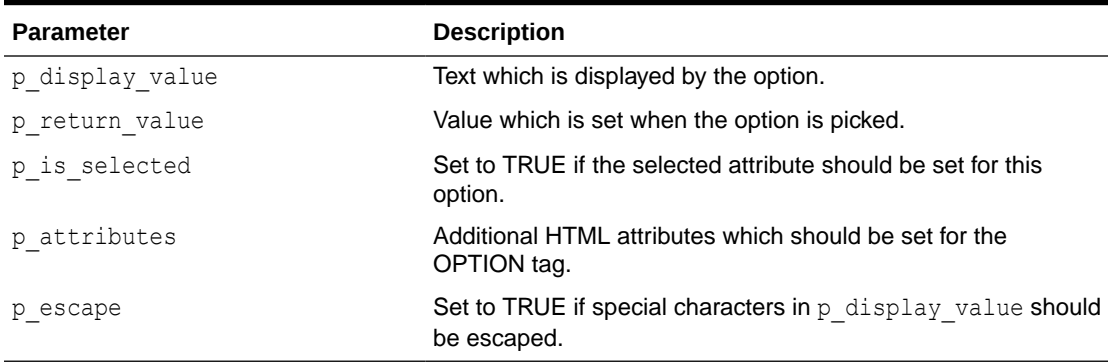

#### **Example**

The following example could be used in an item type plug-in to create a SELECT list. Use apex plugin util.is equal to find out which list entry should be marked as current.

```
sys.htp.p('<select id="'||p_item.name||'" size="'||
nvl(p_item.element_height, 5)||'" '||coalesce(p_item.element_attributes,
'class="new select list"')||'>');
-- loop through the result and add list entries
for i in 1 .. l values.count
loop
    apex plugin util.print option (
        p_display_value => l_values(i).display_value,
```
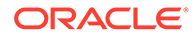

```
p_return_value => l_values(i).return_value,
        p is selected \Rightarrowapex plugin util.is equal(l values(i).return value, p value),
        p_attributes => p_item.element_option_attributes,
        p escape \qquad \Rightarrow \text{true});
end loop;
sys.htp.p('</select>');
```
# 37.42 PROCESS\_DML\_RESPONSE Procedure

This procedure parses the DML request response and load return values to the values context object.

#### **Syntax**

```
APEX_PLUGIN_UTIL.PROCESS_DML_RESPONSE (
    p_web_source_operation IN apex_plugin.t_web_source_operation,
   p_web_source IN apex_plugin.t_web_source,
    -p response IN CLOB,
   p_<br>p_status_code IN pls_integer,
   p_status_code in pis_integ<br>p_error_message IN VARCHAR2,
 --
   p_values_context IN apex_exec.t_context );
```
#### **Parameters**

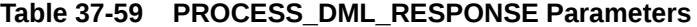

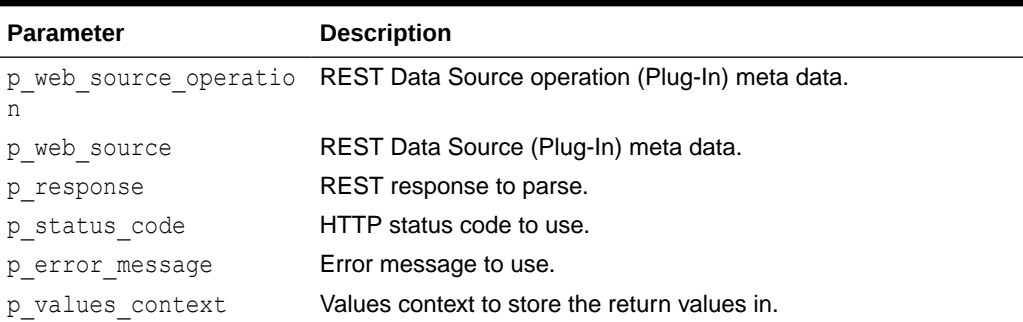

#### **Example**

The following example uses PROCESS\_DML\_RESPONSE within a plug-in DML procedure.

```
apex plugin util.process dml response (
p_plugin in apex_plugin.t_plugin,
p_web_source in apex plugin.t_web_source,
p_params in apex_plugin.t_web_source_dml_params,
   p_result in out nocopy apex plugin.t web source dml result )
IS
   l web source operation apex plugin.t web source operation;
   l request body clob;
```

```
l response clob;
   l return values ctx apex exec.t context :=
p_params.insert_values_context;
BEGIN
   l web source operation := apex plugin util.get web source operation(
       p_web_source => p_web_source,
       p db operation => apex plugin.c db operation insert,
       p perform init \Rightarrow true );
   apex_plugin_util.build_request_body(
p_request_format => apex_plugin.c_format_json,
 p_profile_columns => p_web_source.profile_columns,
p values context \Rightarrow p params.insert values context,
p build when empty \Rightarrow true,
p_request_body \implies l_request_body );
   -- continue with APEX PLUGIN UTIL.MAKE REST REQUEST
   apex plugin util.process dml response(
       p web source operation => l web source operation,
       p_web_source \Rightarrow p_web_source,
       -p_response => l_response,
       --p status code \Rightarrow apex web service.g status code,
       p_error_message => apex_web_service.g_reason_phrase,
 --
       p_values_context => l_return_values_ctx );
END plugin dml;
```
### 37.43 REPLACE\_SUBSTITUTIONS Function

This function replaces any  $\sqrt{k}$ ITEM. substitution references with their actual value. If p\_escape is set to TRUE, any special characters contained in the value of the referenced item are escaped to prevent Cross-site scripting (XSS) attacks.

#### **Syntax**

```
APEX_PLUGIN_UTIL.REPLACE_SUBSTITUTIONS (
     p_value IN VARCHAR2,
    p_<br>p_escape IN BOOLEAN DEFAULT TRUE )
    RETURN VARCHAR2;
```
#### **Parameters**

#### **Table 37-60 REPLACE\_SUBSTITUTION Parameters**

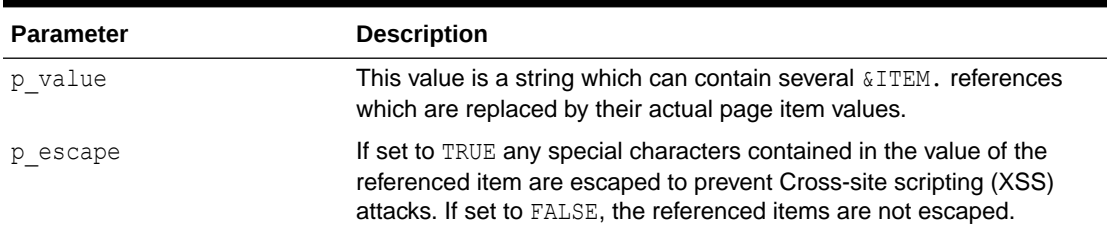

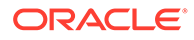

The following example replaces any substitution syntax references in the region plugin attribute 05 with their actual values. Any special characters in the values are escaped.

```
l advanced formatting := apex plugin util.replace substitutions (
                                p value => p_region.attribute 05,
                                p escape \Rightarrow true );
```
# 37.44 SET\_COMPONENT\_VALUES Procedure

This procedure extends Session State to include the column values of a specific row number. By doing so, columns can be referenced using substitution syntax or the  $V$ function in the same way as you can reference page or application items.

#### **Note:**

Always call apex plugin util.clear component values after you are done processing the current row!

#### **Syntax**

```
PROCEDURE SET COMPONENT VALUES (
    p_column_value_list IN t_column_list,
   p_row_num IN PLS_INTEGER );
```
#### **Parameters**

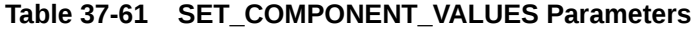

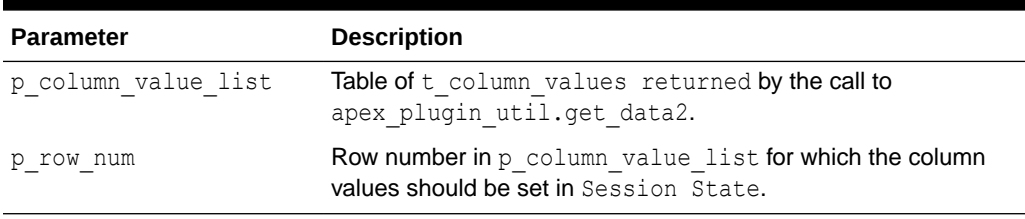

#### **Example**

This example is the skeleton of a simple item type plug-in rendering function which renders a link list based on a provided SQL query. Instead of a fixed SQL query format where the first column contains the link and the second contains the link label, it allows a developer using this plug-in to enter any SQL statement and then use substitution syntax to reference the values of the executed SQL query.

```
function render link list (
  p_item in apex_plugin.t_page_item,
  p value in varchar2,
```
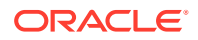

```
p is readonly in boolean,
    p_is_printer_friendly in boolean )
    return apex plugin.t page item render result
is 
   -- The link target plug-in attribute 01 would allow that a developer can 
enter a link which references columns
   -- of the provided SQL query using subsitution syntax.
  -- For example: f?p=&APP_ID.:1:&APP_SESSION.::&DEBUG.::P1_EMPNO:&EMPNO.
   -- where &EMPNO. references the column EMPNO in the SQL query. 
  c link target constant varchar2(4000) := p_item.attribute 01;
   -- The link label column plug-in attribute 02 would allows a developer to 
reference a column of the SQL query
   -- which should be used as the text for the link.
  c link label column constant varchar2(128) := p_item.attribute 02;
  --l column value list apex plugin util.t column value list2;
begin
     l_column_value_list :=
        apex plugin util.get data2 (
             p_sql_statement =>
            ... );
 --
     sys.htp.p('<ul>');
    for i in 1 .. l column value list.count(1)
     loop
         -- Set all column values of the current row
        apex plugin util.set_component_values (
            p_column_value_list => l_column_value_list,
            p row num \implies i );
 --
         sys.htp.p(
             '<li><a href="' ||
apex escape.html_attribute( apex_util.prepare_url( c_link_target )) || '">'
||
            apex escape.html( v( c link label column )) ||
       ' </a> </li>');
 --
        apex plugin util.clear component values;
     end loop;
     sys.htp.p('<ul>');
end;
```
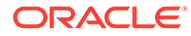

# 38 APEX\_REGION

The APEX\_REGION package is the public API for handling regions.

- **CLEAR Procedure**
- **[EXPORT\\_DATA Function](#page-674-0)**
- [IS\\_READ\\_ONLY Function](#page-676-0)
- [OPEN\\_QUERY\\_CONTEXT Function](#page-677-0)
- [PURGE\\_CACHE Procedure](#page-678-0)
- [RESET Procedure](#page-679-0)

### 38.1 CLEAR Procedure

This procedure clears region settings (that is, CR and IR pagination, IR report settings).

For interactive report regions, this procedure clears the following settings: control break, aggregate, flashback, chart, number of rows to display, filter, highlight, computation, and group by. However, it does not clear the following: display column list, sorting, report preference (such as view mode, display nulls in detail view, expand/collapse of report settings).

#### **Syntax**

```
APEX_REGION.CLEAR (
    p_application_id IN NUMBER DEFAULT apex_application.g_flow_id,
p page id in NUMBER,
p region id IN NUMBER,
p_component_id IN NUMBER DEFAULT NULL );
```
#### **Parameters**

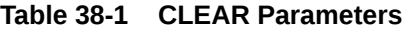

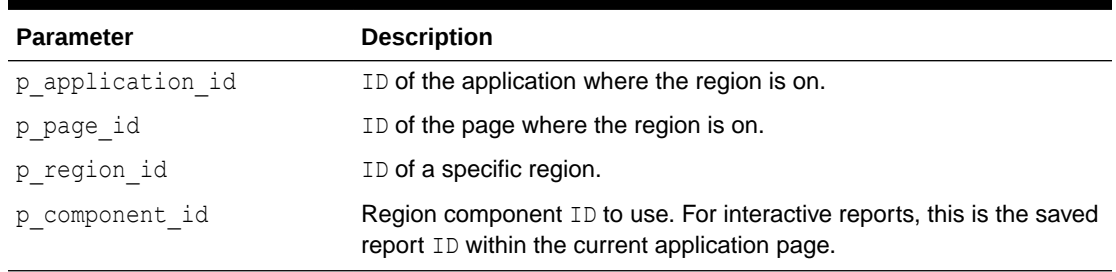

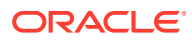

<span id="page-674-0"></span>This example clears the given saved report on application 100, page 1.

```
 BEGIN
     APEX_REGION.CLEAR (
         p_applicatoin_id => 100,
p page id \Rightarrow 1,
p region id \implies 2505704029884282,
        p component id => 880629800374638220;
END;
```
# 38.2 EXPORT\_DATA Function

This function exports current region data.

#### **Note:**

The APEX\_REGION.EXPORT\_DATA function only supports native regions at this time.

#### **Syntax**

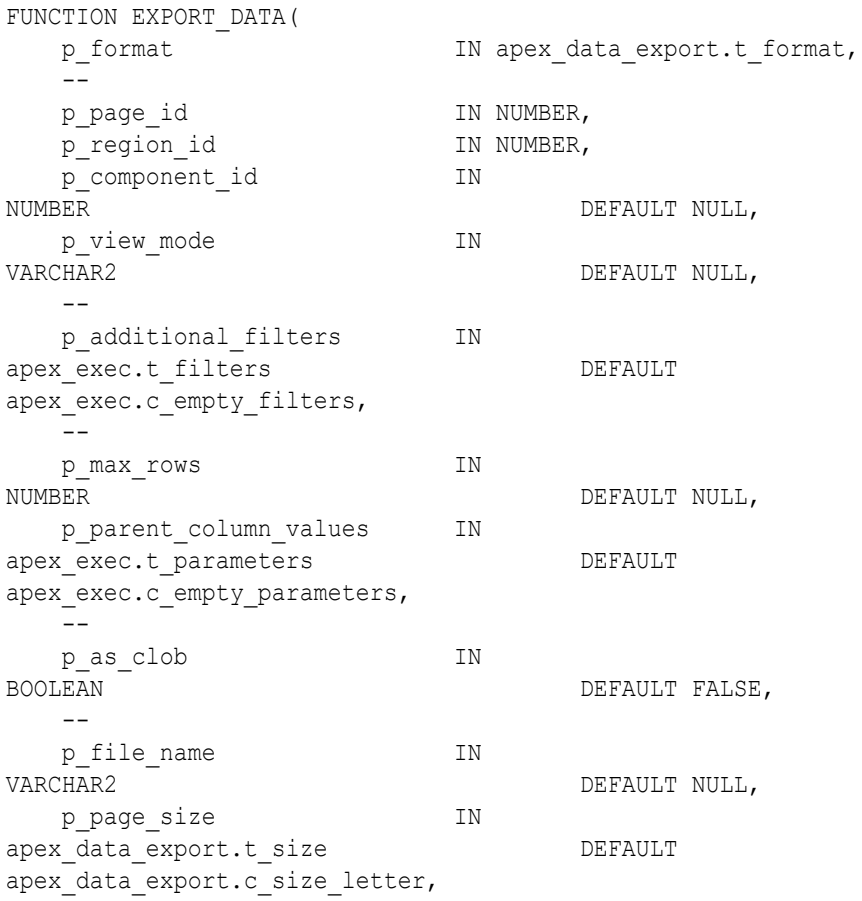

```
p_orientation I_N IN apex_data_export.t_orientation
DEFAULT apex_data_export.c_orientation_portrait,
  p_data_only IN BOOLEAN
DEFAULT FALSE,
    --
    p_pdf_accessible IN BOOLEAN 
DEFAULT FALSE,
    --
    p_xml_include_declaration IN BOOLEAN 
DEFAULT TRUE ) 
    return apex_data_export.t_export;
```
#### **Parameters**

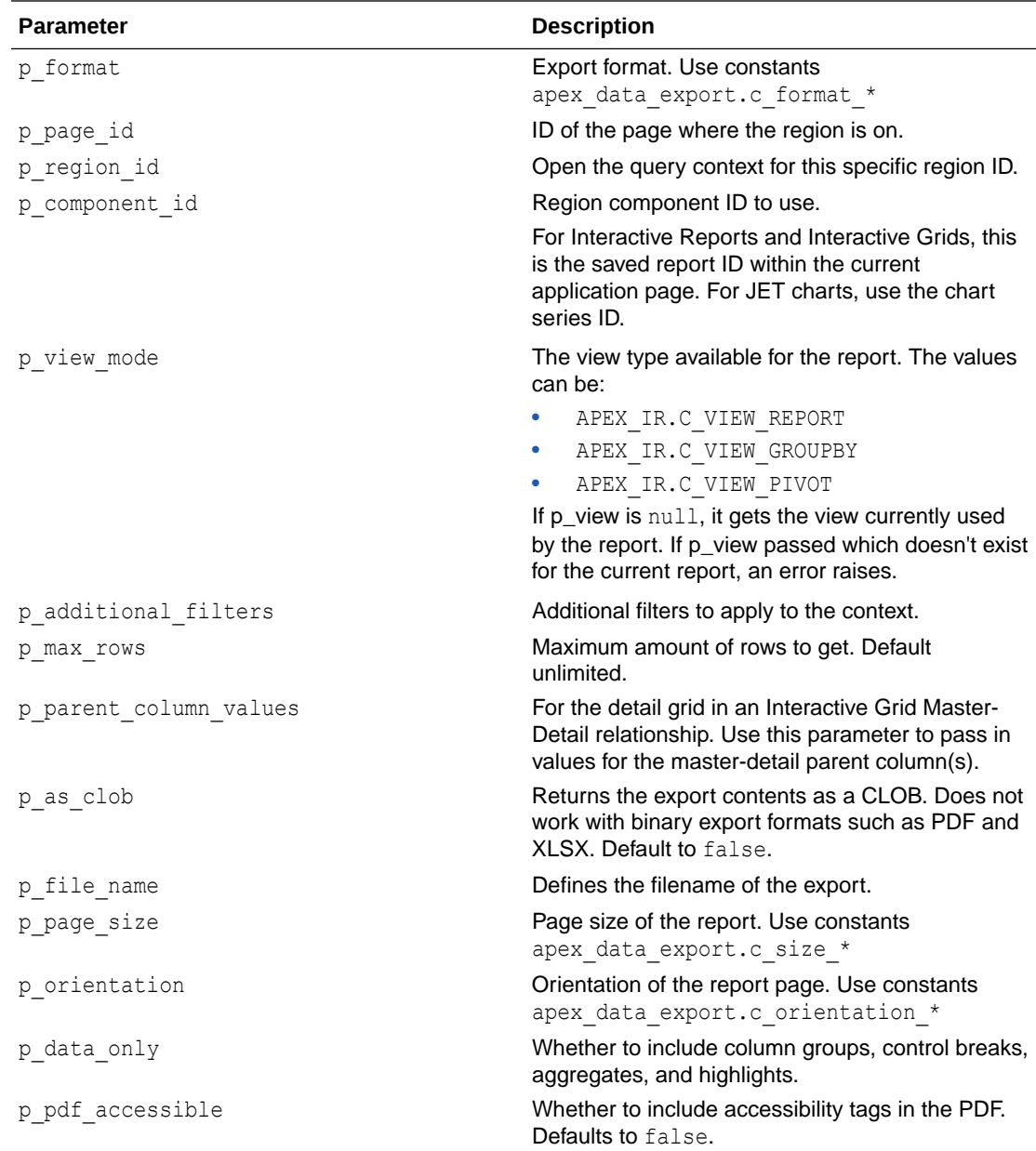

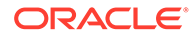

<span id="page-676-0"></span>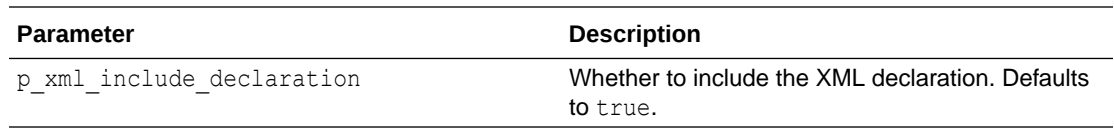

#### **Returns**

The export file contents, mime\_type, and optionally the report layout.

#### **Examples**

Get the export result for a given saved interactive report on page 3 and download as HTML.

```
DECLARE
l export apex data export.t export;
l region id number;
BEGIN
  SELECT region id into 1 region id
    FROM apex application page regions
   WHERE application id = 100
     and page id = 3and static id = 'classic report';
   l export := apex region.export data (
p_format \Rightarrow apex_data_export.c_format_html,
p page id \Rightarrow 3,
        p region id \Rightarrow l region id );
   apex data export.download( l export );
END;
```
### 38.3 IS READ ONLY Function

This function returns TRUE if the current region is rendered read-only and FALSE if region is not rendered read-only. If the function is called from a context where no region is currently processed, it returns NULL. For example, you can use this function in conditions of a region or its underlying items and buttons.

#### **Syntax**

FUNCTION IS\_READ\_ONLY RETURN BOOLEAN;

#### **Parameters**

None.

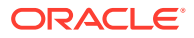

This examples purges the session for a specific region cache for the whole application.

```
RETURN APEX REGION.IS READ ONLY;
```
# <span id="page-677-0"></span>38.4 OPEN\_QUERY\_CONTEXT Function

This function returns an APEX\_EXEC query context returning current region data.

This function runs within an autonomous transaction.

Only native regions are supported at this time.

#### **Syntax**

```
FUNCTION APEX_REGION.OPEN_QUERY_CONTEXT (
p_page_id in NUMBER,
p_region_id in NUMBER,
p component id IN NUMBER DEFAULT NULL,
p view mode \qquad \qquad \qquad \text{IN VARCHAR2} \quad \text{DEFAULT NULL,}- p_additional_filters IN apex_exec.t_filters DEFAULT 
apex_exec.c_empty_filters,
  p_outer_sql IN VARCHAR2 DEFAULT NULL,
 --
p_first_row IN NUMBER DEFAULT NULL,
p_max_rows         IN_NUMBER DEFAULT_NULL,
 p_ndx_rows IN Nonbert Bernoli Nobel,<br>p_total_row_count IN BOOLEAN DEFAULT FALSE,
  p_total_row_count_limit IN NUMBER DEFAULT NULL,
 --
  p_parent_column_values IN apex_exec.t_parameters DEFAULT 
apex exec.c empty parameters )
 RETURN apex exec.t context;
```
#### **Parameters**

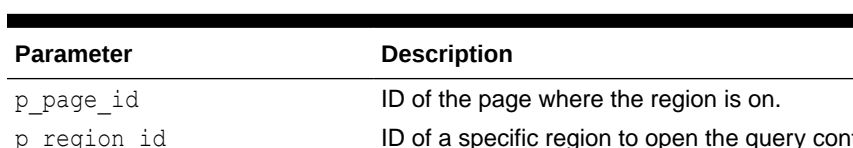

#### **Table 38-2 OPEN\_QUERY\_CONTEXT Parameters**

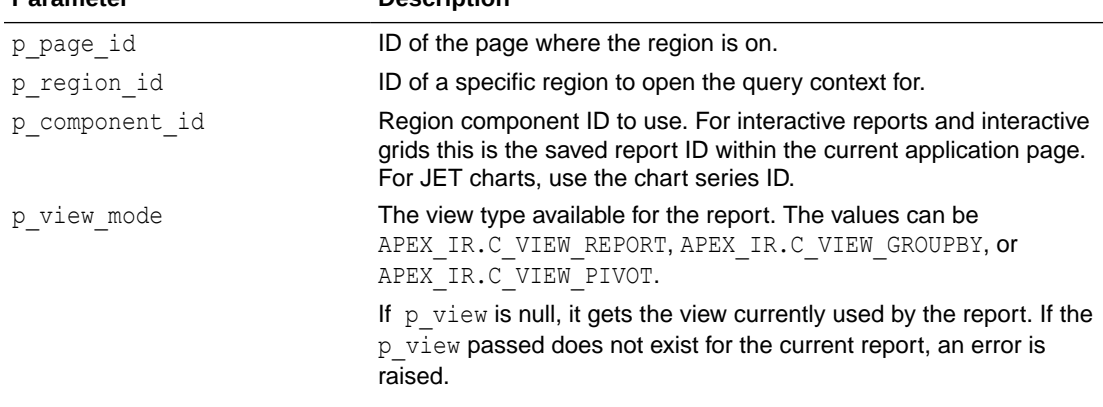

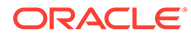

| <b>Parameter</b>        | <b>Description</b>                                                                                                    |
|-------------------------|----------------------------------------------------------------------------------------------------|
| p additional filters    | Additional filters to apply to the context.                                                                                                    |
| p outer sql             | Outer SQL query to wrap around the region SQL query. Use<br>#APEX\$SOURCE DATA# to reference the region source<br>(apex exec.c data source table name constant).   |
|                         | If this parameter is specified, then the P_COLUMNS parameter has<br>no effect. This parameter overrides CHART, GROUP BY or PIVOT<br>views for interactive reports. |
| p first row             | Row index to start fetching at. Defaults to 1.                                                                                                    |
| p max rows              | Maximum amount of rows to get. Default unlimited.                                                                                                    |
| p total row count       | Determines whether to retrieve the total row count. Defaults to false.                                                                                             |
| p total row count limit | Upper limit of rows to process the query on. This applies to<br>interactive report aggregations or ordering. Default is no limit.                                  |
| p parent column values  | For the detail grid in an Interactive Grid Master-Detail relationship.<br>Use this parameter to pass in values for the master-detail parent<br>column(s).          |

<span id="page-678-0"></span>**Table 38-2 (Cont.) OPEN\_QUERY\_CONTEXT Parameters**

The following example demonstrates how to get the query context for a given saved interactive report on page 1 and print the data out as JSON.

```
DECLARE
```

```
 l_context apex_exec.t_context;
BEGIN
        l_context := apex_region.open_query_context (
              p page id \Rightarrow 1,
               p_region_id => 2505704029884282,
               p_component_id => 880629800374638220 );
       apex json.open object;
       apex json.write context( 'data', 1 context );
       apex json.close object;
END;
```
# 38.5 PURGE\_CACHE Procedure

This procedure purges the region cache of the specified application, page, and region.

**Syntax**

```
APEX_REGION.PURGE_CACHE (
p application id IN NUMBER DEFAULT apex.g flow id,
p_page_id        IN NUMBER DEFAULT NULL,
p_region_id       IN NUMBER DEFAULT NULL,
   p_current_session_only IN BOOLEAN DEFAULT FALSE );
```
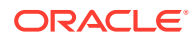

#### <span id="page-679-0"></span>**Parameters**

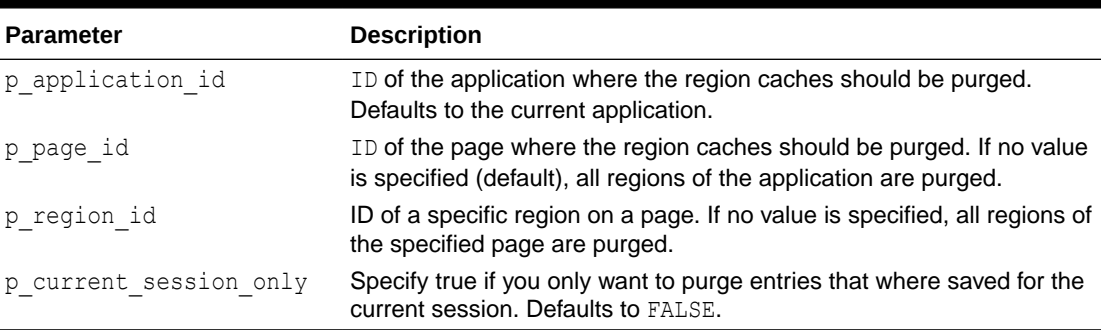

#### **Table 38-3 PURGE\_CACHE Parameters**

#### **Example**

This example purges session specific region cache for the whole application.

```
BEGIN
```

```
 APEX_REGION.PURGE_CACHE (
          p_current_session_only => true );
END;
```
### 38.6 RESET Procedure

This procedure resets region settings ( such as CR and IR pagination, CR sort, IR and IG report settings). Only report regions are supported at this time.

#### **Syntax**

```
APEX_REGION.RESET (
   p application id IN NUMBER DEFAULT apex application.g flow id,
p page id in NUMBER,
p region id IN NUMBER,
p_component_id IN NUMBER DEFAULT_null );
```
#### **Parameters**

#### **Table 38-4 CLEAR Parameters**

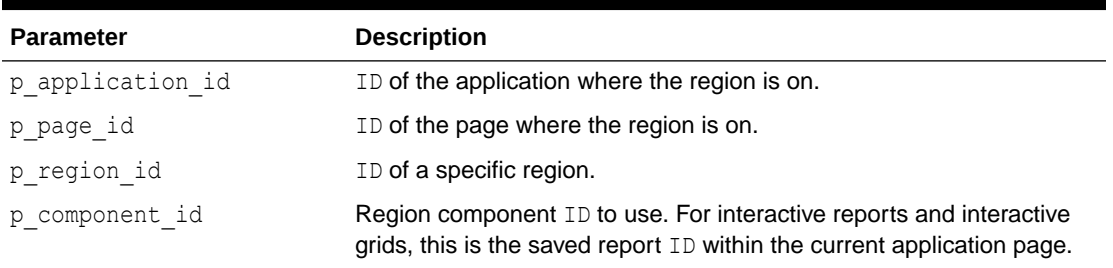

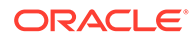

This example resets the given saved report on application 100, page 1.

```
 BEGIN
      APEX_REGION.RESET (
         p_applicatoin_id => 100,
p page id \Rightarrow 1,
p region id \implies 2505704029884282,
        p_{\text{component}_id} => 880629800374638220);
END;
```
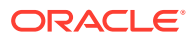

# 39 APEX\_REST\_SOURCE\_SYNC

The APEX\_REST\_SOURCE\_SYNC package enables you to synchonize data between tables by merging rows instantly or at scheduled intervals.

- DISABLE Procedure
- [DYNAMIC\\_SYNCHRONIZE\\_DATA Procedure](#page-682-0)
- [ENABLE Procedure](#page-683-0)
- [GET\\_LAST\\_SYNC\\_TIMESTAMP Function](#page-683-0)
- [GET\\_SYNC\\_TABLE\\_DEFINITION\\_SQL Function](#page-684-0)
- [RESCHEDULE Procedure](#page-685-0)
- [SYNCHRONIZE\\_DATA Procedure](#page-686-0)
- [SYNCHRONIZE\\_TABLE\\_DEFINITION Procedure](#page-687-0)

### 39.1 DISABLE Procedure

This procedure disables automatic synchronization.

#### **Syntax**

```
APEX_REST_SOURCE_SYNC.DISABLE (
 p application id IN NUMBER DEFAULT {current application id},
  p_module_static_id IN VARCHAR2 )
```
#### **Parameters**

#### **Table 39-1 DISABLE Parameters**

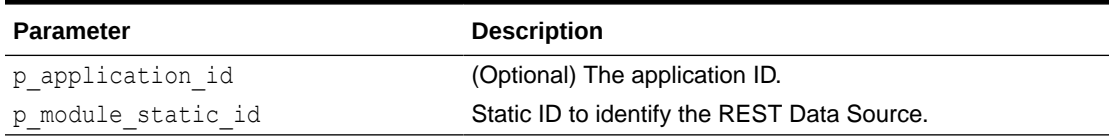

#### **Example**

The following example disables synchronization for the rest movie REST Data Source in application 152.

```
BEGIN
apex_rest_source_sync.disable(
   p application id => 152,
    p_module_static_id => 'rest_movie' );
END;
```
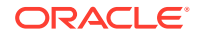

### <span id="page-682-0"></span>39.2 DYNAMIC\_SYNCHRONIZE\_DATA Procedure

This procedure executes a dynamic data synchronization to the local table based on the provided parameters. The predefined synchronization steps are not executed.

#### **Syntax**

```
APEX_REST_SOURCE_SYNC.DYNAMIC_SYNCHRONIZE_DATA (
   p_module_static_id _________ IN VARCHAR2,
 --
   p sync static id IN VARCHAR2,
   p_sync_external_filter_expr_IN_VARCHAR2 DEFAULT NULL,
   p_sync_parameters 		 IN apex_exec.t_parameters DEFAULT
apex exec.c empty parameters,
 --
   p_application_id       IN NUMBER          DEFAULT
apex application.g flow id );
```
#### **Parameters**

#### **Table 39-2 DYNAMIC\_SYNCHRONIZE\_DATA Parameters**

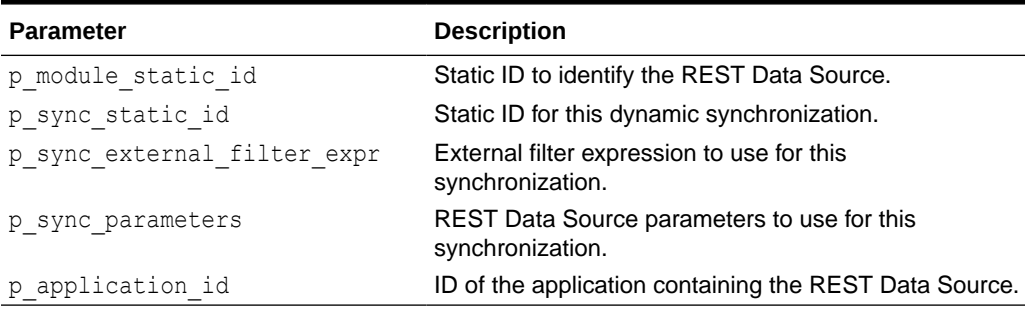

#### **Example**

The following example performs a dynamic data synchronization with Oracle APEX as the REST Data Source's query parameter.

```
DECLARE
    l_parameters apex_exec.t_parameters;
BEGIN
    apex_exec.add_parameter(
p_parameters \Rightarrow l_parameters,
p name \Rightarrow 'query',
p value \implies 'Oracle APEX' );
    apex_session.create_session(
       p app id \Rightarrow 100,
p app page id \Rightarrow 1,
p username \Rightarrow '...' );
   apex rest source sync.dynamic synchronize data(
       p_module_static_id => 'rest_movie',
```

```
 p_sync_static_id => 'Sync_Oracle_APEX',
 p_sync_parameters => l_parameters );
```

```
END;
```
### <span id="page-683-0"></span>39.3 ENABLE Procedure

This procedure enables synchronization for the REST Data Source.

#### **Syntax**

```
APEX_REST_SOURCE_SYNC.ENABLE (
  p_application_id __ IN NUMBER __ DEFAULT {current application id},
  p module static id IN VARCHAR2 )
```
#### **Parameters**

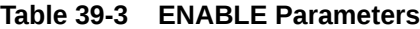

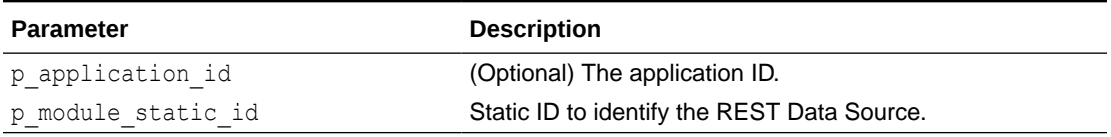

#### **Example**

The following example enables synchronization for the rest movie REST Data Source in application 152.

#### BEGIN

```
apex rest source sync.enable(
   p application id => 152,
   p_module_static_id => 'rest_movie' );
END;
```
# 39.4 GET\_LAST\_SYNC\_TIMESTAMP Function

This function returns the timestamp of the last successful sync operation.

#### **Syntax**

```
APEX_REST_SOURCE_SYNC.GET_LAST_SYNC_TIMESTAMP (
     p_module_static_id IN VARCHAR2,
   p application id IN NUMBER DEFAULT {current application id} )
    RETURN timestamp with local time zone;
```
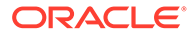
#### **Table 39-4 GET\_LAST\_SYNC\_TIMESTAMP Parameters**

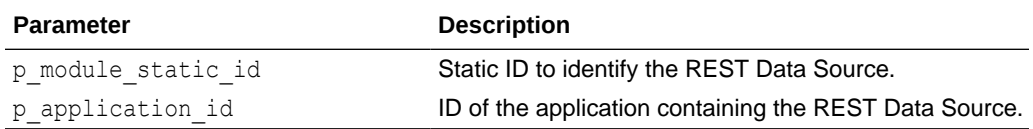

#### **Returns**

This function returns the timestamp of the last successful sync operation.

#### **Example**

The following example returns the last synchronization timestamp of the "rest\_movie" REST Data Source.

```
DECLARE
   l last sync time timestamp with local time zone;
BEGIN
     apex_session.create_session(
       p app id \Rightarrow 100,
p app page id \Rightarrow 1,
p username \Rightarrow '...' );
    l last sync time := apex rest source sync.get last sync timestamp(
                            p_module_static_id = \frac{1}{\sqrt{2}} 'rest movie' );
END;
```
# 39.5 GET\_SYNC\_TABLE\_DEFINITION\_SQL Function

This function generates SQL to synchronize the local table definition with the data profile.

#### **Syntax**

```
APEX_REST_SOURCE_SYNC.GET_SYNC_TABLE_DEFINITION_SQL (
p_module_static_id IN VARCHAR2,
p_application_id     IN NUMBER DEFAULT {current application
id},
    p_include_drop_columns IN BOOLEAN DEFAULT FALSE )
    RETURN VARCHAR2;
```
#### **Parameters**

**Table 39-5 APEX\_REST\_SOURCE\_SYNC.GET\_SYNC\_TABLE\_DEFINITION\_SQL Parameters**

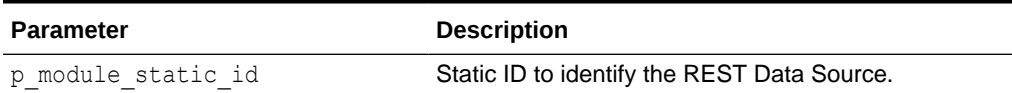

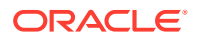

#### **Table 39-5 (Cont.) APEX\_REST\_SOURCE\_SYNC.GET\_SYNC\_TABLE\_DEFINITION\_SQL Parameters**

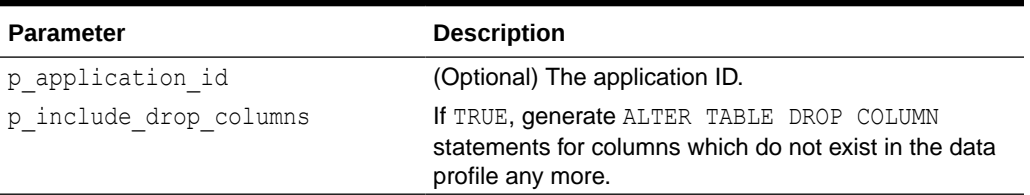

#### **Example**

The following example generates the SQL statements (ALTER TABLE) to bring the table in sync with the data profile after the REST Data Source named "rest\_movie" has changed.

```
DECLARE
    l_sql varchar2(32767);
BEGIN
    apex_session.create_session(
       p_{app_id} => 100,
p app page id \Rightarrow 1,
p username \Rightarrow '...' );
   l sql := apex rest source sync.get sync table definition sql(
       p_module_static_id => 'rest_movie',
       p_include_drop_columns => true );
END;
```
### 39.6 RESCHEDULE Procedure

This procedure sets the next scheduled execution timestamp of the synchronization.

#### **Syntax**

```
APEX_REST_SOURCE_SYNC.RESCHEDULE (
   p_application_id ___ IN NUMBER DEFAULT wwv_flow.g_flow_id,
    p_module_static_id IN VARCHAR2,
   p_next_run_at IN timestamp with time zone default systimestamp );
```
#### **Parameters**

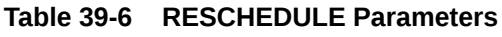

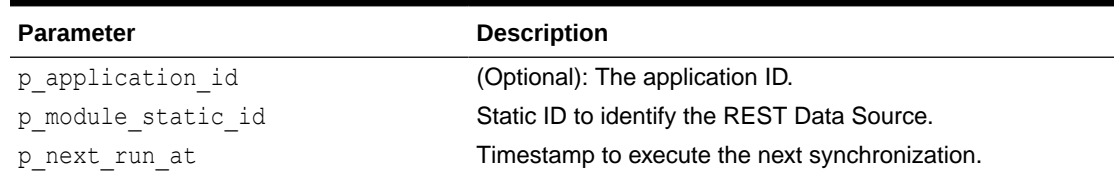

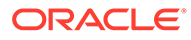

#### **Example**

The following example synchronizes the REST Data Source named "rest\_movie" immediately.

```
BEGIN
    apex_session.create_session(
         p app id \Rightarrow 100,p app page id \Rightarrow 1,
p username \Rightarrow '...' );
   apex rest source sync.reschedule(
        p_static_id => 'rest_movie' );
END;
```
# 39.7 SYNCHRONIZE\_DATA Procedure

This procedure executes the configured data synchronization to the local table. The SYNCHRONIZE\_DATA procedure requires an APEX session context.

#### **Syntax**

```
APEX_REST_SOURCE_SYNC.SYNCHRONIZE_DATA (
p_module_static_id IN VARCHAR2,
p_run_in_background IN BOOLEAN DEFAULT FALSE,
 p_application_id IN NUMBER DEFAULT {current application 
id} );
```
#### **Parameters**

#### **Table 39-7 SYNCHRONIZE\_DATA Parameters**

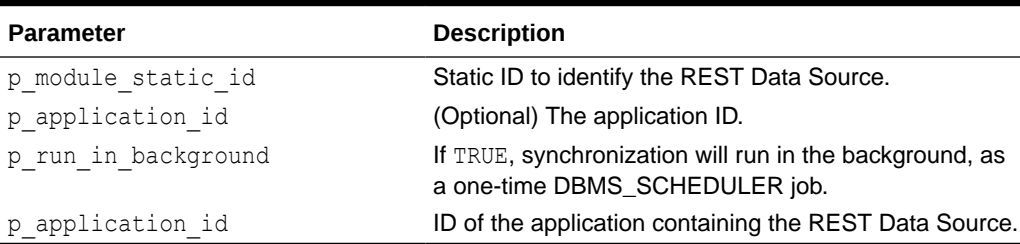

#### **Example**

The following example performs data synchronization immediately, independent of the next scheduled time.

```
BEGIN
    apex_session.create_session(
       p_{app\_id} => 100,
p app page id \Rightarrow 1,
p username \Rightarrow '...' );
   apex rest source sync.synchronize data(
```
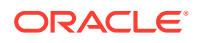

```
p_module_static_id \Rightarrow 'rest_movie',
p run in background \Rightarrow true );
```
END;

# 39.8 SYNCHRONIZE\_TABLE\_DEFINITION Procedure

This procedure synchronizes the local table definition with the data profile.

If the table does not exist, a CREATE TABLE statement executes. Table columns are created for visible data profile columns.

If the table already exists, a series of ALTER TABLE statements execute in order to align the table with the data profile.

#### **Syntax**

```
APEX_REST_SOURCE_SYNC.SYNCHRONIZE_TABLE_DEFINITION (
p_module_static_id IN VARCHAR2,
p_application_id     IN NUMBER   DEFAULT {current application id},
   p_drop_unused_columns IN BOOLEAN DEFAULT FALSE );
```
#### **Parameters**

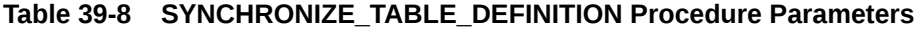

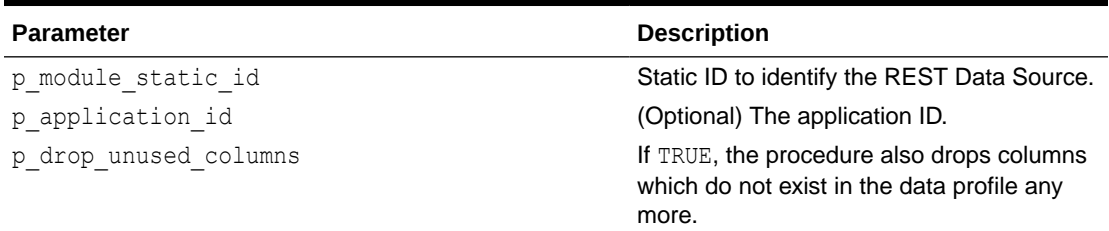

#### **Example**

The following example demonstrates bringing the local synchronization table in sync with the data profile after the REST Data Source named "rest\_movie" has changed.

```
BEGIN
```

```
 apex_session.create_session(
       p_{app\_id} => 100,
       papp_page_id => 1,
       p<sup>-</sup>username => '...' );
    apex rest source sync.synchronize table definition(
       p_module_static_id => 'rest_movie',
        p drop unused columns \Rightarrow true );
END;
```
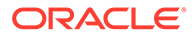

# <span id="page-688-0"></span>40 APEX\_SESSION

The APEX\_SESSION package enables you to configure Oracle APEX sessions.

- ATTACH Procedure
- [CREATE\\_SESSION Procedure](#page-689-0)
- [DETACH Procedure](#page-690-0)
- [DELETE\\_SESSION Procedure](#page-691-0)
- [SET\\_DEBUG Procedure](#page-692-0)
- [SET\\_TENANT\\_ID Procedure](#page-693-0)
- [SET\\_TRACE Procedure](#page-693-0)

### 40.1 ATTACH Procedure

This procedure sets the environment and runs the Initialization PL/SQL Code based on the given application and current session.

#### **Syntax**

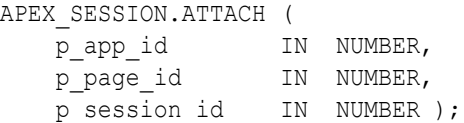

#### **Parameters**

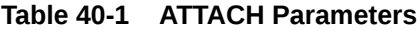

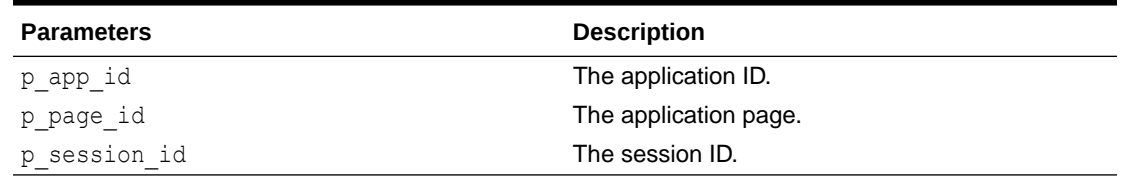

#### **Raises**

- WWV\_FLOW.APP\_NOT\_FOUND\_ERR: Application does not exist or caller has no access to the workspace.
- APEX. SESSION. EXPIRED: Your session has ended.
- SECURITY\_GROUP\_ID\_INVALID: Security Group ID (your workspace identity) is invalid.

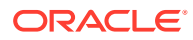

#### <span id="page-689-0"></span>**Example**

Attach to session 12345678 for application 100 page 1, then print the app ID and session ID.

```
begin
     apex_session.attach (
        p app id \Rightarrow 100,
        p page id \Rightarrow 1,
        p session id => 12345678 );
     sys.dbms_output.put_line (
        'App is '||v('APP_ID')||', session is '||v('APP_SESSION'));
end;
```
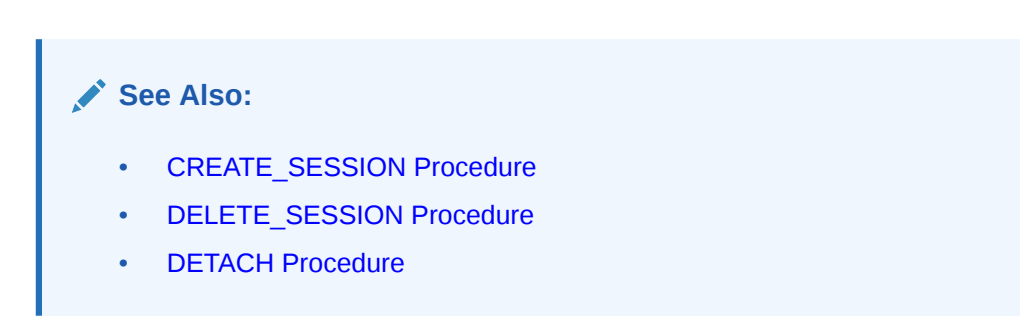

# 40.2 CREATE\_SESSION Procedure

This procedure creates a new session for the given application, set environment and run the application's Initialization PL/SQL Code.

#### **Syntax**

```
PROCEDURE CREATE_SESSION (
  p_app_id IN NUMBER,
p_page_id in NUMBER,
p_username in VARCHAR2,
  p call post authentication IN BOOLEAN DEFAULT FALSE );
```
#### **Parameters**

#### **Table 40-2 CREATE\_SESSION Procedure Parameters**

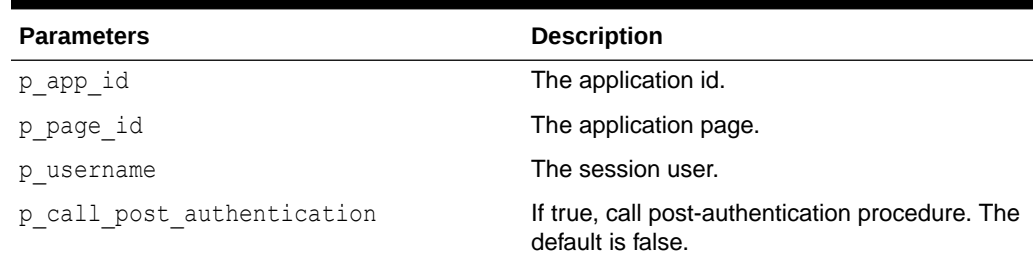

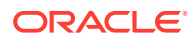

#### <span id="page-690-0"></span>**Raises**

WWV\_FLOW.APP\_NOT\_FOUND\_ERR: The application does not exist or the caller has no access to the workspace.

#### **Example**

### **Note:** The CREATE\_SESSION procedure is not supported in the SQL Commands and SQL Scripts tools within SQL Workshop.

This example creates a session for EXAMPLE USER in application 100 page 1, then print the app id and session id.

```
begin
     apex_session.create_session (
    p\_app\_id => 100,
    p\_page_id \Rightarrow 1,p_username => 'EXAMPLE USER' );
    sys.dbms_output.put_line (
   'App is '||v('APP_ID')||', session is '||v('APP_SESSION'));
  end;
```
#### **See Also:**

- ["DELETE\\_SESSION Procedure](#page-691-0)"
- ["ATTACH Procedure"](#page-688-0)
- "DETACH Procedure"

# 40.3 DETACH Procedure

This procedure detaches from the current session, resets the environment and runs the application's Cleanup PL/SQL Code. This procedure does nothing if no session is attached.

#### **Syntax**

PROCEDURE DETACH;

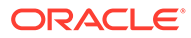

#### <span id="page-691-0"></span>**Example**

Detach from the current session..

```
begin
    apex session.detach;
end;
```
**See Also:**

- ["CREATE\\_SESSION Procedure](#page-689-0)"
- "DELETE\_SESSION Procedure"
- ["ATTACH Procedure"](#page-688-0)

# 40.4 DELETE\_SESSION Procedure

This procedure deletes the session with the given ID. If the session is currently attached, call the application's Cleanup PL/SQL Code and reset the environment.

#### **Syntax**

```
APEX_SESSION.DELETE_SESSION (
   p session id IN NUMBER DEFAULT apex application.g instance );
```
#### **Parameters**

**Table 40-3 DELETE SESSION Parameters**

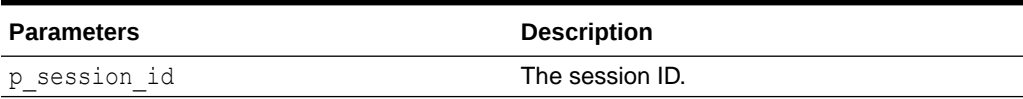

#### **Raises**

- APEX. SESSION. EXPIRED: Your session has ended.
- SECURITY GROUP ID INVALID: Security Group ID (your workspace identity) is invalid.

#### **Example**

The following example deletes session 12345678.

```
BEGIN
    apex session.delete session (
   p session id => 12345678 );
END;
```
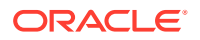

<span id="page-692-0"></span>**See Also:**

- [CREATE\\_SESSION Procedure](#page-689-0)
- **[ATTACH Procedure](#page-688-0)**
- **[DETACH Procedure](#page-690-0)**

# 40.5 SET\_DEBUG Procedure

This procedure sets debug level for all future requests in a session.

#### **Syntax**

```
PROCEDURE SET_DEBUG (
  p_session_id_IN_NUMBER DEFAULT apex.g_instance,
   p_level IN apex_debug_api.t_log_level );
```
#### **Parameters**

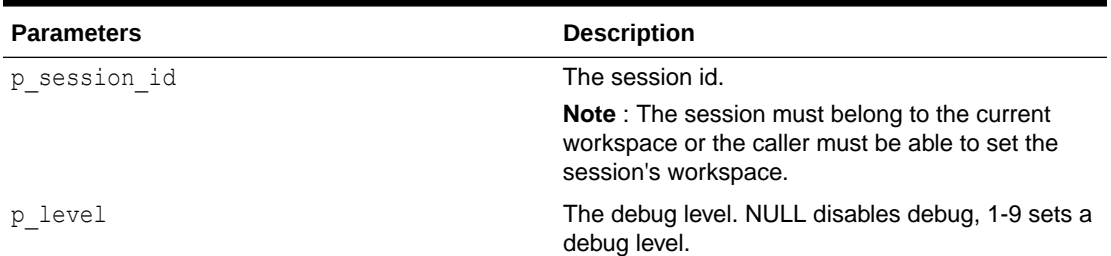

#### **Table 40-4 SET\_DEBUG Procedure Parameters**

#### **Example 1**

This example shows how to set debug for session 1234 to INFO level.

```
apex session.set debug (
   p session id => 1234,
        p_level => apex_debug.c_log_level_info );
commit;
```
#### **Example 2**

This example shows how to disable debug in session 1234.

```
apex session.set debug (
    p session id => 1234,
        p level \Rightarrow null );
commit;
```
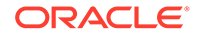

<span id="page-693-0"></span>**See Also:**

- ["ENABLE Procedure"](#page-244-0)
- ["DISABLE Procedure"](#page-243-0)

# 40.6 SET\_TENANT\_ID Procedure

This procedure is used to associate a session with a tenant ID which can be used for building multitenant Oracle APEX applications. Once set, the value of the current tenant can be retrieved using the built-in APP\_TENANT\_ID.

#### **Syntax**

```
APEX_SESSION.SET_TENANT_ID (
   p tenant id );
```
#### **Parameters**

#### **Table 40-5 SET\_TENANT\_ID Parameters**

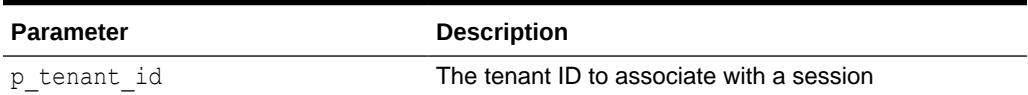

#### **Raises**

PE. DISPLAY\_GROUP. SESSION\_NOT\_VALID: The session doesn't exist.

WWV\_FLOW\_SESSION\_API.TENANT\_ID\_EXISTS: The tenant ID has already been set.

#### **Example**

```
begin
     apex_session.set_tenant_id (
       p tenant id => 'ABC');
```
end;

# 40.7 SET\_TRACE Procedure

This procedure sets trace mode in all future requests of a session.

```
PROCEDURE SET_TRACE (
    p_session_id IN NUMBER DEFAULT apex.g_instance,
   p_mode IN VARCHAR2 );
```
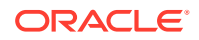

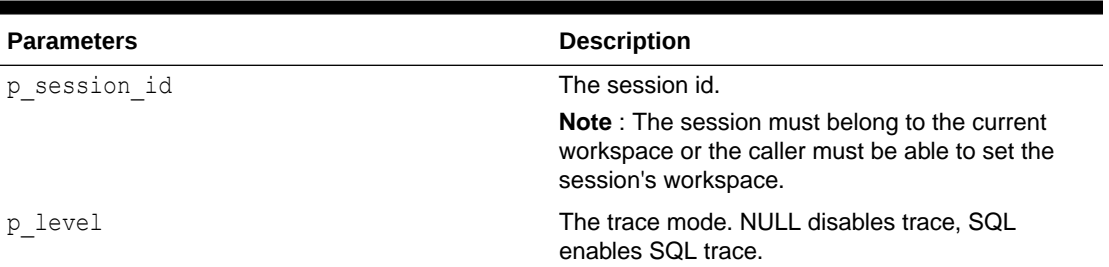

#### **Table 40-6 SET\_TRACE Procedure Parameters**

#### **Example 1**

This example shows how to enable trace in requests for session 1234.

```
apex_session.set_trace (
   p session_id => 1234,
        p mode => 'SQL' );
commit;
```
#### **Example 2**

This example shows how to disable trace in requests for session 1234.

```
apex session.set trace (
    p_session id \Rightarrow 1234,
           p_{model} \Rightarrow null );
commit;
```
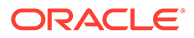

# 41 APEX\_SPATIAL

This package enables you to use Oracle Locator and the Spatial Option within Oracle APEX.

In an APEX context, the logon user of the database session is typically APEX PUBLIC USER or ANONYMOUS. Spatial developers can not directly use DML on USER\_SDO\_GEOM\_METADATA within such a session in SQL Commands within SQL Workshop, for example. The Spatial view's trigger performs DML as the logon user, but it must run as the application owner or workspace user.

With the APEX\_SPATIAL API, developers can use the procedures and functions below to insert, update, and delete rows of USER\_SDO\_GEOM\_METADATA as the current APEX user. The package also provides a few utilities that simplify the use of Spatial in APEX.

If the SDO\_GEOMETRY data type is unavailable in the database, then SPATIAL IS AVAILABLE is the only function within this package, and it returns FALSE. All other functions are only available if SDO\_GEOMETRY is available in the database, and SPATIAL\_IS\_AVAILABLE returns TRUE.

- Data Types
- [CHANGE\\_GEOM\\_METADATA Procedure](#page-696-0)
- **[CIRCLE\\_POLYGON Function](#page-697-0)**
- [DELETE\\_GEOM\\_METADATA Procedure](#page-697-0)
- **[INSERT\\_GEOM\\_METADATA Procedure](#page-698-0)**
- [INSERT\\_GEOM\\_METADATA\\_LONLAT Procedure](#page-699-0)
- [POINT Function](#page-700-0)
- [RECTANGLE Function](#page-701-0)
- [SPATIAL\\_IS\\_AVAILABLE Function](#page-702-0)

### 41.1 Data Types

The APEX\_SPATIAL package uses the following data types.

**t\_srid**

```
subtype t srid is number;
```
#### **c\_no\_reference\_system**

c no reference system constant t srid := null;

#### **c\_wgs\_84**

c wgs 84 constant t srid := 4326; -- World Geodetic System, EPSG:4326

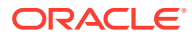

## <span id="page-696-0"></span>41.2 CHANGE\_GEOM\_METADATA Procedure

This procedure modifies a spatial metadata record.

#### **Syntax**

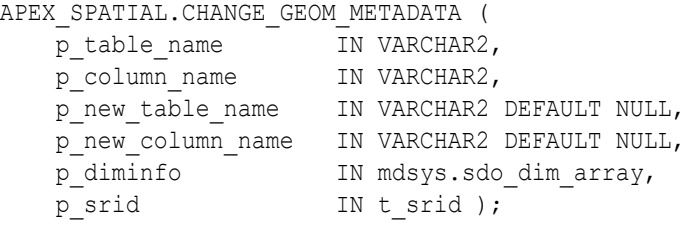

#### **Parameters**

#### **Table 41-1 CHANGE\_GEOM\_METADATA Parameters**

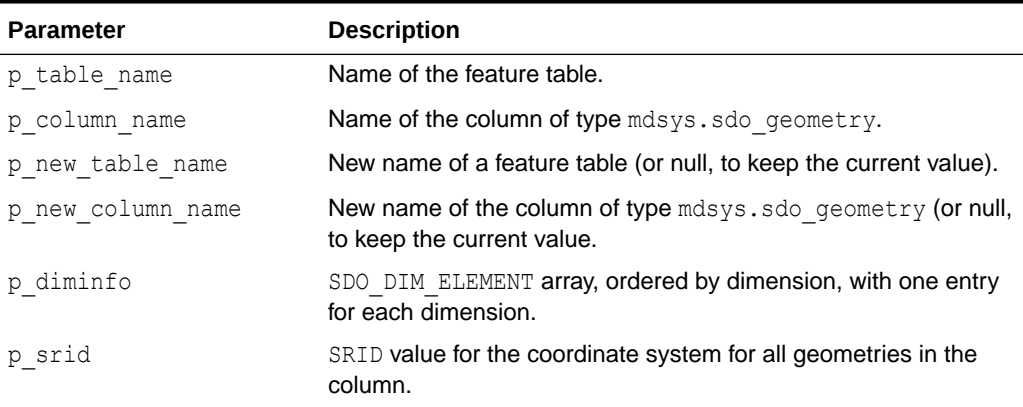

#### **Example**

The code below modifies the dimensions of column CITIES.SHAPE.

```
begin
    for 1 meta in ( select *
                          from user_sdo_geom_metadata
                        where table name = 'CITIES'
                          and column name = 'SHAPE' )
     loop
        apex spatial.change geom metadata (
            p_table_name => l meta.table name,
            p_column_name => l_meta.column_name,
             p_diminfo => SDO_DIM_ARRAY (
                              SDO_DIM_ELEMENT('X', -180, 180, 0.1),
                                    SDO DIM ELEMENT('Y', -90, 90,
0.1) ),
       p srid \Rightarrow 1 meta.srid );
```
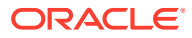

 end loop; end;

# <span id="page-697-0"></span>41.3 CIRCLE\_POLYGON Function

This function creates a polygon that approximates a circle at  $(p \text{lon}, p \text{ lat})$  with radius of p\_radius. See mdsys.sdo\_util.circle\_polygon for details.

#### **Syntax**

```
APEX_SPATIAL.CIRCLE_POLYGON (
p lon IN NUMBER,
p lat IN NUMBER,
   p_<br>p_radius IN NUMBER,
   p_arc_tolerance IN NUMBER DEFAULT 20,
   p_srid IN t_srid DEFAULT c_wgs 84 )
RETURN mdsys.sdo qeometry;
```
#### **Parameters**

#### **Table 41-2 CIRCLE\_POLYGON Parameters**

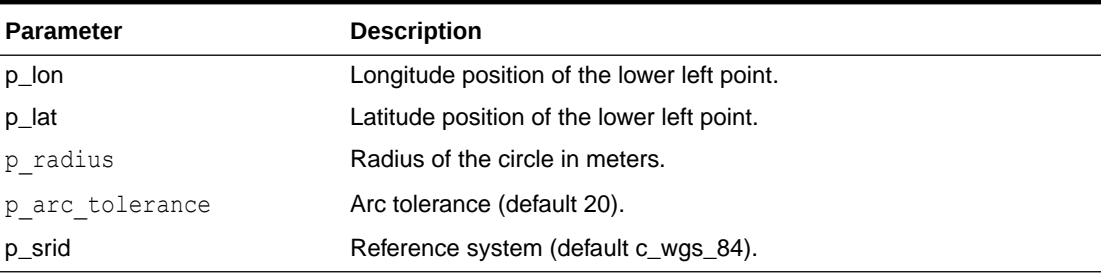

#### **Returns**

#### **Table 41-3 CIRCLE\_POLYGON Function Returns**

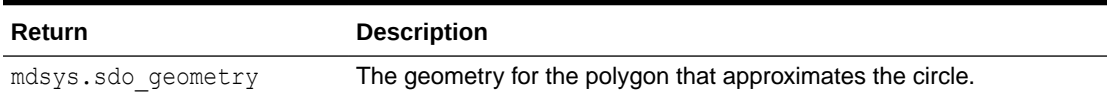

#### **Example**

This example is a query that returns a polygon that approximates a circle at (0, 0) with radius 1.

```
select apex spatial.circle polygon(0, 0, 1) from dual
```
# 41.4 DELETE\_GEOM\_METADATA Procedure

This procedure deletes a spatial metadata record.

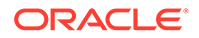

#### <span id="page-698-0"></span>**Syntax**

```
APEX_SPATIAL.DELETE_GEOM_METADATA (
p table name IN VARCHAR2,
 p_column_name IN VARCHAR2,
p_drop_index IN BOOLEAN DEFAULT FALSE );
```
#### **Parameters**

#### **Table 41-4 DELETE\_GEOM\_METADATA Parameters**

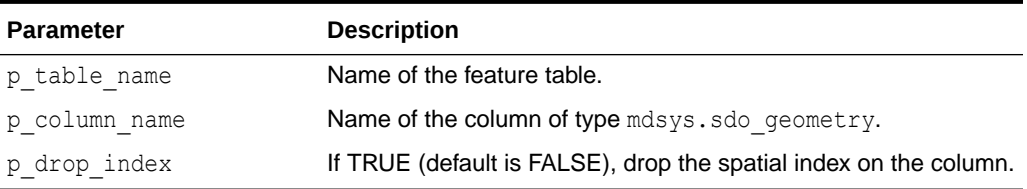

#### **Example**

This example deletes metadata on column CITIES.SHAPE and drops the spatial index on this column.

```
begin
    apex spatial.delete geom metadata (
         \overline{p} table name => 'CITIES',
         p column name => 'SHAPE',
         p drop index \Rightarrow true );
end;
```
# 41.5 INSERT\_GEOM\_METADATA Procedure

This procedure inserts a spatial metadata record and optionally creates a spatial index.

#### **Syntax**

```
APEX_SPATIAL.INSERT_GEOM_METADATA (
p table name IN VARCHAR2,
p_column_name IN VARCHAR2,
 p_diminfo in mdsys.sdo_dim_array,
p_srid in t_srid,
   p create index name IN VARCHAR2 DEFAULT NULL );
```
#### **Parameters**

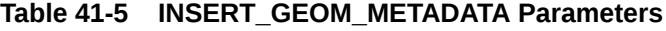

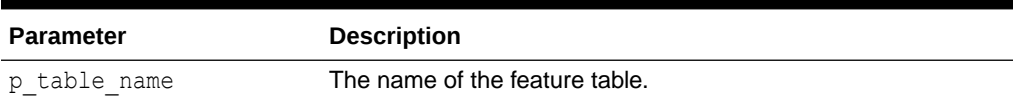

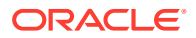

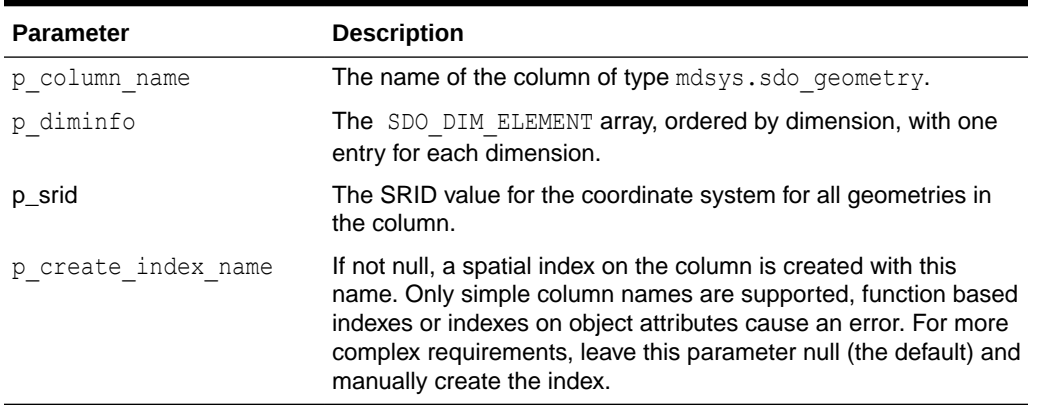

<span id="page-699-0"></span>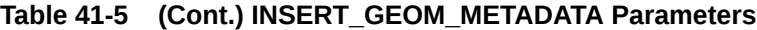

#### **Example**

This example creates table CITIES, spatial metadata and an index on column CITIES.SHAPE.

```
create table cities (
    city id number primary key,
    city name varchar2(30),
    shape mdsys.sdo geometry )
/
begin
    apex spatial.insert geom metadata (
        p table name => 'CITIES',
        p column name \Rightarrow 'SHAPE',
        p diminfo \Rightarrow SDO DIM ARRAY (
            SDO DIM ELEMENT('X', -180, 180, 1),
            SDO DIM ELEMENT('Y', -90, 90, 1) ),
        p srid \Rightarrow apex spatial.c wgs 84 );
end;
/
   create index cities idx shape on cities(shape) indextype is
mdsys.spatial_index
/
```
### 41.6 INSERT\_GEOM\_METADATA\_LONLAT Procedure

This procedure inserts a spatial metadata record that is suitable for longitude/latitude and optionally creates a spatial index.

```
APEX_SPATIAL.INSERT_GEOM_METADATA_LONLAT (
    p_table_name IN VARCHAR2,
p_column_name IN VARCHAR2,
p tolerance IN NUMBER DEFAULT 1,
   p create index name IN VARCHAR2 DEFAULT NULL );
```
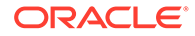

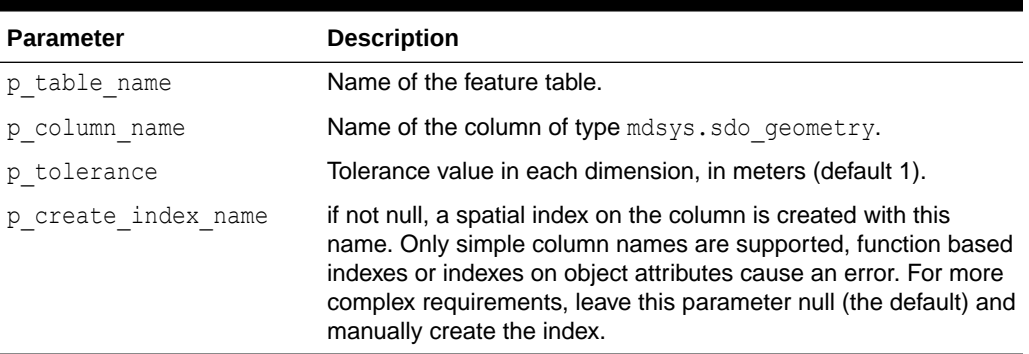

#### <span id="page-700-0"></span>**Table 41-6 INSERT\_GEOM\_METADATA\_LONLAT Parameters**

#### **Example**

The code below creates table CITIES and spatial metadata for the column CITIES.SHAPE. By passing CITIES\_IDX\_SHAPE to p\_create\_index\_name, the API call automatically creates an index on the spatial column.

```
create table cities (
    city_id number primary key,
   city name varchar2(30),
   shape mdsys.sdo geometry )
/
begin
   apex spatial.insert geom metadata lonlat (
p table name \Rightarrow 'CITIES',
p_column_name => 'SHAPE',
       p create index name => 'CITIES IDX SHAPE' );
end;
/
```
# 41.7 POINT Function

This function creates a point at  $(p\_lon, p\_lat)$ .

```
APEX_SPATIAL.POINT (
    p_lon IN NUMBER,
p lat IN NUMBER,
 p_srid IN t_srid DEFAULT c_wgs_84 )
RETURN mdsys.sdo_geometry;
```
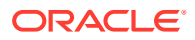

<span id="page-701-0"></span>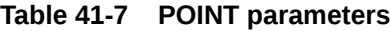

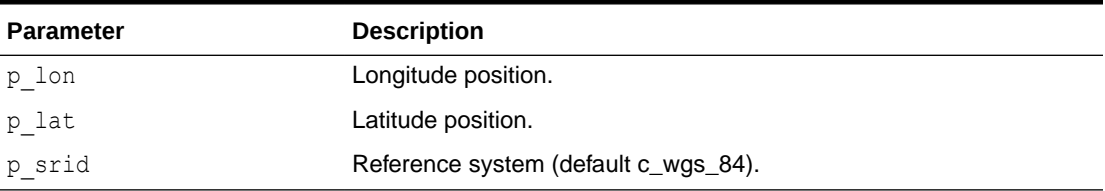

#### **Returns**

#### **Table 41-8 POINT Function Returns**

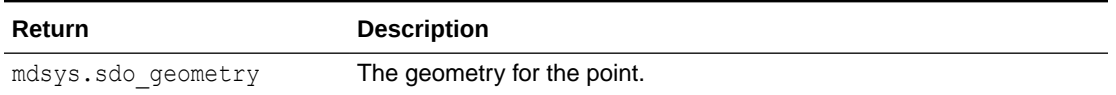

#### **Example**

This example is a query that returns a point at (10, 50).

select apex spatial.point(10, 50) from dual;

#### This example is equivalent to:

```
select mdsys.sdo geometry(2001, 4326, sdo point type(10, 50, null), null,
null) from dual;
```
## 41.8 RECTANGLE Function

This function creates a rectangle from point at  $(p\_lon1, p\_lat1)$  to  $(p\_lon2, p\_lat2)$ .

#### **Syntax**

```
APEX_SPATIAL.RECTANGLE (
   p_lon1 IN NUMBER,
   p_lat1 IN NUMBER,<br>p lon2 IN NUMBER,
p lon2 IN NUMBER,
p lat2 IN NUMBER,
               IN t srid DEFAULT c_wgs_84 )
RETURN mdsys.sdo geometry;
```
#### **Parameters**

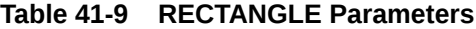

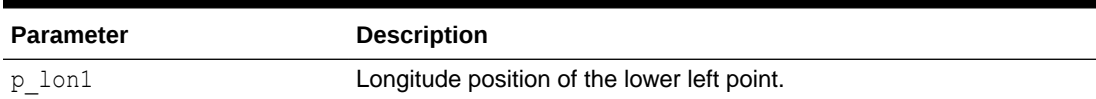

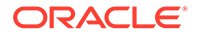

#### <span id="page-702-0"></span>**Table 41-9 (Cont.) RECTANGLE Parameters**

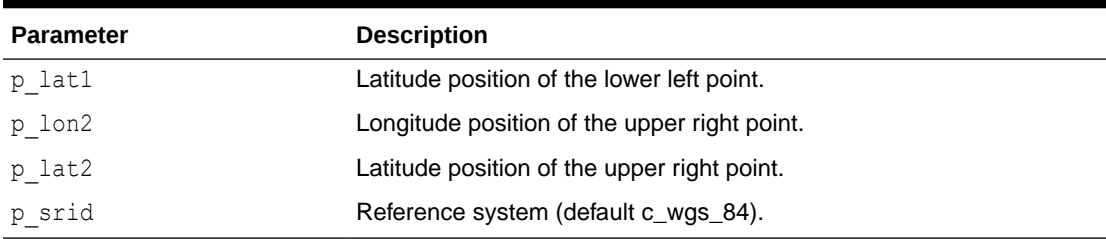

#### **Returns**

#### **Table 41-10 RECTANGLE Function Returns**

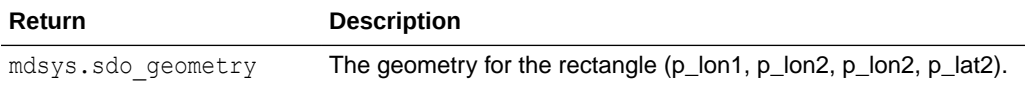

#### **Example**

This example is a query that returns a rectangle from (10, 50) to (11, 51).

```
select apex_spatial.rectangle(10, 50, 11, 51) from dual
```
#### This example is equivalent to:

```
select mdsys.sdo qeometry(
    2003, 4326, null,
   sdo elem info array(1, 1003, 1),
   sdo_ordinate_array(10, 50, 11, 50, 11, 51, 10, 51, 10, 50))
from dual;
```
## 41.9 SPATIAL\_IS\_AVAILABLE Function

This function returns whether spatial is available in the database.

#### **Syntax**

```
APEX SPATIAL.SPATIAL IS AVAILABLE (
  spatial is available )
RETURN BOOLEAN;
```
#### **Returns**

#### **Table 41-11 APEX\_SPATIAL.SPATIAL\_IS\_AVAILABLE Returns**

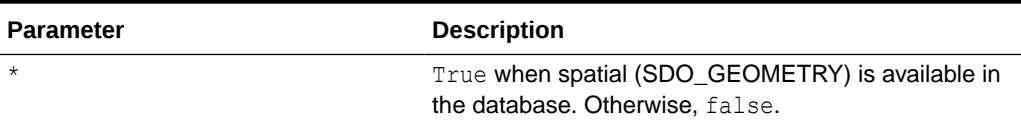

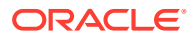

# 42 APEX\_STRING

The APEX\_STRING package provides utilities for the following data types:

- apex t clob
- apex\_t\_number
- apex t varchar2
- clob
- varchar2

Unless otherwise noted, the APIs expect arrays to be continuous (that is, without holes that coll.delete(n) operations generate).

- **[FORMAT Function](#page-704-0)**
- [GET\\_INITIALS Function](#page-705-0)
- [GET\\_SEARCHABLE\\_PHRASES Function](#page-706-0)
- [GREP Function Signature 1](#page-707-0)
- [GREP Function Signature 2](#page-708-0)
- [GREP Function Signature 3](#page-709-0)
- [JOIN\\_CLOB Function](#page-710-0)
- [JOIN\\_CLOBS Function](#page-711-0)
- [JOIN Function Signature 1](#page-712-0)
- [JOIN Function Signature 2](#page-712-0)
- [NEXT\\_CHUNK Function](#page-713-0)
- [PLIST\\_DELETE Procedure](#page-714-0)
- [PLIST\\_GET Function](#page-715-0)
- [PLIST\\_PUSH Procedure](#page-715-0)
- [PLIST\\_PUT Function](#page-716-0)
- [PUSH Procedure Signature 1](#page-717-0)
- [PUSH Procedure Signature 2](#page-717-0)
- [PUSH Procedure Signature 3](#page-718-0)
- [PUSH Procedure Signature 4](#page-719-0)
- [PUSH Procedure Signature 5](#page-719-0)
- [PUSH Procedure Signature 6](#page-720-0)
- [SHUFFLE Function](#page-721-0)
- [SHUFFLE Procedure](#page-721-0)
- **[SPLIT Function Signature 1](#page-722-0)**

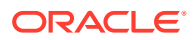

- <span id="page-704-0"></span>• [SPLIT Function Signature 2](#page-723-0)
- [SPLIT\\_CLOBS Function](#page-723-0)
- [SPLIT\\_NUMBERS Function](#page-724-0)
- [STRING\\_TO\\_TABLE Function](#page-724-0)
- [TABLE\\_TO\\_STRING Function](#page-725-0)

### 42.1 FORMAT Function

This function returns a formatted string with substitutions applied.

```
Returns p_message after replacing each \langle n \rangleth occurrence of %s with p\langle n \rangle and each
occurrence of x \leq n with p \leq n. If p max_length is not null,
substr(p<n>,1,p_arg_max_length) is used instead of p<n>.
```
Use %% in p\_message to emit a single % character. Use %n to emit a newline.

#### **Syntax**

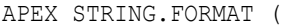

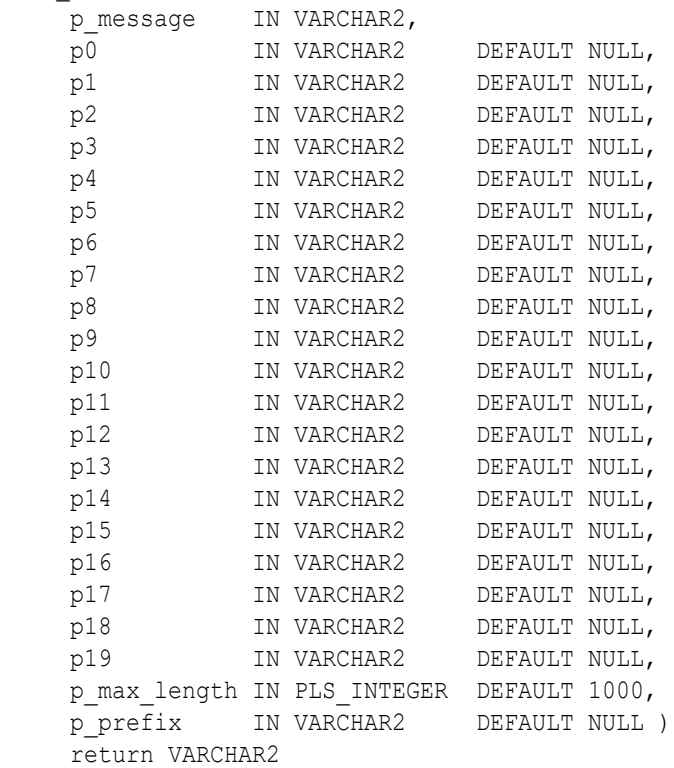

#### **Parameters**

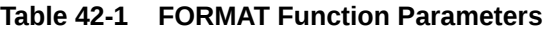

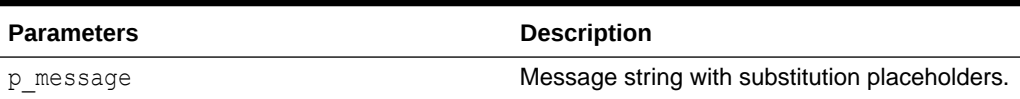

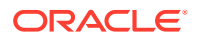

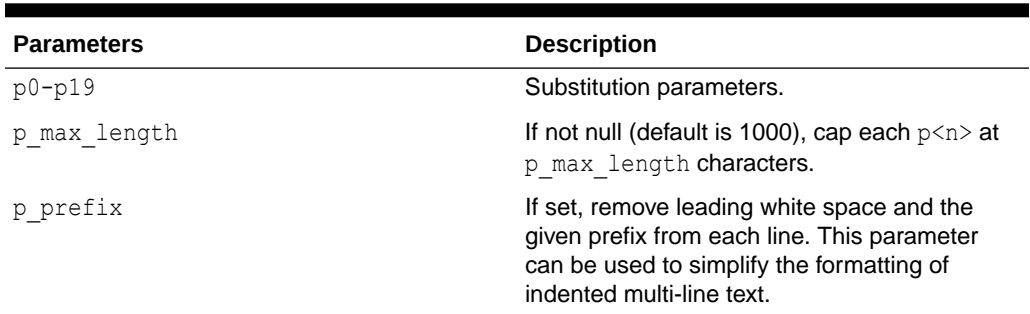

<span id="page-705-0"></span>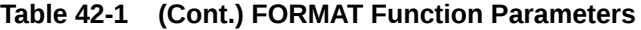

#### **Example**

```
APEX_STRING.FORMAT('%s+%s=%s', 1, 2, 'three')
-> 1+2=three
APEX STRING.FORMAT('%1+%2=%0', 'three', 1, 2)
-> 1+2=three
APEX_STRING.FORMAT (
     q'!BEGIN
       ! IF NOT VALID THEN
       ! apex_debug.info('validation failed');
       ! END IF;
       !END;!',
    p_{\text{prefix}} \Rightarrow '!' )
 \rightarrow BEGIN
         IF NOT VALID THEN
            apex debug.info('validation failed');
         END IF;
     END;
```
## 42.2 GET\_INITIALS Function

Get N letter initials from the first N words.

```
GET_INITIALS (
    p_str IN VARCHAR2,
    p_cnt IN NUMBER DEFAULT 2 )
    RETURN VARCHAR2
```
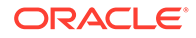

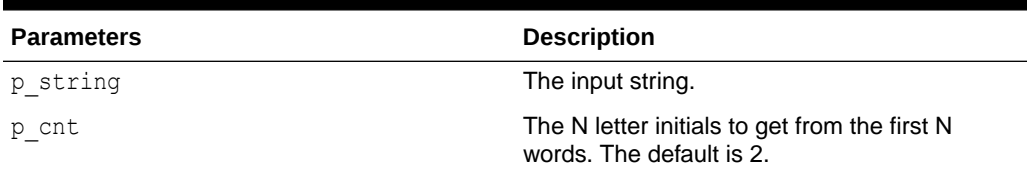

#### <span id="page-706-0"></span>**Table 42-2 GET\_INITIALS Function Parameters**

#### **Example**

Get initials from "John Doe".

```
begin
  sys.dbms_output.put_line(apex_string.get_initials('John Doe'));
end; 
-> JD
begin
  sys.dbms output.put line(apex string.get initials(p str => 'Andres
Homero Lozano Garza', p cnt => 3));
end;
-> AHL
```
# 42.3 GET\_SEARCHABLE\_PHRASES Function

This function returns distinct phrases of 1-3 consecutive lower case words in the input strings. Stopwords in the given language are ignored and split phrases.

#### **Note:**

This is a PL/SQL only implementation of a very small subset of what Oracle Text provides. Consider using Oracle Text instead, if the features and performance of this function are not sufficient.

```
FUNCTION GET_SEARCHABLE_PHRASES (
   p_strings IN apex_t_varchar2,
    p_max_words IN PLS_INTEGER DEFAULT 3,
   p_language IN apex t_varchar2 DEFAULT 'en' )
   RETURN apex t varchar2;
```
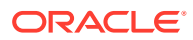

<span id="page-707-0"></span>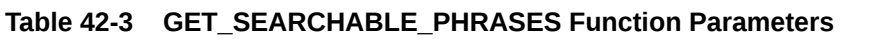

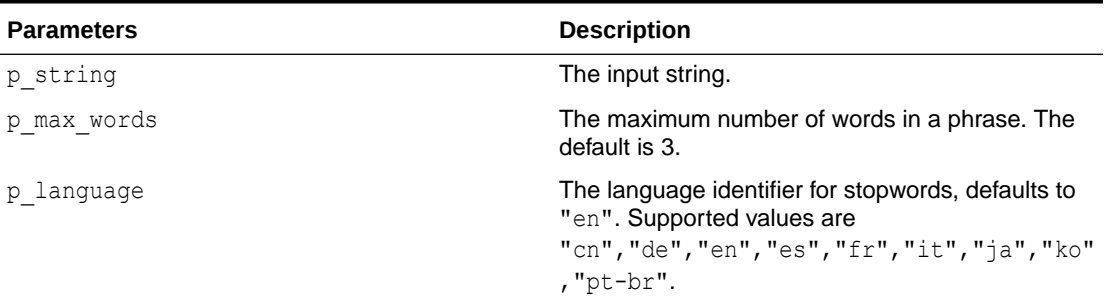

#### **Example**

Prints keywords in the given input string.

```
BEGIN
```

```
 sys.dbms_output.put_line (
     apex_string.join (
        apex string.get searchable phrases (
             p_strings => apex_t_varchar2 (
                                'Oracle APEX 19.1 is great.',
                                'Low code as it should be!' )),
         ':' ));
```
END;

```
-> oracle:oracle apex:oracle apex 19.1:apex:apex 19.1:19.1:great:low:low 
code:code
```
### 42.4 GREP Function Signature 1

Returns the values of the input table that match a regular expression.

```
GREP (
p_table IN apex t_varchar2,
p_pattern IN VARCHAR2,
   -<br>
p_pattern         IN VARCHAR2,<br>
p_modifier       IN VARCHAR2     DEFAULT NULL,
    p_subexpression IN VARCHAR2 DEFAULT '0',
   p_limit TN_PLS_INTEGER DEFAULT NULL )
   RETURN apex t varchar2;
```
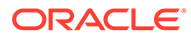

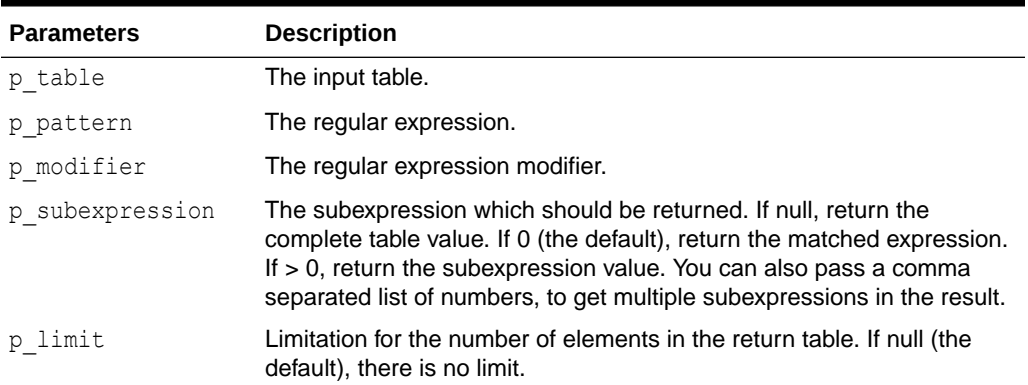

#### <span id="page-708-0"></span>**Table 42-4 GREP Function Signature 1 Parameters**

#### **Example**

Collect and print basenames of sql files in input collection.

```
declare
    l sqlfiles apex t varchar2;
begin
     l_sqlfiles := apex_string.grep (
                            p_table => apex_t_varchar2('a.html','b.sql', 
'C.SQL'),
                           p pattern => '(\wedge w+) \wedge .sql',
                           p_modifier \Rightarrow 'i',
                           p subexpression \Rightarrow '1' );
    sys.dbms output.put line(apex string.join(l sqlfiles, ':'));
end;
\rightarrow b:C
```
# 42.5 GREP Function Signature 2

Returns the values of the input varchar2 that match a regular expression.

```
Syntax
```

```
GREP (
p str IN VARCHAR2,
p_pattern IN VARCHAR2,
p_modifier IN VARCHAR2 DEFAULT NULL,
   p_subexpression IN VARCHAR2 DEFAULT '0',
  p_limit TN_PLS_INTEGER DEFAULT_NULL )
  RETURN apex t varchar2;
```
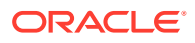

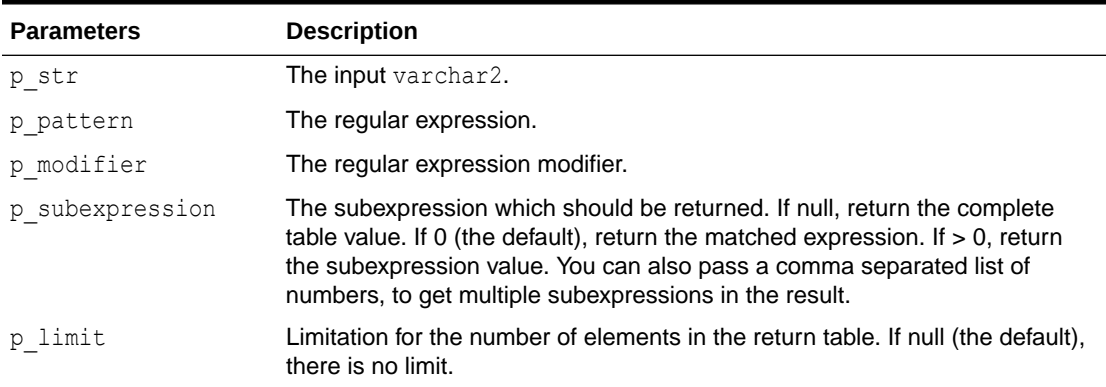

#### <span id="page-709-0"></span>**Table 42-5 GREP Function Signature 2 Parameters**

#### **Example**

Collect and print key=value definitions.

```
declare
    l plist apex t varchar2;
begin
     l_plist := apex_string.grep (
                    p str => 'define k1=v1'||chr(10)||
                              'define k2 = v2',
                    p pattern => 'define\s+(\w+)\s*=\s*([^'||chr(10)||']*)',
                    p_modifier \Rightarrow 'i',
                    p subexpression \Rightarrow '1,2' );
    sys.dbms output.put line(apex string.join(l plist, ':'));
end;
-> k1:v1:k2:v2
```
### 42.6 GREP Function Signature 3

Returns the values of the input clob that match a regular expression.

```
GREP (
p str IN CLOB,
p_pattern IN VARCHAR2,
p_modifier IN VARCHAR2 DEFAULT NULL,
   p_subexpression IN VARCHAR2 DEFAULT '0',
  p_limit IN PLS_INTEGER DEFAULT NULL )
  RETURN apex t varchar2;
```
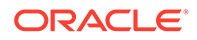

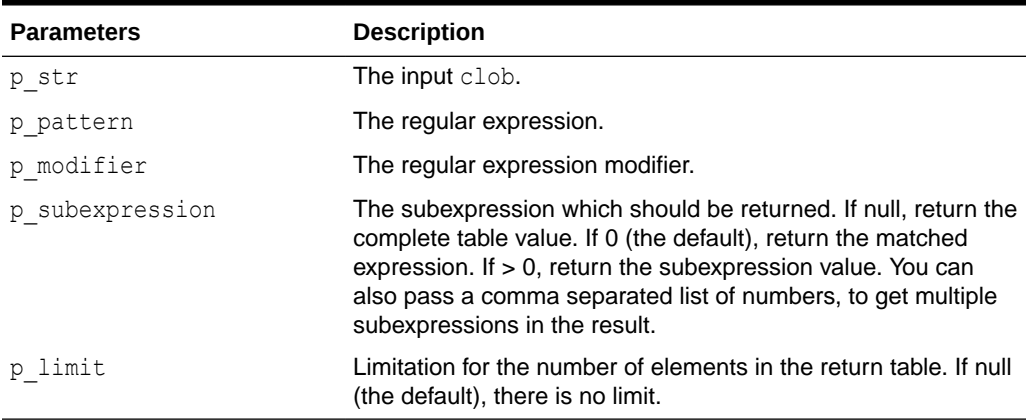

#### <span id="page-710-0"></span>**Table 42-6 GREP Function Signature 3 Parameters**

#### **Example**

Collect and print key=value definitions.

```
declare
     l_plist apex_t_varchar2;
begin
     l_plist := apex_string.grep (
                    p str => to clob('define k1=v1'||chr(10)||
                             'define k2 = v2',
                    p pattern => 'define\s+(\w+)\s*=\s*([^'||
chr(10)||'<sup>*</sup>)',
                     p_modifier => 'i',
                    p subexpression \Rightarrow '1,2' );
    sys.dbms output.put line(apex string.join(l plist, ':'));
end;
-> k1:v1:k2:v2
```
# 42.7 JOIN\_CLOB Function

Returns the values of the apex  $t$  varchar2 input table p\_table as a concatenated clob, separated by p sep.

```
JOIN_CLOB (
   p_table IN apex t_varchar2,
   p_sep IN VARCHAR2 DEFAULT apex application.LF,
    p<sup>dur</sup> IN PLS INTEGER DEFAULT sys.dbms lob.call )
    RETURN CLOB
```
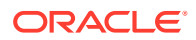

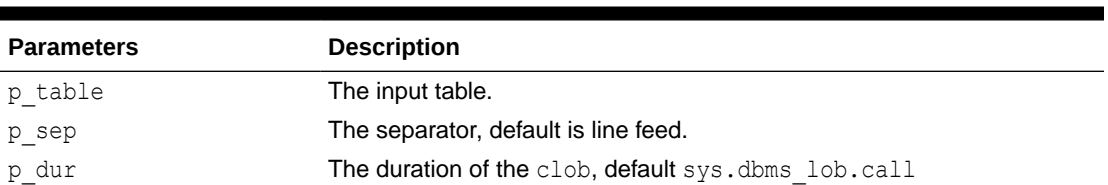

#### <span id="page-711-0"></span>**Table 42-7 JOIN\_CLOB Function Parameters**

#### **Example**

Concatenate numbers, separated by *':'*.

```
apex_string.join_clob(apex_t_varchar2('1','2','3'),':')
\rightarrow 1:2:3
```
### 42.8 JOIN CLOBS Function

This function returns the values of the apex\_t\_clob input table p\_table as a concatenated clob, separated by  $p$  sep.

#### **Syntax**

```
APEX STRING.JOIN CLOBS (
 p_table IN apex t_clob,
 p sep IN VARCHAR2 DEFAULT apex application.LF,
 p_dur __ IN_PLS_INTEGER DEFAULT sys.dbms lob.call )
RETURN CLOB;
```
#### **Parameters**

#### **Table 42-8 APEX\_STRING.JOIN\_CLOBS Parameters**

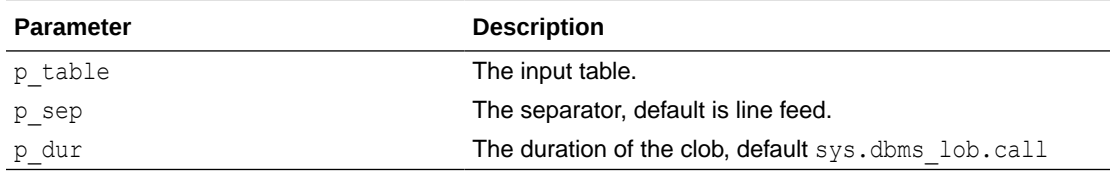

#### **Example**

The following example concatenates numbers, separated by ':'.

```
apex_string.join_clobs(apex_t_clob('1','2','3'),':')
\rightarrow 1:2:3
```
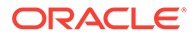

## <span id="page-712-0"></span>42.9 JOIN Function Signature 1

Returns the values of the apex\_t\_varchar2 input table p\_table as a concatenated varchar2, separated by p\_sep.

#### **Syntax**

```
JOIN (
    p_table IN apex_t_varchar2,
    p_sep IN VARCHAR2 DEFAULT apex_application.LF)
    RETURN VARCHAR2
```
#### **Parameters**

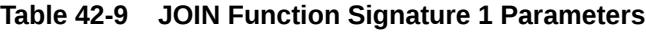

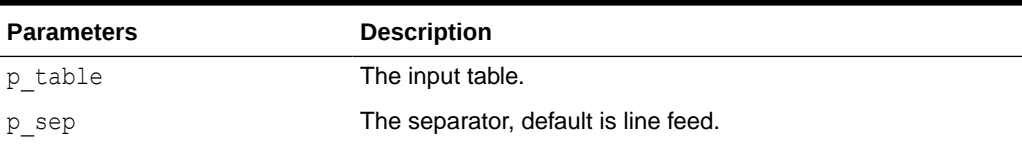

#### **Example**

Concatenate numbers, separated by *':'*.

```
apex string.join(apex t varchar2('a','b','c'),':')
\rightarrow a:b:c
```
# 42.10 JOIN Function Signature 2

Returns the values of the apex  $t$  number input table p\_table as a concatenated varchar2, separated by p\_sep.

#### **Syntax**

```
JOIN (
    p_table IN apex_t_number,
    p_sep IN VARCHAR2 DEFAULT apex_application.LF )
    RETURN VARCHAR2
```
#### **Parameters**

#### **Table 42-10 JOIN Function Signature 2 Parameters**

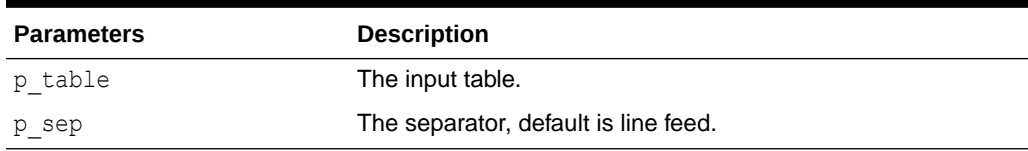

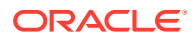

#### <span id="page-713-0"></span>**Example**

Concatenate numbers, separated by *':'*.

```
apex string.join(apex t number(1,2,3),':')
\rightarrow 1:2:3
```
# 42.11 NEXT\_CHUNK Function

This function reads a fixed-length string from a clob. This is just a small wrapper around DBMS\_LOB.READ, however it prevents common errors when incrementing the offset and picking the maximum chunk size.

#### **Syntax**

```
FUNCTION NEXT_CHUNK (
p str IN CLOB,
p_chunk OUT NOCOPY VARCHAR2,
    p_offset IN OUT NOCOPY PLS_INTEGER,
   p_amount IN PLS_INTEGER DEFAULT 8191 )
    RETURN BOOLEAN;
```
#### **Parameters**

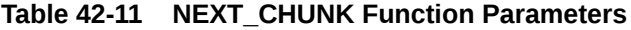

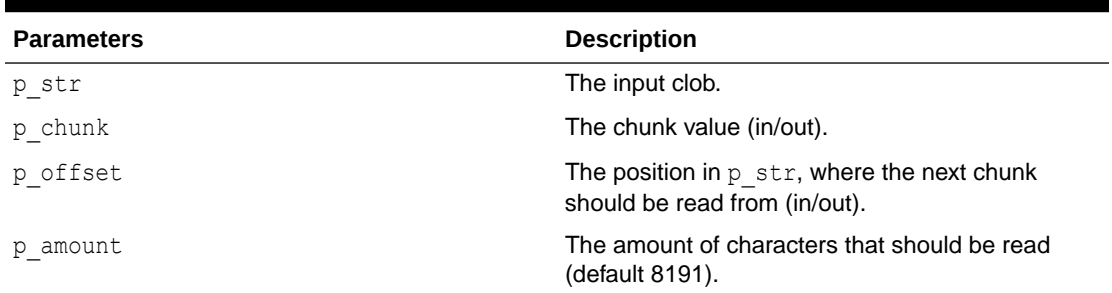

#### **Returns**

True if another chunk could be read. False if reading past the end of p\_str.

#### **Example**

Print chunks of 25 bytes of the input clob.

```
declare
     l_input clob := 'The quick brown fox jumps over the lazy dog';
     l_offset pls_integer;
    1 chunk varchar2(20);
begin
     while apex_string.next_chunk (
                p_{str} => l_{input},
                p_{\text{chunk}} \Rightarrow l_{\text{chunk}}
```
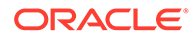

```
p_offset => l offset,
               p amount \Rightarrow 20 )
     loop
       sys.dbms output.put line(l chunk);
     end loop;
end;
Output:
   The quick brown fox
   jumps over the lazy
   dog
```
### 42.12 PLIST\_DELETE Procedure

This procedure removes the property list key from the table.

#### **Syntax**

```
PLIST_DELETE (
     p_table IN OUT NOCOPY apex t_varchar2,
      p_key IN VARCHAR2 );
```
#### **Parameters**

#### **Table 42-12 PLIST\_DELETE Procedure Parameters**

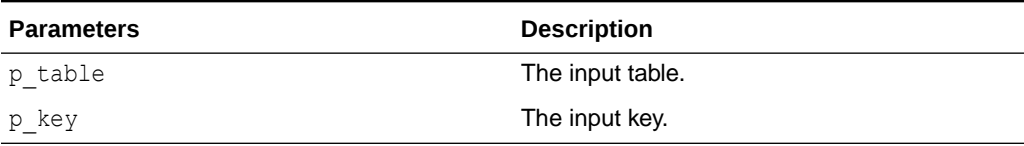

#### **Raised Errors**

#### **Table 42-13 PLIST\_DELETE Procedure Raised Errors**

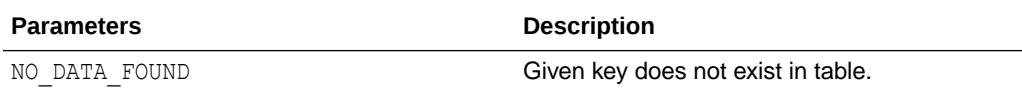

#### **Example**

Remove value of property" key2".

```
declare
       l_plist apex_t_varchar2 := 
apex t varchar2('key1','foo','key2','bar');
 begin
       apex_string.plist_delete(l_plist,'key2');
      sys.dbms output.put line(apex string.join(l plist,':'));
  end;
  -> key1:foo
```
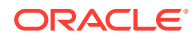

### <span id="page-715-0"></span>42.13 PLIST\_GET Function

This function gets the property list value for a key.

#### **Syntax**

```
PLIST_GET (
     p_table IN apex t_varchar2,
     p key IN VARCHAR2 )
      RETURN VARCHAR2
```
#### **Parameters**

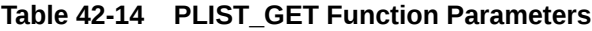

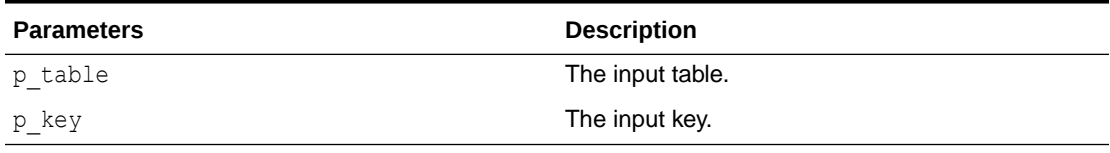

#### **Raised Errors**

#### **Table 42-15 PLIST\_GET Function Raised Errors**

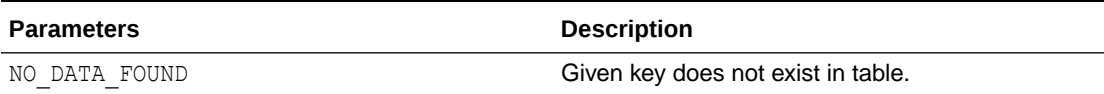

#### **Example**

Get value of property "key2".

```
declare
     l_plist apex_t_varchar2 := apex_t_varchar2('key1','foo','key2','bar');
begin
     sys.dbms_output.put_line(apex_string.plist_get(l_plist,'key2'));
end;
-> bar
```
### 42.14 PLIST\_PUSH Procedure

This procedure appends key/value to the property list, without looking for duplicates.

```
PROCEDURE PLIST_PUSH (
   p_table IN OUT nocopy apex t_varchar2,
    p_key IN VARCHAR2,
   p value IN VARCHAR2 );
```
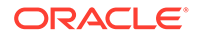

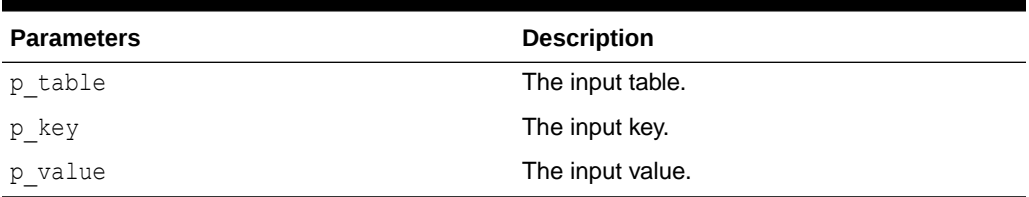

#### <span id="page-716-0"></span>**Table 42-16 PLIST\_PUSH Procedure Parameters**

#### **Example**

The following example demonstrates how to append key2/bar.

```
declare
     l_plist apex_t_varchar2 := apex_t_varchar2('key1','foo');
begin
     apex_string.plist_push(l_plist,'key2','bar');
     sys.dbms_output.put_line(apex_string.plist_get(l_plist,'key2'));
end;
  -> bar
```
# 42.15 PLIST\_PUT Function

This function inserts or updates property list value for a key.

#### **Syntax**

```
PLIST_PUT (
     p_table IN OUT NOCOPY apex t_varchar2,
      p_key IN VARCHAR2,
      p_value IN VARCHAR2 );
```
#### **Parameters**

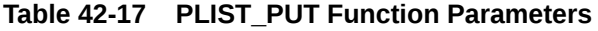

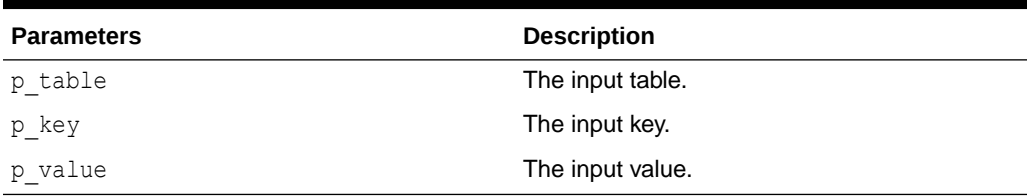

#### **Example**

Set property value to "key2".

```
declare
    l_plist apex_t_varchar2 := apex t varchar2('key1','foo');
```
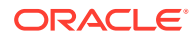

```
begin
    apex string.plist put(l plist, 'key2', 'bar');
    sys.dbms_output.put_line(apex_string.plist_get(l_plist,'key2'));
end;
-> bar
```
### 42.16 PUSH Procedure Signature 1

This procedure appends value to apex t varchar2 table.

#### **Syntax**

```
PUSH (
  p_table IN OUT NOCOPY apex t_varchar2,
   p_value IN VARCHAR2 );
```
#### **Parameters**

#### **Table 42-18 PUSH Procedure Signature 1 Parameters**

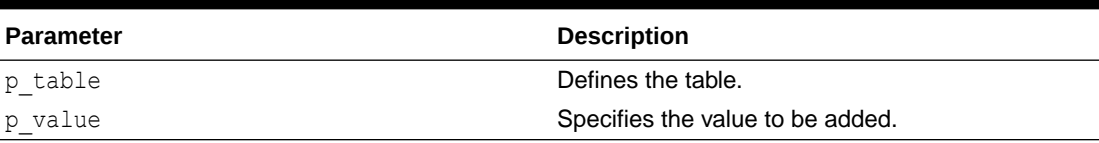

#### **Example**

The following example demonstrates how to append 2 values, then prints the table.

```
DECLARE
    l table apex t varchar2;
BEGIN
    apex string.push(l table, 'a');
    apex string.push(l table, 'b');
    sys.dbms output.put line(apex string.join(l table, ':'));
END;
\rightarrow a:b
```
### 42.17 PUSH Procedure Signature 2

This procedure appends a value to apex  $t$  number table.

```
PUSH (
   p_table IN OUT NOCOPY apex t_number,
   p_value IN NUMBER );
```
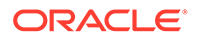

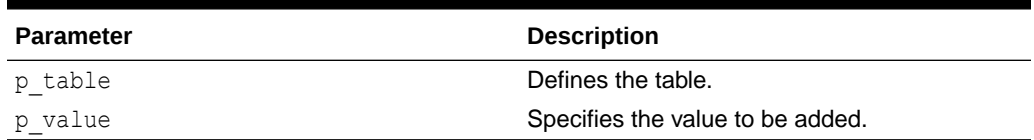

#### <span id="page-718-0"></span>**Table 42-19 PUSH Procedure Signature 2 Parameters**

#### **Example**

The following example demonstrates how to append two values, then prints the table.

```
DECLARE
   l_table apex_t_number; 
BEGIN
   apex string.push(l table, 1);
   apex string.push(l table, 2);
   sys.dbms output.put line(apex string.join(l table, ':'));
END;
\rightarrow 1:2
```
### 42.18 PUSH Procedure Signature 3

This procedure appends collection values to apex t varchar2 table.

#### **Syntax**

```
PUSH (
   p_table IN OUT NOCOPY apex_t_varchar2,
  p_values IN apex t_varchar2 );
```
#### **Parameters**

#### **Table 42-20 PUSH Procedure Signature 3 Parameters**

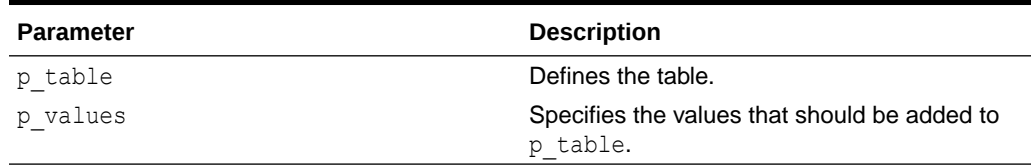

#### **Example**

The following example demonstrates how to append a single value and multiple values, then prints the table.

```
DECLARE
  l table apex t varchar2;
BEGIN
   apex string.push(l table, 'a');
    apex_string.push(l_table, apex_t_varchar2('1','2','3'));
```

```
sys.dbms output.put line(apex string.join(l table, ':'));
END;
\rightarrow a:1:2:3
```
### <span id="page-719-0"></span>42.19 PUSH Procedure Signature 4

This procedure appends values of a PL/SQL table to apex t varchar2 table.

#### **Syntax**

```
PROCEDURE PUSH (
   p_table IN OUT NOCOPY apex t_varchar2,
   p_values IN apex_application_global.vc_arr2 );
```
#### **Parameters**

#### **Table 42-21 PUSH Procedure Signature 4 Parameters**

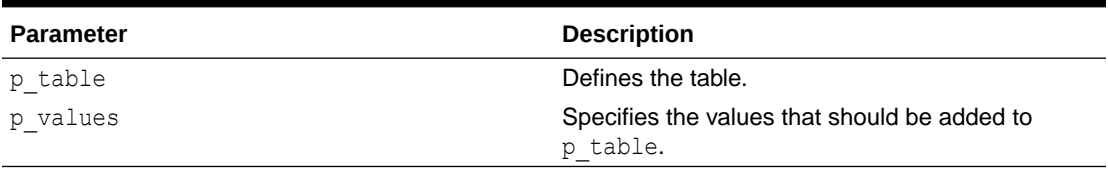

#### **Example**

The following example demonstrates how to append the values of a PL/SQL table, then prints the table.

```
DECLARE
    l table apex t varchar2;
    l values apex application global.vc arr2;
BEGIN
    l values(1) := 'a';
    l values(2) := 'b';apex_string.push(l_table, l_values);
    sys.dbms output.put line(apex string.join(l table, ':'));
END;
\rightarrow a:b
```
### 42.20 PUSH Procedure Signature 5

This procedure appends collection values to the apex t clob table.

```
APEX_STRING.PUSH (
  p_table IN OUT NOCOPY apex_t_clob,
 p_values IN apex_t_clob )
```
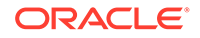
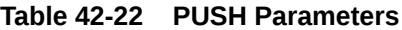

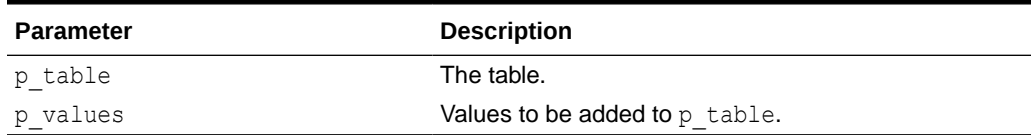

### **Example**

The following example appends single value and multiple values then prints the table.

```
DECLARE
   l_table apex_t_clob;
BEGIN
   apex string.push(l table, 'a');
   apex string.push(l table, apex t clob('1','2','3'));
   sys.dbms output.put line(apex string.join clobs(l table, ':'));
END;
\rightarrow a:1:2:3
```
### 42.21 PUSH Procedure Signature 6

This procedure appends values of a PL/SQL table to the apex t varchar2 table.

### **Syntax**

```
APEX_STRING.PUSH (
  p_table IN OUT NOCOPY apex_t_varchar2,
  p_values IN apex_application_global.vc_arr2 )
```
### **Parameters**

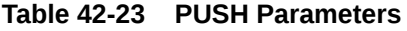

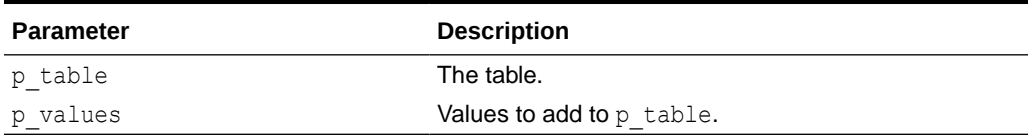

### **Example**

The following example appends then prints the table.

```
DECLARE
   l table apex t varchar2;
   l values apex application global.vc arr2;
BEGIN
  l values(1) := 'a';
  l values (2) := 'b';
   apex_string.push(l_table, l_values);
```
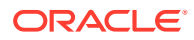

```
sys.dbms output.put line(apex string.join(l table, ':'));
END;
\rightarrow a:b
```
### 42.22 SHUFFLE Function

Returns the input table values, re-ordered.

### **Syntax**

```
SHUFFLE (
      p_table IN apex t_varchar2 )
      RETURN apex t varchar2;
```
### **Parameters**

### **Table 42-24 SHUFFLE Function Parameters**

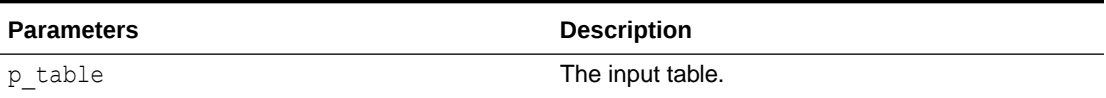

### **Example**

Shuffle and print  $1$ \_table.

```
declare
    l table apex t varchar2 := apex string.split('1234567890',null);
begin
sys.dbms_output.put_line(apex_string.join(apex_string.shuffle(l_table),':'));
end;
-> a permutation of 1:2:3:4:5:6:7:8:9:0
```
### 42.23 SHUFFLE Procedure

This procedure randomly re-orders the values of the input table.

### **Syntax**

```
SHUFFLE (
     p_table IN OUT NOCOPY apex t_varchar2 );
```
### **Parameters**

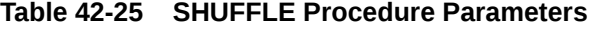

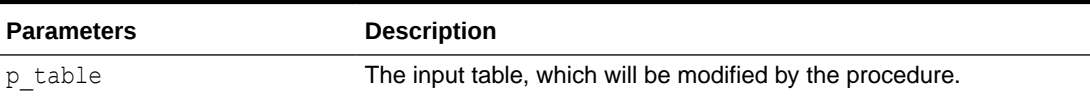

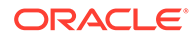

### **Example**

```
Shuffle and print 1 table.
declare
    l table apex t varchar2 := apex string.split('1234567890',null);
begin
    apex string.shuffle(l table);
    sys.dbms output.put line(apex string.join(l table,':'));
end;
-> a permutation of 1:2:3:4:5:6:7:8:9:0
```
# 42.24 SPLIT Function Signature 1

Use this function to split input string at separator.

### **Syntax**

```
SPLIT (
    p_str IN VARCHAR2,
    p_sep IN VARCHAR2 DEFAULT apex_application.LF,
    p_limit IN PLS_INTEGER DEFAULT NULL )
   RETURN apex t varchar2;
```
### **Parameters**

| <b>Parameters</b> | <b>Description</b>                                                                                                    |
|-------------------|----------------------------------------------------------------------------------------------------|
| p str             | The input string.                                                                                                    |
| p sep             | The separator. Splits at line feed by default.                                                                                                    |
|                   | If null, split after each character. If a single character, split at this<br>character. If more than 1 character, split at regular expression (max<br>512 characters). |
| p limit           | Maximum number of splits, ignored if null. If smaller than the total<br>possible number of splits, the last table element contains the rest.                           |

**Table 42-26 SPLIT Function Signature 1 Parameters**

### **Examples**

```
apex_string.split(1||chr(10)||2||chr(10)||3)
-> apex t varchar2('1','2','3')
apex string.split('1:2:3',':')
-> apex_t_varchar2('1','2','3')
apex string.split('123',null)
-> apex_t_varchar2('1','2','3')
apex string.split('1:2:3:4',':',2)
-> apex t varchar2('1','2:3:4')
```
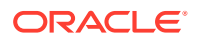

```
apex string.split('key1=val1, key2=val2','\s*[=,]\s*')
-> apex t varchar2('key1','val1','key2','val2')
```
# 42.25 SPLIT Function Signature 2

Use this function to split input clob at separator.

### **Syntax**

```
SPLIT (
     p_str IN CLOB,
     p_sep IN VARCHAR2 DEFAULT apex_application.LF )
    RETURN apex t varchar2;
```
### **Parameters**

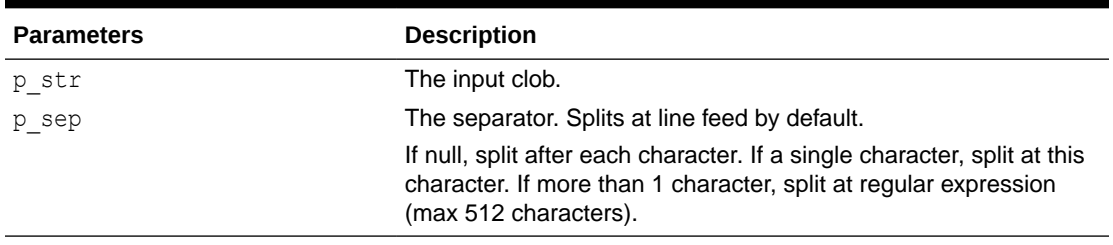

### **Table 42-27 SPLIT Function Signature 2 Parameters**

### **Example**

```
apex string.split('1:2:3',':')
-> apex_t_varchar2('1','2','3')
```
# 42.26 SPLIT\_CLOBS Function

This function splits input clobs at the separator and returns a table of clobs.

### **Syntax**

```
APEX STRING.SPLIT CLOBS (
 p_str IN CLOB,<br>p_sep IN VARCHAR2
                          DEFAULT apex_application.LF,
  p_limit IN PLS_INTEGER DEFAULT NULL )
RETURN apex_t_clob;
```
### **Parameters**

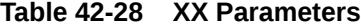

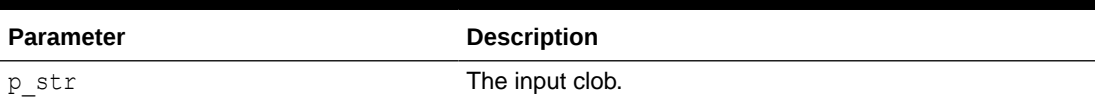

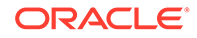

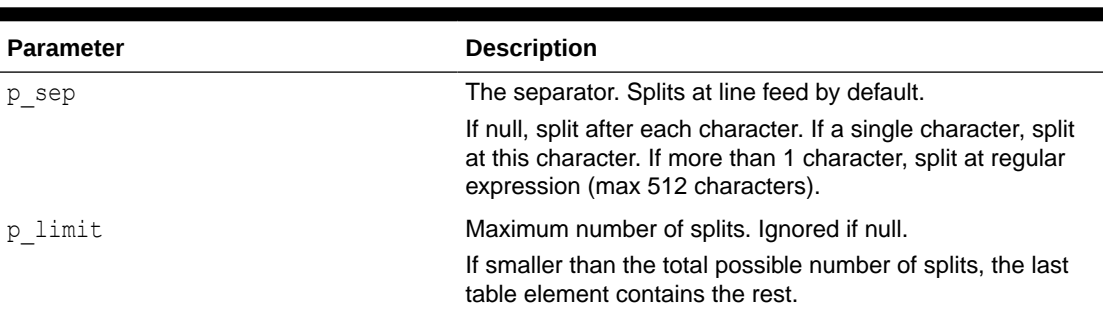

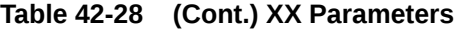

### **Example**

```
apex string.split clobs('1:2:3',':')
-> apex_t_clob('1','2','3')
```
# 42.27 SPLIT\_NUMBERS Function

Use this function to split input at separator, values must all be numbers.

### **Syntax**

```
SPLIT_NUMBERS (
      p_str IN VARCHAR2,
      p_sep IN VARCHAR2 DEFAULT apex_application.LF )
     RETURN apex t number;
```
### **Parameters**

### **Table 42-29 SPLIT\_NUMBERS Function Parameters**

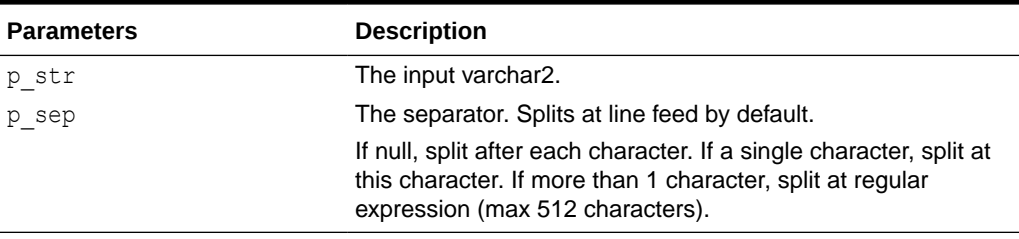

### **Example**

```
apex string.split numbers('1:2:3',':')
\rightarrow apex t number(1,2,3)
```
# 42.28 STRING\_TO\_TABLE Function

This function returns the split input at separator, returning a  $vc\_arr2$ .

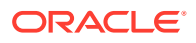

### **Syntax**

```
FUNCTION STRING_TO_TABLE (
    p_str IN VARCHAR2,
   p sep IN VARCHAR2 DEFAULT ':' )
   RETURN apex application global.vc arr2;
```
### **Parameters**

### **Table 42-30 STRING\_TO\_TABLE Parameters**

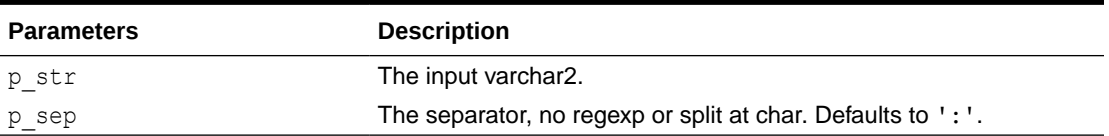

### **Example**

```
DECLARE
   l result apex application global.vc arr2;
BEGIN
   l result := apex string.string to table('1:2:3',':');
    sys.dbms_output.put_line(apex_string.table_to_string(l_result,'-'));
END;
-> 1-2-3
```
# 42.29 TABLE\_TO\_STRING Function

This function returns the values of the apex application global.vc arr2 input table p\_table as a concatenated varchar2, separated by p\_sep.

### **Syntax**

```
FUNCTION TABLE_TO_STRING (
   p_table IN apex application global.vc arr2,
   p sep IN VARCHAR2 DEFAULT ':' )
    RETURN VARCHAR2;
```
### **Parameters**

### **Table 42-31 TABLE\_TO\_STRING Function Parameters**

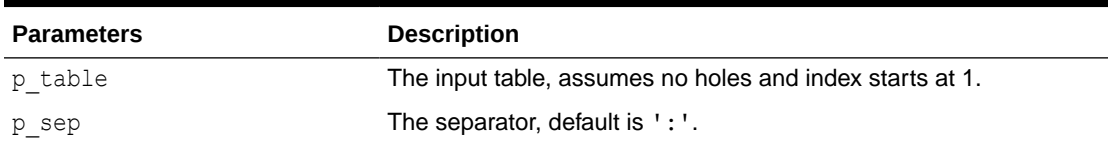

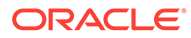

### **Example**

Concatenate numbers, separated by ':'.

```
declare
     l_table apex_application_global.vc_arr2;
begin
    1 table(1) := 'a';l table(2) := 'b';1 table(3) := 'c';
     sys.dbms_output.put_line(apex_string.table_to_string(l_table));
end;
\rightarrow a:b:c
```
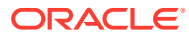

# 43 APEX\_STRING\_UTIL

The APEX\_STRING\_UTIL package provides additional string related utilities.

- **DIFF Function**
- [FIND\\_EMAIL\\_ADDRESSES Function](#page-728-0)
- [FIND\\_EMAIL\\_FROM Function](#page-729-0)
- [FIND\\_EMAIL\\_SUBJECT Function](#page-730-0)
- [FIND\\_IDENTIFIERS Function](#page-731-0)
- [FIND\\_LINKS Function](#page-732-0)
- [FIND\\_PHRASES Function](#page-732-0)
- **[FIND\\_TAGS Function](#page-733-0)**
- **[GET\\_DOMAIN Function](#page-734-0)**
- [GET\\_FILE\\_EXTENSION Function](#page-735-0)
- [GET\\_SLUG Function](#page-735-0)
- [PHRASE\\_EXISTS Function](#page-736-0)
- [REPLACE\\_WHITESPACE Function](#page-737-0)
- [TO\\_DISPLAY\\_FILESIZE Function](#page-738-0)

### 43.1 DIFF Function

This function computes the difference between tables of lines. The implementation uses the default version of the longest common subexpression algorithm, without any optimizations. The DIFF function is not intended for very large inputs. The output is similar to the unified diff format.

### **Syntax**

```
APEX_STRING_UTIL.FUNCTION DIFF (
   p_left IN apex t varchar2,
   p_right IN apex t_varchar2,
   p_context_IN_PLS_INTEGER_DEFAULT_3 )
   RETURN apex t varchar2;
```
### **Parameters**

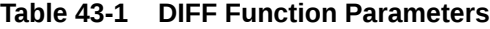

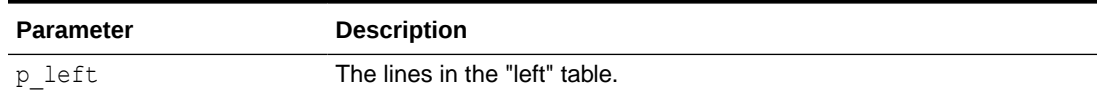

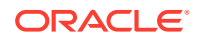

<span id="page-728-0"></span>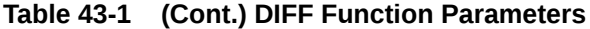

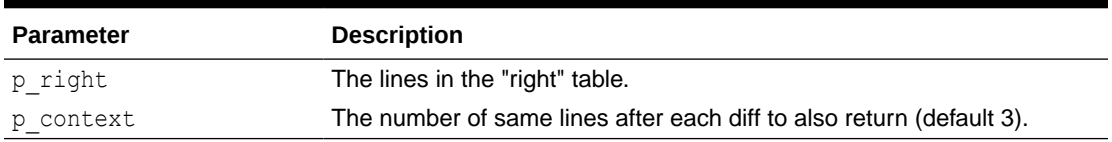

### **Returns**

A table of varchar2, where the first character denotes the type of diff:

- @ Line numbers on left and right hand side.
- " " (space) Context, left and right hand side are equal.
- - Line is in left hand side, but not in right hand side.
- $\cdot$  + Line is in right hand side, but not in left hand side.

#### **Example**

This example computes the diff between the given tables.

```
select apex_string_util.diff (
            p_left => apex_t_varchar2('how','now','brown','cow'),
            p_right => 
apex_t_varchar2('what','now','brown','cow',1,2,3) )
   from sys.dual;
-> apex t varchar2 (
        '@@ 1,0 @@',
       '-how',
        '@@ 1,1 @@',
        '+what',
       ' now',
        ' brown',
        ' cow',
        '@@ 4,5 @@',
       ' + 1',
       ' + 2',
        ' + 3')
```
### 43.2 FIND\_EMAIL\_ADDRESSES Function

This function finds all email addresses in the given input string.

### **Syntax**

```
FUNCTION FIND_EMAIL_ADDRESSES (
    p_string IN VARCHAR2 )
   RETURN apex t varchar2;
```
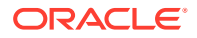

### <span id="page-729-0"></span>**Table 43-2 FIND\_EMAIL\_ADDRESSES Function Parameters**

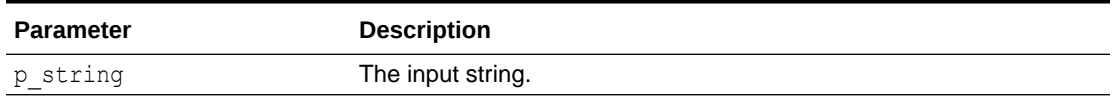

### **Returns**

This function returns an array of email addresses without duplicates.

### **Example**

```
declare
     l_string varchar2(32767) := 'b@c.it hello this hello.world@example.com 
is text b@c.it includes the '||
                                   'michael.h@example.com email address and 
x.y.z@m.io';
    l results apex t varchar2;
begin
    l results := apex string util.find email addresses(l string);
end;
/
-> apex t varchar2 (
        'b@c.it',
        'hello.world@example.com',
        'michael.h@example.com',
        'x.y.z@m.io' )
```
# 43.3 FIND\_EMAIL\_FROM Function

This function Finds first occurrance of "From: " and the first email after the "From:".

### **Syntax**

```
FUNCTION FIND_EMAIL_FROM (
     p_string in VARCHAR2 )
     RETURN VARCHAR2;
```
### **Parameters**

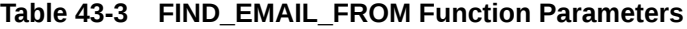

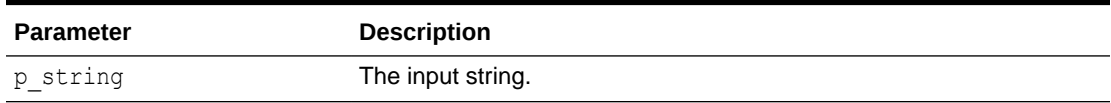

### **Returns**

This function returns the from address.

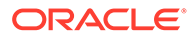

### <span id="page-730-0"></span>**Example**

```
declare
     l_string varchar2(32767) := 'From: Marc Sample 
<marc.sample@example.com>'||chr(10)||
                                   'Subject: Status Meeting'||chr(10)||
                                   'Date';
     l_result varchar2(4000);
begin
    l result := apex string util.find email from(l string);
    dbms_output.put_line('from = "'||l_result||'"');
end;
/
declare
    l string varchar2(32767) := 'Elmar J. Fud <elmar.fud@example.com>
wrote:';
    l_result varchar2(4000);
begin
    l result := apex string util.find email from(l string);
    dbms_output.put_line('from = "'||l_result||'"');
end;
/
-> from = "marc.sample@example.com"
```
# 43.4 FIND\_EMAIL\_SUBJECT Function

This function finds the subject text in a given email string.

### **Syntax**

```
FUNCTION FIND_EMAIL_SUBJECT (
     p_string IN VARCHAR2 )
     RETURN VARCHAR2;
```
### **Parameters**

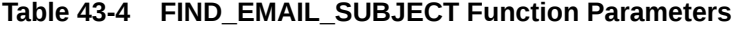

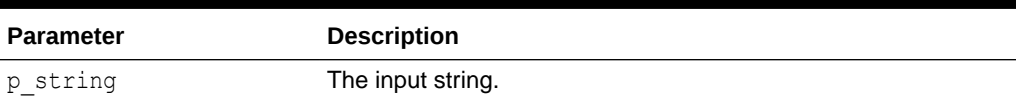

### **Returns**

This function returns the subject line.

### **Example**

```
declare
     l_string varchar2(32767) := 'From: Marc Sample 
<marc.sample@example.com>'||chr(10)||
                                   'Subject: Status Meeting'||chr(10)||
```
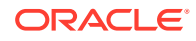

```
 'Date';
     l_result varchar2(4000);
begin
    l result := apex string util.find email subject(l string);
    dbms_output.put_line('Subject = "'||l_result||'"');
end;
/
-> Subject = "Status meeting"
```
### 43.5 FIND\_IDENTIFIERS Function

Given an identifiers prefix, this function finds the identifiers including consecutive numbers following. The search is case insensitive and also ignores white space and special characters.

### **Syntax**

```
FUNCTION FIND_IDENTIFIERS (
     p_string IN VARCHAR2,
     p_prefix IN VARCHAR2 )
    RETURN apex t varchar2;
```
### **Parameters**

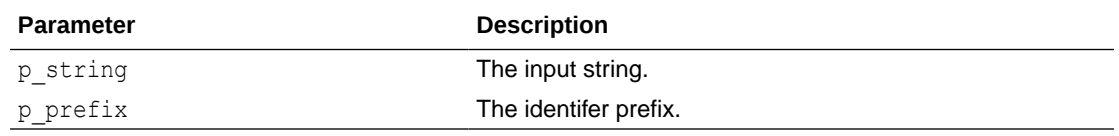

### **Returns**

Returns an array of identifers present in a string.

### **Example**

```
DECLARE
    l string varchar2(32767) := 'ORA-02291: integrity constraint (A.B.C) violated - parent key not found 
'||
     'SR # 3-17627996921 bug: 23423 feature 100022 and feature: 1000001 
rptno=28487031 sr# 1111111, '||
    ' i have filed bug 27911887.';
    l results apex t varchar2;
BEGIN
    l results := apex string util.find identifiers(l string, 'ORA-');
    l results := apex string util.find identifiers(l string,'sr ');
    l results := apex string util.find identifiers(l string, 'feature ');
    l results := apex string util.find identifiers(l string, 'bug ');
    l results := apex string util.find identifiers(l string, 'rptno=');
END;
/
-> apex t varchar2('ORA-02291')
-> apex t varchar2('SR 3-17627996921','SR 1111111')
```
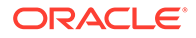

```
-> apex t varchar2('FEATURE 100022','FEATURE 1000001')
-> apex t varchar2('BUG 23423','BUG 27911887')
-> apex t varchar2('RPTNO=28487031')
```
# <span id="page-732-0"></span>43.6 FIND\_LINKS Function

This function finds https and http hypertext links within text. The case of URL is preserved and the protocol is returned in lower case.

### **Syntax**

```
FUNCTION FIND_LINKS (
    p_string IN VARCHAR2,
    p_https_only IN BOOLEAN DEFAULT FALSE )
RETURN apex t varchar2;
```
### **Parameters**

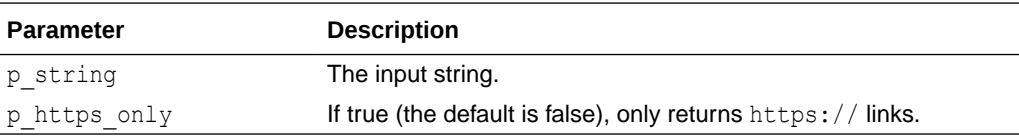

### **Returns**

This function returns an array of links.

### **Example**

```
DECLARE
     l_string varchar2(32767) := 'http://oracle.com i foo.com like 
https://carbuzz.com '||
                                  'and <a href="https://dpreview.com">
and http://google.com';
    l results apex t varchar2;
BEGIN 
    l results := apex string util.find links(l string,false);
END;
/
-> apex t string (
        'https://carbuzz.com',
        'https://dpreview.com',
        'http://oracle.com',
        'http://google.com' )
```
# 43.7 FIND\_PHRASES Function

This function finds the occurrences of  $p_{string}$  in  $p_{physical}$  return in an array. The search is case insensitive and also ignores white space and special characters.

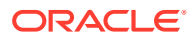

### <span id="page-733-0"></span>**Syntax**

```
FUNCTION FIND_PHRASES (
     p_phrases IN apex_t_varchar2,
   p string IN VARCHAR2 )
   RETURN apex t varchar2;
```
### **Parameters**

### **Table 43-5 FIND\_PHRASES Function Parameters**

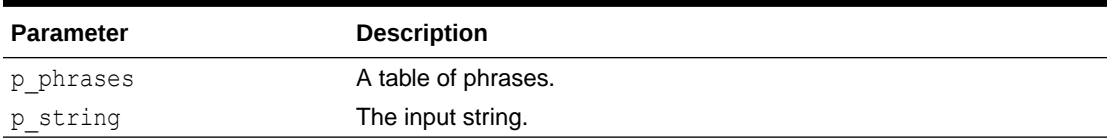

### **Returns**

This function returns an array of phrases that were found, without duplicates.

### **Example**

```
DECLARE
    l phrases apex t varchar2 := apex t varchar2();
    l arr apex t varchar2 := apex t varchar2();
    l string varchar2(4000) := 'how now brown cow';
BEGIN
    apex_string.push(l_phrases,'brown');
    apex_string.push(l_phrases,'cow');
    apex string.push(l phrases, 'brown cow');
    l arr := apex string util.find phrases(l phrases,l string);
END;
 /
    apex t varchar2('brown','cow','brown cow')
```
### 43.8 FIND\_TAGS Function

This function finds all strings prefixed with a tag identifier. The search is case insensitive and also ignores white space and special characters.

### **Syntax**

```
FUNCTION FIND_TAGS (
p string TN VARCHAR2,
p_prefix TN VARCHAR2 DEFAULT '#',
    p_exclude_numeric IN BOOLEAN DEFAULT TRUE )
RETURN apex t varchar2;
```
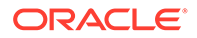

<span id="page-734-0"></span>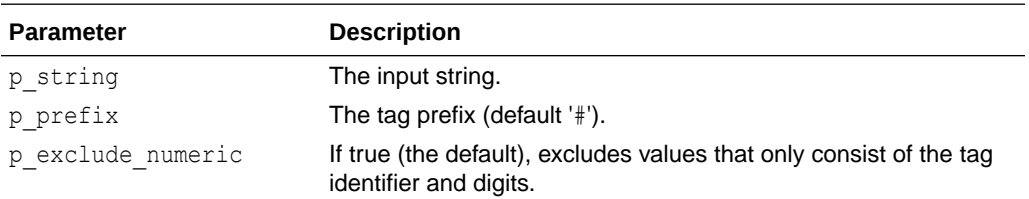

### **Returns**

This function returns the found tags in upper case.

### **Example**

```
DECLARE
   l tags apex t varchar2;
   l string varchar2(4000) := 'how now #orclapex @mike brown #cow';
BEGIN
    l tags := apex string util.find tags(l string,'#');
   l tags := apex string util.find tags(l string,'@');
END;
/
-> apex t varchar2('#ORCLAPEX','#COW')
-> apex t varchar2('@MIKE')
```
# 43.9 GET\_DOMAIN Function

This function extracts a domain from a link or email.

### **Syntax**

```
FUNCTION GET_DOMAIN (
    p_string IN VARCHAR2 )
    RETURN VARCHAR2;
```
### **Parameters**

### **Table 43-6 GET\_DOMAIN Function Parameters**

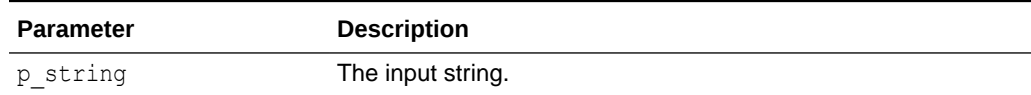

### **Returns**

This function returns a domain from a url or email.

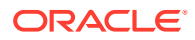

### <span id="page-735-0"></span>**Example**

```
select apex string util.get domain('https://apex.oracle.com/en/platform/low-
code/') from dual
-> apex.oracle.com
```
### 43.10 GET\_FILE\_EXTENSION Function

This function returns a file name's extension.

### **Syntax**

```
FUNCTION GET_FILE_EXTENSION ( 
    p_filename IN VARCHAR2 )
    RETURN VARCHAR2;
```
### **Parameters**

### **Table 43-7 GET\_FILE\_EXTENSION Function Parameters**

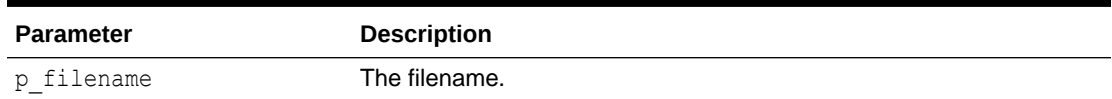

#### **Returns**

This function returns the file name's extension in lower case.

#### **Example**

The following example shows how to use the GET FILE EXTENSION function.

```
select apex string util.get file extension('foo.pPtx') from dual
-> pptx
select apex string util.get file extension('PLEASE.READ.ME.TXT') from dual
-> txt
```
### 43.11 GET\_SLUG Function

Use this function to convert the input string to a "-" separated string, with special characters removed.

### **Syntax**

```
FUNCTION GET_SLUG (<br>p string
                          IN VARCHAR2,
    p_hash_length IN PLS_INTEGER DEFAULT 0 )
RETURN VARCHAR2;
```
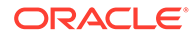

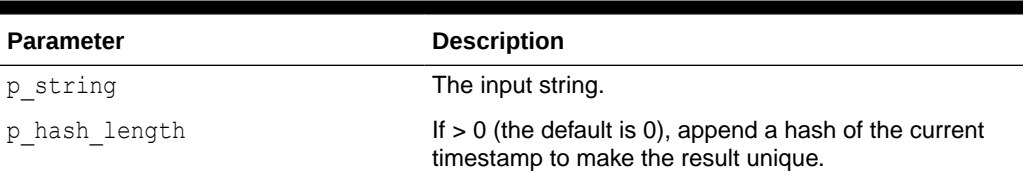

### <span id="page-736-0"></span>**Table 43-8 GET\_SLUG Function Parameters**

### **Example**

```
select apex string util.get slug('hey now, brown cow! 1') from dual;
-> hey-now-brown-cow-1
-select apex string util.get slug('hey now, brown cow! 1',4) from dual;
-> hey-now-brown-cow-1-3486
```
### 43.12 PHRASE\_EXISTS Function

This function returns whether the given phrase is in  $p$  string. The search is case insensitive and also ignores white space and special characters.

### **Syntax**

```
FUNCTION PHRASE_EXISTS (
    p_phrase IN VARCHAR2, 
    p_string IN VARCHAR2 )
RETURN BOOLEAN;
```
### **Parameters**

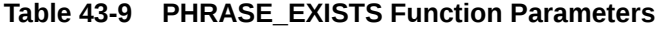

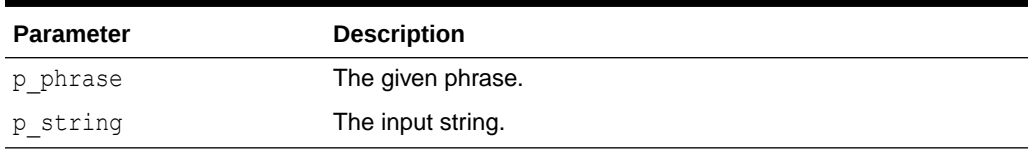

### **Returns**

This function returns TRUE if the phrase was found. Otherwise, this function returns FALSE.

### **Example**

The following example shows how to use the FIND PHRASE function.

DECLARE

 l\_phrase varchar2(4000) := 'sqldeveloper'; 1 string varchar2(4000)  $:=$  'how now brown cow

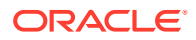

```
sqldeveloper? sql developer.';
           BEGIN
              IF apex string util.phrase exists(l phrase, l string) then
                  dbms output.put line('found');
               ELSE
                  dbms output.put line('NOT found');
               END IF;
           END;
 / 
           -> found
```
### 43.13 REPLACE\_WHITESPACE Function

This function can be used to tokenize the input. It replaces white space and special characters with the given whitespace character. It also lower-cases the input. If p\_original\_find contains '.' or '#', these characters are also replaced by white space.

### **Syntax**

```
FUNCTION REPLACE_WHITESPACE ( 
   p string IN VARCHAR,
   p_original_find IN VARCHAR2 DEFAULT NULL,
    p_whitespace_character IN VARCHAR2 DEFAULT '|')
    RETURN VARCHAR2;
```
### **Parameters**

**Table 43-10 REPLACE\_WHITESPACE Function Parameters**

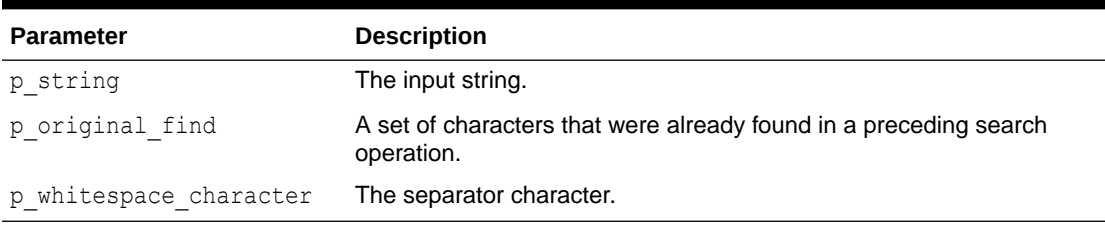

### **Returns**

This function returns the input string in lower case with all special characters replaced.

### **Example**

```
select apex string util.replace whitespace('foo: Bar...Baz') from dual
-> |foo|bar|baz|
select apex_string_util.replace whitespace('foo: Bar...Baz',null,'*') from
dual
-> *foo*bar*baz*
select apex string util.replace whitespace('foo: Bar...Baz','.','*') from
dual
-> *foo*bar...baz*
```
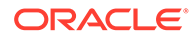

# <span id="page-738-0"></span>43.14 TO\_DISPLAY\_FILESIZE Function

This function returns a friendly file size, given a size in bytes (for example, 5.1MB or 6GB).

### **Syntax**

```
FUNCTION TO_DISPLAY_FILESIZE (
    p_size_in_bytes IN NUMBER )
   RETURN VARCHAR2;
```
### **Parameters**

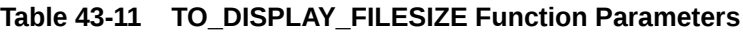

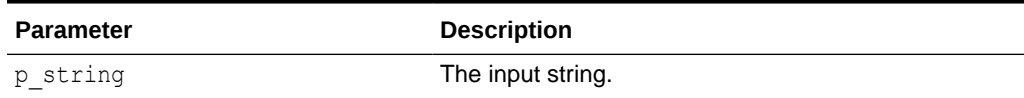

### **Returns**

Returns the file size with a unit.

### **Example**

```
select apex string util.to display filesize(1312312312) from dual;
\rightarrow 1.2GB
```
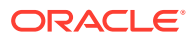

# 44 APEX\_THEME

The APEX\_THEME package contains utility functions for working with themes and theme styles.

- CLEAR\_ALL\_USERS\_STYLE Procedure
- [CLEAR\\_USER\\_STYLE Procedure](#page-740-0)
- [DISABLE\\_USER\\_STYLE Procedure](#page-740-0)
- [ENABLE\\_USER\\_STYLE Procedure](#page-741-0)
- **[GET\\_USER\\_STYLE Function](#page-742-0)**
- [SET\\_CURRENT\\_STYLE Procedure](#page-743-0)
- [SET\\_SESSION\\_STYLE Procedure](#page-744-0)
- [SET\\_SESSION\\_STYLE\\_CSS Procedure](#page-744-0)
- **[SET\\_USER\\_STYLE Procedure](#page-745-0)**

# 44.1 CLEAR\_ALL\_USERS\_STYLE Procedure

This procedure clears all theme style user preferences for an application and theme.

### **Syntax**

```
PROCEDURE CLEAR_ALL_USERS_STYLE(
p application id IN NUMBER DEFAULT {current application id},
p theme number IN NUMBER DEFAULT {current theme id}
);
```
### **Parameters**

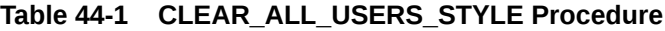

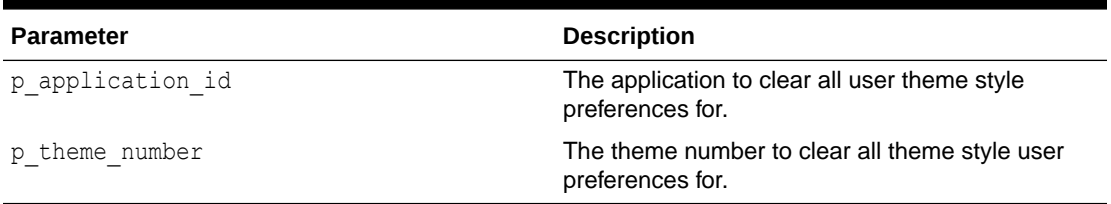

### **Example**

The following example clears the all theme style user preferences for theme 42 in application 100.

```
apex theme.clear all users style(
p application id => 100,
```
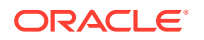

```
p_theme_number => 42
);
```
# <span id="page-740-0"></span>44.2 CLEAR\_USER\_STYLE Procedure

This procedure clears the theme style user preference for user and application.

### **Syntax**

```
PROCEDURE CLEAR_USER_STYLE(
   p application id IN NUMBER DEFAULT {current application
id},
   p_user IN VARCHAR2 DEFAULT {current user},
   p_theme_number __ IN __ NUMBER DEFAULT {current theme number}
);
```
### **Parameters**

### **Table 44-2 CLEAR\_USER\_STYLE Procedure**

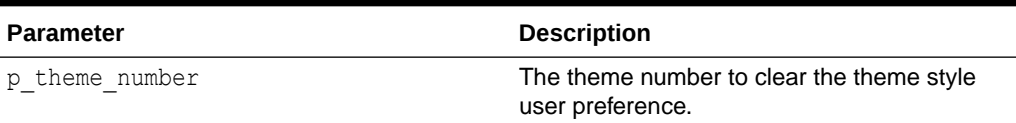

### **Example**

The following example clears the theme style user preference for the ADMIN user in application 100 and theme 42.

```
apex theme.clear user style(
    p application id => 100,
    p user \implies 'ADMIN',
    p theme number \Rightarrow 42
);
```
# 44.3 DISABLE\_USER\_STYLE Procedure

This procedure disables theme style selection by end users. End users will not be able to customize the theme style on their own. Note that this only affects the *Customization* link for end users. APEX\_THEME API calls are independent.

### **Syntax**

```
PROCEDURE DISABLE_USER_STYLE(
   p application id IN NUMBER DEFAULT {current application
id}, 
   p theme number IN NUMBER DEFAULT {current theme
number} 
);
```
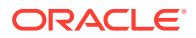

<span id="page-741-0"></span>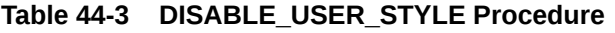

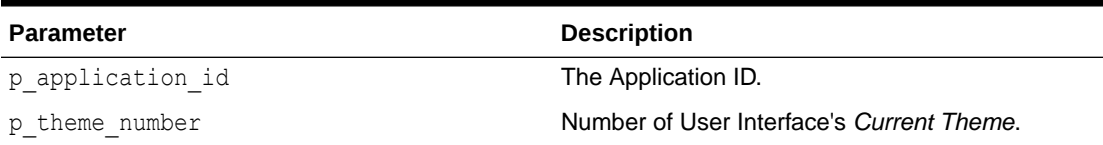

The following example disable end user theme style selection for the Desktop user interface of application 100.

```
declare
   l_theme_id apex_themes.theme_number%type;
begin
select theme number into 1 theme id
   from apex_appl_user_interfaces
where application id = 100and display_name = 'Desktop';
apex theme.disable user style(
 p application id => 100,
  p_theme_number => l_theme_id
);
end;
```
### 44.4 ENABLE\_USER\_STYLE Procedure

This procedure enables theme style selection by end users. When enabled and there is at least one theme style marked as Public, end users will see a Customize link which allows to choose the theme style. End user theme style selection is enabled or disabled at the User Interface level. When providing a theme number, the theme must be the *Current Theme* for a user interface. Note that this only affects the *Customization* link for end users. APEX\_THEME API calls are independent.

### **Syntax**

```
PROCEDURE ENABLE_USER_STYLE(
   p_application_id IN NUMBER DEFAULT {current application id},
);
```
p\_theme\_number \_\_\_\_\_\_\_\_\_\_\_\_\_\_\_\_\_\_\_\_\_\_\_\_\_\_\_\_\_\_DEFAULT {current theme\_number}

### **Parameters**

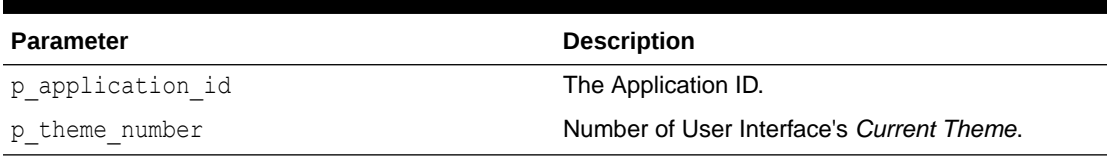

### **Table 44-4 ENABLE\_USER\_STYLE Procedure**

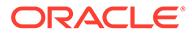

<span id="page-742-0"></span>The following example enable end user theme style selection for the Desktop user interface of application 100.

```
declare
   l_theme_id apex_themes.theme_number%type;
begin
 select theme number into 1 theme id
  from apex_appl_user_interfaces
 where application id = 100and display_name = 'Desktop';
  apex_theme.enable_user_style(
 p application id => 100,
  p_theme_number => l_theme_id
);
end;
```
### 44.5 GET\_USER\_STYLE Function

This function returns the theme style user preference for the user and application. If no user preference is present, it returns NULL.

### **Syntax**

```
FUNCTION GET USER STYLE (
 p application id IN NUMBER DEFAULT {current application id},
 p_user IN VARCHAR2 DEFAULT {current user},
 p_theme_number __ IN_NUMBER __ DEFAULT {current theme_number} )
RETURN NUMBER;
```
### **Parameters**

**Table 44-5 GET\_USER\_STYLE Function**

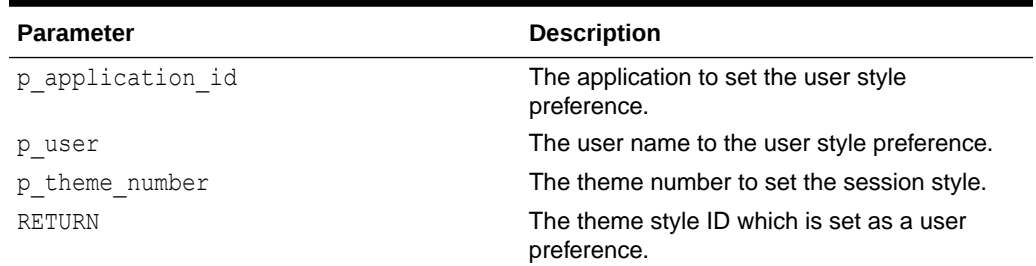

### **Example**

The query returns the theme style user preference for the ADMIN user in application 100 and theme 42.

select apex theme.get user style( 100, 'ADMIN', 42 ) from dual;

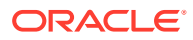

# <span id="page-743-0"></span>44.6 SET\_CURRENT\_STYLE Procedure

This procedure sets current theme style for the current application.

#### **Syntax**

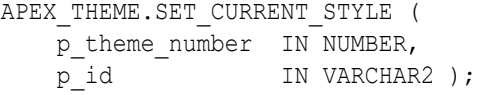

### **Parameters**

### **Table 44-6 SET\_CURRENT\_STYLE Procedure**

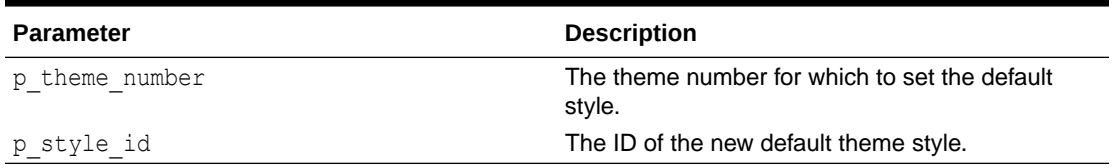

### **Example**

The following example gets available theme styles from **APEX Dictionary View** for the DESKTOP user interface.

```
select s.theme style id, t.theme number
  from apex application theme styles s,
apex application themes t
          where s.application id = t.application id
            and s. theme number = t. theme numberand s.application id = :app id
            and t.ui type name = 'DESKTOP'
            and s.is current = 'Yes'
```
The following example sets the current theme style to one of values returned by the above query.

```
apex_theme.set_current_style (
      p_theme_number => {query.theme_number},
      p_id => {query.theme_style_id}
);
```
**See Also:** [SET\\_CURRENT\\_THEME\\_STYLE Procedure \[DEPRECATED\]](#page-874-0)

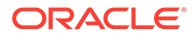

### <span id="page-744-0"></span>44.7 SET\_SESSION\_STYLE Procedure

This procedure sets the theme style dynamically for the current session. This is typically called after successful authentication.

### **Syntax**

```
APEX_THEME.SET_SESSION_STYLE (
   p_theme_number IN NUMBER DEFAULT {current theme number},
   p_name IN VARCHAR2 );
```
#### **Parameters**

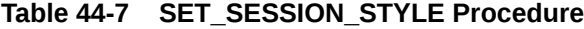

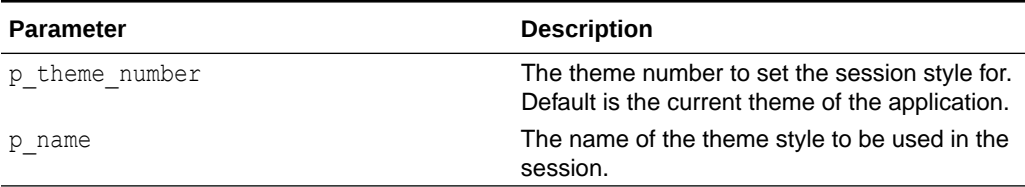

### **Example**

The following example gets the current theme number from **APEX Dictionary View** for the DESKTOP user interface.

```
select t.theme number
 from apex application themes t
 where t.application id = :appidand t.ui type name = 'DESKTOP'
```
The following example sets the session theme style for the current theme to Vita.

```
apex theme.set session style (
     p_theme_number => {query.theme_number},
      p_name => 'Vita'
);
```
# 44.8 SET\_SESSION\_STYLE\_CSS Procedure

This procedure sets the theme style CSS URLs dynamically for the current session. Theme style CSS URLs directly pass in; a persistent style definition is optional. This is typically called after successful authentication.

### **Syntax**

```
APEX_THEME.SET_SESSION_STYLE_CSS (
   p_theme_number IN NUMBER DEFAULT {current theme_number},
   p css file urls IN VARCHAR2 );
```
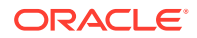

### <span id="page-745-0"></span>**Table 44-8 SET\_SESSION\_STYLE\_CSS Procedure**

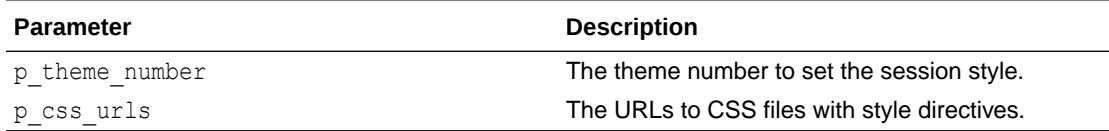

### **Example**

The following example gets available theme styles from **Oracle APEX Dictionary View** for the DESKTOP user interface.

```
select s.theme style id, t.theme number
  from apex application theme styles s,
apex application themes t
           where s.application_id = t.application_id
            and s.theme number = t.theme numberand s.application id = :app id
            and t.ui type name = 'DESKTOP'
            and s.is current = 'Yes'
```
The following example sets the current theme style to one of values returned by the above query.

```
apex theme.set session style css(
    p_theme_number => {query.theme_number},
    p_css_urls => {URLs to theme style CSS files}
);
```
# 44.9 SET\_USER\_STYLE Procedure

This procedure sets a theme style user preference for the current user and application. Theme Style User Preferences are automatically picked up and precede any style set with SET\_SESSION\_STYLE.

### **Syntax**

APEX\_THEME.SET\_USER\_STYLE (

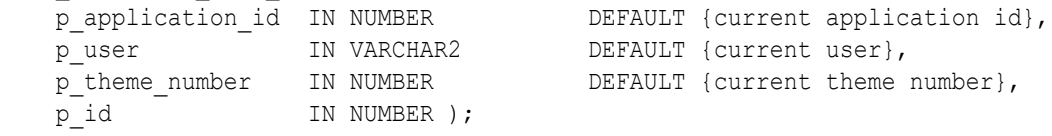

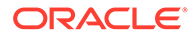

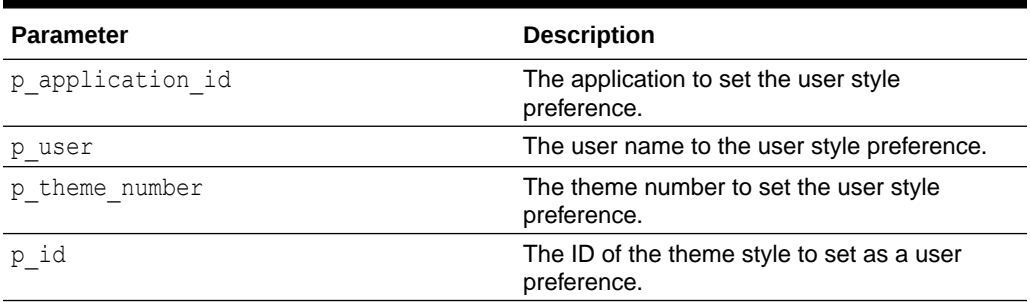

### **Table 44-9 SET\_USER\_STYLE Procedure**

### **Example**

The following example gets available theme styles from **Oracle APEX Dictionary View** for the DESKTOP user interface.

```
select s.theme style id, t.theme number
 from apex application theme styles s,
apex application themes t
         where s.application id = t.appendizationidand s.theme number = t.theme number and s.application_id = :app_id
            and t.ui type name = 'DESKTOP'
            and s.is current = 'Yes'
```
The following example sets the current theme style IDs as user preference for ADMIN in application ID 100.

```
apex theme.set user style (
     p_application_id => 100,
    p user \Rightarrow 'ADMIN',
    p_\text{theme\_number} => {query.theme_number},
    p_id => {query.theme_style_id}
);
```
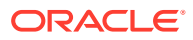

# 45 APEX\_UI\_DEFAULT\_UPDATE

The APEX\_UI\_DEFAULT\_UPDATE package provides procedures to access user interface defaults from within SQL Developer or SQL\*Plus.

You can use this package to set the user interface defaults associated with a table within a schema. The package must be called from within the schema that owns the table you are updating.

User interface defaults enable you to assign default user interface properties to a table, column, or view within a specified schema. When you create a form or report using a wizard, the wizard uses this information to create default values for region and item properties. Utilizing user interface defaults can save valuable development time and has the added benefit of providing consistency across multiple pages in an application.

- [ADD\\_AD\\_COLUMN Procedure](#page-748-0)
- [ADD\\_AD\\_SYNONYM Procedure](#page-749-0)
- [DEL\\_AD\\_COLUMN Procedure](#page-750-0)
- [DEL\\_AD\\_SYNONYM Procedure](#page-751-0)
- [DEL\\_COLUMN Procedure](#page-751-0)
- **[DEL\\_GROUP Procedure](#page-752-0)**
- **[DEL\\_TABLE Procedure](#page-753-0)**
- **SYNCH TABLE Procedure**
- [UPD\\_AD\\_COLUMN Procedure](#page-754-0)
- [UPD\\_AD\\_SYNONYM Procedure](#page-755-0)
- [UPD\\_COLUMN Procedure](#page-756-0)
- [UPD\\_DISPLAY\\_IN\\_FORM Procedure](#page-758-0)
- [UPD\\_DISPLAY\\_IN\\_REPORT Procedure](#page-759-0)
- [UPD\\_FORM\\_REGION\\_TITLE Procedure](#page-759-0)
- [UPD\\_GROUP Procedure](#page-760-0)
- [UPD\\_ITEM\\_DISPLAY\\_HEIGHT Procedure](#page-761-0)
- [UPD\\_ITEM\\_DISPLAY\\_WIDTH Procedure](#page-762-0)
- [UPD\\_ITEM\\_FORMAT\\_MASK Procedure](#page-762-0)
- [UPD\\_ITEM\\_HELP Procedure](#page-763-0)
- [UPD\\_LABEL Procedure](#page-764-0)
- [UPD\\_REPORT\\_ALIGNMENT Procedure](#page-764-0)
- [UPD\\_REPORT\\_FORMAT\\_MASK Procedure](#page-765-0)
- [UPD\\_REPORT\\_REGION\\_TITLE Procedure](#page-766-0)

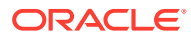

### <span id="page-748-0"></span>• [UPD\\_TABLE Procedure](#page-766-0)

### **See Also:**

Managing User Interface Defaults in *Oracle APEX SQL Workshop Guide*

# 45.1 ADD\_AD\_COLUMN Procedure

Adds a User Interface Default Attribute Dictionary entry with the provided definition. Up to three synonyms can be provided during the creation. Additional synonyms can be added post-creation using apex\_ui\_default\_update.add\_ad\_synonym. Synonyms share the column definition of their base column.

### **Syntax**

```
APEX_UI_DEFAULT_UPDATE.ADD_AD_COLUMN (
```
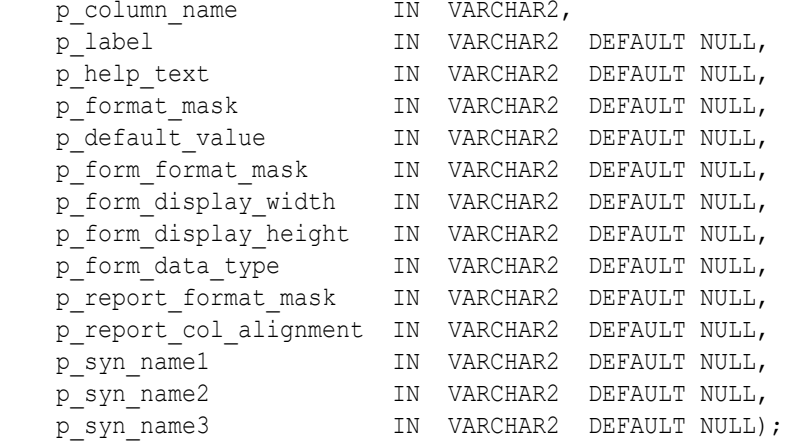

### **Parameters**

### **Table 45-1 ADD\_AD\_COLUMN Parameters**

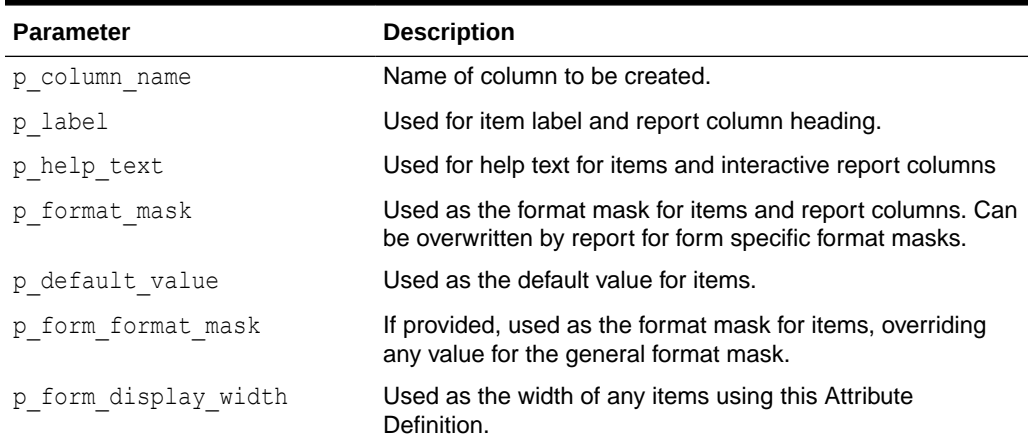

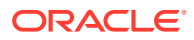

| <b>Parameter</b>       | <b>Description</b>                                                                                                    |
|------------------------|----------------------------------------------------------------------------------------------------|
| p form display height  | Used as the height of any items using this Attribute<br>Definition (only used by item types such as text areas and<br>shuttles).                |
| p form data type       | Used as the data type for items (results in an automatic<br>validation). Valid values are VARCHAR, NUMBER and<br>DATE.                          |
| p report format mask   | If provided, used as the format mask for report columns,<br>overriding any value for the general format mask.                                   |
| p report col alignment | Used as the alignment for report column data (for example,<br>number are usually right justified). Valid values are LEFT,<br>CENTER, and RIGHT. |
| p syn namel            | Name of synonym to be created along with this column. For<br>more than 3, use<br>APEX_UI_DEFAULT_UPDATE.ADD_AD_SYNONYM.                         |
| p syn name2            | Name of second synonym to be created along with this<br>column. For more than 3, use<br>APEX UI DEFAULT UPDATE.ADD AD SYNONYM.                  |
| p syn name3            | Name of third synonym to be created along with this<br>column. For more than 3, use<br>APEX_UI_DEFAULT_UPDATE.ADD_AD_SYNONYM.                   |

<span id="page-749-0"></span>**Table 45-1 (Cont.) ADD\_AD\_COLUMN Parameters**

### **Example**

The following example creates a new attribute to the UI Defaults Attribute Dictionary within the workspace associated with the current schema. It also creates a synonym for that attribute.

```
BEGIN
   apex ui default update.add ad column (
 p_column_name => 'CREATED_BY',
p label \Rightarrow 'Created By',
p help text \Rightarrow 'User that created the record.',
      p form display width \Rightarrow 30,
      p form data type \overline{ } => 'VARCHAR',
       p_report_col_alignment => 'LEFT',
      p_syn_name1 => 'CREATED_BY_USER' );
```

```
END;
```
# 45.2 ADD\_AD\_SYNONYM Procedure

If the column name is found within the User Interface Default Attribute Dictionary, the synonym provided is created and associated with that column. Synonyms share the column definition of their base column.

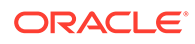

### <span id="page-750-0"></span>**Syntax**

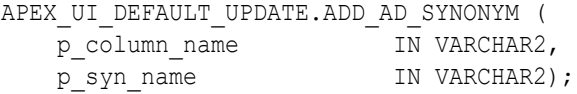

#### **Parameters**

#### **Table 45-2 ADD\_AD\_SYNONYM Parameters**

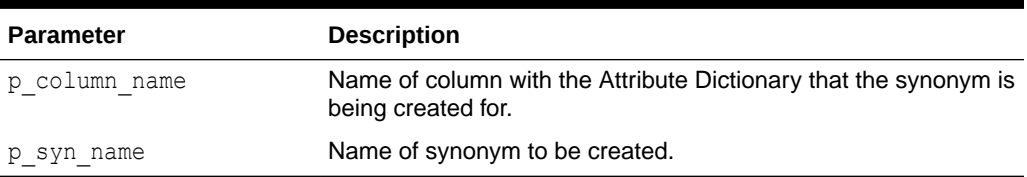

#### **Example**

The following example add the synonym CREATED\_BY\_USER to the CREATED\_BY attribute of the UI Defaults Attribute Dictionary within the workspace associated with the current schema.

```
BEGIN
```

```
apex ui default update.add ad synonym (
       p_column_name => 'CREATED_BY',
      p syn name => 'CREATED BY USER' );
END;
```
# 45.3 DEL\_AD\_COLUMN Procedure

If the column name is found within the User Interface Default Attribute Dictionary, the column, along with any associated synonyms, is deleted.

### **Syntax**

```
APEX_UI_DEFAULT_UPDATE.DEL_AD_COLUMN (
   p column name IN VARCHAR2);
```
### **Parameters**

### **Table 45-3 DEL\_AD\_COLUMN Parameters**

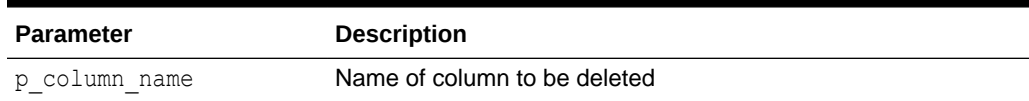

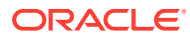

### <span id="page-751-0"></span>**Example**

The following example deletes the attribute CREATED\_BY from the UI Defaults Attribute Dictionary within the workspace associated with the current schema.

```
BEGIN
    apex ui default update.del ad column (
       p_column_name => 'CREATED_BY' );
END;
```
# 45.4 DEL\_AD\_SYNONYM Procedure

If the synonym name is found within the User Interface Default Attribute Dictionary, the synonym name is deleted.

#### **Syntax**

APEX\_UI\_DEFAULT\_UPDATE.DEL\_AD\_SYNONYM ( p syn name IN VARCHAR2);

### **Parameters**

### **Table 45-4 DEL\_AD\_SYNONYM Parameters**

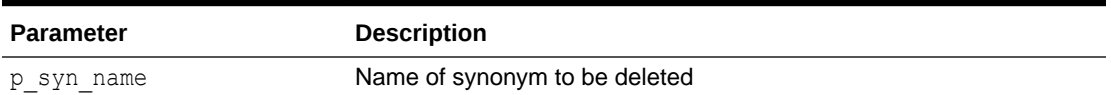

#### **Example**

The following example deletes the synonym CREATED\_BY\_USER from the UI Defaults Attribute Dictionary within the workspace associated with the current schema.

```
BEGIN
   apex ui default update.del ad synonym (
      p_syn_name => 'CREATED_BY_USER' );
END;
```
### 45.5 DEL\_COLUMN Procedure

If the provided table and column exists within the user's schema's table based User Interface Defaults, the UI Defaults for it are deleted.

### **Syntax**

```
APEX_UI_DEFAULT_UPDATE.DEL_COLUMN (
   p_table_name IN VARCHAR2,
   p_column_name IN VARCHAR2);
```
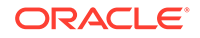

### <span id="page-752-0"></span>**Table 45-5 DEL\_COLUMN Parameters**

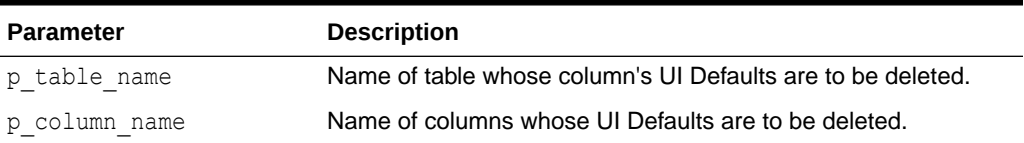

### **Example**

The following example deletes the column CREATED BY from the EMP table definition within the UI Defaults Table Dictionary within the current schema.

```
BEGIN
    apex ui default update.del column (
       p table name \Rightarrow 'EMP',
       p column name => 'CREATED BY' );
END;
```
### 45.6 DEL\_GROUP Procedure

If the provided table and group exists within the user's schema's table based User Interface Defaults, the UI Defaults for it are deleted and any column within the table that references that group has the group\_id set to null.

### **Syntax**

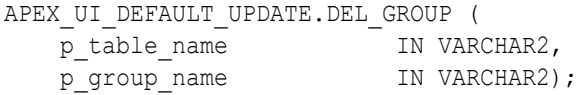

### **Parameters**

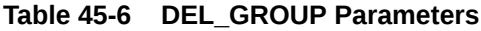

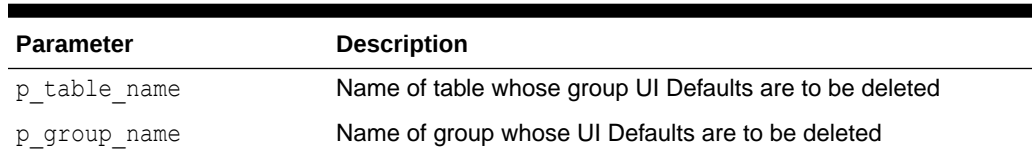

### **Example**

The following example deletes the group AUDIT\_INFO from the EMP table definition within the UI Defaults Table Dictionary within the current schema.

#### BEGIN

```
apex ui default update.del group (
   p table name \Rightarrow 'EMP',
```
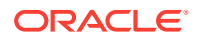

```
p_group_name => 'AUDIT_INFO' );
END;
```
### <span id="page-753-0"></span>45.7 DEL\_TABLE Procedure

If the provided table exists within the user's schema's table based User Interface Defaults, the UI Defaults for it is deleted. This includes the deletion of any groups defined for the table and all the columns associated with the table.

### **Syntax**

```
APEX UI DEFAULT UPDATE.DEL TABLE (
   p table name IN VARCHAR2);
```
### **Parameters**

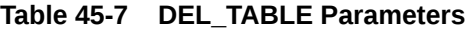

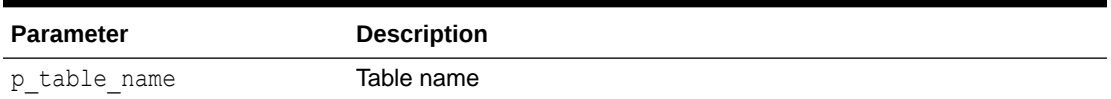

### **Example**

The following example removes the UI Defaults for the EMP table that are associated with the current schema.

```
begin
     apex_ui_default_update.del_table (
        p table name \Rightarrow 'EMP' );
end;
/
```
# 45.8 SYNCH\_TABLE Procedure

If the Table Based User Interface Defaults for the table do not already exist within the user's schema, they are defaulted. If they do exist, they are synchronized, meaning, the columns in the table is matched against the column in the UI Defaults Table Definitions. Additions and deletions are used to make them match.

### **Syntax**

```
APEX UI DEFAULT UPDATE.SYNCH TABLE (
   p table name IN VARCHAR2);
```
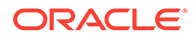

<span id="page-754-0"></span>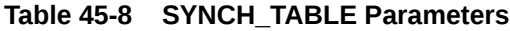

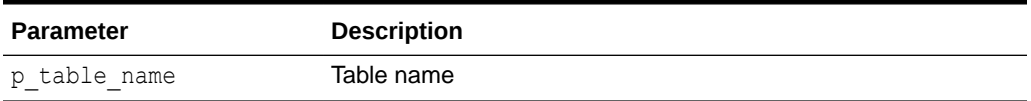

### **Example**

The following example synchronizes the UI Defaults for the EMP table that are associated with the current schema.

```
BEGIN
     apex_ui_default_update.synch_table (
       p table name => 'EMP' );
END;
```
# 45.9 UPD\_AD\_COLUMN Procedure

If the column name is found within the User Interface Default Attribute Dictionary, the column entry is updated using the provided parameters. If 'null%' is passed in, the value of the associated parameter is set to null.

### **Syntax**

```
APEX_UI_DEFAULT_UPDATE.UPD_AD_COLUMN (
```
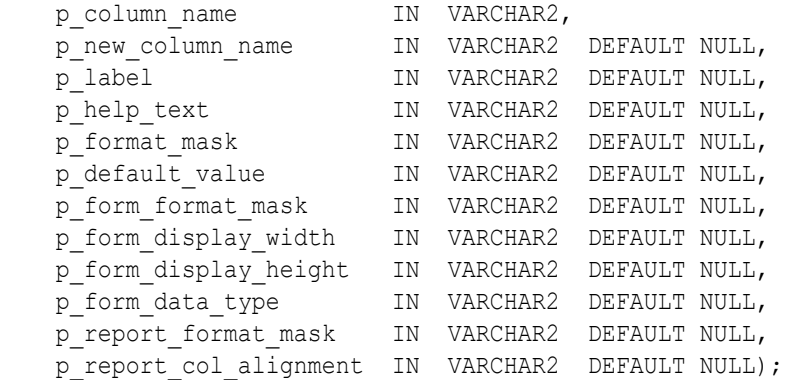

### **Parameters**

### **Table 45-9 UPD\_AD\_COLUMN Parameters**

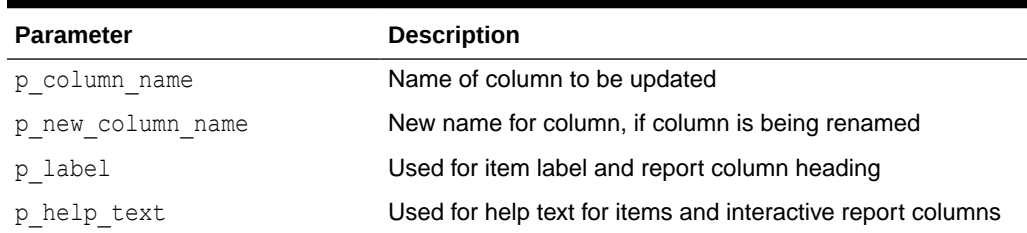

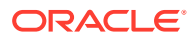

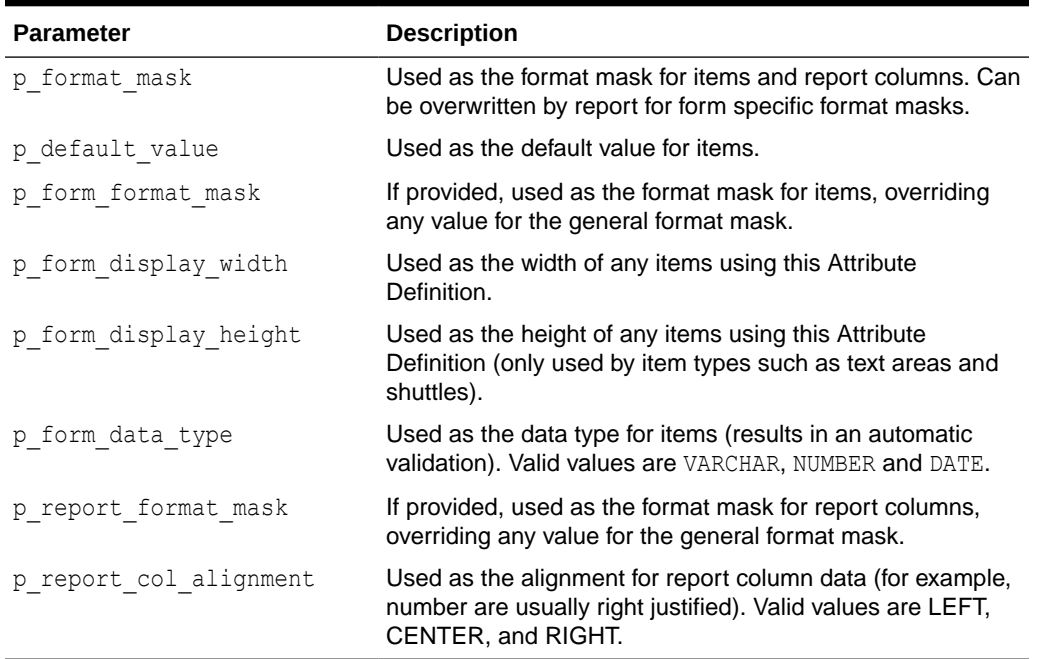

#### <span id="page-755-0"></span>**Table 45-9 (Cont.) UPD\_AD\_COLUMN Parameters**

### **Note:**

If p\_label through p\_report\_col\_alignment are set to 'null%', the value is nullified. If no value is passed in, that column is not updated.

### **Example**

The following example updates the CREATED\_BY column in the UI Defaults Attribute Dictionary within the workspace associated with the current schema, setting the form\_format\_mask to null.

```
BEGIN
     apex_ui_default_update.upd_ad_column (
       p_column_name => 'CREATED_BY',
      p_form_format_mask => 'null%');
END;
```
# 45.10 UPD\_AD\_SYNONYM Procedure

If the synonym name is found within the User Interface Default Attribute Dictionary, the synonym name is updated.

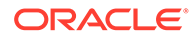
#### **Syntax**

```
APEX_UI_DEFAULT_UPDATE.UPD_AD_SYNONYM (
p syn name IN VARCHAR2,
p_new_syn_name IN VARCHAR2 DEFAULT NULL);
```
#### **Parameters**

#### **Table 45-10 UPD\_AD\_SYNONYM Parameters**

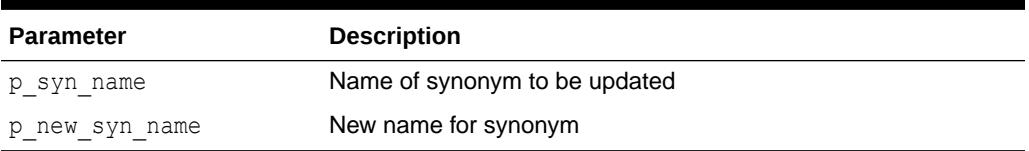

#### **Example**

The following example updates the CREATED\_BY\_USER synonym in the UI Defaults Attribute Dictionary within the workspace associated with the current schema.

#### BEGIN

```
apex ui default update.upd ad synonym (
      p_syn_name => 'CREATED_BY_USER',
      p new syn name => 'USER CREATED BY');
END;
```
### 45.11 UPD\_COLUMN Procedure

If the provided table and column exists within the user's schema's table based User Interface Defaults, the provided parameters are updated. If 'null%' is passed in, the value of the associated parameter is set to null.

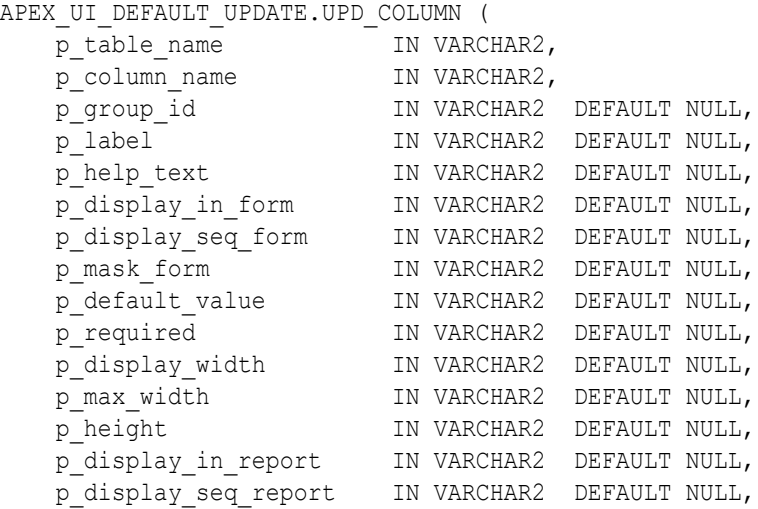

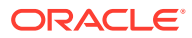

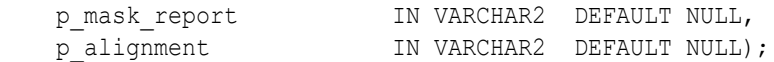

### **Table 45-11 UPD\_COLUMN Parameters**

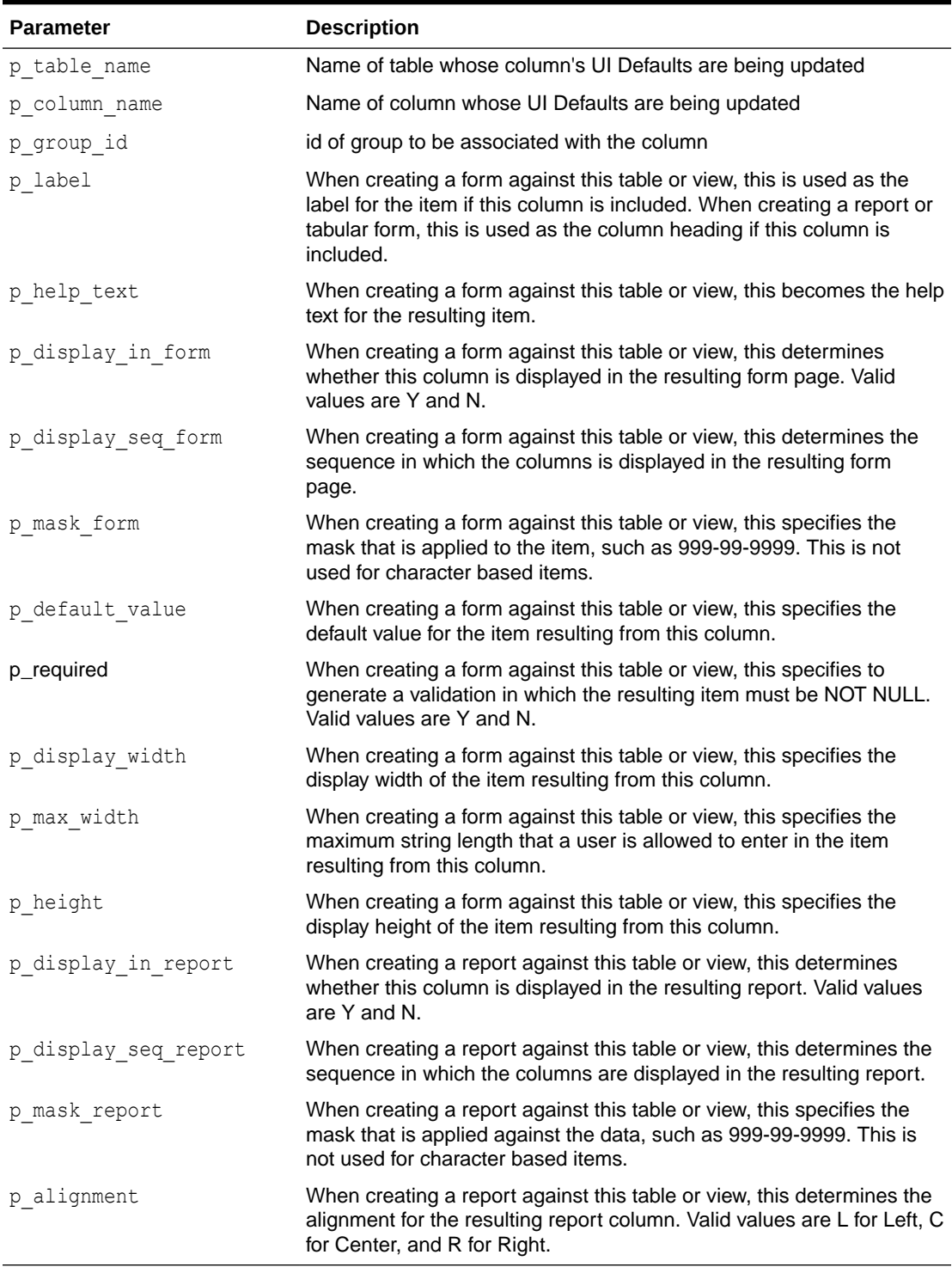

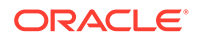

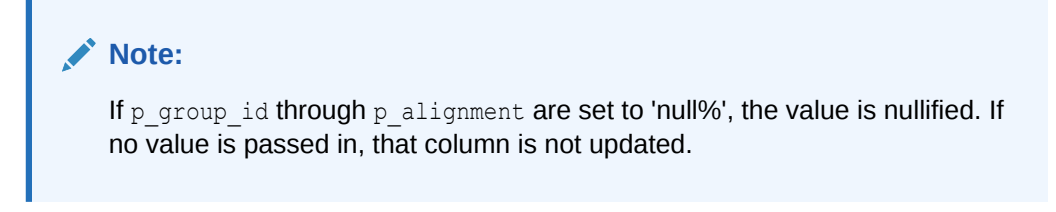

#### **Example**

The following example updates the column DEPT\_NO within the EMP table definition within the UI Defaults Table Dictionary within the current schema, setting the group id to null.

```
BEGIN
     apex ui default update.upd column (
        p table name \Rightarrow 'EMP',
        p column name \Rightarrow 'DEPT NO',
        p group id \Rightarrow 'null<sup>3</sup>' );
END;
```
# 45.12 UPD\_DISPLAY\_IN\_FORM Procedure

The UPD DISPLAY IN FORM procedure sets the display in form user interface defaults. This user interface default is used by wizards when you select to create a form based upon the table. It controls whether the column is included by default or not.

#### **Syntax**

APEX UI DEFAULT UPDATE.UPD DISPLAY IN FORM ( p\_table\_name IN VARCHAR2, p\_column\_name iN VARCHAR2, p display in form IN VARCHAR2);

#### **Parameters**

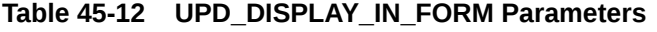

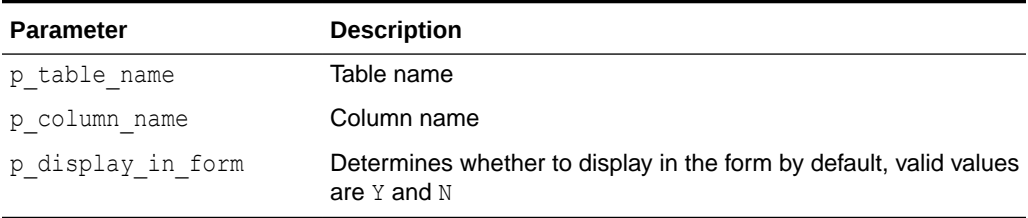

#### **Example**

In the following example, when creating a Form against the DEPT table, the display option on the DEPTNO column defaults to 'No'.

```
APEX UI DEFAULT UPDATE.UPD DISPLAY IN FORM(
    p table name \Rightarrow 'DEPT',
```
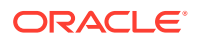

```
 p_column_name => 'DEPTNO',
p_display_in_form => 'N');
```
# 45.13 UPD\_DISPLAY\_IN\_REPORT Procedure

The UPD\_DISPLAY\_IN\_REPORT procedure sets the display in report user interface default. This user interface default is used by wizards when you select to create a report based upon the table and controls whether the column is included by default or not.

#### **Syntax**

```
APEX UI DEFAULT UPDATE.UPD DISPLAY IN REPORT (
    p_table_name IN VARCHAR2,
    p_column_name IN VARCHAR2,
    p_cordanar_name in vincomina,<br>p display in report IN VARCHAR2);
```
#### **Parameters**

#### **Table 45-13 UPD\_DISPLAY\_IN\_REPORT Parameters**

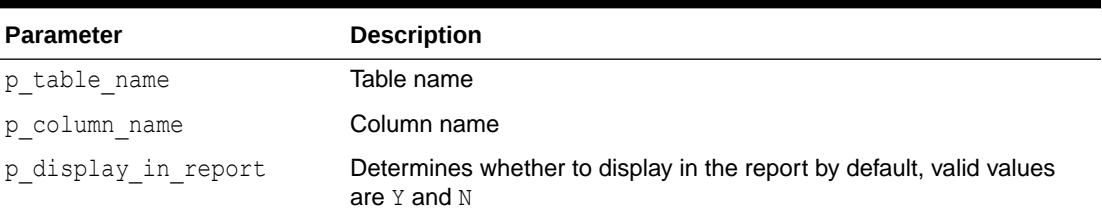

#### **Example**

In the following example, when creating a Report against the DEPT table, the display option on the DEPTNO column defaults to 'No'.

```
APEX_UI_DEFAULT_UPDATE.UPD_DISPLAY_IN_REPORT(
    p table name \Rightarrow 'DEPT',
     p_column_name => 'DEPTNO',
    p_display_in_report => 'N');
```
# 45.14 UPD\_FORM\_REGION\_TITLE Procedure

The UPD\_FORM\_REGION\_TITLE procedure updates the Form Region Title user interface default. User interface defaults are used in wizards when you create a form based upon the specified table.

```
APEX UI DEFAULT UPDATE.UPD FORM REGION TITLE (
   p table name IN VARCHAR2,
    p_form_region_title IN VARCHAR2 DEFAULT NULL);
```
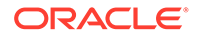

#### **Table 45-14 UPDATE\_FORM\_REGION\_TITLE Parameters**

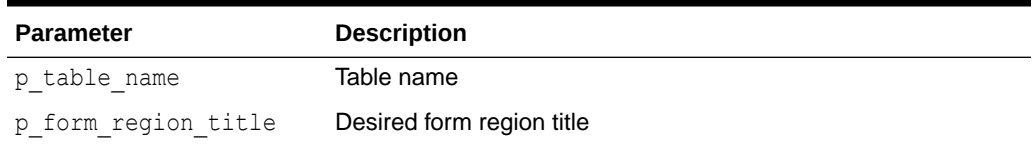

#### **Example**

This example demonstrates how to set the Forms Region Title user interface default on the DEPT table.

```
APEX UI DEFAULT UPDATE.UPD FORM REGION TITLE (
    p table name \implies 'DEPT',
   p_form_region_title => 'Deptartment Details');
```
### 45.15 UPD\_GROUP Procedure

If the provided table and group exist within the user's schema's table based User Interface Defaults, the group name, description and display sequence of the group are updated. If 'null%' is passed in for p\_description or p\_display\_sequence, the value is set to null.

#### **Syntax**

APEX UI DEFAULT UPDATE.UPD GROUP (

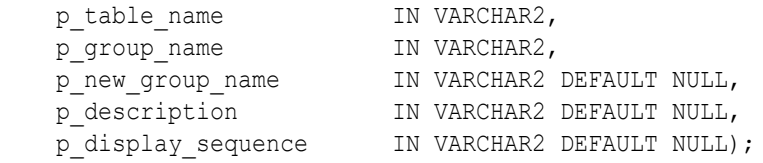

#### **Parameters**

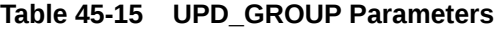

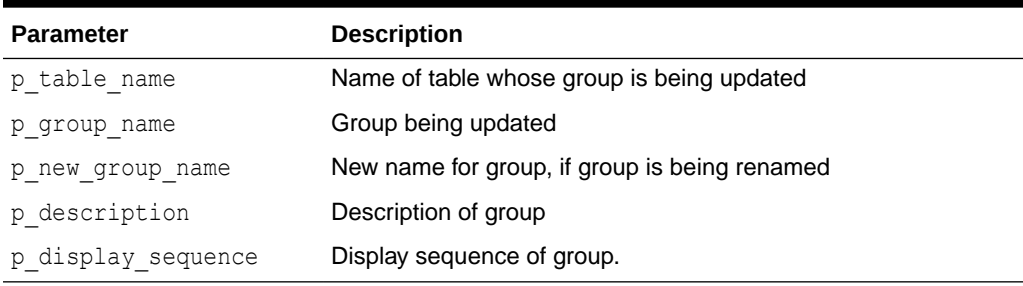

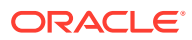

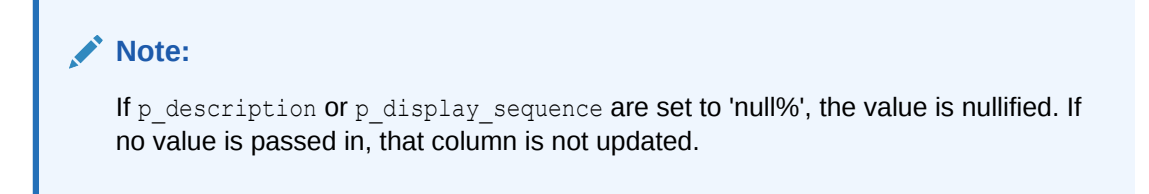

#### **Example**

The following example updates the description of the group AUDIT\_INFO within the EMP table definition within the UI Defaults Table Dictionary within the current schema.

```
BEGIN
    apex ui default update.upd group (
       p table name \Rightarrow 'EMP',
       p_group_name => 'AUDIT_INFO',
        p_description => 'Audit columns' );
END;
```
### 45.16 UPD ITEM DISPLAY HEIGHT Procedure

The UPD\_ITEM\_DISPLAY\_HEIGHT procedure sets the item display height user interface default. This user interface default is used by wizards when you select to create a form based upon the table and include the specified column. Display height controls if the item is a text box or a text area.

#### **Syntax**

APEX UI DEFAULT UPDATE.UPD ITEM DISPLAY HEIGHT ( p table name IN VARCHAR2, p\_column\_name IN VARCHAR2, p\_display\_height IN NUMBER);

#### **Parameters**

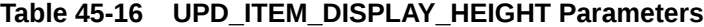

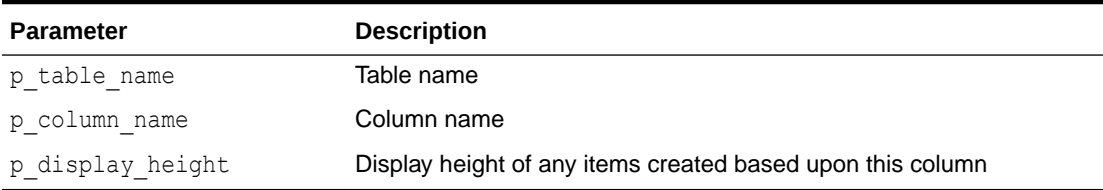

#### **Example**

The following example sets a default item height of 3 when creating an item on the DNAME column against the DEPT table.

```
APEX_UI_DEFAULT_UPDATE.UPD_ITEM_DISPLAY_HEIGHT(
   p table name \Rightarrow 'DEPT',
```
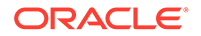

```
 p_column_name => 'DNAME',
p display height \Rightarrow 3);
```
# 45.17 UPD ITEM DISPLAY WIDTH Procedure

The UPD\_ITEM\_DISPLAY\_WIDTH procedure sets the item display width user interface default. This user interface default is used by wizards when you select to create a form based upon the table and include the specified column.

#### **Syntax**

```
APEX UI DEFAULT UPDATE.UPD ITEM DISPLAY WIDTH (
   p_table_name \overline{p} IN VARCHAR2,
p_column_name iN VARCHAR2,
p display width IN NUMBER);
```
#### **Parameters**

#### **Table 45-17 UPD\_ITEM\_DISPLAY\_WIDTH Parameters**

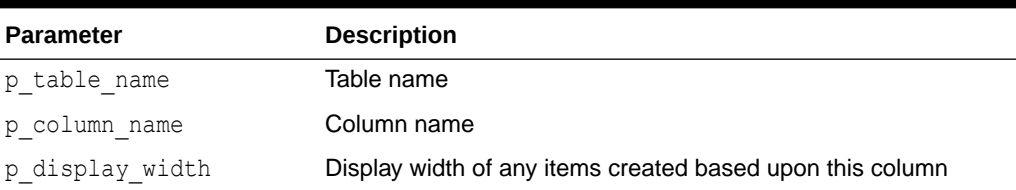

#### **Example**

The following example sets a default item width of 5 when creating an item on the DEPTNO column against the DEPT table.

```
APEX UI DEFAULT UPDATE.UPD ITEM DISPLAY WIDTH(
    p_table_name => 'DEPT',
   p_column_name => 'DEPTNO',
   p_display_width => 5);
```
### 45.18 UPD\_ITEM\_FORMAT\_MASK Procedure

The UPD\_ITEM\_FORMAT\_MASK procedure sets the item format mask user interface default. This user interface default is used by wizards when you select to create a form based upon the table and include the specified column. Item format mask is typically used to format numbers and dates.

```
APEX UI DEFAULT UPDATE.UPD ITEM FORMAT MASK (
   p table name IN VARCHAR2,
p_column_name iN VARCHAR2,
p_format_mask IN VARCHAR2 DEFAULT NULL);
```
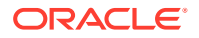

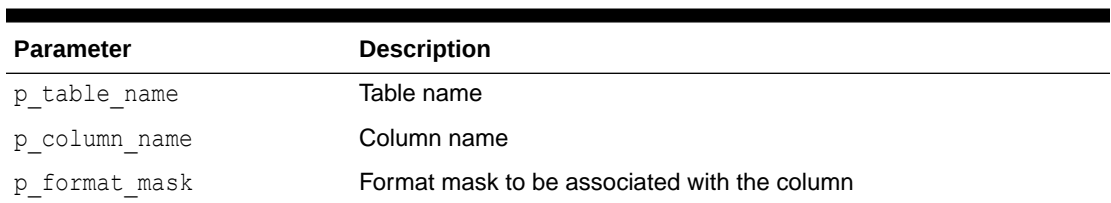

#### **Table 45-18 UPD\_ITEM\_FORMAT\_MASK Parameters**

#### **Example**

In the following example, when creating a Form against the EMP table, the default item format mask on the HIREDATE column is set to 'DD-MON-YYYY'.

```
APEX_UI_DEFAULT_UPDATE.UPD_ITEM_FORMAT_MASK(
```

```
p table name \Rightarrow 'EMP',
 p_column_name => 'HIREDATE',
 p_format_mask=> 'DD-MON-YYYY');
```
# 45.19 UPD ITEM HELP Procedure

The UPD ITEM HELP procedure updates the help text for the specified table and column. This user interface default is used when you create a form based upon the table and select to include the specified column.

#### **Syntax**

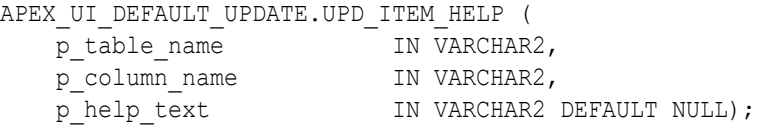

#### **Parameters**

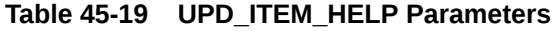

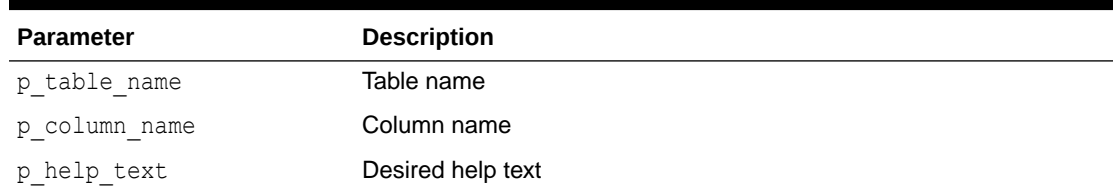

#### **Example**

This example demonstrates how to set the User Interface Item Help Text default for the DEPTNO column in the DEPT table.

```
APEX_UI_DEFAULT_UPDATE.UPD_ITEM_HELP(
  p table name => 'DEPT',
```
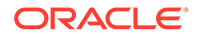

```
 p_column_name => 'DEPTNO',
p help text => 'The number assigned to the department.');
```
### 45.20 UPD\_LABEL Procedure

The UPD LABEL procedure sets the label used for items. This user interface default is used when you create a form or report based on the specified table and include a specific column.

#### **Syntax**

```
APEX UI DEFAULT UPDATE.UPD LABEL (
p table name IN VARCHAR2,
p_column_name in_VARCHAR2,
p_label                   IN VARCHAR2 DEFAULT NULL);
```
#### **Parameters**

#### **Table 45-20 UPD\_\_LABEL Parameters**

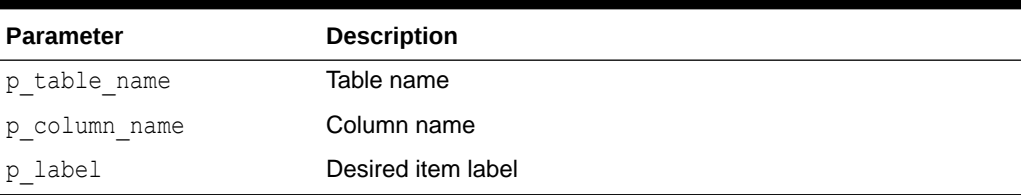

#### **Example**

This example demonstrates how to set the User Interface Item Label default for the DEPTNO column in the DEPT table.

```
APEX_UI_DEFAULT_UPDATE.UPD_LABEL(
    p_table_name => 'DEPT',
    p_column_name => 'DEPTNO',
    p_label => 'Department Number');
```
### 45.21 UPD\_REPORT\_ALIGNMENT Procedure

The UPD\_REPORT\_ALIGNMENT procedure sets the report alignment user interface default. This user interface default is used by wizards when you select to create a report based upon the table and include the specified column and determines if the report column should be left, center, or right justified.

#### **Syntax**

APEX UI DEFAULT UPDATE.UPD REPORT ALIGNMENT ( p table name IN VARCHAR2, p column name IN VARCHAR2, p\_report\_alignment IN VARCHAR2);

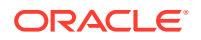

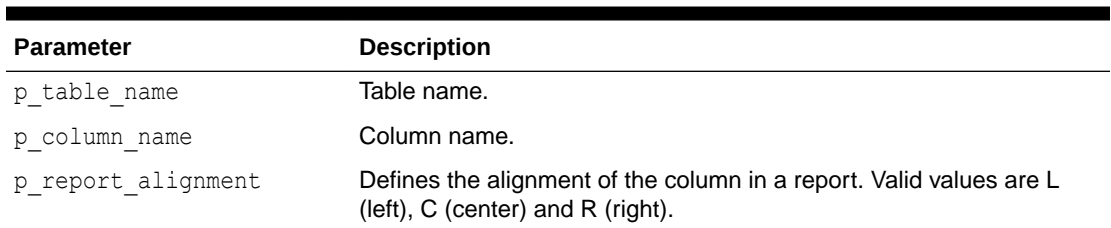

#### **Table 45-21 UPD\_REPORT\_ALIGNMENT Parameters**

#### **Example**

In the following example, when creating a Report against the DEPT table, the default column alignment on the DEPTNO column is set to Right justified.

```
APEX_UI_DEFAULT_UPDATE.UPD_REPORT_ALIGNMENT(
     p_table_name => 'DEPT',
     p_column_name => 'DEPTNO',
    p report alignment => 'R');
```
# 45.22 UPD\_REPORT\_FORMAT\_MASK Procedure

The UPD\_REPORT\_FORMAT\_MASK procedure sets the report format mask user interface default. This user interface default is used by wizards when you select to create a report based upon the table and include the specified column. Report format mask is typically used to format numbers and dates.

#### **Syntax**

```
APEX_UI_DEFAULT_UPDATE.UPD_REPORT_FORMAT_MASK (
   p_table_name IN VARCHAR2,<br>n solumn name IN VARCHAR2,
p_column_name iN VARCHAR2,
p_format_mask IN VARCHAR2 DEFAULT NULL);
```
#### **Parameters**

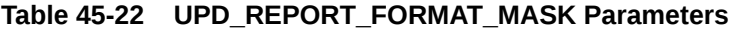

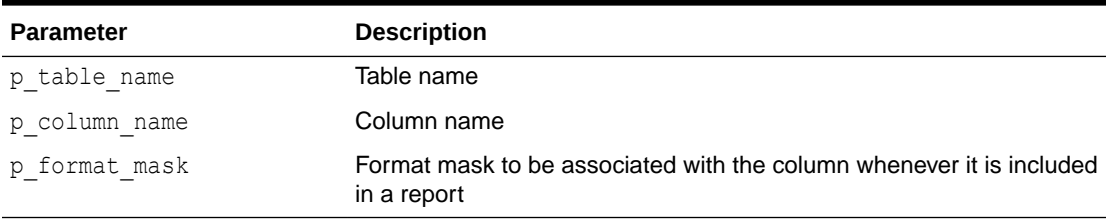

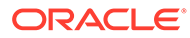

#### **Example**

In the following example, when creating a Report against the EMP table, the default format mask on the HIREDATE column is set to 'DD-MON-YYYY'.

```
APEX_UI_DEFAULT_UPDATE.UPD_REPORT_FORMAT_MASK(
    p table name \Rightarrow 'EMP',
     p_column_name => 'HIREDATE',
     p_format_mask=> 'DD-MON-YYYY');
```
### 45.23 UPD\_REPORT\_REGION\_TITLE Procedure

The UPD\_REPORT\_REGION\_TITLE procedure sets the Report Region Title. User interface defaults are used in wizards when a report is created on a table.

#### **Syntax**

```
APEX_UI_DEFAULT_UPDATE.UPD_REPORT_REGION_TITLE (
    \frac{1}{p} table name \frac{1}{p} IN VARCHAR2,
    p_report_region_title IN VARCHAR2 DEFAULT NULL);
```
#### **Parameters**

#### **Table 45-23 UPD\_REPORT\_REGION\_TITLE Parameters**

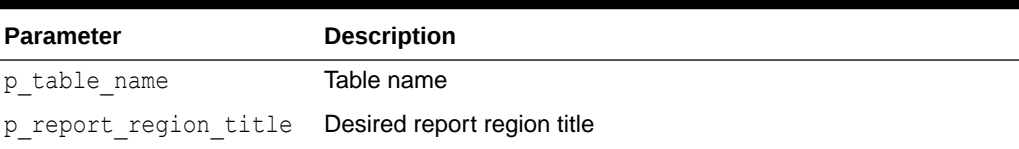

#### **Example**

This example demonstrates how to set the Reports Region Title user interface default on the DEPT table.

```
APEX_UI_DEFAULT_UPDATE.UPD_REPORT_REGION_TITLE (
   p table name = = \sqrt{D}EPT',
   p_report_region_title => 'Departments');
```
### 45.24 UPD\_TABLE Procedure

If the provided table exists within the user's schema's table based User Interface Defaults, the form region title and report region title are updated to match those provided. If 'null%' is passed in for p\_form\_region\_title or p\_report\_region\_title, the value is set to null.

```
APEX UI DEFAULT UPDATE.UPD TABLE (
   p table name IN VARCHAR2,
```
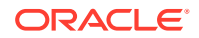

```
p_form_region_title IN VARCHAR2 DEFAULT NULL,
p_report_region_title IN VARCHAR2 DEFAULT NULL);
```
**Table 45-24 UPD\_TABLE Parameters**

| <b>Parameter</b>      | <b>Description</b>                               |
|-----------------------|--------------------------------------------------|
| p table name          | Name of table being updated.                     |
| p form region title   | Region title used for forms.                     |
| p report region title | Region title used for reports and tabular forms. |

### **Note:**

if 'null%' is passed in for p\_form\_region\_title or p\_report\_region\_title, the value is set to  $null$ . If no value is passed in, that column is not updated.

#### **Example**

The following example updates the EMP table definition within the UI Defaults Table Dictionary within the current schema.

```
begin
     apex_ui_default_update.upd_table (
      p\_table\_name => 'EMP',
       p_form_region_title => 'Employee Details',
       p_report_region_title => 'Employees' );
end;
/
```
# 46 APEX\_UTIL

The APEX\_UTIL package provides utilities you can use when programming in the Oracle APEX environment. You can use the APEX\_UTIL package to get and set session state, to get files, to check authorizations for users, to reset different states for users, to get and purge cache information, and to get and set preferences for users.

- [CACHE\\_GET\\_DATE\\_OF\\_PAGE\\_CACHE Function](#page-772-0)
- [CACHE\\_GET\\_DATE\\_OF\\_REGION\\_CACHE Function](#page-773-0)
- [CACHE\\_PURGE\\_BY\\_APPLICATION Procedure](#page-774-0)
- [CACHE\\_PURGE\\_BY\\_PAGE Procedure](#page-774-0)
- [CACHE\\_PURGE\\_STALE Procedure](#page-775-0)
- [CHANGE\\_CURRENT\\_USER\\_PW Procedure](#page-775-0)
- [CHANGE\\_PASSWORD\\_ON\\_FIRST\\_USE Function](#page-776-0)
- [CLOSE\\_OPEN\\_DB\\_LINKS Procedure](#page-777-0)
- [CLEAR\\_APP\\_CACHE Procedure](#page-778-0)
- [CLEAR\\_PAGE\\_CACHE Procedure](#page-778-0)
- [CLEAR\\_USER\\_CACHE Procedure](#page-779-0)
- [COUNT\\_CLICK Procedure](#page-779-0)
- [CREATE\\_USER Procedure](#page-781-0)
- [CREATE\\_USER\\_GROUP Procedure](#page-785-0)
- [CURRENT\\_USER\\_IN\\_GROUP Function](#page-786-0)
- [CUSTOM\\_CALENDAR Procedure](#page-786-0)
- [DELETE\\_USER\\_GROUP Procedure Signature 1](#page-787-0)
- [DELETE\\_USER\\_GROUP Procedure Signature 2](#page-788-0)
- [DOWNLOAD\\_PRINT\\_DOCUMENT Procedure Signature 1](#page-788-0)
- [DOWNLOAD\\_PRINT\\_DOCUMENT Procedure Signature 2](#page-789-0)
- [DOWNLOAD\\_PRINT\\_DOCUMENT Procedure Signature 3](#page-790-0)
- [DOWNLOAD\\_PRINT\\_DOCUMENT Procedure Signature 4](#page-792-0)
- **[EDIT\\_USER Procedure](#page-793-0)**
- [END\\_USER\\_ACCOUNT\\_DAYS\\_LEFT Function](#page-797-0)
- **[EXPIRE\\_END\\_USER\\_ACCOUNT Procedure](#page-798-0)**
- **[EXPIRE\\_WORKSPACE\\_ACCOUNT Procedure](#page-799-0)**
- **[EXPORT\\_USERS Procedure](#page-800-0)**
- [FEEDBACK\\_ENABLED Function](#page-800-0)
- **FETCH APP ITEM Function**

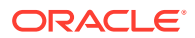

- [FETCH\\_USER Procedure Signature 1](#page-802-0)
- **[FETCH\\_USER Procedure Signature 2](#page-804-0)**
- [FETCH\\_USER Procedure Signature 3](#page-806-0)
- [FIND\\_SECURITY\\_GROUP\\_ID Function](#page-809-0)
- [FIND\\_WORKSPACE Function](#page-810-0)
- [GET\\_ACCOUNT\\_LOCKED\\_STATUS Function](#page-810-0)
- **[GET\\_APPLICATION\\_STATUS Function](#page-811-0)**
- **[GET\\_ATTRIBUTE Function](#page-812-0)**
- [GET\\_AUTHENTICATION\\_RESULT Function](#page-813-0)
- **[GET\\_BLOB\\_FILE\\_SRC Function](#page-813-0)**
- [GET\\_BUILD\\_OPTION\\_STATUS Function Signature 1](#page-815-0)
- [GET\\_BUILD\\_OPTION\\_STATUS Function Signature 2](#page-815-0)
- [GET\\_CURRENT\\_USER\\_ID Function](#page-816-0)
- [GET\\_DEFAULT\\_SCHEMA Function](#page-816-0)
- [GET\\_EDITION Function](#page-817-0)
- [GET\\_EMAIL Function](#page-817-0)
- **[GET\\_FEEDBACK\\_FOLLOW\\_UP Function](#page-818-0)**
- **[GET\\_FILE Procedure](#page-819-0)**
- [GET\\_FILE\\_ID Function](#page-821-0)
- **[GET\\_FIRST\\_NAME Function](#page-821-0)**
- [GET\\_GROUPS\\_USER\\_BELONGS\\_TO Function](#page-822-0)
- [GET\\_GROUP\\_ID Function](#page-823-0)
- **[GET\\_GROUP\\_NAME Function](#page-823-0)**
- **[GET\\_HASH Function](#page-824-0)**
- [GET\\_HIGH\\_CONTRAST\\_MODE\\_TOGGLE Function](#page-825-0)
- [GET\\_LAST\\_NAME Function](#page-826-0)
- **[GET\\_NUMERIC\\_SESSION\\_STATE Function](#page-827-0)**
- [GET\\_PREFERENCE Function](#page-828-0)
- [GET\\_GLOBAL\\_NOTIFICATION Function](#page-828-0)
- [GET\\_PRINT\\_DOCUMENT Function Signature 1](#page-829-0)
- [GET\\_PRINT\\_DOCUMENT Function Signature 2](#page-830-0)
- [GET\\_PRINT\\_DOCUMENT Function Signature 3](#page-831-0)
- [GET\\_PRINT\\_DOCUMENT Function Signature 4](#page-831-0)
- [GET\\_SCREEN\\_READER\\_MODE\\_TOGGLE Function](#page-832-0)
- [GET\\_SESSION\\_LANG Function](#page-833-0)
- [GET\\_SESSION\\_STATE Function](#page-834-0)
- **[GET\\_SESSION\\_TERRITORY Function](#page-835-0)**

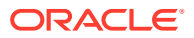

- [GET\\_SESSION\\_TIME\\_ZONE Function](#page-835-0)
- **GET SINCE Function**
- [GET\\_SUPPORTING\\_OBJECT\\_SCRIPT Function](#page-837-0)
- [GET\\_SUPPORTING\\_OBJECT\\_SCRIPT Procedure](#page-838-0)
- [GET\\_USER\\_ID Function](#page-839-0)
- [GET\\_USER\\_ROLES Function](#page-840-0)
- **[GET\\_USERNAME Function](#page-841-0)**
- [HOST\\_URL Function](#page-842-0)
- [HTML\\_PCT\\_GRAPH\\_MASK Function](#page-843-0)
- [INCREMENT\\_CALENDAR Procedure](#page-844-0)
- [IR\\_CLEAR Procedure \[DEPRECATED\]](#page-844-0)
- [IR\\_DELETE\\_REPORT Procedure \[DEPRECATED\]](#page-845-0)
- [IR\\_DELETE\\_SUBSCRIPTION Procedure \[DEPRECATED\]](#page-846-0)
- [IR\\_FILTER Procedure \[DEPRECATED\]](#page-847-0)
- [IR\\_RESET Procedure \[DEPRECATED\]](#page-848-0)
- [IS\\_HIGH\\_CONTRAST\\_SESSION Function](#page-849-0)
- [IS\\_HIGH\\_CONTRAST\\_SESSION\\_YN Function](#page-850-0)
- **[IS\\_LOGIN\\_PASSWORD\\_VALID Function](#page-850-0)**
- [IS\\_SCREEN\\_READER\\_SESSION Function](#page-851-0)
- [IS\\_SCREEN\\_READER\\_SESSION\\_YN Function](#page-851-0)
- [IS\\_USERNAME\\_UNIQUE Function](#page-852-0)
- [KEYVAL\\_NUM Function](#page-852-0)
- [KEYVAL\\_VC2 Function](#page-853-0)
- **LOCK ACCOUNT Procedure**
- [PASSWORD\\_FIRST\\_USE\\_OCCURRED Function](#page-854-0)
- PREPARE URL Function
- **[PRN Procedure](#page-858-0)**
- [PUBLIC\\_CHECK\\_AUTHORIZATION Function \[DEPRECATED\]](#page-859-0)
- [PURGE\\_REGIONS\\_BY\\_APP Procedure](#page-859-0)
- [PURGE\\_REGIONS\\_BY\\_NAME Procedure](#page-860-0)
- [PURGE\\_REGIONS\\_BY\\_PAGE Procedure](#page-861-0)
- [REDIRECT\\_URL Procedure](#page-861-0)
- [REMOVE\\_PREFERENCE Procedure](#page-862-0)
- [REMOVE\\_SORT\\_PREFERENCES Procedure](#page-863-0)
- [REMOVE\\_USER Procedure](#page-863-0)
- [REMOVE\\_USER Procedure Signature 2](#page-864-0)
- [RESET\\_AUTHORIZATIONS Procedure \[DEPRECATED\]](#page-865-0)

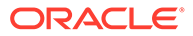

- [RESET\\_PASSWORD Procedure](#page-865-0)
- [RESET\\_PW Procedure](#page-866-0)
- SAVEKEY NUM Function
- [SAVEKEY\\_VC2 Function](#page-868-0)
- [SET\\_APP\\_BUILD\\_STATUS Procedure](#page-869-0)
- [SET\\_APPLICATION\\_STATUS Procedure](#page-869-0)
- **[SET\\_ATTRIBUTE Procedure](#page-871-0)**
- [SET\\_AUTHENTICATION\\_RESULT Procedure](#page-872-0)
- [SET\\_BUILD\\_OPTION\\_STATUS Procedure](#page-873-0)
- [SET\\_CURRENT\\_THEME\\_STYLE Procedure \[DEPRECATED\]](#page-874-0)
- [SET\\_CUSTOM\\_AUTH\\_STATUS Procedure](#page-875-0)
- [SET\\_EDITION Procedure](#page-877-0)
- **[SET\\_EMAIL Procedure](#page-877-0)**
- [SET\\_FIRST\\_NAME Procedure](#page-878-0)
- [SET\\_GLOBAL\\_NOTIFICATION Procedure](#page-879-0)
- [SET\\_GROUP\\_GROUP\\_GRANTS Procedure](#page-880-0)
- [SET\\_GROUP\\_USER\\_GRANTS Procedure](#page-880-0)
- [SET\\_LAST\\_NAME Procedure](#page-881-0)
- [SET\\_PARSING\\_SCHEMA\\_FOR \\_REQUEST Procedure](#page-882-0)
- **[SET\\_PREFERENCE Procedure](#page-882-0)**
- [SET\\_SECURITY\\_GROUP\\_ID Procedure](#page-883-0)
- [SET\\_SESSION\\_HIGH\\_CONTRAST\\_OFF Procedure](#page-884-0)
- [SET\\_SESSION\\_HIGH\\_CONTRAST\\_ON Procedure](#page-885-0)
- **[SET\\_SESSION\\_LANG Procedure](#page-885-0)**
- [SET\\_SESSION\\_LIFETIME\\_SECONDS Procedure](#page-886-0)
- [SET\\_SESSION\\_MAX\\_IDLE\\_SECONDS Procedure](#page-887-0)
- [SET\\_SESSION\\_SCREEN\\_READER\\_OFF Procedure](#page-888-0)
- [SET\\_SESSION\\_SCREEN\\_READER\\_ON Procedure](#page-888-0)
- [SET\\_SESSION\\_STATE Procedure](#page-889-0)
- [SET\\_SESSION\\_TERRITORY Procedure](#page-889-0)
- [SET\\_SESSION\\_TIME\\_ZONE Procedure](#page-890-0)
- [SET\\_USERNAME Procedure](#page-891-0)
- [SET\\_WORKSPACE Procedure](#page-891-0)
- [SHOW\\_HIGH\\_CONTRAST\\_MODE\\_TOGGLE Procedure](#page-892-0)
- [SHOW\\_SCREEN\\_READER\\_MODE\\_TOGGLE Procedure](#page-893-0)
- [STRING\\_TO\\_TABLE Function \(Deprecated\)](#page-894-0)
- [STRONG\\_PASSWORD\\_CHECK Procedure](#page-895-0)

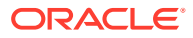

- <span id="page-772-0"></span>[STRONG\\_PASSWORD\\_VALIDATION Function](#page-898-0)
- [SUBMIT\\_FEEDBACK Procedure](#page-899-0)
- [SUBMIT\\_FEEDBACK\\_FOLLOWUP Procedure](#page-901-0)
- [TABLE\\_TO\\_STRING Function \(Deprecated\)](#page-902-0)
- [UNEXPIRE\\_END\\_USER\\_ACCOUNT Procedure](#page-903-0)
- [UNEXPIRE\\_WORKSPACE\\_ACCOUNT Procedure](#page-904-0)
- UNLOCK ACCOUNT Procedure
- [URL\\_ENCODE Function](#page-906-0)
- [WORKSPACE\\_ACCOUNT\\_DAYS\\_LEFT Function](#page-907-0)

### 46.1 CACHE\_GET\_DATE\_OF\_PAGE\_CACHE Function

This function returns the date and time a specified application page was cached either for the user issuing the call, or for all users if the page was not set to be cached by user.

#### **Syntax**

```
APEX_UTIL.CACHE_GET_DATE_OF_PAGE_CACHE (
     p_application IN NUMBER,
    p_<br>p_page IN_NUMBER)
RETURN DATE;
```
#### **Parameters**

Table 46-1 CACHE GET DATE OF PAGE CACHE Parameters

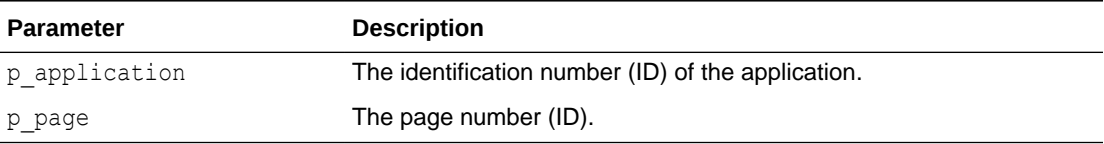

#### **Example**

The following example demonstrates how to use the CACHE\_GET\_DATE\_OF\_PAGE\_CACHE function to retrieve the cache date and time for page 9 of the currently executing application. If page 9 has been cached, the cache date and time is output using the HTP package. The page could have been cached either by the user issuing the call, or for all users if the page was not to be cached by the user.

```
DECLARE
    l cache date DATE DEFAULT NULL;
BEGIN
     l_cache_date := APEX_UTIL.CACHE_GET_DATE_OF_PAGE_CACHE(
                          p_application => :APP_ID,
                         p page \Rightarrow 9);
    IF 1 cache date IS NOT NULL THEN
        HTP.P('Cached on ' || TO CHAR(l cache date, 'DD-MON-YY HH24:MI:SS'));
```
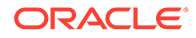

 END IF; END;

# <span id="page-773-0"></span>46.2 CACHE\_GET\_DATE\_OF\_REGION\_CACHE Function

This function returns the date and time a specified region was cached either for the user issuing the call, or for all users if the page was not set to be cached by user.

#### **Syntax**

```
APEX_UTIL.CACHE_GET_DATE_OF_REGION_CACHE (
   p_application IN NUMBER,
   p_page IN NUMBER,
    p_region_name IN VARCHAR2)
RETURN DATE;
```
#### **Parameters**

#### **Table 46-2 CACHE\_GET\_DATE\_OF\_REGION\_CACHE Parameters**

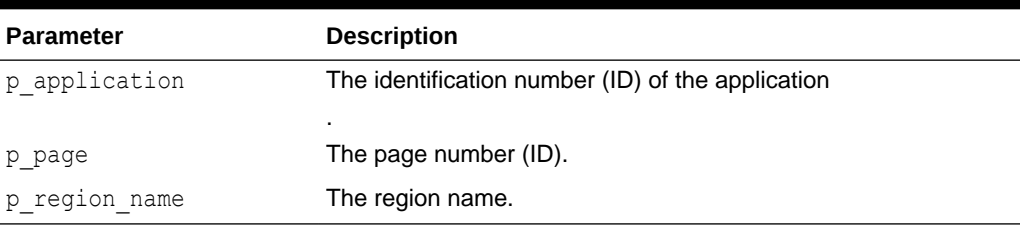

#### **Example**

The following example demonstrates how to use the

CACHE\_GET\_DATE\_OF\_REGION\_CACHE function to retrieve the cache date and time for the region named Cached Region on page 13 of the currently executing application. If the region has been cached, the cache date and time is output using the HTP package. The region could have been cached either by the user issuing the call, or for all users if the page was not to be cached by user.

```
DECLARE
    l cache date DATE DEFAULT NULL;
BEGIN
     l_cache_date := APEX_UTIL.CACHE_GET_DATE_OF_REGION_CACHE(
         p_application => :APP_ID,
        p page \Rightarrow 13,
        p region name => 'Cached Region');
    IF 1 cache date IS NOT NULL THEN
        HTP.P('Cached on ' || TO CHAR(l cache date, 'DD-MON-YY
HH24:MI:SS'));
     END IF;
END;
```
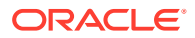

# <span id="page-774-0"></span>46.3 CACHE\_PURGE\_BY\_APPLICATION Procedure

This procedure purges all cached pages and regions for a given application.

#### **Syntax**

```
APEX_UTIL.CACHE_PURGE_BY_APPLICATION (
   p_application IN NUMBER);
```
#### **Parameters**

#### **Table 46-3 CACHE\_PURGE\_BY\_APPLICATION Parameters**

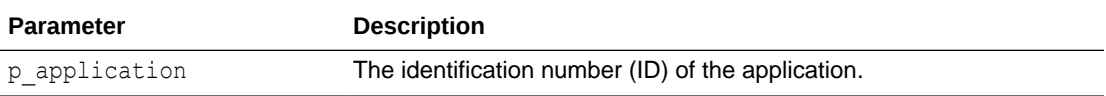

#### **Example**

The following example demonstrates how to use the CACHE\_PURGE\_BY\_APPLICATION procedure to purge all the cached pages and regions for the application currently executing.

```
BEGIN
```

```
APEX UTIL.CACHE PURGE BY APPLICATION(p application => :APP_ID);
END;
```
### 46.4 CACHE\_PURGE\_BY\_PAGE Procedure

This procedure purges the cache for a given application and page. If the page itself is not cached but contains one or more cached regions, then the cache for these is also purged.

#### **Syntax**

```
APEX UTIL.CACHE PURGE BY PAGE (
   p_application IN NUMBER,
   p page IN NUMBER,
   p_user_name IN VARCHAR2 DEFAULT NULL);
```
#### **Parameters**

#### **Table 46-4 CACHE\_PURGE\_BY\_PAGE Parameters**

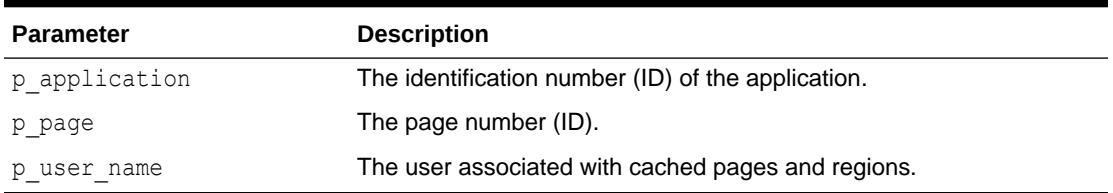

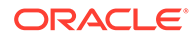

#### <span id="page-775-0"></span>**Example**

The following example demonstrates how to use the CACHE\_PURGE\_BY\_PAGE procedure to purge the cache for page 9 of the application currently executing. Additionally, if the p\_user\_name parameter is supplied, this procedure would be further restricted by a specific users cache (only relevant if the cache is set to be by user).

```
BEGIN
    APEX_UTIL.CACHE_PURGE_BY_PAGE(
          p_application => :APP_ID,
         p page \Rightarrow 9);
END;
```
### 46.5 CACHE\_PURGE\_STALE Procedure

This procedure deletes all cached pages and regions for a specified application that have passed the defined active time period. When you cache a page or region, you specify an active time period (or Cache Timeout). Once that period has passed, the cache is no longer used, thus removing those unusable pages or regions from the cache.

#### **Syntax**

```
APEX_UTIL.CACHE_PURGE_STALE (
    p_application IN NUMBER);
```
#### **Parameters**

#### **Table 46-5 CACHE\_PURGE\_STALE Parameters**

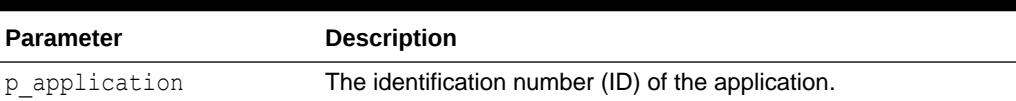

#### **Example**

The following example demonstrates how to use the CACHE\_PURGE\_STALE procedure to purge all the stale pages and regions in the application currently executing.

```
BEGIN
   APEX UTIL.CACHE PURGE STALE(p application => :APP ID);
END;
```
### 46.6 CHANGE\_CURRENT\_USER\_PW Procedure

This procedure changes the password of the currently authenticated user, assuming Oracle APEX user accounts are in use.

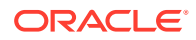

#### <span id="page-776-0"></span>**Syntax**

```
APEX_UTIL.CHANGE_CURRENT_USER_PW (
    p_new_password IN VARCHAR2 );
```
#### **Parameters**

#### **Table 46-6 CHANGE\_CURRENT\_USER\_PW Parameters**

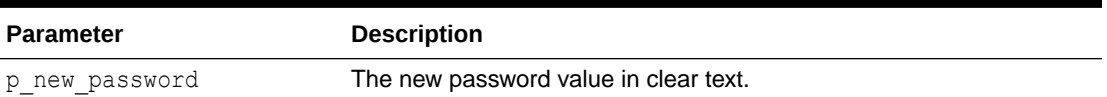

#### **Example**

The following example demonstrates how to use the CHANGE\_CURRENT\_USER\_PW procedure to change the password for the user who is currently authenticated, assuming APEX accounts are in use.

```
BEGIN
    APEX_UTIL.CHANGE_CURRENT_USER_PW ('secret99');
END;
```
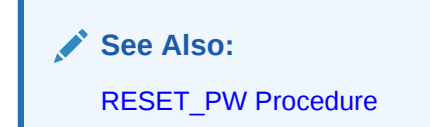

# 46.7 CHANGE\_PASSWORD\_ON\_FIRST\_USE Function

This function enables a developer to check whether this property is enabled or disabled for an end user account.

This function returns TRUE if the account password must be changed upon first use (after successful authentication) after the password is initially set and after it is changed on the Administration Service, Edit User page. This function returns FALSE if the account does not have this property.

This function may be run in a page request context by any authenticated user.

```
APEX_UTIL.CHANGE_PASSWORD_ON_FIRST_USE (
   p_user_name IN VARCHAR2 )
RETURN BOOLEAN;
```
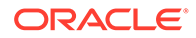

#### <span id="page-777-0"></span>**Table 46-7 CHANGE\_PASSWORD\_ON\_FIRST\_USE Parameters**

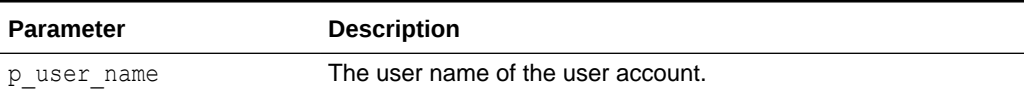

#### **Example**

The following example demonstrates how to use the CHANGE\_PASSWORD\_ON\_FIRST\_USE function. Use this function to check if the password of an APEX user account (workspace administrator, developer, or end user) in the current workspace must be changed by the user the first time it is used.

```
BEGIN
    FOR c1 IN (SELECT user name FROM apex users) LOOP
        IF APEX UTIL.CHANGE PASSWORD ON FIRST USE (p_user_name =>
c1.user_name) THEN
             htp.p('User:'||c1.user_name||' requires password to be 
changed the first time it is used.');
        END IF;
     END LOOP;
END;
```
**See Also:** [PASSWORD\\_FIRST\\_USE\\_OCCURRED Function](#page-854-0)

# 46.8 CLOSE\_OPEN\_DB\_LINKS Procedure

This procedure closes all open database links for the current database session.

It is rare for this procedure to be called programatically in an application. The primary purpose of this procedure is for the middleware technology in an Oracle APEX environment (such as Oracle REST Data Service or ORDS, mod plsql) to be configured such that it closes all of the open database links in a session, either before a request is made to the APEX engine, or after a request to the APEX engine is completed but before the database session is returned to the pool.

**Syntax**

APEX\_UTIL.CLOSE\_OPEN\_DB\_LINKS

#### **Parameters**

None.

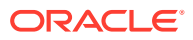

#### <span id="page-778-0"></span>**Example**

In this example, the configuration of Oracle REST Data Services (ORDS) closes any open database links both before the request is made to the APEX engine and after the request is complete.

```
 <entry key="procedure.postProcess">apex_util.close_open_db_links</entry>
 <entry key="procedure.preProcess">apex_util.close_open_db_links</entry>
```
When using Oracle HTTP Server and mod plsql, this configuration looks like this:

```
PlsqlBeforeProcedure apex util.close open db links
PlsqlAfterProcedure apex util.close open db links
```
### 46.9 CLEAR\_APP\_CACHE Procedure

This procedure removes session state for a given application for the current session.

#### **Syntax**

```
APEX_UTIL.CLEAR_APP_CACHE (
    p_app_id ___ IN VARCHAR2 DEFAULT NULL);
```
#### **Parameters**

**Table 46-8 CLEAR\_APP\_CACHE Parameters**

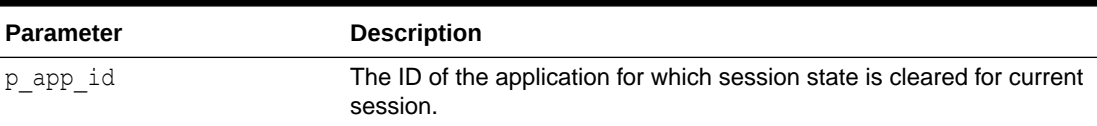

#### **Example**

The following example demonstrates how to use the CLEAR\_APP\_CACHE procedure to clear all the current sessions state for the application with an ID of 100.

```
BEGIN
    APEX UTIL.CLEAR APP CACHE('100');
END;
```
### 46.10 CLEAR\_PAGE\_CACHE Procedure

This procedure removes session state for a given page for the current session. If  $p$  page id is not specified, then the current page will be cleared.

```
APEX_UTIL.CLEAR_PAGE_CACHE (
   p_page_id_IN_NUMBER DEFAULT_NULL);
```
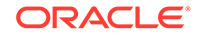

### <span id="page-779-0"></span>**Table 46-9 CLEAR\_PAGE\_CACHE Parameters**

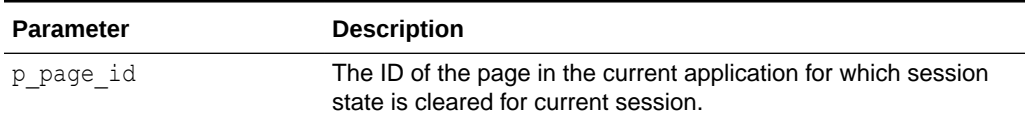

#### **Example**

The following example demonstrates how to use the CLEAR\_PAGE\_CACHE procedure to clear the current session state for the page with an ID of 10.

```
BEGIN
    APEX_UTIL.CLEAR_PAGE_CACHE(10);
END;
```
# 46.11 CLEAR\_USER\_CACHE Procedure

This procedure removes session state and application system preferences for the current user's session. Run this procedure if you reuse session IDs and want to run applications without the benefit of existing session state.

#### **Syntax**

APEX\_UTIL.CLEAR\_USER\_CACHE;

#### **Parameters**

None.

#### **Example**

The following example demonstrates how to use the CLEAR\_USER\_CACHE procedure to clear all session state and application system preferences for the current user's session.

```
BEGIN
     APEX_UTIL.CLEAR_USER_CACHE;
END;
```
### 46.12 COUNT\_CLICK Procedure

This procedure counts clicks from an application built in App Builder to an external site. You can also use the shorthand version, procedure z, in place of APEX\_UTIL.COUNT\_CLICK.

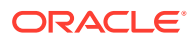

#### **Syntax**

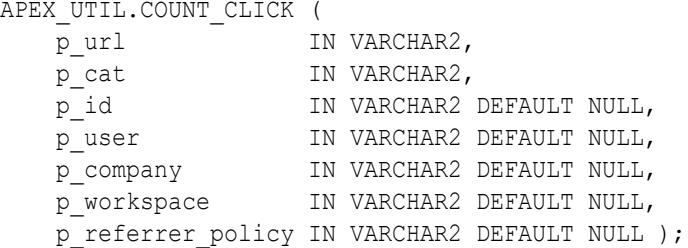

#### **Parameters**

#### **Table 46-10 COUNT\_CLICK Parameters**

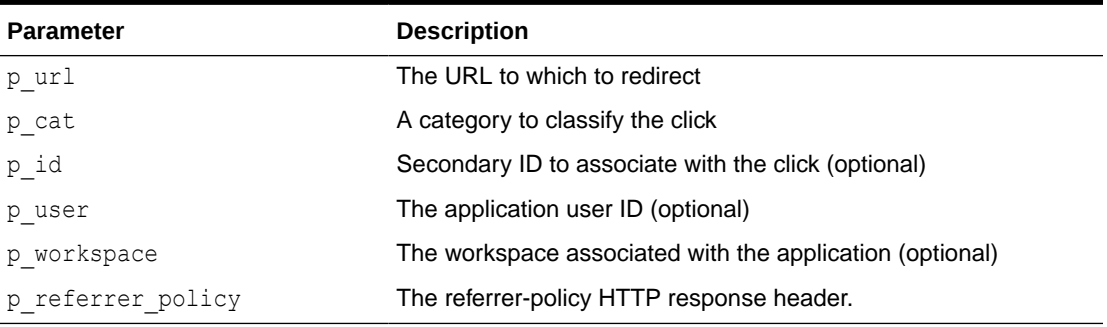

### **Example**

The following example demonstrates how to use the COUNT\_CLICK procedure to log how many user's click on the http://yahoo.com link specified. Note that once this information is logged, you can view it by using the APEX\_WORKSPACE\_CLICKS view and in the reports on this view available to workspace and site administrators.

```
DECLARE
     l_url VARCHAR2(255);
     l_cat VARCHAR2(30);
     l_workspace_id VARCHAR2(30);
BEGIN
     l_url := 'http://yahoo.com';
    l cat := 'yahoo';
     l_workspace_id := 
TO CHAR(APEX_UTIL.FIND_SECURITY_GROUP_ID('MY_WORKSPACE'));
    HTP.P('<a href=APEX_UTIL.COUNT_CLICK?p_url=' || l_url || '&p_cat=' ||
l_cat || '&p_workspace=' || l_workspace_id || '>Click</a>');
END;
```
### <span id="page-781-0"></span>**See Also:**

- [FIND\\_SECURITY\\_GROUP\\_ID Function](#page-809-0)
- Deleting Click Counting Log Entries in *Oracle APEX Administration Guide*
- Managing Authorized URLs in *Oracle APEX Administration Guide*

### 46.13 CREATE\_USER Procedure

This procedure creates a new account record in the Oracle APEX user accounts table.

Use this procedure to programmatically create user accounts for applications that utilize the APEX Accounts authentication scheme. To execute this procedure within the context of an APEX application, the current user must be an APEX workspace administrator and the application must permit modification of the workspace repository.

When creating workspace developer or workspace administrator users, you must also ensure that the user can authenticate to the development environment authentication scheme. The CREATE\_USER procedure only creates the APEX repository user. For example, if using DB accounts authentication, you must also run CREATE USER *nnn* IDENTIFIED BY *yyy*.

```
APEX UTIL.CREATE USER (
    p_user_id IN NUMBER DEFAULT NULL,
   p_user_id<br>p_user_name IN VARCHAR2,<br>p_first_name IN VARCHAR2,<br>p_last_name IN VARCHAR2 DEFAULT NULL,<br>p_last_name IN VARCHAR2 DEFAULT NULL,
p_first_name \qquad \qquad \qquad \qquad \text{IN VARCHAR2 DEFAULT NULL,}p_last_name \qquad \qquad \qquad \qquad \text{IN VARCHAR2 DEFAULT NULL},p_description \qquad \qquad \qquad \qquad \text{IN VARCHAR2 DEFAULT NULL,}p_email_address                IN VARCHAR2 DEFAULT NULL,
p_web_password in VARCHAR2,
 p_web_password_format IN VARCHAR2 DEFAULT 'CLEAR_TEXT',
p_group_ids                      IN VARCHAR2 DEFAULT NULL,
p_developer_privs TN VARCHAR2 DEFAULT NULL,
p_default_schema               IN VARCHAR2 DEFAULT NULL,
p_allow_access_to_schemas IN VARCHAR2 DEFAULT NULL,
p_account_expiry \qquad \qquad \qquad \qquad IN DATE DEFAULT TRUNC(SYSDATE),
p_account_locked         IN VARCHAR2 DEFAULT 'N',
p failed access attempts IN NUMBER DEFAULT 0,
    p_change_password_on_first_use IN VARCHAR2 DEFAULT 'Y',
    p_first_password_use_occurred IN VARCHAR2 DEFAULT 'N',
    p_attribute_01 IN VARCHAR2 DEFAULT NULL,
                                 IN VARCHAR2 DEFAULT NULL,
                                 IN VARCHAR2 DEFAULT NULL,
    p_attribute_04 IN VARCHAR2 DEFAULT NULL,
                                 IN VARCHAR2 DEFAULT NULL,
                                 IN VARCHAR2 DEFAULT NULL,
p_attribute_07 \qquad \qquad \qquad IN VARCHAR2 DEFAULT NULL,
p_attribute_08 IN VARCHAR2 DEFAULT NULL,
                        IN VARCHAR2 DEFAULT NULL,
```
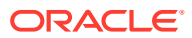

```
p_attribute_10 IN VARCHAR2 DEFAULT NULL,
p_allow_app_building_yn IN VARCHAR2 DEFAULT NULL,
p_allow_sql_workshop_yn IN VARCHAR2 DEFAULT NULL,
p_allow_websheet_dev_yn IN VARCHAR2 DEFAULT NULL,
p_allow_team_development_yn IN VARCHAR2 DEFAULT NULL );
```
### **Table 46-11 CREATE\_USER Parameters**

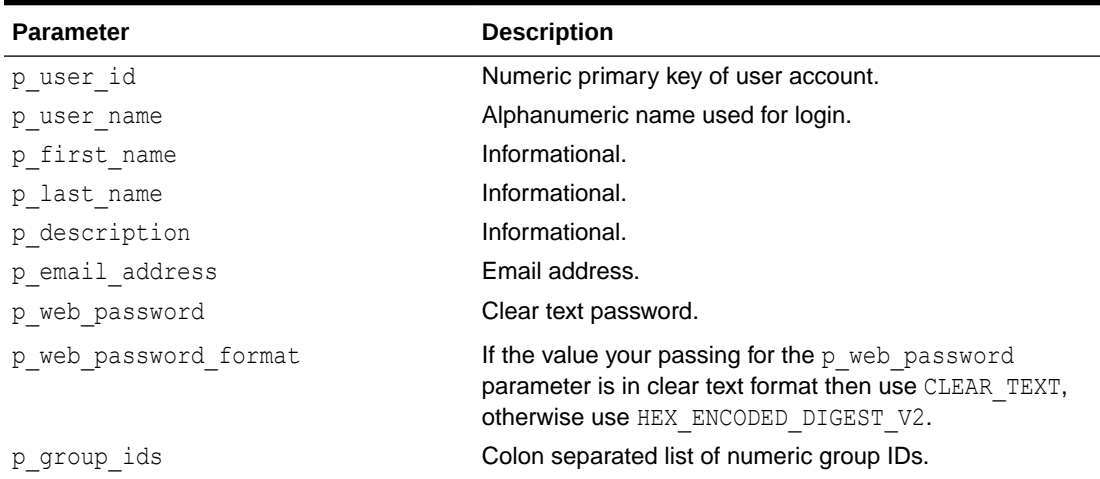

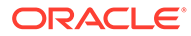

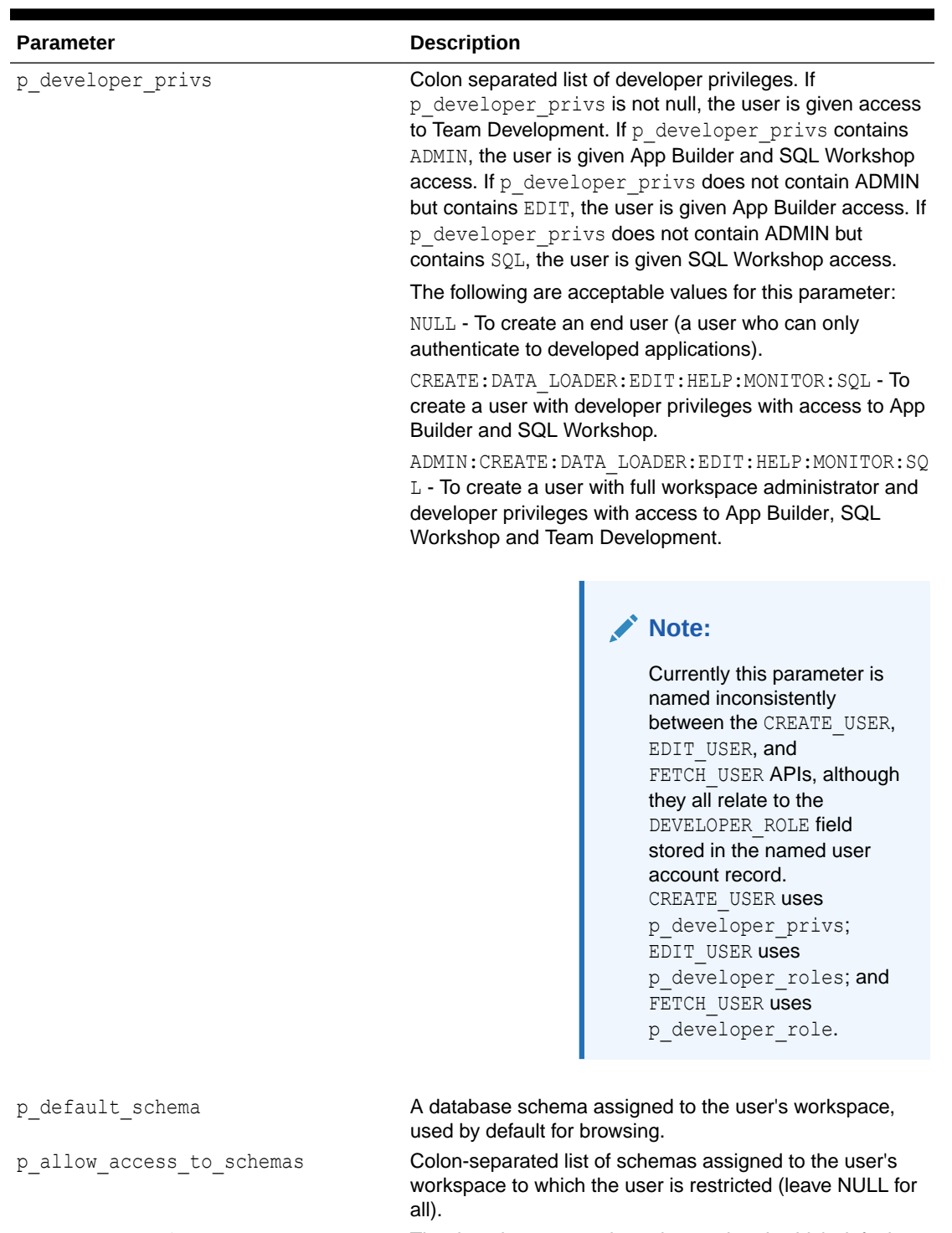

### **Table 46-11 (Cont.) CREATE\_USER Parameters**

p\_account\_expiry The date the password was last updated, which defaults to today's date on creation.

p\_account\_locked Y or N indicating if account is locked or unlocked.

p\_failed\_access\_attempts Number of consecutive login failures that have occurred, defaults to 0 on creation.

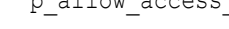

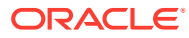

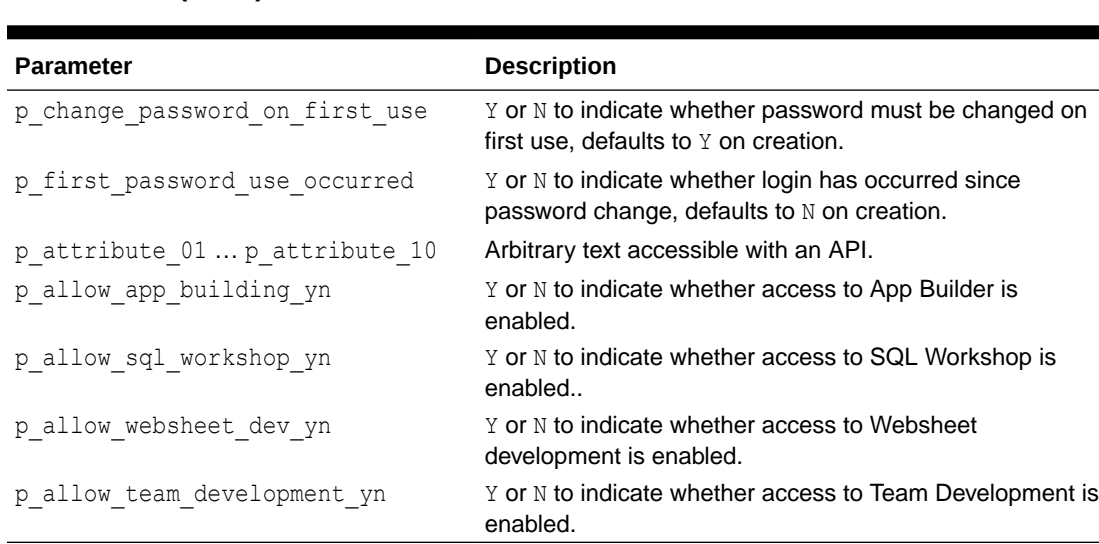

#### **Table 46-11 (Cont.) CREATE\_USER Parameters**

#### **Example 1**

The following example creates an End User called NEWUSER1 with a password of secret99. End Users can only authenticate to developed applications.

```
BEGIN
     APEX_UTIL.CREATE_USER(
        p_user_name => 'NEWUSER1',
        p web password \Rightarrow 'secret99');
END;
```
#### **Example 2**

The following example creates a Workspace Administrator called NEWUSER2 where the user NEWUSER2:

- has full workspace administration and developer privilege (p\_developer\_privs parameter set to ADMIN:CREATE:DATA\_LOADER:EDIT:HELP:MONITOR:SQL)
- has access to 2 schemas, both their browsing default MY\_SCHEMA (p\_default\_schema parameter set to MY\_SCHEMA) and also MY\_SCHEMA2 (p\_allow\_access\_to\_schemas parameter set to MY\_SCHEMA2)
- does not have to change their password when they first login (p\_change\_password\_on\_first\_use parameter set to N)
- and has their phone number stored in the first additional attribute (p\_attribute\_01 parameter set to 123 456 7890).

```
BEGIN
    APEX_UTIL.CREATE_USER(
      p_user_name => 'NEWUSER2',
      p first name \Rightarrow 'FRANK',
      p last name \qquad \qquad \Rightarrow 'SMITH',
      p description \Rightarrow 'Description...',
      p email address \Rightarrow 'frank@smith.com',
```
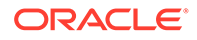

```
p web password \Rightarrow 'password',
p_developer_privs => =>
'ADMIN:CREATE:DATA_LOADER:EDIT:HELP:MONITOR:SQL',
        p_default_schema => 'MY_SCHEMA',
       -<br>p_allow_access_to_schemas => 'MY_SCHEMA2',
       p_{\text{change} \text{password} \text{on} \text{first} \text{use}} \Rightarrow \text{W}p attribute 01 => '123 456 7890');
END;
```
### **See Also:**

- **[FETCH\\_USER Procedure Signature 3](#page-806-0)**
- [EDIT\\_USER Procedure](#page-793-0)
- **[GET\\_GROUP\\_ID Function](#page-823-0)**

### 46.14 CREATE\_USER\_GROUP Procedure

This procedure creates a user group when you are using Oracle APEX authentication.

To execute this procedure within the context of an APEX application, the current user must be an APEX workspace administrator and the application must permit modification of the workspace repository.

#### **Syntax**

```
APEX_UTIL.CREATE_USER_GROUP (
p_id           IN NUMBER   DEFAULT NULL,
p_group_name in VARCHAR2,
p security group id IN NUMBER DEFAULT NULL,
p_group_desc       IN VARCHAR2 DEFAULT NULL );
```
#### **Parameter**

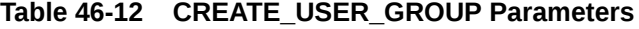

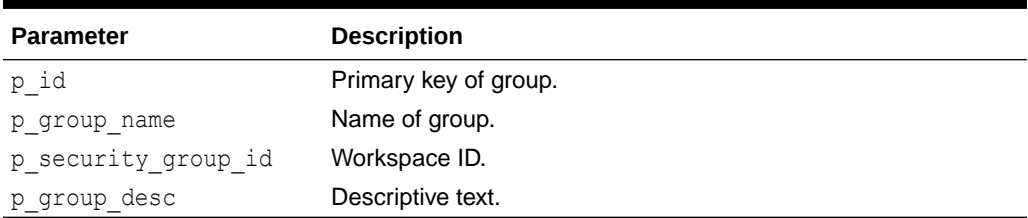

#### **Example**

The following example demonstrates how to use the CREATE\_USER\_GROUP procedure to create a new group called Managers with a description of text. Pass NULL for the  $p$  id

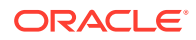

<span id="page-786-0"></span>parameter to enable the database trigger to assign the new primary key value. Pass NULL for the p\_security\_group\_id parameter to default to the current workspace ID.

```
BEGIN
   APEX UTIL.CREATE USER GROUP (
p id \implies null, - trigger assigns PK
p group name \Rightarrow 'Managers',
      p_security_group_id => null, -- defaults to current
workspace ID
      p_{group\_desc} => 'text');
END;
```
### 46.15 CURRENT\_USER\_IN\_GROUP Function

This function returns a Boolean result based on whether the current user is a member of the specified workspace group. You can use the group name or group ID to identify the group.

#### **Syntax**

```
APEX_UTIL.CURRENT_USER_IN_GROUP (
    p_group_name IN VARCHAR2 )
RETURN BOOLEAN;
APEX_UTIL.CURRENT_USER_IN_GROUP (
     p_group_id IN NUMBER )
```

```
RETURN BOOLEAN;
```
#### **Parameters**

#### **Table 46-13 CURRENT\_USER\_IN\_GROUP Parameters**

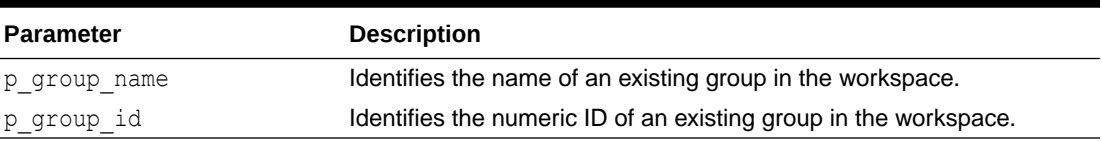

#### **Example**

The following example demonstrates how to use the CURRENT\_USER\_IN\_GROUP function to check if the user currently authenticated belongs to the group Managers.

```
DECLARE 
    VAL BOOLEAN;
BEGIN
   VAL := APEX UTIL.CURRENT USER IN GROUP(p group name=>'Managers');
END;
```
### 46.16 CUSTOM\_CALENDAR Procedure

Use this procedure to change the existing calendar view to Custom Calendar.

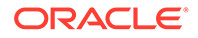

#### <span id="page-787-0"></span>**Syntax**

```
APEX_UTIL.CUSTOM_CALENDAR(
    p date type field IN VARCHAR2);
```
#### **Parameters**

#### **Table 46-14 CUSTOM\_CALENDAR Parameters**

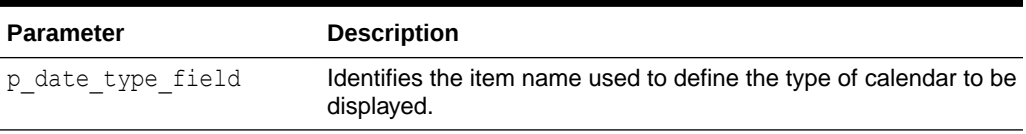

#### **Example 1**

The following example defines a custom calendar based on the hidden calendar type field. Assuming the Calendar is created in Page 9, the following example hides the column called P9\_CALENDAR\_TYPE.

```
APEX_UTIL.CUSTOM_CALENDAR(
     'P9_CALENDAR_TYPE');
```
### 46.17 DELETE\_USER\_GROUP Procedure Signature 1

This procedure deletes a user group by providing the primary key of the group when you are using Oracle APEX authentication. To execute this procedure, the current user must have administrative privileges in the workspace.

#### **Syntax**

```
APEX_UTIL.DELETE_USER_GROUP (
    p_group_id IN NUMBER );
```
#### **Parameter**

#### **Table 46-15 DELETE\_USER\_GROUP Parameters**

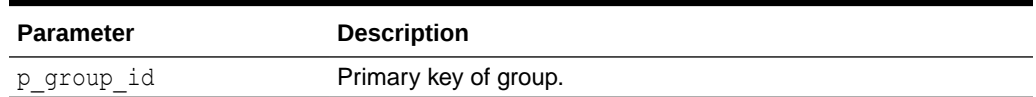

#### **Example**

The following example removes the user group called Managers by providing the user group's primary key.

```
DECLARE
     VAL NUMBER;
BEGIN
     VAL := APEX_UTIL.GET_GROUP_ID (
```
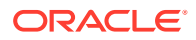

```
p_group_name => 'Managers');
     APEX_UTIL.DELETE_USER_GROUP (
        p group id \Rightarrow VAL);
END;
```
### <span id="page-788-0"></span>46.18 DELETE\_USER\_GROUP Procedure Signature 2

This procedure deletes a user group by providing the name of the group when you are using Oracle APEX authentication. To execute this procedure, the current user must have administrative privileges in the workspace.

#### **Syntax**

```
APEX_UTIL.DELETE_USER_GROUP (
   p_group_name IN VARCHAR2 );
```
**Parameter**

#### **Table 46-16 DELETE\_USER\_GROUP Parameters**

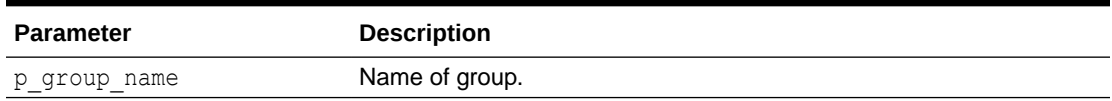

#### **Example**

The following example removes the user group Managers by providing the name of the user group.

```
BEGIN
   APEX_UTIL.DELETE_USER_GROUP (
        p_group_name => 'Managers');
END;
```
# 46.19 DOWNLOAD\_PRINT\_DOCUMENT Procedure Signature 1

This procedure initiates the download of a print document using XML based report data (as a BLOB) and RTF or XSL-FO based report layout.

```
APEX_UTIL.DOWNLOAD_PRINT_DOCUMENT (
   p file name IN VARCHAR,
    p_content_disposition IN VARCHAR,
    p_report_data IN BLOB,
   p_report_layout IN CLOB,
    p_report_layout_type IN VARCHAR2 default 'xsl-fo',
 p_document_format IN VARCHAR2 default 'pdf',
p_print_server IN VARCHAR2 default null);
```
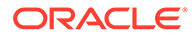

#### <span id="page-789-0"></span>**Table 46-17 DOWNLOAD\_PRINT\_DOCUMENT Parameters**

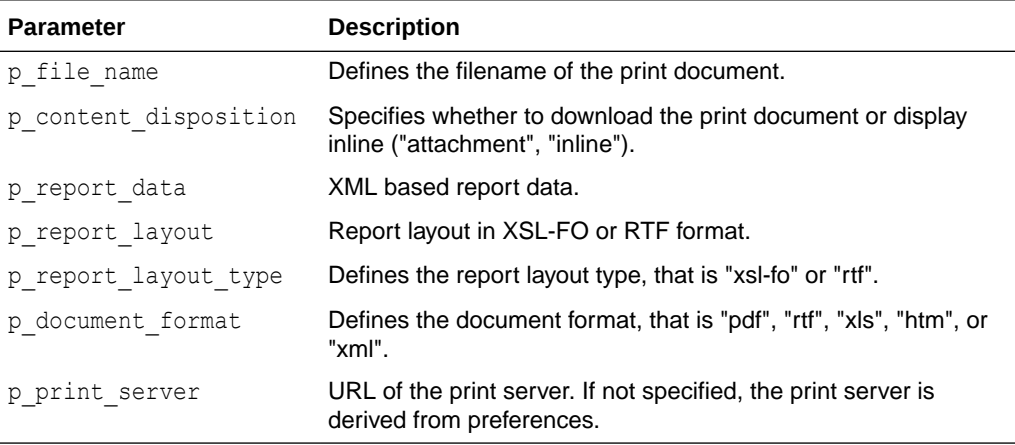

### **See Also:**

"Printing Report Regions" in *Oracle APEX App Builder User's Guide*.

# 46.20 DOWNLOAD\_PRINT\_DOCUMENT Procedure Signature 2

This procedure initiates the download of a print document using pre-defined report query and RTF and XSL-FO based report layout.

#### **Syntax**

```
APEX_UTIL.DOWNLOAD_PRINT_DOCUMENT (
   p file name T IN VARCHAR,
    p_content_disposition IN VARCHAR,
    p_application_id IN NUMBER,
    p_report_query_name IN VARCHAR2,
   p report layout IN CLOB,
   p_report_layout_type IN VARCHAR2 default 'xsl-fo',
 p_document_format IN VARCHAR2 default 'pdf',
p_print_server IN VARCHAR2 default null);
```
#### **Parameters**

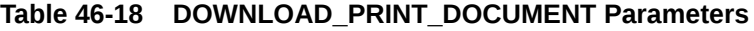

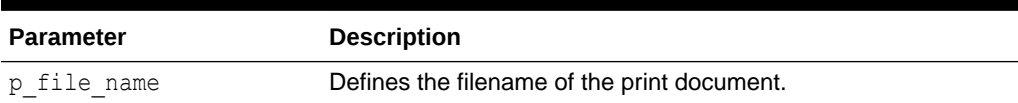

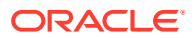

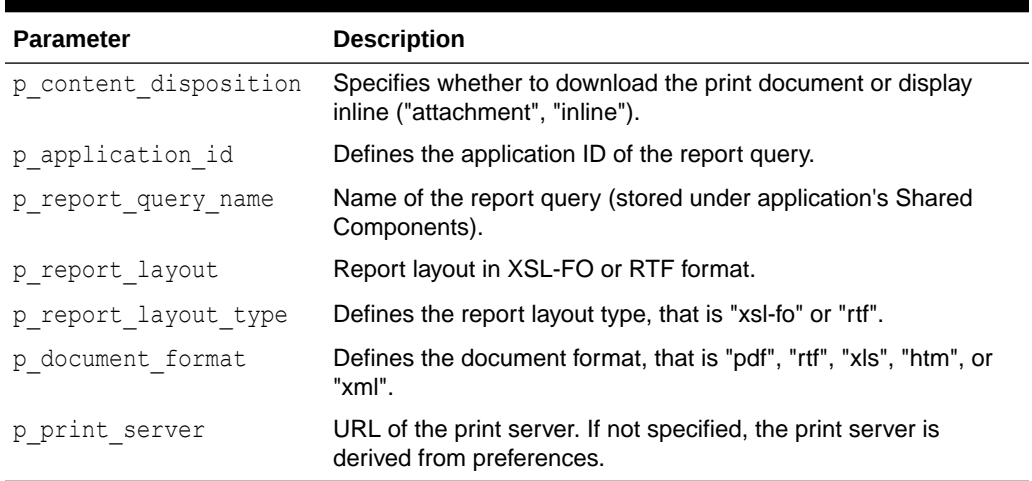

#### <span id="page-790-0"></span>**Table 46-18 (Cont.) DOWNLOAD\_PRINT\_DOCUMENT Parameters**

#### **Example for Signature 2**

The following example shows how to use the DOWNLOAD\_PRINT\_DOCUMENT using Signature 2 (Pre-defined report query and RTF or XSL-FO based report layout.). In this example, the data for the report is taken from a Report Query called 'ReportQueryAndXSL' stored in the current application's Shared Components > Report Queries. The report layout is taken from a value stored in a page item (P1\_XSL).

```
BEGIN
```

```
APEX_UTIL.DOWNLOAD_PRINT_DOCUMENT (
   p file name \implies 'mydocument',
   p_content_disposition => 'attachment',
    p_application_id => :APP_ID,
   p_report_query_name => 'ReportQueryAndXSL',
   p_report_layout => :P1_XSL,
   p report layout type \Rightarrow 'xsl-fo',
   p_document_format => 'pdf');
```
END;

### **See Also:**

"Printing Report Regions" in *Oracle APEX App Builder User's Guide*.

# 46.21 DOWNLOAD PRINT\_DOCUMENT Procedure Signature 3

This procedure initiates the download of a print document using pre-defined report query and pre-defined report layout.

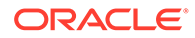

#### **Syntax**

```
APEX_UTIL.DOWNLOAD_PRINT_DOCUMENT (
   p file name IN VARCHAR,
    p_content_disposition IN VARCHAR,
   p_application_id IN NUMBER,
   p_report_query_name IN VARCHAR2,
    p_report_layout_name IN VARCHAR2,
    p_report_layout_type IN VARCHAR2 default 'xsl-fo',
 p_document_format IN VARCHAR2 default 'pdf',
p_print_server IN VARCHAR2 default null);
```
#### **Parameters**

#### **Table 46-19 DOWNLOAD\_PRINT\_DOCUMENT Parameters**

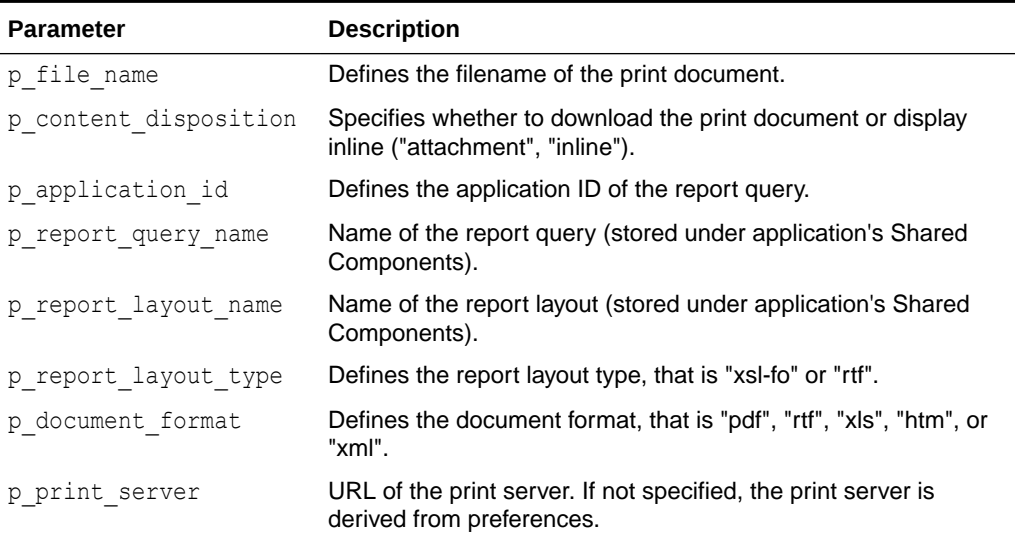

#### **Example for Signature 3**

The following example shows how to use the DOWNLOAD\_PRINT\_DOCUMENT using Signature 3 (Pre-defined report query and pre-defined report layout). In this example, the data for the report is taken from a Report Query called 'ReportQuery' stored in the current application's Shared Components > Report Queries. The report layout is taken from a Report Layout called 'ReportLayout' stored in the current application's Shared Components > Report Layouts. Note that if you want to provision dynamic layouts, instead of specifying 'ReportLayout' for the p\_report\_layout\_name parameter, you could reference a page item that allowed the user to select one of multiple saved Report Layouts. This example also provides a way for the user to specify how they want to receive the document (as an attachment or inline), through passing the value of P1\_CONTENT\_DISP to the p\_content\_disposition parameter. P1\_CONTENT\_DISP is a page item of type 'Select List' with the following List of Values Definition:

STATIC2:In Browser;inline,Save / Open in separate Window;attachment

#### BEGIN

APEX\_UTIL.DOWNLOAD\_PRINT\_DOCUMENT (

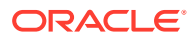
```
p file name \implies 'myreport123',
 p_content_disposition => :P1_CONTENT_DISP,
p application id \Rightarrow :APP ID,
 p_report_query_name => 'ReportQuery',
p_report_layout_name => 'ReportLayout',
 p_report_layout_type => 'rtf',
p_document_format => 'pdf');
```
END;

## **See Also:**

"Printing Report Regions" in *Oracle APEX App Builder User's Guide*.

# 46.22 DOWNLOAD\_PRINT\_DOCUMENT Procedure Signature 4

This procedure initiates the download of a print document using XML based report data (as a CLOB) and RTF or XSL-FO based report layout.

## **Syntax**

```
APEX_UTIL.DOWNLOAD_PRINT_DOCUMENT (
   p file name IN VARCHAR,
    p_content_disposition IN VARCHAR,
 p_report_data IN CLOB,
p_report_layout in CLOB,
   p_report_layout_type IN VARCHAR2 default 'xsl-fo',
 p_document_format IN VARCHAR2 default 'pdf',
p_print_server IN VARCHAR2 default null);
```
## **Parameters**

## **Table 46-20 DOWNLOAD\_PRINT\_DOCUMENT Parameters**

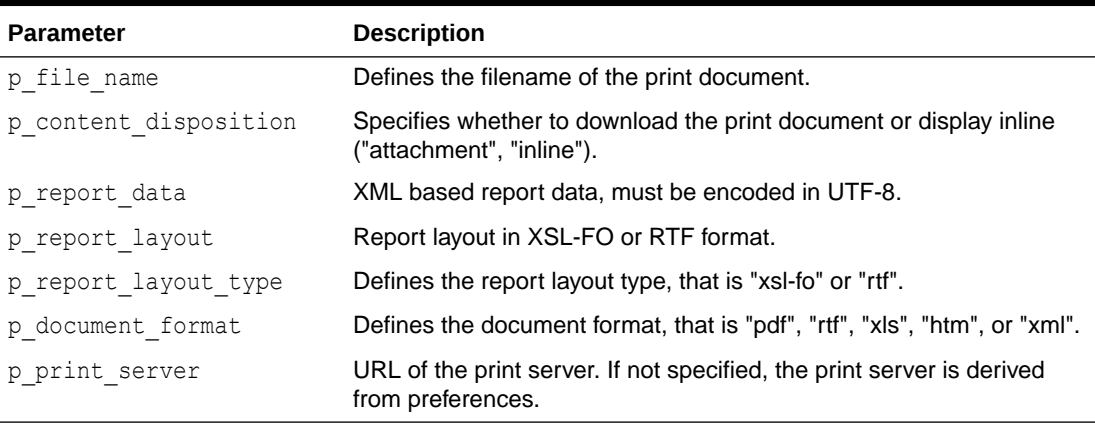

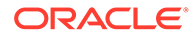

## <span id="page-793-0"></span>**Example for Signature 4**

The following example shows how to use the DOWNLOAD\_PRINT\_DOCUMENT using Signature 4 (XML based report data (as a CLOB) and RTF or XSL-FO based report layout). In this example both the report data (XML) and report layout (XSL-FO) are taken from values stored in page items.

```
BEGIN
   APEX_UTIL.DOWNLOAD_PRINT_DOCUMENT (
       p file name \implies 'mydocument',
       p_content_disposition => 'attachment',
       p_report_data => :P1_XML,
       p report layout => :P1<sup>-</sup>XSL,
       p_report_layout_type => 'xsl-fo',
       p_document_format => 'pdf');
```
END;

## **See Also:**

"Printing Report Regions" in *Oracle APEX App Builder User's Guide*.

## 46.23 EDIT\_USER Procedure

This procedure enables a user account record to be altered. To execute this procedure, the current user must have administrative privileges in the workspace.

## **Syntax**

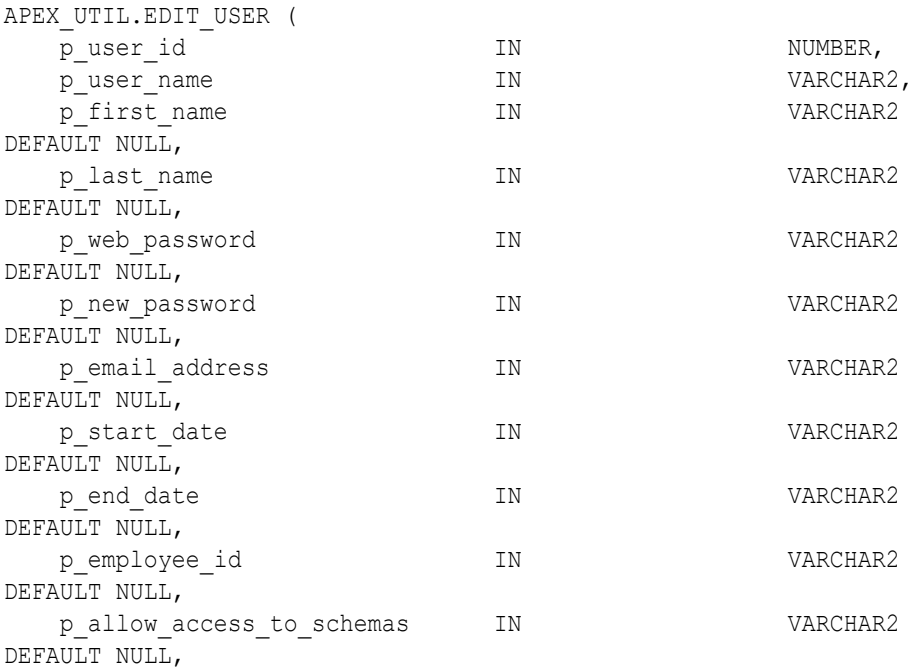

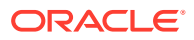

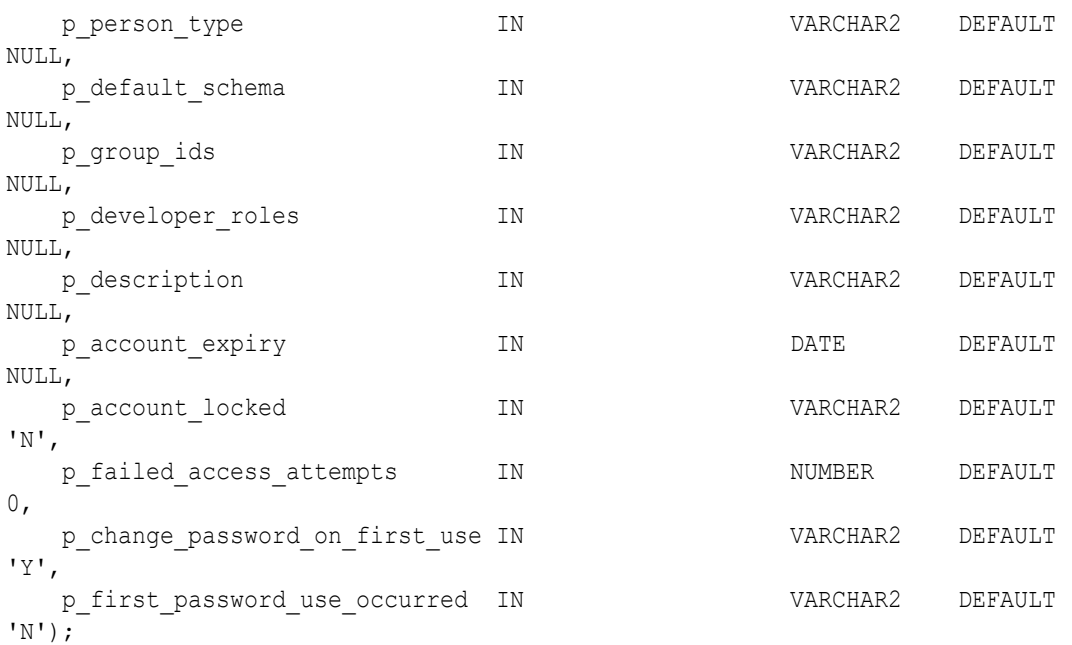

## **Parameters**

## **Table 46-21 EDIT\_USER Parameters**

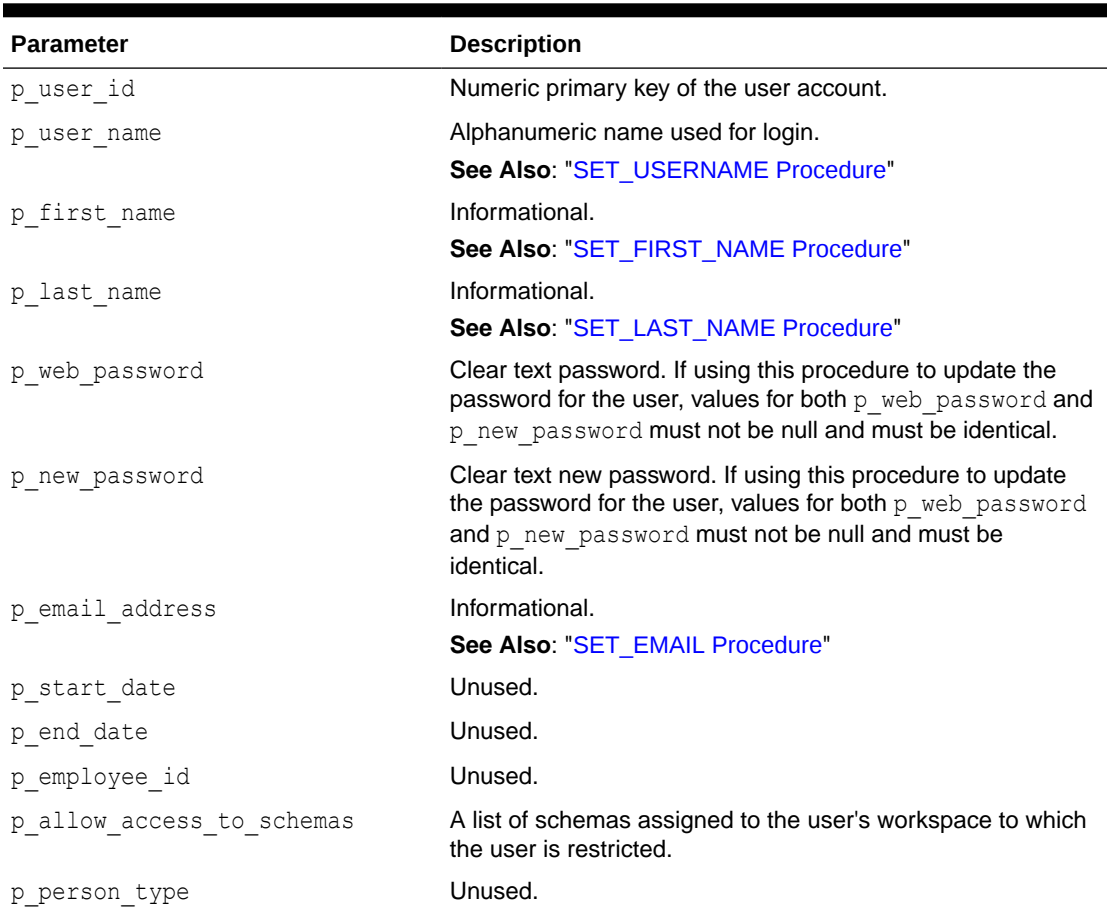

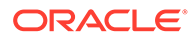

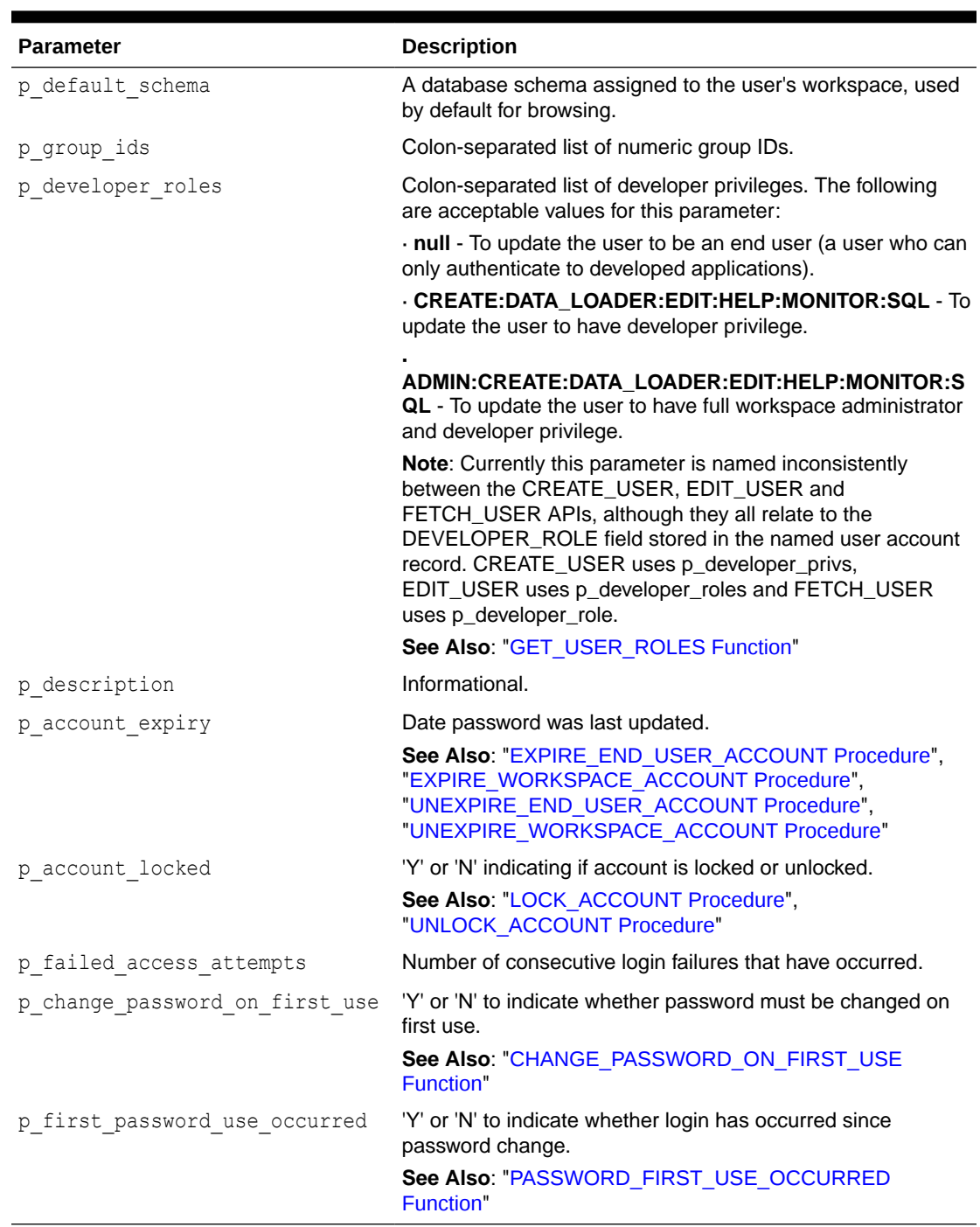

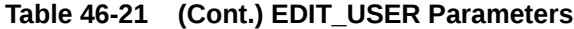

#### **Example**

The following example shows how to use the EDIT USER procedure to update a user account. This example shows how you can use the EDIT USER procedure to change the user 'FRANK' from a user with just developer privilege to a user with workspace administrator and developer privilege. Firstly, the FETCH\_USER procedure is called to assign account details for the user 'FRANK' to local variables. These variables are then used in the call to EDIT\_USER to preserve the details of the account, with the

exception of the value for the p\_developer\_roles parameter, which is set to 'ADMIN:CREATE:DATA\_LOADER:EDIT:HELP:MONITOR:SQL'.

```
DECLARE
  l user id NUMBER;
  l workspace VARCHAR2(255);
  l user name VARCHAR2(100);
  l first name VARCHAR2(255);
  l last name VARCHAR2(255);
l web password VARCHAR2(255);
l email address VARCHAR2(240);
  l start date DATE;
  l end date DATE;
  l_employee_id NUMBER(15,0);
l allow access to schemas VARCHAR2(4000);
l person type V{\text{ARCHAR2(1)}};
   l_default_schema VARCHAR2(30);
  l groups VARCHAR2(1000);
  l_developer_role VARCHAR2(60);
  l description VARCHAR2(240);
  l account expiry DATE;
  l account locked VARCHAR2(1);
  1 failed access attempts NUMBER;
   l_change_password_on_first_use VARCHAR2(1);
   l_first_password_use_occurred VARCHAR2(1);
BEGIN
  l user id := APEX UTIL.GET USER ID('FRANK');
APEX_UTIL.FETCH_USER(
p user id \Rightarrow 1 user id,
p_workspace \Rightarrow 1 workspace,
p user name \Rightarrow l user name,
p first name \Rightarrow l first name,
p last name \Rightarrow l last name,
p_web_password \Rightarrow l_web_password,
p email address \Rightarrow 1 email address,
p start date \Rightarrow l start date,
p end date \Rightarrow l end date,
p_employee_id \Rightarrow 1 employee id,
p_allow_access_to_schemas \Rightarrow l_allow_access_to_schemas,
p_person_type \Rightarrow 1 person type,
 p_default_schema => l_default_schema,
p groups \Rightarrow 1 groups,
p_developer_role \Rightarrow l_developer_role,
p description \Rightarrow 1 description,
p_account_expiry \Rightarrow l_account_expiry,
p_account_locked \Rightarrow l_account_locked,
p_failed_access_attempts => l_failed_access_attempts,
  p change password on first use \Rightarrow 1 change password on first use,
   p_first_password_use_occurred => l_first_password_use_occurred);
APEX_UTIL.EDIT_USER (
  p_user_id => l user id,
   p_user_name => l_user_name,
  p_first_name => l_first_name,
   p_last_name => l_last_name,
```

```
p_web_password \Rightarrow l_web_password,
   p_new_password => l_web_password,
p email address \Rightarrow 1 email address,
p start date \Rightarrow l start date,
p end date \Rightarrow l end date,
p_employee_id \Rightarrow 1 employee id,
p_allow_access_to_schemas \Rightarrow l_allow_access_to_schemas,
p_person_type \Rightarrow 1 person type,
   p default schema \Rightarrow l default schema,
   p_group_ids => l_groups,
   p_developer_roles => =>
'ADMIN:CREATE:DATA_LOADER:EDIT:HELP:MONITOR:SQL',
p description \implies l description,
p_account_expiry \Rightarrow 1 account expiry,
p account locked \implies l account locked,
p_failed_access_attempts => l_failed_access_attempts,
    p_change_password_on_first_use => l_change_password_on_first_use,
   p_first_password_use_occurred => l_first_password_use_occurred);
END;
```
**See Also:**

["FETCH\\_USER Procedure Signature 3"](#page-806-0)

## 46.24 END\_USER\_ACCOUNT\_DAYS\_LEFT Function

This function returns the number of days remaining before an end user account password expires. This function may be run in a page request context by any authenticated user.

**Syntax**

```
APEX_UTIL.END_USER_ACCOUNT_DAYS_LEFT (
   p_user_name IN VARCHAR2 );
RETURN NUMBER
```
#### **Parameters**

#### **Table 46-22 END\_USER\_ACCOUNT\_DAYS\_LEFT Parameters**

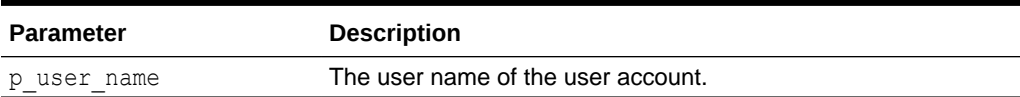

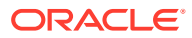

### <span id="page-798-0"></span>**Example**

The following example determines the number of days remaining before an APEX end user account in the current workspace expires.

```
DECLARE
     l_days_left NUMBER;
BEGIN
    FOR c1 IN (SELECT user name from apex users) LOOP
        l days left := APEX_UTIL.END_USER_ACCOUNT_DAYS_LEFT(p_user_name =>
c1.user_name);
        htp.p('End User Account:'||c1.user_name||' expires in '||
l_days_left||' days.');
    END LOOP;
END;
```
## **See Also:**

- **EXPIRE\_END\_USER\_ACCOUNT Procedure**
- [UNEXPIRE\\_END\\_USER\\_ACCOUNT Procedure](#page-903-0)

## 46.25 EXPIRE\_END\_USER\_ACCOUNT Procedure

This procedure expires the login account for use as a workspace end user. Must be run by an authenticated workspace administrator in a page request context.

#### **Syntax**

```
APEX UTIL.EXPIRE END USER ACCOUNT (
   p_user_name IN VARCHAR2 );
```
#### **Parameters**

**Table 46-23 EXPIRE\_END\_USER\_ACCOUNT Parameters**

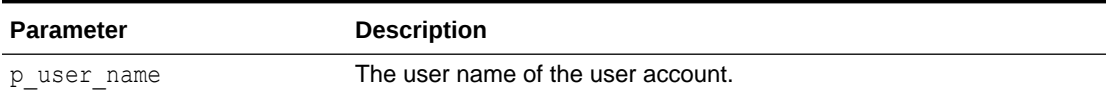

#### **Example**

The following example expires an Oracle APEX account (workspace administrator, developer, or end user) in the current workspace. This action specifically expires the account for its use by end users to authenticate to developed applications, but it may also expire the account for its use by developers or administrators to log into a workspace.

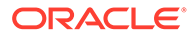

<span id="page-799-0"></span>Note that this procedure must be run by a user having administration privileges in the current workspace.

```
BEGIN
    FOR c1 IN (select user name from apex users) LOOP
        APEX UTIL.EXPIRE END USER ACCOUNT(p_user_name => c1.user_name);
        htp.p('End User Account:'||c1.user_name||' is now expired.');
    END LOOP;
END;
```
## **See Also:**

[UNEXPIRE\\_END\\_USER\\_ACCOUNT Procedure](#page-903-0)

## 46.26 EXPIRE\_WORKSPACE\_ACCOUNT Procedure

This procedure expires developer or workspace administrator login accounts. Must be run by an authenticated workspace administrator in a page request context.

### **Syntax**

```
APEX_UTIL.EXPIRE_WORKSPACE_ACCOUNT (
    p_user_name IN VARCHAR2 );
```
#### **Parameters**

## **Table 46-24 EXPIRE\_WORKSPACE\_ACCOUNT Parameters**

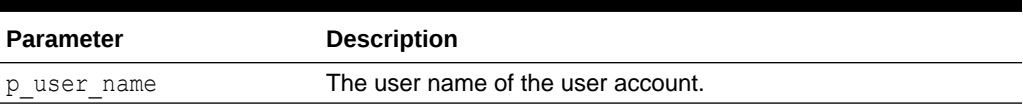

## **Example**

The following example shows how to use the EXPIRE\_WORKSPACE\_ACCOUNT procedure. Use this procedure to expire an Oracle APEX account (workspace administrator, developer, or end user) in the current workspace. This action specifically expires the account for its use by developers or administrators to log in to a workspace, but it may also expire the account for its use by end users to authenticate to developed applications.

```
BEGIN
    FOR c1 IN (SELECT user name FROM apex users) LOOP
        APEX_UTIL.EXPIRE_WORKSPACE_ACCOUNT(p_user_name =>
c1.user name);
        htp.p('Workspace Account:'||c1.user name||' is now
expired.'); 
    END LOOP;
END;
```
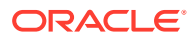

**See Also:**

[UNEXPIRE\\_WORKSPACE\\_ACCOUNT Procedure](#page-904-0)

## 46.27 EXPORT\_USERS Procedure

This procedure produces an export file of the current workspace definition, workspace users, and workspace groups when called from a page. To execute this procedure, the current user must have administrative privilege in the workspace.

#### **Syntax**

```
APEX_UTIL.EXPORT_USERS (
   p_export_format IN VARCHAR2 DEFAULT 'UNIX' );
```
#### **Parameters**

#### **Table 46-25 EXPORT\_USERS Parameters**

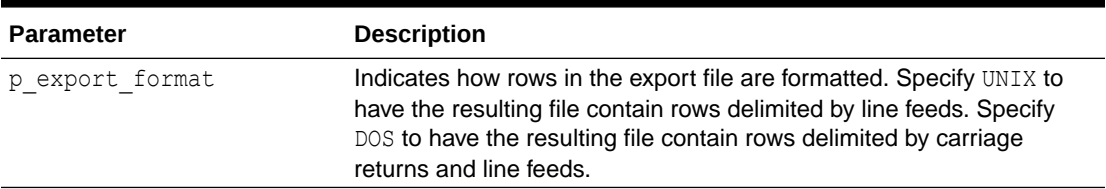

## **Example**

The following example calls this procedure from a page to produce an export file containing the current workspace definition, list of workspace users, and list of workspace groups. The file is formatted with rows delimited by line feeds.

```
BEGIN
    APEX_UTIL.EXPORT_USERS;
END;
```
## 46.28 FEEDBACK\_ENABLED Function

This function returns a boolean value to check if application Allow Feedback is enabled.

**Syntax**

```
APEX_UTIL.FEEDBACK_ENABLED
     RETURN boolean;
```
#### **Parameters**

None.

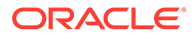

### **Example**

The following example demonstrates how to use the FEEDBACK\_ENABLED function. If Allow Feeedback is enabled, TRUE is returned otherwise FALSE is returned.

```
BEGIN
    RETURN apex util.feedback enabled;
END;
```
## 46.29 FETCH\_APP\_ITEM Function

This function fetches session state for the current or specified application in the current or specified session.

#### **Syntax**

```
APEX_UTIL.FETCH_APP_ITEM(
   p_item IN VARCHAR2,
   p_app IN NUMBER DEFAULT NULL,
    p_session IN NUMBER DEFAULT NULL)
RETURN VARCHAR2;
```
#### **Parameters**

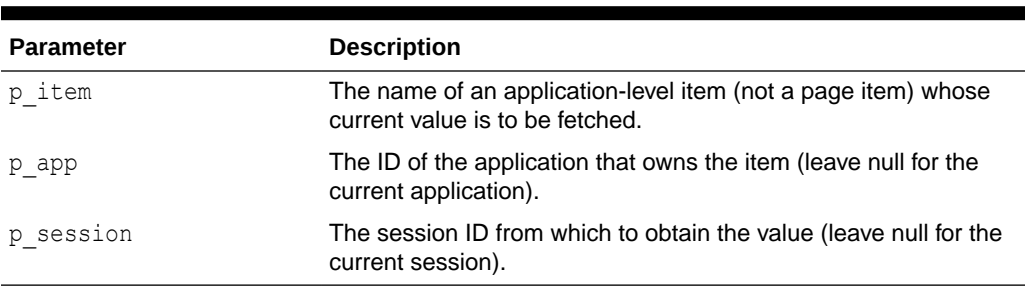

## **Table 46-26 FETCH\_APP\_ITEM Parameters**

#### **Example**

The following example shows how to use the FETCH APP ITEM function to obtain the value of the application item 'F300\_NAME' in application 300. As no value is passed for p\_session, this defaults to the current session state value.

```
DECLARE
   VAL VARCHAR2(30);
BEGIN
     VAL := APEX_UTIL.FETCH_APP_ITEM(
        p item => 'F300NA\overline{ME''}p app => 300);
END;
```
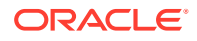

## 46.30 FETCH\_USER Procedure Signature 1

This procedure fetches a user account record. To execute this procedure, the current user must have administrative privileges in the workspace. Three overloaded versions of this procedure exist, each with a distinct set of allowed parameters or signatures.

#### **Syntax for Signature 1**

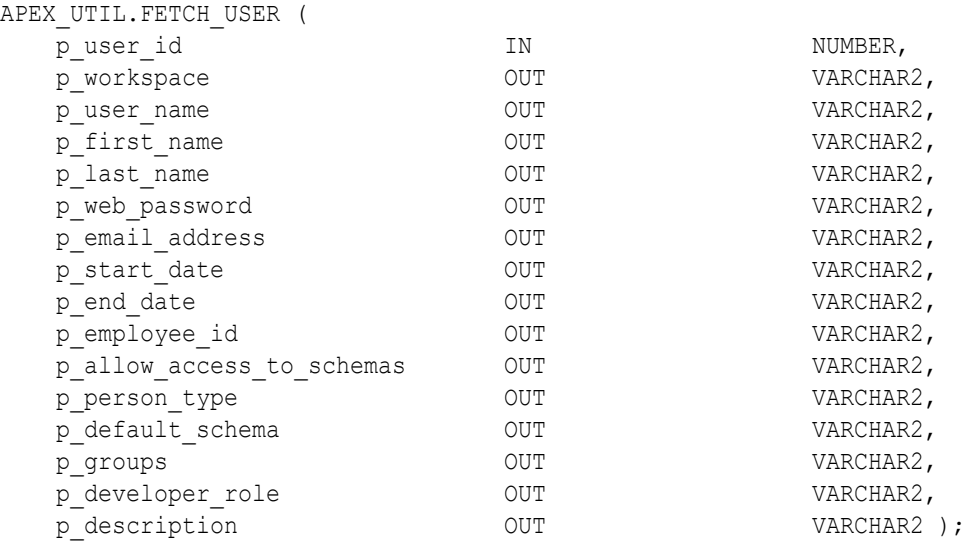

## **Parameters for Signature 1**

#### **Table 46-27 Fetch\_User Parameters Signature 1**

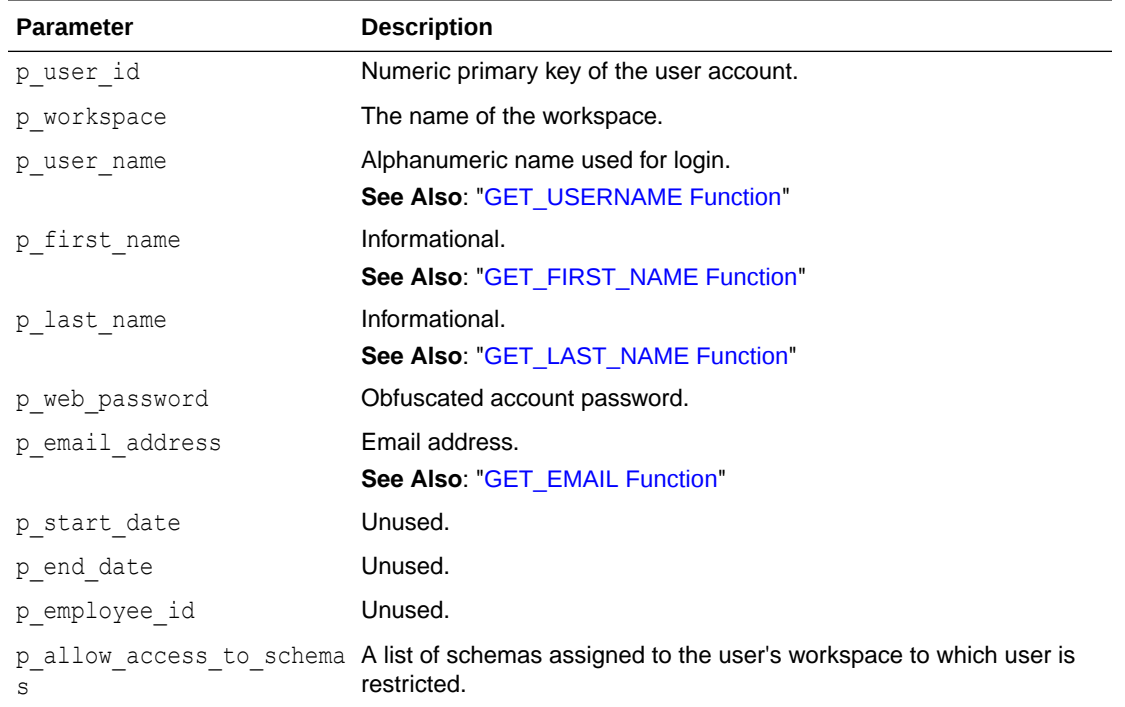

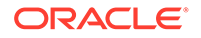

| <b>Parameter</b> | <b>Description</b>                                                                                                    |
|------------------|----------------------------------------------------------------------------------------------------|
| p person type    | Unused.                                                                                                    |
| p default schema | A database schema assigned to the user's workspace, used by<br>default for browsing.                                                                                                    |
|                  | See Also: "GET_DEFAULT_SCHEMA Function"                                                                                                    |
| p groups         | List of groups of which user is a member.                                                                                                    |
|                  | See Also: "GET_GROUPS_USER_BELONGS_TO Function" and<br>"CURRENT USER IN GROUP Function"                                                                                                    |
| p developer role | Colon-separated list of developer roles. The following are acceptable<br>values for this parameter:                                                                                                    |
|                  | null - Indicates an end user (a user who can only authenticate to<br>developed applications).                                                                                                    |
|                  | CREATE: DATA LOADER: EDIT: HELP: MONITOR: SQL - Indicates a user<br>with developer privilege.                                                                                                    |
|                  | ADMIN: CREATE: DATA LOADER: EDIT: HELP: MONITOR: SQL -<br>Indicates a user with full workspace administrator and developer<br>privilege.                                                                                                    |
|                  | Note: Currently this parameter is named inconsistently between the<br>CREATE USER, EDIT USER and FETCH USER APIs, although they all<br>relate to the DEVELOPER ROLE field stored in the named user account<br>record. CREATE USER uses p developer privs, EDIT USER uses<br>p developer roles and FETCH USER uses p developer role. |
|                  | See Also: "GET_USER_ROLES Function"                                                                                                    |
| p description    | Informational.                                                                                                    |

**Table 46-27 (Cont.) Fetch\_User Parameters Signature 1**

## **Example for Signature 1**

The following example shows how to use the FETCH USER procedure with Signature 1. This procedure is passed the ID of the currently authenticated user for the only IN parameter p\_user\_id. The code then stores all the other OUT parameter values in local variables.

```
DECLARE
```
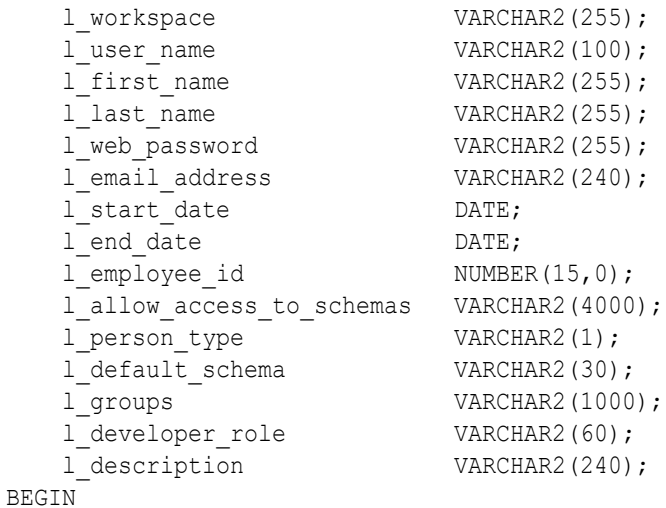

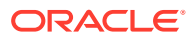

```
 APEX_UTIL.FETCH_USER(
p_user_id => APEX_UTIL.GET_CURRENT_USER_ID,
p_workspace \Rightarrow 1 workspace,
p_user_name \Rightarrow l_user_name,
p first name \Rightarrow l first name,
 p_last_name => l_last_name,
p_web_password \Rightarrow l_web_password,
p email address \implies l email address,
p start date \Rightarrow l start date,
p end date \Rightarrow l end date,
p_employee_id \Rightarrow l_employee_id,
     p_allow_access_to_schemas => l_allow_access_to_schemas,
p_person_type \Rightarrow 1 person type,
p_default_schema \implies l_default_schema,
p_groups \Rightarrow 1 groups,
p developer role \implies l developer role,
p description \Rightarrow 1 description);
```
END;

**See Also:**

- ["EDIT\\_USER Procedure](#page-793-0)"
- ["GET\\_CURRENT\\_USER\\_ID Function](#page-816-0)"

# 46.31 FETCH\_USER Procedure Signature 2

This procedure fetches a user account record. To execute this procedure, the current user must have administrative privileges in the workspace. Three overloaded versions of this procedure exist, each with a distinct set of allowed parameters or signatures.

#### **Syntax for Signature 2**

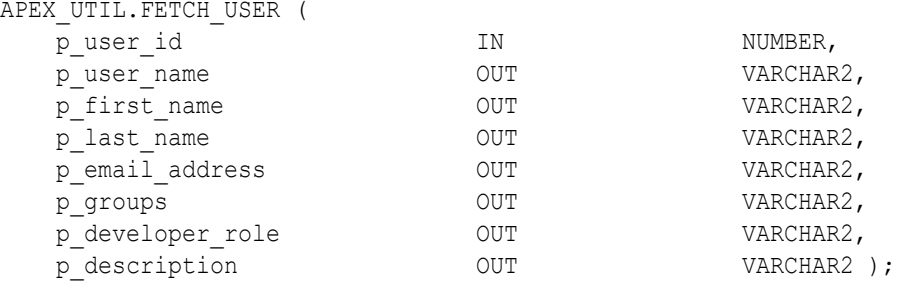

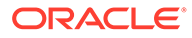

## **Parameters for Signature 2**

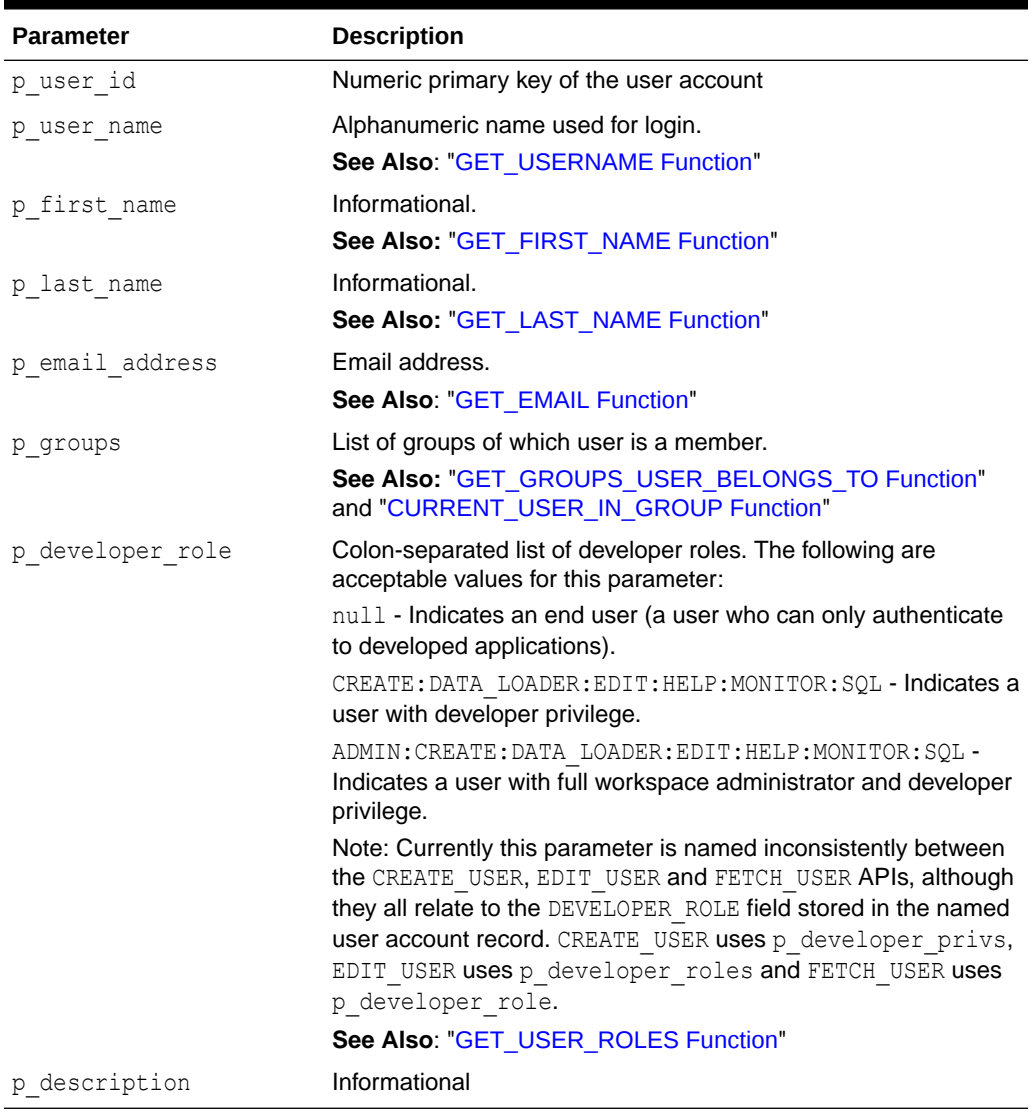

## **Table 46-28 Fetch\_User Parameters Signature 2**

## **Example for Signature 2**

The following example shows how to use the FETCH\_USER procedure with Signature 2. This procedure is passed the ID of the currently authenticated user for the only IN parameter p\_user\_id. The code then stores all the other OUT parameter values in local variables.

```
DECLARE
```
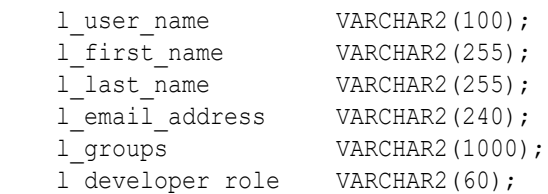

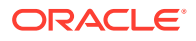

```
1 description VARCHAR2(240);
BEGIN
    APEX_UTIL.FETCH_USER(
p_user_id => APEX_UTIL.GET_CURRENT_USER_ID,
p user name \implies l user name,
p first name \implies l first name,
p last name \implies l last name,
p_email_address \Rightarrow l_email_address,
p_groups \Rightarrow 1 groups,
p_developer_role \Rightarrow l_developer_role,
p description \Rightarrow l description);
```
END;

## **See Also:**

- ["EDIT\\_USER Procedure](#page-793-0)"
- ["GET\\_CURRENT\\_USER\\_ID Function](#page-816-0)"

## 46.32 FETCH\_USER Procedure Signature 3

This procedure fetches a user account record. To execute this procedure, the current user must have administrative privileges in the workspace. Three overloaded versions of this procedure exist, each with a distinct set of allowed parameters or signatures.

#### **Syntax for Signature 3**

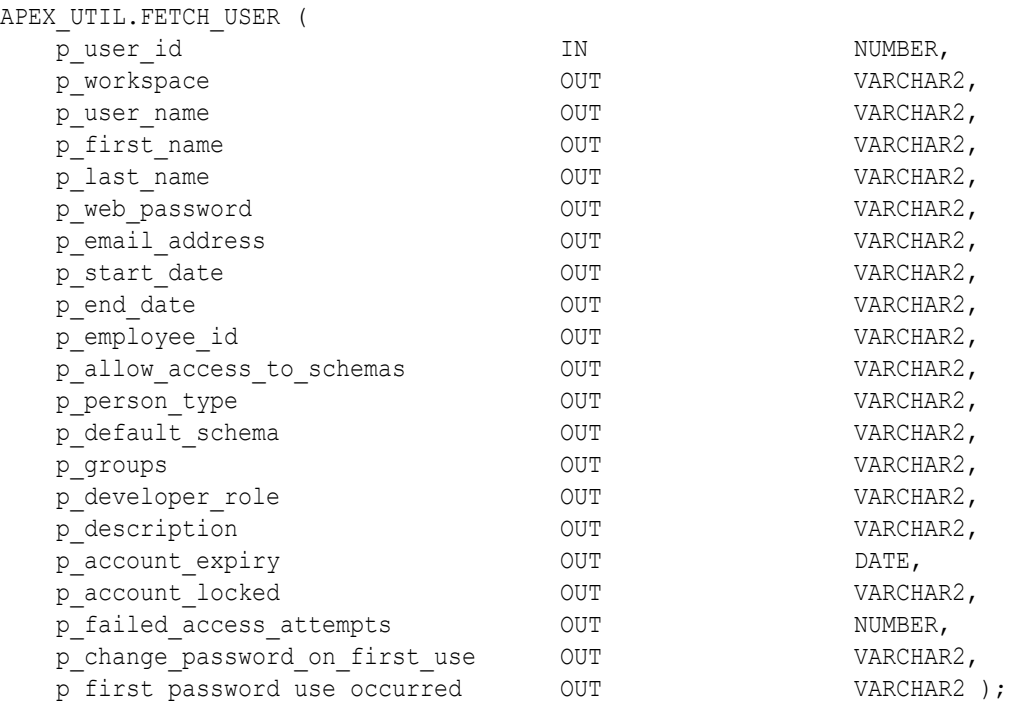

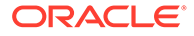

## **Parameters for Signature 3**

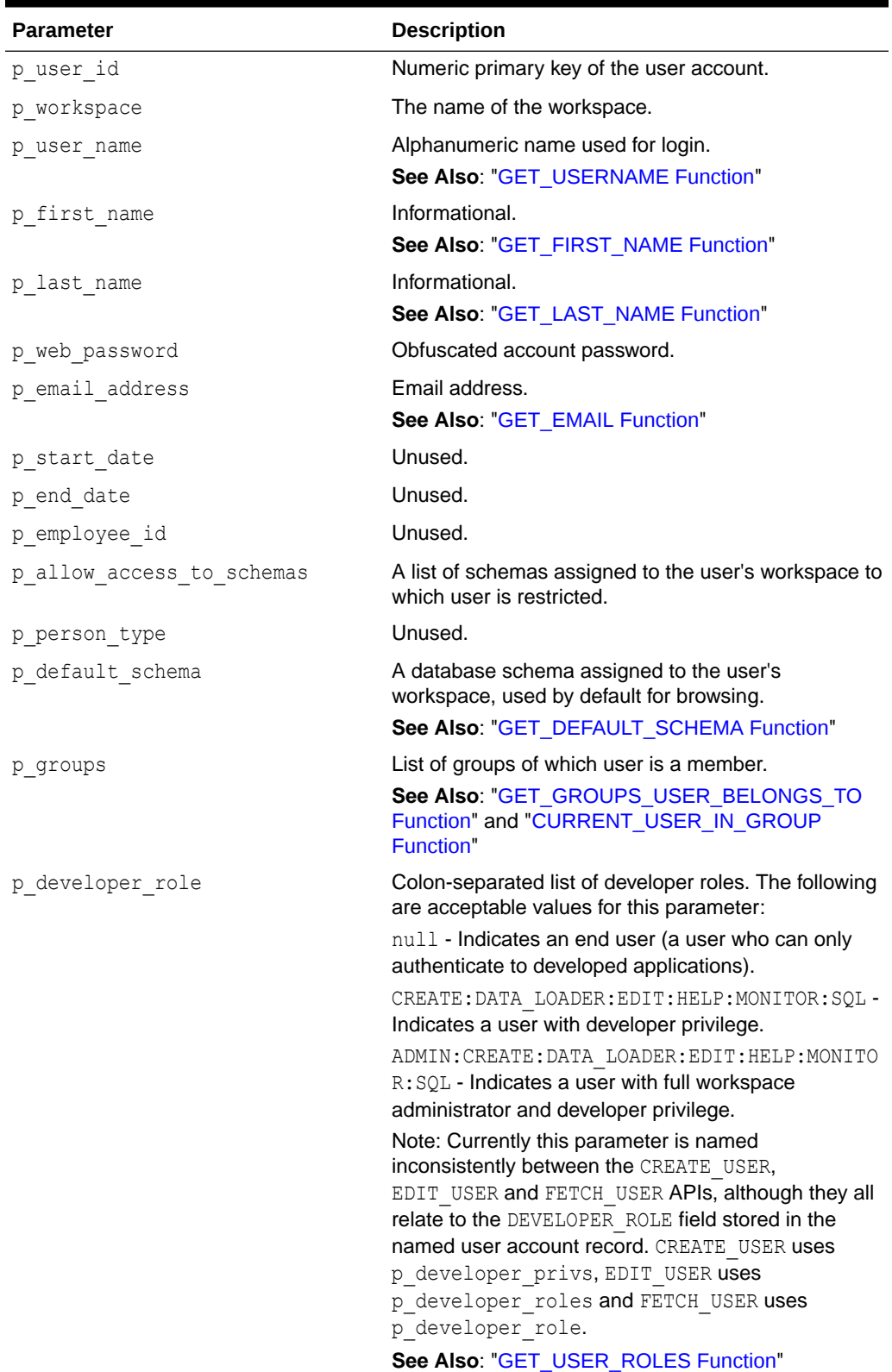

## **Table 46-29 Fetch\_User Parameters Signature 3**

| <b>Parameter</b>               | <b>Description</b>                                                                               |
|--------------------------------|--------------------------------------------------------------------------------------------------|
| p description                  | Informational.                                                                                   |
| p account expiry               | Date account password was last reset.                                                            |
|                                | See Also: "END USER ACCOUNT DAYS LEFT<br>Function" and<br>"WORKSPACE ACCOUNT DAYS LEFT Function" |
| p account locked               | Locked/Unlocked indicator Y or N.                                                                |
|                                | See Also: "GET ACCOUNT LOCKED STATUS<br><b>Function"</b>                                         |
| p failed access attempts       | Counter for consecutive login failures.                                                          |
| p change password on first use | Setting to force password change on first use Y or N.                                            |
| p first password use occurred  | Indicates whether login with password occurred Y or<br>N.                                        |

**Table 46-29 (Cont.) Fetch\_User Parameters Signature 3**

### **Example for Signature 3**

The following example shows how to use the FETCH USER procedure with Signature 3. This procedure is passed the ID of the currently authenticated user for the only IN parameter p\_user\_id. The code then stores all the other OUT parameter values in local variables.

```
DECLARE
  l workspace VARCHAR2(255);
  l user name VARCHAR2(100);
  l first name VARCHAR2(255);
  l last name VARCHAR2(255);
  l web password VARCHAR2(255);
  l email address VARCHAR2(240);
  l start date DATE;
  l end date DATE;
  l_employee_id NUMBER(15,0);
l allow access to schemas VARCHAR2(4000);
l person type V{\text{ARCHAR2(1)}};
  l default schema VARCHAR2(30);
  l groups VARCHAR2(1000);
  l developer role VARCHAR2(60);
  l description VARCHAR2(240);
  l account expiry DATE;
  l account locked VARCHAR2(1);
  l failed access attempts NUMBER;
  l change password on first use VARCHAR2(1);
  l_first_password_use_occurred VARCHAR2(1);
BEGIN
   APEX_UTIL.FETCH_USER(
     p_user_id => APEX_UTIL.GET_CURRENT_USER_ID,
     p_workspace => 1 workspace,
     p_user_name \Rightarrow l_user_name,
     p first name \Rightarrow l first name,
     p last name \Rightarrow l last name,
     p_web_password => l_web_password,
```

```
p email address \Rightarrow 1 email address,
p start date \Rightarrow l start date,
p_end_date \Rightarrow l_end_date,
p_employee_id \Rightarrow 1 employee id,
p_allow_access_to_schemas => l_allow_access_to_schemas,
p_person_type \Rightarrow 1 person type,
 p_default_schema => l_default_schema,
p_groups \Rightarrow l_groups,
p_developer_role => l_developer_role,
p description \Rightarrow l description,
p_account_expiry \Rightarrow l_account_expiry,
p_account_locked \Rightarrow l_account_locked,
p failed access attempts => l failed access attempts,
     p change password on first use =>
l change password on first use,
     p_first_password_use_occurred =>
l first password use occurred);
END;
```
**See Also:**

- ["EDIT\\_USER Procedure](#page-793-0)"
- ["GET\\_CURRENT\\_USER\\_ID Function](#page-816-0)"

# 46.33 FIND\_SECURITY\_GROUP\_ID Function

This function returns the numeric security group ID of the named workspace.

**Syntax**

```
APEX_UTIL.FIND_SECURITY_GROUP_ID(
    p_workspace IN VARCHAR2)
RETURN NUMBER;
```
## **Parameters**

## **Table 46-30 FIND\_SECURITY\_GROUP\_ID Parameters**

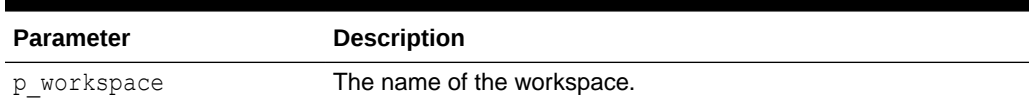

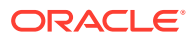

## <span id="page-810-0"></span>**Example**

The following example demonstrates how to use the FIND SECURITY GROUP ID function to return the security group ID for the workspace called 'DEMOS'.

```
DECLARE
    VAL NUMBER;
BEGIN
   VAL := APEX UTIL.FIND SECURITY GROUP ID (p workspace=>'DEMOS');
END;
```
## 46.34 FIND\_WORKSPACE Function

This function returns the workspace name associated with a security group ID.

## **Syntax**

```
APEX_UTIL.FIND_WORKSPACE(
    p_security_group_id IN VARCHAR2)
RETURN VARCHAR2;
```
#### **Parameters**

#### **Table 46-31 FIND\_WORKSPACE Parameters**

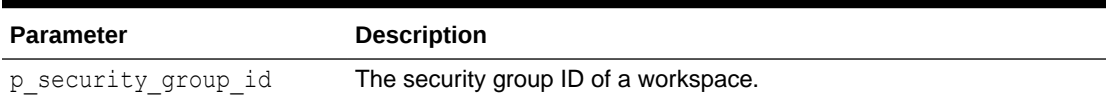

#### **Example**

The following example demonstrates how to use the FIND WORKSPACE function to return the workspace name for the workspace with a security group ID of 20.

```
DECLARE
   VAL VARCHAR2(255);
BEGIN
   VAL := APEX UTIL.FIND WORKSPACE (p security group id =>'20');
END;
```
## 46.35 GET\_ACCOUNT\_LOCKED\_STATUS Function

This function returns TRUE if the account is locked and FALSE if the account is unlocked. Must be run by an authenticated workspace administrator in a page request context.

## **Syntax**

```
APEX_UTIL.GET_ACCOUNT_LOCKED_STATUS (
   p_user_name IN VARCHAR2 )
    RETURN BOOLEAN;
```
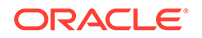

#### **Parameters**

## **Table 46-32 GET\_ACCOUNT\_LOCKED\_STATUS Parameters**

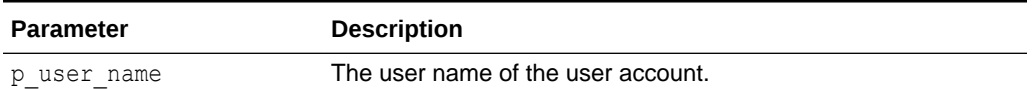

#### **Example**

The following example checks if an Oracle APEX user account (workspace administrator, developer, or end user) in the current workspace is locked.

```
BEGIN
    FOR c1 IN (SELECT user name FROM apex users) loop
        IF APEX UTIL.GET ACCOUNT LOCKED STATUS (p_user_name =>
c1.user name) THEN
           HTP.P('User Account:'||c1.user name||' is locked.');
         END IF; 
     END LOOP;
END;
```
**See Also:**

- **[LOCK\\_ACCOUNT Procedure](#page-854-0)**
- [UNLOCK\\_ACCOUNT Procedure](#page-905-0)

## 46.36 GET\_APPLICATION\_STATUS Function

This function returns the current status of the application. Status values include AVAILABLE, AVAILABLE W\_EDIT\_LINK, DEVELOPERS\_ONLY, RESTRICTED\_ACCESS, UNAVAILABLE, UNAVAILABLE PLSQL, and UNAVAILABLE URL.

## **Syntax**

```
APEX UTIL.GET APPLICATION STATUS(
    p_application_id_IN_NUMBER) RETURN VARCHAR2;
```
## **Parameters**

## **Table 46-33 GET\_APPLICATION\_STATUS Parameters**

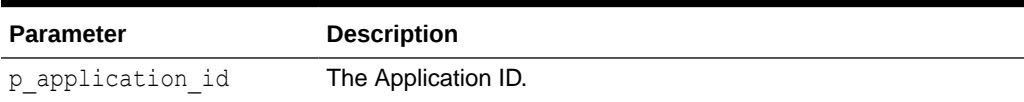

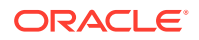

## **Example**

```
declare
     l_status varchar2(100);
begin
     l_status := apex_util.get_application_status(
                    p application id => 117 );
    dbms output.put line( 'The current application status is: ' ||
l_status );
end;
```
## **See Also:**

"Availability" in *Oracle APEX App Builder User's Guide*

## 46.37 GET\_ATTRIBUTE Function

This function returns the value of one of the attribute values (1 through 10) of a named user in the Oracle APEX accounts table. These are only accessible by using the APIs.

#### **Syntax**

```
APEX_UTIL.GET_ATTRIBUTE (
   p_username IN VARCHAR2,
   p_attribute_number IN NUMBER )
RETURN VARCHAR2;
```
#### **Parameters**

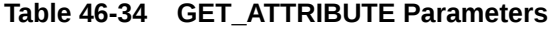

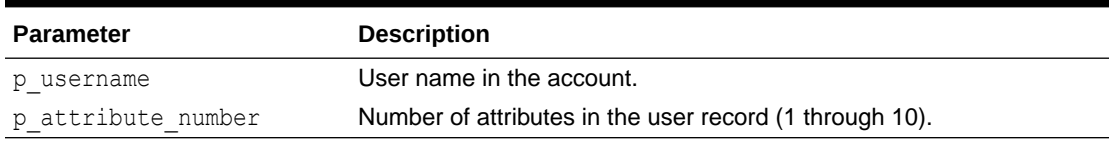

## **Example**

The following example returns the value for the 1st attribute for the user FRANK.

```
DECLARE
   VAL VARCHAR2(4000);
BEGIN
     VAL := APEX_UTIL.GET_ATTRIBUTE (
         p_username => 'FRANK',
         p_attribute_number => 1);
END;
```
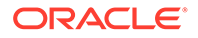

**See Also:** [SET\\_ATTRIBUTE Procedure](#page-871-0)

# 46.38 GET\_AUTHENTICATION\_RESULT Function

Use this function to retrieve the authentication result of the current session. Any authenticated user can call this function in a page request context.

#### **Syntax**

APEX\_UTIL.GET\_AUTHENTICATION\_RESULT RETURN NUMBER;

#### **Parameters**

None.

#### **Example**

The following example demonstrates how to use the post-authentication process of an application's authentication scheme to retrieve the authentication result code set during authentication.

```
APEX_UTIL.SET_SESSION_STATE('MY_AUTH_STATUS',
    'Authentication result:'||APEX UTIL.GET AUTHENTICATION RESULT);
```
## **See Also:**

- ["SET\\_AUTHENTICATION\\_RESULT Procedure"](#page-872-0)
- ["SET\\_CUSTOM\\_AUTH\\_STATUS Procedure"](#page-875-0)

## 46.39 GET\_BLOB\_FILE\_SRC Function

As an alternative to using the built-in methods of providing a download link, you can use the APEX\_UTIL.GET\_BLOB\_FILE\_SRC function. One advantage of this approach is more specific formatting of the display of the image (with height and width tags). This function must be called from a valid Oracle APEX session and also requires that the parameters that describe the BLOB are listed as the format of a valid item within the application. That item is then referenced by the function.

If the URL returned by this function is passed to APEX\_UTIL.PREPARE\_URL, the p\_plain\_url argument must be set to TRUE to ensure that no modal dialog code is added when the referenced page item is on a modal page.

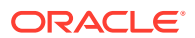

#### **Syntax**

```
APEX_UTIL.GET_BLOB_FILE_SRC (
    p_item_name IN VARCHAR2 DEFAULT NULL,
   p v1 IN VARCHAR2 DEFAULT NULL,
   p v2 IN VARCHAR2 DEFAULT NULL,
    p_content_disposition IN VARCHAR2 DEFAULT NULL )
RETURN VARCHAR2;
```
## **Parameters**

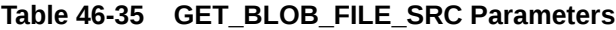

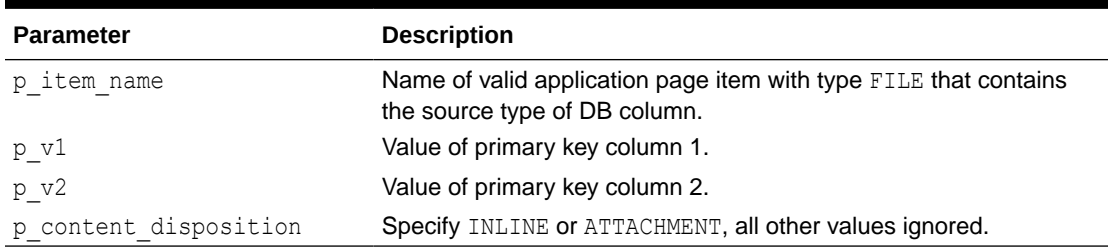

## **Example**

As a PL/SQL Function Body:

```
RETURN '<img src="'||
APEX_UTIL.GET_BLOB_FILE_SRC('P2_ATTACHMENT',:P2_EMPNO)||'" />';
```
## As a Region Source of type SQL:

```
SELECT ID, NAME, CASE WHEN NVL(dbms lob.getlength(document), 0) = 0
     THEN NULL 
     ELSE CASE WHEN attach_mimetype like 'image%'
     THEN '<img src="'||apex_util.get_blob_file_src('P4_DOCUMENT',id)||'" />' 
     ELSE 
     '<a href="'||
apex_util.get_blob_file_src('P4_DOCUMENT',id)||'">Download</a>'
     end 
     END new_img
    FROM TEST WITH BLOB
```
The previous example displays the BLOB within the report if it can be displayed, and provides a download link if it cannot be displayed.

## **See Also:**

Understanding BLOB Support in Forms and Reports in *Oracle APEX App Builder User's Guide*

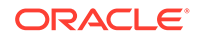

## 46.40 GET\_BUILD\_OPTION\_STATUS Function Signature 1

Use this function to get the build option status of a specified application by providing the ID of the application build option.

#### **Syntax**

```
APEX_UTIL.GET_BUILD_OPTION_STATUS(
    p_application_id IN NUMBER
   p_id IN NUMBER;
```
#### **Parameters**

**Table 46-36 GET\_BUILD\_OPTION\_STATUS Function Signature 1 Paremeters**

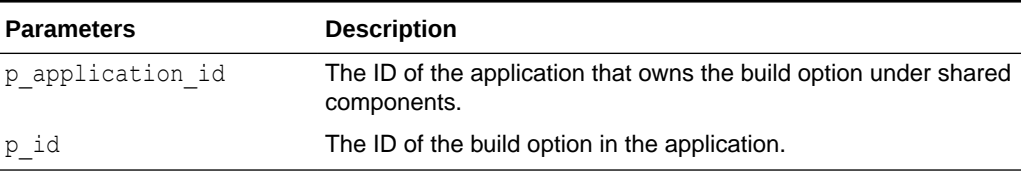

#### **Example**

The following code retrieves the current status of the specified build option that is identified by ID.

```
DECLARE
     l_status VARCHAR2(255);
BEGIN
     l_status := APEX_UTIL.GET_BUILD_OPTION_STATUS(
                        P APPLICATION ID => 10\overline{1},
                        \overline{P} ID => 245935500311121039);
END;
/
```
# 46.41 GET\_BUILD\_OPTION\_STATUS Function Signature 2

Use this function to get the build option status of a specified application by providing the name of the application build option.

**Syntax**

```
APEX_UTIL.GET_BUILD_OPTION_STATUS(
    p_application_id IN NUMBER
   p_build_option_name IN VARCHAR2);
```
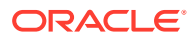

## <span id="page-816-0"></span>**Parameters**

## **Table 46-37 GET\_BUILD\_OPTION\_STATUS Function Signature 2 Parameters**

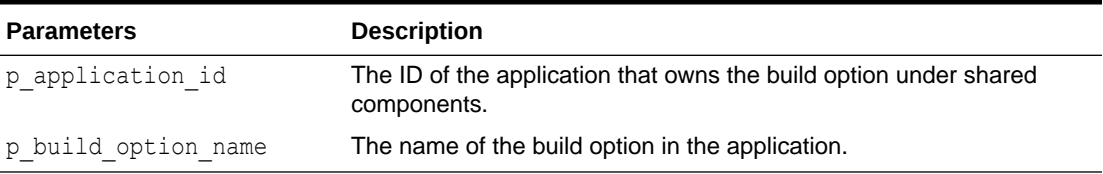

## **Example**

The following code retrieves the current status of the specified build option that is identified by name.

```
DECLARE
   1 status VARCHAR2(255);
BEGIN
     l_status := APEX_UTIL.GET_BUILD_OPTION_STATUS(
                    P APPLICATION ID => 101,
                    P_BUILD_OPTION_NAME => 'EXCLUDE_FROM_PRODUCTION');
END;
/
```
## 46.42 GET\_CURRENT\_USER\_ID Function

This function returns the numeric user ID of the current user.

#### **Syntax**

```
APEX_UTIL.GET_CURRENT_USER_ID
RETURN NUMBER;
```
#### **Parameters**

None.

#### **Example**

This following example shows how to use the GET\_CURRENT\_USER\_ID function. It returns the numeric user ID of the current user into a local variable.

```
DECLARE
    VAL NUMBER;
BEGIN
    VAL := APEX UTIL.GET CURRENT USER ID;
END;
```
## 46.43 GET\_DEFAULT\_SCHEMA Function

This function returns the default schema name associated with the current user.

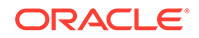

#### <span id="page-817-0"></span>**Syntax**

```
APEX_UTIL.GET_DEFAULT_SCHEMA
RETURN VARCHAR2;
```
#### **Parameters**

None.

### **Example**

The following example shows how to use the GET\_DEFAULT\_SCHEMA function. It returns the default schema name associated with the current user into a local variable.

```
DECLARE
   VAL VARCHAR2(30);
BEGIN
    VAL := APEX_UTIL.GET_DEFAULT_SCHEMA;
END;
```
## 46.44 GET\_EDITION Function

This function returns the edition for the current page view.

#### **Syntax**

```
APEX_UTIL.GET_EDITION
RETURN VARCHAR2;
```
## **Parameters**

None.

## **Example**

The following example shows how to use the GET\_EDITION function. It returns the edition name for the current page view into a local variable.

```
DECLARE
   VAL VARCHAR2(30);
BEGIN
   VAL := APEX UTIL.GET EDITION;
END;
```
# 46.45 GET\_EMAIL Function

This function returns the email address associated with the named user.

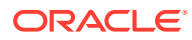

#### **Syntax**

```
APEX_UTIL.GET_EMAIL(
   p_username IN VARCHAR2);
RETURN VARCHAR2;
```
#### **Parameters**

#### **Table 46-38 GET\_EMAIL Parameters**

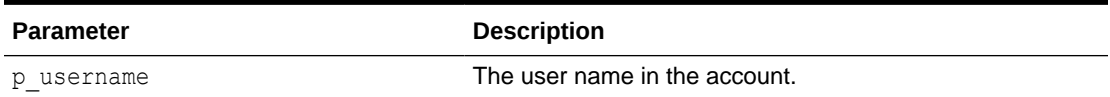

#### **Example**

The following example shows how to use the GET\_EMAIL function to return the email address of the user 'FRANK'.

```
DECLARE
   VAL VARCHAR2(240);
BEGIN
   VAL := APEX UTIL.GET EMAIL(p username => 'FRANK');
END;
```
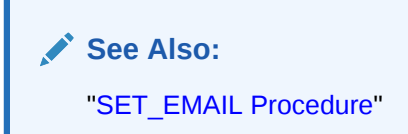

## 46.46 GET\_FEEDBACK\_FOLLOW\_UP Function

Use this function to retrieve any remaining follow up associated with a specific feedback.

## **Syntax**

```
APEX_UTIL.GET_FEEDBACK_FOLLOW_UP (<br>p_feedback_id IN NUMBER,
 p_feedback_id IN NUMBER,
p_row IN NUMBER DEFAULT 1,
 p_template IN VARCHAR2 DEFAULT '<br />#CREATED_ON# (#CREATED_BY#) 
#FOLLOW_UP#')
RETURN VARCHAR2;
```
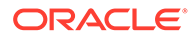

## **Parameters**

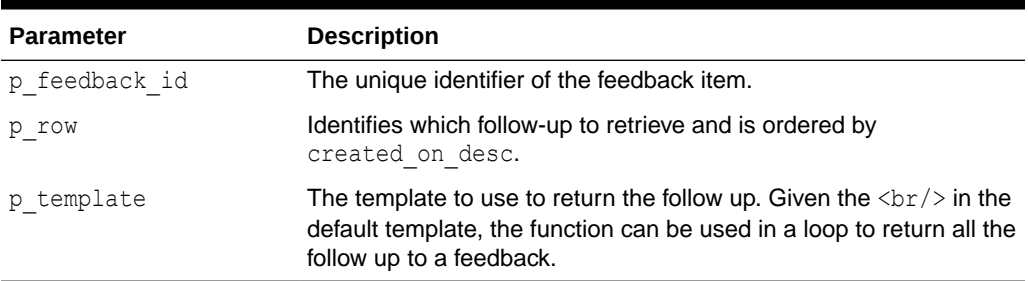

## **Table 46-39 GET\_FEEDBACK\_FOLLOW\_UP Parameters**

## **Example**

The following example displays all the remaining follow-up for feedback with the ID of 123.

```
declare
   l feedback count number;
begin
    select count(*)
      into l_feedback_count
      from apex_team_feedback_followup
    where feedback id = 123;
   for i in 1..1 feedback count loop
      htp.p(apex_util.get_feedback_follow_up (
                p feedback id \Rightarrow 123,
               p row \Rightarrow i,
               p^{\text{t}} template => '<br />#FOLLOW UP# was created on
#CREATED_ON# by #CREATED_BY#') );
    end loop;
end;
/
```
## 46.47 GET\_FILE Procedure

This procedure downloads files from the Oracle APEX file repository. If you invoke this procedure during page processing, ensure that no page branch is invoked under the same condition to avoid interference with the file retrieval. This means that branches with any of the following conditions should **NOT** be set to fire:

- Branches with a When Button Pressed attribute equal to the button that invokes the procedure.
- Branches with conditional logic defined that would succeed during page processing when the procedure is being invoked.
- As unconditional.

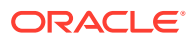

## **Syntax**

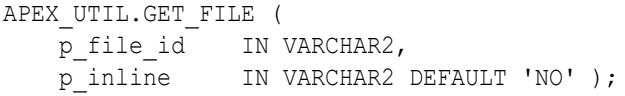

## **Parameters**

#### **Table 46-40 GET\_FILE Parameters**

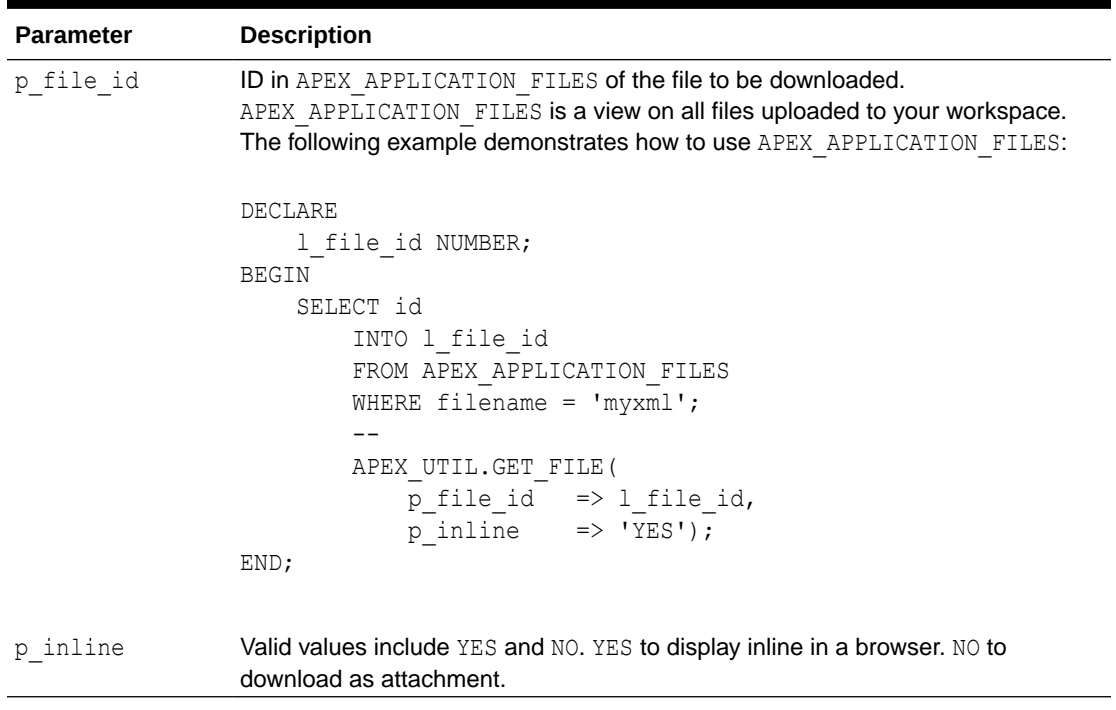

## **Example**

The following example returns the file identified by the ID 8675309. This is displayed inline in the browser.

```
BEGIN
    APEX_UTIL.GET_FILE(
p file id \Rightarrow '8675309',
p_inline => 'YES');
END;
```
**See Also:** [GET\\_FILE\\_ID Function](#page-821-0)

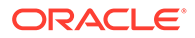

## <span id="page-821-0"></span>46.48 GET\_FILE\_ID Function

This function obtains the primary key of a file in the Oracle APEX file repository.

#### **Syntax**

```
APEX UTIL.GET FILE ID (
   p_name TN_VARCHAR2 )
RETURN NUMBER;
```
## **Parameters**

## **Table 46-41 GET\_FILE\_ID Parameters**

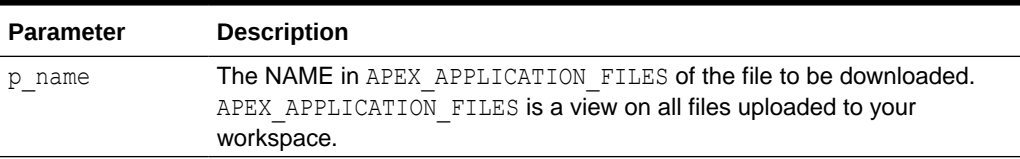

## **Example**

The following example retrieves the database ID of the file with a filename of F125.sql.

```
DECLARE
```

```
1 name VARCHAR2(255);
     l_file_id NUMBER;
BEGIN
     SELECT name
         INTO l_name
         FROM APEX_APPLICATION_FILES
         WHERE filename = 'F125.sql';
 --
        l_file_id := APEX_UTIL.GET_FILE_ID(p_name => l_name);
END;
```
## 46.49 GET\_FIRST\_NAME Function

This function returns the FIRST\_NAME field stored in the named user account record.

## **Syntax**

```
APEX_UTIL.GET_FIRST_NAME
     p_username IN VARCHAR2)
RETURN VARCHAR2;
```
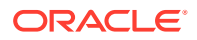

#### <span id="page-822-0"></span>**Parameters**

## **Table 46-42 GET\_FIRST\_NAME Parameters**

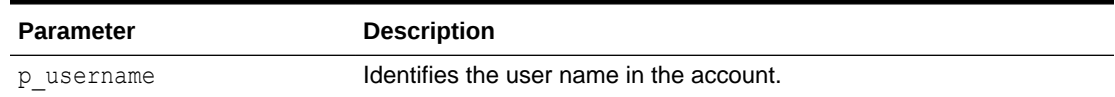

#### **Example**

The following example shows how to use the GET\_FIRST\_NAME function to return the FIRST\_NAME of the user 'FRANK'.

```
DECLARE
   VAL VARCHAR2(255);
BEGIN
   VAL := APEX UTIL.GET FIRST NAME(p username => 'FRANK');
END;
```
**See Also:**

["SET\\_FIRST\\_NAME Procedure"](#page-878-0)

# 46.50 GET\_GROUPS\_USER\_BELONGS\_TO Function

This function returns a comma then a space separated list of group names to which the named user is a member.

#### **Syntax**

```
APEX_UTIL.GET_GROUPS_USER_BELONGS_TO(
    p_username IN VARCHAR2)
RETURN VARCHAR2;
```
### **Parameters**

#### **Table 46-43 GET\_GROUPS\_USER\_BELONGS\_TO Parameters**

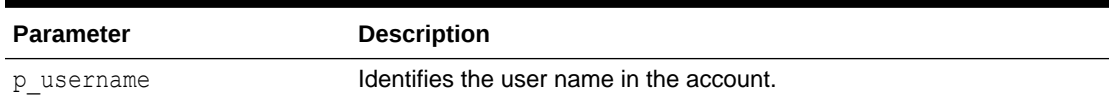

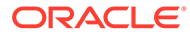

#### **Example**

The following example shows how to use the GET\_GROUPS\_USER\_BELONGS\_TO to return the list of groups to which the user 'FRANK' is a member.

```
DECLARE
   VAL VARCHAR2(32765);
BEGIN
   VAL := APEX UTIL.GET GROUPS USER BELONGS TO(p username => 'FRANK');
END;
```
**See Also:**

["EDIT\\_USER Procedure](#page-793-0)"

## 46.51 GET\_GROUP\_ID Function

This function returns the numeric ID of a named group in the workspace.

## **Syntax**

```
APEX_UTIL.GET_GROUP_ID(
     p_group_name IN VARCHAR2)
RETURN VARCHAR2;
```
## **Parameters**

## **Table 46-44 GET\_GROUP\_ID Parameters**

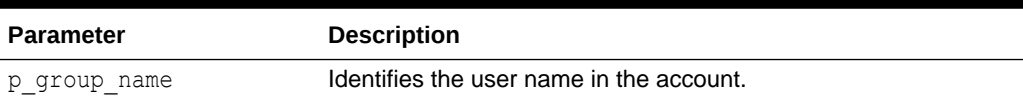

#### **Example**

The following example shows how to use the GET\_GROUP\_ID function to return the ID for the group named 'Managers'.

```
DECLARE
    VAL NUMBER;
BEGIN
   VAL := APEX UTIL.GET GROUP ID(p group name => 'Managers');
END;
```
## 46.52 GET GROUP NAME Function

This function returns the name of a group identified by a numeric ID.

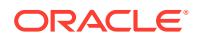

#### **Syntax**

```
APEX_UTIL.GET_GROUP_NAME(
     p_group_id IN NUMBER)
RETURN VARCHAR2;
```
#### **Parameters**

#### **Table 46-45 GET\_GROUP\_NAME Parameters**

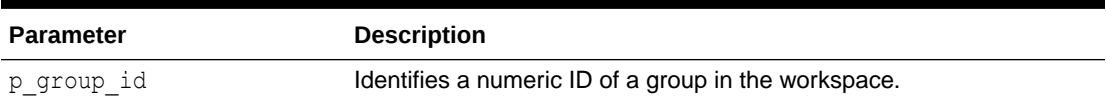

#### **Example**

The following example shows how to use the GET\_GROUP\_NAME function to return the name of the group with the ID 8922003.

```
DECLARE
   VAL VARCHAR2(255);
BEGIN
   VAL := APEX UTIL.GET GROUP NAME(p group id => 8922003);
END;
```
## 46.53 GET\_HASH Function

This function computes a hash value for all given values. Use this function to implement lost update detection for data records.

## **Syntax**

```
APEX_UTIL.GET_HASH (
    \overline{p} values in apex t_varchar2,
     p_salted in boolean default true )
     RETURN VARCHAR2;
```
## **Parameters**

```
Table 46-46 GET_HASH Parameters
```
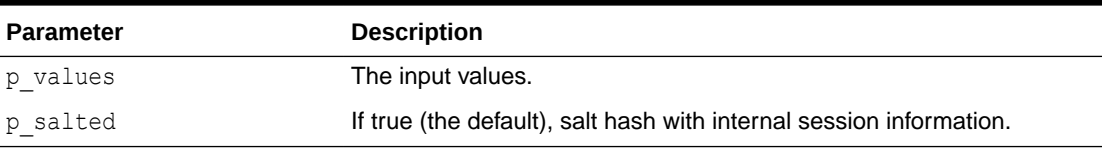

## **Example**

declare

```
 l_hash varchar2(4000);
```
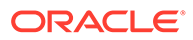

```
 begin
       select apex util.get hash(apex t varchar2 (
                  empno, sal, comm ))
          into l_hash
          from emp
        where empno = : P1 EMPNO;
       if :P1 HASH \langle> l hash then
           raise application error(-20001, 'Somebody already updated
SAL/COMM');
        end if;
        update emp
          set sal = :P1 SAL,
            comm = :P1 COMM
        where empno = : P1 EMPNO;
    exception when no_data_found then
       raise application error(-20001, 'Employee not found');
    end;
```
# 46.54 GET\_HIGH\_CONTRAST\_MODE\_TOGGLE Function

This function returns a link to the current page that enables you to turn on or off, toggle, the mode. For example, if you are in standard mode, this function displays a link that when clicked switches high contrast mode on.

#### **Syntax**

```
APEX_UTIL.GET_HIGH_CONTRAST_MODE_TOGGLE (
    p_on_message IN VARCHAR2 DEFAULT NULL,
     p_off_message IN VARCHAR2 DEFAULT NULL)
     RETURN VARCHAR2;
```
#### **Parameters**

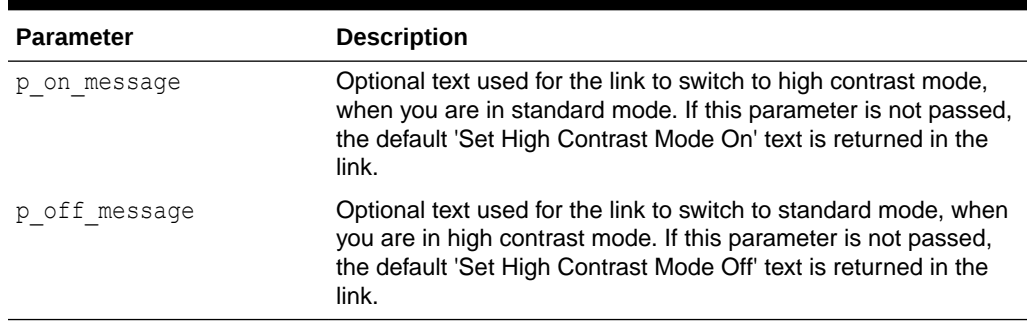

## **Table 46-47 GET\_HIGH\_CONTRAST\_MODE\_TOGGLE Prameters**

#### **Example**

When running in standard mode, this function returns a link with the text 'Set High Contrast Mode On'. When the link is clicked the current page is refreshed and high contrast mode is switched on. When running in high contrast mode, a link 'Set High

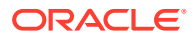

<span id="page-826-0"></span>Contrast Mode Off' is returned. When the link is clicked the current page is refreshed and switched back to standard mode.

```
BEGIN
    htp.p(apex_util.get_high_contrast_mode_toggle);
END;
```
## **Note:**

There are also 2 translatable system messages that can be overridden at application level to change the default link text that is returned for this toggle. They include:

- APEX. SET HIGH CONTRAST MODE OFF Default text = Set High Contrast Mode Off
- APEX. SET HIGH CONTRAST MODE ON Default text = Set High Contrast Mode On

**See Also:**

["SHOW\\_HIGH\\_CONTRAST\\_MODE\\_TOGGLE Procedure](#page-892-0)"

## 46.55 GET\_LAST\_NAME Function

This function returns the LAST\_NAME field stored in the named user account record.

## **Syntax**

```
APEX_UTIL.GET_LAST_NAME(
     p_username IN VARCHAR2)
RETURN VARCHAR2;
```
## **Parameters**

## **Table 46-48 GET\_LAST\_NAME Parameters**

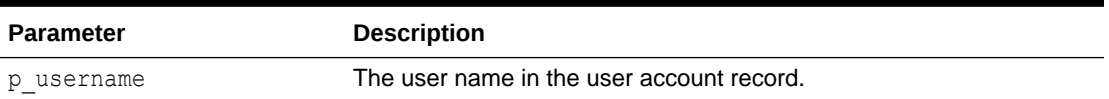

#### **Example**

The following example shows how to use the function to return the LAST\_NAME for the user 'FRANK'.

```
DECLARE
   VAL VARCHAR2(255);
```
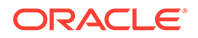

```
BEGIN
   VAL := APEX UTIL.GET LAST NAME(p username => 'FRANK');
END;
```
**See Also:** ["SET\\_LAST\\_NAME Procedure"](#page-881-0)

## 46.56 GET\_NUMERIC\_SESSION\_STATE Function

This function returns a numeric value for a numeric item. You can use this function in Oracle APEX applications wherever you can use PL/SQL or SQL. You can also use the shorthand function NV in place of APEX\_UTIL.GET\_NUMERIC\_SESSION\_STATE.

#### **Syntax**

```
APEX_UTIL.GET_NUMERIC_SESSION_STATE (
   p_item IN VARCHAR2 )
RETURN NUMBER;
```
## **Parameters**

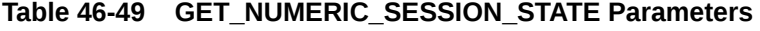

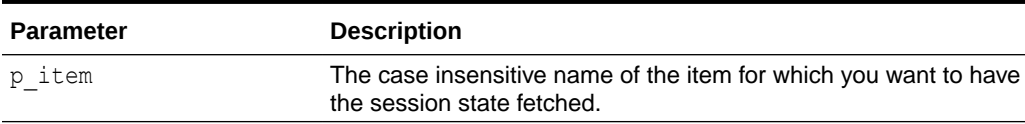

## **Example**

The following example shows how to use the function to return the numeric value stored in session state for the item my item.

```
DECLARE
   l item value NUMBER;
BEGIN
    l_item_value := APEX_UTIL.GET_NUMERIC_SESSION_STATE('my_item');
END;
```
## **See Also:**

- [GET\\_SESSION\\_STATE Function](#page-834-0)
- [SET\\_SESSION\\_STATE Procedure](#page-889-0)

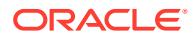
### <span id="page-828-0"></span>46.57 GET\_PREFERENCE Function

This function retrieves the value of a previously saved preference for a given user.

#### **Syntax**

```
APEX UTIL.GET PREFERENCE (
    p_preference IN VARCHAR2 DEFAULT NULL,
   p_user IN VARCHAR2 DEFAULT V('USER'))
RETURN VARCHAR2;
```
#### **Parameters**

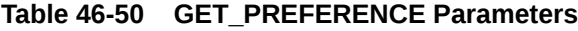

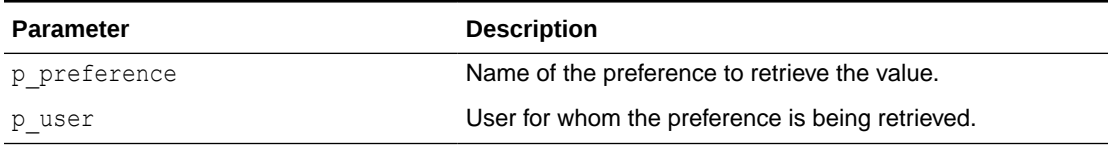

#### **Example**

The following example shows how to use the GET\_PREFERENCE function to return the value for the currently authenticated user's preference named default view.

```
DECLARE
    1 default view VARCHAR2(255);
BEGIN
     l_default_view := APEX_UTIL.GET_PREFERENCE( 
       p preference \Rightarrow 'default view',
        p_user => :APP_USER);
END;
```
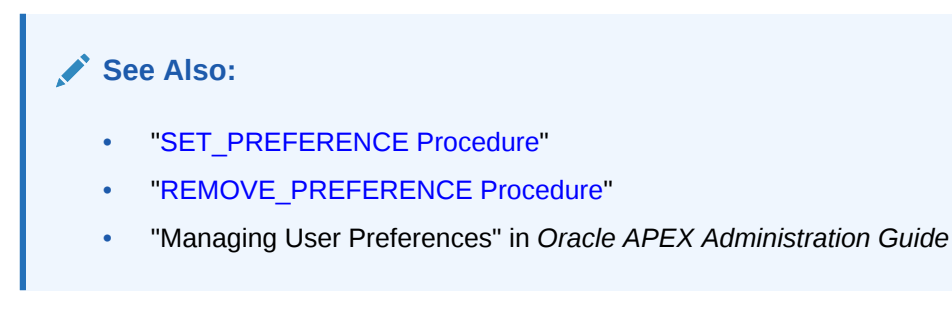

# 46.58 GET\_GLOBAL\_NOTIFICATION Function

This function gets the global notification message which is the message displayed in page #GLOBAL NOTIFICATION# substitution string.

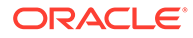

#### **Syntax**

```
APEX_UTIL.GET_GLOBAL_NOTIFICATION(
   p_application_id IN NUMBER) RETURN VARCHAR2;
```
#### **Parameters**

#### **Table 46-51 GET\_GLOBAL\_NOTIFICATION Parameters**

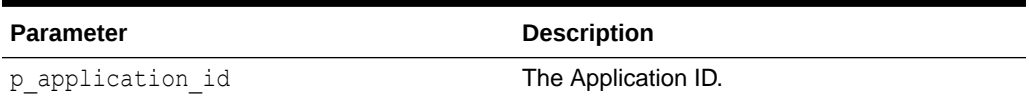

#### **Example**

```
declare
    1 global notification varchar2(100);
begin
    l global notification := apex util.get global notification(
                                 p application id => 117 );
    dbms output.put line( 'The current global notification is: ' ||
l_global_notification );
end;
```
**See Also:**

"Availability" in *Oracle APEX App Builder User's Guide*

# 46.59 GET\_PRINT\_DOCUMENT Function Signature 1

This function returns a document as BLOB using XML based report data and RTF or XSL-FO based report layout.

#### **Syntax**

```
APEX_UTIL.GET_PRINT_DOCUMENT (
    p_report_data IN BLOB,
   p_report_layout IN CLOB,
    p_report_layout_type IN VARCHAR2 default 'xsl-fo',
p_document_format IN VARCHAR2 default 'pdf',
p_print_server IN VARCHAR2 default NULL)
RETURN BLOB;
```
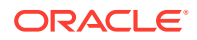

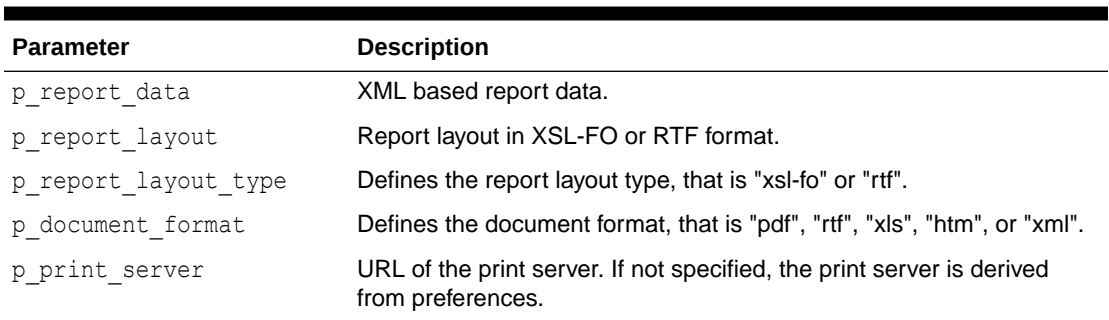

#### **Table 46-52 GET\_PRINT\_DOCUMENT Signature 1 Parameters**

For a GET\_PRINT\_DOCUMENT example see "[GET\\_PRINT\\_DOCUMENT Function Signature 4](#page-831-0)".

# 46.60 GET\_PRINT\_DOCUMENT Function Signature 2

This function returns a document as BLOB using pre-defined report query and pre-defined report layout.

#### **Syntax**

```
APEX_UTIL.GET_PRINT_DOCUMENT (
p application id IN NUMBER,
p_report_query_name IN VARCHAR2,
   p_report_layout_name IN VARCHAR2 default null,
   p_report_layout_type IN VARCHAR2 default 'xsl-fo',
p_document_format IN VARCHAR2 default 'pdf',
 p_print_server IN VARCHAR2 default null)
RETURN BLOB;
```
#### **Parameters**

#### **Table 46-53 GET\_PRINT\_DOCUMENT Signature 2 Parameters**

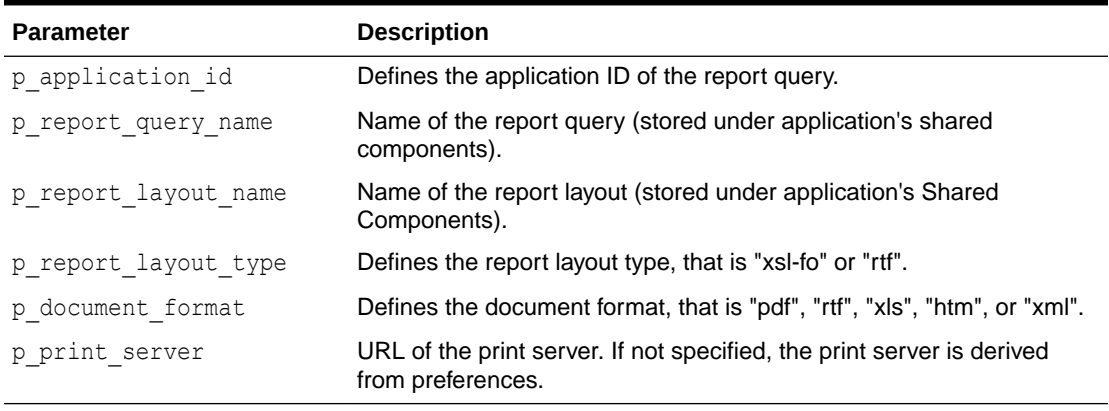

For a GET\_PRINT\_DOCUMENT example see "[GET\\_PRINT\\_DOCUMENT Function Signature 4](#page-831-0)".

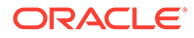

# <span id="page-831-0"></span>46.61 GET\_PRINT\_DOCUMENT Function Signature 3

This function returns a document as BLOB using a pre-defined report query and RTF or XSL-FO based report layout.

#### **Syntax**

```
APEX_UTIL.GET_PRINT_DOCUMENT (
   p application id IN NUMBER,
   p_report_query_name IN VARCHAR2,
   p_report_layout ________ IN CLOB,
   p_report_layout_type IN VARCHAR2 default 'xsl-fo',
p_document_format IN VARCHAR2 default 'pdf',
p_print_server IN VARCHAR2 default null)
RETURN BLOB;
```
#### **Parameters**

#### **Table 46-54 GET\_PRINT\_DOCUMENT Signature 3 Parameters**

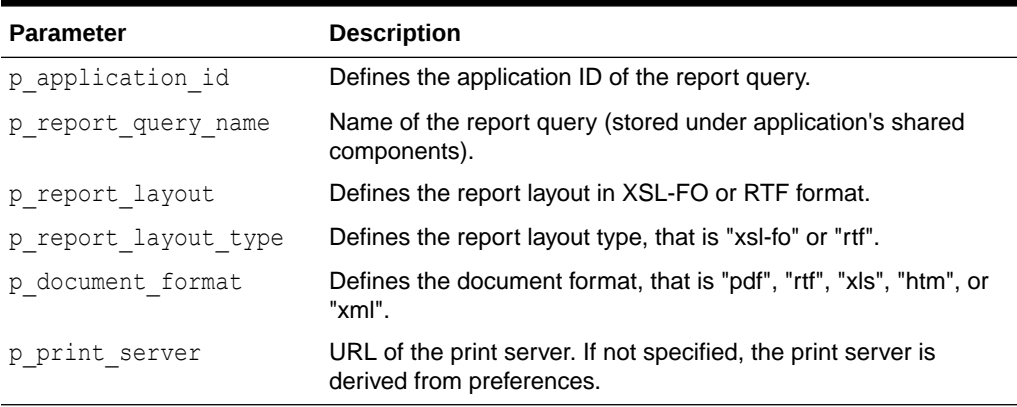

For a GET\_PRINT\_DOCUMENT example see "GET\_PRINT\_DOCUMENT Function Signature 4

# 46.62 GET\_PRINT\_DOCUMENT Function Signature 4

This function returns a document as BLOB using XML based report data and RTF or XSL-FO based report layout.

#### **Syntax**

```
APEX_UTIL.GET_PRINT_DOCUMENT (
 p_report_data IN CLOB,
p_report_layout in CLOB,
    p_report_layout_type IN VARCHAR2 default 'xsl-fo',
 p_document_format IN VARCHAR2 default 'pdf',
 p_print_server IN VARCHAR2 default NULL)
RETURN BLOB;
```
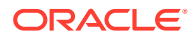

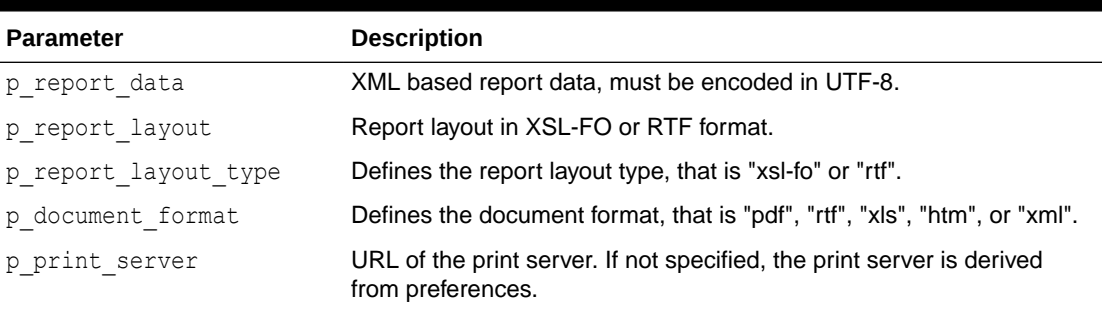

#### **Table 46-55 GET\_PRINT\_DOCUMENT Signature 4 Parameters**

#### **Example for Signature 4**

The following example shows how to use the GET\_PRINT\_DOCUMENT using Signature 4 (Document returns as a BLOB using XML based report data and RTF or XSL-FO based report layout). In this example, GET\_PRINT\_DOCUMENT is used with APEX\_MAIL.SEND and APEX MAIL.ADD ATTACHMENT to send an email with an attachment of the file returned by GET\_PRINT\_DOCUMENT. Both the report data and layout are taken from values stored in page items (P1\_XML and P1\_XSL).

```
DECLARE
    l_id number;
    l_document BLOB;
BEGIN
    l_document := APEX_UTIL.GET_PRINT_DOCUMENT (
p_report_data \Rightarrow :P1_XML,
p_report_layout =>:P1_XSL,
       p_report_layout_type => 'xsl-fo',
       p_document_format => 'pdf');
   l_id := APEX_MAIL.SEND(
p to \Rightarrow :P35 MAIL TO,
 p_from => 'noreplies@oracle.com',
 p_subj => 'sending PDF by using print API',
 p_body => 'Please review the attachment.',
      p body html => 'Please review the attachment');
   APEX_MAIL.ADD_ATTACHMENT (
      p_mail_id => l_id,
      p_attachment => 1 document,
       p_filename => 'mydocument.pdf',
      p_mime_type => 'application/pdf');
```
END;

# 46.63 GET\_SCREEN\_READER\_MODE\_TOGGLE Function

This function returns a link to the current page to turn on or off, toggle, the mode. For example, if you are in standard mode, this function displays a link that when clicked switches screen reader mode on.

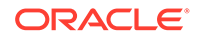

#### **Syntax**

```
APEX_UTIL.GET_SCREEN_READER_MODE_TOGGLE (
    p_on_message IN VARCHAR2 DEFAULT NULL,
     p_off_message IN VARCHAR2 DEFAULT NULL)
RETURN VARCHAR2;
```
#### **Parameters**

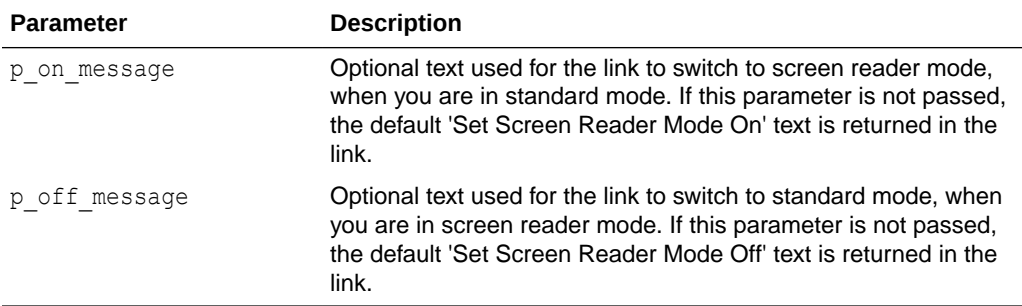

#### **Table 46-56 GET\_SCREEN\_READER\_MODE\_TOGGLE Parameters**

#### **Example**

When running in standard mode, this function returns a link with the text 'Set Screen Reader Mode On'. When the link is clicked the current page is refreshed and screen reader mode is switched on. When running in screen reader mode, a link 'Set Screen Reader Mode Off' is returned. When the link is clicked the current page is refreshed and switched back to standard mode.

```
BEGIN
    htp.p(apex_util.get_screen_reader_mode_toggle);
END;
```
**See Also:** ["SHOW\\_SCREEN\\_READER\\_MODE\\_TOGGLE Procedure](#page-893-0)"

# 46.64 GET\_SESSION\_LANG Function

This function returns the language setting for the current user in the current Oracle APEX session.

#### **Syntax**

APEX\_UTIL.GET\_SESSION\_LANG RETURN VARCHAR2;

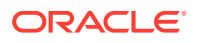

None.

#### **Example**

The following example returns the session language for the current user in the current APEX session into a local variable.

```
DECLARE
   VAL VARCHAR2(5);
BEGIN
   VAL := APEX UTIL.GET SESSION LANG;
END;
```
### 46.65 GET\_SESSION\_STATE Function

This function returns the value for an item. You can use this function in your Oracle APEX applications wherever you can use PL/SQL or SQL. You can also use the shorthand function V in place of APEX\_UTIL.GET\_SESSION\_STATE.

#### **Syntax**

```
APEX_UTIL.GET_SESSION_STATE (
    p_item IN VARCHAR2 )
RETURN VARCHAR2;
```
#### **Parameters**

#### **Table 46-57 GET\_SESSION\_STATE Parameters**

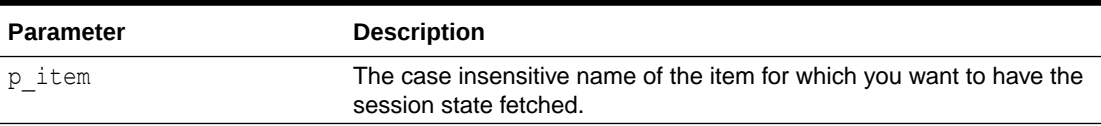

#### **Example**

The following example returns the value stored in session state for the item my\_item.

```
DECLARE
   l item value VARCHAR2(255);
BEGIN
    l item value := APEX UTIL.GET SESSION STATE('my_item');
END;
```
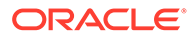

**See Also:**

- [GET\\_NUMERIC\\_SESSION\\_STATE Function](#page-827-0)
- [SET\\_SESSION\\_STATE Procedure](#page-889-0)

# 46.66 GET\_SESSION\_TERRITORY Function

This function returns the territory setting for the current user in the current Oracle APEX session.

**Syntax**

APEX\_UTIL.GET\_SESSION\_TERRITORY RETURN VARCHAR2;

#### **Parameters**

None.

#### **Example**

The following example returns the session territory setting for the current user in the current APEX session into a local variable.

```
DECLARE
   VAL VARCHAR2(30);
BEGIN
   VAL := APEX UTIL.GET SESSION TERRITORY;
END;
```
# 46.67 GET\_SESSION\_TIME\_ZONE Function

This function returns the time zone for the current user in the current Oracle APEX session. This value is null if the time zone is not explicitly set by using APEX UTIL. SET SESSION TIME ZONE or if an application's automatic time zone attribute is enabled.

#### **Syntax**

APEX\_UTIL.GET\_SESSION\_TIME\_ZONE RETURN VARCHAR2;

#### **Parameters**

None.

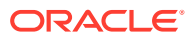

The following example returns the session time zone for the current user in the current APEX session into a local variable.

```
BEGIN
   VAL := APEX UTIL.GET SESSION TIME ZONE;
END;
```
### 46.68 GET\_SINCE Function

This function returns the relative date in words (for example, 2 days from now, 30 minutes ago). It also accepts a second optional  $p$  short parameter and returns "in 2d" or "30m" and so forth. This function is equivalent to using the format masks SINCE and SINCE\_SHORT available within Oracle APEX and is useful within SQL queries or PL/SQL routines.

#### **Syntax**

```
APEX_UTIL.GET_SINCE (
   p_date DATE )
    p_short IN [ BOOLEAN DEFAULT FALSE | VARCHAR2 DEFAULT 'N' ] ) 
RETURN VARCHAR2;
```
#### **Parameters**

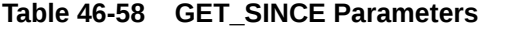

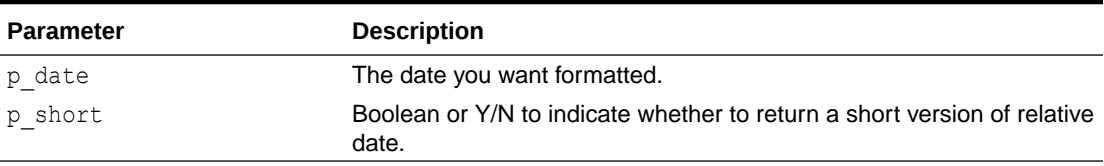

#### **Example**

```
select application id, application name, apex util.get since(last updated on)
last update
  from apex_applications 
 order by application_id
```
#### **Syntax**

```
APEX_UTIL.GET_SINCE (
    p_value in [ timestamp | timestamp with time zone | timestamp with local 
time zone ],
   p short in [ boolean default false | varchar2 default 'N' ] )
RETURN VARCHAR2;
```
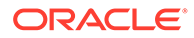

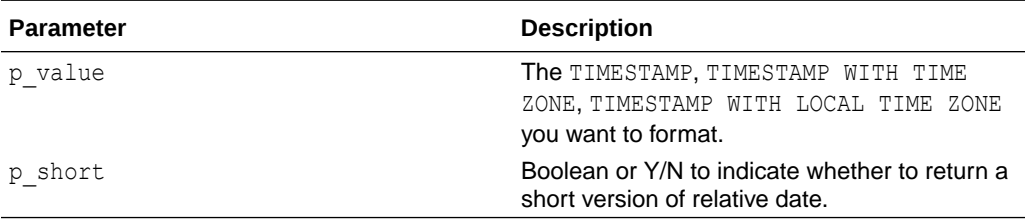

#### **Examples**

This example returns the LAST\_UPDATE column with the normal formatting.

```
select application id, application name,
apex util.get since( last updated on ) last update
  from apex_applications
 order by application id;
```
This example returns the LAST UPDATE column with the short formatting.

```
select application_id, application_name, 
apex_util.get_since( last_updated_on, p_short => 'Y' ) last_update
  from apex_applications
  order by application_id
```
# 46.69 GET\_SUPPORTING\_OBJECT\_SCRIPT Function

This function gets supporting object scripts defined in an application.

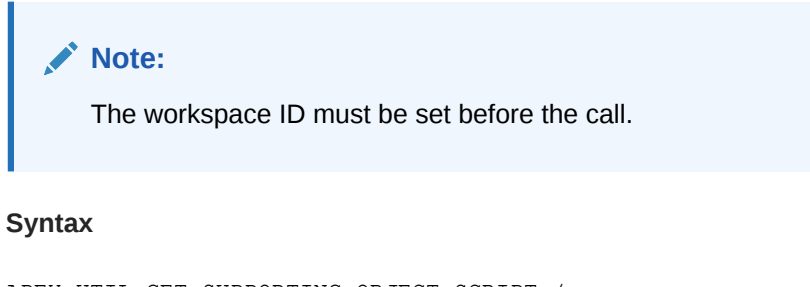

```
APEX_UTIL.GET_SUPPORTING_OBJECT_SCRIPT (
    p_application_id IN NUMBER,
   p_script_type IN VARCHAR2 ) RETURN CLOB;
```
#### **Parameters**

**Table 46-59 GET\_SUPPORTING\_OBJECT\_SCRIPT Function**

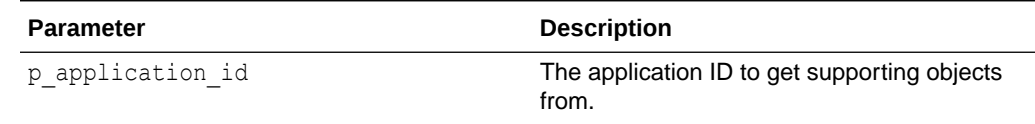

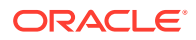

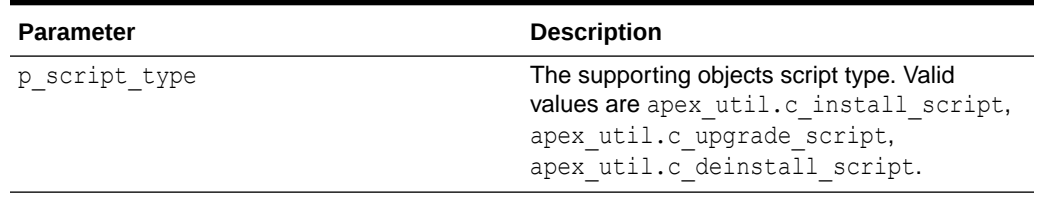

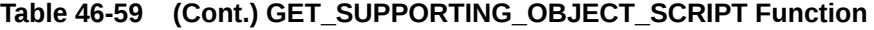

The following example shows how to set workspace ID for workspace FRED, then get supporting objects from application ID 100.

```
declare
     l_install_script clob;
     l_upgrade_script clob;
     l_deinstall_script clob;
begin
    apex_util.set_workspace( p_workspace => 'FRED');
     l_install_script := 
apex util.get supporting object script( p application id => 100,
 p_script_type => apex_util.c_install_script );
     l_upgrade_script := 
apex util.get supporting object script( p application id => 100,
 p script type => apex util.c upgrade script );
     l_deinstall_script := 
apex util.get supporting object script( p application id => 100,
 p script type => apex util.c deinstall script );
end;
```
### 46.70 GET\_SUPPORTING\_OBJECT\_SCRIPT Procedure

This procedure gets supporting object scripts and outputs to sys.dbms\_output buffer or download as a file.

# **Note:** The workspace ID must be set before the call. **Syntax**

```
APEX_UTIL.GET_SUPPORTING_OBJECT_SCRIPT(
    p_application_id IN NUMBER,
   p script type IN VARCHAR2,
   p_output_type IN VARCHAR2 DEFAULT c_output as dbms_output );
```
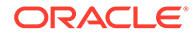

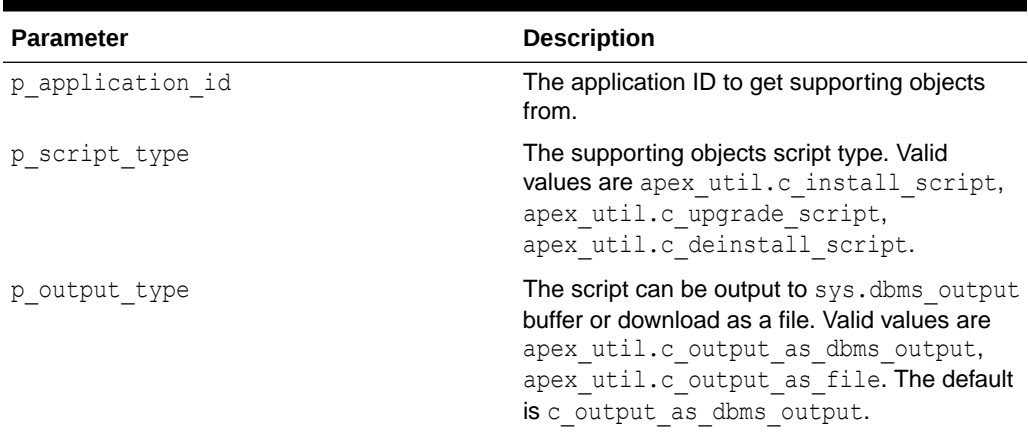

#### **Table 46-60 GET\_SUPPORTING\_OBJECT\_SCRIPT Procedure**

#### **Examples**

The following example shows how to set workspace ID for workspace FRED, then get install script from application ID 100 and output to the command-line buffer.

```
set serveroutput on;
begin
    apex util.set workspace( p workspace => 'FRED');
    apex util.get supporting object script(
        p application id => 100,
        p_script_type => apex_util.c_install_script );
end;
```
The following example shows how to download upgrade script file from application ID 100 in the browser. Useful if the script needs to be downloaded using an application process.

```
begin
    apex_util.set_workspace( p_workspace => 'FRED');
    apex util.get supporting object script(
        p application id => 100,
        p_script_type => apex_util.c_upgrade_script,
        p_output_type => apex\_util.c\_output_as_file );
end;
```
# 46.71 GET\_USER\_ID Function

This function returns the numeric ID of a named user in the workspace.

#### **Syntax**

```
APEX_UTIL.GET_USER_ID(
     p_username IN VARCHAR2)
RETURN NUMBER;
```
#### **Parameters**

#### **Table 46-61 GET\_USER\_ID Parameters**

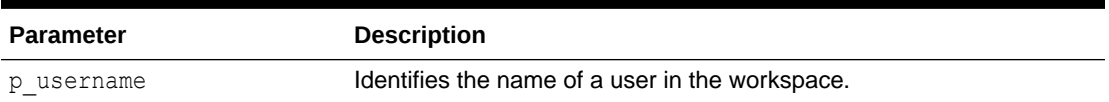

#### **Example**

The following example shows how to use the GET\_USER\_ID function to return the ID for the user named 'FRANK'.

```
DECLARE
    VAL NUMBER;
BEGIN
   VAL := APEX UTIL.GET USER ID(p username => 'FRANK');
END;
```
# 46.72 GET\_USER\_ROLES Function

This function returns the DEVELOPER ROLE field stored in the named user account record. Please note that currently this parameter is named inconsistently between the CREATE\_USER, EDIT\_USER and FETCH\_USER APIs, although they all relate to the DEVELOPER\_ROLE field. CREATE USER uses p\_developer\_privs, EDIT\_USER uses p\_developer\_roles and FETCH\_USER uses p\_developer\_role.

#### **Syntax**

```
APEX_UTIL.GET_USER_ROLES(
   p_username IN VARCHAR2)
RETURN VARCHAR2;
```
#### **Parameters**

#### **Table 46-62 GET\_USER\_ROLES Parameters**

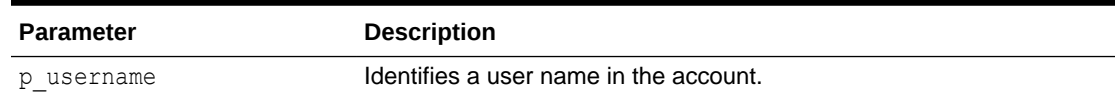

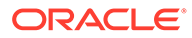

The following example shows how to use the GET\_USER\_ROLES function to return colon separated list of roles stored in the DEVELOPER\_ROLE field for the user 'FRANK'.

```
DECLARE
   VAL VARCHAR2(4000);
BEGIN
   VAL := APEX UTIL.GET USER ROLES(p username=>'FRANK');
END;
```
### 46.73 GET\_USERNAME Function

This function returns the user name of a user account identified by a numeric ID.

#### **Syntax**

APEX\_UTIL.GET\_USERNAME( p\_userid IN NUMBER) RETURN VARCHAR2;

#### **Parameters**

#### **Table 46-63 GET\_USERNAME Parameters**

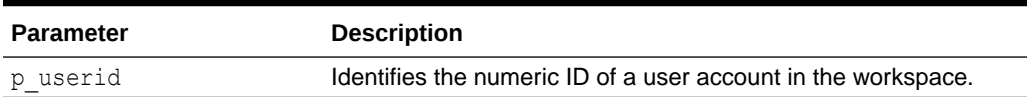

#### **Example**

The following example uses GET\_USERNAME to return the user name for the user with an ID of 228922003.

```
DECLARE
   val varchar2(100);
BEGIN
  val := apex util.get username(p userid => 228922003);
END;
```
### **See Also:** ["SET\\_USERNAME Procedure"](#page-891-0)

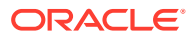

### 46.74 HOST\_URL Function

This function returns the URL to the Oracle APEX instance, depending on the option passed.

#### **Syntax**

```
APEX_UTIL.HOST_URL (
   p_option IN VARCHAR2 DEFAULT NULL )
RETURN VARCHAR2;
```
#### **Parameters**

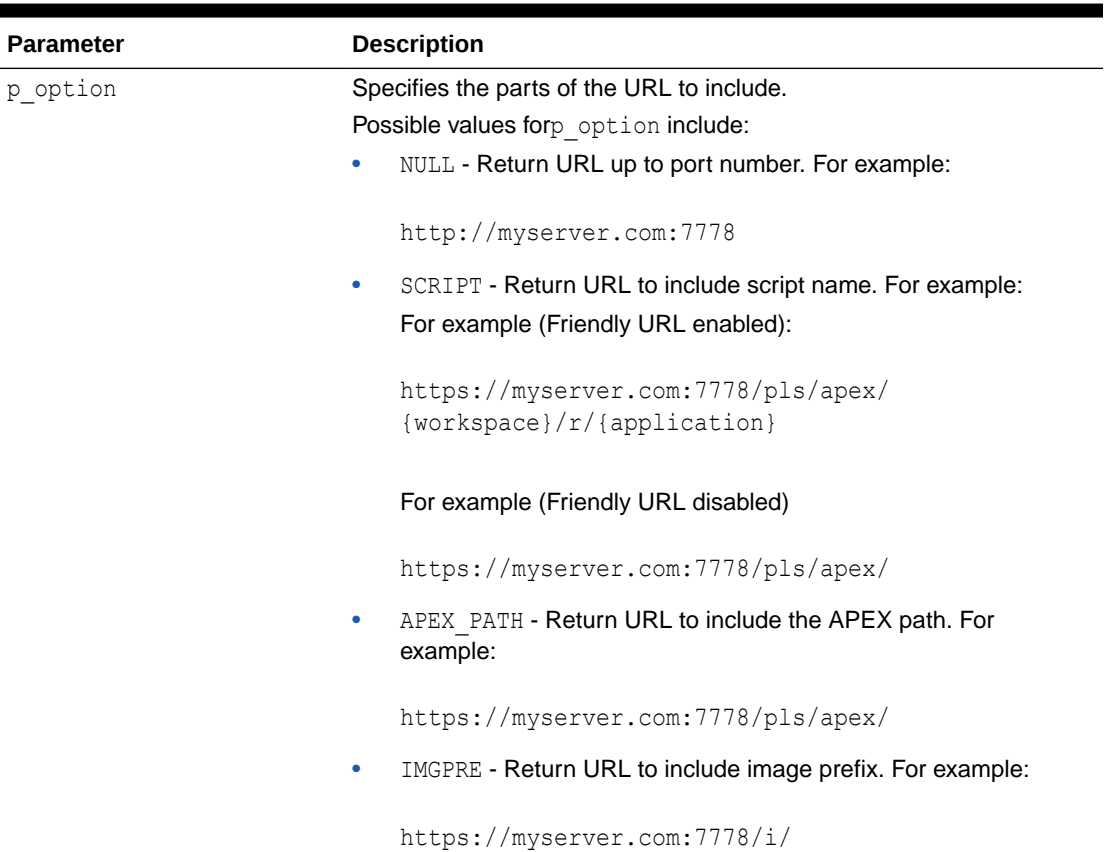

#### **Table 46-64 HOST\_URL Parameters**

#### **Example**

The following example returns the URL to the current APEX instance including the script name.

```
declare
l host url varchar2(4000);
l url varchar2(4000);
   l application varchar2(30) := 'f?p=100:1';l<sup>email</sup> body varchar2(32000);
begin
```
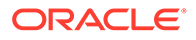

```
l host url := apex util.host url('SCRIPT');
    lurl := 1 host url||l_application;
    lemail body := 'The URL to the application is: '||l_url;
end;
```
# 46.75 HTML\_PCT\_GRAPH\_MASK Function

Use this function to scale a graph. This function can also be used by classic and interactive reports with format mask of GRAPH. This generates a  $\langle \text{div} \rangle$  tag with inline styles.

#### **Syntax**

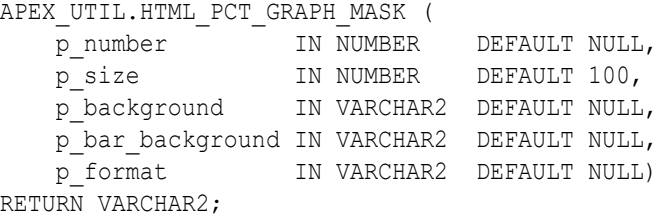

#### **Parameters**

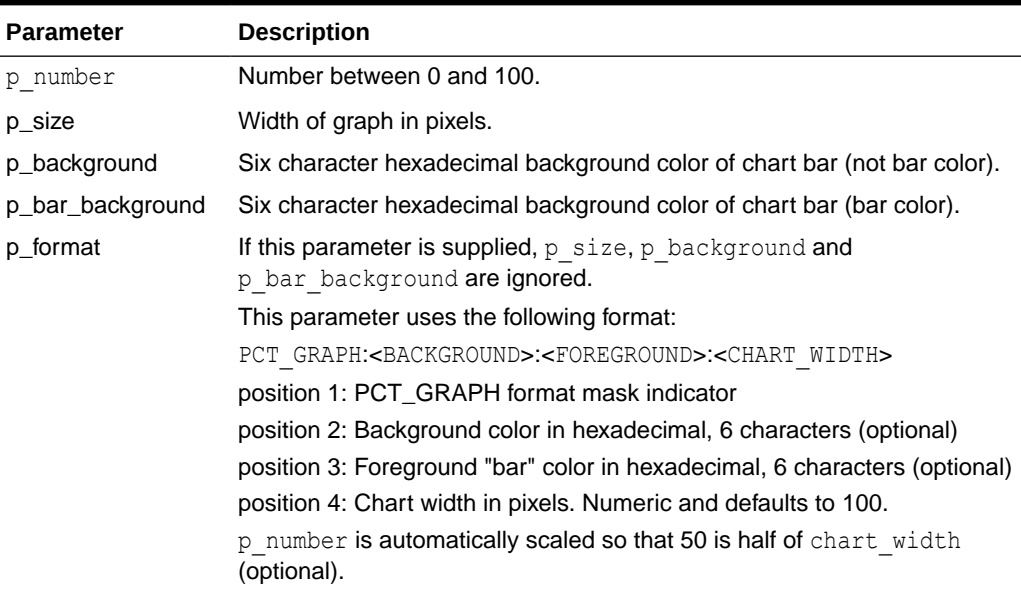

#### **Table 46-65 HTML\_PCT\_GRAPH\_MASK Parameters**

#### **Example**

The following is an SQL example.

```
select apex_util.html_pct_graph_mask(33) from dual
```
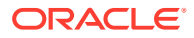

The following is a report numeric column format mask example.

PCT\_GRAPH:777777:111111:200

# 46.76 INCREMENT\_CALENDAR Procedure

Use this procedure to navigate to the next set of days in the calendar. Depending on what the calendar view is, this procedure navigates to the next month, week or day. If it is a Custom Calendar the total number of days between the start date and end date are navigated.

**Syntax**

APEX\_UTIL.INCREMENT\_CALENDAR;

#### **Parameter**

None.

#### **Example**

In this example, if you create a button called NEXT in the Calendar page and create a process that fires when the create button is clicked the following code navigates the calendar.

APEX\_UTIL.INCREMENT\_CALENDAR

# 46.77 IR\_CLEAR Procedure [DEPRECATED]

#### **Note:**

The use of this procedure is not recommended. This procedure has been replaced by the procedure in APEX\_IR.

This procedure clears report settings. Only use this procedure in a page submit process.

#### **Syntax**

```
APEX_UTIL.IR_CLEAR (
   p page id IN NUMBER,
   p_report_alias IN VARCHAR2 DEFAULT NULL );
```
#### **Parameters**

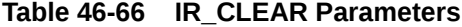

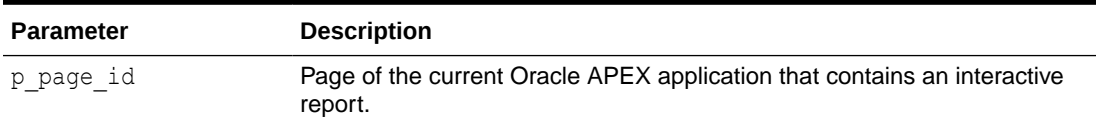

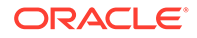

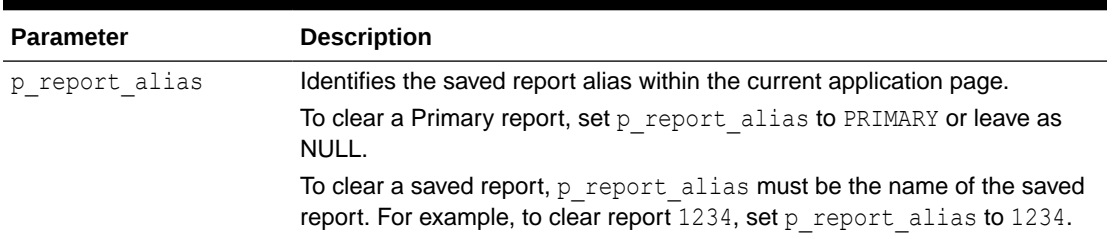

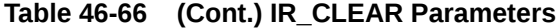

The following example clears interactive report settings with alias of 8101021 in page 1 of the current application.

```
BEGIN
    APEX_UTIL.IR_CLEAR(
        p\_page\_id => 1,
         p_report_alias => '8101021'
         );
```
#### END;

# 46.78 IR\_DELETE\_REPORT Procedure [DEPRECATED]

#### **Note:**

Use of this procedure is not recommended. This procedure has been replaced by the procedure in APEX\_IR.

This procedure deletes saved interactive reports. It deletes all saved reports except the Primary Default report.

#### **Syntax**

```
APEX_UTIL.IR_DELETE_REPORT (
   p report id IN NUMBER );
```
#### **Parameters**

#### **Table 46-67 IR\_DELETE\_REPORT Parameters**

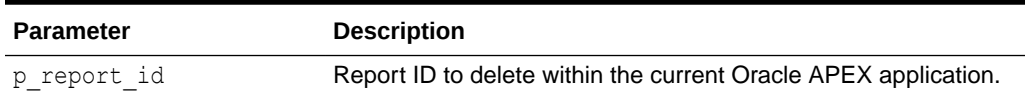

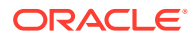

The following example shows how to use the IR DELETE\_REPORT procedure to delete the saved Interactive report with ID of '880629800374638220' in the current application.

```
BEGIN
     APEX_UTIL.IR_DELETE_REPORT(
         p_report_id => '880629800374638220');
END;
```
# 46.79 IR\_DELETE\_SUBSCRIPTION Procedure [DEPRECATED]

#### **Note:**

The use of this procedure is not recommended. This procedure has been replaced by the procedure in APEX\_IR.

This procedure deletes Interactive subscriptions.

#### **Syntax**

```
APEX_UTIL.IR_DELETE_SUBSCRIPTION(
    p subscription id IN NUMBER);
```
#### **Parameters**

**Table 46-68 IR\_DELETE\_SUBSCRIPTION Parameters**

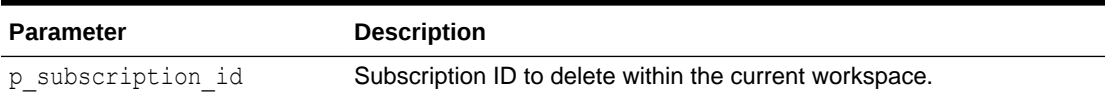

#### **Example**

The following example shows how to use the IR\_DELETE\_SUBSCRIPTION procedure to delete the subscription with ID of ' 880629800374638220 ' in the current workspace.

```
BEGIN
     APEX_UTIL.IR_DELETE_SUBSCRIPTION(
        \bar{p} subscription id => '880629800374638220');
END;
```
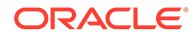

# 46.80 IR\_FILTER Procedure [DEPRECATED]

#### **Note:**

This procedure is not recommended. This procedure has been replaced by the procedure in APEX\_IR.

This procedure creates a filter on an interactive report. Only use this procedure in a page submit process.

#### **Syntax**

```
APEX_UTIL.IR_FILTER (
   p page id IN NUMBER,
    p_report_column IN VARCHAR2,
    p_operator_abbr IN VARCHAR2 DEFAULT NULL,
   p_filter_value IN VARCHAR2,
   p_report_alias IN VARCHAR2 DEFAULT NULL );
```
#### **Parameters**

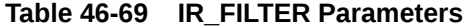

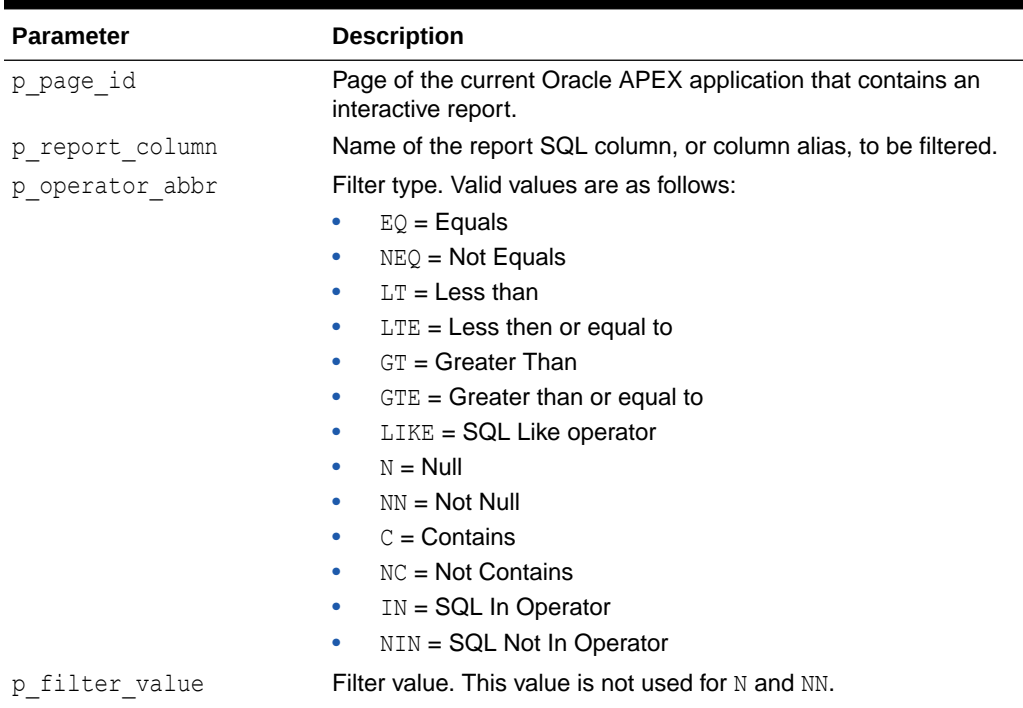

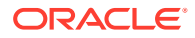

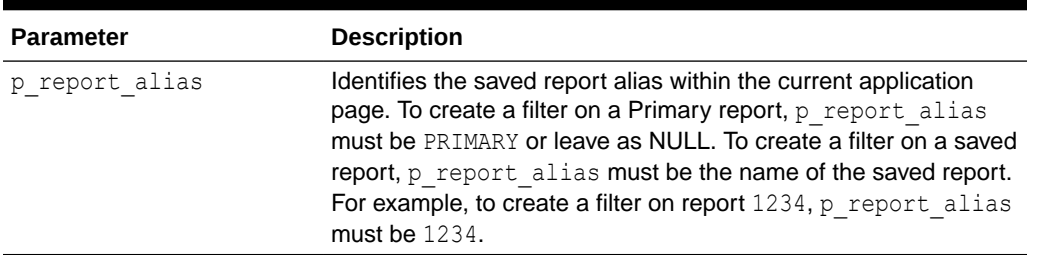

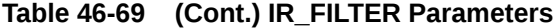

The following example shows how to use the IR\_FILTER procedure to filter interactive report with alias of 8101021 in page 1 of the current application with DEPTNO equals 30.

```
BEGIN
```

```
 APEX_UTIL.IR_FILTER ( 
       p page id \Rightarrow 1,
       p_report_column => 'DEPTNO',
p operator abbr \Rightarrow 'EQ',
 p_filter_value => '30'
        p_report_alias => '8101021'
        );
```

```
END;
```
# 46.81 IR\_RESET Procedure [DEPRECATED]

#### **Note:**

The use of this procedure is not recommended. This procedure has been replaced by the procedure in APEX\_IR.

This procedure resets report settings back to the default report settings. Resetting a report removes any customizations you have made.

#### **Note:**

This procedure should be used only in a page submit process.

#### **Syntax**

```
APEX_UTIL.IR_RESET(
    \overline{p} page id IN NUMBER,
    p_report_alias IN VARCHAR2 DEFAULT NULL);
```
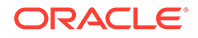

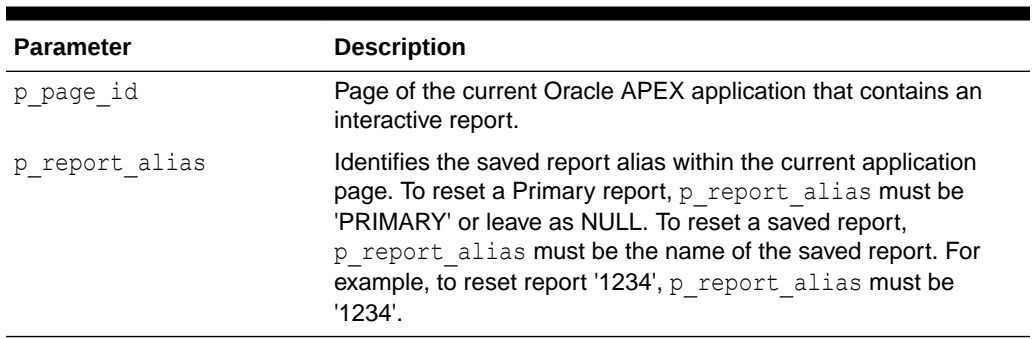

#### **Table 46-70 IR\_RESET Parameters**

#### **Example**

The following example shows how to use the IR\_RESET procedure to reset Interactive report settings with alias of '8101021' in page 1 of the current application.

```
BEGIN
```

```
 APEX_UTIL.IR_RESET(
        p page id \Rightarrow 1,
        p report alias => '8101021'
         );
END;
```
# 46.82 IS HIGH CONTRAST SESSION Function

This function returns a boolean TRUE if the session is in high contrast mode and returns a boolean FALSE if not in high contrast mode.

#### **Syntax**

```
APEX UTIL.IS HIGH CONTRAST SESSION
RETURN BOOLEAN;
```
#### **Parameters**

None.

#### **Example**

In this example, if the current session is running in high contrast mode, a high contrast specific CSS file 'my\_app\_hc.css' is added to the HTML output of the page.

```
BEGIN
    IF apex util.is high contrast session THEN
         apex_css.add_file (
            p_name => 'my_app_hc');
     END IF;
END;
```
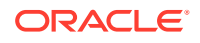

# 46.83 IS\_HIGH\_CONTRAST\_SESSION\_YN Function

This function returns  $Y$  if the session is in high contrast mode and  $N$  if not in high contrast mode.

**Syntax**

```
APEX UTIL.IS HIGH CONTRAST SESSION YN
RETURN VARCHAR2;
```
#### **Parameters**

None.

#### **Example**

In this example, if the current session is running in high contrast mode, a high contrast specific CSS file, my\_app\_hc.css, is added to the HTML output of the page.

BEGIN

```
 IF apex_util.is_high_contrast_session_yn = 'Y' THEN
         apex_css.add_file (
            p_name => 'my_app_hc');
     END IF;
END;
```
### 46.84 IS\_LOGIN\_PASSWORD\_VALID Function

This function returns a Boolean result based on the validity of the password for a named user account in the current workspace. This function returns TRUE if the password matches and it returns FALSE if the password does not match.

#### **Syntax**

```
APEX_UTIL.IS_LOGIN_PASSWORD_VALID(
     p_username IN VARCHAR2 DEFAULT NULL,
     p_password IN VARCHAR2 DEFAULT NULL)
RETURN BOOLEAN;
```
#### **Parameters**

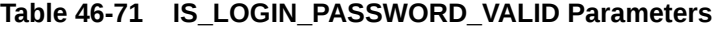

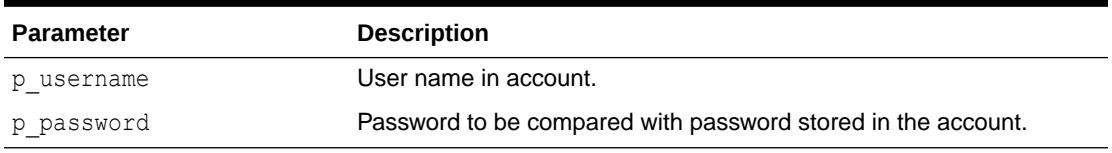

#### **Returns**

true: The user credentials are valid.

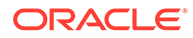

- false: The user credentials are invalid.
- null: Credentials checking was delayed because of too many wrong combinations.

The following example shows how to use the IS LOGIN PASSWORD VALID function to check if the user 'FRANK' has the password 'tiger'. TRUE is returned if this is a valid password for 'FRANK', FALSE is returned if not.

```
DECLARE
    VAL BOOLEAN;
BEGIN
     VAL := APEX_UTIL.IS_LOGIN_PASSWORD_VALID (
         p_username=>'FRANK',
        p_password=>'tiger');
END;
```
### 46.85 IS\_SCREEN\_READER\_SESSION Function

This function returns a boolean TRUE if the session is in screen reader mode and returns a boolean FALSE if not in screen reader mode.

#### **Syntax**

```
APEX_UTIL.IS_SCREEN_READER_SESSION
RETURN BOOLEAN;
```
#### **Parameters**

None

#### **Example**

```
BEGIN
    IF apex util.is screen reader session then
         htp.p('Screen Reader Mode');
     END IF;
END;
```
### 46.86 IS\_SCREEN\_READER\_SESSION\_YN Function

This function returns 'Y' if the session is in screen reader mode and 'N' if not in screen reader mode.

#### **Syntax**

```
APEX UTIL.IS SCREEN READER SESSION YN
RETURN VARCHAR2;
```
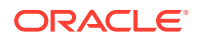

None

#### **Example**

```
BEGIN
    IF apex util.is screen reader session yn = 'Y' then
       htp.p('Screen Reader Mode');
     END IF;
END;
```
# 46.87 IS\_USERNAME\_UNIQUE Function

This function returns a Boolean result based on whether the named user account is unique in the workspace.

#### **Syntax**

```
APEX_UTIL.IS_USERNAME_UNIQUE(
     p_username IN VARCHAR2)
RETURN BOOLEAN;
```
#### **Parameters**

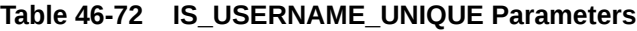

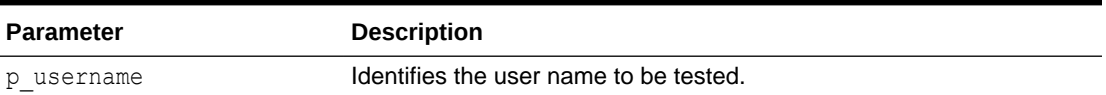

#### **Example**

The following example shows how to use the IS\_USERNAME\_UNIQUE function. If the user 'FRANK' already exists in the current workspace, FALSE is returned, otherwise TRUE is returned.

```
DECLARE
     VAL BOOLEAN;
BEGIN
    VAL := APEX UTIL.IS USERNAME UNIQUE(
         p_username=>'FRANK');
END;
```
### 46.88 KEYVAL\_NUM Function

This function gets the value of the package variable (apex utilities.g val num) set by APEX\_UTIL.SAVEKEY\_NUM.

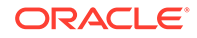

#### **Syntax**

APEX\_UTIL.KEYVAL\_NUM RETURN NUMBER;

#### **Parameters**

None

#### **Example**

The following example shows how to use the KEYVAL\_NUM function to return the current value of the package variable apex utilities.g val num.

```
DECLARE
    VAL NUMBER;
BEGIN
     VAL := APEX_UTIL.KEYVAL_NUM;
END;
```
**See Also:**

["SAVEKEY\\_NUM Function"](#page-867-0)

# 46.89 KEYVAL\_VC2 Function

This function gets the value of the package variable (apex utilities.g val vc2) set by APEX UTIL. SAVEKEY VC2.

#### **Syntax**

APEX\_UTIL.KEYVAL\_VC2;

#### **Parameters**

None.

#### **Example**

The following example shows how to use the KEYVAL\_VC2 function to return the current value of the package variable apex utilities.g val vc2.

```
DECLARE
   VAL VARCHAR2(4000);
BEGIN
   VAL := APEX UTIL.KEYVAL VC2;
END;
```
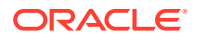

**See Also:** ["SAVEKEY\\_VC2 Function](#page-868-0)"

# 46.90 LOCK\_ACCOUNT Procedure

This procedure sets a user account status to locked. Must be run by an authenticated workspace administrator in the context of a page request.

#### **Syntax**

```
APEX_UTIL.LOCK_ACCOUNT (
     p_user_name IN VARCHAR2 );
```
#### **Parameters**

#### **Table 46-73 LOCK\_ACCOUNT Parameters**

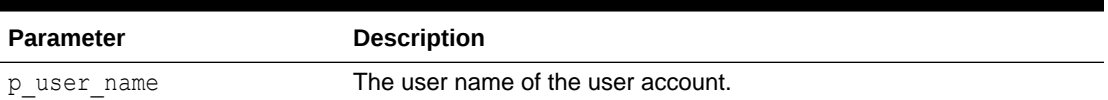

#### **Example**

The following example locks an Oracle APEX account (workspace administrator, developer, or end user) in the current workspace. This action locks the account for use by administrators, developers, and end users.

#### BEGIN

```
FOR c1 IN (SELECT user name from apex users) LOOP
        APEX UTIL.LOCK ACCOUNT(p user name => c1.user name);
        htp.p('End User Account:'||c1.user name||' is now locked.');
     END LOOP;
END;
```
#### **See Also:**

- [UNLOCK\\_ACCOUNT Procedure](#page-905-0)
- [GET\\_ACCOUNT\\_LOCKED\\_STATUS Function](#page-810-0)

# 46.91 PASSWORD\_FIRST\_USE\_OCCURRED Function

This function returns TRUE if the account's password has changed since the account was created, an Oracle APEX administrator performs a password reset operation that results in a

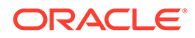

new password being emailed to the account holder, or a user has initiated password reset operation.

This function returns FALSE if the account's password has not been changed since either of the events just described.

This function may be run in a page request context by any authenticated user.

#### **Syntax**

```
APEX_UTIL.PASSWORD_FIRST_USE_OCCURRED (
   p_user_name IN VARCHAR2 )
RETURN BOOLEAN;
```
#### **Parameters**

#### **Table 46-74 PASSWORD\_FIRST\_USE\_OCCURRED Parameters**

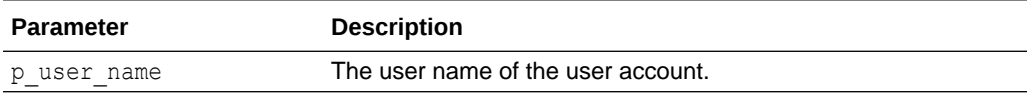

#### **Example**

The following example to check if the password for an APEX user account (workspace administrator, developer, or end user) in the current workspace has been changed by the user the first time the user logged in after the password was initially set during account creation, or was changed by one of the password reset operations described above. This is meaningful only with accounts for which the CHANGE\_PASSWORD\_ON\_FIRST\_USE attribute is set to **Yes**.

#### BEGIN

```
FOR c1 IN (SELECT user name from apex users) LOOP
       IF APEX UTIL.PASSWORD FIRST USE OCCURRED (p_user_name =>
c1.user name) THEN
            htp.p('User:'||c1.user_name||' has logged in and updated
the password.');
        END IF;
    END LOOP;
END;
```
**See Also:** [CHANGE\\_PASSWORD\\_ON\\_FIRST\\_USE Function](#page-776-0)

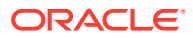

# 46.92 PREPARE\_URL Function

#### **Note:**

Oracle recommends using APEX\_PAGE.GET\_URL instead of PREPARE\_URL for improved readability.

See [GET\\_URL Function.](#page-605-0)

The PREPARE\_URL function serves two purposes:

- **1.** To return an APEX navigation URL with the Session State Protection checksum argument (&cs=) if one is required. For security, the URL will not contain a checksum if the specified application is located in a different workspace.
- **2.** To return an APEX navigation URL with the session ID component replaced with zero (0) if the zero session ID feature is in use and other criteria are met.

#### **Note:**

The PREPARE URL function returns the APEX navigation URL with  $\&c$ s=<large hex value> appended. If you use this returned value (such as in JavaScript), you may need to escape the ampersand in the URL to conform with syntax rules of the particular context.

#### **Syntax**

```
APEX UTIL.PREPARE URL (
p url IN VARCHAR2,
p url charset \qquad \qquad \text{IN VARCHAR2 default null,}p checksum type \quad IN VARCHAR2 default null,
 p_triggering_element IN VARCHAR2 default 'this'
p_plain_url         IN BOOLEAN default false
RETURN VARCHAR2;
```
#### **Parameters**

#### **Table 46-75 PREPARE\_URL Parameters**

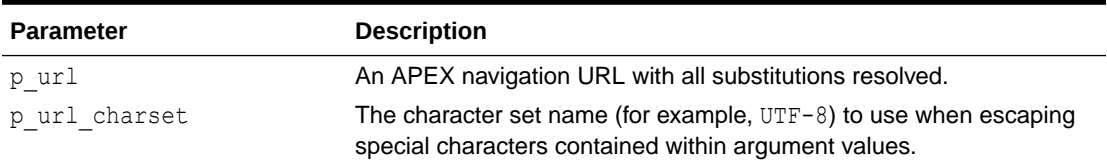

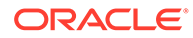

| <b>Parameter</b>     | <b>Description</b>                                                                                                    |
|----------------------|----------------------------------------------------------------------------------------------------|
| p checksum type      | Null or any of the following values:                                                                                                    |
|                      | PUBLIC BOOKMARK or 1 - Use this when generating links to be<br>used by any user. For example, use this value when generating<br>an email which includes links to an application.                                                                                                    |
|                      | PRIVATE BOOKMARK or 2 - Use this when generating a link to be<br>۰<br>used outside of the current session. This option can only be used<br>by the same currently authenticated user.                                                                                                    |
|                      | SESSION or 3 - Use this when generating links to an application.<br>۰<br>This option can only be used within the current session.                                                                                                    |
| p triggering element | A jQuery selector (for example, #my button, where my button is<br>the static ID for a button element), to identify which element to use to<br>trigger the dialog. This is required for Modal Dialog support.                                                                                                    |
| p plain url          | If the page you are calling APEX UTIL. PREPARE URL from is a modal<br>dialog, specify p plain_url to omit the unnecessary JavaScript code<br>in the generated link. By default, if this function is called from a modal<br>dialog, JavaScript code to close the modal dialog is included in the<br>generated URL. |

**Table 46-75 (Cont.) PREPARE\_URL Parameters**

The following example shows how to use the PREPARE\_URL function to return a URL with a valid 'SESSION' level checksum argument. This URL sets the value of P1\_ITEM page item to xyz.

```
DECLARE
    l_url varchar2(2000);
     l_app number := v('APP_ID');
    l_session number := v('APP_SESSION');
BEGIN
     l_url := APEX_UTIL.PREPARE_URL(
        p_url => 'f?p=' || l.app || ':1:'||l session||'::NO::P1 ITEM:xyz',
        p_checksum_type => 'SESSION');
END;
```
#### **Example 2**

The following example shows how to use the PREPARE\_URL function to return a URL with a zero session ID. In a PL/SQL Dynamic Content region that generates  $f$ ?p URLs (anchors), call PREPARE\_URL to ensure that the session ID is set to zero when the zero session ID feature is in use, when the user is a public user (not authenticated), and when the target page is a public page in the current application:

```
htp.p(APEX_UTIL.PREPARE_URL(p_url => 'f?p=' || :APP_ID ||
':10:'|| :APP_SESSION
||'::NO::P10_ITEM:ABC');
```
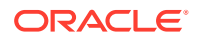

When using PREPARE URL for this purpose, the p\_url\_charset and p\_checksum\_type arguments can be omitted. However, it is permissible to use them when both the Session State Protection and Zero Session ID features are applicable.

#### **See Also:**

About Enabling Support for Bookmarks in *Oracle APEX App Builder User's Guide*.

### 46.93 PRN Procedure

This procedure prints a given CLOB to the HTP buffer.

#### **Syntax**

```
APEX_UTIL.PRN (
     p_clob IN CLOB,
   p_escape IN BOOLEAN DEFAULT TRUE );
```
#### **Parameters**

#### **Table 46-76 APEX\_UTIL.PRN Parameters**

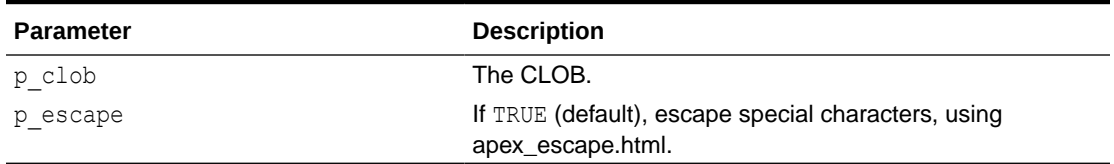

#### **Example**

The following example prints l\_clob and escape special characters.

```
DECLARE
     l_clob clob := '<script>alert(1)</script>';
BEGIN
     apex_util.prn (
        p clob \Rightarrow l clob,
         p escape \Rightarrow true );
END;
```
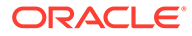

# 46.94 PUBLIC\_CHECK\_AUTHORIZATION Function [DEPRECATED]

#### **Note:**

Use the "[IS\\_AUTHORIZED Function"](#page-114-0) instead of this deprecated function.

Given the name of a authorization scheme, this function determines if the current user passes the security check.

#### **Syntax**

```
APEX_UTIL.PUBLIC_CHECK_AUTHORIZATION (
    p_security_scheme IN VARCHAR2) 
RETURN BOOLEAN;
```
#### **Parameters**

#### **Table 46-77 PUBLIC\_CHECK\_AUTHORIZATION Parameters**

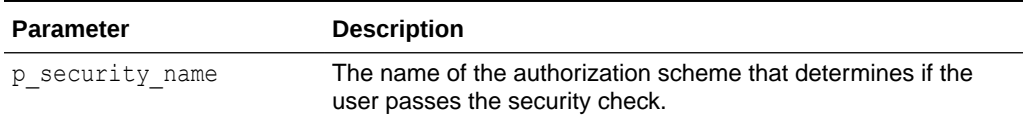

#### **Example**

The following example shows how to use the PUBLIC CHECK AUTHORIZATION function to check if the current user passes the check defined in the  $my$  auth scheme authorization scheme.

```
DECLARE
     l_check_security BOOLEAN;
BEGIN
     l_check_security := 
APEX_UTIL.PUBLIC_CHECK_AUTHORIZATION('my_auth_scheme');
END;
```
# 46.95 PURGE\_REGIONS\_BY\_APP Procedure

Deletes all cached regions for an application.

#### **Syntax**

```
APEX UTIL.PURGE REGIONS BY APP (
    p application IN NUMBER);
```
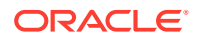

#### **Table 46-78 PURGE\_REGIONS\_BY\_APP Parameters**

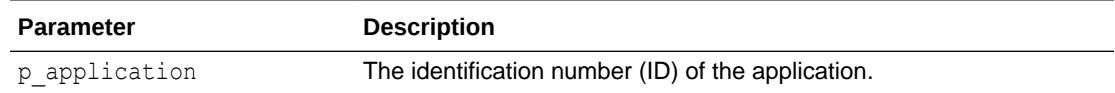

#### **Example**

The following example show how to use APEX\_UTIL. PURGE\_REGIONS\_BY\_APP to delete all cached regions for application #123.

```
BEGIN
    APEX UTIL.PURGE REGIONS BY APP(p application=>123);
END;
```
### 46.96 PURGE\_REGIONS\_BY\_NAME Procedure

Deletes all cached values for a region identified by the application ID, page number and region name.

#### **Syntax**

```
APEX_UTIL.PURGE_REGIONS_BY_NAME (
    p application IN NUMBER,
    p page IN NUMBER,
    p_region_name IN VARCHAR2);
```
#### **Parameters**

#### **Table 46-79 PURGE\_REGIONS\_BY\_NAME Parameters**

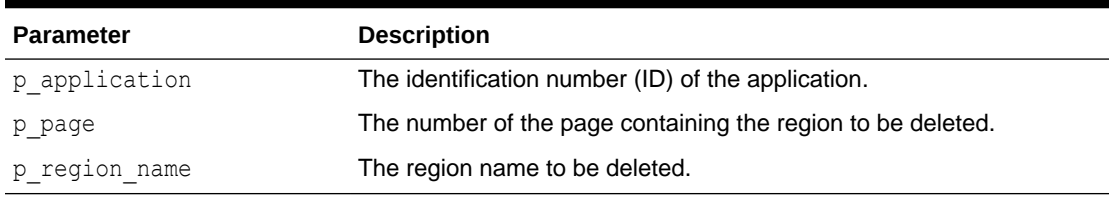

#### **Example**

The following example shows how to use the PURGE\_REGIONS\_BY\_NAME procedure to delete all the cached values for the region 'my\_cached\_region' on page 1 of the current application.

```
BEGIN
     APEX_UTIL.PURGE_REGIONS_BY_NAME(
          p_application => :APP_ID,
         p page \Rightarrow 1,
          p_region_name => 'my_cached_region');
END;
```
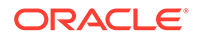

# 46.97 PURGE\_REGIONS\_BY\_PAGE Procedure

Deletes all cached regions by application and page.

#### **Syntax**

```
APEX_UTIL.PURGE_REGIONS_BY_PAGE (
     p_application IN NUMBER,
    p page IN NUMBER);
```
#### **Parameters**

#### **Table 46-80 PURGE\_REGIONS\_BY\_PAGE Parameters**

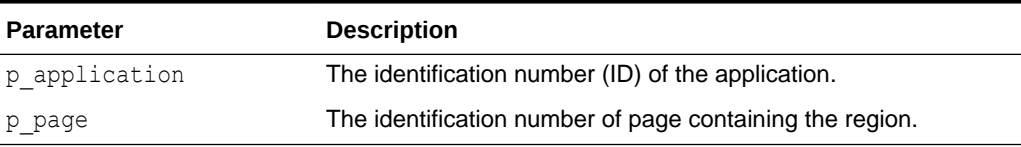

#### **Example**

The following example shows how to use the PURGE\_REGIONS\_BY\_PAGE procedure to delete all the cached values for regions on page 1 of the current application.

```
BEGIN
     APEX_UTIL.PURGE_REGIONS_BY_PAGE(
        p_application => :APP_ID,
         p page \Rightarrow 1);
```
#### END;

### 46.98 REDIRECT\_URL Procedure

This procedure calls owa\_util.redirect\_url to tell the browser to redirect to a new URL. Afterwards, it automatically calls apex application.stop apex engine to abort further processing of the Oracle APEX application.

#### **Syntax**

```
APEX UTIL.REDIRECT URL (
   p_url IN VARCHAR2,
   p_reset_htp_buffer IN BOOLEAN DEFAULT TRUE );
```
#### **Parameters**

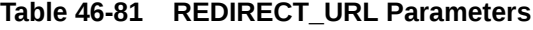

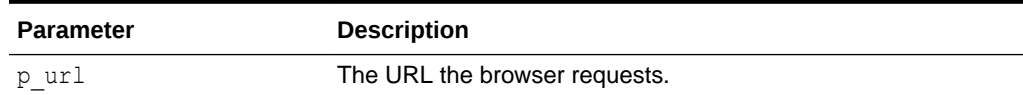

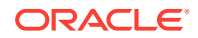

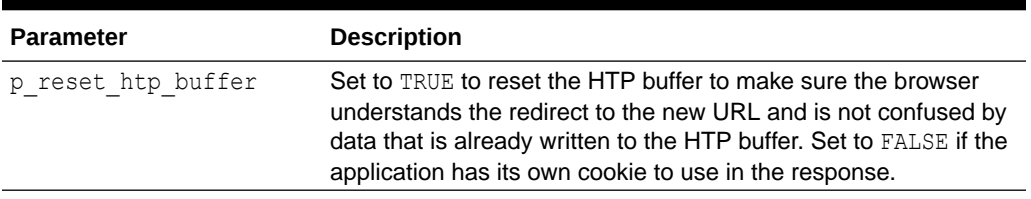

#### <span id="page-862-0"></span>**Table 46-81 (Cont.) REDIRECT\_URL Parameters**

#### **Example**

The following example tells the browser to redirect to http://www.oracle.com and immediately stops further processing.

```
apex util.redirect url (
    p_url => 'http://www.oracle.com/' );
```
### 46.99 REMOVE\_PREFERENCE Procedure

This procedure removes the preference for the supplied user.

#### **Syntax**

```
APEX_UTIL.REMOVE_PREFERENCE(
    p_preference IN VARCHAR2 DEFAULT NULL,
   p_user IN VARCHAR2 DEFAULT V('USER'));
```
#### **Parameters**

#### **Table 46-82 REMOVE\_PREFERENCE Parameters**

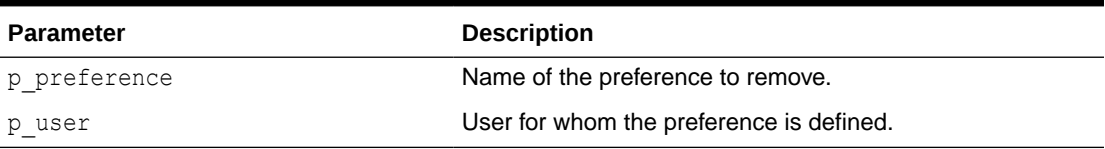

#### **Example**

The following example shows how to use the REMOVE\_PREFERENCE procedure to remove the preference default view for the currently authenticated user.

```
BEGIN
   APEX_UTIL.REMOVE_PREFERENCE(
        p_preference => 'default_view',
       p_user => :APP_USER);
END;
```
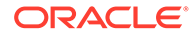

**See Also:**

- ["GET\\_PREFERENCE Function"](#page-828-0)
- ["SET\\_PREFERENCE Procedure"](#page-882-0)
- "Managing User Preferences" in *Oracle APEX Administration Guide*

# 46.100 REMOVE\_SORT\_PREFERENCES Procedure

This procedure removes the user's column heading sorting preference value.

**Syntax**

```
APEX_UTIL.REMOVE_SORT_PREFERENCES (
    p_user IN VARCHAR2 DEFAULT V('USER'));
```
#### **Parameters**

#### **Table 46-83 REMOVE\_SORT\_PREFERENCES Parameters**

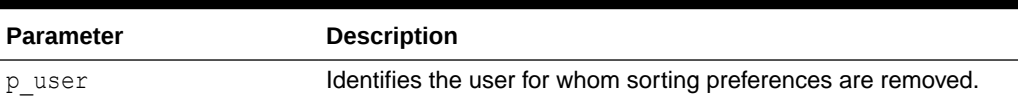

#### **Example**

The following example shows how to use the REMOVE\_SORT\_PREFERENCES procedure to remove the currently authenticated user's column heading sorting preferences.

```
BEGIN
```

```
APEX_UTIL.REMOVE_SORT_PREFERENCES(:APP_USER);
END;
```
# 46.101 REMOVE\_USER Procedure

This procedure removes the user account identified by the primary key or a user name. To execute this procedure, the current user must have administrative privilege in the workspace.

#### **Syntax**

```
APEX_UTIL.REMOVE_USER(
    p_user_id IN NUMBER,
    p_user_name IN VARCHAR2);
```
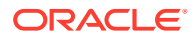
### **Table 46-84 REMOVE\_USER Parameters**

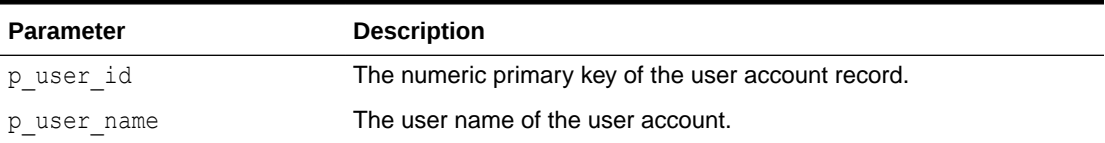

#### **Example**

The following examples show how to use the REMOVE\_USER procedure to remove a user account. Firstly, by the primary key (using the  $p \text{ user id parameter}$ ) and secondly by user name (using the  $p$  user name parameter).

```
BEGIN
     APEX_UTIL.REMOVE_USER(p_user_id=> 99997);
END;
BEGIN
    APEX UTIL.REMOVE USER(p user name => 'FRANK');
END;
```
## 46.102 REMOVE\_USER Procedure Signature 2

This procedure removes the user account identified by the user name. To execute this procedure, the current user must have administrative privilege in the workspace.

#### **Syntax**

```
APEX_UTIL.REMOVE_USER (
    p_user_name IN VARCHAR2);
```
#### **Parameters**

#### **Table 46-85 REMOVE\_USER Parameters**

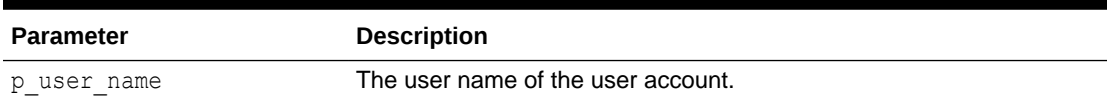

#### **Example**

The following examples show how to use the REMOVE\_USER procedure to remove a user account by user name using the  $p$  user name parameter.

```
BEGIN
    FOR i in 1..10 LOOP
        wwv_flow_fnd_user_api.remove_fnd_user(
          \overline{p} user_name => 'USER_'||i);
    END LOOP;
```
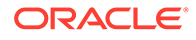

 COMMIT; END;

# 46.103 RESET\_AUTHORIZATIONS Procedure [DEPRECATED]

### **Note:**

Use the [RESET\\_CACHE Procedure](#page-115-0) instead of this deprecated procedure.

To increase performance, Oracle APEX caches the results of authorization schemes after they have been evaluated. You can use this procedure to undo caching, requiring each authorization scheme be revalidated when it is next encountered during page show or accept processing. You can use this procedure if you want users to have the ability to change their responsibilities (their authorization profile) within your application.

#### **Syntax**

APEX\_UTIL.RESET\_AUTHORIZATIONS;

#### **Parameters**

None.

#### **Example**

The following example shows how to use the RESET\_AUTHORIZATIONS procedure to clear the authorization scheme cache.

```
BEGIN
    APEX_UTIL.RESET_AUTHORIZATIONS;
END;
```
## 46.104 RESET\_PASSWORD Procedure

This procedure changes the password of  $p$  user name in the current workspace to p\_new\_password. If p\_change\_password\_on\_first\_use is TRUE, then the user has to change the password on the next login.

```
APEX_UTIL.RESET_PASSWORD (
   p_user_name 1N_VARCHAR2 DEFAULT
                             www flow security.g user,
    p_old_password IN VARCHAR2 DEFAULT NULL,
   p_new_password in VARCHAR2,
   p_change_password_on_first_use IN BOOLEAN DEFAULT TRUE );
```
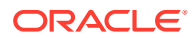

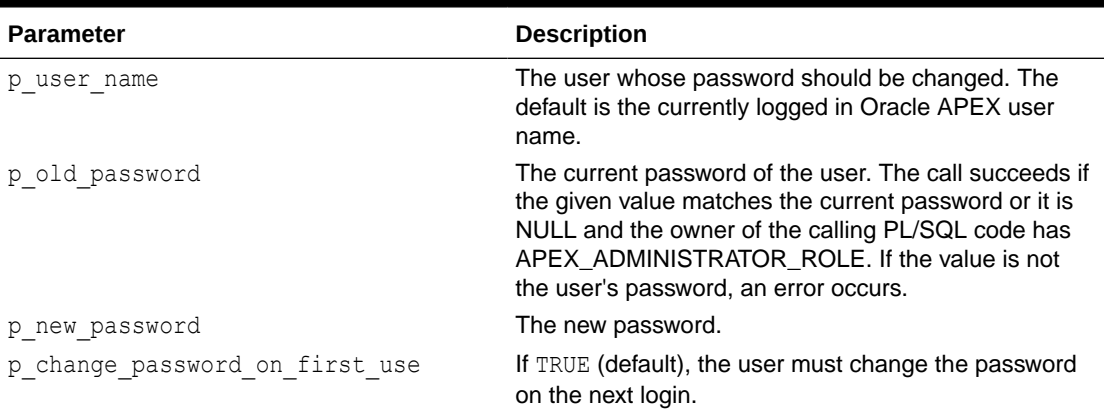

### **Table 46-86 RESET\_PASSWORD Parameters**

#### **Error Returns**

#### **Table 46-87 RESET\_PASSWORD Errors**

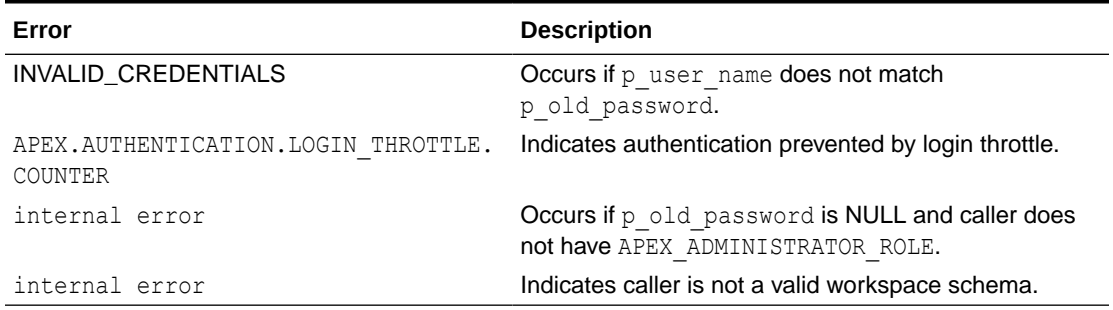

#### **Example**

This example demonstrates changes the password of the currently logged-in user to a new password.

```
apex util.reset password (
    p_old_password => :P111_OLD_PASSWORD,
   p_new_password => :P111_NEW_PASSWORD );
```
## 46.105 RESET\_PW Procedure

This procedure resets the password for a named user and emails it in a message to the email address located for the named account in the current workspace. To execute this procedure, the current user must have administrative privilege in the workspace.

```
APEX_UTIL.RESET_PW(
     \overline{p} user IN VARCHAR2,
     p_msg IN VARCHAR2);
```
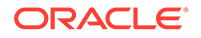

#### **Table 46-88 RESET\_PW Parameters**

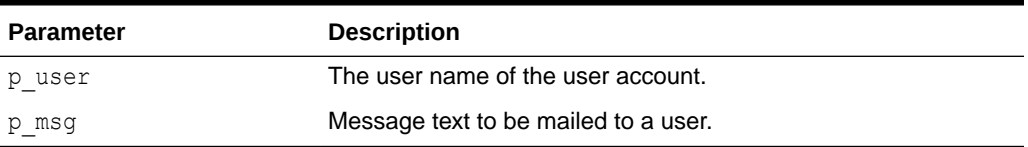

#### **Example**

The following example shows how to use the RESET\_PW procedure to reset the password for the user 'FRANK'.

```
BEGIN
     APEX_UTIL.RESET_PW(
         p user \Rightarrow 'FRANK',
         p<sup>msg =></sup> 'Contact help desk at 555-1212 with questions');
END;
```
**See Also:**

["CHANGE\\_CURRENT\\_USER\\_PW Procedure"](#page-775-0)

# 46.106 SAVEKEY\_NUM Function

This function sets a package variable (apex utilities.g val num) so that it can be retrieved using the function KEYVAL\_NUM.

#### **Syntax**

```
APEX_UTIL.SAVEKEY_NUM(
    \bar{p} val IN NUMBER)
RETURN NUMBER;
```
#### **Parameters**

#### **Table 46-89 SAVEKEY\_NUM Parameters**

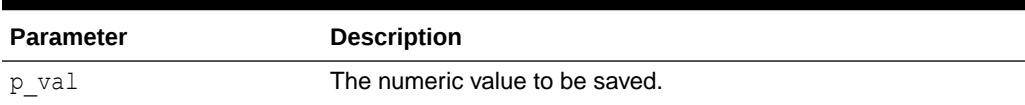

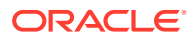

#### **Example**

The following example shows how to use the SAVEKEY\_NUM function to set the apex\_utilities.g\_val\_num package variable to the value of 10.

```
DECLARE
    VAL NUMBER;
BEGIN
   VAL := APEX UTIL.SAVEKEY NUM(p val => 10);
END;
```
**See Also:**

["KEYVAL\\_NUM Function"](#page-852-0)

## 46.107 SAVEKEY\_VC2 Function

This function sets a package variable (apex utilities.g val vc2) so that it can be retrieved using the function KEYVAL\_VC2.

#### **Syntax**

APEX\_UTIL.SAVEKEY\_VC2( p\_val IN VARCHAR2) RETURN VARCHAR2;

#### **Parameters**

**Table 46-90 SAVEKEY\_VC2 Parameters**

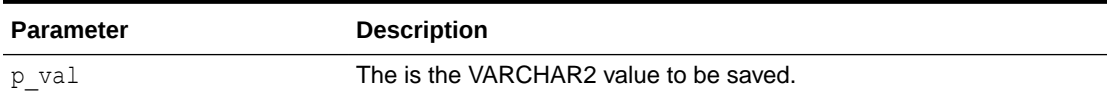

#### **Example**

The following example shows how to use the SAVEKEY\_VC2 function to set the apex utilities.g val vc2 package variable to the value of 'XXX'.

```
DECLARE
    VAL VARCHAR2(4000);
BEGIN
   VAL := APEX UTIL.SAVEKEY VC2(p val => 'XXX');
END;
```
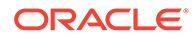

**See Also:** ["KEYVAL\\_VC2 Function"](#page-853-0)

# 46.108 SET\_APP\_BUILD\_STATUS Procedure

This procedure sets the build status of the specified application.

**Syntax**

```
APEX_UTIL.SET_APP_BUILD_STATUS( p_application_id IN NUMBER,
                                p_build_status in VARCHAR2 );
```
#### **Parameters**

#### **Table 46-91 SET\_APP\_BUILD\_STATUS Parameters**

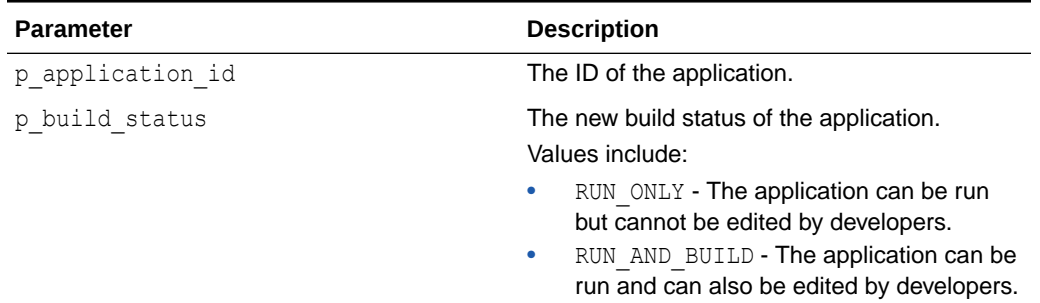

#### **Example**

```
begin
    apex util.set app build status(
        p application id => 170,
        p_build_status => 'RUN_ONLY' );
     commit;
end;
```
## 46.109 SET\_APPLICATION\_STATUS Procedure

This procedure changes the status of the application.

```
APEX_UTIL.SET_APPLICATION_STATUS(
    p_application_id IN NUMBER,
    p_application_status IN VARCHAR2,
    p_unavailable_value IN VARCHAR2,
    p_restricted_user_list IN VARCHAR2);
```
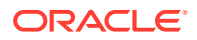

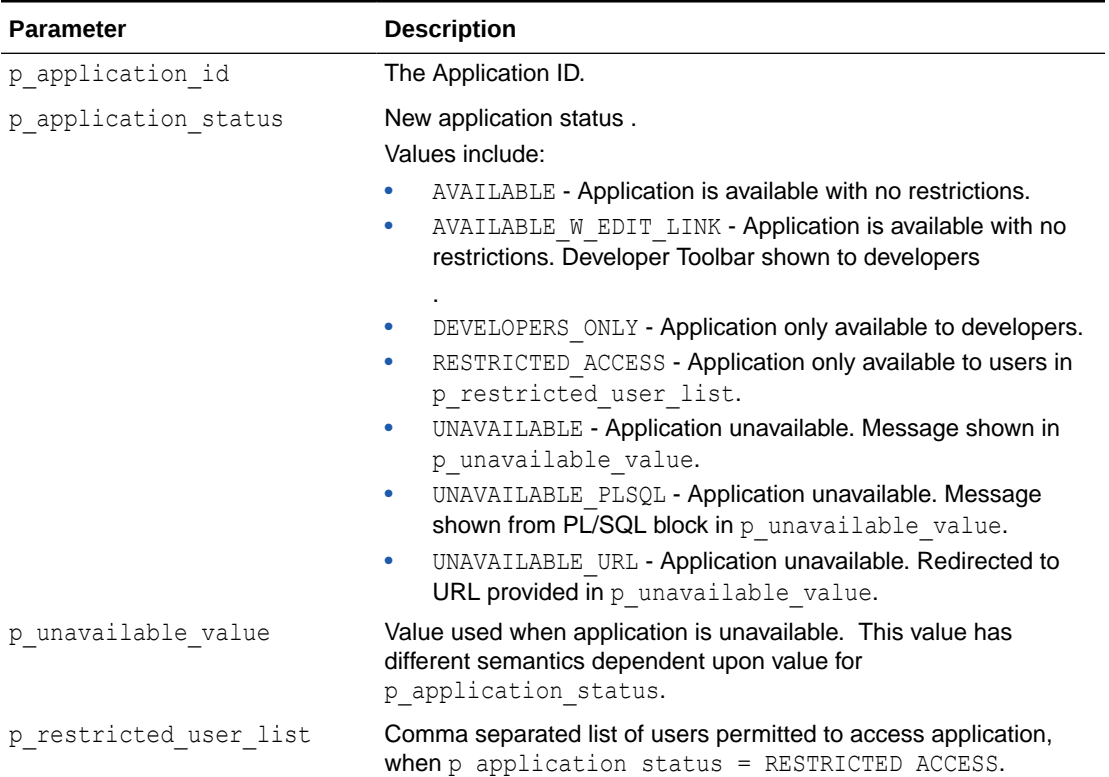

#### **Table 46-92 SET\_APPLICATION\_STATUS Parameters**

#### **Examples**

```
begin
apex util.set application status(
    p application id => 117,
    p application status => 'AVAILABLE' );
end;
begin
apex util.set application status(
    p_application id => 117,
    p_application_status => 'AVAILABLE W EDIT LINK' );
end;
begin
apex util.set application status(
    p application id => 117,
     p_application_status => 'DEVELOPERS_ONLY' );
end;
begin
apex util.set application status(
    p application id => 117,
    p_application_status => 'RESTRICTED_ACCESS',
```
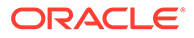

```
p_restricted_user_list => 'xxx.xxx@abc.com' );
end;
begin
apex util.set application status(
    p application id => 117,
     p_application_status => 'UNAVAILABLE',
    p unavailable value => 'Application not available, sorry' );
end;
begin
apex util.set application status(
    p application id => 117,
    p_application_status => 'UNAVAILABLE_PLSQL',
    p unavailable value => 'sys.htp.p(''Application unavailable,
sorry'');' );
end;
begin
apex_util.set_application_status(
    p application id \Rightarrow 117,
    p_application_status => 'UNAVAILABLE_URL',
    p_unavailable_value => 'http://www.xyz.com' );
end;
```
**See Also:** "Availability" in *Oracle APEX App Builder User's Guide*

## 46.110 SET\_ATTRIBUTE Procedure

This procedure sets the value of one of the attribute values (1 through 10) of a user in the Oracle APEX accounts table.

#### **Syntax**

```
APEX_UTIL.SET_ATTRIBUTE (
    p_userid IN NUMBER,
    p_attribute_number IN NUMBER,
   p_attribute_value IN VARCHAR2 );
```
#### **Parameters**

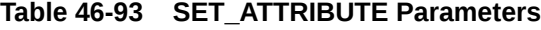

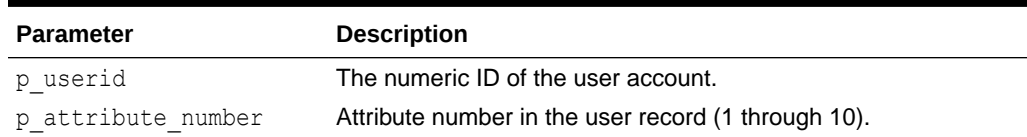

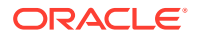

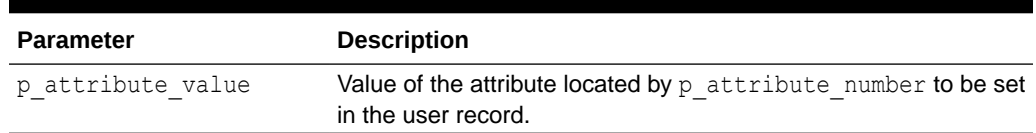

#### <span id="page-872-0"></span>**Table 46-93 (Cont.) SET\_ATTRIBUTE Parameters**

#### **Example**

The following example sets the number 1 attribute for user FRANK with the value foo.

```
DECLARE 
    VAL VARCHAR2(4000);
BEGIN 
     APEX_UTIL.SET_ATTRIBUTE ( 
         p_userid => apex_util.get_user_id(p_username => 'FRANK'),
         p attribute number => 1,
         p attribute value \Rightarrow 'foo');
END;
```
**See Also:**

[GET\\_ATTRIBUTE Function](#page-812-0)

# 46.111 SET\_AUTHENTICATION\_RESULT Procedure

This procedure can be called from an application's custom authentication function (that is, credentials verification function). The status passed to this procedure is logged in the Login Access Log.

#### **Syntax**

```
APEX_UTIL.SET_AUTHENTICATION_RESULT(
     p_code IN NUMBER);
```
#### **Parameters**

#### **Table 46-94 SET\_AUTHENTICATION\_RESULT Parameters**

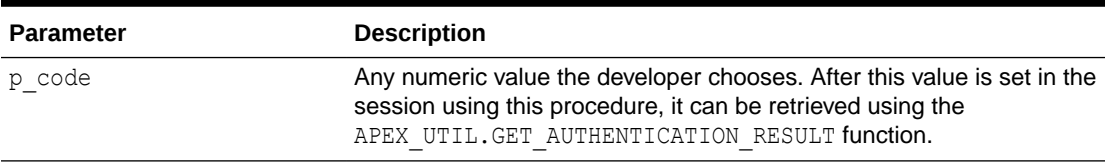

#### **Example**

One way to use this procedure is to include it in the application authentication scheme. This example demonstrates how text and numeric status values can be registered for logging. In

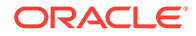

this example, no credentials verification is performed, it just demonstrates how text and numeric status values can be registered for logging.Note that the status set using this procedure is visible in the apex user access log view and in the reports on this view available to workspace and site administrators.

```
CREATE OR REPLACE FUNCTION MY_AUTH(
     p_username IN VARCHAR2,
     p_password IN VARCHAR2)
RETURN BOOLEAN
IS
BEGIN
     APEX_UTIL.SET_CUSTOM_AUTH_STATUS(p_status=>'User:'||p_username||' 
is back.');
     IF UPPER(p_username) = 'GOOD' THEN
         APEX_UTIL.SET_AUTHENTICATION_RESULT(24567);
         RETURN TRUE;
     ELSE
        APEX UTIL.SET AUTHENTICATION RESULT(-666);
         RETURN FALSE;
     END IF;
END;
```
### **See Also:**

- "Monitoring Activity within a Workspace" in *Oracle APEX Administration Guide*
- ["GET\\_AUTHENTICATION\\_RESULT Function"](#page-813-0)
- ["SET\\_CUSTOM\\_AUTH\\_STATUS Procedure"](#page-875-0)

# 46.112 SET\_BUILD\_OPTION\_STATUS Procedure

Use this procedure to change the build option status of a specified application.

### **Note:**

The build option status will be overwritten when the application is upgraded to a new version. To keep the status set via the API, it is necessary to set the build option attribute **On Upgrade Keep Status** to **Yes**.

#### **Syntax**

APEX UTIL.SET BUILD OPTION STATUS(p application id IN NUMBER, p\_id IN NUMBER, p\_build\_status IN VARCHAR2);

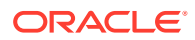

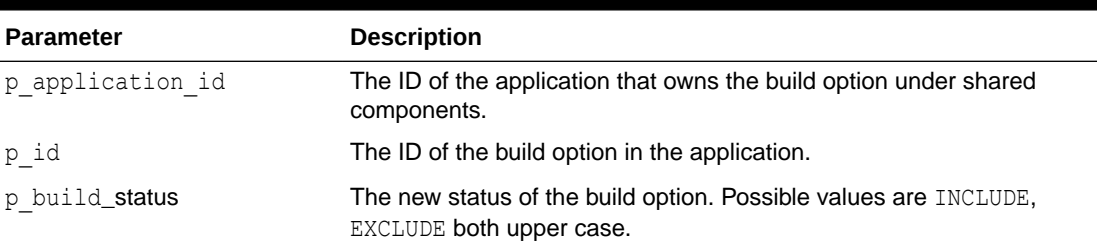

### **Table 46-95 SET\_BUILD\_OPTION\_STATUS Parameters**

#### **Example**

The following example demonstrates how to use the SET\_BUILD\_OPTION\_STATUS procedure to change the current status of build option.

```
BEGIN
```

```
APEX_UTIL.SET_BUILD_OPTION_STATUS(
    P APPLICATION ID => 101,
    P_ID => 245935500311121039, P_BUILD_STATUS=>'INCLUDE');
```
END;

# 46.113 SET\_CURRENT\_THEME\_STYLE Procedure [DEPRECATED]

This procedure sets the user interface theme style for an application. For example, if there are more than one theme styles available for the current theme, you can use this procedure to change the application theme style.

#### **Syntax**

```
APEX_UTIL.SET_CURRENT_THEME_STYLE(
     p_theme_number IN NUMBER,
     p_theme_style_id IN NUMBER
     );
```
#### **Parameters**

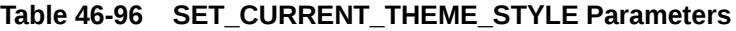

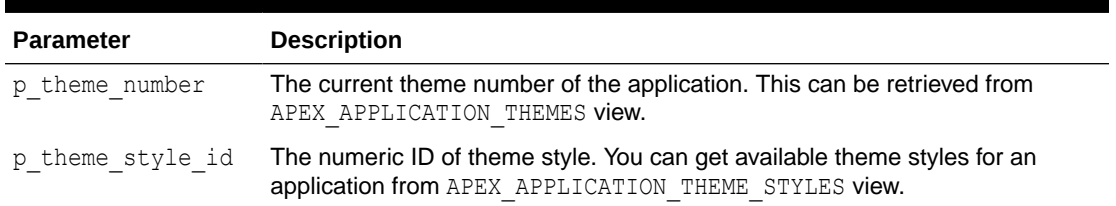

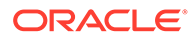

#### <span id="page-875-0"></span>**Example**

The following example shows how to use the SET\_CURRENT\_THEME\_STYLE procedure to set the current application desktop theme style to Blue.

```
DECLARE
    l current theme number number;
    1 theme style id number;
BEGIN
   select theme number
     into l_current_theme_number 
     from apex_application_themes 
    where application id = :appidand ui type name = 'DESKTOP'
    and is current = 'Yes';
    select s.theme style id
     into l_new_theme_style_id 
    from apex application theme styles s, apex application themes t
    where s.application id = t.appendizationidand s. theme number = t. theme numberand s.application id = :app id
    and t.ui type name = 'DESKTOP'
    and t.is current = 'Yes'
    and s.name = 'Blue';if 1 current theme number is not null and
    l new theme style id is not null then
        APEX_UTIL.SET_CURRENT_THEME_STYLE(
            p_theme_number => l_current_theme_number,
             p_theme_style_id => l_new_theme_style_id 
             );
     end if;
```
END;

**See Also:** ["SET\\_CURRENT\\_STYLE Procedure](#page-743-0)"

# 46.114 SET\_CUSTOM\_AUTH\_STATUS Procedure

This procedure can be called from an application's custom authentication function (that is, credentials verification function). The status passed to this procedure is logged in the Login Access Log.

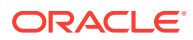

#### **Syntax**

```
APEX_UTIL.SET_CUSTOM_AUTH_STATUS(
     p_status IN VARCHAR2);
```
#### **Parameters**

### **Table 46-97 SET\_CUSTOM\_AUTH\_STATUS Parameters**

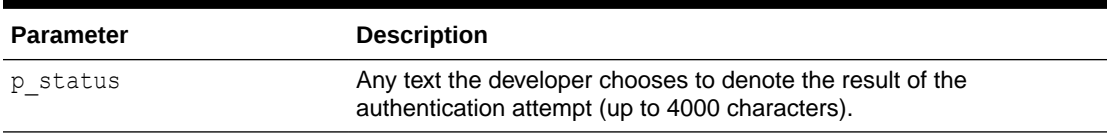

#### **Example**

One way to use the SET\_CUSTOM\_AUTH\_STATUS procedure is to include it in the application authentication scheme. This example demonstrates how text and numeric status values can be registered for logging. Note that no credentials verification is performed. The status set using this procedure is visible in the apex user access log view and in the reports on this view available to workspace and site administrators.

```
CREATE OR REPLACE FUNCTION MY_AUTH(
     p_username IN VARCHAR2, 
     p_password IN VARCHAR2)
RETURN BOOLEAN
IS
BEGIN
    APEX UTIL.SET CUSTOM AUTH STATUS(p_status=>'User:'||p_username||' is
back.');
     IF UPPER(p_username) = 'GOOD' THEN
        APEX_UTIL.SET_AUTHENTICATION_RESULT(24567);
         RETURN TRUE;
     ELSE
        APEX UTIL.SET AUTHENTICATION RESULT(-666);
         RETURN FALSE;
     END IF;
END;
```
### **See Also:**

- "Monitoring Activity within a Workspace" in *Oracle APEX Administration Guide*
- ["SET\\_AUTHENTICATION\\_RESULT Procedure"](#page-872-0)
- ["GET\\_AUTHENTICATION\\_RESULT Function"](#page-813-0)

## 46.115 SET\_EDITION Procedure

This procedure sets the name of the edition to be used in all application SQL parsed in the current page view or page submission.

#### **Syntax**

```
APEX_UTIL.SET_EDITION(
     p_edition IN VARCHAR2);
```
#### **Parameters**

#### **Table 46-98 SET\_EDITION Parameters**

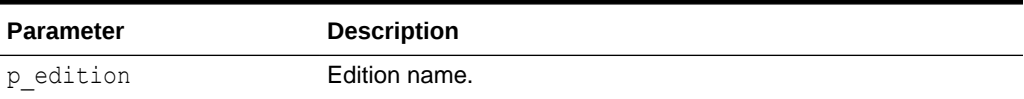

#### **Example**

The following example shows how to use the SET\_EDITION procedure. It sets the edition name for the database session of the current page view.

```
BEGIN
```

```
APEX UTIL.SET EDITION( P EDITION => 'Edition1' );
```

```
END;
```
### **Note:**

Support for Edition-Based Redefinition is only available in database version 11.2.0.1 or higher.

## 46.116 SET\_EMAIL Procedure

This procedure updates a user account with a new email address. To execute this procedure, the current user must have administrative privileges in the workspace.

```
APEX_UTIL.SET_EMAIL(
     p_userid IN NUMBER,
     p_email IN VARCHAR2);
```
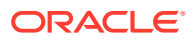

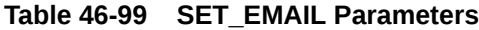

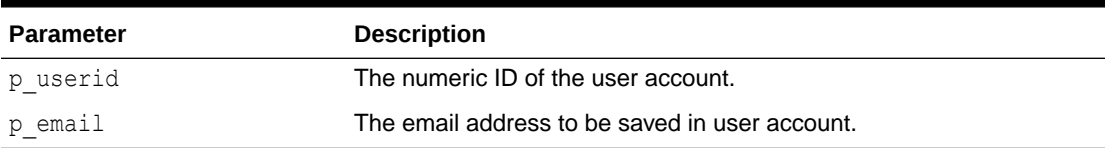

#### **Example**

The following example shows how to use the SET\_EMAIL procedure to set the value of EMAIL to 'frank.scott@somewhere.com' for the user 'FRANK'.

```
BEGIN
     APEX_UTIL.SET_EMAIL(
        p_userid => APEX_UTIL.GET_USER_ID('FRANK'),
        p email \Rightarrow 'frank.scott@somewhere.com');
END;
```
**See Also:**

- ["GET\\_EMAIL Function"](#page-817-0)
- ["GET\\_USER\\_ID Function"](#page-839-0)

# 46.117 SET\_FIRST\_NAME Procedure

This procedure updates a user account with a new FIRST\_NAME value. To execute this procedure, the current user must have administrative privileges in the workspace.

#### **Syntax**

```
APEX_UTIL.SET_FIRST_NAME(
    p_userid IN NUMBER,
    p_first_name IN VARCHAR2);
```
#### **Parameters**

**Table 46-100 SET\_FIRST\_NAME Parameters**

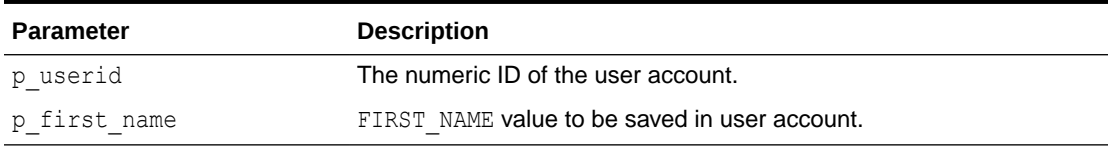

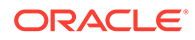

#### **Example**

The following example shows how to use the SET\_FIRST\_NAME procedure to set the value of FIRST\_NAME to 'FRANK' for the user 'FRANK'.

```
BEGIN 
    APEX_UTIL.SET_FIRST_NAME(
        p_userid => APEX_UTIL.GET_USER_ID('FRANK'),
        p first name \Rightarrow 'FRANK');
END;
```
### **See Also:**

- ["GET\\_FIRST\\_NAME Function"](#page-821-0)
- ["GET\\_USER\\_ID Function"](#page-839-0)

# 46.118 SET\_GLOBAL\_NOTIFICATION Procedure

This procedure is used to set the global notification message which is the message displayed in page #GLOBAL\_NOTIFICATION# substitution string.

#### **Syntax**

```
APEX_UTIL.SET_GLOBAL_NOTIFICATION( 
    p_application_id IN NUMBER,
   p_global_notification_message IN VARCHAR2);
```
#### **Parameters**

### **Table 46-101 SET\_GLOBAL\_NOTIFICATION Parameters**

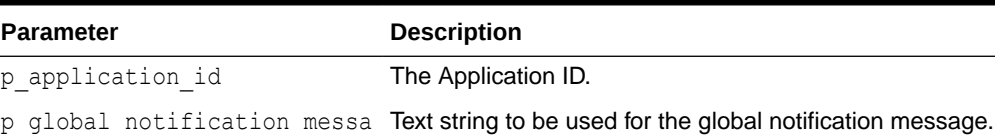

#### **Example**

ge

```
begin
    apex util.set global notification(
       p application id \Rightarrow 117,
        p_global_notification_message => 'This application will be 
upgraded this weekend at 2100 UTC' );
end;
```
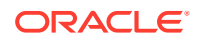

**See Also:** "Availability" in *Oracle APEX App Builder User's Guide*

# 46.119 SET\_GROUP\_GROUP\_GRANTS Procedure

This procedure modifies the group grants for a given group.

**Syntax**

```
APEX_UTIL.SET_GROUP_GROUP_GRANTS (
     p_group_name IN VARCHAR2,
   p_granted_group_names IN apex t_varchar2 );
```
**Parameters**

#### **Table 46-102 SET\_GROUP\_GROUP\_GRANTS Procedure Parameters**

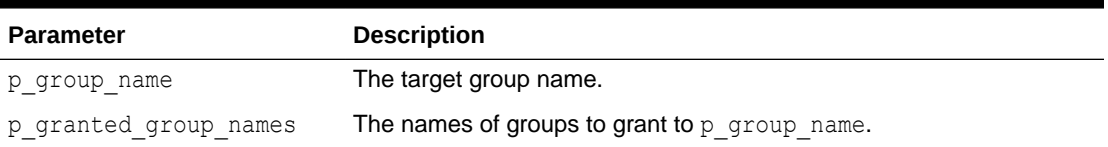

#### **Example**

This example creates three groups (ACCTS\_PAY, ACCTS\_REC, MANAGER) and then grants ACCTS PAY and ACCTS REC to MANAGER.

```
apex util.create user group (
    p_group_name => 'ACCTS_PAY' );
apex util.create user group (
   p_group_name => 'ACCTS REC' );
apex util.create user group (
    p_group_name => 'MANAGER' );
apex util.set group group grants (
   p_group_name => 'MANAGER',
   p_granted_group_names => apex_t_varchar2('ACCTS_PAY', 'ACCTS_REC') );
```
## 46.120 SET\_GROUP\_USER\_GRANTS Procedure

This procedure modifies the group grants for a given user.

```
APEX_UTIL.SET_GROUP_USER_GRANTS (
   p_user_name IN VARCHAR2,
    p_granted_group_names IN apex_t_varchar2 );
```
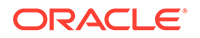

#### **Table 46-103 SET\_GROUP\_USER\_GRANTS Procedure Parameters**

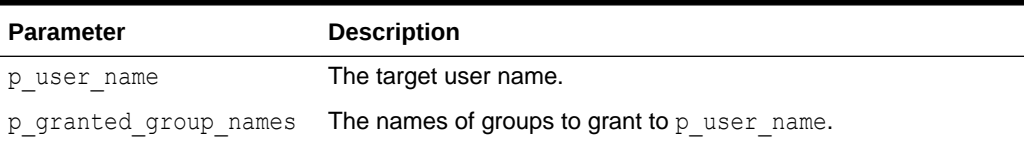

#### **Example**

This example creates a user group (MANAGER) and a user (Example User) and then grants MANAGER to Example User.

```
apex util.create user group (
    p_group_name => 'MANAGER' );
apex util.create user (
     p_user_name => 'Example User',
    p_web_password => 1_random_password );
-- grant MANAGER to Example User
apex util.set group user grants (
    \overline{p} user name => 'Example User',
     p_granted_group_names => apex_t_varchar2('MANAGER') );
```
## 46.121 SET\_LAST\_NAME Procedure

This procedure updates a user account with a new LAST\_NAME value. To execute this procedure, the current user must have administrative privileges in the workspace.

#### **Syntax**

```
APEX_UTIL.SET_LAST_NAME(
   p_userid IN NUMBER,
   p_last_name IN VARCHAR2);
```
#### **Parameters**

#### **Table 46-104 SET\_LAST\_NAME Parameters**

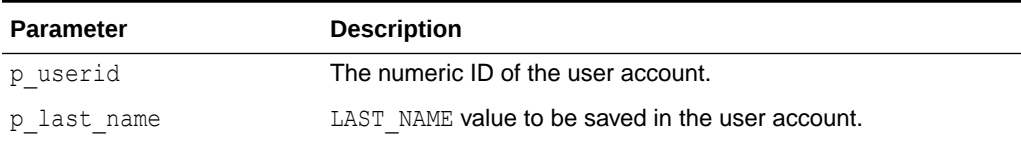

#### **Example**

The following example shows how to use the SET\_LAST\_NAME procedure to set the value of LAST\_NAME to 'SMITH' for the user 'FRANK'.

BEGIN APEX\_UTIL.SET\_LAST\_NAME(

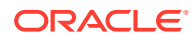

```
p_userid => APEX_UTIL.GET_USER_ID('FRANK'),
p last name \Rightarrow 'SMITH');
```
END;

```
See Also:
```
- ["GET\\_LAST\\_NAME Function](#page-826-0)"
- ["GET\\_USER\\_ID Function"](#page-839-0)

# 46.122 SET\_PARSING\_SCHEMA\_FOR \_REQUEST Procedure

This procedure changes the parsing user for the current page view to another workspace schema. You can call this procedure only from within the application's Initialization PL/SQL Code.

#### **Syntax**

```
PROCEDURE SET_PARSING_SCHEMA_FOR_REQUEST (
    p_schema IN VARCHAR2 );
```
#### **Parameters**

#### **Table 46-105 SET\_PARSING\_SCHEMA\_FOR \_REQUEST Parameters**

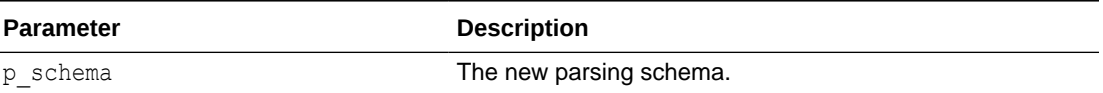

#### **Raises**

PROGRAM\_ERROR when not called from Initialization PL/SQL Code. WWV\_FLOW.NO\_PRIV\_ON\_SCHEMA if p\_schema is not a valid workspace schema.

#### **Example**

On pages 1-100, change the parsing schema to :G\_PARSING\_SCHEMA.

```
if :APP_PAGE_ID between 1 and 100 then
   apex util.set parsing schema for request (
        p_schema => :G_PARSING_SCHEMA );
end if;
```
## 46.123 SET\_PREFERENCE Procedure

This procedure sets a preference that persists beyond the user's current session.

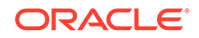

#### **Syntax**

```
APEX_UTIL.SET_PREFERENCE (
 p_preference IN VARCHAR2 DEFAULT NULL,
p_value IN VARCHAR2 DEFAULT NULL,
   p_user IN VARCHAR2 DEFAULT NULL);
```
#### **Parameters**

#### **Table 46-106 SET\_PREFERENCE Parameters**

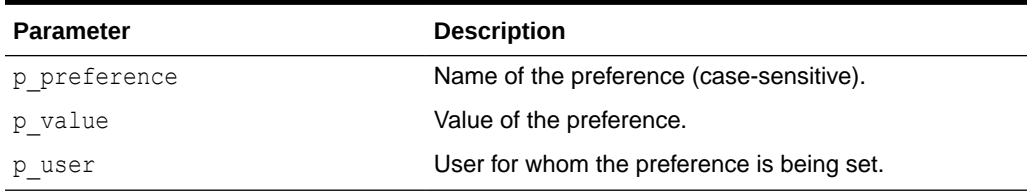

### **Example**

The following example shows how to use the SET\_PREFERENCE procedure to set a preference called 'default view' to the value 'WEEKLY' that persists beyond session for the currently authenticated user.

```
BEGIN
```

```
 APEX_UTIL.SET_PREFERENCE( 
      p_preference => 'default_view',
p_value => 'WEEKLY',
p_user \Rightarrow :APP_USER);
```
END;

### **See Also:**

- ["GET\\_PREFERENCE Function"](#page-828-0)
- ["REMOVE\\_PREFERENCE Procedure"](#page-862-0)

# 46.124 SET\_SECURITY\_GROUP\_ID Procedure

Use this procedure with apex util.find security group id to ease the use of the mail package in batch mode. This procedure is especially useful when a schema is associated with more than one workspace. For example, you might want to create a procedure that is run by a nightly job to email all outstanding tasks.

```
APEX_UTIL.SET_SECURITY_GROUP_ID (
    p security group id IN NUMBER);
```
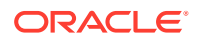

#### **Table 46-107 SET\_SECURITY\_GROUP\_ID Parameters**

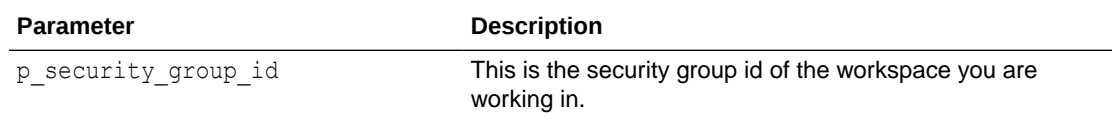

#### **Example**

The following example sends an alert to each user that has had a task assigned within the last day.

```
create or replace procedure new_tasks
is
    l_workspace_id number;
     l_subject varchar2(2000);
    l body clob;
     l_body_html clob;
begin
     l_workspace_id := apex_util.find_security_group_id (p_workspace => 
'PROJECTS');
   apex util.set security group id (p security group id => l workspace id);
    l body := ' ' ; l_subject := 'You have new tasks';
     for c1 in (select distinct(p.email_address) email_address, p.user_id
                from teamsp user profile p, teamsp tasks t
               where p.user id = t.\text{assigned to user id}and t.created on > sysdate - 1
                 and p.email address is not null ) loop
        l body html := '<p />The following tasks have been added.';
        for c2 in (select task name, due date
                     from teamsp_tasks
                   where assigned to user id = c1.user idand created on > sysdate - 1 ) loop
            l_body_html := l_body_html || '<p />Task: '||c2.task_name||', 
due '||c2.due date;
        end loop;
apex_mail.send (
p to \Rightarrow c1.email address,
p from \Rightarrow c1.email address,
p_body \qquad \Rightarrow 1 body,
           p_{body} html => 1_{body} html,
           p subj \Rightarrow l subject );
     end loop;
end;
```
# 46.125 SET\_SESSION\_HIGH\_CONTRAST\_OFF Procedure

This procedure switches off high contrast mode for the current session.

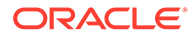

#### **Syntax**

APEX\_UTIL.SET\_SESSION\_HIGH\_CONTRAST\_OFF;

#### **Parameters**

None.

#### **Example**

In this example, high contrast mode is switched off for the current session.

```
BEGIN
     apex_util.set_session_high_contrast_off;
END;
```
# 46.126 SET\_SESSION\_HIGH\_CONTRAST\_ON Procedure

This procedure switches on high contrast mode for the current session.

#### **Syntax**

APEX\_UTIL.SET\_SESSION\_HIGH\_CONTRAST\_ON;

#### **Parameters**

None.

#### **Example**

In this example, the current session is put into high contrast mode.

```
BEGIN
    apex util.set session high contrast on;
END;
```
# 46.127 SET\_SESSION\_LANG Procedure

This procedure sets the language for the current user in the current Oracle APEX session. The language must be a valid IANA language name.

```
APEX_UTIL.SET_SESSION_LANG (
   p lang IN VARCHAR2 );
```
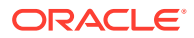

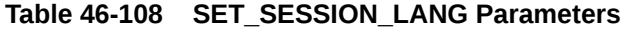

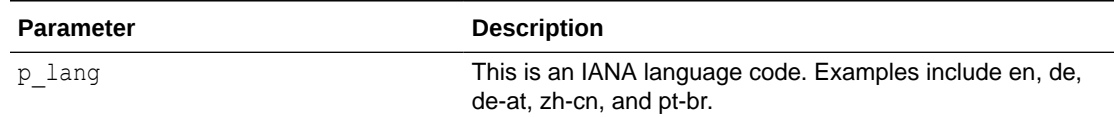

#### **Example**

The following example sets the language for the current user for the duration of the APEX session.

```
BEGIN
   APEX UTIL.SET SESSION LANG( P LANG => 'en');
END;
```
## 46.128 SET\_SESSION\_LIFETIME\_SECONDS Procedure

This procedure sets the current session's Maximum Session Length in Seconds value, overriding the corresponding application attribute. This enables developers to dynamically shorten or lengthen the session life based on criteria determined after the user authenticates.

#### **Syntax**

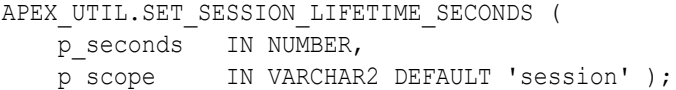

#### **Parameters**

**Table 46-109 SET\_SESSION\_LIFETIME\_SECONDS Parameters**

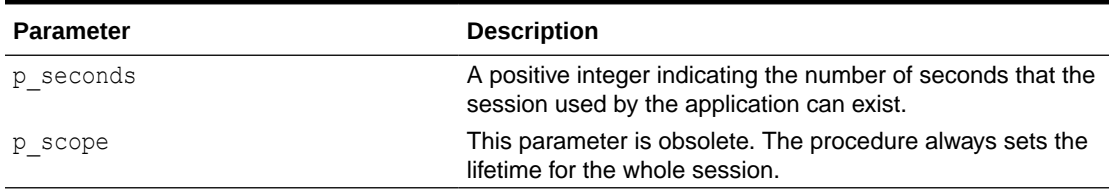

#### **Example 1**

The following example sets the current application's Maximum Session Length in Seconds attribute to 7200 seconds (two hours).

By setting the  $p$  scope input parameter to use the default value of SESSION, the following example would actually apply to all applications using the current session. This would be the

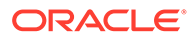

most common use case when multiple APEX applications use a common authentication scheme and are designed to operate as a suite in a common session.

```
BEGIN
   APEX UTIL.SET SESSION LIFETIME SECONDS(p seconds => 7200);
END;
```
#### **Example 2**

The following example sets the current application's Maximum Session Length in Seconds attribute to 3600 seconds (one hour).

```
BEGIN
    APEX UTIL.SET SESSION LIFETIME SECONDS(p seconds => 3600);
END;
```
## 46.129 SET\_SESSION\_MAX\_IDLE\_SECONDS Procedure

Sets the current application's Maximum Session Idle Time in Seconds value for the current session, overriding the corresponding application attribute. This allows developers to dynamically shorten or lengthen the maximum idle time allowed between page requests based on criteria determined after the user authenticates.

#### **Syntax**

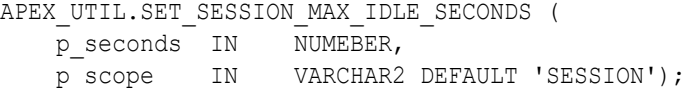

#### **Parameters**

#### **Table 46-110 SET\_SESSION\_MAX\_IDLE\_SECONDS Parameters**

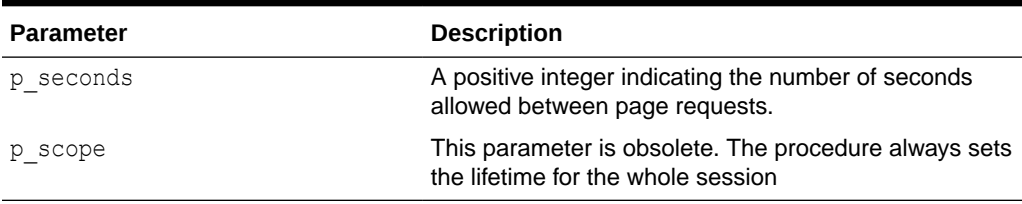

#### **Example 1**

The following example shows how to use the SET\_SESSION\_MAX\_IDLE\_SECONDS procedure to set the current application's Maximum Session Idle Time in Seconds attribute to 1200 seconds (twenty minutes). The following example applies to all applications using the current session.

```
BEGIN
   APEX UTIL.SET SESSION MAX IDLE SECONDS(p seconds => 1200);
END;
```
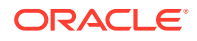

#### **Example 2**

The following example shows how to use the SET\_SESSION\_MAX\_IDLE\_SECONDS procedure to set the current application's Maximum Session Idle Time in Seconds attribute to 600 seconds (ten minutes). This example applies to all applications using the current session.

```
BEGIN
    APEX UTIL.SET SESSION MAX IDLE SECONDS(p seconds => 600);
END;
```
# 46.130 SET\_SESSION\_SCREEN\_READER\_OFF Procedure

This procedure switches off screen reader mode for the current session.

**Syntax**

APEX\_UTIL.SET\_SESSION\_SCREEN\_READER\_OFF;

#### **Parameters**

None

**Example**

In this example, the current session is put into standard mode.

BEGIN

```
apex util.set session screen reader off;
END;
```
# 46.131 SET\_SESSION\_SCREEN\_READER\_ON Procedure

This procedure puts the current session into screen reader mode.

**Syntax**

APEX\_UTIL.SET\_SESSION\_SCREEN\_READER\_ON;

#### **Parameters**

None

#### **Example**

In this example, the current session is put into screen reader mode.

```
BEGIN
    apex util.set session screen reader on;
END;
```
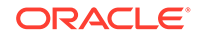

## 46.132 SET\_SESSION\_STATE Procedure

This procedure sets session state for a current Oracle APEX session.

#### **Syntax**

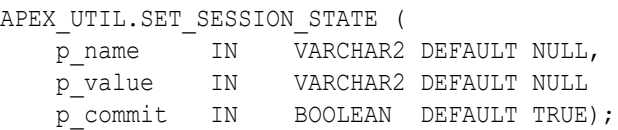

#### **Parameters**

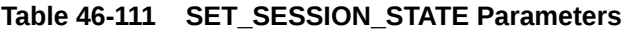

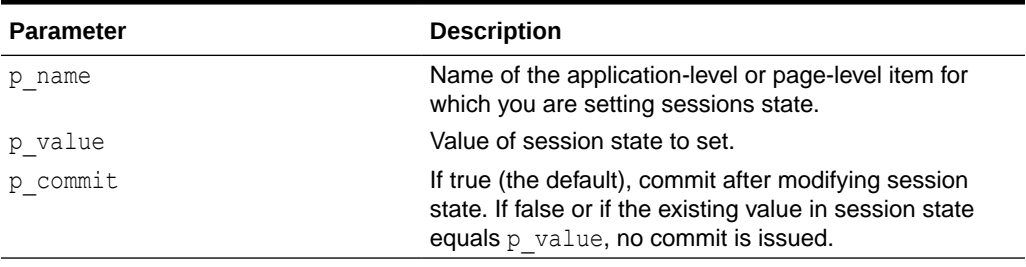

#### **Example**

The following example shows how to use the SET\_SESSION\_STATE procedure to set the value of the item my item to myvalue in the current session.

```
BEGIN
   APEX UTIL.SET SESSION STATE('my_item','myvalue');
END;
```
### **See Also:**

- [GET\\_NUMERIC\\_SESSION\\_STATE Function](#page-827-0)
- [GET\\_SESSION\\_STATE Function](#page-834-0)
- Understanding Session State Management in *Oracle APEX App Builder User's Guide*

## 46.133 SET\_SESSION\_TERRITORY Procedure

This procedure sets the territory to be used for the current user in the current Oracle APEX session. The territory name must be a valid Oracle territory.

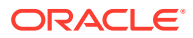

#### **Syntax**

```
APEX_UTIL.SET_SESSION_TERRITORY (
     p_territory IN VARCHAR2 );
```
#### **Parameters**

#### **Table 46-112 SET\_SESSION\_TERRITORY Parameters**

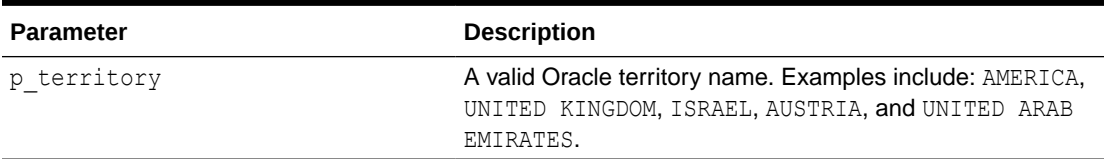

#### **Example**

The following example shows how to use the SET\_SESSION\_TERRITORY procedure. It sets the territory for the current user for the duration of the APEX session.

```
BEGIN
```

```
APEX_UTIL.SET_SESSION_TERRITORY( P_TERRITORY => 'UNITED KINGDOM');
END;
```
# 46.134 SET\_SESSION\_TIME\_ZONE Procedure

This procedure sets the time zone to be used for the current user in the current Oracle APEX session.

#### **Syntax**

```
APEX_UTIL.SET_SESSION_TIME_ZONE (
     p_time_zone IN VARCHAR2 );
```
#### **Parameters**

#### **Table 46-113 SET\_SESSION\_TIME\_ZONE Parameters**

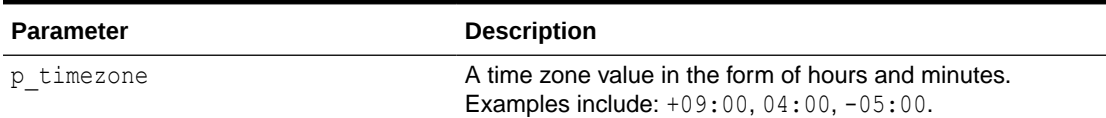

#### **Example**

The following example shows how to use the SET\_SESSION\_TIME\_ZONE procedure. It sets the time zone for the current user for the duration of the APEX session.

```
BEGIN
   APEX UTIL.SET SESSION TIME ZONE( P_TIME ZONE => '-05:00');
END;
```
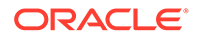

## 46.135 SET\_USERNAME Procedure

This procedure updates a user account with a new USER\_NAME value. To execute this procedure, the current user must have administrative privileges in the workspace.

#### **Syntax**

```
APEX_UTIL.SET_USERNAME(
    p_userid IN NUMBER,
    p_username IN VARCHAR2);
```
#### **Parameters**

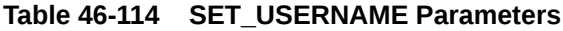

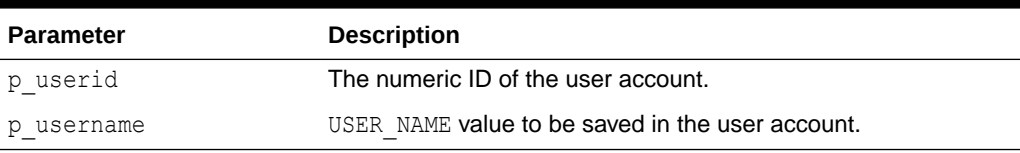

#### **Example**

The following example shows how to use the SET\_USERNAME procedure to set the value of USERNAME to 'USER-XRAY' for the user 'FRANK'.

```
BEGIN 
    APEX_UTIL.SET_USERNAME(
p_userid => APEX_UTIL.GET_USER_ID('FRANK'),
P username => 'USER-XRAY');
END;
```
### **See Also:**

- ["GET\\_USERNAME Function](#page-841-0)"
- ["GET\\_USER\\_ID Function"](#page-839-0)

## 46.136 SET\_WORKSPACE Procedure

This procedure sets the current workspace.

```
PROCEDURE SET_WORKSPACE (
   p_workspace IN VARCHAR2 );
```
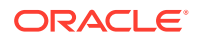

#### **Table 46-115 SET\_WORKSPACE Procedure Parameters**

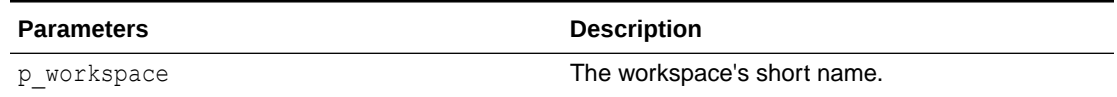

#### **Example**

This example shows how to set the workspace MY\_WORKSPACE.

```
apex util.set workspace (
    \overline{p} workspace => 'MY WORKSPACE' );
```
# 46.137 SHOW\_HIGH\_CONTRAST\_MODE\_TOGGLE Procedure

This procedure displays a link to the current page to turn on or off, toggle, the mode. For example, if you are in standard mode, this function displays a link that when clicked switches the high contrast mode on.

#### **Syntax**

APEX\_UTIL.SHOW\_HIGH\_CONTRAST\_MODE\_TOGGLE ( p\_on\_message IN VARCHAR2 DEFAULT NULL, p off message IN VARCHAR2 DEFAULT NULL);

#### **Parameters**

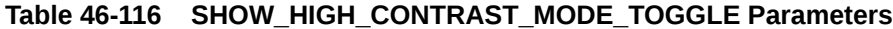

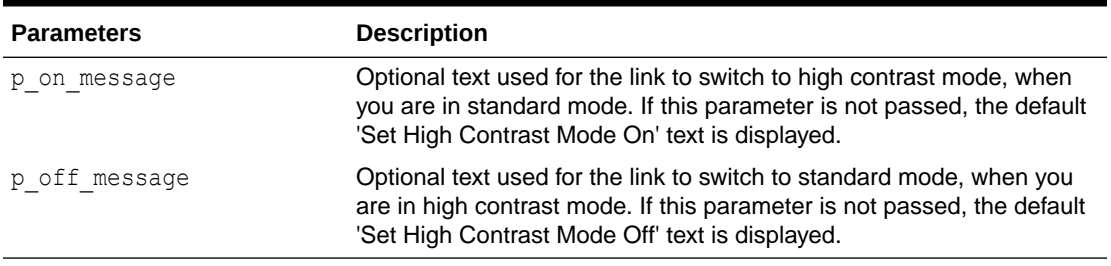

#### **Example**

When running in standard mode, this procedure displays a link, Set High Contrast Mode On, that when clicked refreshes the current page and switches on high contrast mode. When

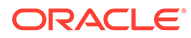

running in high contrast mode, a link, Set High Contrast Mode Off, is displayed, that refreshes the current page and switches back to standard mode when clicked.

```
BEGIN
    apex util.show high contrast mode toggle;
END;
```
#### **Note:**

There are also 2 translatable system messages that can be overridden at application level to change the default link text that is returned for this toggle. They include:

- APEX.SET HIGH CONTRAST MODE OFF Default text = Set High Contrast Mode Off
- APEX. SET HIGH CONTRAST MODE ON Default text = Set High Contrast Mode On

**See Also:**

["GET\\_HIGH\\_CONTRAST\\_MODE\\_TOGGLE Function"](#page-825-0)

# 46.138 SHOW\_SCREEN\_READER\_MODE\_TOGGLE Procedure

This procedure displays a link to the current page to turn on or off, toggle, the mode. For example, if you are in standard mode, this function displays a link that when clicked switches the screen reader mode on.

#### **Syntax**

APEX UTIL.SHOW SCREEN READER MODE TOGGLE ( p\_on\_message IN VARCHAR2 DEFAULT NULL, p\_off\_message IN VARCHAR2 DEFAULT NULL)

#### **Parameters**

**Table 46-117 SHOW\_SCREEN\_READER\_MODE\_TOGGLE Parameters**

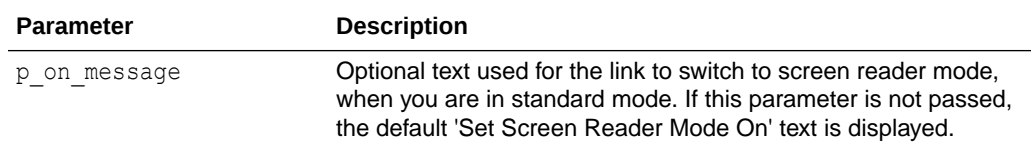

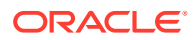

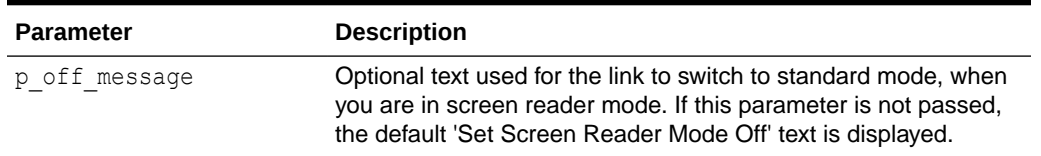

#### **Table 46-117 (Cont.) SHOW\_SCREEN\_READER\_MODE\_TOGGLE Parameters**

#### **Example**

When running in standard mode, this procedure displays a link 'Set Screen Reader Mode On', that when clicked refreshes the current page and switches on screen reader mode. When running in screen reader mode, a link 'Set Screen Reader Mode Off' is displayed, that when clicked refreshes the current page and switches back to standard mode.

BEGIN

```
apex util.show screen reader mode toggle;
END;
```
## 46.139 STRING TO TABLE Function (Deprecated)

**Note:**

This function is deprecated. Oracle recommends APEX\_STRING.STRING\_TO\_TABLE instead.

See [STRING\\_TO\\_TABLE Function .](#page-724-0)

Given a string, this function returns a PL/SQL array of type APEX APPLICATION GLOBAL. VC ARR2. This array is a VARCHAR2 (32767) table.

#### **Syntax**

```
APEX_UTIL.STRING_TO_TABLE (
    \overline{p} string \overline{I} IN VARCHAR2,
     p_separator IN VARCHAR2 DEFAULT ':') 
     RETURN APEX_APPLICATION_GLOBAL.VC_ARR2;
```
#### **Parameters**

#### **Table 46-118 STRING\_TO\_TABLE Parameters**

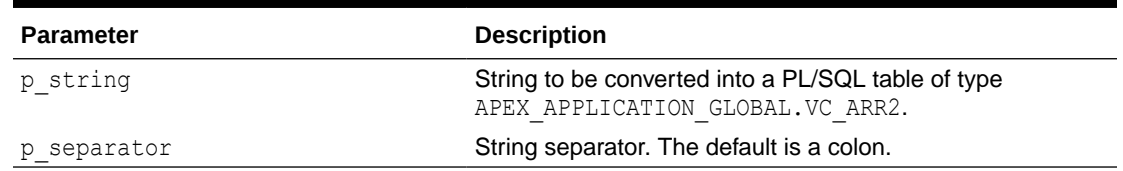

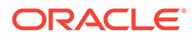

### **Example**

The following example demonstrates how the function is passed the string One: Two: Three in the p\_string parameter and returns a PL/SQL array of type APEX\_APPLICATION\_GLOBAL.VC\_ARR2 containing three elements: the element at position 1 contains the value  $One$ , position 2 contains the value  $Two$ , and position 3 contains the value Three. This is then output using the HTP.P function call.

```
DECLARE
    l vc arr2 APEX APPLICATION GLOBAL.VC ARR2;
BEGIN
    l vc arr2 := APEX UTIL.STRING TO TABLE('One:Two:Three');
    FOR z IN 1..1 vc arr2.count LOOP
       htp.p(l vc arr2(z));
     END LOOP;
END;
```
### **See Also:**

- **[STRING\\_TO\\_TABLE Function](#page-724-0)**
- [TABLE\\_TO\\_STRING Function \(Deprecated\)](#page-902-0)
- [SPLIT Function Signature 1](#page-722-0)
- [SPLIT Function Signature 2](#page-723-0)
- **[SPLIT\\_NUMBERS Function](#page-724-0)**

## 46.140 STRONG\_PASSWORD\_CHECK Procedure

This procedure returns Boolean OUT values based on whether a proposed password meets the password strength requirements as defined by the Oracle APEX site administrator.

```
APEX_UTIL.STRONG_PASSWORD_CHECK (
```

```
p username IN VARCHAR2,
p_password in VARCHAR2,
p_old_password in VARCHAR2,
 p_workspace_name IN VARCHAR2,
p use strong rules IN BOOLEAN,
p_min_length_err        OUT BOOLEAN,
p_new_differs_by_err OUT BOOLEAN,
p_one_alpha_err        OUT BOOLEAN,
p one numeric err cour BOOLEAN,
p one punctuation err oUT BOOLEAN,
p one upper err cour BOOLEAN,
p one lower err OUT BOOLEAN,
```
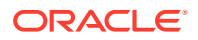

```
p_not_like_username_err OUT BOOLEAN,
   p_not_like_workspace_name_err OUT BOOLEAN,
p_not_like_words_err      OUT_BOOLEAN,
p_not_reusable_err       OUT_BOOLEAN );
```
### **Table 46-119 STRONG\_PASSWORD\_CHECK Parameters**

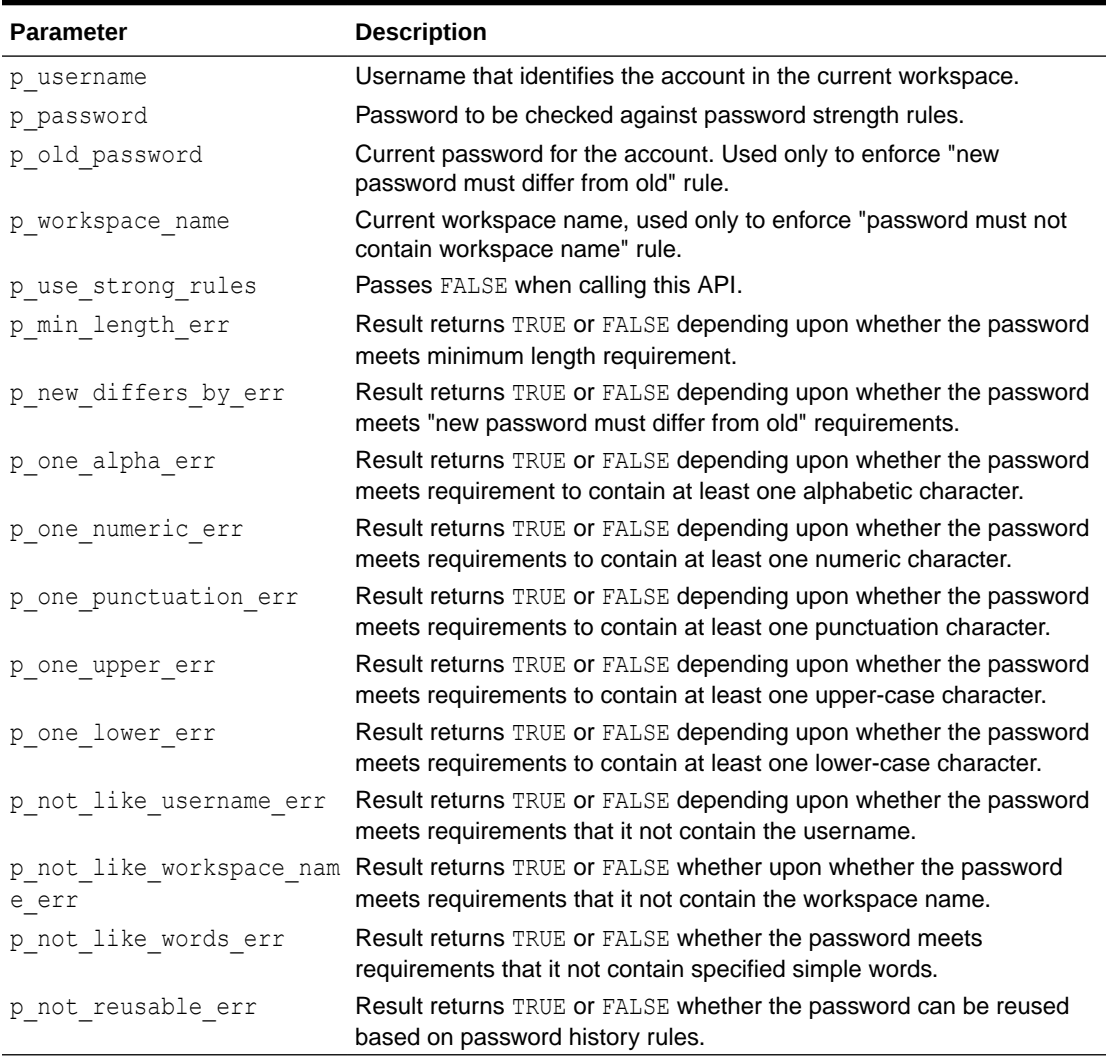

#### **Example**

The following example checks the new password  $f \circ \circ f$  for the user SOMEBODY meets all the password strength requirements defined by the APEX site administrator. If any of the checks fail (the associated OUT parameter returns TRUE), then the example outputs a relevant message. For example, if the APEX site administrator defined that passwords must have at least one numeric character and the password foo is checked, then the p\_one\_numeric\_err

OUT parameter returns TRUE and the message "Password must contain at least one numeric character" displays.

```
DECLARE
   l username varchar2(30);
   l password varchar2(30);
   1_old_password<br>
1_vorkspace_name varchar2(30);<br>
1_min_length_err boolean;
   l workspace_name
   l_min_length_err
l new differs by err boolean;
l one alpha err boolean;
l one numeric err boolean;
l one punctuation err boolean;
l one upper err boolean;
l one lower err boolean;
    l_not_like_username_err boolean;
   l not like workspace name err boolean;
l not like words err boolean;
l not reusable err boolean;
    l_password_history_days pls_integer;
BEGIN
    l_username := 'SOMEBODY';
    l_password := 'foo';
   l old password := 'foo';
    l_workspace_name := 'XYX_WS';
   l password history days :=
       apex_instance_admin.get_parameter ('PASSWORD_HISTORY_DAYS');
    APEX_UTIL.STRONG_PASSWORD_CHECK(
        p_username => l_username,
       p password \Rightarrow l_password,
pold password \Rightarrow lold password,
p_workspace_name \implies l_workspace_name,
       \begin{minipage}[c]{.4cm}{\textbf{p\_use\_strong\_rules}} & \quad \textbf{p\_main\_length\_err} \\ \textbf{p\_min\_length\_err} & \quad \textbf{p\_min\_min\_error} \\ \end{minipage}p_min_length_err \Rightarrow 1 min_length_err,
p new differs by err \implies l new differs by err,
p one alpha err \Rightarrow l one alpha err,
p one numeric err \implies l one numeric err,
p one punctuation err p \to 1 one punctuation err,
p one upper err \Rightarrow 1 one upper err,
p one lower err \Rightarrow 1 one lower err,
p not like username err \implies l not like username err,
        p_not_like_workspace_name_err => l_not_like_workspace_name_err,
p_not_like_words_err => l_not_like_words_err,
p_not_reusable_err \Rightarrow l_not_reusable_err);
    IF l_min_length_err THEN
        htp.p('Password is too short');
    END IF;
   IF 1 new differs by err THEN
       htp.p('Password is too similar to the old password');
    END IF;
   IF 1 one alpha err THEN
```

```
htp.p('Password must contain at least one alphabetic character');
    END IF;
    IF 1 one numeric err THEN
        htp.p('Password must contain at least one numeric character');
     END IF;
    IF 1 one punctuation err THEN
        htp.p('Password must contain at least one punctuation character');
     END IF;
    IF 1 one upper err THEN
        htp.p('Password must contain at least one upper-case character');
     END IF;
    IF 1 one lower err THEN
       htp.p('Password must contain at least one lower-case character');
     END IF;
    IF 1 not like username err THEN
         htp.p('Password may not contain the username');
     END IF;
    IF 1 not like workspace name err THEN
        htp.p('Password may not contain the workspace name');
     END IF;
     IF l_not_like_words_err THEN
        htp.p('Password contains one or more prohibited common words');
    END IF;
    IF 1 not reusable err THEN
        htp.p('Password cannot be used because it has been used for the
            account within the last '||1 password history days||' days.');
    END IF;
END;
```
**See Also:** Creating Strong Password Policies in *Oracle APEX Administration Guide*

# 46.141 STRONG\_PASSWORD\_VALIDATION Function

This function returns formatted HTML in a VARCHAR2 result based on whether a proposed password meets the password strength requirements as defined by the Oracle APEX site administrator.

```
APEX_UTIL.STRONG_PASSWORD_VALIDATION (
  p_username IN VARCHAR2,
```
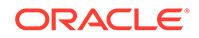

```
 p_password IN VARCHAR2,
   p_workspace_name IN VARCHAR2 )
RETURN VARCHAR2;
```
- p\_old\_password IN VARCHAR2 DEFAULT NULL,
	-

#### **Table 46-120 STRONG\_PASSWORD\_VALIDATION Parameters**

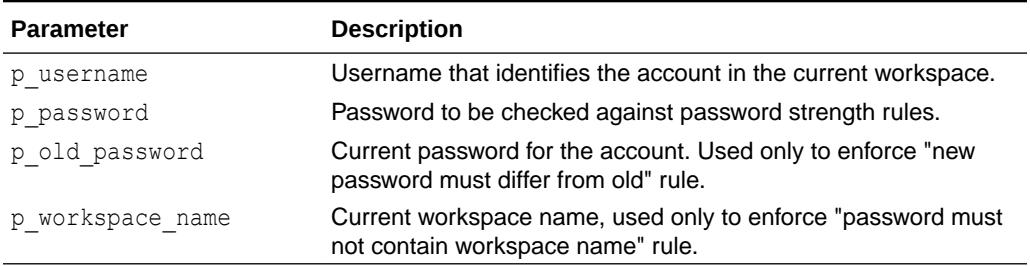

#### **Example**

The following example checks the new password  $f \circ \circ$  for the user SOMEBODY meets all the password strength requirements defined by the APEX site administrator. If any of the checks fail, then the example outputs formatted HTML showing details of where the new password fails to meet requirements.

#### DECLARE

```
l username varchar2(30);
    l password varchar2(30);
    l old password varchar2(30);
    l workspace name varchar2(30);
BEGIN
    l_username := 'SOMEBODY';
    l_password := 'foo';
    l_old_password := 'foo';
    l_workspace_name := 'XYX_WS';
    HTP.P(APEX_UTIL.STRONG_PASSWORD_VALIDATION(
      p_username => l_username,
      p_password => l_password,
       p_old_password => l_old_password,
      p_workspace_name \Rightarrow l_workspace_name));
END;
```
## 46.142 SUBMIT\_FEEDBACK Procedure

This procedure enables you to write a procedure to submit feedback, rather than using the feedback page generated by Create Page Wizard.

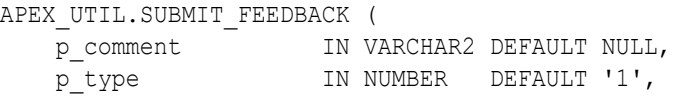

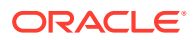
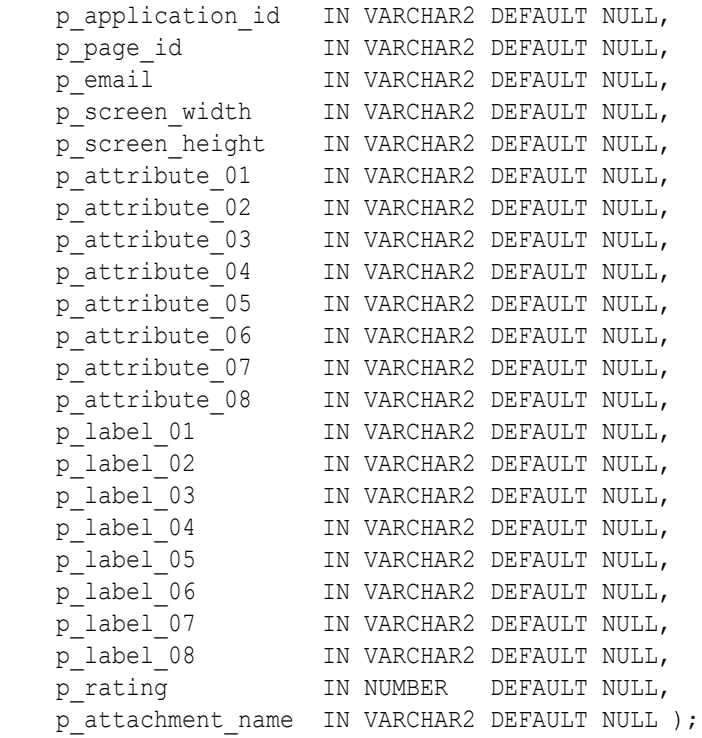

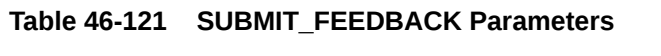

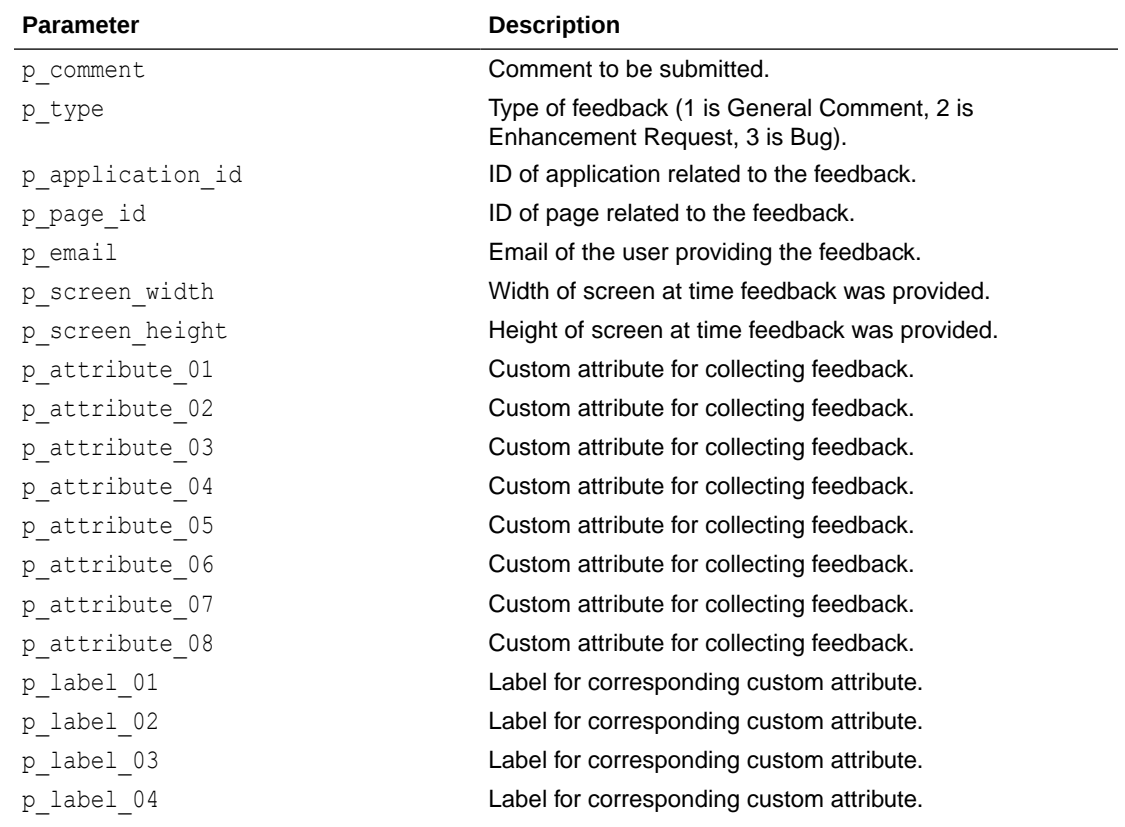

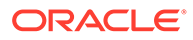

| <b>Parameter</b>  | <b>Description</b>                                                          |
|-------------------|-----------------------------------------------------------------------------|
| p label 05        | Label for corresponding custom attribute.                                   |
| p label 06        | Label for corresponding custom attribute.                                   |
| p label 07        | Label for corresponding custom attribute.                                   |
| p label 08        | Label for corresponding custom attribute.                                   |
| p rating          | User experience (3 is Good, 2 is Neutral, 1 is Bad).                        |
| p attachment name | Bind variable reference to the feedback form's "File"<br>Browse" page item. |

**Table 46-121 (Cont.) SUBMIT\_FEEDBACK Parameters**

### **Example**

The following example submits a bad user experience because of a bug on page 22 within application 283.

```
BEGIN
    apex util.submit feedback (
        p_comment => 'This page does not render properly for me',
       p type \Rightarrow 3,
       p rating \Rightarrow 1,
         p_application_id => 283,
       p page id \Rightarrow 22,
        p_email => 'user@xyz.corp',
       p_attribute_01 => 'Charting',
       p label 01 => 'Component' );
END;
/
```
## 46.143 SUBMIT\_FEEDBACK\_FOLLOWUP Procedure

This procedure enables you to submit follow up to a feedback.

### **Syntax**

APEX\_UTIL.SUBMIT\_FEEDBACK\_FOLLOWUP ( p\_feedback\_id IN NUMBER, p\_follow\_up IN VARCHAR2 DEFAULT NULL, p\_email  $IN$  VARCHAR2 DEFAULT NULL);

### **Parameters**

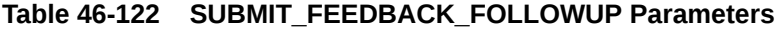

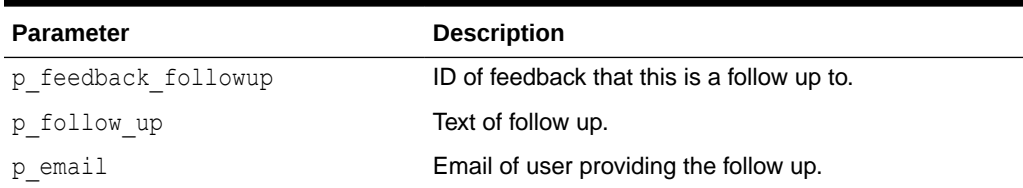

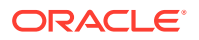

## **Example**

The following example submits follow up to a previously filed feedback.

```
begin
  apex util.submit feedback followup (
      p_feedback_id => 12345,
       p_follow_up => 'I tried this on another instance and it does not 
work there either',
p email \Rightarrow 'user@xyz.corp' );
end;
/
```
## 46.144 TABLE\_TO\_STRING Function (Deprecated)

## **Note:**

This function is deprecated. Oracle recommends using the JOIN and JOIN CLOB functions instead.

Given a a PL/SQL table of type APEX\_APPLICATION\_GLOBAL.VC\_ARR2, this function returns a delimited string separated by the supplied separator, or by the default separator, a colon (:).

## **Syntax**

```
APEX UTIL.TABLE TO STRING (
p_table IN apex_application_global.vc_arr2,
p_string IN VARCHAR2 DEFAULT ':' )
RETURN VARCHAR2;
```
### **Parameters**

## **Table 46-123 TABLE\_TO\_STRING Parameters**

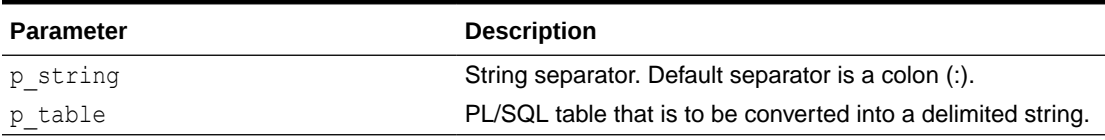

### **Example**

The following example returns a comma delimited string of contact names that are associated with the provided cust id.

```
create or replace function get contacts (
    p_cust_id in number )
     return varchar2
is
     l_vc_arr2 apex_application_global.vc_arr2;
```
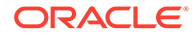

```
 l_contacts varchar2(32000);
BEGIN
     select contact_name
         bulk collect
         into l_vc_arr2
         from contacts
    where cust id = p cust idorder by contact name;
    l contacts := apex util.table to string (
                          p_table => l vc_arr2,
                          p string \Rightarrow \overline{'}, \overline{'});
   return 1 contacts;
END get contacts;
```
## **See Also:**

- [STRING\\_TO\\_TABLE Function \(Deprecated\)](#page-894-0)
- **[JOIN Function Signature 1](#page-712-0)**
- [JOIN Function Signature 2](#page-712-0)
- [JOIN\\_CLOB Function](#page-710-0)

## 46.145 UNEXPIRE\_END\_USER\_ACCOUNT Procedure

This procedure makes expired end users accounts and the associated passwords usable, enabling an end user to log into developed applications.

## **Syntax**

```
APEX_UTIL.UNEXPIRE_END_USER_ACCOUNT (
   p_user_name IN VARCHAR2 );
```
## **Parameters**

## **Table 46-124 UNEXPIRE\_END\_USER\_ACCOUNT Parameters**

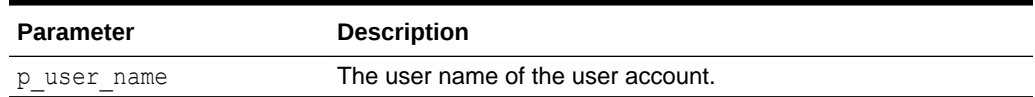

### **Example**

The following example renews (unexpires) an APEX end user account in the current workspace. This action specifically renews the account for use by end users to

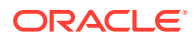

<span id="page-904-0"></span>authenticate to developed applications and may also renew the account for use by developers or administrators to log into a workspace.

This procedure must be run by a user having administration privileges in the current workspace.

```
BEGIN
    FOR c1 IN (SELECT user name from apex users) LOOP
        APEX UTIL.UNEXPIRE END USER ACCOUNT (p_user_name => c1.user_name);
        htp.p('End User Account:'||c1.user name||' is now valid.');
     END LOOP;
END;
```
## **See Also:**

- [Table 46-23](#page-798-0)
- **[END\\_USER\\_ACCOUNT\\_DAYS\\_LEFT Function](#page-797-0)**

## 46.146 UNEXPIRE\_WORKSPACE\_ACCOUNT Procedure

This procedure unexpires developer and workspace administrator accounts and the associated passwords, enabling the developer or administrator to log into a workspace.

### **Syntax**

```
APEX_UTIL.UNEXPIRE_WORKSPACE_ACCOUNT (
   p_user_name IN VARCHAR2 );
```
### **Parameters**

### **Table 46-125 UNEXPIRE\_WORKSPACE\_ACCOUNT Parameters**

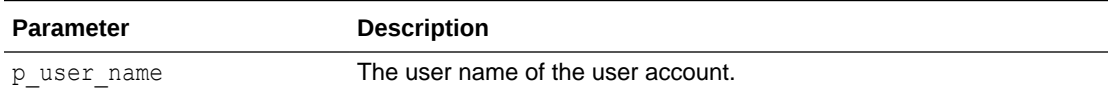

#### **Example**

The following example shows how to use the UNEXPIRE\_WORKSPACE\_ACCOUNT procedure. Use this procedure to renew (unexpire) an APEX workspace administrator account in the current workspace. This action specifically renews the account for use by developers or administrators to log into a workspace and may also renew the account for its use by end users to authenticate to developed applications.

This procedure must be run by a user having administration privileges in the current workspace.

BEGIN FOR c1 IN (select user\_name from apex\_users) loop

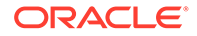

```
APEX_UTIL.UNEXPIRE_WORKSPACE_ACCOUNT(p_user_name =>
c1.user name);
       htp.p('Workspace Account:'||c1.user name||' is now valid.');
     END LOOP;
END;
```
## **See Also: [EXPIRE\\_WORKSPACE\\_ACCOUNT Procedure](#page-799-0)** • [WORKSPACE\\_ACCOUNT\\_DAYS\\_LEFT Function](#page-907-0)

## 46.147 UNLOCK\_ACCOUNT Procedure

This procedure sets a user account status to unlocked. Must be run by an authenticated workspace administrator in a page request context.

### **Syntax**

```
APEX_UTIL.UNLOCK_ACCOUNT (
    p_user_name IN VARCHAR2 );
```
## **Parameters**

**Table 46-126 UNLOCK\_ACCOUNT Parameters**

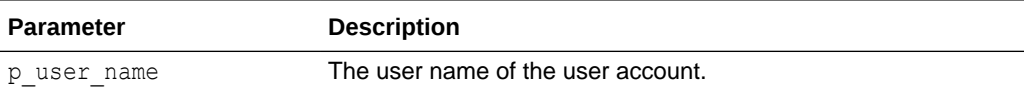

## **Example**

The following example shows how to use the UNLOCK\_ACCOUNT procedure. Use this procedure to unlock an Oracle APEX account in the current workspace. This action unlocks the account for use by administrators, developers, and end users.This procedure must be run by a user who has administration privileges in the current workspace

```
BEGIN
    FOR c1 IN (SELECT user name from apex users) LOOP
        APEX_UTIL.UNLOCK_ACCOUNT(p_user_name => c1.user_name);
        htp.p('End User Account:'||c1.user name||' is now
unlocked.'); 
    END LOOP;
END;
```
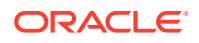

**See Also:**

- [LOCK\\_ACCOUNT Procedure](#page-854-0)
- [GET\\_ACCOUNT\\_LOCKED\\_STATUS Function](#page-810-0)

## 46.148 URL\_ENCODE Function

The following special characters are encoded as follows:

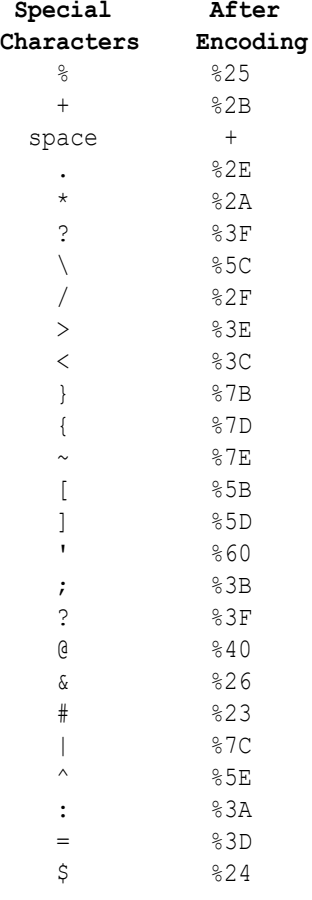

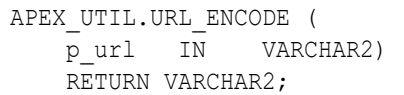

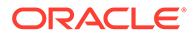

<span id="page-907-0"></span>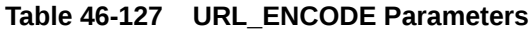

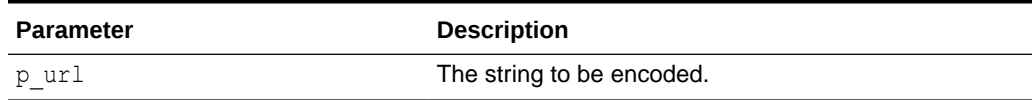

### **Example**

The following example shows how to use the URL\_ENCODE function.

```
DECLARE
    l_url VARCHAR2(255);
BEGIN
    l url := APEX UTIL.URL ENCODE('http://www.myurl.com?id=1&cat=foo');
END;
```
In this example, the following URL:

```
http://www.myurl.com?id=1&cat=foo
```
## Would be returned as:

http%3A%2F%2Fwww%2Emyurl%2Ecom%3Fid%3D1%26cat%3Dfoo

## 46.149 WORKSPACE\_ACCOUNT\_DAYS\_LEFT Function

This function returns the number of days remaining before the developer or workspace administrator account password expires. Any authenticated user can run this function in a page request context .

## **Syntax**

```
APEX_UTIL.WORKSPACE_ACCOUNT_DAYS_LEFT (
    p_user_name IN VARCHAR2 )
RETURN NUMBER;
```
### **Parameters**

## **Table 46-128 WORKSPACE\_ACCOUNT\_DAYS\_LEFT Parameters**

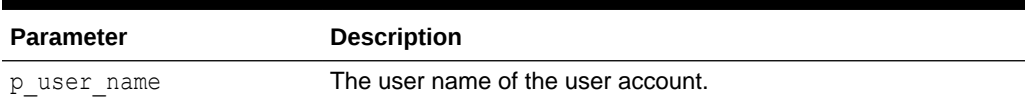

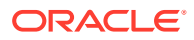

## **Example**

The following example finds the number of days remaining before an Oracle APEX administrator or developer account in the current workspace expires.

```
DECLARE
     l_days_left NUMBER;
BEGIN
    FOR c1 IN (SELECT user name from apex users) LOOP
        l days left := APEX UTIL.WORKSPACE ACCOUNT DAYS LEFT(p user name =>
c1.user name);
       htp.p('Workspace Account:'||c1.user name||' expires in '||
l_days_left||' days.'); 
    END LOOP;
END;
```
## **See Also:**

- **[EXPIRE\\_WORKSPACE\\_ACCOUNT Procedure](#page-799-0)**
- [UNEXPIRE\\_WORKSPACE\\_ACCOUNT Procedure](#page-904-0)

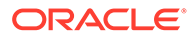

# 47 APEX\_WEB\_SERVICE

The APEX\_WEB\_SERVICE API enables you to integrate other systems with APEX by enabling you to interact with Web Services anywhere you can use PL/SQL in your application.

The API contains procedures and functions to call both SOAP and RESTful style Web Services. Functions parse the responses from Web Services and encode/decode into SOAPfriendly base64 encoding.

This API also contains package globals for managing cookies and HTTP headers when calling Web Services whether from the API or by using standard processes of type Web Service. Cookies and HTTP headers can be set before invoking a call to a Web Service by populating the globals and the cookies and HTTP headers returned from the Web Service response can be read from other globals.

- [About the APEX\\_WEB\\_SERVICE API](#page-910-0)
- [About Web Credentials and APEX\\_WEB\\_SERVICE](#page-914-0)
- [APPEND\\_TO\\_MULTIPART Procedure Signature 1](#page-915-0)
- [APPEND\\_TO\\_MULTIPART Procedure Signature 2](#page-916-0)
- [BLOB2CLOBBASE64 Function](#page-916-0)
- [CLEAR\\_REQUEST\\_COOKIES Procedure](#page-917-0)
- [CLEAR\\_REQUEST\\_HEADERS Procedure](#page-917-0)
- [CLOBBASE642BLOB Function](#page-918-0)
- [GENERATE\\_REQUEST\\_BODY Function](#page-918-0)
- **[MAKE\\_REQUEST Function](#page-919-0)**
- [MAKE\\_REQUEST Procedure](#page-921-0)
- [MAKE\\_REST\\_REQUEST Function](#page-922-0)
- [MAKE\\_REST\\_REQUEST\\_B Function](#page-924-0)
- [OAUTH\\_AUTHENTICATE\\_CREDENTIAL Procedure](#page-926-0)
- [OAUTH\\_AUTHENTICATE Procedure Signature 1](#page-927-0)
- [OAUTH\\_AUTHENTICATE Procedure Signature 2 \(Deprecated\)](#page-928-0)
- [OAUTH\\_GET\\_LAST\\_TOKEN Function](#page-929-0)
- [OAUTH\\_SET\\_TOKEN Procedure](#page-930-0)
- [PARSE\\_RESPONSE Function](#page-930-0)
- [PARSE\\_RESPONSE\\_CLOB Function](#page-931-0)
- [PARSE\\_XML Function](#page-932-0)
- [PARSE\\_XML\\_CLOB Function](#page-933-0)
- [SET\\_REQUEST\\_HEADERS Procedure](#page-934-0)

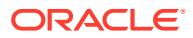

## <span id="page-910-0"></span>47.1 About the APEX\_WEB\_SERVICE API

Use the APEX\_WEB\_SERVICE\_API to invoke a Web service and examine the response anywhere you can use PL/SQL in Oracle APEX.

The following are examples of when you might use the APEX WEB\_SERVICE API:

- When you want to invoke a Web service by using an On Demand Process using Ajax.
- When you want to invoke a Web service as part of an Authentication Scheme.
- When you want to invoke a Web service as part of a validation.
- When you need to pass a large binary parameter to a Web service that is base64 encoded.
- Invoking a SOAP-style Web Service
- [Invoking a RESTful-style Web Service](#page-912-0)
- [Setting Cookies and HTTP Headers](#page-913-0)
- [Retrieving Cookies and HTTP Headers](#page-913-0)

## 47.1.1 Invoking a SOAP-style Web Service

There is a procedure and a function to invoke a SOAP-style Web service.

The procedure stores the response in the collection specified by the parameter p\_collection\_name.

The function returns the results as an XMLTYPE.

To retrieve a specific value from the response, you use either the PARSE\_RESPONSE function if the result is stored in a collection or the PARSE\_XML function if the response is returned as an XMLTYPE.

To pass a binary parameter to the Web service as base64 encoded character data, use the function BLOB2CLOBBASE64. Conversely, to transform a response that contains a binary parameter that is base64 encoded use the function CLOBBASE642BLOB.

### **Example**

The following is an example of using the BLOB2CLOBBASE64 function to encode a parameter, the MAKE\_REQUEST procedure to call a Web service, and the PARSE\_RESPONSE function to extract a specific value from the response.

```
DECLARE
  l_filename varchar2(255);
  l_BLOB BLOB;
  l_CLOB CLOB;
  l_envelope CLOB;
  l_response_msg varchar2(32767);
BEGIN
 IF :P1 FILE IS NOT NULL THEN
     SELECT filename, BLOB CONTENT
        INTO l_filename, l_BLOB
```
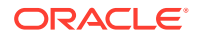

```
 FROM APEX_APPLICATION_FILES
       WHERE name = :P1 FILE;
    l CLOB := apex web service.blob2clobbase64(l BLOB);
     l_envelope := q'!<?xml version='1.0' encoding='UTF-8'?>!';
    l envelope := l envelope|| '<soapenv:Envelope xmlns:soapenv="http://
schemas.xmlsoap.org/soap/envelope/" xmlns:chec="http://www.stellent.com/
CheckIn/">
   <soapenv:Header/>
   <soapenv:Body>
     <chec:CheckInUniversal>
         <chec:dDocName>'||l_filename||'</chec:dDocName>
         <chec:dDocTitle>'||l_filename||'</chec:dDocTitle>
         <chec:dDocType>Document</chec:dDocType>
         <chec:dDocAuthor>GM</chec:dDocAuthor>
         <chec:dSecurityGroup>Public</chec:dSecurityGroup>
         <chec:dDocAccount></chec:dDocAccount>
         <chec:CustomDocMetaData>
             <chec:property>
               <chec:name></chec:name>
               <chec:value></chec:value>
             </chec:property>
         </chec:CustomDocMetaData>
         <chec:primaryFile>
            <chec:fileName>'||l_filename'||</chec:fileName>
            <chec:fileContent>'||l_CLOB||'</chec:fileContent>
         </chec:primaryFile>
         <chec:alternateFile>
            <chec:fileName></chec:fileName>
            <chec:fileContent></chec:fileContent>
         </chec:alternateFile>
         <chec:extraProps>
            <chec:property>
               <chec:name></chec:name>
               <chec:value></chec:value>
            </chec:property>
         </chec:extraProps>
      </chec:CheckInUniversal>
   </soapenv:Body>
</soapenv:Envelope>';
apex web service.make request(
   p url \implies 'http://192.0.2.1/idc/idcplg',
   p_{\text{action}} \implies \text{'http://192.0.2.1/CheckIn/'},p_collection_name => 'STELLENT_CHECKIN',
   p envelope \implies l envelope,
   p username \implies 'sysadmin',
  p password \Rightarrow 'password' );
 l response msg := apex web service.parse response(
     p_collection_name=>'STELLENT_CHECKIN',
p_xpath=>'//idc:CheckInUniversalResponse/idc:CheckInUniversalResult/
idc:StatusInfo/idc:statusMessage/text()',
     p_ns=>'xmlns:idc="http://www.stellent.com/CheckIn/"');
```

```
:P1 RES MSG := l_response_msg;
   END IF;
END;
```
## <span id="page-912-0"></span>47.1.2 Invoking a RESTful-style Web Service

RESTful-style Web services use a simpler architecture than SOAP. Often the input to a RESTful-style Web service is a collection of name/value pairs. The response can be an XML document or simply text such as a comma-separated response or JSON.

## **Example**

The following is an example of MAKE\_REST\_REQUEST in an application process that is callable by Ajax.

```
DECLARE
  l_clob clob;
 1 buffer varchar2(32767);
 l amount number;
  l offset number;
BEGIN
   l_clob := apex_web_service.make_rest_request(
               p_url => 'http://us.music.yahooapis.com/ video/v1/list/
published/popular',
              p http method \Rightarrow 'GET',
              p_parm_name => apex_util.string_to_table('appid:format'),
               p_parm_value => 
apex util.string to table(apex application.g x01||':'||
apex application.g x02));
     l_amount := 32000;
    l offset := 1; BEGIN
         LOOP
            dbms lob.read( l clob, l amount, l offset, l buffer );
            htp.p(l buffer);
            l offset := l offset + l amount;
            l amount := 32000; END LOOP;
     EXCEPTION
        WHEN no data found THEN
            NULL;
     END;
```
END;

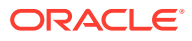

## <span id="page-913-0"></span>47.1.3 Setting Cookies and HTTP Headers

Set cookies and HTTP headers that should be sent along with a Web Service request by populating the globals  $g$  request cookies and  $g$  request headers before the process that invokes the Web Service.

The following example populates the globals to send cookies and HTTP headers with a request.

```
FOR c1 IN (select seq_id, c001, c002, c003, c004, c005, c006, c007
             FROM apex_collections
            WHERE collection name = 'P31 RESP COOKIES' ) LOOP
  apex web service.g request cookies(c1.seq id).name := c1.c001;
  apex web service.g request cookies(c1.seq id).value := c1.c002;
  apex web service.g request cookies(c1.seq_id).domain := c1.c003;
  apex web service.g request cookies(c1.seq id).expire := c1.c004;
  apex web service.g request cookies(c1.seq_id).path := c1.c005;
  IF c1.c006 = 'Y' THEN
    apex web service.g request cookies(c1.seq id).secure := TRUE;
  ELSE
    apex web service.g request cookies(c1.seq id).secure := FALSE;
  END IF;
  apex web service.g request cookies(c1.seq id).version := c1.c007;
END LOOP;
FOR c1 IN (select seq id, c001, c002
             FROM apex_collections
            WHERE collection name = 'P31 RESP HEADERS' ) LOOP
 apex web service.g request headers(c1.seq_id).name := c1.c001;
 apex web service.g request headers(c1.seq id).value := c1.c002;
END LOOP;
```
## 47.1.4 Retrieving Cookies and HTTP Headers

When you invoke a Web service using any of the supported methods in Oracle APEX, the g\_response\_cookies and g\_headers globals are populated if the Web service response included any cookies or HTTP headers. You can interrogate these globals and store the information in collections.

When you invoke a Web service using any of the supported methods in APEX, the g\_status\_code global is populated with the numeric HTTP status code of the response (for example, 200 or 404). The g\_response\_cookies and g\_headers globals are populated if the Web service response included any cookies or HTTP headers.

The following are examples of interrogating the APEX\_WEB\_SERVICE globals to store cookie and HTTP header responses in collections.

```
DECLARE
  i number;
 secure varchar2(1);
BEGIN
   apex_collection.create_or_truncate_collection('P31_RESP_COOKIES');
  FOR i in 1.. apex web service.g response cookies.count LOOP
```
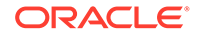

```
IF (apex web service.g response cookies(i).secure) THEN
      secure := 'Y';
     ELSE
      secure := 'N'; END IF;
    apex collection.add member(p collection name => 'P31 RESP COOKIES',
       p_c001 => apex_web_service.g_response_cookies(i).name,
      p c002 \Rightarrow apex web service.g response cookies(i).value,
      p c003 \Rightarrow apex web service.g response cookies(i).domain,
       p_c004 => apex_web_service.g_response_cookies(i).expire,
      p c005 \Rightarrow apex web service.g response cookies(i).path,
      p c006 => secure,
      p c007 => apex web service.g response cookies(i).version );
   END LOOP;
END;
DECLARE
   i number;
BEGIN
apex_collection.create_or_truncate_collection('P31_RESP_HEADERS');
FOR i in 1.. apex web service.g headers.count LOOP
  apex collection.add member(p collection name => 'P31 RESP HEADERS',
    p c001 \Rightarrow apex web service.g headers(i).name,
    p c002 \Rightarrow apex web service.g headers(i).value,
    p c003 \Rightarrow apex web service.g status code);
END LOOP;
END;
```
## 47.2 About Web Credentials and APEX WEB SERVICE

You can use the MAKE\_REQUEST and MAKE\_REST\_REQUEST procedures to enable Web Credentials in order to authenticate against the remote Web Service.

Web Credentials can be used with the APEX\_WEB\_SERVICE package from outside the context of an Oracle APEX application (such as from SQL\*Plus or from a Database Scheduler job) as long as the database user making the call is mapped to an APEX workspace.

If the database user is mapped to multiple workspaces, you must first call APEX\_UTIL.SET\_WORKSPACE or APEX\_UTIL.SET\_SECURITY\_GROUP\_ID as in the following examples.

If the database user is mapped to multiple workspaces, you must first call APEX UTIL.SET WORKSPACE OF APEX UTIL.SET SECURITY GROUP ID as in the following examples. The APEX WEB SERVICE package cannot be used by database users that are not mapped to any workspace unless they have been granted the role APEX\_ADMINISTRATOR\_ROLE.

### **Examples**

### **Example 1**

apex\_util.set\_workspace(p\_workspace => 'MY\_WORKSPACE');

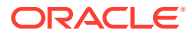

## <span id="page-915-0"></span>**Example 2**

```
FOR c1 in (
    select workspace_id
      from apex_applications
   where application id = 100 )
LOOP
   apex util.set security group id(p security group id => c1.workspace id);
END LOOP;
```
## **See Also:**

Managing Web Credentials in *Oracle APEX App Builder User's Guide*.

## 47.3 APPEND\_TO\_MULTIPART Procedure Signature 1

This procedure adds a BLOB to a multipart/form request body.

## **Syntax**

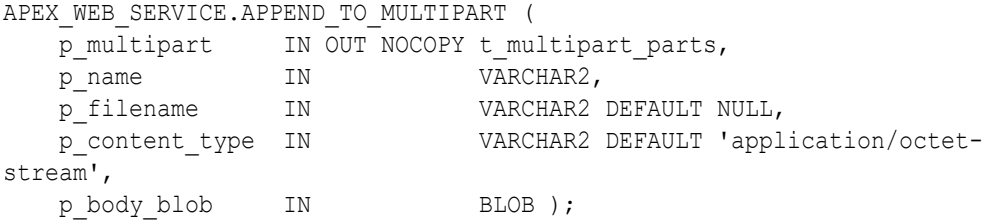

## **Parameters**

## **Table 47-1 APPEND\_TO\_MULTIPART Parameters**

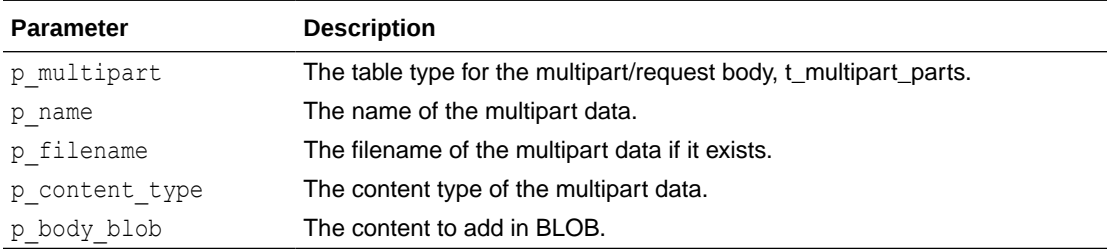

### **Example**

```
DECLARE
    l_multipart apex_web_service.t_multipart_parts;
BEGIN
     apex_web_service.append (
       p_multipart => l_multipart,
       p name \Rightarrow 'param1',
        p_content_type => 'application/octet-stream',
```
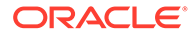

p body body => (select blob from table where id = 1) ); END;

## <span id="page-916-0"></span>47.4 APPEND\_TO\_MULTIPART Procedure Signature 2

This procedure adds a CLOB to a multipart/form request body.

#### **Syntax**

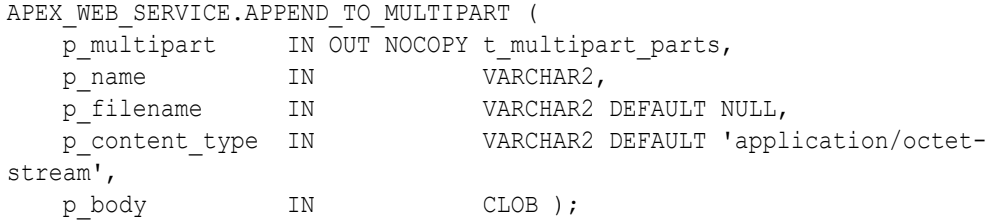

### **Parameters**

## **Table 47-2 APPEND\_TO\_MULTIPART Parameters**

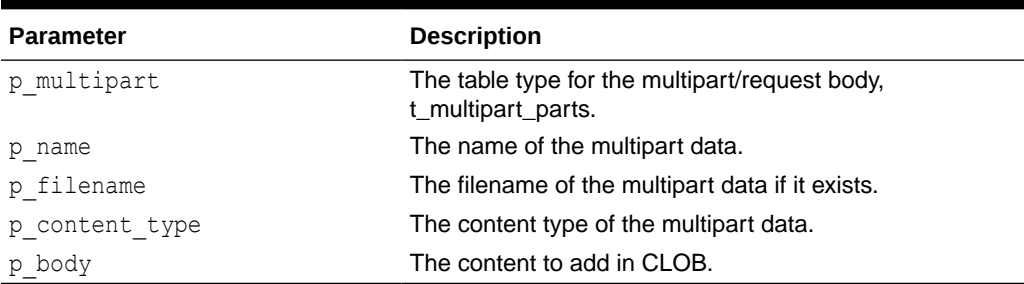

### **Example**

```
DECLARE
    l_multipart apex_web_service.t_multipart_parts;
BEGIN
    apex web service.append (
p_multipart \Rightarrow l_multipart,
p name \implies 'param1',
        p_content_type => 'application/json',
       p^{\text{body}} => '{"hello":"world"}' );
END;
```
## 47.5 BLOB2CLOBBASE64 Function

This function converts a BLOB datatype into a CLOB that is base64-encoded. This is often used when sending a binary as an input to a Web service.

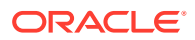

## <span id="page-917-0"></span>**Syntax**

```
APEX WEB SERVICE.BLOB2CLOBBASE64 (
     p_blob IN BLOB)
RETURN CLOB;
```
### **Parameters**

### **Table 47-3 BLOB2CLOBBASE64 Parameters**

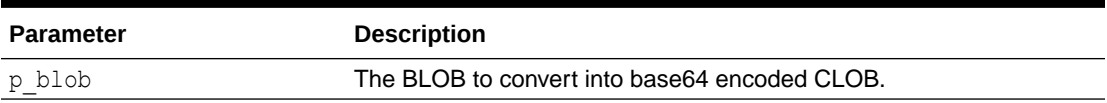

### **Example**

The following example gets a file that was uploaded from the apex application files view and converts the BLOB into a CLOB that is base64-encoded.

```
DECLARE
    l clob CLOB;
   l blob BLOB;
BEGIN
     SELECT BLOB_CONTENT
       INTO l_BLOB
      FROM APEX APPLICATION FILES
      WHERE name = :P1 FILE;
    l CLOB := apex web service.blob2clobbase64(l BLOB);
END;
```
## 47.6 CLEAR\_REQUEST\_COOKIES Procedure

This procedure clears all cookies, so that the next MAKE\_REST\_REQUEST call executes without sending any cookies. This procedure clears the cookie globals in APEX\_WEB\_SERVICE and in UTL\_HTTP.

### **Parameters**

None.

### **Example**

```
declare
begin
  apex web service.clear request cookies;
end;
```
## 47.7 CLEAR\_REQUEST\_HEADERS Procedure

This procedure clears the current request headers.

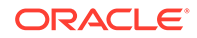

<span id="page-918-0"></span>None.

## **Example**

```
declare
begin
  apex web service.clear request headers;
end;
```
## 47.8 CLOBBASE642BLOB Function

This function converts a CLOB datatype that is base64-encoded into a BLOB. This is often used when receiving output from a Web service that contains a binary parameter.

### **Syntax**

```
APEX_WEB_SERVICE.CLOBBASE642BLOB (
     p_clob IN CLOB)
RETURN BLOB;
```
## **Parameters**

## **Table 47-4 CLOBBASE642BLOB Parameters**

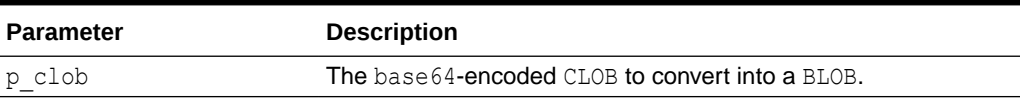

## **Example**

The following example retrieves a base64-encoded node from an XML document as a CLOB and converts it into a BLOB.

```
DECLARE
    l_base64 CLOB;
     l_blob BLOB;
     l_xml XMLTYPE;
BEGIN
    l base64 := apex web service.parse xml clob(l xml, ' //
runReportReturn/reportBytes/text()');
        l blob := apex web service.clobbase642blob(l base64);
END;
```
## 47.9 GENERATE\_REQUEST\_BODY Function

This function generates the multipart/form-data request body from the data in the t multiparts array.

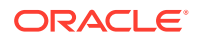

### <span id="page-919-0"></span>**Syntax**

```
APEX_WEB_SERVICE.GENERATE_REQUEST_BODY(
p_multipart IN t_multipart parts,
p_to_charset    IN VARCHAR2 DEFAULT wwv_flow_lang.get_db_charset )
    RETURN BLOB;
```
### **Parameters**

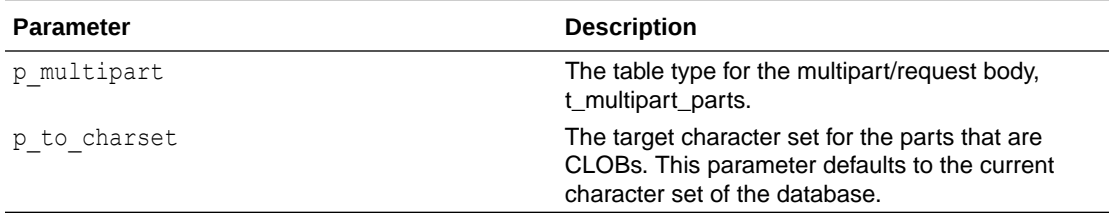

## **Examples**

This example stores the multipart/form request in a local BLOB variable.

```
DECLARE
   l_multipart apex_web_service.t_multipart_parts;
   l request blob blob;
BEGIN
    l request blob := apex web service.generate request body (
                          p_multipart => l_multipart );
END;
```
## 47.10 MAKE\_REQUEST Function

This function invokes a SOAP-style Web service with the supplied SOAP envelope returning the results in an XMLTYPE.

```
APEX_WEB_SERVICE.MAKE_REQUEST (
p url IN VARCHAR2,
p_action IN VARCHAR2 DEFAULT NULL,
p_version IN VARCHAR2 DEFAULT '1.1',
p envelope IN CLOB,
p_username IN VARCHAR2 DEFAULT NULL,
p_password        IN VARCHAR2 DEFAULT NULL,
p_scheme IN VARCHAR2 DEFAULT 'Basic',
p_proxy_override IN VARCHAR2 DEFAULT NULL,
p transfer timeout IN NUMBER DEFAULT 180,
p_wallet_path IN VARCHAR2 DEFAULT NULL,
p_wallet_pwd IN VARCHAR2 DEFAULT NULL,
p_https_host       IN VARCHAR2 DEFAULT NULL,
    p_credential_static_id IN VARCHAR2 DEFAULT NULL,
   p_token_url IN VARCHAR2 DEFAULT NULL )
RETURN XMLTYPE;
```
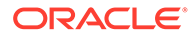

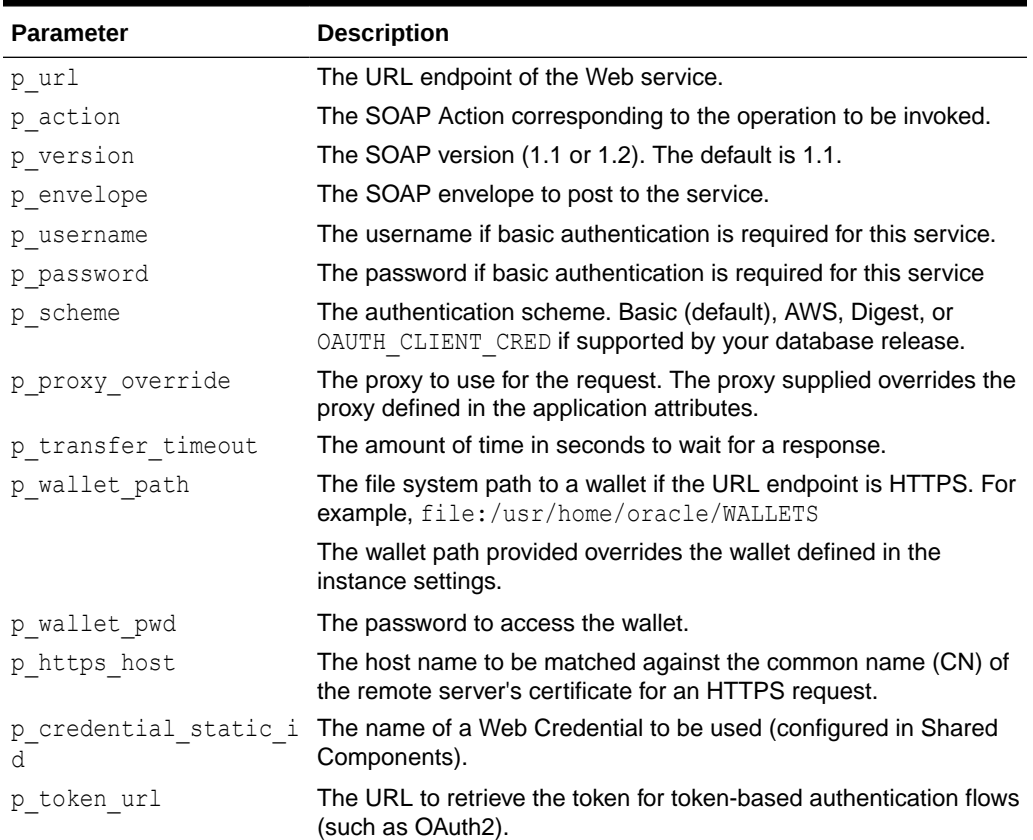

## **Table 47-5 MAKE\_REQUEST Parameters**

## **Example**

The following example uses the make request function to invoke a SOAP style Web service that returns movie listings. The result is stored in an XMLTYPE.

```
DECLARE
     l_envelope CLOB;
     l_xml XMLTYPE;
BEGIN
         l_envelope := ' <?xml version="1.0" encoding="UTF-8"?>
<soap:Envelope xmlns:soap="http://schemas.xmlsoap.org/soap/envelope/"
xmlns:tns="http://www.ignyte.com/whatsshowing"
xmlns:xs="http://www.w3.org/2001/XMLSchema">
     <soap:Body>
         <tns:GetTheatersAndMovies>
             <tns:zipCode>43221</tns:zipCode>
             <tns:radius>5</tns:radius>
         </tns:GetTheatersAndMovies>
     </soap:Body>
</soap:Envelope>';
l_xml := apex_web_service.make_request(
    p_url => ' http://www.ignyte.com/webservices/
```

```
ignyte.whatsshowing.webservice/moviefunctions.asmx',
    p_action => ' http://www.ignyte.com/whatsshowing/GetTheatersAndMovies',
   p envelope \Rightarrow l envelope
);
END
```
## 47.11 MAKE\_REQUEST Procedure

This procedure invokes a SOAP-style Web service with the supplied SOAP envelope and stores the results in a collection.

### **Syntax**

```
APEX_WEB_SERVICE.MAKE_REQUEST (
   p_url IN VARCHAR2,
p_action IN VARCHAR2 DEFAULT NULL,
p_version IN VARCHAR2 DEFAULT '1.1',
    p_collection_name IN VARCHAR2 DEFAULT NULL,
p envelope IN CLOB,
p username IN VARCHAR2 DEFAULT NULL,
p_password      IN VARCHAR2 DEFAULT NULL,
p_scheme IN VARCHAR2 DEFAULT 'Basic',
   p_proxy_override IN VARCHAR2 DEFAULT NULL,
   p_transfer_timeout IN NUMBER DEFAULT 180,
p_wallet_path IN VARCHAR2 DEFAULT NULL,
p_wallet_pwd IN VARCHAR2 DEFAULT NULL,
p_https_host IN VARCHAR2 DEFAULT NULL );
```
### **Parameters**

## **Table 47-6 MAKE\_REQUEST Procedure Parameters**

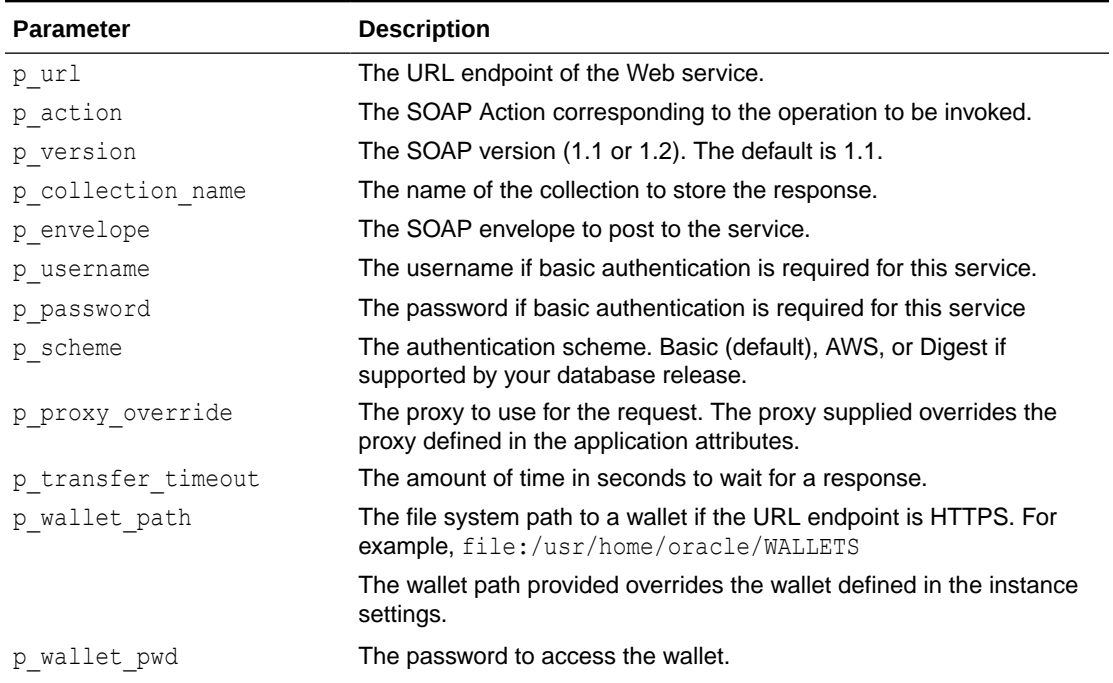

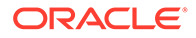

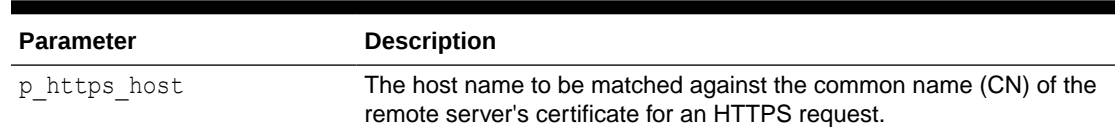

### <span id="page-922-0"></span>**Table 47-6 (Cont.) MAKE\_REQUEST Procedure Parameters**

#### **Example**

The following example uses the  $_{make}$  request procedure to retrieve a list of movies from a SOAP style Web service. The response is stored in an Oracle APEX collection named MOVIE\_LISTINGS.

```
DECLARE
         l_envelope CLOB;
BEGIN
      l_envelope := '<?xml version="1.0" encoding="UTF-8"?>
<soap:Envelope xmlns:soap="http://schemas.xmlsoap.org/soap/envelope/"
xmlns:tns="http://www.ignyte.com/whatsshowing"
xmlns:xs="http://www.w3.org/2001/XMLSchema">
    <soap:Body>
       <tns:GetTheatersAndMovies>
          <tns:zipCode>43221</tns:zipCode>
          <tns:radius>5</tns:radius>
       </tns:GetTheatersAndMovies>
    </soap:Body>
</soap:Envelope>';
apex web service.make request(
    p_url => ' http://www.ignyte.com/webservices/
ignyte.whatsshowing.webservice/moviefunctions.asmx',
   p_{\text{action}} => ' http://www.ignyte.com/whatsshowing/
GetTheatersAndMovies',
   p_collection_name => 'MOVIE LISTINGS',
   p envelope \implies l envelope
);
END;
```
## 47.12 MAKE\_REST\_REQUEST Function

Use this function to invoke a RESTful style Web service supplying either name value pairs, a character based payload or a binary payload and returning the response in a CLOB.

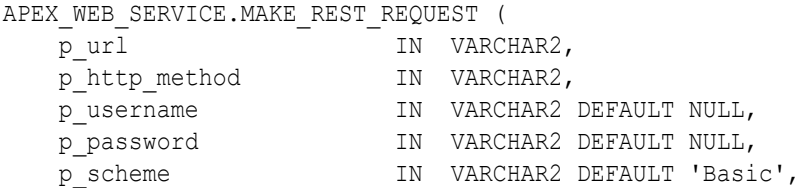

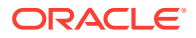

```
p_proxy_override IN VARCHAR2 DEFAULT NULL,
p transfer timeout IN NUMBER DEFAULT 180,
p_body          IN CLOB DEFAULT EMPTY_CLOB(),
p_body_blob IN BLOB DEFAULT EMPTY_BLOB(),
p_parm_name I_N IN apex_application_global.vc_arr2
                        DEFAULT empty vc arr,
   p_parm_value IN apex_application_global.vc_arr2
                        DEFAULT empty vc arr,
   p_wallet_path IN VARCHAR2 DEFAULT NULL,<br>p_wallet_pwd IN VARCHAR2 DEFAULT NULL,
 p_wallet_pwd IN VARCHAR2 DEFAULT NULL,
p_https_host       IN VARCHAR2 DEFAULT NULL,
    p_credential_static_id IN VARCHAR2 DEFAULT NULL,
   p_token_url - - IN VARCHAR2 DEFAULT NULL )
RETURN CLOB;
```
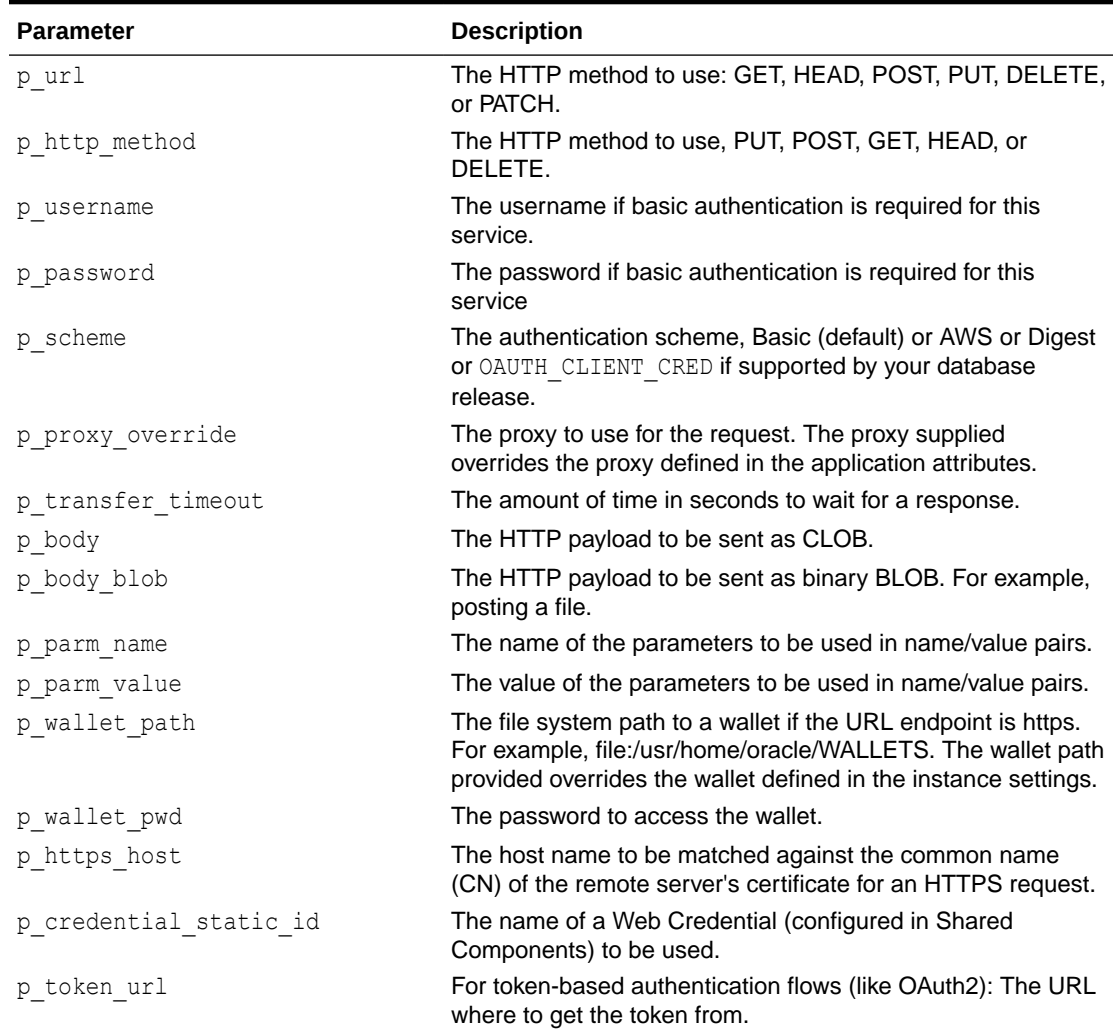

#### **Table 47-7 MAKE\_REST\_REQUEST Function Parameters**

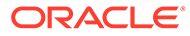

## <span id="page-924-0"></span>**Example**

The following example calls a RESTful-style web service using the make rest request function passing the parameters to the service as name/value pairs. The response from the service is stored in a locally declared CLOB.

```
DECLARE
    l clob CLOB;
BEGIN
     l_clob := apex_web_service.make_rest_request(
         p_url => 'http://us.music.yahewapis.com/video/v1/list/
published/popular',
         p_http_method => 'GET',
         p_parm_name => apex_string.string_to_table('appid:format'),
        p_parm_value => apex_string.string_to_table('xyz:xml'));
```
END;

## 47.13 MAKE\_REST\_REQUEST\_B Function

This function invokes a RESTful style Web service supplying either name value pairs, a character based payload, or a binary payload, and returns the response in a BLOB.

```
APEX_WEB_SERVICE.MAKE_REST_REQUEST_B (
p_url IN VARCHAR2,
```

```
p_http_method IN VARCHAR2,
p_username IN VARCHAR2 DEFAULT NULL,
p_password        IN VARCHAR2 DEFAULT NULL,
p_scheme IN VARCHAR2 DEFAULT 'Basic',
p_proxy_override IN VARCHAR2 DEFAULT NULL,
p transfer timeout IN NUMBER DEFAULT 180,
p_body          IN CLOB DEFAULT EMPTY_CLOB(),
p_body_blob IN BLOB DEFAULT EMPTY_BLOB(),
p_parm_name I_N IN apex_application_global.vc_arr2
DEFAULT empty vc arr,
   p_parm_value IN apex_application_global.vc_arr2
                          DEFAULT empty vc arr,
p_wallet_path in VARCHAR2 DEFAULT NULL,
 p_wallet_pwd IN VARCHAR2 DEFAULT NULL, 
  p_https_host IN VARCHAR2 DEFAULT NULL,
   p_credential_static_id IN VARCHAR2 DEFAULT NULL,
   p_token_url IN VARCHAR2 DEFAULT NULL ) 
RETURN BLOB;
```
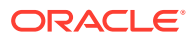

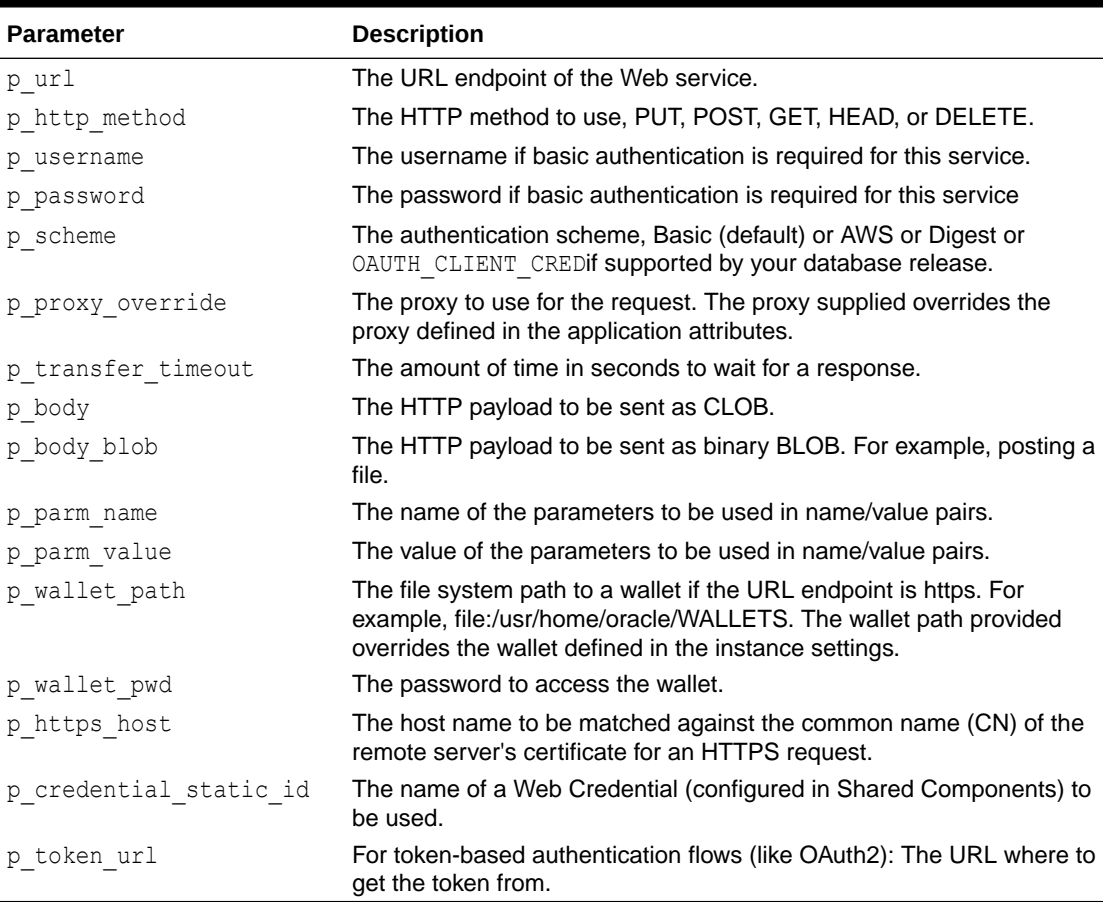

## **Table 47-8 MAKE\_REST\_REQUEST\_B Function Parameters**

## **Example**

The following example calls a RESTful style Web service using the make rest request function passing the parameters to the service as name/value pairs. The response from the service is stored in a locally declared BLOB.

```
DECLARE
    l blob BLOB;
BEGIN
    l blob := apex web service.make rest request b(
        p_url => 'http://us.music.yahooapis.com/ video/v1/list/published/
popular',
        p_http_method => 'GET',
       p_parm_name => apex_string.string_to_table('appid:format'),
        p_parm_value => apex_string.string_to_table('xyz:xml'));
END;
```
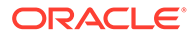

## <span id="page-926-0"></span>47.14 OAUTH\_AUTHENTICATE\_CREDENTIAL Procedure

This procedure performs OAuth authentication and requests an OAuth access token. The token and its expiration date are stored in the global variable  $g$  oauth token.

```
type oauth token is record(
     token varchar2(255),
     expires date );
```
## **Note:**

Currently only the Client Credentials flow is supported.

## **Syntax**

```
APEX_WEB_SERVICE.OAUTH_AUTHENTICATE_CREDENTIAL(
   p_token_url IN VARCHAR2,
   p_credential_static_id IN VARCHAR2,
p_proxy_override IN VARCHAR2 DEFAULT NULL,
p transfer timeout IN NUMBER DEFAULT 180,
p_wallet_path iN VARCHAR2
p_wallet_pwd      IN VARCHAR2
   p_wallet_pwd IN VARCHAR2<br>p_https_host IN VARCHAR2 DEFAULT NULL);
```
### **Parameters**

### **Table 47-9 OAUTH\_AUTHENTICATE\_CREDENTIAL**

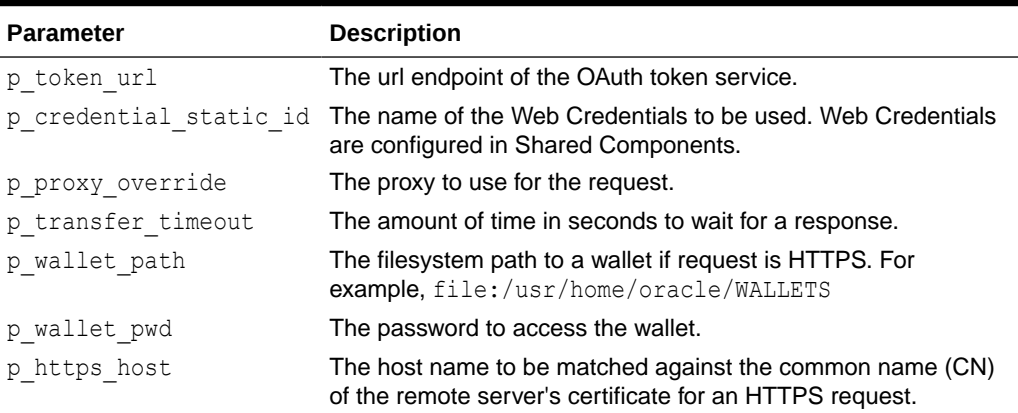

## **Example**

#### BEGIN

```
apex web service.oauth authenticate credential(
       p token url => '[URL to ORDS OAuth troken service: http(s)://
{host}:{port}/ords/.../oauth/token]',
```
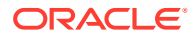

```
p credential static id => '[web-credential]');
```
## <span id="page-927-0"></span>47.15 OAUTH\_AUTHENTICATE Procedure Signature 1

This procedure performs OAuth authentication and requests an OAuth access token. The token and its expiration date are stored in the global variable  $g$  oauth token.

```
type oauth token is record(
    token varchar2(255),
     expires date );
```
## **Note:**

Currently only the Client Credentials flow is supported.

## **Syntax**

END;

```
APEX_WEB_SERVICE.OAUTH_AUTHENTICATE(
    p_token_url IN VARCHAR2,
p client id IN VARCHAR2,
p_client_secret IN VARCHAR2,
p_flow_type IN VARCHAR2 DEFAULT OAUTH_CLIENT_CRED,
 p_proxy_override IN VARCHAR2 DEFAULT NULL,
    p_transfer_timeout IN NUMBER DEFAULT 180,
 p_wallet_path IN VARCHAR2 DEFAULT NULL,
p_wallet_pwd IN VARCHAR2 DEFAULT NULL,
 p_https_host IN VARCHAR2 DEFAULT NULL,
p_scope       IN VARCHAR2 DEFAULT NULL );
```
### **Parameters**

## **Table 47-10 OAUTH\_AUTHENTICATE Procedure Parameters**

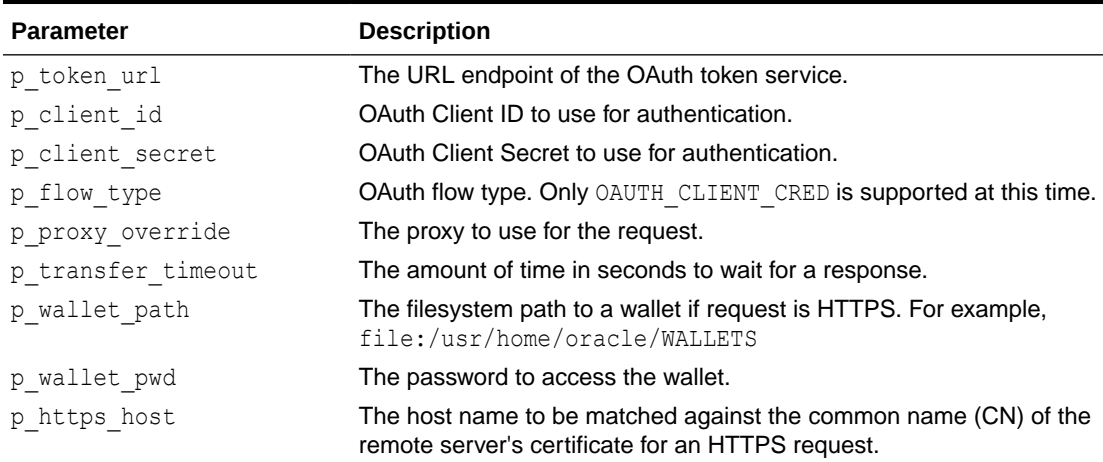

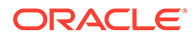

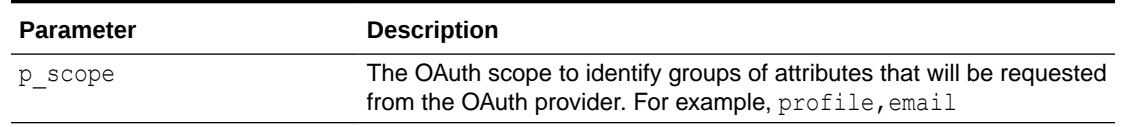

### <span id="page-928-0"></span>**Table 47-10 (Cont.) OAUTH\_AUTHENTICATE Procedure Parameters**

#### **Example**

```
BEGIN
    apex web service.oauth authenticate(
        p_{\text{token url}} => '[URL to ORDS OAuth troken service:
http(s)://{host}:{port}/ords/.../oauth/token]',
        p client id \Rightarrow '[client-id]',
        p client secret => !(client\text{-secret})');END;
```
## 47.16 OAUTH\_AUTHENTICATE Procedure Signature 2 (Deprecated)

**Note:**

OAUTH\_AUTHENTICATE Procedure Signature 2 has been deprecated because p\_wallet\_path and p\_wallet\_pwd do not have a default value. Oracle recommends using OAUTH\_AUTHENTICATE\_CREDENTIAL instead.

This procedure performs OAUTH autentication and requests an OAuth access token. The token and its expiry date are stored in the global variable  $g$  oauth token.

```
type oauth token is record(
    token varchar2(255),
     expires date );
```
### **Note:**

Currently only the Client Credentials flow is supported.

```
APEX_WEB_SERVICE.OAUTH_AUTHENTICATE(
   p_token_url IN VARCHAR2,
    p_credential_static_id IN VARCHAR2,
p_proxy_override IN VARCHAR2 DEFAULT NULL,
p transfer timeout IN NUMBER DEFAULT 180,
p_wallet_path iN VARCHAR2
```
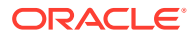

<span id="page-929-0"></span>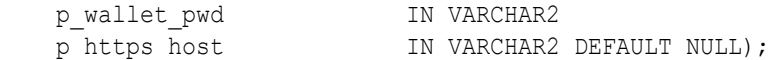

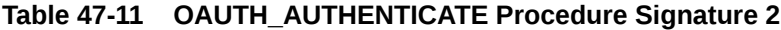

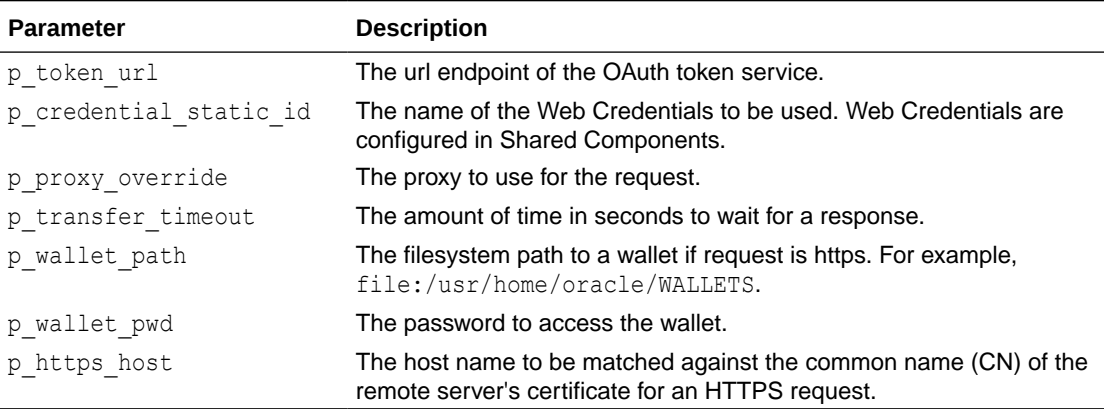

## **Example**

```
BEGIN
```

```
 apex_web_service.oauth_authenticate(
         p_token_url => '[URL to ORDS OAuth troken service: http(s)://{host}:
{port}/ords/.../oauth/token]',
         p_credential_static_id => '[web-credential]');
END;
```
## 47.17 OAUTH\_GET\_LAST\_TOKEN Function

This function returns the OAuth access token received in the last OAUTH\_AUTHENTICATE call. Returns NULL when the token is already expired or OAUTH\_AUTHENTICATE has not been called.

### **Returns**

The OAuth access token from the last OAUTH\_AUTHENTICATE call; NULL when the token is expired.

#### **Syntax**

FUNCTION OAUTH GET LAST TOKEN RETURN VARCHAR2;

## **Example**

select apex web service.oauth get last token from dual;

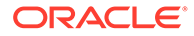

## <span id="page-930-0"></span>47.18 OAUTH\_SET\_TOKEN Procedure

This procedure sets the OAuth access token to be used in subsequent MAKE\_REST\_REQUEST calls. This procedure can be used to set a token which was obtained by different means than with OAUTH\_AUTHENTICATE (such as custom code).

## **Syntax**

```
PROCEDURE OAUTH_SET_TOKEN(
    p_token IN VARCHAR2,
   p_expires IN DATE DEFAULT NULL );
```
### **Parameters**

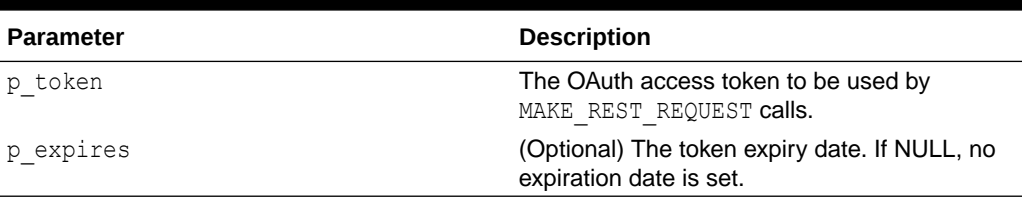

## **Table 47-12 OAUTH\_SET\_TOKEN Procedure Parameters**

### **Example**

```
BEGIN
     apex_web_service.oauth_set_token(
         p_token => '{oauth access token}'
     );
END;
```
## 47.19 PARSE\_RESPONSE Function

This function parses the response from a Web service that is stored in a collection and returns the result as a VARCHAR2 type.

```
APEX WEB SERVICE.PARSE RESPONSE (
   p_collection_name IN VARCHAR2,
   p_xpath \overline{I} IN VARCHAR2,
   p_ns    p_ns    IN VARCHAR2 DEFAULT NULL )
RETURN VARCHAR2;
```
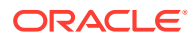

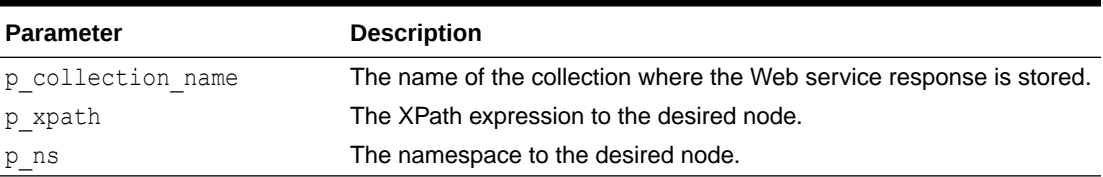

## <span id="page-931-0"></span>**Table 47-13 PARSE\_RESPONSE Function Parameters**

### **Example**

The following example parses a response stored in a collection called STELLENT CHECKIN and stores the value in a locally declared VARCHAR2 variable.

```
declare
    l_response_msg VARCHAR2(4000);
BEGIN
     l_response_msg := apex_web_service.parse_response(
         p_collection_name=>'STELLENT_CHECKIN',
         p_xpath =>
'//idc:CheckInUniversalResponse/idc:CheckInUniversalResult/idc:StatusInfo/
idc:statusMessage/text()',
         p_ns=>'xmlns:idc="http://www.stellent.com/CheckIn/"');
END;
```
## 47.20 PARSE\_RESPONSE\_CLOB Function

This function parses the response from a Web service that is stored in a collection and returns the result as a CLOB type.

### **Syntax**

```
APEX_WEB_SERVICE.PARSE_RESPONSE_CLOB (
    p_collection_name IN VARCHAR2,
p xpath IN VARCHAR2,
 p_ns IN VARCHAR2 DEFAULT NULL ) 
RETURN CLOB;
```
### **Parameters**

## **Table 47-14 PARSE\_RESPONSE \_CLOB Function Parameters**

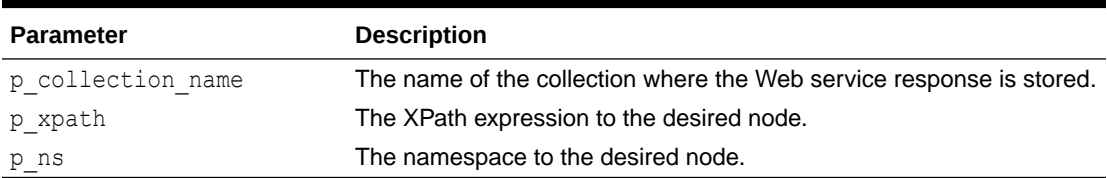

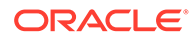

## <span id="page-932-0"></span>**Example**

The following example parses a response stored in a collection called STELLENT CHECKIN and stores the value in a locally declared CLOB variable.

```
DECLARE
    l response msg CLOB;
BEGIN
    l response msg := apex web service.parse response clob(
        p_collection_name=>'STELLENT_CHECKIN',
         p_xpath=>
'//idc:CheckInUniversalResponse/idc:CheckInUniversalResult/
idc:StatusInfo/idc:statusMessage/text()',
         p_ns=>'xmlns:idc="http://www.stellent.com/CheckIn/"');
END;
```
## 47.21 PARSE\_XML Function

This function parses the response from a Web service returned as an XMLTYPE and returns the value requested as a VARCHAR2.

## **Syntax**

```
APEX_WEB_SERVICE.PARSE_XML (
   p_xml IN XMLTYPE,<br>p_xpath IN VARCHAR2
                       IN VARCHAR2,
   p_ns    p_ns    IN VARCHAR2 DEFAULT NULL )
RETURN VARCHAR2;
```
## **Parameters**

## **Table 47-15 PARSE\_XML Function Parameters**

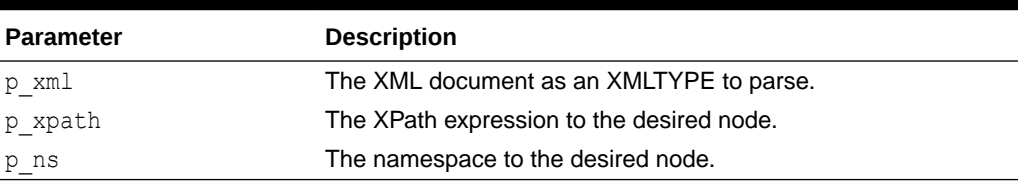

## **Example**

The following example uses the make request function to call a Web service and store the results in a local XMLTYPE variable. The parse xml function is then used to pull out a specific node of the XML document stored in the XMLTYPE and stores it in a locally declared VARCHAR2 variable.

```
DECLARE
     l_envelope CLOB;
     l_xml XMLTYPE;
    1 movie VARCHAR2(4000);
BEGIN
    l envelope := ' <?xml version="1.0" encoding="UTF-8"?>
```
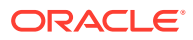

```
<soap:Envelope xmlns:soap="http://schemas.xmlsoap.org/soap/envelope/"
xmlns:tns="http://www.ignyte.com/whatsshowing"
xmlns:xs="http://www.w3.org/2001/XMLSchema">
    <soap:Body>
       <tns:GetTheatersAndMovies>
          <tns:zipCode>43221</tns:zipCode>
          <tns:radius>5</tns:radius>
       </tns:GetTheatersAndMovies>
    </soap:Body>
</soap:Envelope>';
    l_xml := apex_web_service.make_request(
      p_url => ' http://www.ignyte.com/webservices/
ignyte.whatsshowing.webservice/moviefunctions.asmx',
      p_action => ' http://www.ignyte.com/whatsshowing/GetTheatersAndMovies',
     p_envelope \Rightarrow l_envelope );
    l_movie := apex_web_service.parse_xml(
     p xml \Rightarrow l \space xml,
      p_xpath => ' //GetTheatersAndMoviesResponse/GetTheatersAndMoviesResult/
Theater/Movies/Movie/Name[1]',
      p_ns => ' xmlns="http://www.ignyte.com/whatsshowing"' );
```
END;

## 47.22 PARSE\_XML\_CLOB Function

This function parses the response from a Web service returned as an XMLTYPE and returns the value requested as a CLOB.

### **Syntax**

```
APEX_WEB_SERVICE.PARSE_XML_CLOB (
    p_xml IN XMLTYPE,
  p_xpath IN VARCHAR2,
   p_ns IN VARCHAR2 DEFAULT NULL ) 
RETURN VARCHAR2;
```
## **Parameters**

## **Table 47-16 PARSE\_XML\_CLOB Function Parameters**

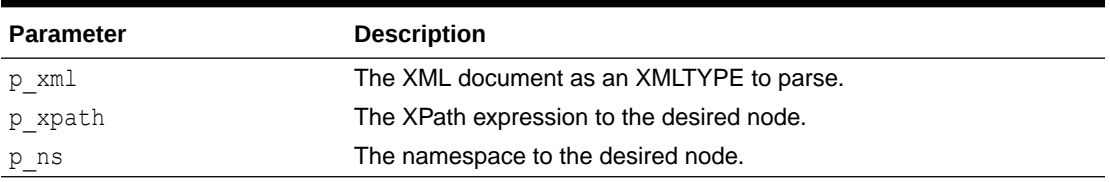

### **Example**

The following example uses the make request function to call a Web service and store the results in a local XMLTYPE variable. The parse  $x$ ml function is then used to pull out a specific

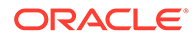

<span id="page-934-0"></span>node of the XML document stored in the XMLTYPE and stores it in a locally declared VARCHAR2 variable.

```
DECLARE
     l_envelope CLOB;
     l_xml XMLTYPE;
     l_movie CLOB;
BEGIN
    l envelope := ' <?xml version="1.0" encoding="UTF-8"?>
<soap:Envelope xmlns:soap="http://schemas.xmlsoap.org/soap/envelope/"
xmlns:tns="http://www.ignyte.com/whatsshowing"
xmlns:xs="http://www.w3.org/2001/XMLSchema">
    <soap:Body>
       <tns:GetTheatersAndMovies>
          <tns:zipCode>43221</tns:zipCode>
          <tns:radius>5</tns:radius>
       </tns:GetTheatersAndMovies>
    </soap:Body>
</soap:Envelope>';
    l_xml := apex_web_service.make_request(
      p_url => ' http://www.ignyte.com/webservices/
ignyte.whatsshowing.webservice/moviefunctions.asmx',
      p_action => ' http://www.ignyte.com/whatsshowing/
GetTheatersAndMovies',
     p_envelope \Rightarrow l_envelope );
    l_movie := apex_web_service.parse_xml_clob(
     p xml \Rightarrow l \space xml,
      p_xpath => ' //GetTheatersAndMoviesResponse/
GetTheatersAndMoviesResult/Theater/Movies/Movie/Name[1]',
      p_ns => ' xmlns="http://www.ignyte.com/whatsshowing"' );
```
END;

## 47.23 SET\_REQUEST\_HEADERS Procedure

This procedure sets HTTP request headers (g\_request\_headers) for subsequent MAKE\_REQUEST OF MAKE\_REST\_REQUEST calls.

```
APEX_WEB_SERVICE.SET_REQUEST_HEADERS (
   p_name_01 		IN VARCHAR2,
   p value 01 IN VARCHAR2,
    p_name_02 IN VARCHAR2 DEFAULT NULL,
   p_value_02 IN VARCHAR2 DEFAULT NULL,
  p_name_03 IN VARCHAR2 DEFAULT NULL,
   p_value_03 IN VARCHAR2 DEFAULT NULL,
   p_name_04 IN VARCHAR2 DEFAULT NULL,
   p_value_04 IN VARCHAR2 DEFAULT NULL,
   p_name_05 IN VARCHAR2 DEFAULT NULL,
   p_value_05 IN VARCHAR2 DEFAULT NULL,
```
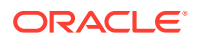

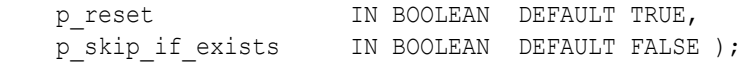

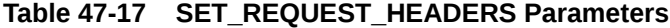

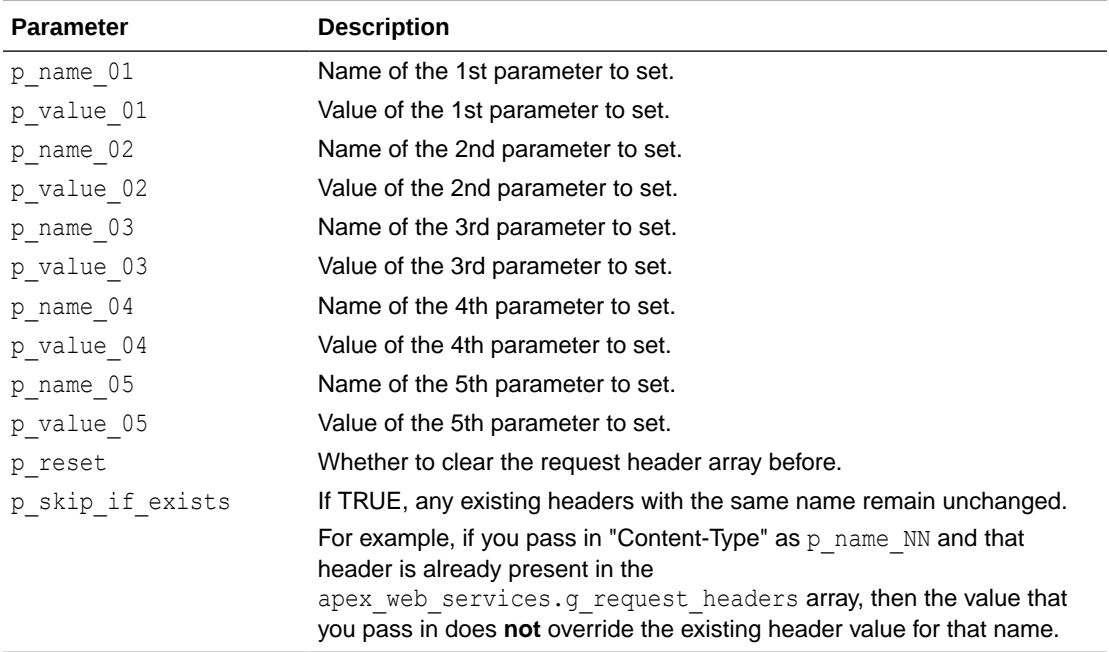

#### **Example 1**

The following example appends "Content-Type" and "User-Agent" HTTP request headers to the already existing headers, but only if they do not exist yet.

```
begin
    apex_web_service.set_request_headers(
p_name_01 => 'Content-Type',
p value 01 \implies 'application/json',
p name 02 \implies 'User-Agent',
p value 02 => 'APEX',
p reset \qquad => false,
       p_skip_if_exists => true );
end;
```
#### **Example 2**

The following example clears existing request headers and sets "Content-Type" and "User-Agent."

```
begin
    apex_web_service.set_request_headers(
p name 01 \implies 'Content-Type',
p value 01 \implies 'application/json',
p name 02 \implies 'User-Agent',
```
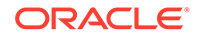
$p_value_02$  => 'APEX' ); end;

# <span id="page-937-0"></span>48 APEX\_ZIP

This package allows to compress and to uncompress files and store them in a ZIP file.

- Data Types
- ADD\_FILE Procedure
- [FINISH Procedure](#page-938-0)
- [GET\\_FILE\\_CONTENT Function](#page-939-0)
- [GET\\_FILES Function](#page-939-0)

# 48.1 Data Types

The APEX\_ZIP package uses the following data types.

### **t\_files**

```
type t files is table of varchar2(32767) index by binary integer;
```
# 48.2 ADD\_FILE Procedure

This procedure adds a single file to a zip file. You can call this procedure multiple times to add multiple files to the same zip file.

### **Note:**

After all files are added, you must call the APEX\_ZIP. FINISH procedure.

### **Syntax**

```
APEX_ZIP.ADD_FILE (
    p_zipped_blob IN OUT NOCOPY BLOB,
   p_file_name IN VARCHAR2,
   p content IN BLOB );
```
### **Parameters**

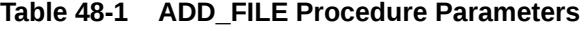

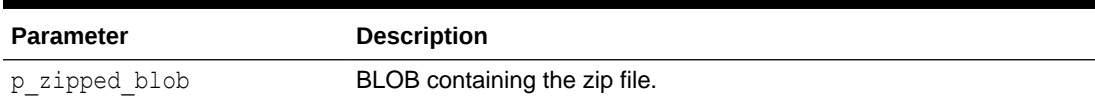

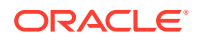

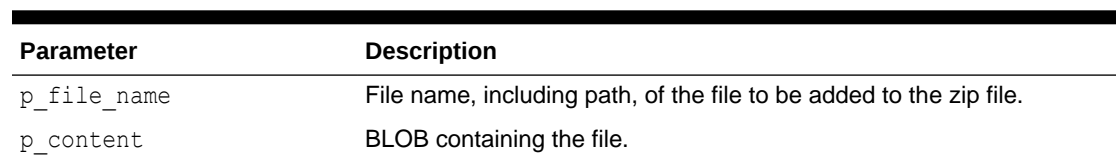

#### <span id="page-938-0"></span>**Table 48-1 (Cont.) ADD\_FILE Procedure Parameters**

#### **Example**

This example reads multiple files from a table and puts them into a single zip file.

```
declare
     l_zip_file blob;
begin
    for 1 file in ( select file name,
                             file_content
                         from my_files )
     loop
         apex_zip.add_file (
            p_zipped_blob => l_zip_file,
            p file name \Rightarrow l file.file name,
            p content => 1 file.file content );
     end loop;
     apex_zip.finish (
         p_zipped_blob => l_zip_file );
```
end;

**See Also:**

"FINISH Procedure"

# 48.3 FINISH Procedure

This procedure completes the creation of a zip file after adding files with APEX\_ZIP.ADD\_FILE.

#### **Syntax**

```
APEX_ZIP.FINISH (
     p_zipped_blob IN OUT NOCOPY BLOB );
```
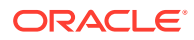

### <span id="page-939-0"></span>**Parameters**

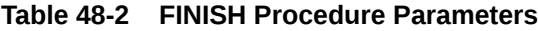

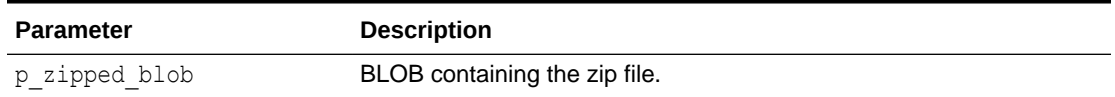

**Example**

See ["ADD\\_FILE Procedure"](#page-937-0) for an example.

# 48.4 GET\_FILE\_CONTENT Function

This function returns the BLOB of a file contained in a provided zip file.

### **Syntax**

```
APEX_ZIP.GET_FILE_CONTENT (
    p_zipped_blob IN BLOB,
    p_file_name IN VARCHAR2,
    p_encoding IN VARCHAR2 DEFAULT NULL )
RETURN BLOB;
```
### **Parameters**

### **Table 48-3 GET\_FILE\_CONTENT Function Parameters**

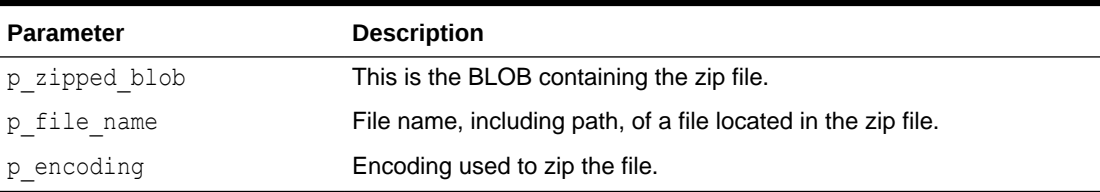

#### **Returns**

### **Table 48-4 GET\_FILE\_CONTENT Function Returns**

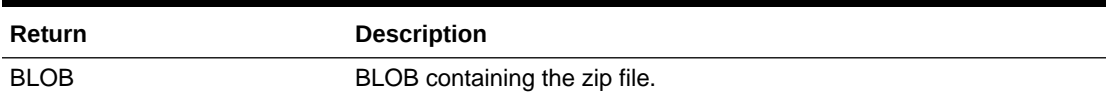

#### **Example**

See "GET\_FILES Function" for an example.

# 48.5 GET\_FILES Function

This function returns an array of file names, including the path, of a provided zip file that contains a BLOB.

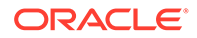

### **Syntax**

```
APEX_ZIP.GET_FILES (
     p_zipped_blob IN BLOB,
    p_only_files IN BOOLEAN DEFAULT TRUE,
    p_encoding IN VARCHAR2 DEFAULT NULL )
RETURN t_files;
```
### **Parameters**

### **Table 48-5 GET\_FILES Function Parameters**

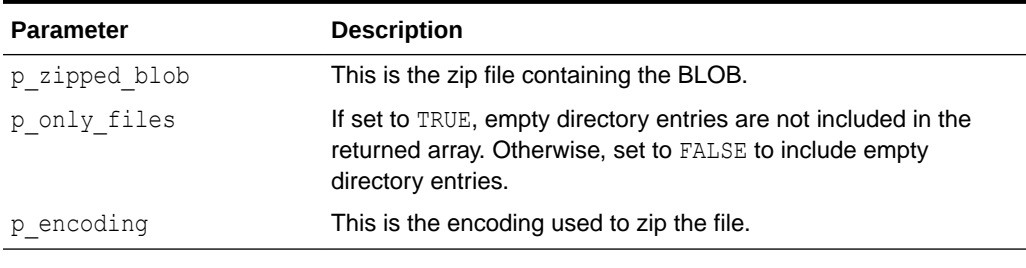

#### **Returns**

### **Table 48-6 GET\_FILES Function Returns**

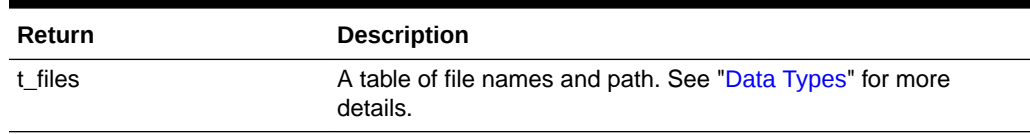

### **Example**

This example demonstrates reading a zip file from a table, extracting it and storing all files of the zip file into my files.

```
declare
    l zip file blob;
     l_unzipped_file blob;
    l files apex zip.t files;
begin
    select file content
        into l_zip_file
         from my_zip_files
     where file_name = 'my_file.zip';
     l_files := apex_zip.get_files (
            p_zipped_blob => l_zip_file );
    for i in 1 .. 1 files.count loop
         l_unzipped_file := apex_zip.get_file_content (
            p_zipped_blob => l_zip_file,
            p file name \Rightarrow l files(i) );
```
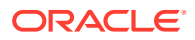

```
 insert into my_files ( file_name, file_content )
values ( l files(i), l unzipped file );
    end loop;
end;
```
# 49 JavaScript APIs

This content has been moved to the *[Oracle APEX JavaScript API Reference](https://docs.oracle.com/en/database/oracle/application-express/22.1/aexjs/index.html)*.

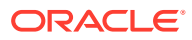

# Index

# A

ABORT procedure APEX\_AUTOMATION, *[9-1](#page-116-0)* ADD procedure APEX\_CSS, *[12-1](#page-188-0)* ADD\_3RD\_PARTY\_LIBRARY\_FILE procedure APEX\_CSS, *[12-1](#page-188-0)* APEX\_JAVASCRIPT, *[28-1](#page-491-0)* ADD\_AGGREGATE procedure APEX\_DATA\_EXPORT, *[15-5](#page-213-0)* ADD\_ATTACHMENT procedure APEX\_MAIL, *[33-2](#page-583-0)* ADD\_BLUEPRINT procedure APEX\_DG\_DATA\_GEN, *[19-2](#page-264-0)* ADD\_BLUEPRINT\_FROM\_FILE procedure APEX\_DG\_DATA\_GEN, *[19-2](#page-264-0)* ADD\_BLUEPRINT\_FROM\_TABLES procedure APEX\_DG\_DATA\_GEN, *[19-4](#page-266-0)* ADD\_COLUMN procedure APEX\_DATA\_EXPORT, *[15-7](#page-215-0)* APEX\_DG\_DATA\_GEN, *[19-5](#page-267-0)* ADD\_COLUMN Procedure APEX\_EXEC, *[22-12](#page-332-0)* ADD\_DATA\_SOURCE procedure APEX\_DG\_DATA\_GEN, *[19-9](#page-271-0)* ADD\_DML\_ROW Procedure, *[22-13](#page-333-0)* ADD\_ERROR Procedure Signature 1 APEX\_ERROR, *[20-5](#page-300-0)* ADD\_ERROR Procedure Signature 2 APEX\_ERROR, *[20-6](#page-301-0)* ADD\_ERROR Procedure Signature 3 APEX\_ERROR, *[20-7](#page-302-0)* ADD\_ERROR Procedure Signature 4 APEX\_ERROR, *[20-8](#page-303-0)* ADD\_ERROR Procedure Signature 5 APEX\_ERROR, *[20-10](#page-305-0)* ADD\_FILE procedure APEX\_CSS, *[12-3](#page-190-0)* ADD\_FILTER Procedure APEX\_EXEC, *[22-14](#page-334-0)* ADD\_FILTER procedure signature 1 APEX\_IG, *[25-1](#page-439-0)* APEX\_IR, *[26-1](#page-449-0)*

ADD\_FILTER procedure signature 2 APEX\_IG, *[25-3](#page-441-0)* APEX\_IR, *[26-3](#page-451-0)* ADD\_HIGHLIGHT procedure APEX\_DATA\_EXPORT, *[15-11](#page-219-0)* ADD\_LIBRARY procedure APEX\_JAVASCRIPT, *[28-7](#page-497-0)* ADD\_ONLOAD\_CODE procedure APEX\_JAVASCRIPT, *[28-9](#page-499-0)* ADD\_ORDER\_BY Procedure, *[22-19](#page-339-0)* ADD\_PARAMETER Procedure, *[22-20](#page-340-0)* ADD\_TABLE procedure APEX\_DG\_DATA\_GEN, *[19-10](#page-272-0)* ADD\_TASK\_COMMENT procedure APEX\_APPROVAL, *[6-1](#page-82-0)* ADD\_TASK\_POTENTIAL\_OWNER procedure APEX\_APPROVAL, *[6-2](#page-83-0)* ADD\_WORKSPACE procedure APEX\_INSTANCE\_ADMIN, *[24-14](#page-417-0)* APEX\_ACL ADD\_USER\_ROLE procedure signature 1, *[2-1](#page-34-0)* ADD\_USER\_ROLE procedure signature 2, *[2-2](#page-35-0)* HAS\_USER\_ROLE function, *[2-3](#page-36-0)* REMOVE\_ALL\_USER\_ROLES procedure, *[2-8](#page-41-0)* REMOVE\_USER\_ROLE procedure signature 1, *[2-5](#page-38-0)* REMOVE\_USER\_ROLE procedure signature 2, *[2-6](#page-39-0)* REPLACE\_USER\_ROLES procedure signature 1, *[2-7](#page-40-0)* REPLACE\_USER\_ROLES procedure signature 2, *[2-8](#page-41-0)* APEX\_ACL\_USERS, *[2-1](#page-34-0)* APEX\_APP\_SETTING GET\_VALUE Function, *[5-1](#page-80-0)* SET\_VALUE Procedure, *[5-1](#page-80-0)* APEX\_APPLICATION\_INSTALL CLEAR\_ALL procedure, *[4-6](#page-54-0)* GET\_APPLICATION\_ALIAS function, [4-7](#page-55-0) GET\_APPLICATION\_ID function, *[4-8](#page-56-0)* GET\_APPLICATION\_NAME function, *[4-9](#page-57-0)*

APEX\_APPLICATION\_INSTALL *(continued)* GET AUTHENTICATION SCHEME function, *[4-9](#page-57-0)* GET\_BUILD\_STATUS function, [4-10](#page-58-0) GET\_KEEP\_SESSIONS function, *[4-13](#page-61-0)* GET\_NO\_PROXY\_DOMAINS function, *[4-14](#page-62-0)* GET\_OFFSET function, *[4-14](#page-62-0)* GET\_PROXY function, *[4-15](#page-63-0)* GET\_REMOTE\_SERVER\_BASE\_URL function, *[4-16](#page-64-0)* GET\_REMOTE\_SERVER\_HTTPS\_HOST function, *[4-16](#page-64-0)* GET\_WORKSPACE\_ID function, [4-18](#page-66-0) INSTALL procedure, *[4-18](#page-66-0)* REMOVE\_APPLICATION procedure, *[4-20](#page-68-0)* SET\_APPLICATION\_NAME procedure, *[4-22](#page-70-0)* SET\_AUTHENTICATION\_SCHEME procedure, *[4-22](#page-70-0)* SET\_BUILD\_STATUS function, [4-24](#page-72-0) SET\_KEEP\_SESSIONS procedure, [4-25](#page-73-0) SET\_PROXY procedure, *[4-27](#page-75-0)* SET\_WORKSPACE Procedure, *[4-30](#page-78-0)* APEX\_APPLICATION\_INSTALL.GET\_AUTO\_IN STALL\_SUP\_OBJ, *[4-10](#page-58-0)* APEX\_APPLICATION\_INSTALL.SET\_AUTO\_IN STALL\_SUP\_OBJ, *[4-23](#page-71-0)* APEX\_AUTHENTICATION, *[7-1](#page-100-0)* CALLBACK 1 Procedure, *[7-3](#page-102-0)* CALLBACK 2 Procedure, *[7-3](#page-102-0)* GET\_CALLBACK\_URL Procedure, *[7-4](#page-103-0)* GET\_LOGIN\_USERNAME\_COOKIE\_LOGIN Function, *[7-5](#page-104-0)* IS\_AUTHENTICATED Function, *[7-6](#page-105-0)* IS\_PUBLIC\_USER Function, *[7-6](#page-105-0)* PERSISTENT\_COOKIES\_ENABLED Function, *[7-9](#page-108-0)* SEND\_LOGIN\_USERNAME\_COOKIE Procedure, *[7-12](#page-111-0)* APEX\_COLLECTION ADD\_MEMBER function, *[10-13](#page-138-0)* ADD\_MEMBER procedure, *[10-11](#page-136-0)* ADD\_MEMBERS procedure, *[10-14](#page-139-0)* COLLECTION\_EXISTS function, *[10-16](#page-141-0)* COLLECTION\_HAS\_CHANGED function, *[10-17](#page-142-0)* COLLECTION\_MEMBER\_COUNT function, *[10-17](#page-142-0)* CREATE\_COLLECTION procedure, *[10-18](#page-143-0)* CREATE\_COLLECTION\_FROM\_QUERY, *[10-20](#page-145-0)* CREATE\_COLLECTION\_FROM\_QUERY\_B procedure, *[10-22](#page-147-0)* CREATE\_COLLECTION\_FROM\_QUERY\_B procedure (No bind version), *[10-23](#page-148-0)*

APEX\_COLLECTION *(continued)* CREATE\_COLLECTION\_FROM\_QUERYB2 procedure, *[10-25](#page-150-0)* CREATE\_OR\_TRUNCATE\_COLLECTION, *[10-10](#page-135-0)* CREATE\_OR\_TRUNCATE\_COLLECTION procedure, *[10-19](#page-144-0)* DELETE\_COLLECTION procedure, *[10-28](#page-153-0)* DELETE\_MEMBER procedure, *[10-29](#page-154-0)* DELETE\_MEMBERS procedure, *[10-30](#page-155-0)* GET\_MEMBER\_MD5 function, *[10-31](#page-156-0)* MERGE\_MEMBERS procedure, *[10-32](#page-157-0)* UPDATE\_MEMBER\_ATTRIBUTE procedure signature 1, *[10-43](#page-168-0)* UPDATE\_MEMBER\_ATTRIBUTE procedure signature 3, *[10-46](#page-171-0)* UPDATE\_MEMBER\_ATTRIBUTE procedure signature 4, *[10-48](#page-173-0)* UPDATE\_MEMBER\_ATTRIBUTE procedure signature 5, *[10-49](#page-174-0)* UPDATE\_MEMBER\_ATTRIBUTE procedure signature 6, *[10-51](#page-176-0)* UPDATE\_MEMBERS procedure, *[10-42](#page-167-0)* APEX\_CREDENTIAL, *[11-1](#page-178-0)* SET\_PERSISTENT\_CREDENTIALS Procedure Signature 2, *[11-5](#page-182-0)* SET\_PERSISTENT\_TOKEN Procedure, *[11-6](#page-183-0)* SET\_SESSION\_CREDENTIALS Procedure Signature1, *[11-8](#page-185-0)* SET\_SESSION\_CREDENTIALS Procedure Signature2, *[11-9](#page-186-0)* SET\_SESSION\_TOKEN Procedure, *[11-9](#page-186-0)* APEX\_CSS, *[12-1](#page-188-0)* APEX\_CUSTOM\_AUTH, *[13-1](#page-191-0)* APPLICATION\_PAGE\_ITEM\_EXISTS function, *[13-1](#page-191-0)* CURRENT\_PAGE\_IS\_PUBLIC function, *[13-2](#page-192-0)* DEFINE\_USER\_SESSION procedure, *[13-3](#page-193-0)* GET\_COOKIE\_PROPS, *[13-3](#page-193-0)* GET\_LDAP\_PROPS, *[13-4](#page-194-0)* GET\_SECURITY\_GROUP\_ID function, *[13-6](#page-196-0)* GET\_SESSION\_ID function, *[13-6](#page-196-0)* GET\_USER function, *[13-7](#page-197-0)* IS\_SESSION\_VALID, *[13-8](#page-198-0)* SET\_SESSION\_ID procedure, [13-12](#page-202-0) SET\_SESSION\_ID\_TO\_NEXT\_VALUE procedure, *[13-13](#page-203-0)* SET\_USER procedure, *[13-13](#page-203-0)* APEX\_DATA\_INSTALL, *[16-1](#page-226-0)* APEX\_DATA\_LOADING, *[14-1](#page-205-0)* APEX\_DATA\_PARSER, *[17-1](#page-227-0)* ASSERT\_FILE\_TYPE function, *[17-2](#page-228-0)* GET\_COLUMNS, *[17-5](#page-231-0)* GET\_FILE\_TYPE, *[17-8](#page-234-0)*

APEX\_DATA\_PARSER *(continued)* GET\_XLSX\_WORKSHEETS, *[17-9](#page-235-0)* JSON\_TO\_PROFILE, *[17-10](#page-236-0)* APEX\_DEBUG, *[18-1](#page-242-0)* DISABLE procedure, *[18-2](#page-243-0)* DISABLE\_DBMS\_OUTPUT procedure, *[18-3](#page-244-0)* ENABLE procedure, *[18-3](#page-244-0)* ENABLE\_DBMS\_OUTPUT procedure, *[18-6](#page-247-0)* ENTER procedure, *[18-4](#page-245-0)* ERROR procedure, *[18-7](#page-248-0)* INFO procedure, *[18-9](#page-250-0)* LOG\_DBMS\_OUTPUT procedure, *[18-10](#page-251-0)* LOG\_MESSAGE procedure, *[18-12](#page-253-0)* LOG\_PAGE\_SESSION\_STATE procedure, *[18-13](#page-254-0)* MESSAGE procedure, *[18-14](#page-255-0)* REMOVE\_DEBUG\_BY\_AGE procedure, *[18-16](#page-257-0)* REMOVE\_DEBUG\_BY\_APP procedure, *[18-16](#page-257-0)* REMOVE\_DEBUG\_BY\_VIEW procedure, *[18-17](#page-258-0)* REMOVE\_SESSION\_MESSAGES procedure, *[18-17](#page-258-0)* TOCHAR function, *[18-18](#page-259-0)* TRACE procedure, *[18-19](#page-260-0)* WARN procedure, *[18-20](#page-261-0)* APEX\_ERROR, *[20-1](#page-296-0)* AUTO\_SET\_ASSOCIATED\_ITEM Procedure, *[20-11](#page-306-0)* example error handling function, *[20-3](#page-298-0)* EXTRACT\_CONSTRAINT\_NAME Function, *[20-12](#page-307-0)* GET\_FIRST\_ORA\_ERROR\_TEXT Procedure, *[20-13](#page-308-0)* HTML function, *[21-1](#page-310-0)* INT\_ERROR\_RESULT Function, *[20-13](#page-308-0)* APEX\_ESCAPE, *[21-1](#page-310-0)* HTML\_ALLOWLIST Function, *[21-3](#page-312-0)* HTML\_ATTRIBUTE Function, *[21-3](#page-312-0)* HTML\_TRUNC Function, *[21-4](#page-313-0)* JS\_LITERAL Function, *[21-5](#page-314-0)* JSON Function, *[21-6](#page-315-0)* NOOP Function, *[21-9](#page-318-0)* REGEXP Function, *[21-10](#page-319-0)* SET\_HTML\_ESCAPING\_MODE Procedure, *[21-10](#page-319-0)* APEX\_EXEC, *[22-1](#page-321-0)*, *[22-13](#page-333-0)*, *[22-19](#page-339-0)*, *[22-23](#page-343-0)*, *[22-24](#page-344-0)*, *[22-26](#page-346-0)*, *[22-28](#page-348-0)*, *[22-31](#page-351-0)*, *[22-35](#page-355-0)*, *[22-36](#page-356-0)*, *[22-40](#page-360-0)*, *[22-41](#page-361-0)*, *[22-43](#page-363-0)*, *[22-44](#page-364-0)*, *[22-55](#page-375-0)*, *[22-66](#page-386-0)*, *[22-67](#page-387-0)*, *[22-69](#page-389-0)*, *[22-75](#page-395-0)* ADD\_PARAMETER Procedure, *[22-20](#page-340-0)* GET Functions, *[22-32](#page-352-0)* GET\_PARAMETER function, *[22-39](#page-359-0)*

APEX\_EXEC *(continued)* SET\_CURRENT\_ROW procedure, [22-68](#page-388-0) SET\_VALUE Procedure, *[22-71](#page-391-0)* APEX\_EXPORT, *[23-1](#page-396-0)* GET\_FEEDBACK Function, *[23-4](#page-399-0)* GET\_WORKSPACE\_FILES Function, *[23-3](#page-398-0)* APEX\_INSTANCE\_ADMIN, *[24-1](#page-404-0)* ADD\_SCHEMA procedure, *[24-13](#page-416-0)* CREATE\_SCHEMA\_EXCEPTION Procedure, *[24-15](#page-418-0)* DB\_SIGNATURE function, *[24-16](#page-419-0)* FREE\_WORKSPACE\_APP\_IDS procedure, *[24-17](#page-420-0)* GET\_SCHEMAS function, *[24-18](#page-421-0)* IS\_DB\_SIGNATURE\_VALID function, *[24-19](#page-422-0)* REMOVE\_SAVED\_REPORT procedure, *[24-21](#page-424-0)* REMOVE\_SAVED\_REPORTS procedure, *[24-20](#page-423-0)* REMOVE\_SCHEMA procedure, *[24-22](#page-425-0)* REMOVE\_SCHEMA\_EXCEPTION Procedure, *[24-22](#page-425-0)* REMOVE\_SCHEMA\_EXCEPTIONS Procedure, *[24-23](#page-426-0)* REMOVE\_SUBSCRIPTION Procedure, *[24-24](#page-427-0)* REMOVE\_WORKSPACE\_EXCEPTIONS Procedure, *[24-26](#page-429-0)* RESTRICT\_SCHEMA Procedure, *[24-28](#page-431-0)* SET\_WORKSPACE\_CONSUMER\_GROUP Procedure, *[24-31](#page-434-0)* UNRESTRICT\_SCHEMA Procedure, *[24-33](#page-436-0)* APEX\_INSTANCE\_ADMIN.GET\_WORKSPACE\_ PARAMETER, *[24-18](#page-421-0)* APEX\_INSTANCE\_ADMIN.SET\_WORKSPACE\_ PARAMETER, *[24-29](#page-432-0)* APEX\_IR CHANGE\_SUBSCRIPTION\_LANG procedure, *[26-6](#page-454-0)* DELETE\_SUBSCRIPTION procedure, *[26-10](#page-458-0)* APEX\_IR.CHANGE\_SUBSCRIPTION\_EMAIL, *[26-6](#page-454-0)* APEX\_IR.CHANGE\_SUBSCRIPTION\_EMAIL Procedure, *[26-4](#page-452-0)* APEX\_ITEM, *[27-1](#page-463-0)* CHECKBOX2 function, *[27-1](#page-463-0)* DATE\_POPUP function, *[27-3](#page-465-0)*, *[27-5](#page-467-0)* DISPLAY\_AND\_SAVE, *[27-6](#page-468-0)* HIDDEN function, *[27-7](#page-469-0)* MD5\_HIDDEN function, *[27-9](#page-471-0)* RADIOGROUP function, *[27-16](#page-478-0)* SELECT\_LIST function, *[27-17](#page-479-0)* SELECT\_LIST\_FROM\_LOV function, *[27-19](#page-481-0)* SELECT\_LIST\_FROM\_LOV\_XL function, *[27-20](#page-482-0)*

APEX\_ITEM *(continued)* SELECT\_LIST\_FROM\_QUERY function, *[27-21](#page-483-0)* SELECT\_LIST\_FROM\_QUERY\_XL function, *[27-22](#page-484-0)* SWITCH Function, *[27-24](#page-486-0)* TEXT\_FROM\_LOV function, *[27-27](#page-489-0)* TEXT\_FROM\_LOV\_QUERY function, *[27-28](#page-490-0)* TEXTAREA function, *[27-26](#page-488-0)* APEX\_JAVASCRIPT, *[28-1](#page-491-0)* ADD\_ATTRIBUTE function signature 1, *[28-2](#page-492-0)* ADD\_ATTRIBUTE function signature 2, *[28-4](#page-494-0)* ADD\_ATTRIBUTE function signature 3, *[28-4](#page-494-0)* ADD\_ATTRIBUTE function signature 4, *[28-5](#page-495-0)* ADD\_INLINE\_CODE procedure, *[28-5](#page-495-0)* ADD\_JET procedure, *[28-6](#page-496-0)* ADD\_REQUIREJS procedure, *[28-8](#page-498-0)* ADD\_REQUIREJS\_DEFINE procedure, *[28-9](#page-499-0)* ADD\_VALUE function signature 1, *[28-10](#page-500-0)* ADD\_VALUE function signature 2, *[28-11](#page-501-0)* ADD\_VALUE function signature 3, *[28-11](#page-501-0)* ADD\_VALUE function signature 4, *[28-12](#page-502-0)* ESCAPE function, *[28-12](#page-502-0)* APEX\_JSON, *[29-48](#page-551-0)* CLOSE\_ALL procedure, *[29-4](#page-507-0)* CLOSE\_ARRAY procedure, *[29-5](#page-508-0)* CLOSE\_OBJECT procedure, *[29-5](#page-508-0)* constants and datatypes, *[29-3](#page-506-0)* DOES\_EXIST function, *[29-5](#page-508-0)* FIND\_PATHS\_LIKE function, *[29-6](#page-509-0)* FLUSH procedure, *[29-8](#page-511-0)* FREE\_OUTPUT procedure, *[29-8](#page-511-0)* GET\_BOOLEAN function, *[29-9](#page-512-0)* GET\_COUNT function, *[29-12](#page-515-0)* GET\_DATE function, *[29-13](#page-516-0)* GET\_MEMBERS function, *[29-14](#page-517-0)* GET\_T\_NUMBER function, *[29-17](#page-520-0)* GET\_T\_VARCHAR2 function, *[29-19](#page-522-0)* GET\_VALUE function, *[29-20](#page-523-0)* GET\_VARCHAR2 function, *[29-22](#page-525-0)* OPEN\_ARRAY procedure, *[29-25](#page-528-0)* OPEN\_OBJECT procedure, *[29-26](#page-529-0)* package overview, *[29-2](#page-505-0)* STRINGIFY Function Signature 1, *[29-28](#page-531-0)* STRINGIFY Function Signature 2, *[29-29](#page-532-0)* STRINGIFY Function Signature 3, *[29-30](#page-533-0)* STRINGIFY Function Signature 4, *[29-30](#page-533-0)* TO\_MEMBER\_NAME Function, *[29-32](#page-535-0)* TO\_XMLTYPE function, *[29-33](#page-536-0)* TO\_XMLTYPE\_SQL function, *[29-34](#page-537-0)* WRITE Procedure Signature 1, *[29-34](#page-537-0)* WRITE Procedure Signature 13, *[29-41](#page-544-0)* WRITE Procedure Signature 2, *[29-35](#page-538-0)* WRITE Procedure Signature 3, *[29-36](#page-539-0)* WRITE Procedure Signature 4, *[29-36](#page-539-0)*

APEX\_JSON *(continued)* WRITE Procedure Signature 5, *[29-37](#page-540-0)* WRITE Procedure Signature 6, *[29-37](#page-540-0)* WRITE Procedure Signature 7, *[29-38](#page-541-0)* APEX\_JSON.INITIALIZE\_OUTPUT procedure, *[29-24](#page-527-0)* APEX\_JWT, *[30-1](#page-553-0)*, *[30-4](#page-556-0)* DECODE function, *[30-3](#page-555-0)* T\_TOKEN, *[30-1](#page-553-0)* APEX\_LANG, *[31-1](#page-558-0)* APEX\_LDAP, *[32-1](#page-573-0)* AUTHENTICATE, *[32-1](#page-573-0)* GET\_ALL\_USER\_ATTRIBUTES, *[32-2](#page-574-0)* GET\_USER\_ATTRIBUTES, *[32-3](#page-575-0)* IS\_MEMBER, *[32-4](#page-576-0)* MEMBER\_OF, *[32-6](#page-578-0)* MEMBER\_OF2 Function, *[32-7](#page-579-0)* APEX\_MAIL, *[33-1](#page-582-0)* ADD\_ATTACHMENT procedure, *[33-5](#page-586-0)* APEX\_MAIL\_QUEUE sending email in queue, *[33-8](#page-589-0)* APEX\_MARKDOWN, *[34-1](#page-601-0)* APEX\_PAGE, *[35-1](#page-603-0)* GET\_PAGE\_MODE function, [35-2](#page-604-0) GET\_UI\_TYPE function, *[35-2](#page-604-0)* GET\_URL function, *[35-3](#page-605-0)* IS\_DESKTOP\_UI function, *[35-1](#page-603-0)* IS\_JQM\_SMARTPHONE\_UI function, *[35-1](#page-603-0)* IS\_JQM\_TABLET\_UI function, *[35-2](#page-604-0)* IS\_READ\_ONLY function, *[35-2](#page-604-0)* APEX\_PLUGIN, *[36-1](#page-608-0)* APEX\_PLUGIN\_UTIL, *[37-1](#page-622-0)*, *[37-33](#page-654-0)* CLEAR\_COMPONENT\_VALUES procedure, *[37-4](#page-625-0)* DEBUG\_DYNAMIC\_ACTION procedure, *[37-7](#page-628-0)* DEBUG\_PAGE\_ITEM procedure signature 1, *[37-7](#page-628-0)* DEBUG\_PAGE\_ITEM procedure signature 2, *[37-8](#page-629-0)* DEBUG\_PROCESS procedure, *[37-9](#page-630-0)* DEBUG\_REGION procedure signature 1, *[37-10](#page-631-0)* DEBUG\_REGION procedure signature 2, *[37-10](#page-631-0)* ESCAPE function, *[37-11](#page-632-0)* EXECUTE\_PLSQL\_CODE procedure, *[37-12](#page-633-0)* GET\_ATTRIBUTE\_AS\_NUMBER function, *[37-12](#page-633-0)* GET\_DATA function signature 1, *[37-14](#page-635-0)* GET\_DATA Function Signature 2, *[37-16](#page-637-0)* GET\_DATA2 function signature 2, *[37-21](#page-642-0)* GET\_DISPLAY\_DATA function signature 1, *[37-23](#page-644-0)*

APEX\_PLUGIN\_UTIL *(continued)* GET\_DISPLAY\_DATA function signature 2, *[37-25](#page-646-0)* GET\_ELEMENT\_ATTRIBUTES function, *[37-27](#page-648-0)* GET\_POSITION\_IN\_LIST function, [37-31](#page-652-0) GET\_SEARCH\_STRING function, *[37-32](#page-653-0)* GET WEB SOURCE OPERATION function, *[37-34](#page-655-0)* IS\_EQUAL function, *[37-35](#page-656-0)* PAGE\_ITEM\_NAMES\_TO\_JQUERY function, *[37-40](#page-661-0)* PRINT\_DISPLAY\_ONLY procedure, *[37-43](#page-664-0)* PRINT\_ESCAPED\_VALUE procedure, *[37-44](#page-665-0)* PRINT\_HIDDEN\_IF\_READONLY procedure, *[37-44](#page-665-0)* PRINT\_JSON\_HTTP\_HEADER procedure, *[37-45](#page-666-0)* PRINT\_LOV\_AS\_JSON procedure, [37-46](#page-667-0) PRINT\_OPTION procedure, *[37-47](#page-668-0)* REPLACE\_SUBSTITUTIONS function, *[37-49](#page-670-0)* SET\_COMPONENT\_VALUES procedure, *[37-50](#page-671-0)* APEX\_REGION CLEAR procedure, *[38-1](#page-673-0)* EXPORT\_DATA function, *[38-2](#page-674-0)* IS\_READ\_ONLY function, *[38-4](#page-676-0)* RESET procedure, *[38-7](#page-679-0)* APEX\_SESSION, *[40-1](#page-688-0)* CREATE\_SESSION\_Procedure, *[40-2](#page-689-0)* Detach\_Procedure, *[40-3](#page-690-0)* SET\_DEBUG Procedure, *[40-5](#page-692-0)* SET\_TRACE\_Procedure, *[40-6](#page-693-0)* APEX\_SPATIAL, *[41-1](#page-695-0)* CHANGE\_GEOM\_METADATA Procedure, *[41-2](#page-696-0)* CIRCLE\_POLYGON Function, *[41-3](#page-697-0)* DELETE\_GEOM\_METADATA Procedure, *[41-3](#page-697-0)* INSERT\_GEOM\_METADATA Procedure, *[41-4](#page-698-0)* INSERT\_GEOM\_METADATA\_LONLAT Procedure, *[41-5](#page-699-0)* POINT Function, *[41-6](#page-700-0)* RECTANGLE Function, *[41-7](#page-701-0)* SPATIAL\_IS\_AVAILABLE function, [41-8](#page-702-0) APEX\_STRING, *[42-1](#page-703-0)* FORMAT Function, *[42-2](#page-704-0)* GET\_INITIALS Function, *[42-3](#page-705-0)* GET\_SEARCHABLE\_PHRASES Function, *[42-4](#page-706-0)* GREP Function signature 1, *[42-5](#page-707-0)* GREP Function signature 2, *[42-6](#page-708-0)* GREP Function signature 3, *[42-7](#page-709-0)* JOIN Function signature 1, *[42-10](#page-712-0)*

APEX\_STRING *(continued)* JOIN Function signature 2, *[42-10](#page-712-0)* NEXT\_CHUNK Function, *[42-11](#page-713-0)* PLIST\_DELETE Procedure, *[42-12](#page-714-0)* PLIST\_GET Function, *[42-13](#page-715-0)* PLIST\_PUSH Procedure, *[42-13](#page-715-0)* PLIST\_PUT Function, *[42-14](#page-716-0)* SHUFFLE Function, *[42-19](#page-721-0)* SHUFFLE Procedure, *[42-19](#page-721-0)* TABLE\_TO\_STRING Function, *[42-23](#page-725-0)* APEX\_STRING\_UTIL FIND\_EMAIL\_FROM Function, *[43-3](#page-729-0)* FIND\_EMAIL\_SUBJECT function, *[43-4](#page-730-0)* GET\_DOMAIN Function, *[43-8](#page-734-0)* GET\_FILE\_EXTENSION function, *[43-9](#page-735-0)* GET\_SLUG function, *[43-9](#page-735-0)* PHRASE\_EXISTS function, *[43-10](#page-736-0)* REPLACE\_WHITESPACE function, *[43-11](#page-737-0)* TO\_DISPLAY\_FILESIZE function, *[43-12](#page-738-0)* APEX\_THEME, *[44-1](#page-739-0)* CLEAR\_ALL\_USERS\_STYLE Procedure, *[44-1](#page-739-0)* CLEAR\_USER\_STYLE Procedure, *[44-2](#page-740-0)* DISABLE\_USER\_STYLE Procedure, *[44-2](#page-740-0)* ENABLE\_USER\_STYLE Procedure, *[44-3](#page-741-0)* APEX\_UI\_DEFAULT\_UPDATE ADD\_AD\_COLUMN procedure, *[45-2](#page-748-0)* ADD\_AD\_SYNONYM procedure, *[45-3](#page-749-0)* DEL\_AD\_COLUMN procedure, *[45-4](#page-750-0)* DEL\_AD\_SYNONYM procedure, *[45-5](#page-751-0)* DEL\_COLUMN procedure, *[45-5](#page-751-0)* DEL\_GROUP procedure, *[45-6](#page-752-0)* DEL\_TABLE procedure, *[45-7](#page-753-0)* SYNCH\_TABLE procedure, *[45-7](#page-753-0)* UPD\_AD\_COLUMN procedure, *[45-8](#page-754-0)* UPD\_AD\_SYNONYM procedure, *[45-9](#page-755-0)* UPD\_COLUMN procedure, *[45-10](#page-756-0)* UPD\_DISPLAY\_IN\_FORM procedure, *[45-12](#page-758-0)* UPD\_DISPLAY\_IN\_REPORT procedure, *[45-13](#page-759-0)* UPD\_FORM\_REGION\_TITLE procedure, *[45-13](#page-759-0)* UPD\_GROUP procedure, *[45-14](#page-760-0)* UPD\_ITEM\_DISPLAY\_HEIGHT procedure, *[45-15](#page-761-0)* UPD\_ITEM\_DISPLAY\_WIDTH procedure, *[45-16](#page-762-0)* UPD\_ITEM\_FORMAT\_MASK procedure, *[45-16](#page-762-0)* UPD\_ITEM\_HELP procedure, *[45-17](#page-763-0)* UPD\_ITEM\_LABEL procedure, *[45-18](#page-764-0)* UPD\_REPORT\_ALIGNMENT procedure, *[45-18](#page-764-0)* UPD\_REPORT\_FORMAT\_MASK procedure, *[45-19](#page-765-0)*

APEX\_UI\_DEFAULT\_UPDATE *(continued)* UPD\_REPORT\_REGION\_TITLE procedure, *[45-20](#page-766-0)* UPD\_TABLE procedure, *[45-20](#page-766-0)* APEX\_UTIL, *[46-1](#page-768-0)* CACHE\_GET\_DATE\_OF\_PAGE\_CACHE function, *[46-5](#page-772-0)*, *[46-6](#page-773-0)* CACHE\_PURGE\_BY\_APPLICATION procedure, *[46-7](#page-774-0)* CACHE\_PURGE\_BY\_PAGE procedure, *[46-7](#page-774-0)* CACHE\_PURGE\_STALE procedure, *[46-8](#page-775-0)* CLEAR\_APP\_CACHE procedure, *[46-11](#page-778-0)* CLEAR\_PAGE\_CACHE procedure, *[46-11](#page-778-0)* CLEAR\_USER\_CACHE procedure, *[46-12](#page-779-0)* COUNT\_CLICK procedure, *[46-12](#page-779-0)* CUSTOM\_CALENDAR procedure, *[46-19](#page-786-0)* DOWNLOAD\_PRINT\_DOCUMENT procedure signature 1, *[46-21](#page-788-0)* DOWNLOAD\_PRINT\_DOCUMENT procedure signature 2, *[46-22](#page-789-0)* DOWNLOAD\_PRINT\_DOCUMENT procedure signature 3, *[46-23](#page-790-0)* DOWNLOAD\_PRINT\_DOCUMENT procedure signature 4, *[46-25](#page-792-0)* EDIT\_USER procedure, *[46-26](#page-793-0)* FETCH\_APP\_ITEM function, *[46-34](#page-801-0)* FETCH\_USER procedure signature 1, *[46-35](#page-802-0)* FETCH\_USER procedure signature 2, *[46-37](#page-804-0)* FETCH\_USER procedure signature 3, *[46-39](#page-806-0)* FIND\_SECURITY\_GROUP\_ID function, *[46-42](#page-809-0)* FIND\_WORKSPACE function, *[46-43](#page-810-0)* GET\_APPLICATION\_STATUS function, *[46-44](#page-811-0)* GET\_AUTHENTICATION\_RESULT function, *[46-46](#page-813-0)* GET BUILD OPTION STATUS function signature 1, *[46-48](#page-815-0)* GET\_BUILD\_OPTION\_STATUS function signature 2, *[46-48](#page-815-0)* GET\_CURRENT\_USER\_ID function, [46-49](#page-816-0) GET\_DEFAULT\_SCHEMA function, [46-49](#page-816-0) GET\_EDITION function, *[46-50](#page-817-0)* GET\_EMAIL function, *[46-50](#page-817-0)* GET\_FEEDBACK\_FOLLOW\_UP function, *[46-51](#page-818-0)* GET\_FIRST\_NAME function, *[46-54](#page-821-0)* GET\_GLOBAL\_NOTIFICATION function, *[46-61](#page-828-0)* GET\_GROUP\_ID function, *[46-56](#page-823-0)* GET\_GROUP\_NAME function, *[46-56](#page-823-0)* GET GROUPS USER BELONGS TO function, *[46-55](#page-822-0)* GET\_HASH function, *[46-57](#page-824-0)*

APEX\_UTIL *(continued)* GET HIGH CONTRAST MODE TOGGLE function, *[46-58](#page-825-0)* GET\_LAST\_NAME function, *[46-59](#page-826-0)* GET\_PREFERENCE function, *[46-61](#page-828-0)* GET\_PRINT\_DOCUMENT function signature 1, *[46-62](#page-829-0)* GET\_PRINT\_DOCUMENT function signature 2, *[46-63](#page-830-0)* GET\_PRINT\_DOCUMENT function signature 3, *[46-64](#page-831-0)* GET\_PRINT\_DOCUMENT function signature 4, *[46-64](#page-831-0)* GET\_SCREEN\_READER\_MODE\_TOGGLE function, *[46-65](#page-832-0)* GET\_SUPPORTING\_OBJECT\_SCRIPT function, *[46-70](#page-837-0)* GET\_SUPPORTING\_OBJECT\_SCRIPT procedure, *[46-71](#page-838-0)* GET\_USER\_ID function, *[46-72](#page-839-0)* GET\_USER\_ROLES function, *[46-73](#page-840-0)* IR\_DELETE\_SUBSCRIPTION procedure, *[46-79](#page-846-0)* IS\_HIGH\_CONTRAST\_SESSION function, *[46-82](#page-849-0)* IS\_HIGH\_CONTRAST\_SESSION\_YN function, *[46-83](#page-850-0)* IS\_LOGIN\_PASSWORD\_VALID function, *[46-83](#page-850-0)* IS\_SCREEN\_READER\_SESSION function, *[46-84](#page-851-0)* IS\_SCREEN\_READER\_SESSION\_YN function, *[46-84](#page-851-0)* IS\_USERNAME\_UNIQUE function, *[46-85](#page-852-0)* KEYVAL\_NUM function, *[46-85](#page-852-0)* KEYVAL\_VC2 function, *[46-86](#page-853-0)* PRN procedure, *[46-91](#page-858-0)* PUBLIC\_CHECK\_AUTHORIZATION function, *[46-92](#page-859-0)* PURGE\_REGIONS\_BY\_APP procedure, *[46-92](#page-859-0)* PURGE\_REGIONS\_BY\_NAME procedure, *[46-93](#page-860-0)* PURGE\_REGIONS\_BY\_PAGE procedure, *[46-94](#page-861-0)* REMOVE\_PREFERENCE procedure, *[46-95](#page-862-0)* REMOVE\_SORT\_PREFERENCES procedure, *[46-96](#page-863-0)* REMOVE\_USER procedure, *[46-96](#page-863-0)*, *[46-97](#page-864-0)* RESET\_PW procedure, *[46-99](#page-866-0)* SAVEKEY\_NUM function, *[46-100](#page-867-0)* SAVEKEY\_VC2 function, *[46-101](#page-868-0)* SET\_APP\_BUILD\_STATUS Procedure, *[46-102](#page-869-0)*

APEX\_UTIL *(continued)* SET\_APPLICATION\_STATUS procedure, *[46-102](#page-869-0)* SET AUTHENTICATION RESULT procedure, *[46-105](#page-872-0)* SET\_BUILD\_OPTION\_STATUS procedure, *[46-106](#page-873-0)* SET\_CURRENT\_THEME\_STYLE procedure, *[46-107](#page-874-0)* SET\_CUSTOM\_AUTH\_STATUS procedure, *[46-108](#page-875-0)* SET\_EDITION procedure, *[46-110](#page-877-0)* SET\_EMAIL procedure, *[46-110](#page-877-0)* SET\_FIRST\_NAME procedure, *[46-111](#page-878-0)* SET\_GLOBAL\_NOTIFICATION procedure, *[46-112](#page-879-0)* SET\_GROUP\_GROUP\_GRANTS Procedure, *[46-113](#page-880-0)* SET\_GROUP\_USER\_GRANTS Procedure, *[46-113](#page-880-0)* SET\_LAST\_NAME procedure, *[46-114](#page-881-0)* SET\_PARSING\_SCHEMA\_FOR \_REQUEST procedure, *[46-115](#page-882-0)* SET\_PREFERENCE procedure, [46-115](#page-882-0) SET\_SECURITY\_GROUP\_ID procedure, *[46-116](#page-883-0)* SET\_SECURITY\_HIGH\_CONTRAST\_OFF procedure, *[46-117](#page-884-0)* SET\_SECURITY\_HIGH\_CONTRAST\_ON procedure, *[46-118](#page-885-0)* SET\_SESSION\_MAX\_IDLE\_SECONDS procedure, *[46-120](#page-887-0)* SET\_SESSION\_SCREEN\_READER\_OFF procedure, *[46-121](#page-888-0)* SET\_SESSION\_SCREEN\_READER\_ON procedure, *[46-121](#page-888-0)* SET\_USERNAME procedure, *[46-124](#page-891-0)* SET\_WORKSPACE Procedure, *[46-124](#page-891-0)* SHOW\_HIGH\_CONTRAST\_MODE\_TOGGL E procedure, *[46-125](#page-892-0)* SHOW\_SCREEN\_READER\_MODE\_TOGG LE procedure, *[46-126](#page-893-0)* SUBMIT\_FEEDBACK\_FOLLOWUP procedure, *[46-134](#page-901-0)* URL\_ENCODE function, *[46-139](#page-906-0)* APEX\_WEB\_SERVICE, *[47-1](#page-909-0)* OAUTH\_SET\_TOKEN Procedure, *[47-22](#page-930-0)* APEX\_WEB\_SERVICE API, *[47-2](#page-910-0)* APEX\_ZIP, *[48-1](#page-937-0)* ADD\_FILE procedure, *[48-1](#page-937-0)* FINISH procedure, *[48-2](#page-938-0)* GET\_FILE\_CONTENT function, *[48-3](#page-939-0)* GET\_FILES function, *[48-3](#page-939-0)* APIs APEX\_CSS, *[12-1](#page-188-0)*

APIs *(continued)* APEX\_CUSTOM\_AUTH, *[13-1](#page-191-0)* APEX\_DATA\_LOADING, *[14-1](#page-205-0)* APEX\_DATA\_PARSER, *[17-1](#page-227-0)* APEX\_ESCAPE, *[21-1](#page-310-0)* APEX\_EXEC, *[22-1](#page-321-0)* APEX\_ITEM, *[27-1](#page-463-0)* APEX\_JAVASCRIPT, *[28-1](#page-491-0)* APEX\_LANG, *[31-1](#page-558-0)* APEX\_LDAP, *[32-1](#page-573-0)* APEX\_PAGE, *[35-1](#page-603-0)* APEX\_PLUGIN, *[36-1](#page-608-0)* APEX\_PLUGIN\_UTIL, *[37-1](#page-622-0)* APEX\_SPATIAL, *[41-1](#page-695-0)* APEX\_ZIP, *[48-1](#page-937-0)* APPEND\_TO\_MULTIPART procedure signature 1 APEX\_WEB\_SERVICE, *[47-7](#page-915-0)* APPEND\_TO\_MULTIPART procedure signature 2 APEX\_WEB\_SERVICE, *[47-8](#page-916-0)* application sending messages in APEX\_MAIL\_QUEUE, *[33-8](#page-589-0)* sending outbound email, *[33-15](#page-596-0)* sending outbound email as attachment, *[33-2](#page-583-0)*, *[33-5](#page-586-0)* application installation, *[4-1](#page-49-0)* APPROVE\_TASK procedure APEX\_APPROVAL, *[6-3](#page-84-0)* arrays APEX\_APPLICATION, *[3-1](#page-43-0)* G\_Fnn arrays, *[3-1](#page-43-0)* ATTACH procedure APEX\_SESSION, *[40-1](#page-688-0)* attribute values setting, *[46-104](#page-871-0)* authenticated user create user group, *[46-18](#page-785-0)* delete user group, *[46-20](#page-787-0)*, *[46-21](#page-788-0)* authentication, scheme session cookies, *[13-3](#page-193-0)*

## B

BLOB2CLOBBASE64 function APEX\_WEB\_SERVICE, *[47-8](#page-916-0)* BUILD\_REQUEST\_BODY procedure APEX\_PLUGIN\_UTIL, *[37-2](#page-623-0)*

# C

Call sequence APEX\_EXEC, *[22-2](#page-322-0)*–*[22-5](#page-325-0)* CALLBACK Procedure APEX\_AUTHENTICATION, *[7-1](#page-100-0)* CANCEL\_TASK procedure APEX\_APPROVAL, *[6-4](#page-85-0)* CHANGE\_CURRENT\_USER\_PW procedure APEX\_UTIL, *[46-8](#page-775-0)* CHANGE\_PASSWORD\_ON\_FIRST\_USE function APEX\_UTIL, *[46-9](#page-776-0)* CHANGE\_REPORT\_OWNER procedure APEX\_IG, *[25-5](#page-443-0)* CHANGE\_REPORT\_OWNER Procedure APEX\_IR, *[26-5](#page-453-0)* check box, creating, *[27-1](#page-463-0)* CLAIM\_TASK procedure APEX\_APPROVAL, *[6-5](#page-86-0)* CLEAR\_DML\_ROWS Procedure, *[22-23](#page-343-0)* CLEAR\_REPORT procedure signature 1 APEX\_IG, *[25-6](#page-444-0)* APEX\_IR, *[26-7](#page-455-0)* CLEAR\_REPORT procedure signature 2 APEX\_IG, *[25-7](#page-445-0)* APEX\_IR, *[26-8](#page-456-0)* CLEAR\_REQUEST\_COOKIES procedure APEX\_WEB\_SERVICE, *[47-9](#page-917-0)* CLEAR\_REQUEST\_HEADERS procedure APEX\_WEB\_SERVICE, *[47-9](#page-917-0)* CLEAR\_TOKENS procedure APEX\_CREDENTIAL, *[11-1](#page-178-0)* clicks, counting, *[46-12](#page-779-0)* CLOBBASE642BLOB function APEX\_WEB\_SERVICE, *[47-10](#page-918-0)* CLOSE Procedure APEX\_EXEC, *[22-23](#page-343-0)* CLOSE\_OPEN\_DB\_LINKS procedure APEX\_UTIL, *[46-10](#page-777-0)* collections accessing, *[10-5](#page-130-0)* APEX\_COLLECTION API, *[10-2](#page-127-0)* clearing session state, *[10-10](#page-135-0)* creating, *[10-3](#page-128-0)* deleting members, *[10-8](#page-133-0)* determining status, *[10-10](#page-135-0)* merging, *[10-5](#page-130-0)* truncating, *[10-6](#page-131-0)* updating members, *[10-8](#page-133-0)* COMPLETE\_TASK procedure APEX\_APPROVAL, *[6-5](#page-86-0)* constants APEX\_APPLICATION, *[3-3](#page-45-0)* APEX\_AUTHENTICATION, *[7-1](#page-100-0)* APEX\_DATA\_EXPORT, *[15-1](#page-209-0)* APEX\_DATA\_PARSER, *[17-1](#page-227-0)* APEX\_DEBUG, *[18-2](#page-243-0)* APEX\_ESCAPE, *[21-1](#page-310-0)* APEX\_EXEC, *[22-5](#page-325-0)* APEX\_PAGE, *[35-1](#page-603-0)*

constants *(continued)* APEX\_PLUGIN, *[36-11](#page-618-0)* COPY\_DATA Procedure, *[22-24](#page-344-0)* CREATE\_COLLECTION\_FROM\_QUERY2 procedure APEX\_COLLECTION, *[10-21](#page-146-0)* CREATE\_COLLECTION\_FROM\_QUERYB2 procedure (No bind version) APEX\_COLLECTION, *[10-26](#page-151-0)* CREATE\_CREDENTIAL procedure APEX\_CREDENTIAL, *[11-2](#page-179-0)* CREATE\_LANGUAGE\_MAPPING procedure APEX\_LANG, *[31-1](#page-558-0)* CREATE\_MESSAGE procedure APEX\_LANG, *[31-3](#page-560-0)* CREATE\_TASK function APEX\_APPROVAL, *[6-6](#page-87-0)* CREATE\_USER procedure APEX\_UTIL, *[46-14](#page-781-0)* CREATE\_USER\_GROUP procedure APEX\_UTIL, *[46-18](#page-785-0)* CURRENT\_ROW\_CHANGED function API\_PLUGIN\_UTIL, *[37-4](#page-625-0)* CURRENT\_USER\_IN\_GROUP function APEX\_UTIL, *[46-19](#page-786-0)*

# D

data types APEX\_DATA\_EXPORT, *[15-3](#page-211-0)* APEX\_DATA\_LOADING, *[14-1](#page-205-0)* APEX\_DATA\_PARSER, *[17-1](#page-227-0)* APEX\_EXEC, *[22-9](#page-329-0)* APEX\_PLUGIN, *[36-1](#page-608-0)* APEX\_SPATIAL, *[41-1](#page-695-0)* APEX\_ZIP, *[48-1](#page-937-0)* DB\_OPERATION\_ALLOWED function APEX\_PLUGIN\_UTIL, *[37-6](#page-627-0)* DELEGATE\_TASK procedure APEX\_APPROVAL, *[6-8](#page-89-0)* DELETE\_ALL\_COLLECTIONS procedure APEX\_COLLECTION, *[10-28](#page-153-0)* DELETE\_ALL\_COLLECTIONS\_SESSION procedure APEX\_COLLECTION, *[10-28](#page-153-0)* DELETE\_LANGUAGE\_MAPPING procedure APEX\_LANG, *[31-4](#page-561-0)* DELETE\_MESSAGE procedure APEX\_LANG, *[31-5](#page-562-0)* DELETE\_REPORT procedure APEX\_IG, *[25-8](#page-446-0)* APEX\_IR, *[26-9](#page-457-0)* DELETE\_SESSION procedure APEX\_SESSION, *[40-4](#page-691-0)*

DELETE\_USER\_GROUP procedure signature 1 APEX\_UTIL, *[46-20](#page-787-0)* DELETE\_USER\_GROUP procedure signature 2 APEX\_UTIL, *[46-21](#page-788-0)* DIFF function APEX\_STRING\_UTIL, *[43-1](#page-727-0)* DISABLE procedure APEX\_AUTOMATION, *[9-2](#page-117-0)* APEX\_REST\_SOURCE\_SYNC, *[39-1](#page-681-0)* DISCOVER function APEX\_DATA\_PARSER, *[17-3](#page-229-0)* DROP\_CREDENTIAL procedure APEX\_CREDENTIAL, *[11-3](#page-180-0)* DYNAMIC\_SYNCHRONIZE\_DATA procedure APEX\_REST\_SOURCE\_SYNC, *[39-2](#page-682-0)*

# E

email sending as an attachment, *[33-2](#page-583-0)*, *[33-5](#page-586-0)* sending messages in APEX\_MAIL\_QUEUE, *[33-8](#page-589-0)* sending outbound, *[33-15](#page-596-0)* EMIT\_LANGUAGE\_SELECTOR\_LIST procedure APEX\_LANG, *[31-6](#page-563-0)* ENABLE procedure APEX\_AUTOMATION, *[9-2](#page-117-0)* APEX\_REST\_SOURCE\_SYNC, *[39-3](#page-683-0)* ENABLE\_DYNAMIC\_GROUPS procedure APEX\_AUTHORIZATION, *[8-1](#page-113-0)* ENCODE function APEX\_JWT, *[30-2](#page-554-0)* END\_USER\_ACCOUNT\_DAYS\_LEFT function APEX\_UTIL, *[46-30](#page-797-0)* EXCECUTE\_DML Procedure, *[22-26](#page-346-0)* EXECUTE for query context procedure APEX\_AUTOMATION, *[9-4](#page-119-0)* EXECUTE procedure APEX\_AUTOMATION, *[9-3](#page-118-0)* EXECUTE\_PLSQL Procedure, *[22-26](#page-346-0)* EXECUTE\_REMOTE\_PLSQL Procedure, *[22-28](#page-348-0)* EXECUTE\_REST\_SOURCE Procedure APEX\_EXEC, *[22-29](#page-349-0)* EXECUTE\_WEB\_SOURCE Procedure, *[22-31](#page-351-0)* EXIT procedure APEX\_AUTOMATION, *[9-5](#page-120-0)* EXPIRE\_END\_USER\_ACCOUNT procedure APEX\_UTIL, *[46-31](#page-798-0)* EXPIRE\_WORKSPACE\_ACCOUNT procedure APEX\_UTIL, *[46-32](#page-799-0)* export file of workspace, *[46-33](#page-800-0)* EXPORT function APEX\_DATA\_EXPORT, *[15-13](#page-221-0)*

EXPORT\_BLUEPRINT function APEX\_DG\_DATA\_GEN, *[19-12](#page-274-0)* EXPORT\_USERS procedure APEX\_UTIL, *[46-33](#page-800-0)*

### F

FEEDBACK\_ENABLED function APEX\_UTIL, *[46-33](#page-800-0)* file repository downloading files, *[46-52](#page-819-0)* obtaining primary key, *[46-54](#page-821-0)* FIND\_EMAIL\_ADDRESSES function APEX\_STRING\_UTIL, *[43-2](#page-728-0)* FIND\_IDENTIFIERS function APEX\_STRING\_UTIL, *[43-5](#page-731-0)* FIND LINKS Function APEX\_STRING\_UTIL, *[43-6](#page-732-0)* FIND\_PHRASES function APEX\_STRING\_UTIL, *[43-6](#page-732-0)* FIND\_TAGS function APEX\_STRING\_UTIL, *[43-7](#page-733-0)*

# G

G\_Fnn arrays, *[3-1](#page-43-0)* GENERATE\_APPLICATION\_ID procedure APEX\_APPLICATION\_INSTALL, *[4-6](#page-54-0)* GENERATE\_DATA procedure APEX\_DG\_DATA\_GEN, *[19-12](#page-274-0)*, *[19-14](#page-276-0)* GENERATE\_DATA\_INTO\_COLLECTION procedure APEX\_DG\_DATA\_GEN, *[19-16](#page-278-0)* GENERATE\_OFFSET procedure APEX\_APPLICATION\_INSTALL, *[4-7](#page-55-0)* GENERATE\_REQUEST\_BODY function APEX\_WEB\_SERVICE, *[47-10](#page-918-0)* GET Functions APEX\_EXEC, *[22-32](#page-352-0)* GET\_ACCOUNT\_LOCKED\_STATUS function APEX\_UTIL, *[46-43](#page-810-0)* GET\_AJAX\_IDENTIFIER function APEX\_PLUGIN, *[36-12](#page-619-0)* GET\_APPLICATION function APEX\_EXPORT, *[23-1](#page-396-0)* GET\_ATTRIBUTE function APEX\_UTIL, *[46-45](#page-812-0)* GET\_BLOB\_FILE\_SRC function APEX\_UTIL, *[46-46](#page-813-0)* GET\_BLUEPRINT\_ID function APEX\_DG\_DATA\_GEN, *[19-17](#page-279-0)* GET\_BP\_TABLE\_ID function APEX\_DG\_DATA\_GEN, *[19-18](#page-280-0)* GET CLOB function APEX\_JSON, *[29-10](#page-513-0)*

GET\_CLOB\_OUTPUT function APEX\_JSON, *[29-11](#page-514-0)* GET\_COLUMN Function, *[22-35](#page-355-0)* GET\_COLUMN\_COUNT Function, *[22-36](#page-356-0)* GET\_COLUMN\_POSITION Function, *[22-36](#page-356-0)* GET\_CURRENT\_DATABASE\_TYPE function APEX\_PLUGIN\_UTIL, *[37-13](#page-634-0)* GET\_DATA\_TYPE function APEX\_EXEC, *[22-37](#page-357-0)* GET\_DATA2 function APEX\_PLUGIN\_UTIL, *[37-18](#page-639-0)* GET\_DML\_STATUS\_CODE function APEX\_EXEC, *[22-38](#page-358-0)* GET\_DML\_STATUS\_MESSAGE function APEX\_EXEC, *[22-38](#page-358-0)* GET\_EXAMPLE function APEX\_DG\_DATA\_GEN, *[19-18](#page-280-0)* GET\_FILE procedure APEX\_UTIL, *[46-52](#page-819-0)* GET\_FILE\_ID function APEX\_UTIL, *[46-54](#page-821-0)* GET\_FILE\_PROFILE function APEX\_DATA\_LOADING, *[14-1](#page-205-0)* APEX\_DATA\_PARSER, *[17-6](#page-232-0)* GET\_IMAGE\_PREFIX function APEX\_APPLICATION\_INSTALL, *[4-11](#page-59-0)* GET\_INFO function APEX\_APPLICATION\_INSTALL, *[4-12](#page-60-0)* GET\_INPUT\_NAME\_FOR\_PAGE\_ITEM function APEX\_PLUGIN, *[36-13](#page-620-0)* GET\_LAST\_MESSAGE\_ID function APEX\_DEBUG, *[18-8](#page-249-0)* GET\_LAST\_RUN function APEX\_AUTOMATION, *[9-5](#page-120-0)* GET\_LAST\_RUN\_TIMESTAMP function APEX\_AUTOMATION, *[9-6](#page-121-0)* GET\_LAST\_SYNC\_TIMESTAMP function APEX\_REST\_SOURCE\_SYNC, *[39-3](#page-683-0)* GET\_LAST\_VIEWED\_REPORT\_ID function APEX\_IG, *[25-8](#page-446-0)* APEX\_IR, *[26-10](#page-458-0)* GET\_LOV\_PRIORITY function APEX\_APPROVAL, *[6-8](#page-89-0)* GET\_LOV\_STATE function APEX\_APPROVAL, *[6-9](#page-90-0)* GET\_NEXT\_SESSION\_ID function APEX\_CUSTOM\_AUTH, *[13-5](#page-195-0)* GET\_NUMBER function APEX\_JSON, *[29-15](#page-518-0)* GET\_NUMERIC\_SESSION\_STATE function APEX\_UTIL, *[46-60](#page-827-0)* GET\_PAGE\_VIEW\_ID function APEX\_DEBUG, *[18-8](#page-249-0)* GET\_PARAMETER function, *[22-39](#page-359-0)* APEX\_INSTANCE\_ADMIN, *[24-17](#page-420-0)*

GET\_PLSQL\_EXPR\_RESULT\_BOOLEAN function APEX\_PLUGIN\_UTIL, *[37-29](#page-650-0)* GET\_PLSQL\_EXPRESSION\_RESULT function APEX\_PLUGIN\_UTIL, *[37-28](#page-649-0)* GET\_PLSQL\_FUNC\_RESULT\_BOOLEAN function APEX\_PLUGIN\_UTIL, *[37-30](#page-651-0)* GET\_PLSQL\_FUNCTION\_RESULT function APEX\_PLUGIN\_UTIL, *[37-29](#page-650-0)* GET\_REPORT function APEX\_IR, *[26-11](#page-459-0)* GET\_ROW\_VERSION\_CHECKSUM, *[22-40](#page-360-0)* GET\_SCHEDULER\_JOB\_NAME function APEX\_AUTOMATION, *[9-7](#page-122-0)* GET\_SCHEMA function APEX\_APPLICATION\_INSTALL, *[4-17](#page-65-0)* GET\_SDO\_GEOMETRY function, *[29-16](#page-519-0)* GET\_SESSION\_ID\_FROM\_COOKIE APEX\_CUSTOM\_AUTH, *[13-7](#page-197-0)* GET\_SESSION\_LANG function APEX\_UTIL, *[46-66](#page-833-0)* GET\_SESSION\_STATE function APEX\_UTIL, *[46-67](#page-834-0)* GET\_SESSION\_TERRITORY function APEX\_UTIL, *[46-68](#page-835-0)* GET\_SESSION\_TIME\_ZONE function APEX\_UTIL, *[46-68](#page-835-0)* GET\_SINCE function APEX\_UTIL, *[46-69](#page-836-0)* GET\_SYNC\_TABLE\_DEFINITION\_SQL function APEX\_REST\_SOURCE\_SYNC, *[39-4](#page-684-0)* GET\_TASK\_DELEGATES function APEX\_APPROVAL, *[6-9](#page-90-0)* GET TASK HISTORY function APEX\_APPROVAL, *[6-10](#page-91-0)* GET TASK PARAMETER VALUE function APEX\_APPROVAL, *[6-10](#page-91-0)* GET\_TASK\_PRIORITIES function APEX\_APPROVAL, *[6-11](#page-92-0)* GET\_TASKS function APEX\_APPROVAL, *[6-12](#page-93-0)* GET\_TOTAL\_ROW\_COUNT function APEX\_EXEC, *[22-40](#page-360-0)* GET\_USER\_STYLE Function APEX\_THEME, *[44-4](#page-742-0)* GET\_USERNAME APEX\_CUSTOM\_AUTH, *[13-8](#page-198-0)* GET\_USERNAME function APEX\_UTIL, *[46-74](#page-841-0)* GET\_VALUE\_AS\_VARCHAR2 function, *[37-33](#page-654-0)* GET\_VALUE\_KIND function APEX\_JSON, *[29-21](#page-524-0)* GET\_WEIGHTED\_INLINE\_DATA function APEX\_DG\_DATA\_GEN, *[19-19](#page-281-0)*

GET\_WORKSPACE function APEX\_EXPORT, *[23-5](#page-400-0)* global constants APEX\_APPLICATION, *[3-3](#page-45-0)* APEX\_AUTHENTICATION, *[7-1](#page-100-0)* APEX\_DATA\_EXPORT, *[15-1](#page-209-0)* APEX\_DATA\_PARSER, *[17-1](#page-227-0)* APEX\_DEBUG, *[18-2](#page-243-0)* APEX\_ESCAPE, *[21-1](#page-310-0)* APEX\_EXEC, *[22-5](#page-325-0)* APEX\_PAGE, *[35-1](#page-603-0)* APEX\_PLUGIN, *[36-11](#page-618-0)* global variables APEX\_APPLICATION, *[3-1](#page-43-0)*, *[3-3](#page-45-0)*

### H

HAS\_ERROR Function, *[22-41](#page-361-0)* HAS\_MORE\_ROWS Function, *[22-41](#page-361-0)* HAS\_USER\_ANY\_ROLES function APEX\_ACL, *[2-3](#page-36-0)* HAVE\_ERRORS\_OCCURRED function APEX\_ERROR, *[20-13](#page-308-0)* HELP Procedure APEX\_APPLICATION, *[3-4](#page-46-0)* HOST\_URL function APEX\_UTIL, *[46-75](#page-842-0)*

# I

import application, *[4-4](#page-52-0)* Import Data Types APEX\_APPLICATION\_INSTALL, *[4-3](#page-51-0)* import script, *[4-4](#page-52-0)* IMPORT\_BLUEPRINT procedure APEX\_DG\_DATA\_GEN, *[19-19](#page-281-0)* INITIALIZE\_OUTPUT procedure APEX\_JSON, *[29-23](#page-526-0)* installation, *[4-1](#page-49-0)* IR\_CLEAR procedure APEX\_UTIL, *[46-77](#page-844-0)* IR\_DELETE\_REPORT procedure APEX\_UTIL, *[46-78](#page-845-0)* IR\_FILTER procedure APEX\_UTIL, *[46-80](#page-847-0)* IR\_RESET procedure APEX\_UTIL, *[46-81](#page-848-0)* IS\_ALLOWED function APEX\_APPROVAL, *[6-13](#page-94-0)* IS\_AUTHORIZED function APEX\_AUTHORIZATION, *[8-2](#page-114-0)* IS\_BUSINESS\_ADMIN function APEX\_APPROVAL, *[6-14](#page-95-0)* IS\_COMPONENT\_USED function APEX\_PLUGIN\_UTIL, *[37-36](#page-657-0)*

IS\_OF\_PARTICIPANT\_TYPE function APEX\_APPROVAL, *[6-15](#page-96-0)* IS\_REMOTE\_SQL\_AUTH\_VALID function APEX\_EXEC, *[22-42](#page-362-0)* IS\_ROLE\_REMOVED\_FROM\_USER function APEX\_ACL, *[2-4](#page-37-0)* IS\_RUNNING function APEX\_AUTOMATION, *[9-7](#page-122-0)*

## J

JOIN\_CLOB APEX\_STRING, *[42-8](#page-710-0)* JOIN\_CLOBS function APEX\_STRING, *[42-9](#page-711-0)*

# L

LANG function APEX\_LANG, *[31-6](#page-563-0)* LDAP attributes, obtaining, *[13-4](#page-194-0)* LDAP\_DN function APEX\_ESCAPE, *[21-7](#page-316-0)* LDAP\_DNPREP Function APEX\_CUSTOM\_AUTH, *[13-9](#page-199-0)* LDAP\_SEARCH\_FILTER function APEX\_ESCAPE, *[21-8](#page-317-0)* LOAD DATA function APEX\_DATA\_LOADING, *[14-2](#page-206-0)*, *[14-3](#page-207-0)* LOAD\_SUPPORTING\_OBJECT\_DATA procedure APEX\_DATA\_INSTALL, *[16-1](#page-226-0)* LOCK\_ACCOUNT procedure APEX\_UTIL, *[46-87](#page-854-0)*, *[46-138](#page-905-0)* LOG\_ERROR procedure APEX\_AUTOMATION, *[9-8](#page-123-0)* LOG INFO procedure APEX\_AUTOMATION, *[9-8](#page-123-0)* LOG\_LONG\_MESSAGE procedure APEX\_DEBUG, *[18-11](#page-252-0)* LOG\_WARN procedure APEX\_AUTOMATION, *[9-9](#page-124-0)* Login API, *[13-9](#page-199-0)* LOGIN procedure APEX\_AUTHENTICATION, *[7-7](#page-106-0)* APEX\_CUSTOM\_AUTH, *[13-9](#page-199-0)* LOGOUT APEX\_CUSTOM\_AUTH, *[13-10](#page-200-0)* LOGOUT Procedure APEX\_AUTHENTICATION, *[7-8](#page-107-0)*

### M

MAKE\_REQUEST function APEX\_WEB\_SERVICE, *[47-11](#page-919-0)* MAKE\_REQUEST procedure APEX\_WEB\_SERVICE, *[47-13](#page-921-0)* MAKE\_REST\_REQUEST function APEX\_WEB\_SERVICE, *[47-14](#page-922-0)*, *[47-16](#page-924-0)* MAKE\_REST\_REQUEST procedure APEX\_PLUGIN\_UTIL, *[37-37](#page-658-0)*, *[37-38](#page-659-0)* MD5\_CHECKSUM function APEX\_ITEM, *[27-8](#page-470-0)* MESSAGE function APEX\_LANG, *[31-7](#page-564-0)* MOVE MEMBER DOWN procedure APEX\_COLLECTION, *[10-34](#page-159-0)* MOVE\_MEMBER\_UP procedure APEX\_COLLECTION, *[10-35](#page-160-0)*

## N

NEXT\_ROW Function, *[22-43](#page-363-0)* NUMBER APEX\_MAIL, *[33-9](#page-590-0)*

# $\Omega$

OAUTH\_AUTHENTICATE Procedure Signature 1 APEX\_WEB\_SERVICE, *[47-19](#page-927-0)* OAUTH\_AUTHENTICATE Procedure Signature 2 APEX\_WEB\_SERVICE, *[47-20](#page-928-0)* OAUTH\_AUTHENTICATE\_CREDENTIAL procedure APEX\_WEB\_SERVICE, *[47-18](#page-926-0)* OAUTH\_GET\_LAST\_TOKEN function APEX\_WEB\_SERVICE, *[47-21](#page-929-0)* OPEN\_LOCAL\_DML\_CONTEXT Function, *[22-44](#page-364-0)* OPEN\_QUERY\_CONTEXT function APEX\_REGION, *[38-5](#page-677-0)* OPEN\_QUERY\_CONTEXT function signature 1 APEX\_EXEC, *[22-47](#page-367-0)* OPEN\_QUERY\_CONTEXT function signature 2 APEX\_EXEC, *[22-50](#page-370-0)* OPEN\_REMOTE\_DML\_CONTEXT Function APEX\_EXEC, *[22-51](#page-371-0)* OPEN\_REMOTE\_SQL\_QUERY Function, *[22-55](#page-375-0)* OPEN\_REST\_SOURCE\_DML\_CONTEXT function APEX\_EXEC, *[22-57](#page-377-0)* OPEN\_REST\_SOURCE\_QUERY function APEX\_EXEC, *[22-59](#page-379-0)* OPEN\_WEB\_SOURCE\_DML\_CONTEXT function APEX\_EXEC, *[22-61](#page-381-0)*

OPEN\_WEB\_SOURCE\_QUERY function APEX\_EXEC, *[22-64](#page-384-0)*

# P

parameter values APEX\_INSTANCE\_ADMIN, *[24-2](#page-405-0)* PARSE function APEX\_DATA\_PARSER, *[17-10](#page-236-0)* PARSE procedure signature 1 APEX\_JSON, *[29-27](#page-530-0)* PARSE procedure signature 2 APEX\_JSON, *[29-28](#page-531-0)* PARSE\_REFETCH\_RESPONSE function APEX\_PLUGIN\_UTIL, *[37-41](#page-662-0)* PARSE\_RESPONSE function APEX\_WEB\_SERVICE, *[47-22](#page-930-0)* PARSE\_RESPONSE\_CLOB function APEX\_WEB\_SERVICE, *[47-23](#page-931-0)* PARSE\_XML function APEX\_WEB\_SERVICE, *[47-24](#page-932-0)* PARSE\_XML\_CLOB function APEX\_WEB\_SERVICE, *[47-25](#page-933-0)* password changing, *[46-8](#page-775-0)* resetting and emailing, *[46-99](#page-866-0)* PASSWORD\_FIRST\_USE\_OCCURRED function APEX\_UTIL, *[46-87](#page-854-0)* PERSISTENT\_AUTH\_ENABLED function APEX\_AUTHENTICATION, *[7-9](#page-108-0)* POPUP\_FROM\_LOV function APEX\_ITEM, *[27-10](#page-472-0)* POPUP\_FROM\_QUERY function APEX\_ITEM, *[27-11](#page-473-0)* POPUPKEY\_FROM\_LOV function APEX\_ITEM, *[27-13](#page-475-0)* POPUPKEY\_FROM\_QUERY function APEX\_ITEM, *[27-15](#page-477-0)* POST\_LOGIN APEX\_CUSTOM\_AUTH, *[13-11](#page-201-0)* POST\_LOGIN Procedure APEX\_AUTHENTICATION, *[7-9](#page-108-0)* PREPARE\_TEMPLATE procedure APEX\_MAIL, *[33-7](#page-588-0)* PREPARE\_URL function APEX\_UTIL, *[46-89](#page-856-0)* PREVIEW\_BLUEPRINT procedure APEX\_DG\_DATA\_GEN, *[19-20](#page-282-0)* PROCESS\_DML\_RESPONSE procedure APEX\_PLUGIN\_UTIL, *[37-48](#page-669-0)* PUBLISH\_APPLICATION procedure APEX\_LANG, *[31-9](#page-566-0)* PURGE\_CACHE procedure APEX\_PAGE, *[35-3](#page-605-0)* APEX\_REGION, *[38-6](#page-678-0)*

PURGE\_REST\_SOURCE\_CACHE Procedure, *[22-66](#page-386-0)* PURGE\_WEB\_SOURCE\_CACHE Procedure, *[22-67](#page-387-0)* PUSH procedure signature 1 APEX\_STRING, *[42-15](#page-717-0)* PUSH procedure signature 2 APEX\_STRING, *[42-15](#page-717-0)* PUSH procedure signature 3 APEX\_STRING, *[42-16](#page-718-0)* PUSH procedure signature 4 APEX\_STRING, *[42-17](#page-719-0)* PUSH procedure signature 5 APEX\_STRING, *[42-17](#page-719-0)* PUSH procedure signature 6 APEX\_STRING, *[42-18](#page-720-0)* PUSH\_QUEUE procedure APEX\_MAIL, *[33-8](#page-589-0)*

# R

radio group, generate, *[27-16](#page-478-0)* REDIRECT\_URL procedure APEX\_UTIL, *[46-94](#page-861-0)* REJECT\_TASK procedure APEX\_APPROVAL, *[6-16](#page-97-0)* RELEASE\_TASK procedure APEX\_APPROVAL, *[6-16](#page-97-0)* REMOVE\_APPLICATION procedure APEX\_INSTANCE\_ADMIN, *[24-20](#page-423-0)* REMOVE\_BLUEPRINT procedure APEX\_DG\_DATA\_GEN, *[19-21](#page-283-0)* REMOVE\_COLUMN procedure APEX\_DG\_DATA\_GEN, *[19-22](#page-284-0)* REMOVE\_CURRENT\_PERSISTENT\_AUTH procedure APEX\_AUTHENTICATION, *[7-10](#page-109-0)* REMOVE\_DATA\_SOURCE procedure APEX\_DG\_DATA\_GEN, *[19-22](#page-284-0)* REMOVE\_PERSISTENT\_AUTH procedure APEX\_AUTHENTICATION, *[7-11](#page-110-0)* REMOVE\_TABLE procedure APEX\_DG\_DATA\_GEN, *[19-23](#page-285-0)* REMOVE\_WORKSPACE procedure APEX\_INSTANCE\_ADMIN, *[24-25](#page-428-0)* RESCHEDULE procedure APEX\_AUTOMATION, *[9-9](#page-124-0)* APEX\_REST\_SOURCE\_SYNC, *[39-5](#page-685-0)* RESEQUENCE\_BLUEPRINT procedure APEX\_DG\_DATA\_GEN, *[19-23](#page-285-0)* RESEQUENCE\_COLLECTION procedure APEX\_COLLECTION, *[10-36](#page-161-0)* RESERVE\_WORKSPACE\_APP\_IDS procedure APEX\_INSTANCE\_ADMIN, *[24-27](#page-430-0)*

RESET\_AUTHORIZATIONS procedure APEX\_UTIL, *[46-98](#page-865-0)* RESET\_CACHE procedure APEX\_AUTHORIZATION, *[8-3](#page-115-0)* RESET\_COLLECTION\_CHANGED procedure APEX\_COLLECTION, *[10-37](#page-162-0)* RESET\_COLLECTION\_CHANGED\_ALL procedure APEX\_COLLECTION, *[10-38](#page-163-0)* RESET\_PASSWORD procedure APEX\_UTIL, *[46-98](#page-865-0)* RESET\_REPORT procedure signature 1 APEX\_IG, *[25-9](#page-447-0)* APEX\_IR, *[26-12](#page-460-0)* RESET\_REPORT procedure signature 2 APEX\_IG, *[25-10](#page-448-0)* APEX\_IR, *[26-13](#page-461-0)* REST Data Source constants, *[36-11](#page-618-0)* format, *[36-11](#page-618-0)* RESTful Web Service, *[47-4](#page-912-0)* Retrieving Cookies and HTTP Headers APEX\_WEB\_SERVICE, *[47-5](#page-913-0)*

# S

SAML\_METADATA procedure APEX\_AUTHENTICATION, *[7-12](#page-111-0)* SEED\_TRANSLATIONS procedure APEX\_LANG, *[31-10](#page-567-0)* SEND function APEX\_MAIL, *[33-13](#page-594-0)* SEND Function Signature 1 APEX\_MAIL, *[33-9](#page-590-0)* SEND Procedure Signature 1 APEX\_MAIL, *[33-15](#page-596-0)* SEND Procedure Signature 2 APEX\_MAIL, *[33-18](#page-599-0)* session cookies, *[13-3](#page-193-0)* session state fetching for current application, *[46-34](#page-801-0)* removing for current page, *[46-11](#page-778-0)* removing for current session, *[46-11](#page-778-0)* setting, *[46-119](#page-886-0)*, *[46-122](#page-889-0)* SESSION\_ID\_EXISTS function APEX\_CUSTOM\_AUTH, *[13-12](#page-202-0)* SET\_ALLOWED\_URLS procedure APEX\_CREDENTIAL, *[11-3](#page-180-0)* SET\_APPLICATION\_ALIAS procedure APEX\_APPLICATION\_INSTALL, *[4-20](#page-68-0)* SET\_APPLICATION\_ID procedure APEX\_APPLICATION\_INSTALL, *[4-21](#page-69-0)* SET\_ATTRIBUTE procedure APEX\_UTIL, *[46-104](#page-871-0)*

SET\_CURRENT\_STYLE procedure APEX\_THEME, *[44-5](#page-743-0)* SET\_IMAGE\_PREFIX procedure APEX\_APPLICATION\_INSTALL, *[4-25](#page-73-0)* SET\_LOG\_SWITCH\_INTERVAL procedure APEX\_INSTANCE\_ADMIN, *[24-29](#page-432-0)* SET\_NULL Procedure APEX\_EXEC, *[22-68](#page-388-0)* SET\_OFFSET procedure APEX\_APPLICATION\_INSTALL, *[4-26](#page-74-0)* SET\_PARAMETER procedure APEX\_INSTANCE\_ADMIN, *[24-31](#page-434-0)* SET\_PERSISTENT\_CREDENTIALS procedure APEX\_CREDENTIAL, *[11-5](#page-182-0)* SET\_REMOTE\_SERVER procedure APEX\_APPLICATION\_INSTALL, *[4-28](#page-76-0)* SET\_REQUEST\_HEADERS procedure APEX\_WEB\_SERVICE, *[47-26](#page-934-0)* SET\_ROW\_VERSION\_CHECKSUM Procedure, *[22-69](#page-389-0)* SET\_SCHEMA procedure APEX\_APPLICATION\_INSTALL, *[4-29](#page-77-0)* SET\_SECURITY\_GROUP\_ID procedure APEX\_UTIL, *[46-118](#page-885-0)* SET\_SESSION\_STATE procedure APEX\_UTIL, *[46-119](#page-886-0)*, *[46-122](#page-889-0)* SET\_SESSION\_STYLE procedure APEX\_THEME, *[44-6](#page-744-0)* SET\_SESSION\_STYLE\_CSS procedure APEX\_THEME, *[44-6](#page-744-0)* SET\_SESSION\_TERRITORY procedure APEX\_UTIL, *[46-122](#page-889-0)* SET\_SESSION\_TIME\_ZONE procedure APEX\_UTIL, *[46-123](#page-890-0)* SET\_TASK\_PRIORITY procedure APEX\_APPROVAL, *[6-17](#page-98-0)* SET\_TENANT\_ID procedure APEX\_SESSION, *[40-6](#page-693-0)* SET\_USER\_STYLE procedure APEX\_THEME, *[44-7](#page-745-0)* SET\_VALUE Procedure APEX\_EXEC, *[22-71](#page-391-0)* SET\_VALUES Procedure, *[22-75](#page-395-0)* SET\_WORKSPACE\_ID procedure APEX\_APPLICATION\_INSTALL, *[4-30](#page-78-0)* Setting Cookies and HTTP Headers APEX\_WEB\_SERVICE, *[47-5](#page-913-0)* SKIP\_CURRENT\_ROW procedure APEX\_AUTOMATION, *[9-10](#page-125-0)* SOAP web service, *[47-2](#page-910-0)* SORT\_MEMBERS procedure APEX\_COLLECTION, *[10-38](#page-163-0)* special characters, encoding, *[46-139](#page-906-0)* SPLIT function signature 1 APEX\_STRING, *[42-20](#page-722-0)*

SPLIT function signature 2 APEX\_STRING, *[42-21](#page-723-0)* SPLIT\_CLOBS function APEX\_STRING, *[42-21](#page-723-0)* SPLIT\_NUMBERS function APEX\_STRING, *[42-22](#page-724-0)* STOP\_APEX\_ENGINE Procedure APEX\_APPLICATION, *[3-6](#page-48-0)* STOP\_DATA\_GENERATION procedure APEX\_DG\_DATA\_GEN, *[19-24](#page-286-0)* STRING\_TO\_TABLE APEX\_STRING, *[42-22](#page-724-0)* STRING TO TABLE function (deprecated) APEX\_UTIL, *[46-127](#page-894-0)* STRINGIFY Function Signature 5 APEX\_JSON, *[29-31](#page-534-0)* STRONG\_PASSWORD\_CHECK procedure APEX\_UTIL, *[46-128](#page-895-0)* STRONG\_PASSWORD\_VALIDATION function APEX\_UTIL, *[46-131](#page-898-0)* SUBMIT\_FEEDBACK procedure APEX\_UTIL, *[46-132](#page-899-0)* SYNCHRONIZE\_DATA procedure APEX\_REST\_SOURCE\_SYNC, *[39-6](#page-686-0)* SYNCHRONIZE\_TABLE\_DEFINITION procedure APEX\_REST\_SOURCE\_SYNC, *[39-7](#page-687-0)*

# T

TABLE\_TO\_STRING function (deprecated) APEX\_UTIL, *[46-135](#page-902-0)* TEXT function APEX\_ITEM, *[27-25](#page-487-0)* TO\_HTML function APEX\_MARKDOWN, *[34-1](#page-601-0)* TRUNCATE\_COLLECTION procedure APEX\_COLLECTION, *[10-39](#page-164-0)* TRUNCATE\_LOG procedure APEX\_INSTANCE\_ADMIN, *[24-32](#page-435-0)*

# $\cup$

UNEXPIRE\_END\_USER\_ACCOUNT procedure APEX\_UTIL, *[46-136](#page-903-0)* UNEXPIRE\_WORKSPACE\_ACCOUNT procedure APEX\_UTIL, *[46-137](#page-904-0)* UNZIP function APEX\_EXPORT, *[23-6](#page-401-0)* UPDATE\_BLUEPRINT procedure APEX\_DG\_DATA\_GEN, *[19-25](#page-287-0)* UPDATE\_COLUMN procedure APEX\_DG\_DATA\_GEN, *[19-25](#page-287-0)* UPDATE\_DATA\_SOURCE procedure APEX\_DG\_DATA\_GEN, *[19-30](#page-292-0)*

UPDATE\_LANGUAGE\_MAPPING procedure APEX\_LANG, *[31-11](#page-568-0)* UPDATE\_MEMBER procedure APEX\_COLLECTION, *[10-40](#page-165-0)* UPDATE\_MEMBER\_ATTRIBUTE procedure signature 2 APEX\_COLLECTION, *[10-45](#page-170-0)* UPDATE\_MESSAGE procedure APEX\_LANG, *[31-12](#page-569-0)* UPDATE\_TABLE procedure APEX\_DG\_DATA\_GEN, *[19-31](#page-293-0)* UPDATE\_TRANSLATED\_STRING procedure APEX\_LANG, *[31-13](#page-570-0)* user get e-mail address, *[46-50](#page-817-0)* remove preference, *[46-95](#page-862-0)* user account altering, *[46-26](#page-793-0)* creating new, *[46-14](#page-781-0)* fetching, *[46-35](#page-802-0)*, *[46-37](#page-804-0)*, *[46-39](#page-806-0)* removing, *[46-96](#page-863-0)*, *[46-97](#page-864-0)* update email address, *[46-110](#page-877-0)* updating FIRST\_NAME, *[46-111](#page-878-0)* updating LAST\_NAME value, *[46-114](#page-881-0)* updating USER\_NAME value, *[46-124](#page-891-0)*

# V

VALIDATE Procedure, *[30-4](#page-556-0)* VALIDATE\_BLUEPRINT procedure APEX\_DG\_DATA\_GEN, *[19-32](#page-294-0)* VALIDATE\_EMAIL\_CONFIG Procedure APEX\_INSTANCE\_ADMIN, *[24-34](#page-437-0)* VALIDATE\_INSTANCE\_SETTING procedure APEX\_DG\_DATA\_GEN, *[19-33](#page-295-0)* variables APEX\_APPLICATION, *[3-3](#page-45-0)* variables, global APEX\_APPLICATION, *[3-1](#page-43-0)*

## W

Web Credentials APEX\_WEB\_SERVICE, *[47-6](#page-914-0)* workspace export file, *[46-33](#page-800-0)* numeric security group ID, *[46-42](#page-809-0)* WORKSPACE\_ACCOUNT\_DAYS\_LEFT function APEX\_UTIL, *[46-140](#page-907-0)* WRITE procedure APEX\_JSON, *[29-47](#page-550-0)* WRITE Procedure Signature 10 APEX\_JSON, *[29-40](#page-543-0)* WRITE Procedure Signature 11 APEX\_JSON, *[29-40](#page-543-0)* WRITE Procedure Signature 12 APEX\_JSON, *[29-41](#page-544-0)* WRITE Procedure Signature 14 APEX\_JSON, *[29-42](#page-545-0)* WRITE Procedure Signature 15 APEX\_JSON, *[29-43](#page-546-0)* WRITE Procedure Signature 16 APEX\_JSON, *[29-43](#page-546-0)* WRITE Procedure Signature 17 APEX\_JSON, *[29-44](#page-547-0)* WRITE Procedure Signature 18 APEX\_JSON, *[29-45](#page-548-0)* WRITE Procedure Signature 19 APEX\_JSON, *[29-46](#page-549-0)* WRITE Procedure Signature 20 APEX\_JSON, *[29-46](#page-549-0)* WRITE Procedure Signature 8 APEX\_JSON, *[29-38](#page-541-0)* WRITE Procedure Signature 9 APEX\_JSON, *[29-39](#page-542-0)* WRITE\_CONTEXT Procedure, *[29-48](#page-551-0)*

# Z

ZIP function APEX\_EXPORT, *[23-7](#page-402-0)*

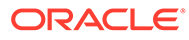